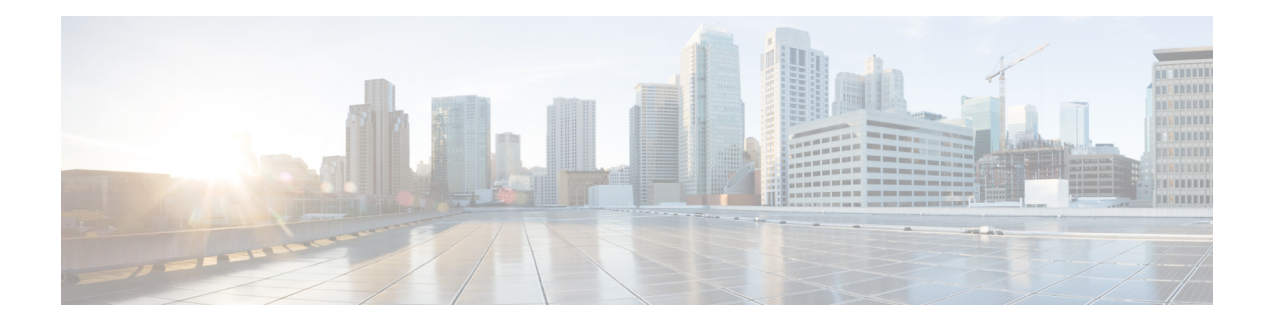

# **Message Sequence Charts**

This appendix contains message sequences or call scenarios and illustrates a subset of these scenarios that are supported by the Cisco Unified TSP. Be aware that the event order is not guaranteed in all cases and can vary depending on the scenario and the event.

This appendix contains the following sections:

- [Abbreviations,](#page-1-0) on page 2
- [3XX,](#page-2-0) on page 3
- Agent [Greeting,](#page-2-1) on page 3
- [Agent](#page-18-0) Zip Tone, on page 19
- [Announcement](#page-23-0) Call, on page 24
- Blind [Transfer,](#page-26-0) on page 27
- Call Control [Discovery,](#page-28-0) on page 29
- CallFwdAll [Notification,](#page-42-0) on page 43
- Calling Party IP [Address,](#page-46-0) on page 47
- Calling Party [Normalization,](#page-47-0) on page 48
- Call [PickUp,](#page-50-0) on page 51
- Call [Queuing,](#page-57-0) on page 58
- Call Recording for SIP or TLS [Authenticated](#page-88-0) calls, on page 89
- [CCMEncryption](#page-89-0) Enhancements, on page 90
- CIUS Session [Persistency,](#page-90-0) on page 91
- Click to [Conference,](#page-93-0) on page 94
- Conference [Enhancements,](#page-102-0) on page 103
- CTI [Remote](#page-108-0) Device, on page 109
- CTI RD Call [Forwarding,](#page-186-0) on page 187
- Video Capabilities and Multimedia [Information,](#page-187-0) on page 188
- Direct [Transfer](#page-202-0) Across Lines, on page 203
- Do Not [Disturb-Reject,](#page-211-0) on page 212
- Drop Any [Party,](#page-213-0) on page 214
- Early [Offer,](#page-227-0) on page 228
- [End-To-End](#page-239-0) Call Trace, on page 240
- [EnergyWise](#page-270-0) Deep Sleep Mode Use Cases, on page 271
- [Extension](#page-280-0) Mobility Cross Cluster, on page 281
- Extension Mobility Memory [Optimization](#page-286-0) Option, on page 287
- [External](#page-291-0) Call Control, on page 292
- Forced [Authorization](#page-304-0) and Client Matter Code Scenarios, on page 305
- Gateway [Recording,](#page-316-0) on page 317
- [Hunt](#page-327-0) List, on page 328
- Hunt Pilot [Connected](#page-382-0) Number Feature, on page 383
- Hunt Group Login [Status,](#page-404-0) on page 405
- [Intercom,](#page-408-0) on page 409
- IPv6 Use [Cases,](#page-410-0) on page 411
- Join [Across](#page-415-0) Lines, on page 416
- Logical [Partitioning,](#page-430-0) on page 431
- Manual [Outbound](#page-433-0) Call, on page 434
- [Monitoring](#page-436-0) and Recording, on page 437
- NuRD (Number Matching for Remote [Destination\)](#page-443-0) Support, on page 444
- Park [Monitoring,](#page-443-1) on page 444
- Persistent [Connection](#page-454-0) Use Cases, on page 455
- [Presentation](#page-468-0) Indication, on page 469
- [Redirect](#page-476-0) to Device, on page 477
- Redirect Set Original Called [\(TxToVM\),](#page-480-0) on page 481
- Refer and Replace [Scenarios,](#page-482-0) on page 483
- Secure [Conferencing,](#page-493-0) on page 494
- Secure [Monitoring](#page-498-0) and Recording, on page 499
- Shared [Lines-Initiating](#page-515-0) a New Call Manually, on page 516
- [SRTP,](#page-520-0) on page 521
- [Support](#page-521-0) for Cisco IP Phone 6900 Series, on page 522
- [Support](#page-531-0) for Cisco Unified IP Phone 6900 and 9900 Series Use Cases, on page 532
- Swap or [Cancel,](#page-535-0) on page 536
- [Unrestricted](#page-557-0) Unified CM, on page 558
- LineHold [Enhancement,](#page-559-0) on page 560
- Whisper [Coaching,](#page-559-1) on page 560

# <span id="page-1-0"></span>**Abbreviations**

The following list gives abbreviations that are used in the CTI events that are shown in each scenario:

- NP—Not Present
- LR—LastRedirectingParty
- CH—CtiCallHandle
- GCH—CtiGlobalCallHandle
- RIU—RemoteInUse flag
- DH—DeviceHandle

# <span id="page-2-0"></span>**3XX**

Application monitors B.

**Table 1: 3XX**

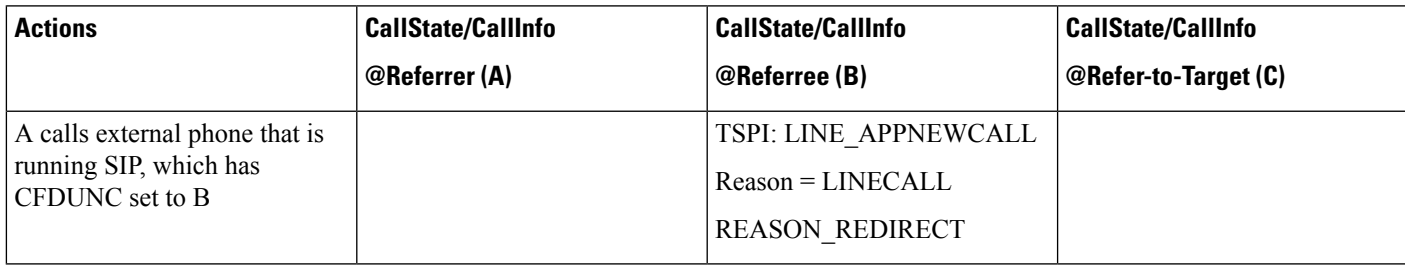

# <span id="page-2-1"></span>**Agent Greeting**

## **Configuration**

Customer Phone—IP Phone A with DN 1001. Agent Phone—IP Phone B with DN 1002. Agent Phone—IP Phone C with DN 1002 (shared line) Supervisor Phone—IP Phone D with DN 1003. IVR1—with DN 5555 IVR2—with DN 6666

### **Procedure**

Application monitoring all lines on all devices. New extension is negotiated when application opens lines. SRTP is also supported at IVR side, can be variation of following use cases. **3XX**

### **Table 2: StartSendMediaToBIB Success Case**

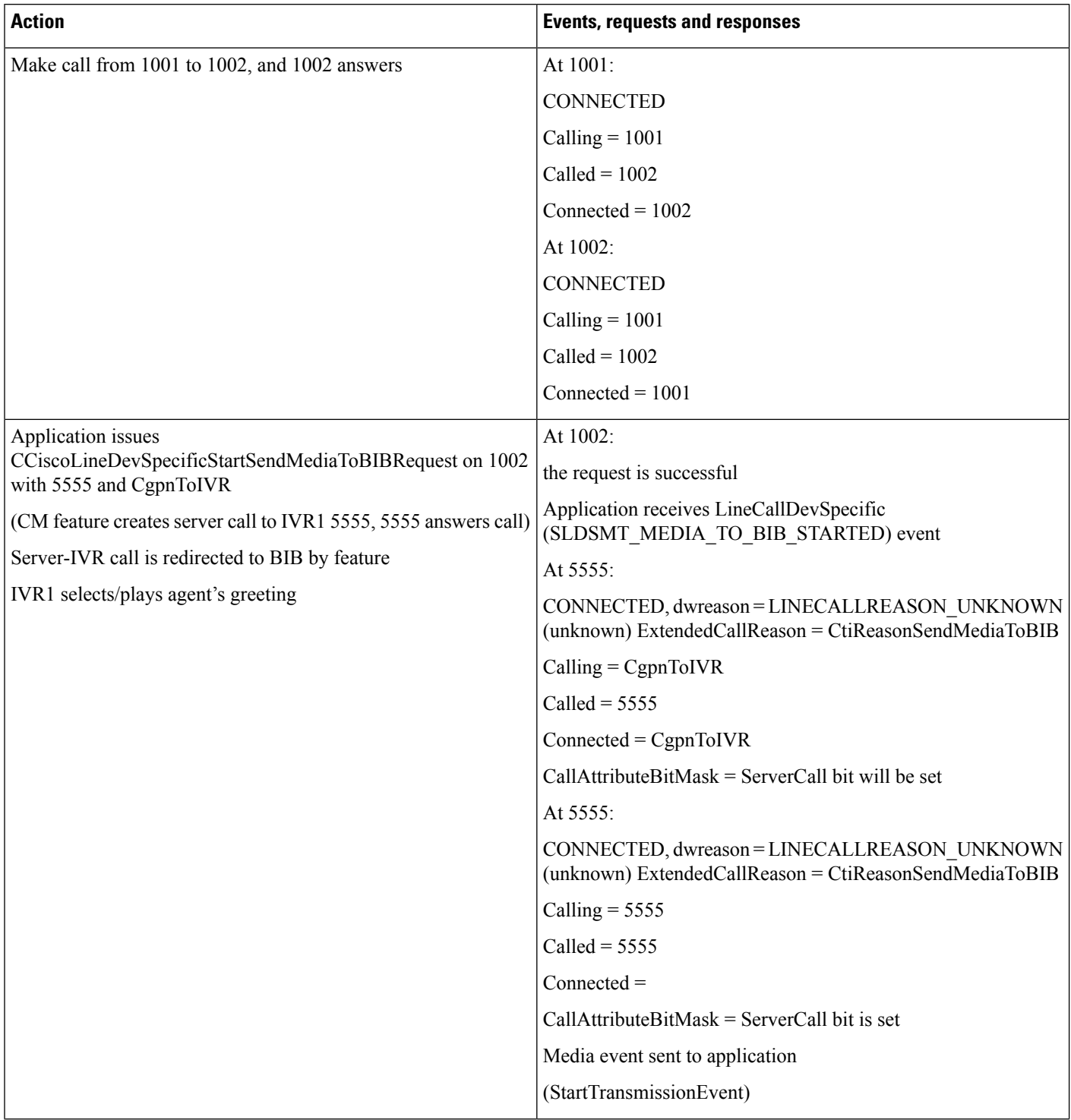

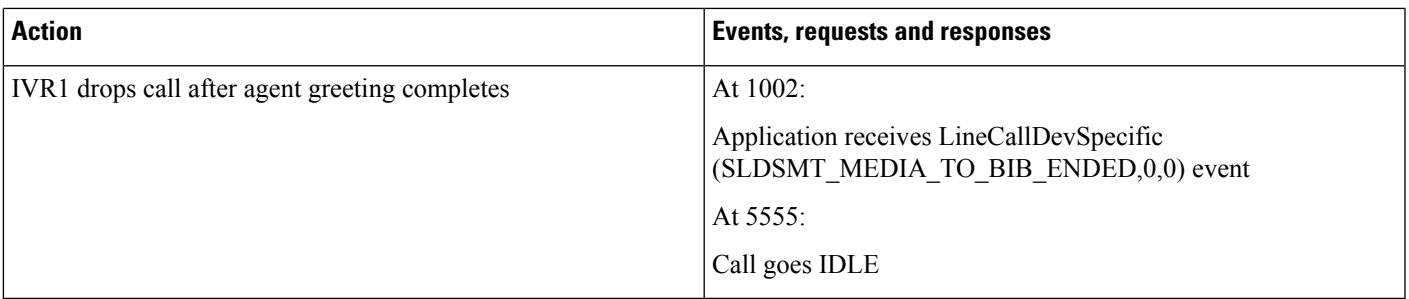

### **Table 3: StopSendMediaToBIB Success Case**

I

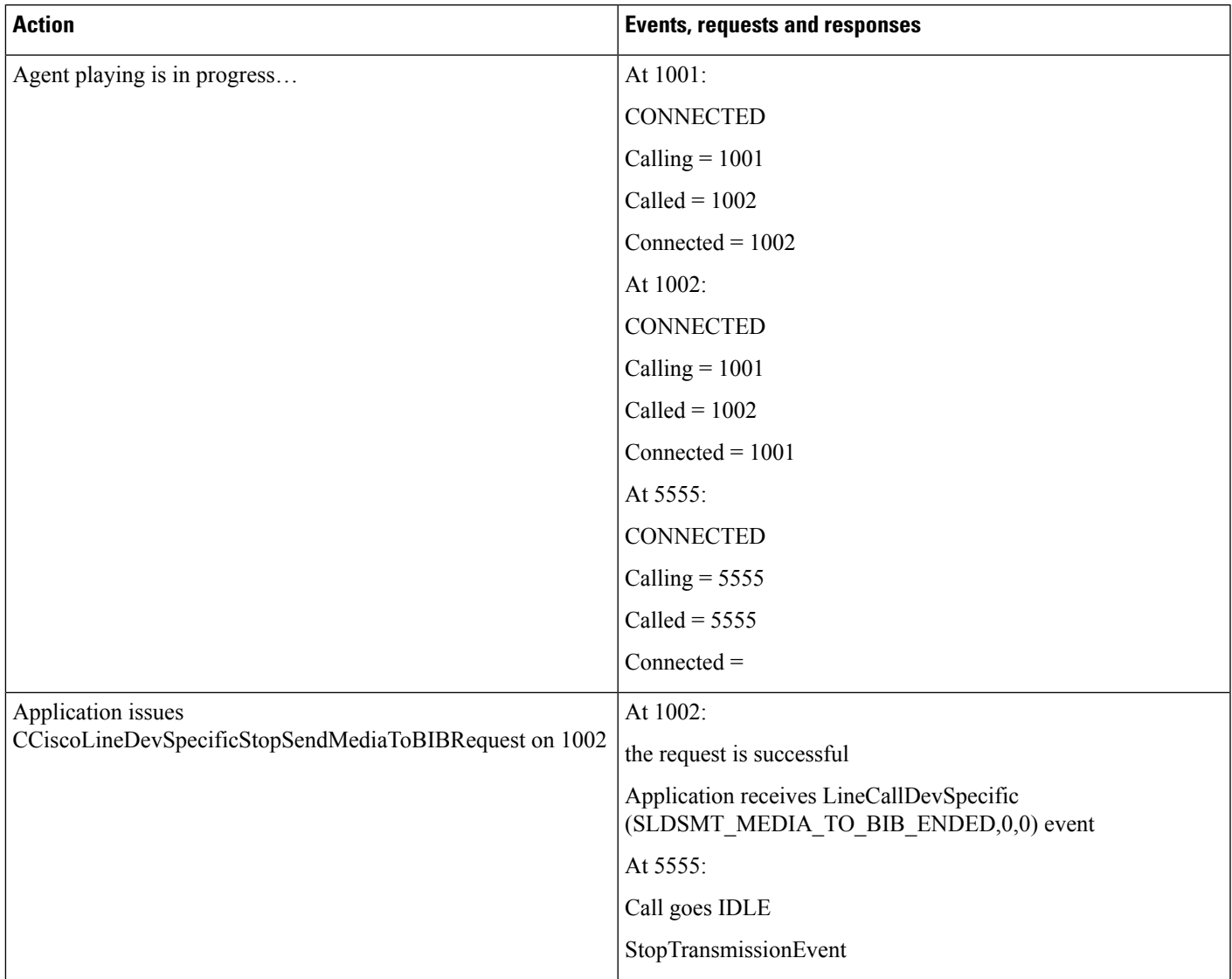

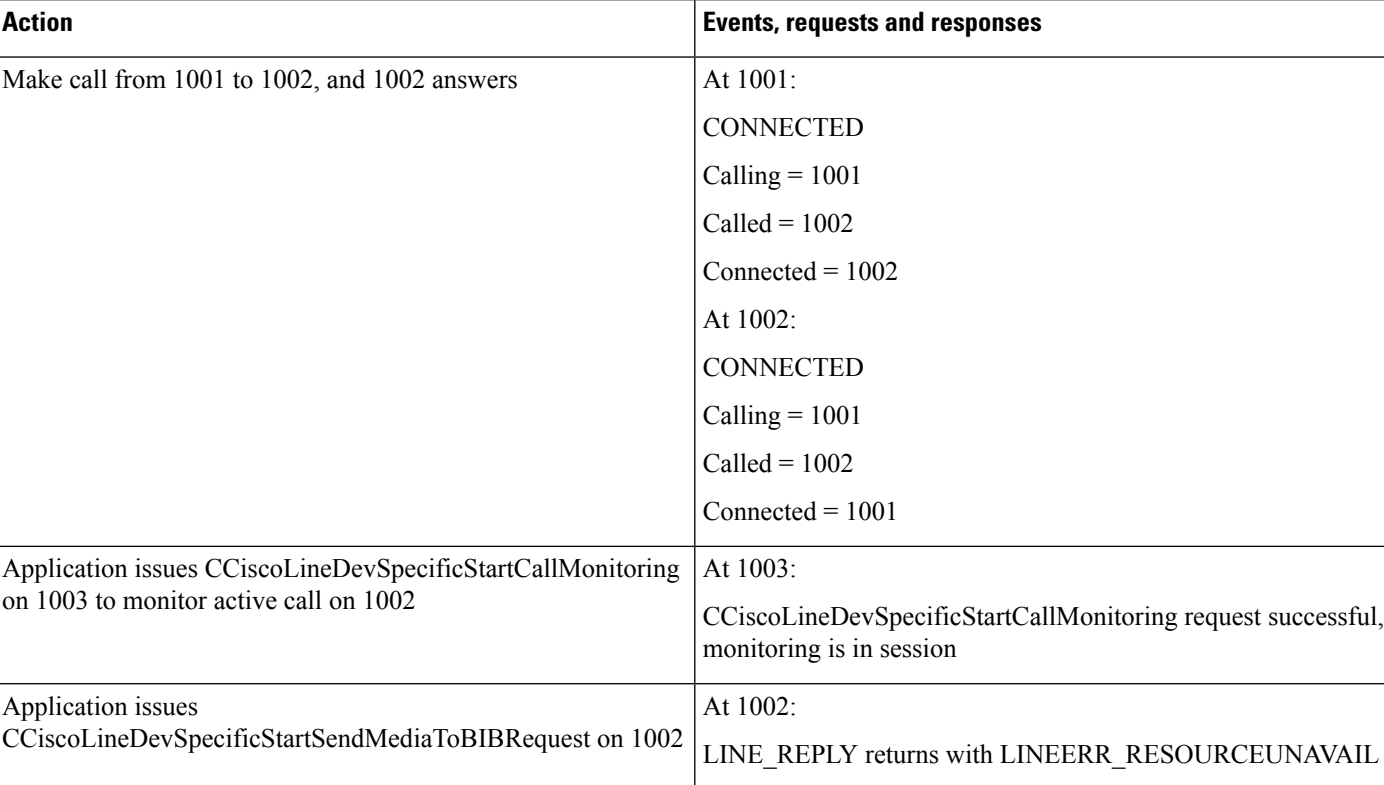

### **Table 4: StartSendMediaToBIB Failure While Monitoring in Progress at Agent Side**

### **Table 5: StartSendMediaToBIB Followed by Monitoring Request**

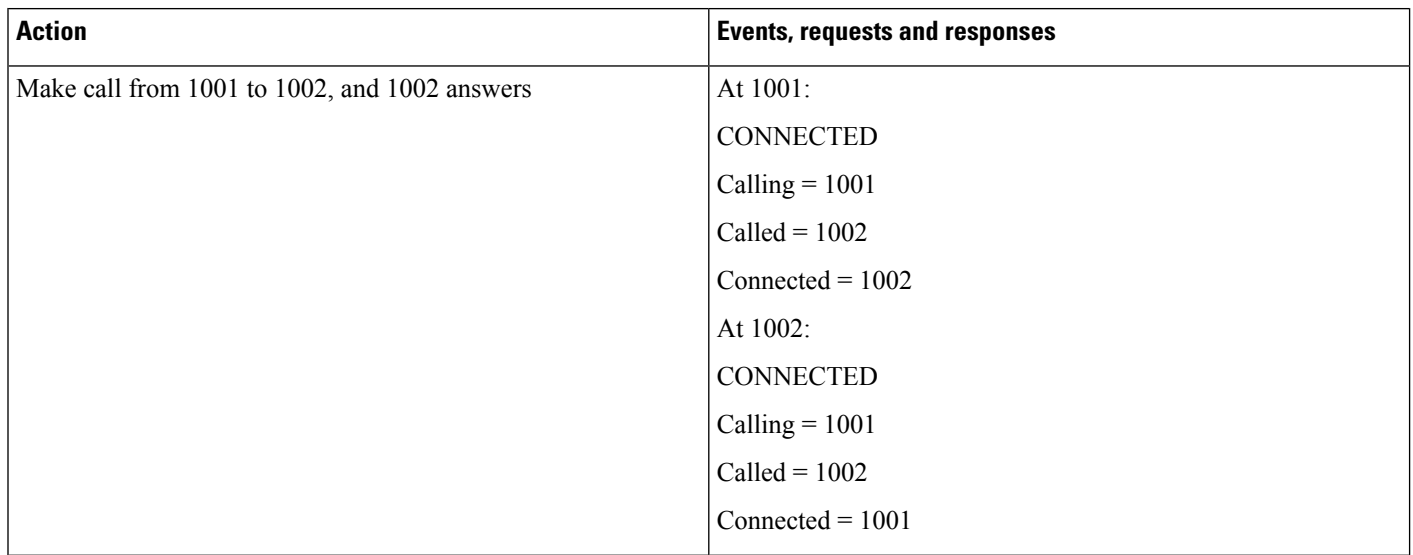

 $\mathbf I$ 

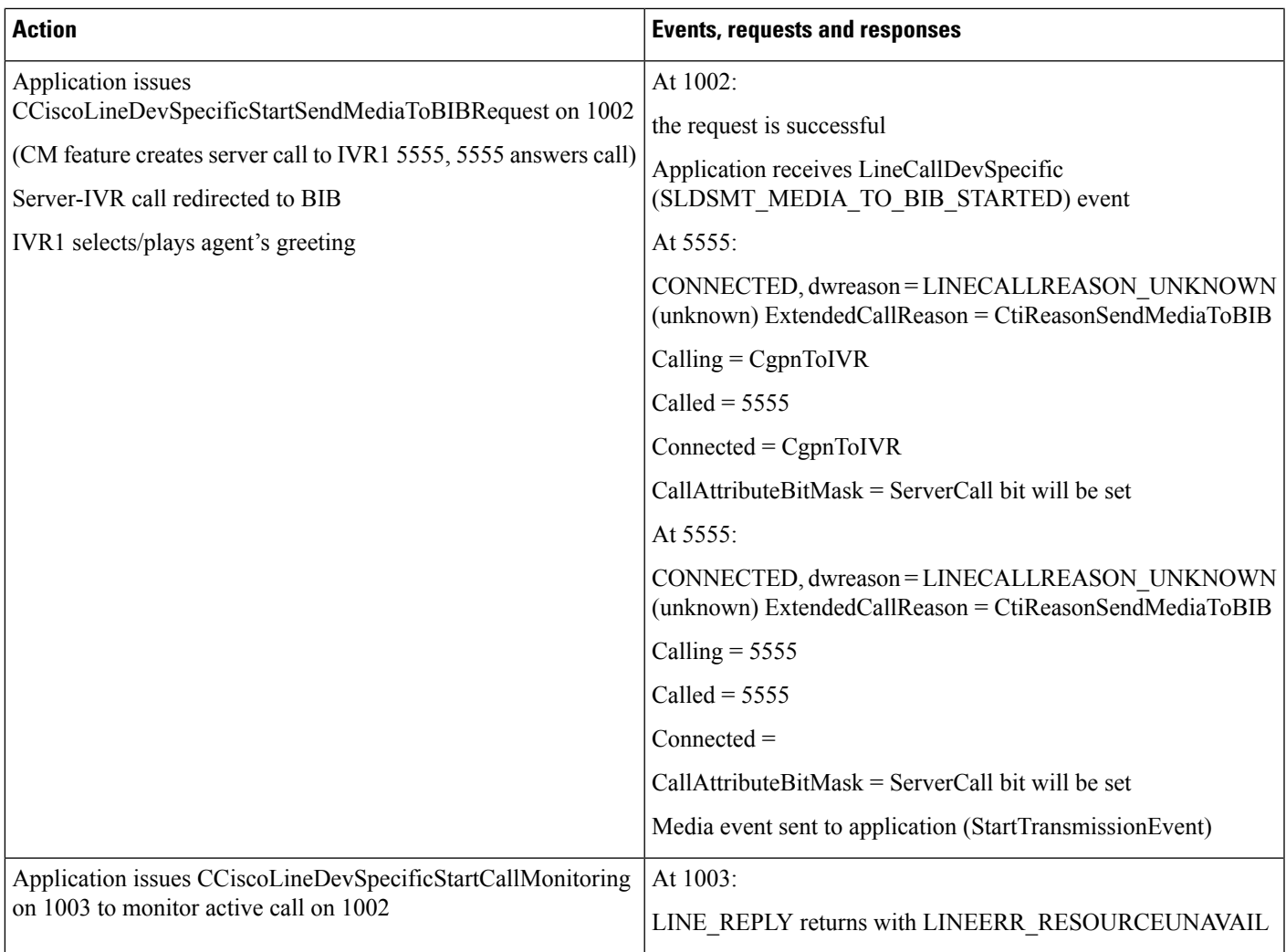

### **Table 6: StartSendMediaToBIB While Recording Is in Session**

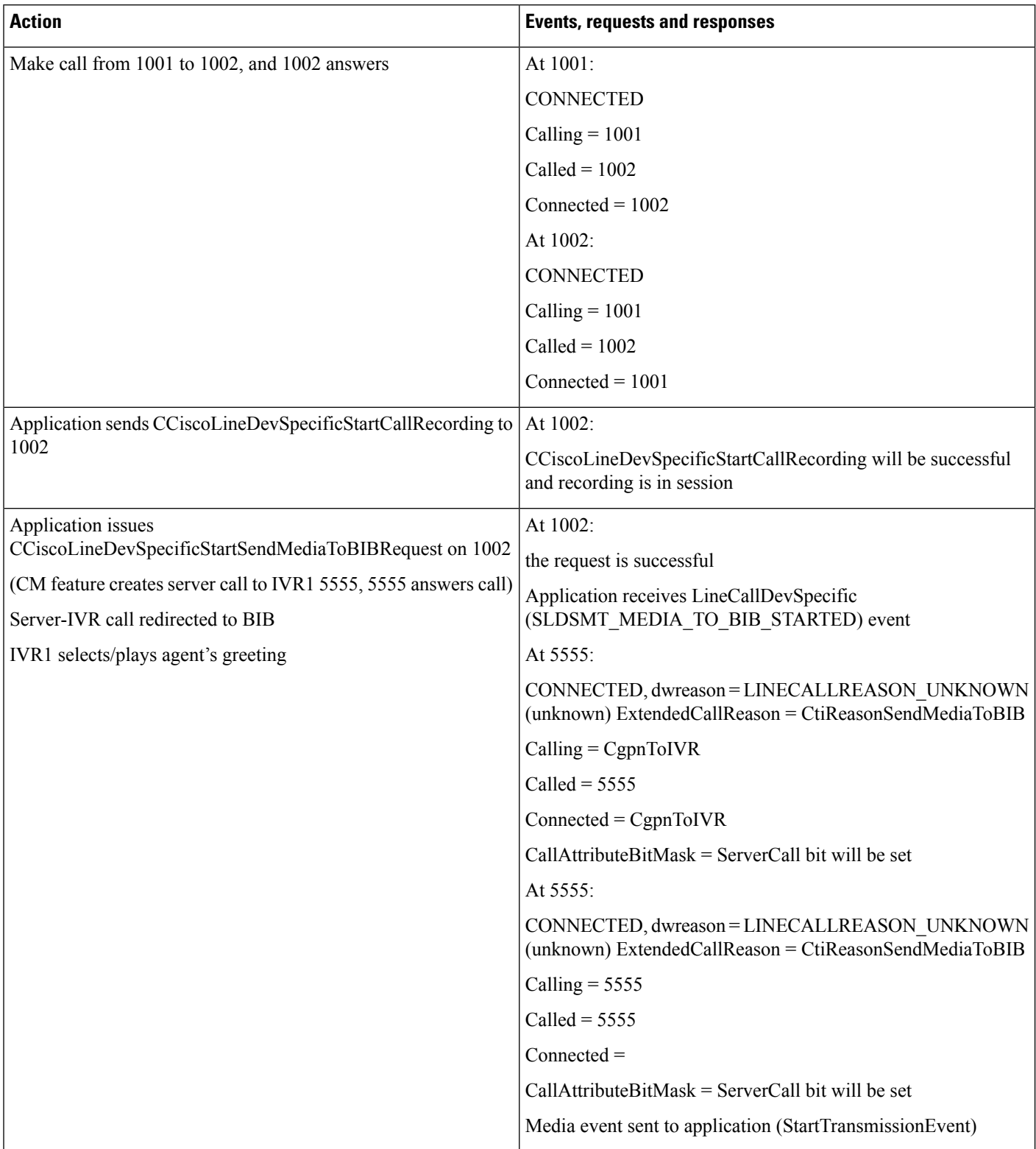

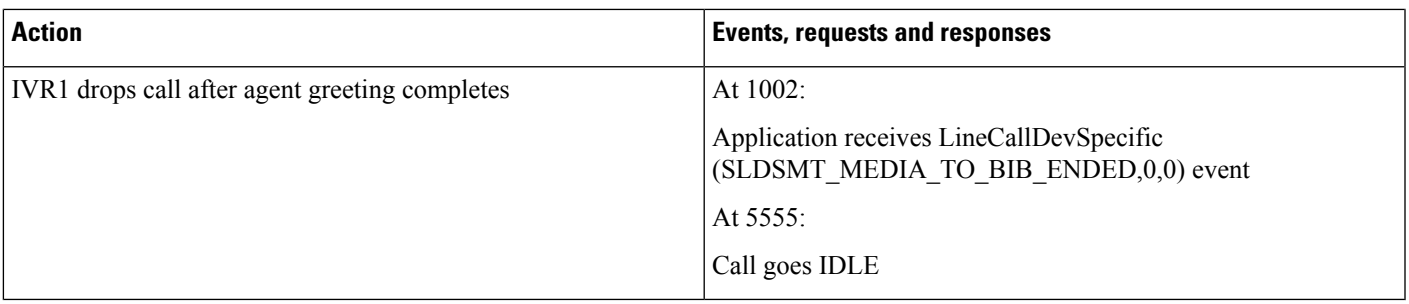

### **Table 7: StartSendMediaToBIB Followed by Recording Request**

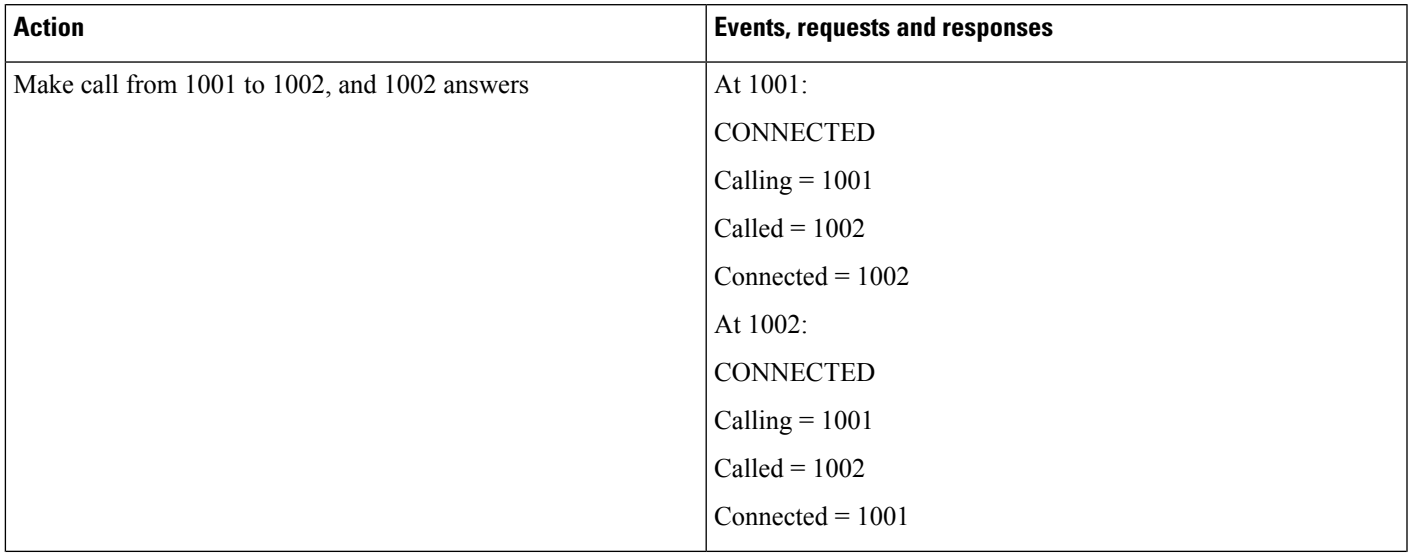

 $\mathbf{l}$ 

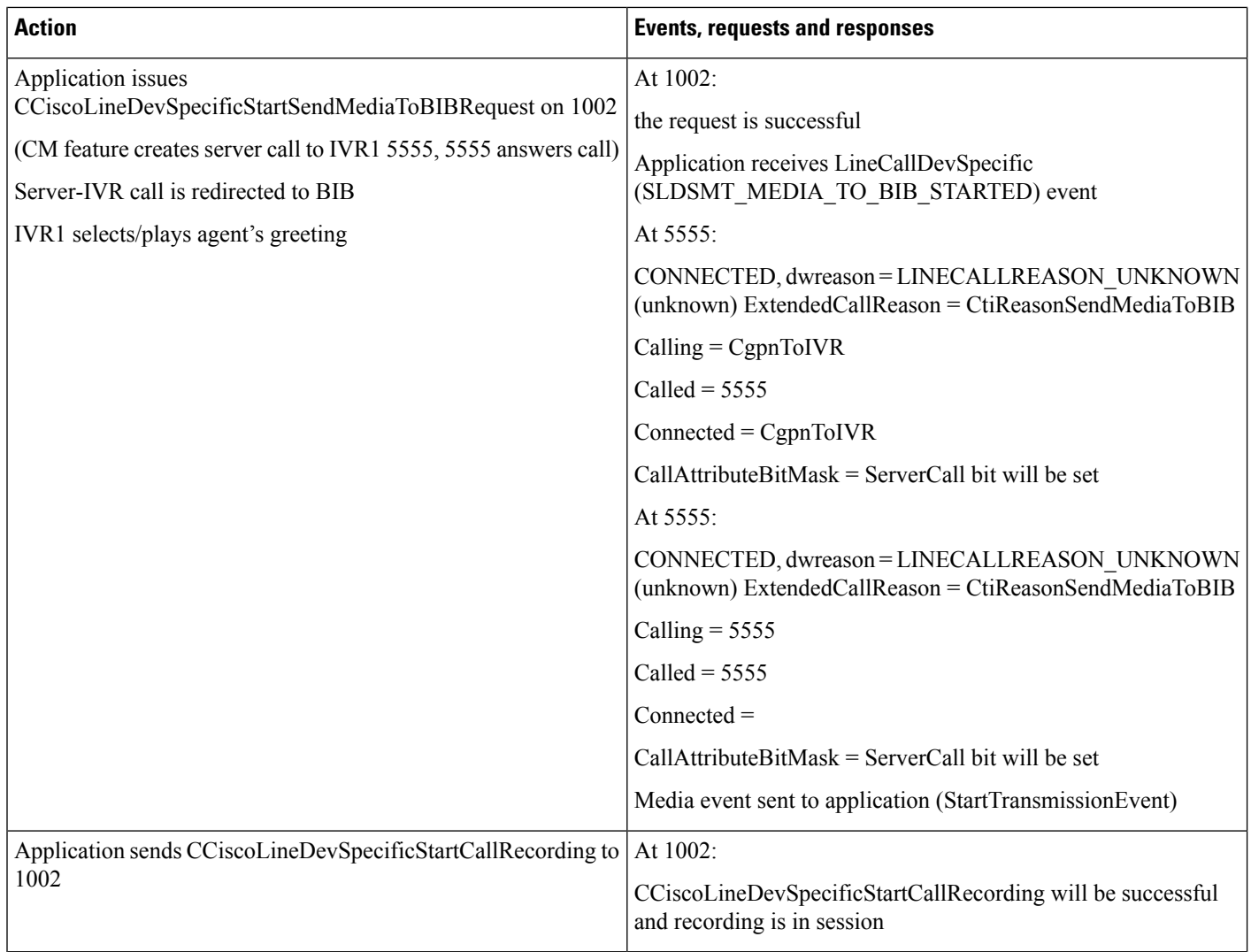

### **Table 8: StartSendMediaToBIB Failure While Barge in Session**

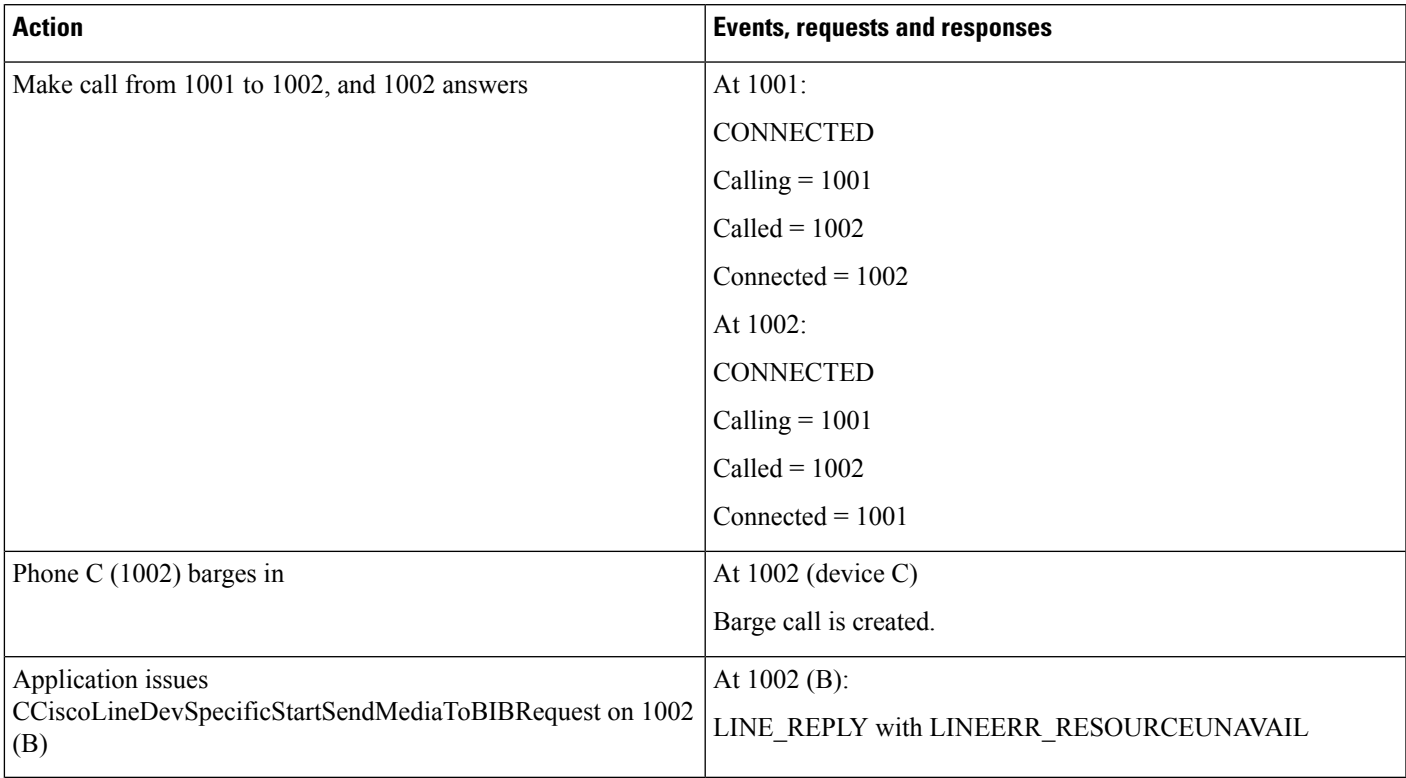

### **Table 9: StartSendMediaToBIB Followed by Barge From Shared Line**

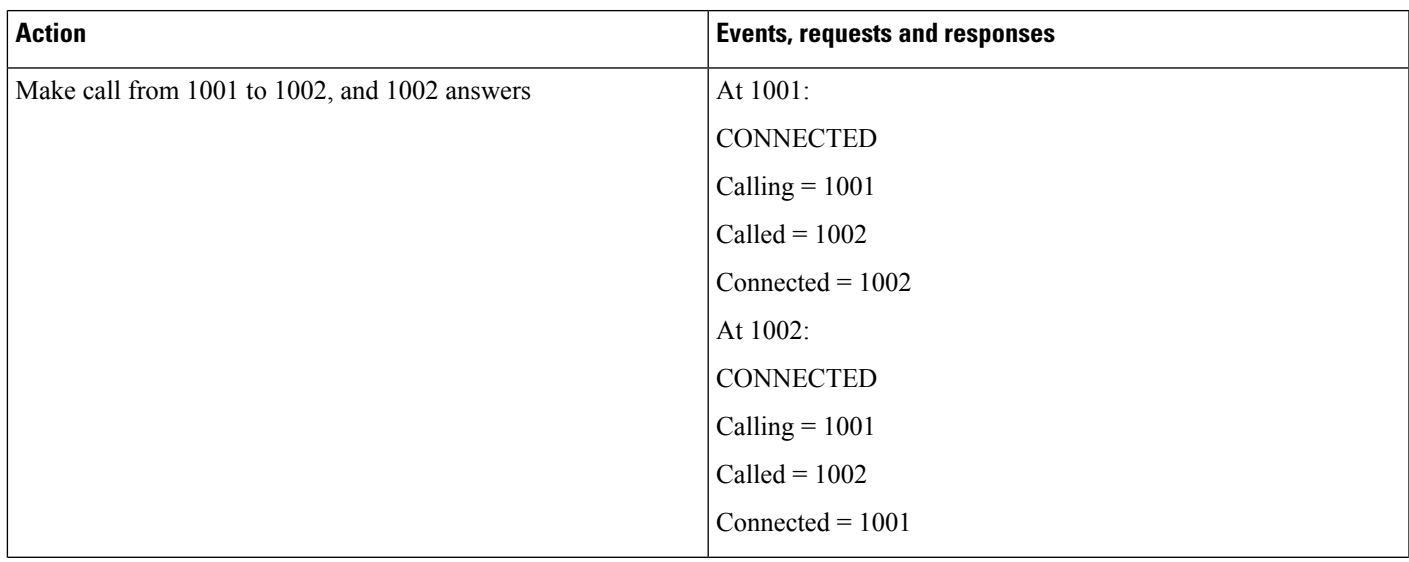

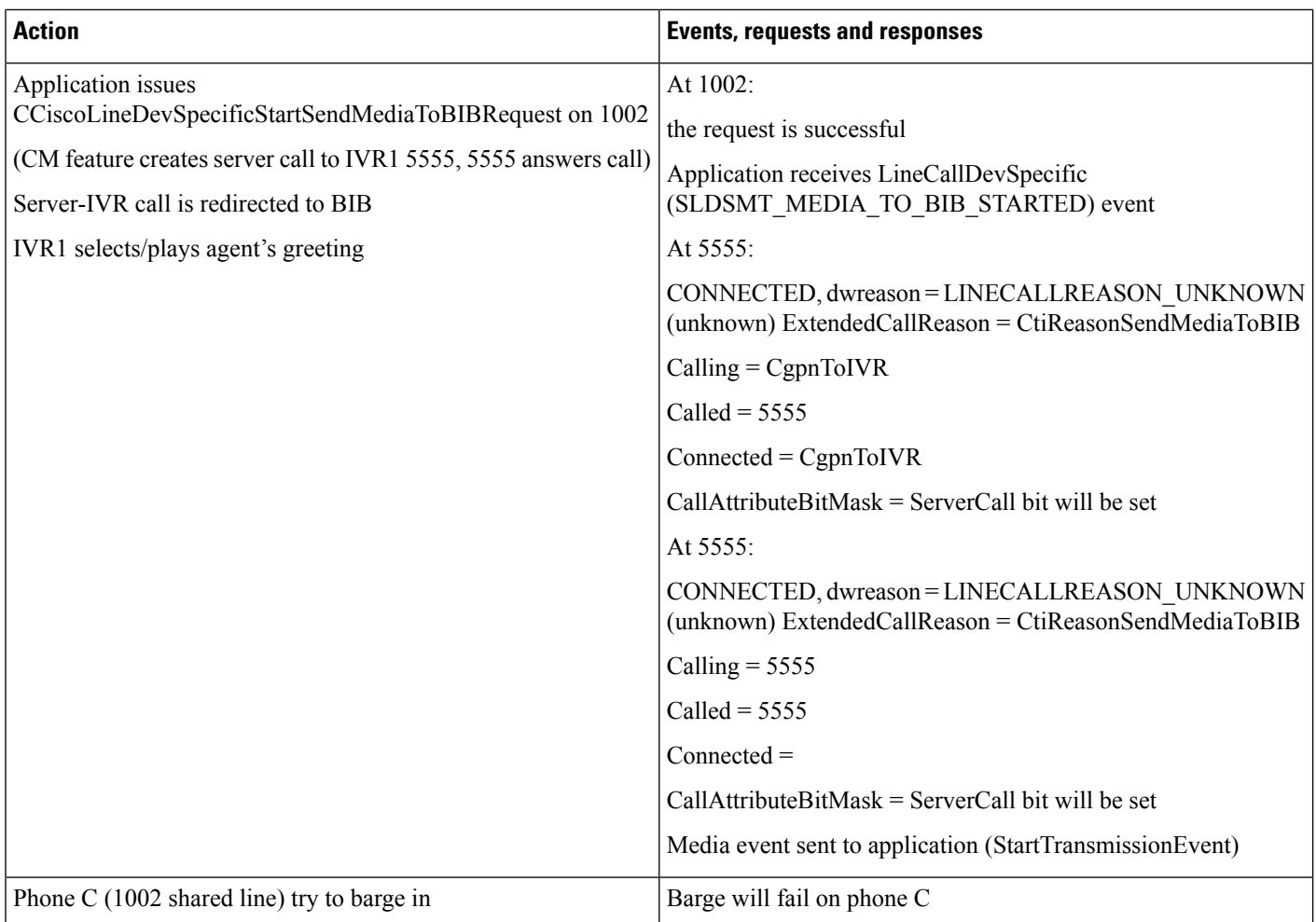

### Table 10: This Behavior Is Also Seen During Consult Operation. Agent Holds Call While Agent Greeting Is Being Played

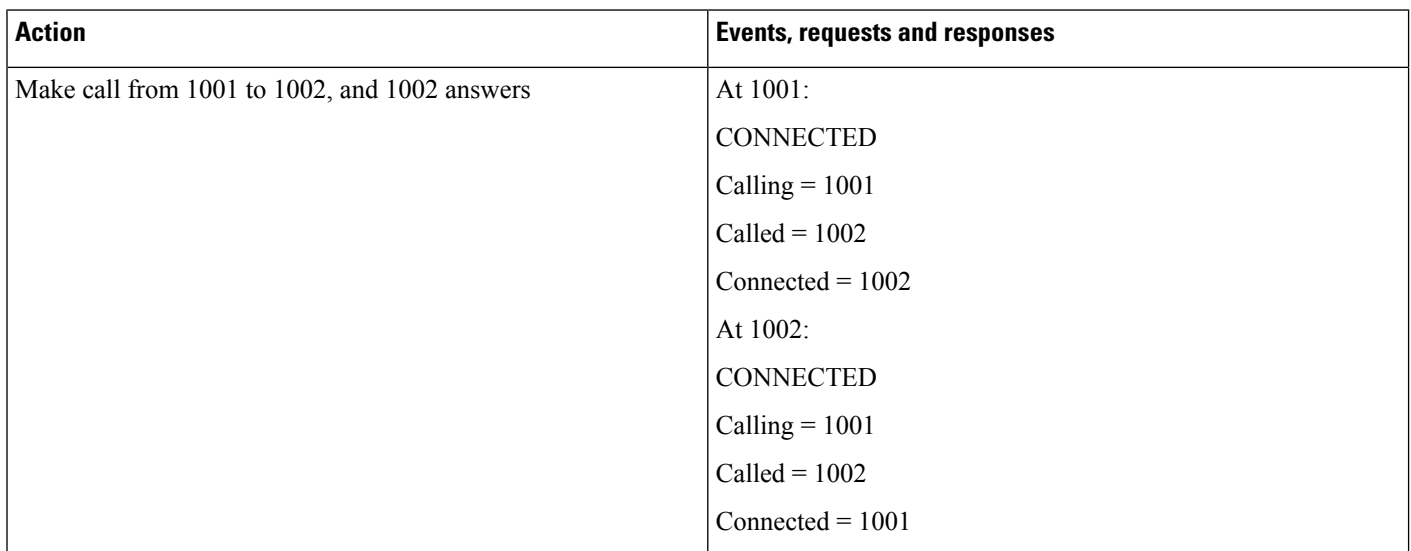

 $\mathbf I$ 

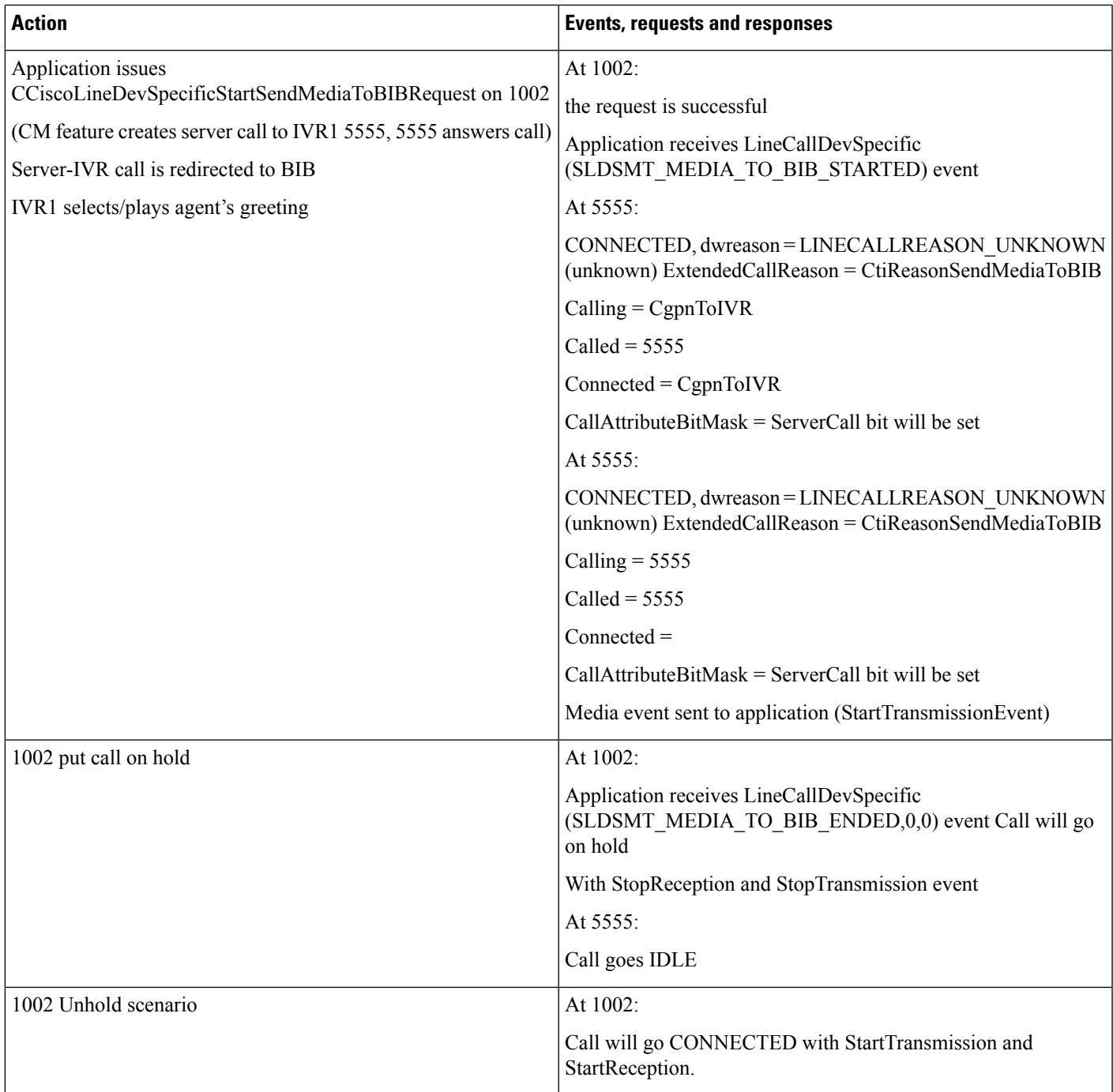

### **Table 11: Agent Redirects Call While Agent Greeting Is Being Played**

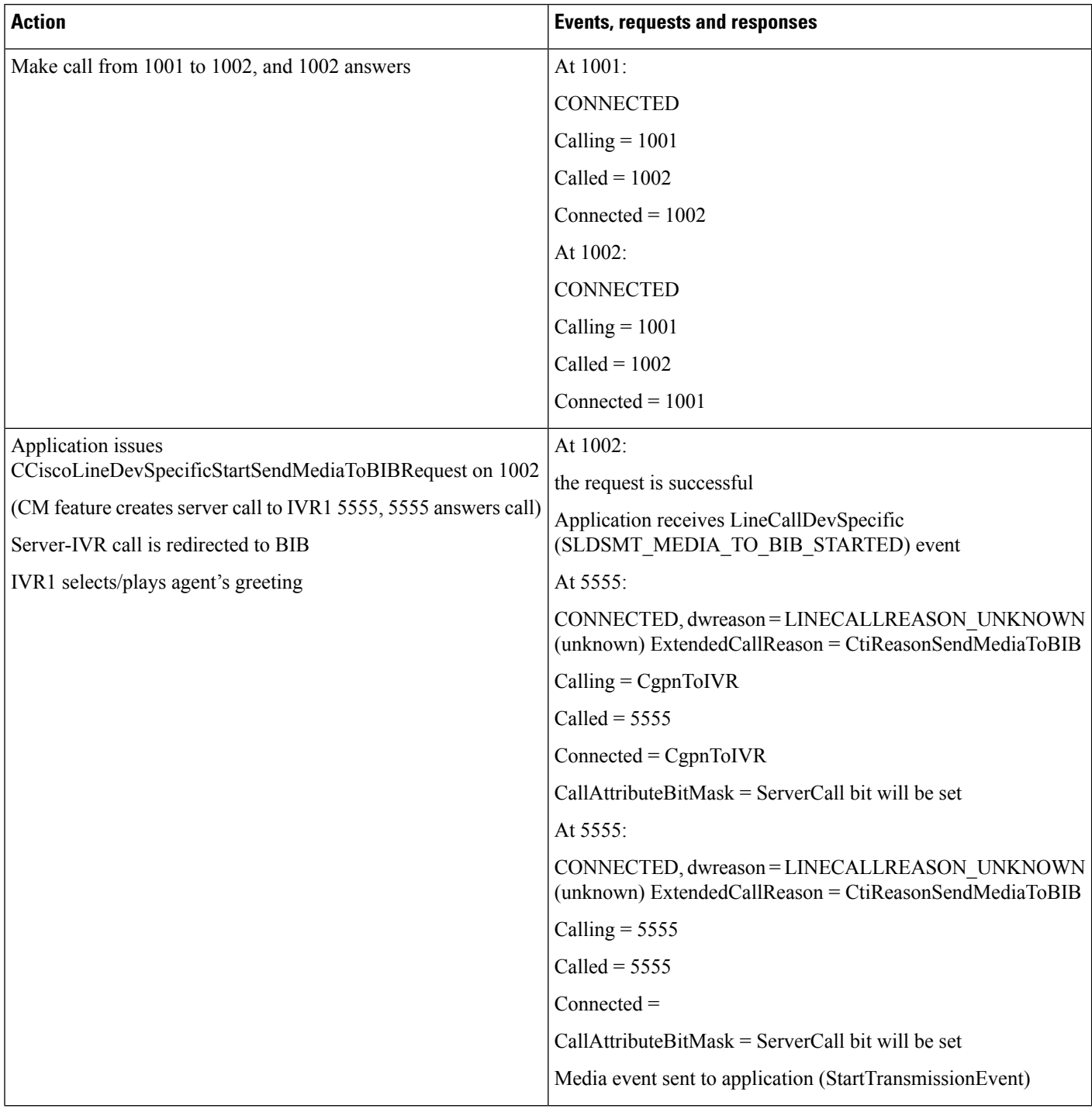

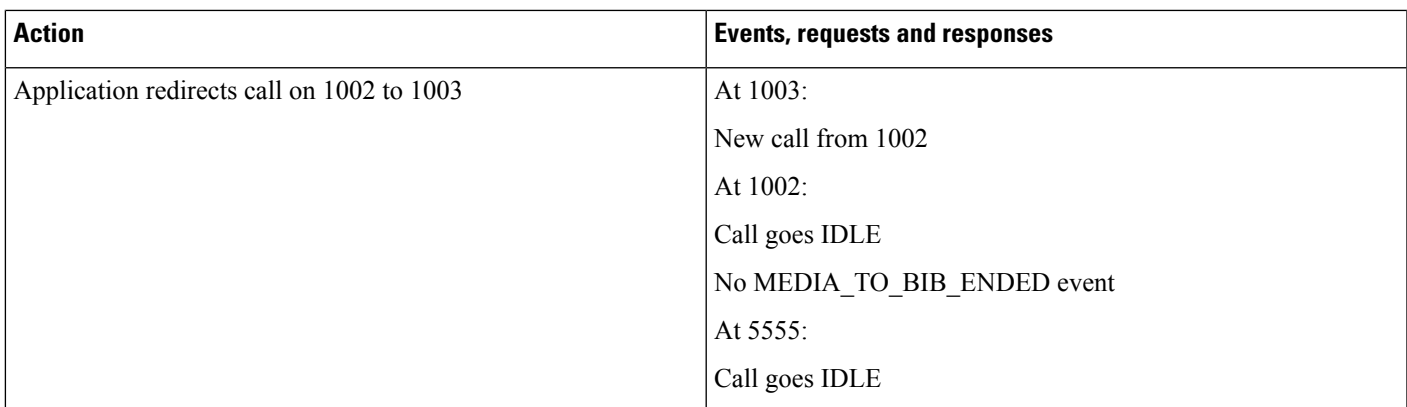

#### **Table 12: IVR1 Redirects Call to IVR2**

 $\overline{\phantom{a}}$ 

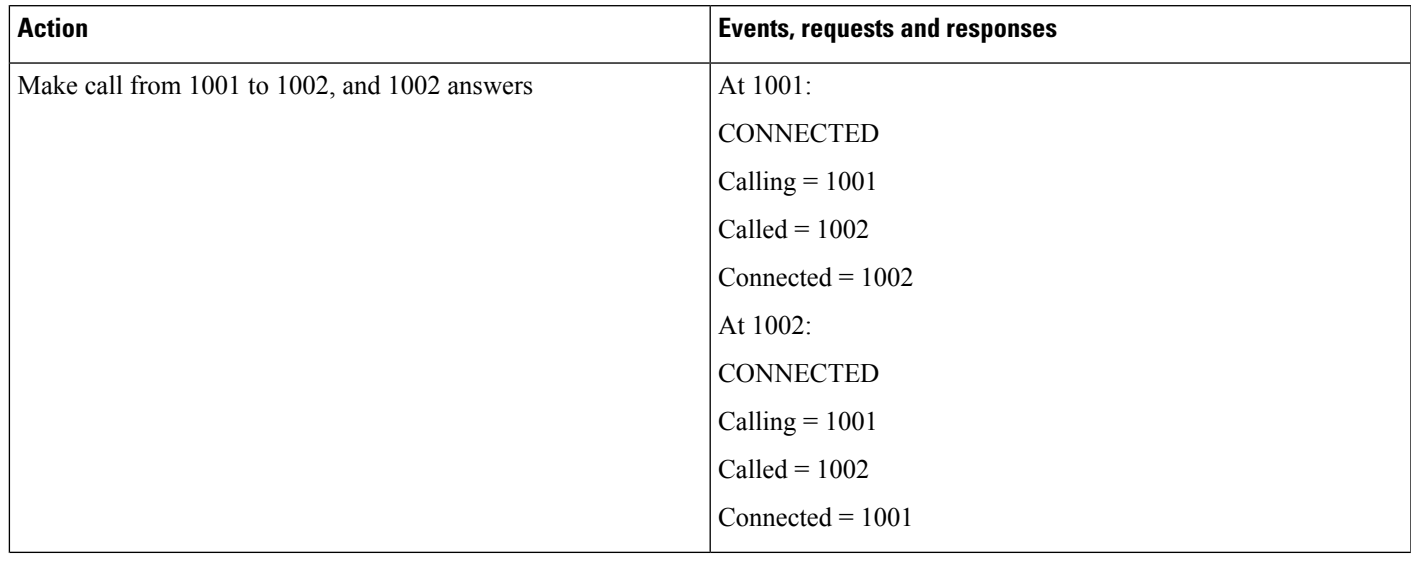

 $\mathbf{l}$ 

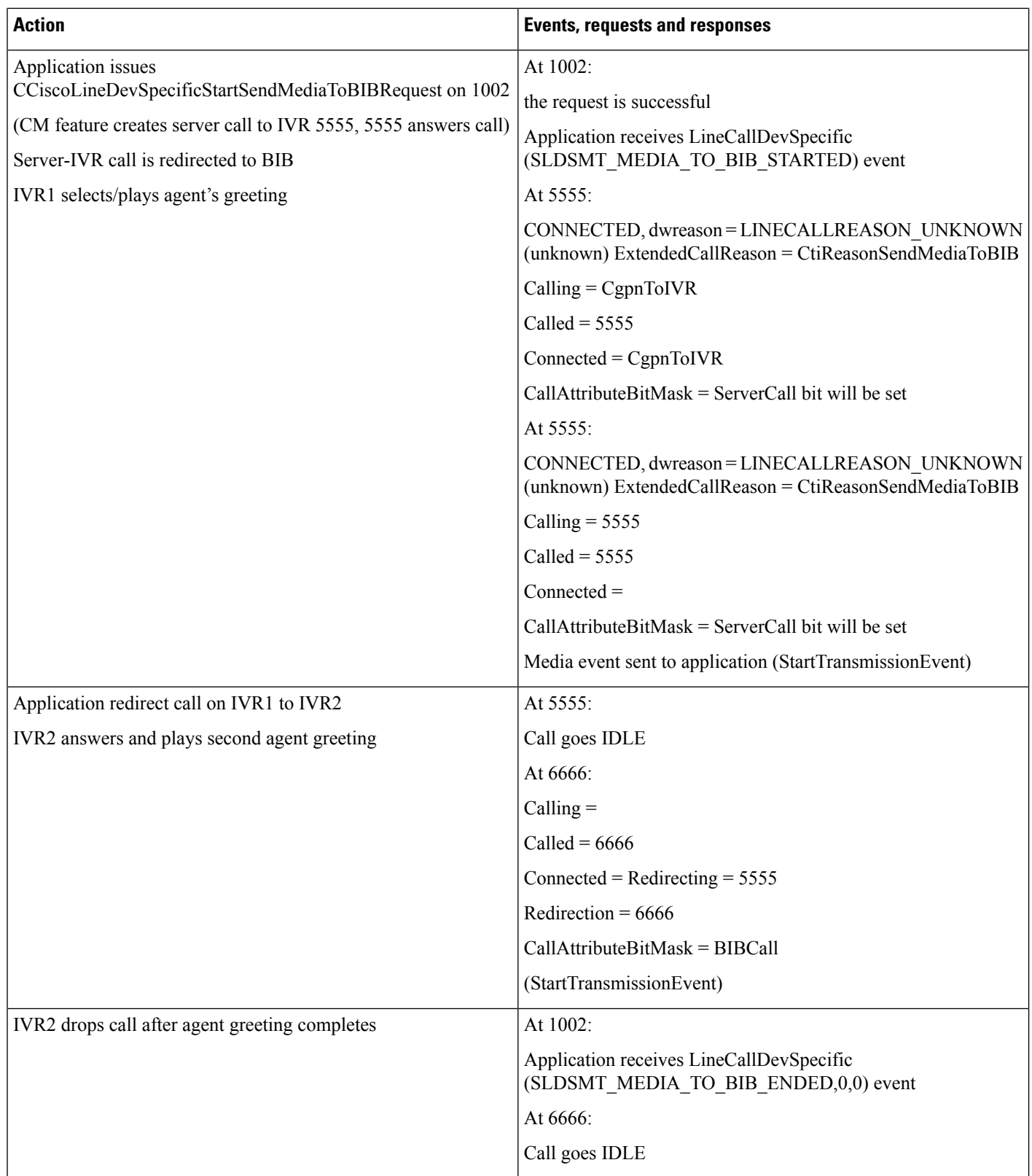

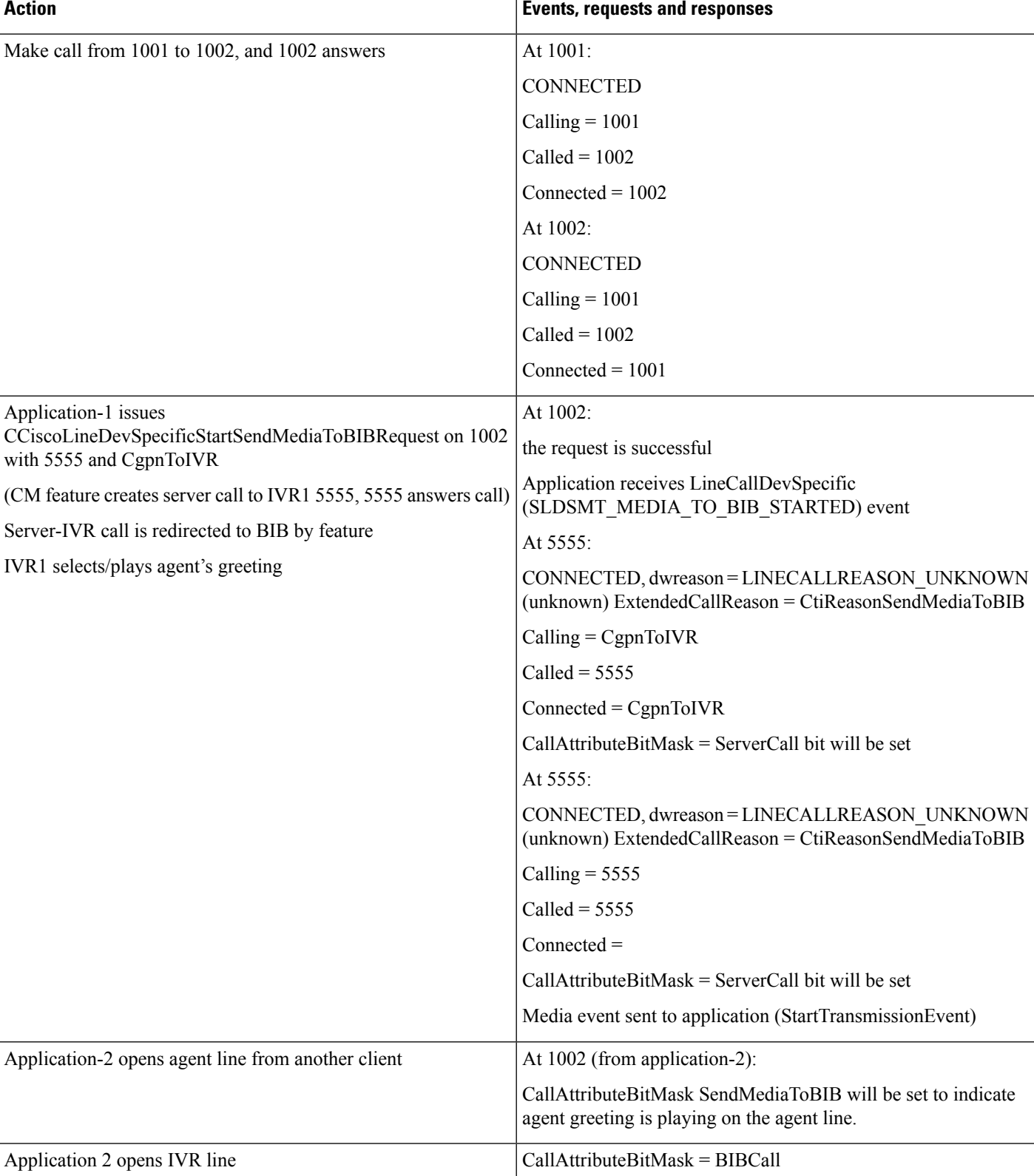

### **Table 13: Application-2 Opened Line After Agent Greeting Is in Playing**

### **Table 14: Start Agent Greeting After Conference Is Setup**

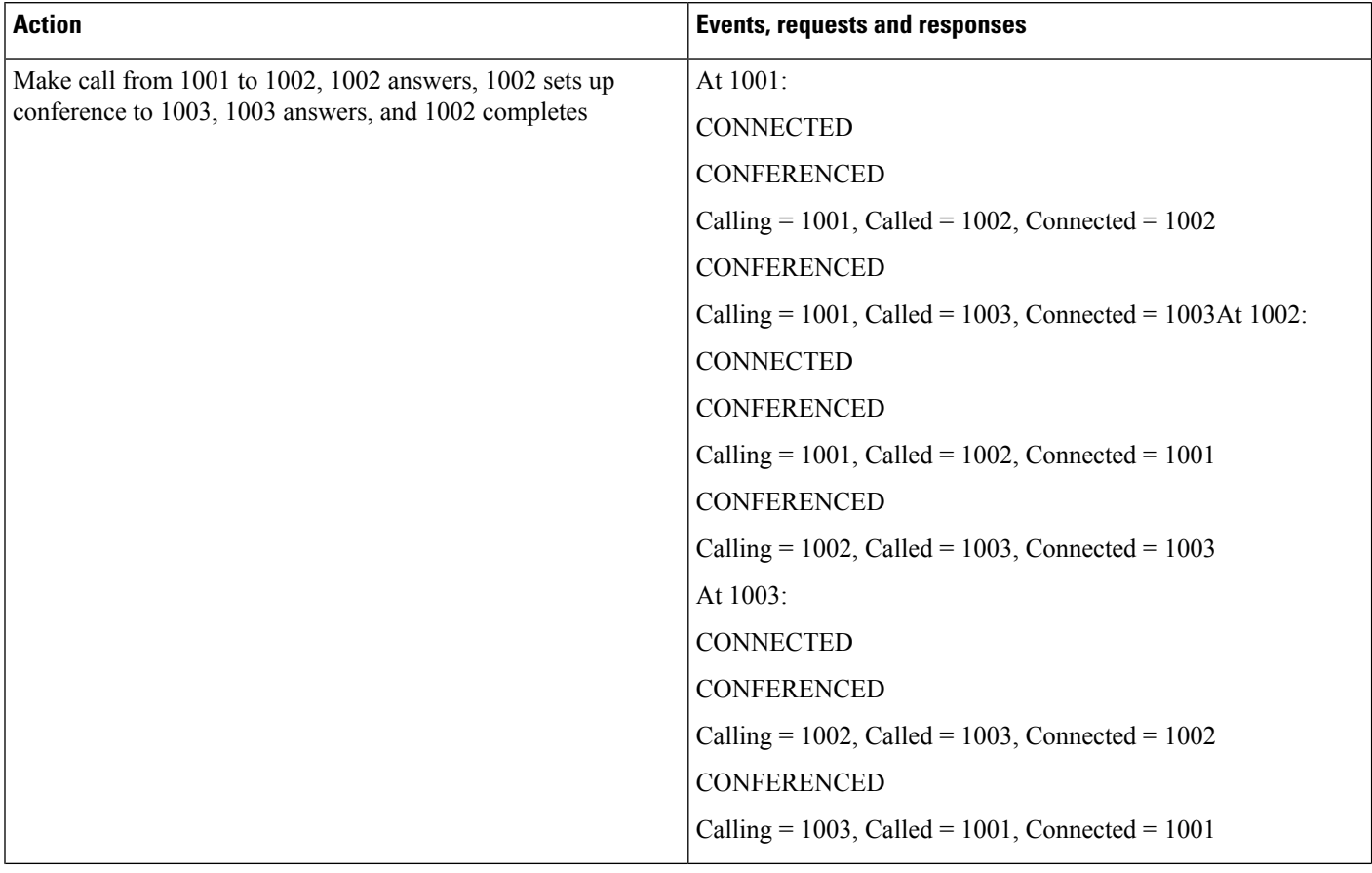

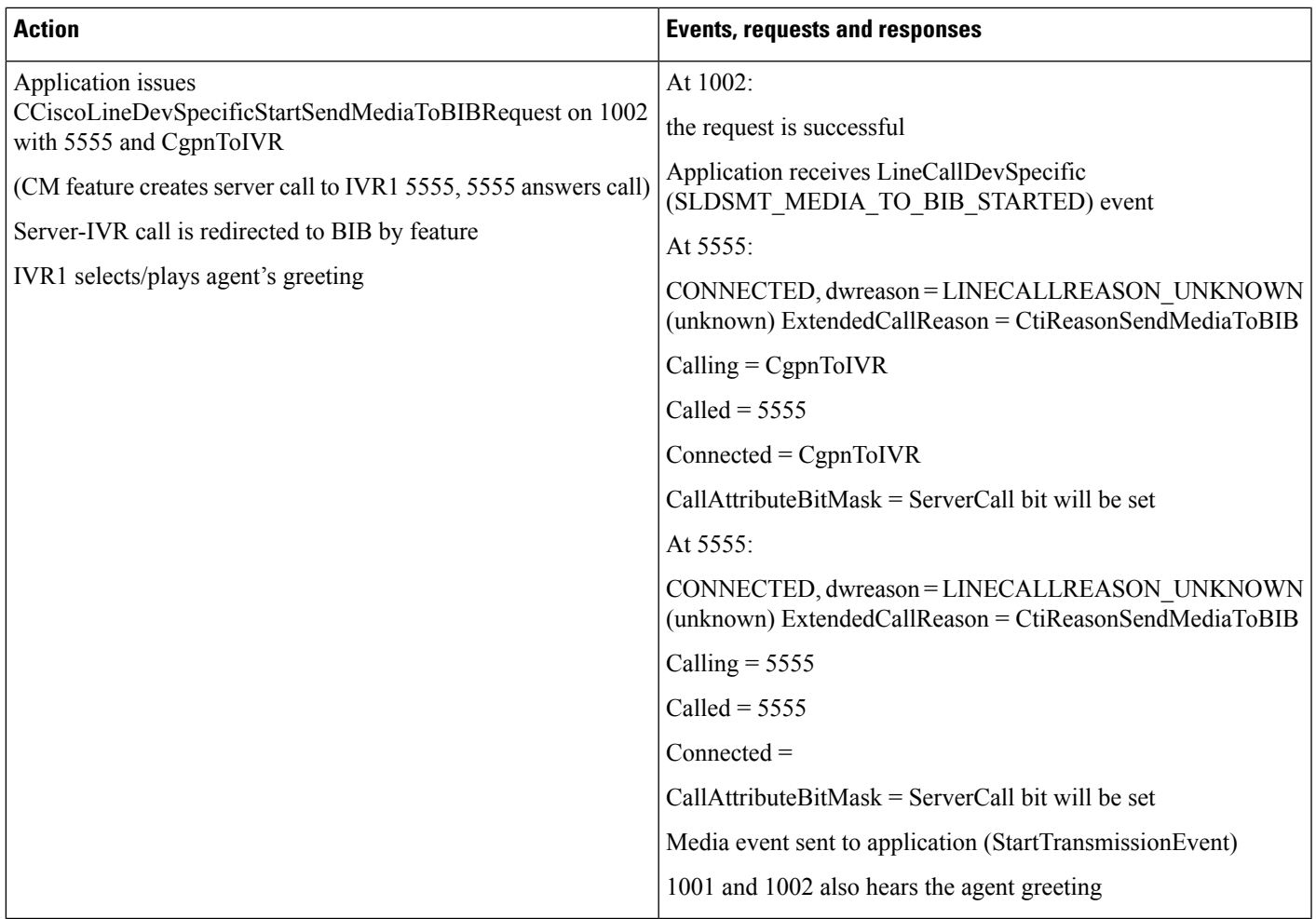

# <span id="page-18-0"></span>**Agent Zip Tone**

The devices mentioned in the use cases below also apply to SIP TNP phones.

# **Configuration**

SCCP phones: A (Customer/Remote), B (Agent/Local). All Lines are Opened with Ext Version – 0x000B0000

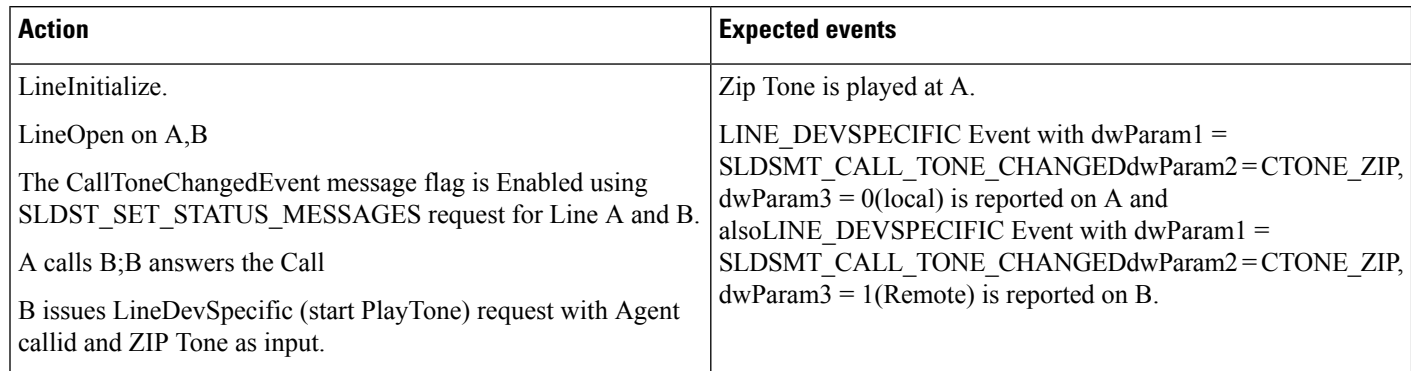

### Table 15: Application Issues the Play Tone Request When the Call Is Established Between Customer and Agent. PlayToneDirection - Remote

### Table 16: Application Issues the Play Tone Request When the Call Is Established Between Customer and Agent. PlayToneDirection - Local

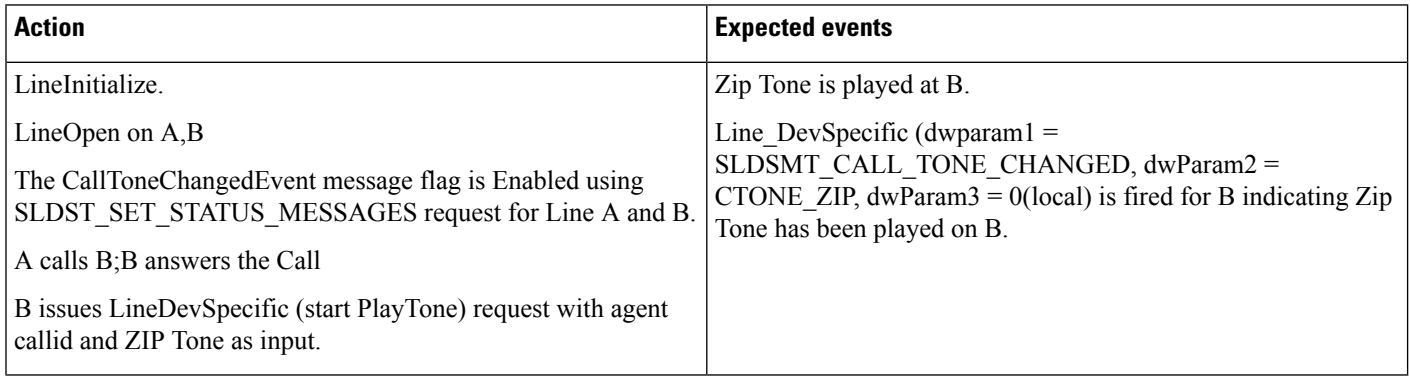

#### Table 17: Application Issues the Play Tone Request When the Call Is Established Between Customer and Agent. PlayToneDirection -**BothLocalandRemote/NoLocalOrRemote**

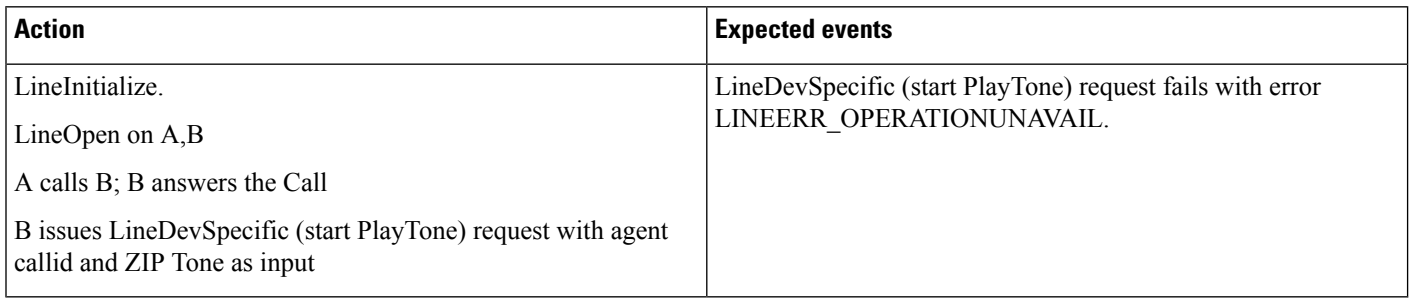

П

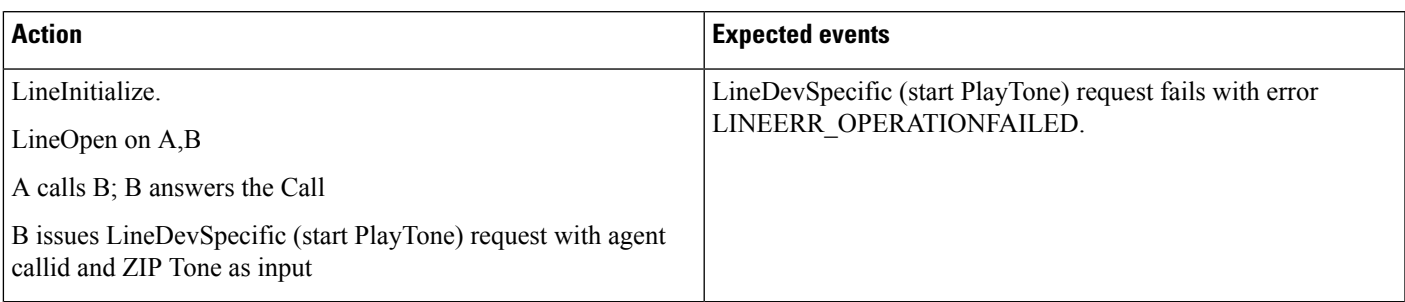

Table 18: Application Issues the Play Tone Request (with Unsupported Tone) When the Call Is Established Between Customer and Agent. PlayToneDirection - Local

### **Application Issues the Play Tone Request on a CTI Port with PlayToneDirection -Local/Remote**

### **Configuration**

A (Customer/Remote) is SCCP Phone.

B (Agent/local) is a CTIport/Route Point

**Table 19: Application Issues the Play Tone Request on <sup>a</sup> CTI Port with PlayToneDirection – Local/Remote**

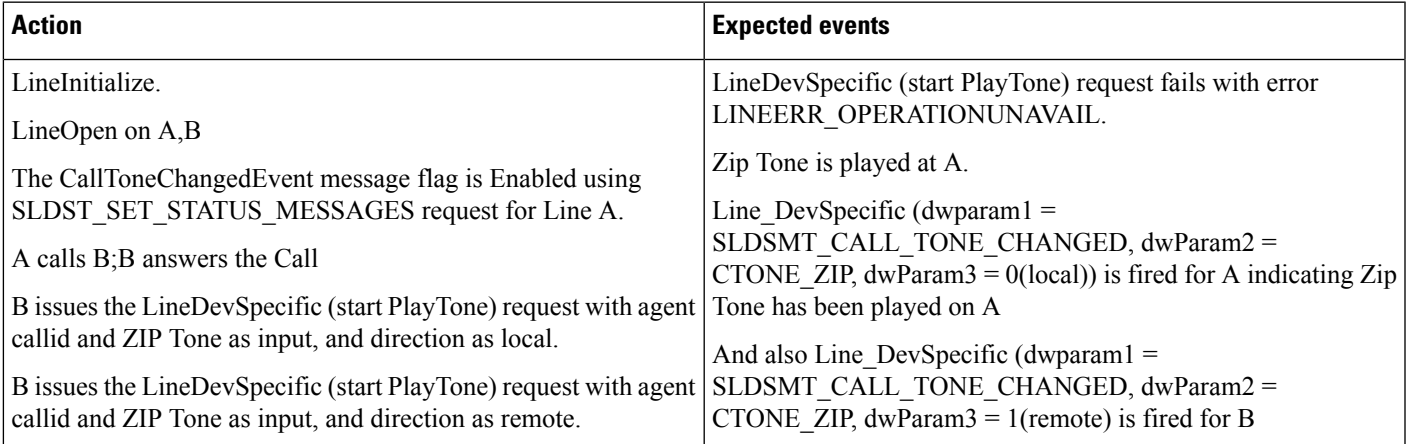

## **Application Issues the Play Tone Request When the Call Is Established Between Customer and Agent (Shared Line). PlayToneDirection -Local**

### **Configuration**

SCCP phones: A (Customer/ Remote), B, B' (Agent/Local)

 $\Gamma$ 

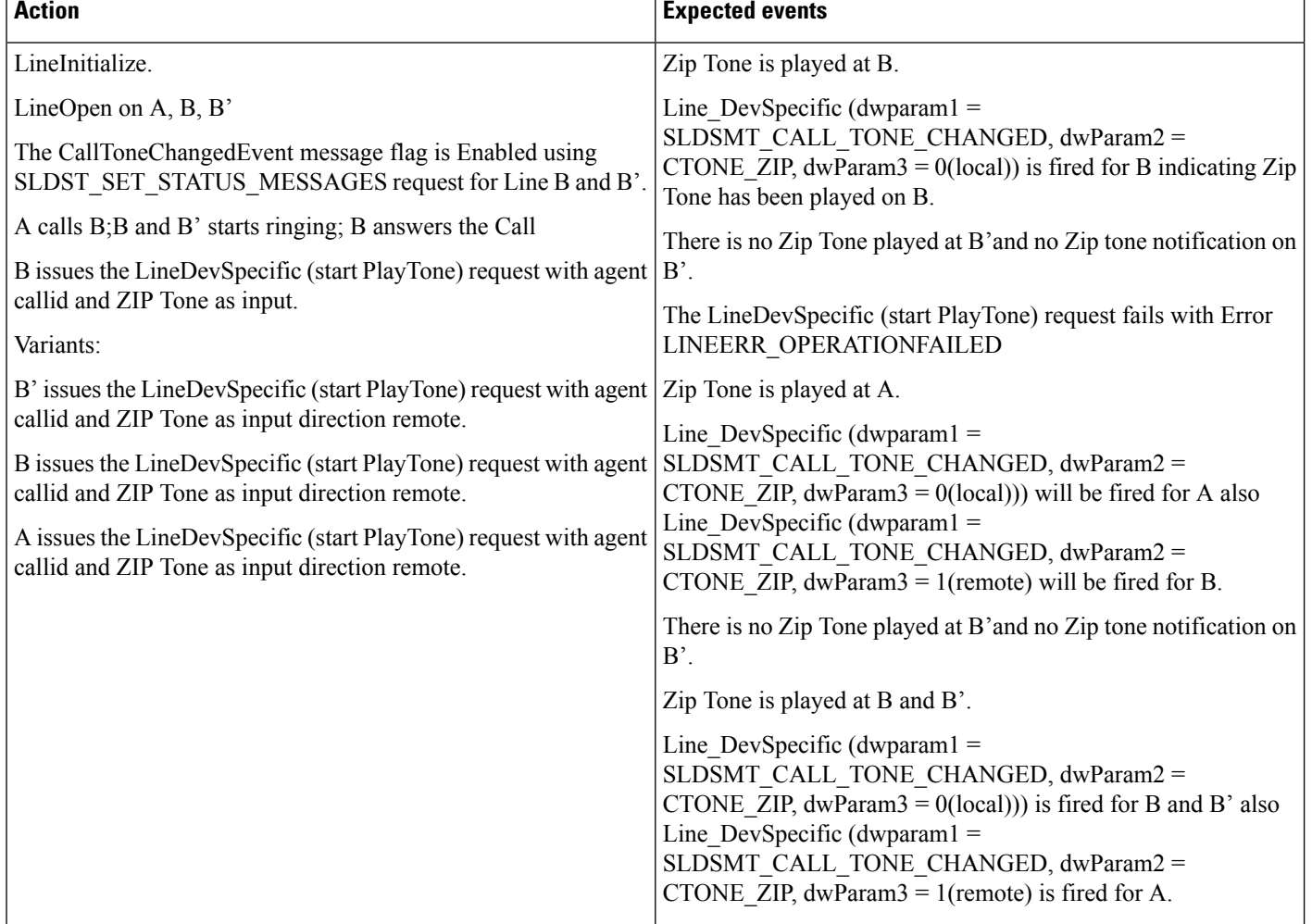

### Table 20: Application Issues the Play Tone Request When the Call Is Established Between Customer and Agent (Shared Line). PlayToneDirection - Local

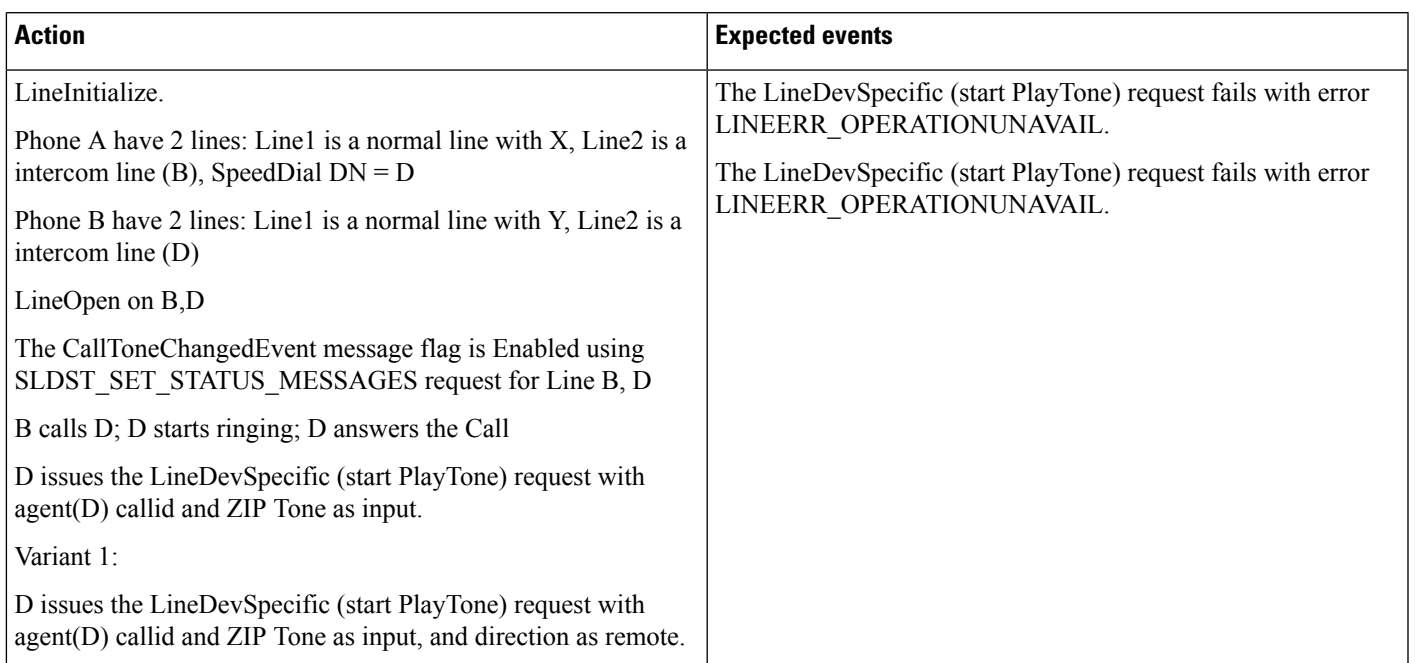

Table 21: Application Issues the Play Tone Request When the Call Is Established Between Customer and Agent (Intercom Line). PlayToneDirection - Local

## **Conference Scenario: PlayToneDirection -local.**

### **Configuration**

A, B, and C are SCCP Phones.

**Table 22: Conference Scenario. PlayToneDirection – Local**

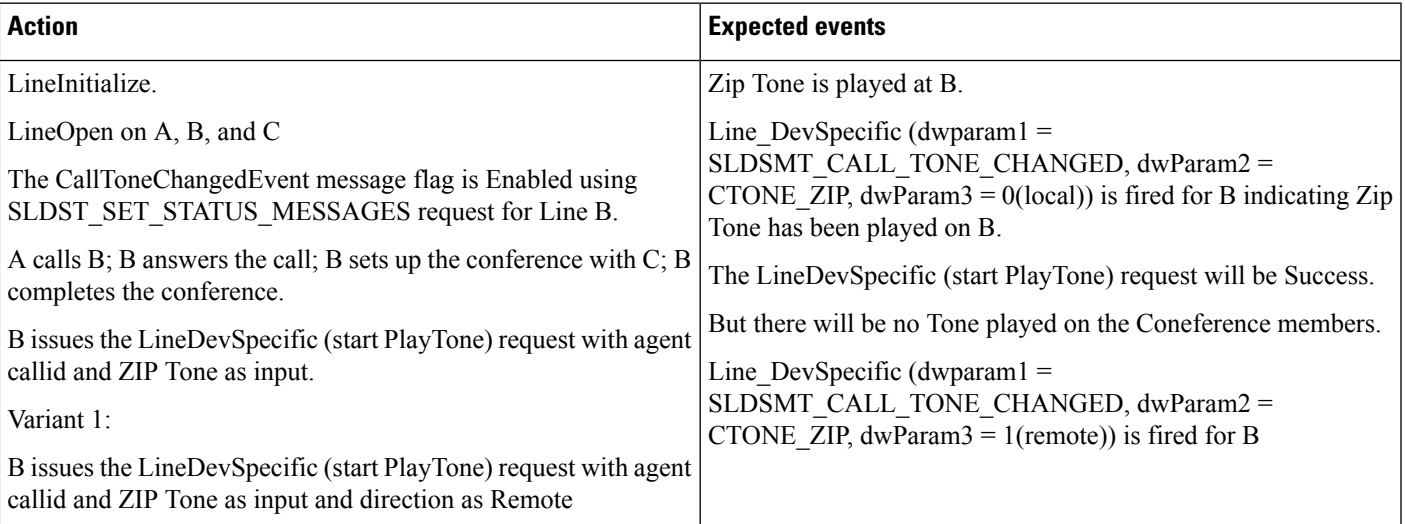

## **Application Issues the Play Tone Request When the Call Is Established Between Customer and Agent Agent Puts the Call on Hold. PlayToneDirection -Remote**

### **Configuration**

A and B are SCCP Phones.

Table 23: Application Issues the Play Tone Request When the Call Is Established Between Customer and Agent, Agent Puts the Call on Hold. PlayToneDirection -**Remote**

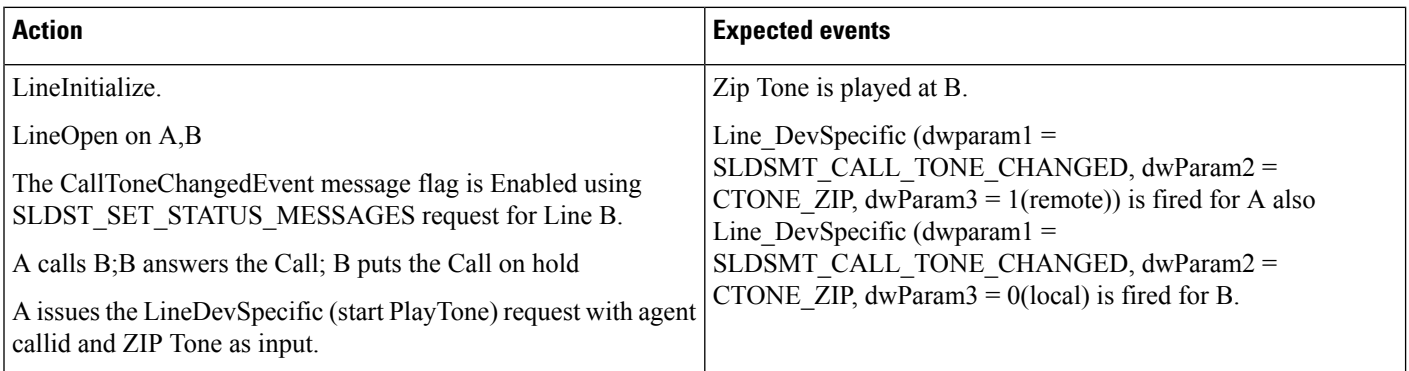

# <span id="page-23-0"></span>**Announcement Call**

### **Prerequisites**

Pre-conditions to all announcement call use cases, unless specified otherwise:

- CTIRD (CTI Remote Device -Name: CTIRD-1)
	- Remote Destinations configured on CTIRD-1:
		- RD1-(Name: Mobile, Number: 914086271309)
	- Line-A (DN -1000) Line-A configured on CTIRD-1 (shared line of Enterprise
	- DN -1000 configured on EP-1)
- EP-1 (Enterprise Phone SCCP -IP Phone)
	- Line-A' -DN -1000 configured on EP-1
- Provider is opened ( lineInitializeEx successfully executed)
- All relevant lines are opened with Extension version 0x000D0000 and in service

Persistent call has been created on A / RD-1.

Announcement with ID "WelcomeID" is defined on CUCM.

### **Table 24: Create Announcement Call**

I

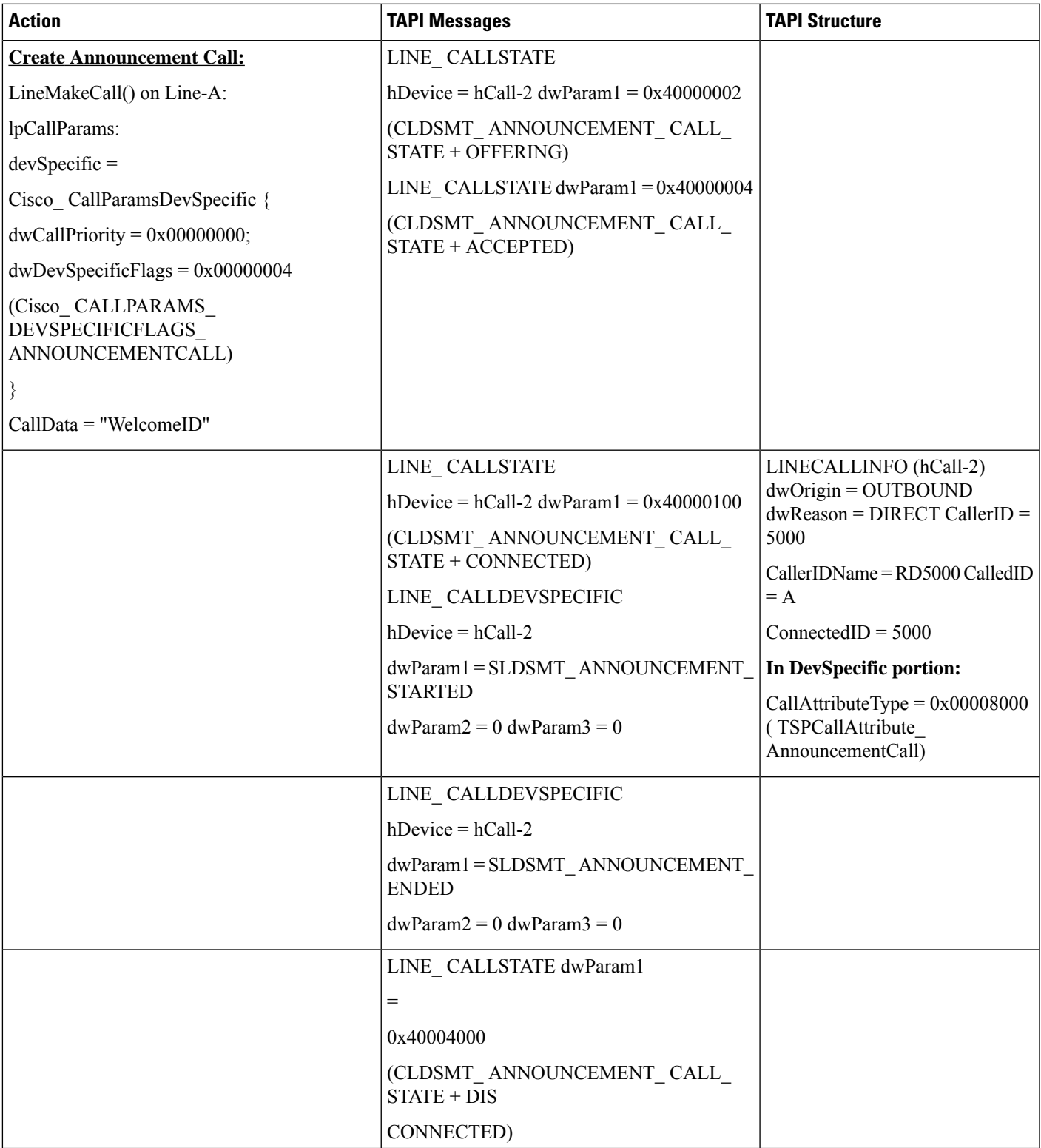

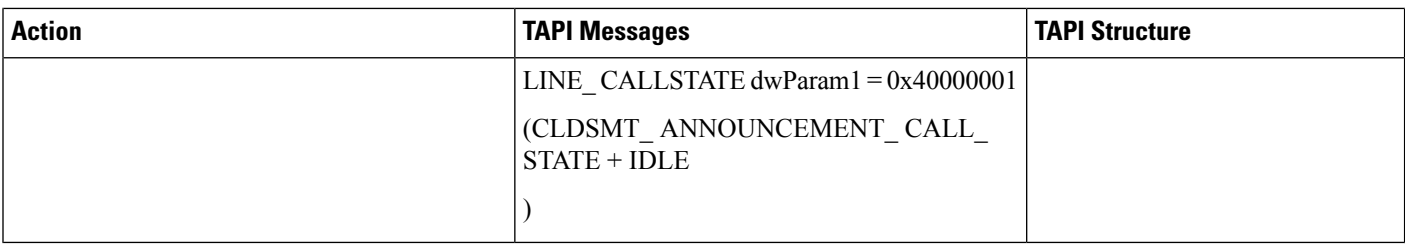

Persistent call has been created on A / RD-1.

Announcement with ID "WelcomeID" is defined on CUCM.

### **Table 25: Drop Announcement Call**

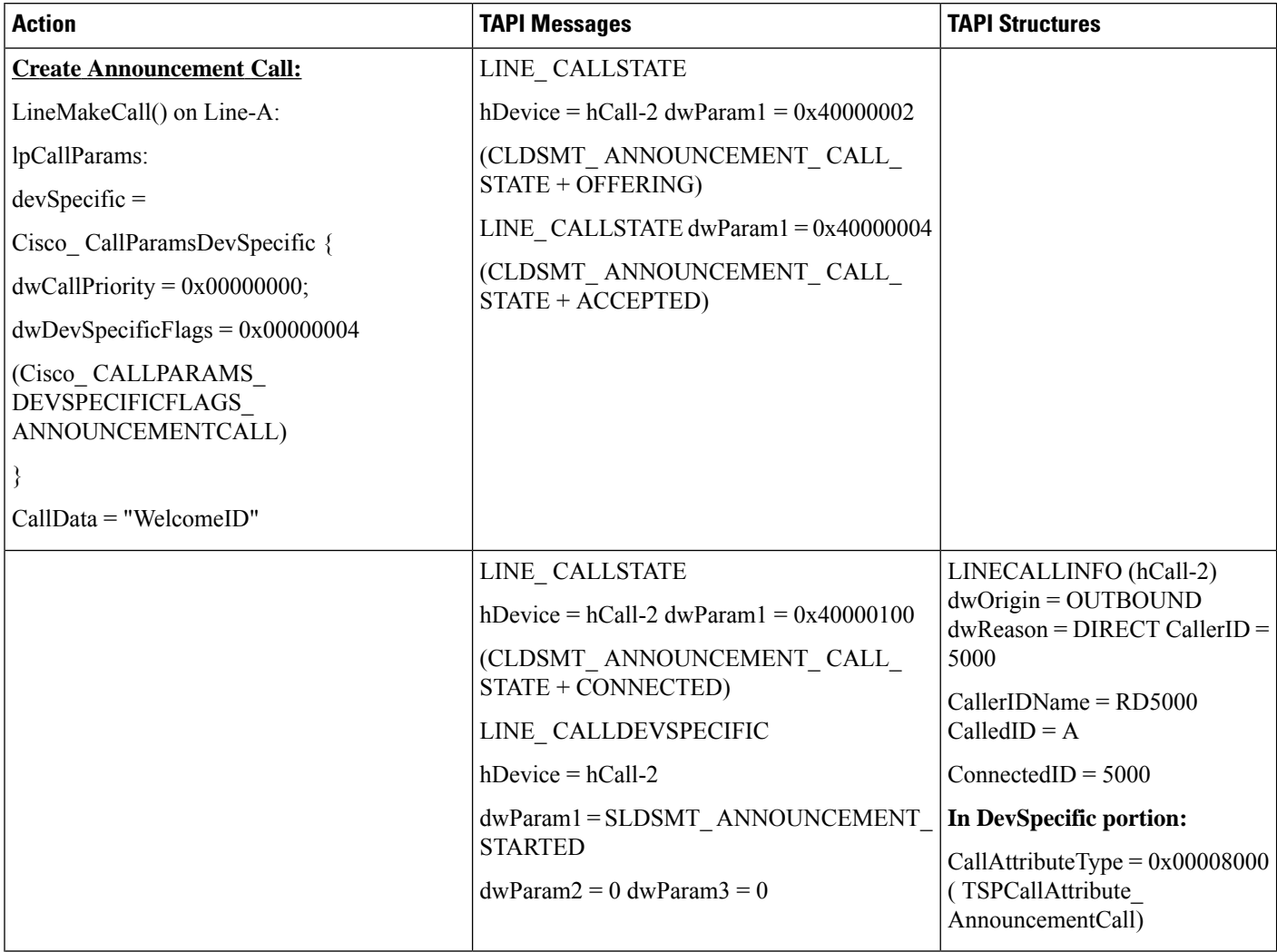

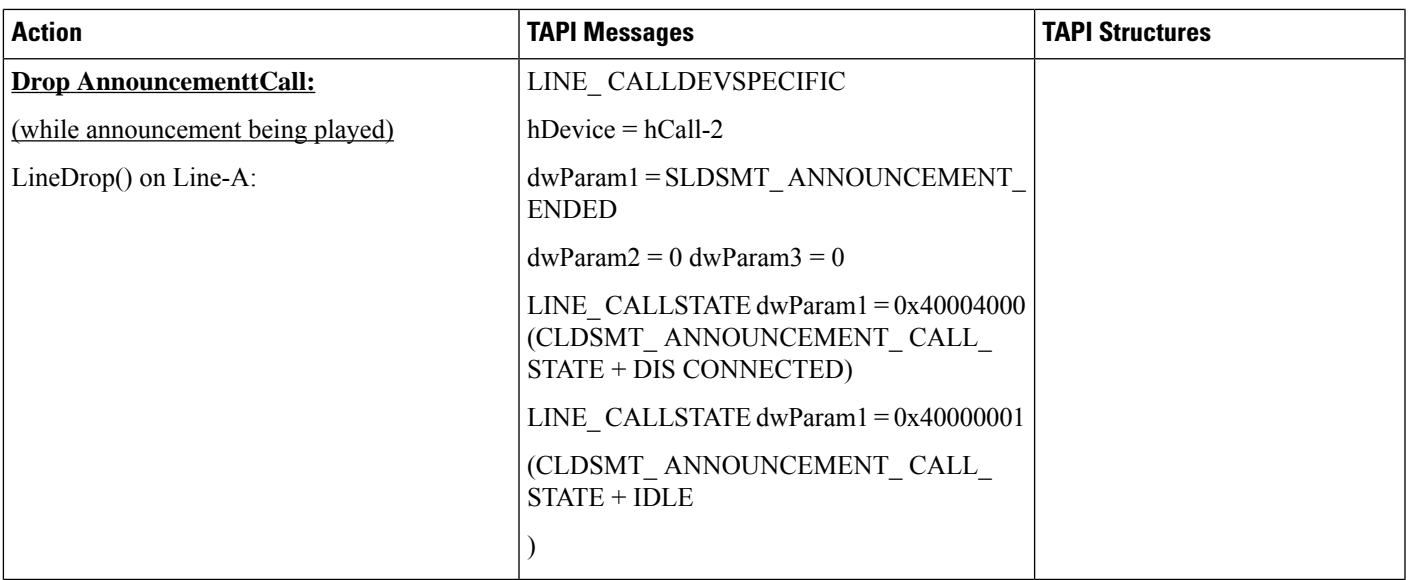

Precondition: No Persistent call on CTIRD-1

### **Table 26: Negative -Create Announcement Call Failed / No Persistent Call**

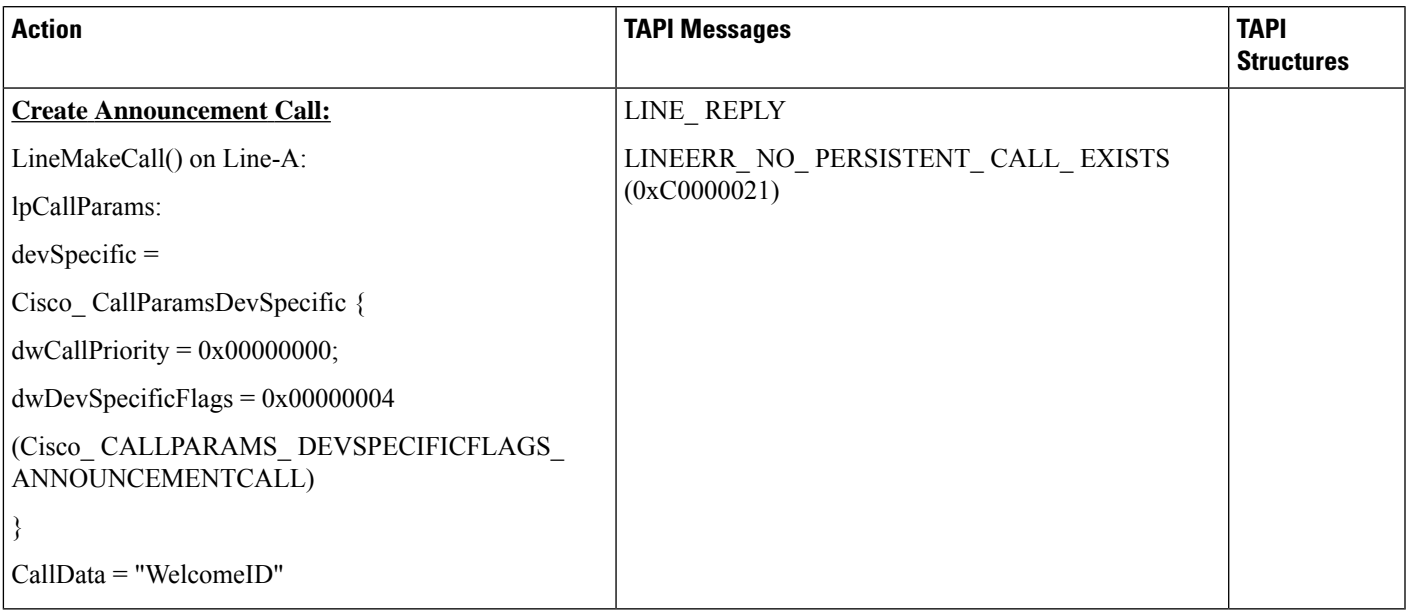

# <span id="page-26-0"></span>**Blind Transfer**

The following table describes the message sequences for Blind Transfer when A calls B, B answers, and A and B are connected.

### **Table 27: Message Sequences for Blind Transfer**

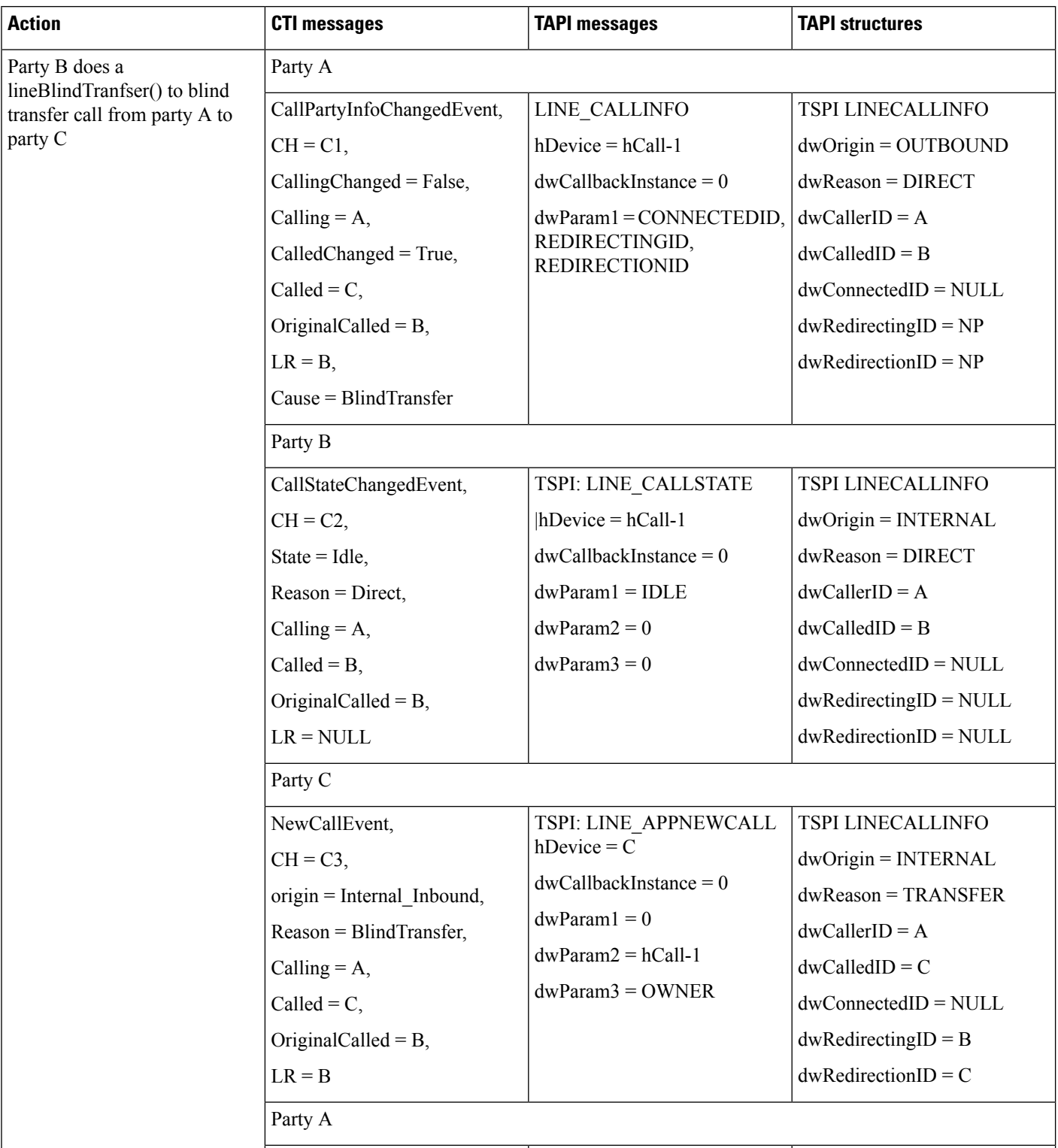

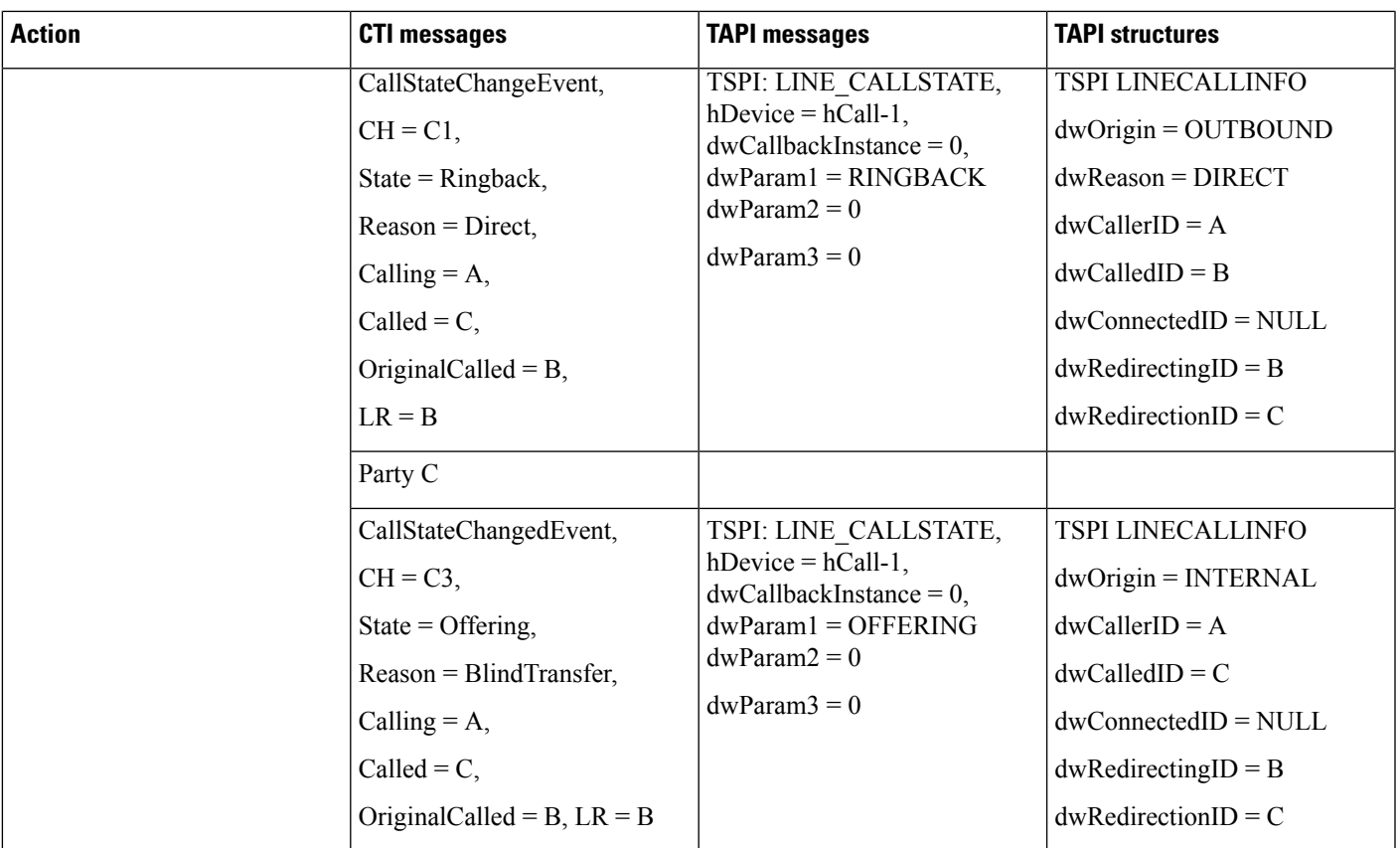

# <span id="page-28-0"></span>**Call Control Discovery**

## **BasicCallInitiated FromTAPI FromPhoneAonCluster 1 toPhoneBonCluster2**

### **Configuration**

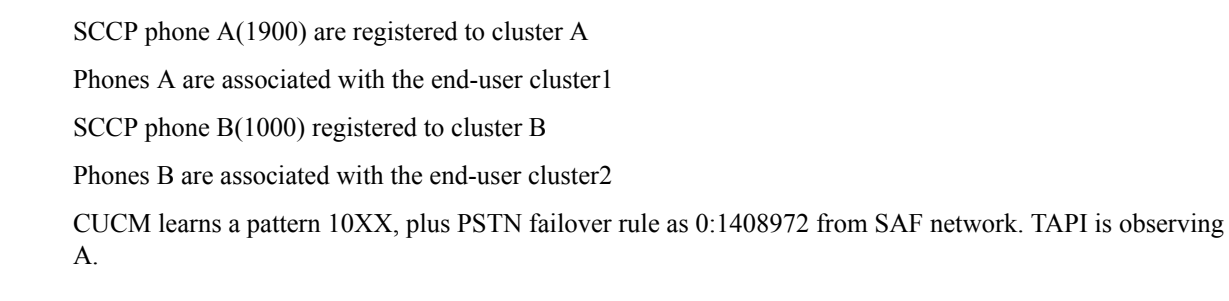

### **Procedure**

Application monitors A Application sends a lineMakeCall at A to call B

 $\mathbf I$ 

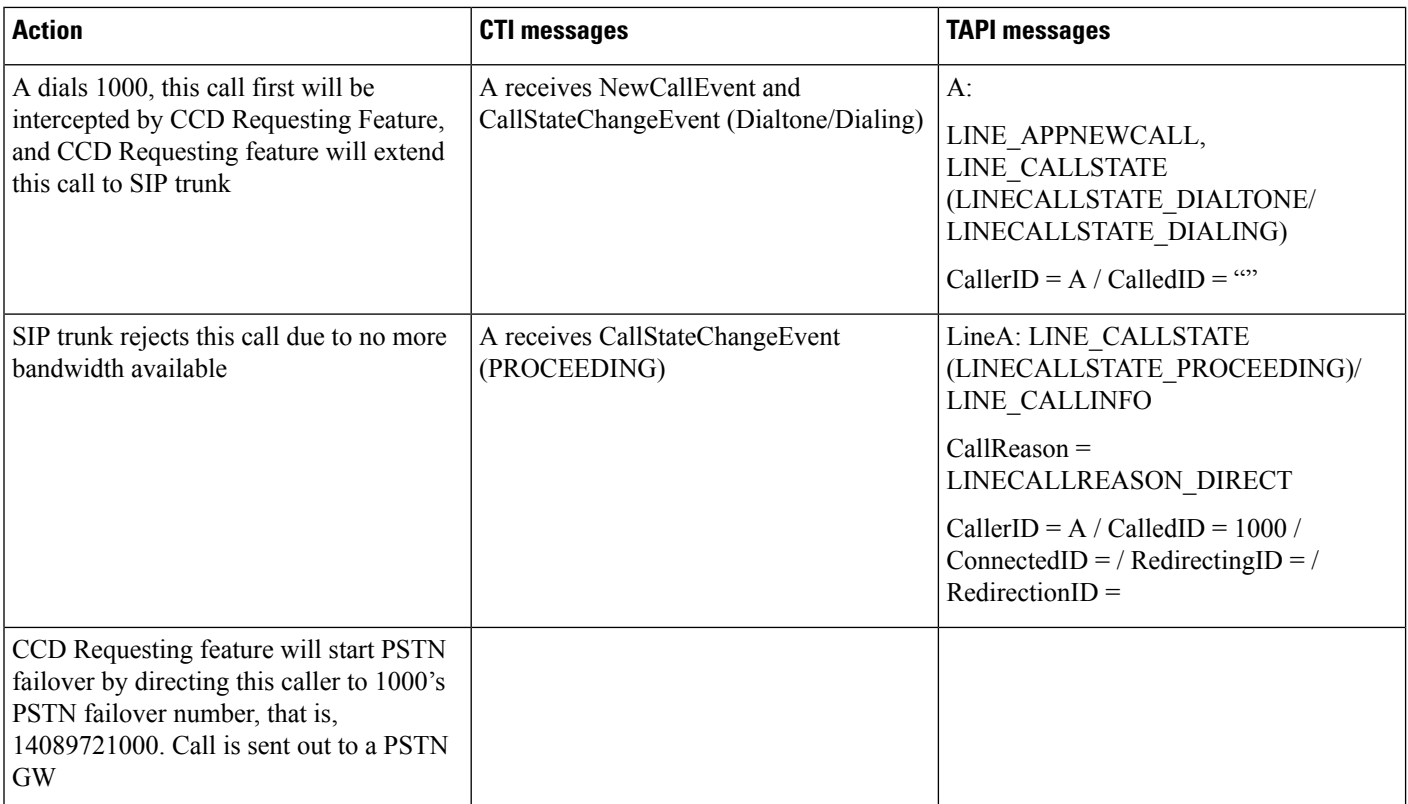

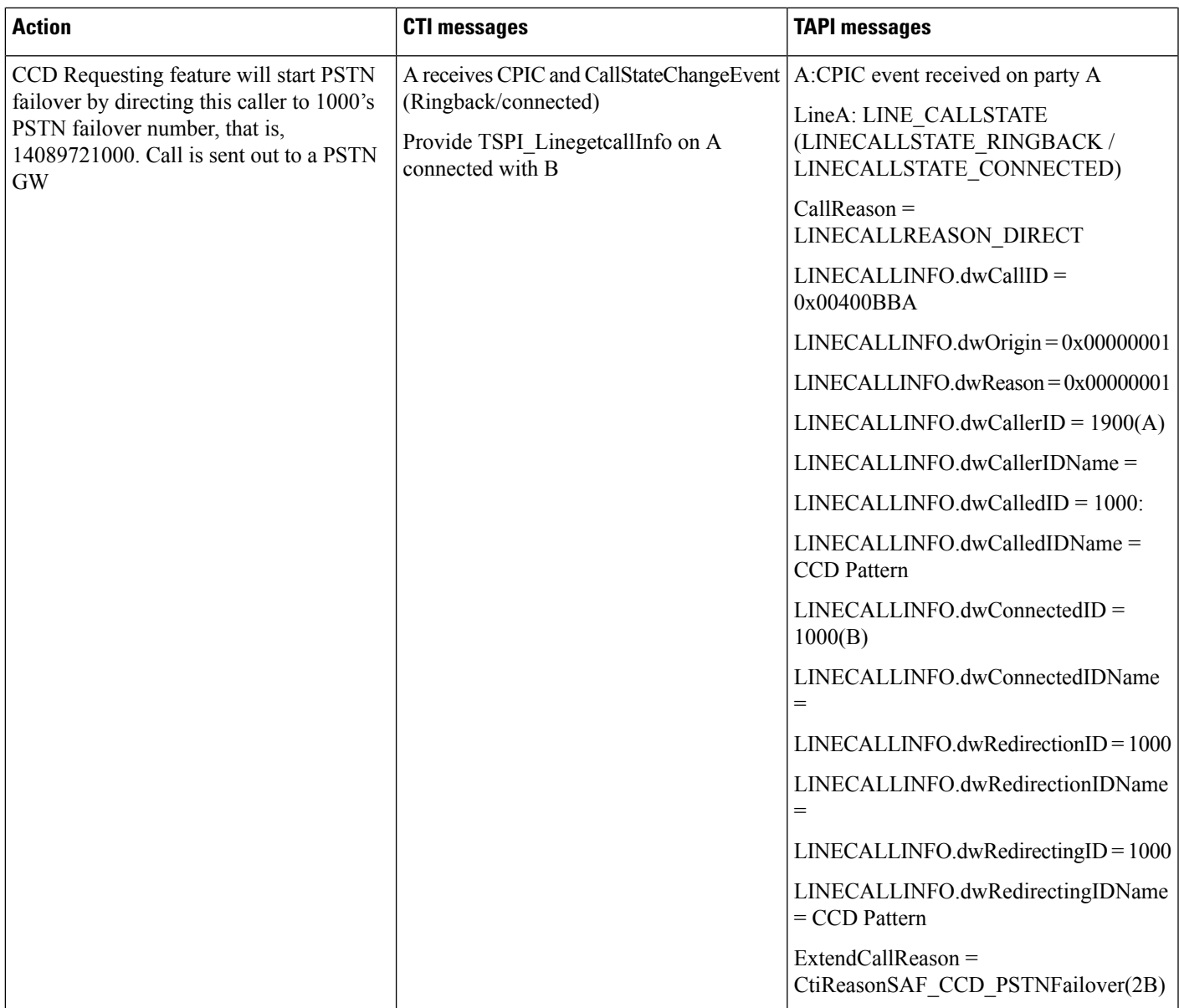

## **Basic Call Initiated FromTAPI FromPhoneAon Cluster 1 to PhoneBon Cluster2with PSTNFailover Rule Not Set**

**Configuration**

SCCP phone A are registered to cluster A. Phones A are associated with the end-user "cluster1". SCCP phone B(1000) registered to cluster B. Phones B are associated with the end-user "cluster2". CUCM learns a pattern 10XX, plus PSTN failover rule as 0:1408972 from SAF network is not set.

### **Procedure**

### Application monitors A.

Application sends a lineMakeCall at A to call B.

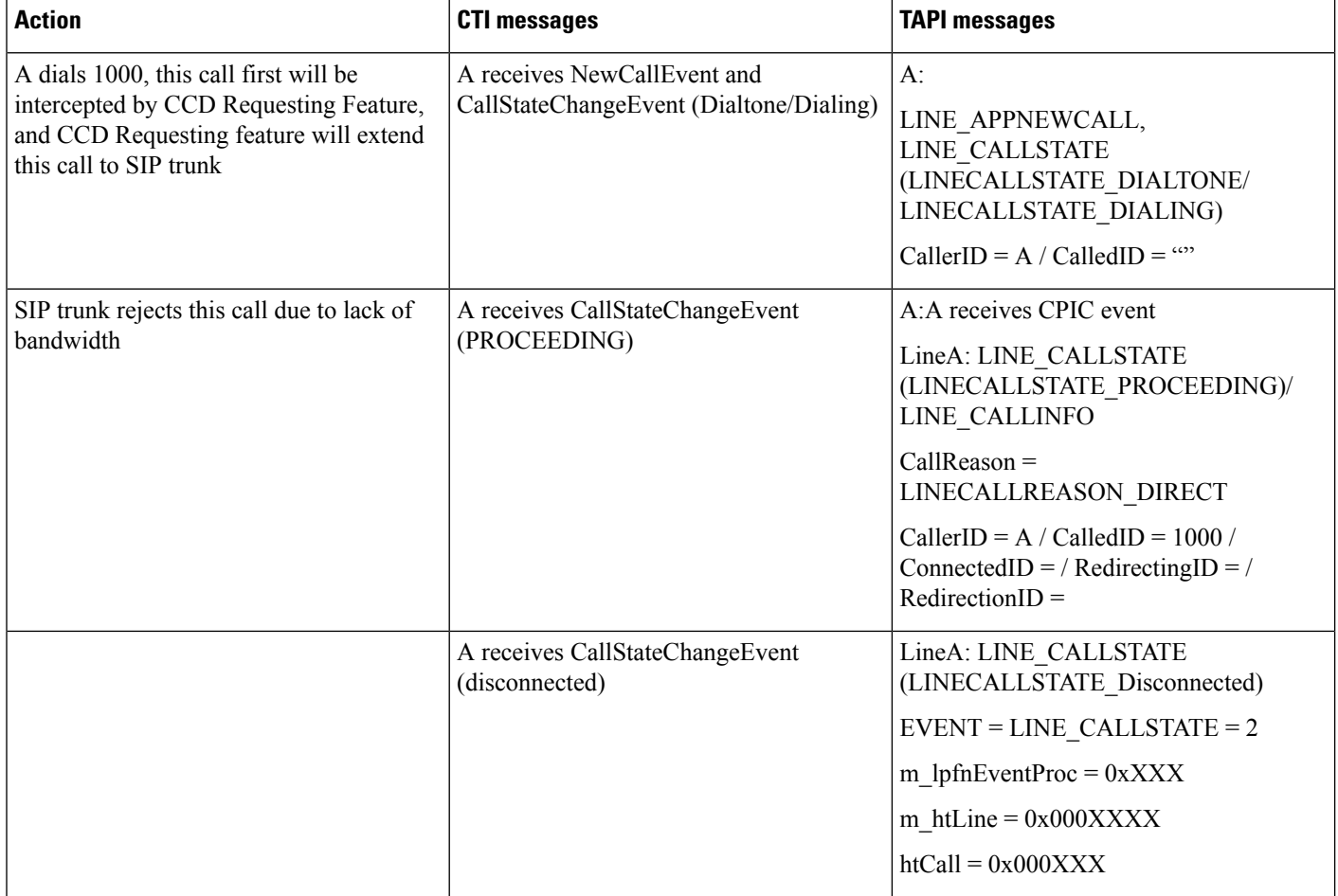

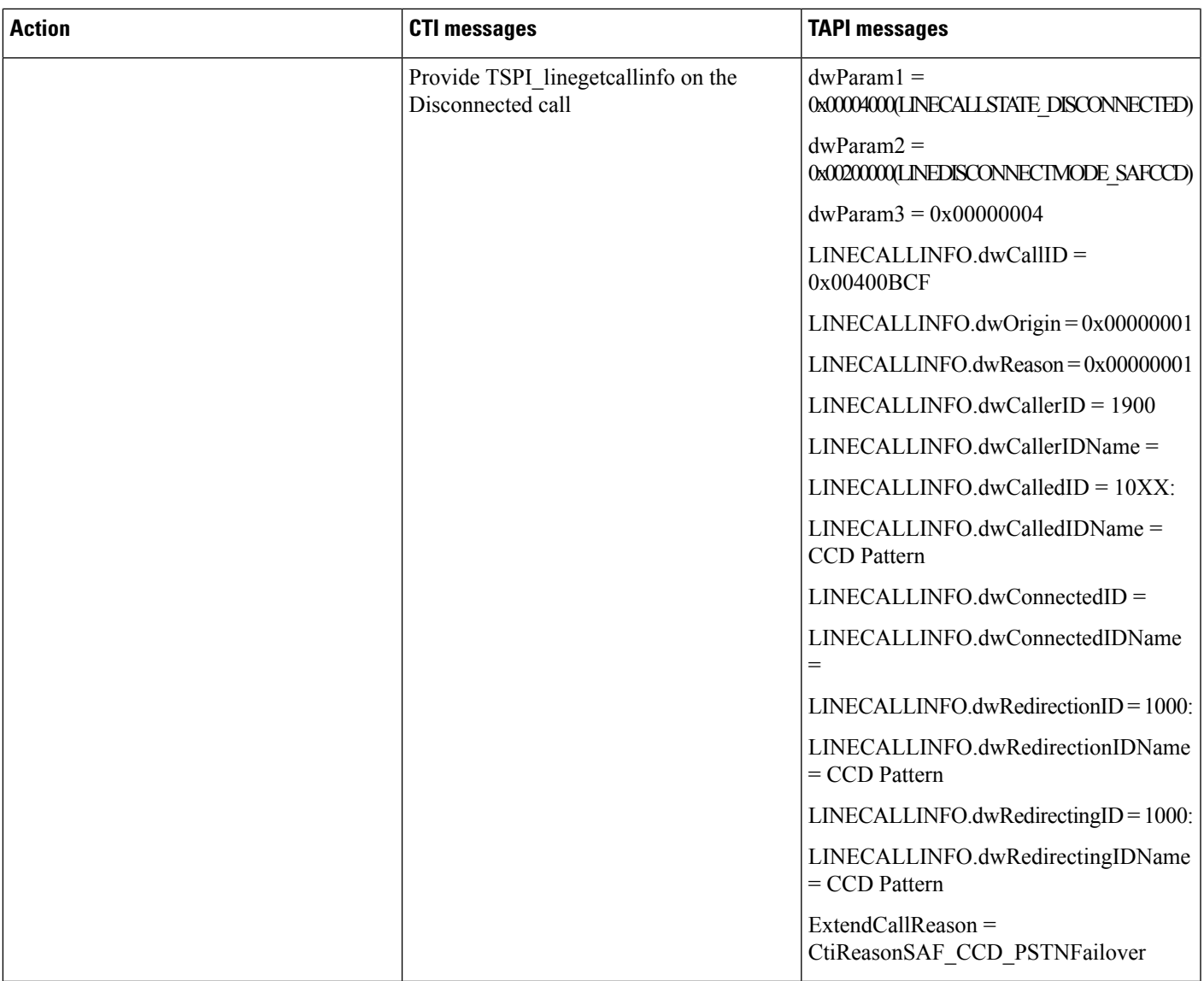

## **Basic Call Initiated From TAPI From Phone A(1900) and B(1901) on Cluster 1 B Redirects to Phone C(1000) on Cluster2 with PSTN Failover Rule Set**

### **Configuration**

SCCP phone A and B are registered to cluster A. Phones A and B are associated with the end-user cluster1. SCCP phone C(1000) registered to cluster B. Phones C are associated with the end-user cluster2. CUCM learns a pattern 10XX, plus PSTN failover rule as 0:1408972 from SAF network.

### **Procedure**

Application monitors A and B.

Application sends a lineMakeCall at A to call B

#### Table 28: Basic Call Initiated From TAPI From Phone A(1900) and B(1901) on Cluster 1, B Redirects to Phone C(1000) on Cluster2 with PSTN Failover Rule Set

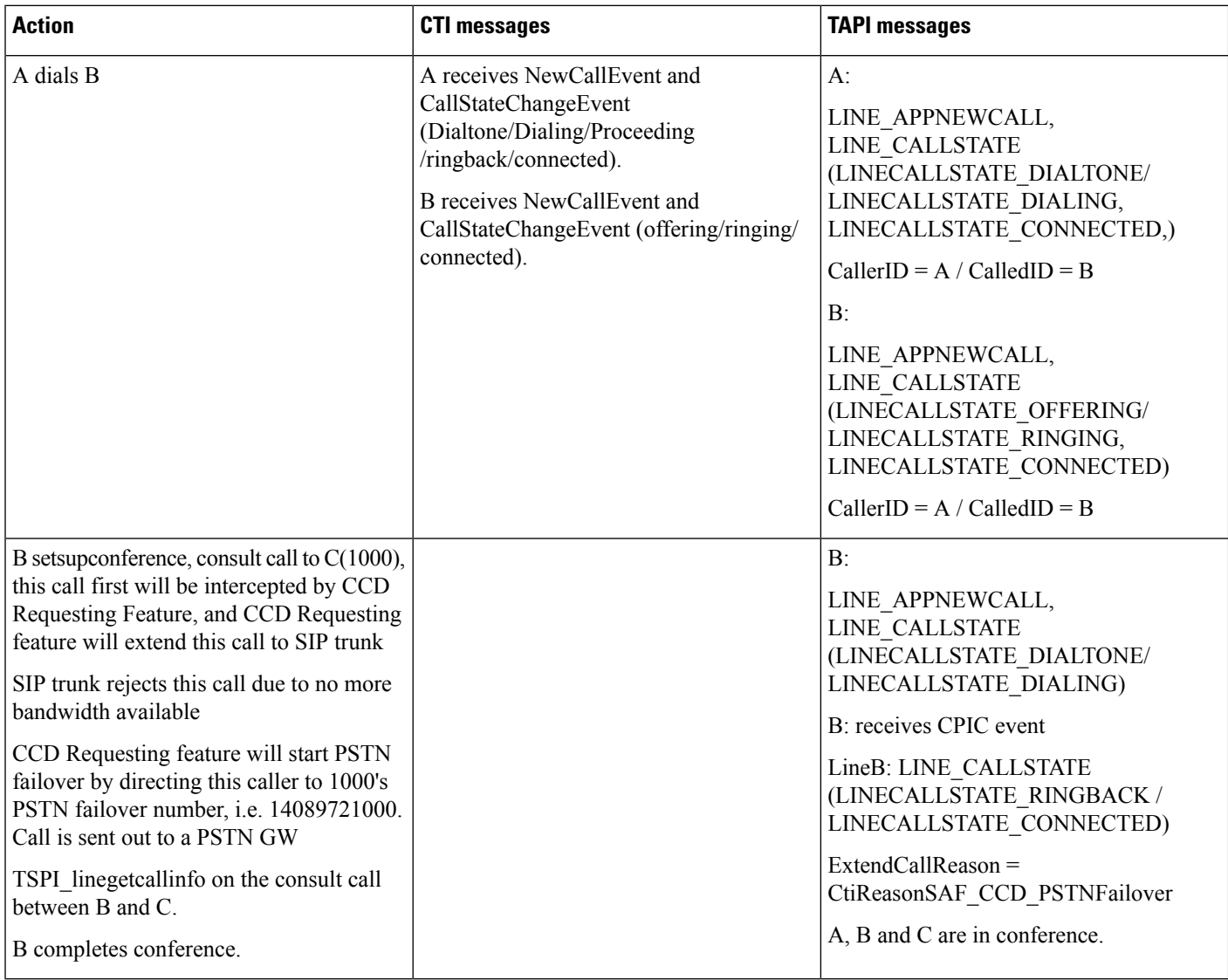

## Basic Call Initiated From TAPI From Phone A and B on Cluster 1 B Transfers to Phone C(1000) on **Cluster 2 with PSTN Failover Rule**

### **Configuration**

SCCP phone A and B are registered to cluster A.

Phones A(1900) and B(1901) are associated with the end-user cluster1.

SCCP phone C(1000) registered to cluster B.

Phones C are associated with the end-user cluster2.

CUCM learns a pattern 10XX, plus PSTN failover rule as 0:1408972 from SAF network.

### **Procedure**

Application monitors A and B.

Application sends a lineMakeCall at A to call B.

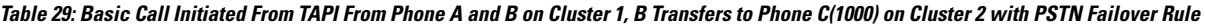

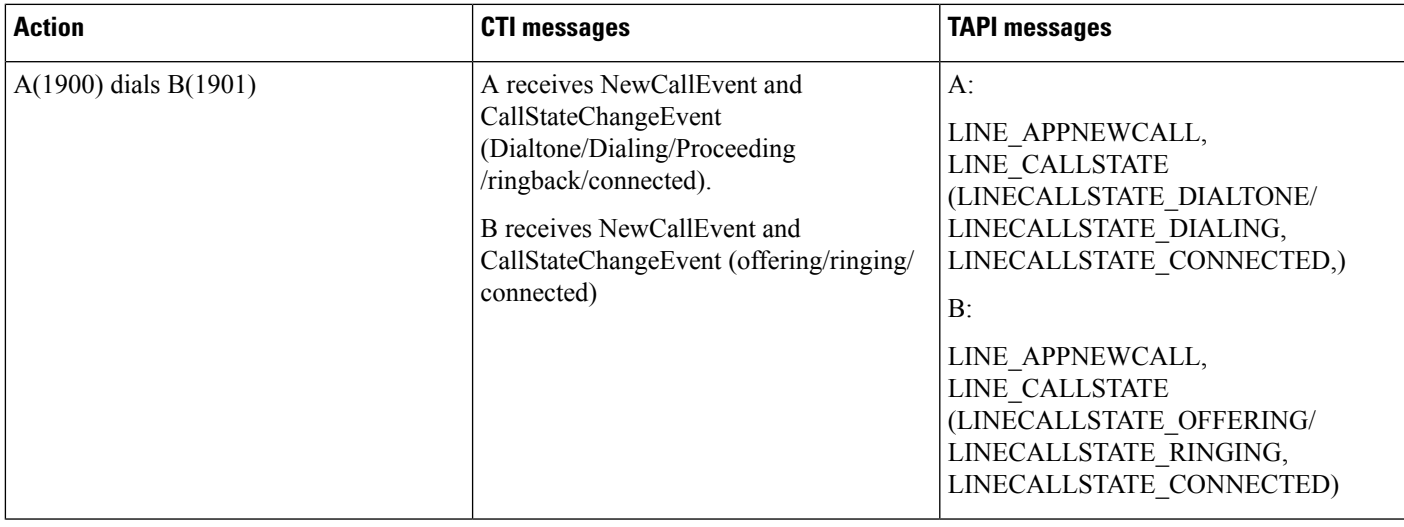

 $\mathbf{l}$ 

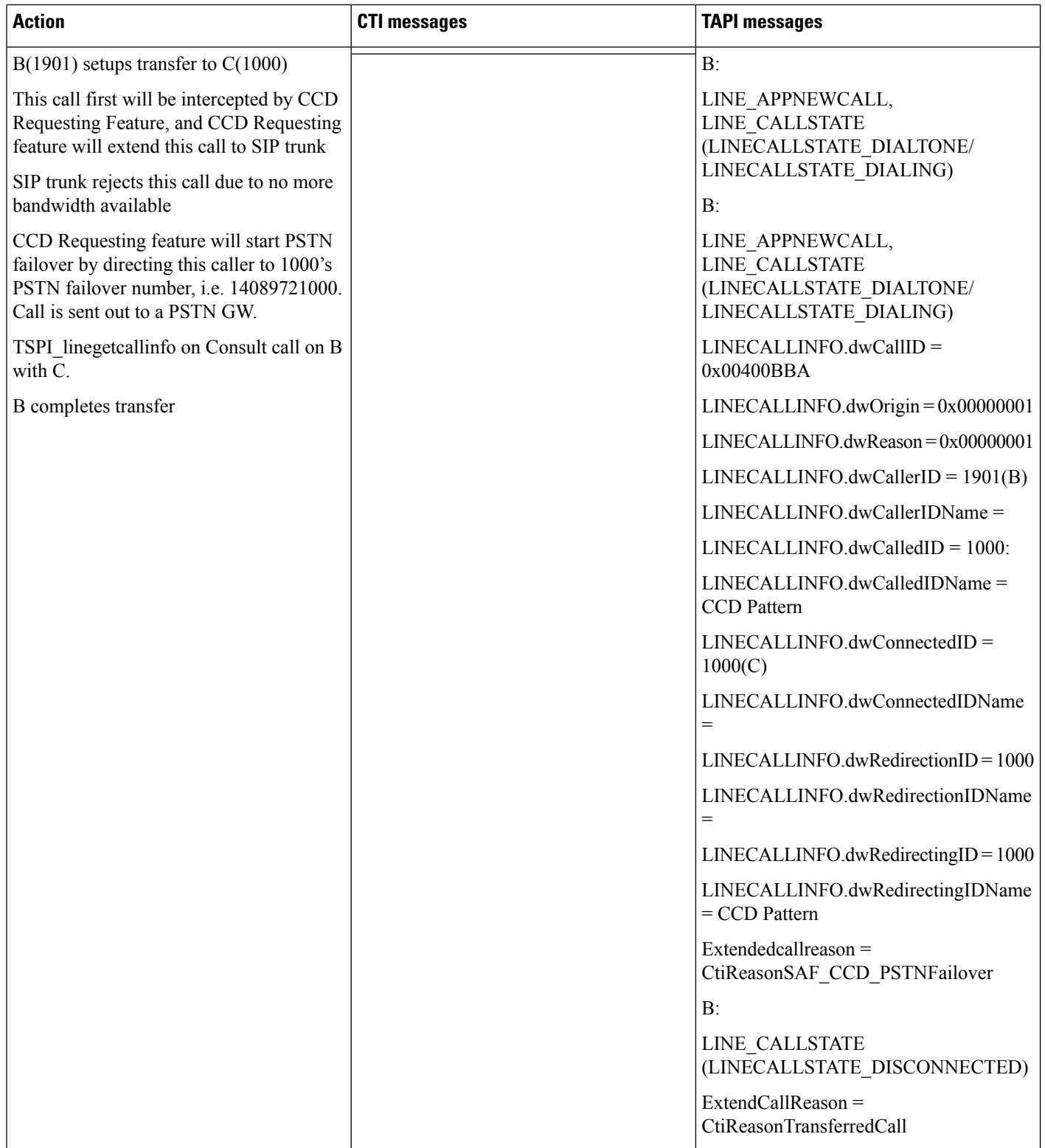
## Call Initiated From TAPI From Phone A and B on Cluster 1 B Sets Up Conference to Phone C(1000) **on Cluster 2 with PSTN Failover Rule**

#### **Configuration**

SCCP phone A and B are registered to cluster A Phones A(1900) and B(1901) are associated with the end-user cluster1 SCCP phone C(1000) registered to cluster B

Phones C are associated with the end-user cluster2

CUCM learns a pattern 10XX, plus PSTN failover rule as 0:1408972 from SAF network

#### **Procedure**

Application monitors A and B

Application sends a lineMakeCall at A to call B

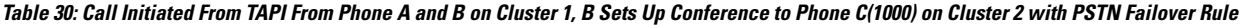

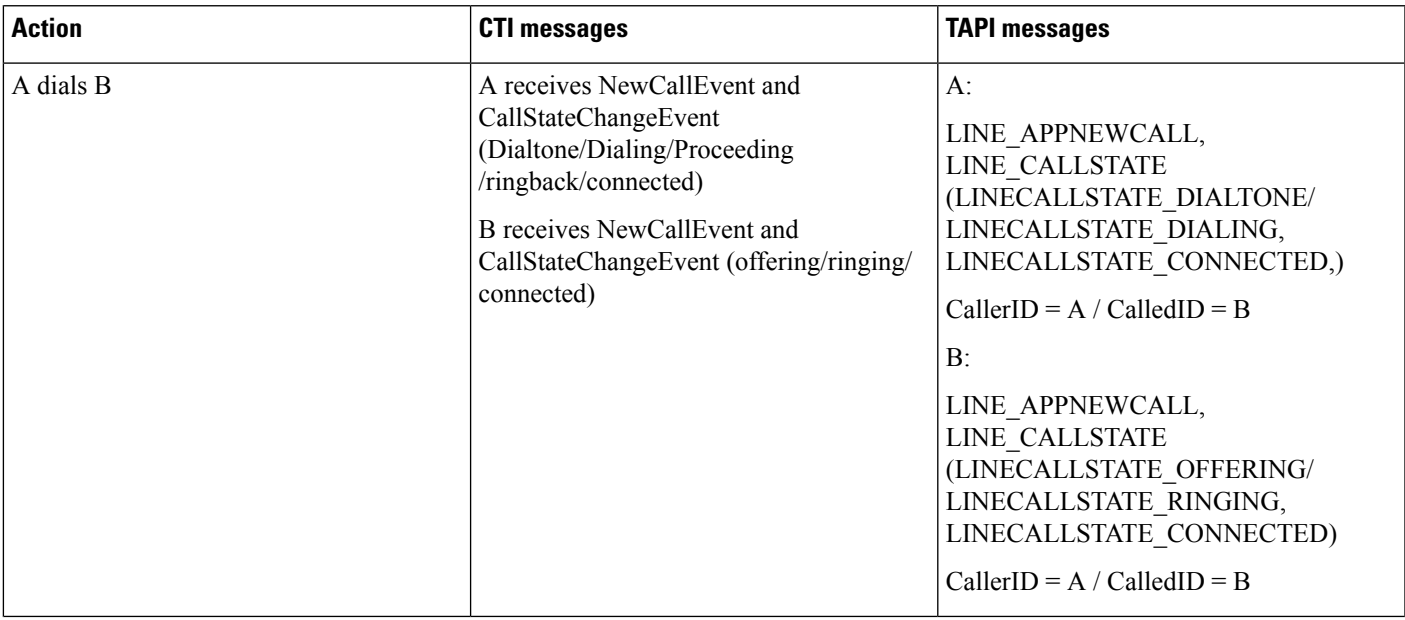

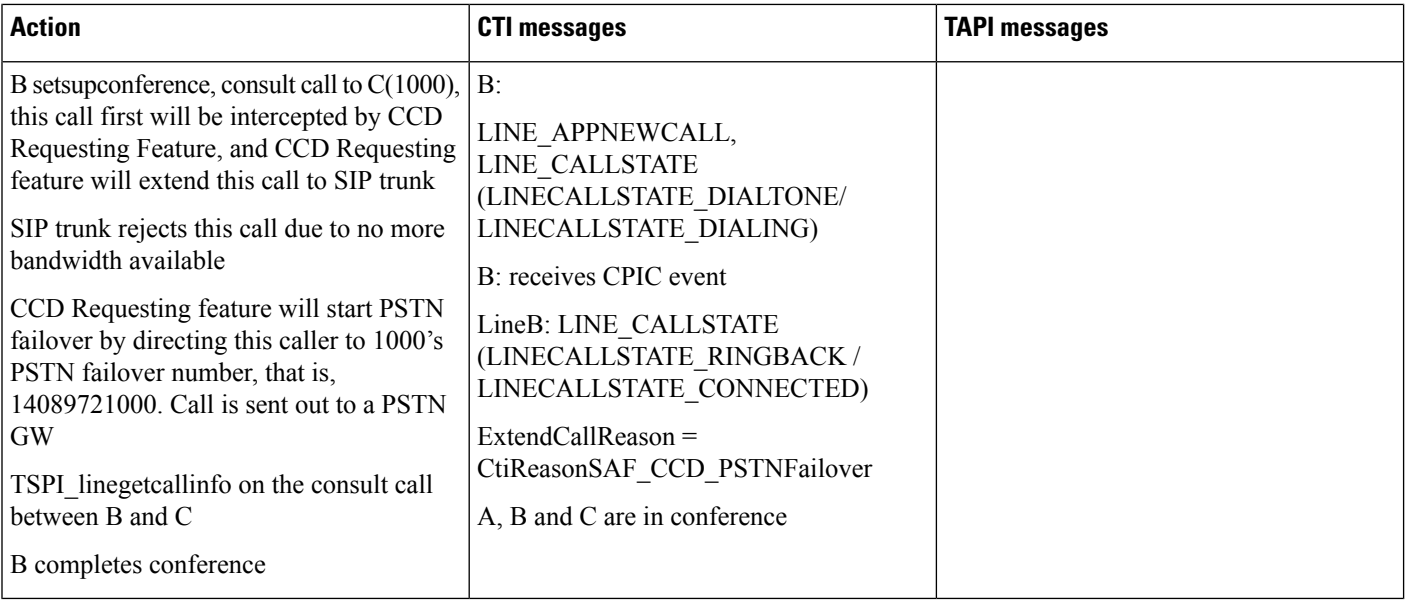

## Basic Call Initiated From TAPI From Phone A on Cluster 1 to Phone B on Cluster 2 Over SAF Trunk

#### **Configuration**

SCCP phone A(1900) are registered to cluster A

Phones A are associated with the end-user cluster1

SCCP phone B(1000) registered to cluster B

Phones B are associated with the end-user cluster2

CUCM learns a pattern 10XX, no PSTN failover rule as SAF network has unlimited Bandwidth, TAPI is observing A

#### **Procedure**

Application monitors A

Application sends a lineMakeCall at A to call B

#### Table 31: Basic Call Initiated From TAPI From Phone A on Cluster 1 to Phone B on Cluster 2 Over SAF Trunk

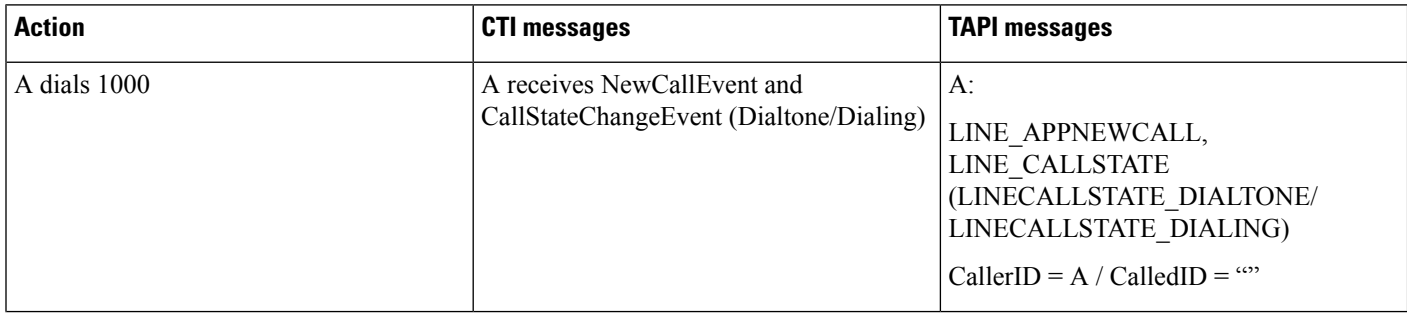

 $\mathbf I$ 

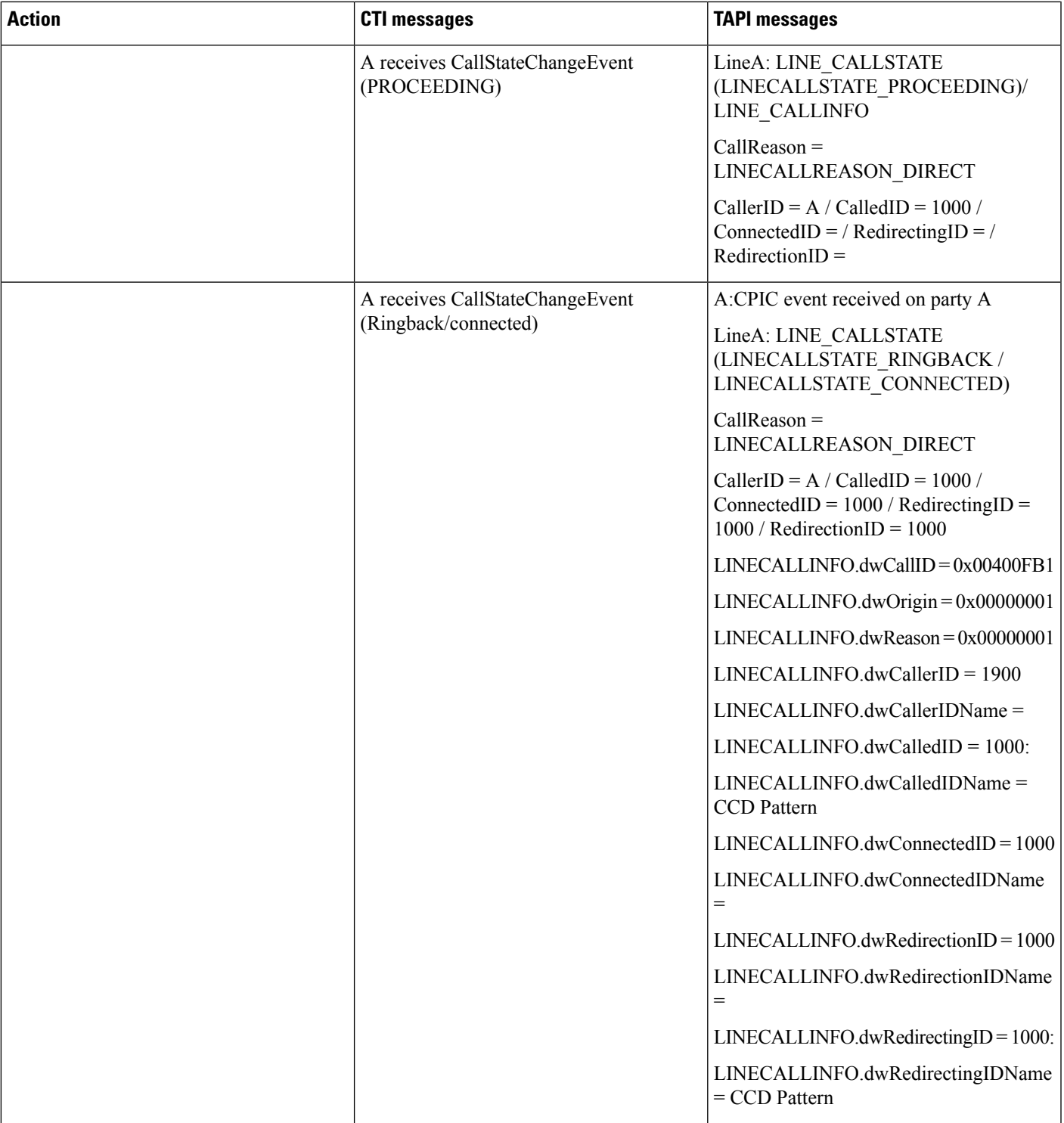

## Basic Call Initiated From TAPI From Phone A and B on Cluster 1 B Redirects to Phone C(1000) on **Cluster 2 Over SAF Trunk**

#### **Configuration**

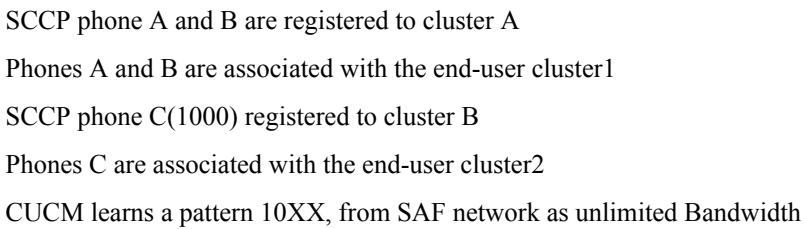

#### **Procedure**

Application monitors A and B

Application sends a lineMakeCall at A to call B

#### Table 32: Basic Call Initiated From TAPI From Phone A and B on Cluster 1, B Redirects to Phone C(1000) on Cluster 2 Over SAF Trunk

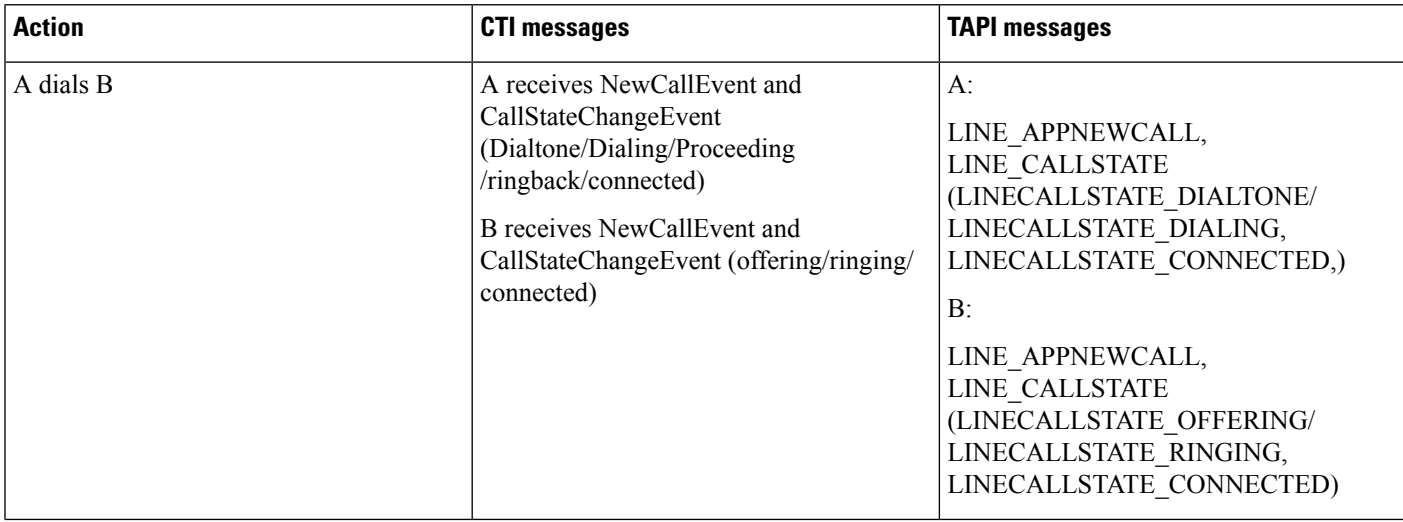

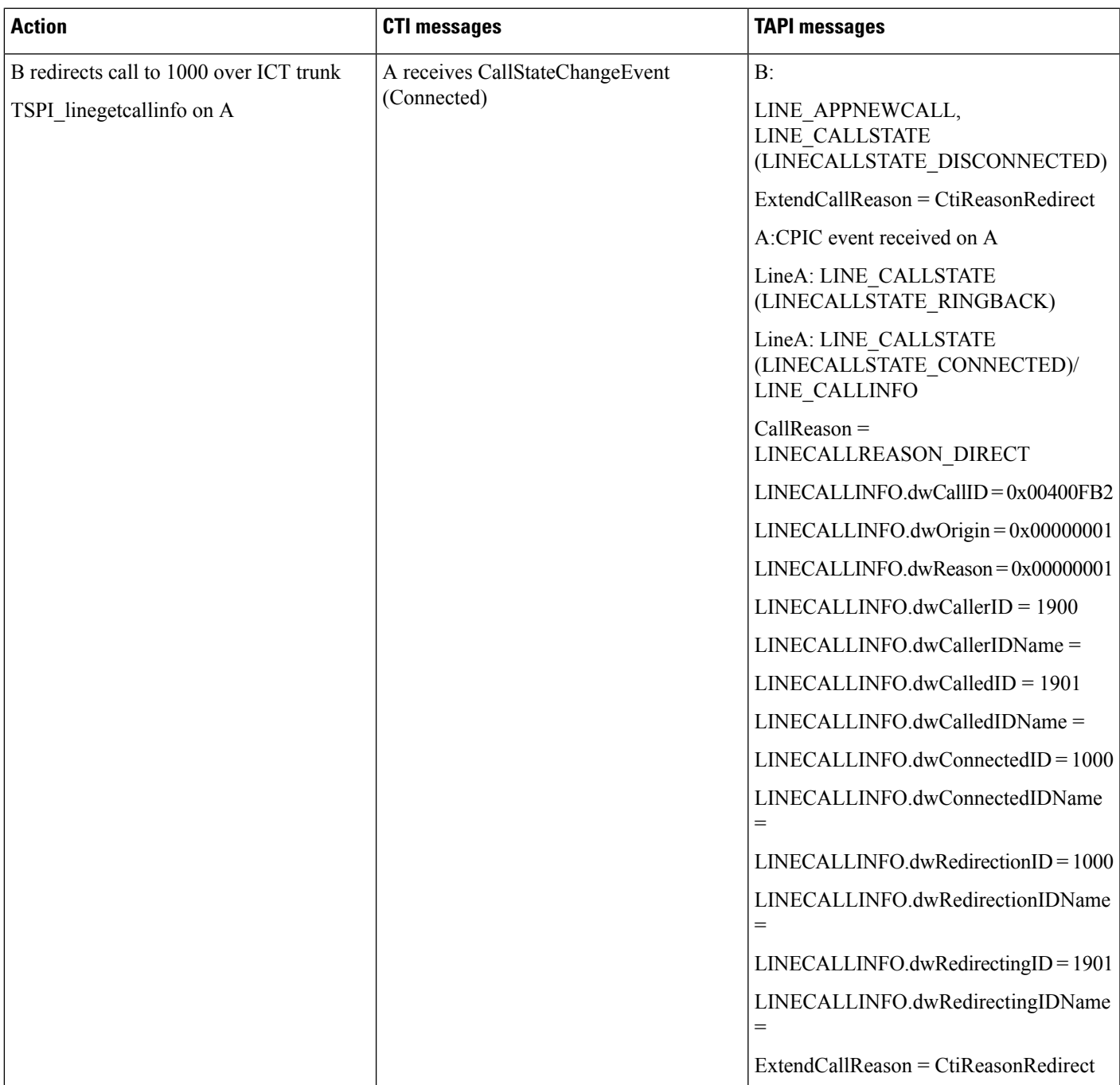

# Basic Call Initiated From TAPI From Phone A and B on Cluster 1 B Transfers to Phone C(1000) on **Cluster 2 Over SAF Trunk**

**Configuration**

SCCP phone A and B are registered to cluster A

Phones A and B are associated with the end-user cluster1

SCCP phone C(1000) registered to cluster B

Phones C are associated with the end-user cluster2

CUCM learns a pattern 10XX, plus PSTN failover rule as 0:1408972 from SAF network, SAF network has unlimited bandwidth.

**Procedure**

Application monitors A and B

Application sends a lineMakeCall at A to call B

#### Table 33: Basic Call Initiated From TAPI From Phone A and B on Cluster 1, B Transfers to Phone C(1000) on Cluster 2 Over SAF Trunk

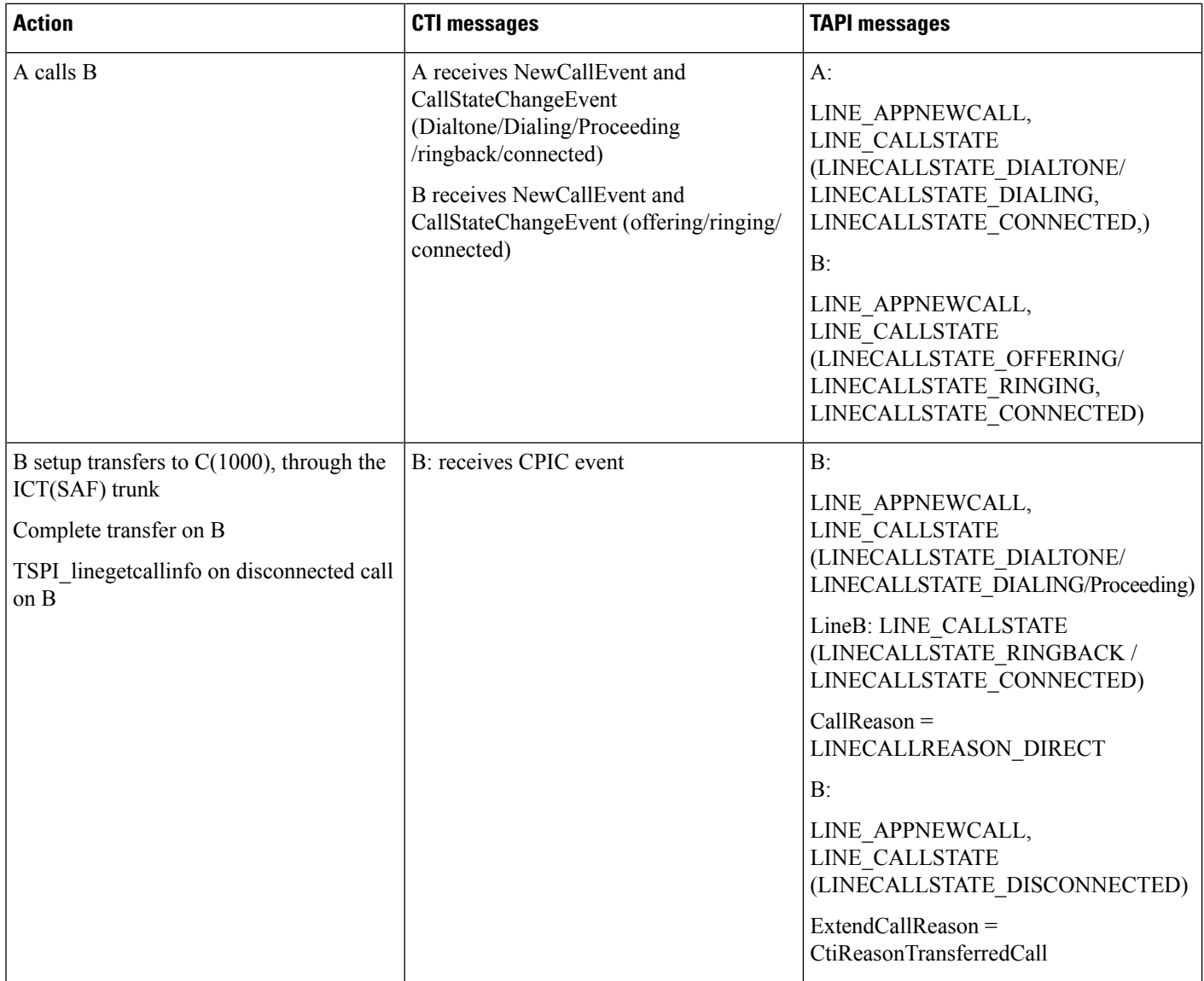

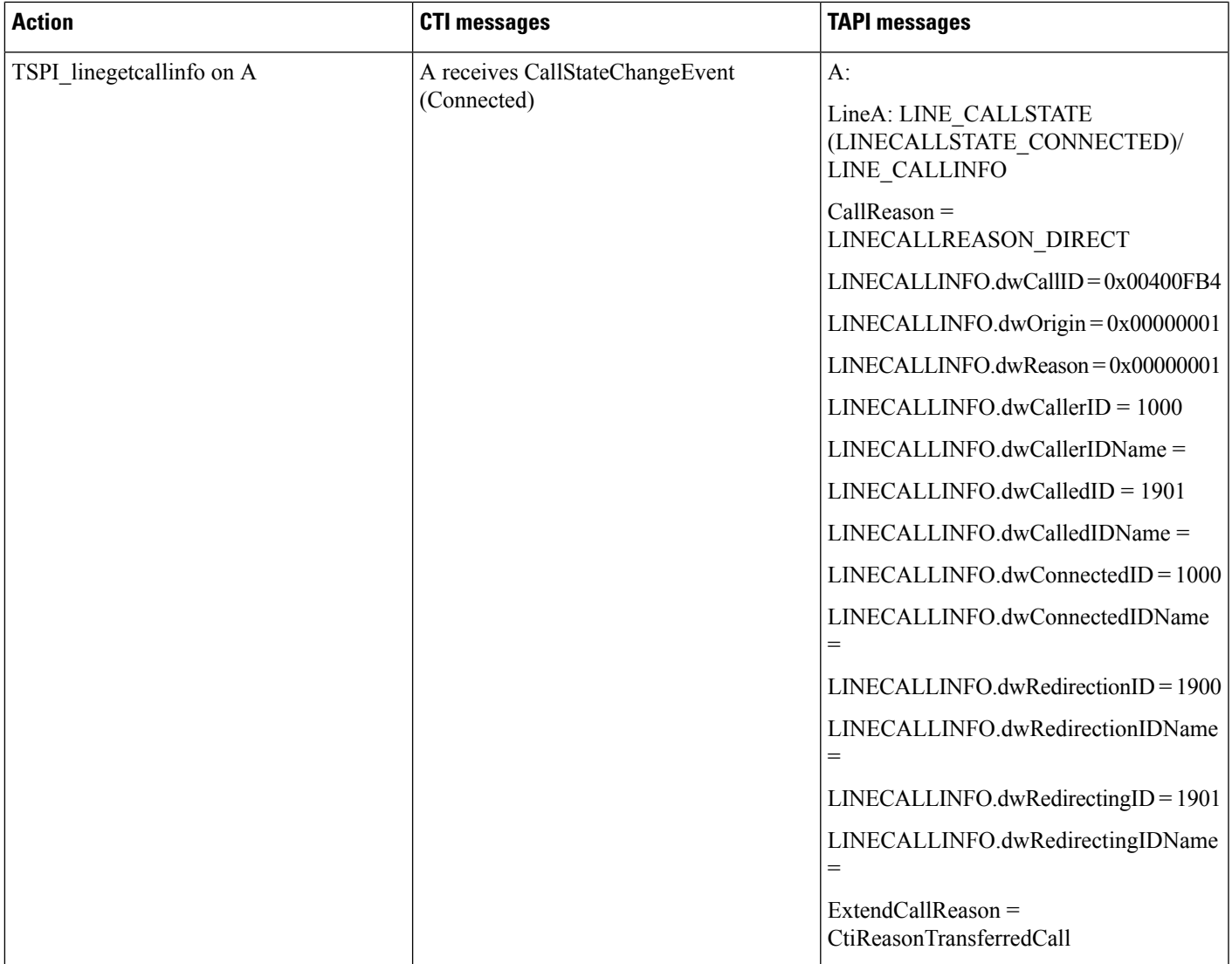

# **CallFwdAll Notification**

This section describes the CallFwdAll Notification usecases.

# **Application Pressed CFwdAll on TAPI Monitored Device**

Application opens the line with new ExtVersion 0x000A0000. User presses CFwdAll softkey on A when device is in on-hook condition.

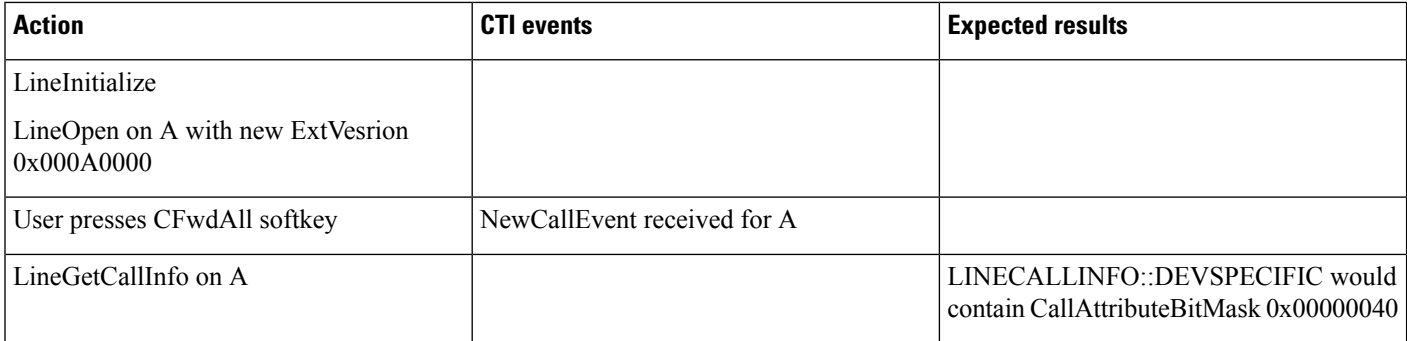

### **TAPI Monitored Device Goes Off Hook**

Application opens the line with new ExtVersion 0x000A0000. Device goes off hook.

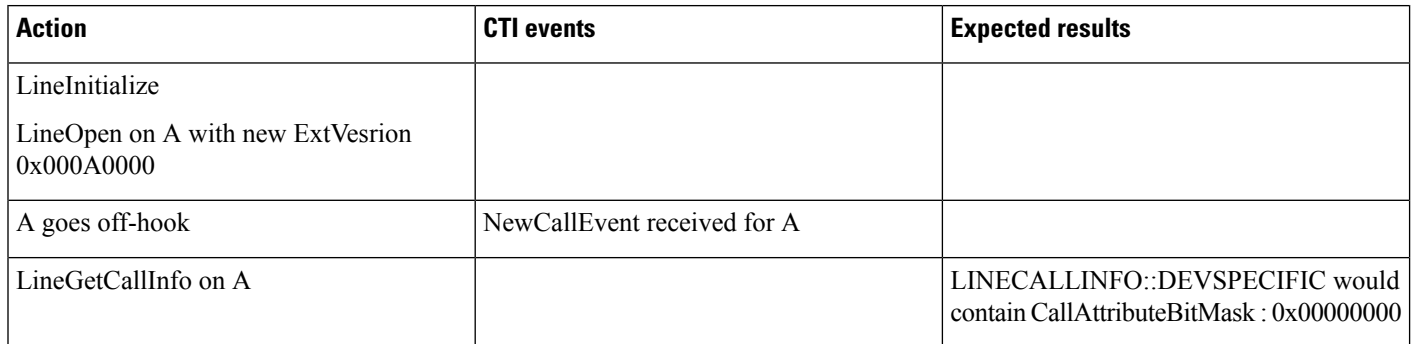

## **Application Monitors Off Hook Device**

Device goes off hook. Application does a LineInitialize and opens line A with new ExtVersion 0x000A0000

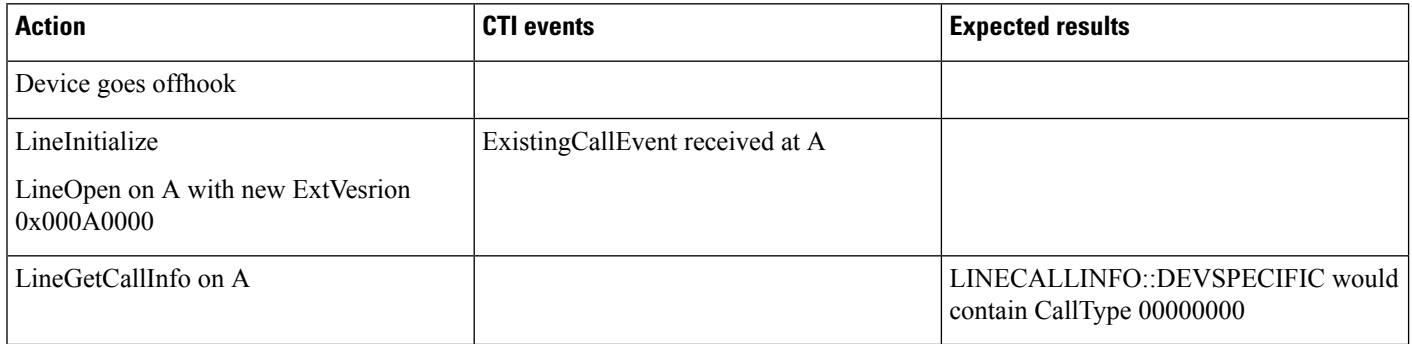

### **Application Monitors Device After User Presses CFwdAll**

User presses CFwdAll softkey on the device. Application does a LineInitialize and opens line A with new ExtVersion 0x000A0000.

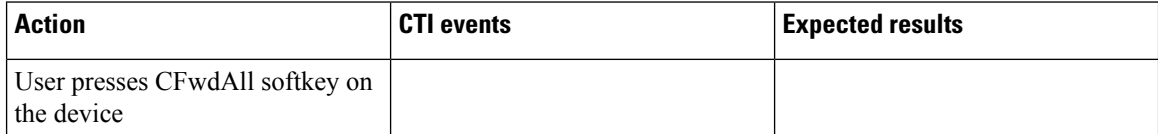

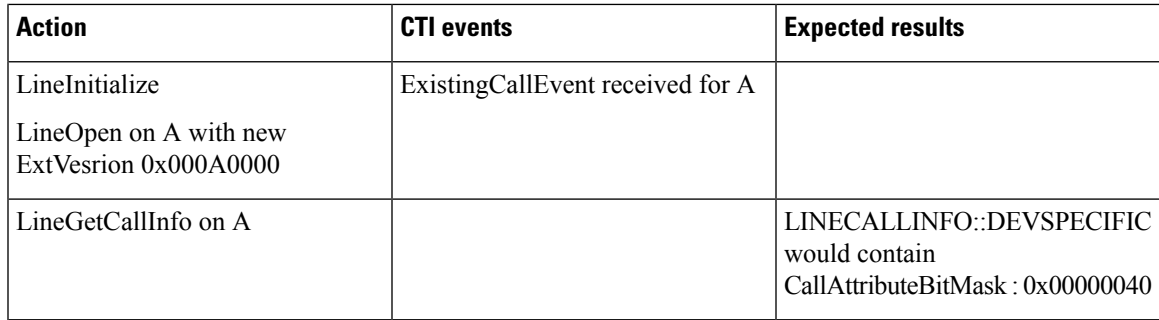

## **User Presses CFwdAll Softkey After Device Is Off Hook**

TAPI application does a LineInitialize and opens line A with new ExtVersion 0x000A0000. Device goes off hook and user presses CFwdAll softkey.

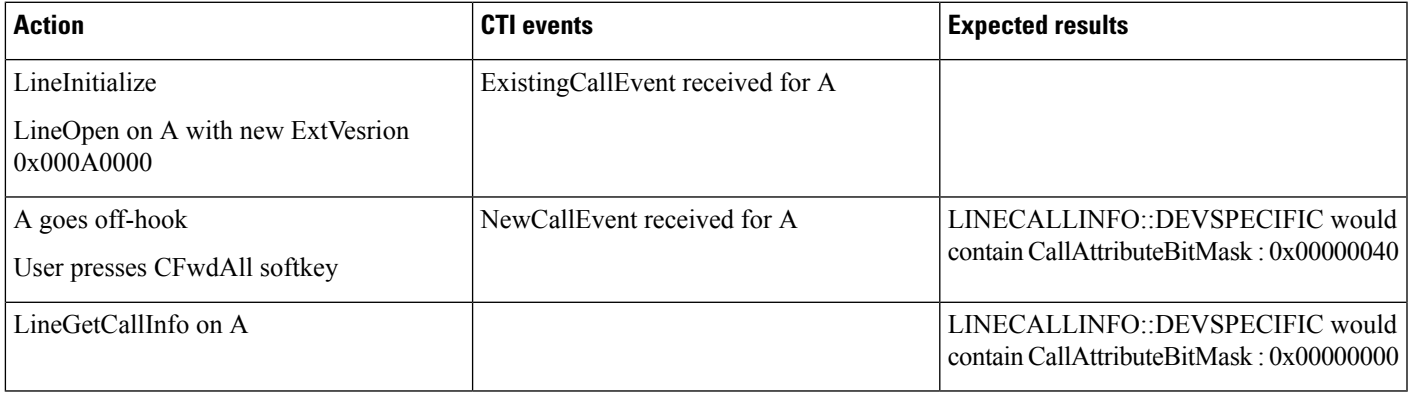

### **User Presses CFwdAll Softkey on a Multiline Device**

TAPI application does LineInitialize and opens all lines-A1 and A2 for the device with new ExtVersion 0x000A0000. User presses the CFwdAll softkey.

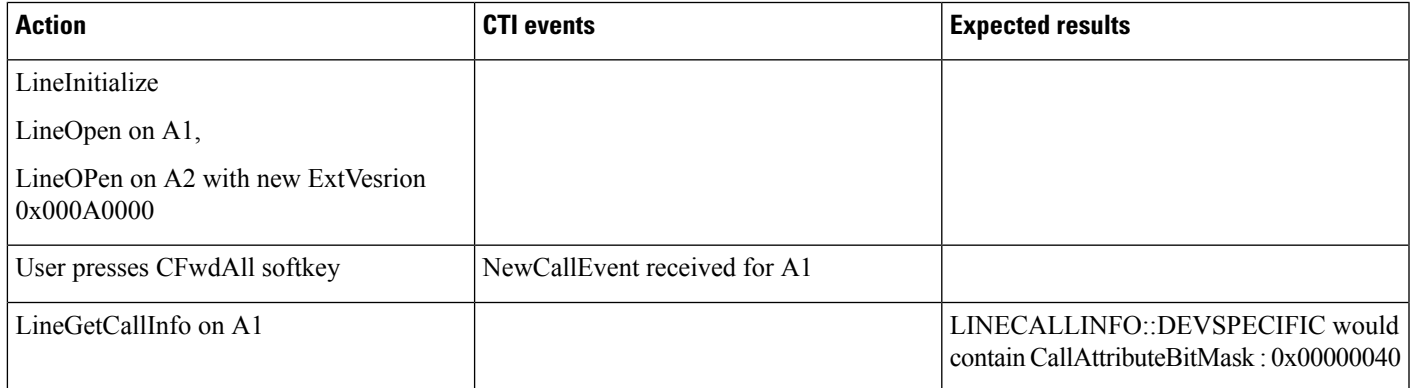

## **User Presses CFwdAll on a Multiline Device by Selecting a Line**

TAPI application does a LineInitialize and opens all lines-A1 and A2 for the device with new ExtVersion 0x000A0000. User selects line A2 and presses CFwdAll softkey.

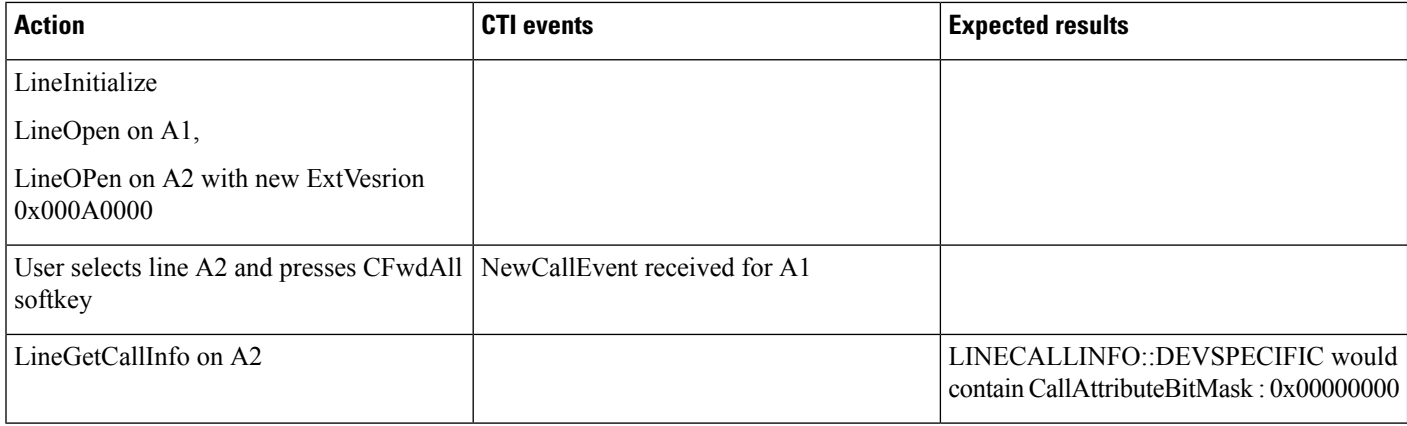

### **Shared Line Scenario on Pressing CFwdAll Softkey**

TAPI application does a LineInitialize and opens a shared line A with new ExtVersion 0x000A0000 on devices P and Q. User presses CFwdAll softkey on device P.

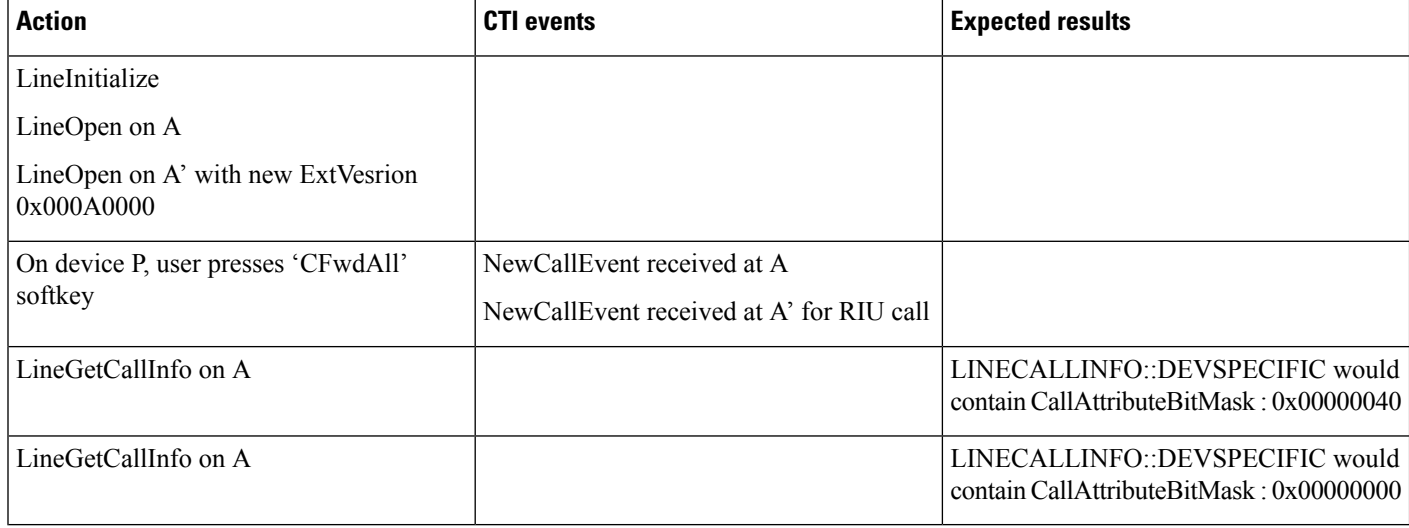

# **Cancellation of CFwdAll**

TAPI application does a LineInitialize and open line A with new ExtVersion 0x000A0000. User sets CFwdAll for line A by pressing CFwdAll softkey followed by CallFwdAll destination number.

Later, user presses 'CFwdAll' softkey again to cancel CFwdAll setting.

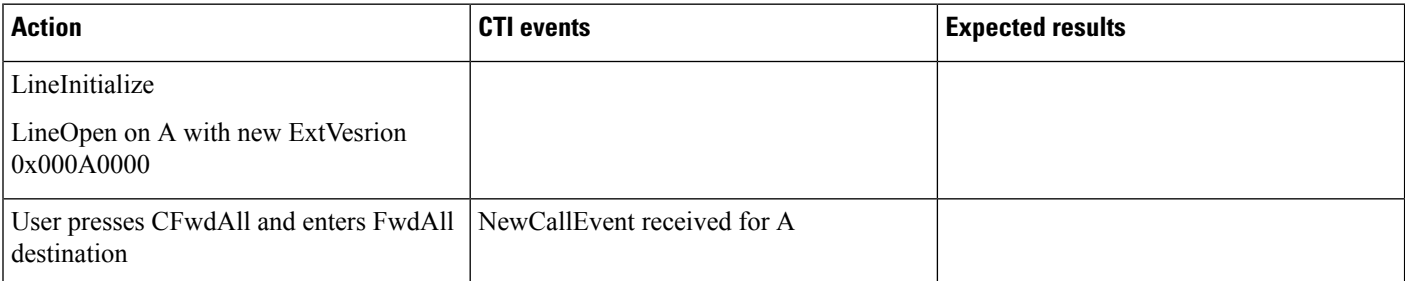

Ш

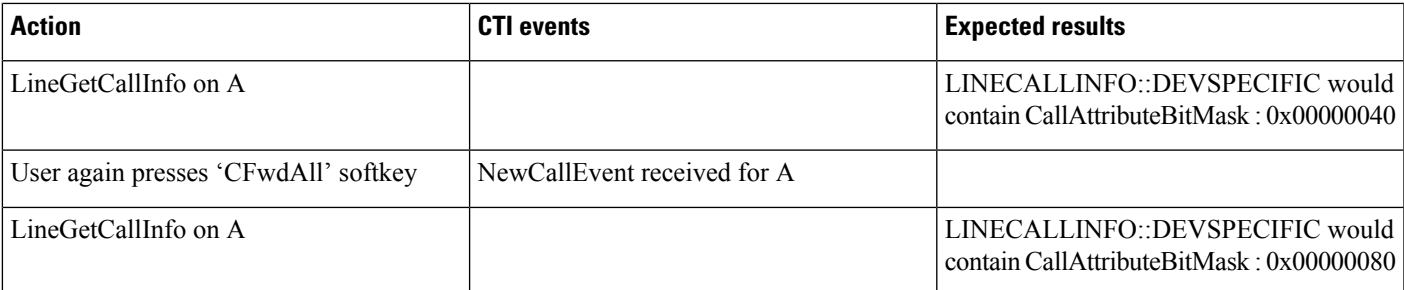

# **Calling Party IP Address**

# **Basic Call**

TAPI application monitors party B

Party A represents an IP phone

A calls B

IP Address of A is available to TAPI application that is monitoring party B

### **Consultation Transfer**

TAPI application monitors party C

Party B represents an IP phone

A talks to B

B initiates a consultation transfer call to C

IP Address of B is available to TAPI application that is monitoring party C.

B Completes the transfer

Calling IP address of A is not available to TAPI application that is monitoring party C (not a supported scenario).

### **Consultation Conference**

TAPI application monitors party C

Party B represents an IP phone

A talks to B

B initiates a consultation conference call to C

IP Address of B is available to TAPI application that is monitoring party C.

B Completes the conference

Calling IP address of A and B is not available to TAPI application that is monitoring party C (not a supported scenario)

## **Redirect**

TAPI application monitors party B and party C

Party A represents an IP phone

A calls B

IP Address of A is available to TAPI application that is monitoring party B

Party A redirects B to party C

Calling IP address is not available to TAPI application that is monitoring party B (not a supported scenario)

Calling IP address B is available to TAPI application that is monitoring party C

# **Calling Party Normalization**

# **Incoming Call From PSTN to End Point**

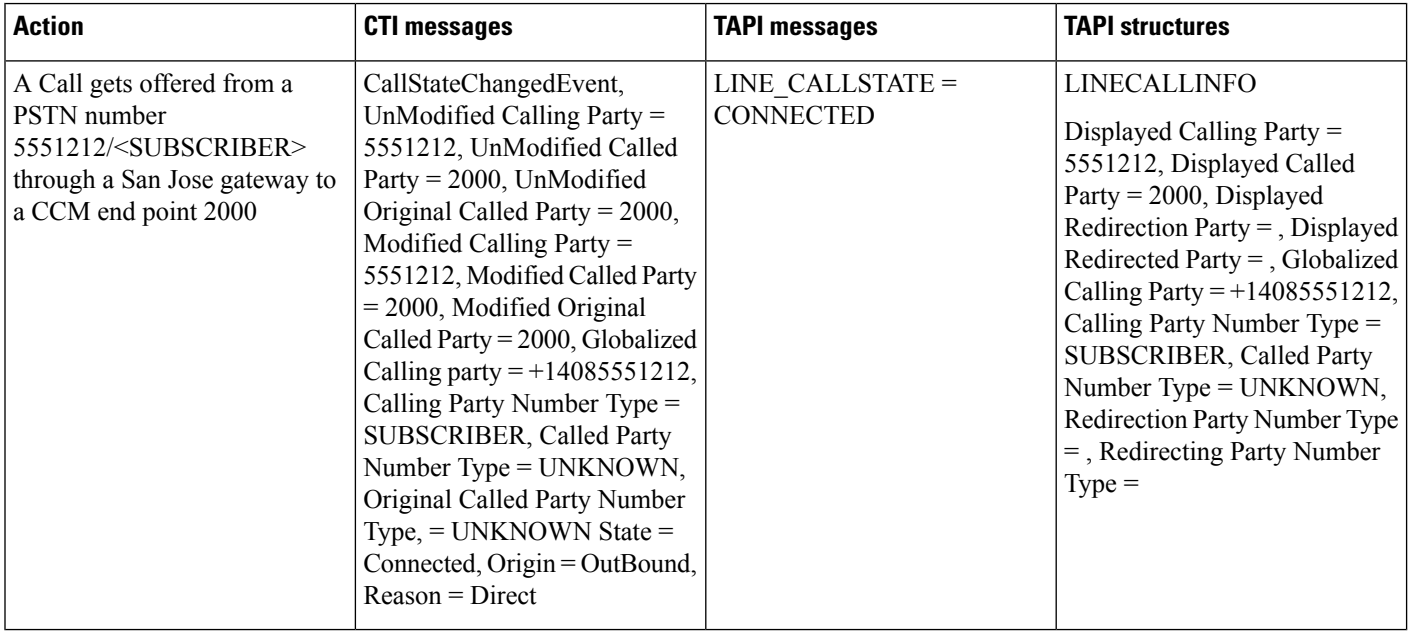

 $\overline{\phantom{a}}$ 

# **Incoming Call From National PSTN to CTI-Observed End Point**

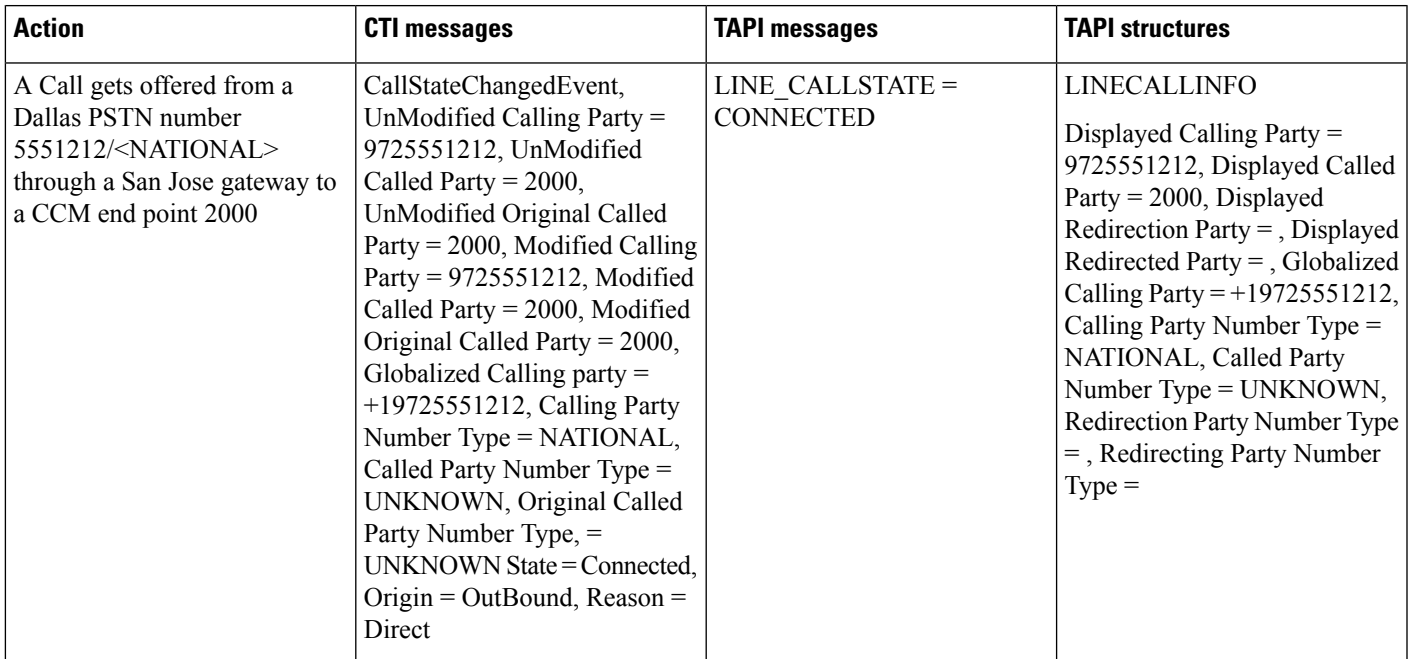

# **Incoming Call From International PSTN to CTI-Observed End Point**

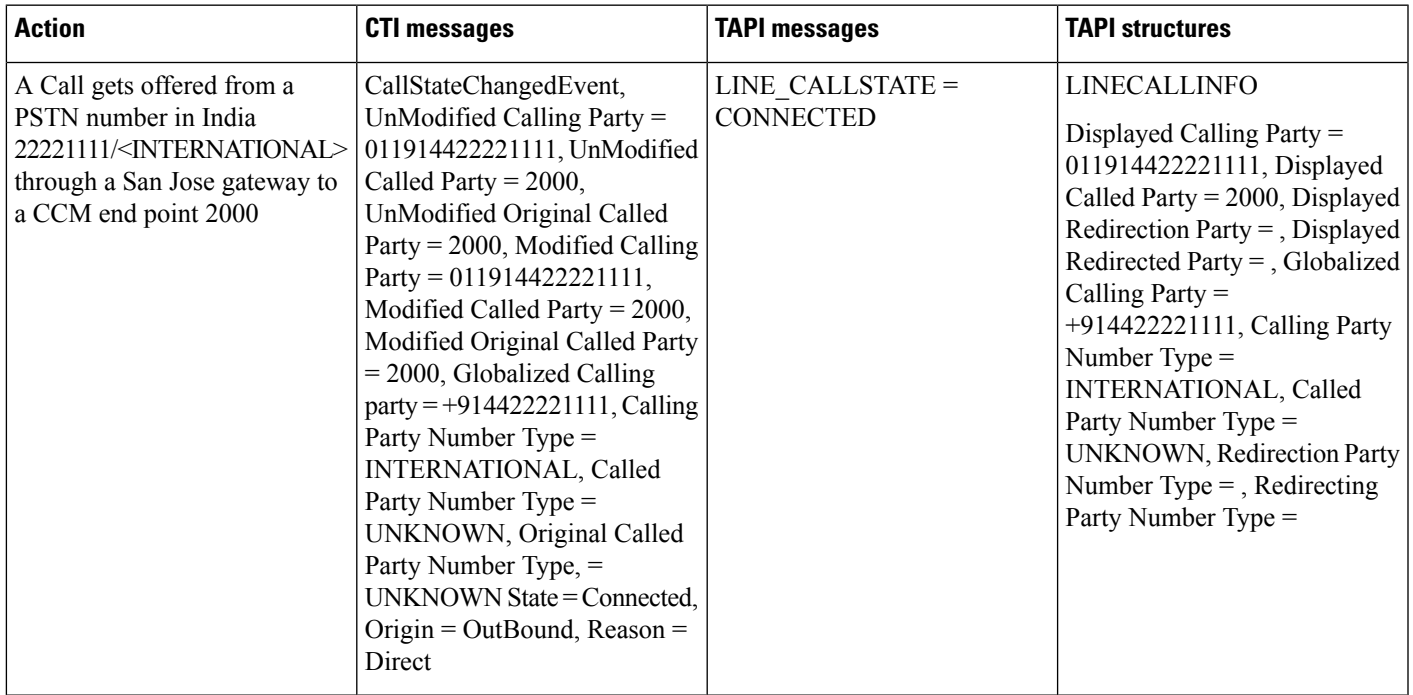

# **Outgoing Call From CTI-Observed End Point to PSTN Number**

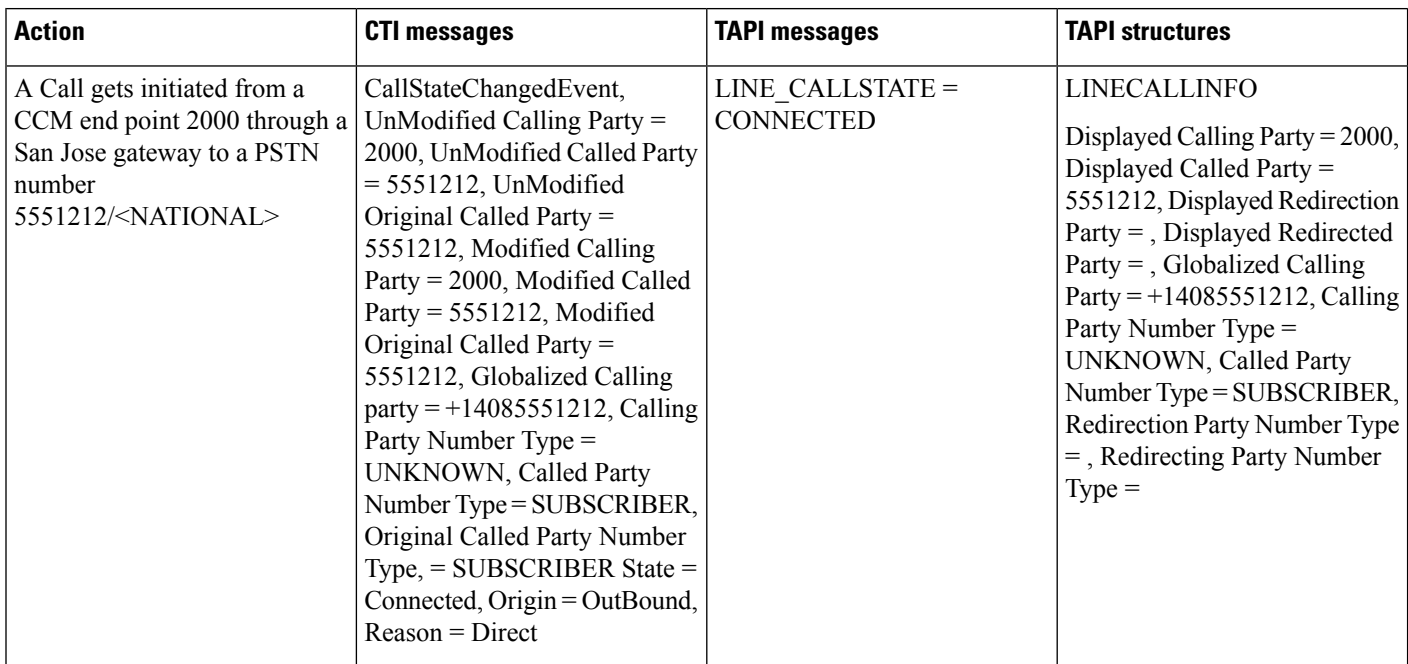

## **Outgoing Call From CTI-Observed End Point to National PSTN Number**

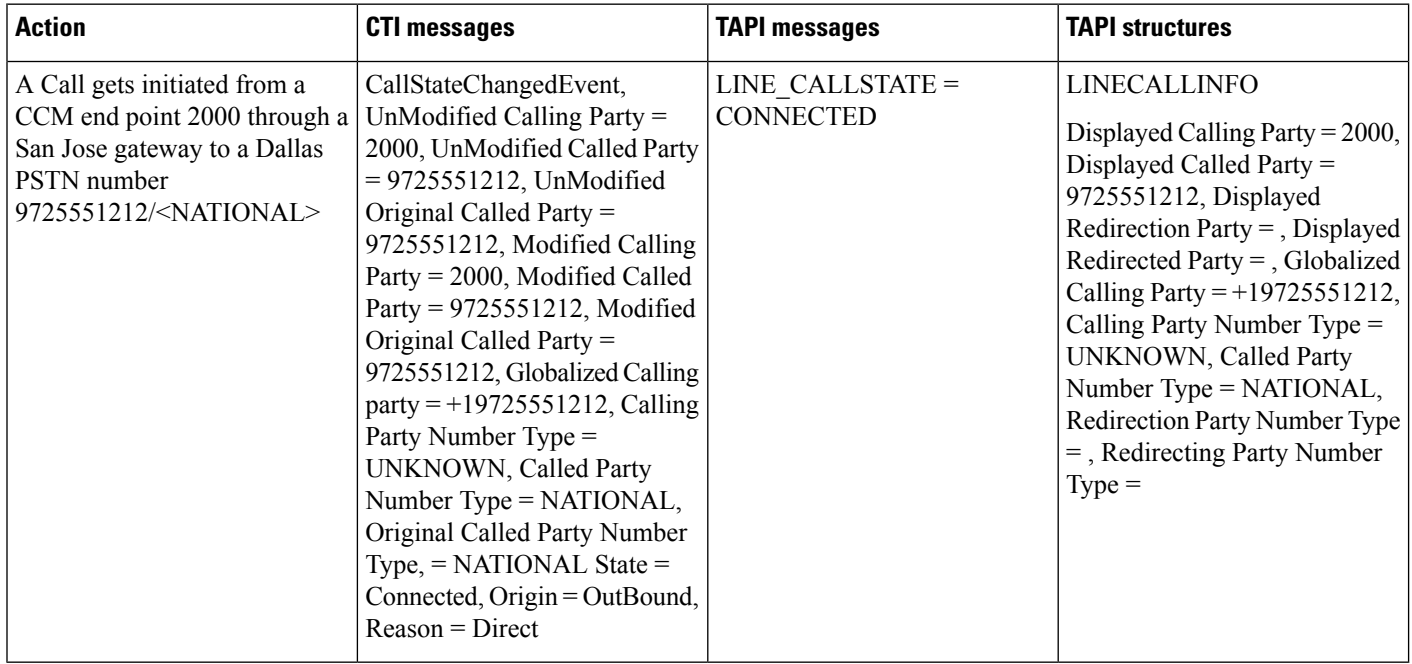

## **Outgoing Call From CTI-Observed End Point to International PSTN Number**

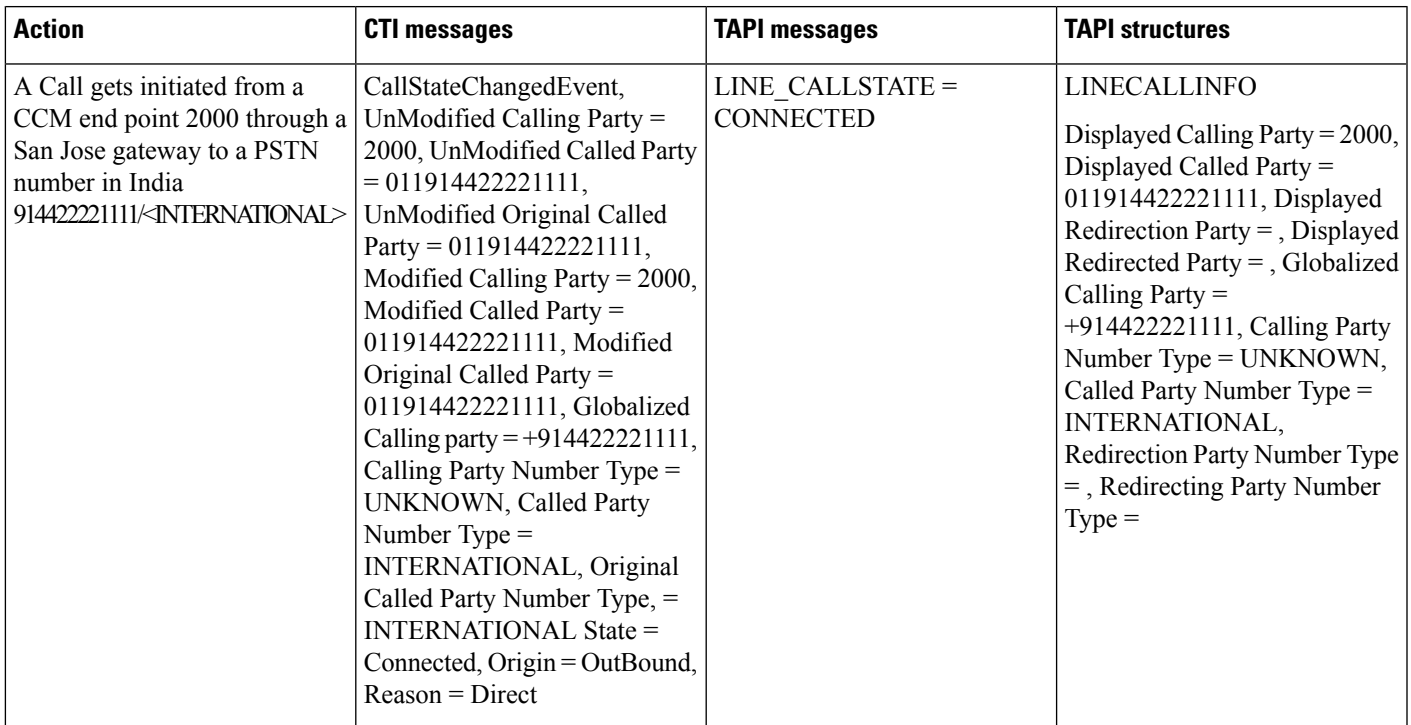

# **Call PickUp**

# **Registering CallPickUpGroup for Notification**

## **Configuration**

Service parameter "Auto Call Pickup Enabled" is enabled. Devices/Lines: 1000:P1,1001:P1.1002:P1,4000:P1 and 4001:P1 Pickup group P1:1111 is configured P1:1000, P1:1001, P1:1002 are all in pickup group P1:1111

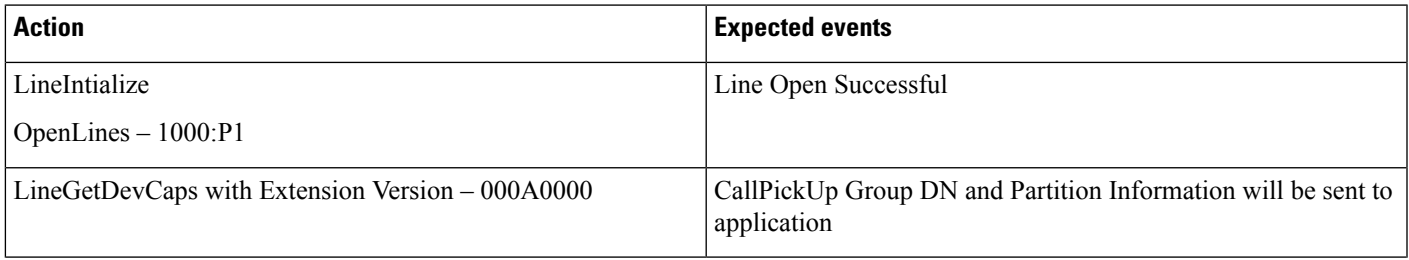

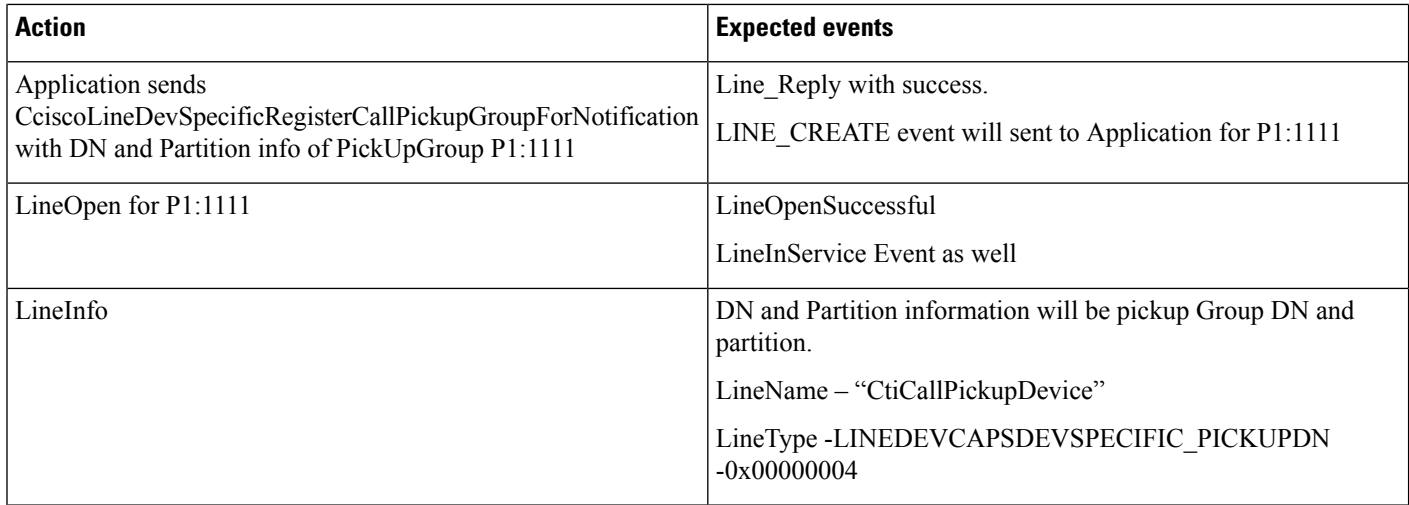

# **UnRegistering CallPickUpGroup for Notification**

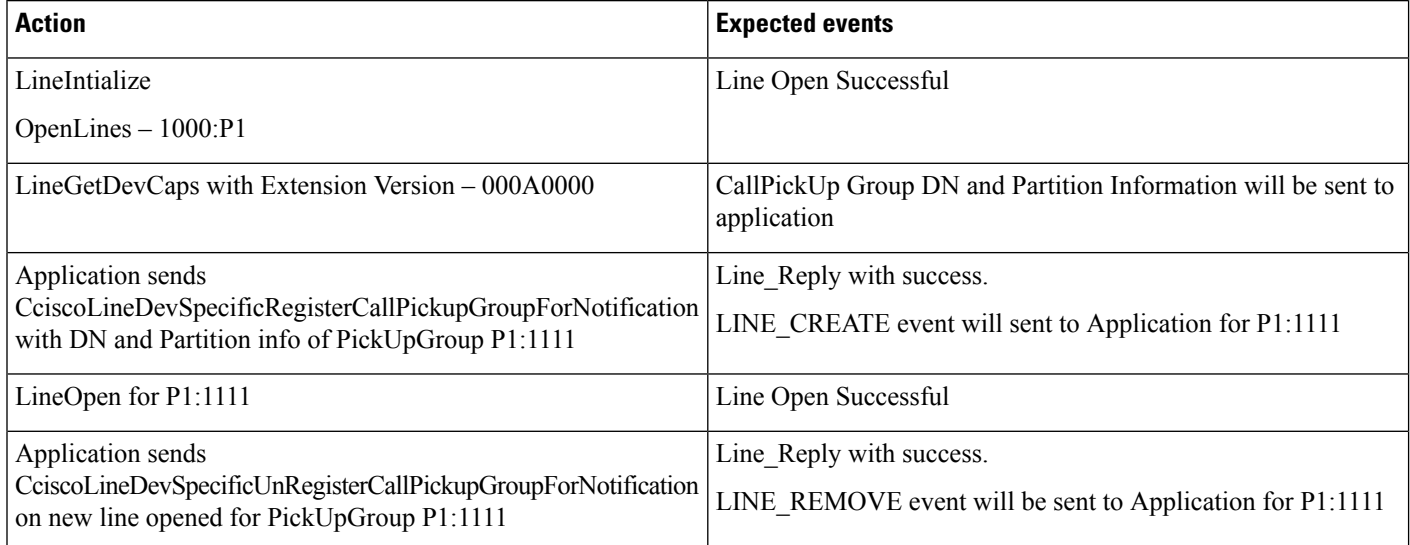

# **Re-Registering CallPickUpGroup for Notification**

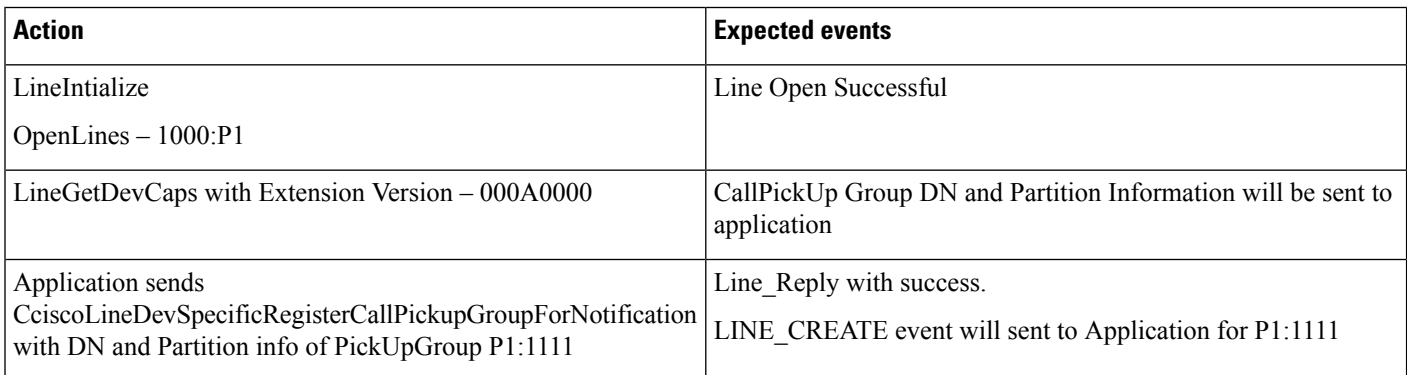

I

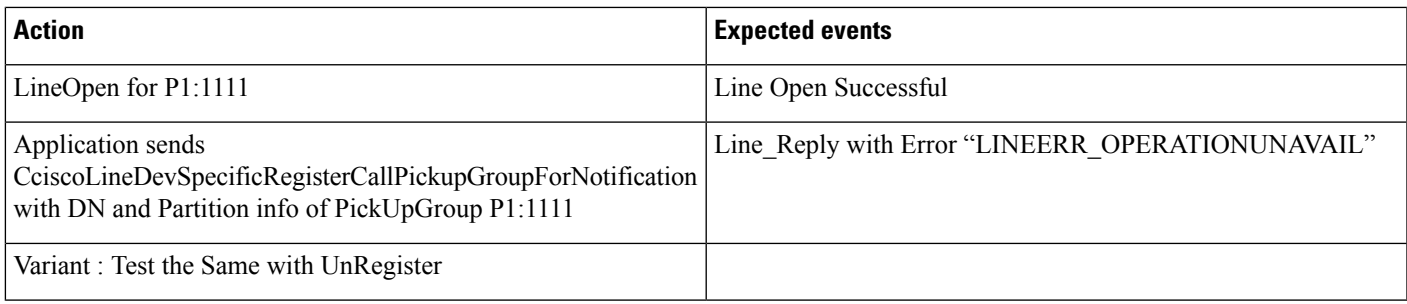

# **Registering/UnRegistering CallPickUpGroup for Notification with Invalid Information**

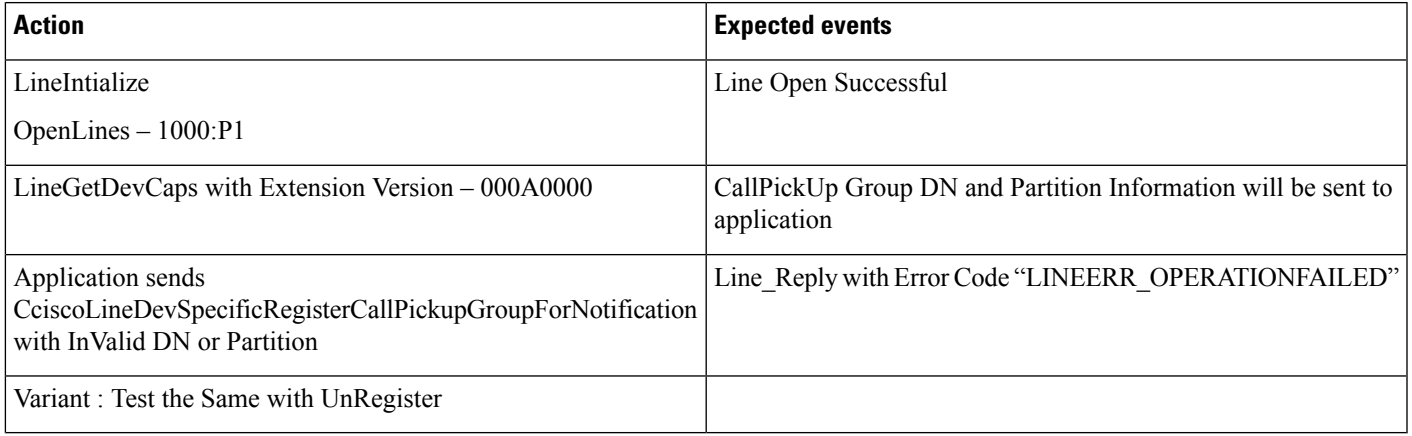

## **CallPickUp After Enabling Auto Call Pickup Enabled**

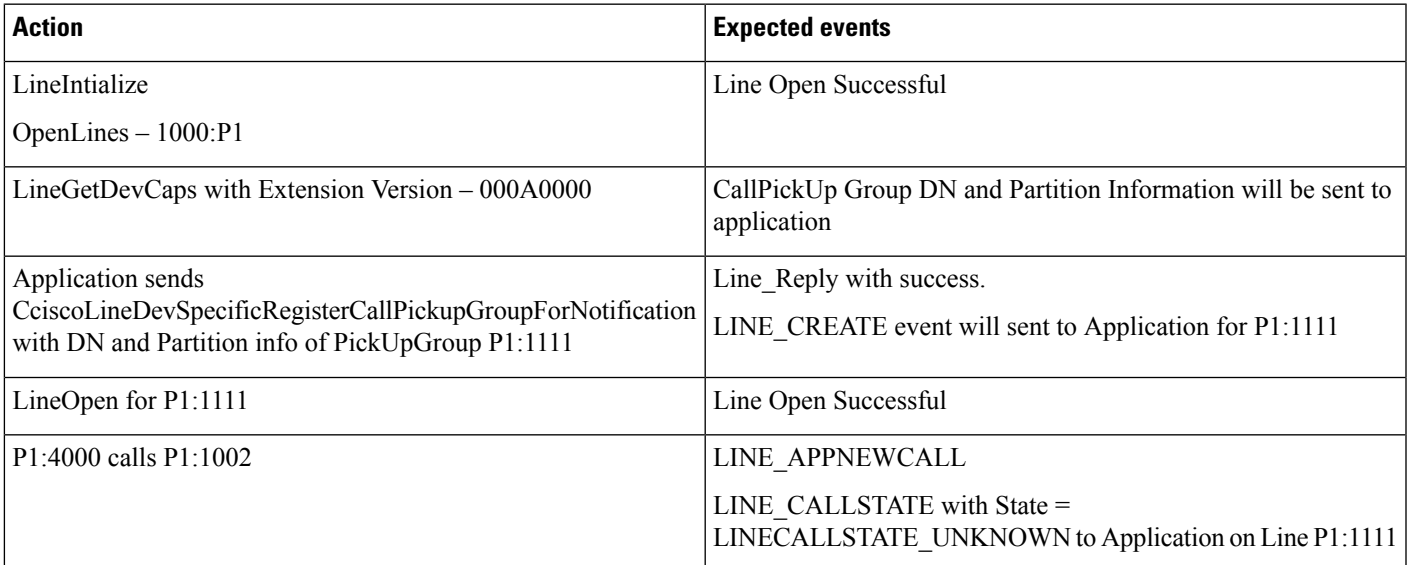

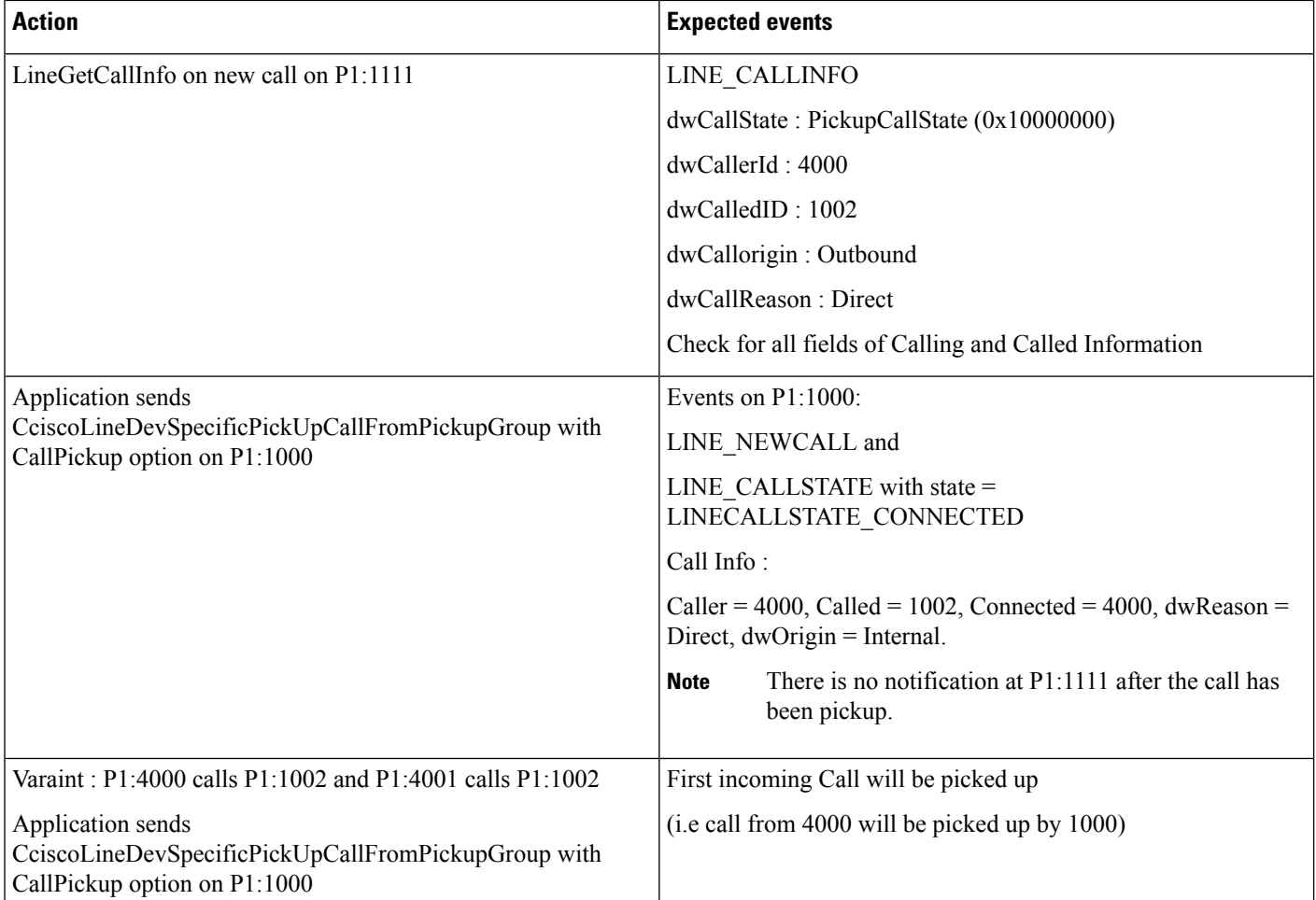

# **CallPickUp with Auto Call Pickup Enabled Disabled**

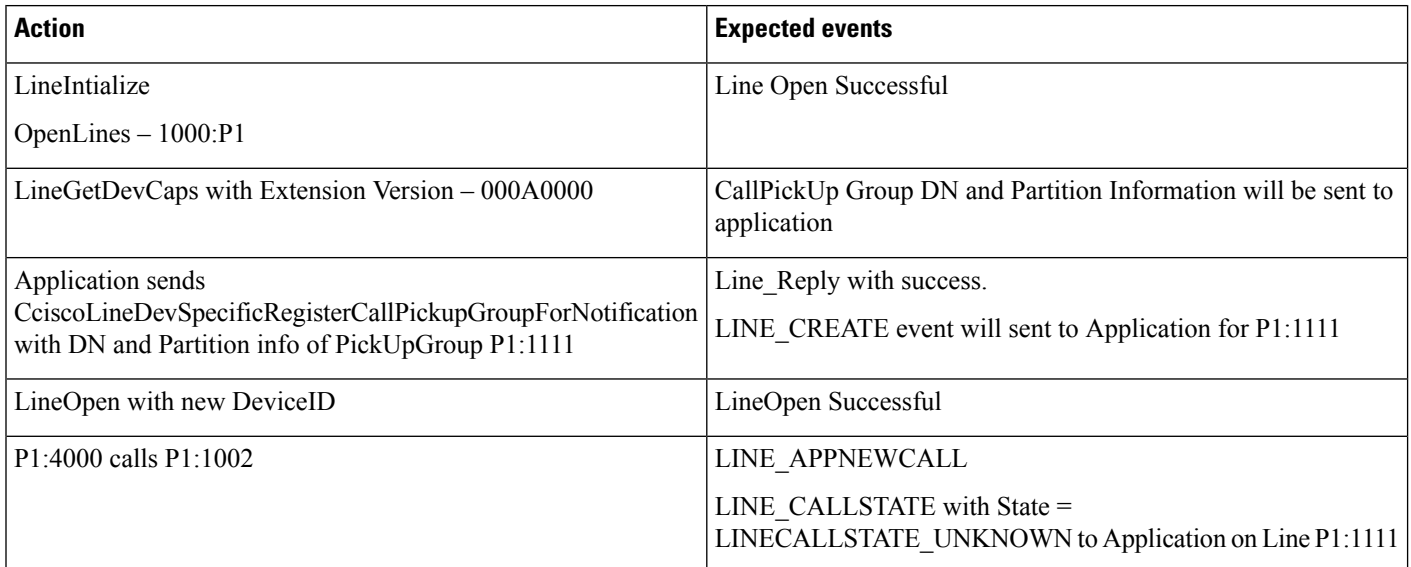

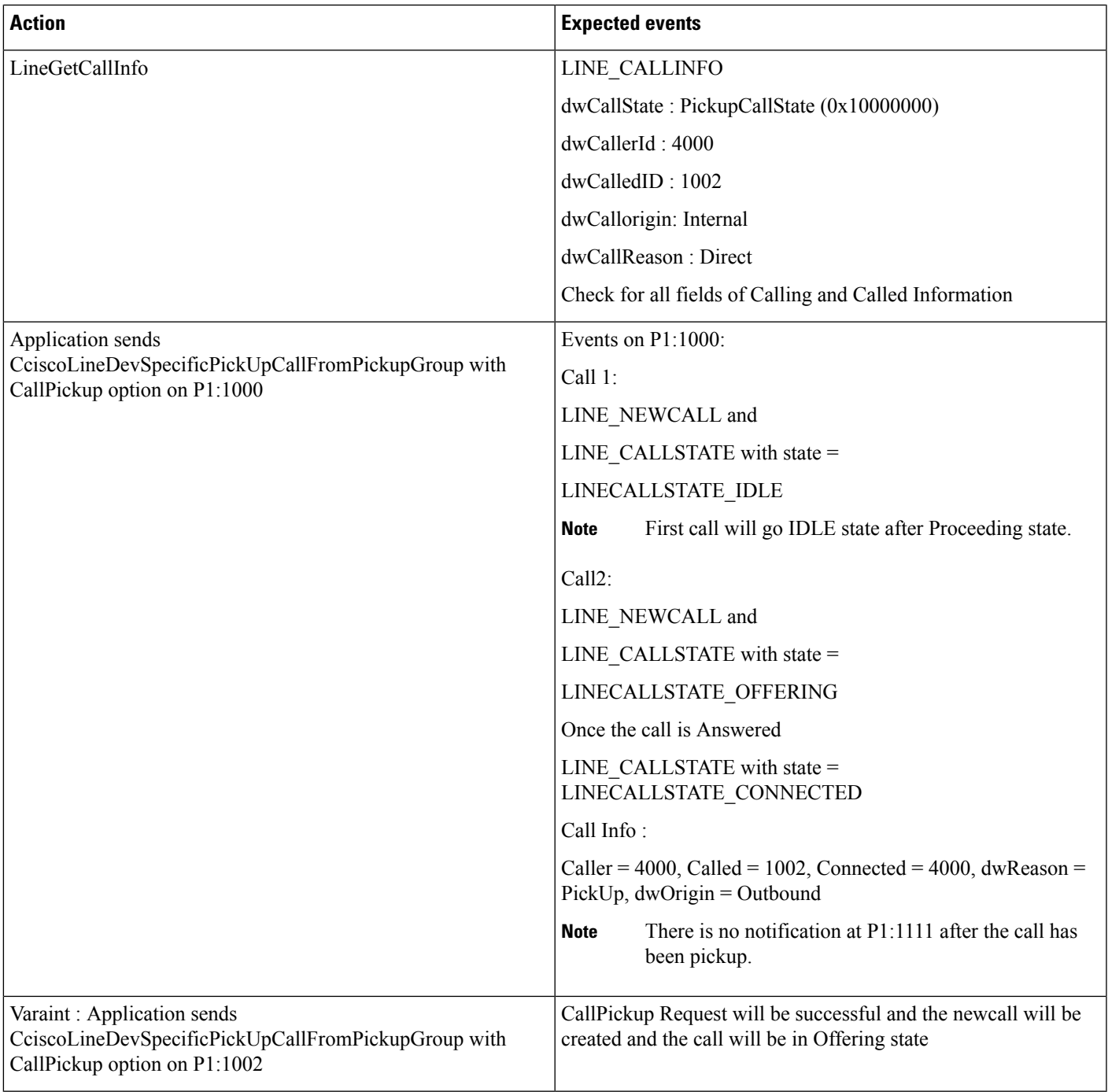

# **CallPickUp with Multiple Calls Available**

I

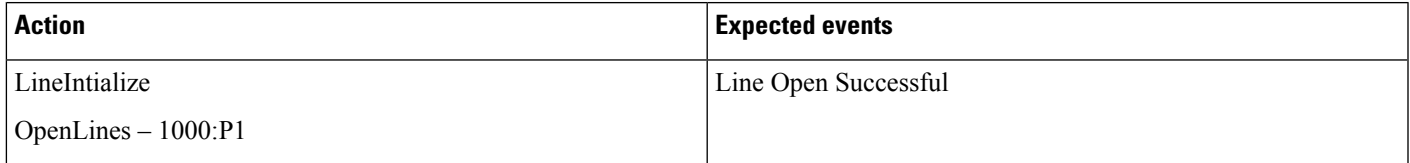

 $\mathbf I$ 

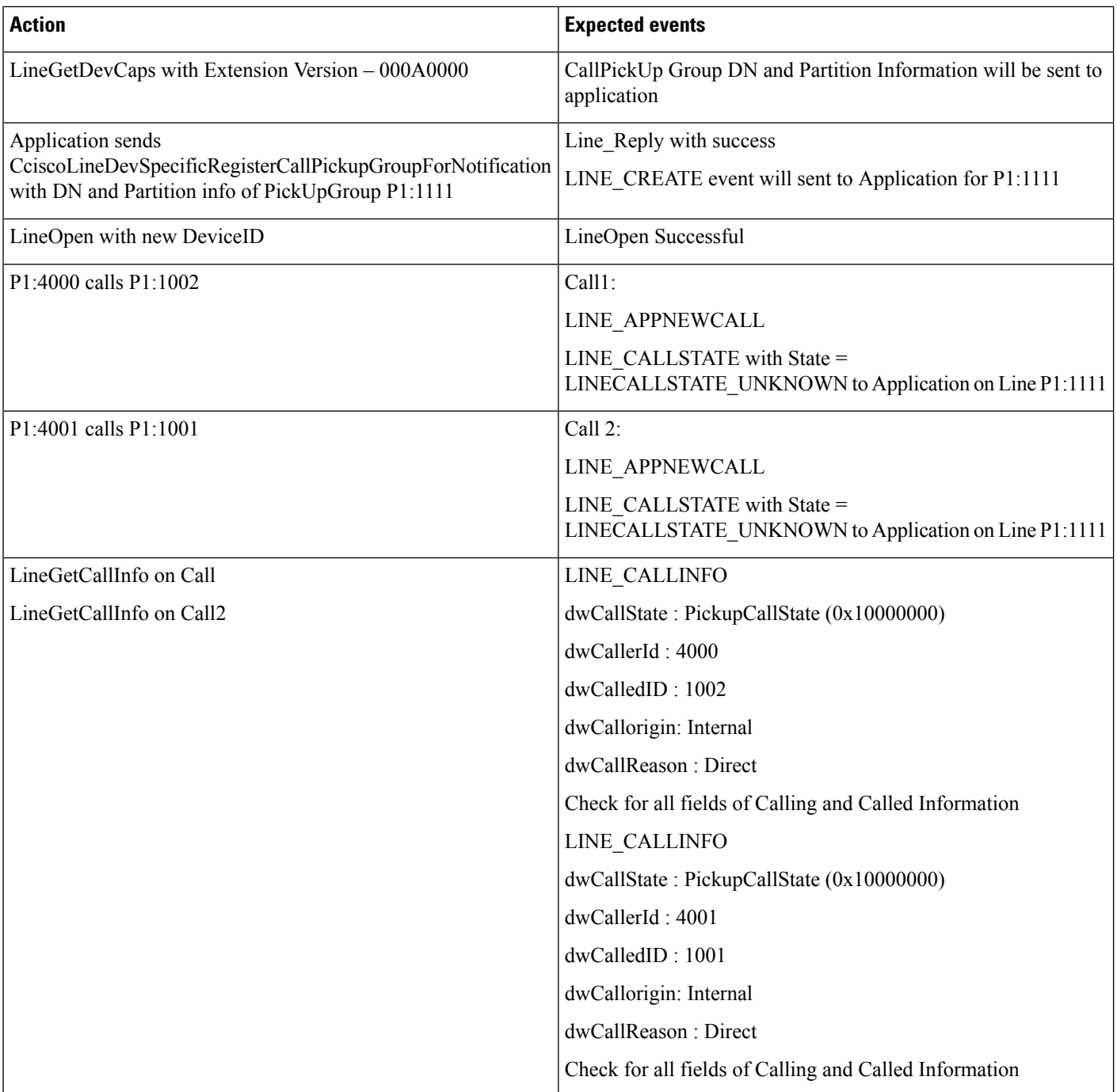

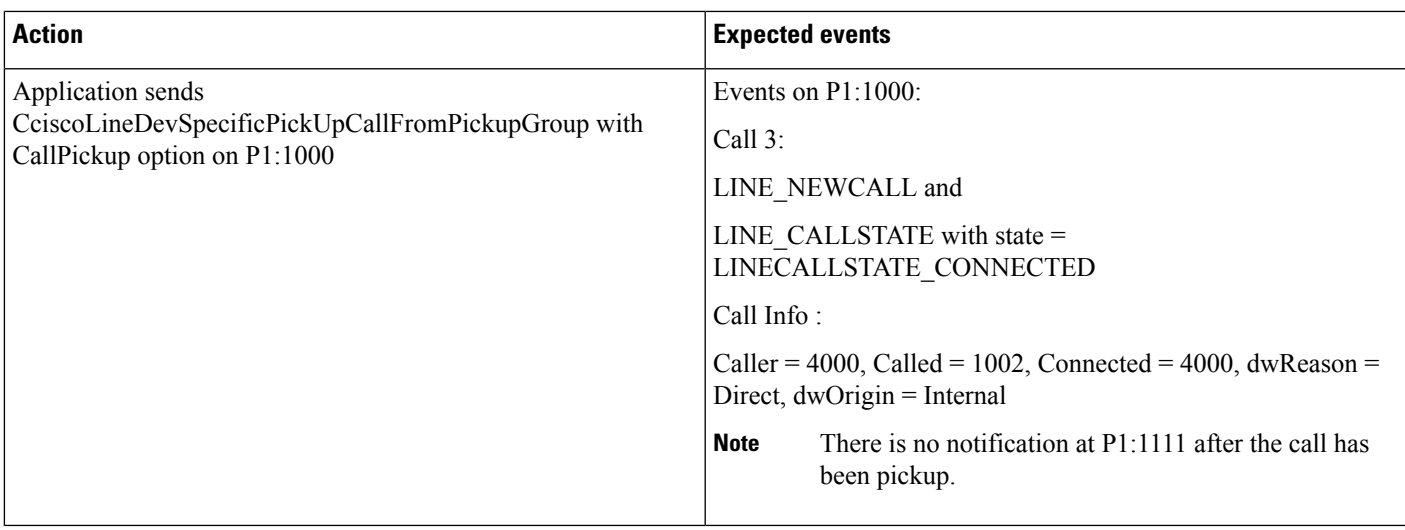

# **CallPickupGroup Changed for a Device on AdminPage**

Pickup group P1:9999 is configured

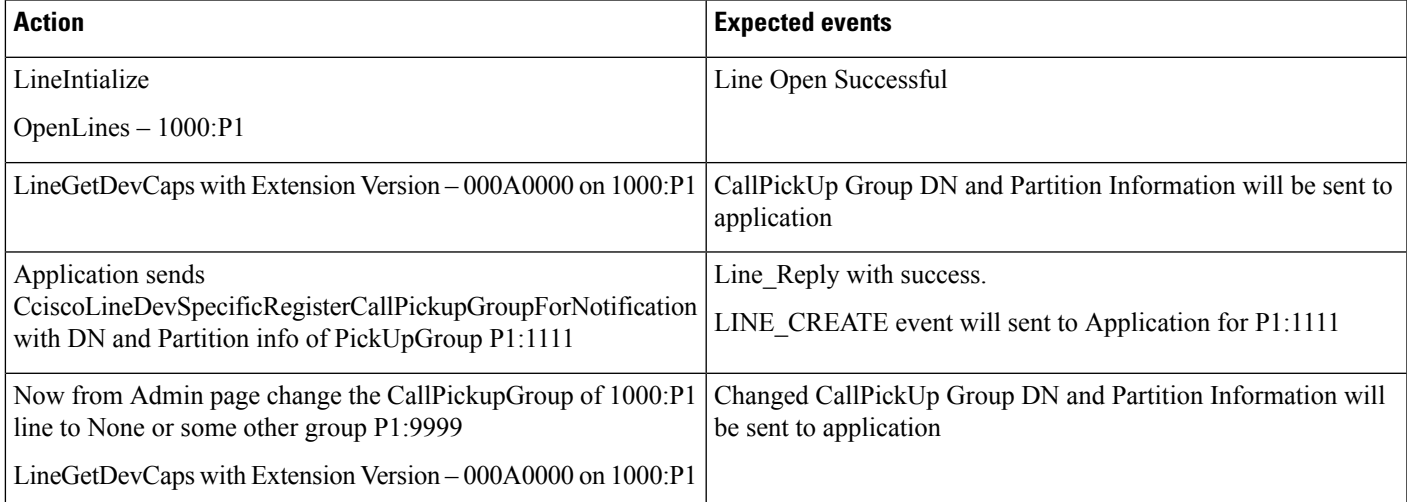

# **CallPickUpGroup Partition or DN Information Updated**

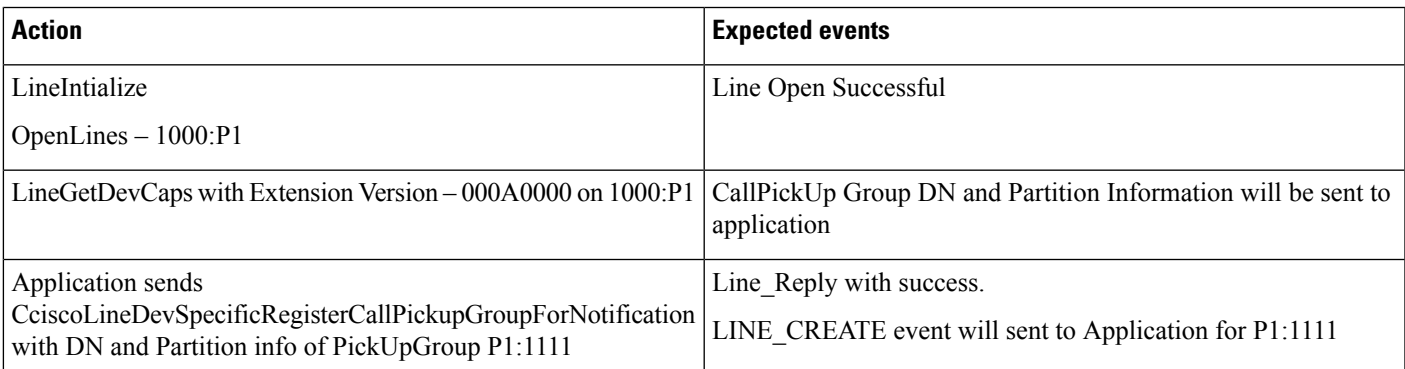

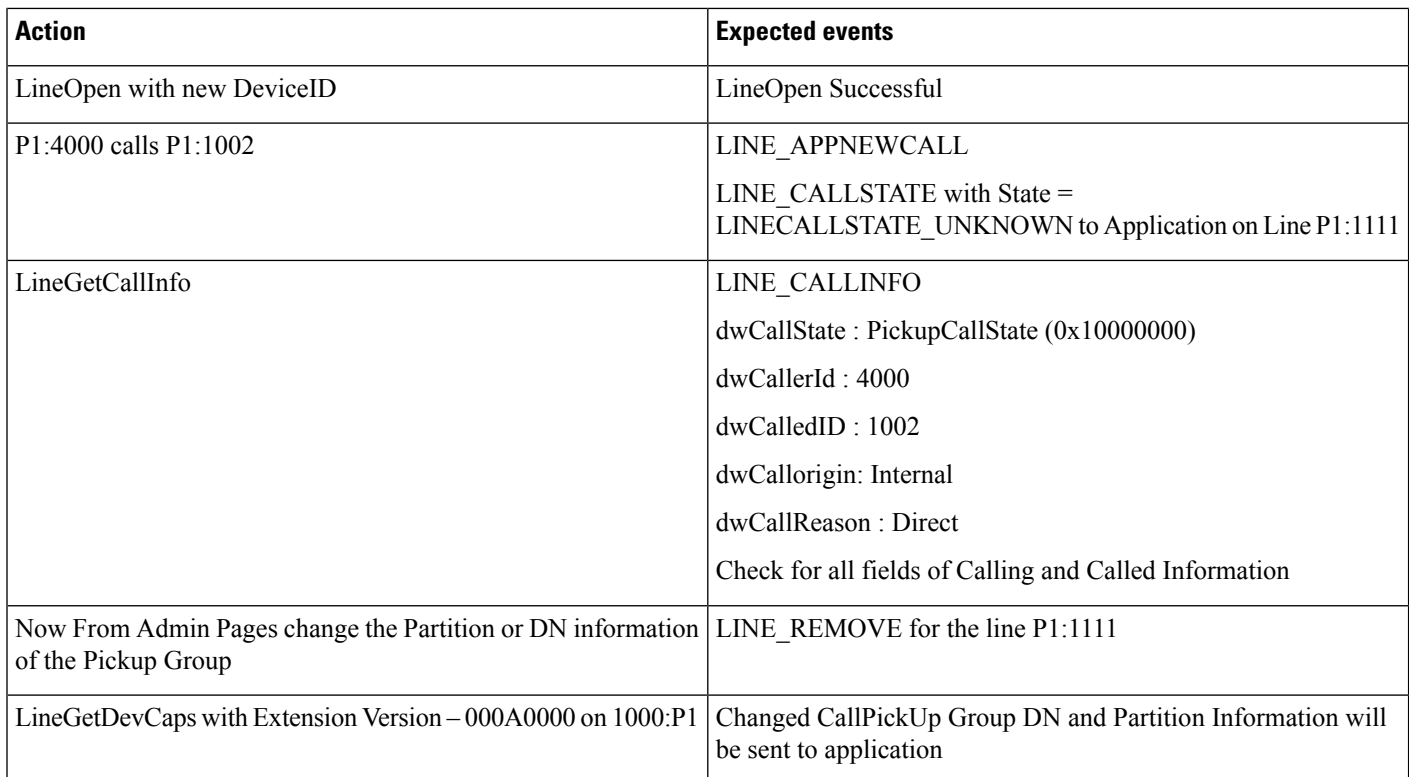

# **CallPickUpGroup Is Deleted**

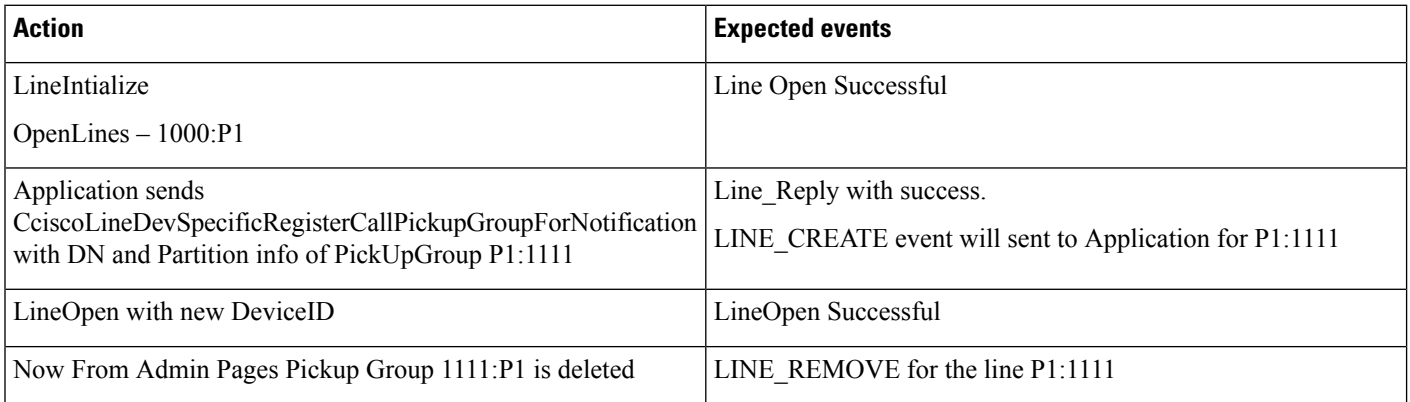

# **Call Queuing**

HP1 is a Huntpilot with the below configuration:

"Queue Calls" check box is selected.

"Display Line Group Member DN as Connected Party" check box is selected.

HP1: LG1

I

#### HP2: LG1

#### A, B (IP phones/CTI Ports)

#### **Table 34: Basic Hunt List Call (HP1 Has at Least One Member Free)**

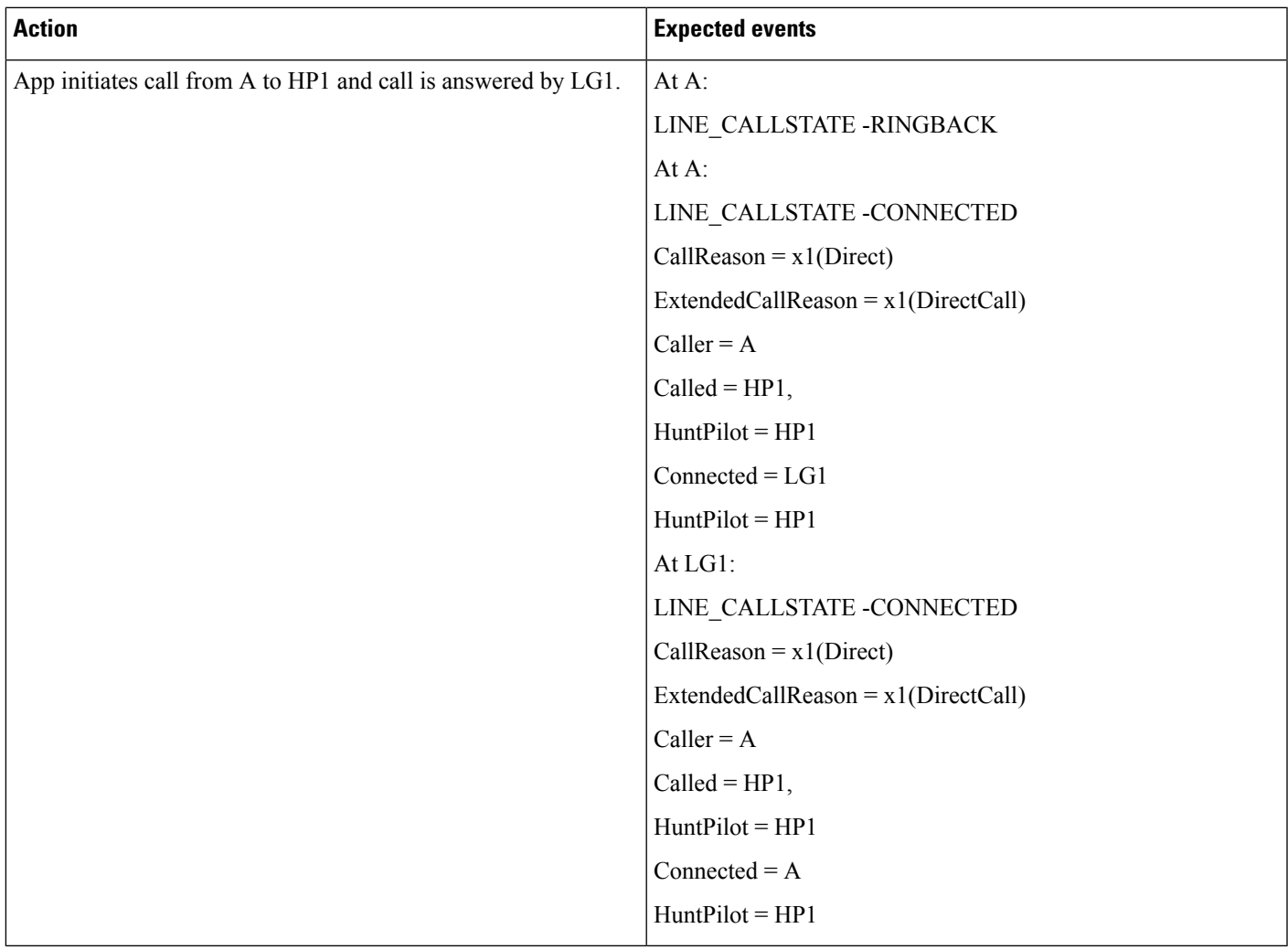

I

#### **Table 35: Basic Hunt List Call. HP1 Has All Members Busy (LG1)**

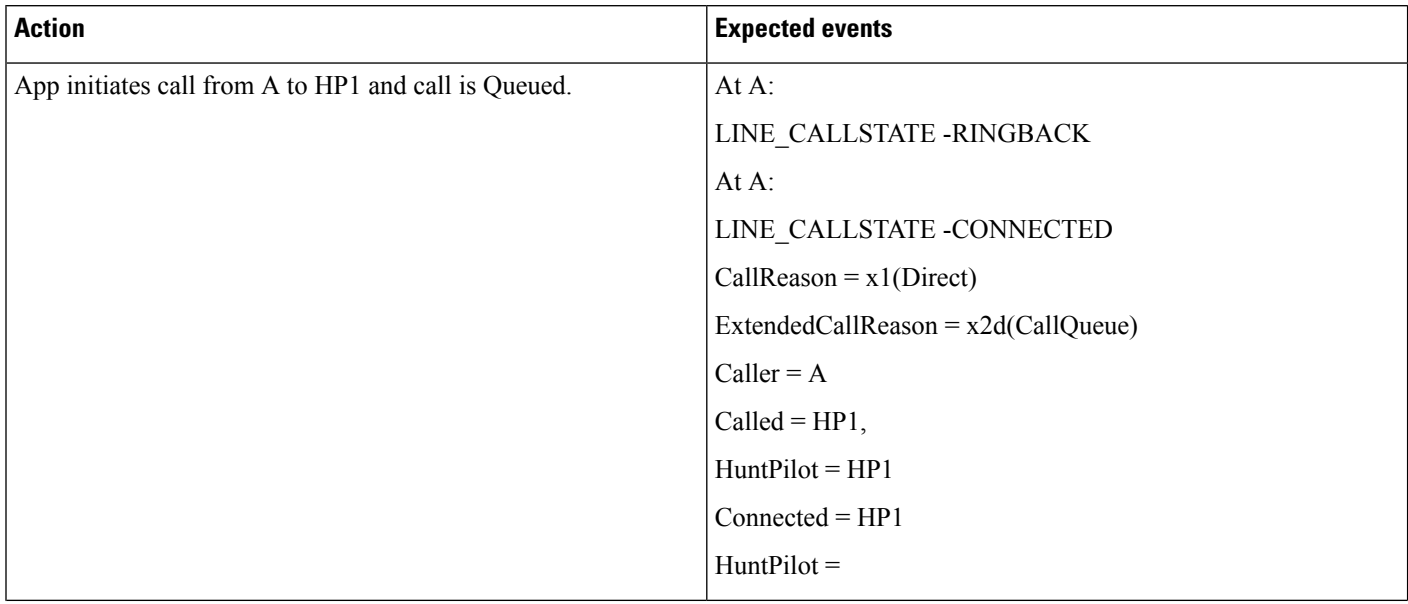

 $\mathbf{l}$ 

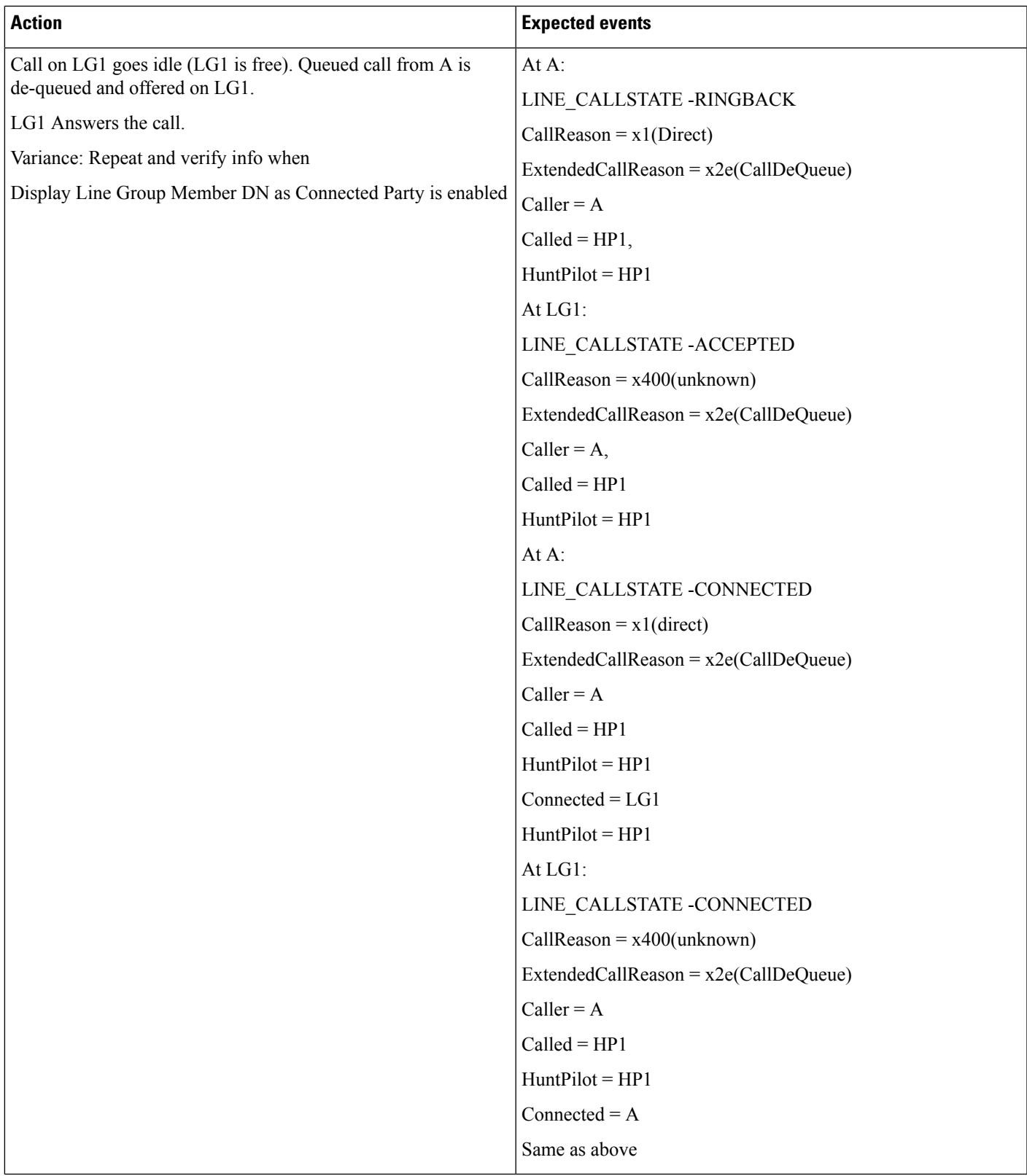

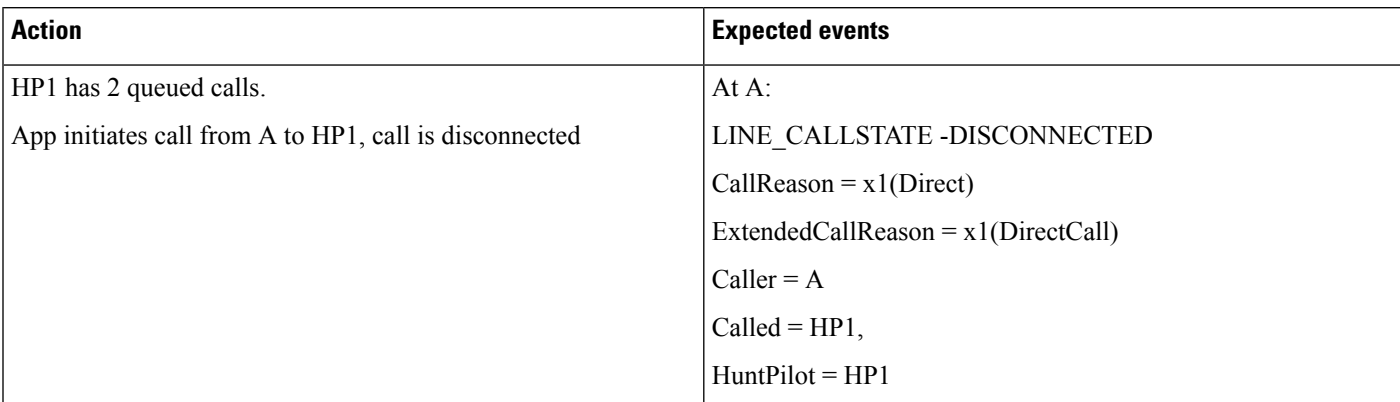

#### Table 36: Hunt List Call to HP1 When Queue Depth Is Reached. (Maximum Number of Callers Allowed in Queue = 2)

I

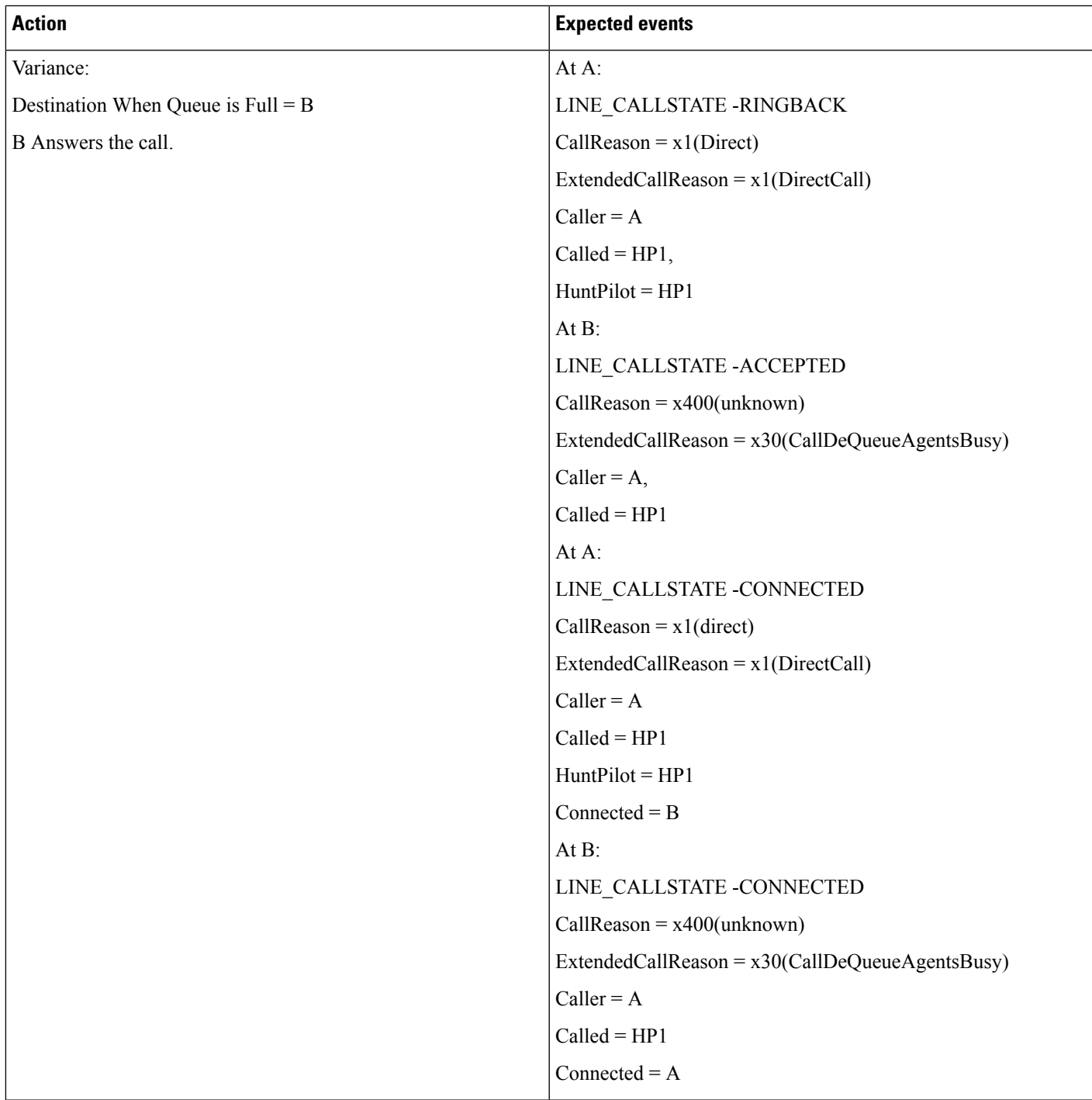

I

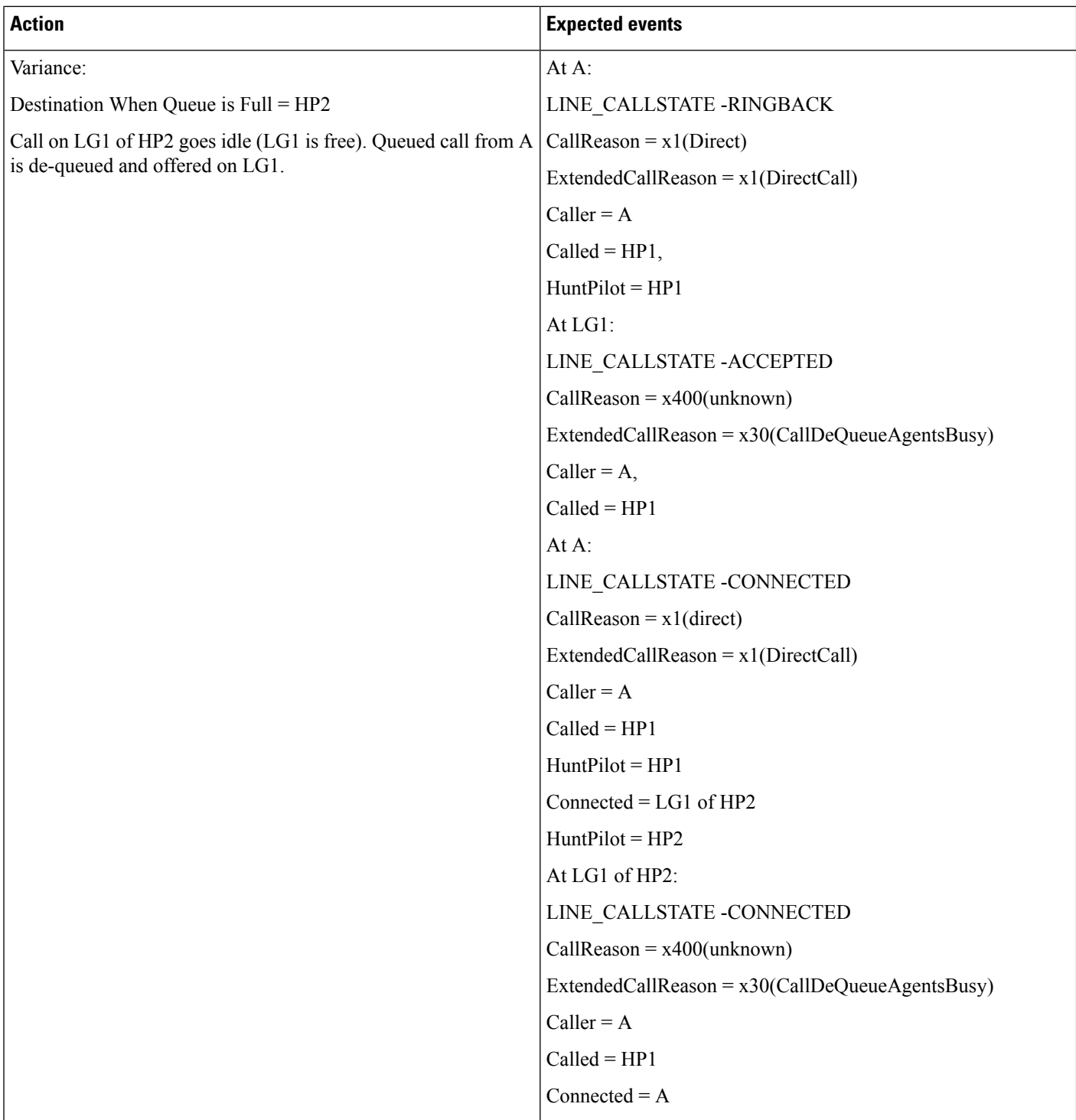

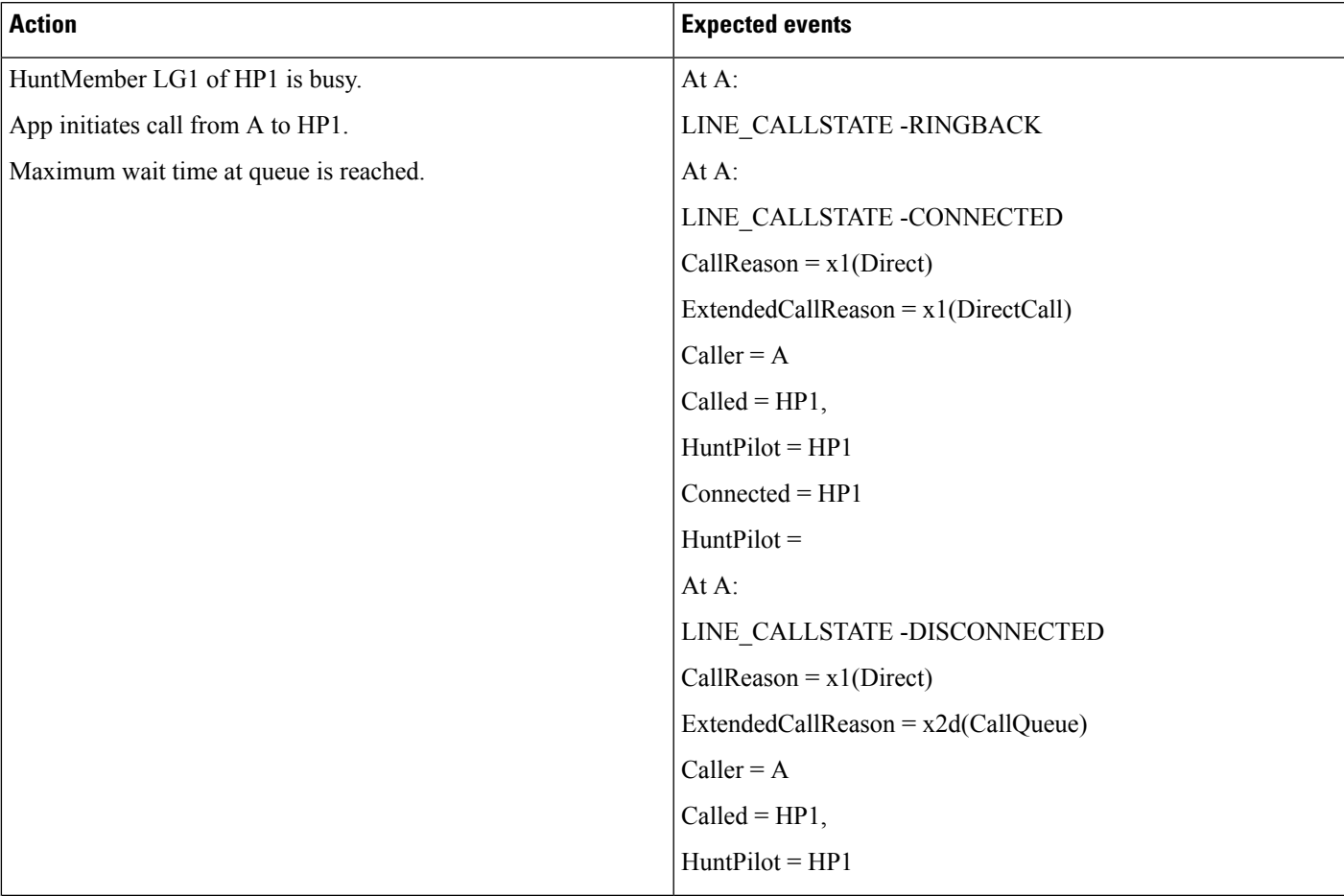

#### **Table 37: Hunt List Call to HP1 and Maximum Wait Time in Queue Is Met**

 $\mathbf I$ 

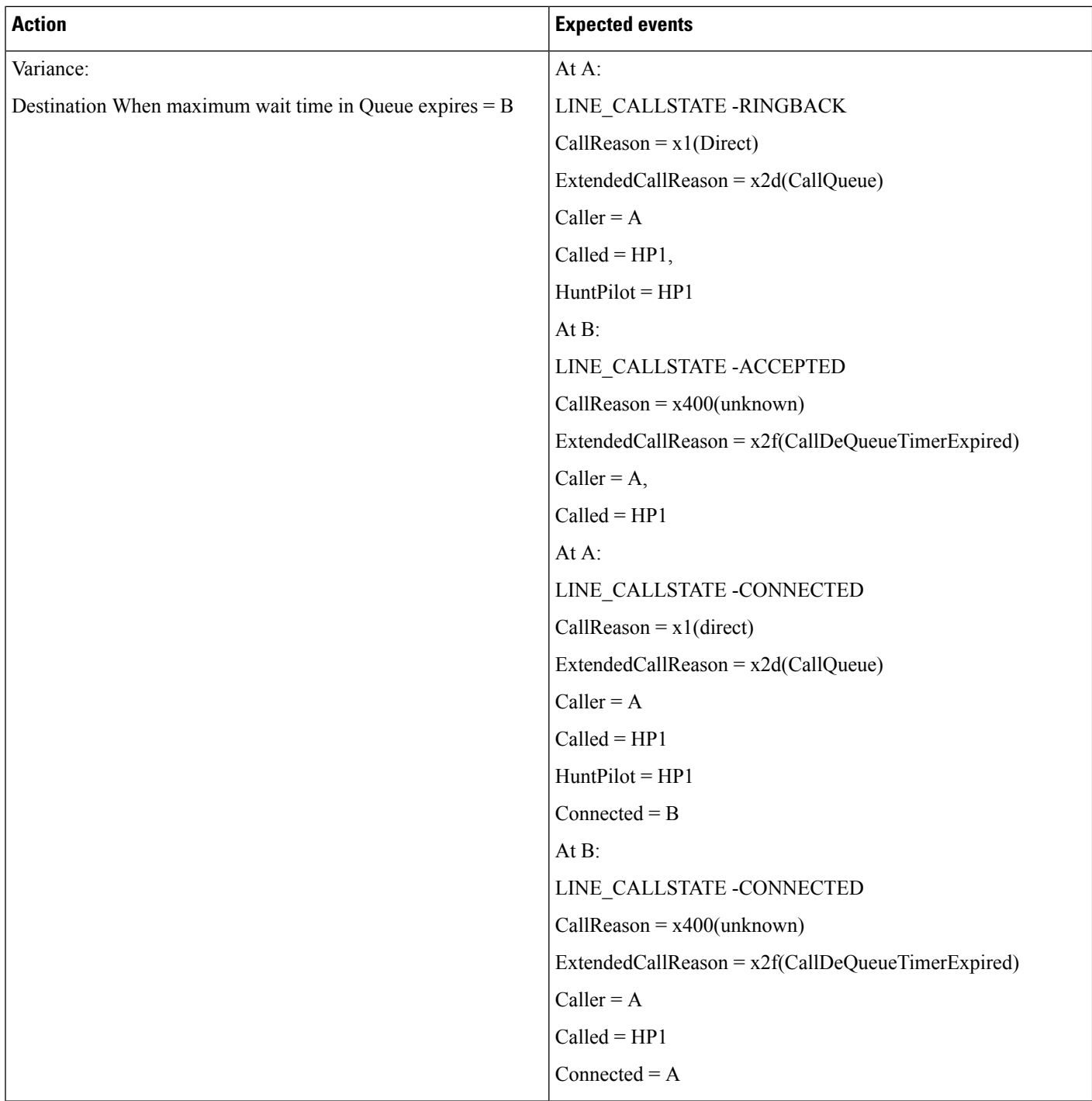

 $\mathbf{l}$ 

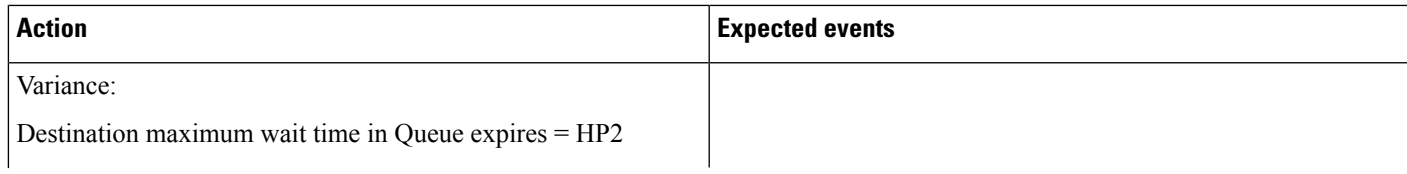

 $\mathbf I$ 

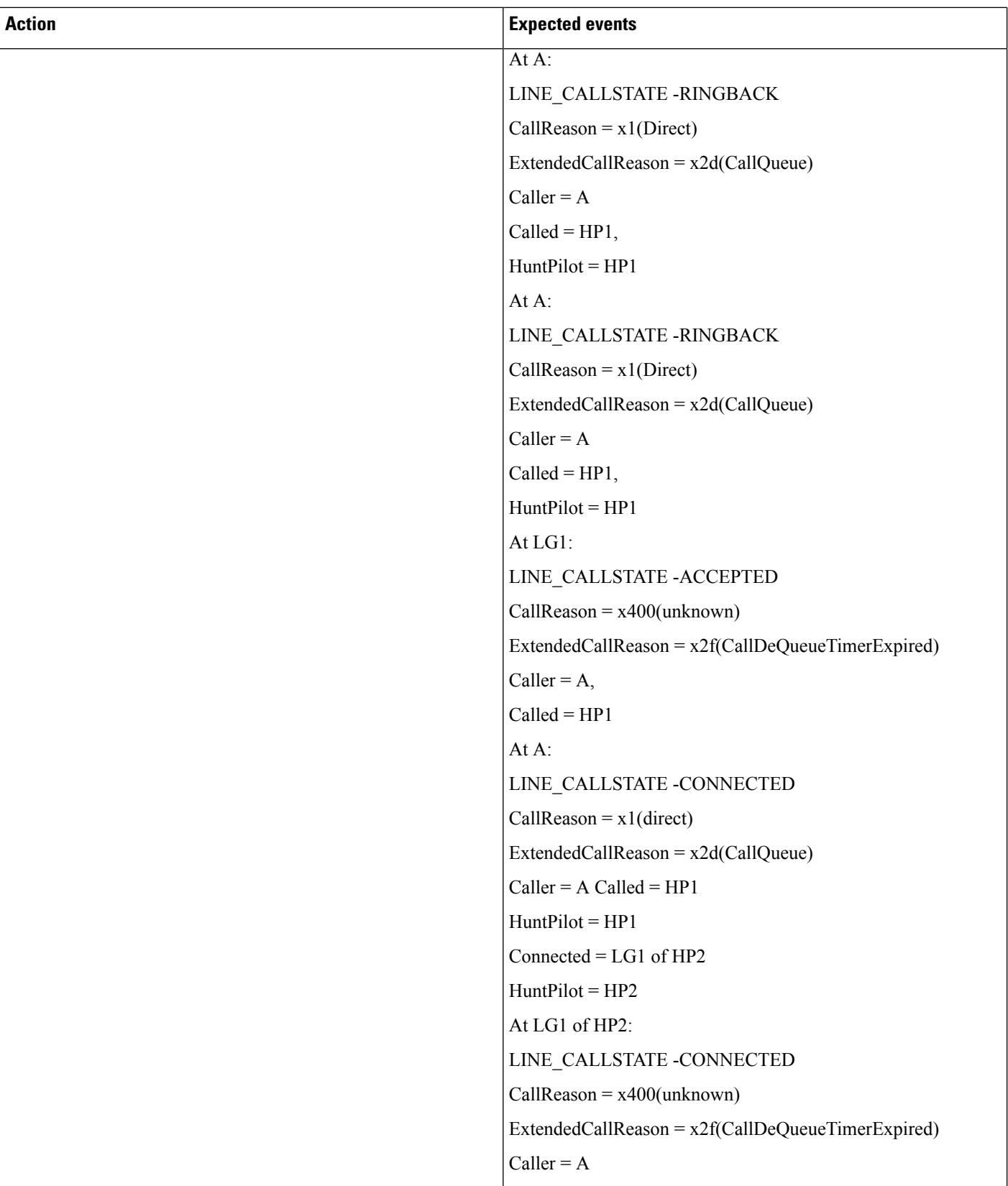

ı

 $\mathbf{l}$ 

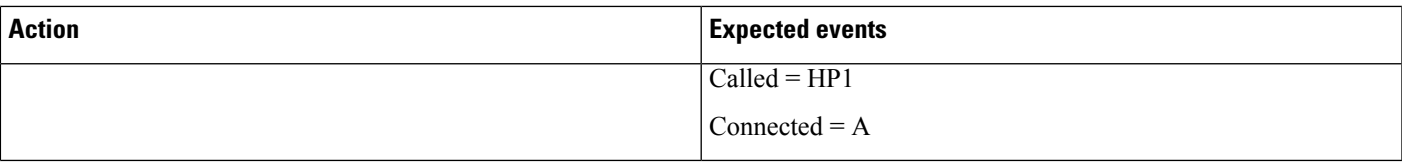

I

#### **Table 38: Hunt List Call to HP1 and No Agents Logged In or Registered**

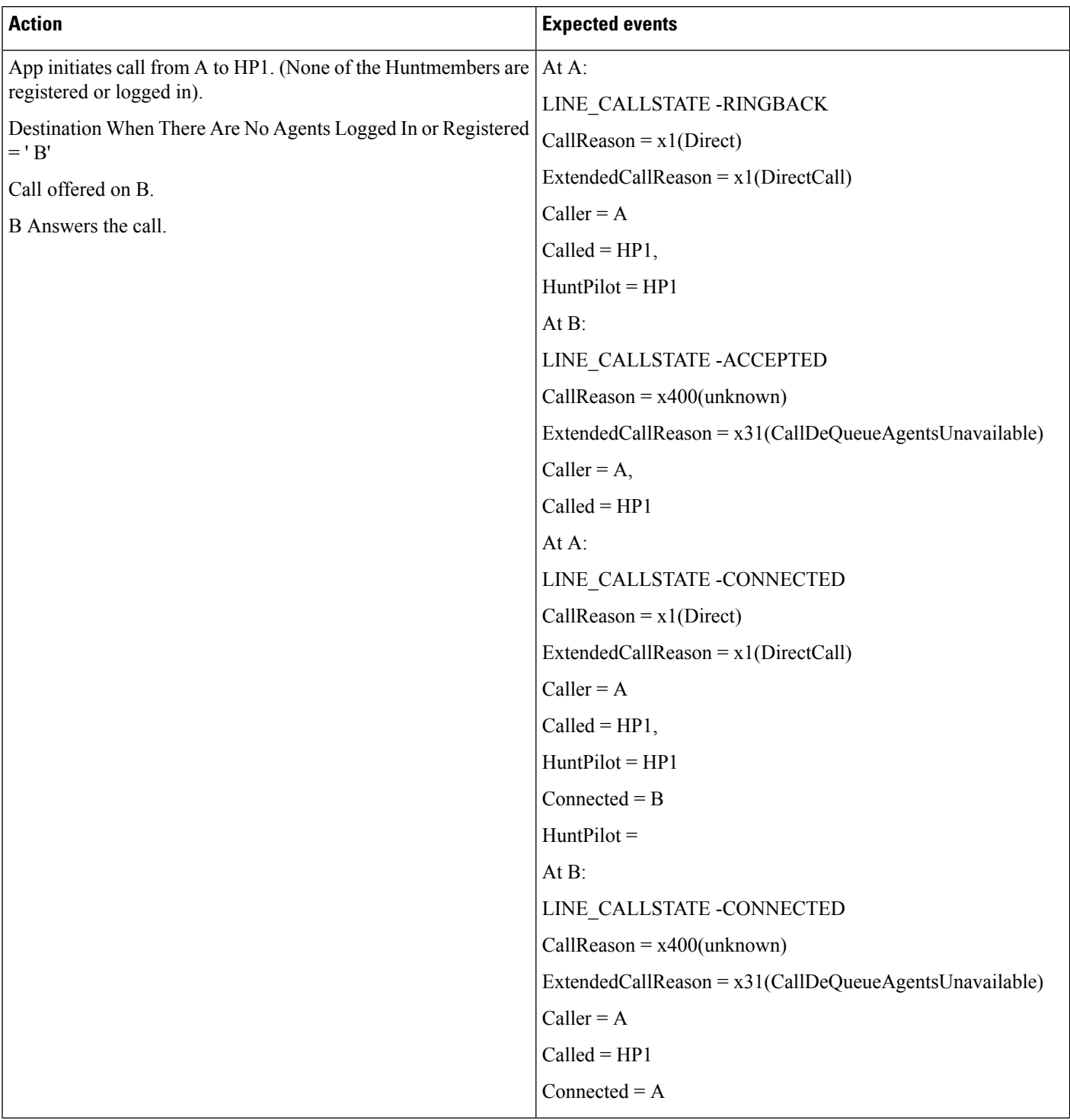

I

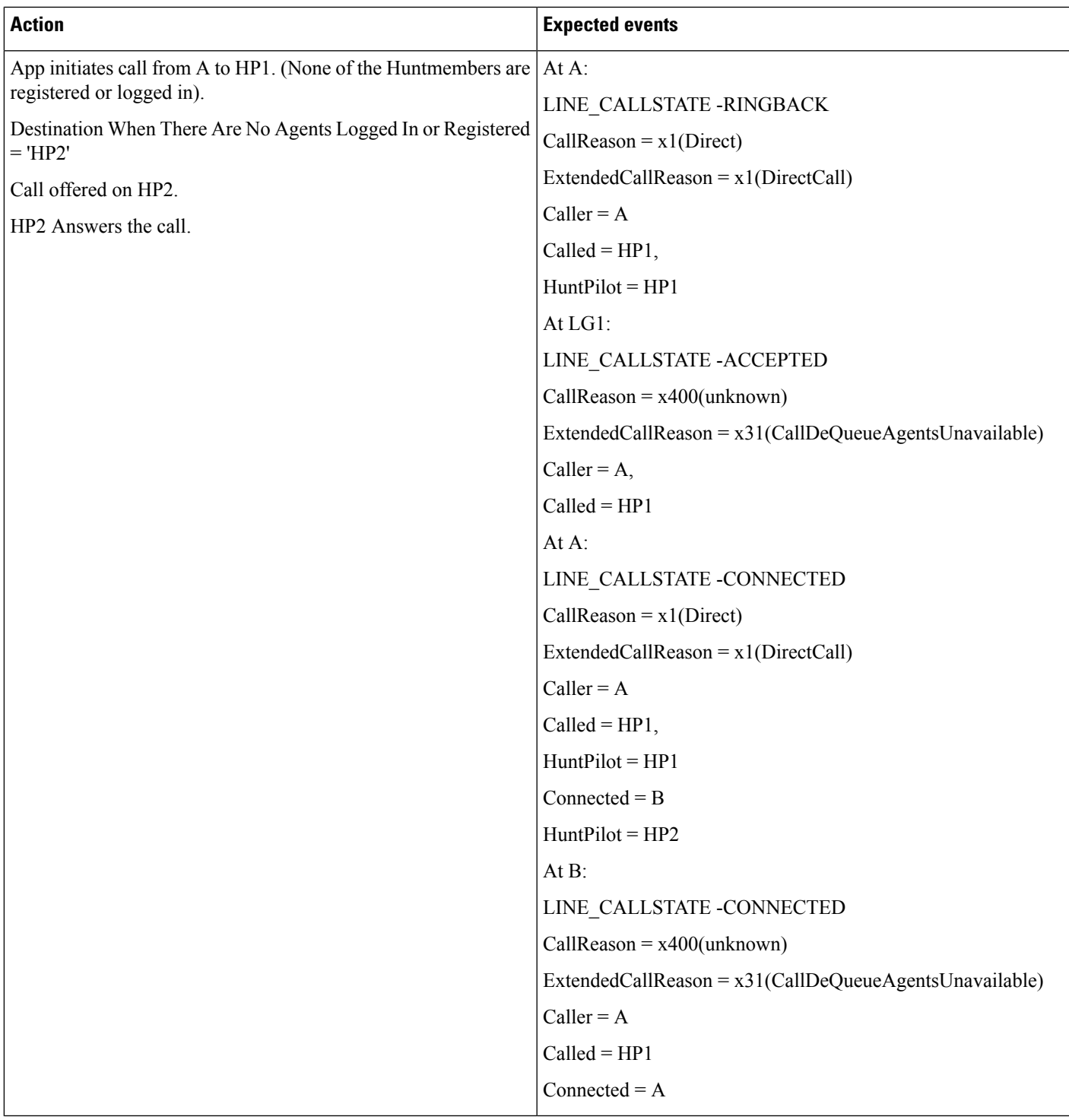

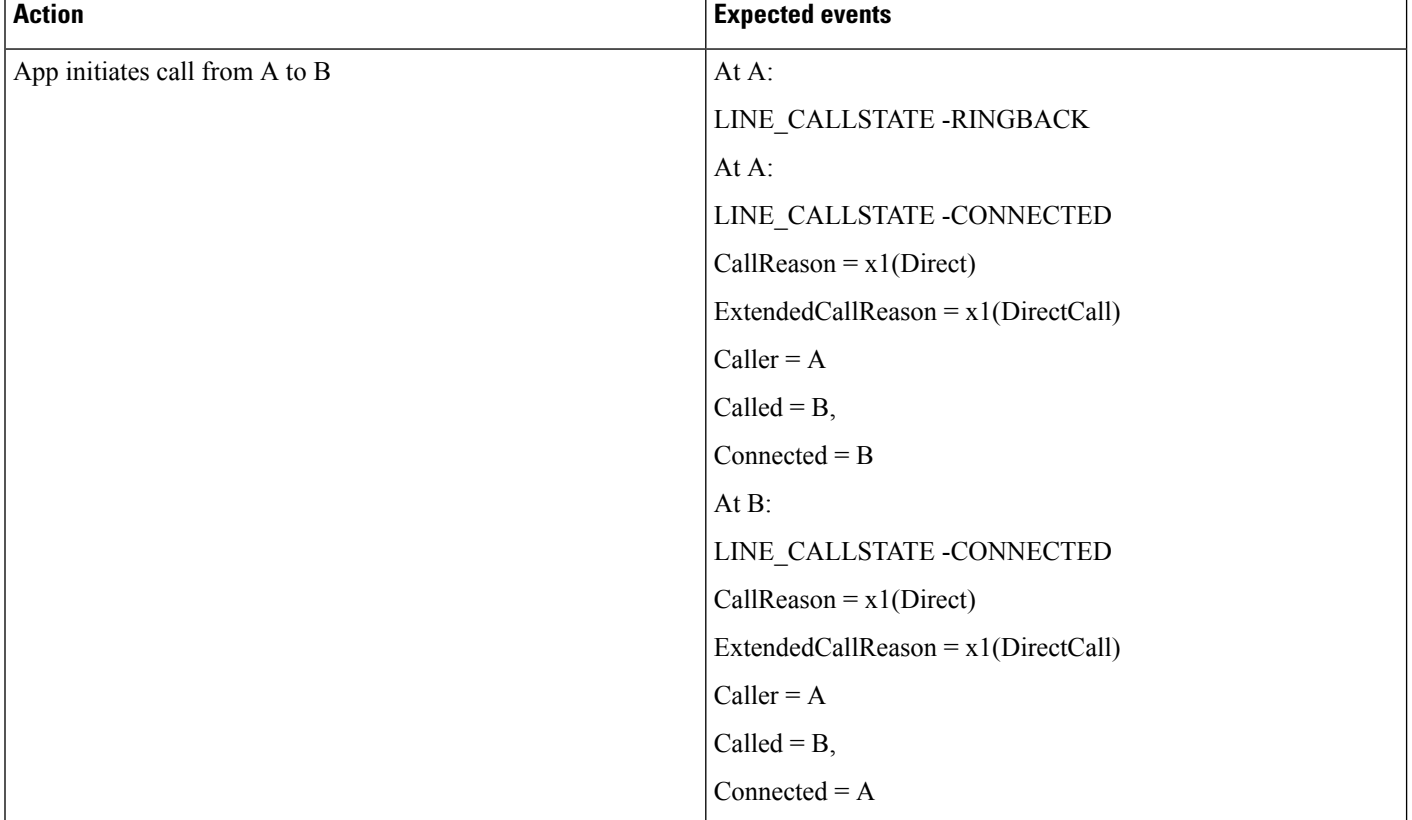

#### **Table 39: Basic Hunt List Call. A Calls B, and B Redirects/forwards/transfers the Call to HP1**
$\mathbf l$ 

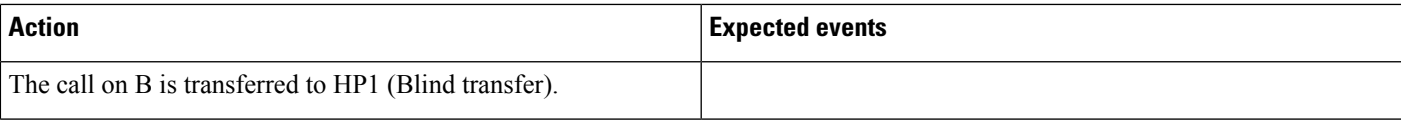

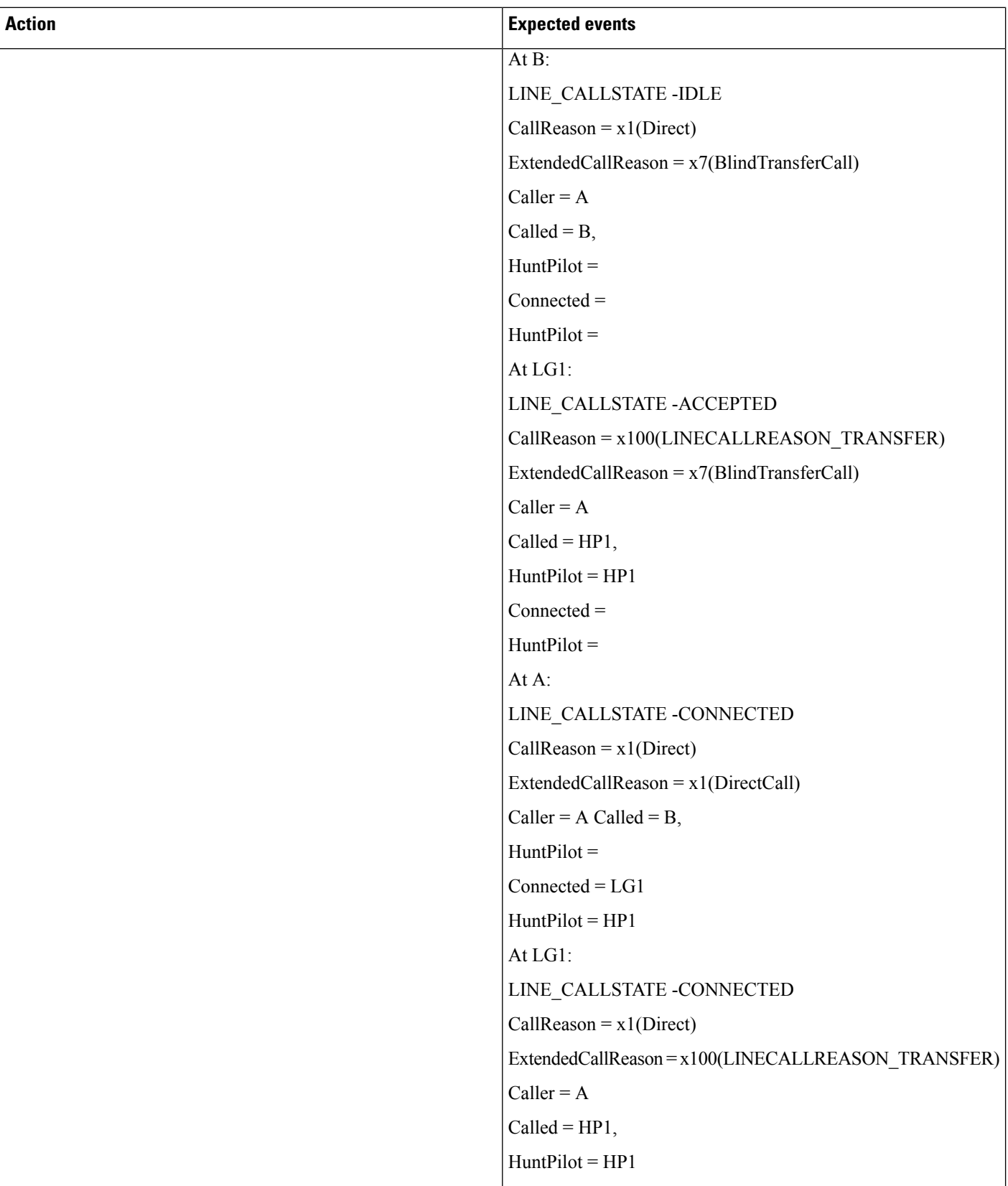

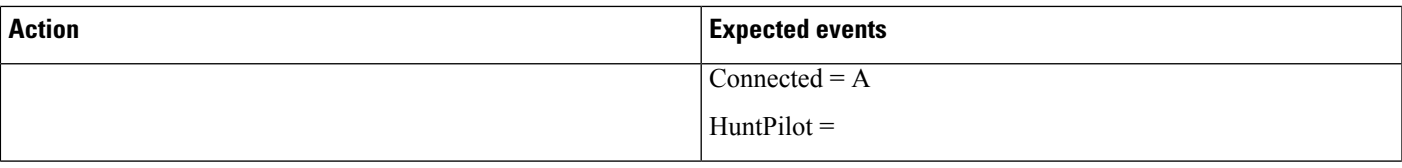

 $\mathbf I$ 

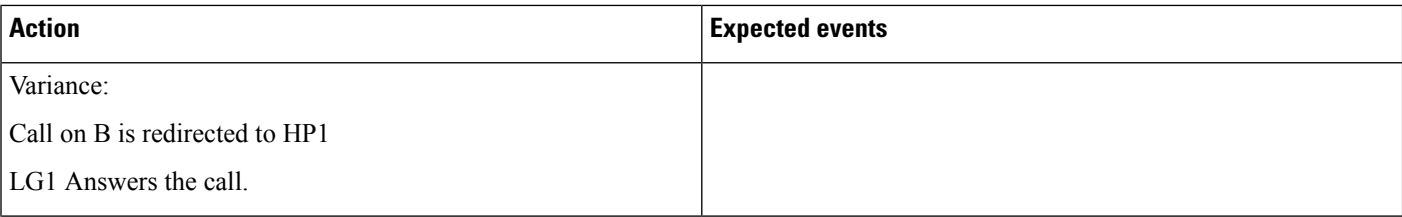

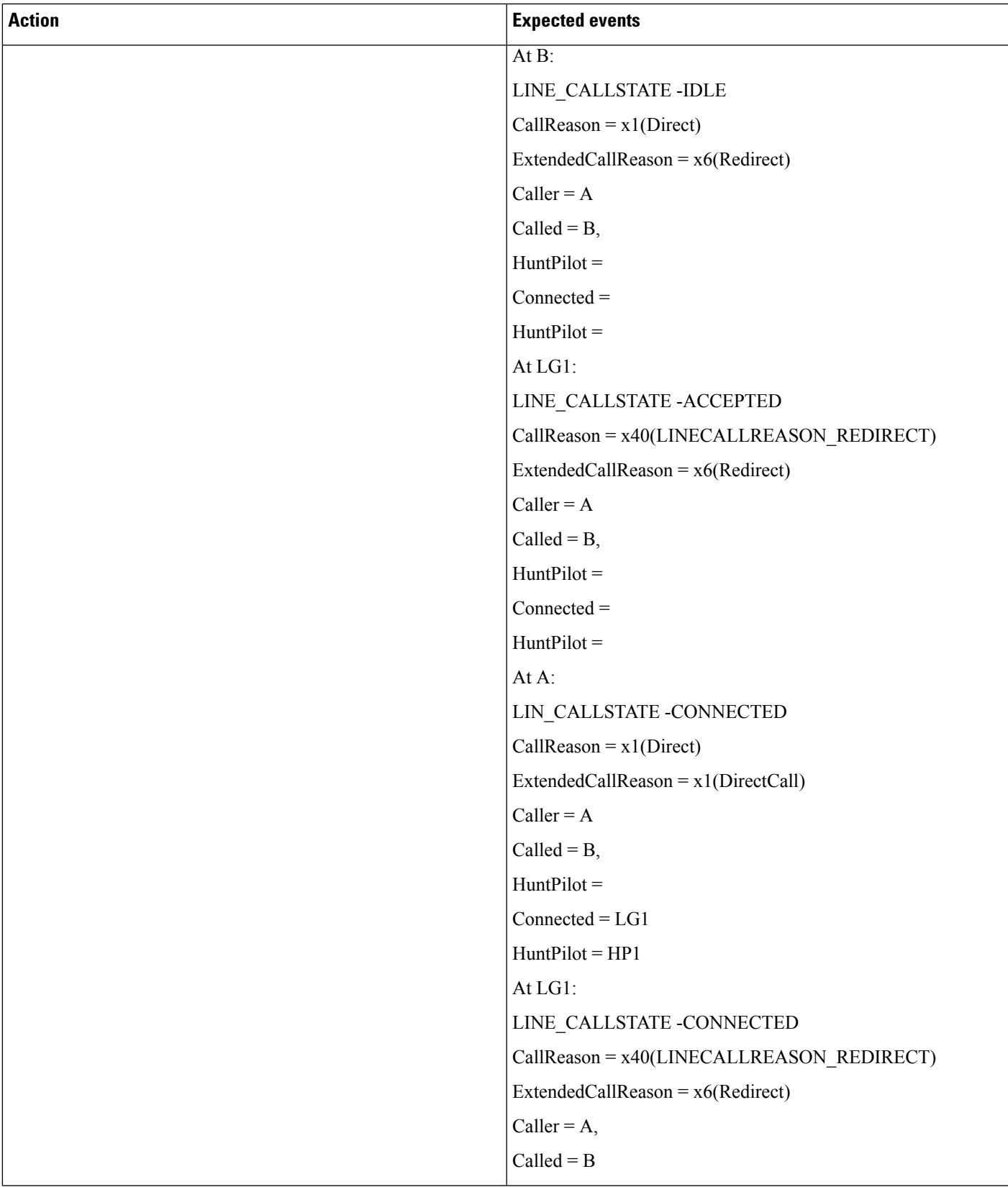

 $\mathbf I$ 

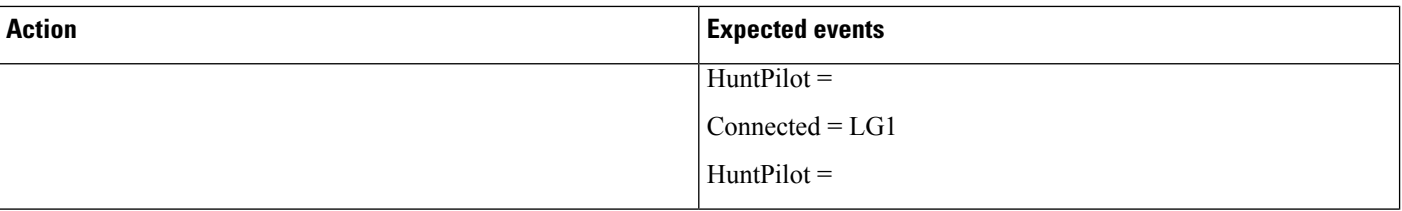

ı

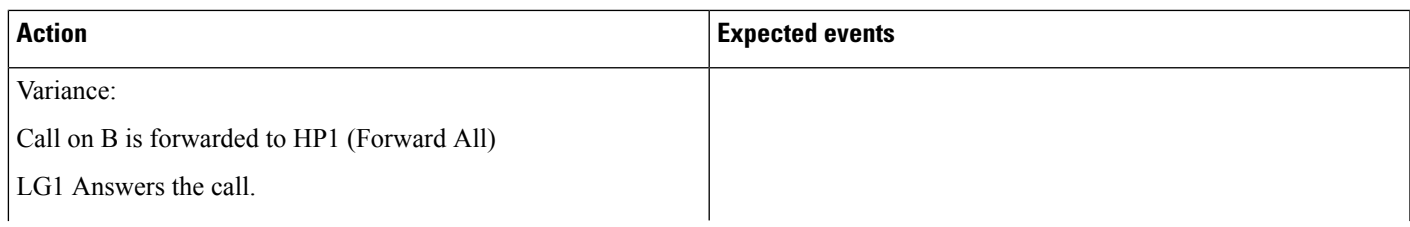

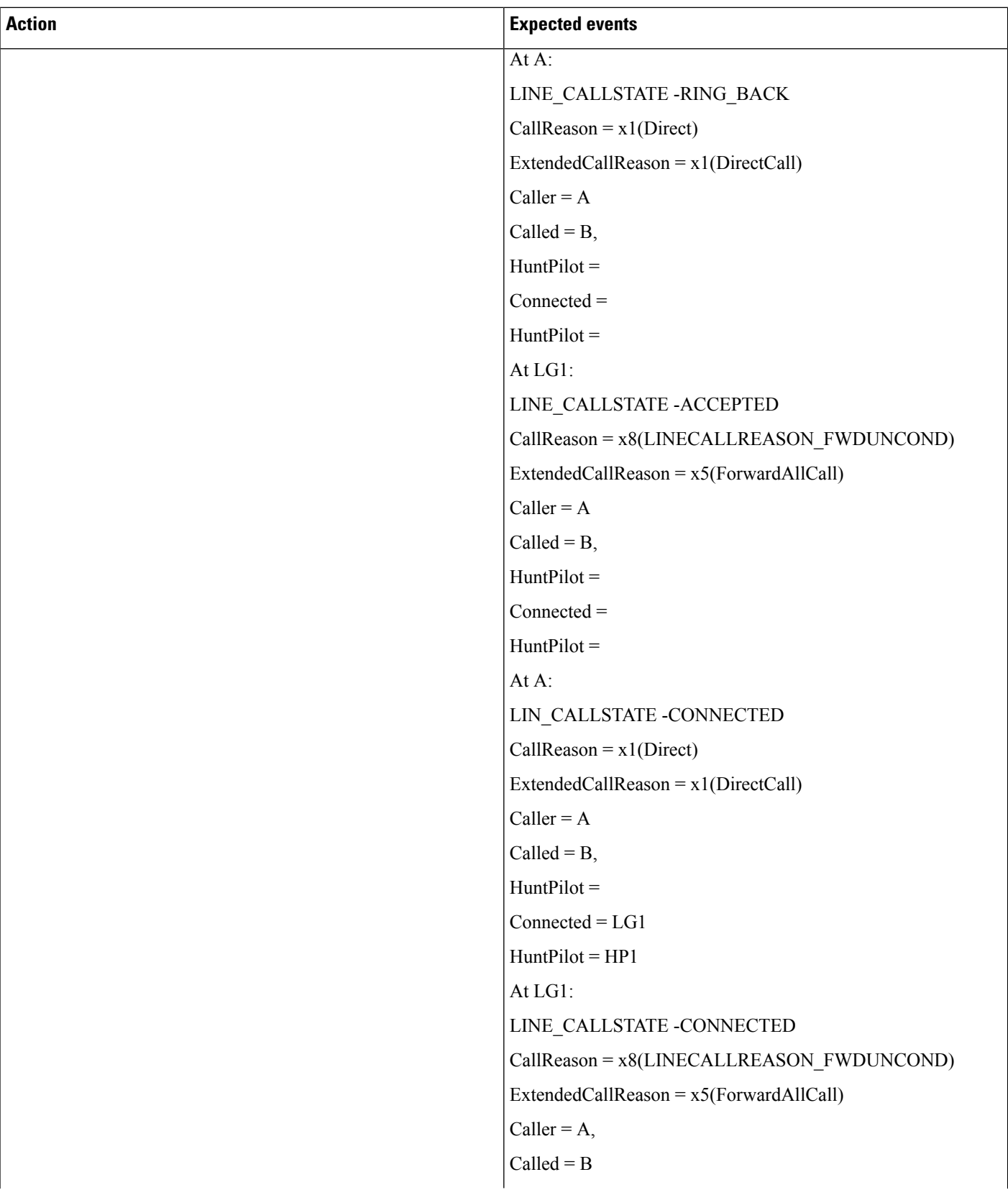

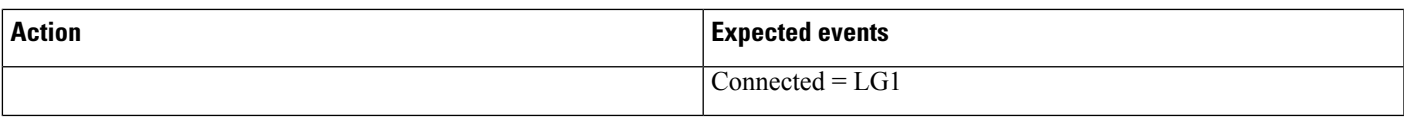

#### **Table 40: Basic Hunt List Call. HP1 Has All Members Busy (LG1), Queued Call on A Is Redirected**

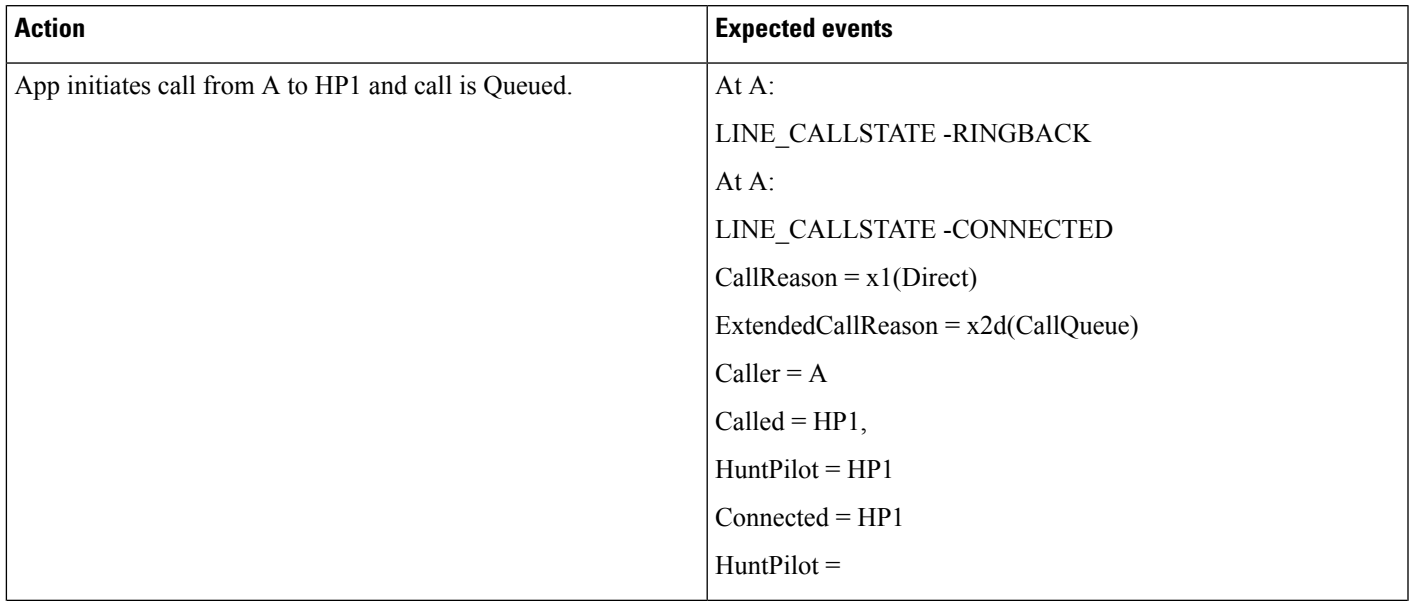

 $\mathbf I$ 

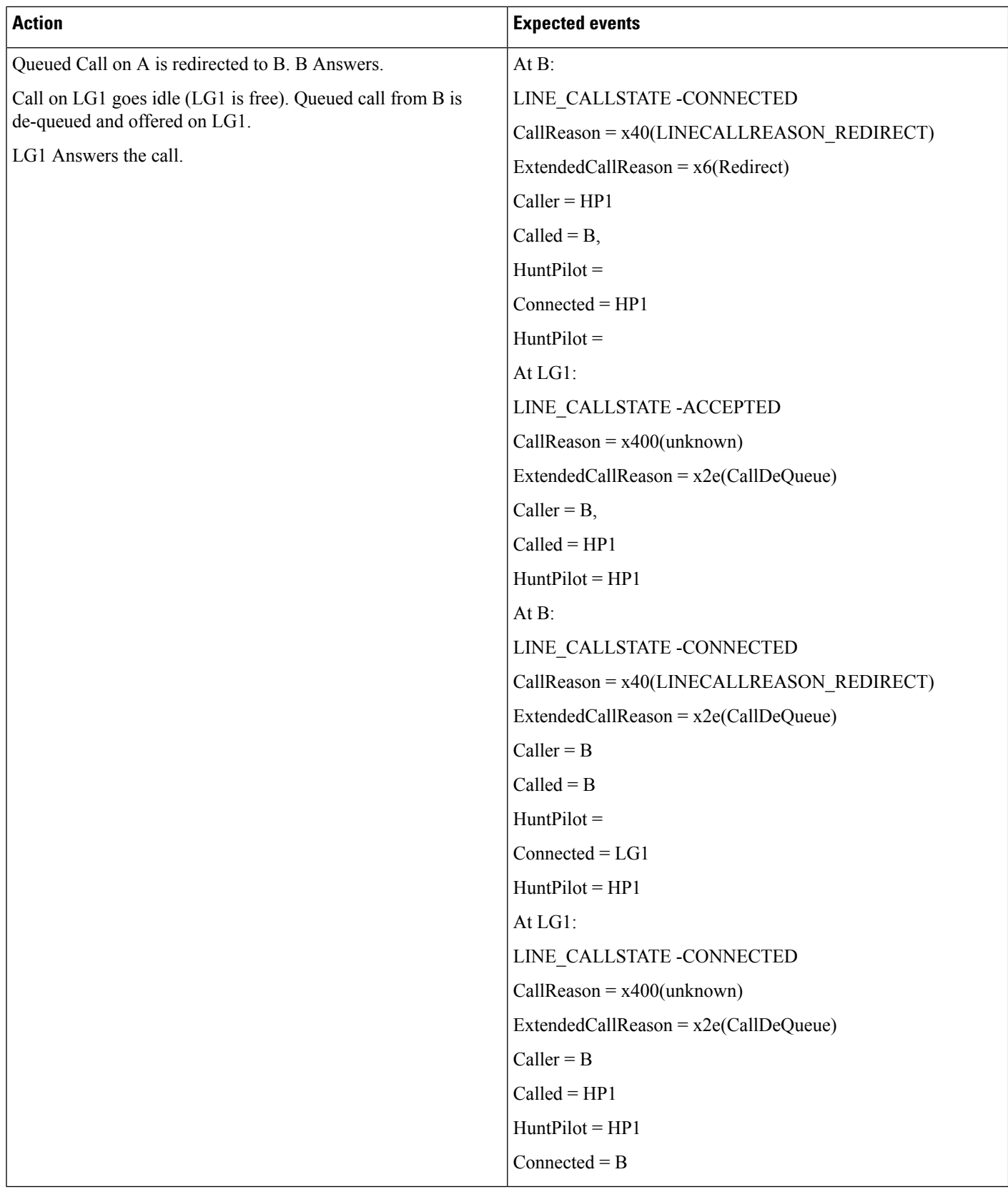

ı

#### **Table 41: Hunt List Call to HP1 and No Agents Logged In or Registered**

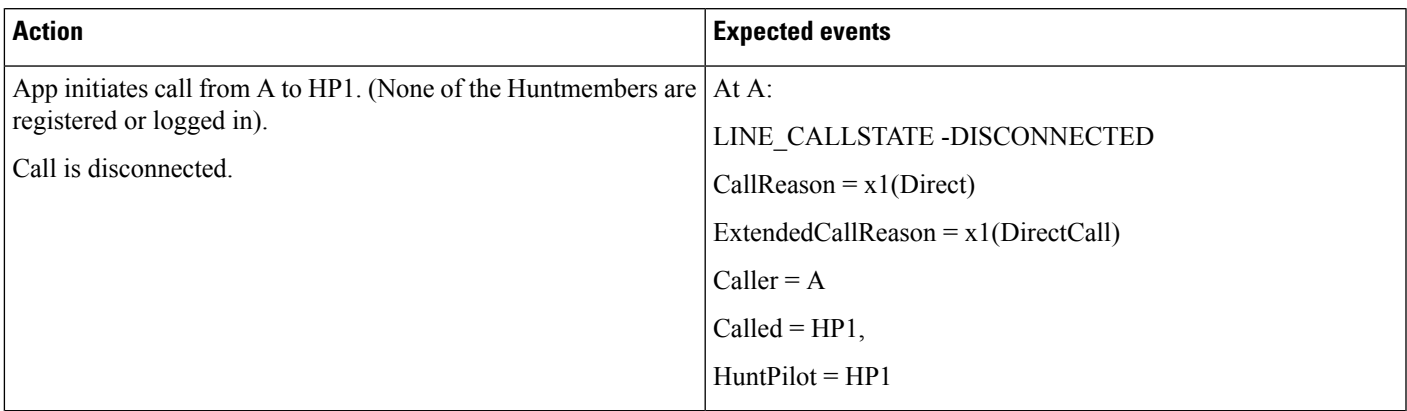

## **FailOver or FailBack Scenario**

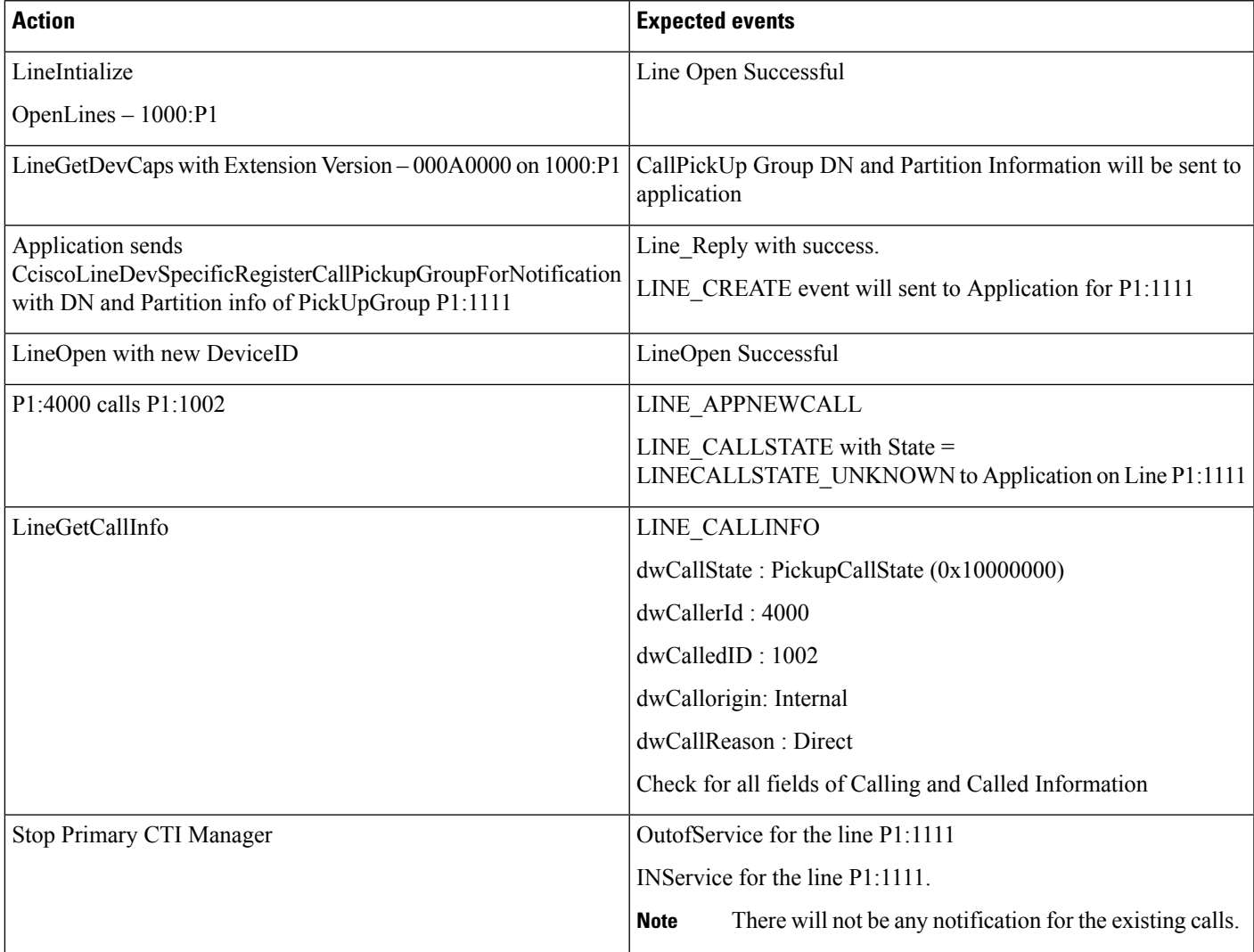

## **GroupCallPickup**

#### **Configuration**

Service parameter "Auto Call Pickup Enabled" is enabled. Pickup group P1:1111 is configured and opened P1:1000, P1:1001, P1:1002 are all in pickup group P1:1111

P1:2000, P1:2001, P1:2002 are all in pickup group P1:2222

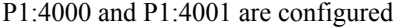

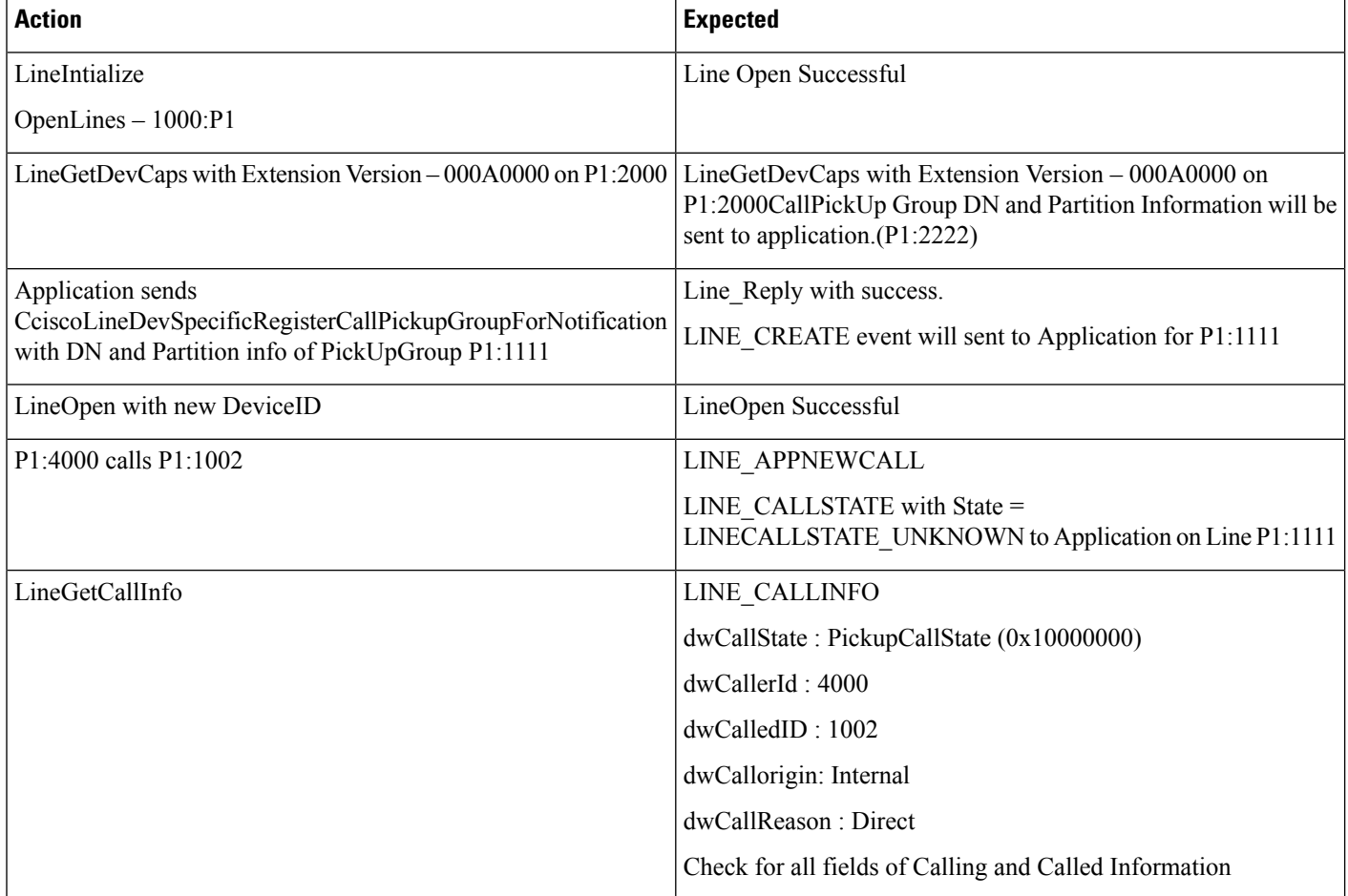

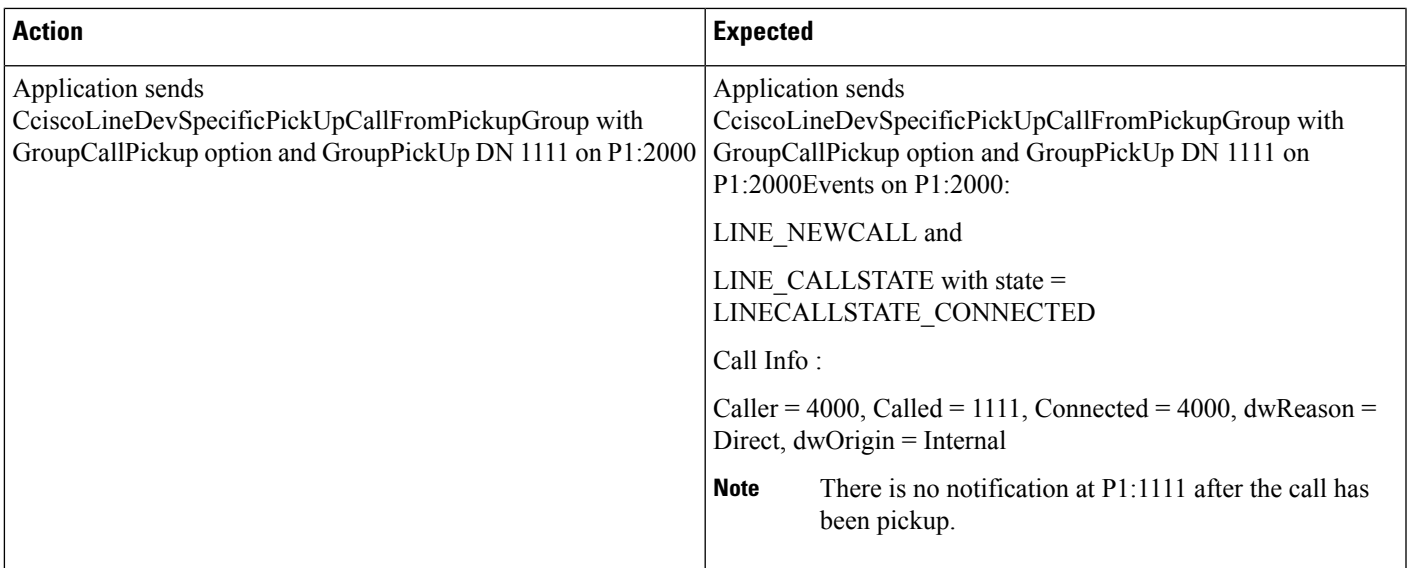

### **OtherCallPickup**

#### **Configuration**

Service parameter "Auto Call Pickup Enabled" is enabled. Pickup groups P1:1111, P1:2222, P1:3333 is configured and opened P1:1000, P1:1001, P1:1002 are all in pickup group P1:1111 P1:2000, P1:2001, P1:2002 are all in pickup group P1:2222 P1:3000, P1:3001, P1:3002 are all in pickup group P1:3333 P1:1111, and P1:2222 are sub-groups, in order of priority, of pickup group P1:3333. P1:4000 and P1:4001 are configured.

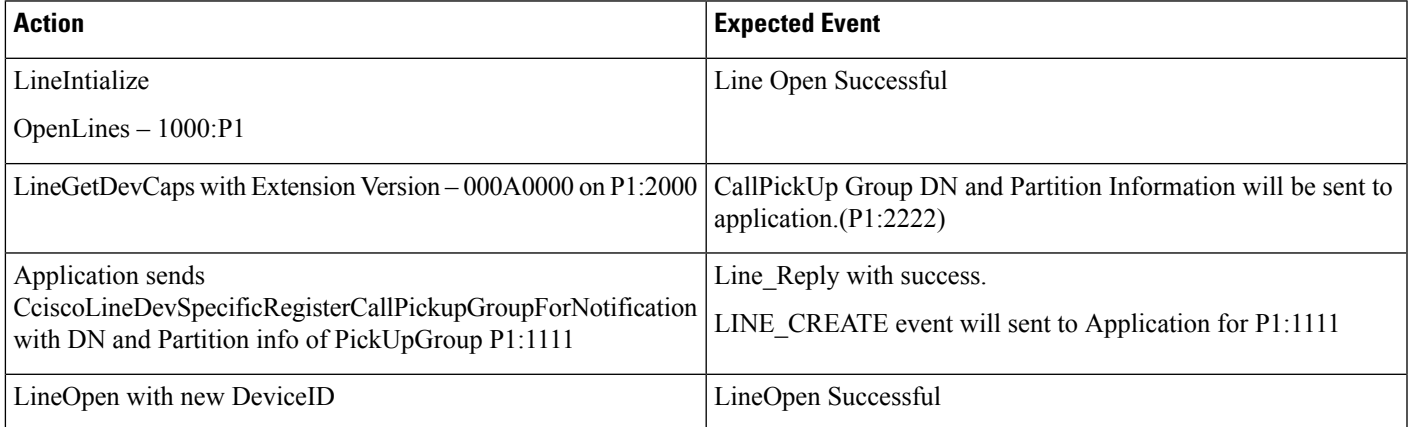

 $\mathbf l$ 

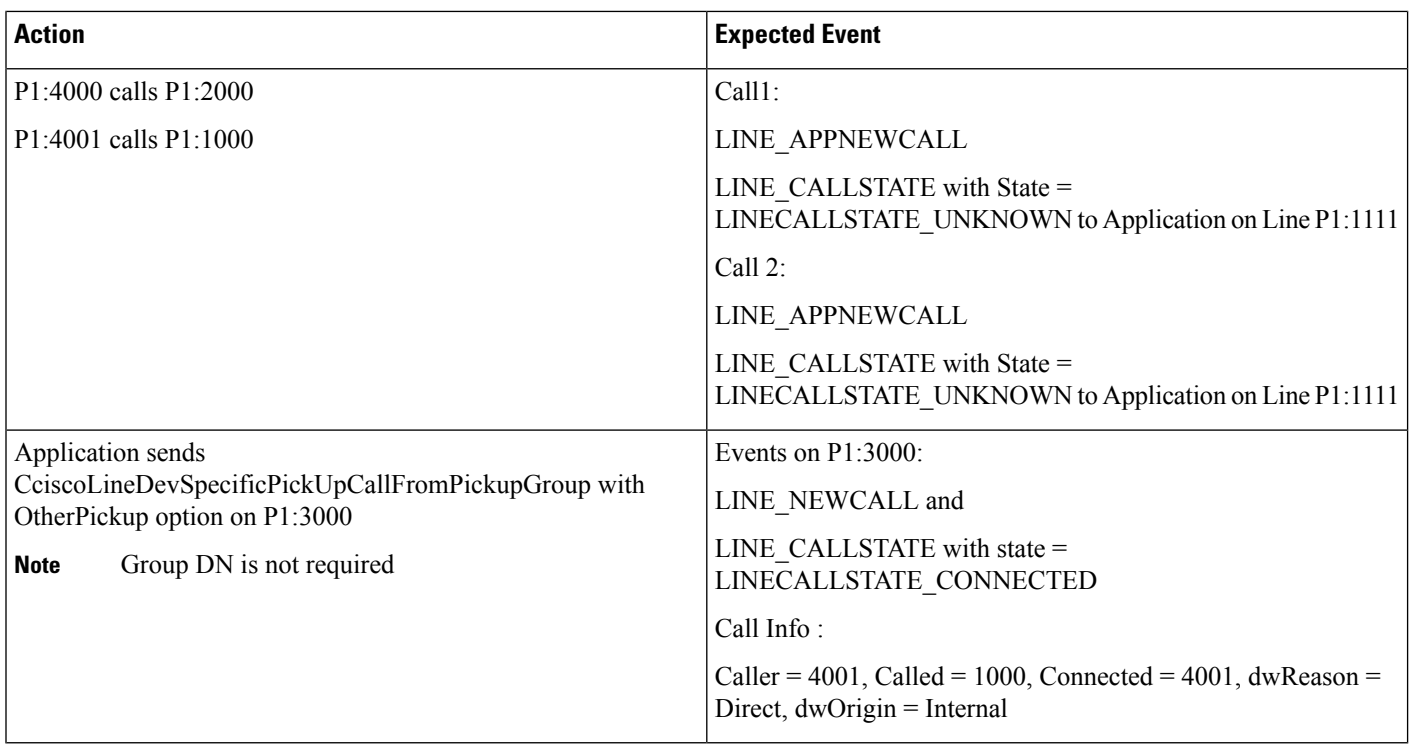

## **DirectCallPickup**

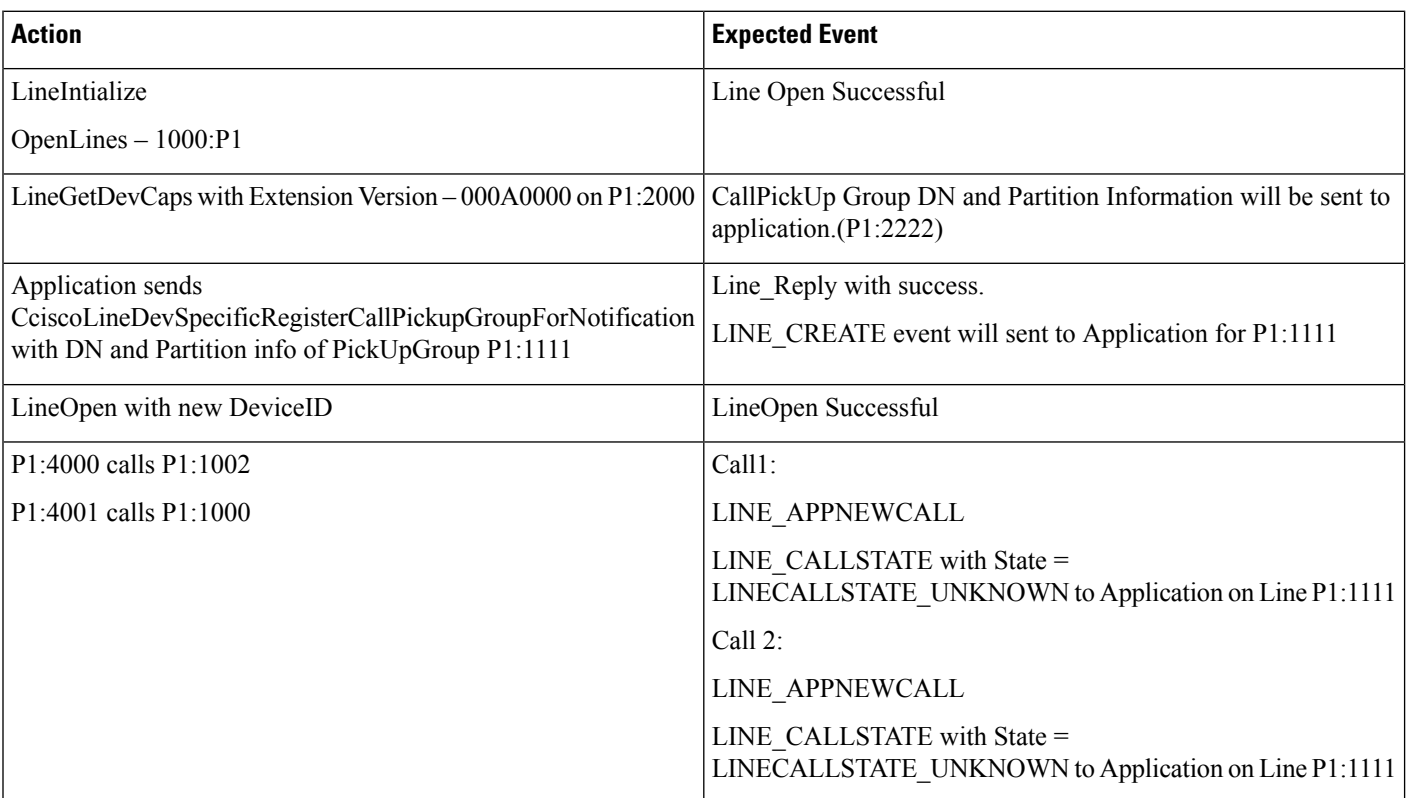

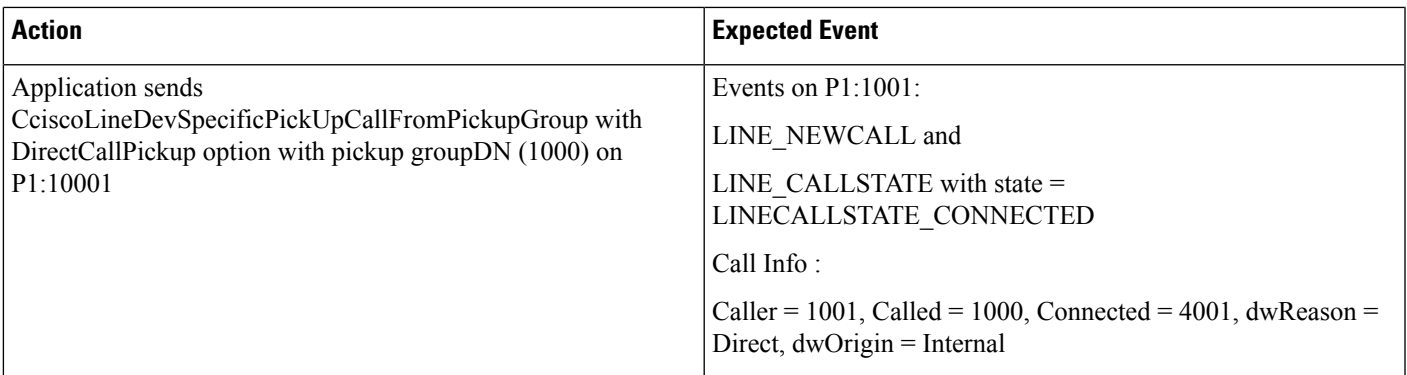

## **CallPickup (Negative Use Case)**

#### **Configuration**

Service parameter Auto Call Pickup Enabled is enabled.

P1:2000 is already opened by the application.

Pickup groups P1:1111, P1:2222, P1:3333 is configured and opened.

P1:1000, P1:1001, P1:1002 are all in pickup group P1:1111

P1:2000, P1:2001, P1:2002 are all in pickup group P1:2222

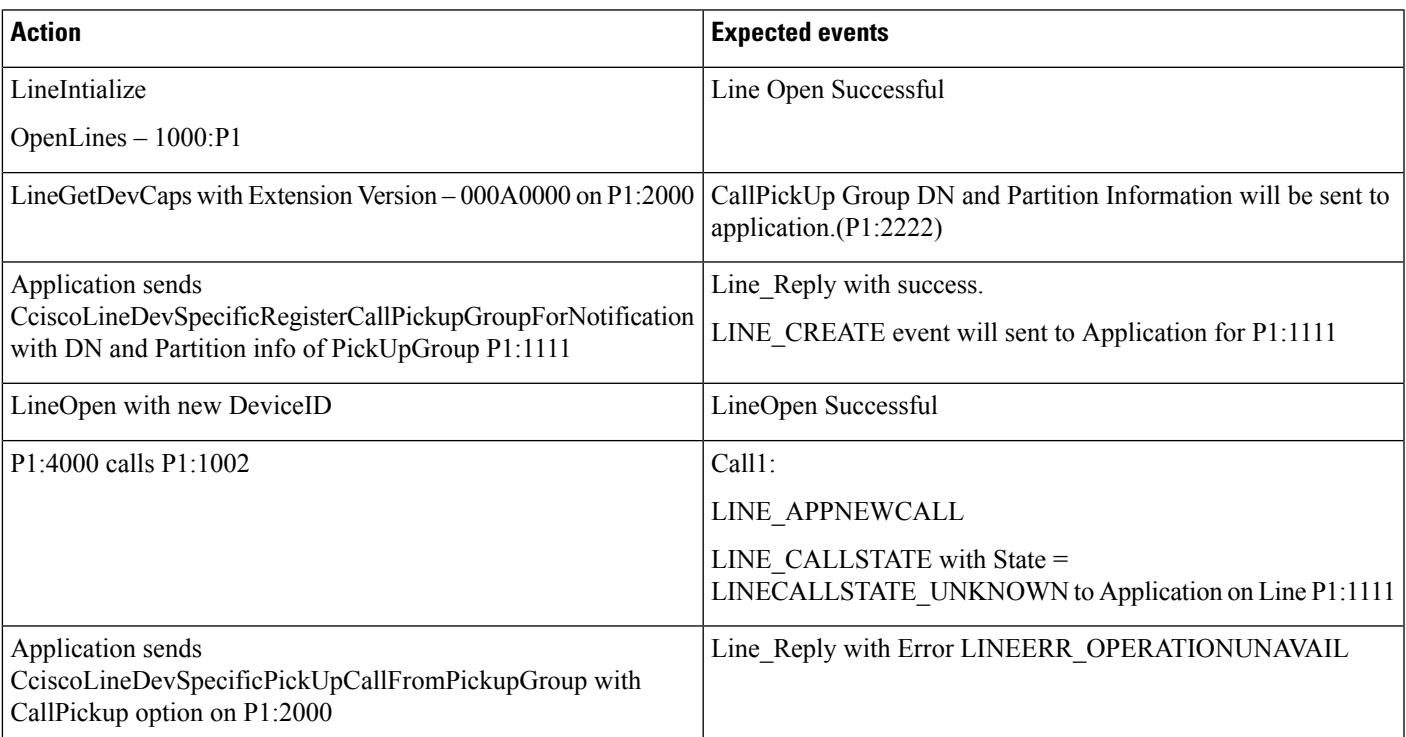

### **GroupCallPickup with SuperSet Call PickupDN**

#### **Configuration**

Service parameter Auto Call Pickup Enabled is enabled.

Pickup groups P1:1111, P1:2222, P1:3333 is configured and opened.

P1:1000, P1:1001, P1:1002 are all in pickup group P1:1111.

P1:2000, P1:2001, P1:2002 are all in pickup group P1:2222.

P1:3000, P1:3001, P1:3002 are all in pickup group P1:3333.

P1:1111, and P1:2222 are sub-groups, in order of priority, of pickup group P1:3333.

P1:4000 and P1:4001 are configured.

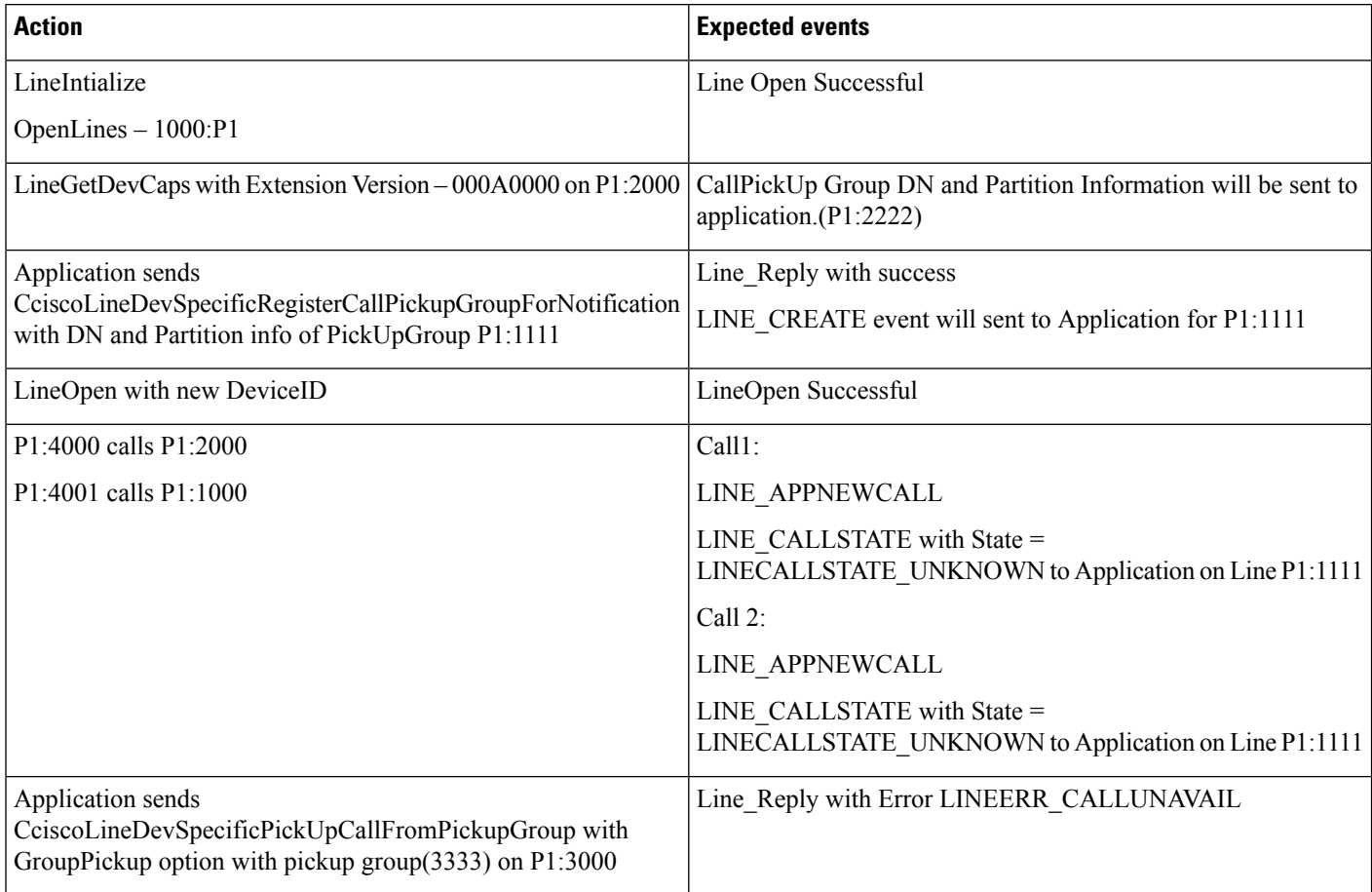

### **Group or Direct CallPickup with Invalid DN**

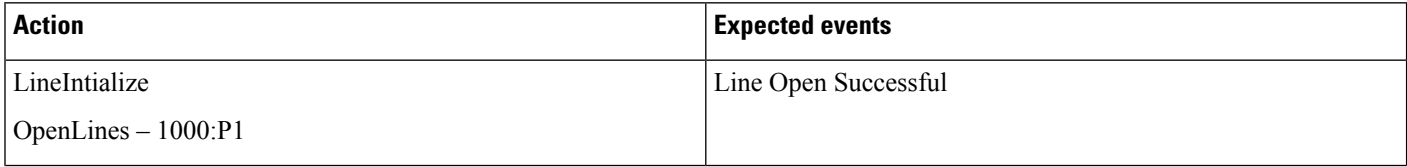

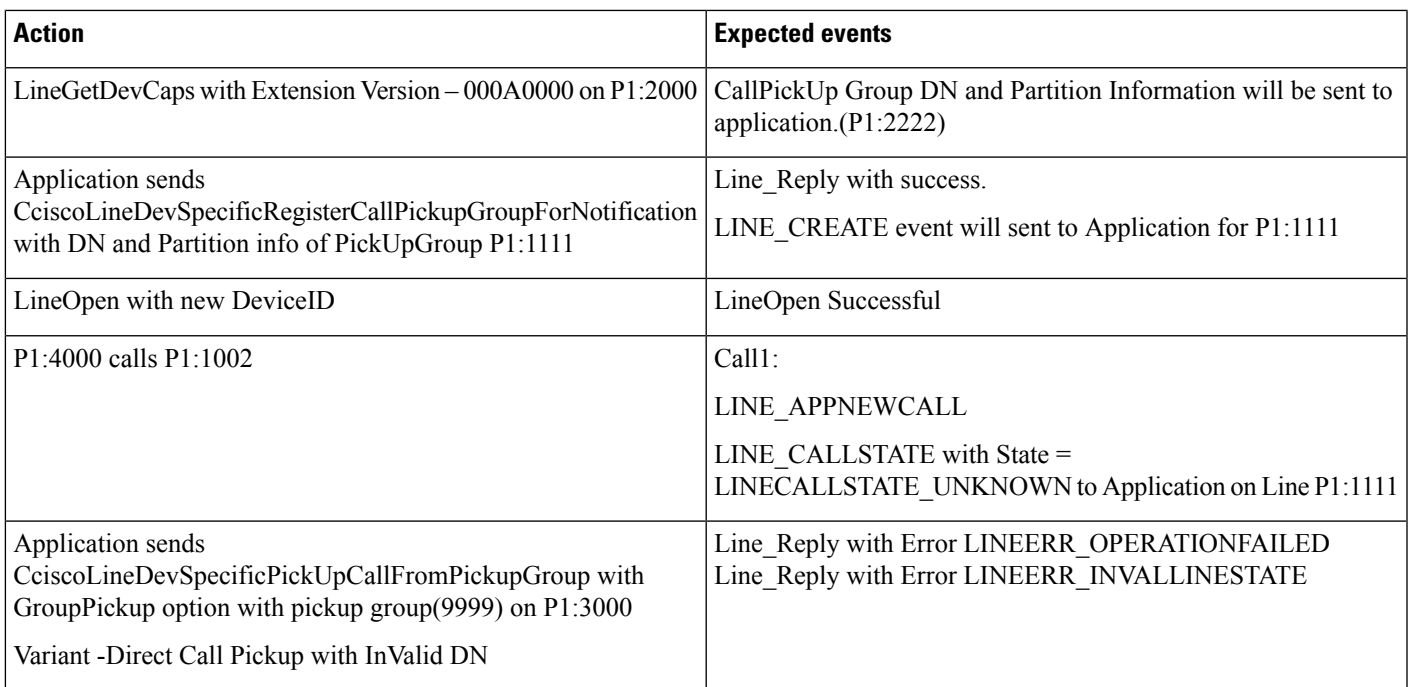

# **Call Recording for SIP or TLS Authenticated calls**

#### **Scenario One**

Recording behavior for an authenticated Phone when Service Parameter **Authenticated Phone Recording** set to **Do not Allow Recording**.

A is an Authenticated Phone having selective recording configured and Recording Profile assigned to it. Caller A calls B. B answers the call.

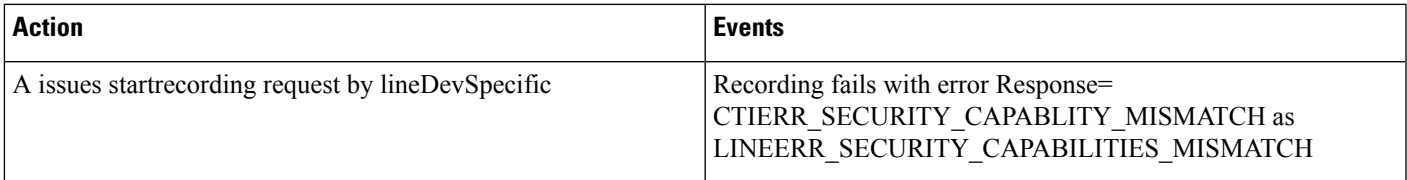

#### **Scenario Two**

Recording behavior for an authenticated Phone when Service Parameter **Authenticated Phone Recording** set to **Allow Recording**.

A is an Authenticated Phone having selective recording configured and Recording Profile assigned to it. Caller A calls B. B answers the call.

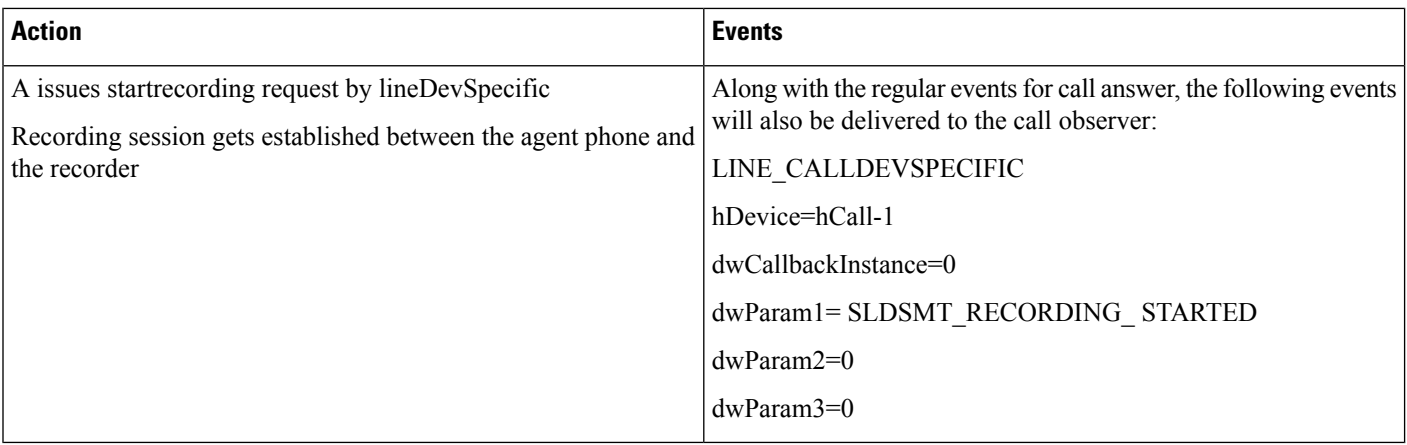

A is an Authenticated Phone having auto recording configured and Recording Profile assigned to it. Caller A calls B. B answers the call.

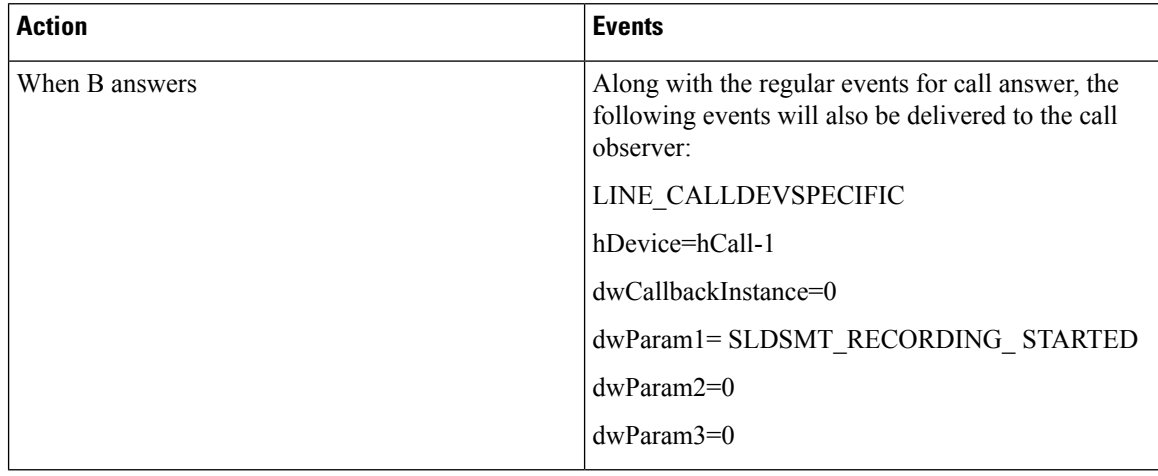

# **CCMEncryption Enhancements**

**Precondition:** CTI service Parameter - "Require Public Key encryption" = true/false

**Table 42: CiscoTSP Connecting to 10.x CUCM**

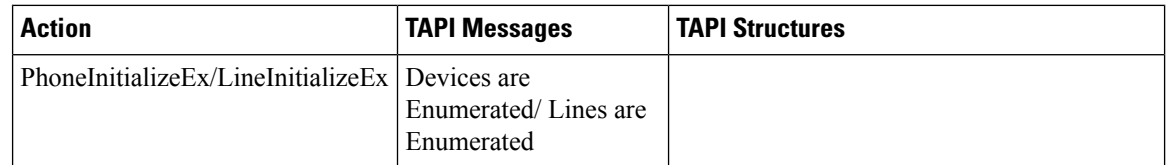

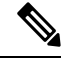

Applications would be able to control /monitor devices/Lines as before no change. **Note**

Variant: Test the same with Secure CUCM and Secure Connection between CiscoTSP and CTI.

**Precondition:** CTI service Parameter - "Require Public Key encryption" = False

**Table 43: 9.x CiscoTSP Connecting to 10.x CUCM**

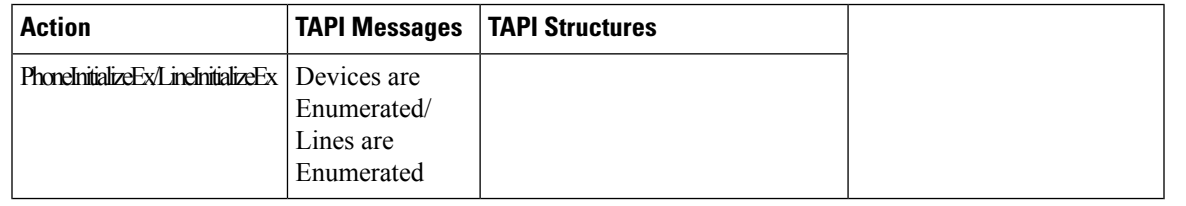

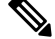

**Note** Applications would be able to control /monitor devices/Lines as before no change

**Precondition:** CTI service Parameter - "Require Public Key encryption" = False

**Table 44: 9.x CiscoTSP Connecting to 10.x CUCM**

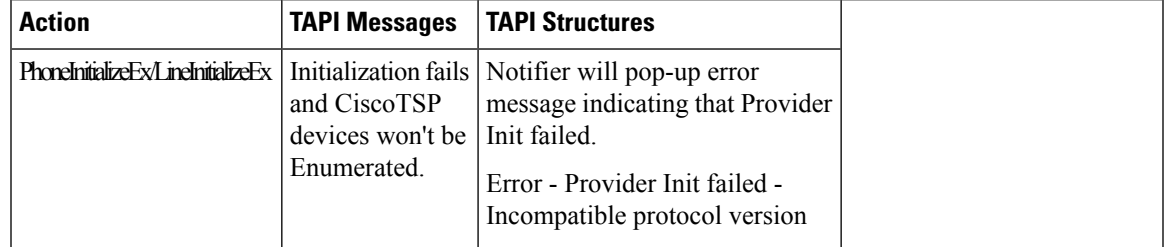

# **CIUS Session Persistency**

## **Notify the Line Application and Expose the Changed IP Address**

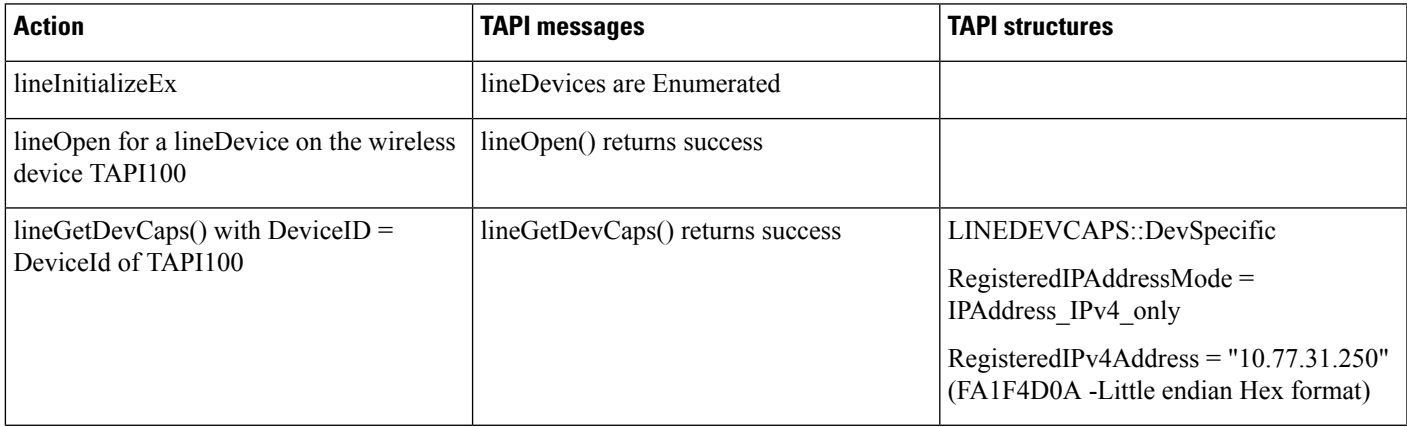

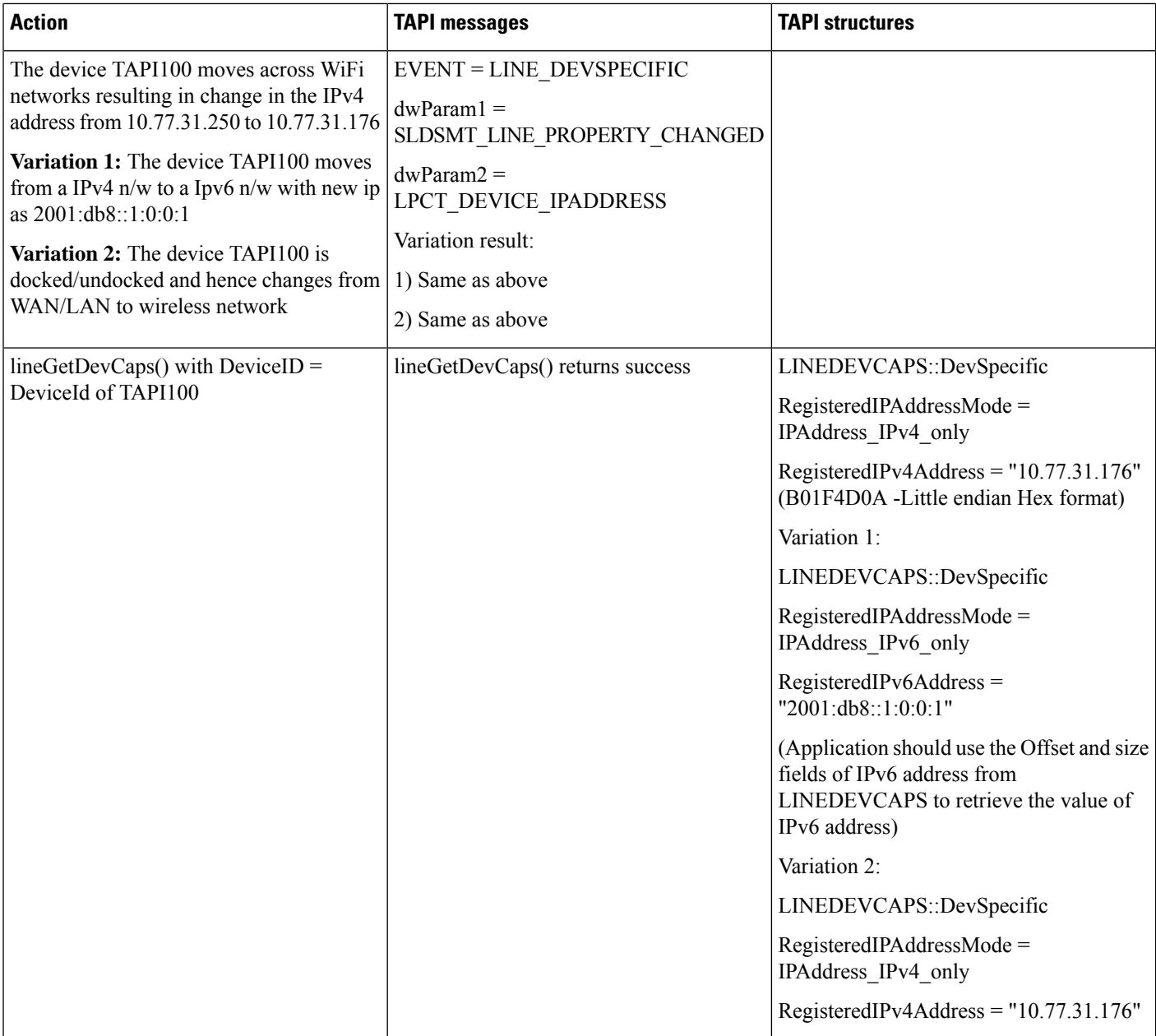

## **Notify the Phone Application and Expose the Changed IP Address**

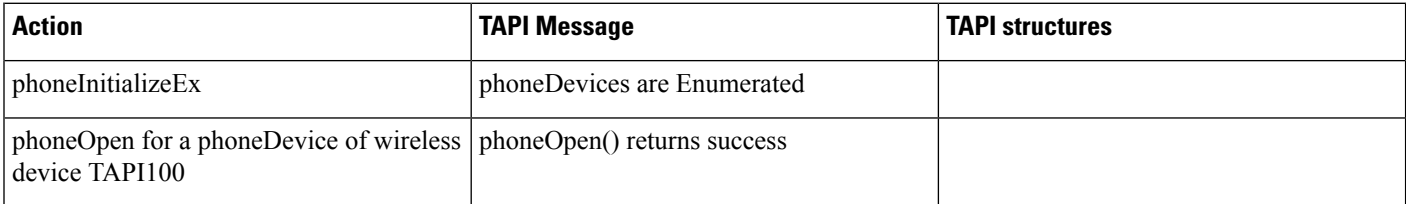

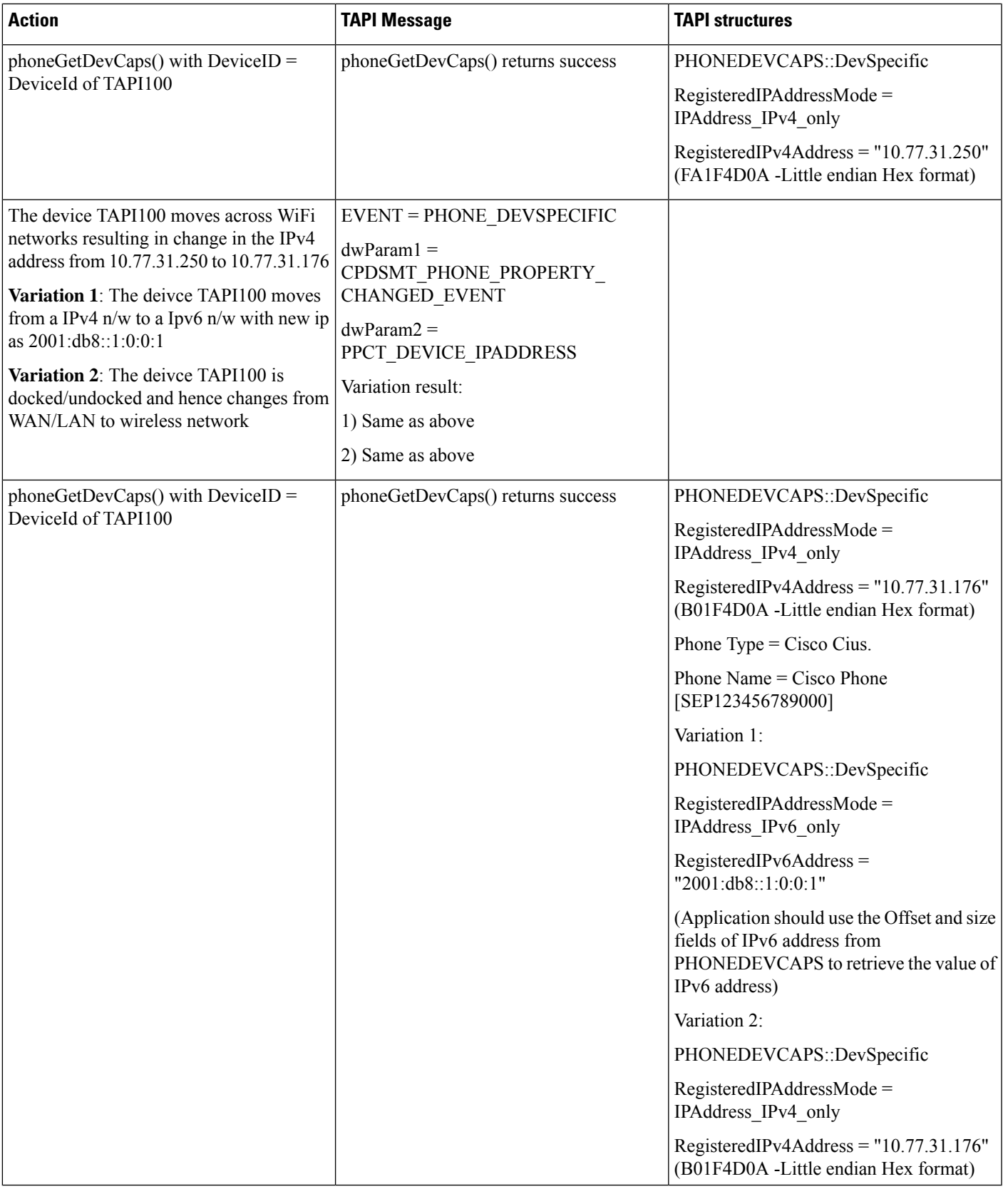

# **Click to Conference**

Third-party conference gets created by using click-2-conference feature:

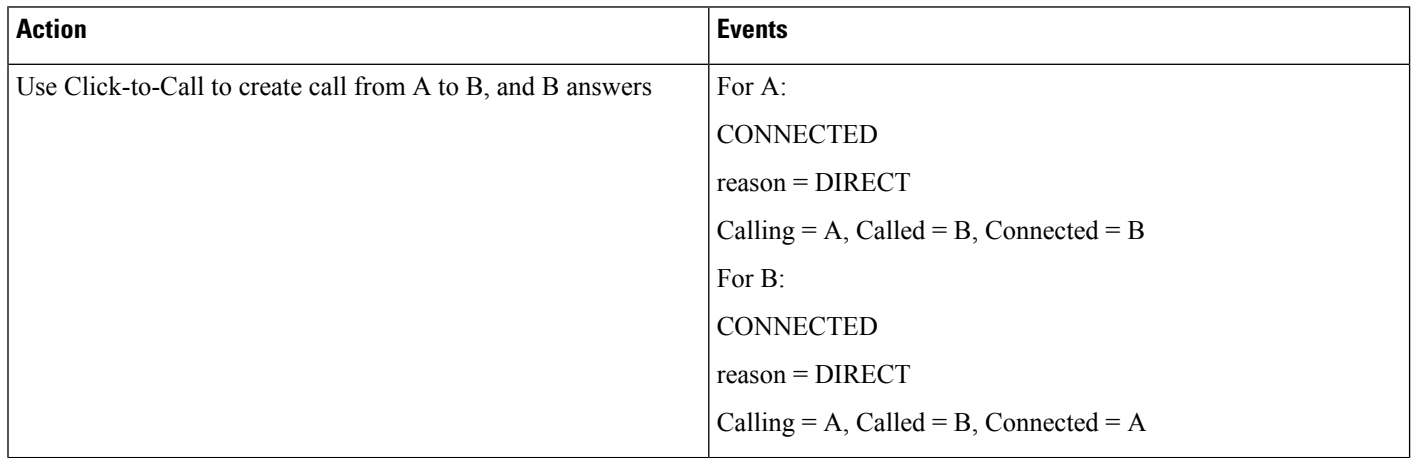

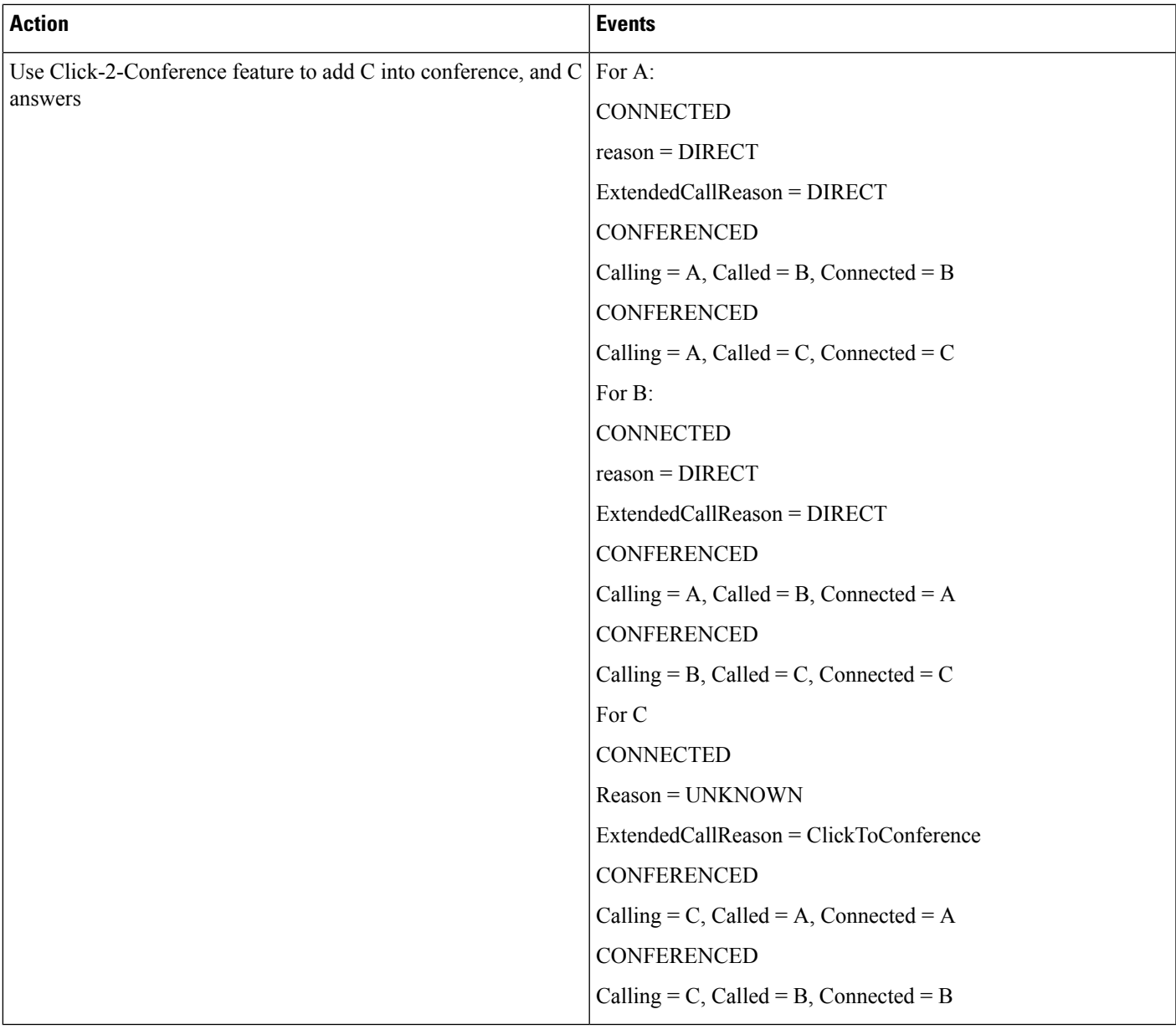

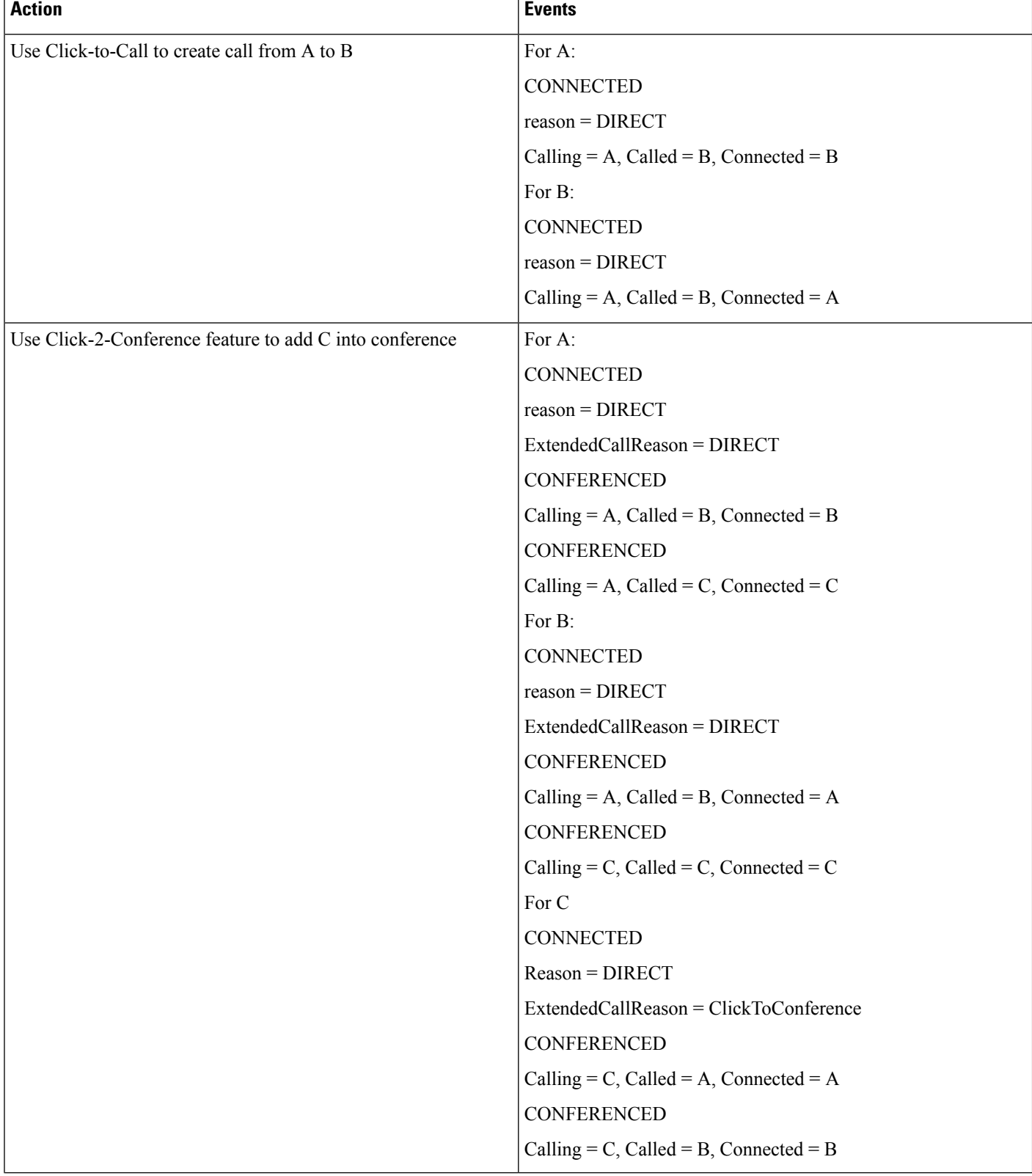

#### **Creating Four-Party Conference by Using Click-2-Conference Feature**

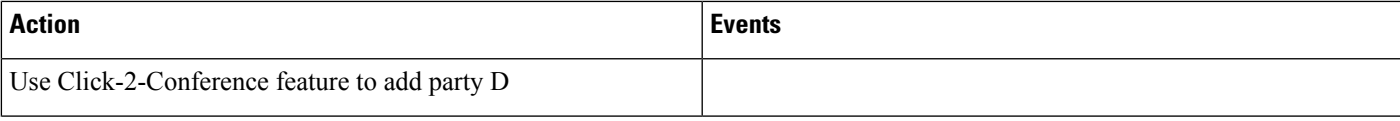

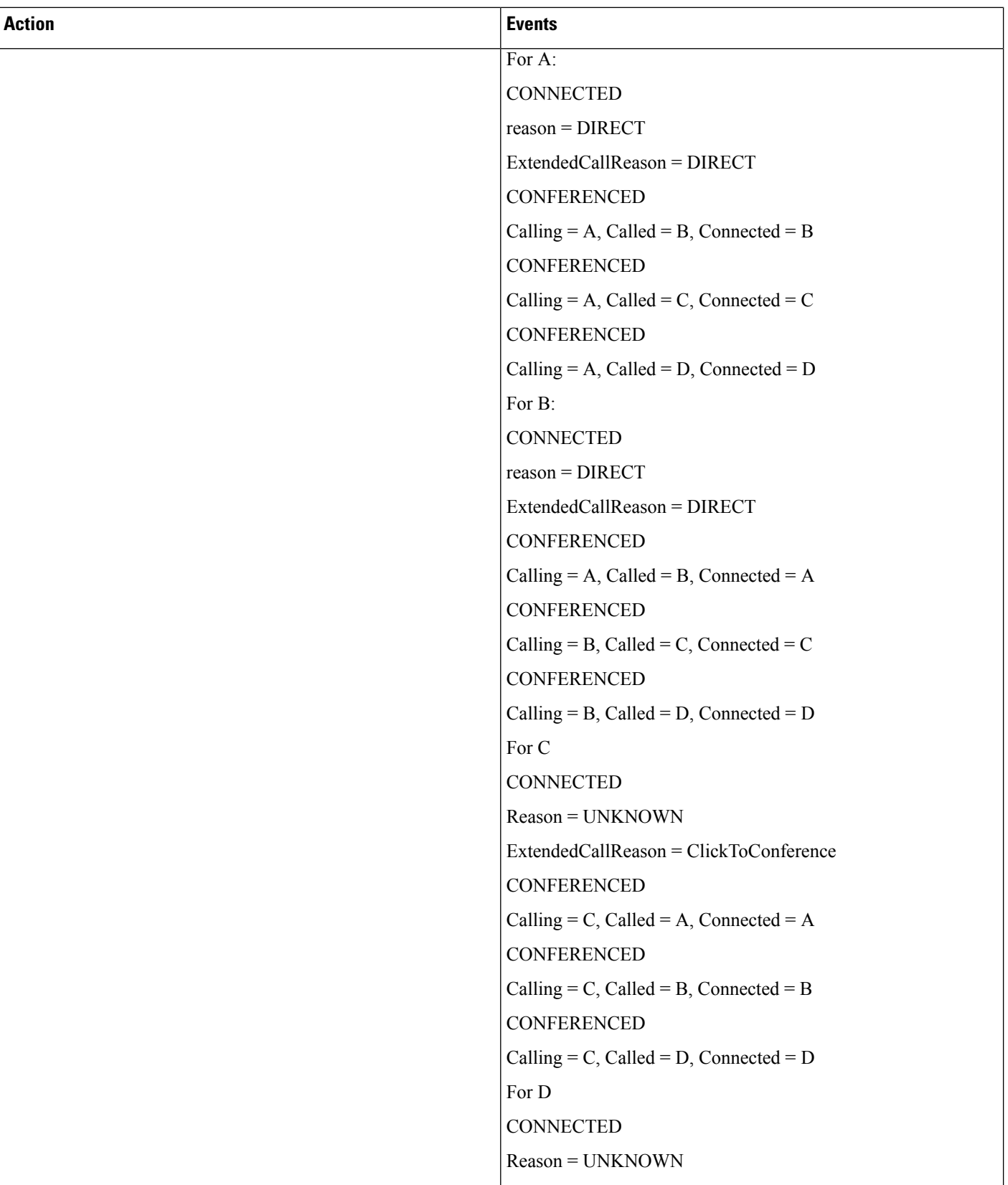

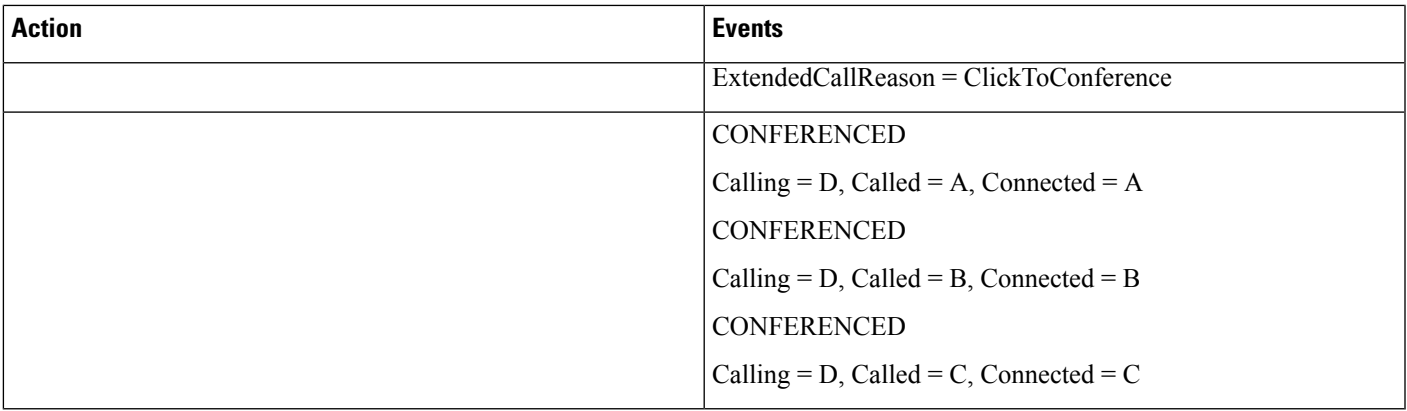

## **Drop Party by Using Click-2-Conference**

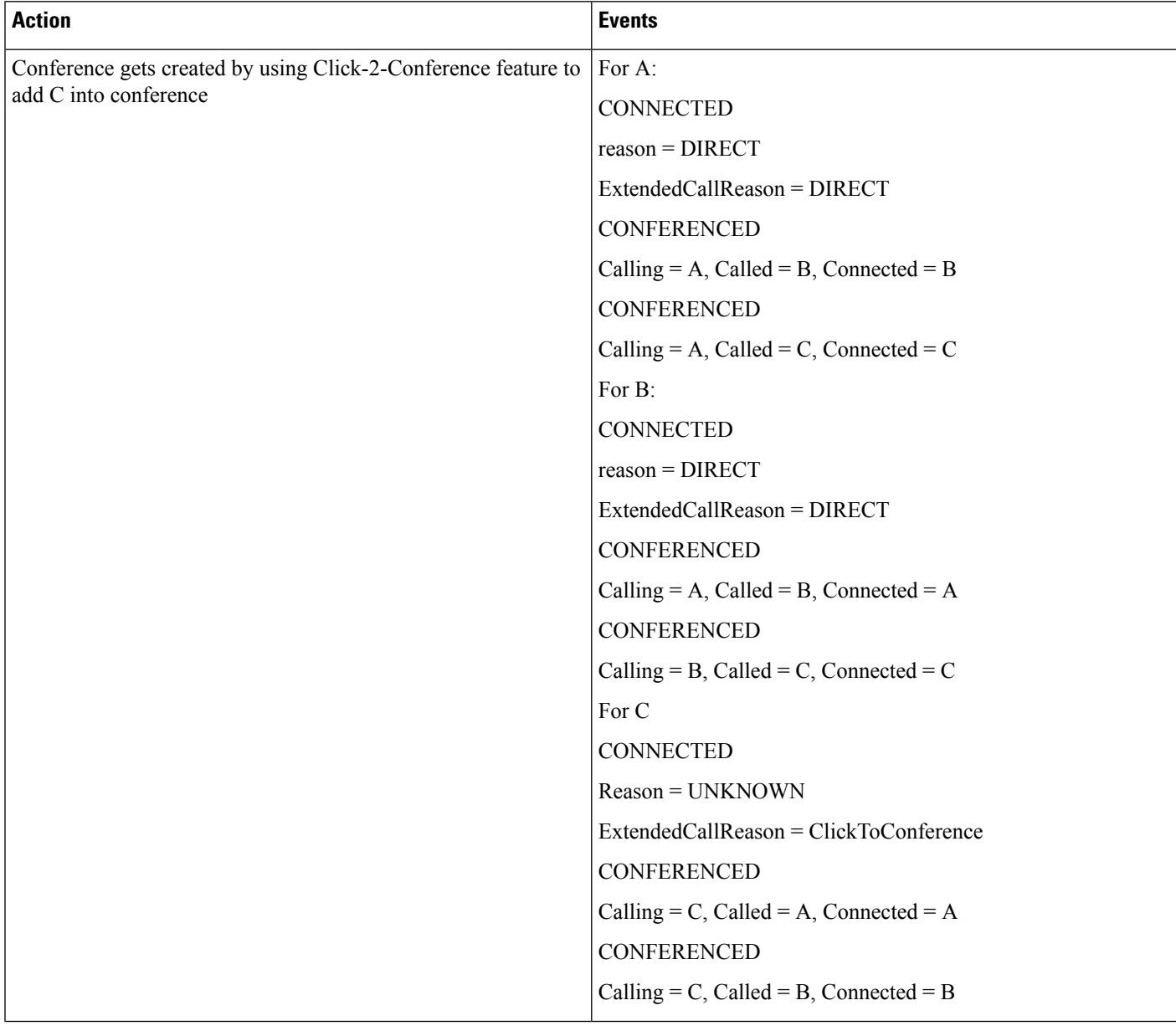

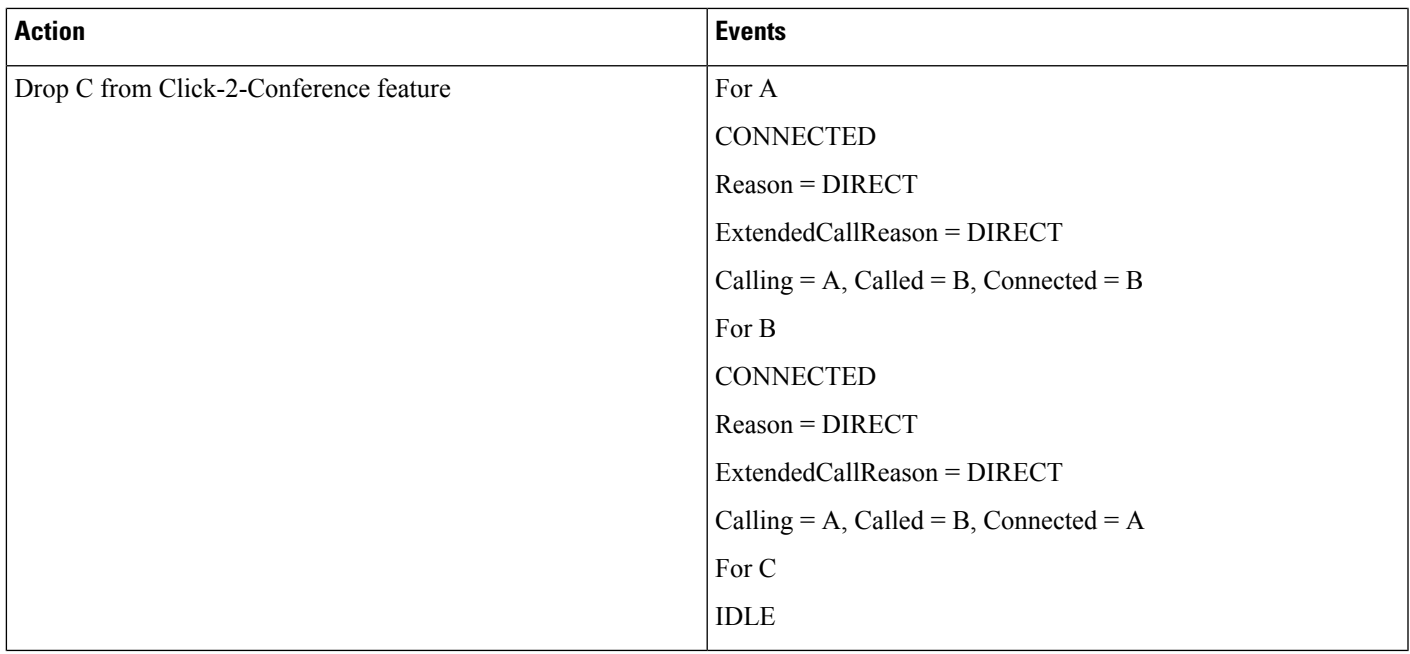

## **Drop Entire Conference by Using Click-2-Conference Feature**

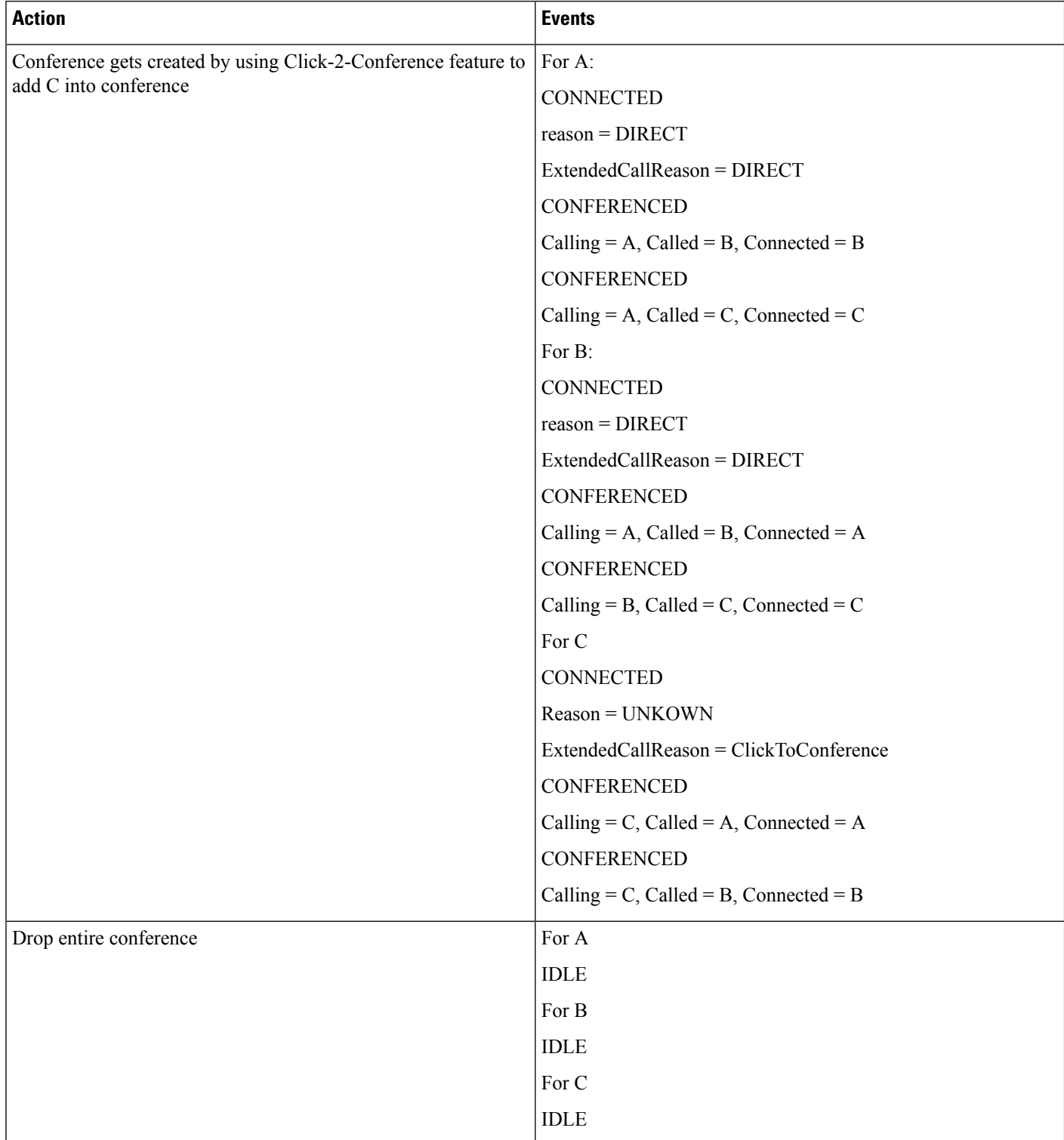

# **Conference Enhancements**

## **Noncontroller Adding Parties to Conferences**

A,B, and C exist in a conference that A created.

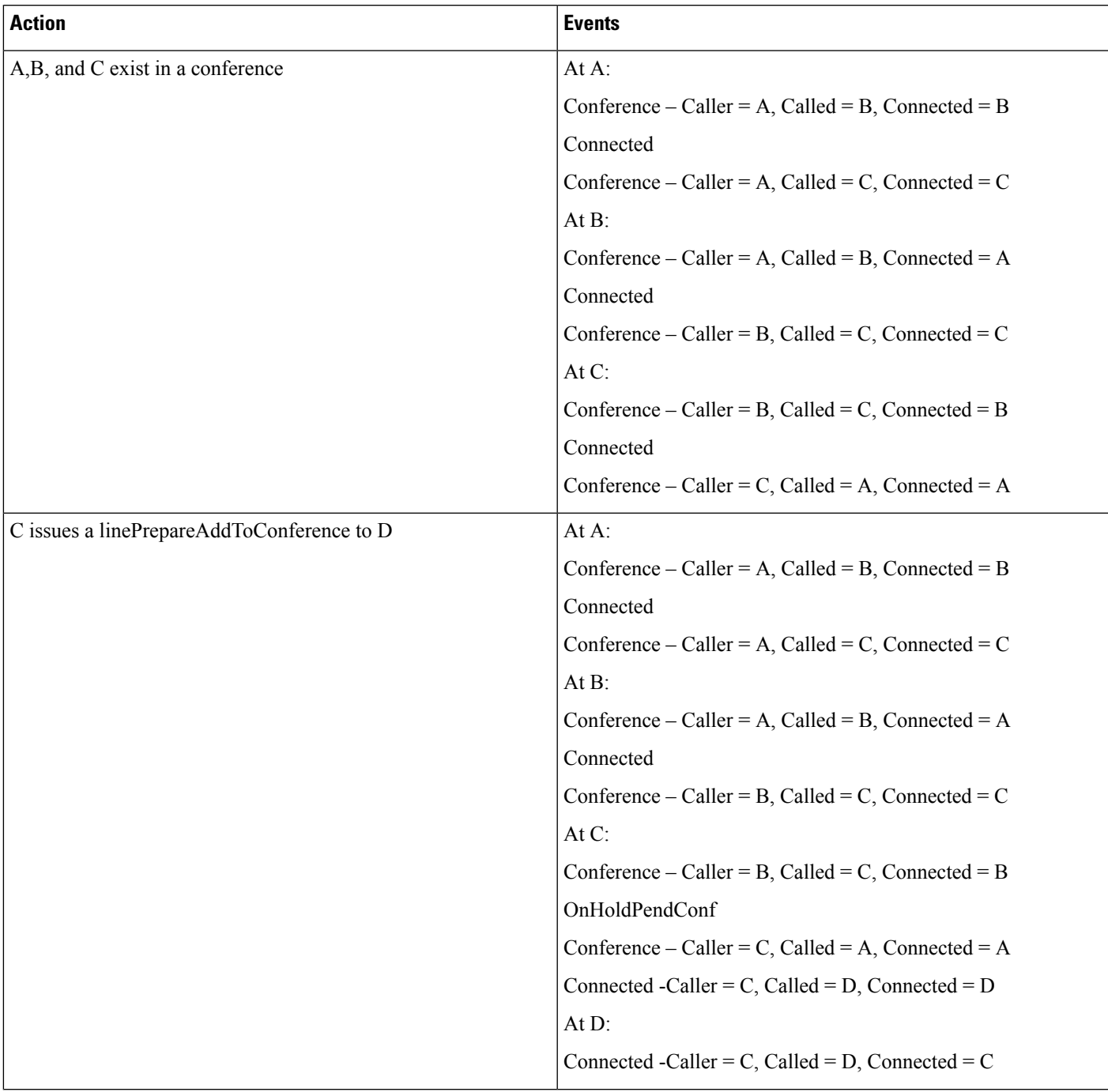

 $\mathbf I$ 

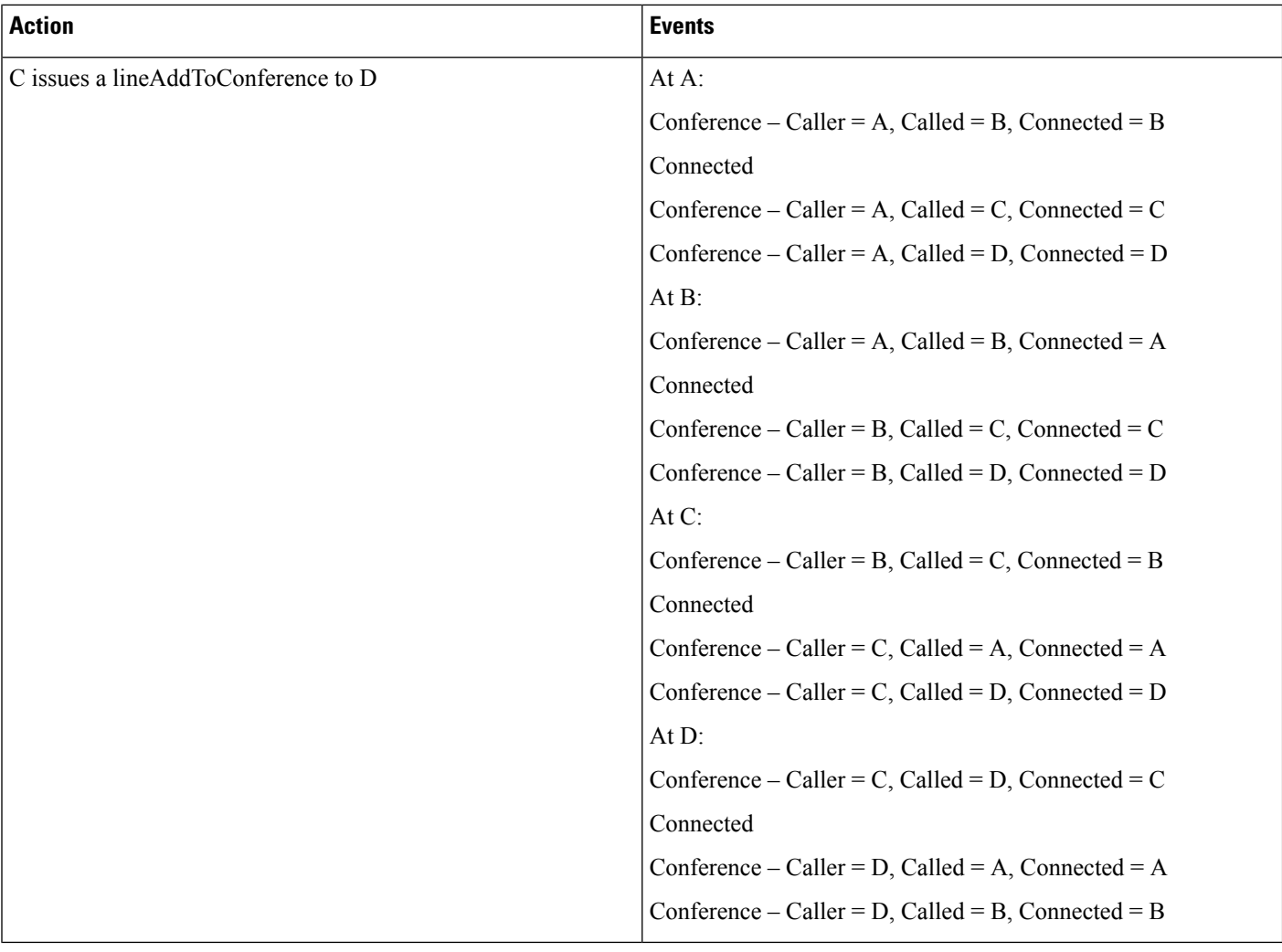

## **Chaining Two Ad Hoc Conferences Using Join**

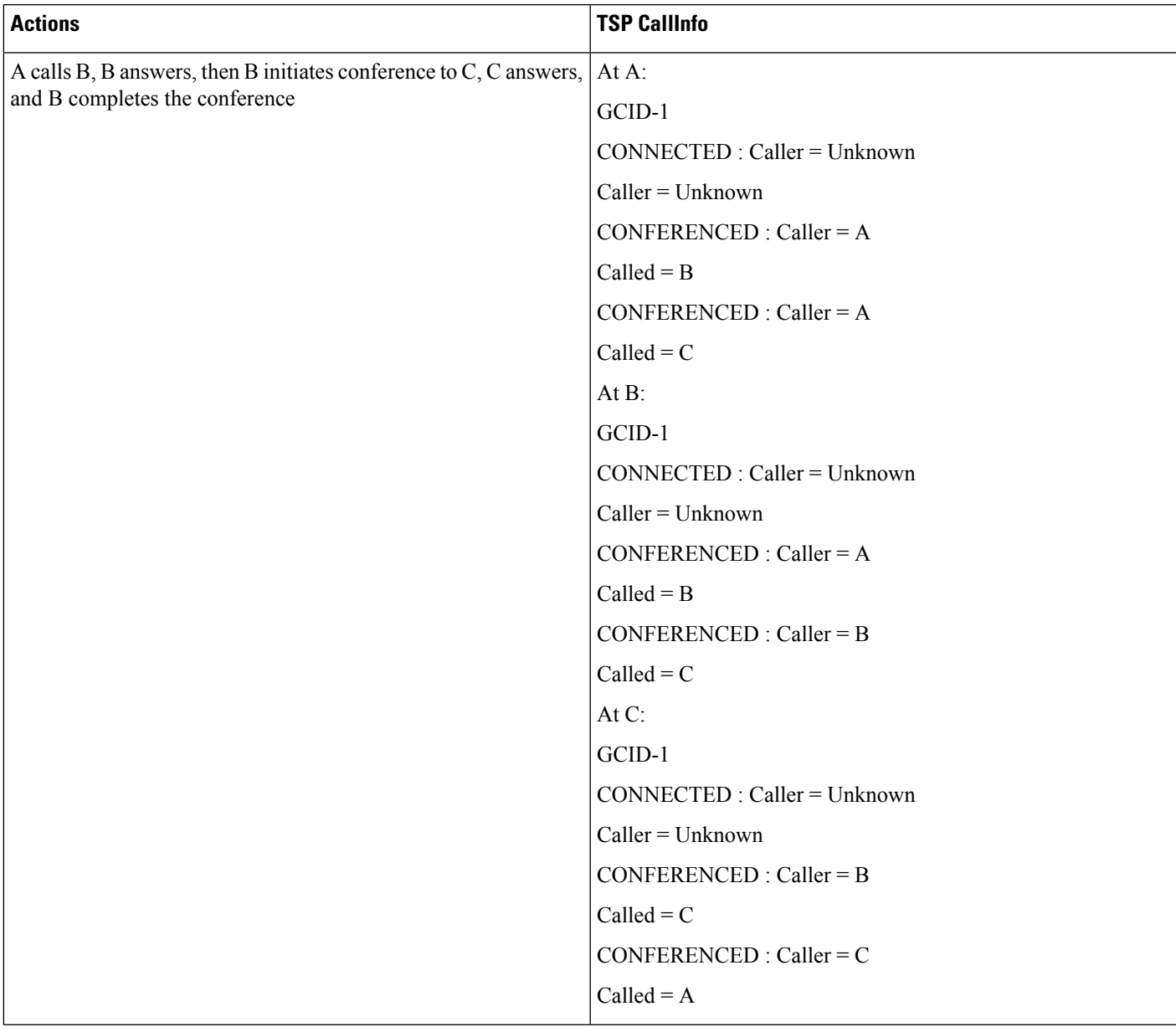

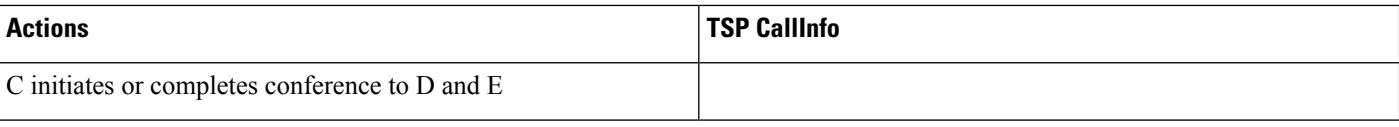

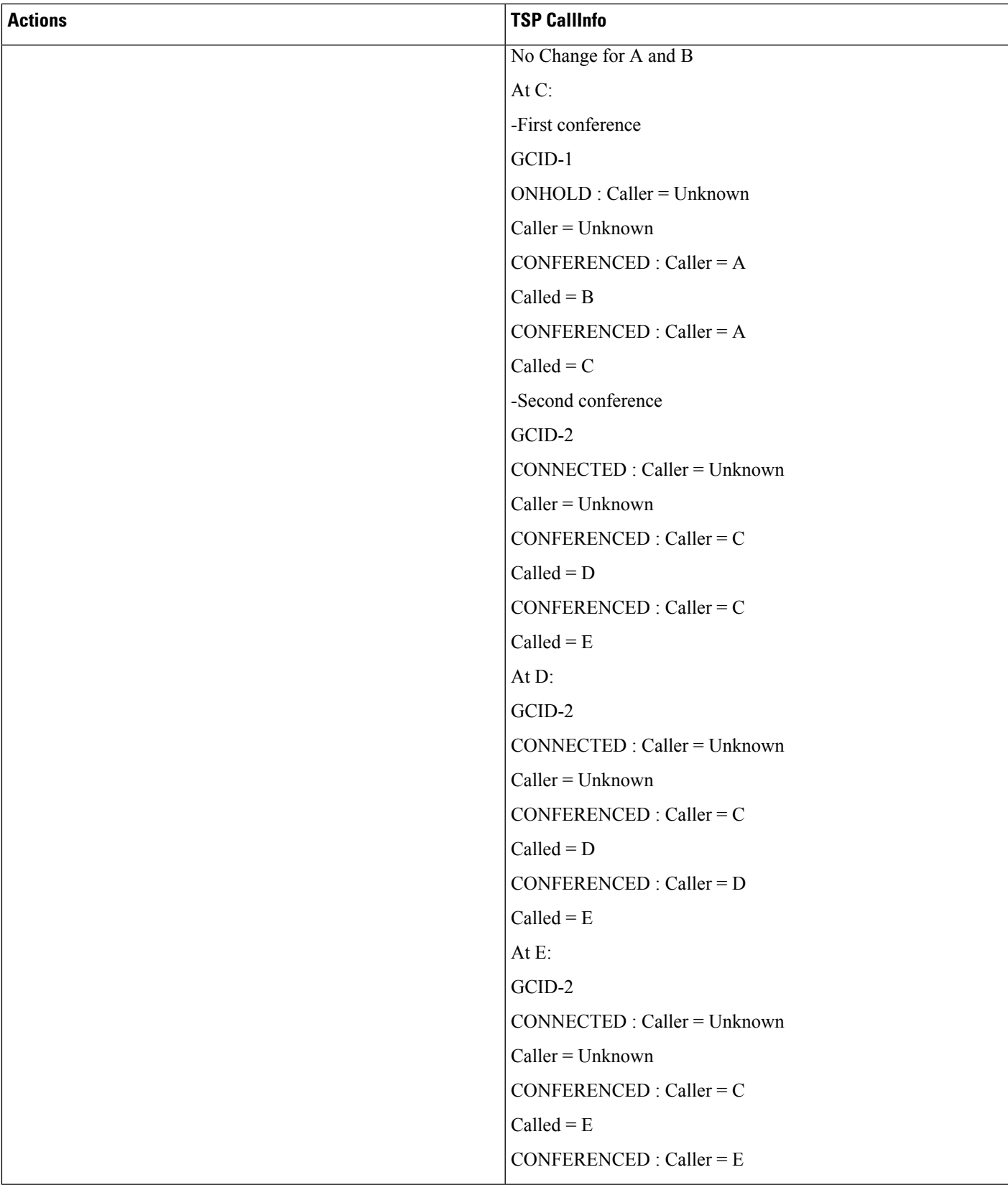

 $\mathbf I$ 

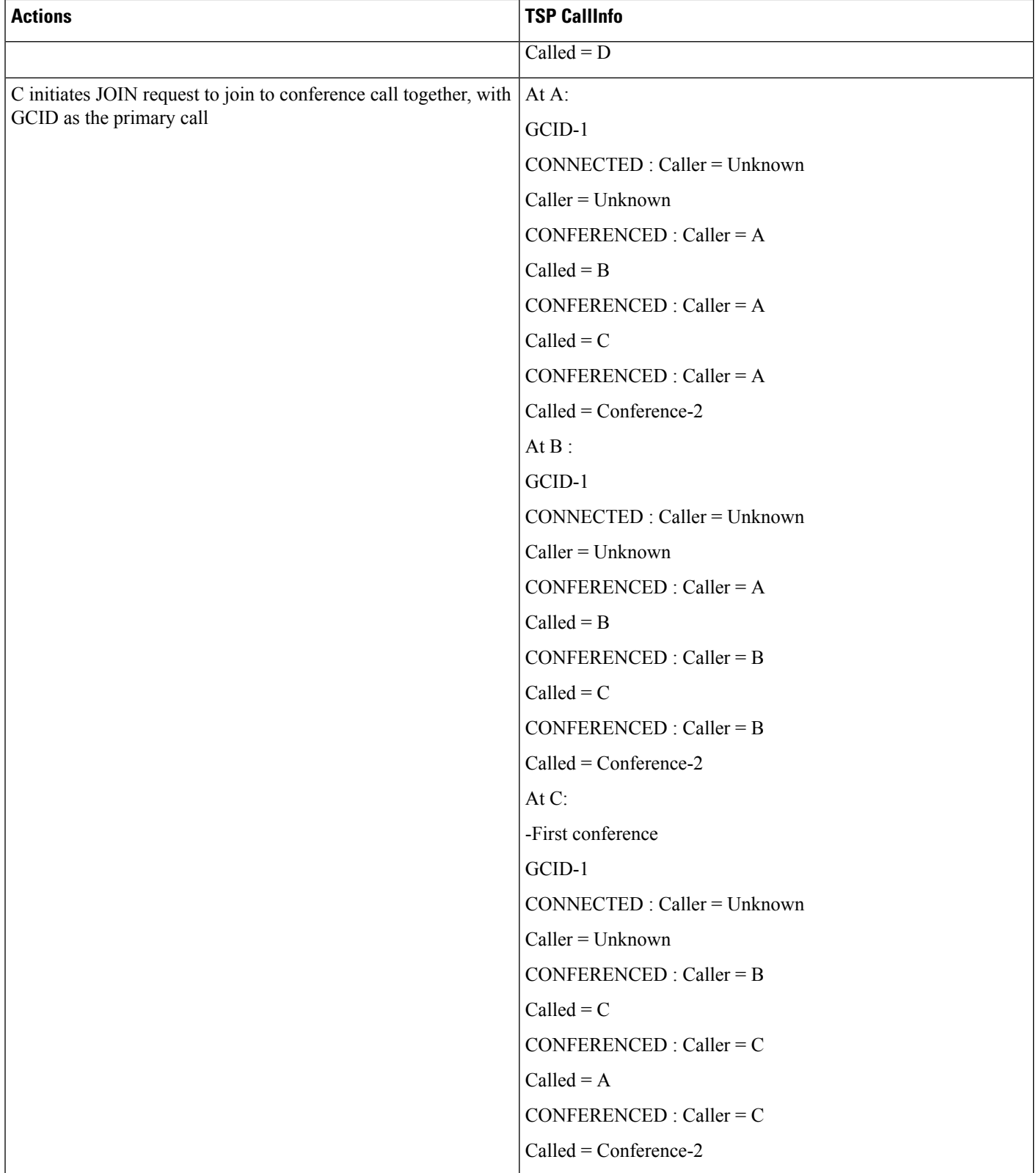
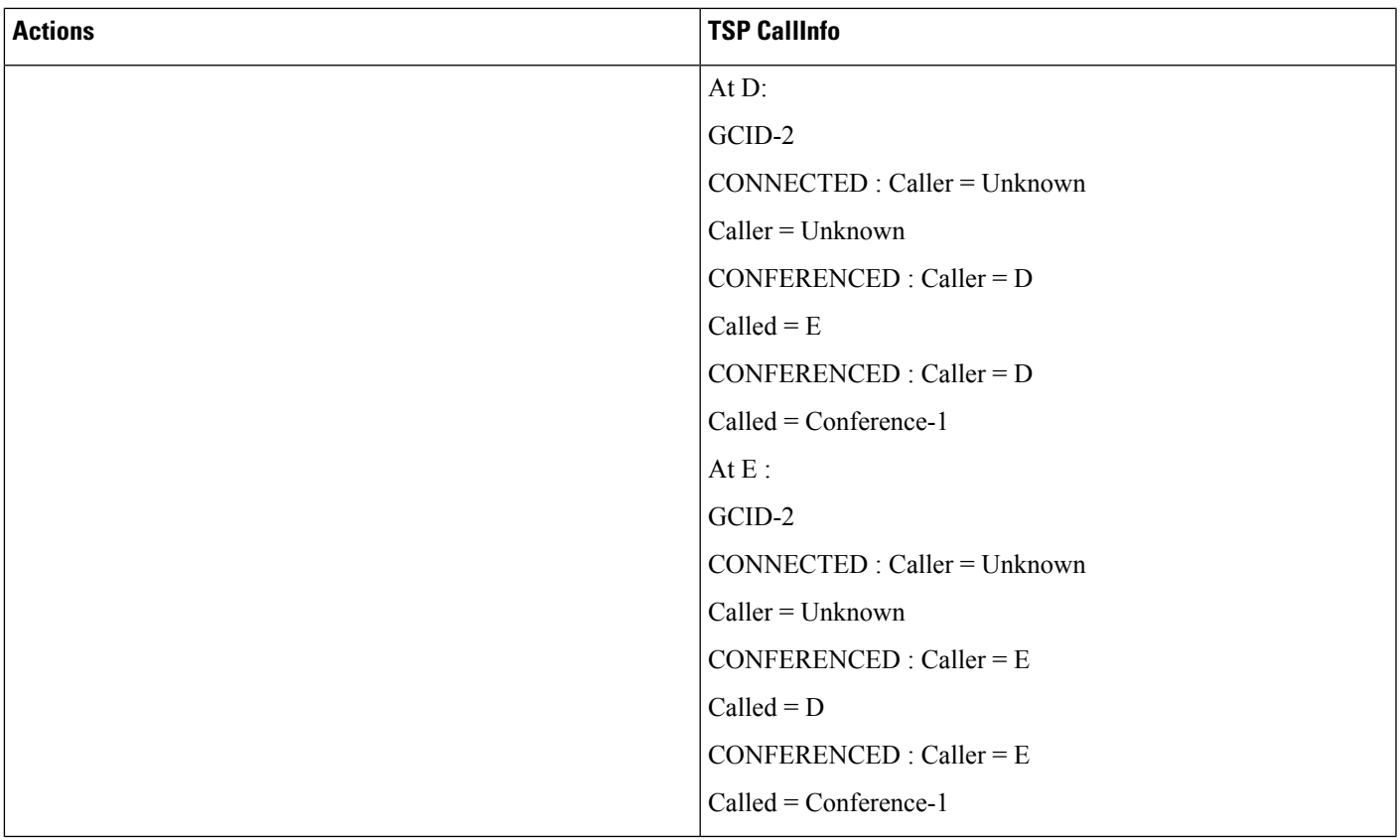

# **CTI Remote Device**

#### **Expose Remote Destination Info for CTI Remote Device in ProviderDeviceLineInfoEvent**

PreCondition: User has a CTI remote device "CTIRD1" under it control list. CTIRD1 device has 3 remote destinations configured.

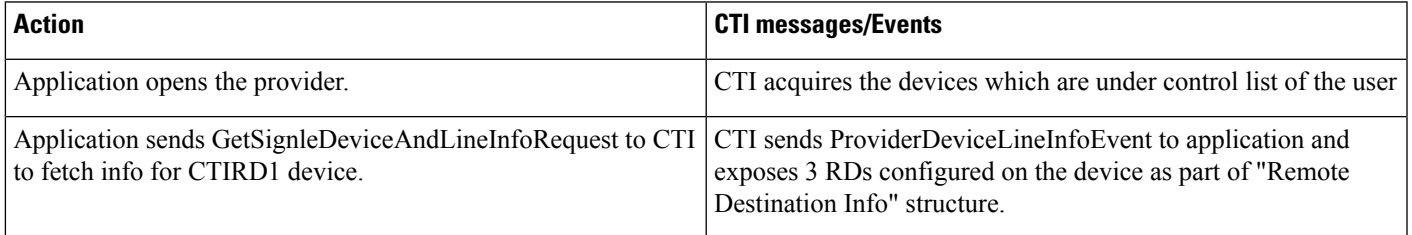

## **Expose Remote Destination Info for CTI Remote Device in ProviderDeviceRegisteredWithLineInfoNotify**

PreCondition: User has a CTI remote device "CTIRD1" under it control list. CTIRD1 device has 3 remote destinations configured.

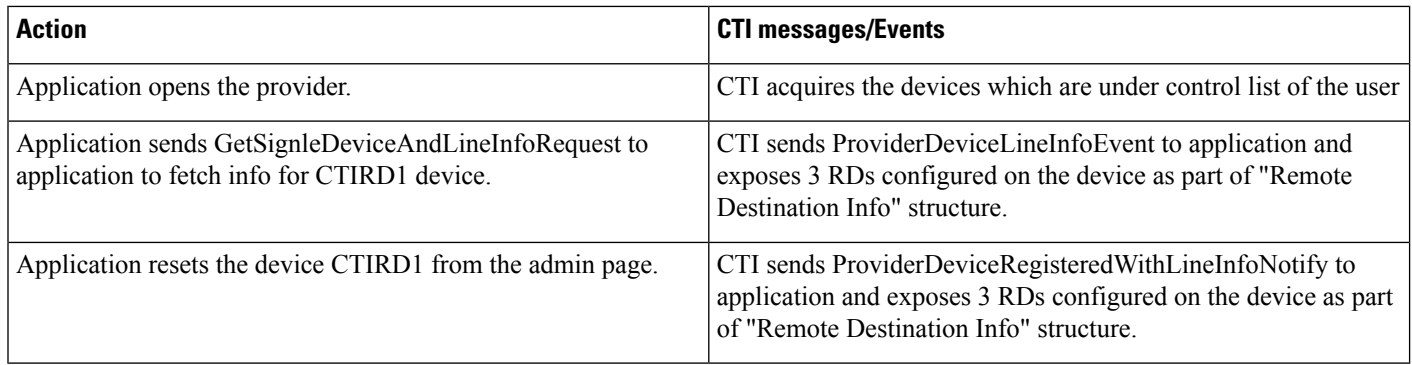

#### **Expose New Device Type for CTI Remote Device**

Precondition:

CTIRD (CTI Remote Device -Name: CTIRDdrajesh)

Remote Destinations configured/will be configured on CTI Remote Device:

RD1-CTIRD -(Name: Mobile, Number: 914086271309)

RD2-CTIRD -(Name: Office, Number: 914089022131)

Line-A (DN -1000) -Line-A configured on CTI Remote Device (shared line of Enterprise DN -1000 configured on Device EP)

EP (Enter Prise Phone -SCCP -IP Phone)

Line-A' -DN -1000 configured on Device EP

CSF (CSF Device -Name: CSFdrajesh)

Line-A'' -DN -1000 configured on Device CSF

Remote Destination configured on CSF device:

RD1-CSF -(Name: CSF-Mobile, Number: 914086271310)

RD2-CSF -(Name: CSF-Office, Number: 914089022132)

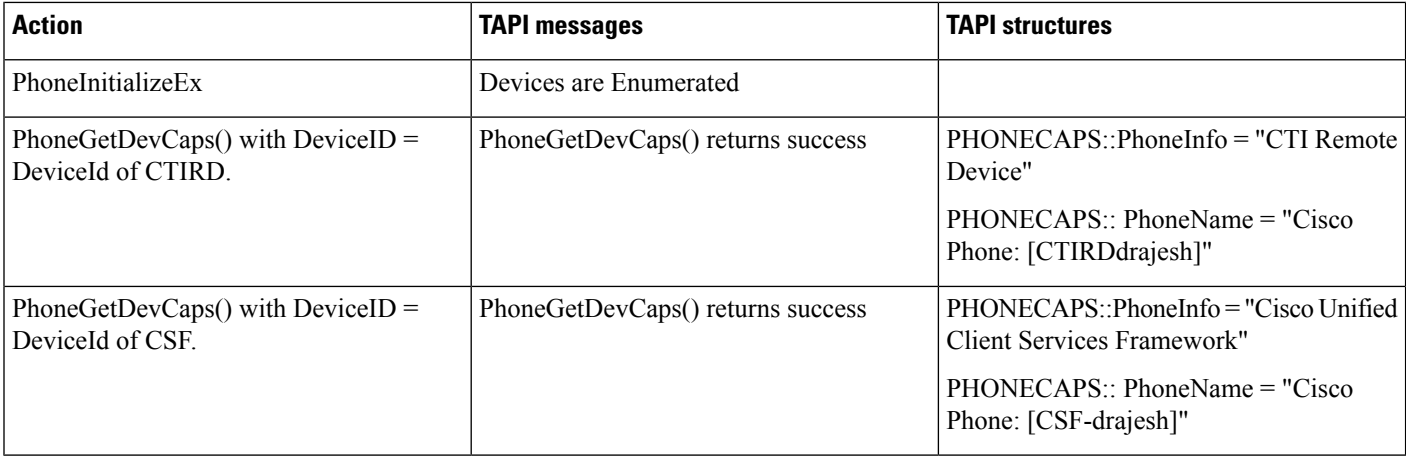

#### **Enumerating CTI Remote Devices and Exposing Remote Destination Information to Application**

Precondition: same as above usecase; RD1-CTIRD and RD1-CSF are configured on respective devices

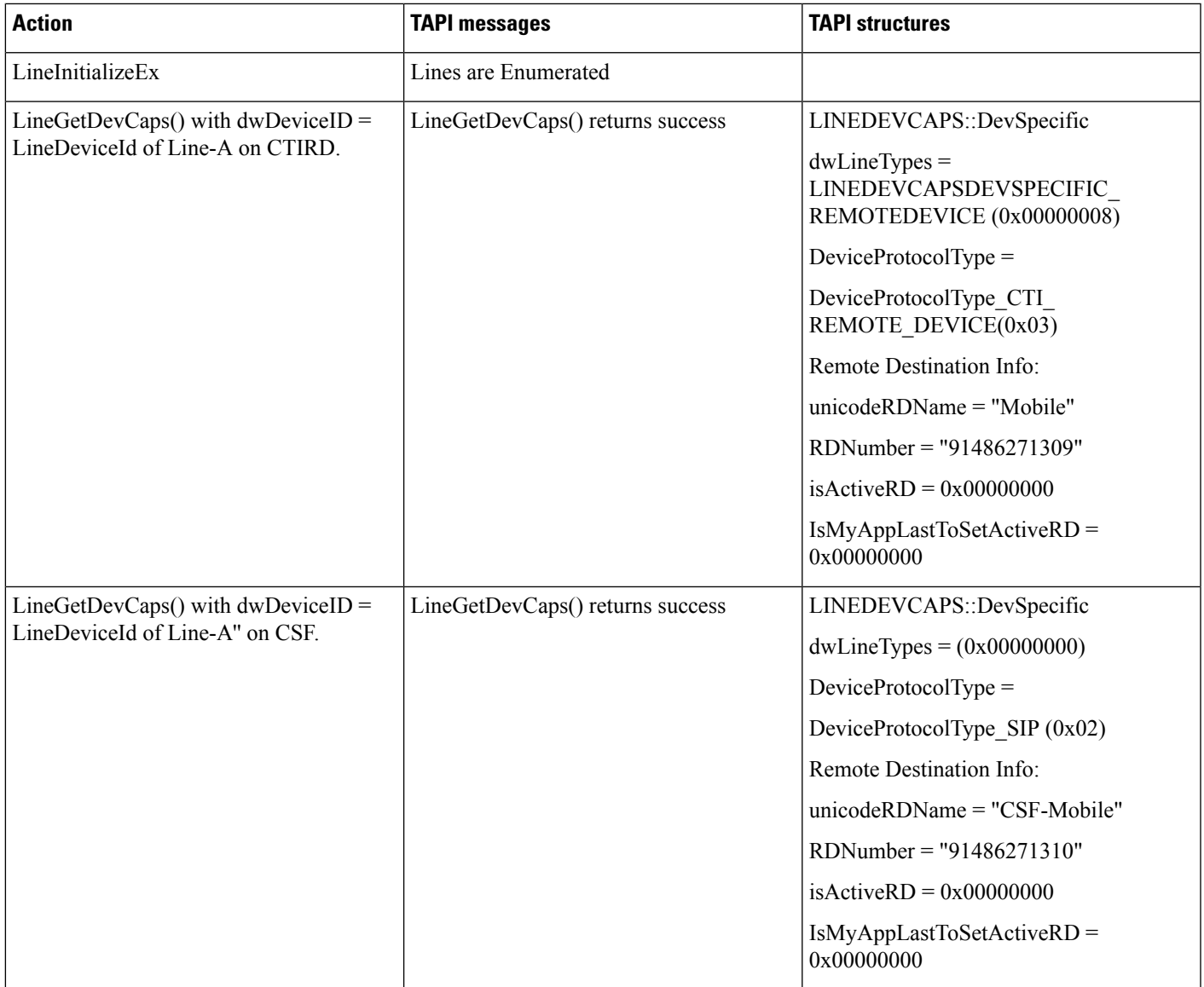

#### **Add Remote Destination From Admin and Expose Multiple Remote Destination Information to Application**

Precondition: In addition to above usecase

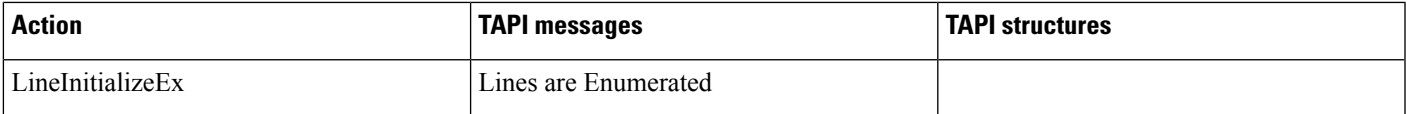

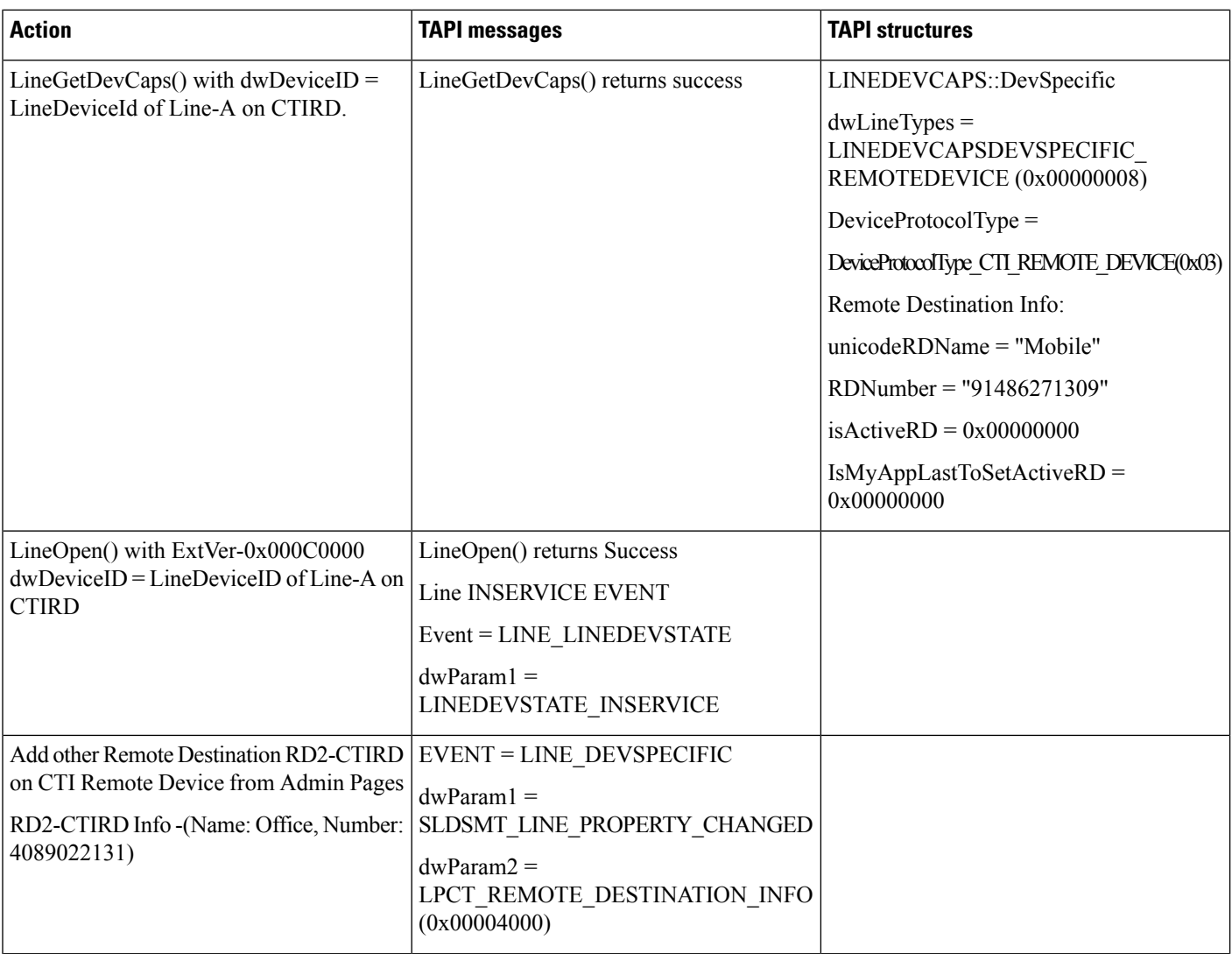

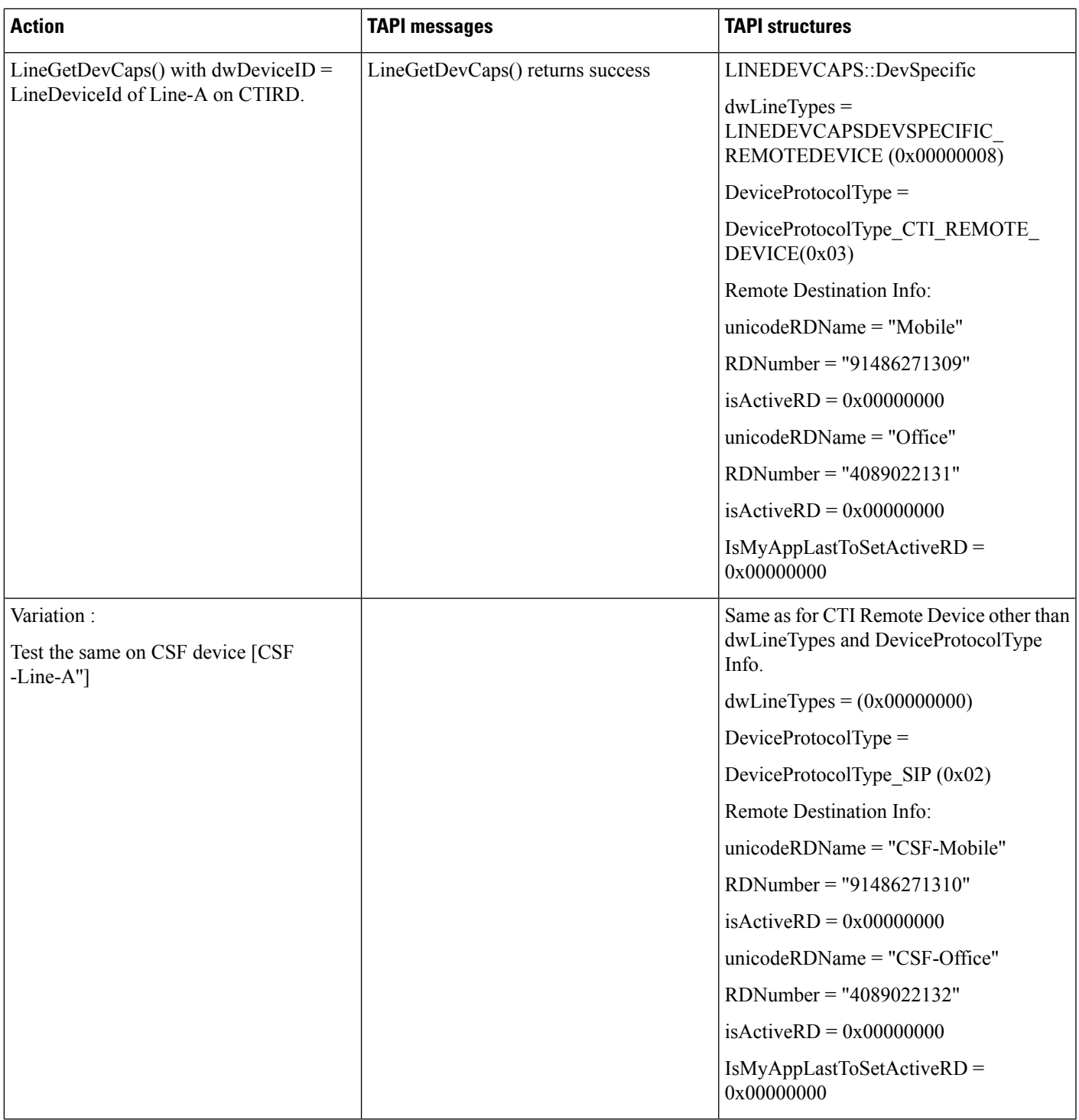

# **Update RD Info (RDName/Number/Both) From Admin -RD Info Change Notification to Application**

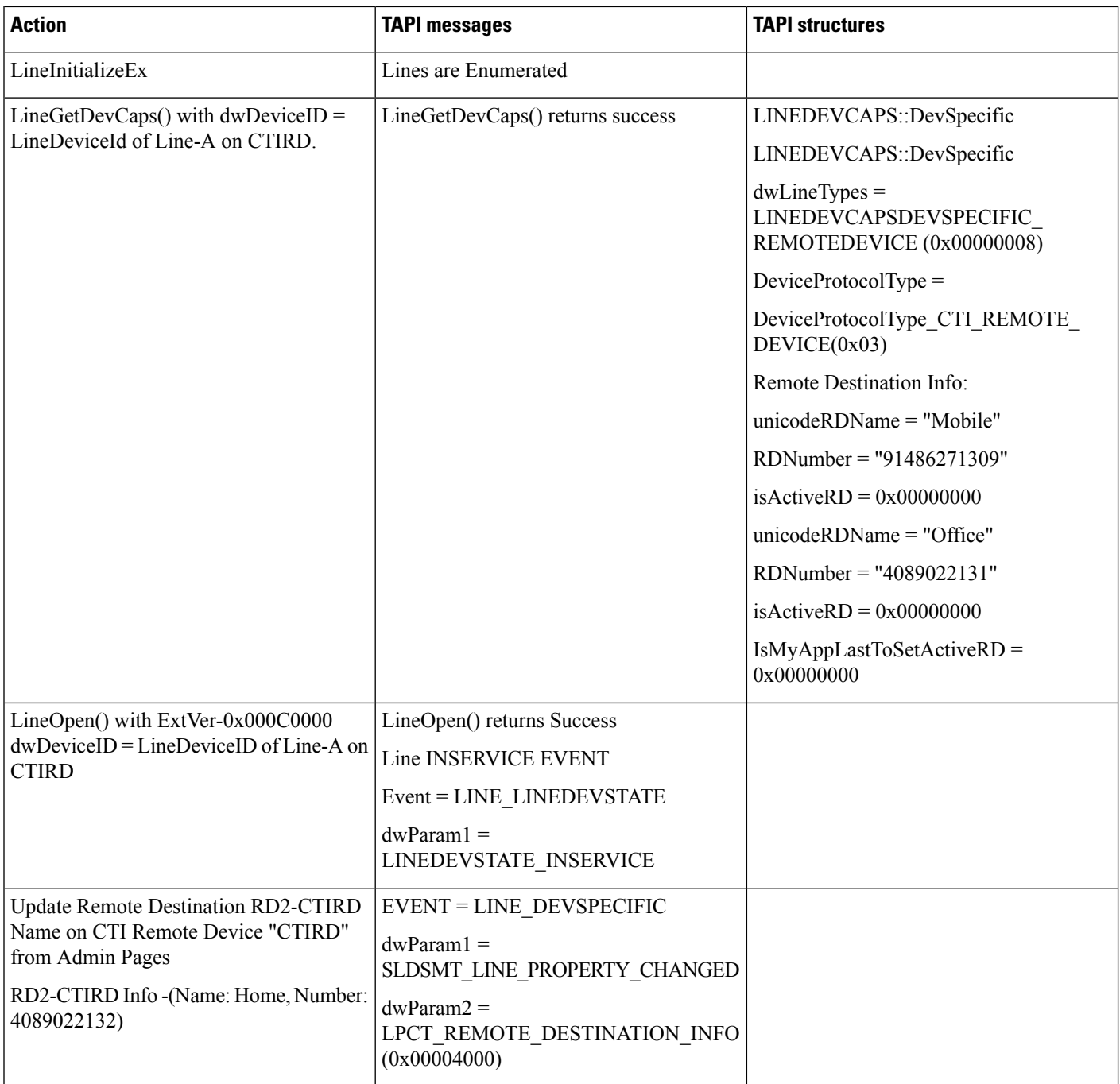

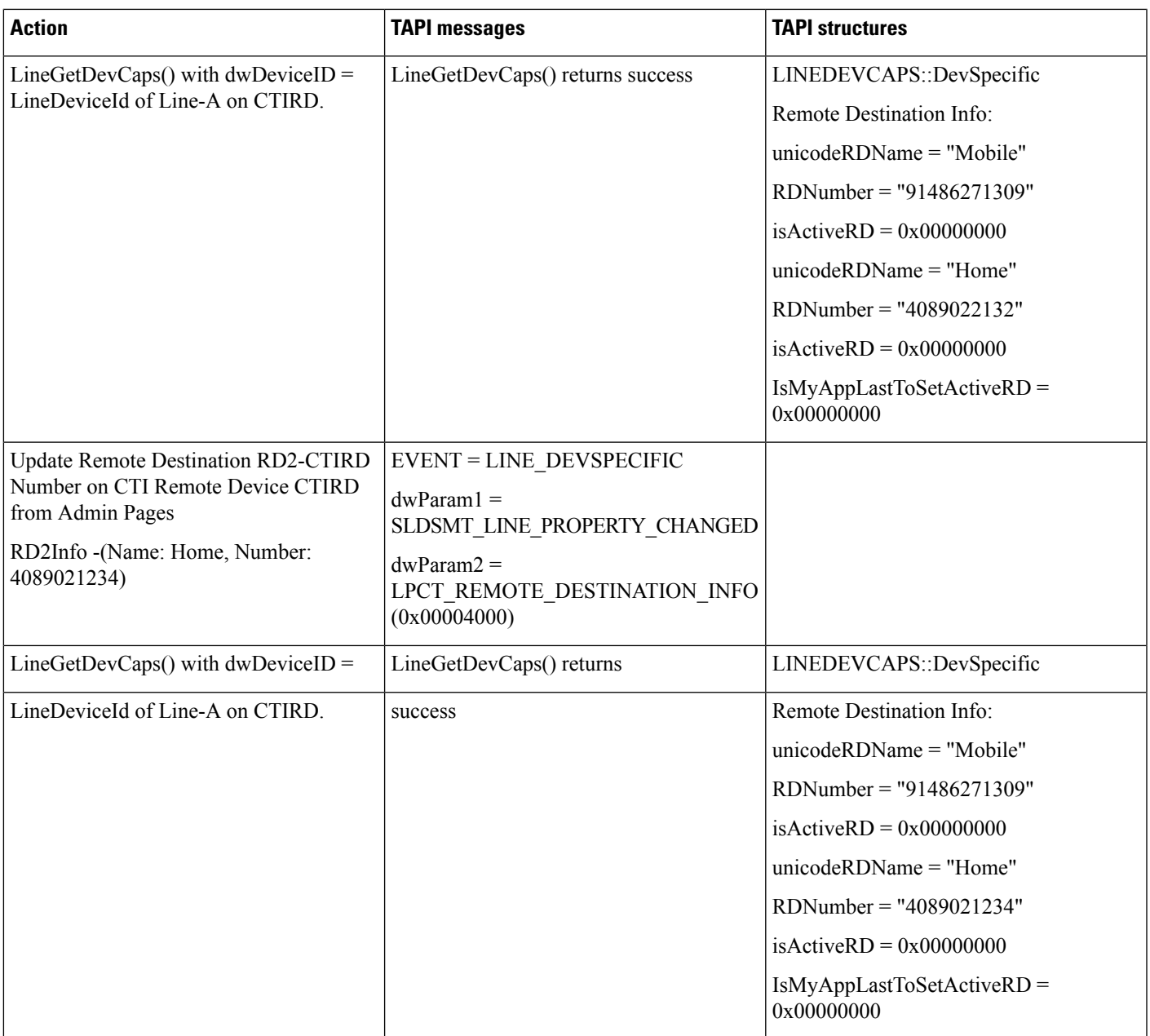

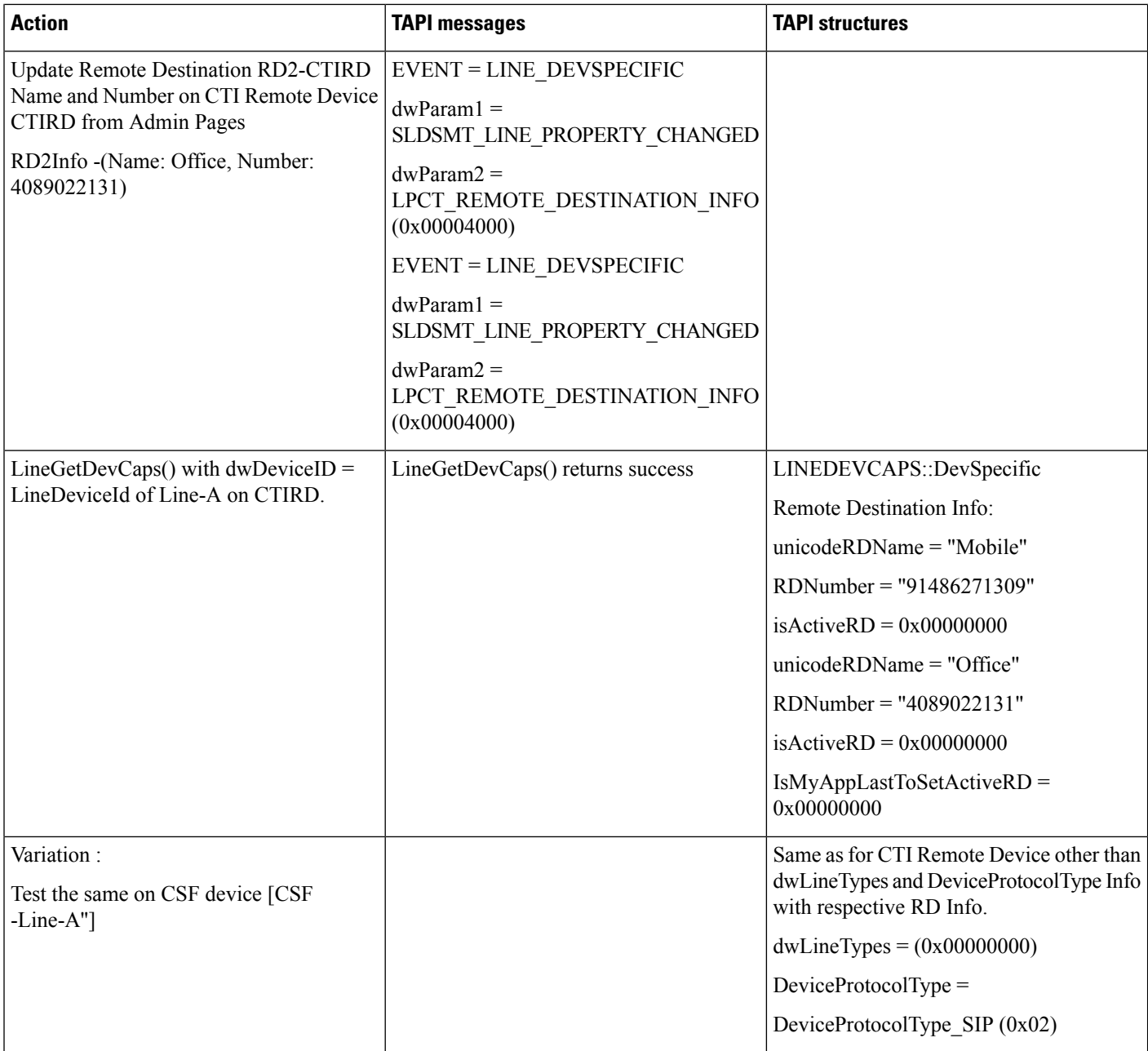

## **Remove RD From Admin -RD Info Change Notification to Application**

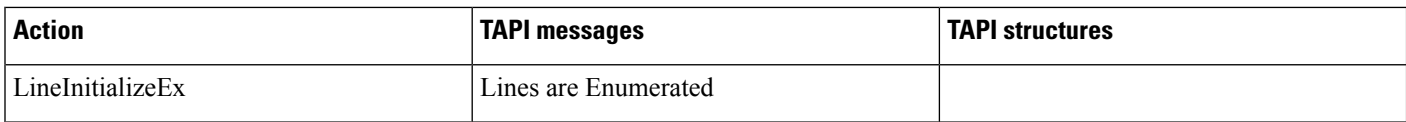

 $\overline{\phantom{a}}$ 

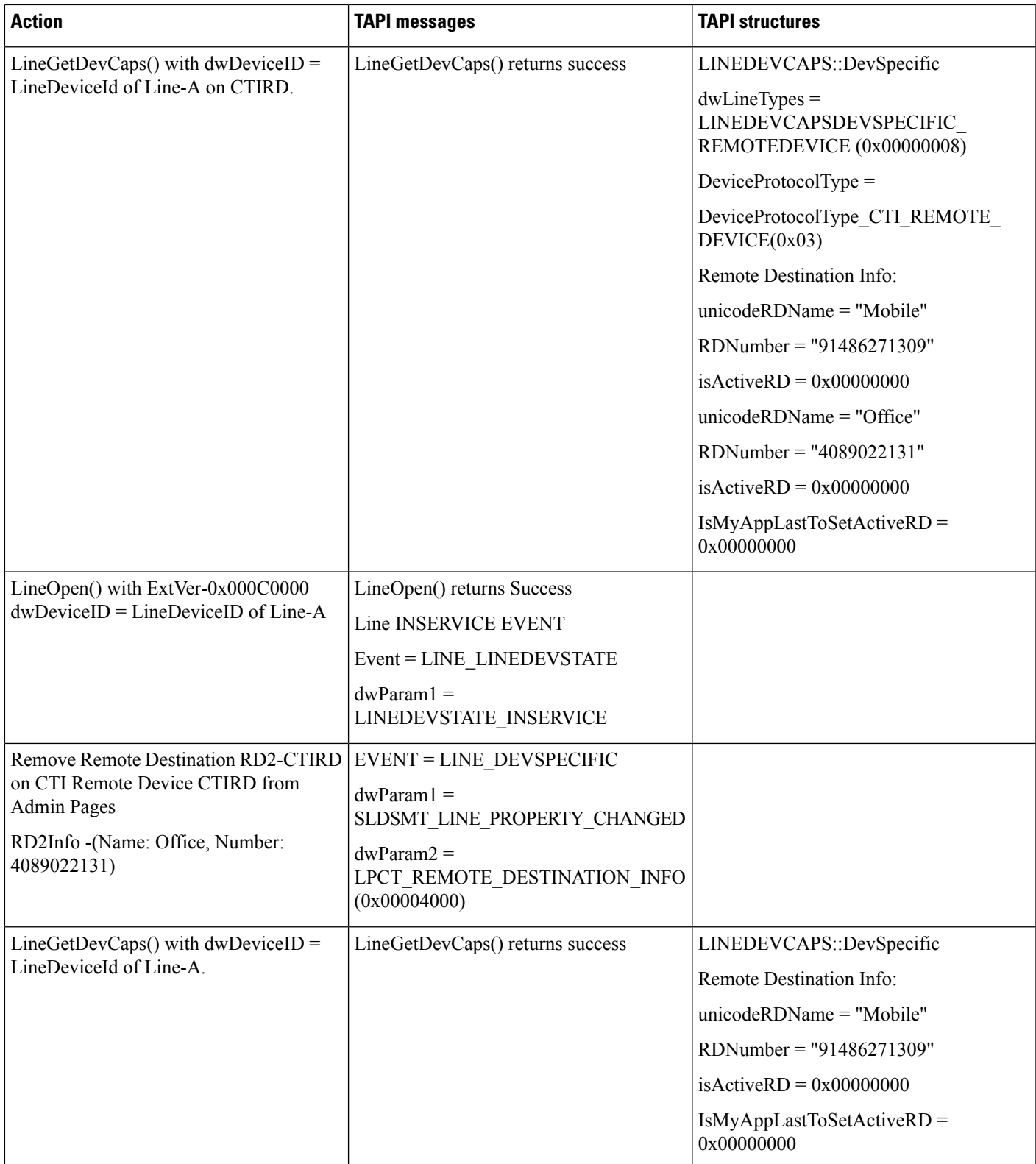

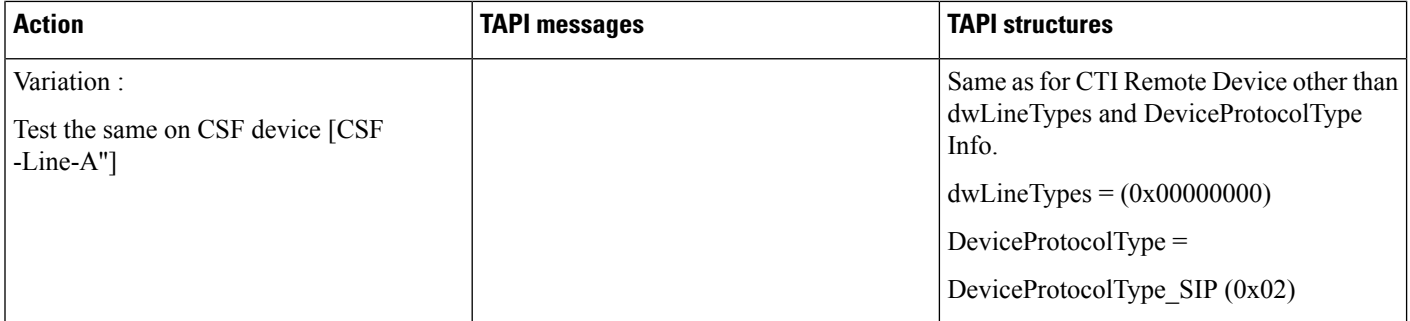

## **Remote Destination Information onCTIRemoteDevice/CSF Device Which DoesNot HaveRemote Destination's Configured**

Precondition: In addition to above usecase

CTIRD2 (CTI remote device -doesn't have any RemoteDestination's configured)

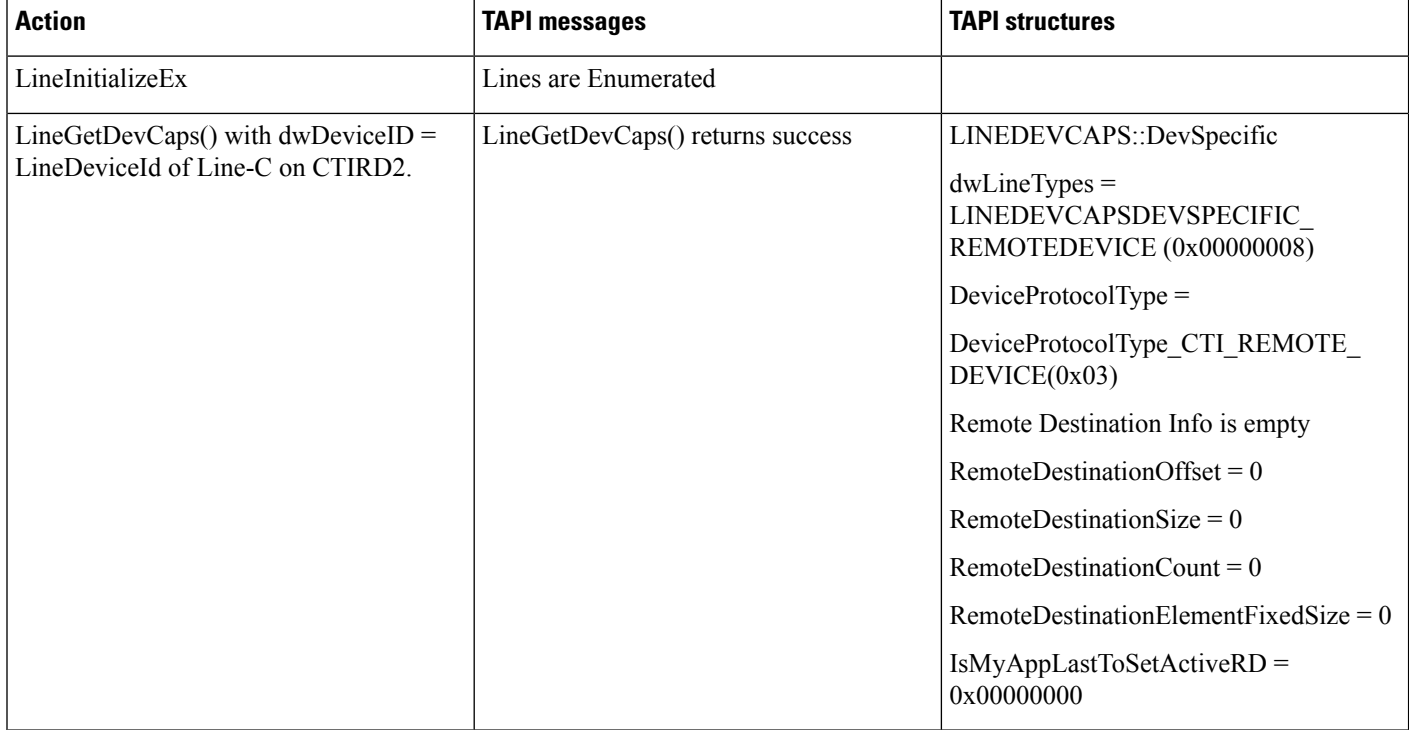

#### **Remote Destination Information on Non CTI RemoteDevice / CSF Device**

Precondition: In addition to above usecase

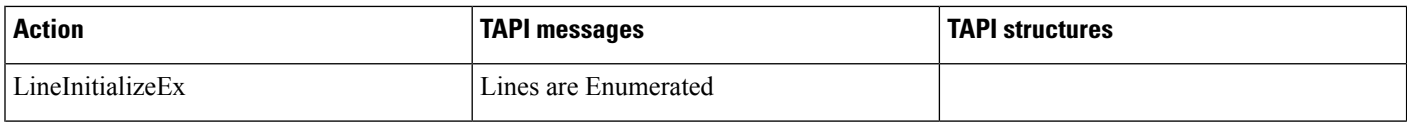

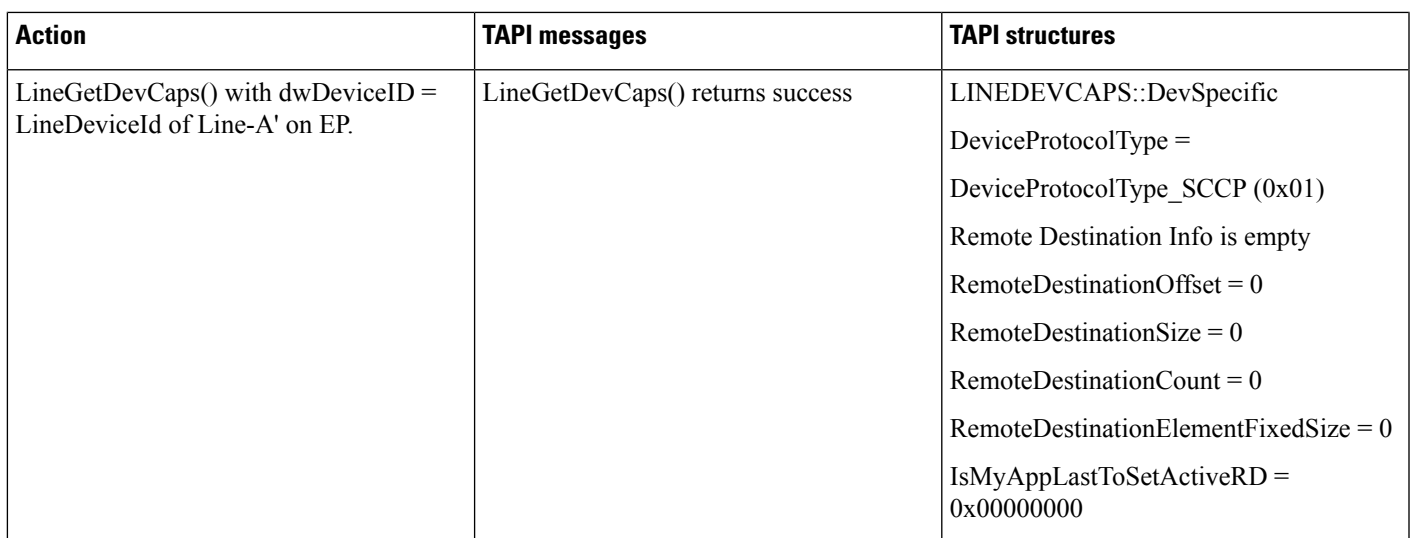

# **Add RD From Application -RD Info Change Notification to Application**

Precondition: Remove All RD's from Admin Page

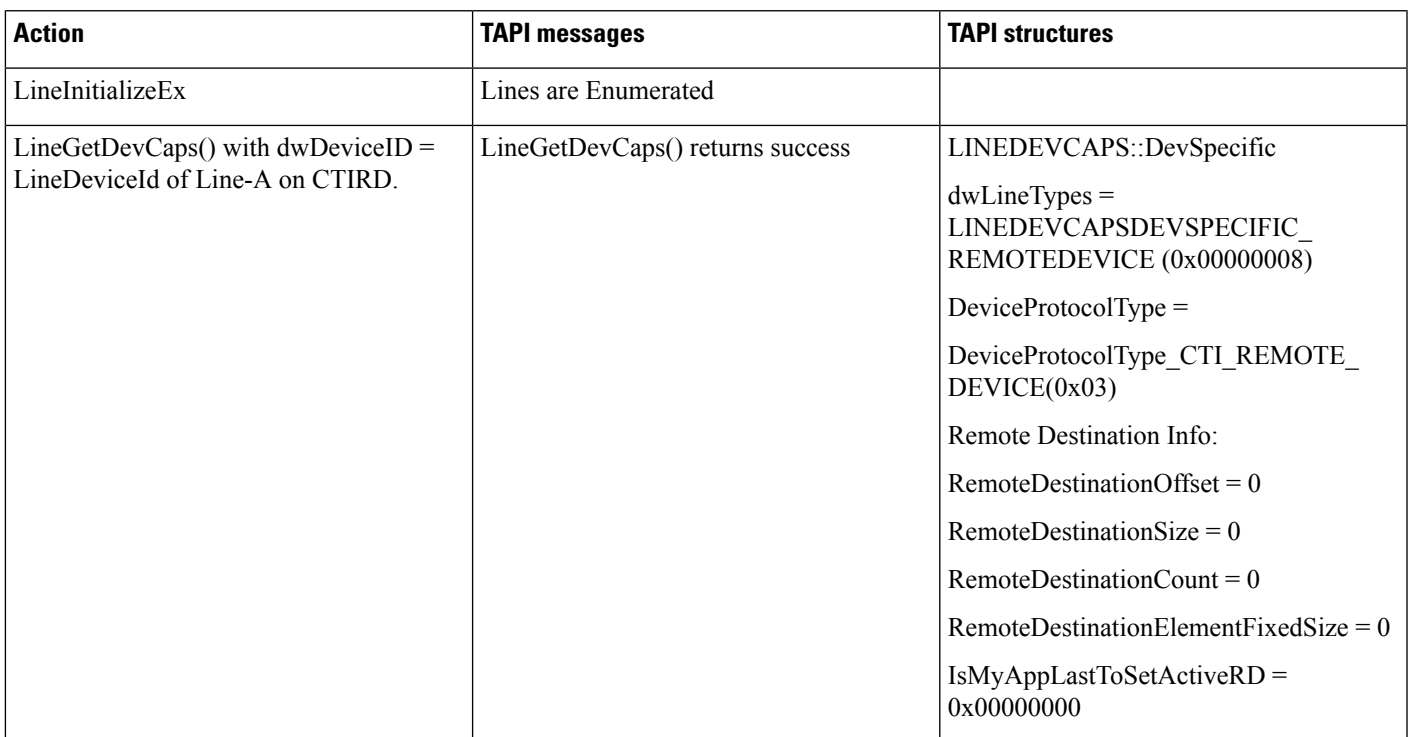

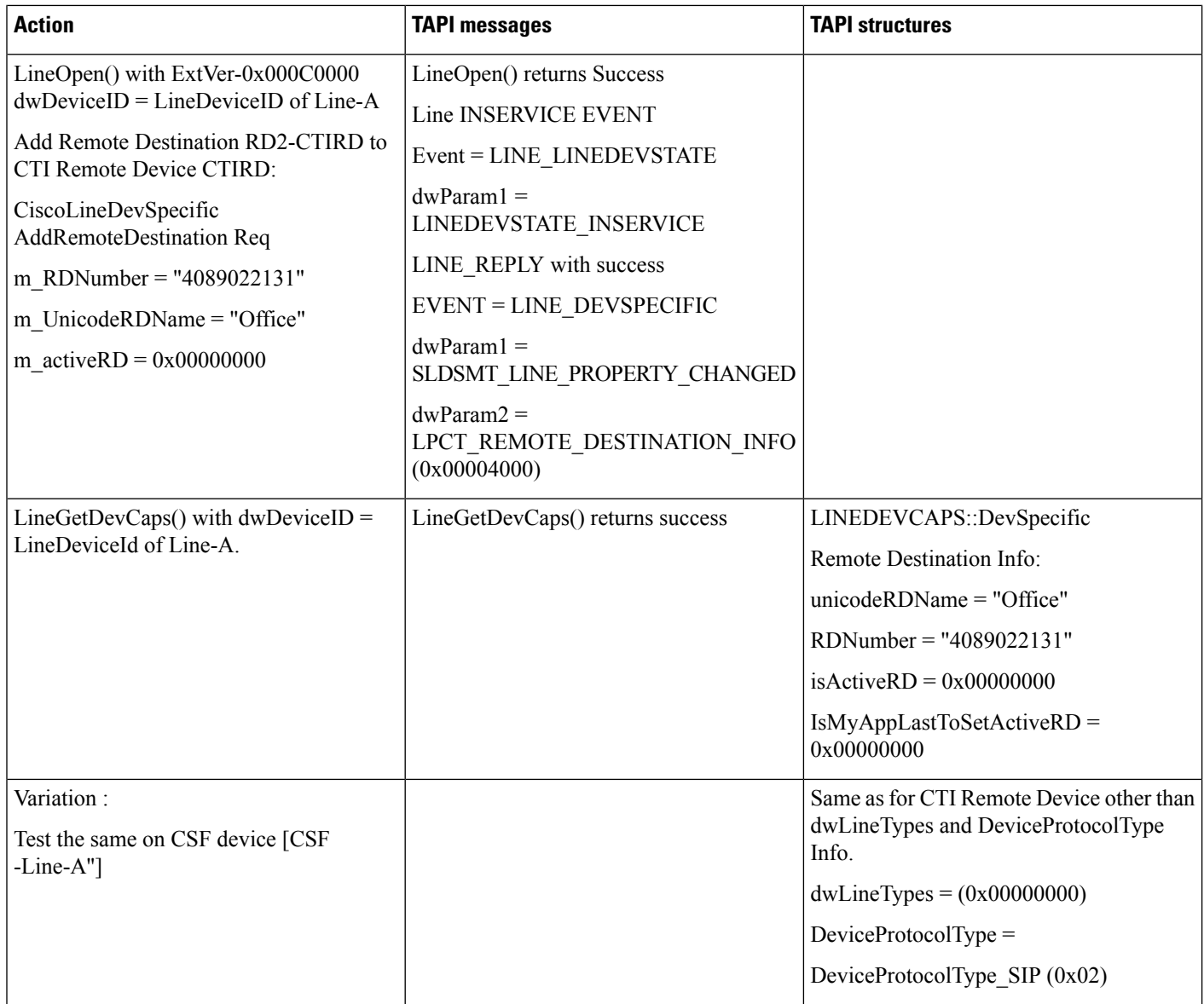

# **Update RD Info (RDNumber/RDName/Both) From Application -RD Info Change Notification to Application**

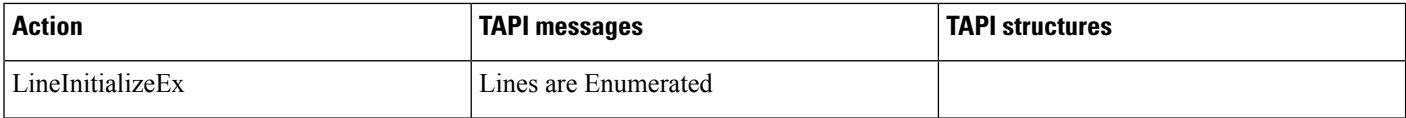

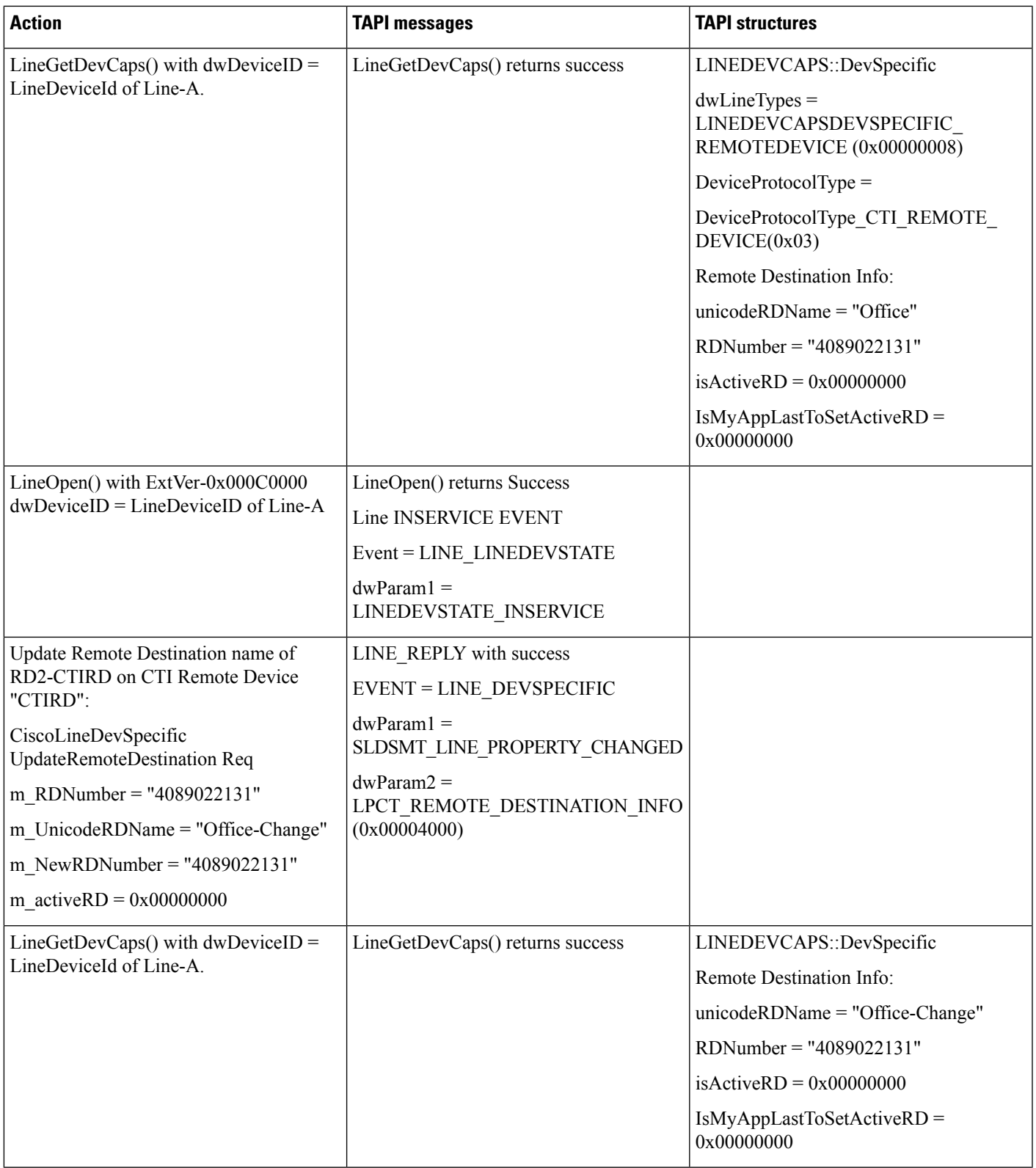

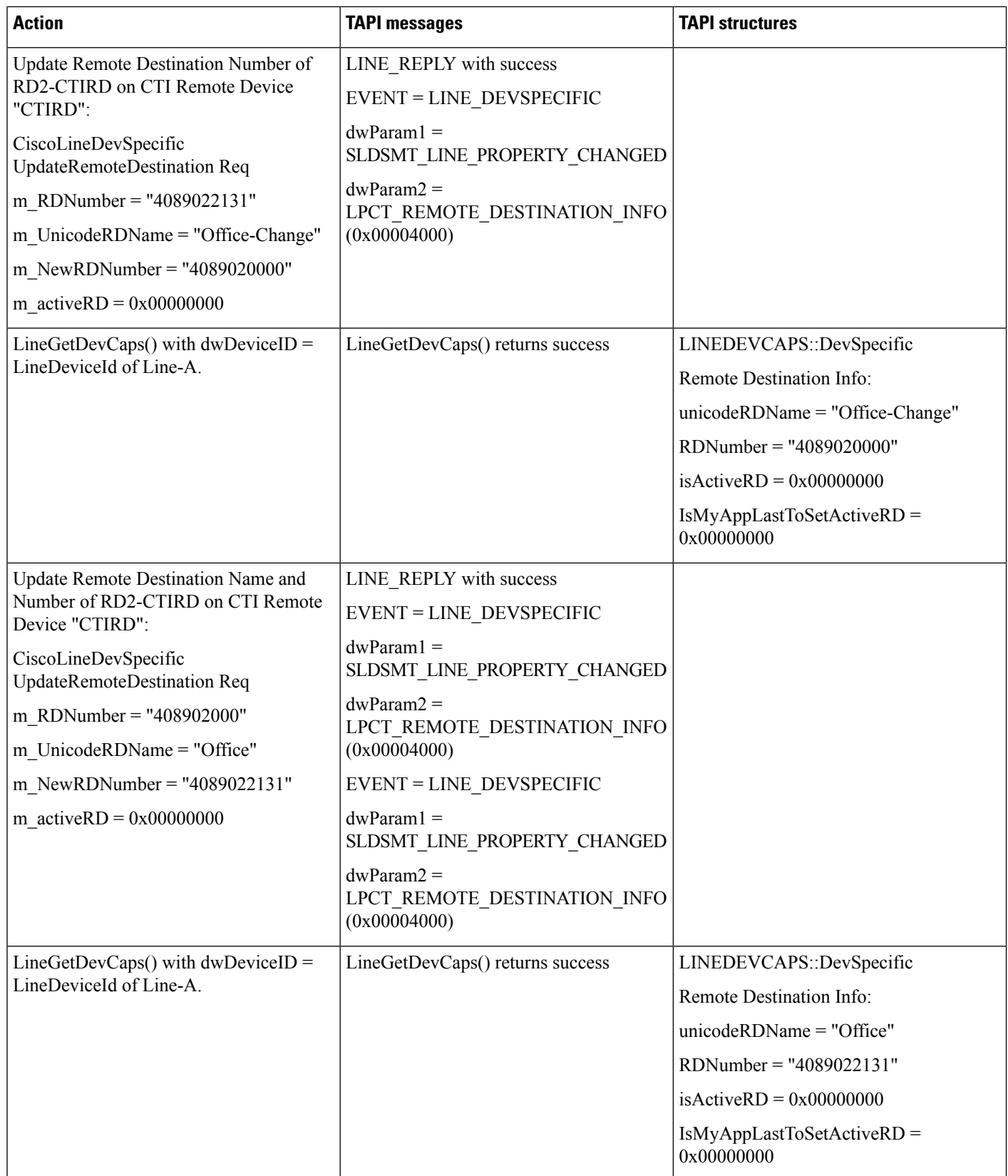

 $\overline{\phantom{a}}$ 

Ī

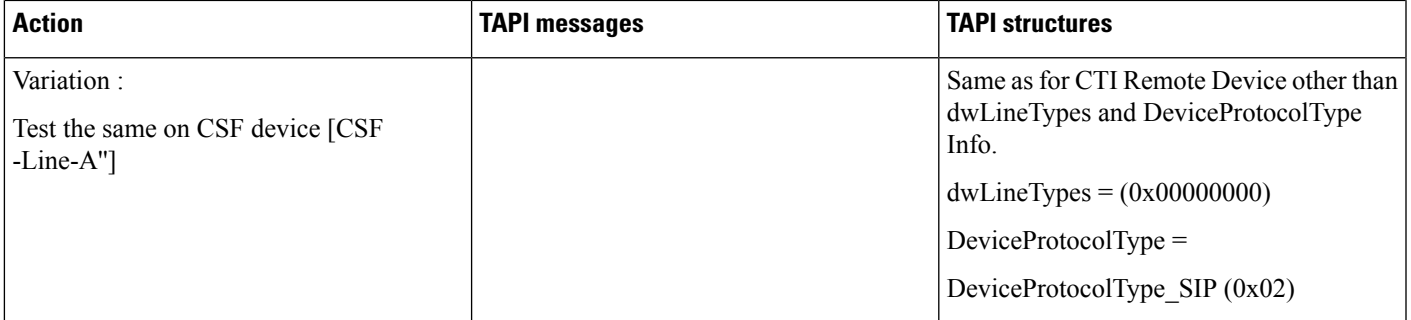

# **Update RD Info (SetActive RD) From Application -RD Info Change Notification to Application**

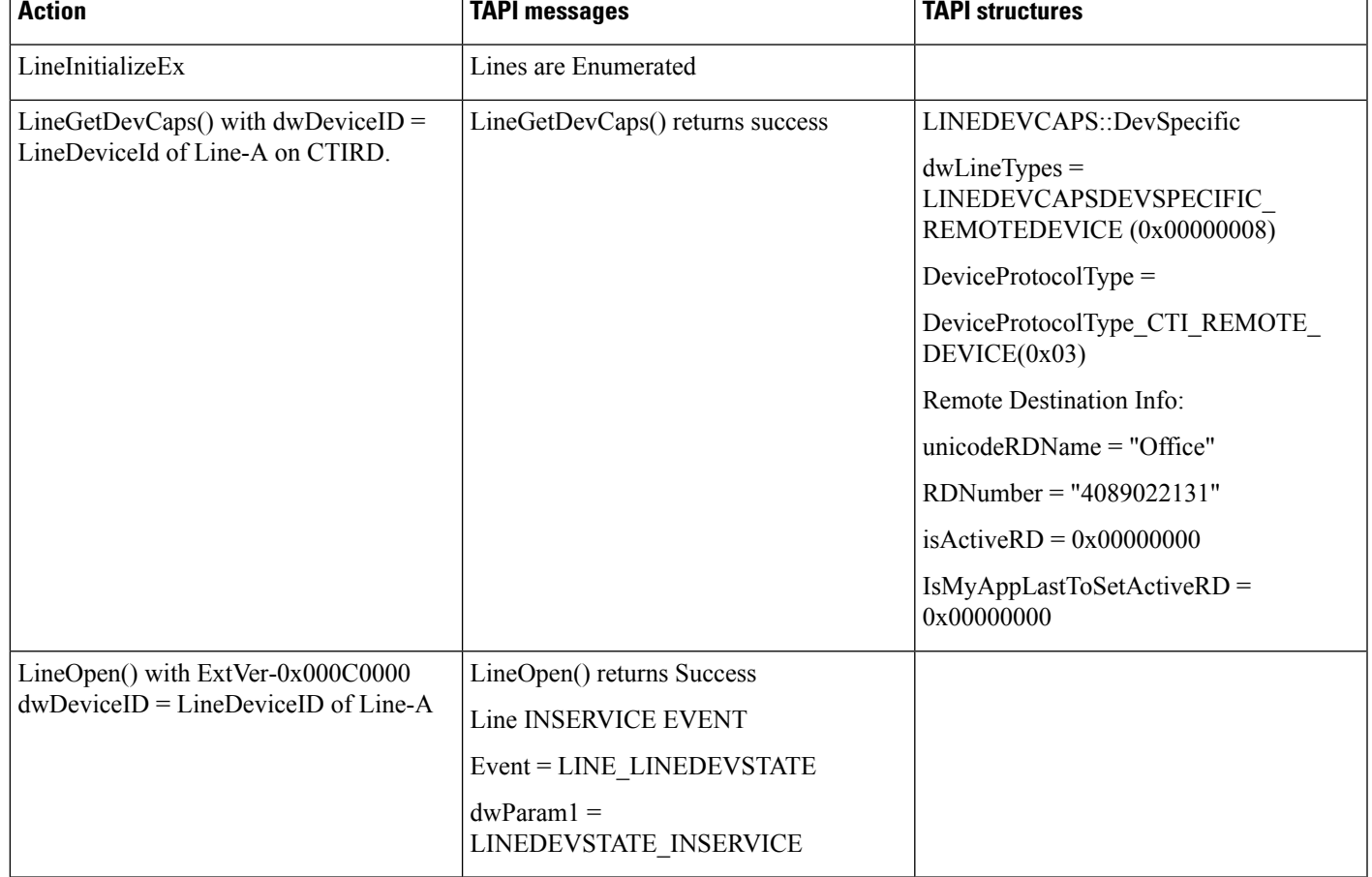

 $\mathbf I$ 

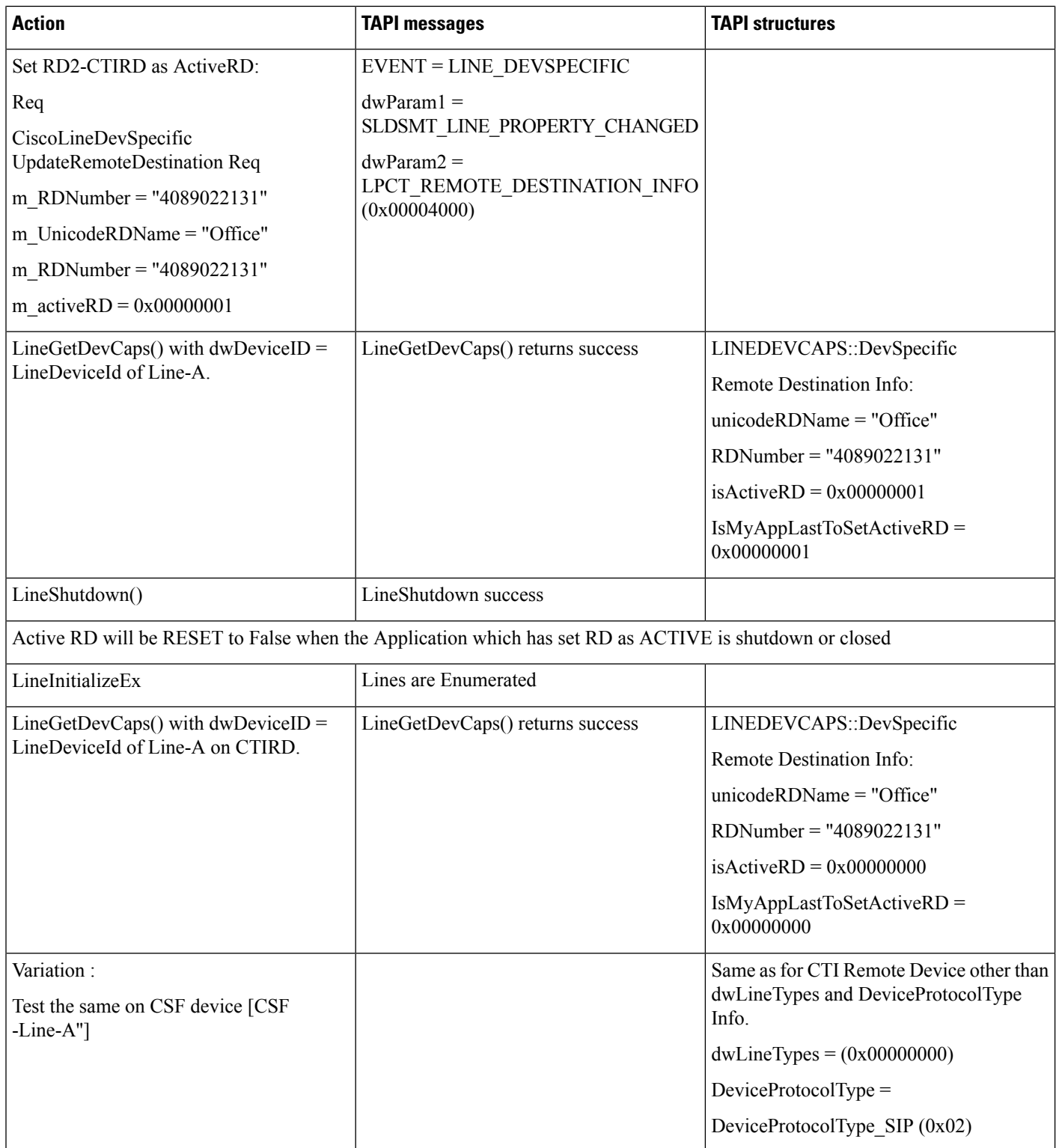

## **Add Other RD (RD2-CTIRD with IsActive Set) From Application -RD Info Change Notification to Application**

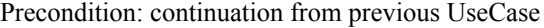

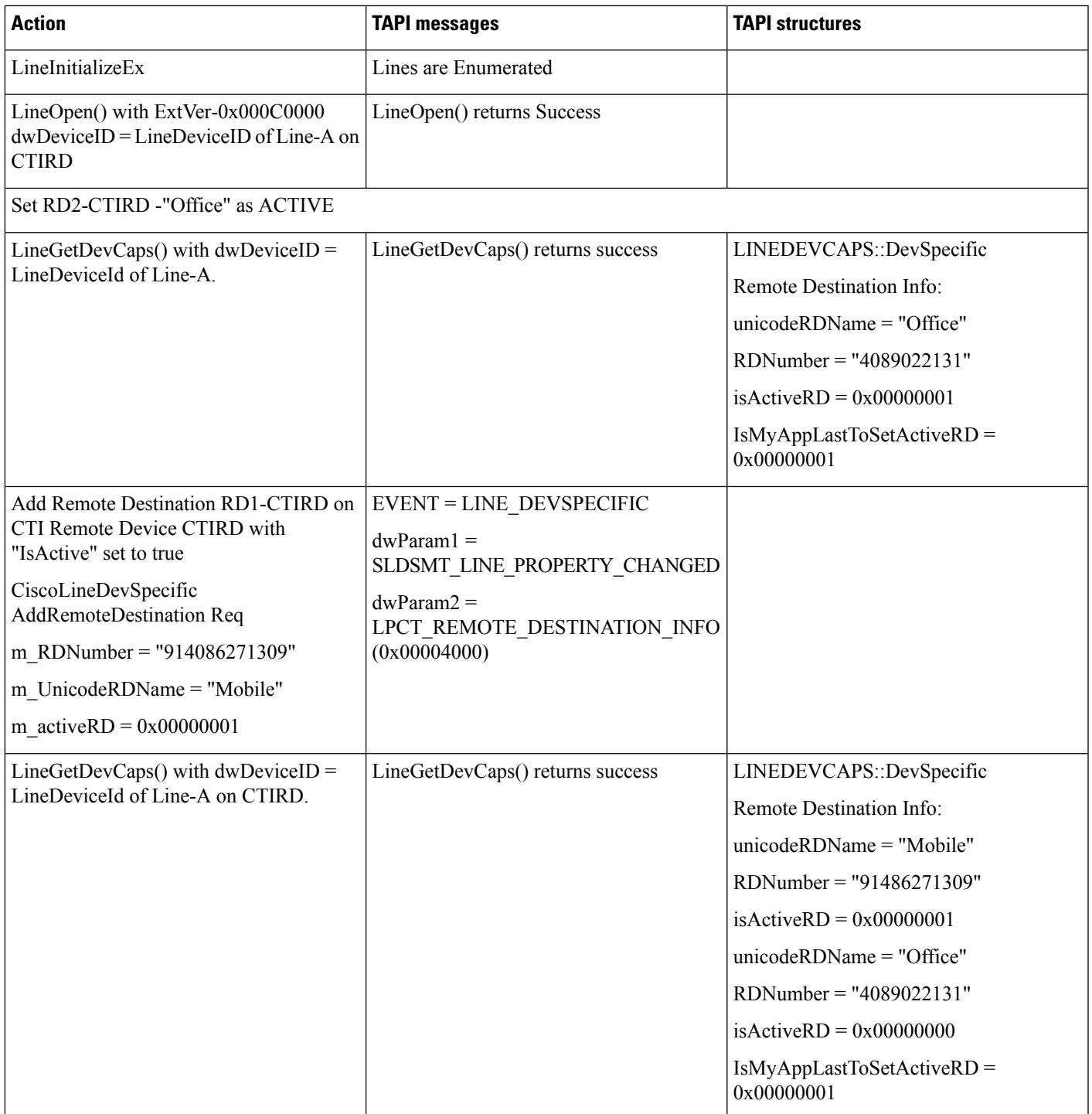

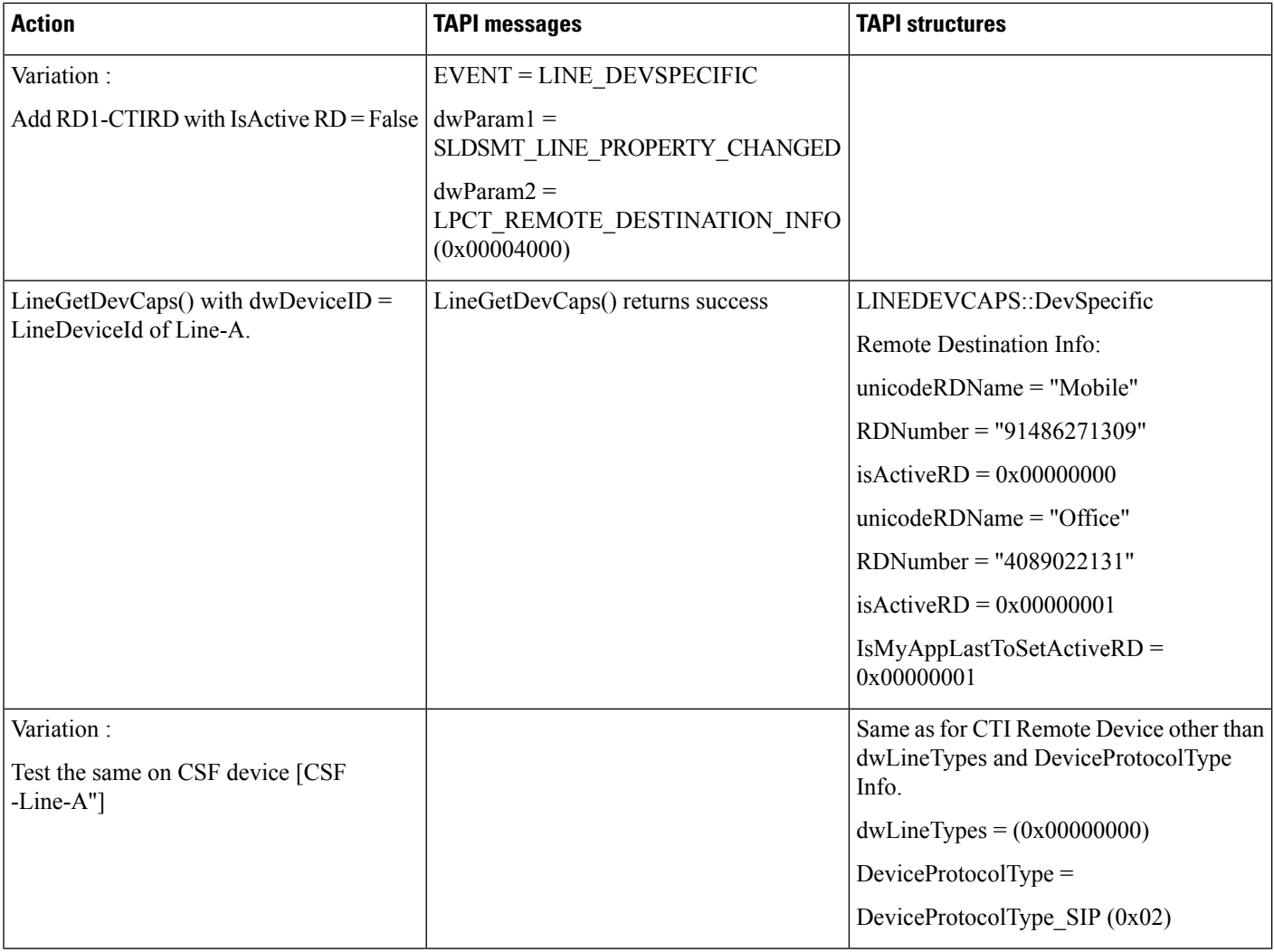

## **Update RD (RD1-CTIRD -Name, Number and Set IsActive) From Application -RD Info Change Notification to Application**

Precondition: continuation from previous UseCase Variation (RD2 is added with IsActive = false)

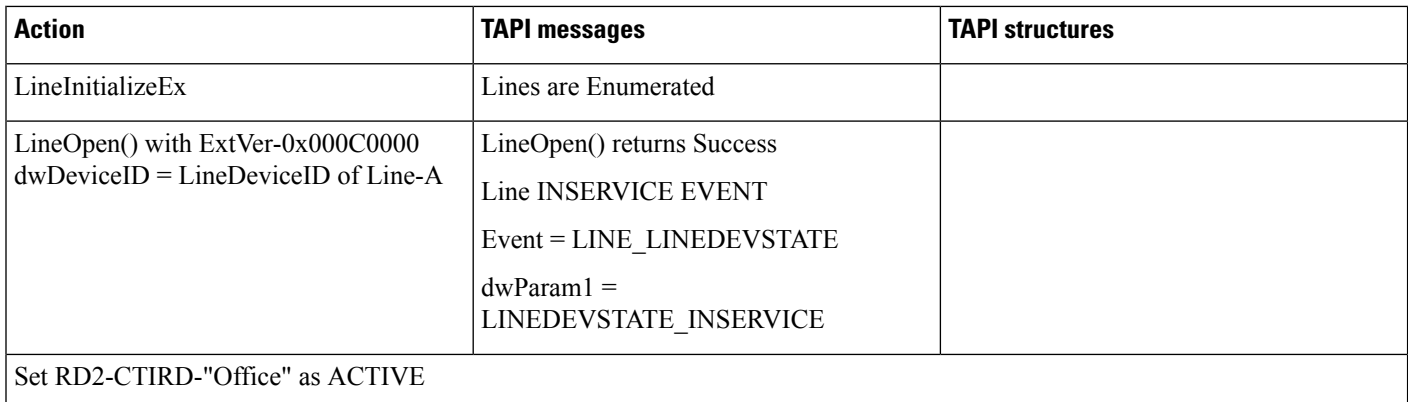

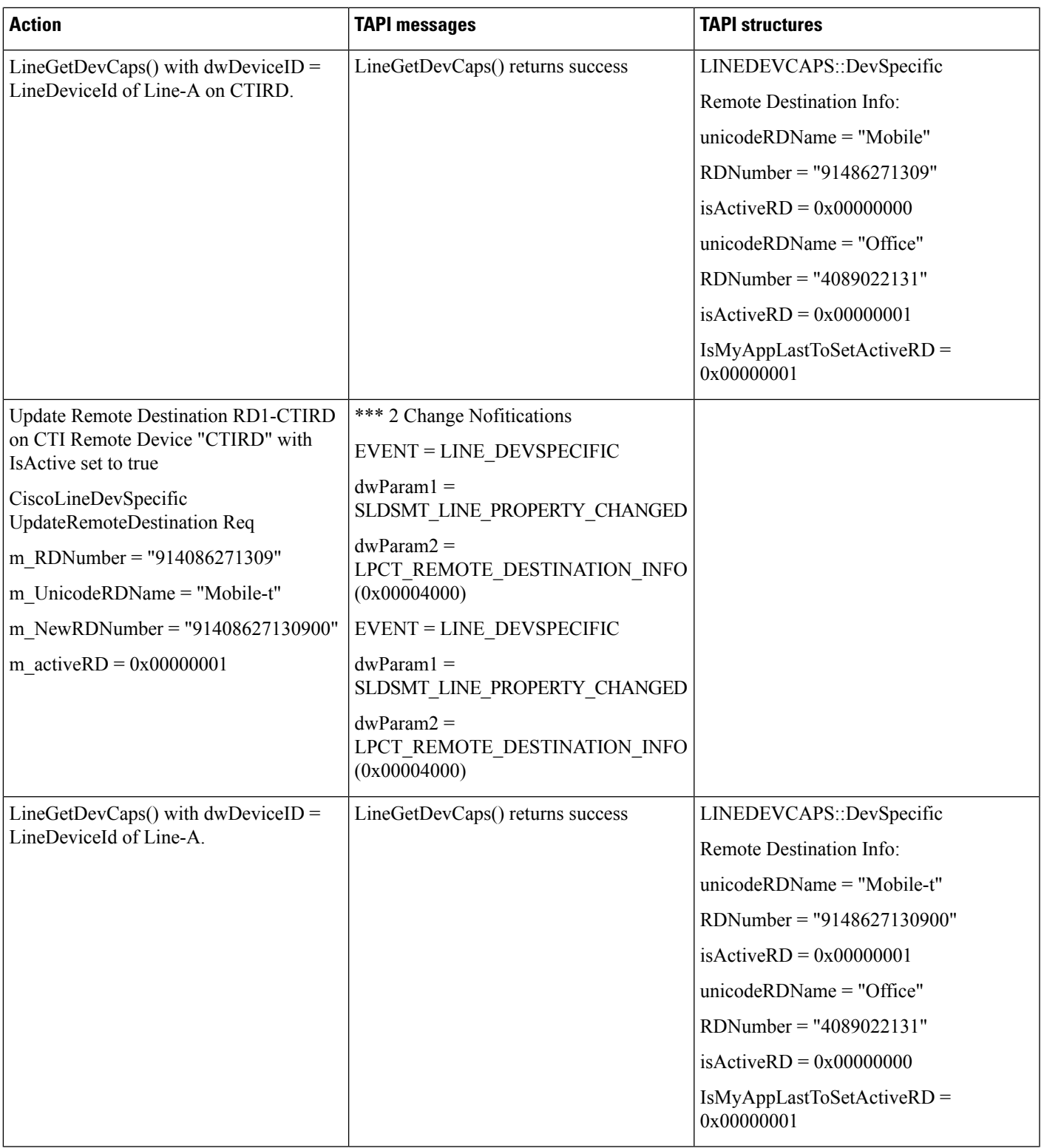

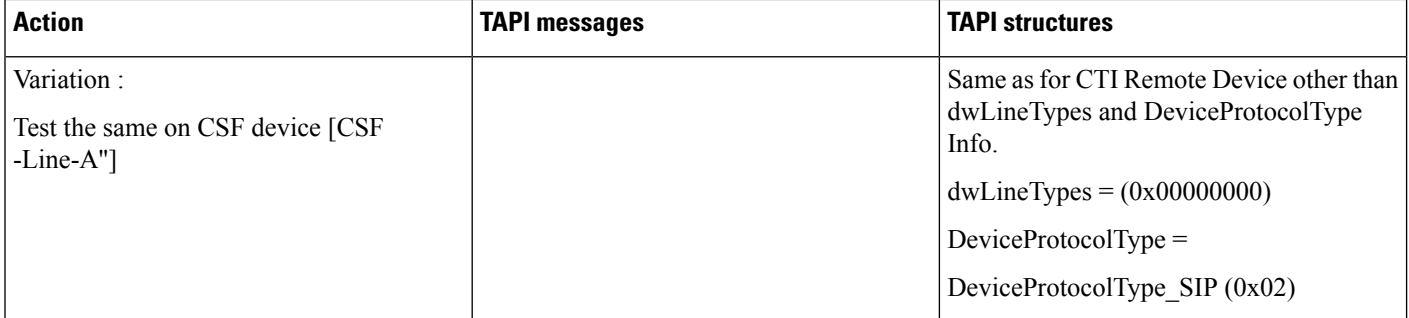

# **Remove RD (RD1-CTIRD Which Is Active RD) From Application -RD Info Change Notification to Application**

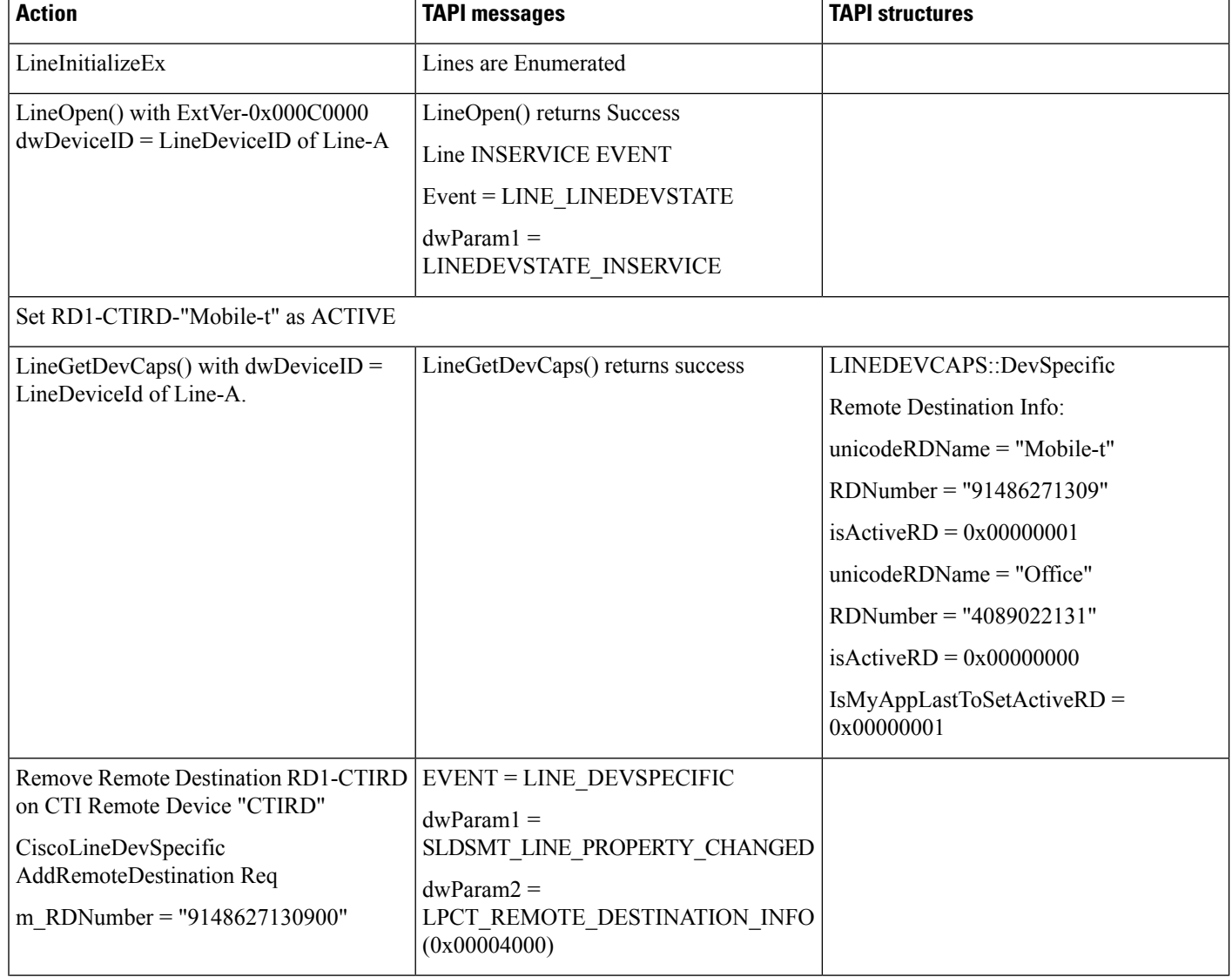

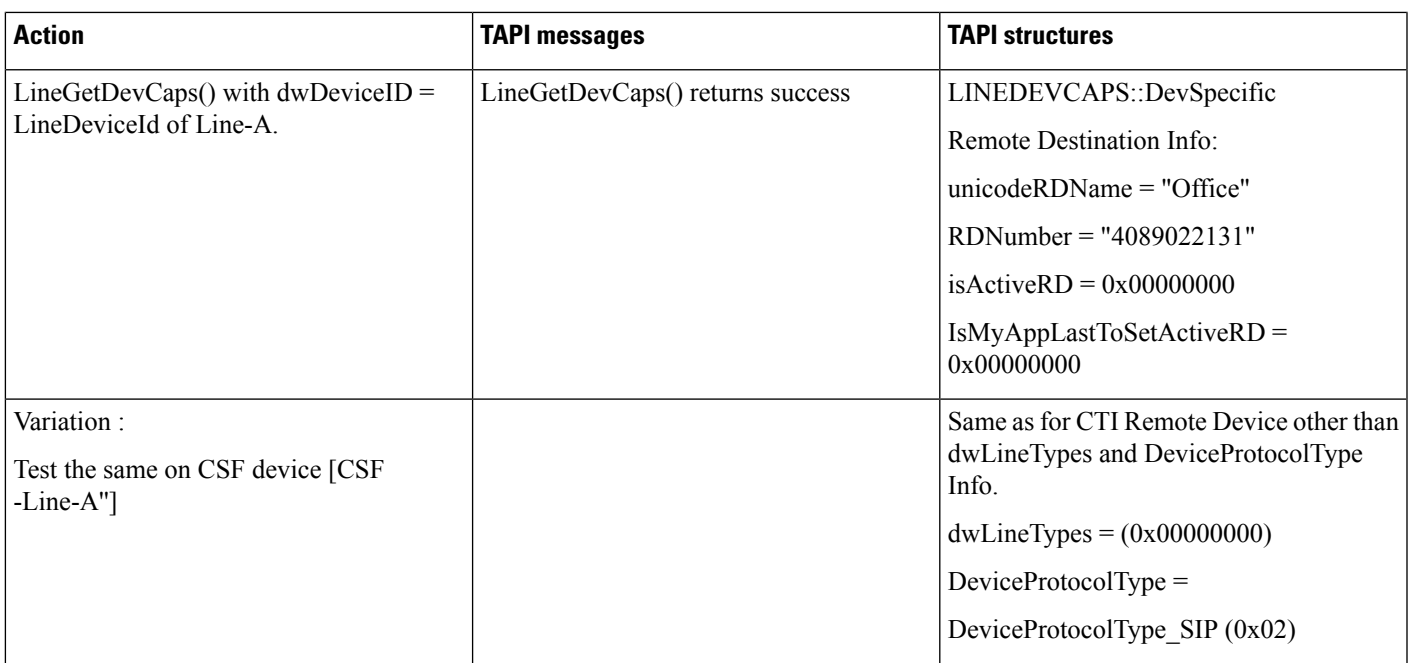

# **Negative -Add RD From Application -RD Info Change Notification to Application**

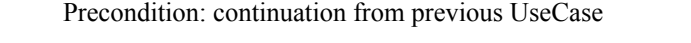

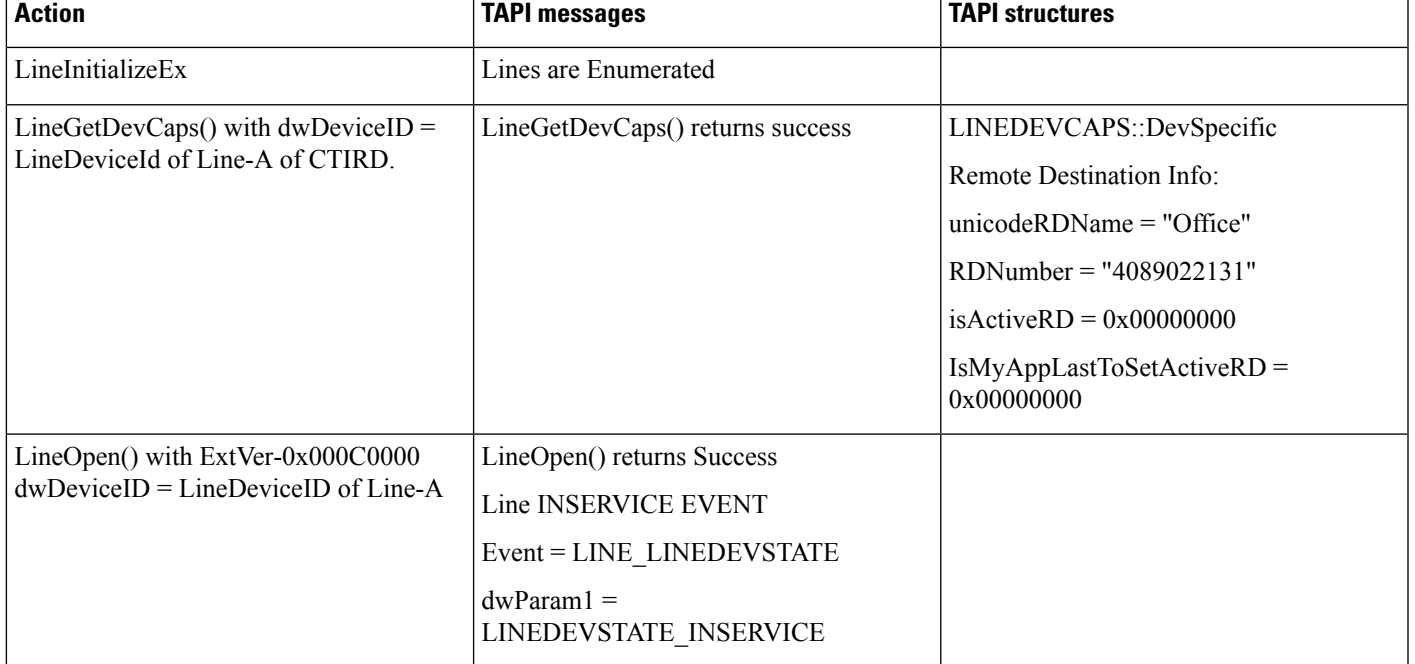

 $\mathbf I$ 

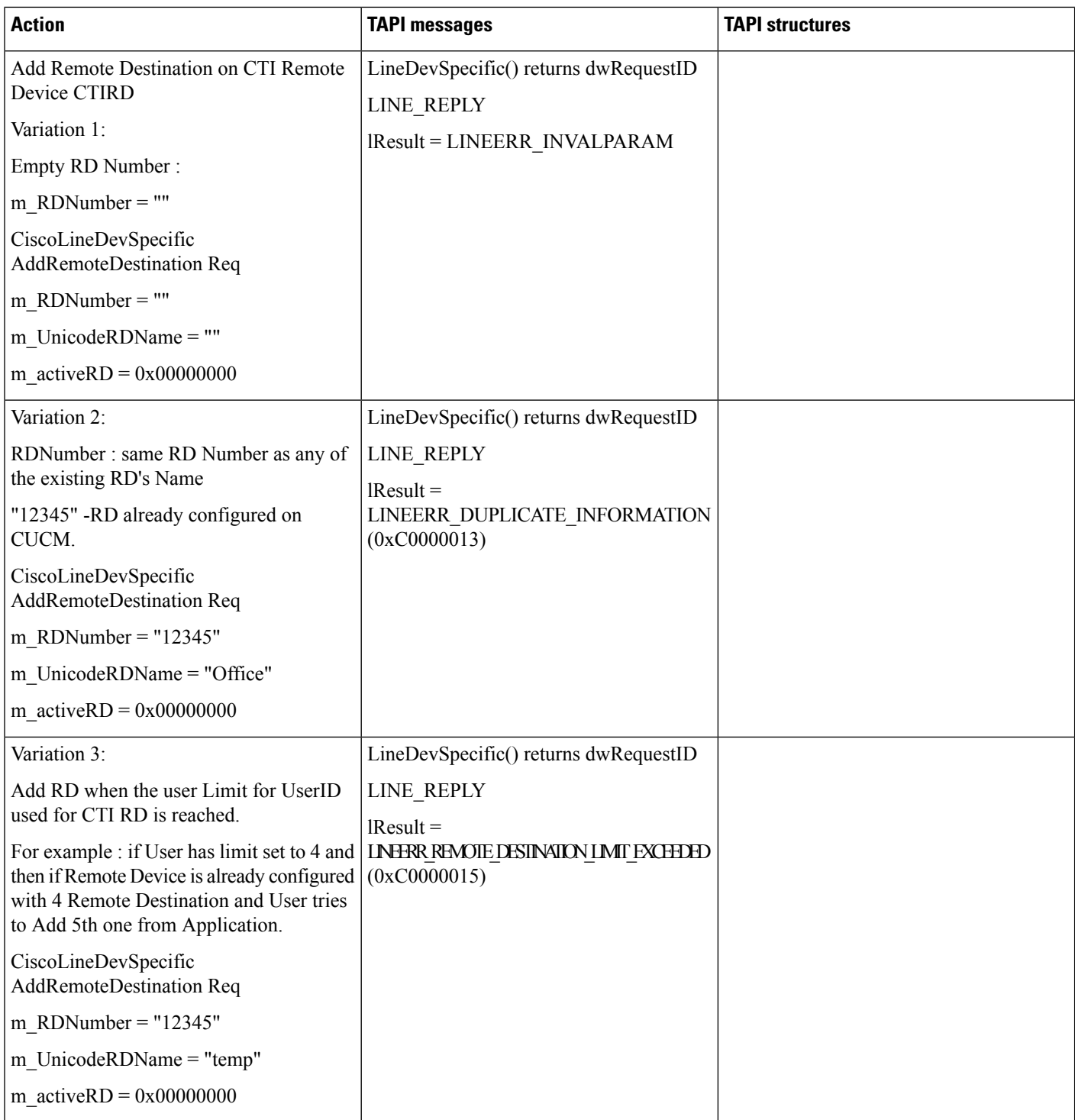

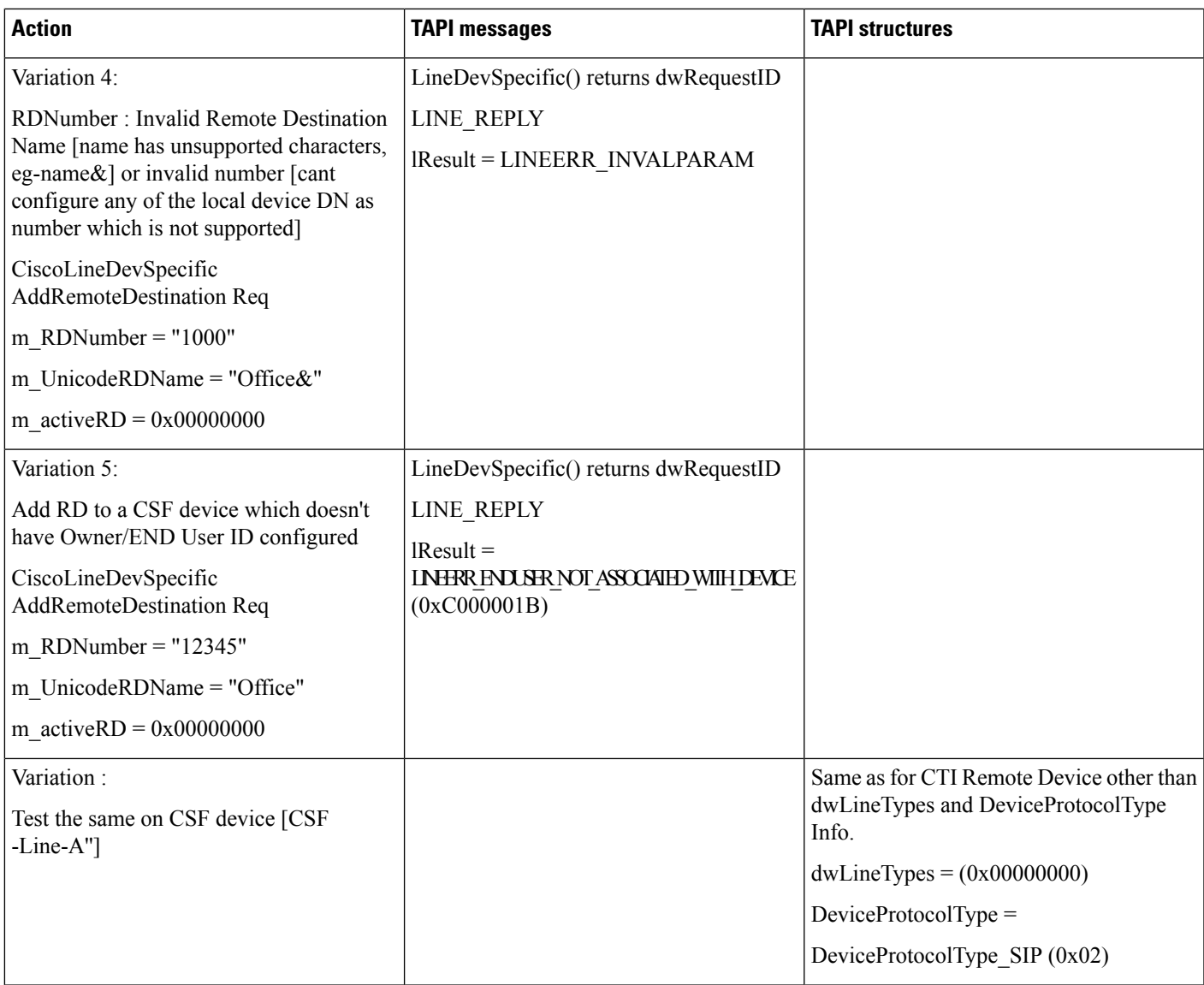

## **Negative -Update RD From Application -RD Info Change Notification to Application**

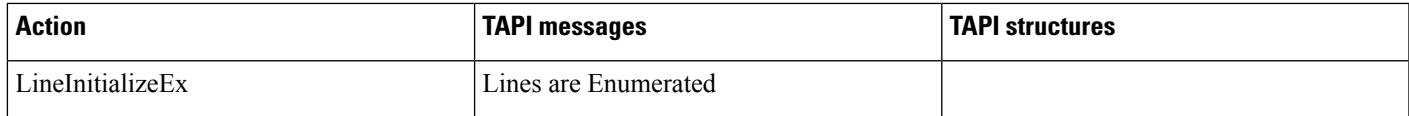

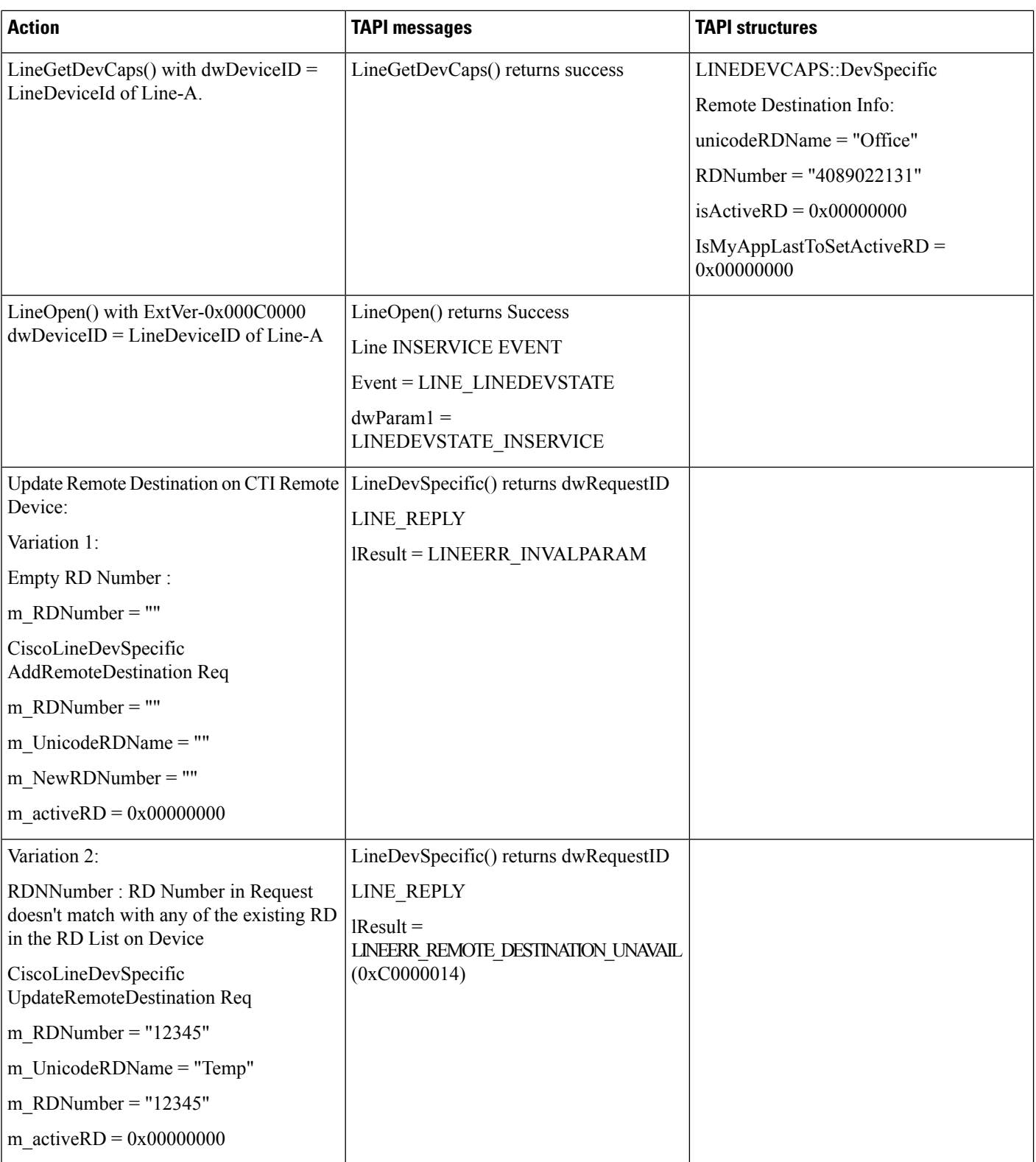

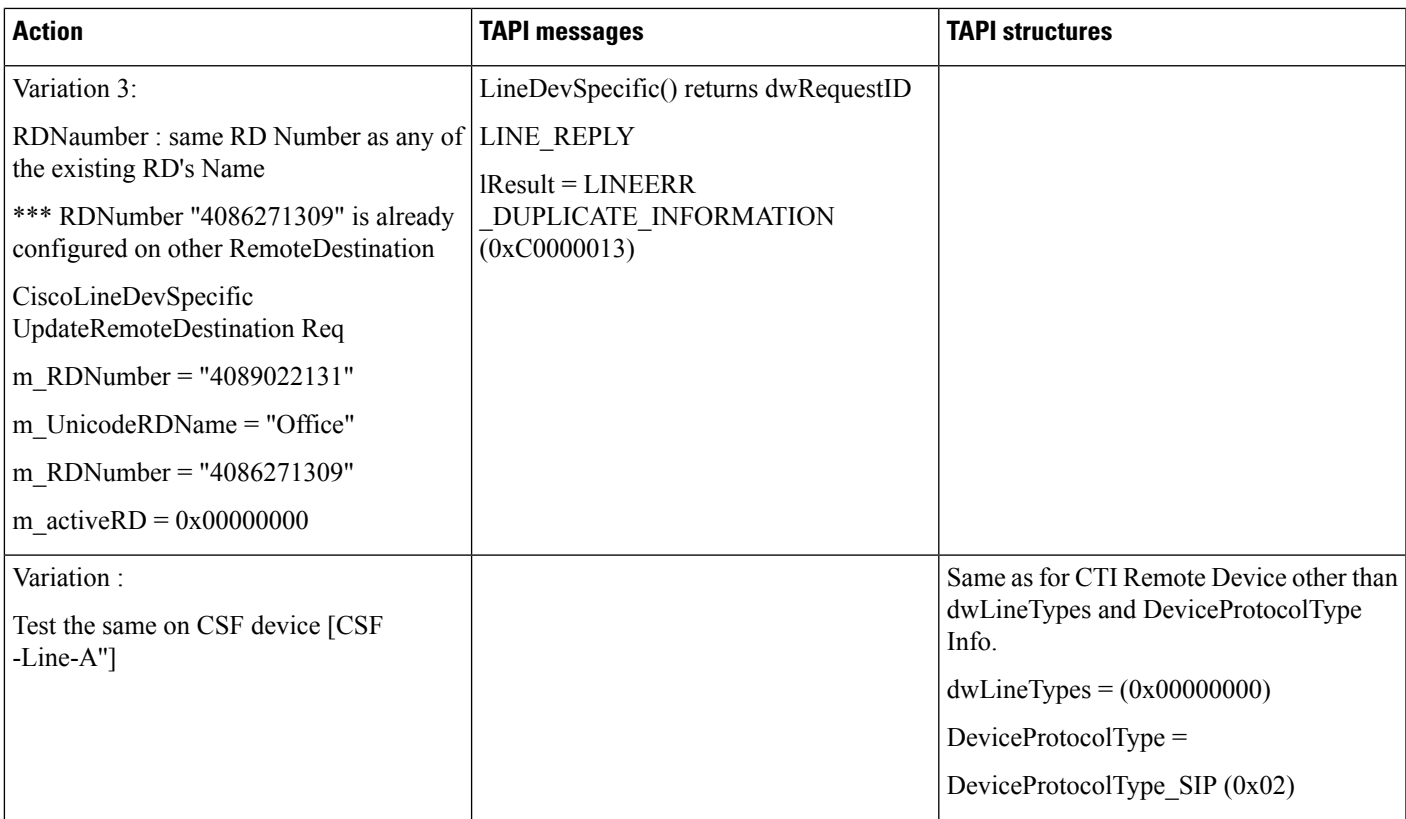

## **Negative -Remove RD From Application -RD Info Change Notification to Application**

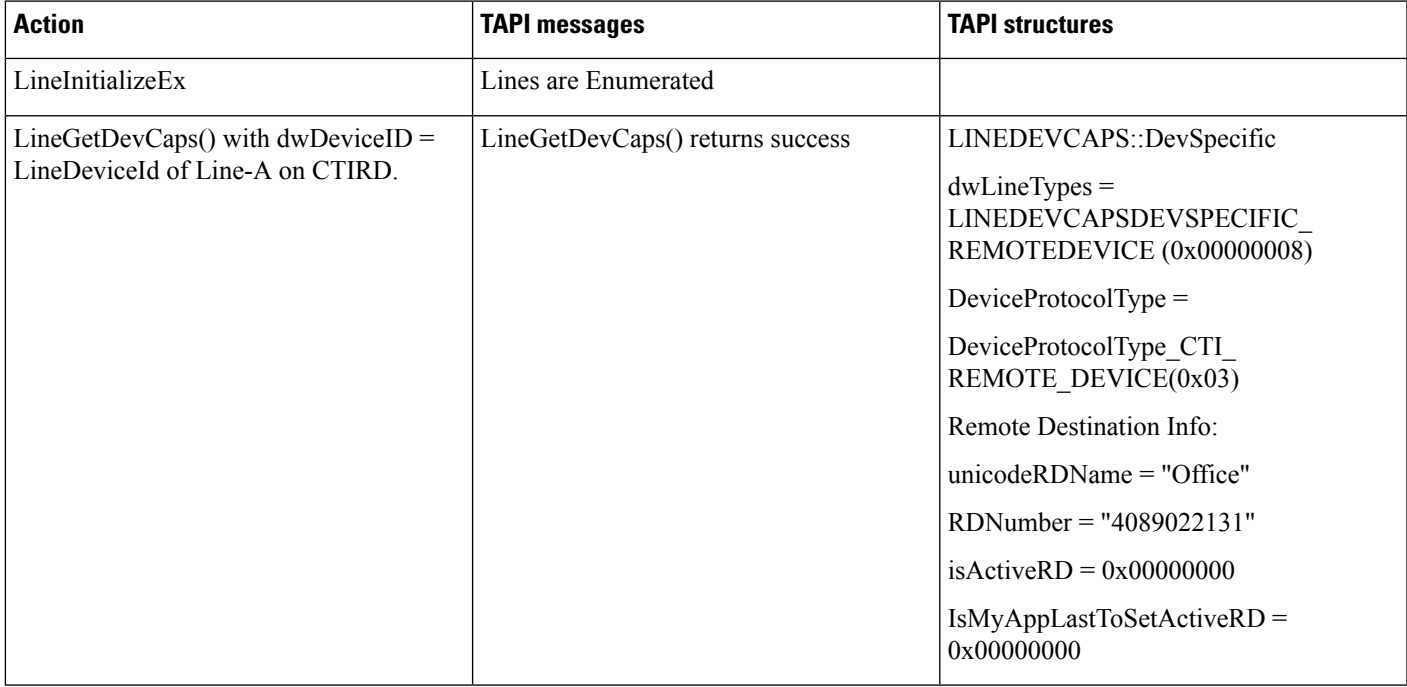

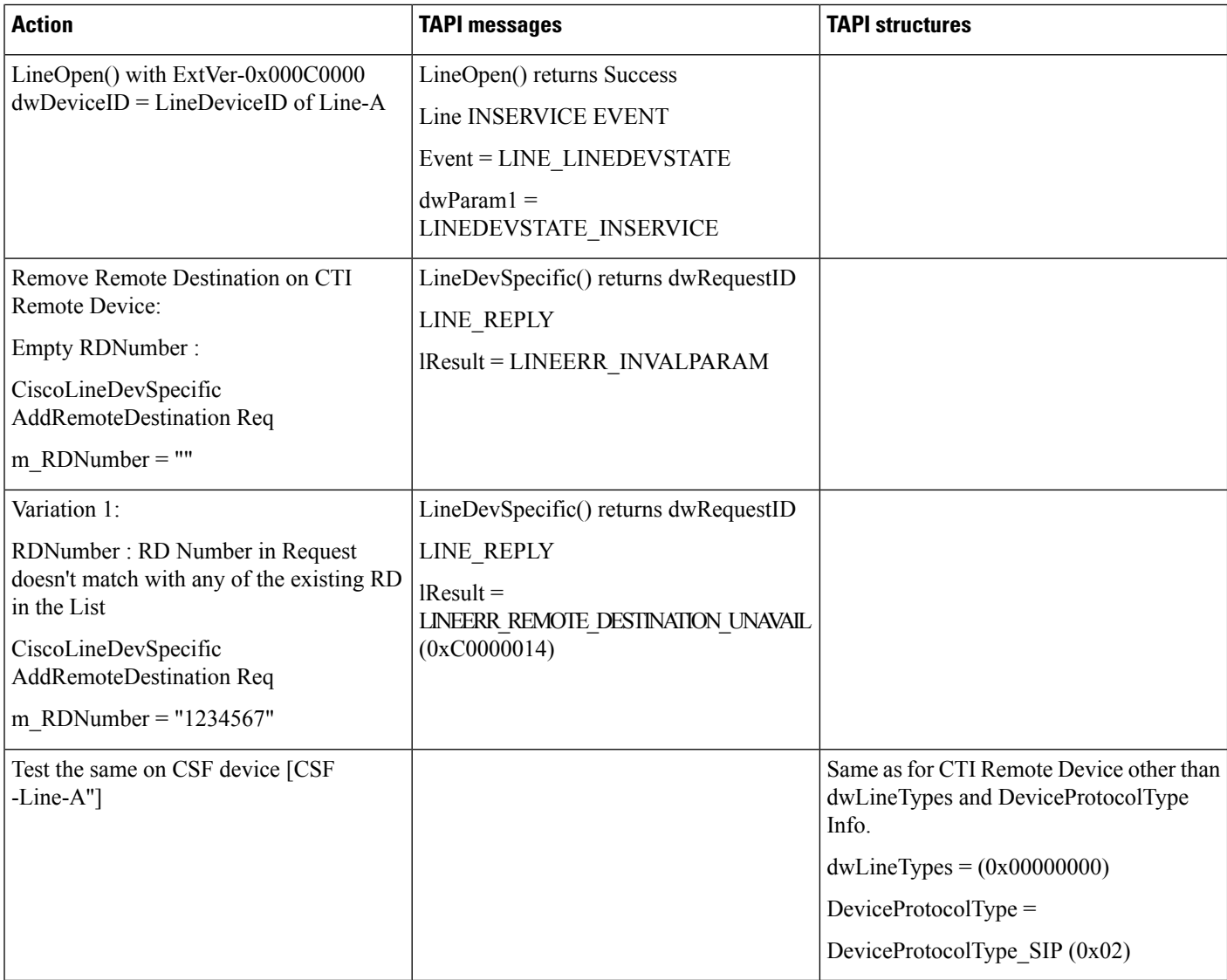

## **Negative -Add/remove/update RD From Application -on Non-CTI RD /CSF Device Line or Line Is Not Opened with Required Extension**

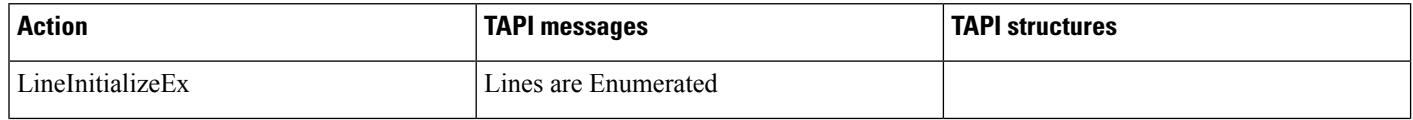

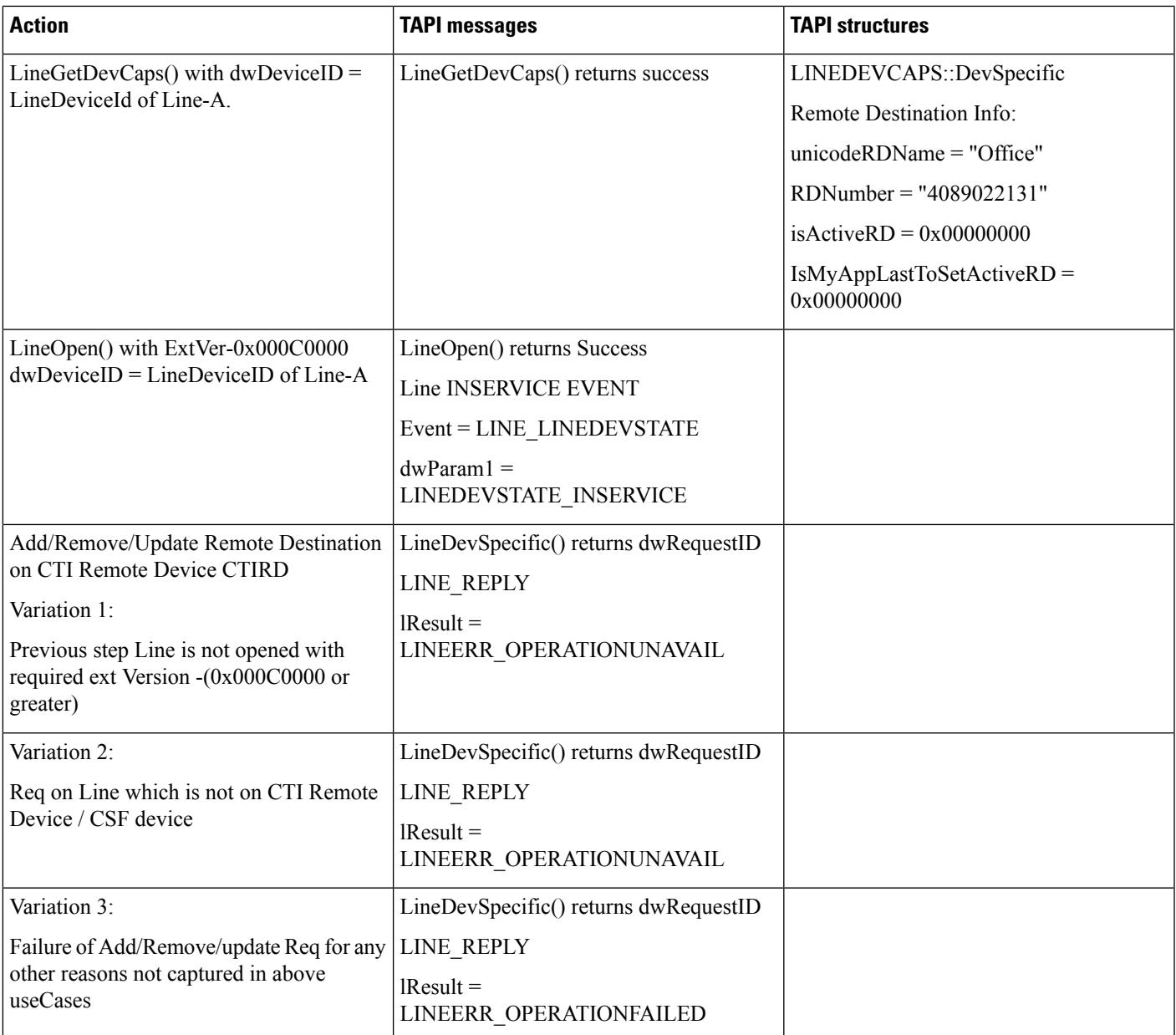

# **Multiple Apps Setting Active RD**

Precondition: same as UseCase 1

 $\overline{\phantom{a}}$ 

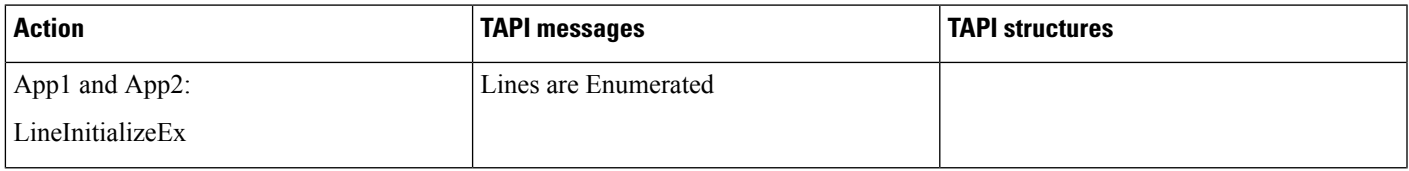

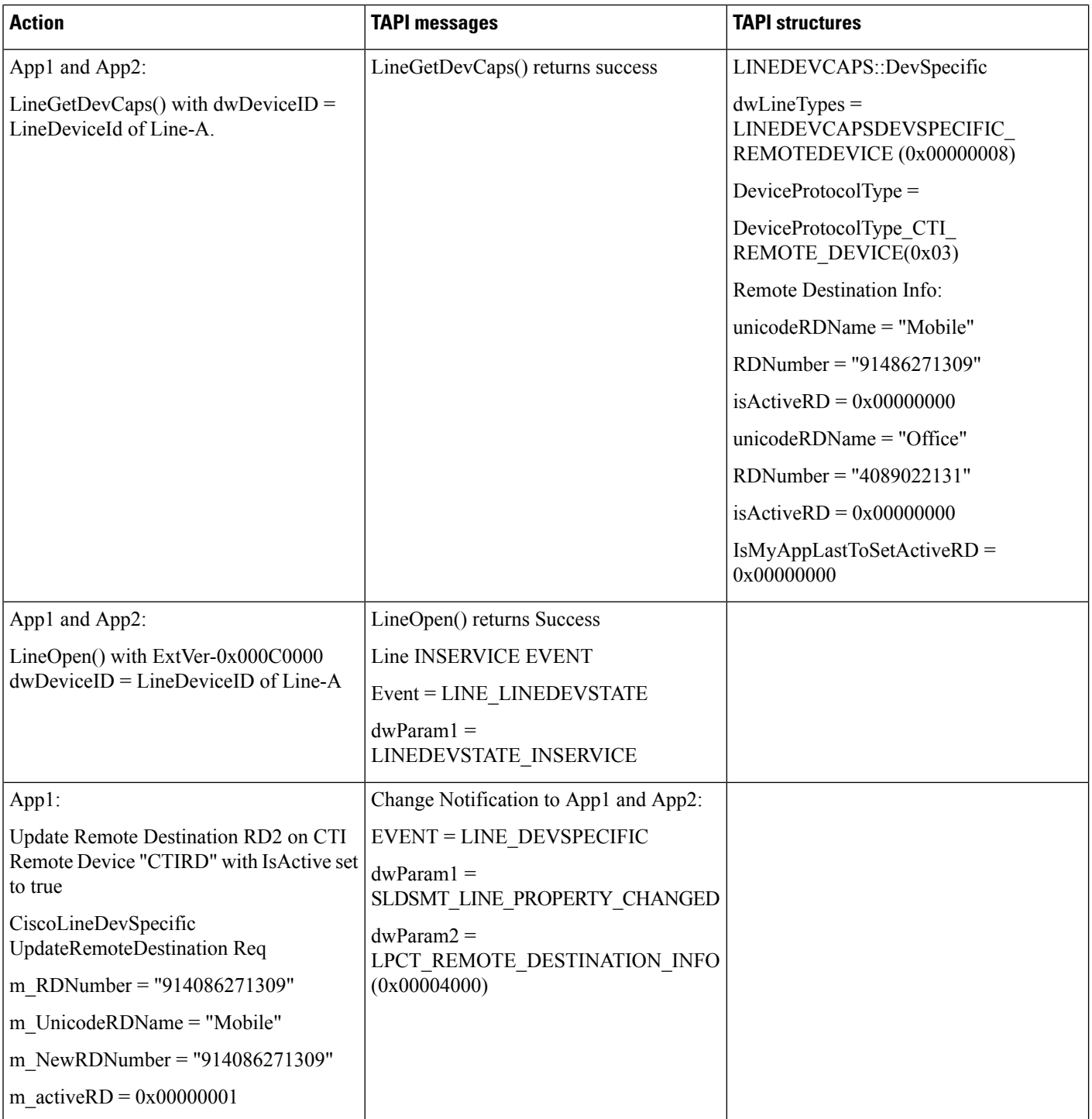

 $\mathbf I$ 

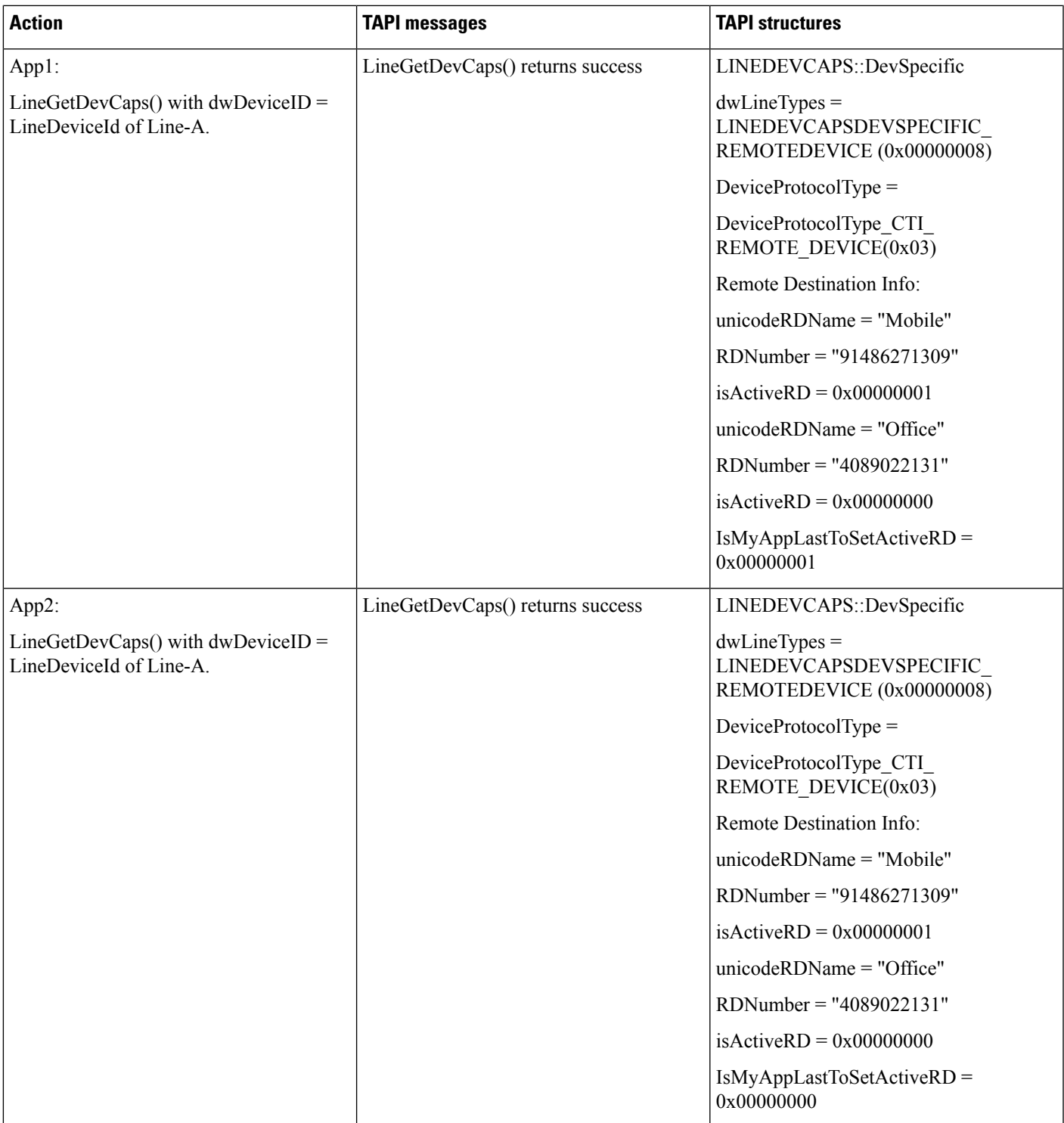

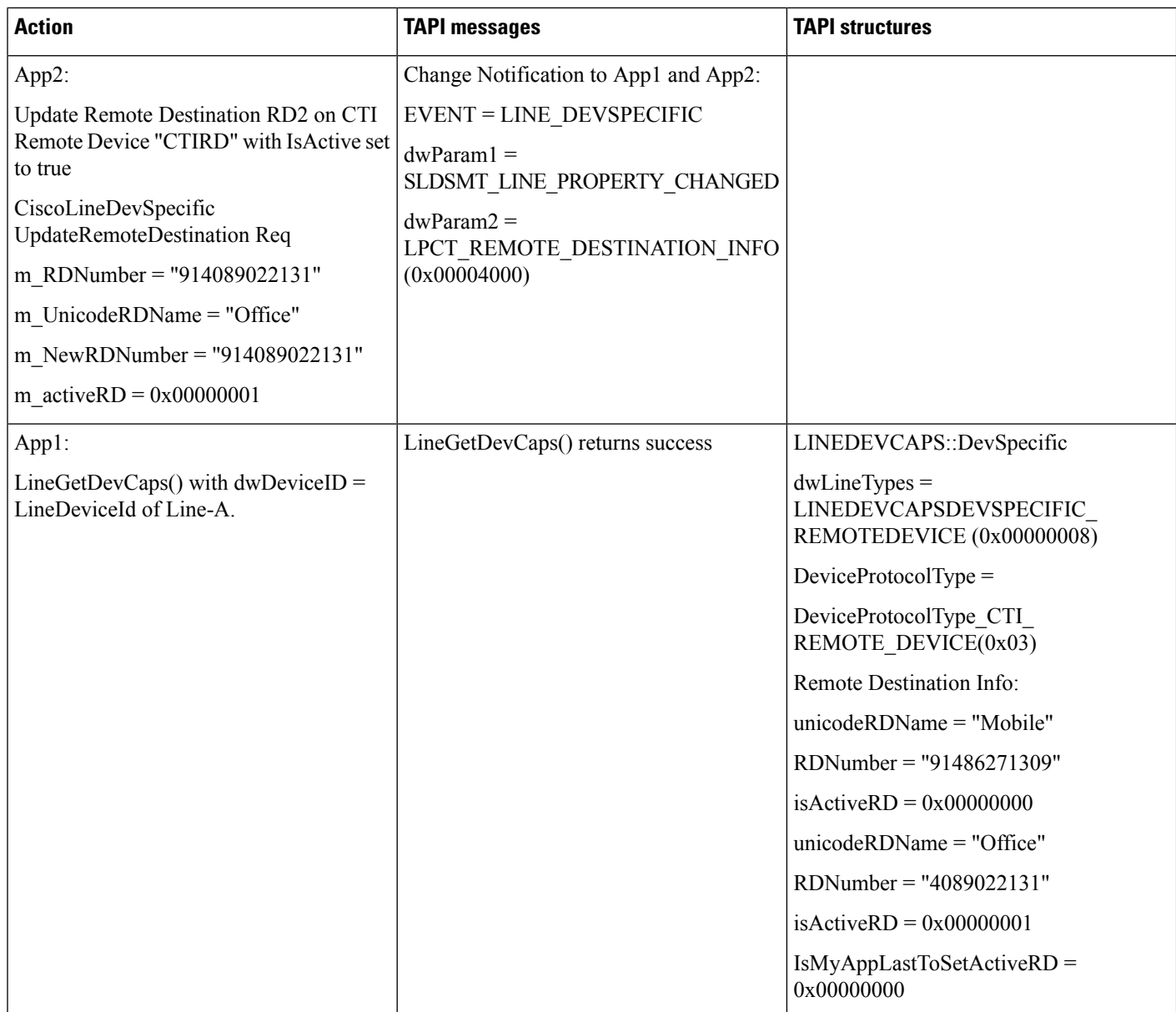

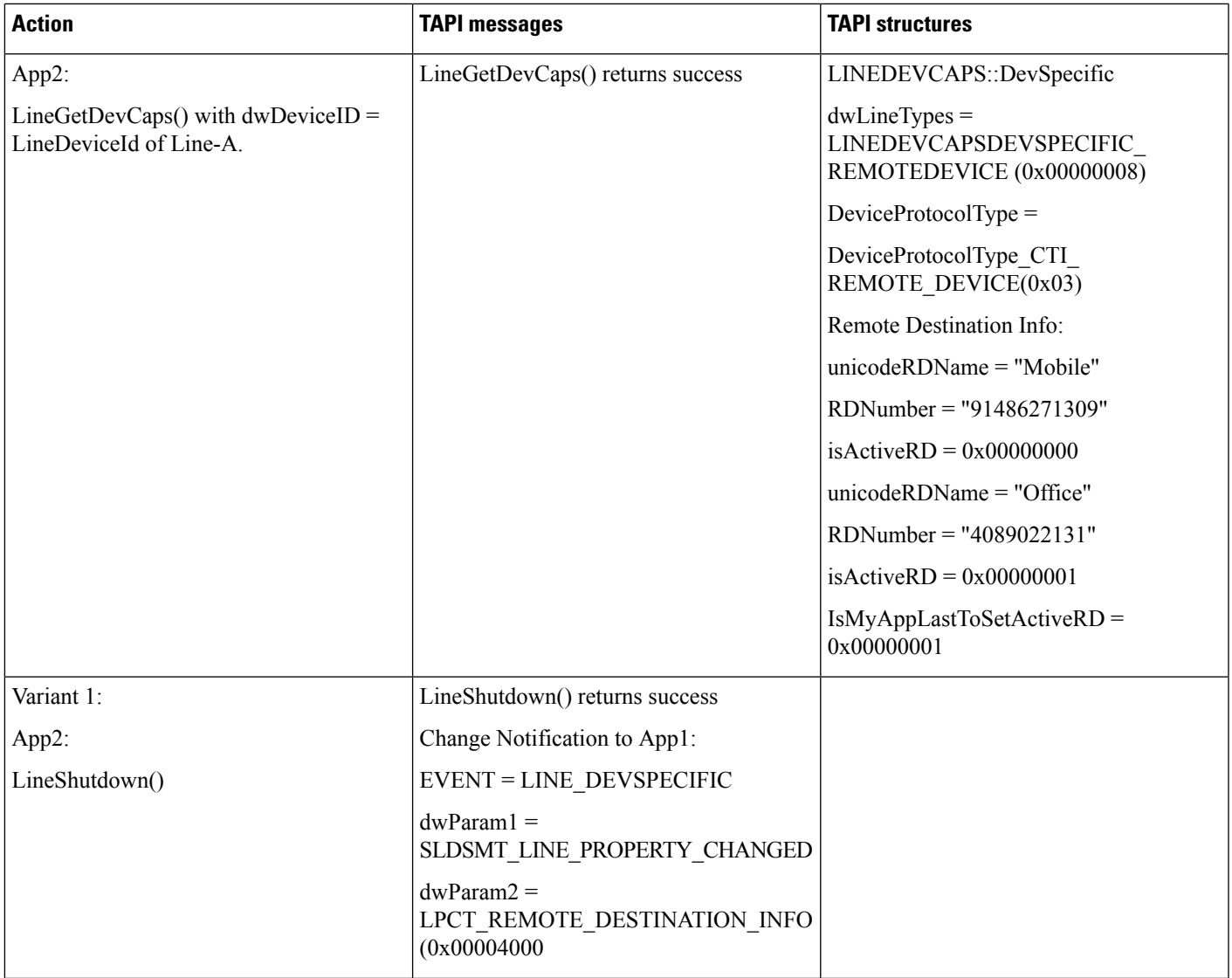

 $\mathbf I$ 

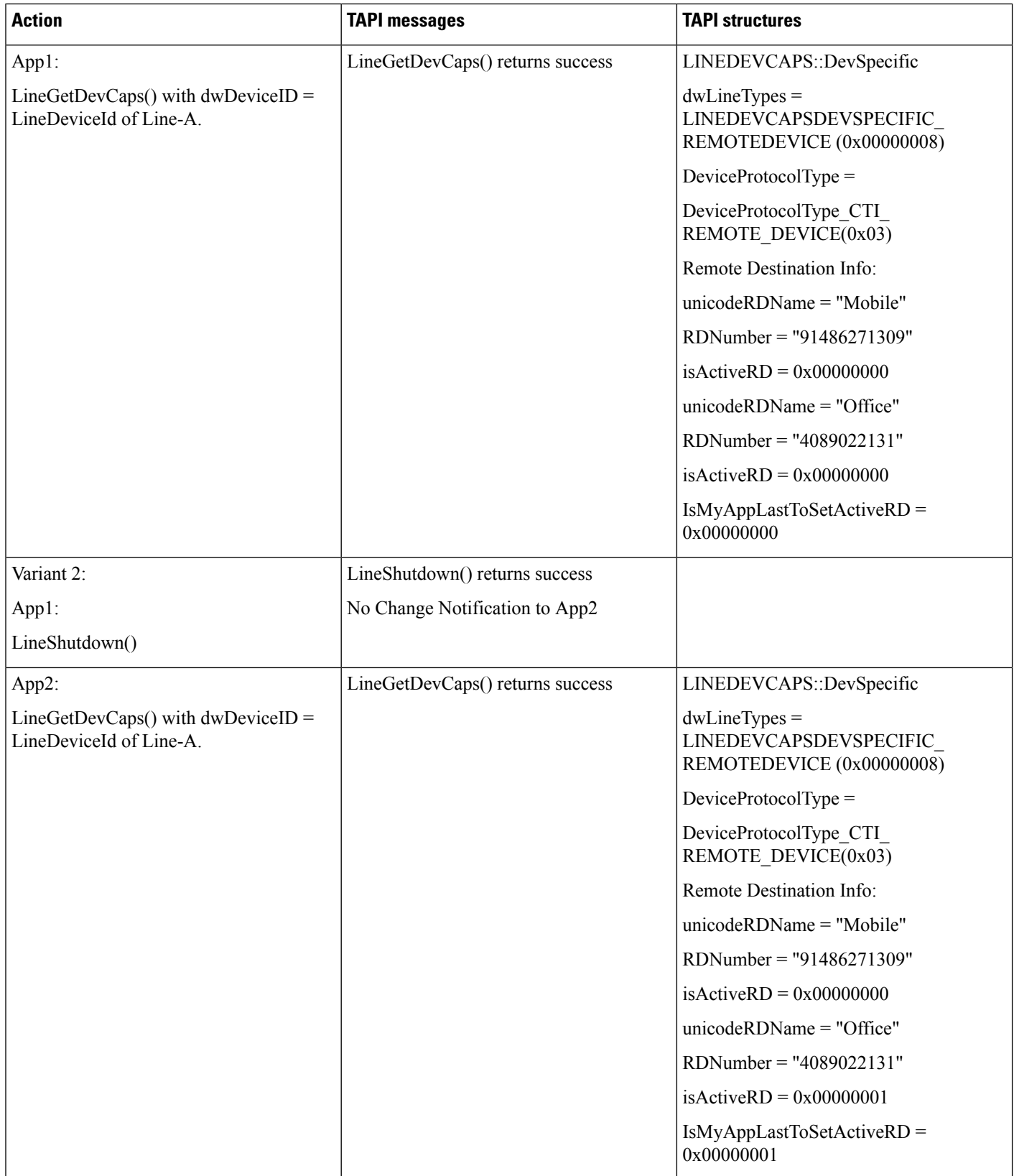

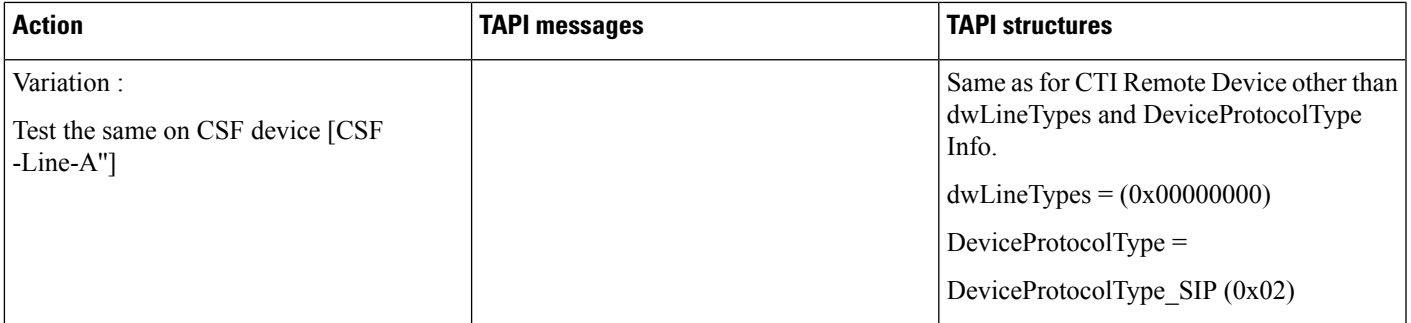

# **CTI/CCM Manager FailOver Scenario - Active RD**

Precondition: same as UseCase 1

# TSP is configured with Primary and Secondary CTI Manager

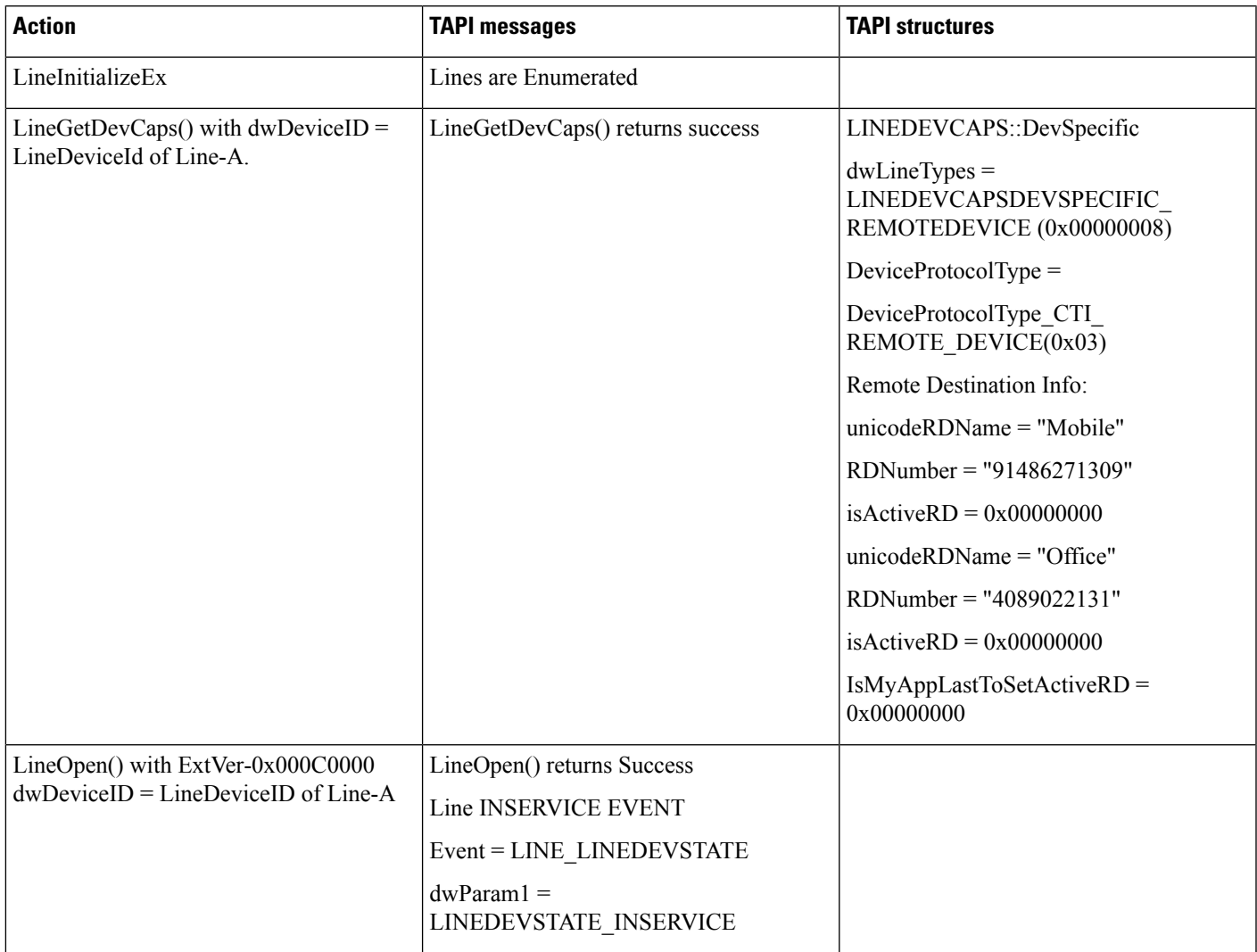

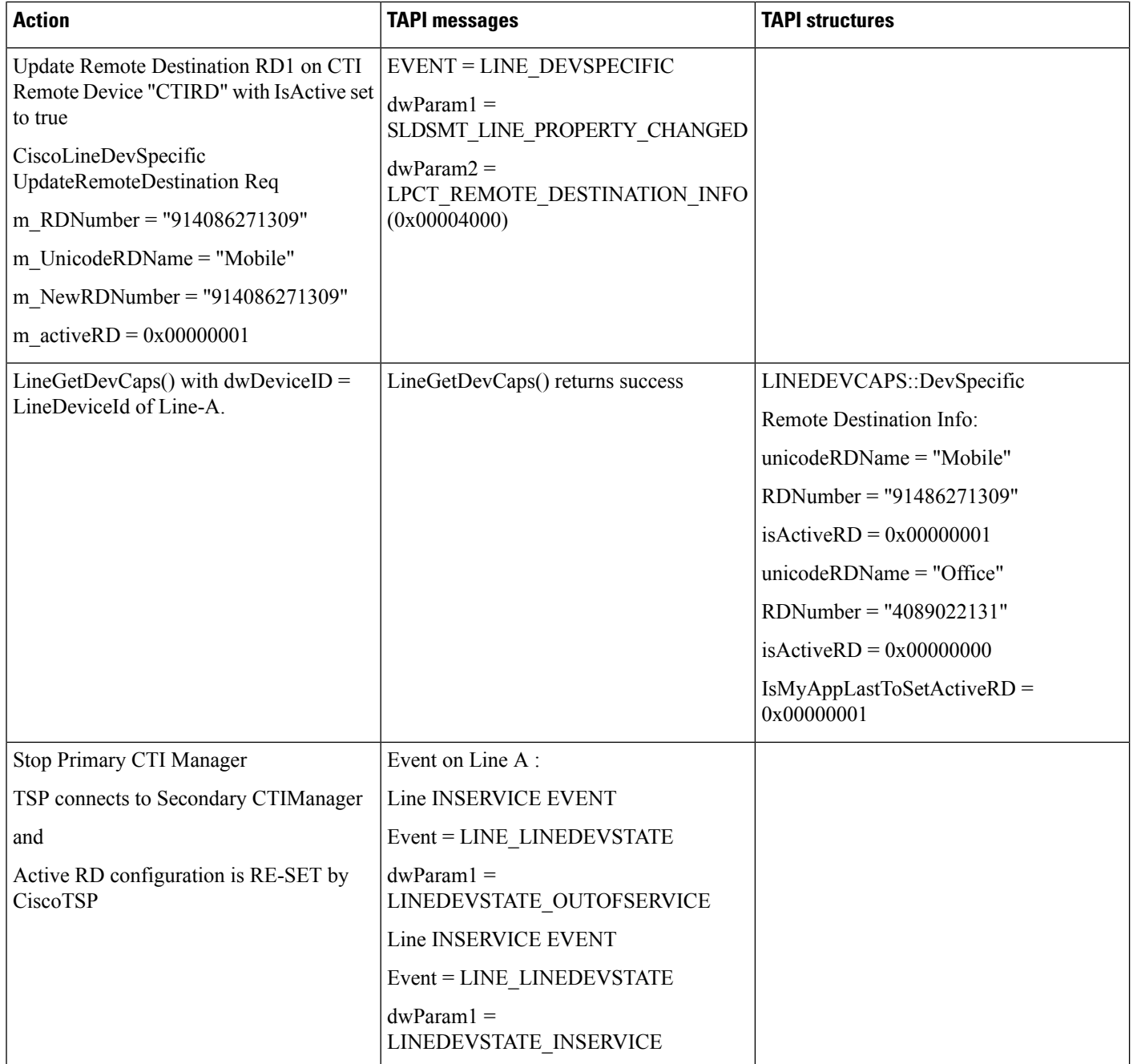

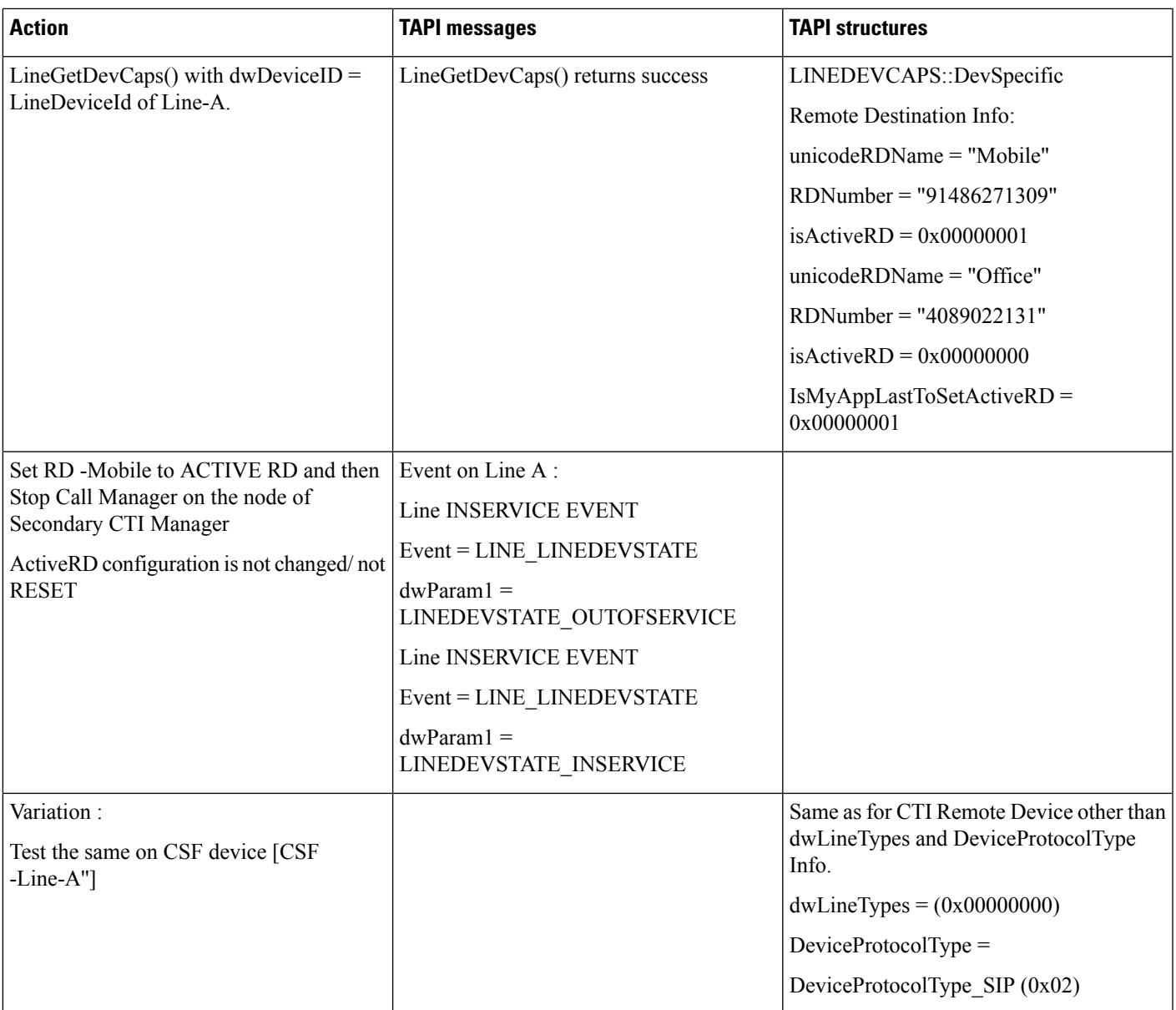

## **CTI/CCM Manager FailOver Scenario - Active RD Set by Other Application**

Precondition: same as UseCase 1

TSP is configured with Primary and Secondary CTI Manager

Other Application has set the ACTIVE RD on the Device and Application is connected to Secondary CTI Manager

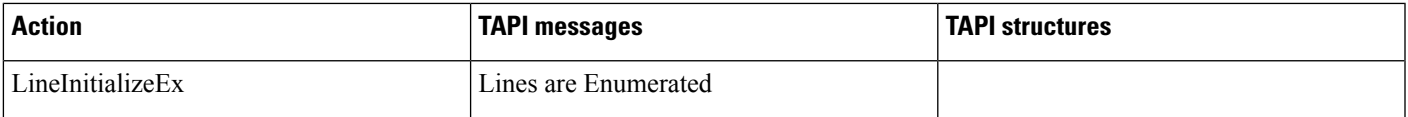

 $\mathbf I$ 

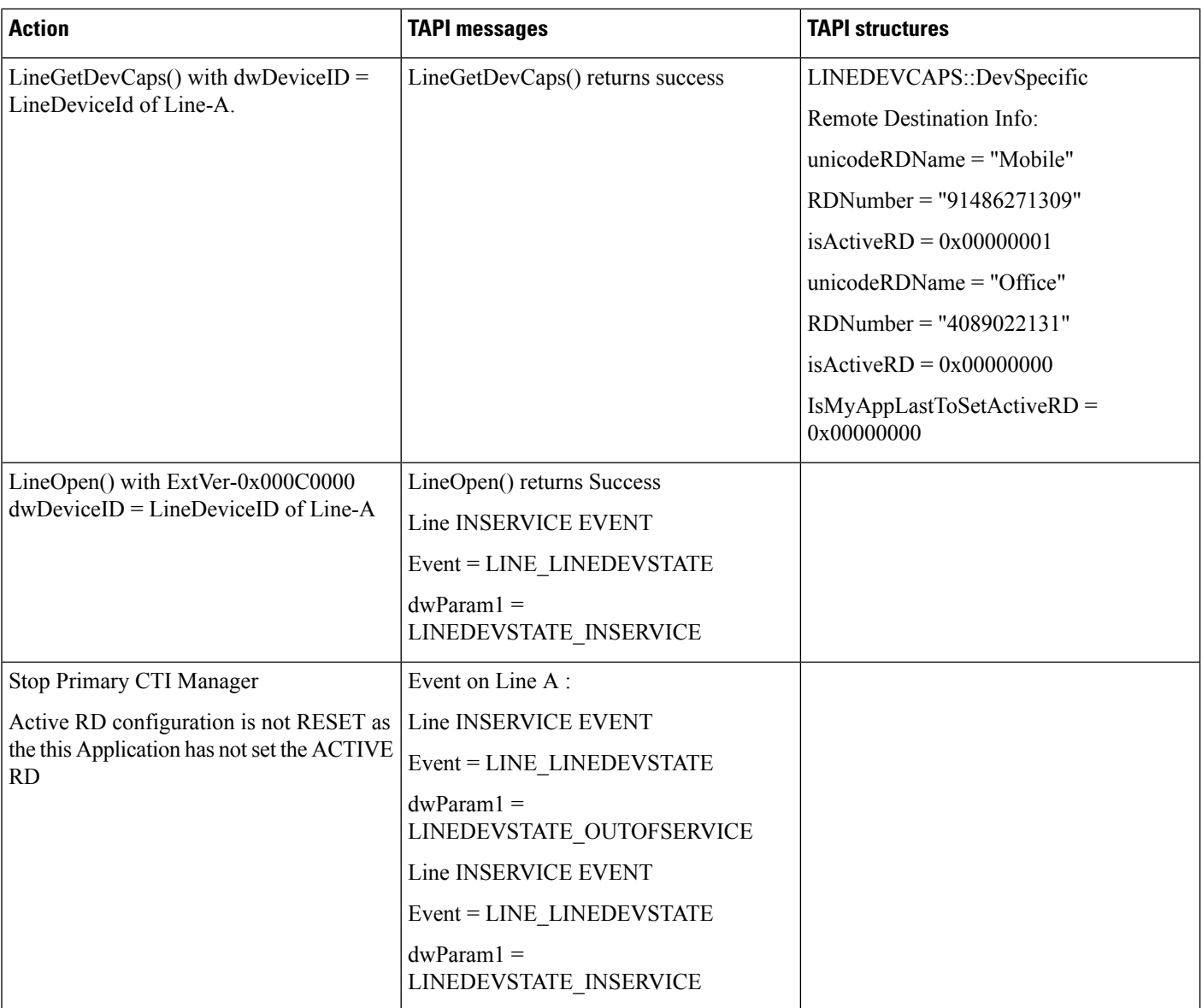
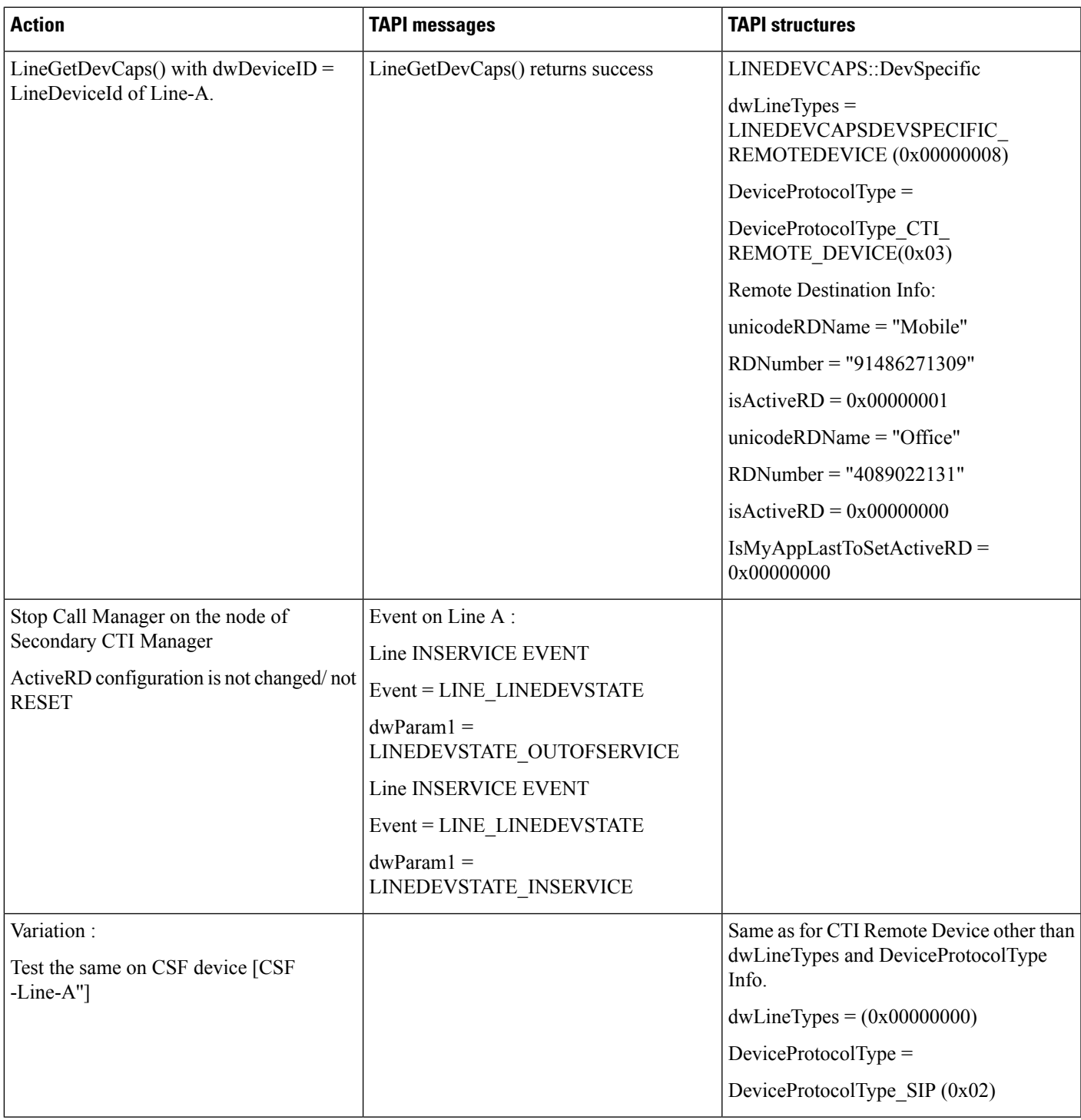

# **Monitoring CSF Device in Soft Phone/Desk Phone Mode**

Precondition: continuation from previous UseCase

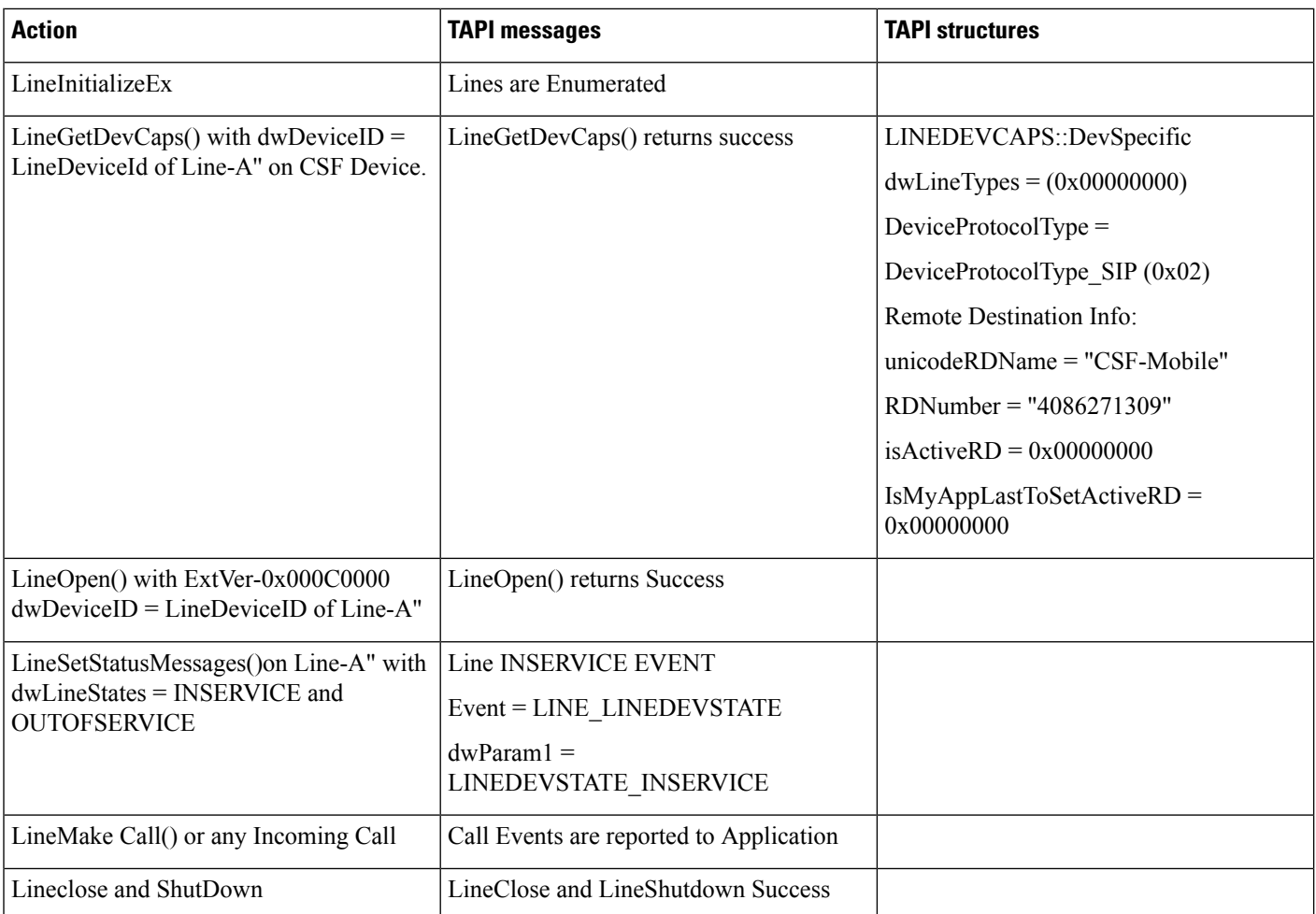

## **Monitoring CSF Device Switching Mode From Soft/Desk Phone Mode to Extend Mode**

Precondition: continuation from previous UseCase

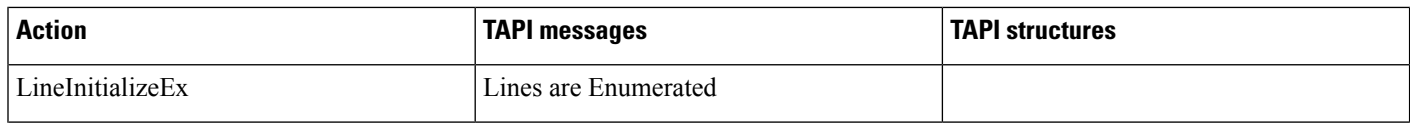

 $\overline{\phantom{a}}$ 

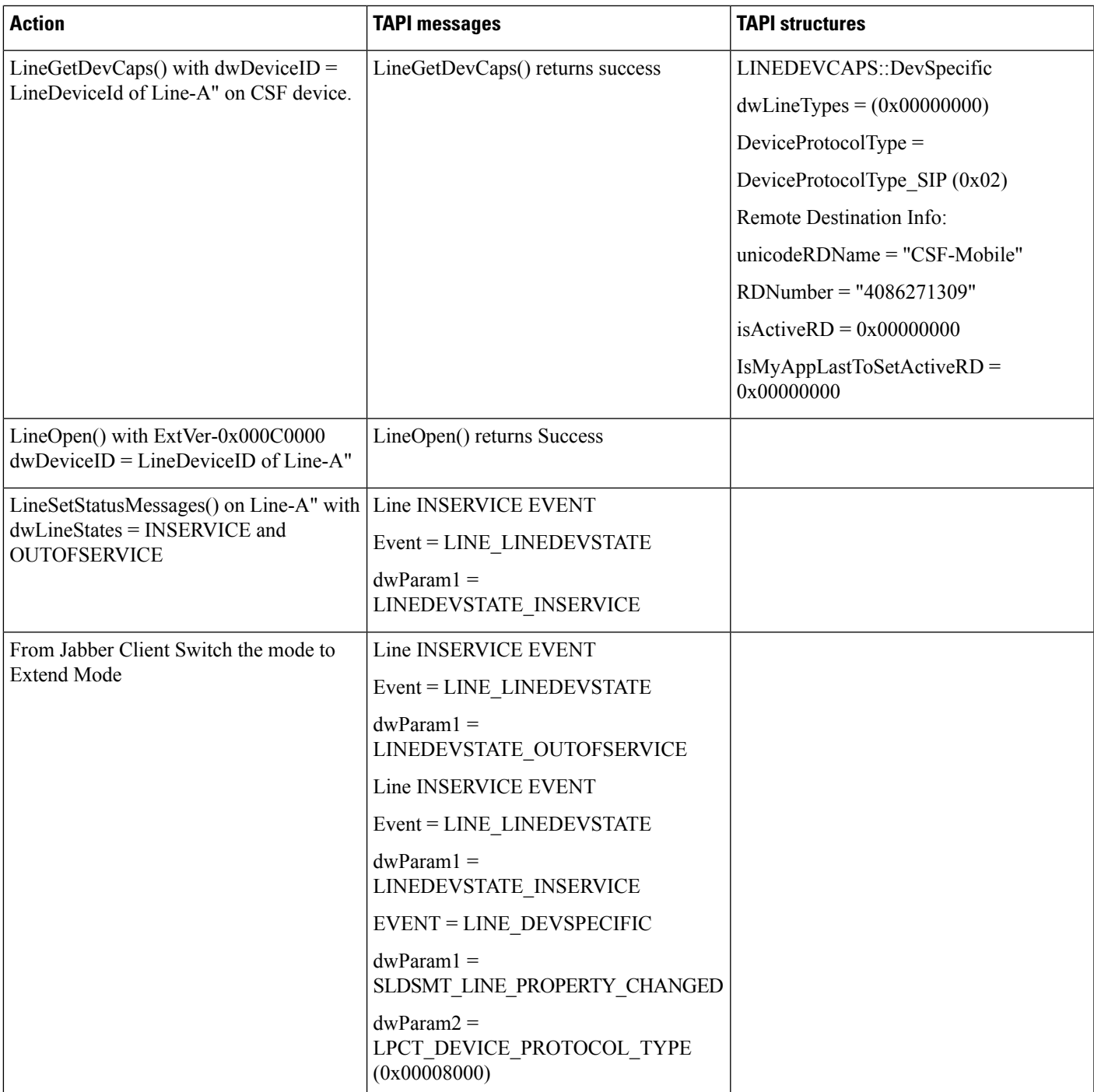

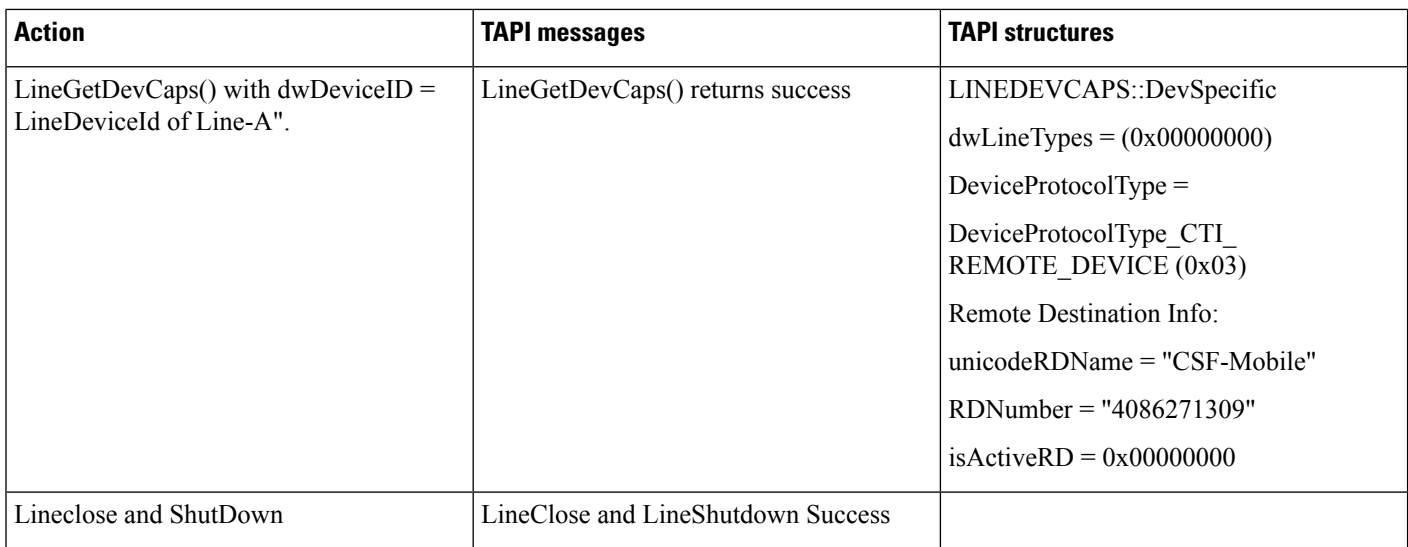

## **Monitoring CSF Device in Extend Mode, Switches Back to Soft / Desk Phone Mode**

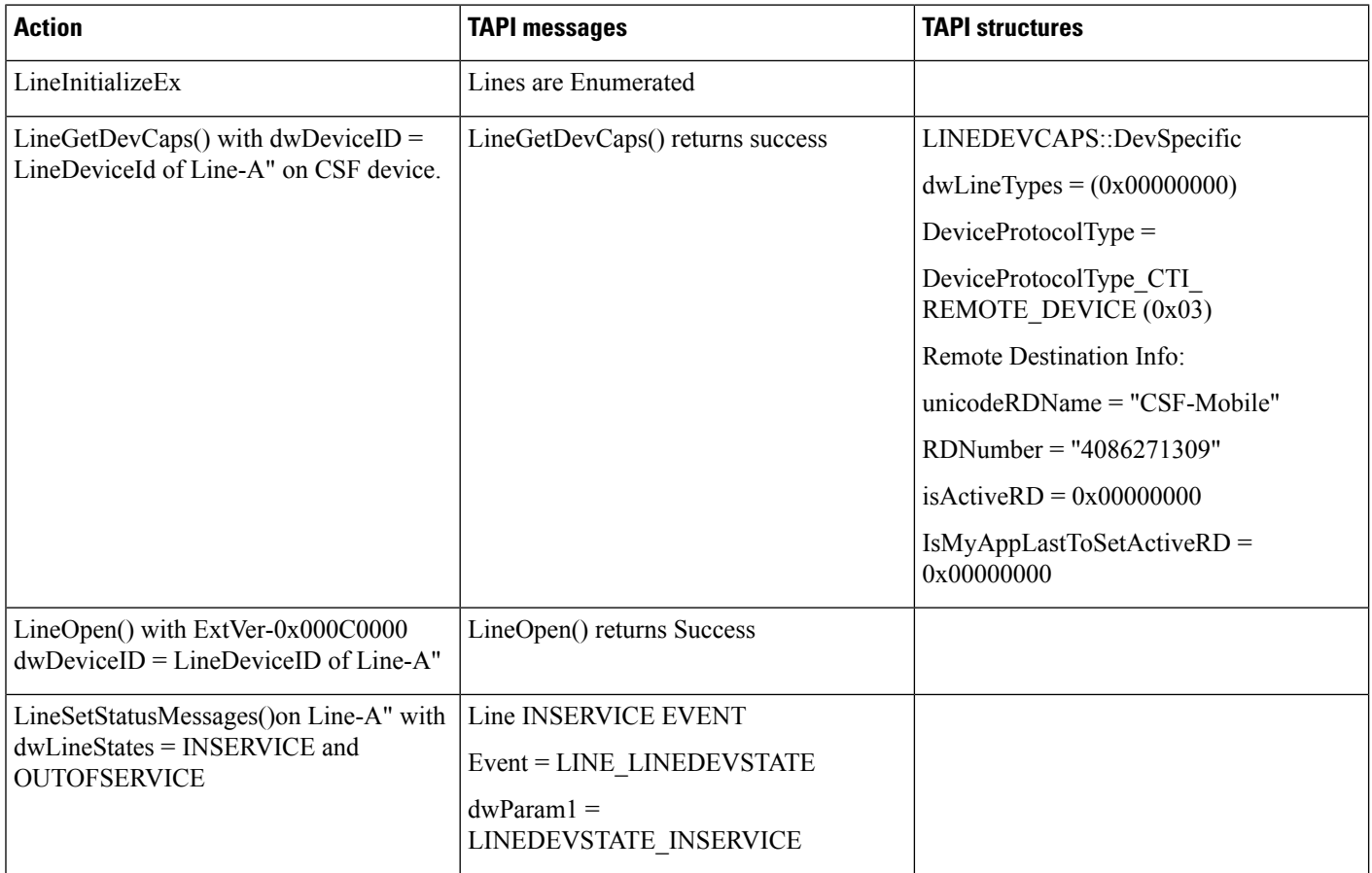

Precondition: continuation from previous UseCase

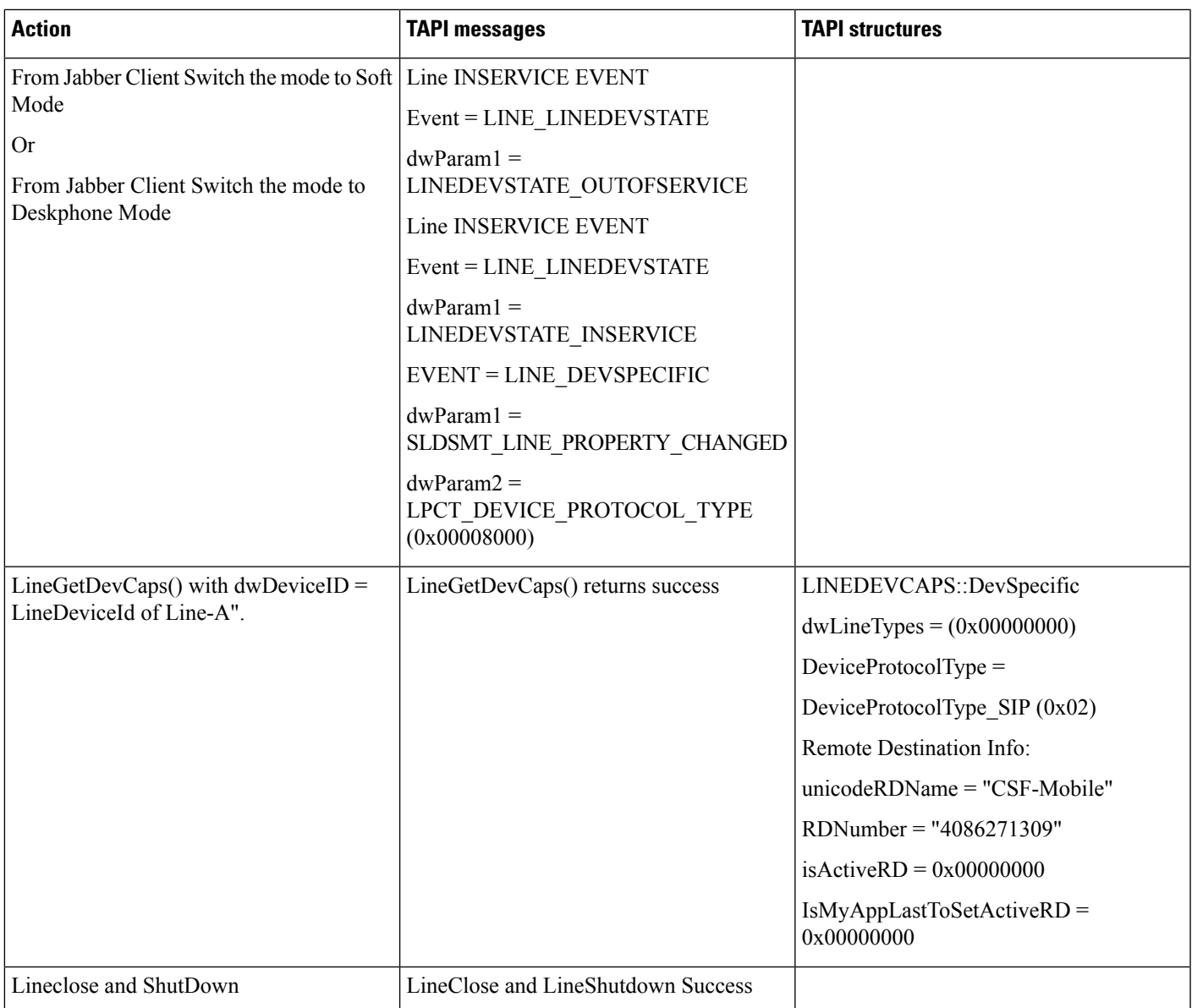

#### **Basic Incoming Call to CTI Remote Device**

CTI remote device:

A (CTI Remote Device -Name: CTIRD1) Remote Destination: RD1 -Remote Destination configured on CTI Remote Device A (Name: Mobile, Number: 914086271309) RD2 -Remote Destination configured on CTI Remote Device A (Name: Office, Number: 914089022131)

Line:

Line-A1 (DN -2000) (Alerting Name:2000name, Display Name: CTIRD-2000name) configured on CTI Remote Device A (shared line of Enterprise DN -2000 configured on Device B)

Line-A2 (DN -2001) (Alerting Name:2001name, Display Name: CTIRD-2001name) configured on CTI Remote Device A (shared line of Enterprise DN -2001 configured on Device B)

Enterprise Phones:

B (IP Phone -Name: SEPxxxxxxxx)

Line:

Line-A1' -DN -2000(Alerting Name: 2000name, Display Name: EP-2000name) configured on Device B

Line-A2' -DN -2001(Alerting Name: 2001name, Display Name: EP-2001name) configured on Device B

C (IP Phone -Name: SEPxxxxxxxx)

Line:

Line-C -DN -1000(Alerting Name: 1000name, Display Name: 1000Name) configured on Device C

D (IP Phone -Name: SEPxxxxxxxx)

Line:

Line-D -DN -1001(Alerting Name: 1001name, Display Name: 1001Name) configured on Device D

CSF Device:

D (CSF Device -Name: CSF-drajesh)

Remote Destination:

RD-01 -Remote Destination configured on CSF device D

(Name: CSF-Mobile, Number: 914086271309)

RD-02 -Remote Destination configured on CSF device D

(Name: CSF-Office, Number: 914089022131)

Line:

Line-A'' (DN -2000) -Line-A (Alerting Name: 2000name, Display Name: CSF-2000) configured on CSF device D (shared line of Enterprise DN -2000 configured on Device B)

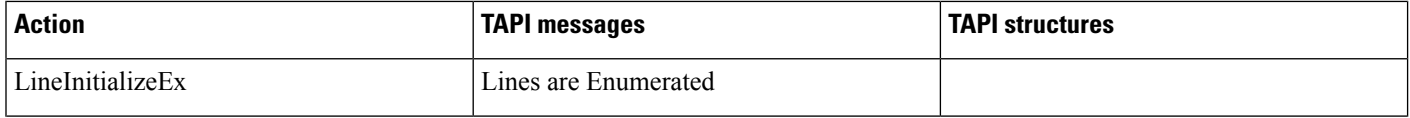

 $\mathbf{l}$ 

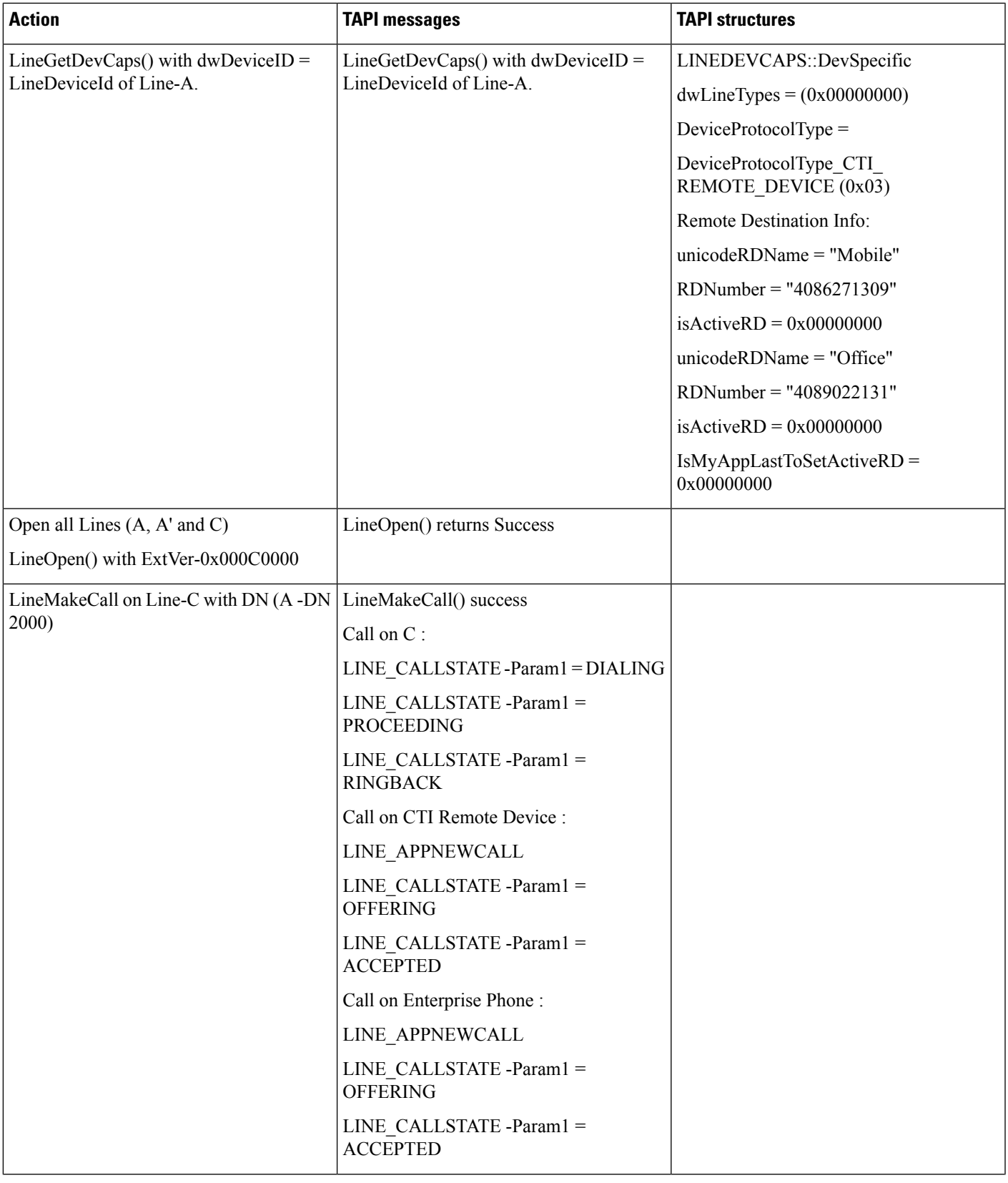

 $\mathbf I$ 

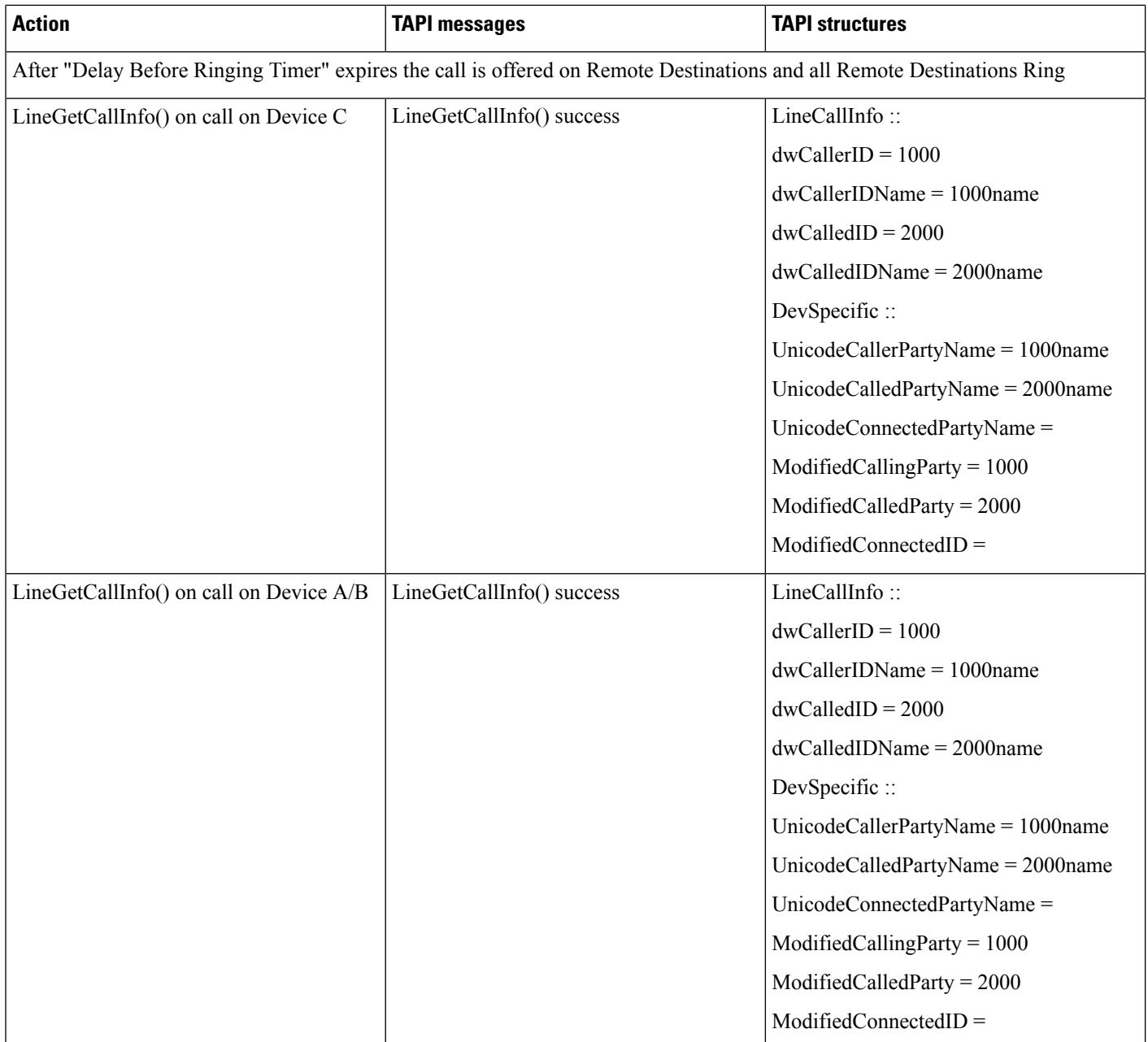

 $\mathbf{l}$ 

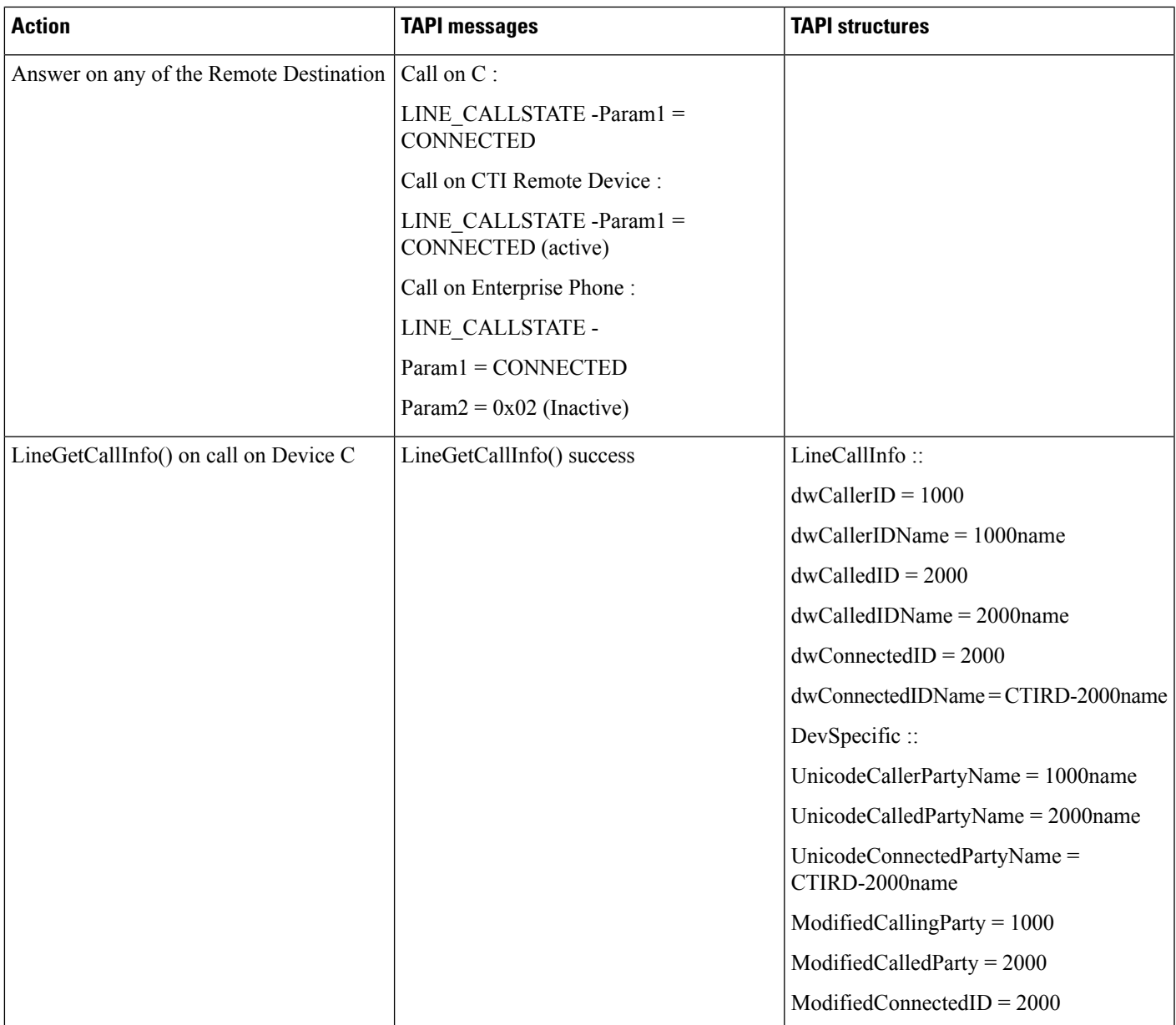

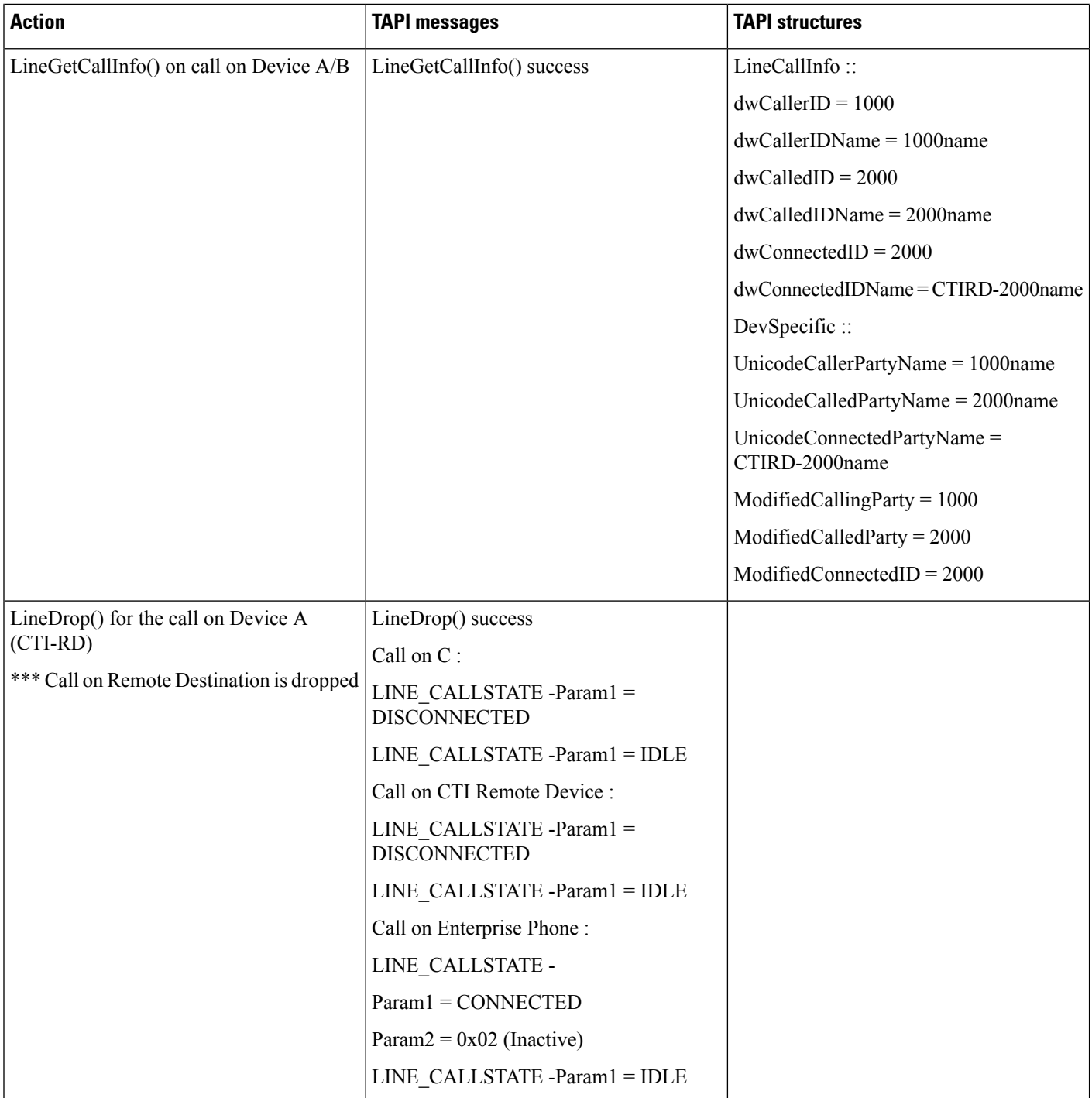

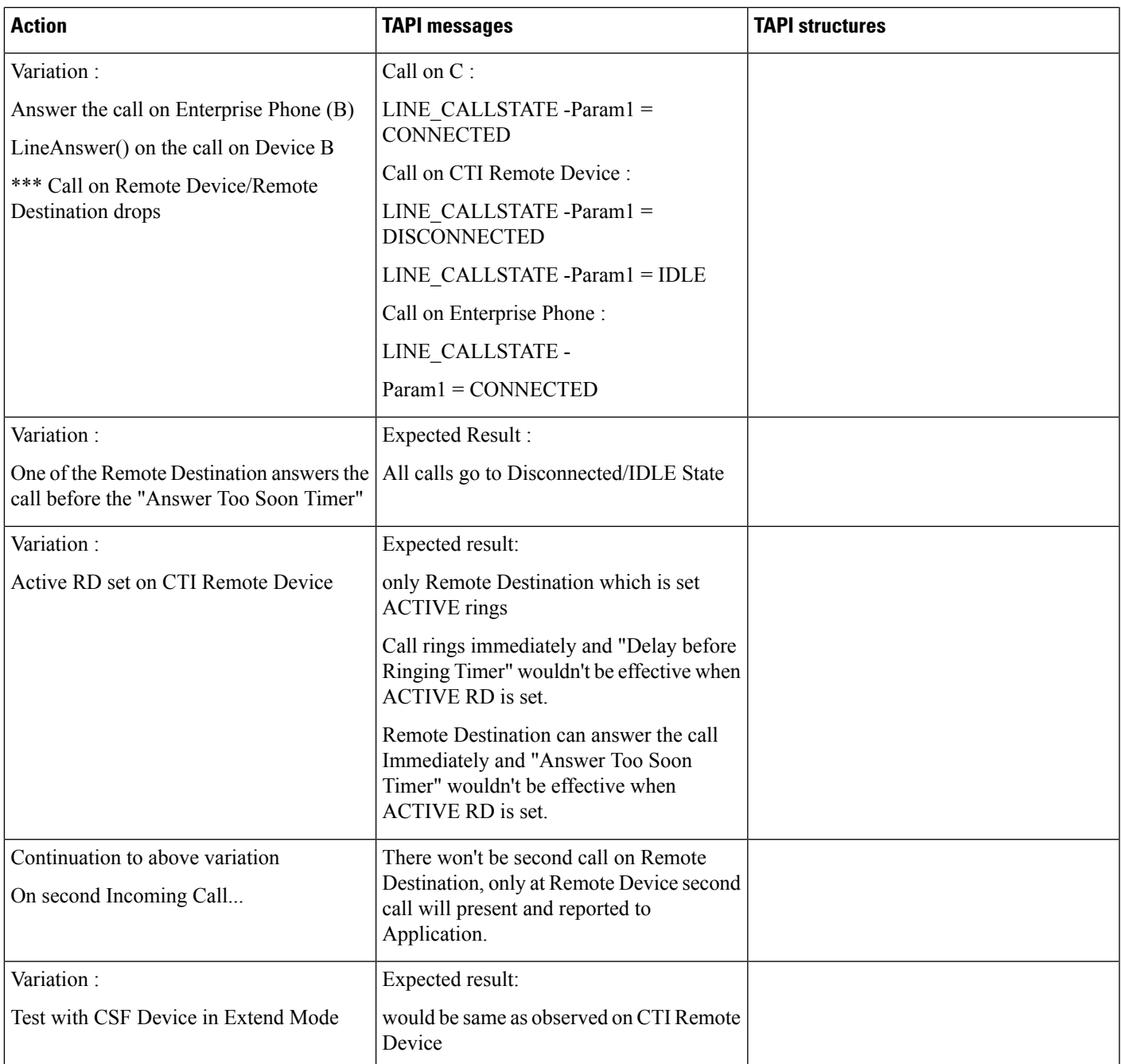

# **DVO Call (Outgoing Call Initiation From CTI Remote Device)**

Precondition: same as above usecase

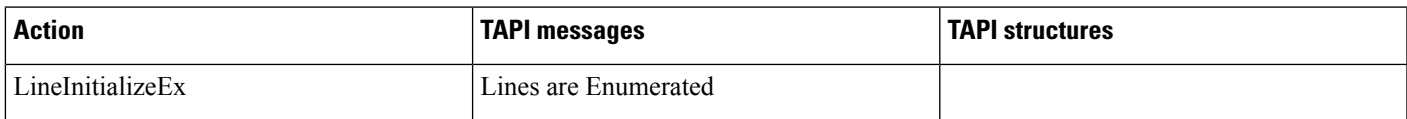

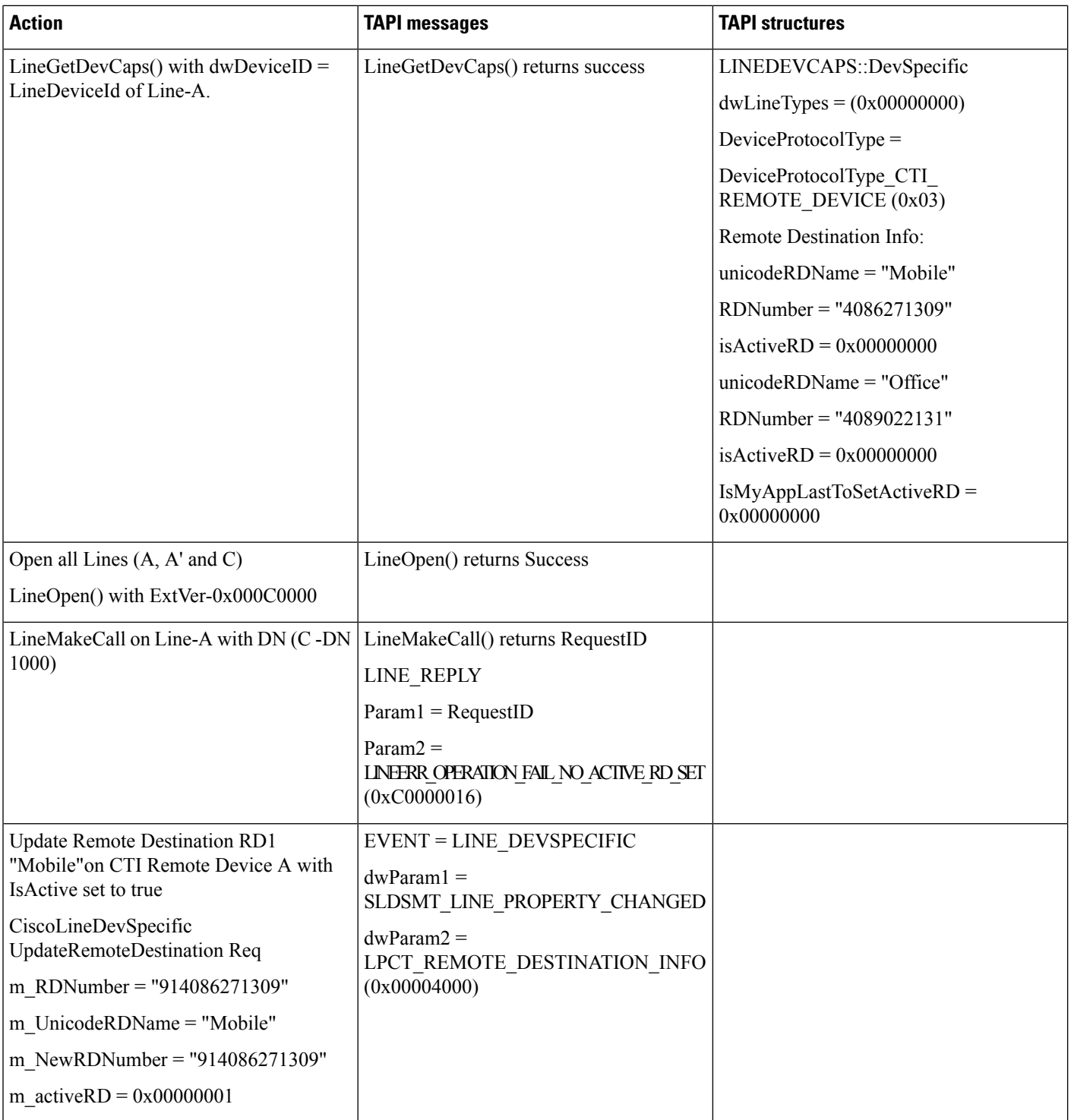

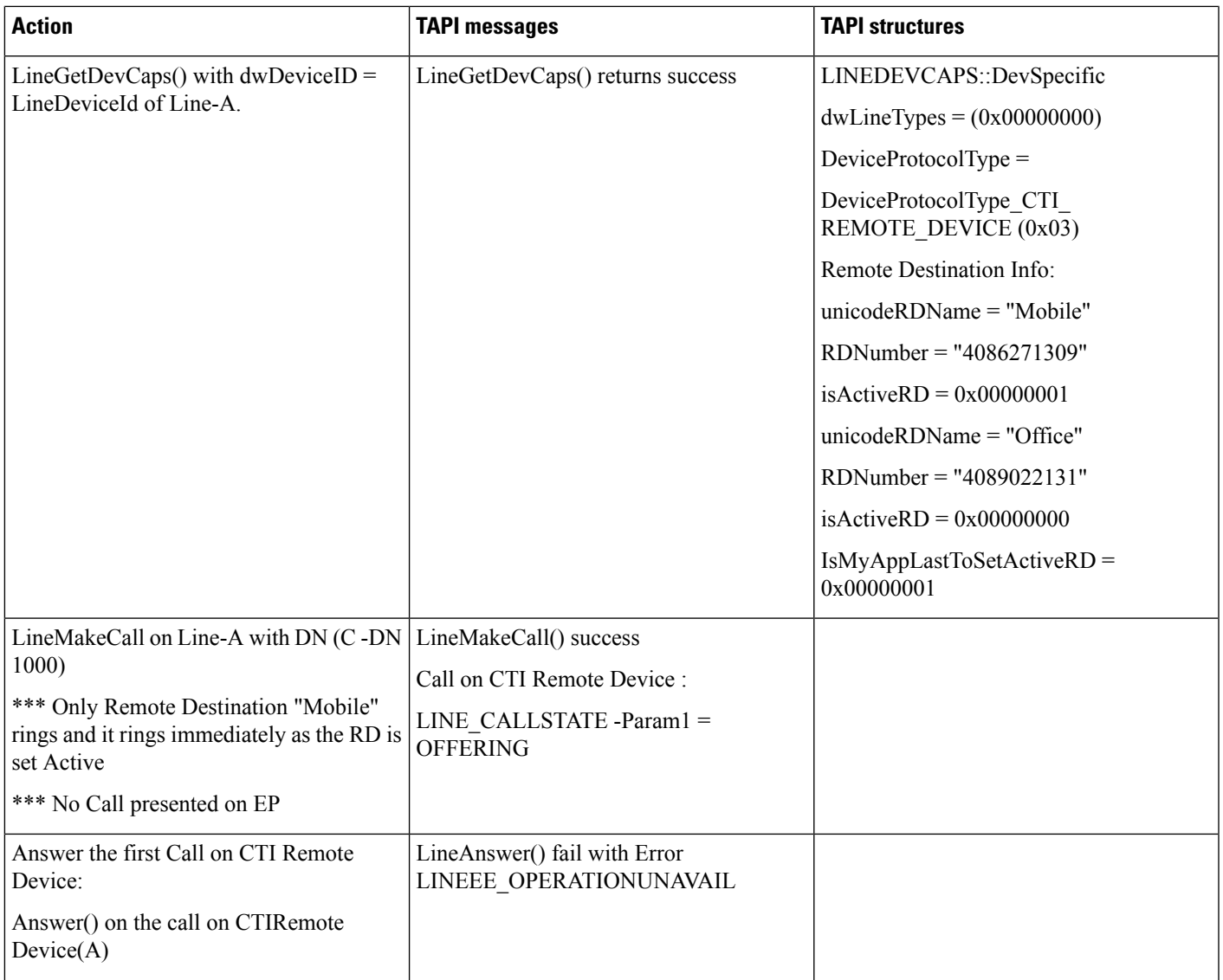

 $\mathbf{l}$ 

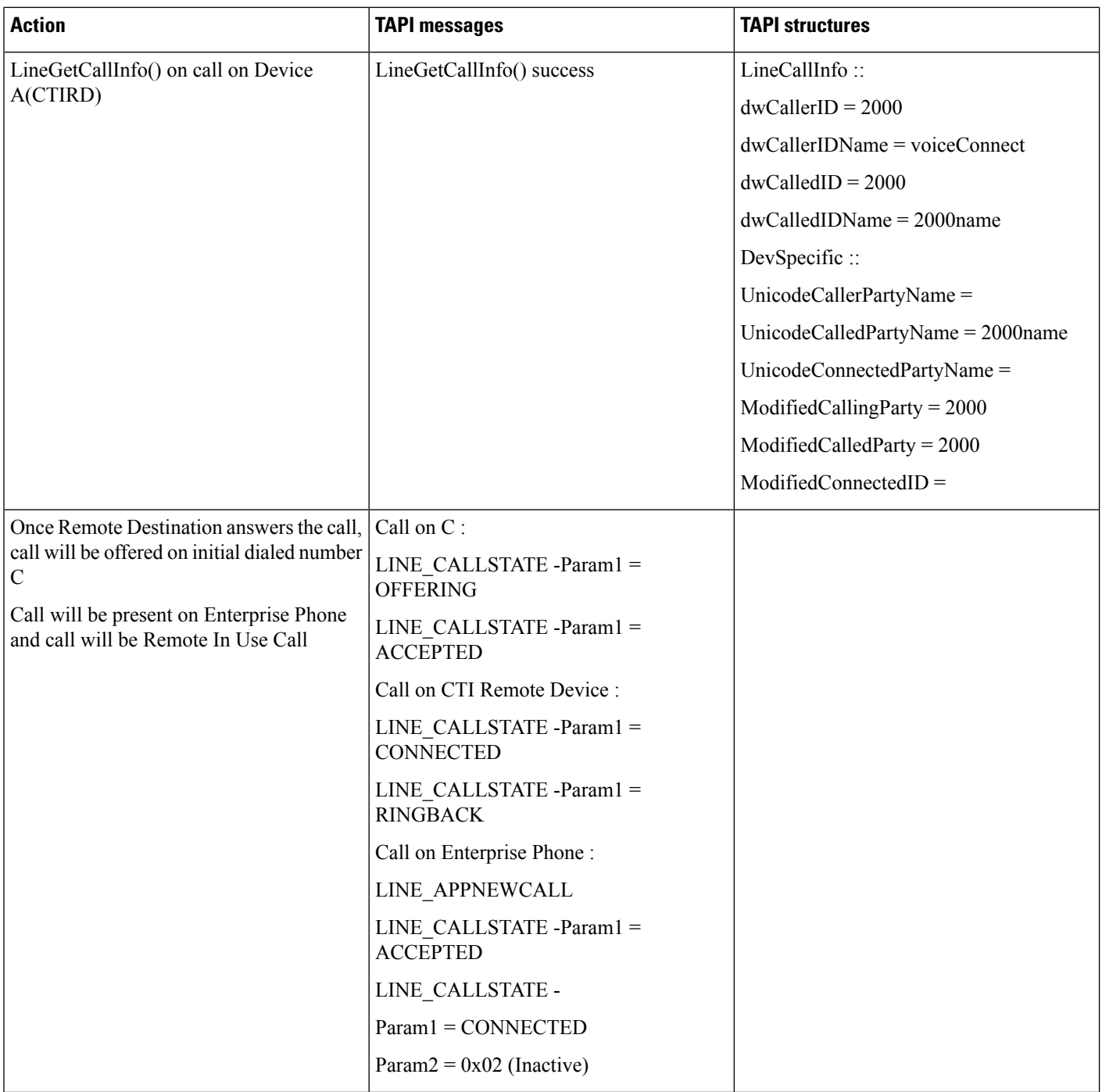

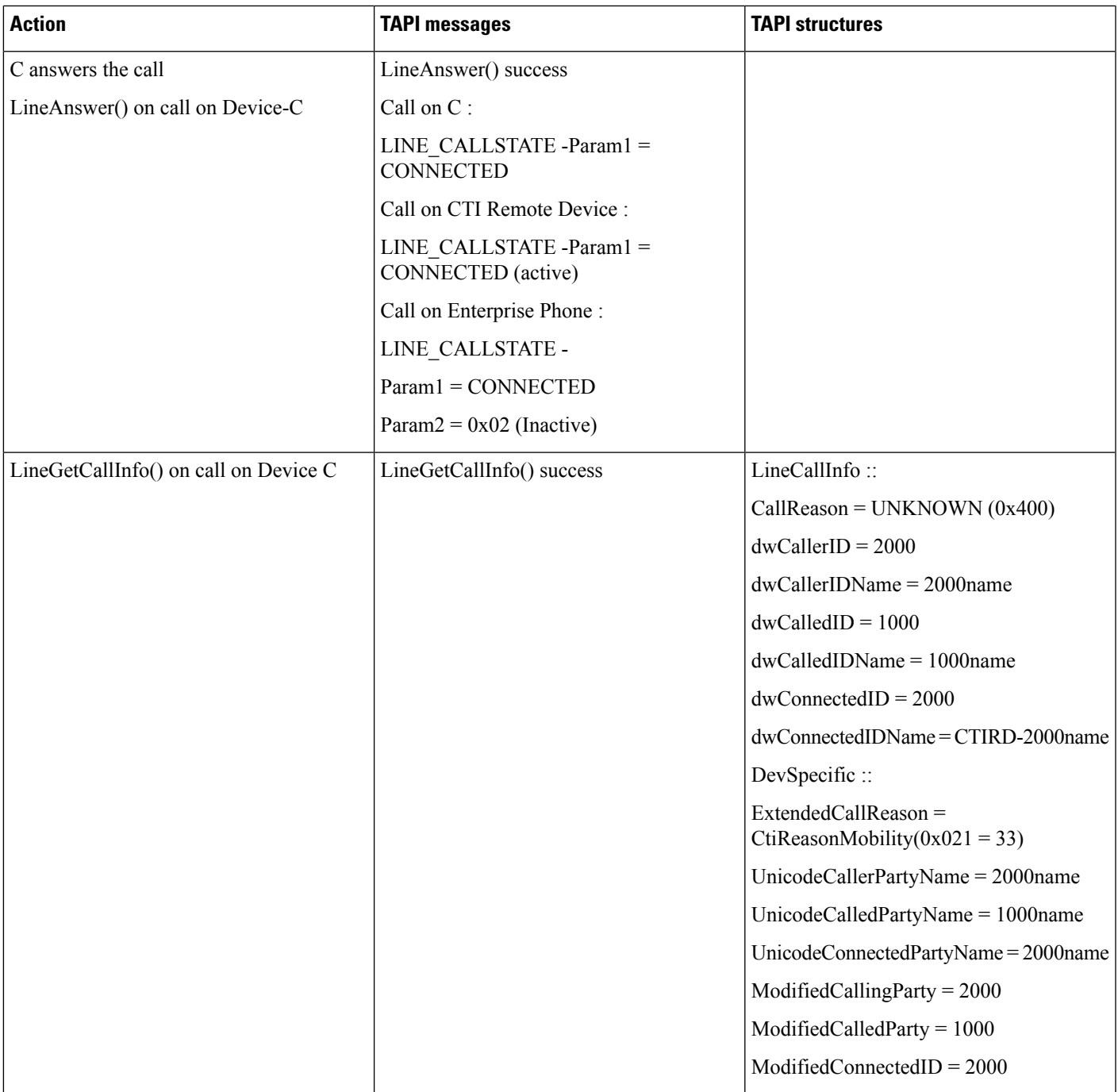

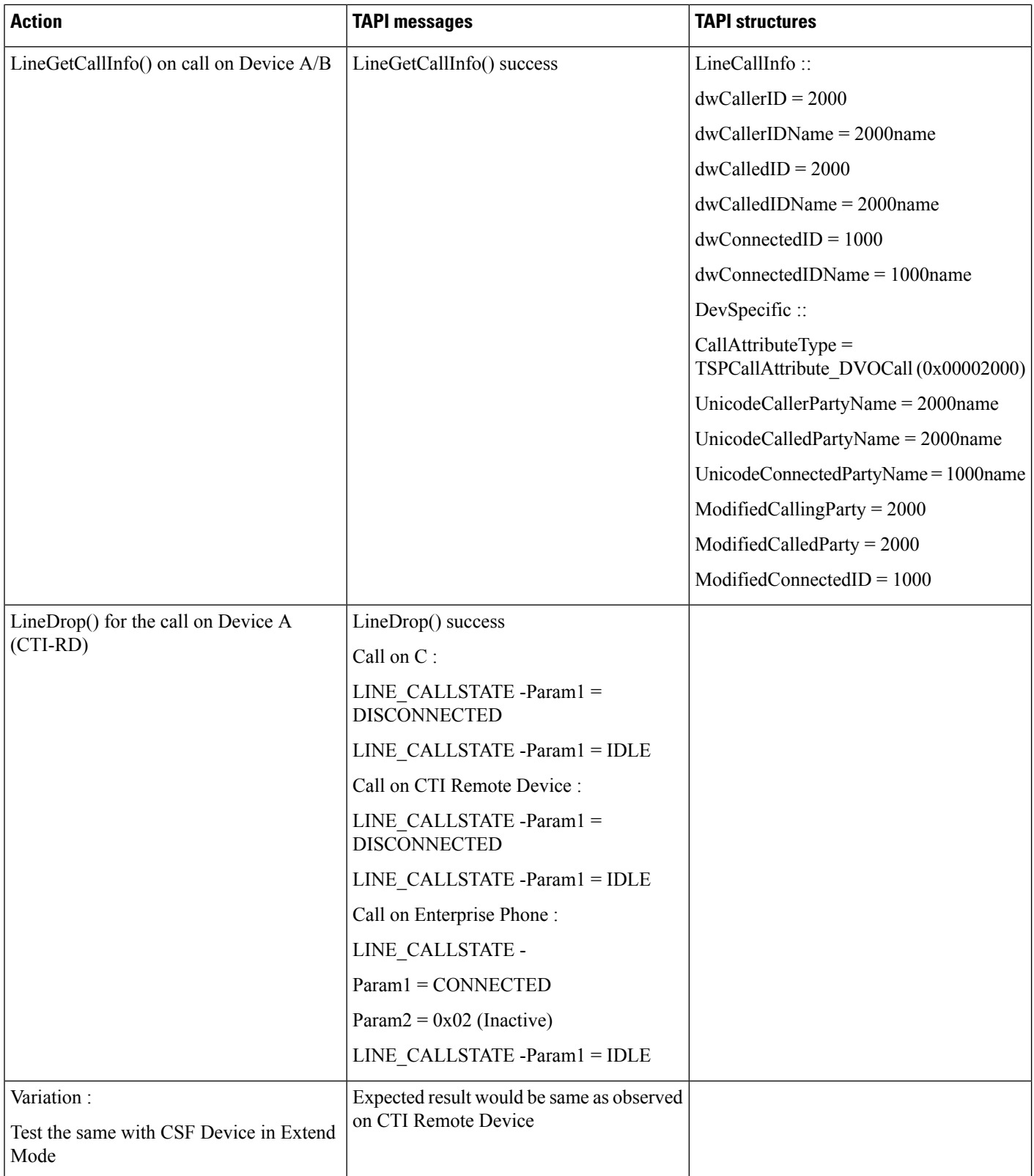

#### **Multiple Calls -Answer/Hold/Resume**

Precondition: same as above usecase

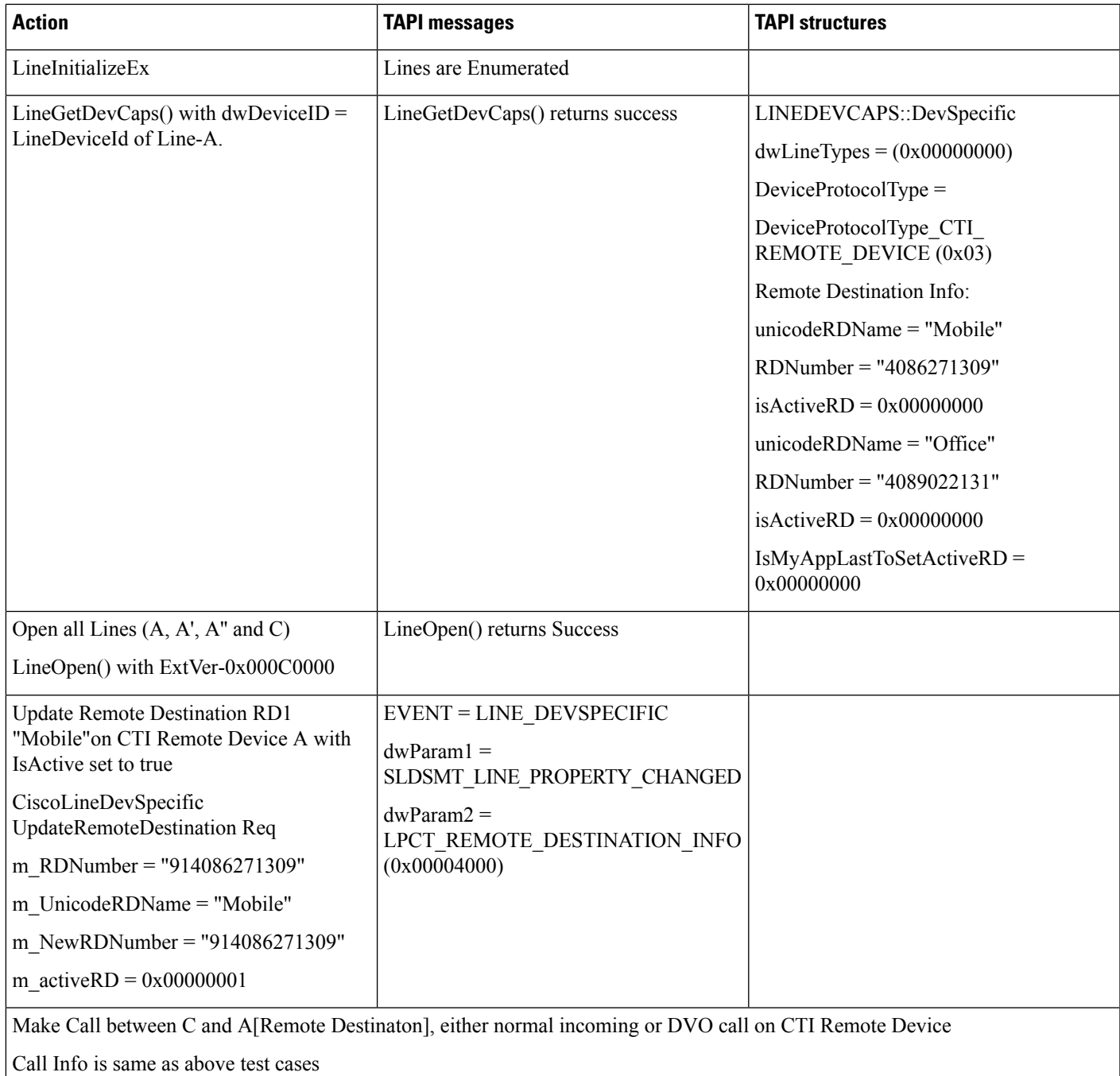

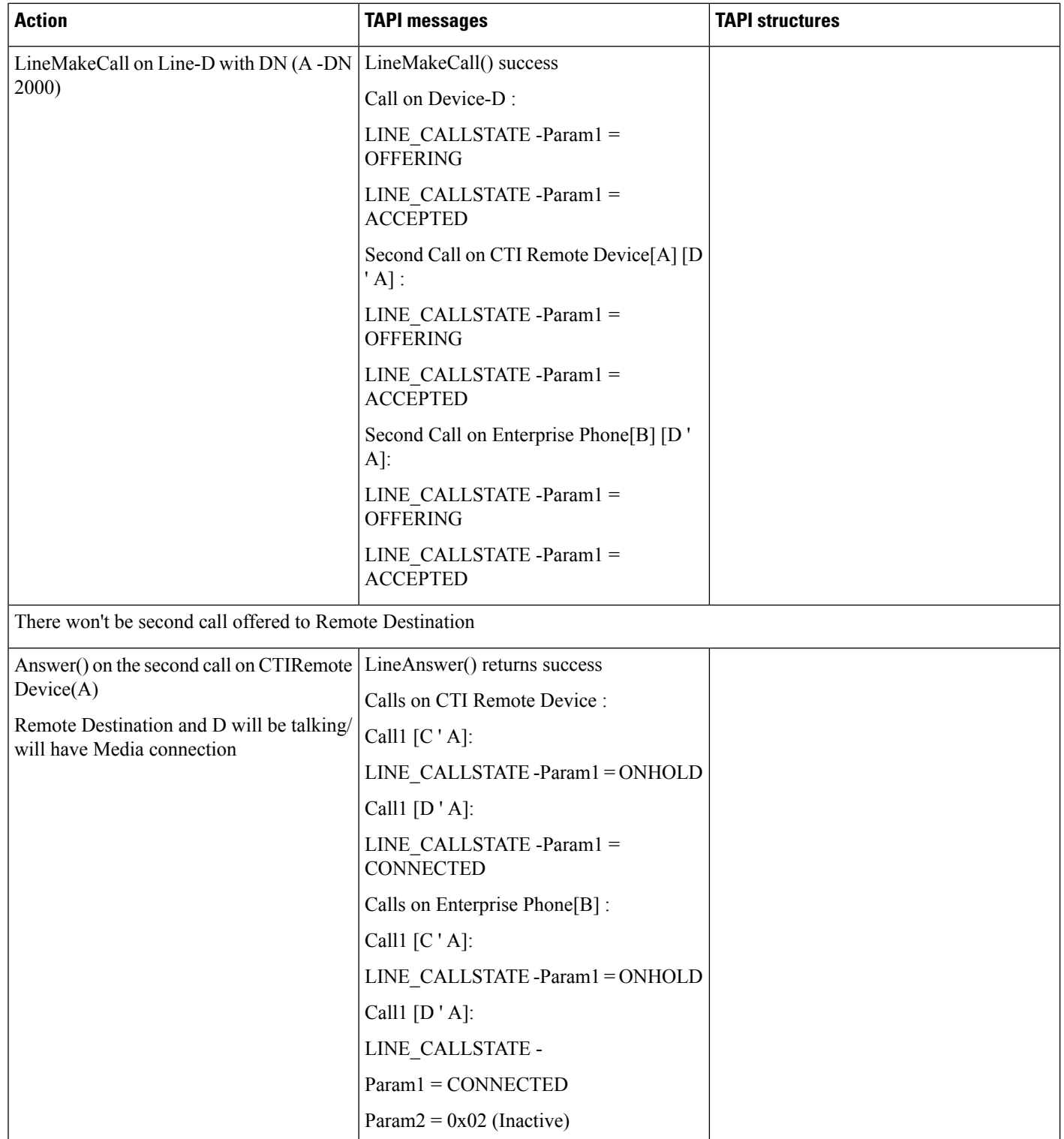

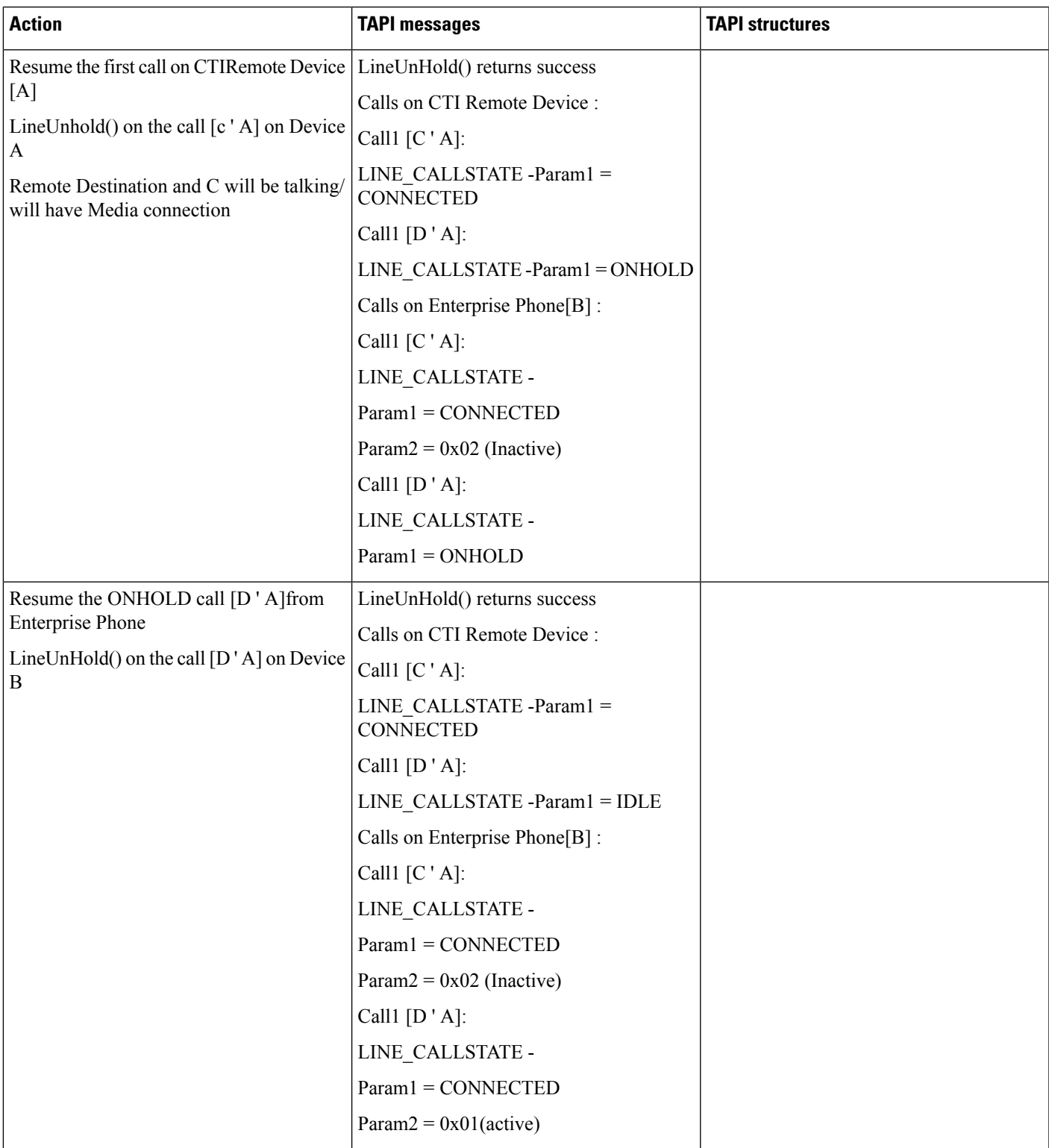

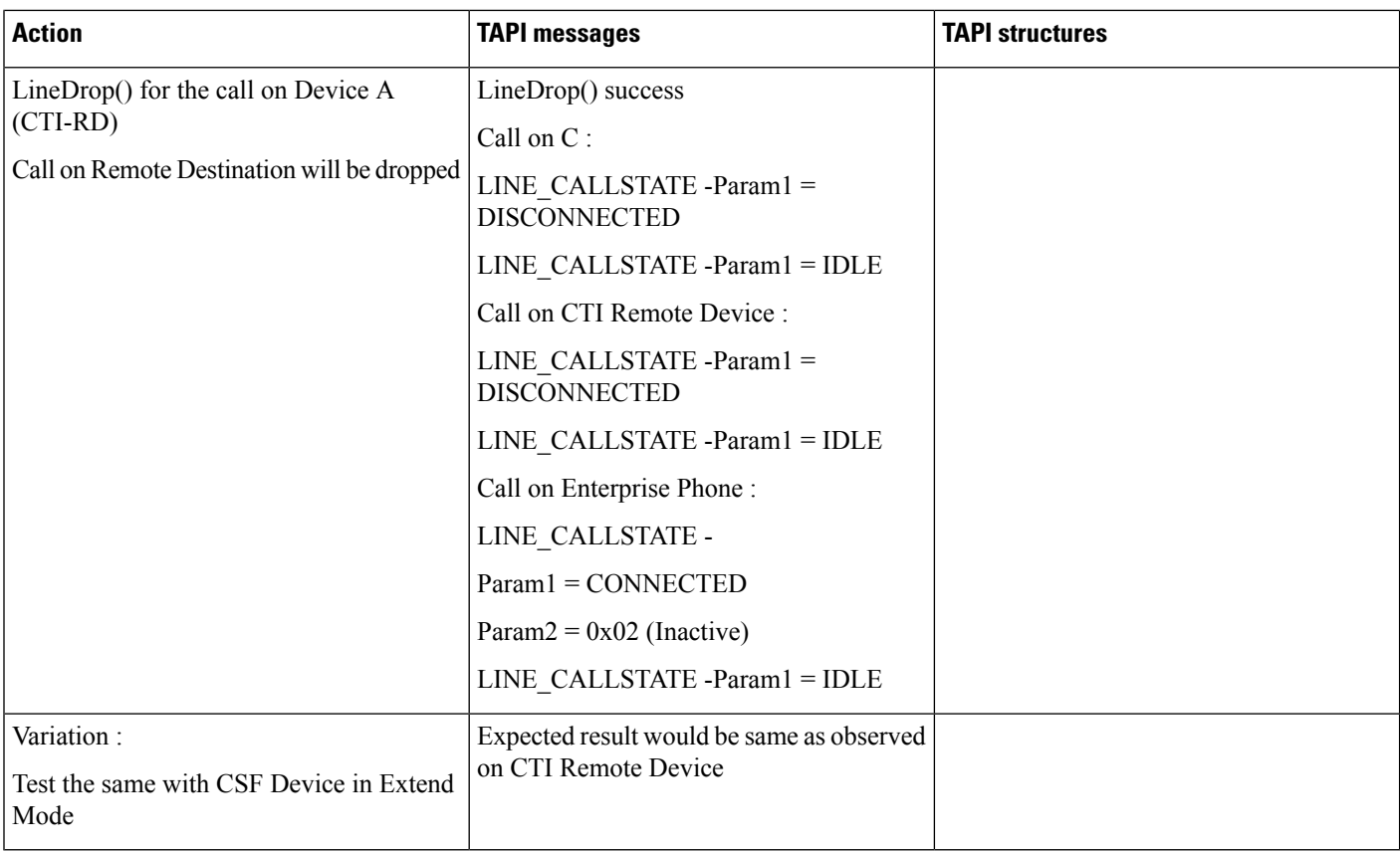

# **Multiple Calls -Multiple Lines -Answer/Hold/Resume**

Precondition: same as above usecase

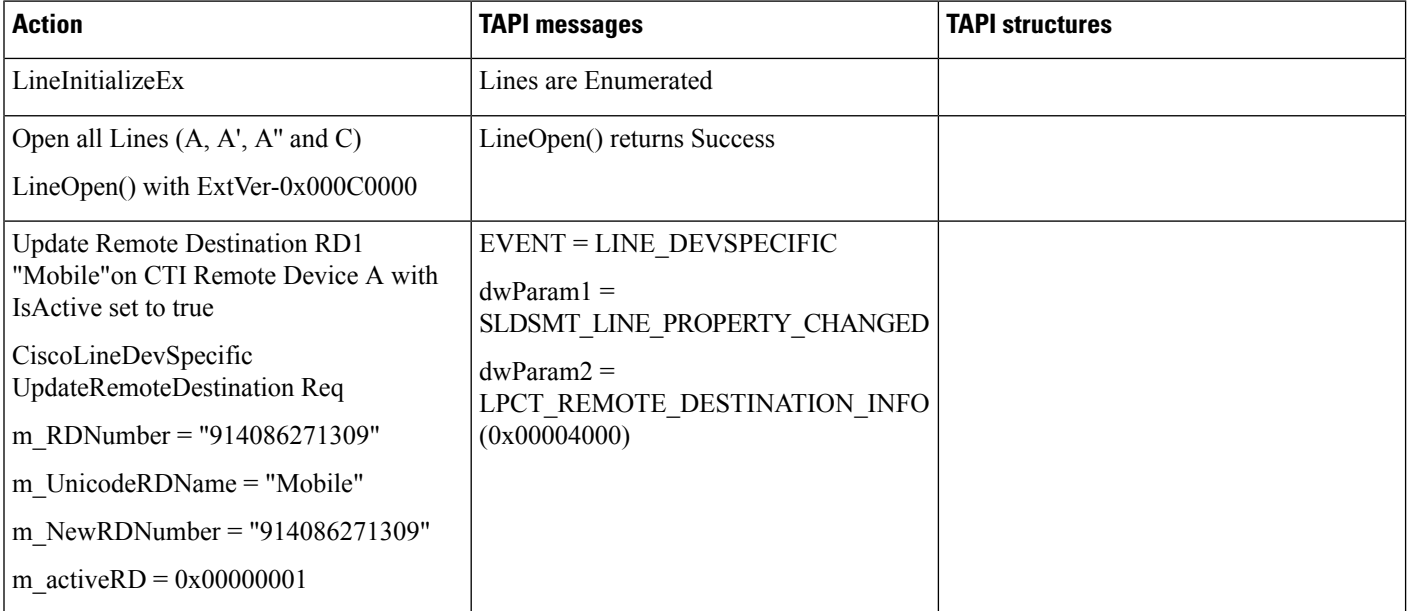

 $\overline{\phantom{a}}$ 

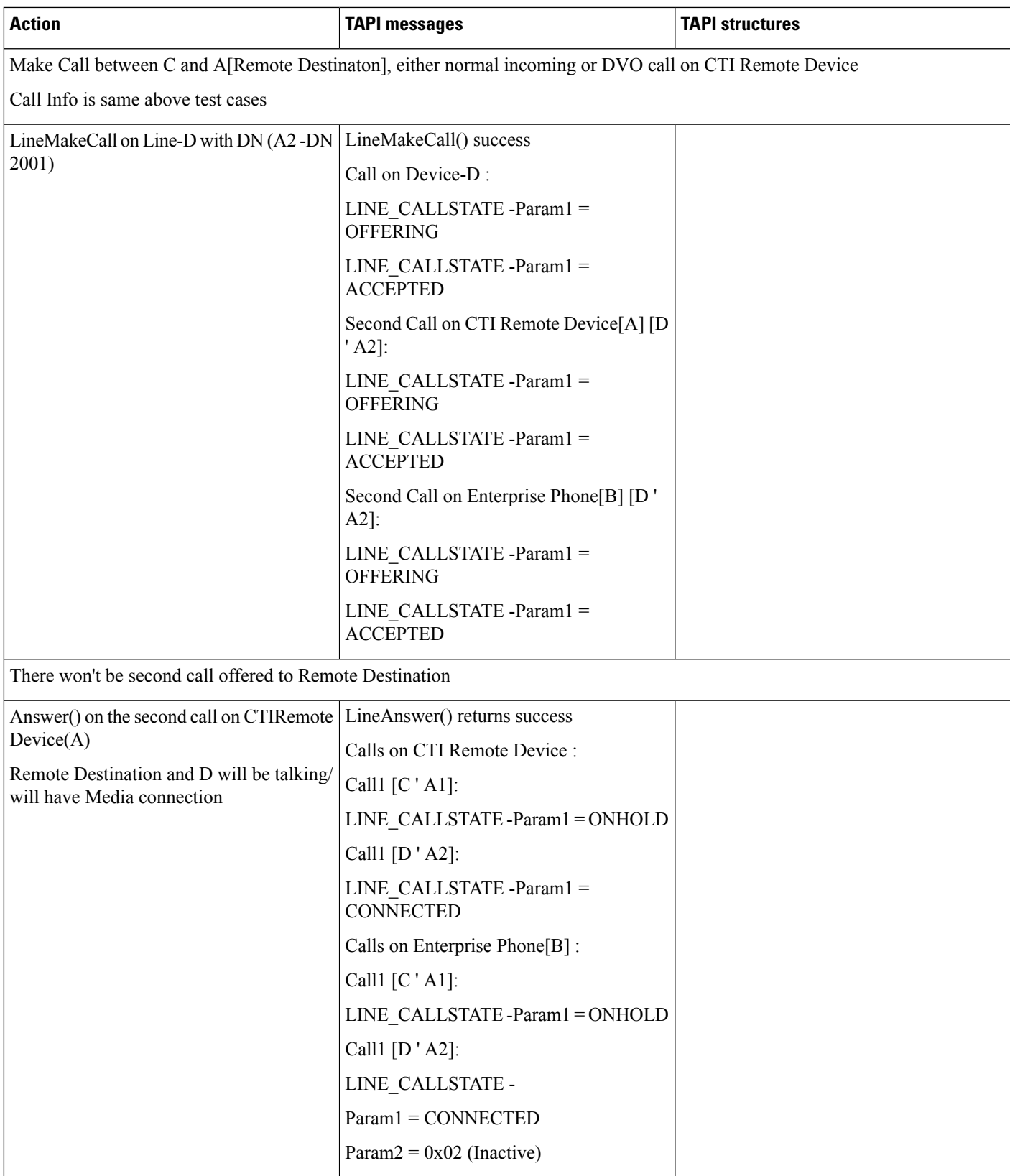

 $\mathbf I$ 

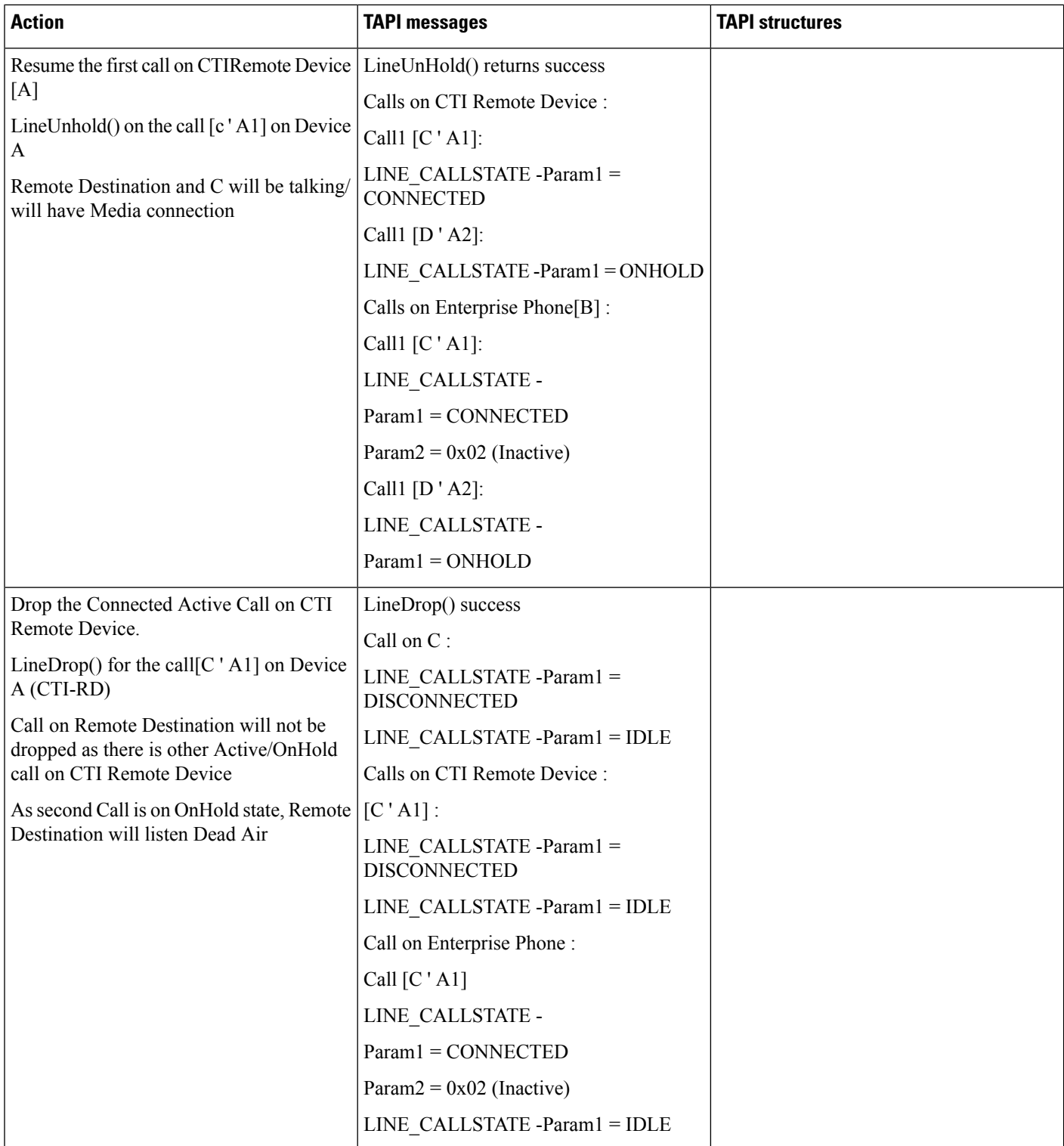

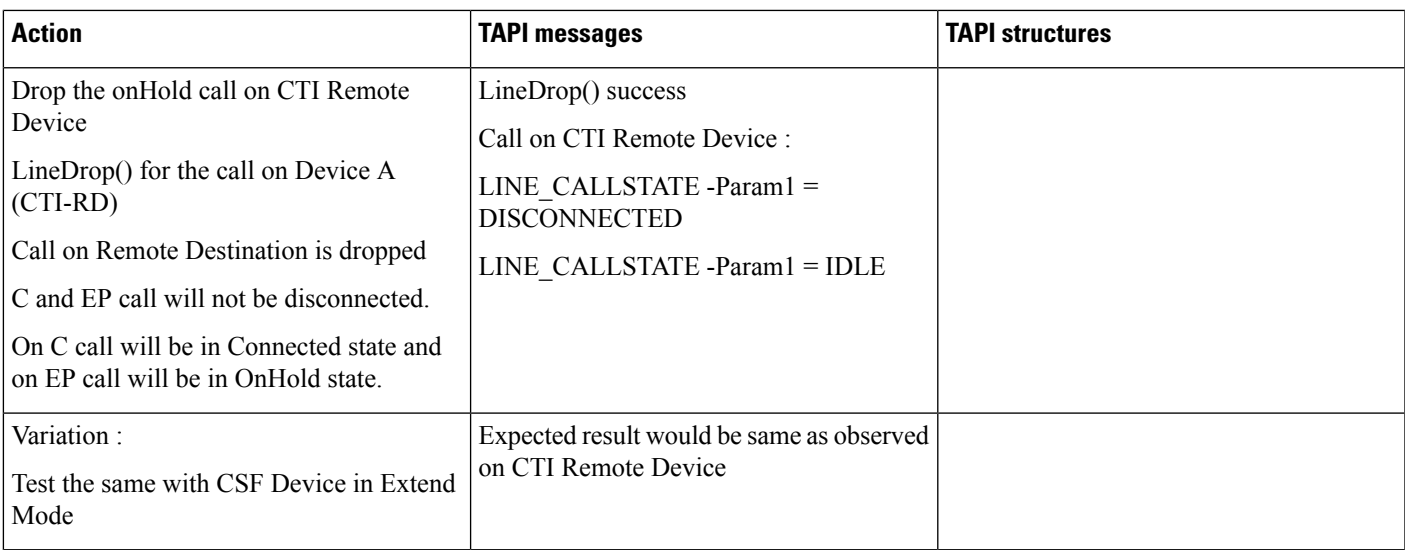

## **Transfer**

I

Precondition: same as above usecase

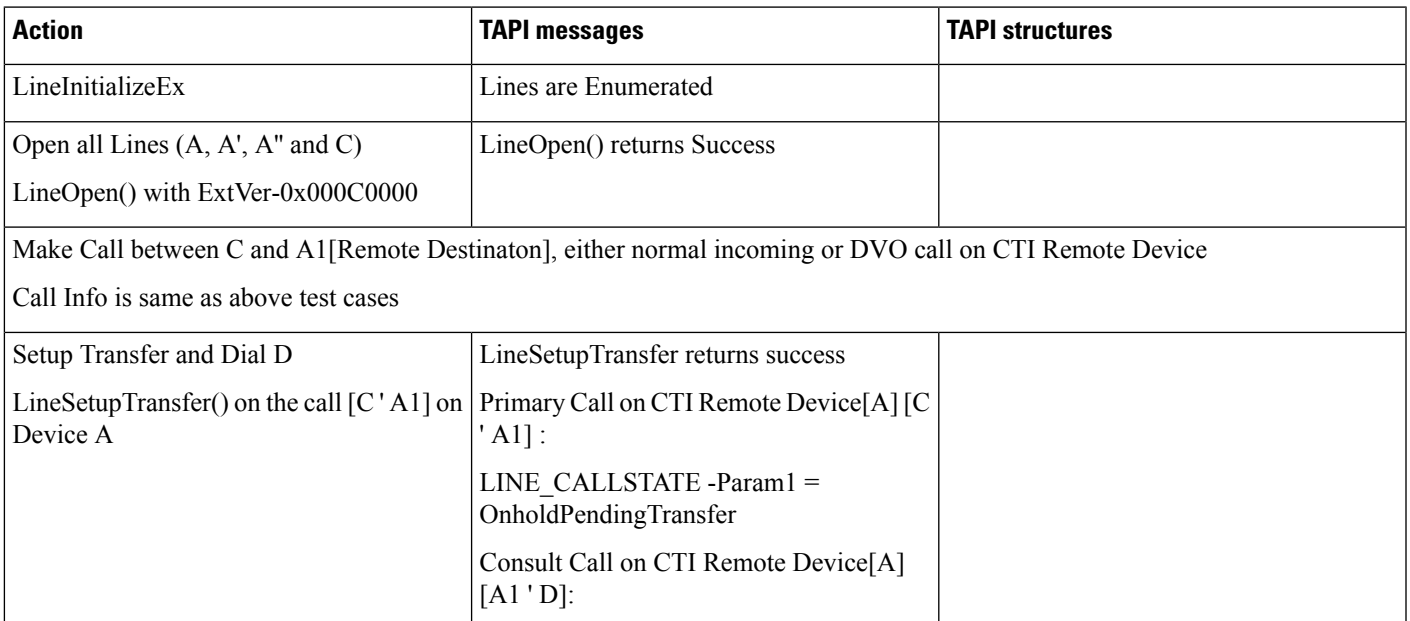

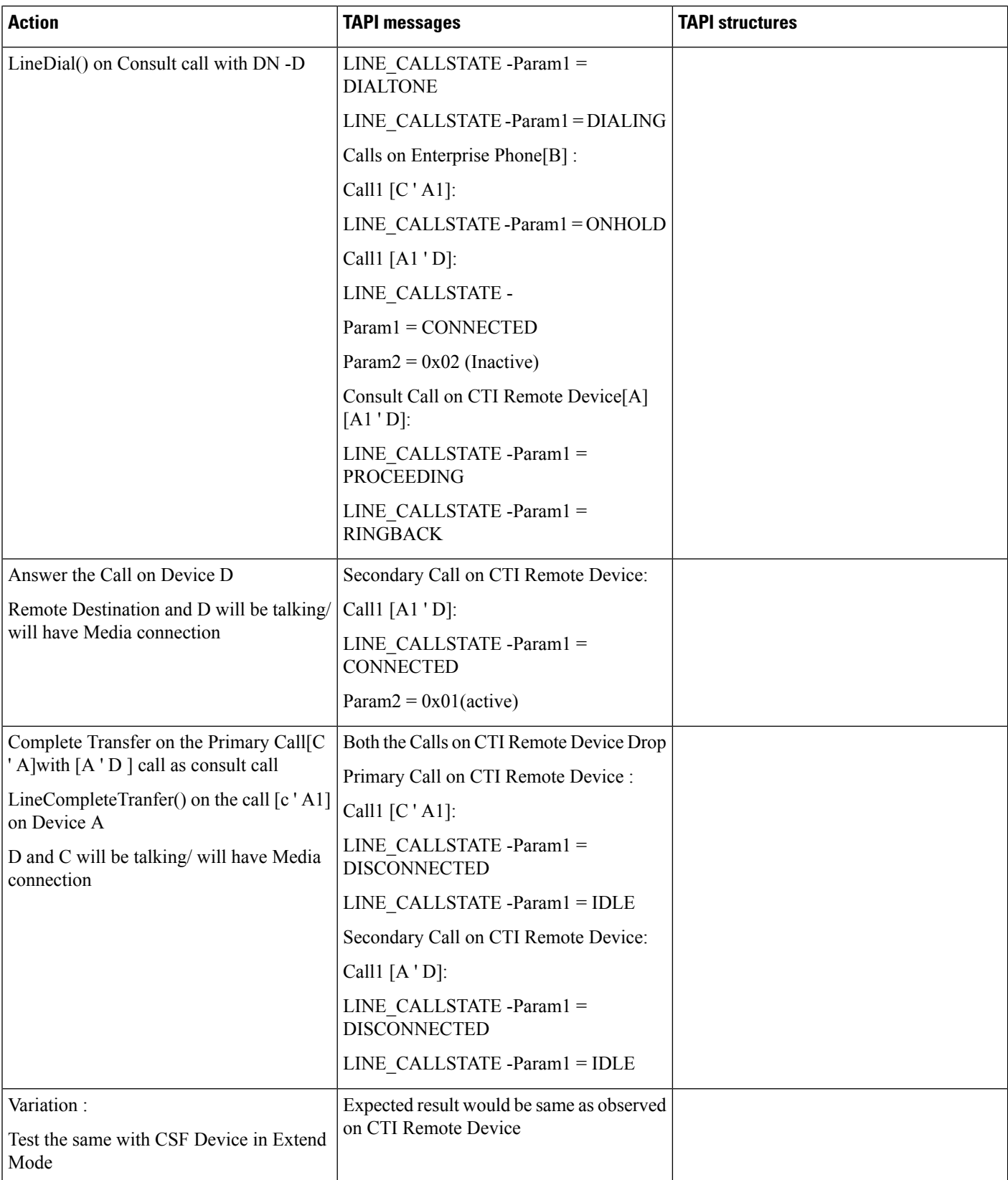

#### **Direct Transfer on Same Line**

Precondition: same as above usecase

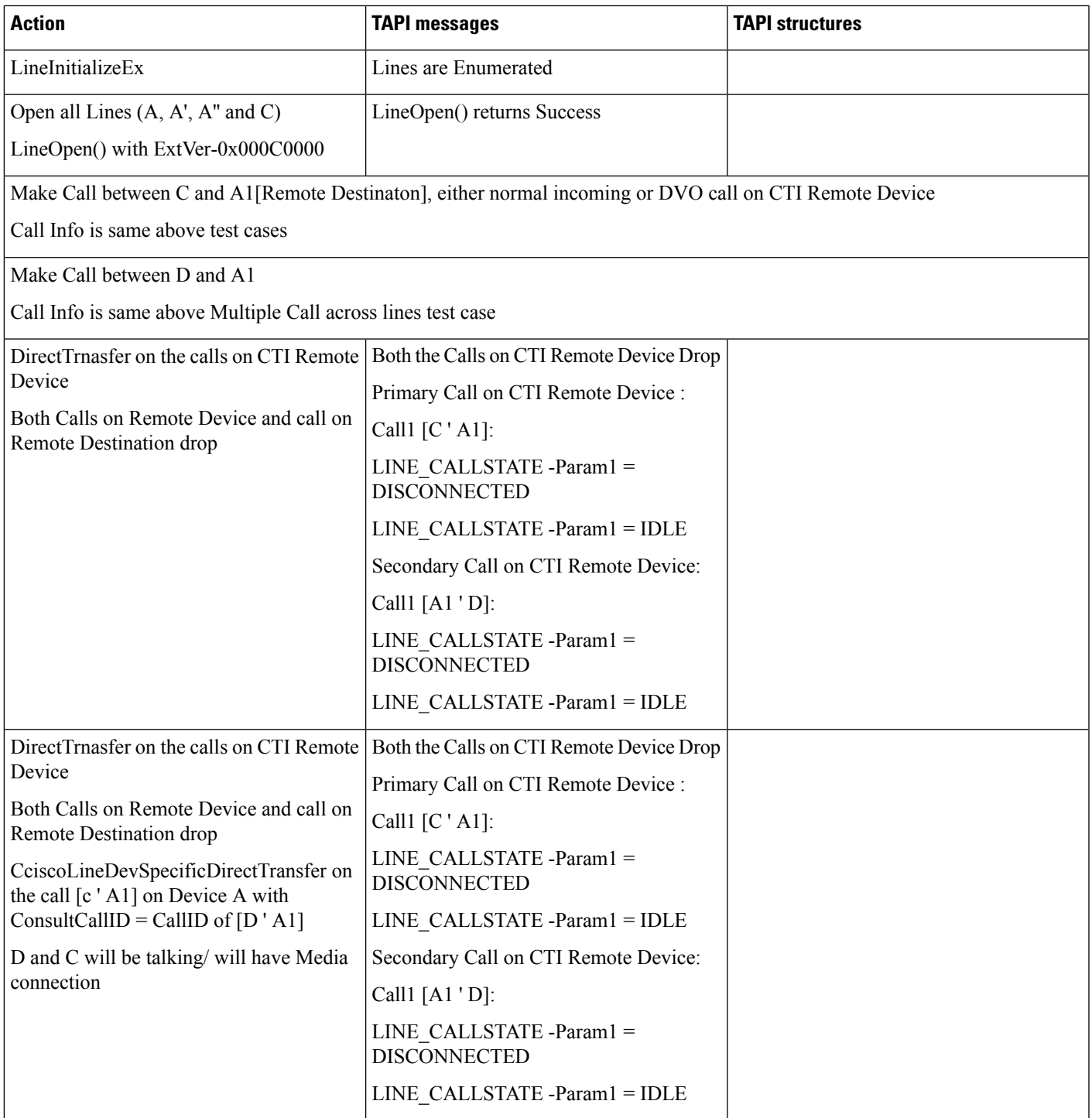

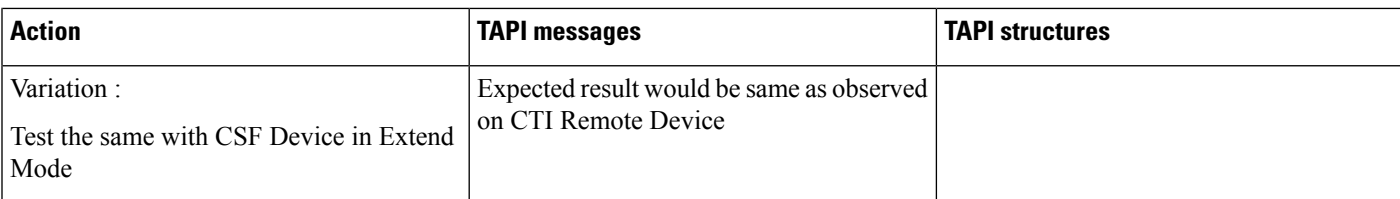

# **Conference -Setupconference/AddtoConference**

Precondition: same as above usecase

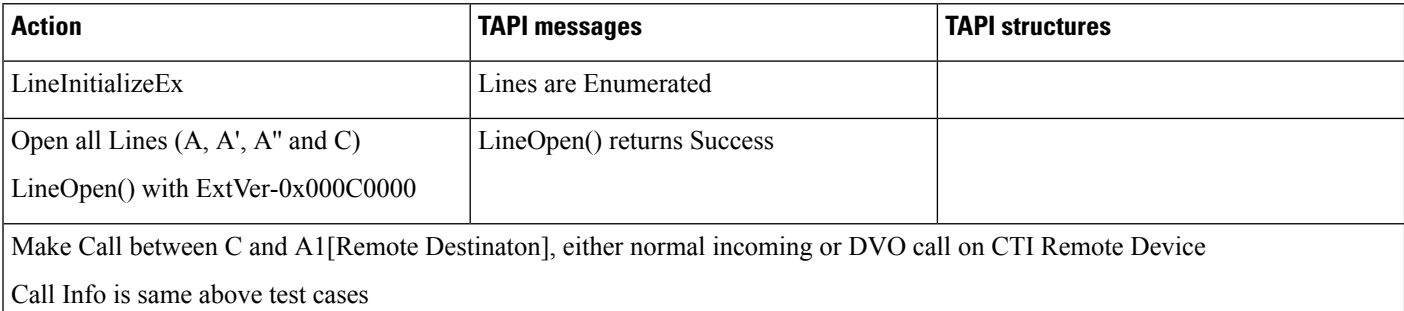

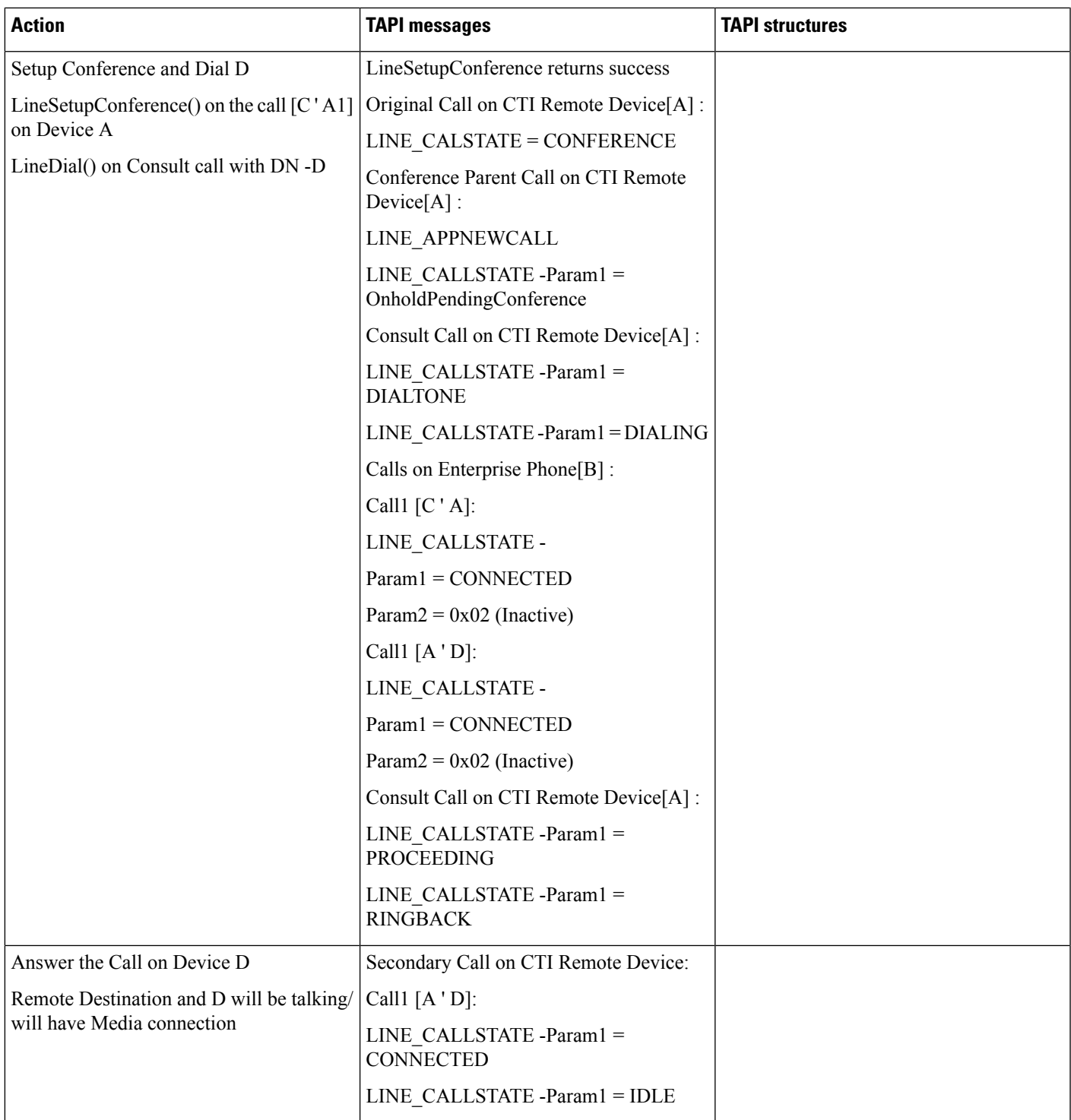

- 1

I

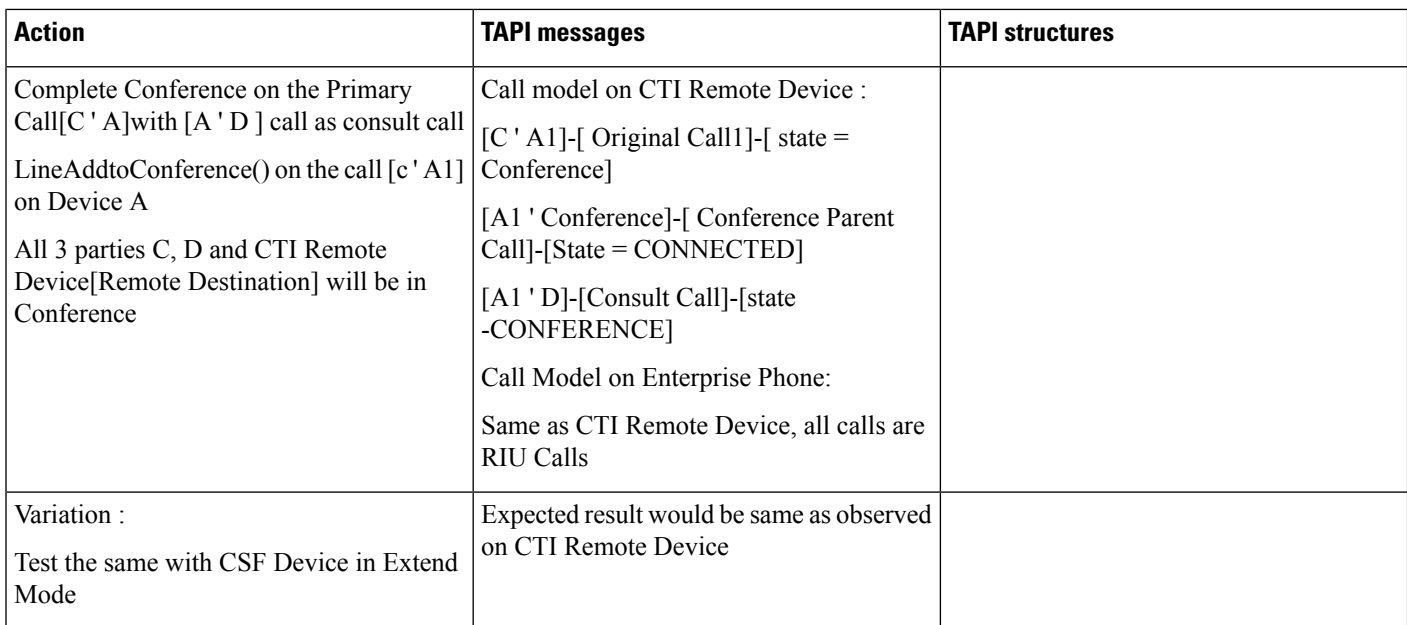

#### **Join on Same Line**

Precondition: same as above usecase

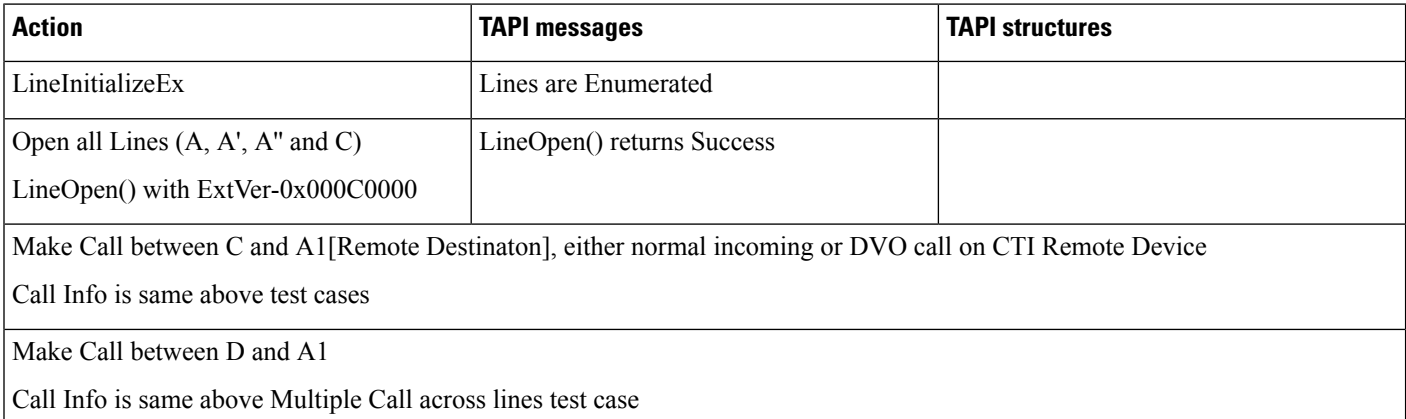

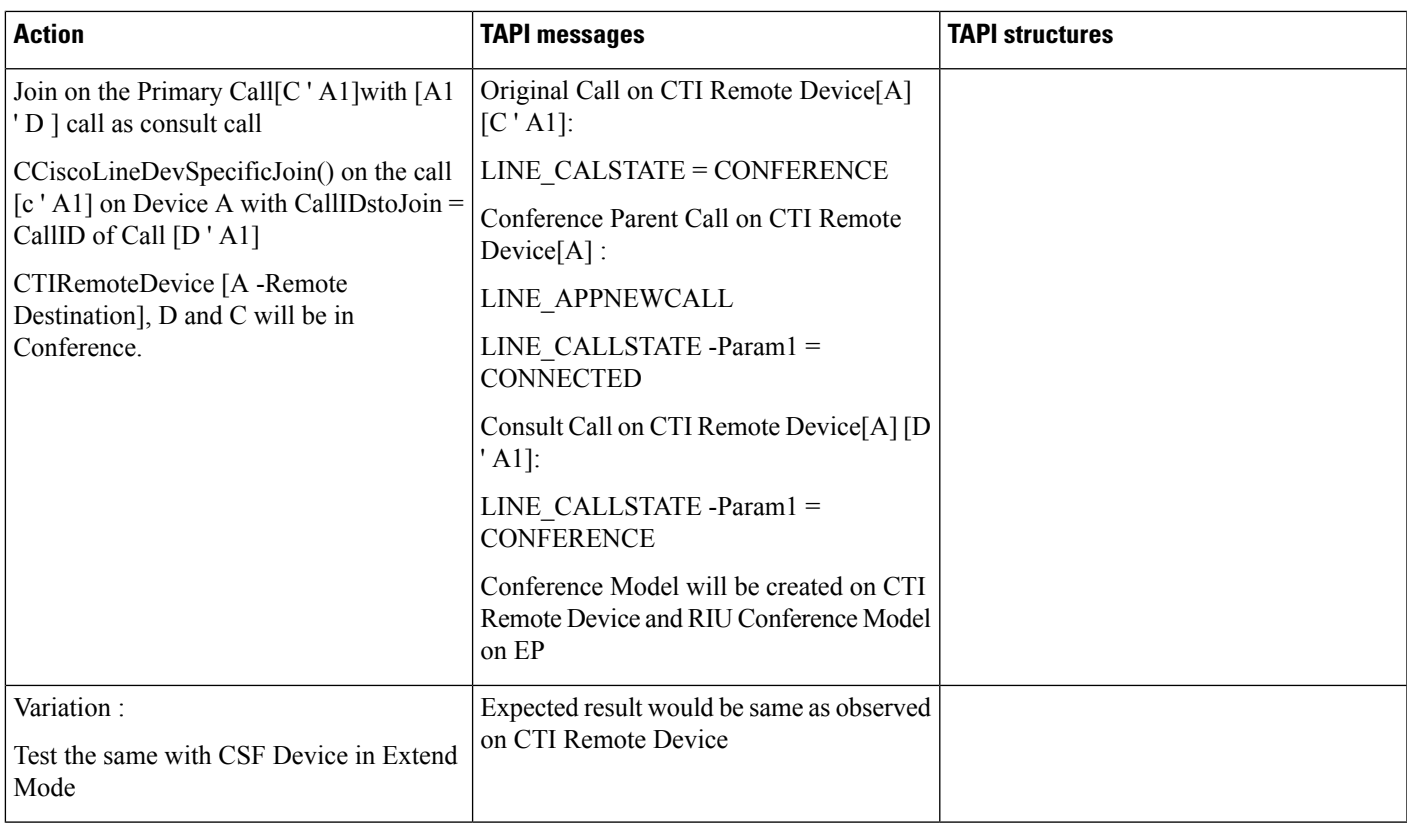

#### **Direct Transfer/Join Across Line on CTI Remote Device**

Precondition: same as above usecase

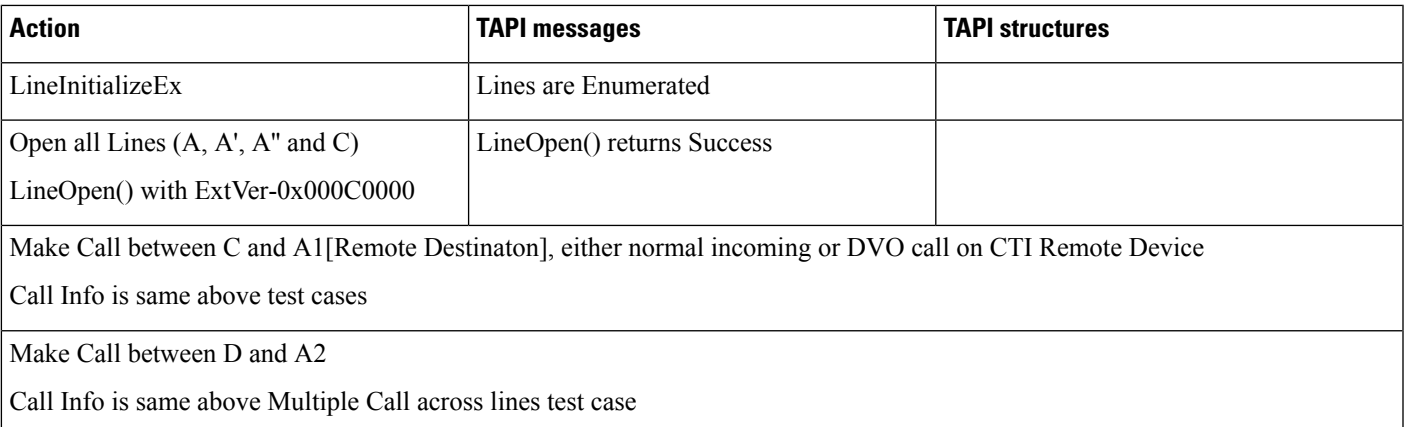

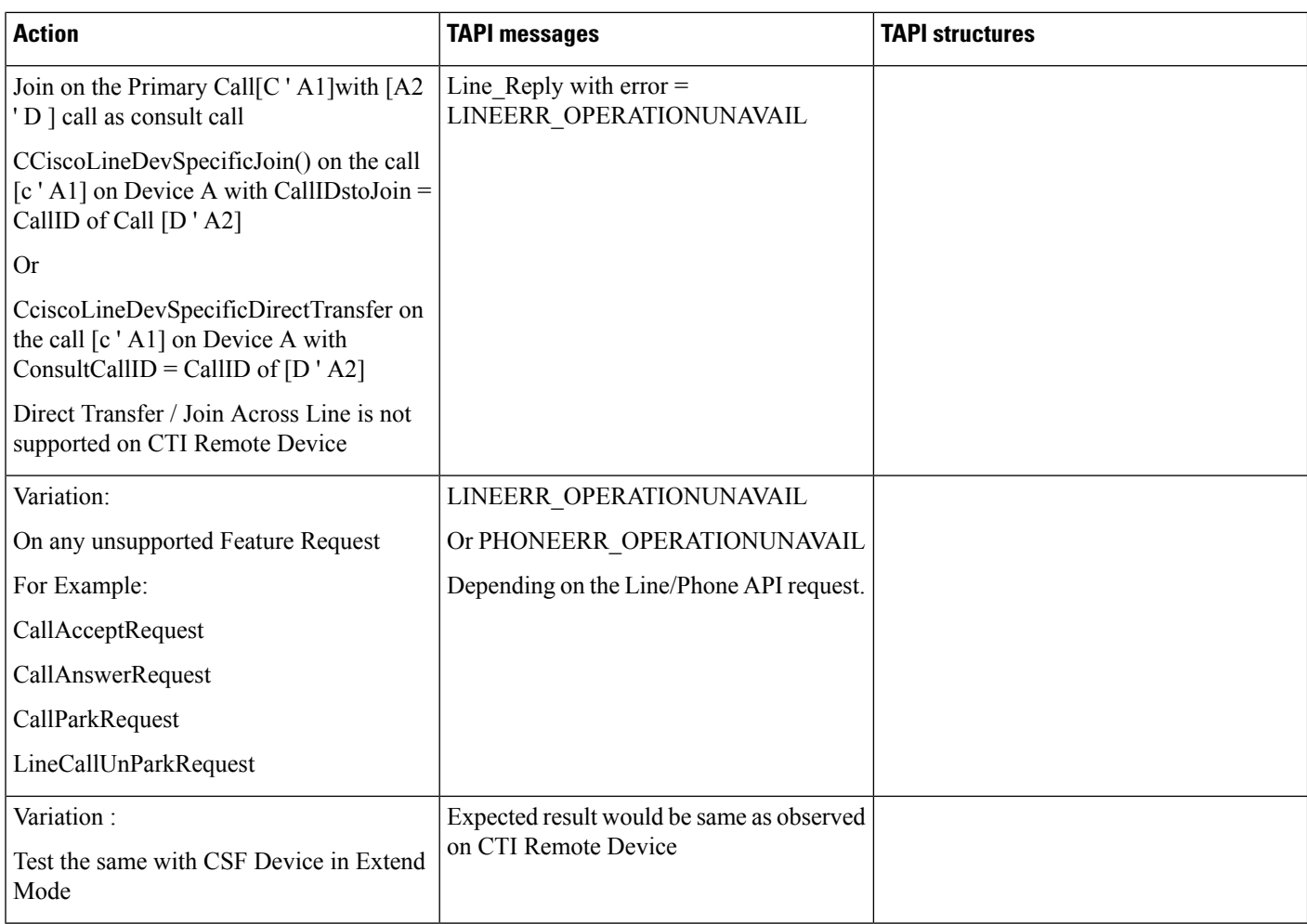

## **Cbarge**

Precondition: same as above usecase

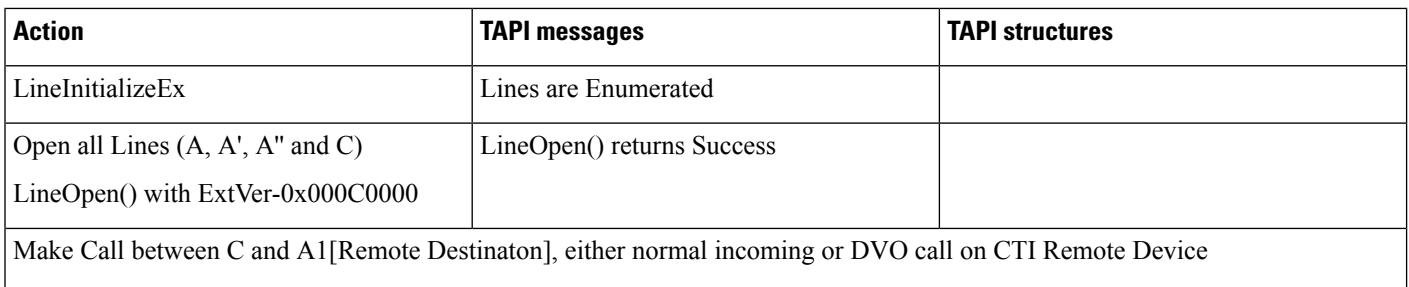

Call Info is same above test cases

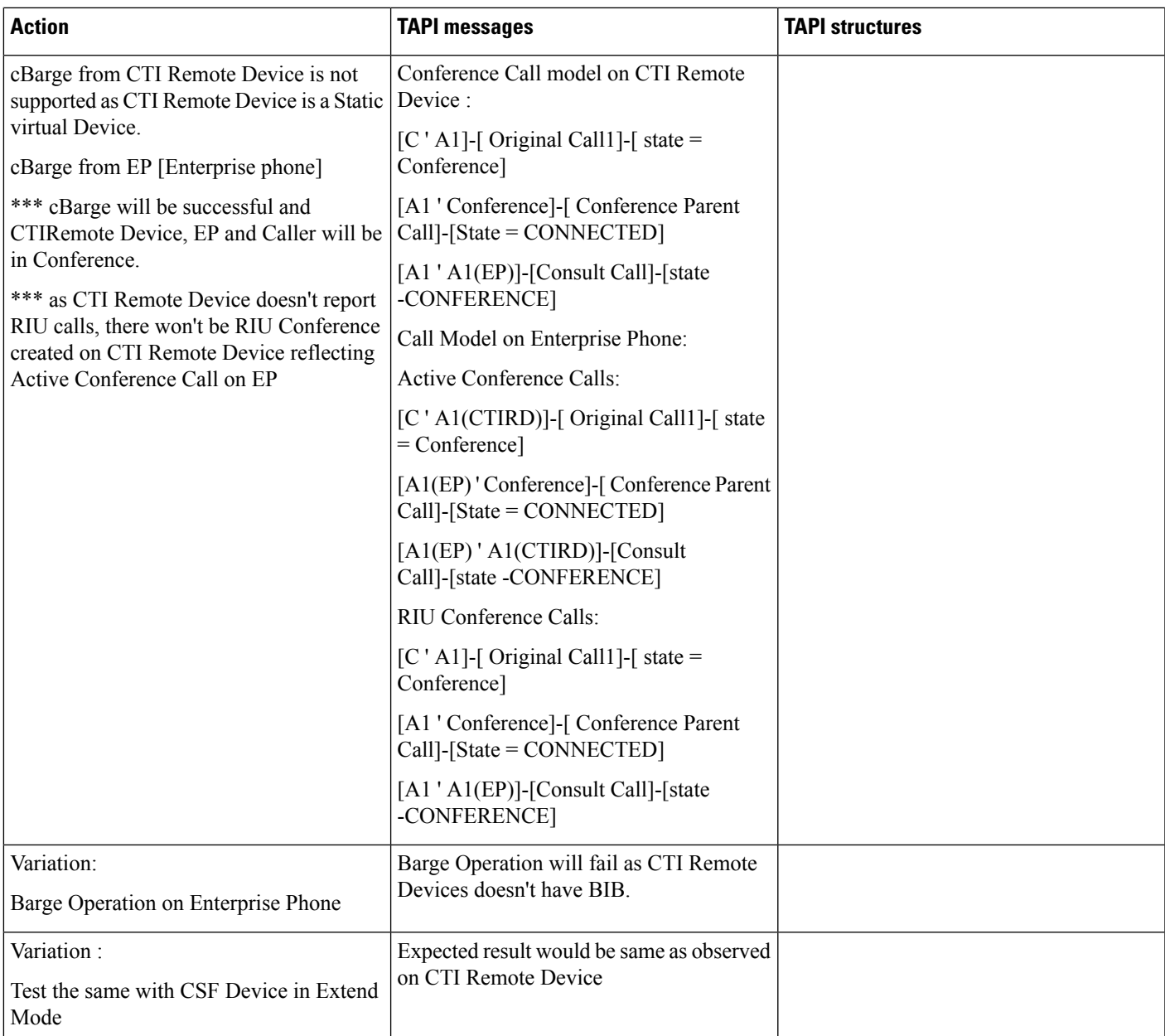

#### **URI Dialing -Basic Incoming Call to CTI Remote Device**

Precondition: InAddition to configuration from previous usecases

#### **CTI Remote Device**:

Line:

Line-A (DN -2000) (URI Configured -drajesh@cisco.com)

C (IP Phone -Name: SEPxxxxxxxx)

Line:

Line-C -DN -1000(URI configured -1000@cisco.com)

D (IP Phone -Name: SEPxxxxxxxx)

Line:

Line-D -DN -1001(URI configured -1001@cisco.com)

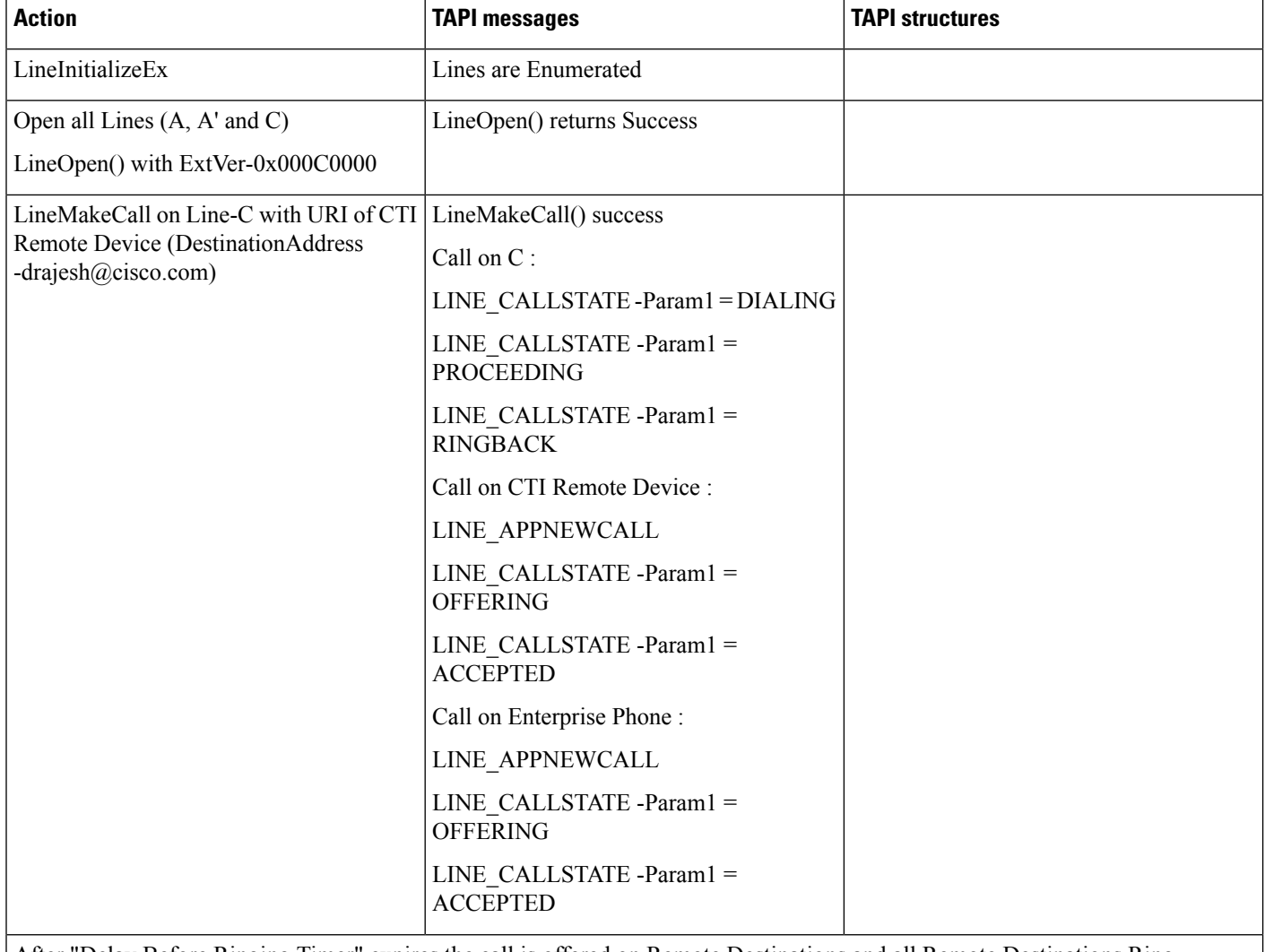

After "Delay Before Ringing Timer" expires the call is offered on Remote Destinations and all Remote Destinations Ring

 $\mathbf{l}$ 

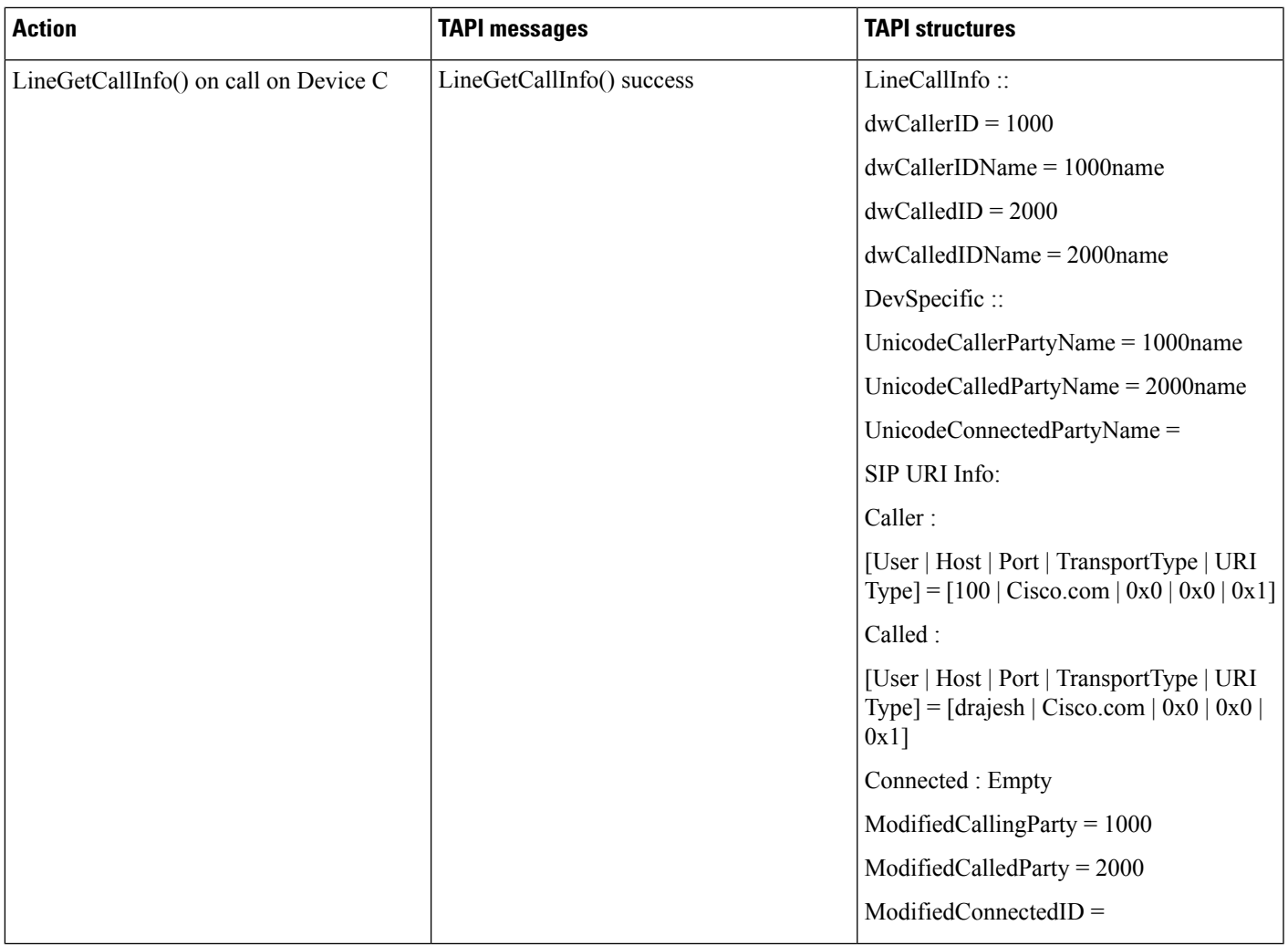

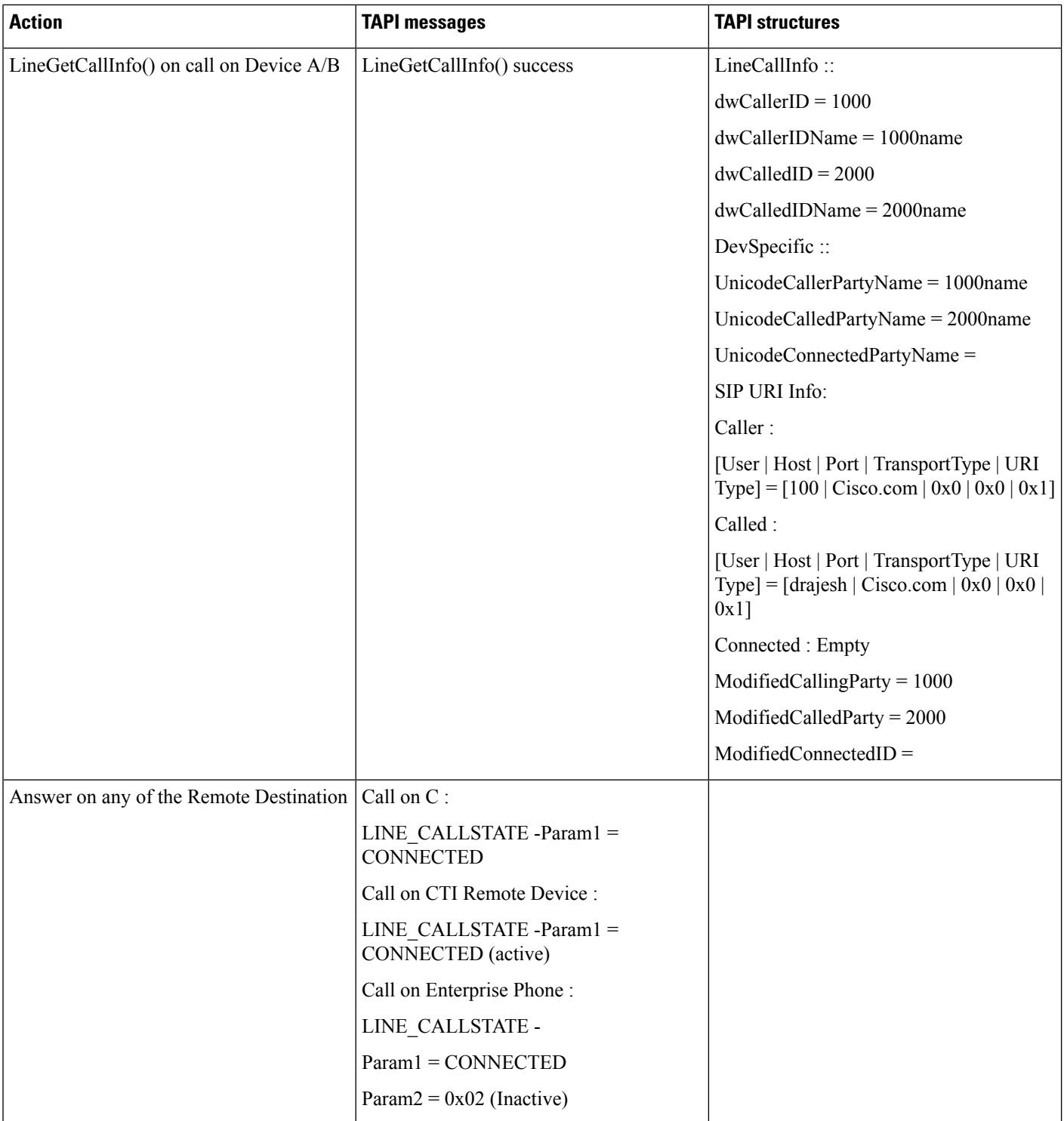

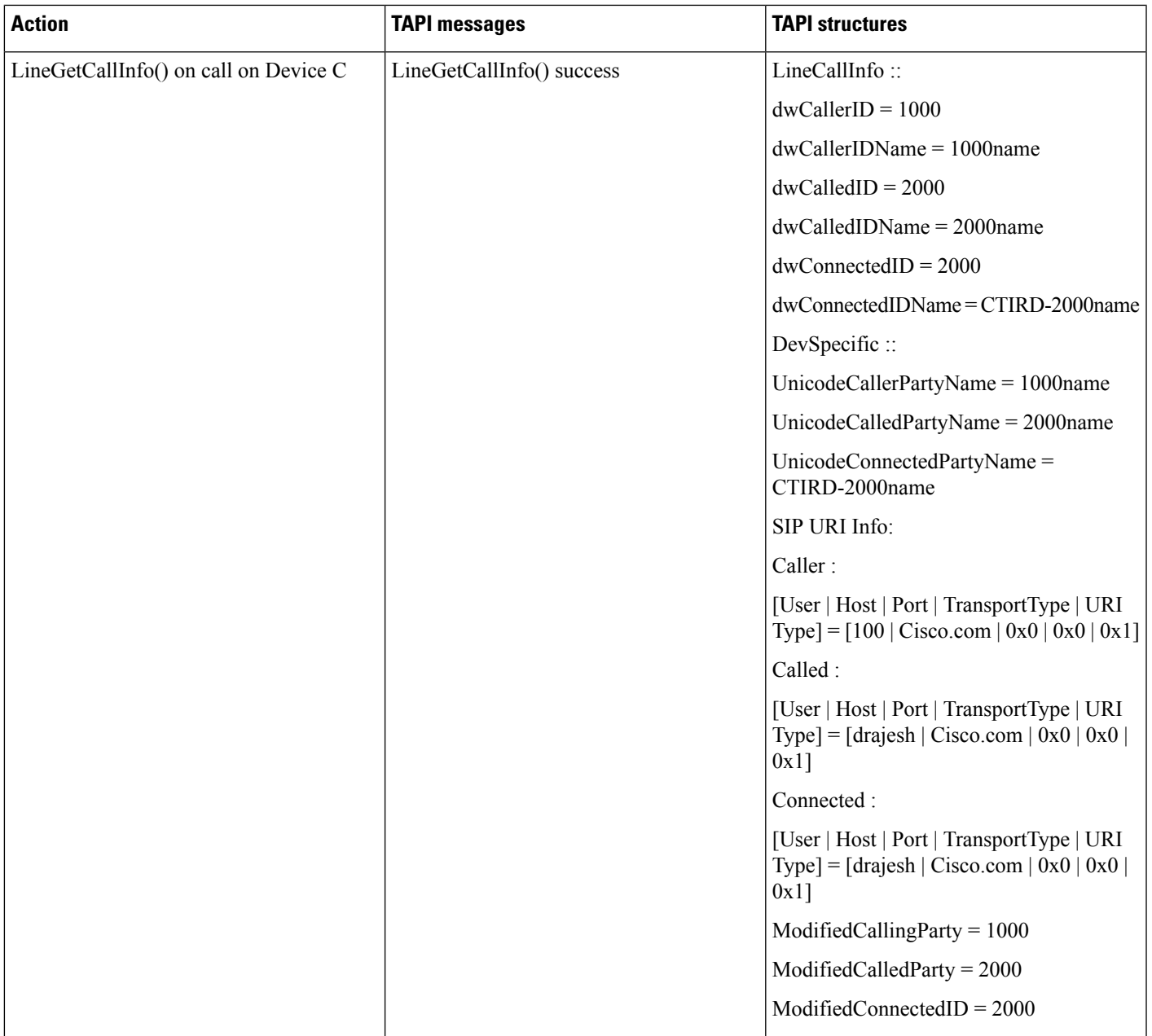

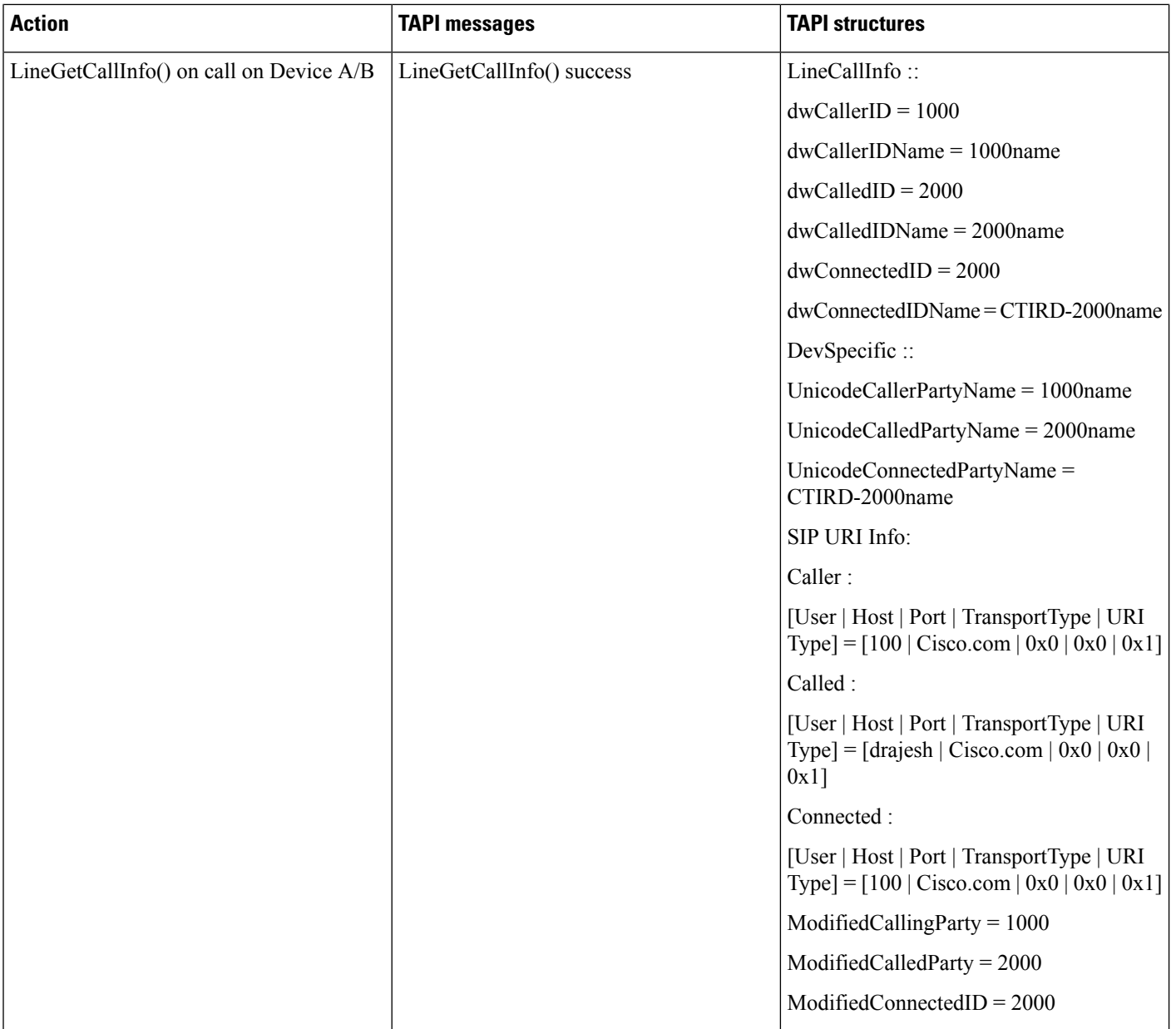
I

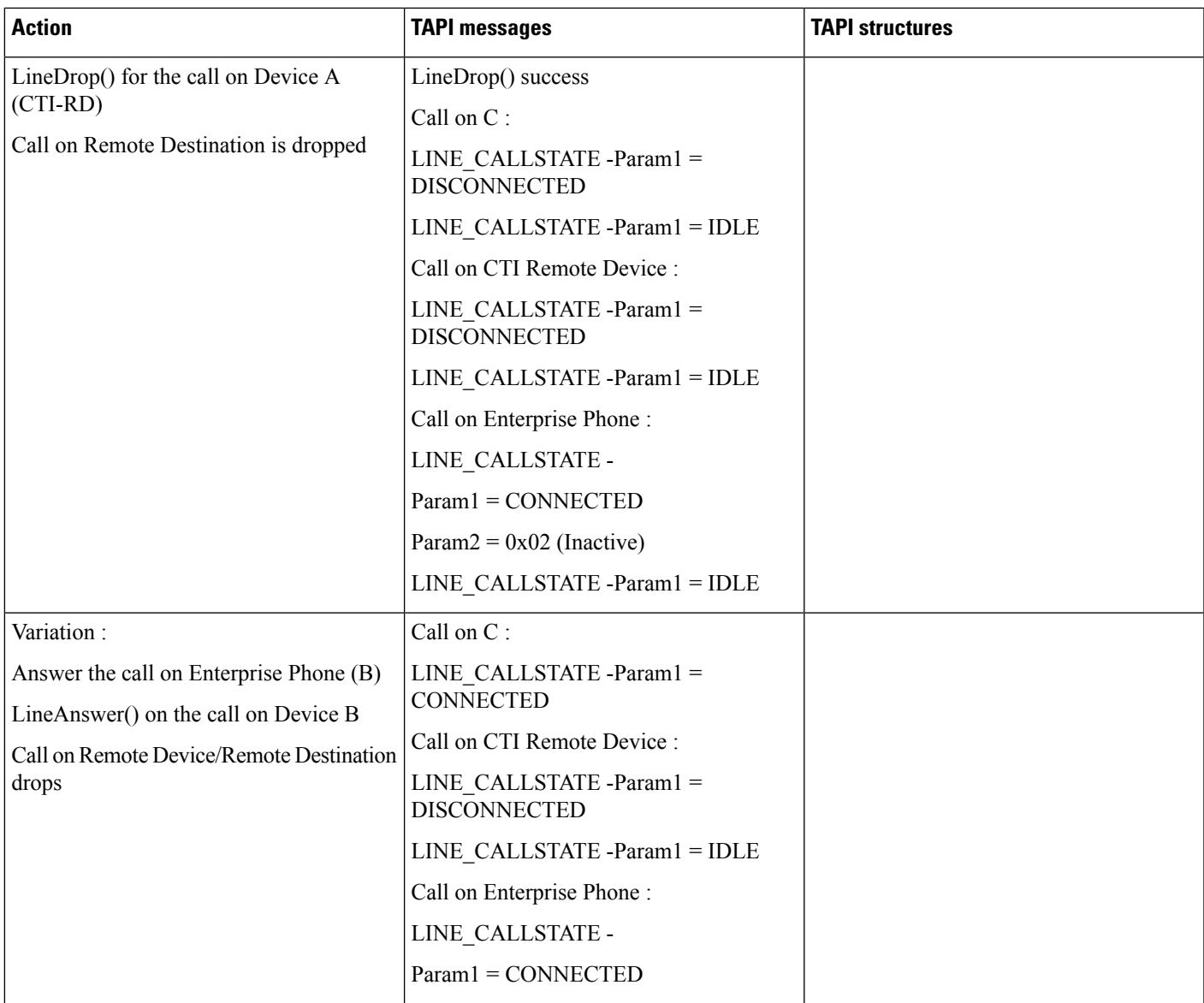

### **URI Dialing -DVO Call (Outgoing Call Initiation From CTI Remote Device)**

Precondition: same as above usecase

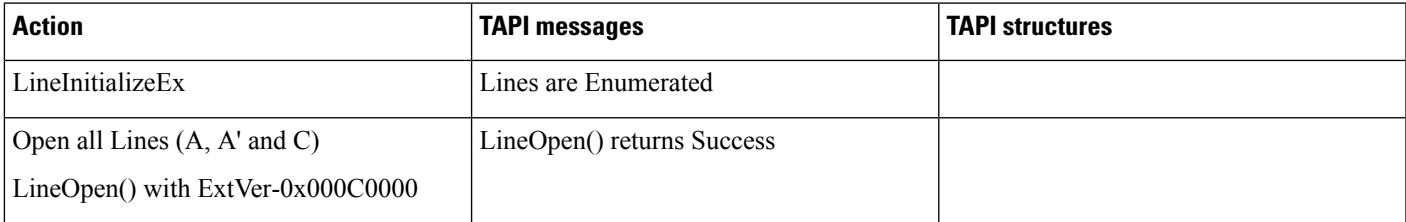

 $\mathbf{l}$ 

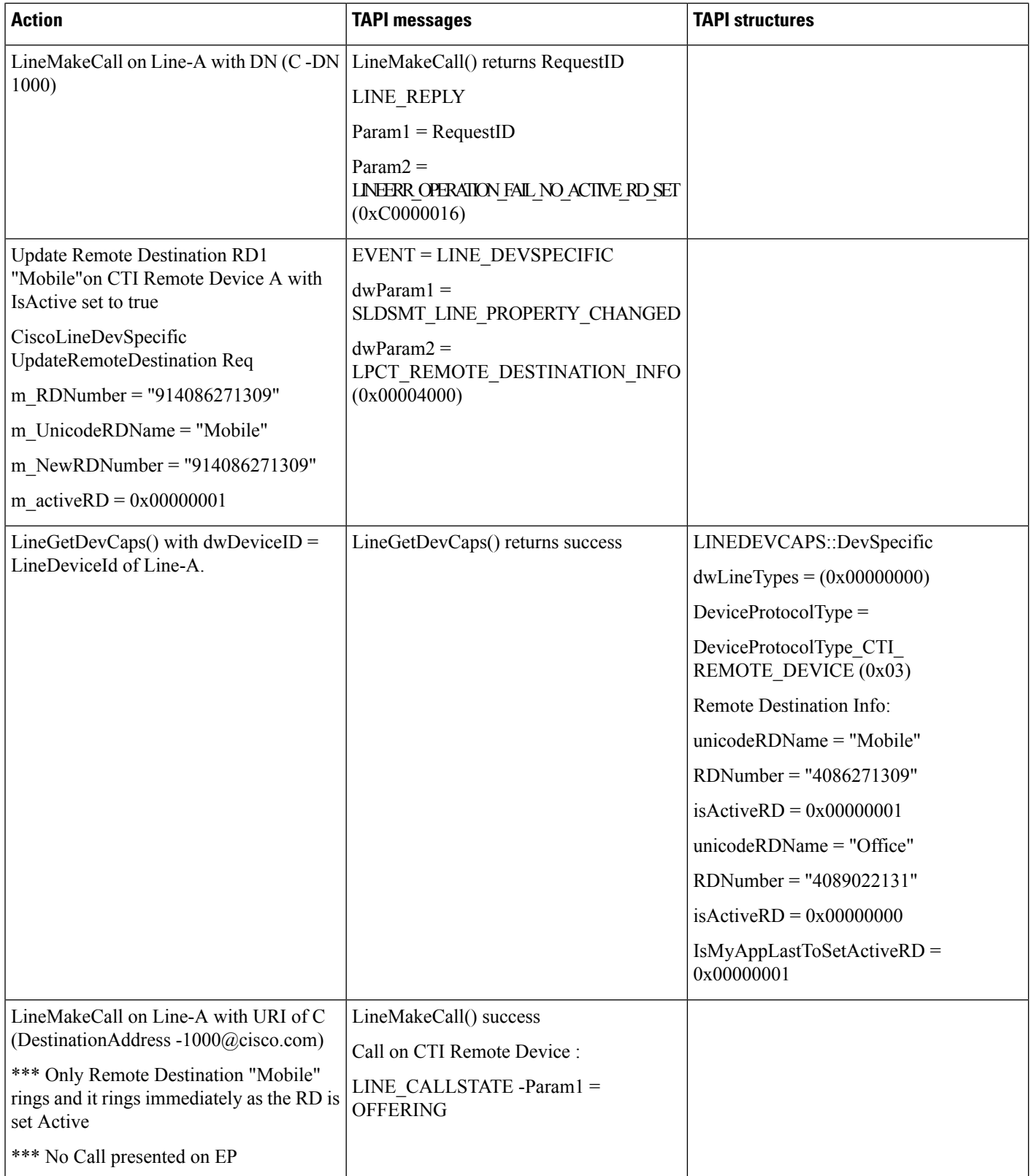

 $\mathbf{l}$ 

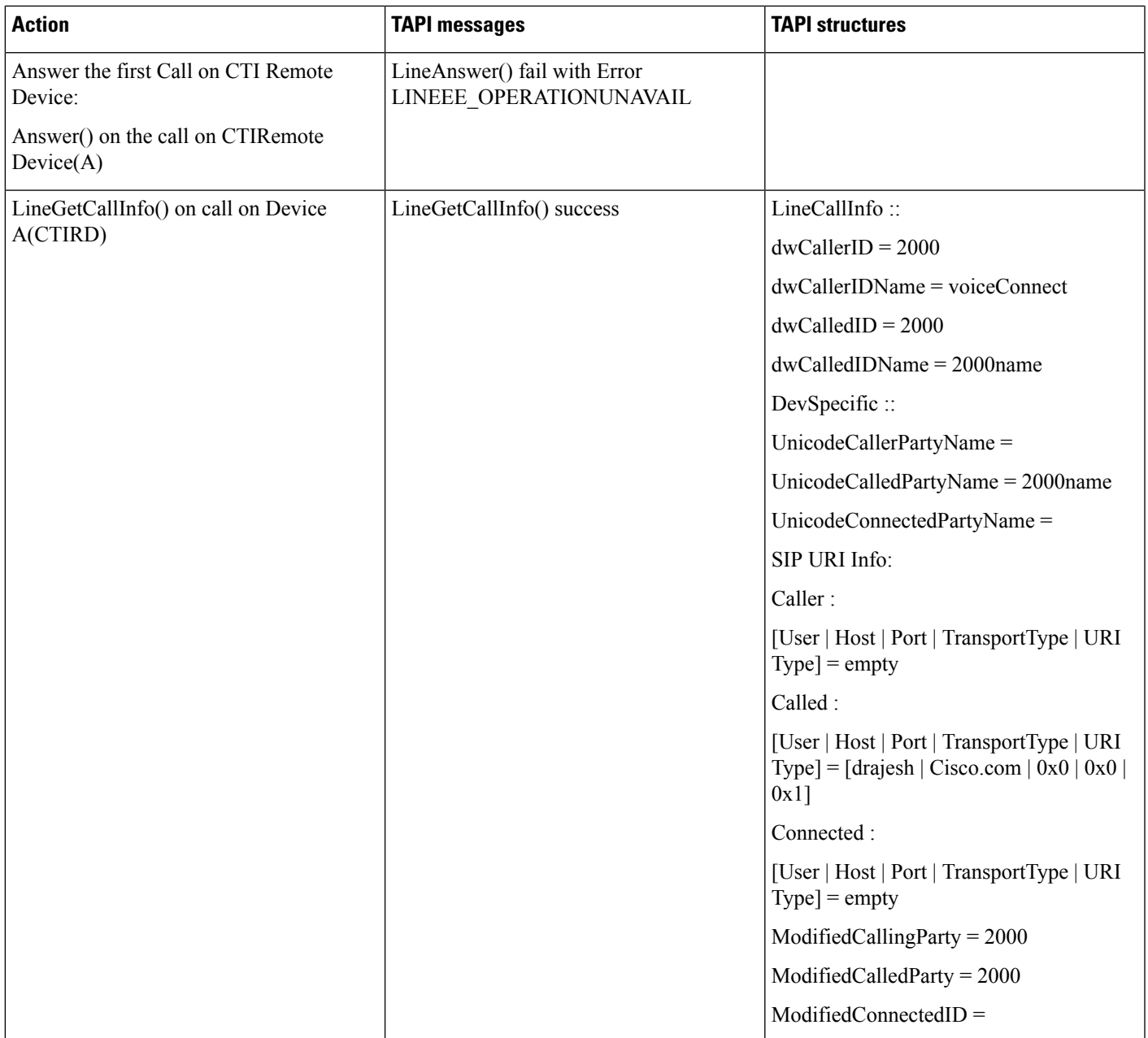

 $\mathbf l$ 

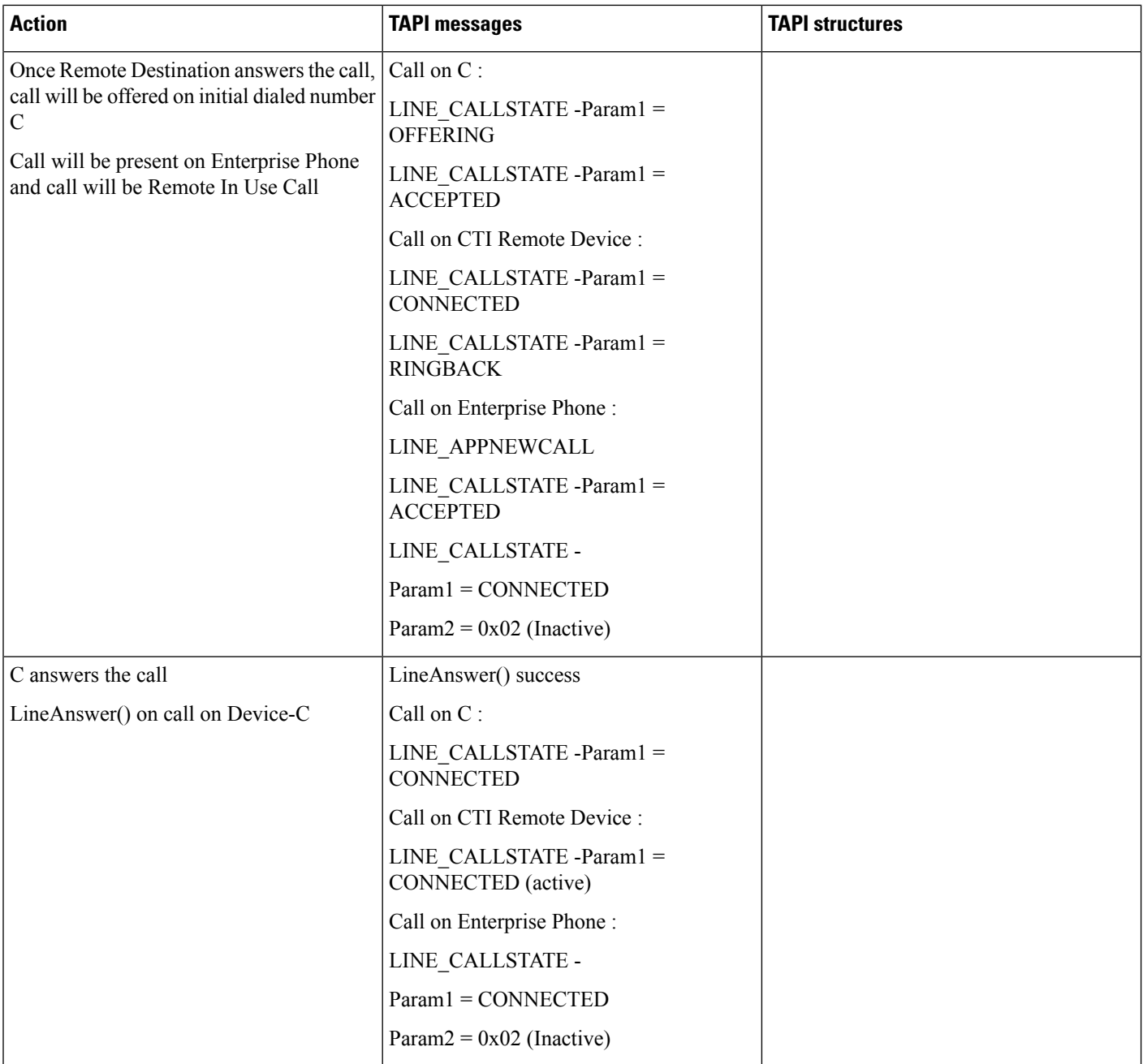

 $\mathbf l$ 

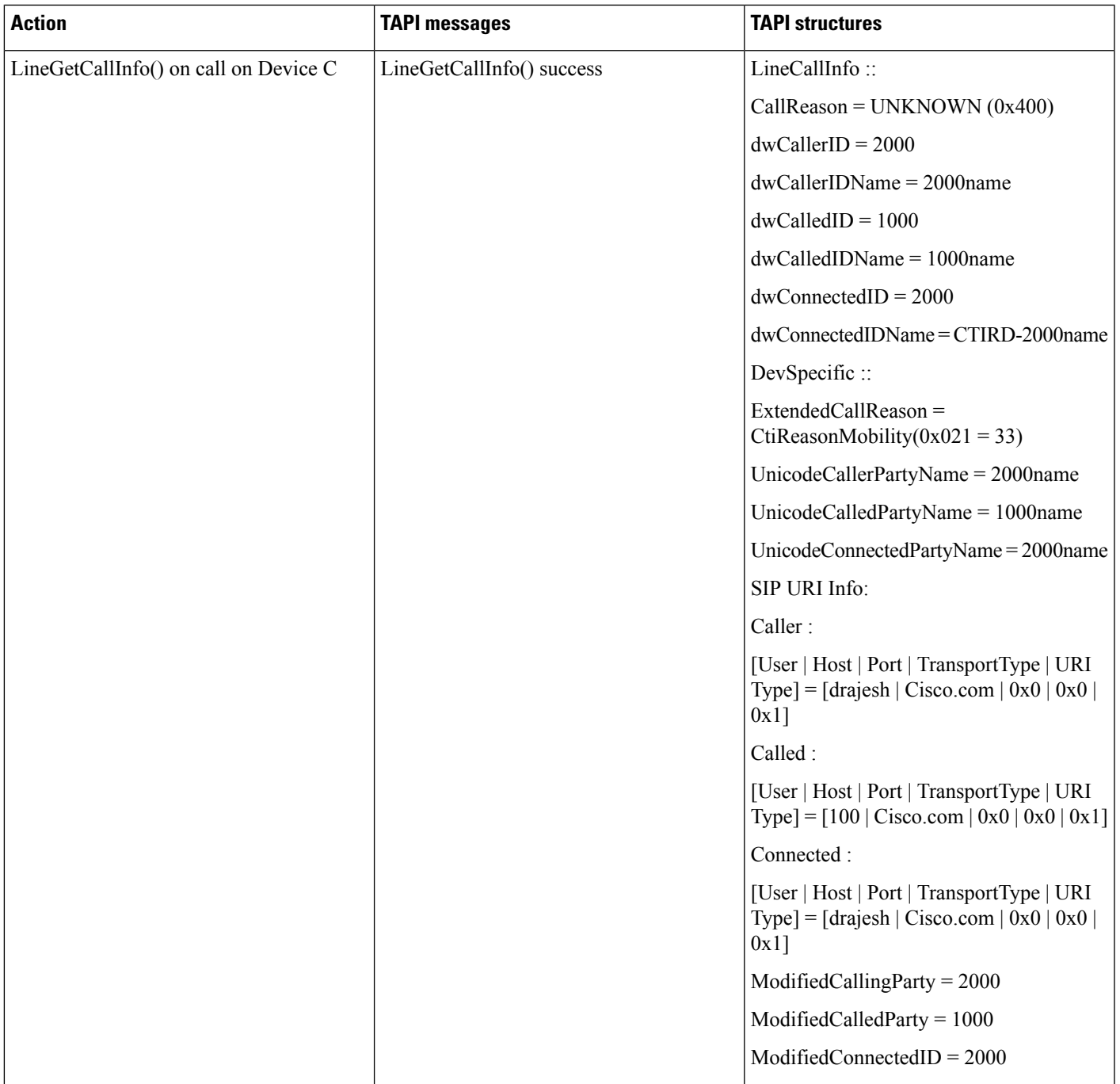

 $\mathbf I$ 

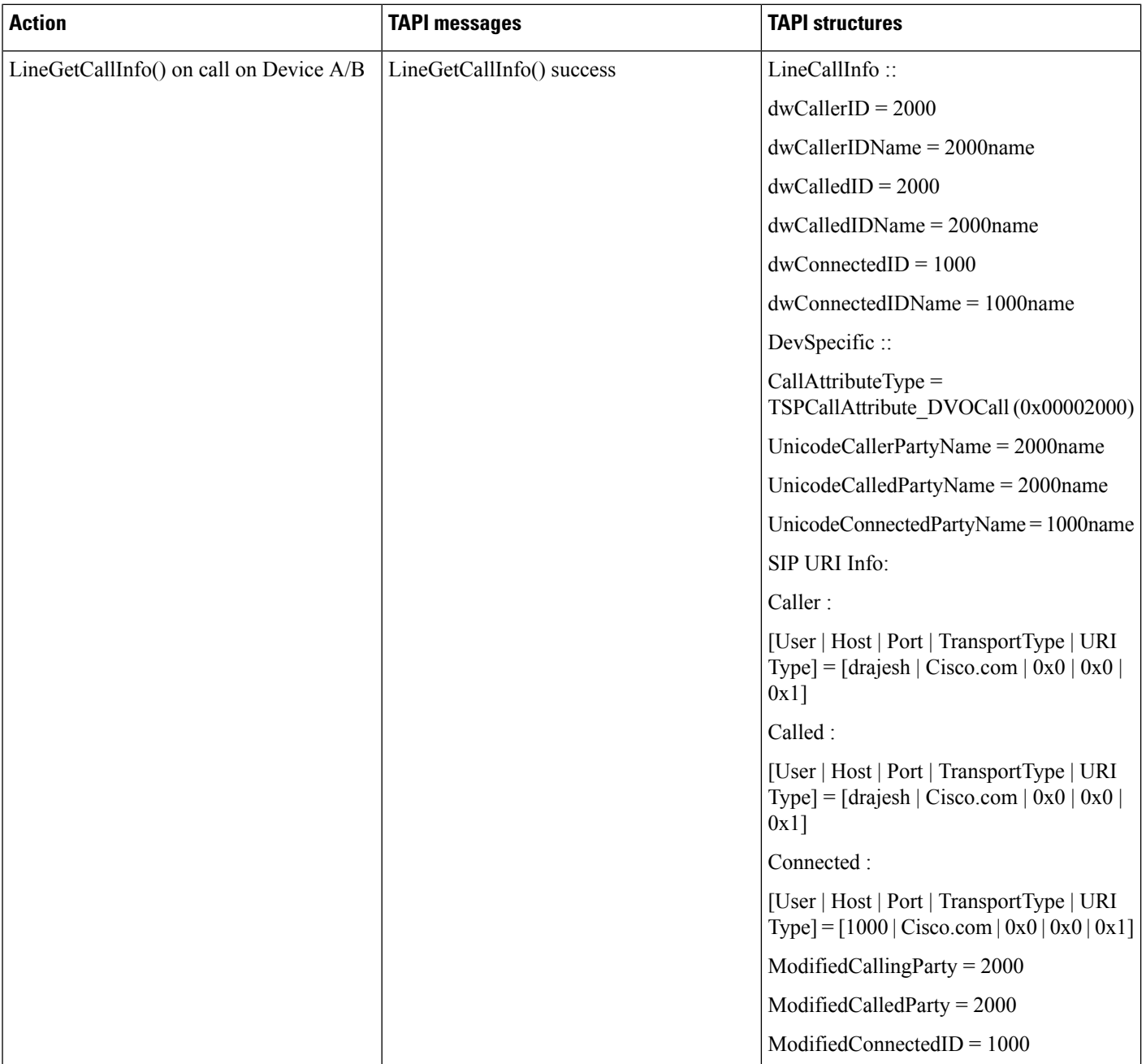

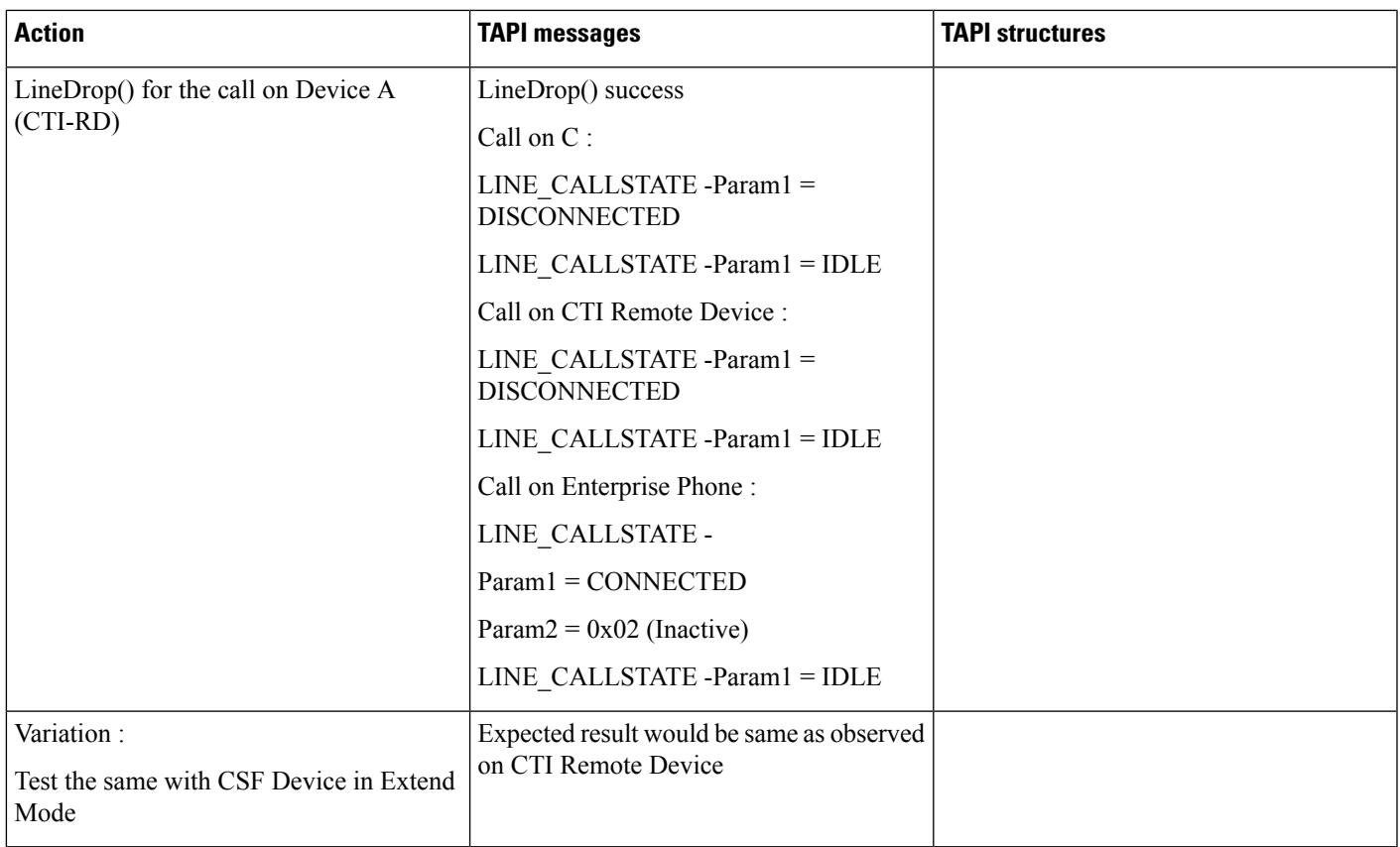

# **CTI RD Call Forwarding**

Table 45: Use Case 1: Device A Calls CTIRD When Active RD Is Not Set and "Route calls to all remote destinations when client is not connected" Is Enabled.

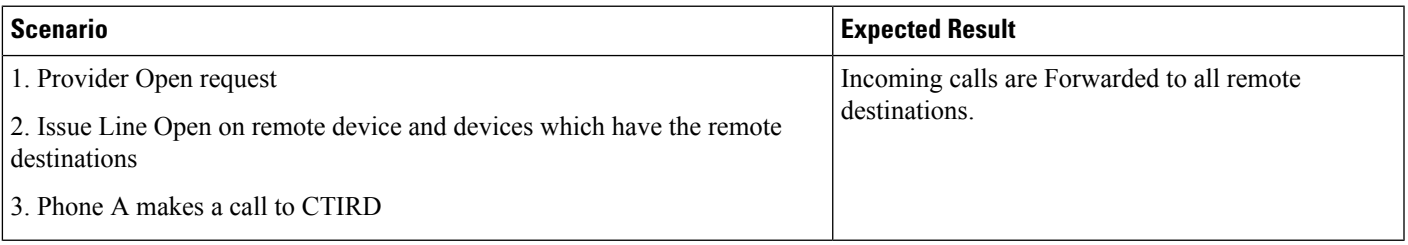

Table 46: Use Case 2: Device A Calls CTIRD When Active RD Is Not Set and "Route calls to all remote destinations when client is not connected" Is Disabled. There **Is No Call Forward Number Set on the Shared Enterprise Phone**

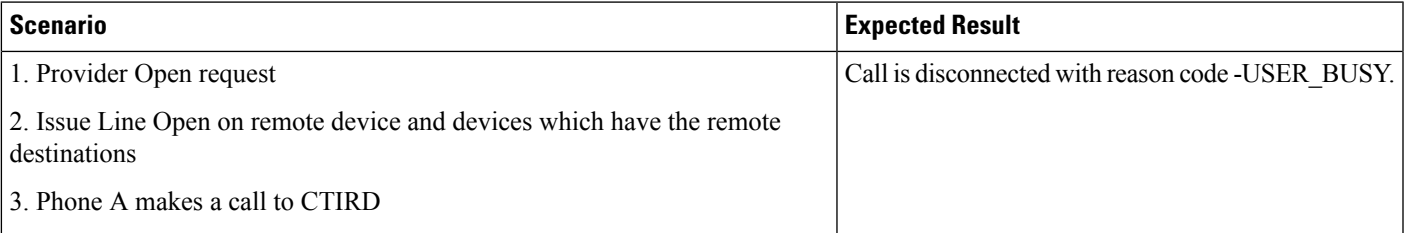

#### Table 47: Use Case 3: Device A Calls CTIRD When CTI Remote Device Is Observed, Remote Destination Is Not Configured and "Route calls to all remote destinations **when client is not connected" Is Enabled (CFNA Is Configured On Enterprise Number to Voice Mail Box)**

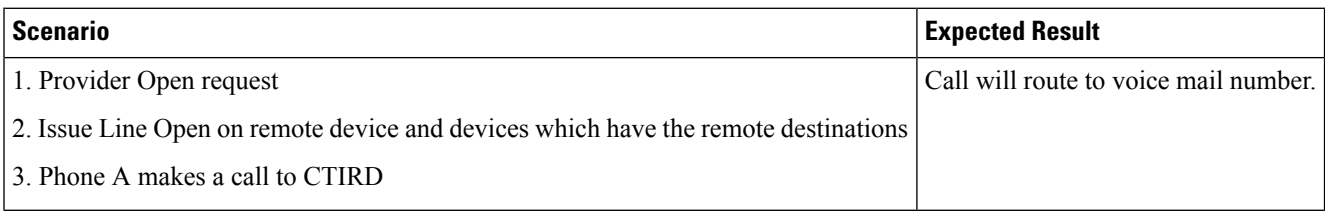

Table 48: Use Case 4: Device A Calls CTIRD When CTI Remote Device Is Observed , Remote Destination Is Not Configured and "Route calls to all remote destinations **when client is not connected" Is Disabled (CFNA Is Configured On Enterprise Number to Voice Mail Box)**

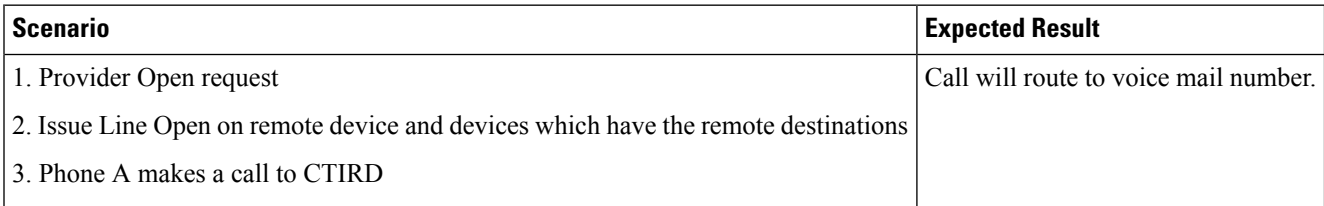

#### Table 49: Use Case 5: DeviceA Calls CTIRD When Active RD Is Set and "Route calls to all remote destinations when client is not connected" Is Enabled. Setup: A IP **Phone, B CTI-RD, C RDD1, D RDD2. Active RD Is Set to C**

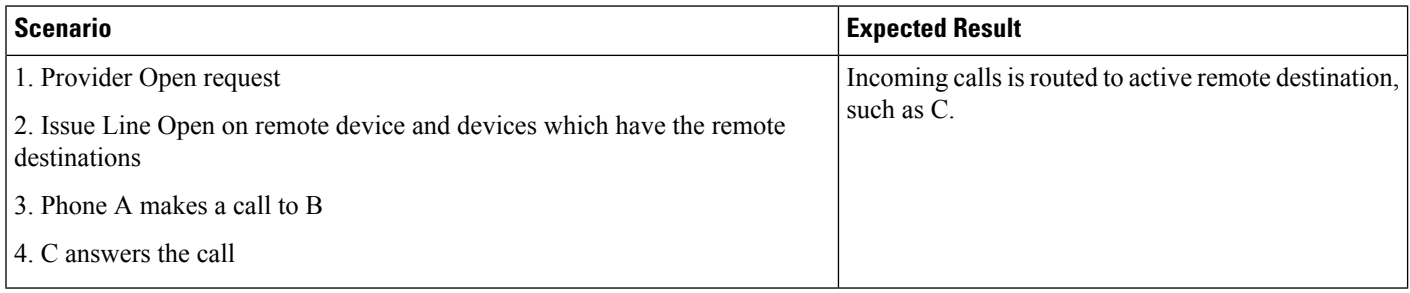

Table 50: Use Case 6: Device A Calls CTIRD When Active RD Is Set and "Route calls to all remote destinations when client is not connected" Is Enabled. Setup: A IP **Phone, B CTI-RD, C RDD1, D RDD2. Active RD Is Set to C**

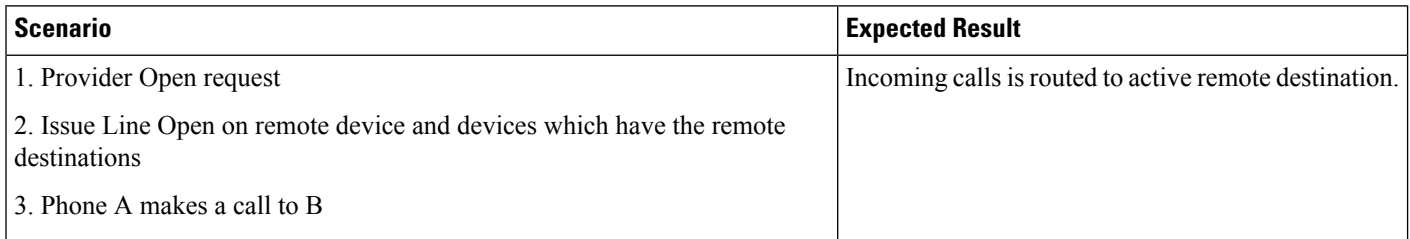

## **Video Capabilities and Multimedia Information**

Use cases related to Video Capabilities and Multi-Media Information feature are mentioned below:

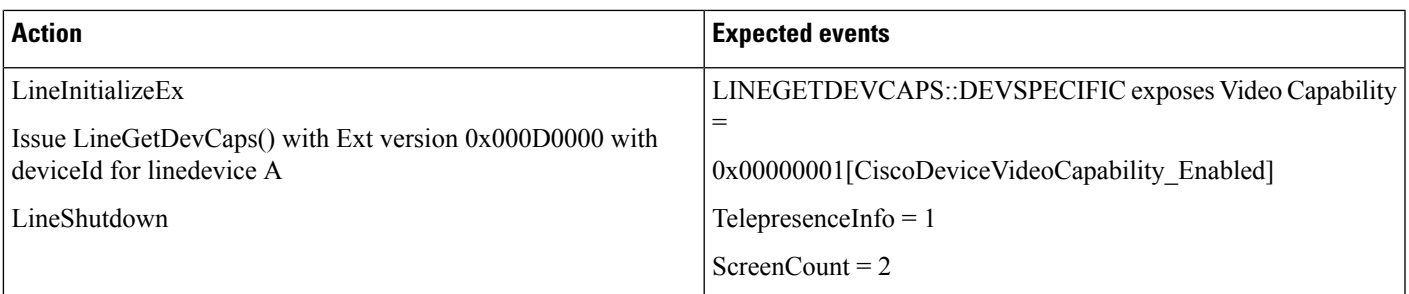

#### **Media Capability on Device A (SIP Phone with Camera) Which Is Video-Enabled, Supports Telepresence, and Has 2 Screens**

#### **Media Capability on Device A (SIP Phone) Which Is Not Video-Enabled, Supports Telepresence, and Has 2 Screens**

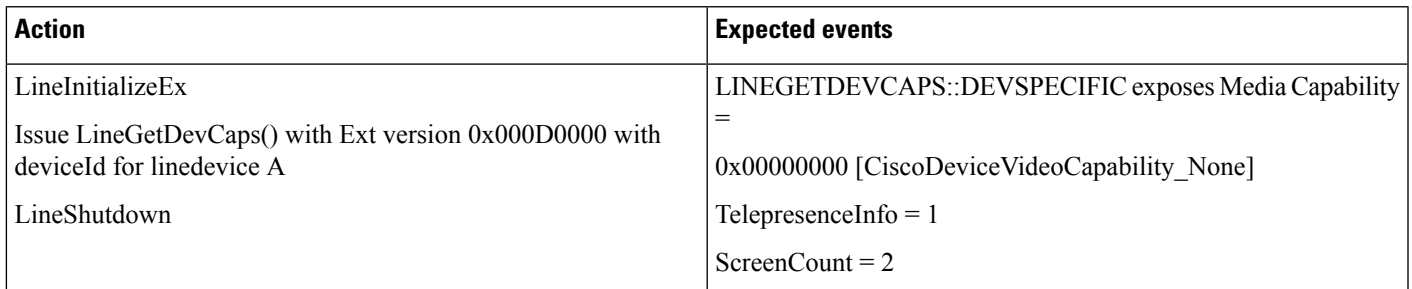

#### **Media Capability on Device A (CTI Port/Remote Point)**

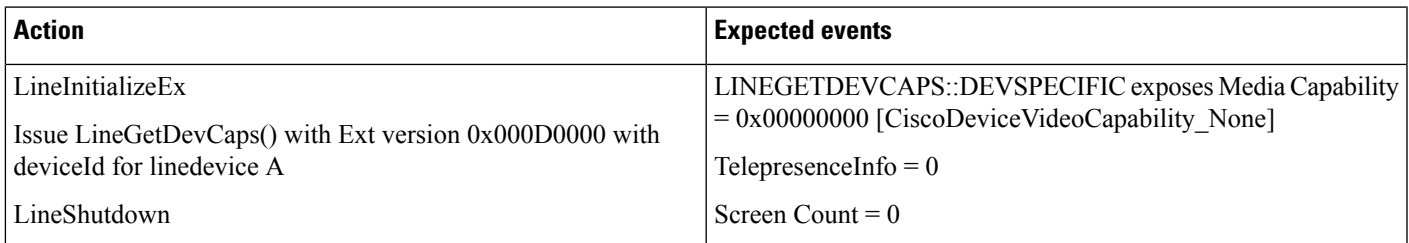

#### **Media Capability on an Acquired Device B Which Is Media-Enabled (super Provider Scenario), Supports Telepresence, and Has 3 Screens**

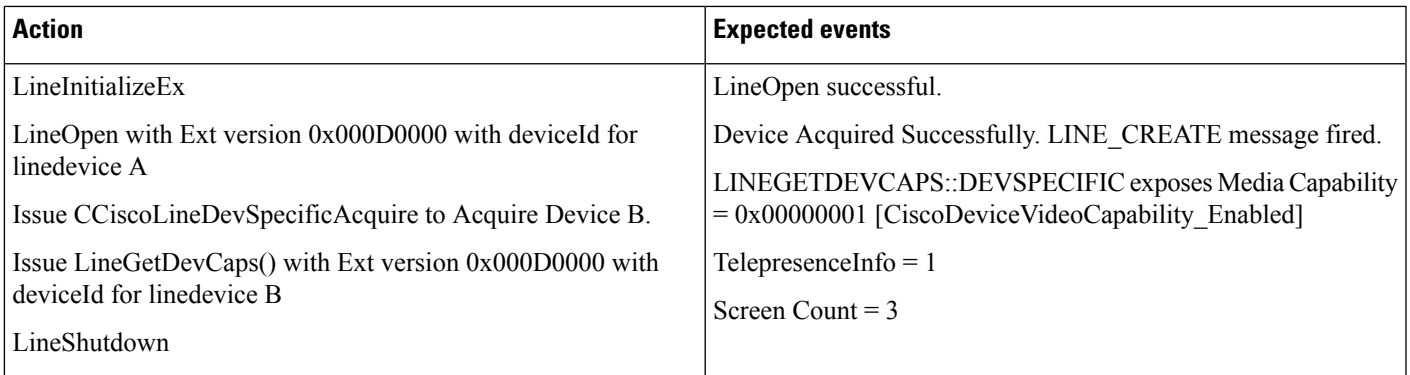

#### **Media Capability on Device A (ParkDN/Pickupdevice)**

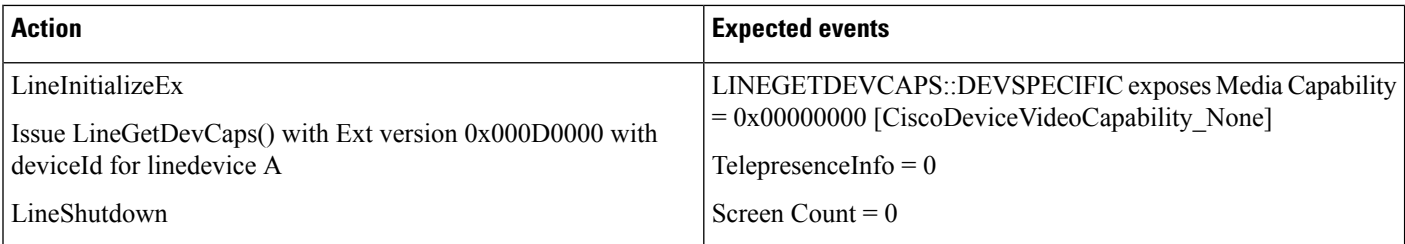

#### **Media Capability on Device A (SIP Phone Which Is Unregistered and Is Video-Enabled)**

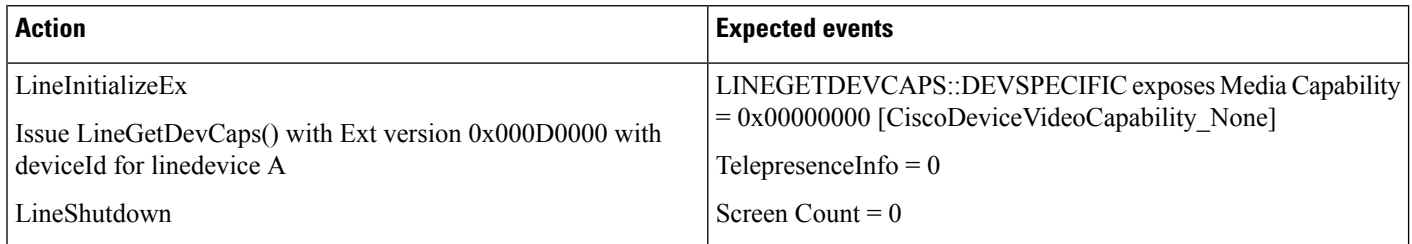

#### **VideoCapability on Device B (A Is aSIPPhone withVideo-Enabled and B IsSIPPhone withVideo-Enabled) , Both Devices Support Telepresence, and Have 3 Screens**

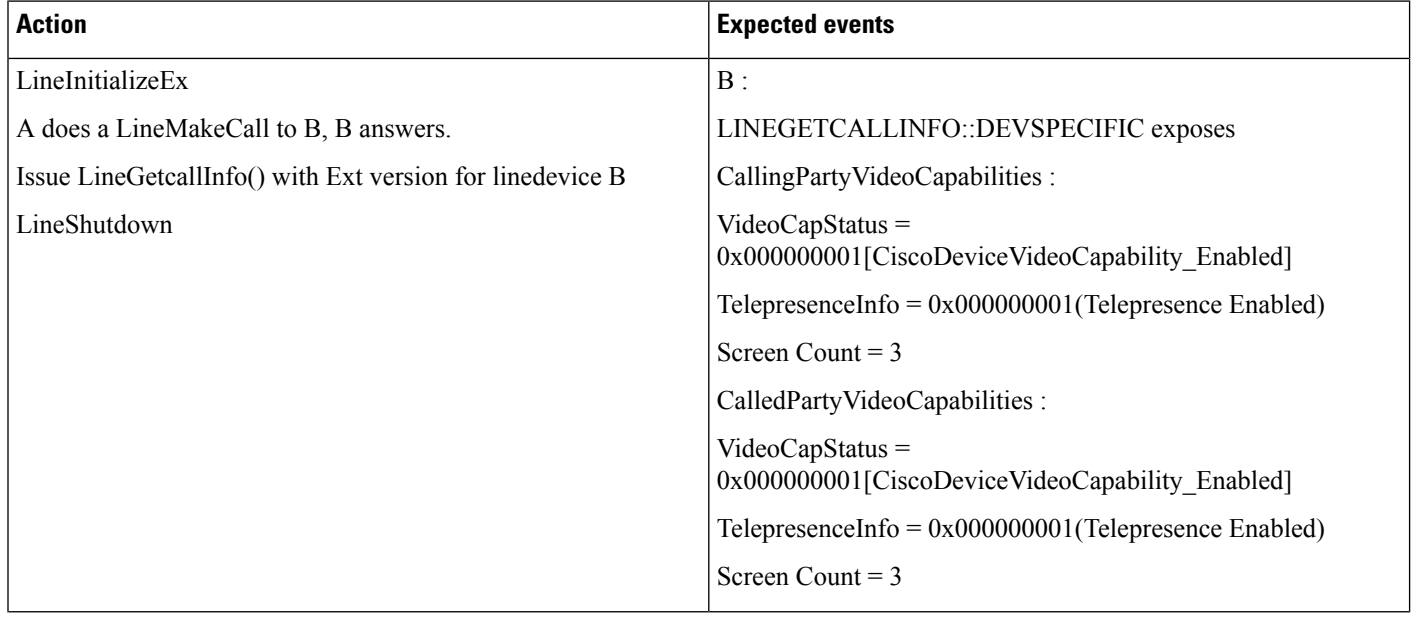

Ι

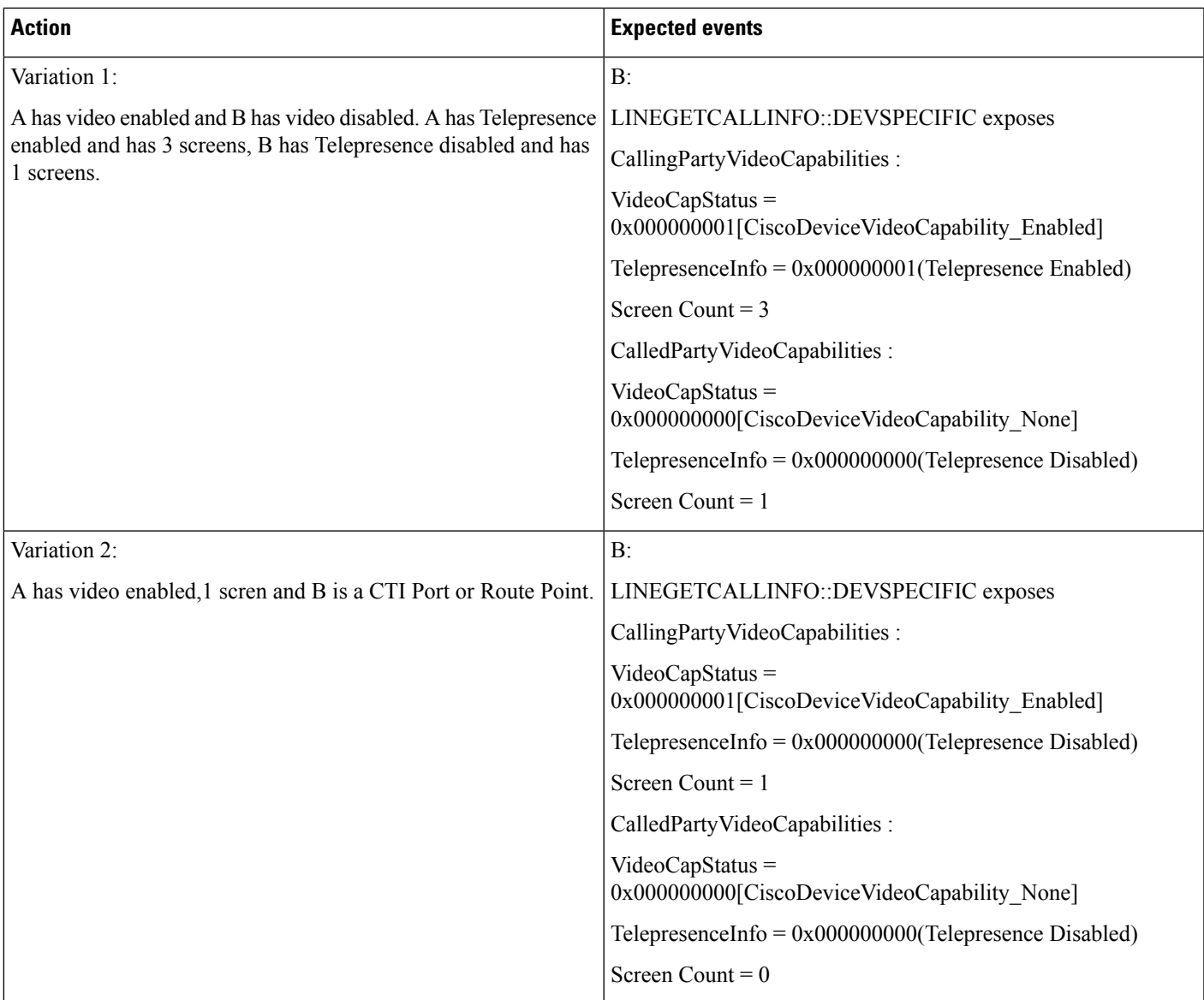

### Video Capability on Device C After Redirect (A Is a SIP Phone Which Is Video-Disabled, B and C Are **Video-Enabled)**

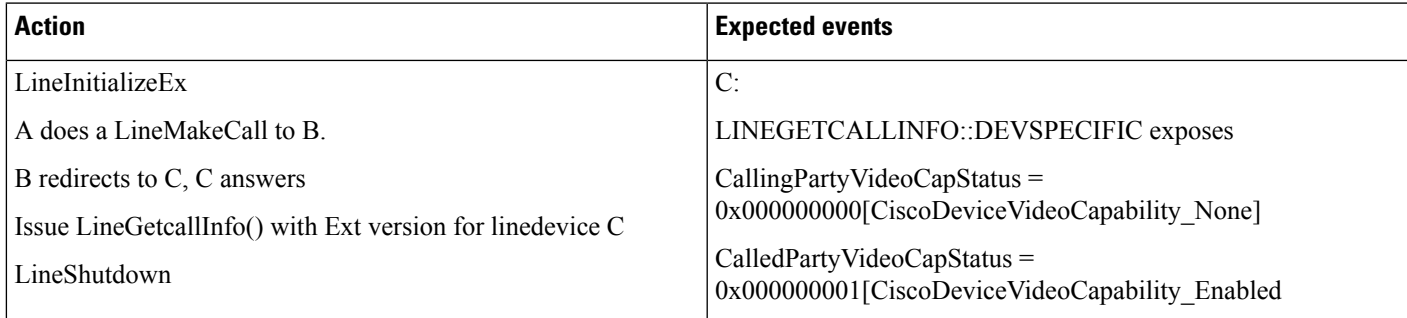

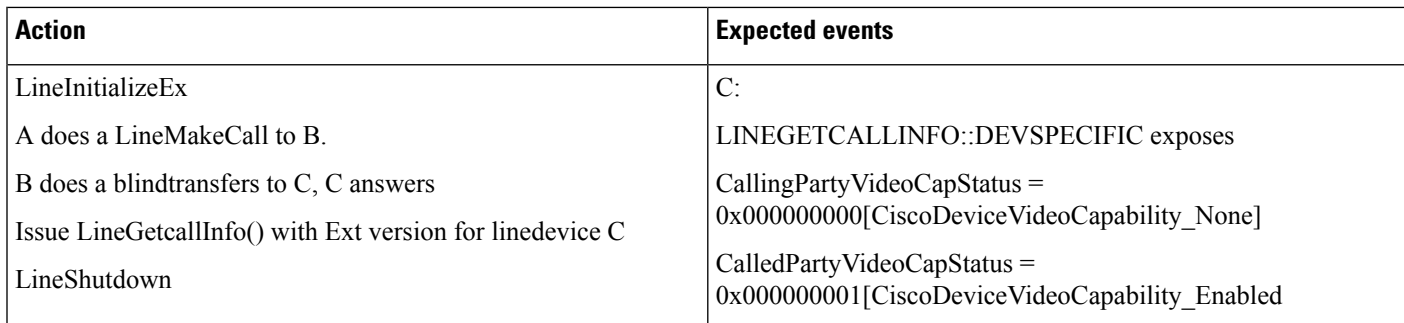

#### Video Capability on Device C After Blindtransfer (A Is a SIP Phone Which Is Video-Disabled, B and C Are **Video-Enabled)**

#### Video Capability on Device C After Consult Transfer (A Is a SIP Phone Which Is Video-Disabled, B and C Are **Video-Enabled)**

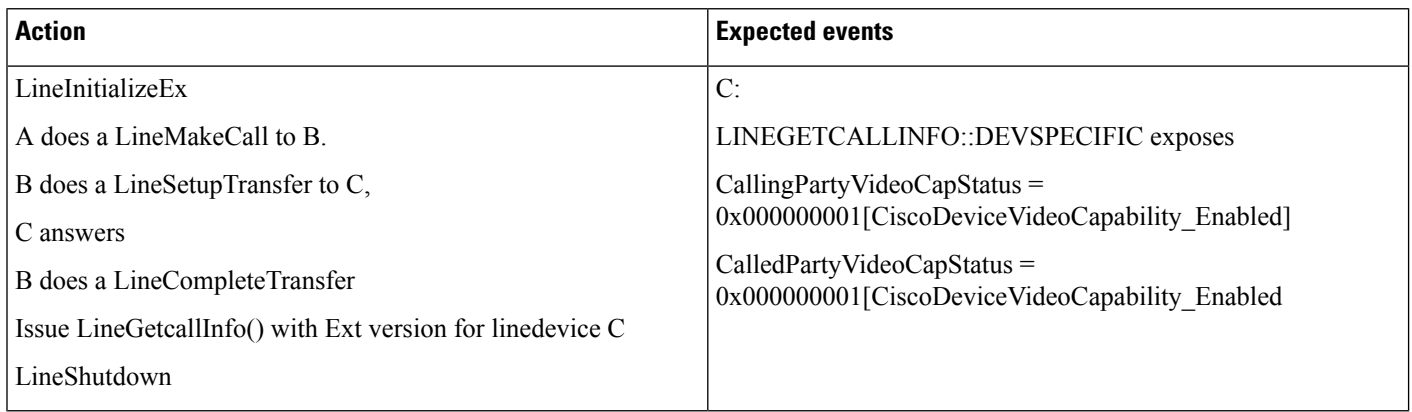

#### Video Capability on Device B on an Existing Call (Both A and B Are SIP Phones Which Are Video-Enabled)

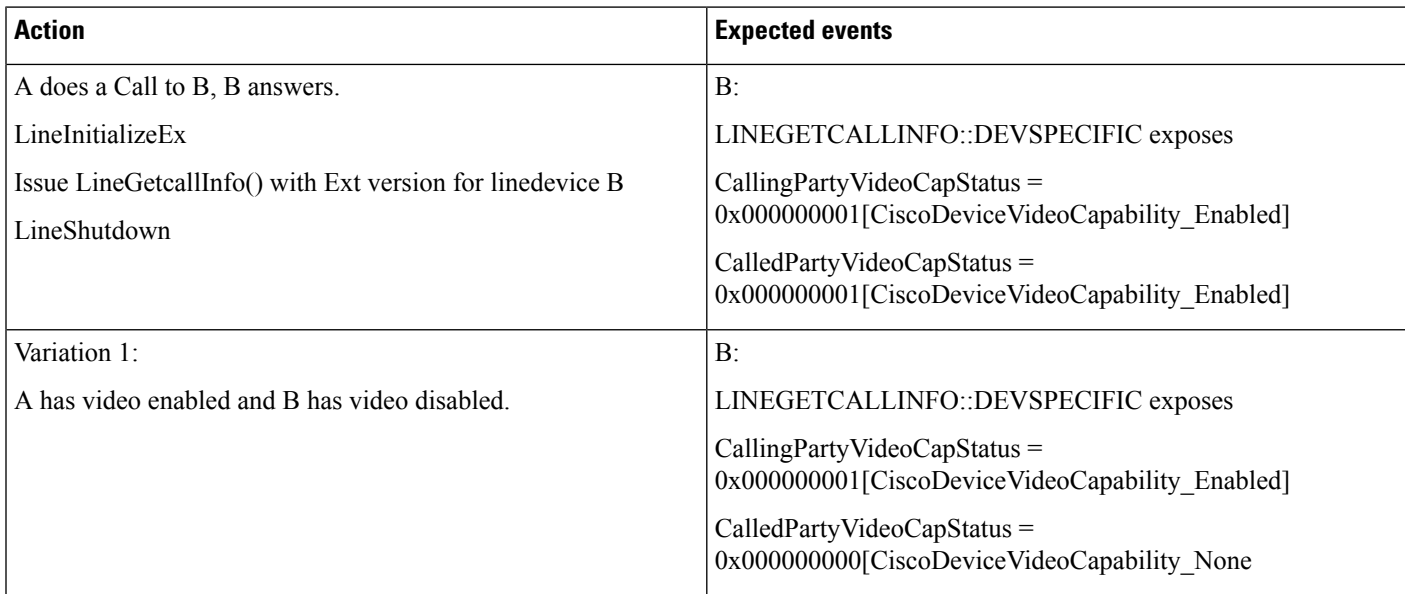

 $\mathbf l$ 

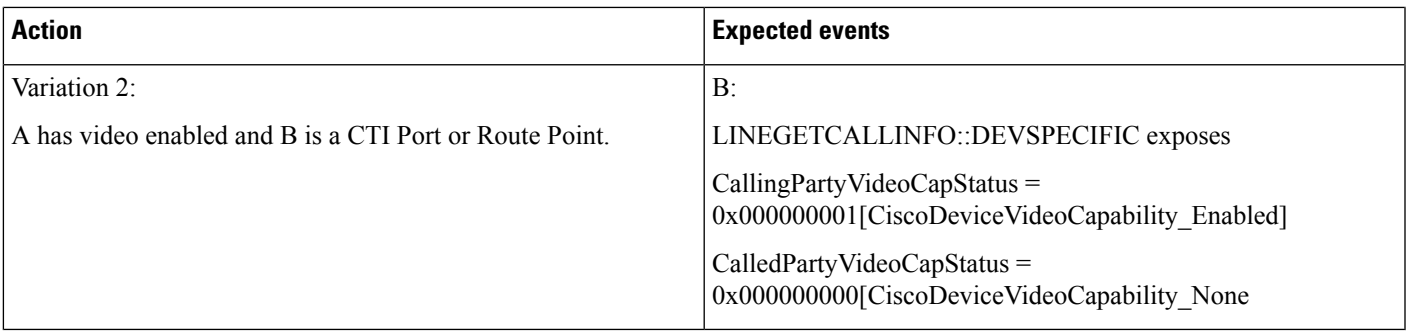

### **Dynamic Media Capability Change on Device A (SIP Phone with Camera) Which Is Video-Enabled**

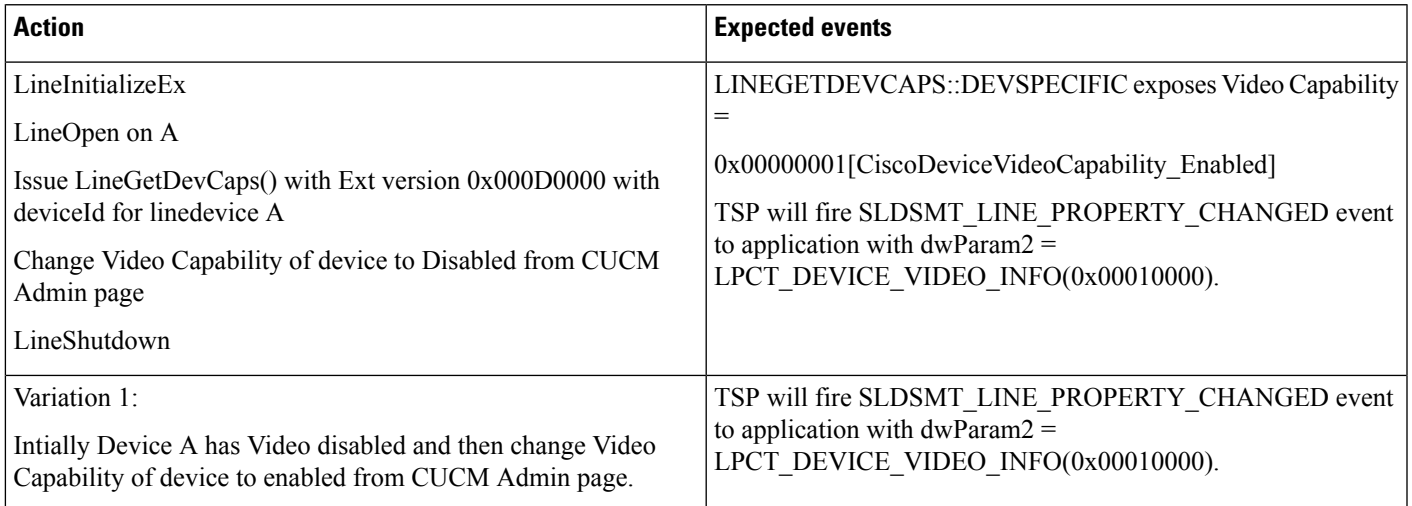

I

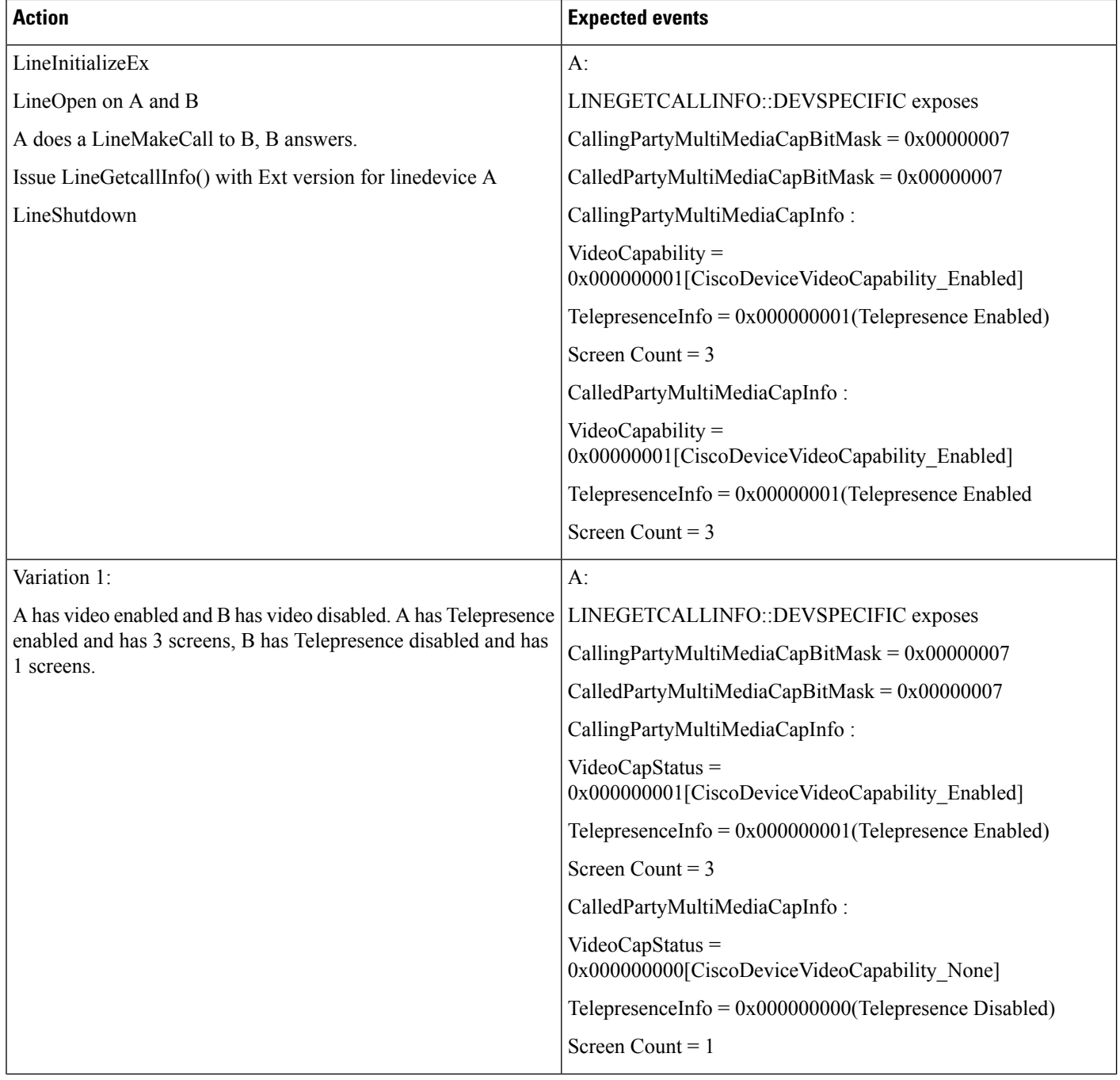

**Video Capability on Device A and B; Both Are Video-Enabled SIP Phones And, Both Devices Support Telepresence and Has 3 Screens**

 $\overline{\phantom{a}}$ 

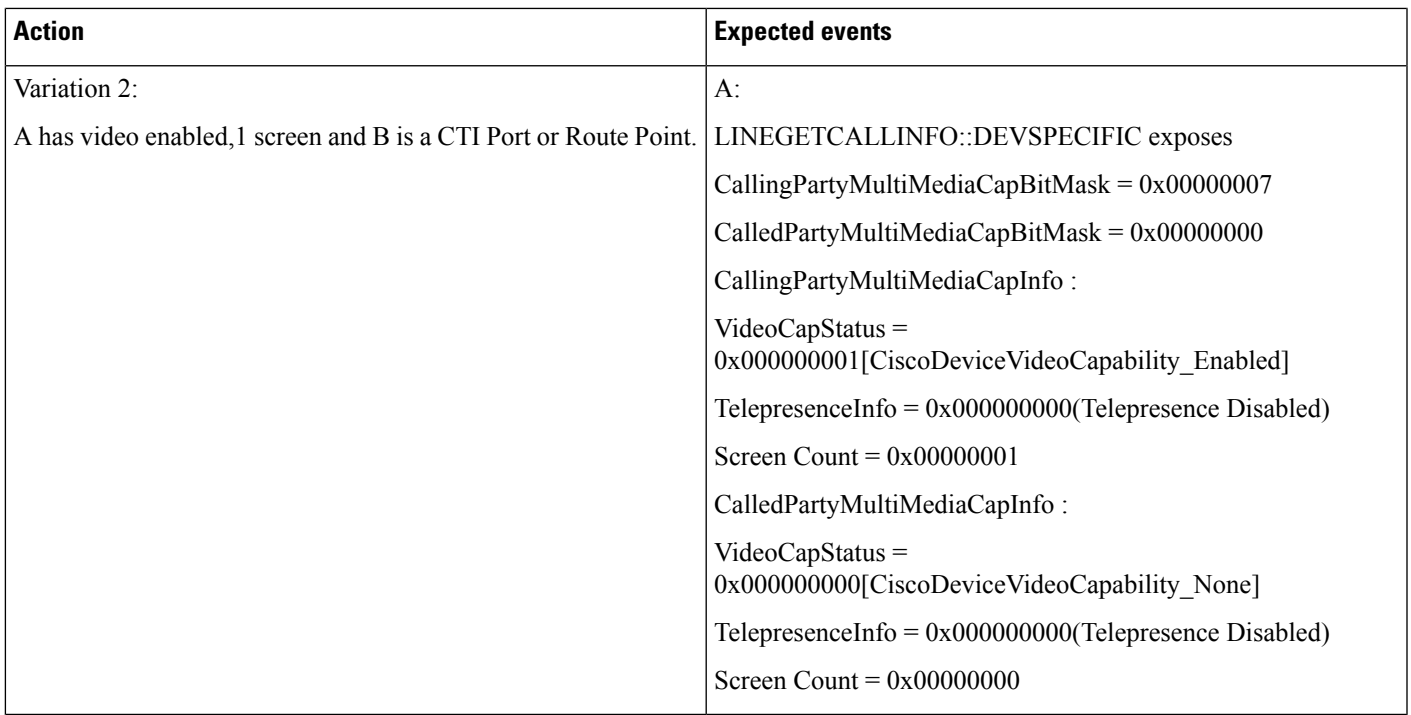

#### **Check Ifthe MultimediaStreams Info Has NotReturned on theCall From BothCallingParty andCalledParty, If Lines Are Opened with Ext 0x000B0000 (TLS Connections Must Be Disabled, Phone A and B Are Video-Disabled)**

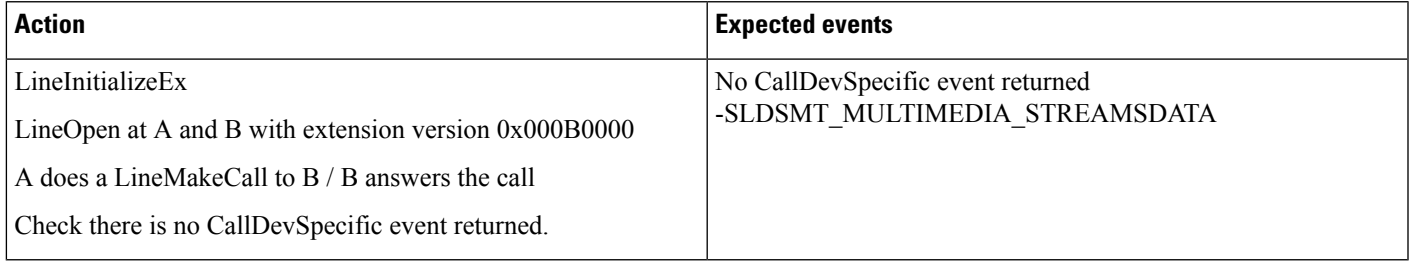

 $\mathbf l$ 

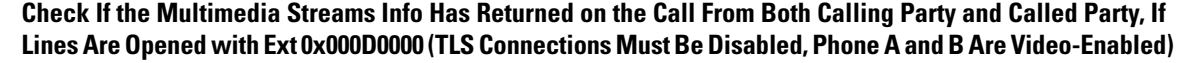

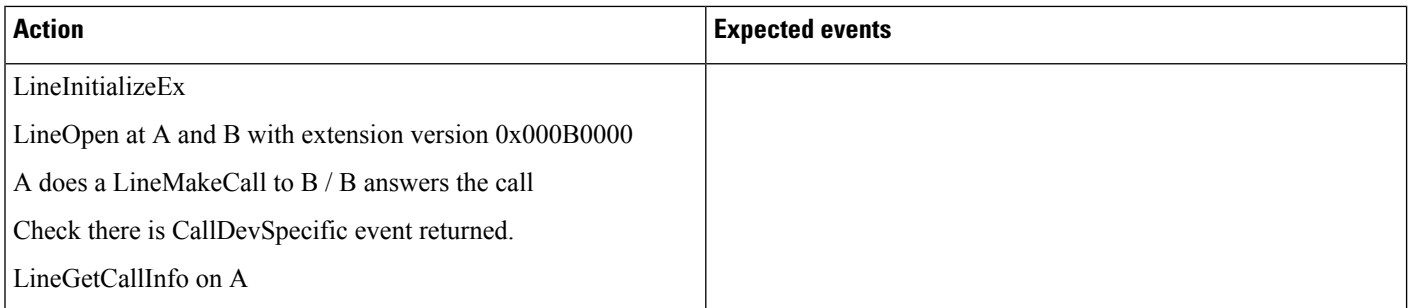

I

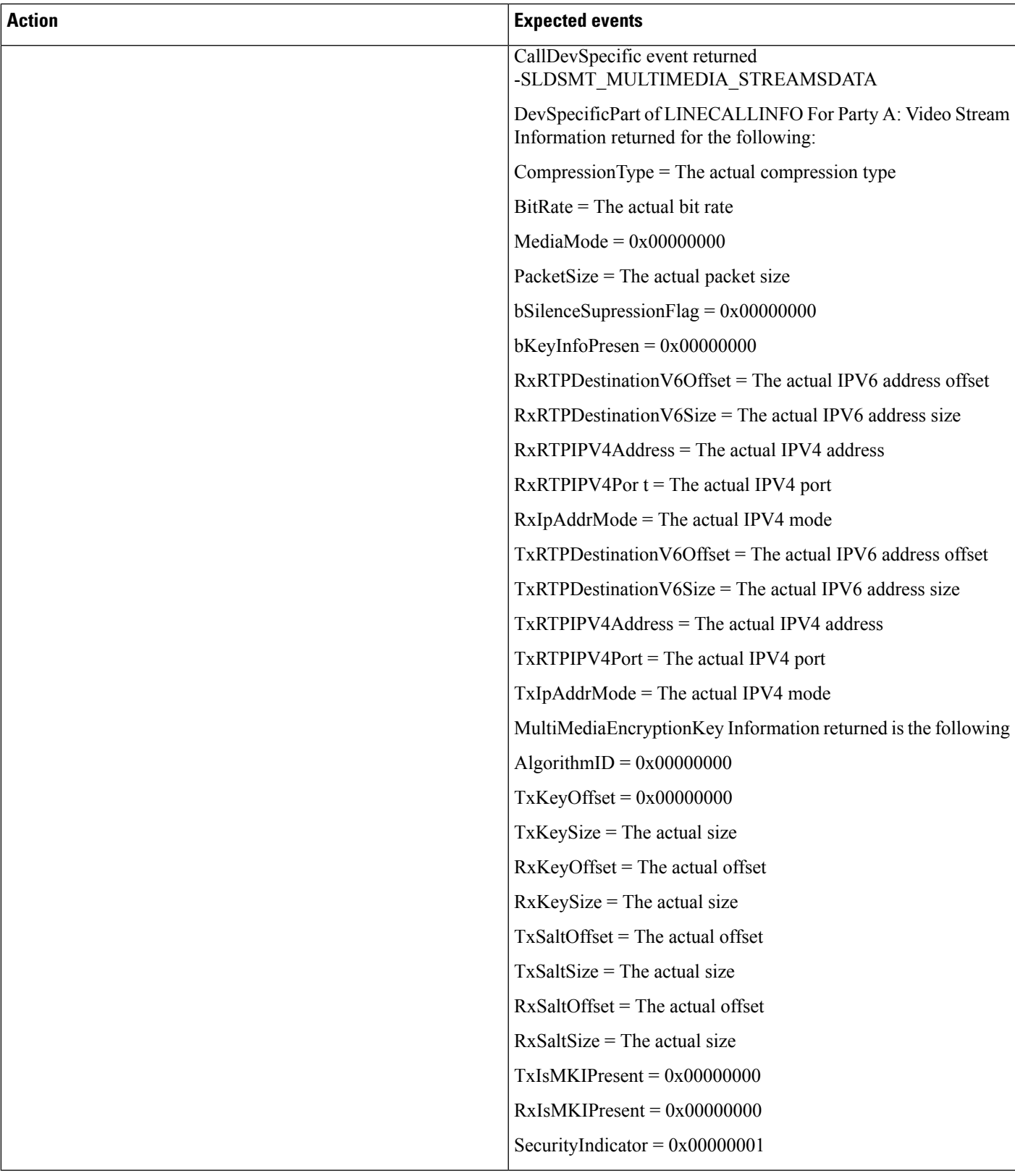

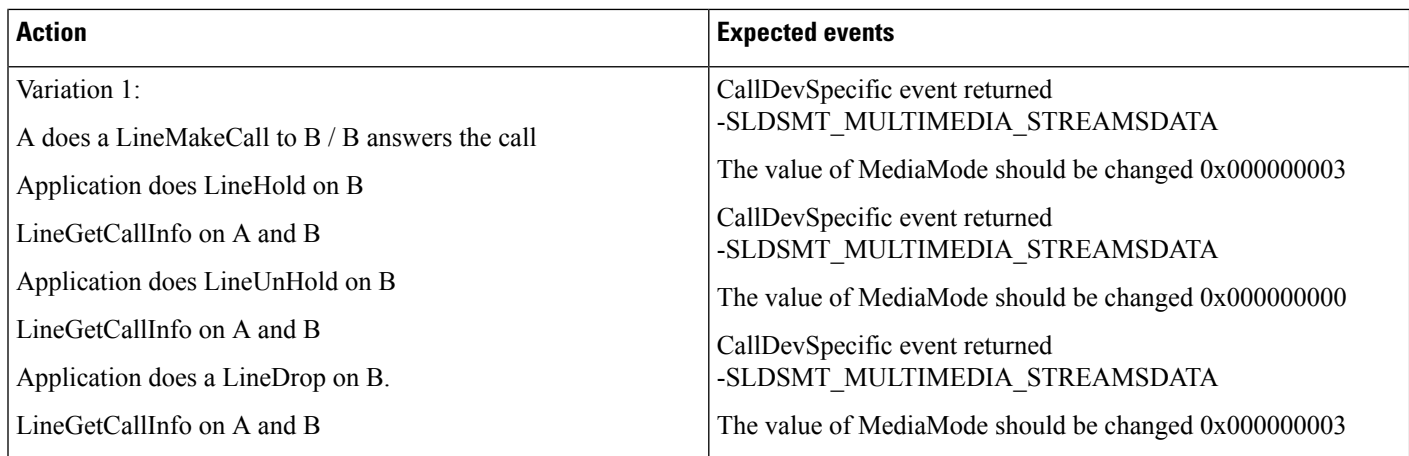

#### **NegotiatedVideoCapability Will BeReported to theCalledParty Accross a InterClusterCall(overSIP– ICT Trunk) Using Early Offer (Phone A IsVideo-DisabledSIPPhone andPhone B IsVideo-Enabled, A Is inCluster 1 and B Is in Cluster 2)**

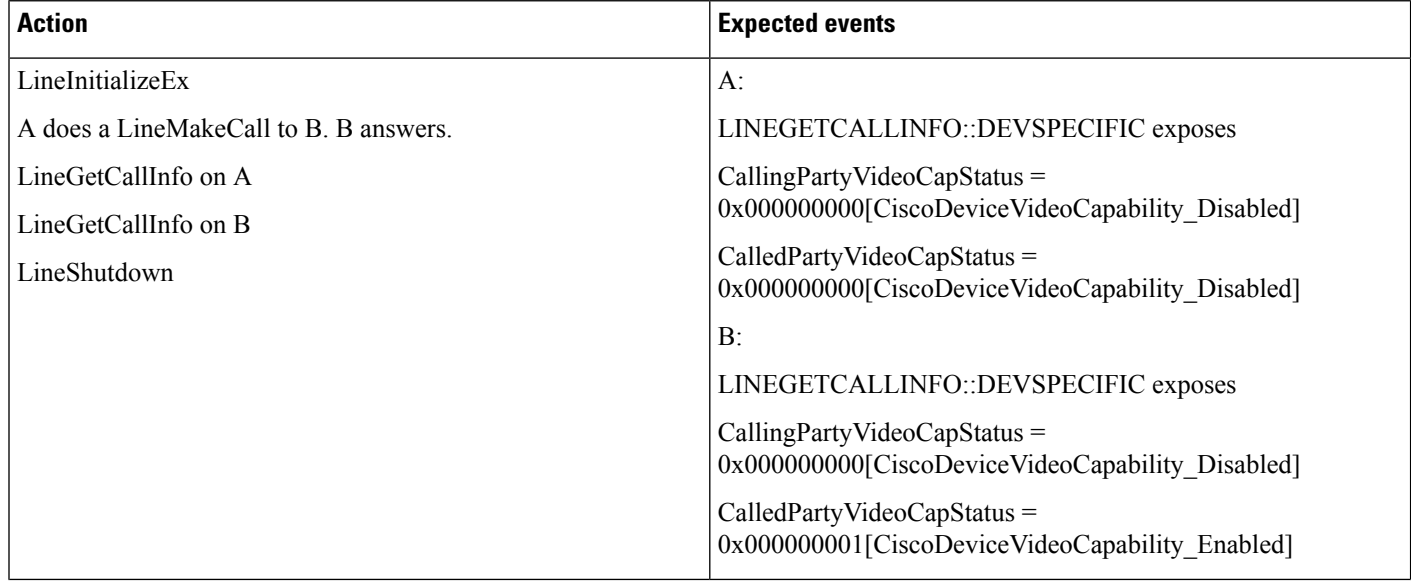

 $\overline{\phantom{a}}$ 

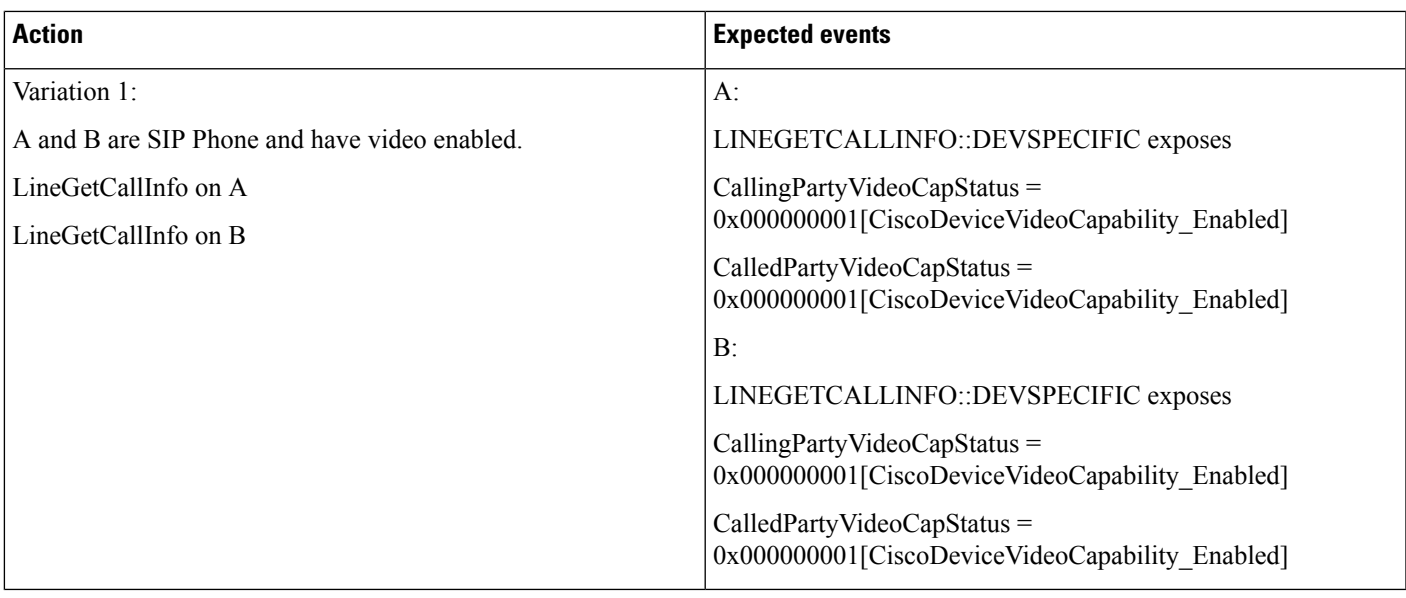

#### **MultipleRedirectOverSIPTrunk (PhoneA,B, andCAreVideo-EnabledSIPPhones,PhoneDIsVideo-Disabled. Phone A Is in Cluster 1 and Phone B, C, and D Are in Cluster 2)**

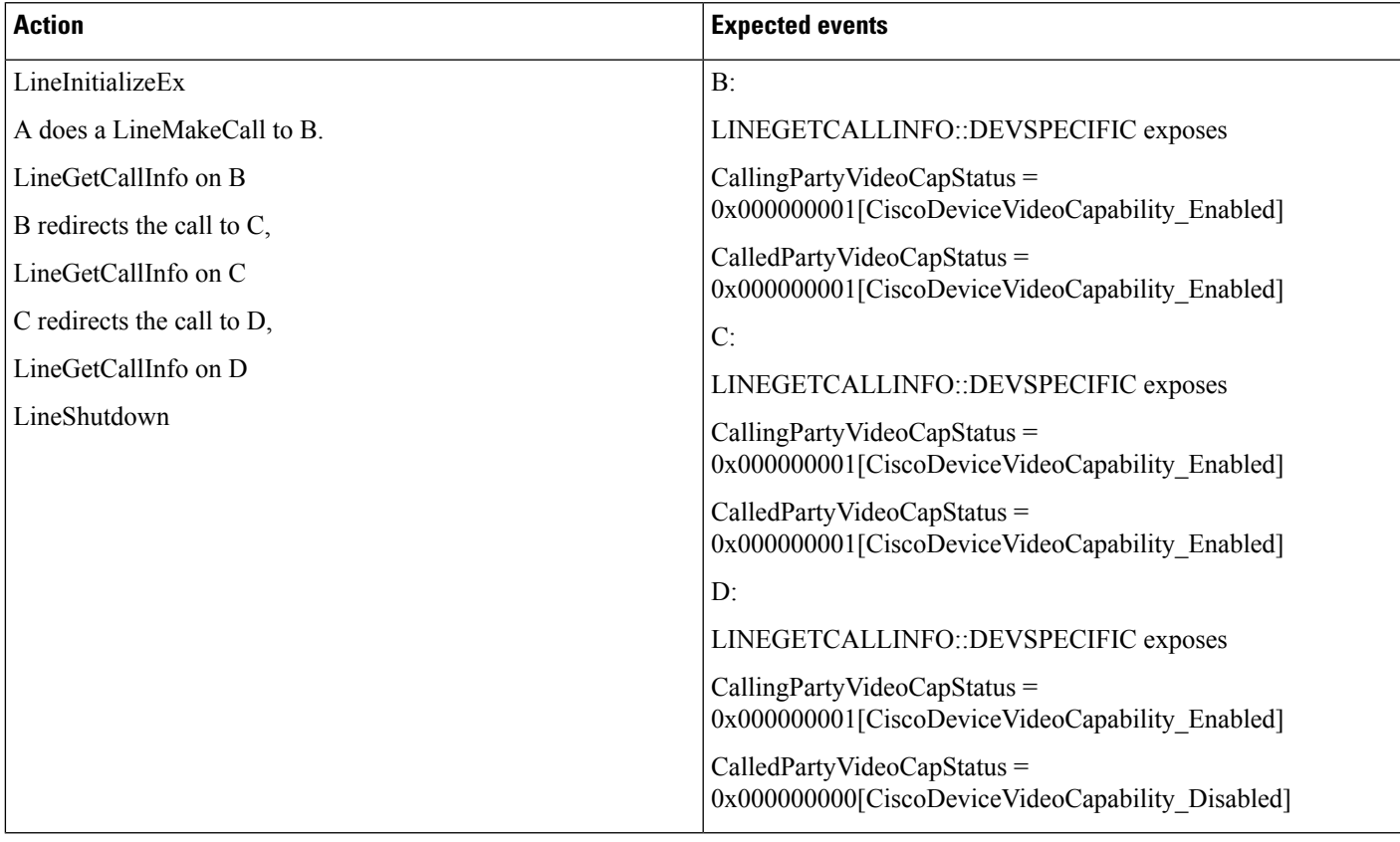

I

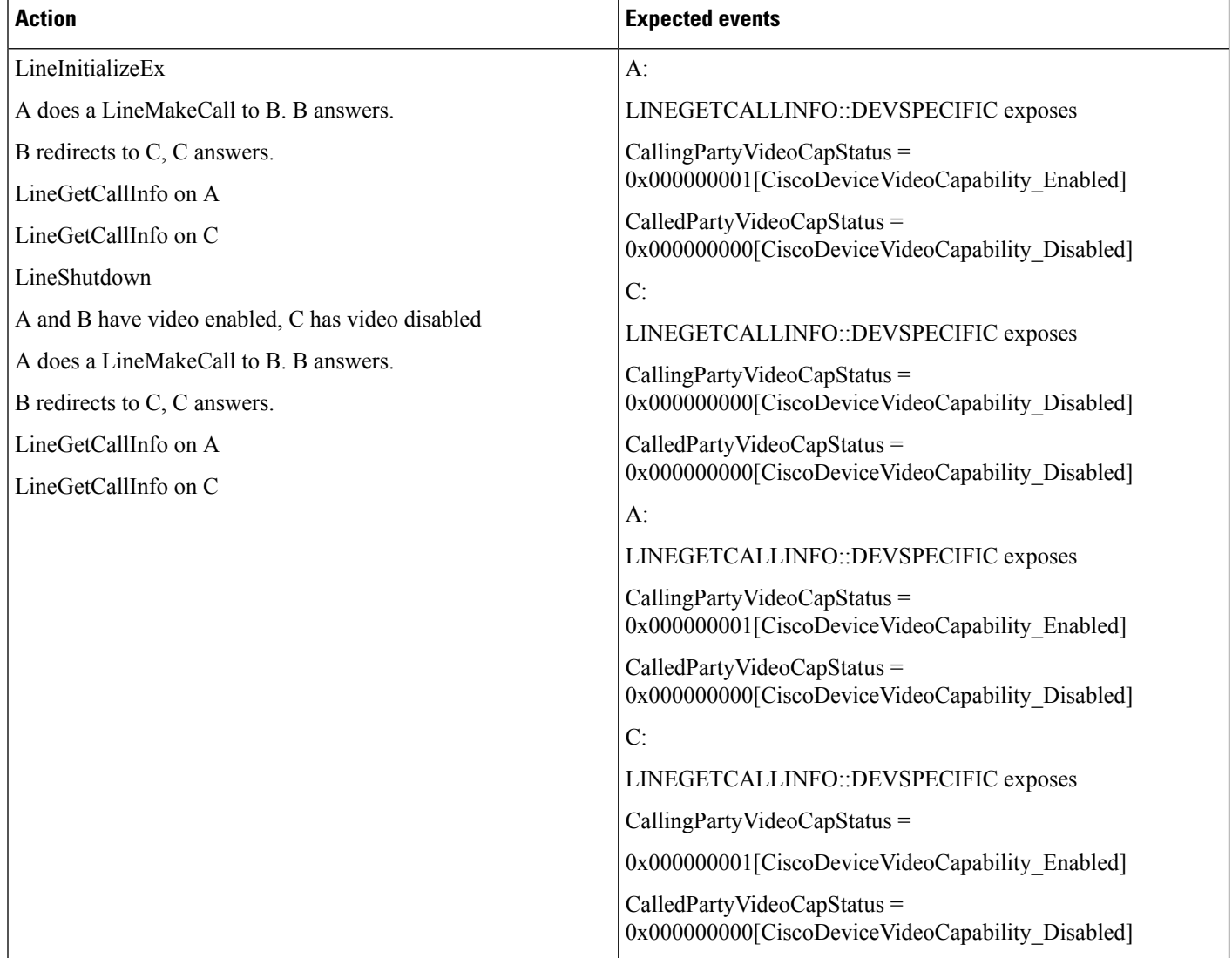

#### Redirect Over SIP Trunk (Phone A Is Video-Enabled SIP Phone and Phone B and C Is Video-Disabled, Phone **A Is in Cluster 1 and Phone B and C Are in Cluster 2)**

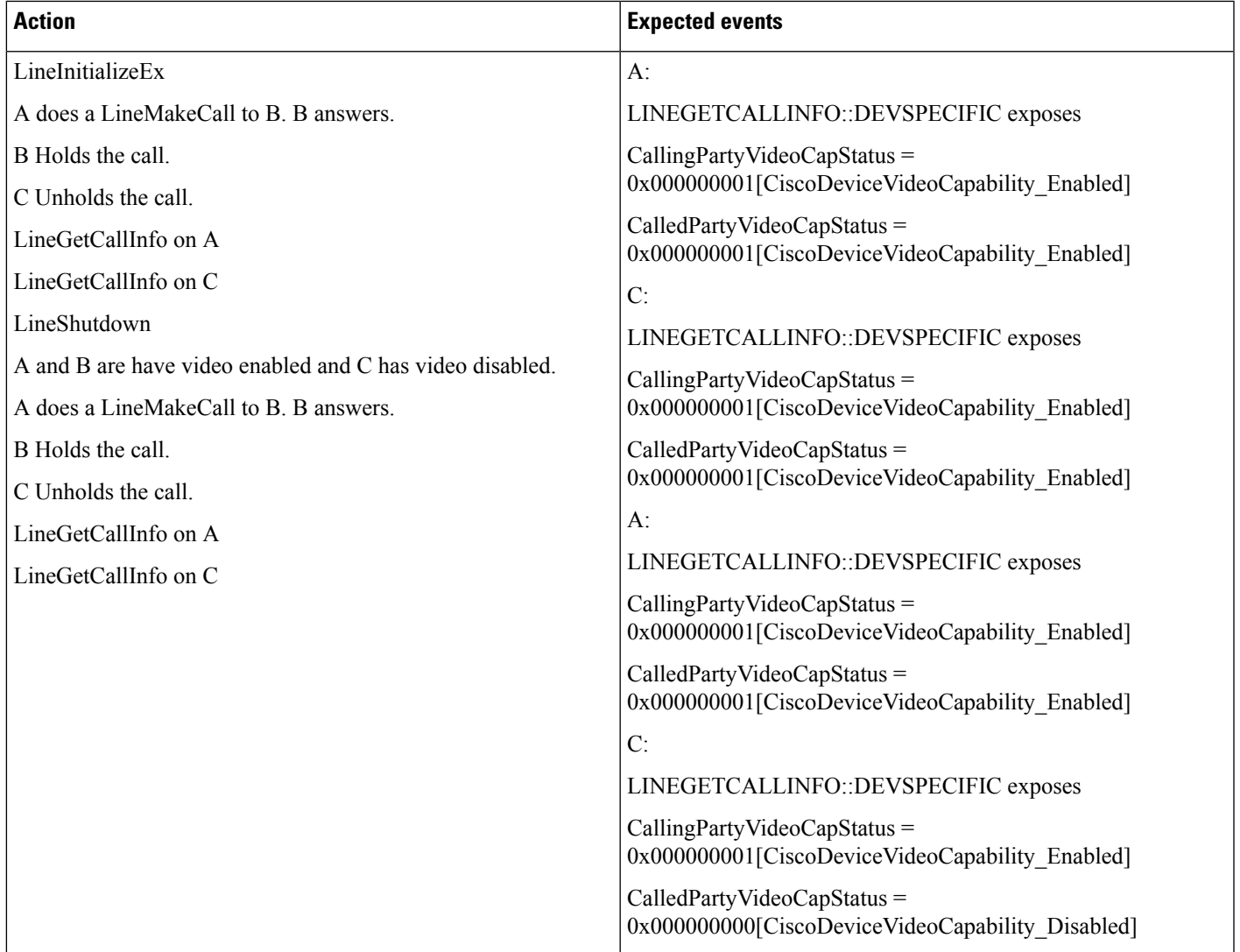

**Shared Line – Hold andResumeScenario OverSIPTrunk (Phone A andC AreVideo-EnabledSIPPhones and** Phone B Is Video-Disabled, Phone A Is in Cluster 1 and Phone B and C Are in Cluster 2. Phone B and C Are **Shared Lines)**

I

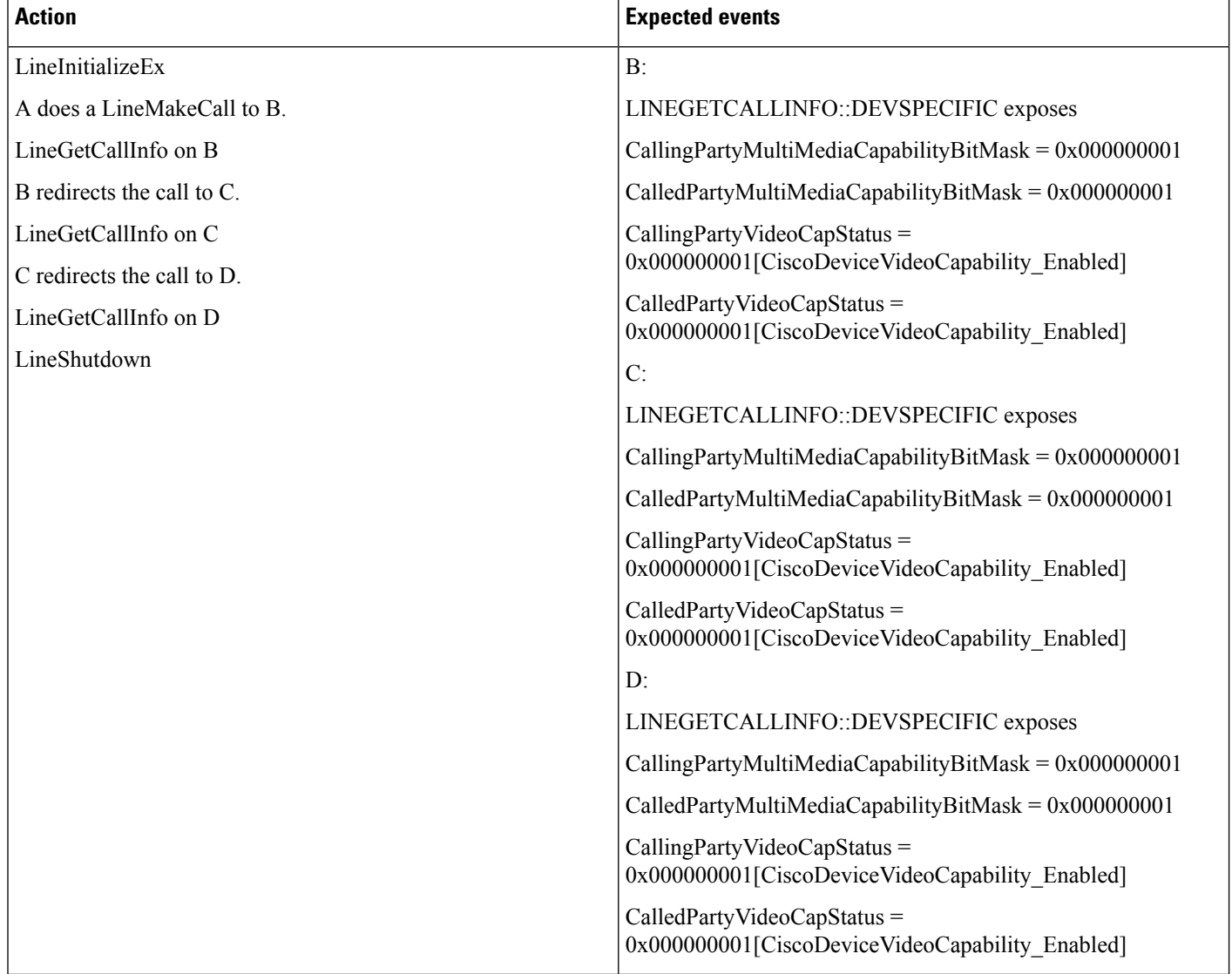

#### Multiple Redirect Over H323 ICT Trunk (Phone A, B, C and D Are Video-Enabled SIP Phones, Phone A Is in **Cluster 1 and Phone B, C, and D Are in Cluster 2)**

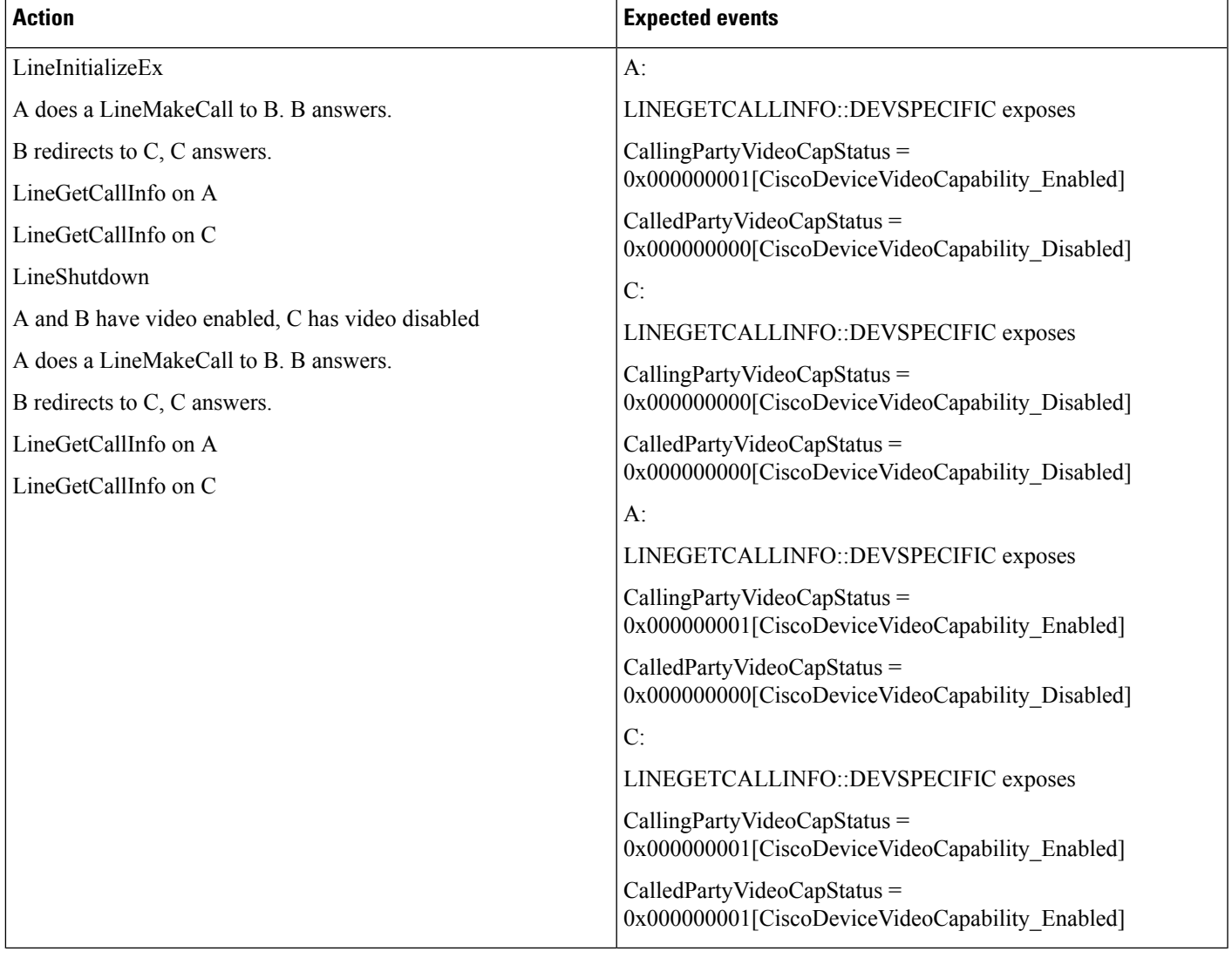

#### **Redirect Over H323 Trunk (Phone A Is Video-Enabled SIP Phone and Phone B and C Are Video-Disabled, Phone A Is in Cluster 1 and Phone B and C Are in Cluster 2)**

# **Direct Transfer Across Lines**

Use cases related to Direct Transfer Across Lines feature are mentioned below:

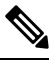

The device mentioned in the use cases also apply to SCCP device and SIP TNP phones when Direct Transfer is issued from application. **Note**

#### **Direct Transfer Across Lines on RoundTable Phones via Application**

Device A, B, and C where B is roundtable phone and has line B1 and B2 configured.

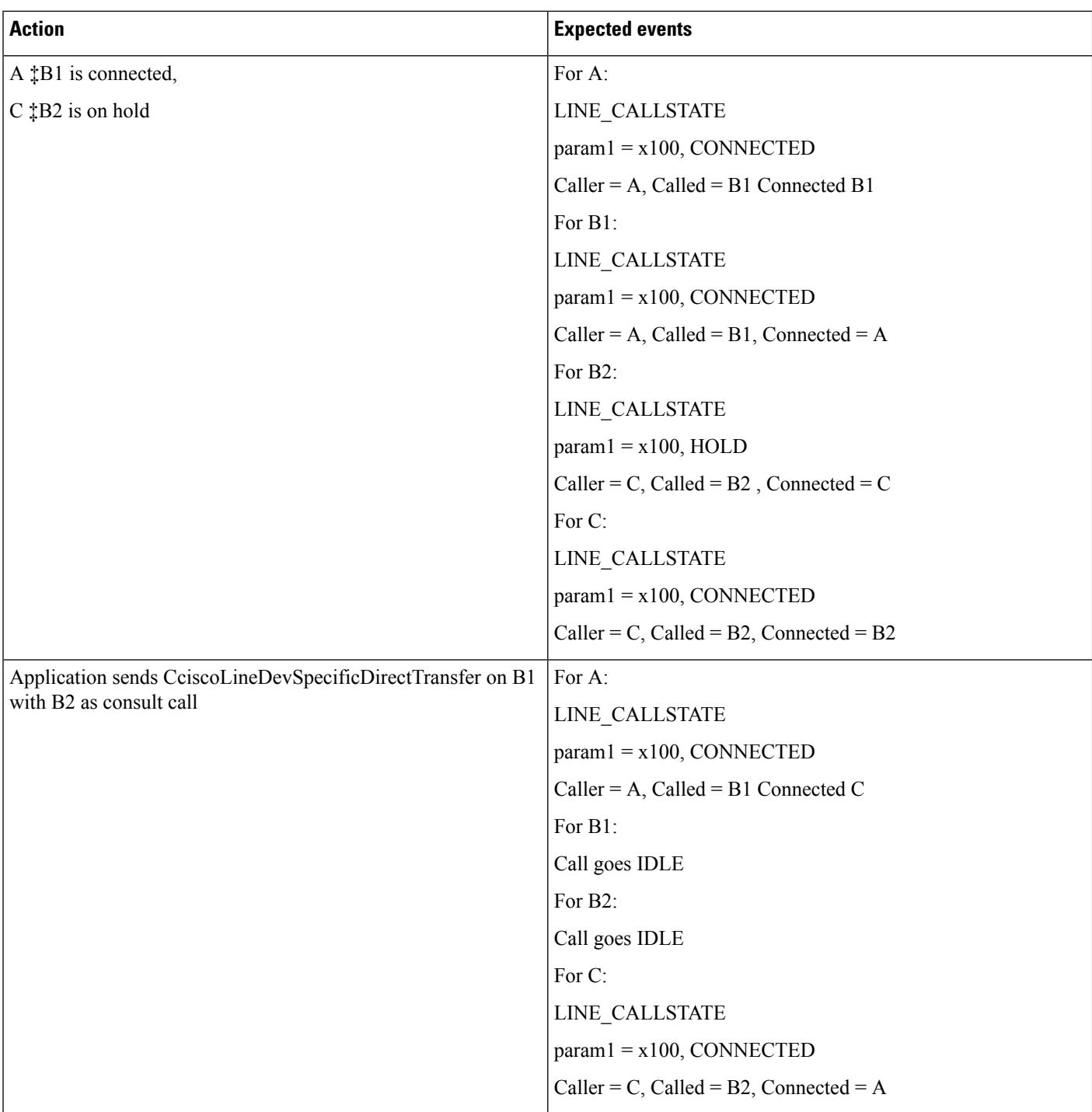

### **Direct Transfer on Same Line on RoundTable Phones Via Application**

Device A, B, C where B is roundtable phone.

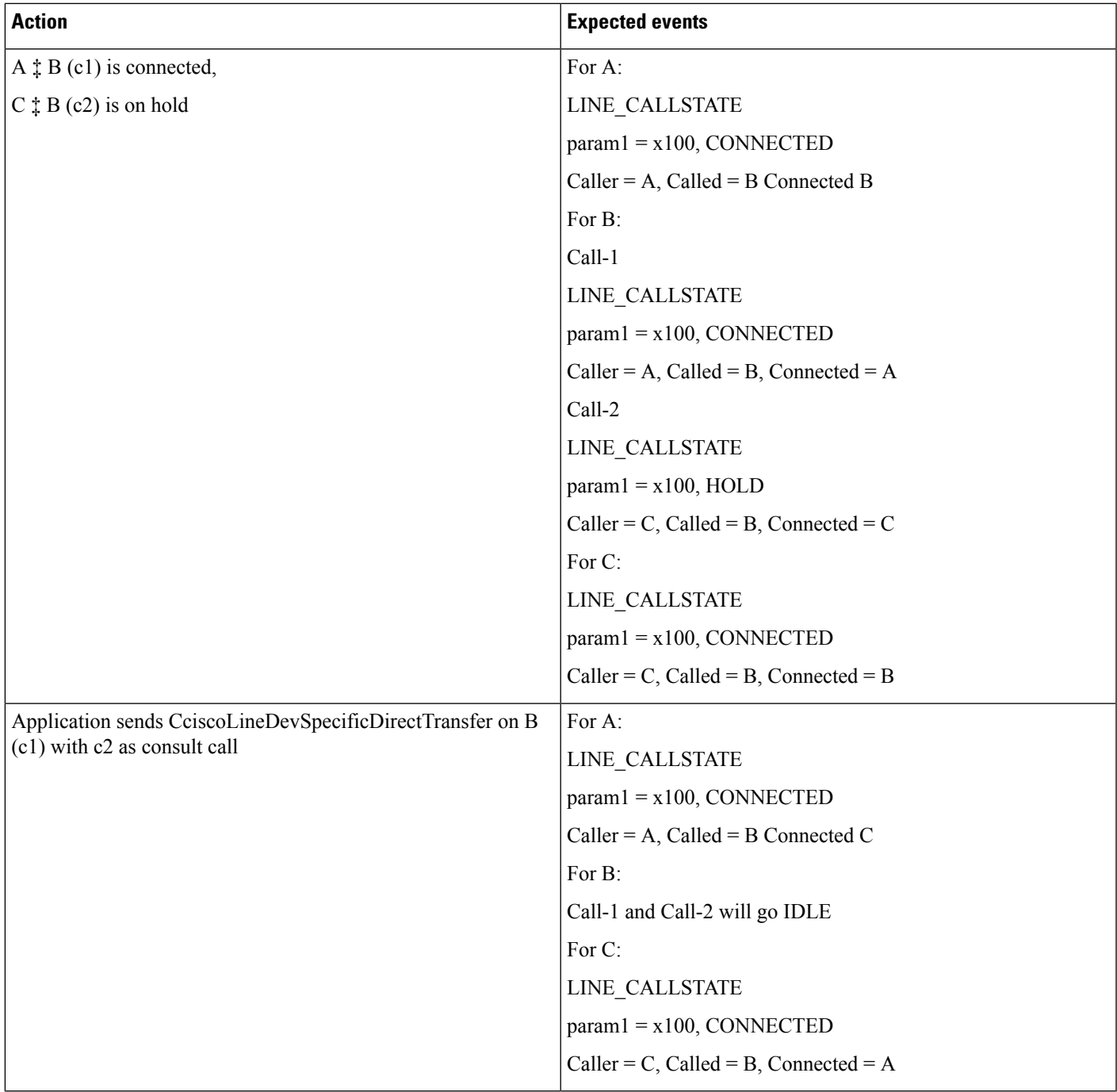

#### **Direct Transfer Across Lines on RoundTable Phones via Application with Call in Offering State**

Device A, B, C where B is roundtable phone and has line B1 and B2 configured.

I

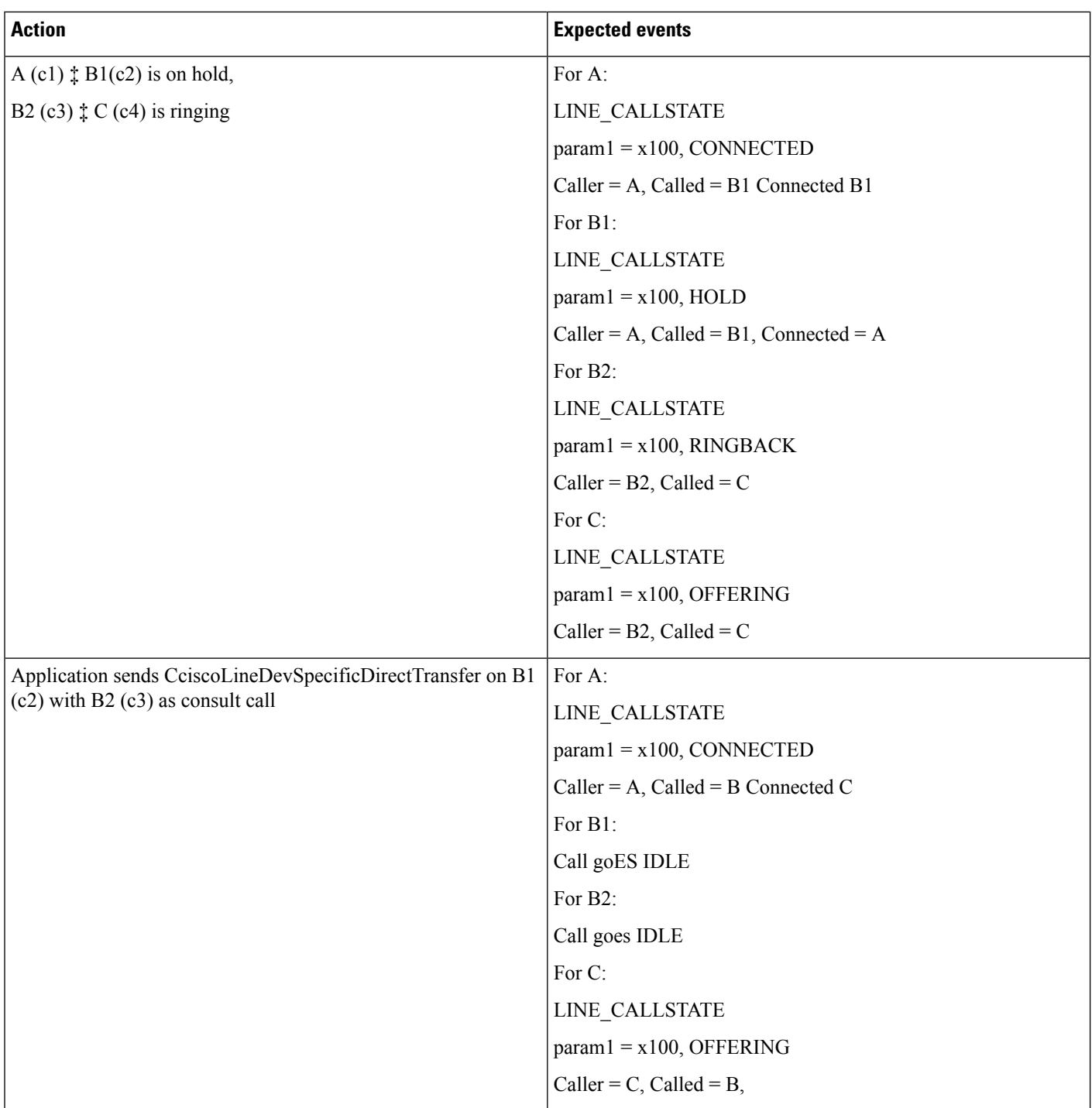

#### **Failure of Direct Transfer Calls Across Lines**

Device A, B, C where B is roundtable phone and has line B1 and B2 configured.

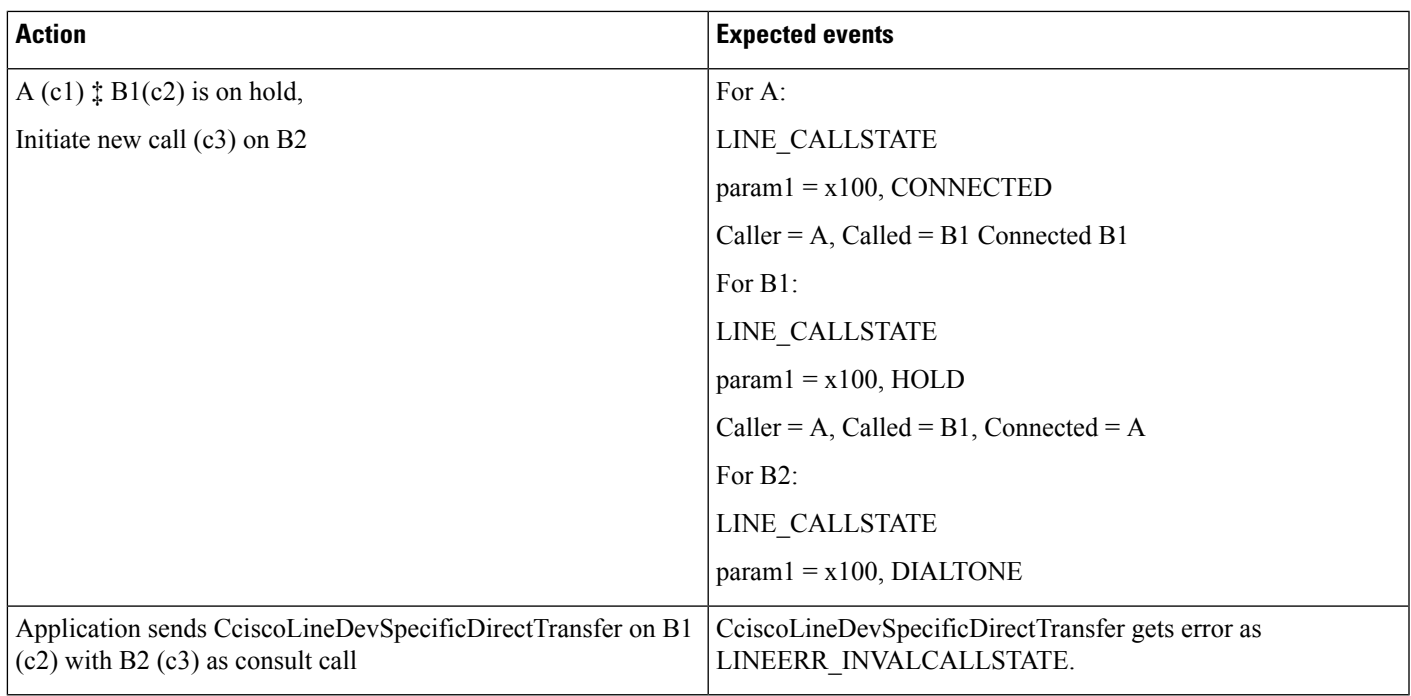

#### **Direct Transfer Calls Across Lines in Conference Scenario**

Device A, B, C, D and E where C is roundtable phone and has line C1 and C2 configured.

 $\mathbf{l}$ 

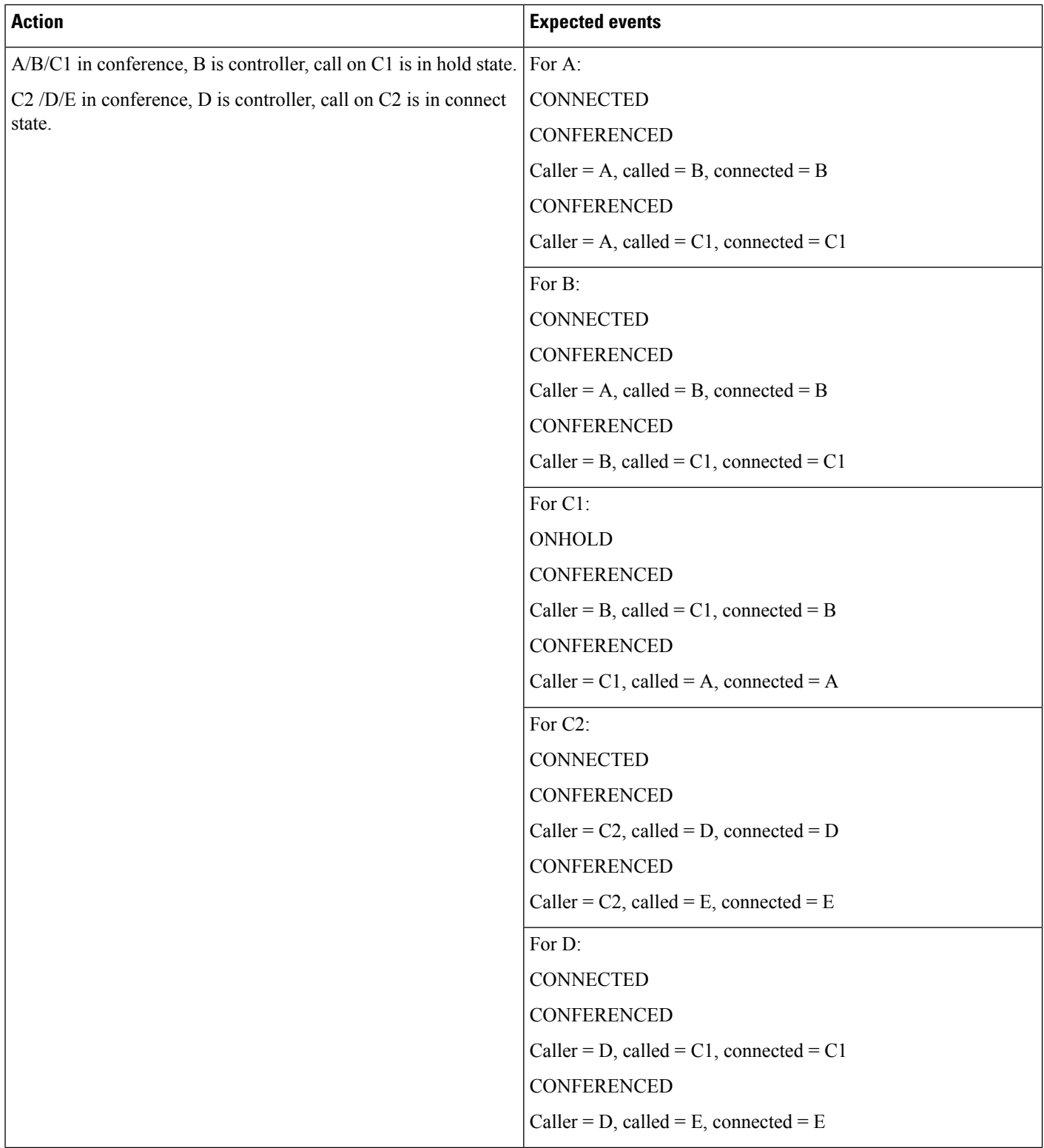

 $\mathbf l$ 

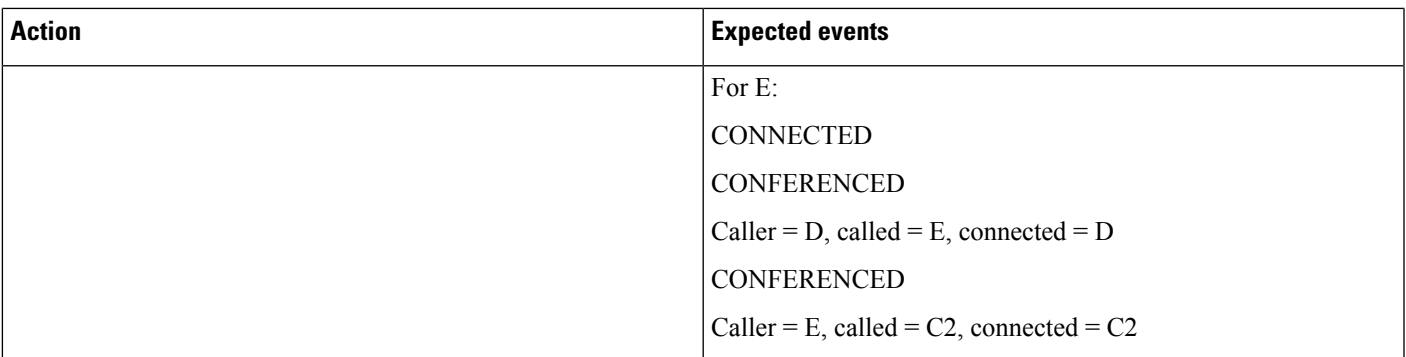

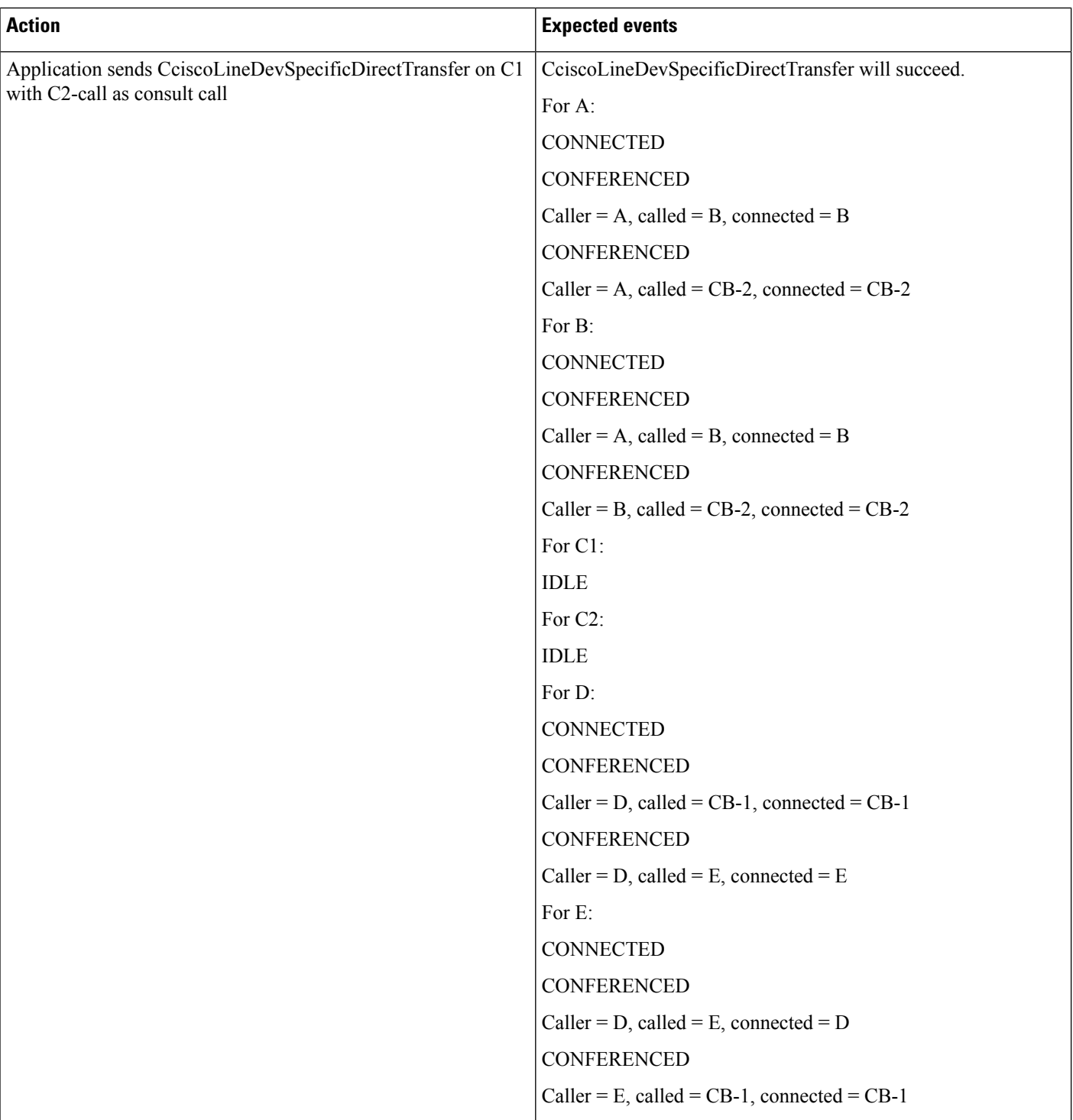

#### **Connect Transfer Across Lines on RoundTable Phones**

Device A, B, C where B is roundtable phone and has line B1 and B2 configured.

 $\mathbf l$ 

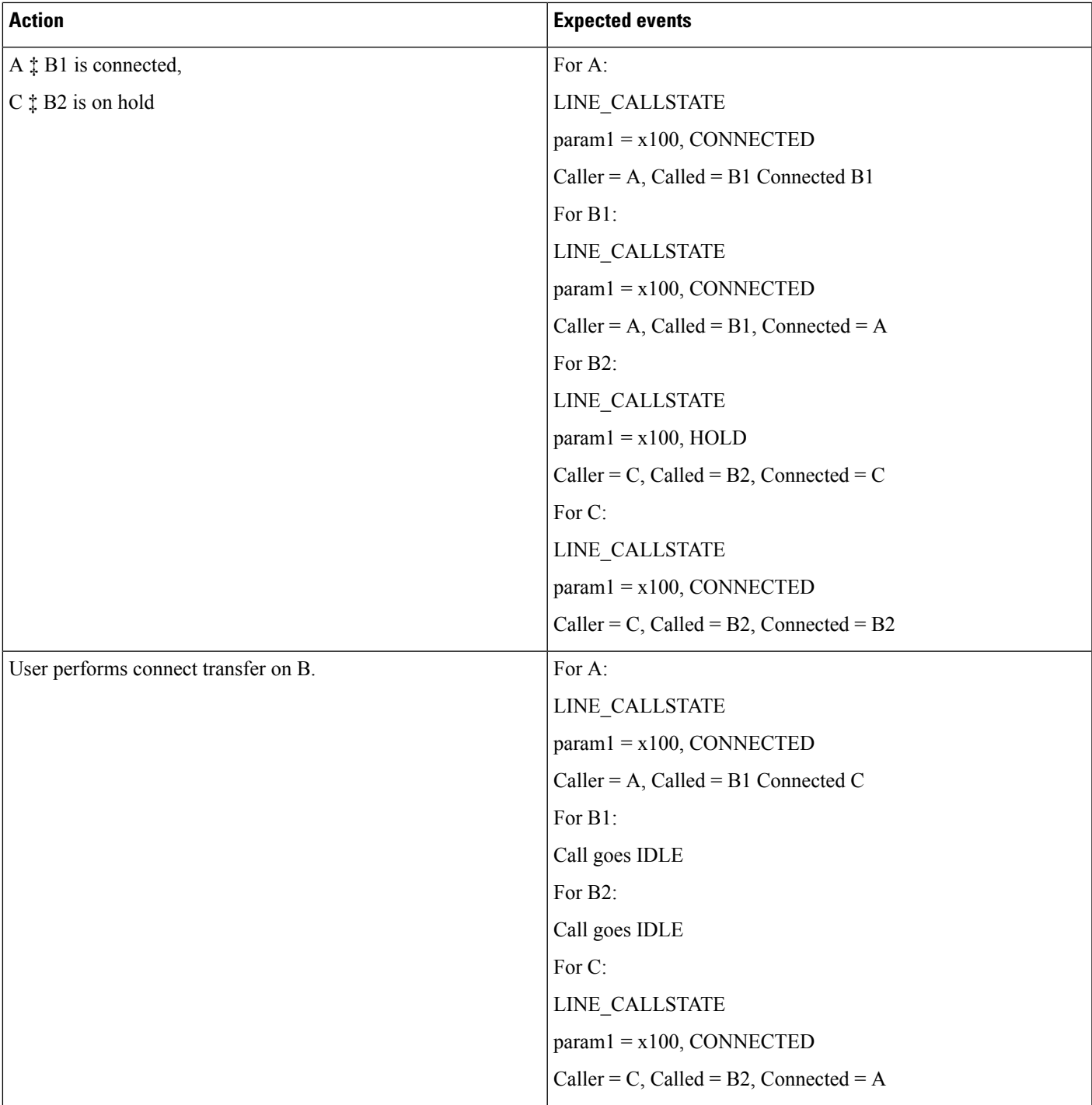

I

# **Do Not Disturb-Reject**

## **Application Enables DND-R on a Phone**

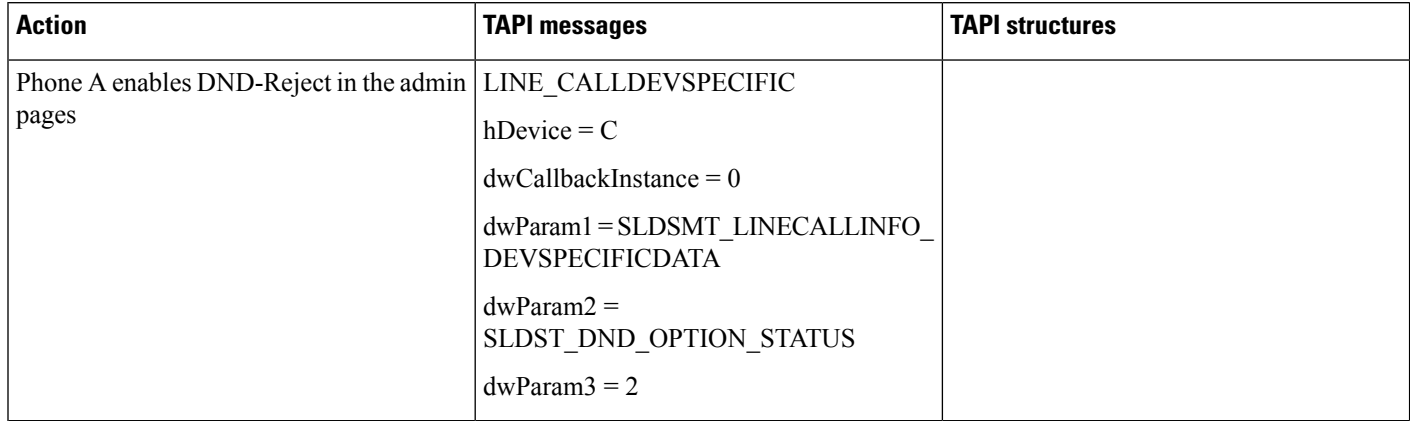

## **Normal Feature Priority**

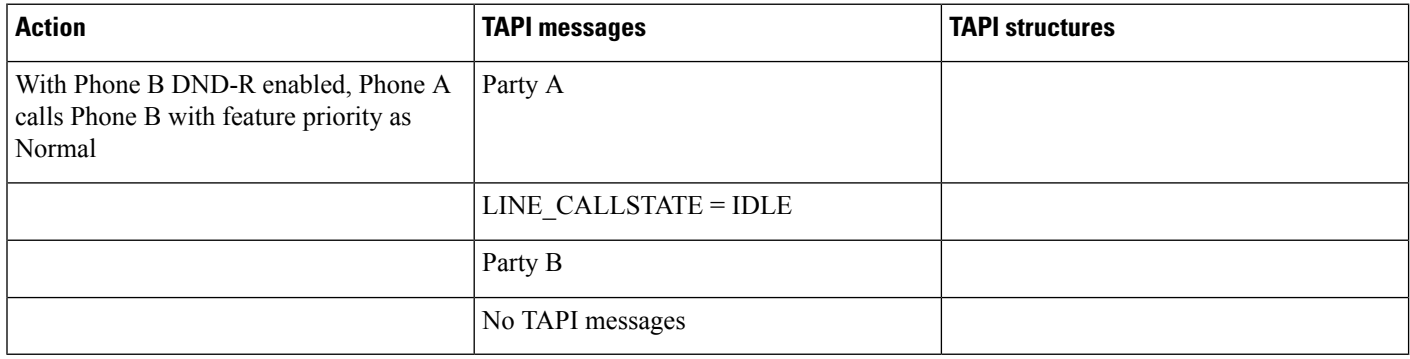

## **Feature Priority - Emergency**

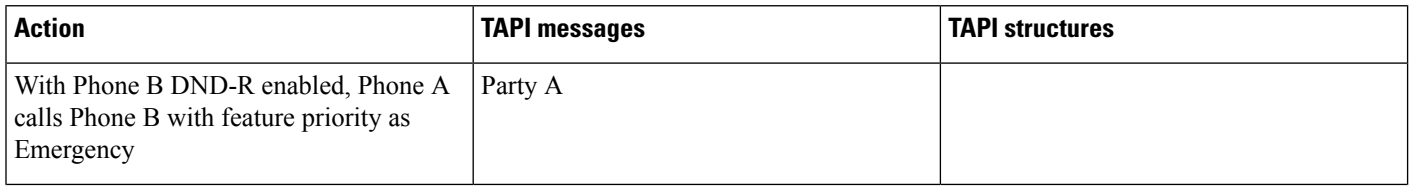

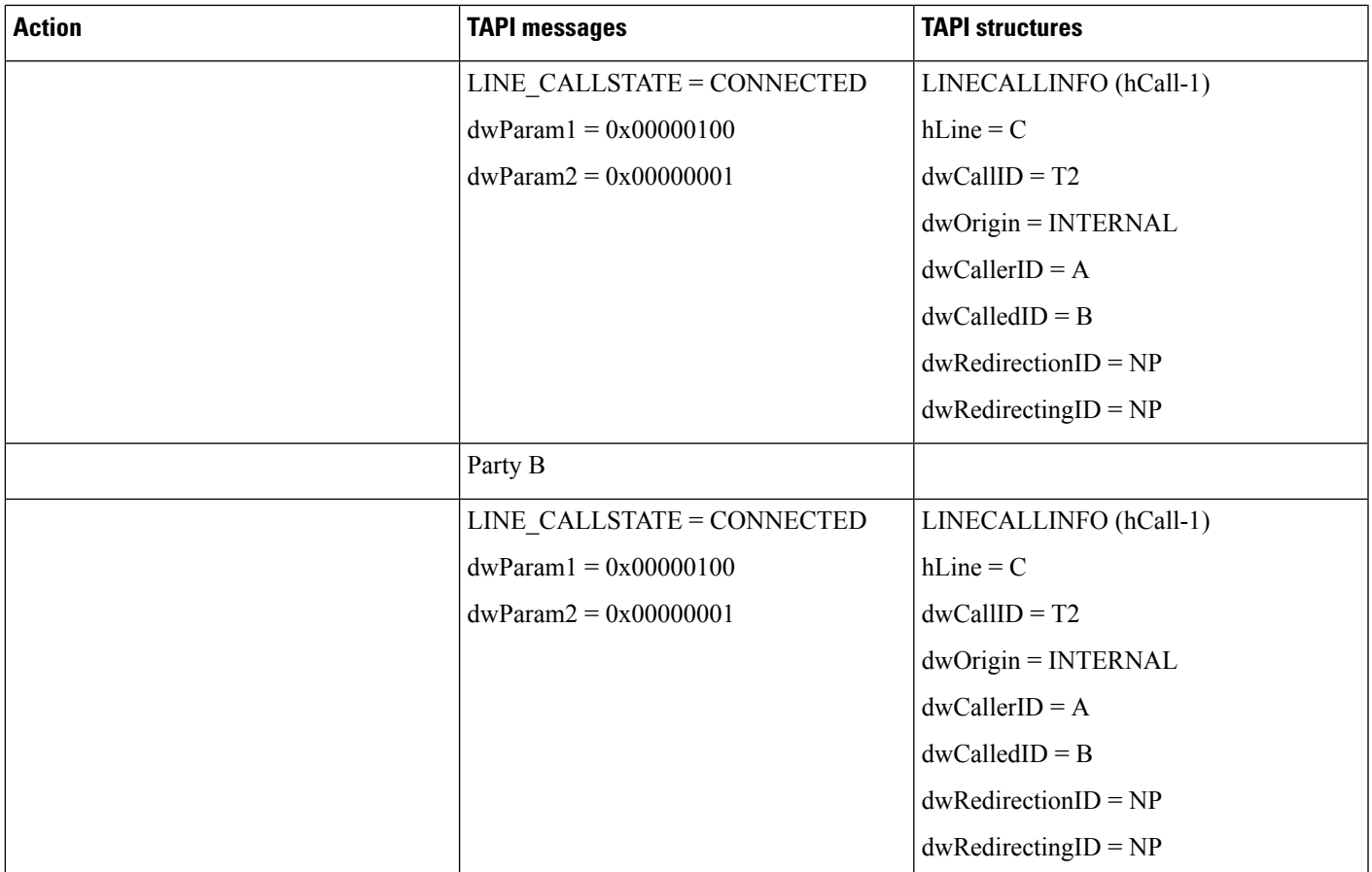

#### **Shared Line Scenario for DND-R**

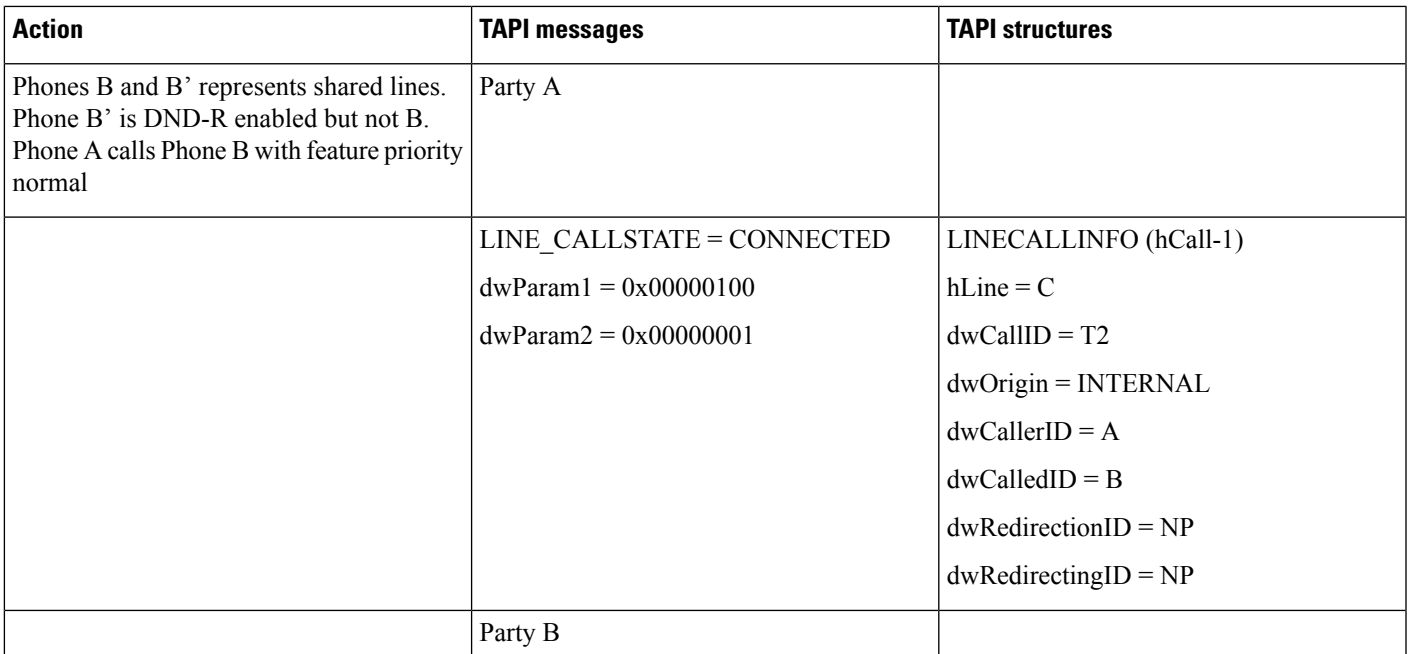

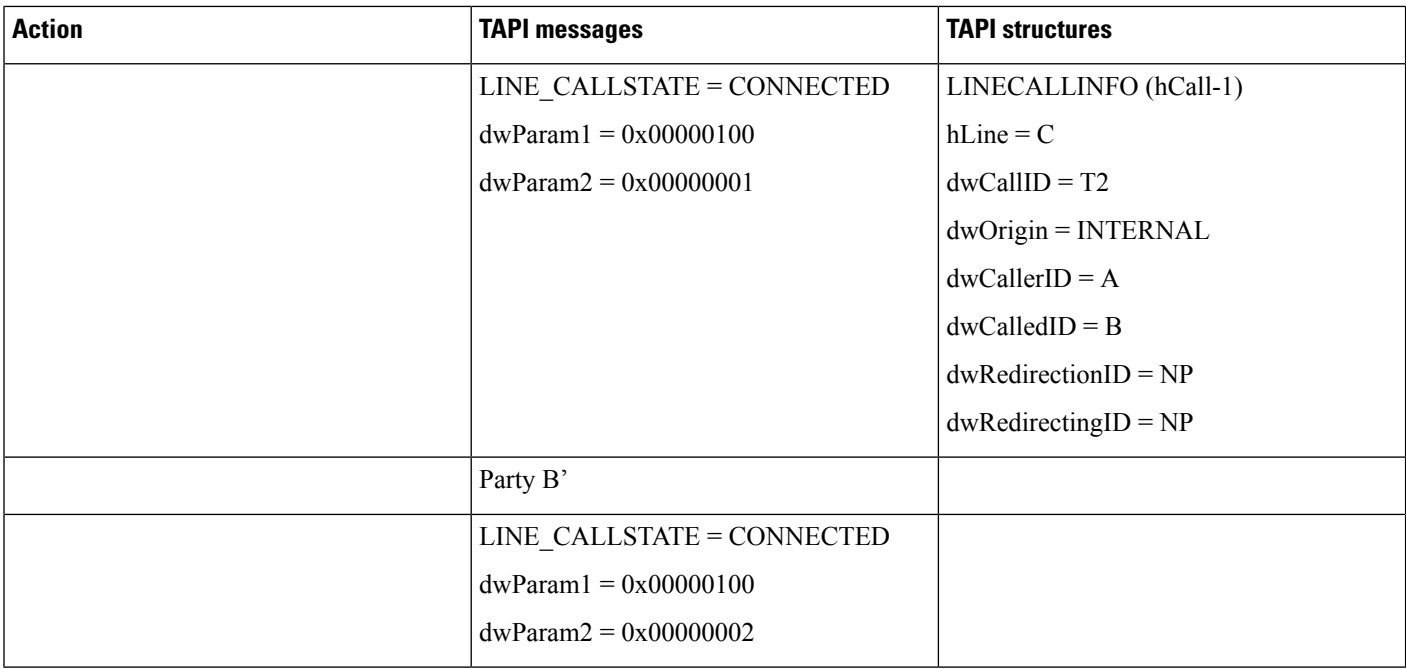

#### **Application Disables DND-R or Changes the Option for DND**

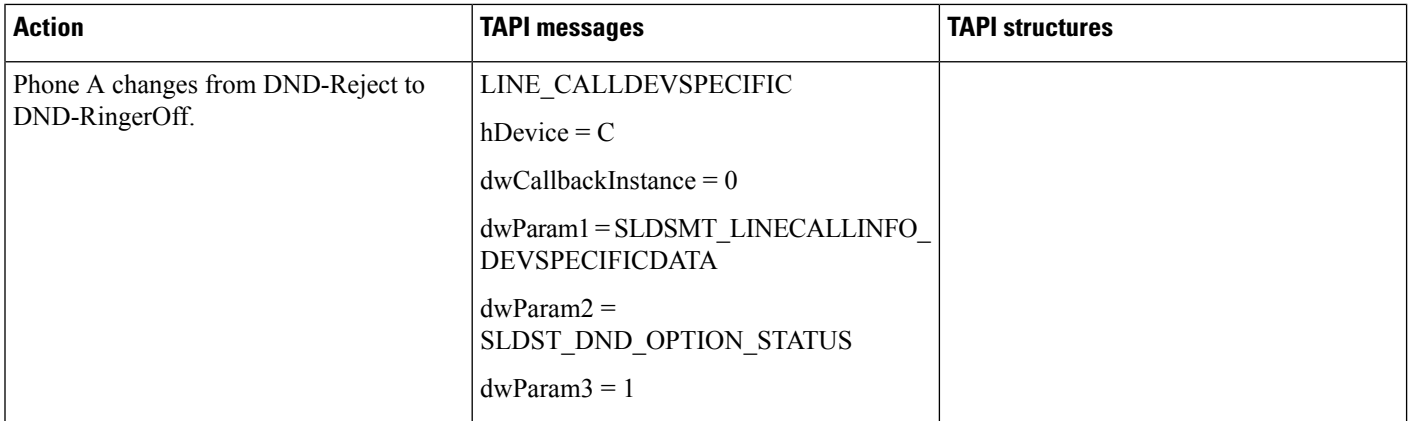

# **Drop Any Party**

Use cases related to Drop Any Party feature are mentioned below:

 $\mathbf{l}$ 

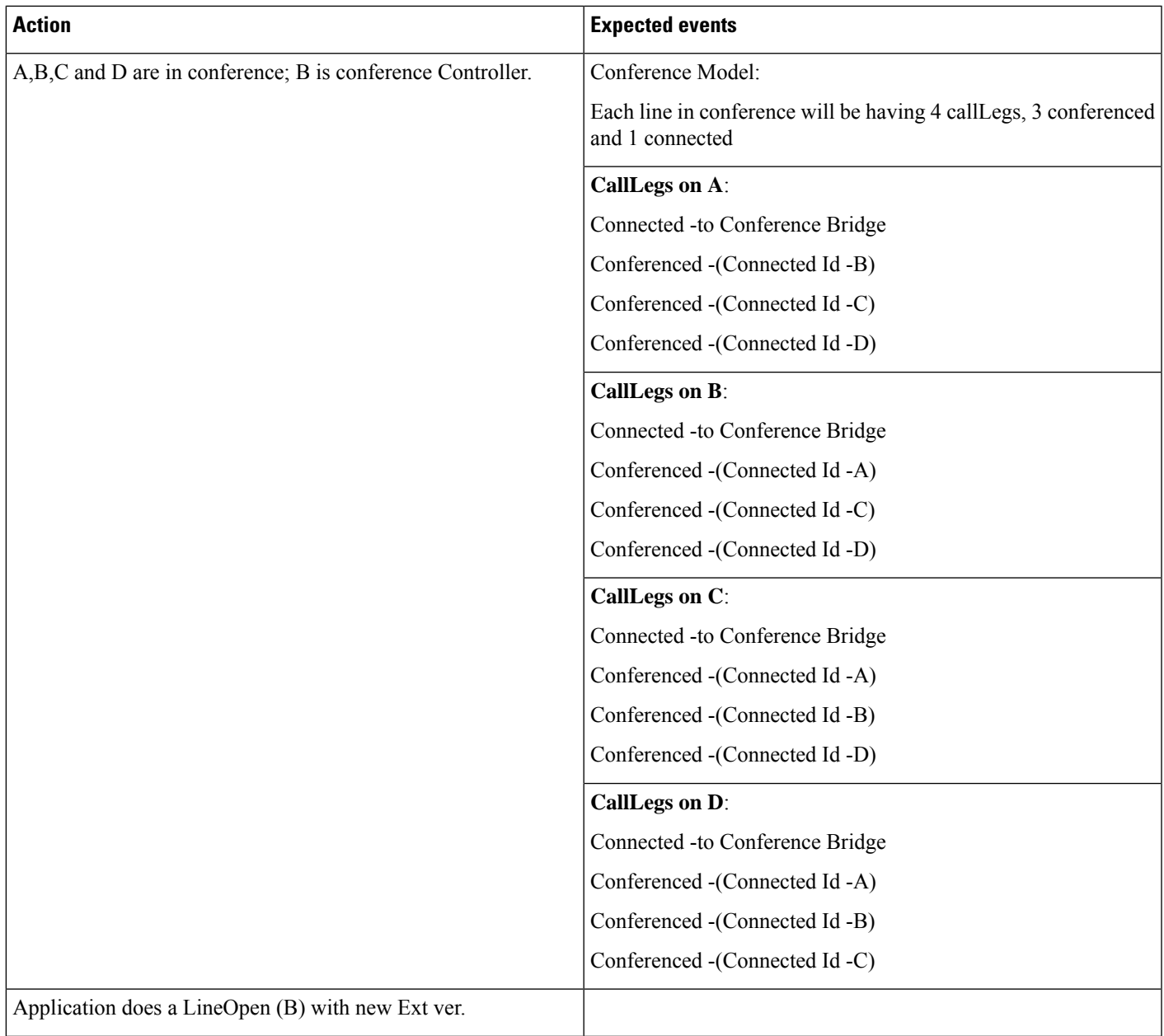

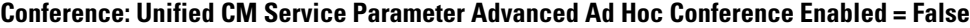

 $\mathbf l$ 

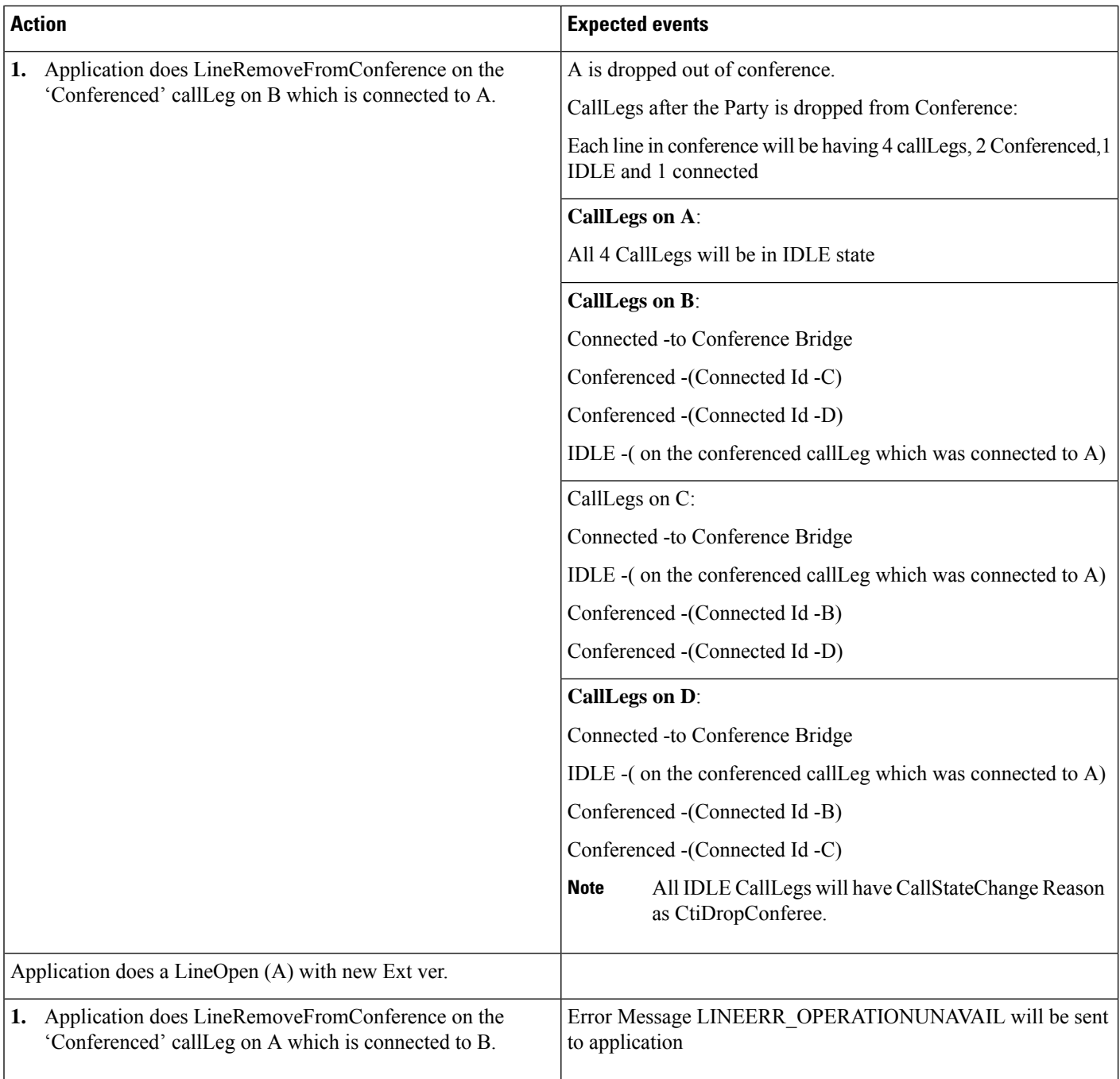
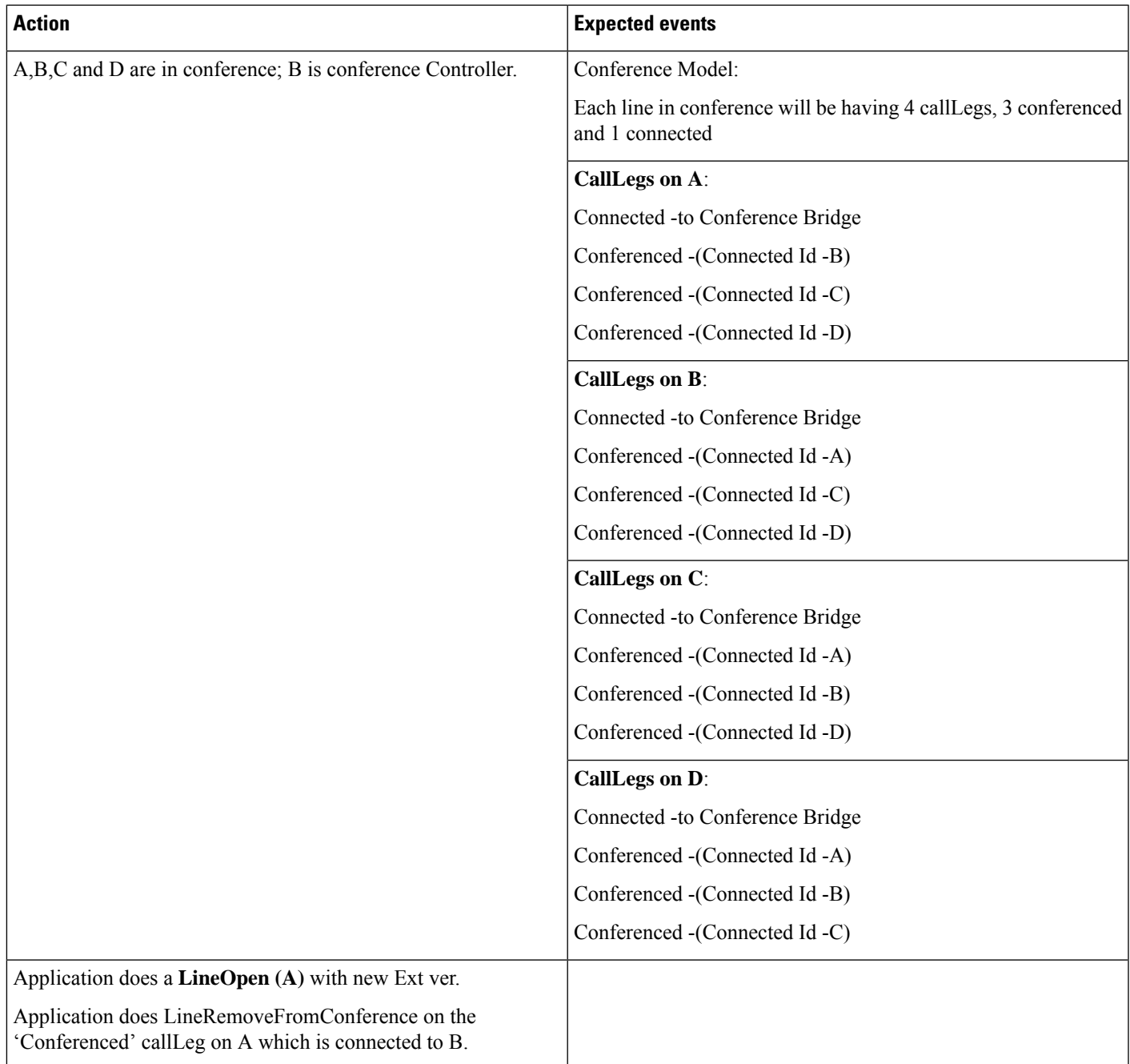

#### **Conference: Unified CM Service Parameter Advanced Ad Hoc Conference Enabled = True**

 $\mathbf l$ 

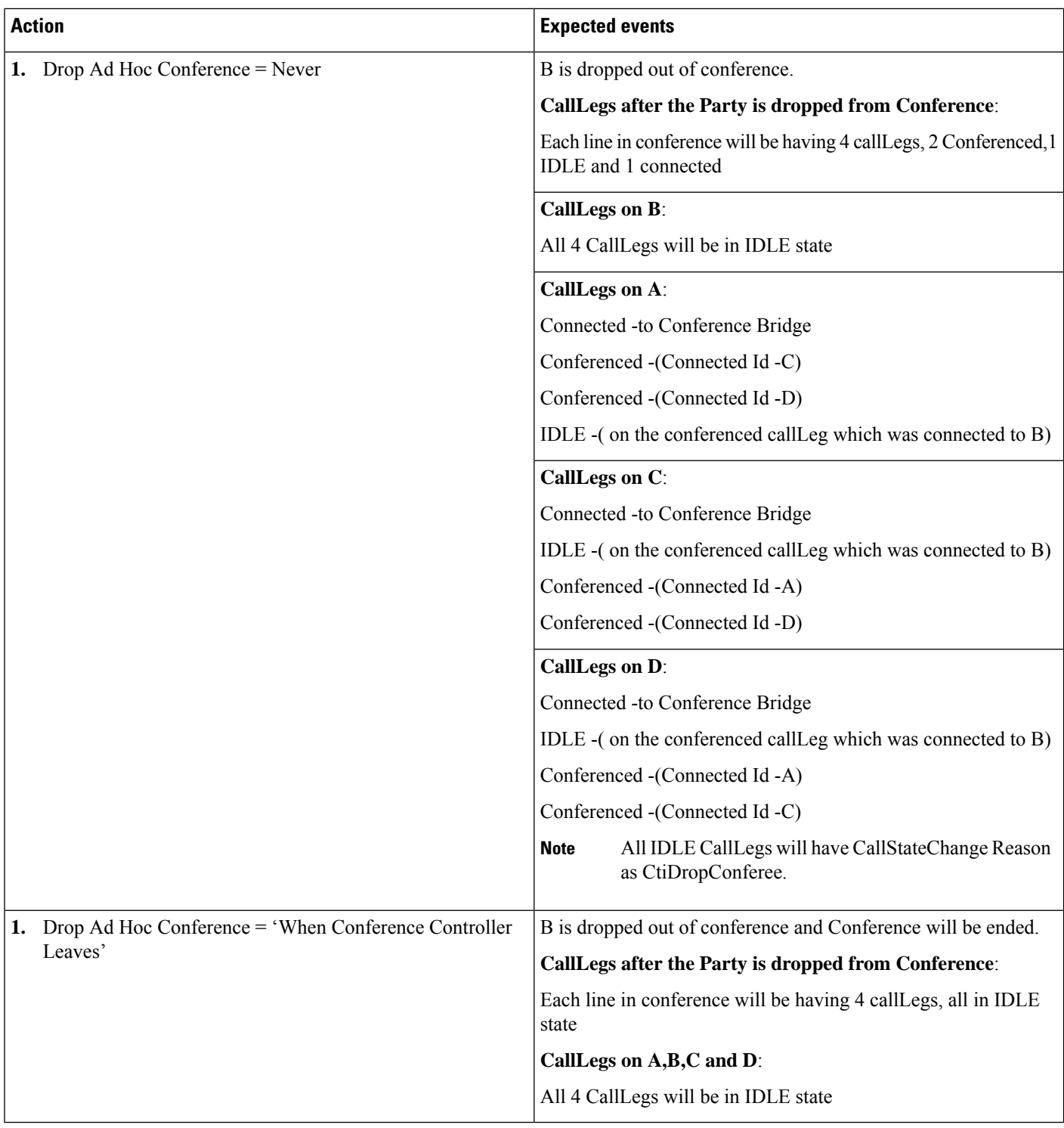

 $\mathbf{l}$ 

#### **Shared Line-Scenario**

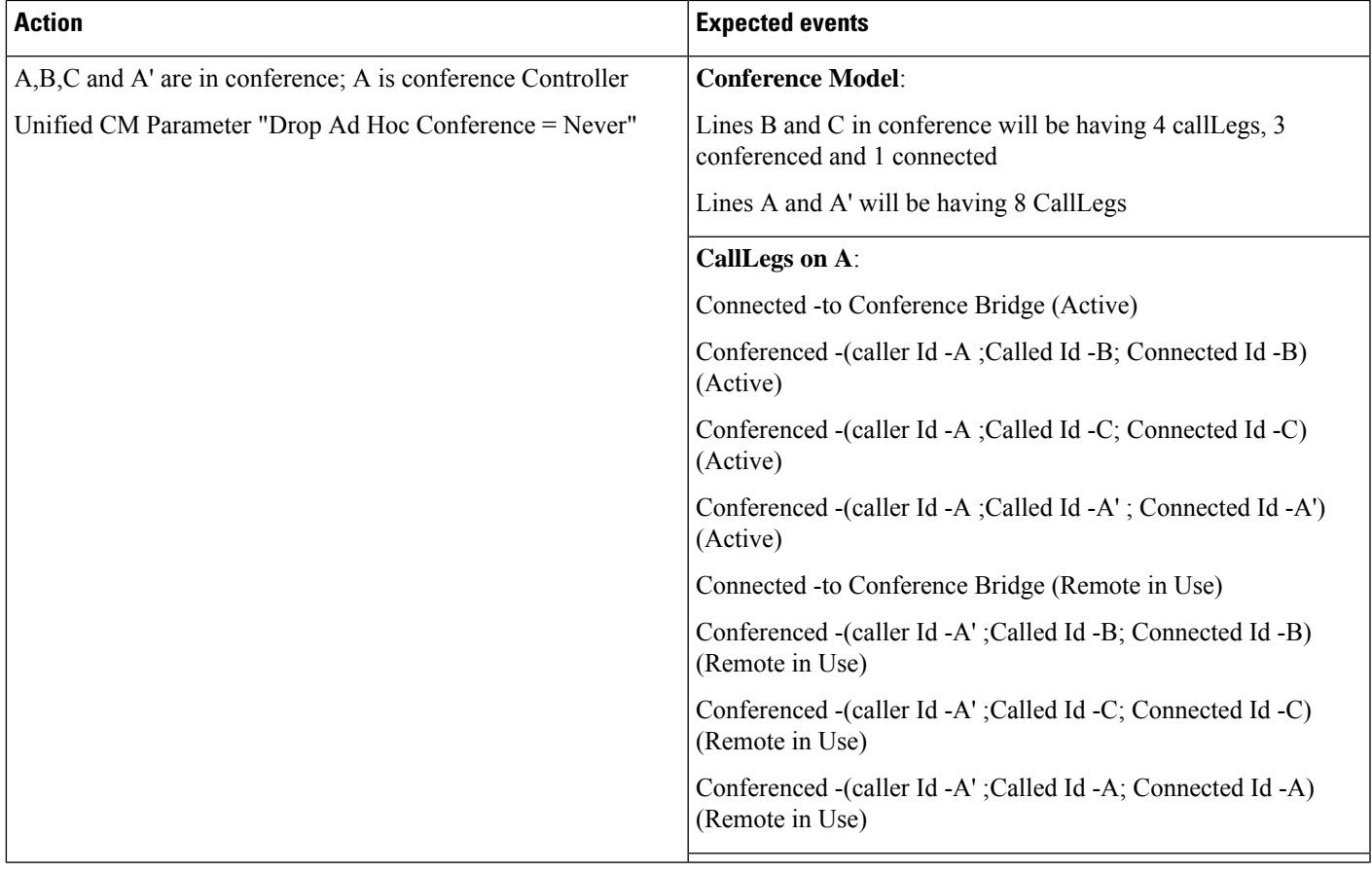

 $\mathbf l$ 

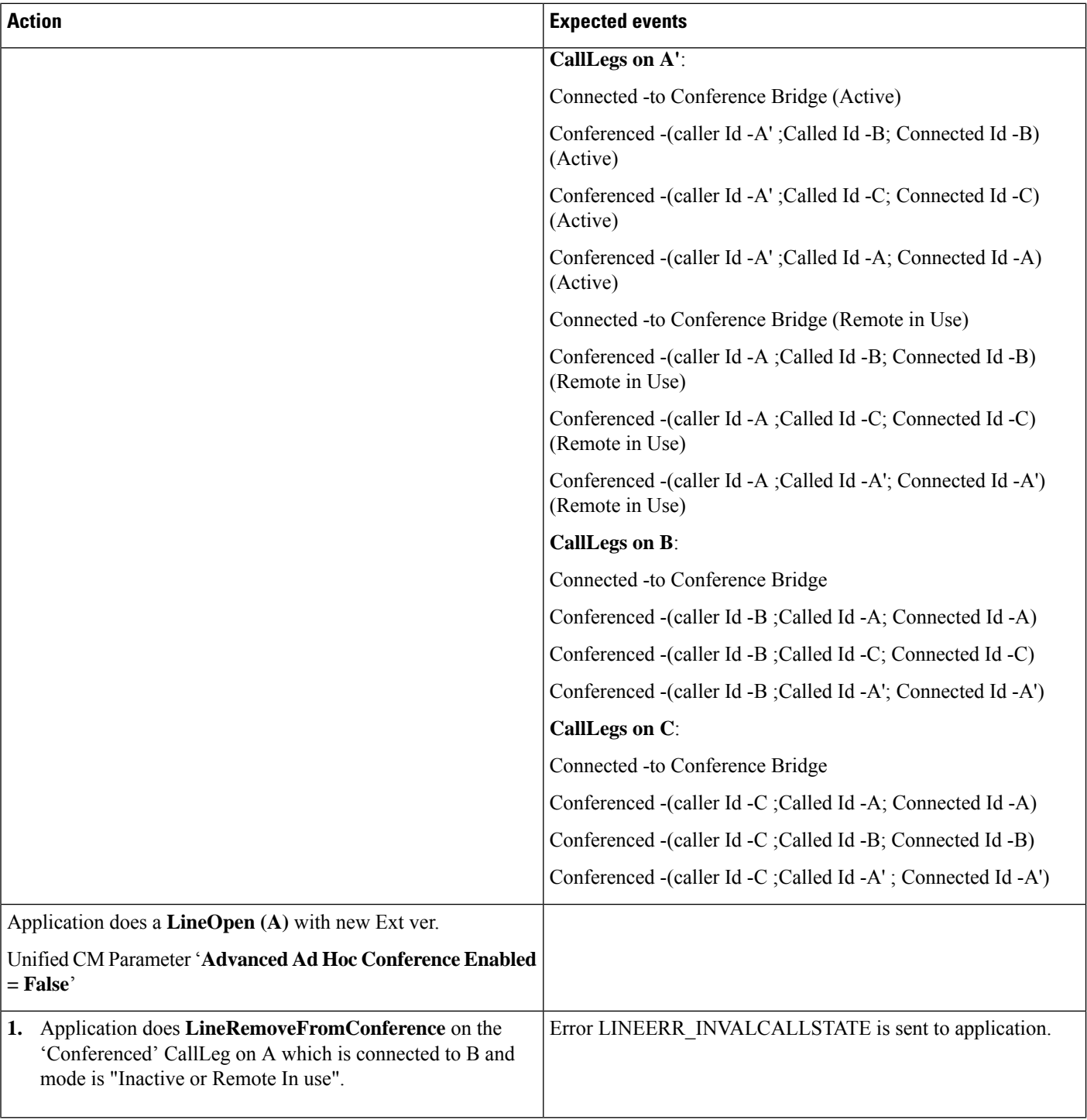

 $\mathbf{l}$ 

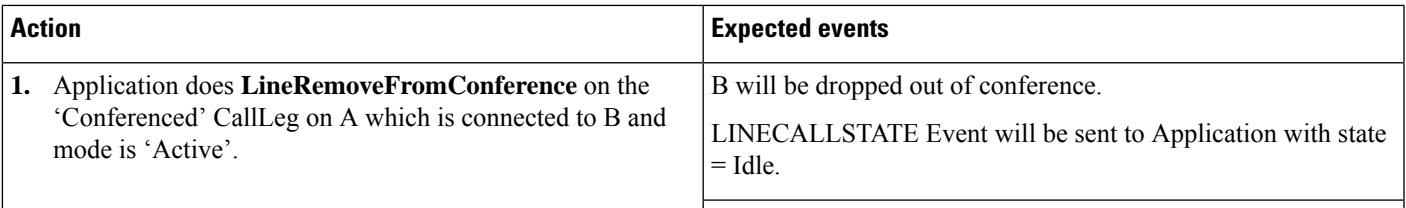

 $\mathbf{l}$ 

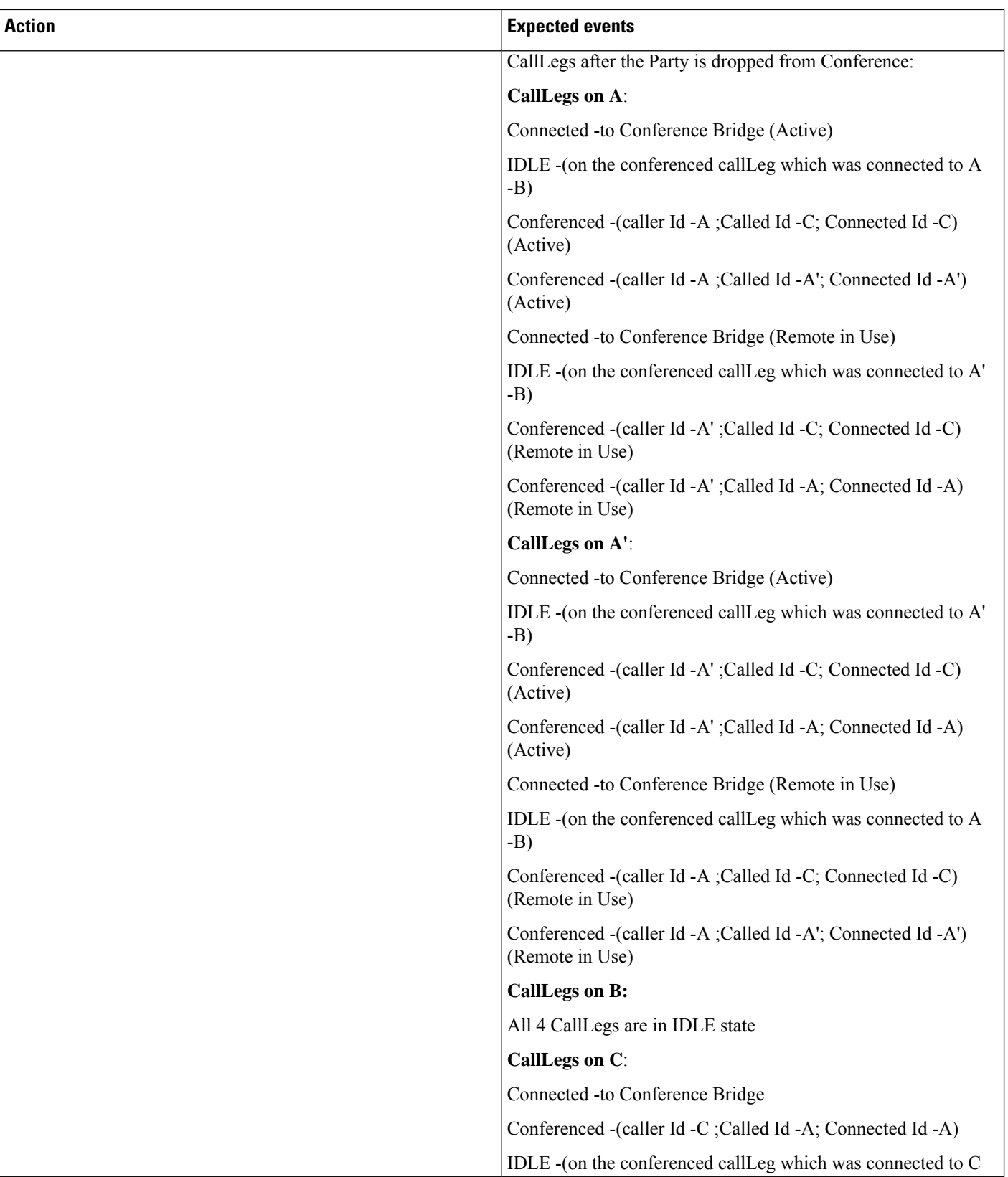

I

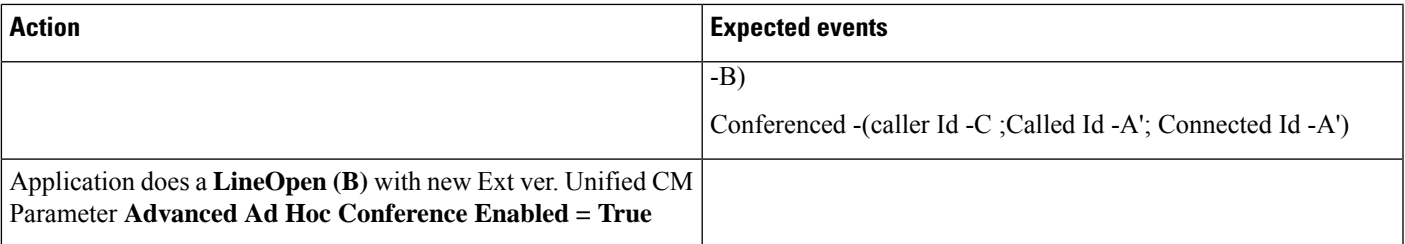

 $\mathbf l$ 

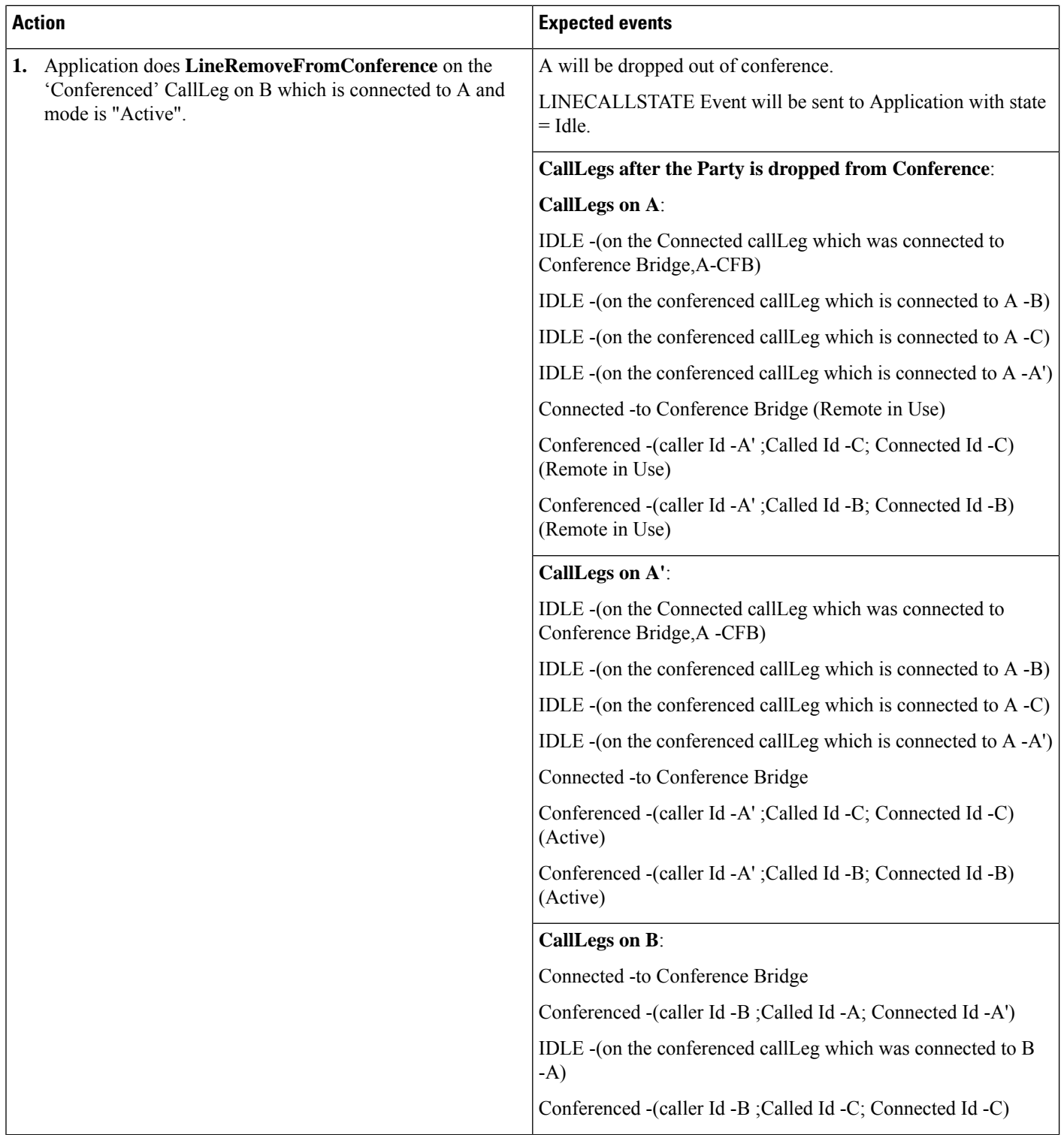

I

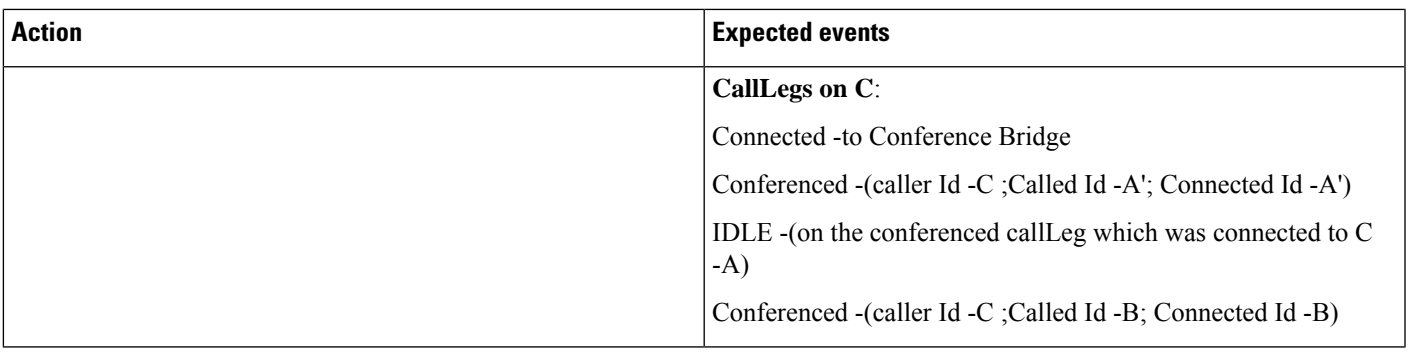

#### **Chained Conference**

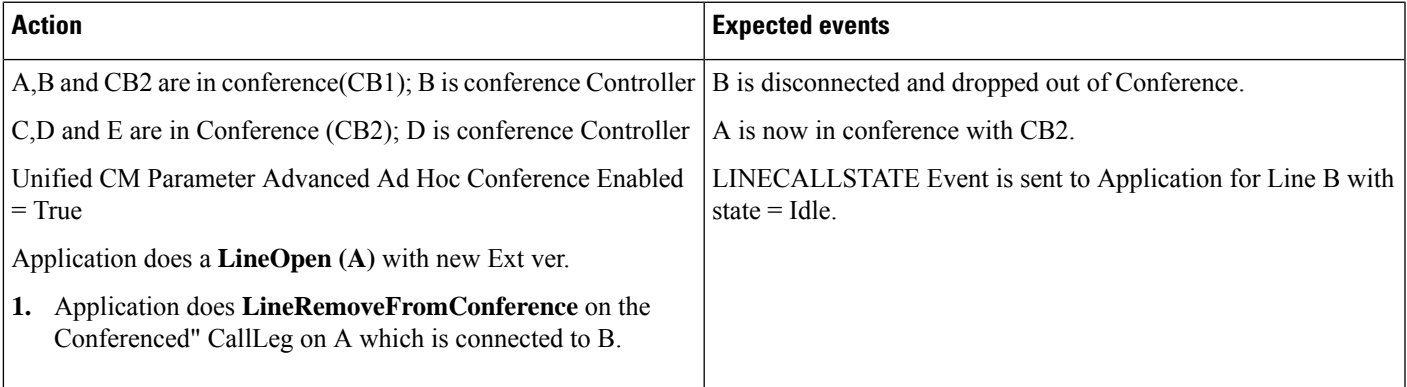

#### C-Barge: Unified CM Service Parameter Advanced Ad Hoc Conference Enabled = True.

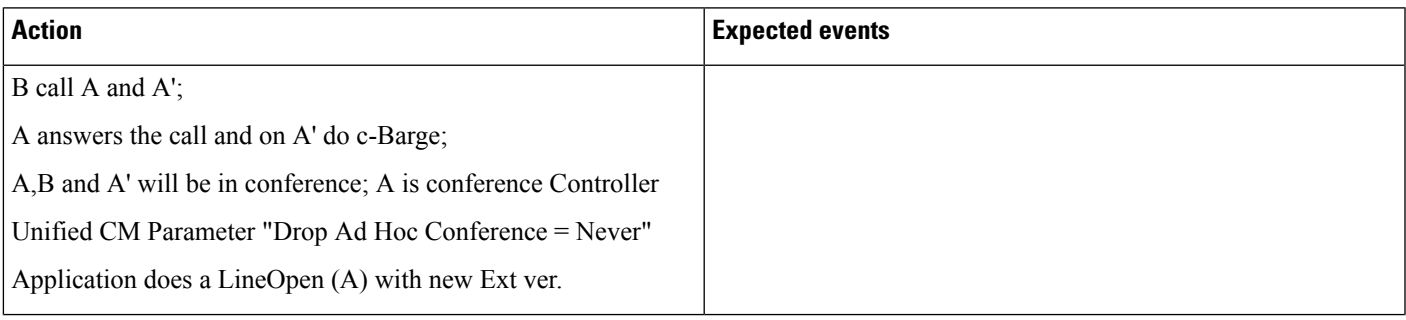

 $\mathbf l$ 

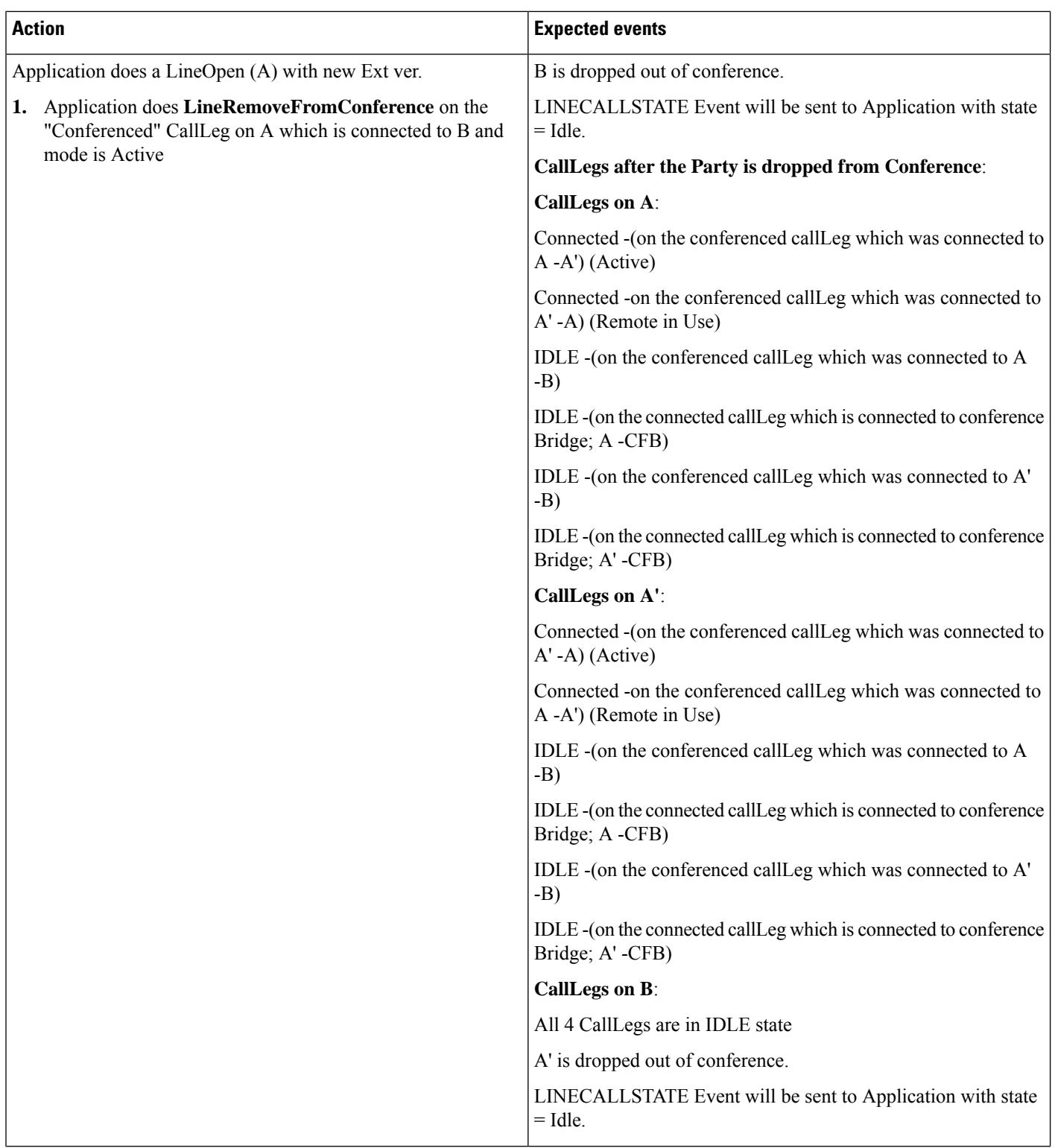

 $\mathbf{l}$ 

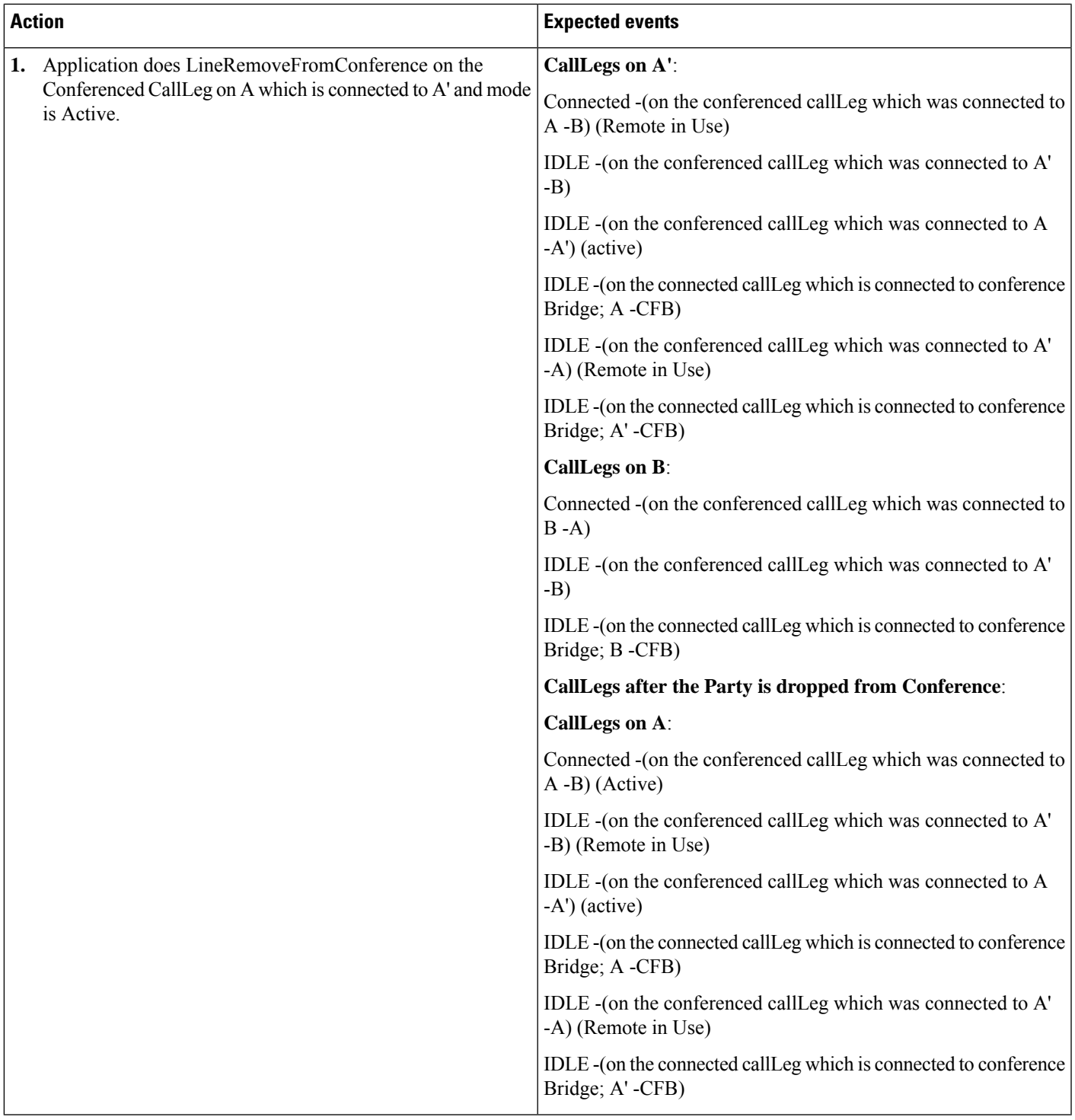

# **Early Offer**

The following section describes how the application dynamically registers for various port with Early Offer Support.

# **Application Dynamically Registers CTI Port with Early Offer Support**

## **Configuration**

A – CTI Port in Cluster1

Cluster1 and Cluster2 connected via SIP trunk

SIP trunk Supports Early Offer

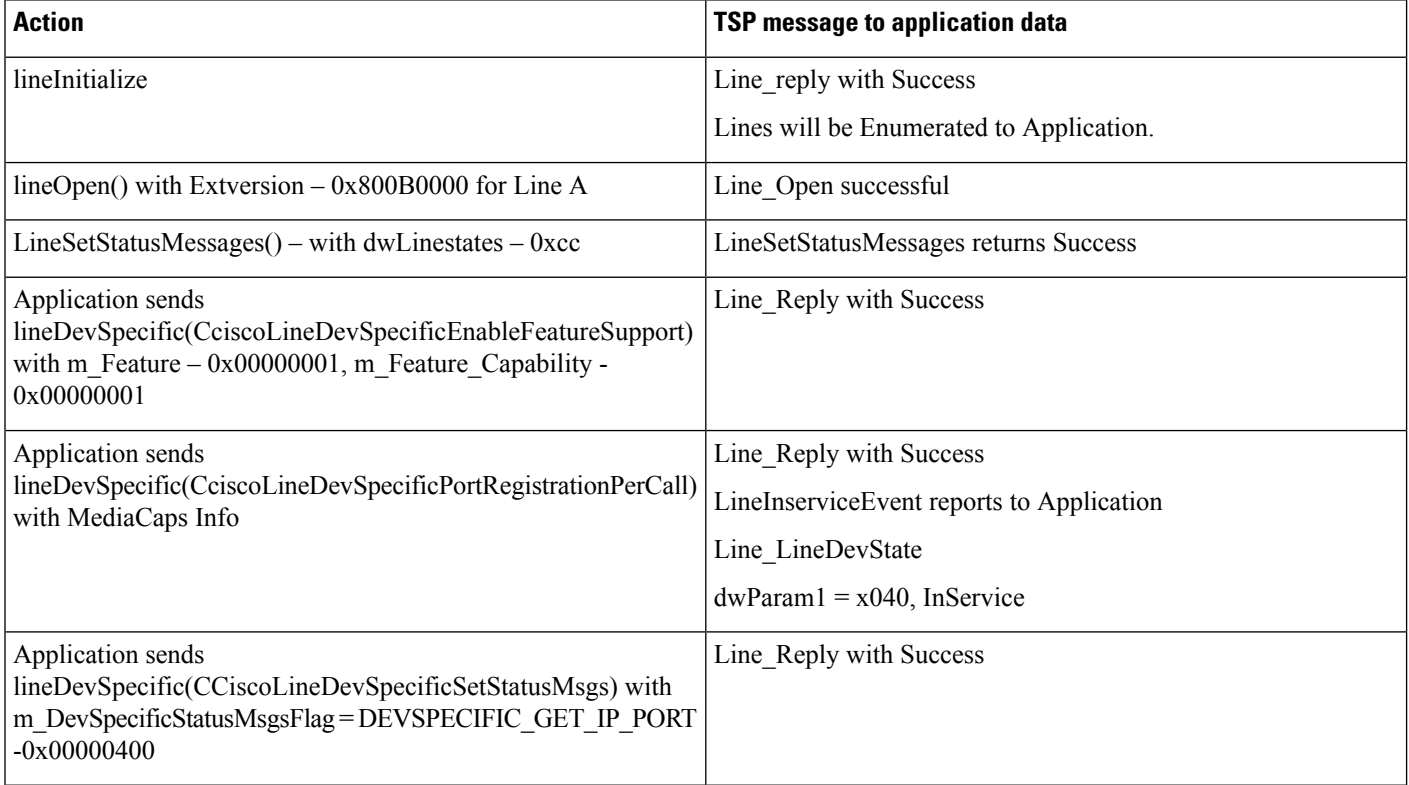

I

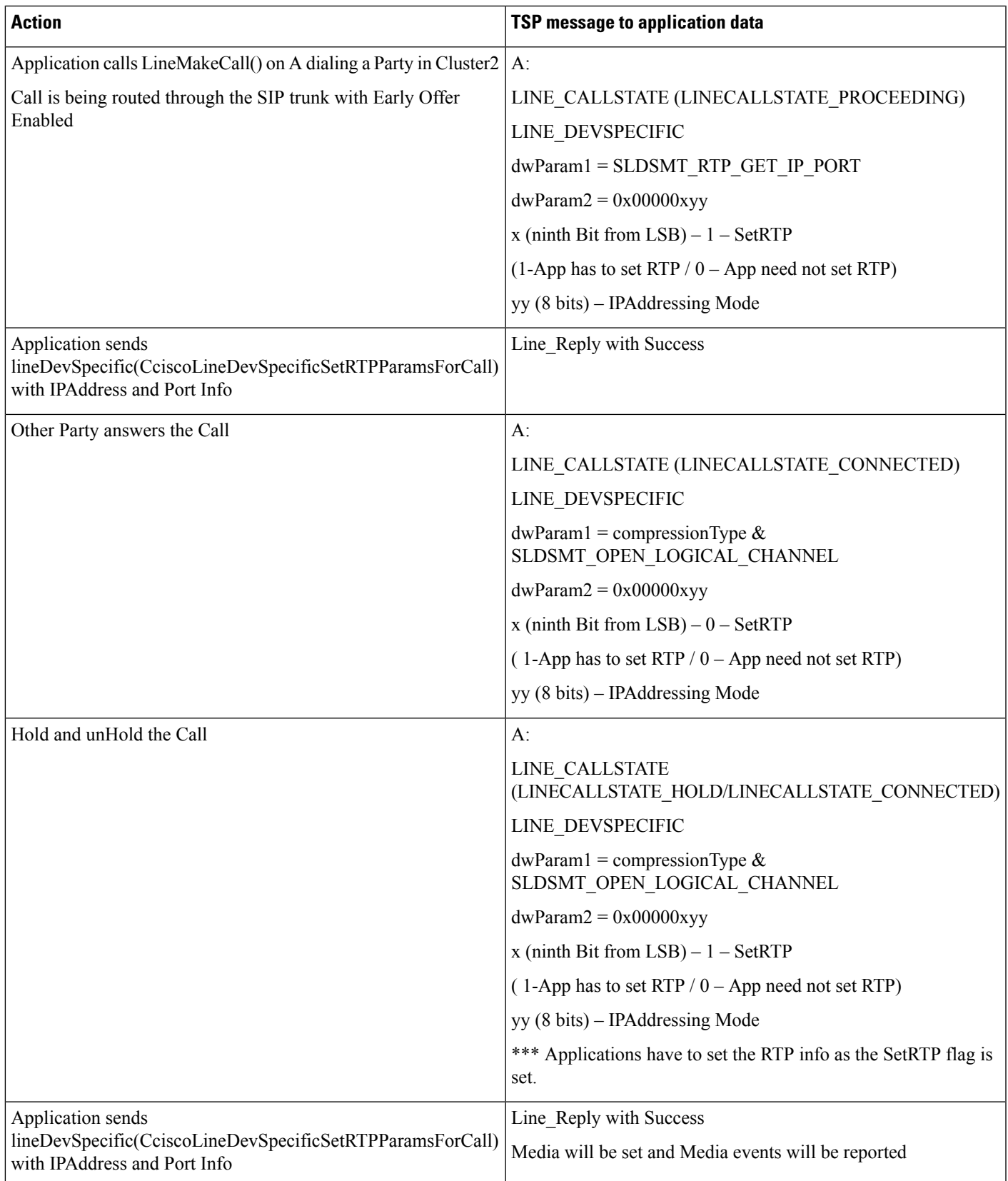

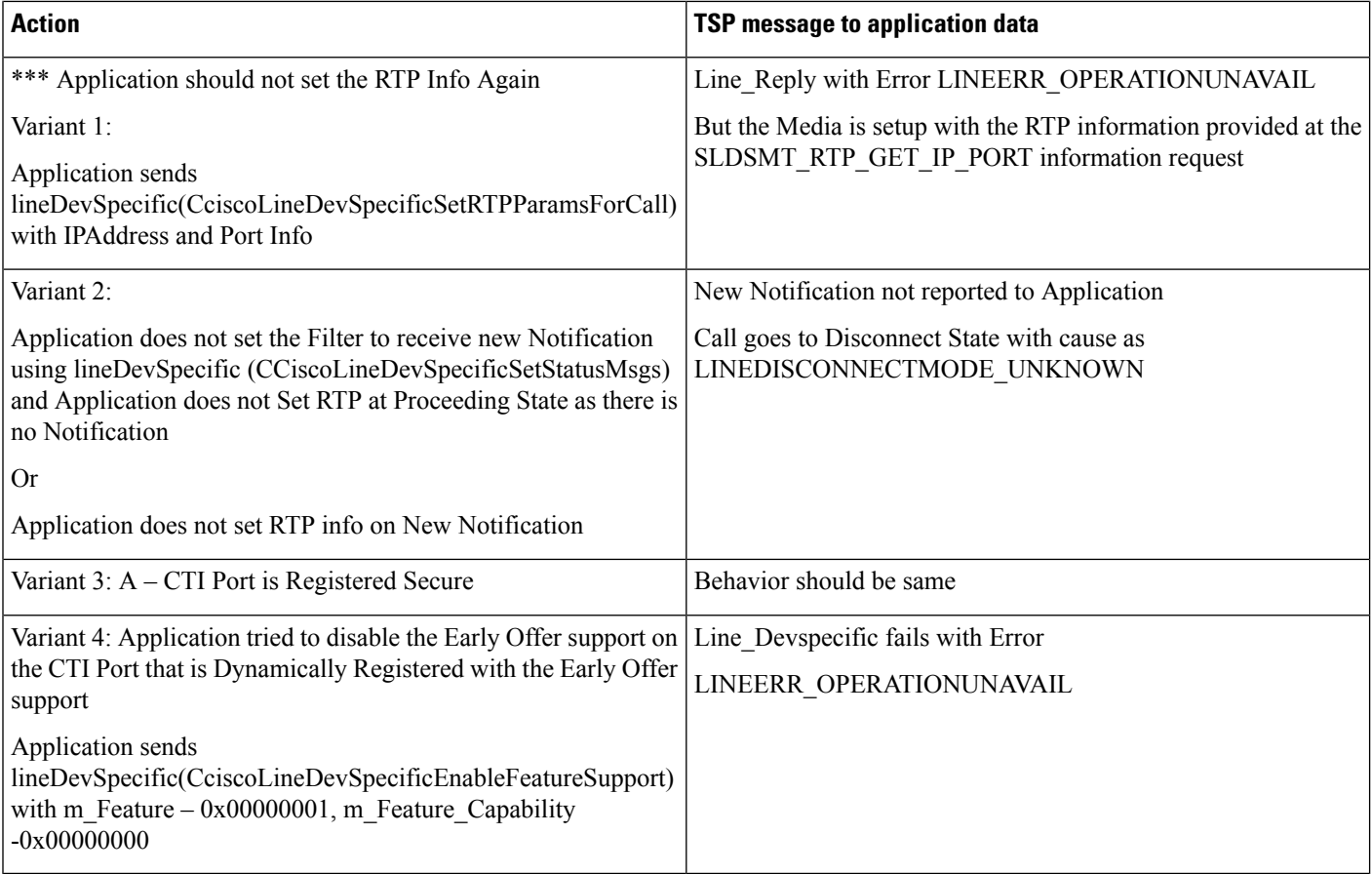

# **Application Dynamically Registers CTI Port Without Early Offer Support**

#### **Configuration**

A – CTI Port in Cluster1

Cluster1 and Cluster2 connected via SIP trunk

SIP trunk Supports Delayed Offer

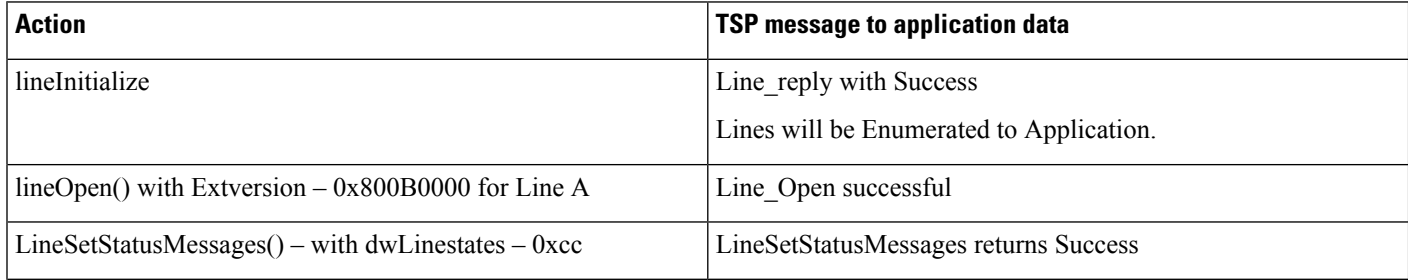

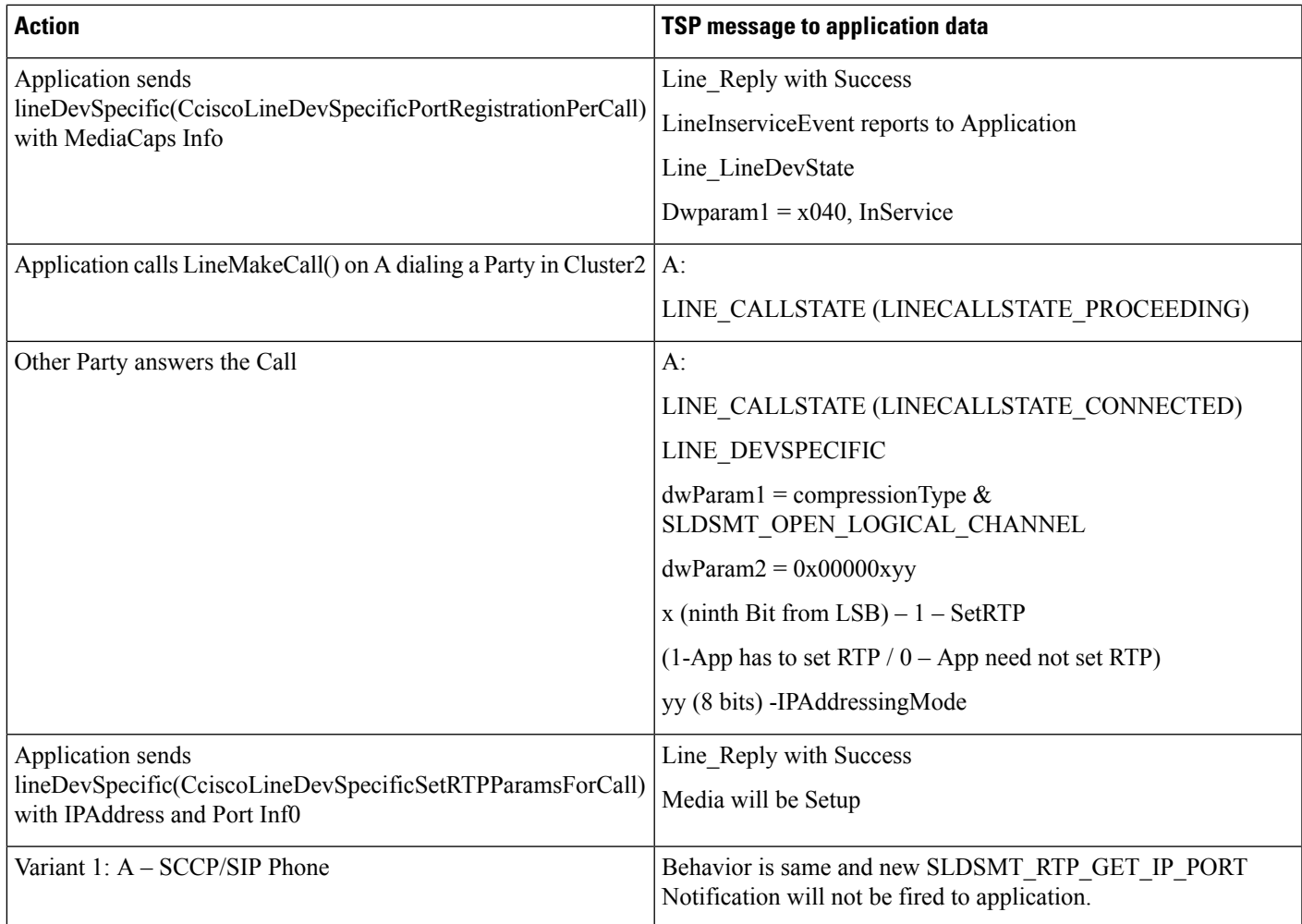

# **Application Dynamically Registers IPV6 CTI Port with Early Offer Support**

#### **Configuration**

A – CTI Port; CDC – IPV6 Only

Cluster1 and Cluster2 connected via SIP trunk

SIP trunk Supports Early Offer

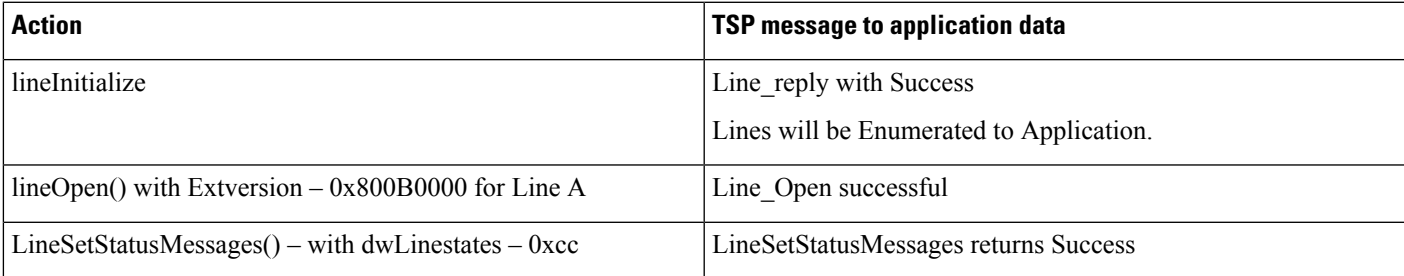

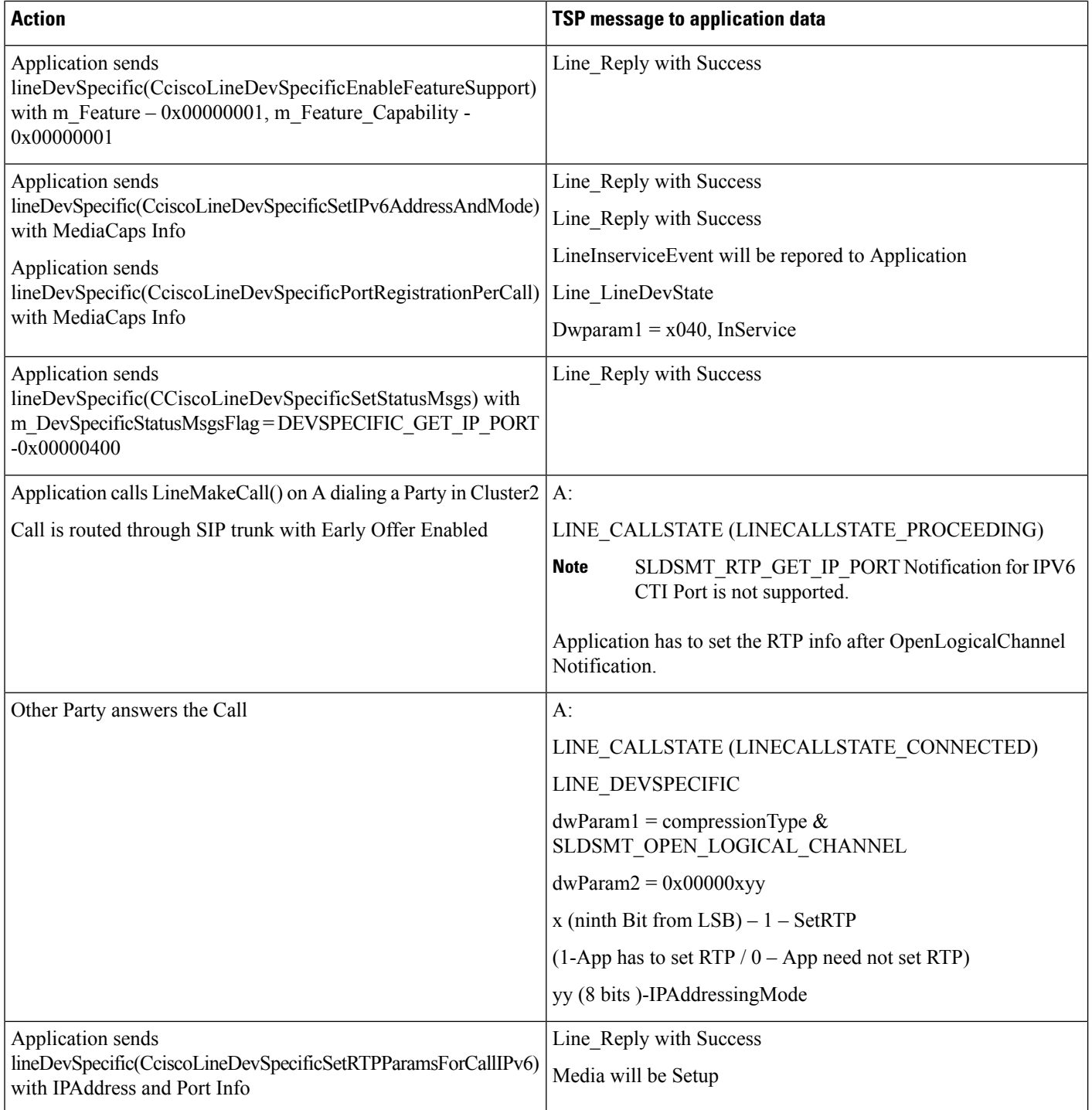

# **Mutiple Applications Dynamically Register CTI Port/RP**

#### **Configuration**

Cluster1 and Cluster2 connected via SIP trunk

#### SIP trunk Supports Early Offer

Applications:

- App1 Dynamically Registers CTI Port/RP with Early Offer Support
- App2 Dynamically Registers CTI Port/RP without Early Offer Support

#### \*\*\* App1 and App2 are running on Different Client Machines.

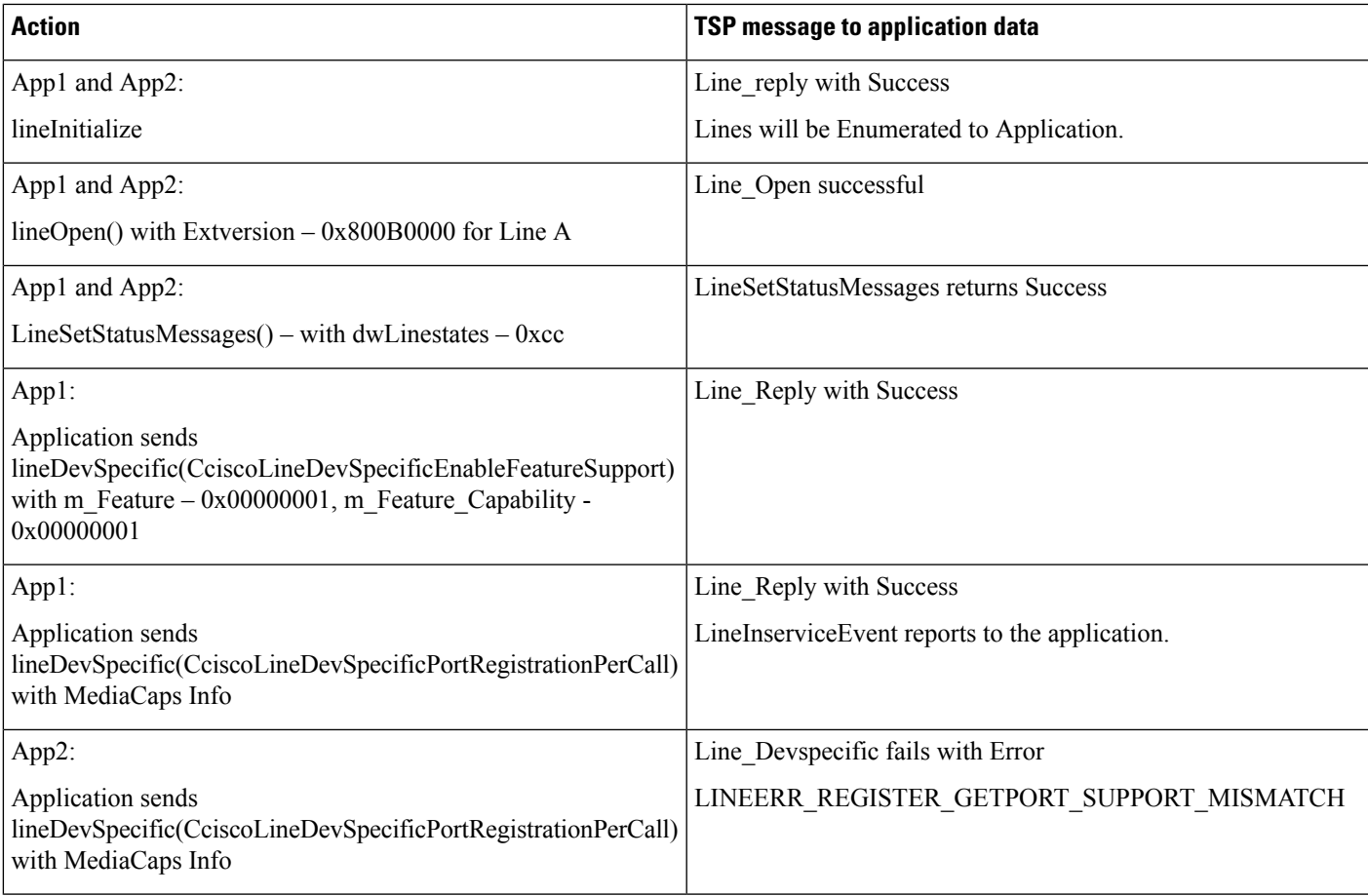

## **Multiple Applications Dynamically Register CTI Port/RP with Early Offer Support**

#### **Configuration**

A – CTI Port in Cluster1

Cluster1 and Cluster2 connected via SIP trunk

SIP trunk Supports Early Offer

Applications:

- App1 Dynamically Registers CTI Port/RP with Early Offer Support
- App2 Dynamically Registers CTI Port/RP with Early Offer Support

L

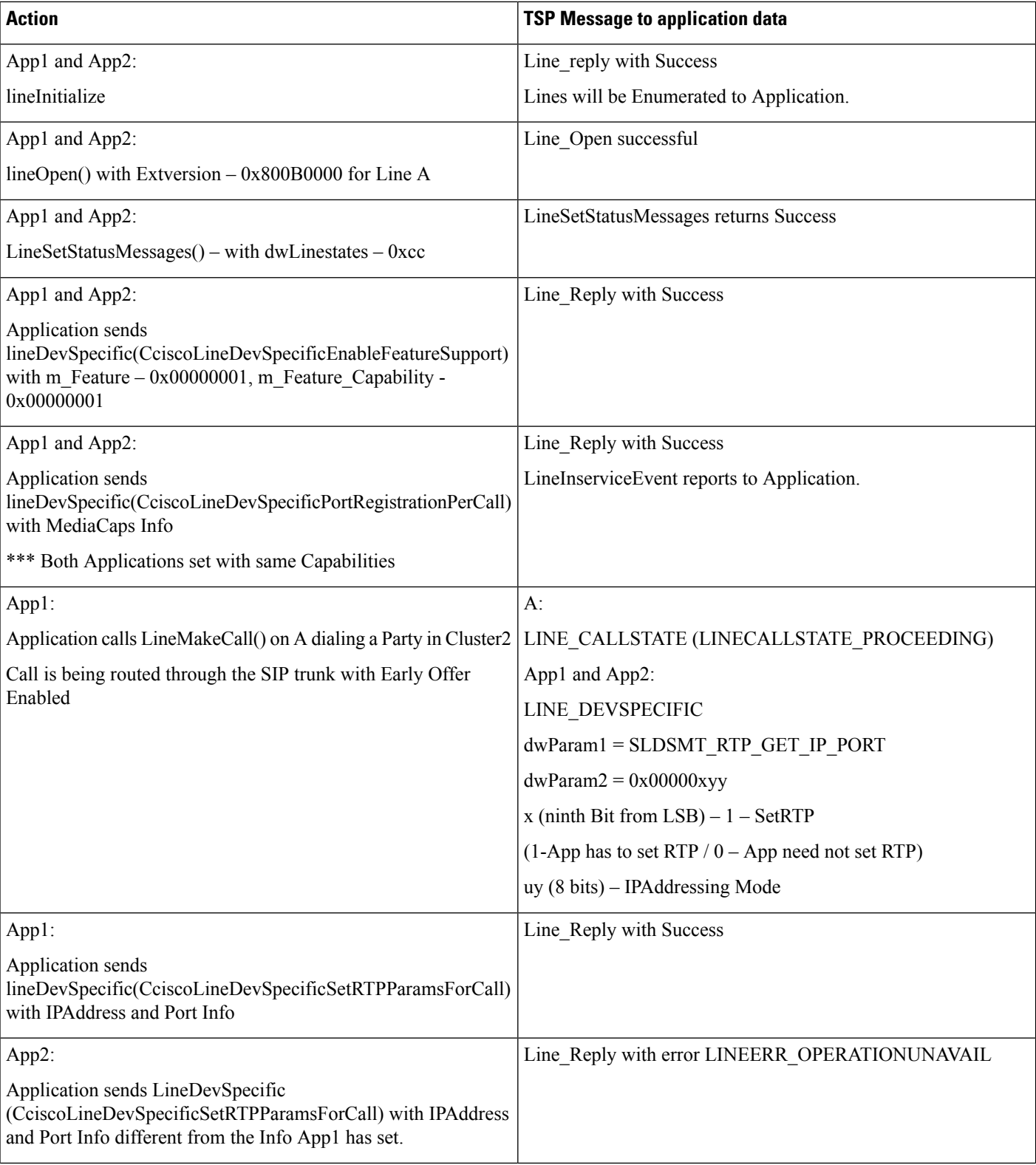

\*\*\* App1 and App2 are running on Different Client Machines.

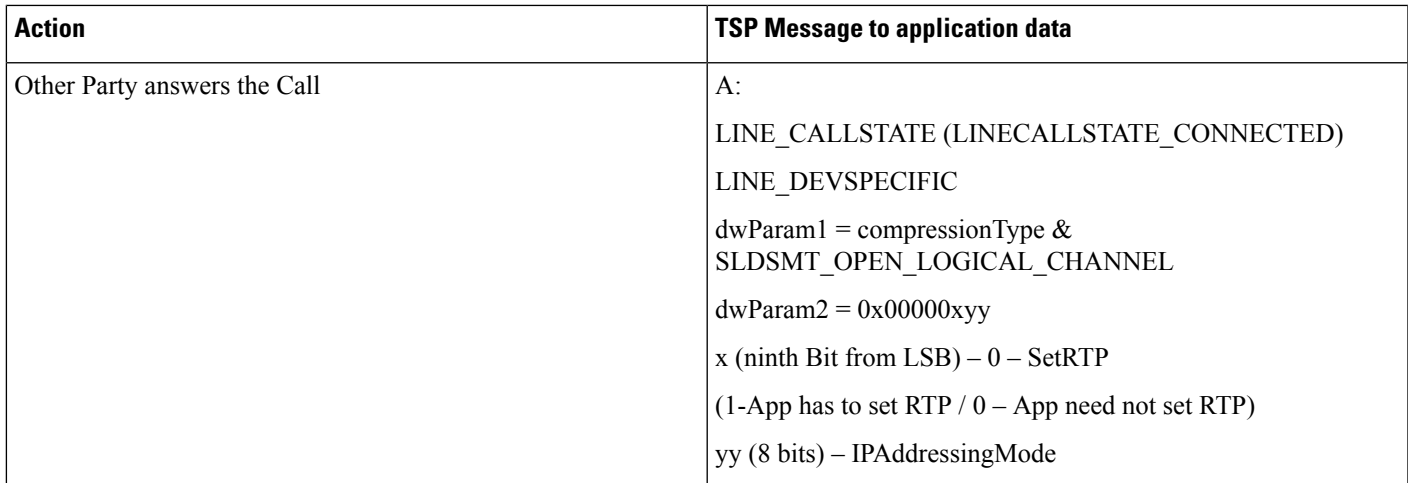

# **Application Statically Registers CTI Port with Early Offer Support and Then Disable the Early Offer Support**

#### **Configuration**

A – CTI Port in Cluster1

Cluster1 and Cluster2 connected via SIP trunk

SIP trunk Supports Early Offer

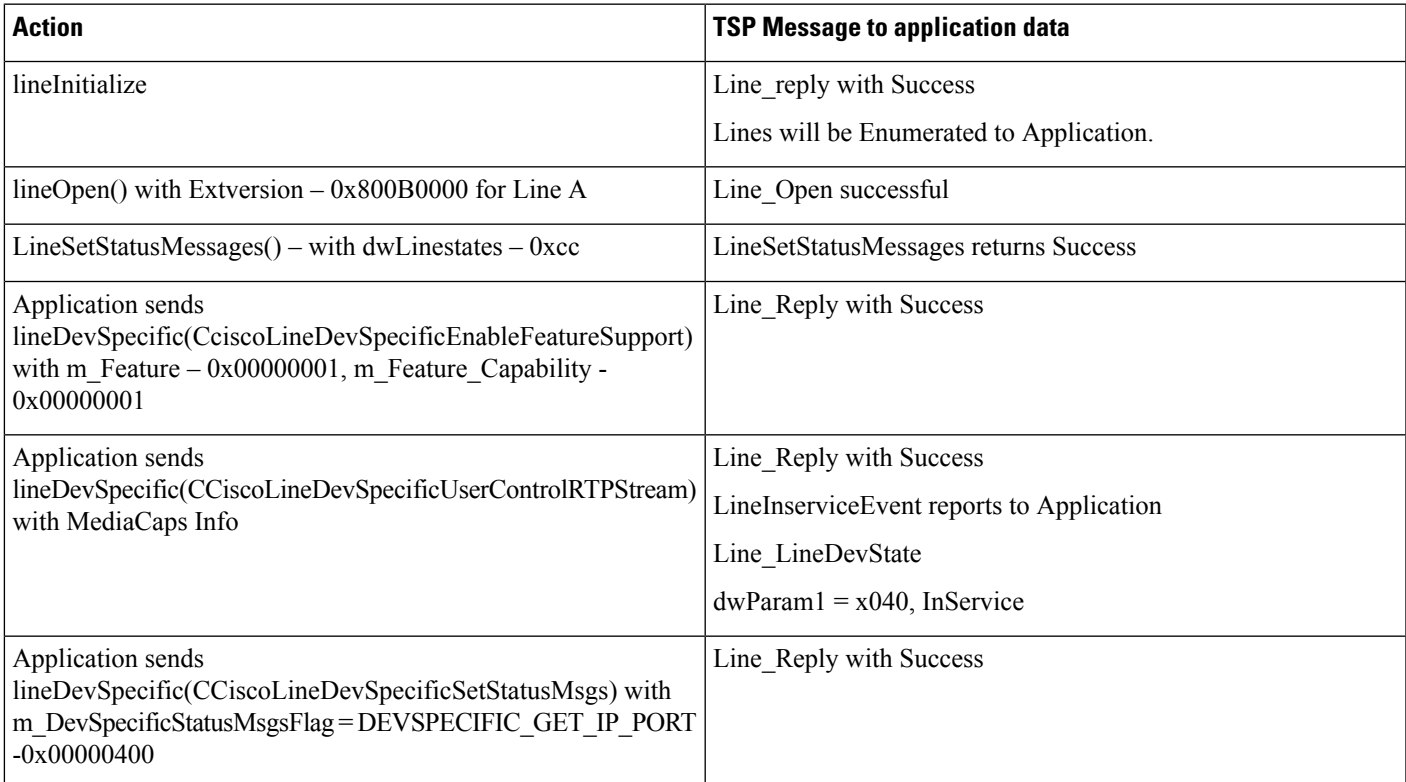

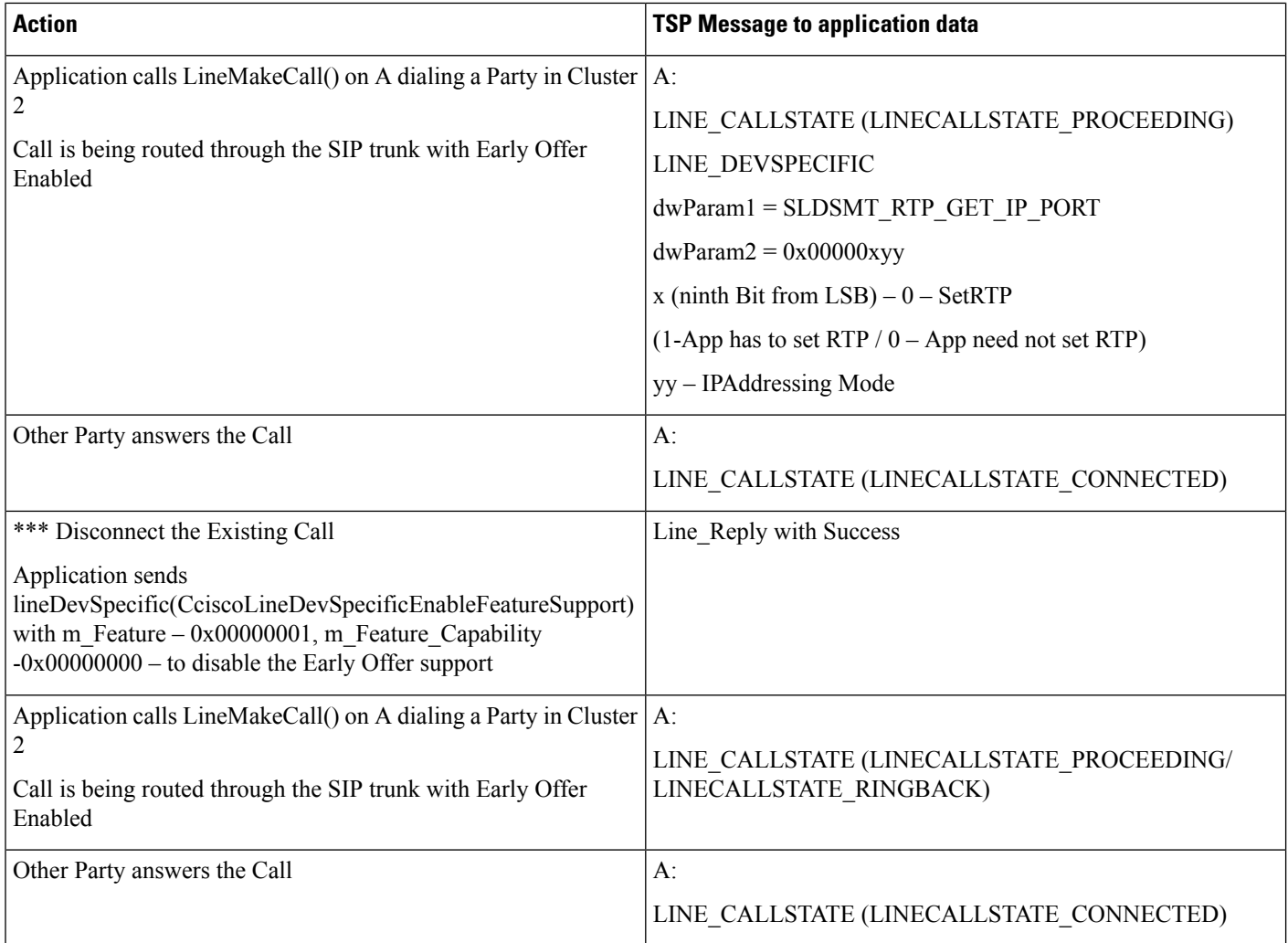

# **Application Statically Registers CTI Port with Out Early Offer Support and Then Enables Early Offer Support**

#### **Configuration**

A – CTI Port in Cluster1

Cluster1 and Cluster2 connected via SIP trunk

SIP trunk Supports Early Offer

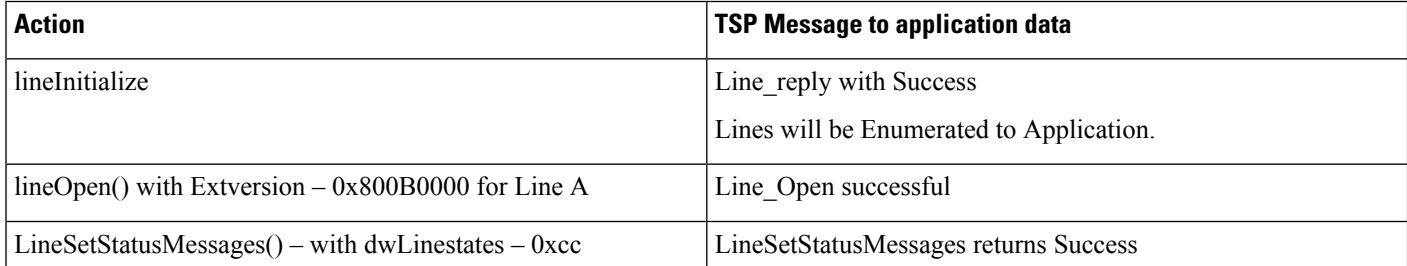

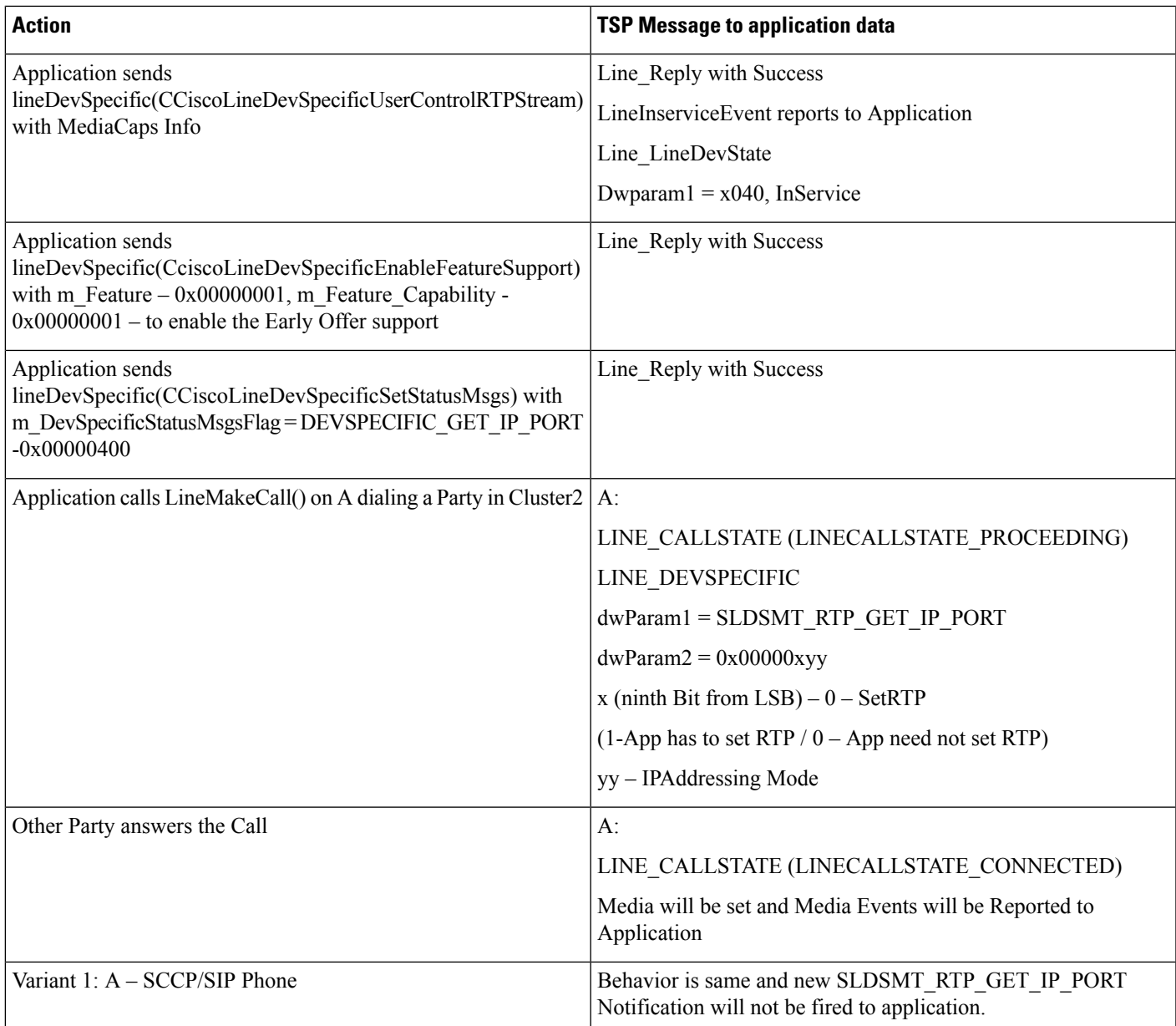

# **Application Registers CTI Port with Legacy Wave Driver and Enables Early Offer Support**

#### **Configuration**

A – CTI Port;

Cluster1 and Cluster2 connected via SIP trunk SIP trunk Supports Early Offer

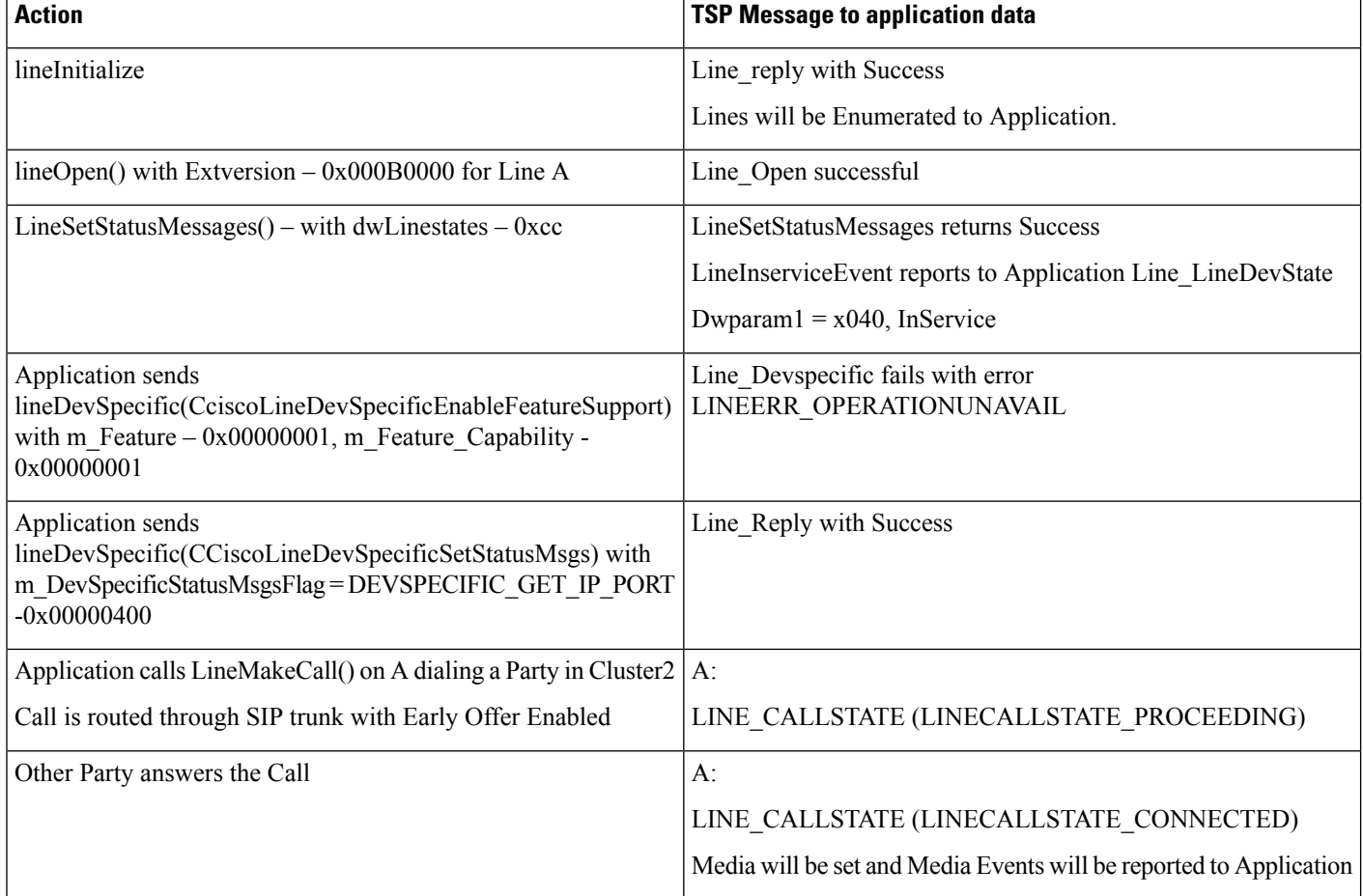

# **Application Registers CTI Port with New Cisco Wave Driver and Enables Early Offer Support**

#### **Configuration**

A – CTI Port;

Cluster1 and Cluster2 connected via SIP trunk

SIP trunk Supports Early Offer

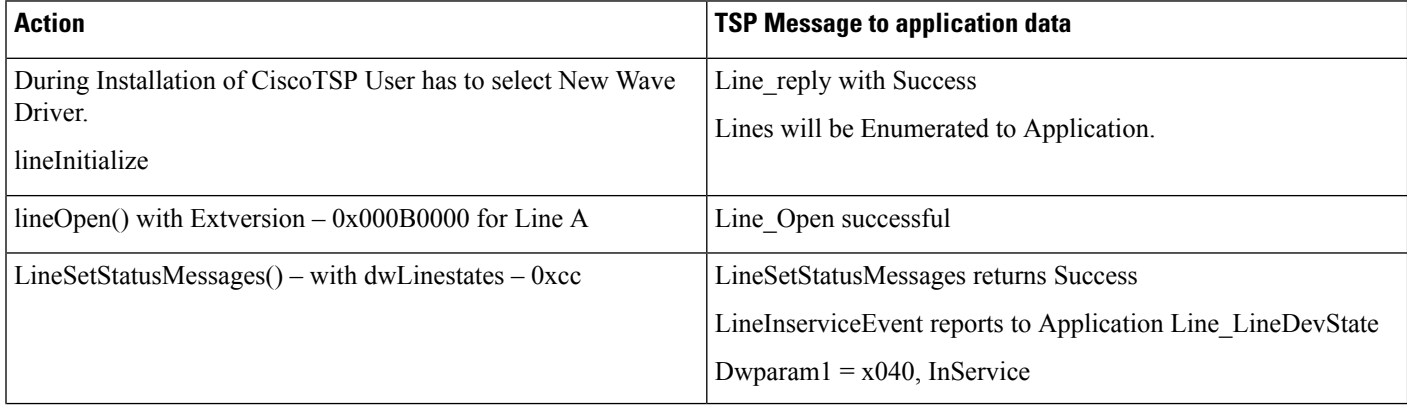

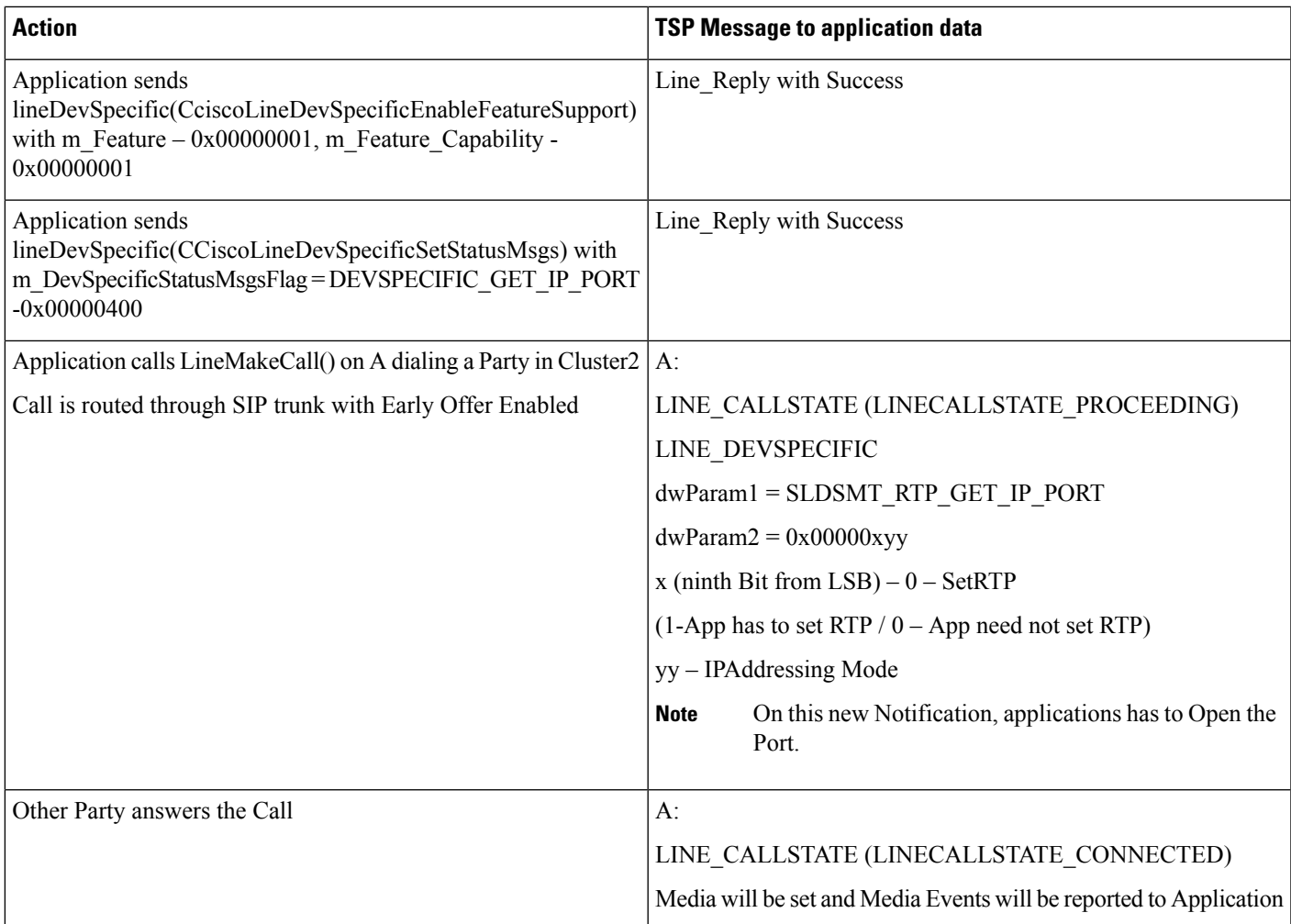

# **Mutiple Applications Statically Register CTI Port**

#### **Configuration**

A – CTI Port in Cluster 1

Cluster1 and Cluster2 connected via SIP trunk

SIP trunk Supports Early Offer

Applications:

- App1 Statically Registers CTI Port/RP with Early Offer Support
- App2 Statically Registers CTI Port/RP without Early Offer Support
- \*\*\* App1 and App2 are running on Different Client Machines.

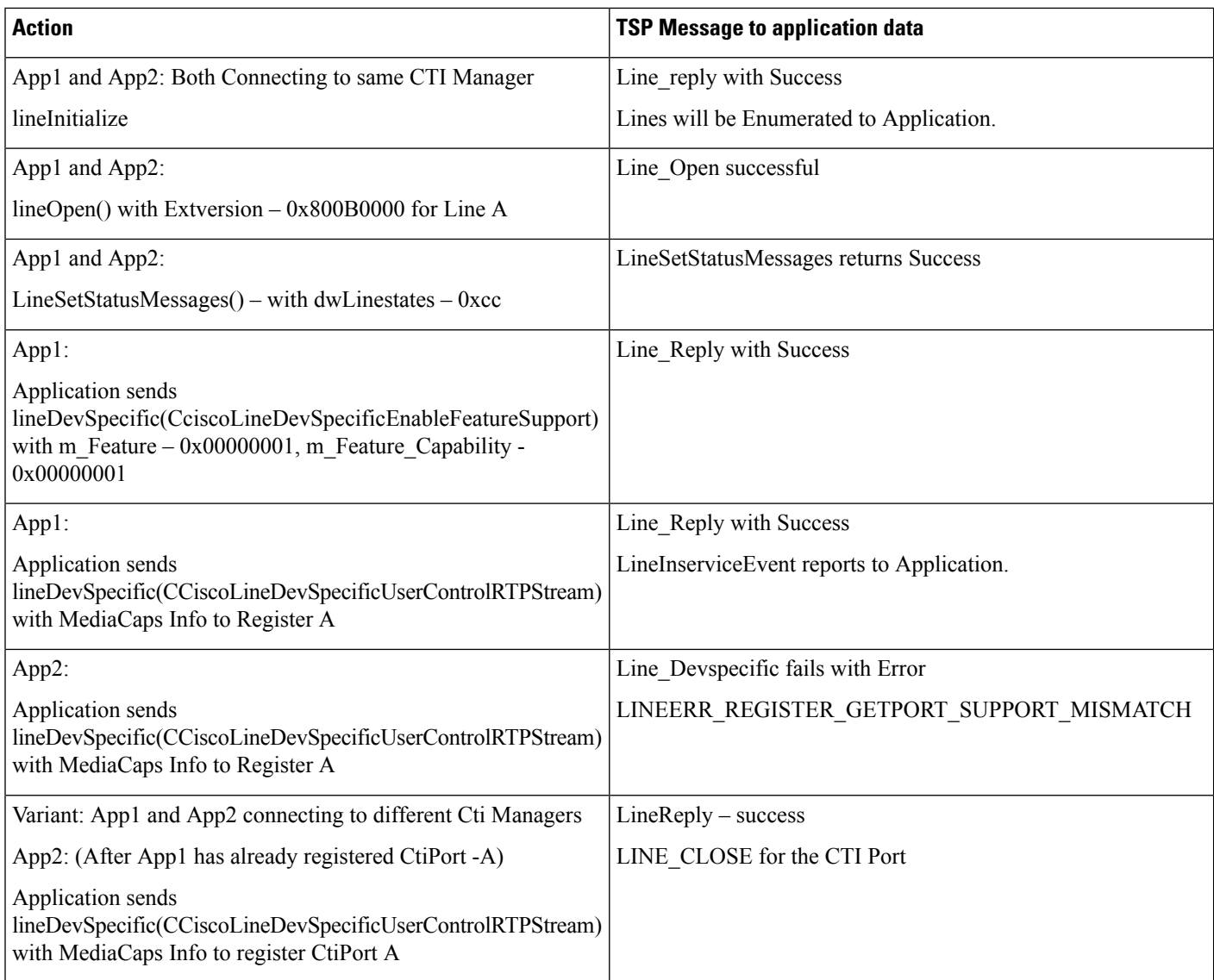

# **End-To-End Call Trace**

# **Direct Call Scenario: Variation 1**

Application does a LineInitializ. Application opens all lines with new ExtVersion 0x000A0000. A calls B and B answers the call.

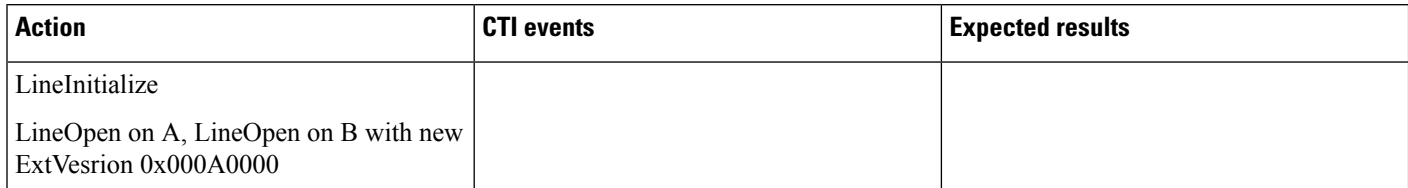

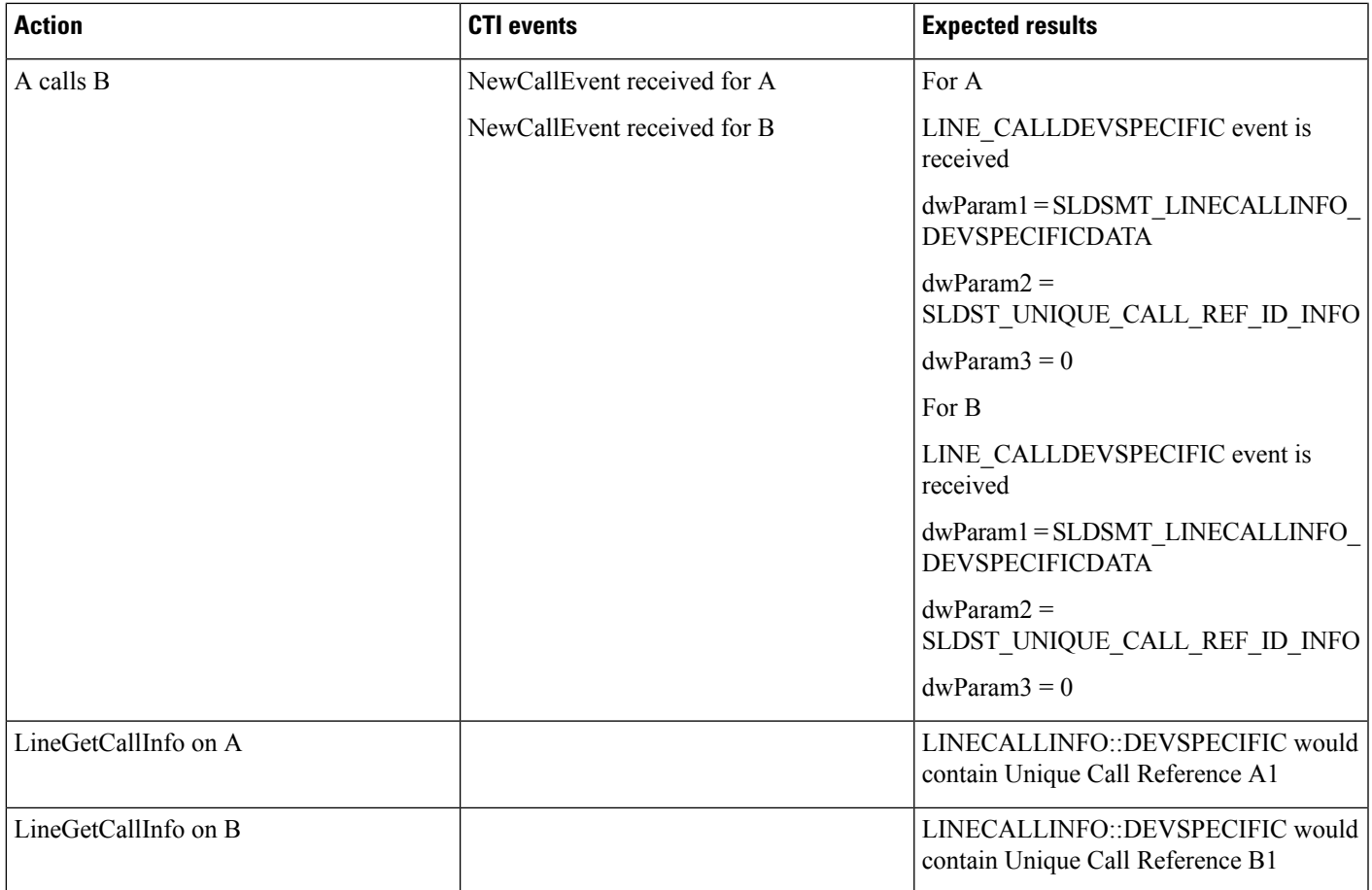

# **Direct Call Scenario: Variation 2**

A calls B and B answers the call. Application does a LineInitialize. Application opens all lines with new ExtVersion 0x000A0000.

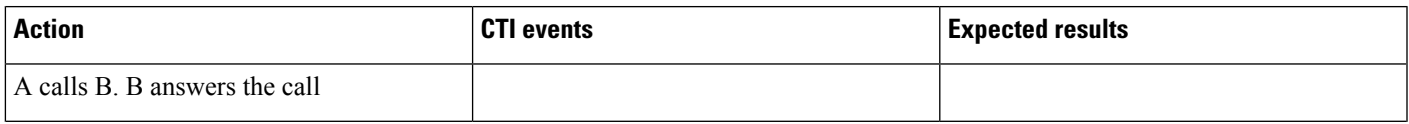

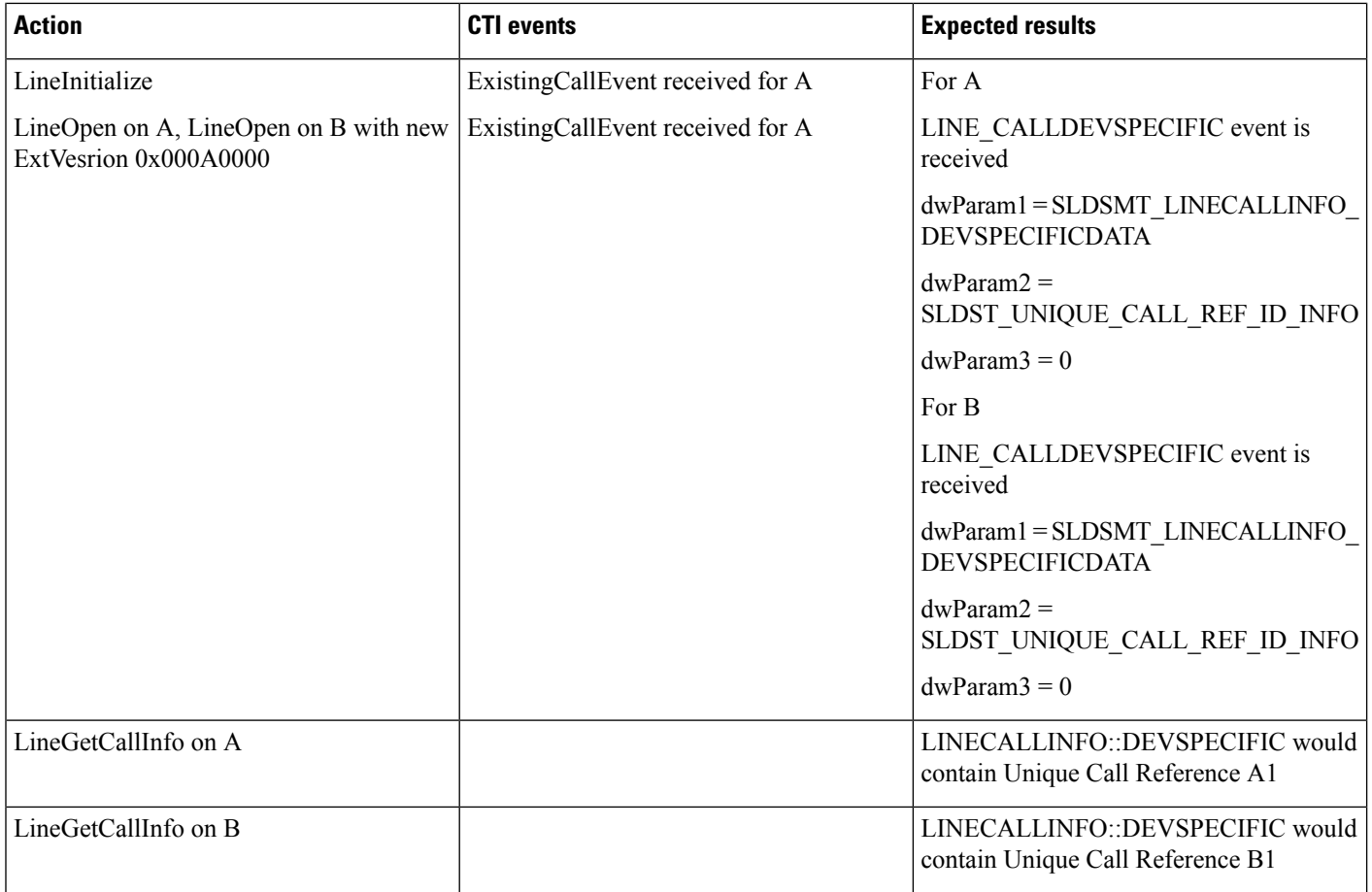

# **Consult Transfer Scenario: Variation 1**

Application does a LineInitialize and opens all lines with new ExtVersion 0x000A0000. A calls B and B answers the call. B sets up transfer to C, C answers the call, and B completes the transfer. A is connected to C.

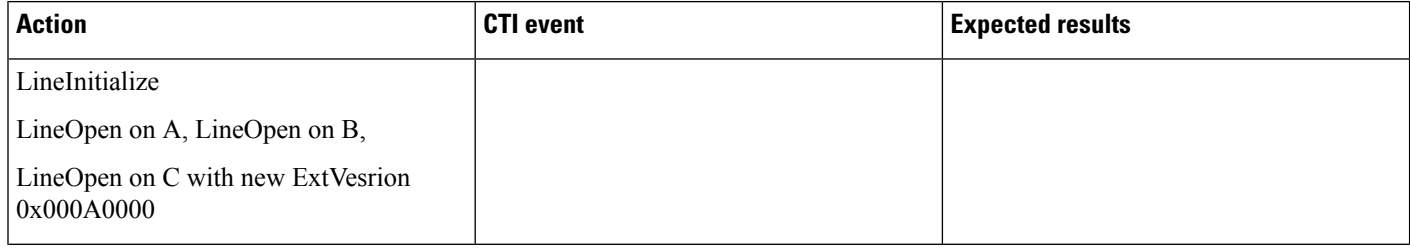

I

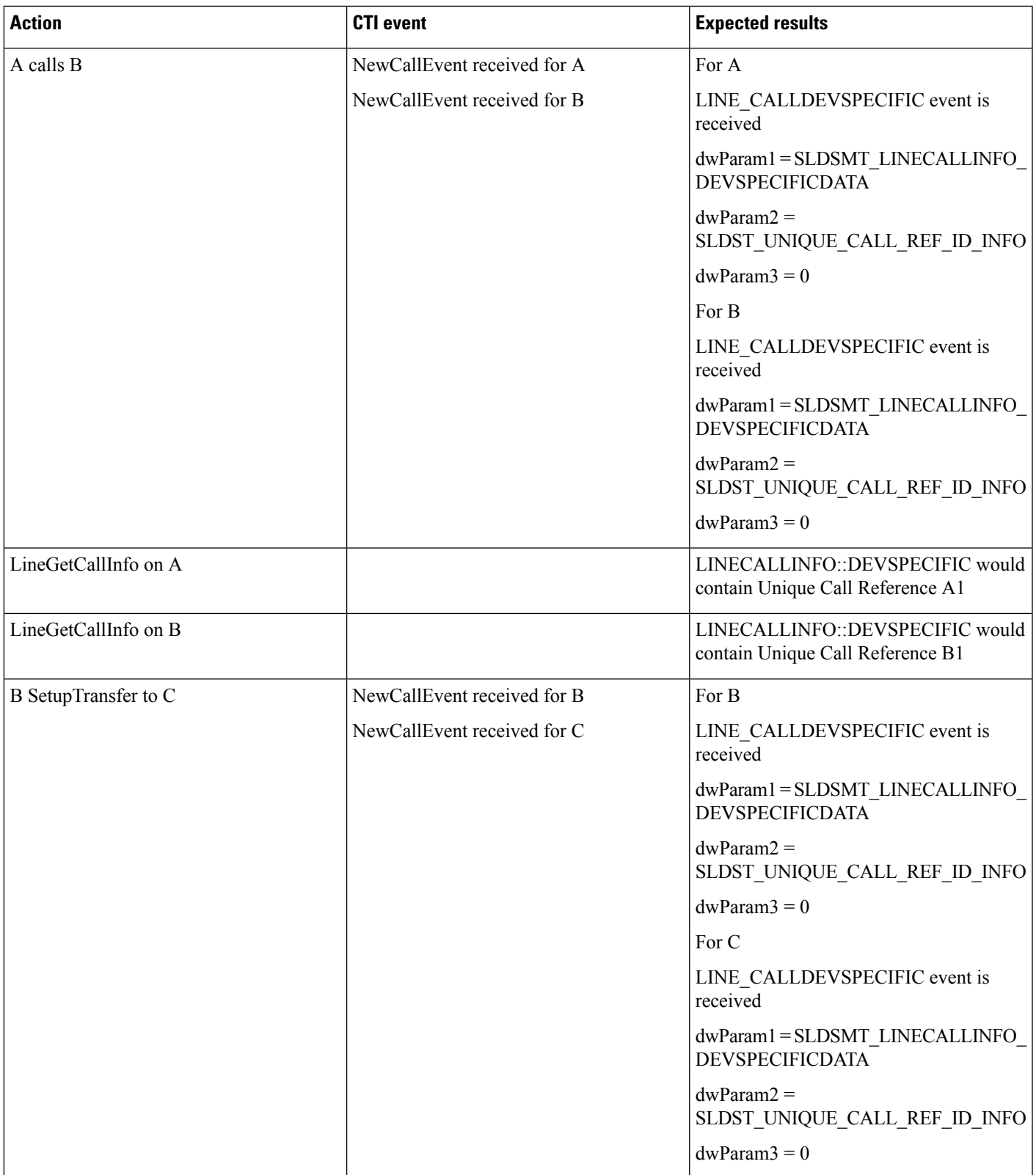

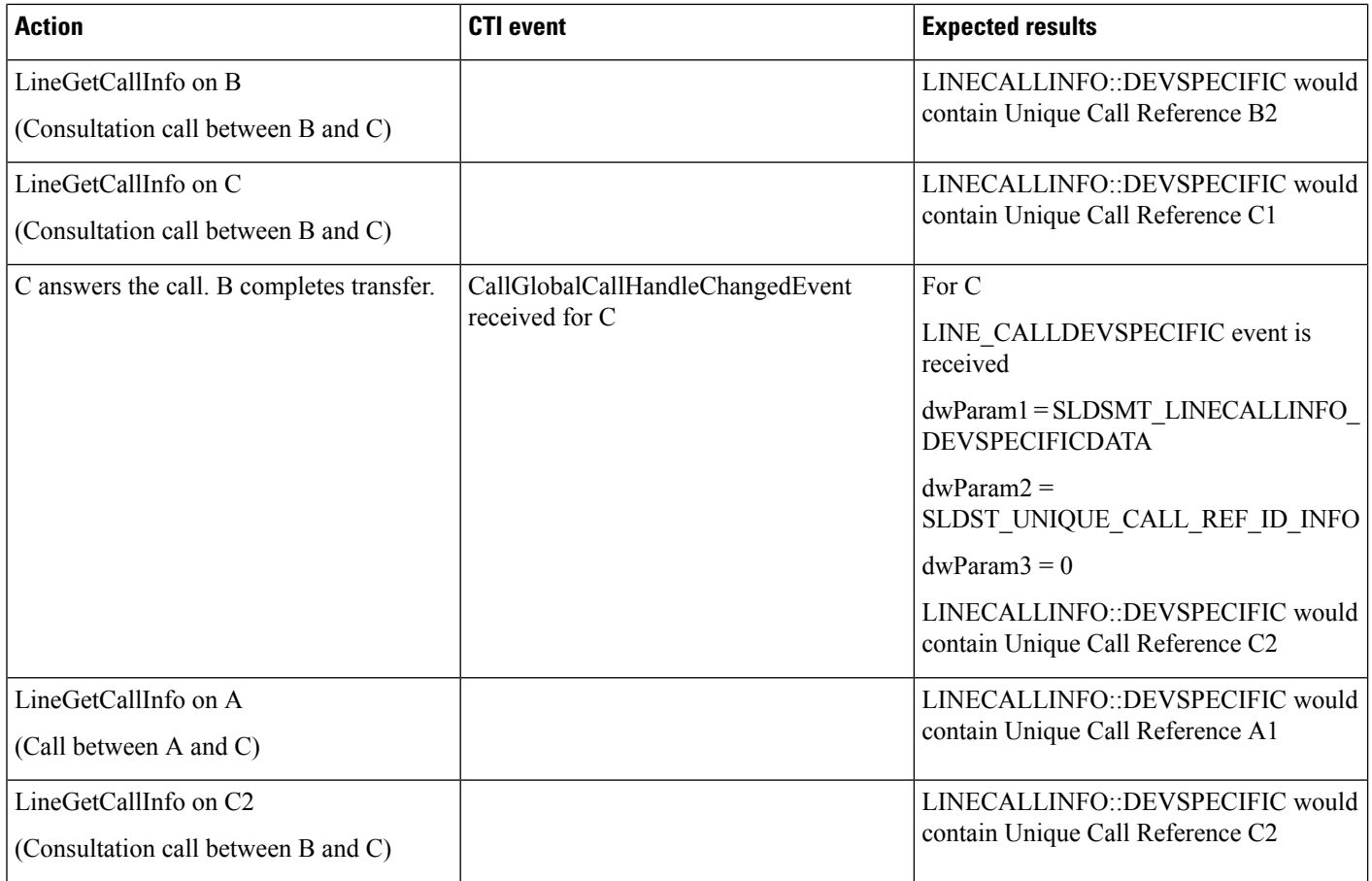

## **Consult Transfer Scenario: Variation 2**

A calls B and B answers the call. B sets up transfer to C. Application does a LineInitialize and opens all lines with new ExtVersion 0x000A0000. Application completes the transfer. A is connected to C.

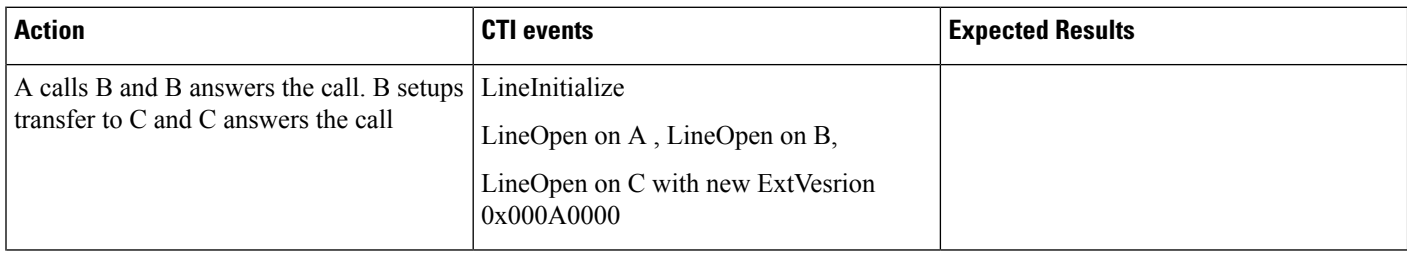

I

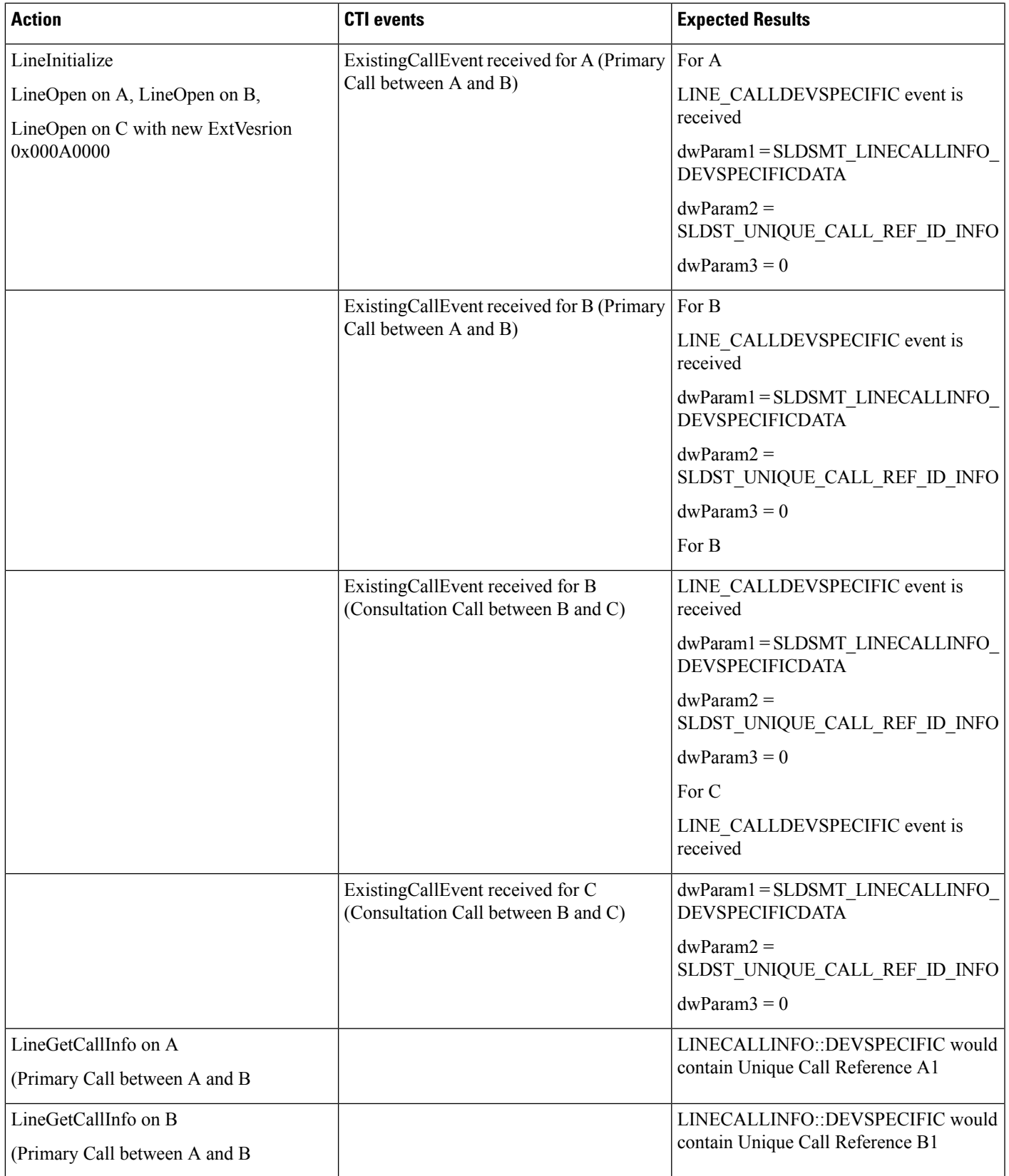

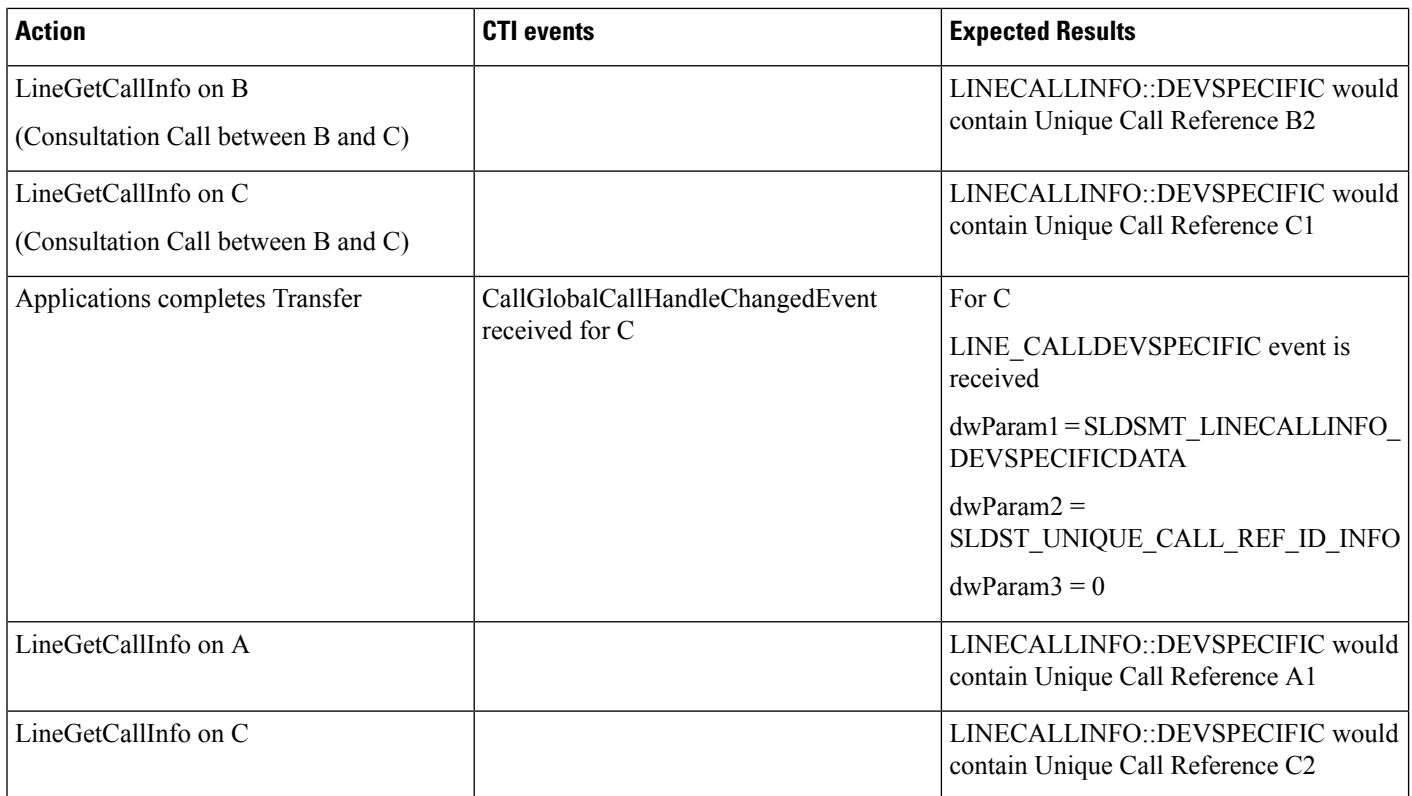

## **Blind Transfer Scenario**

Application does a LineInitialize.Application opens all lines with new ExtVersion 0x000A0000. A calls B and B answers the call. B does lineBlindTransfer to C. A is connected to C.

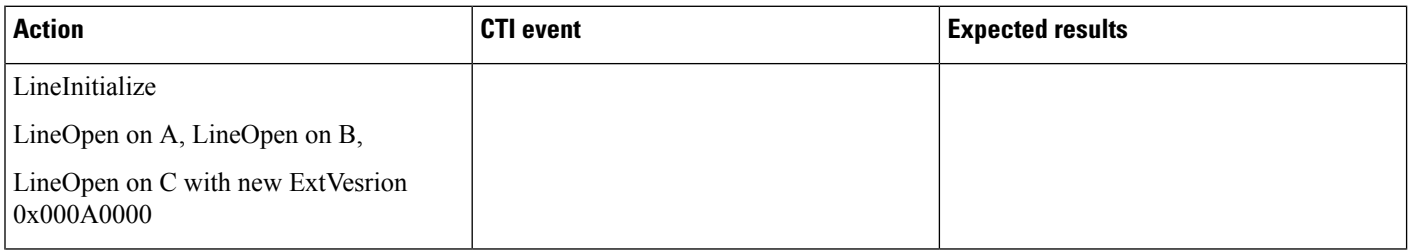

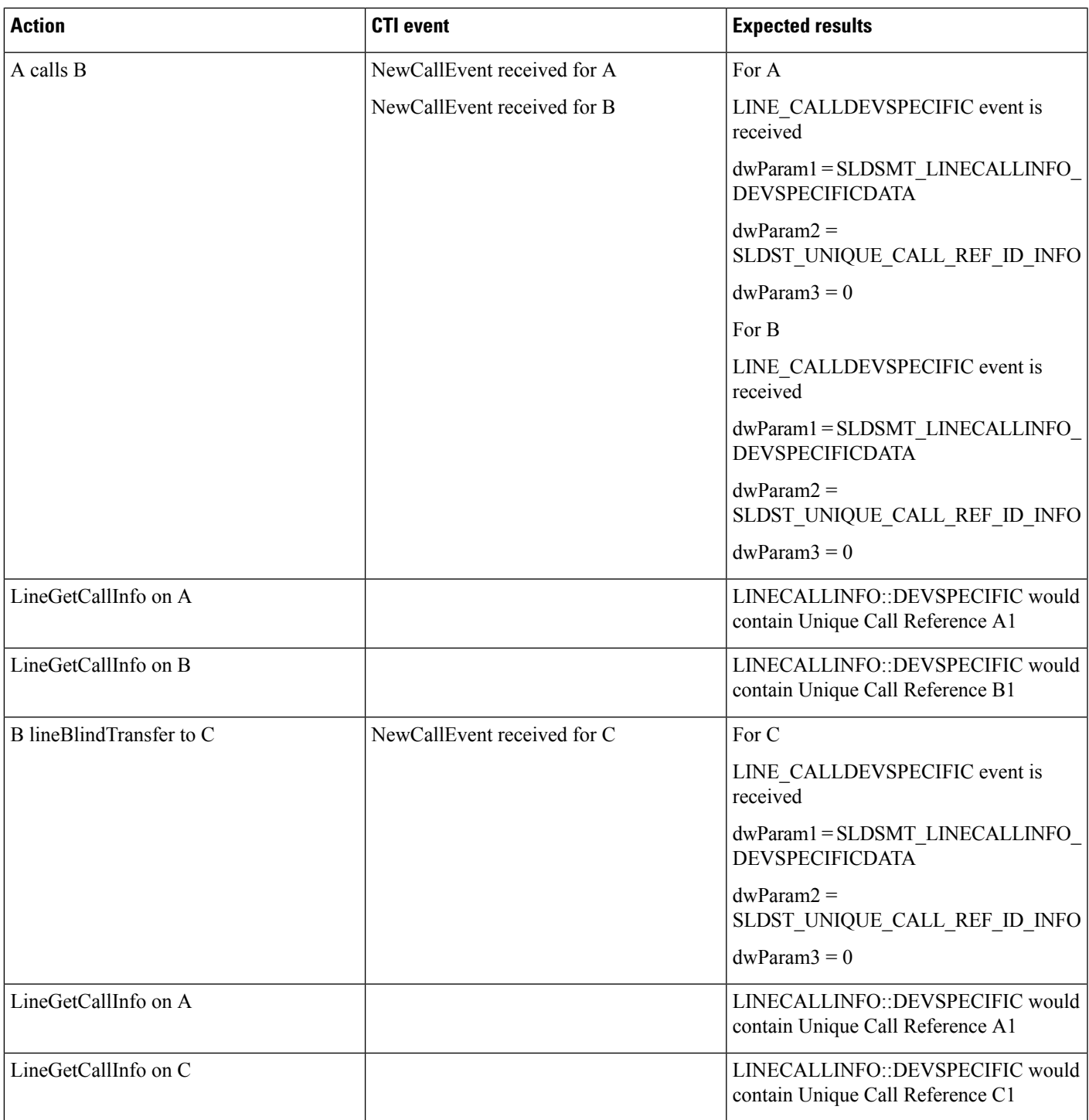

## **Redirect Scenario**

Application does a LineInitialize and opens all lines with new ExtVersion 0x000A0000. A calls B and B answers the call. Application redirects B to C; A is connected to C.

 $\mathbf I$ 

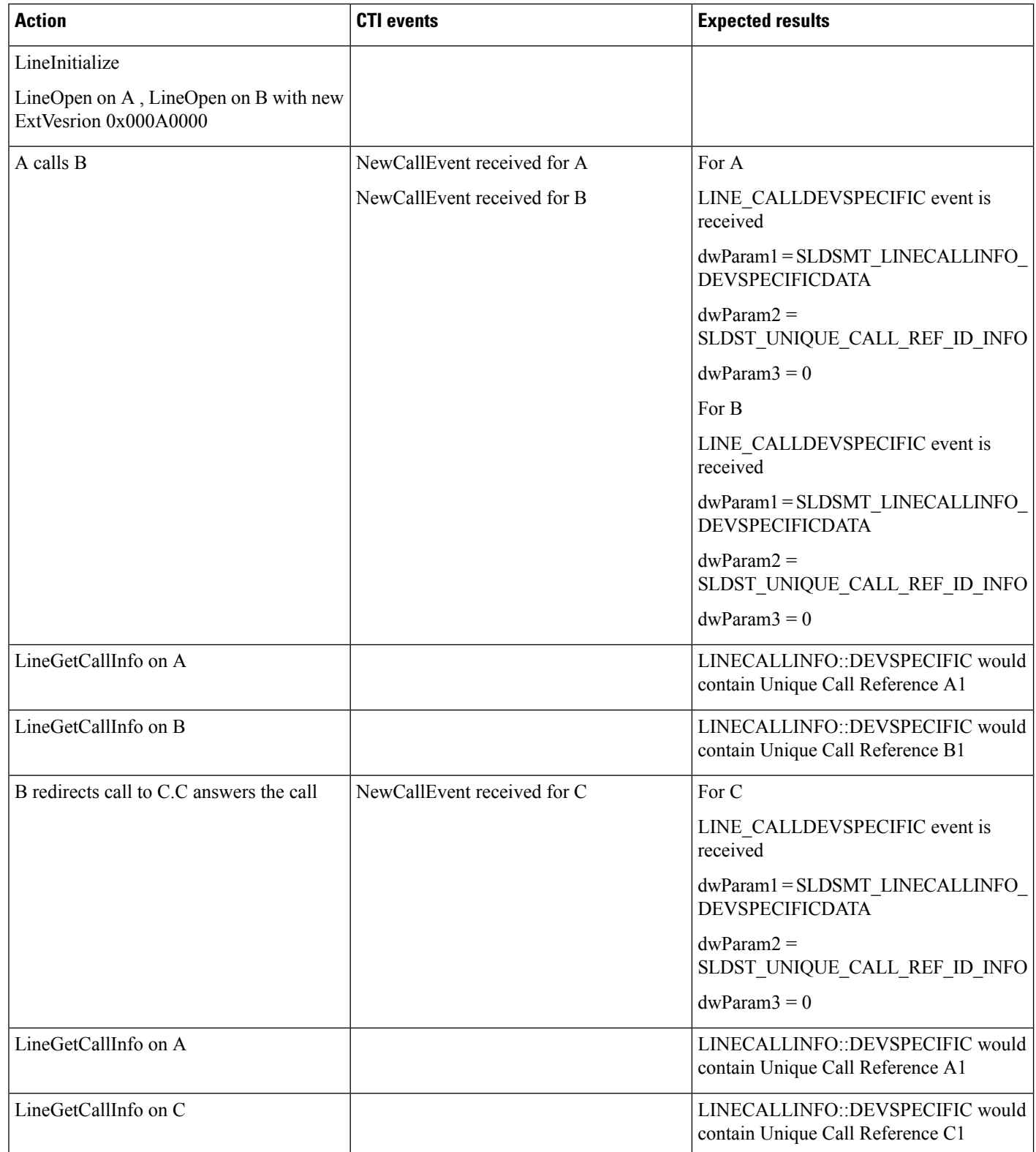

# **Shared Line Scenario**

Application does a LineInitialize. Application opens all lines with new ExtVersion 0x000A0000. A calls B, B'. B answers the call.

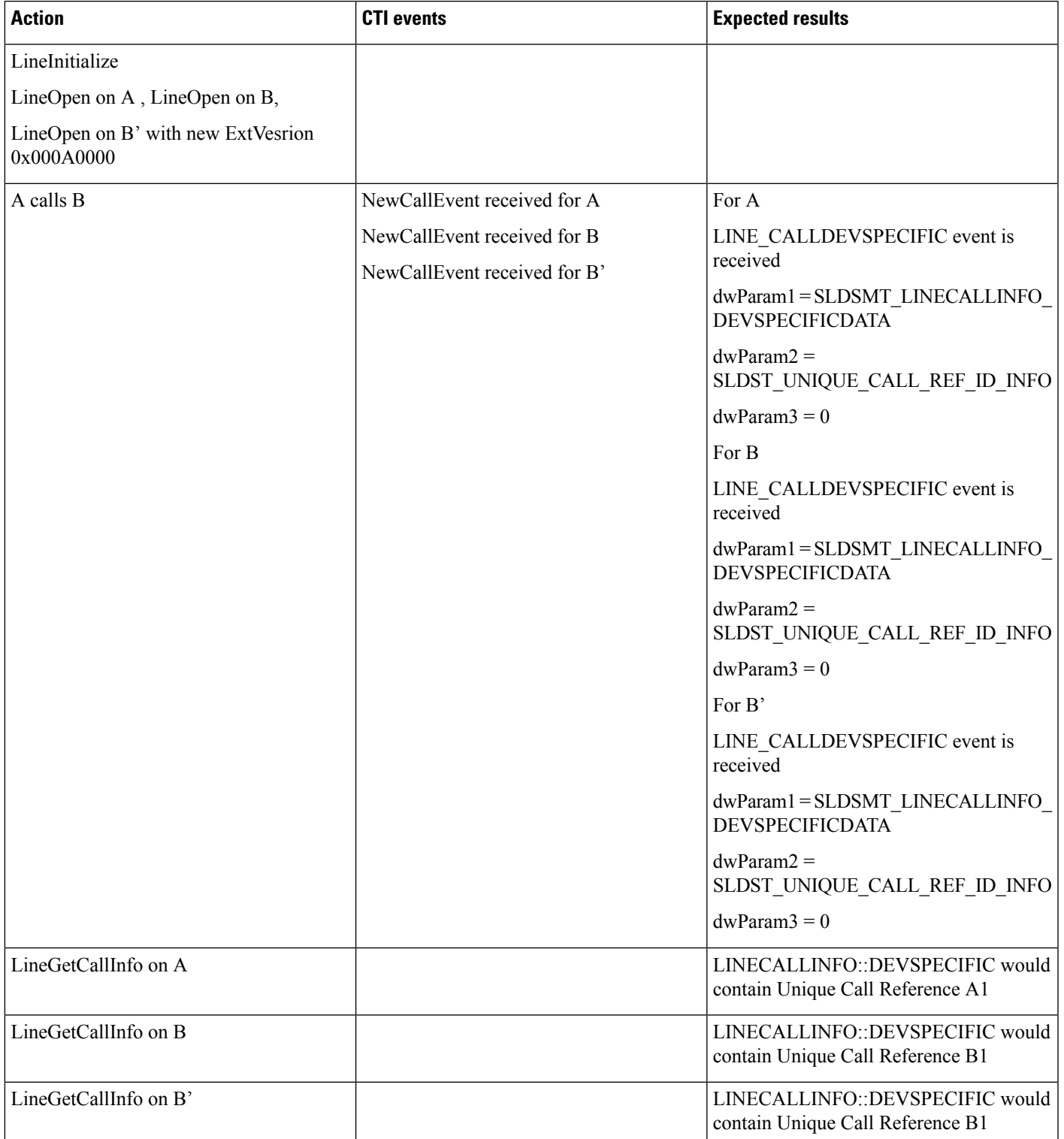

# **Shared Line Scenario with Barge**

Application does a LineInitialize.Application opens all lines with new ExtVersion 0x000A0000. A calls B, B'. B answers the call.

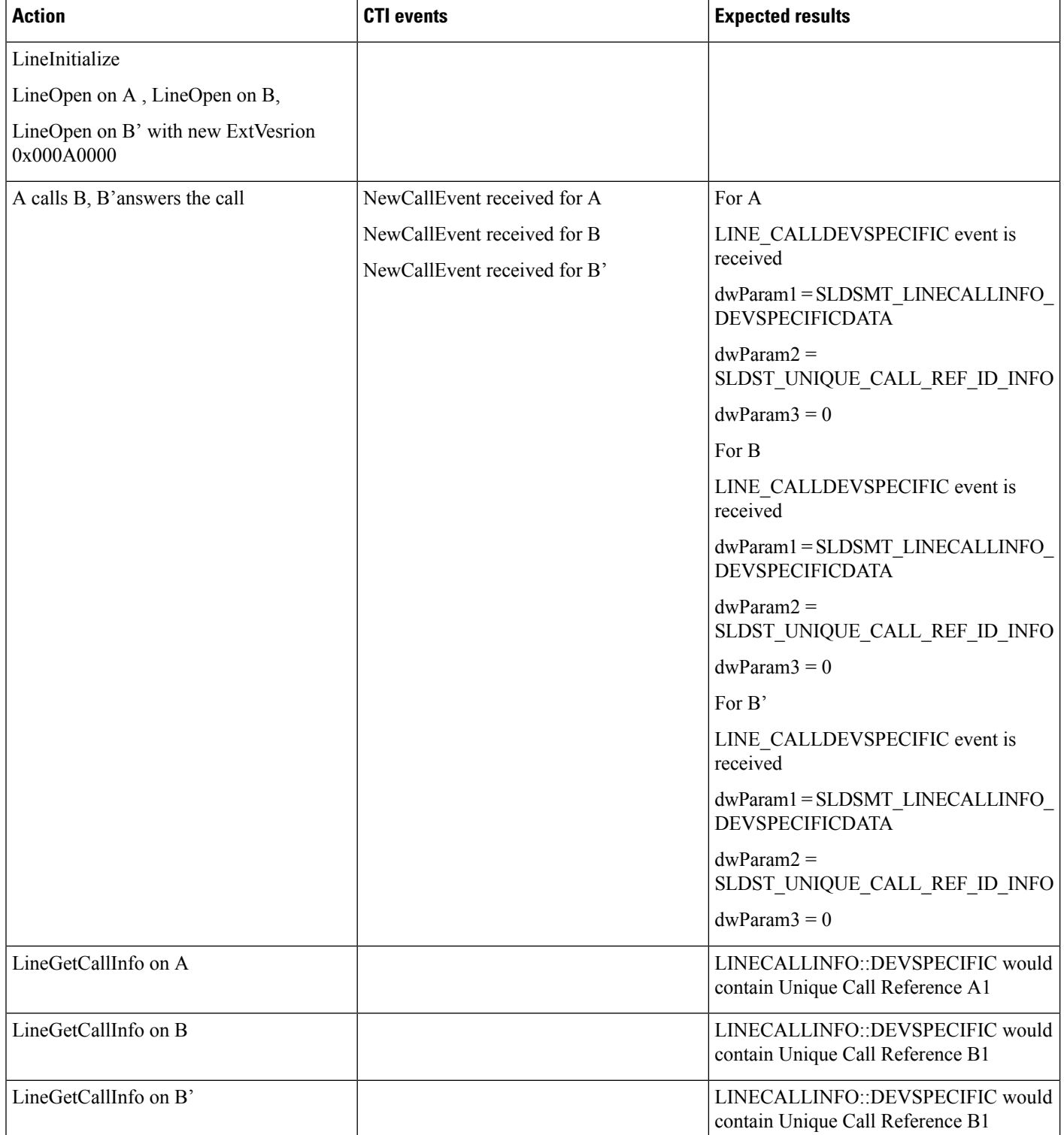

 $\mathbf l$ 

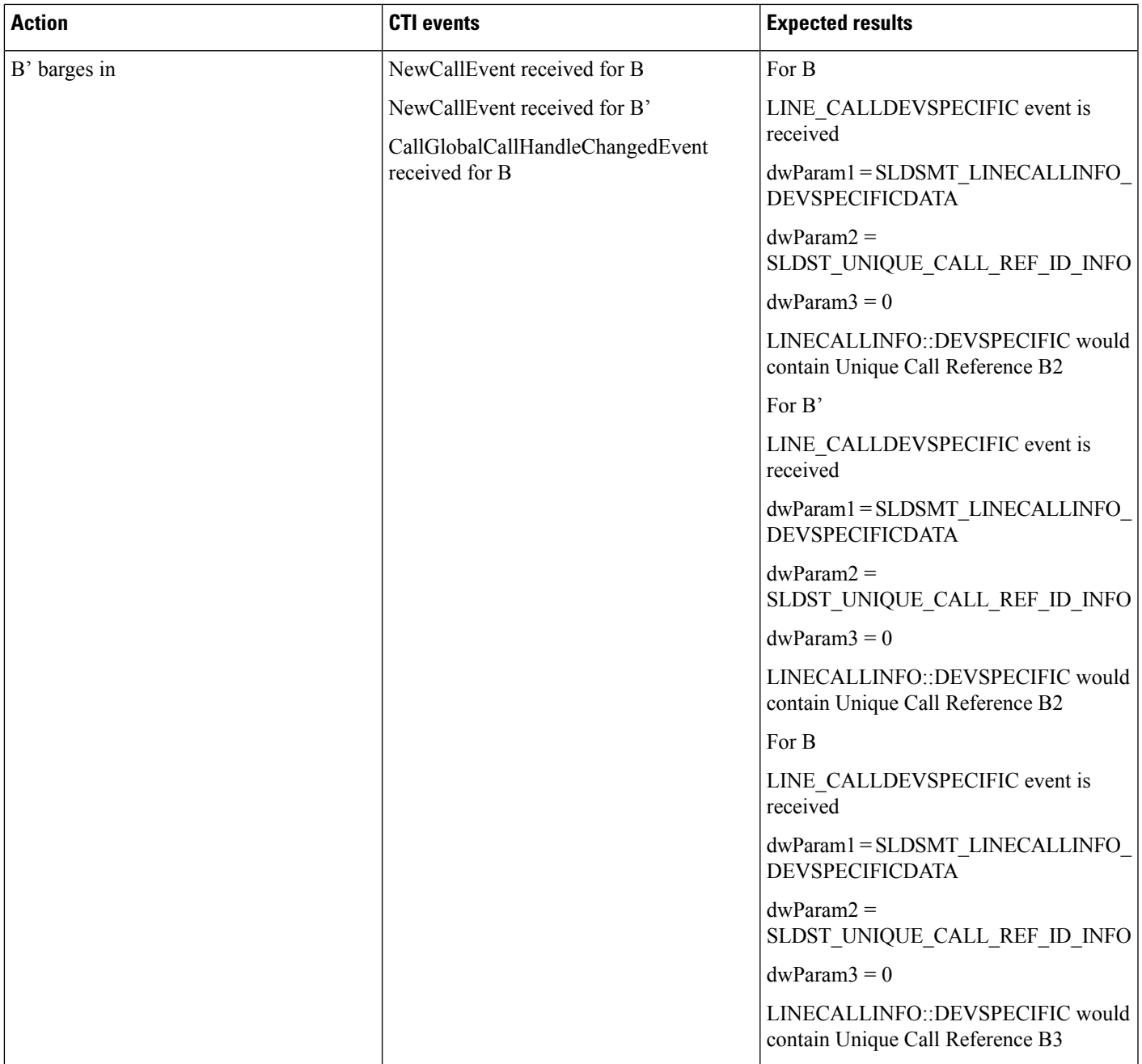

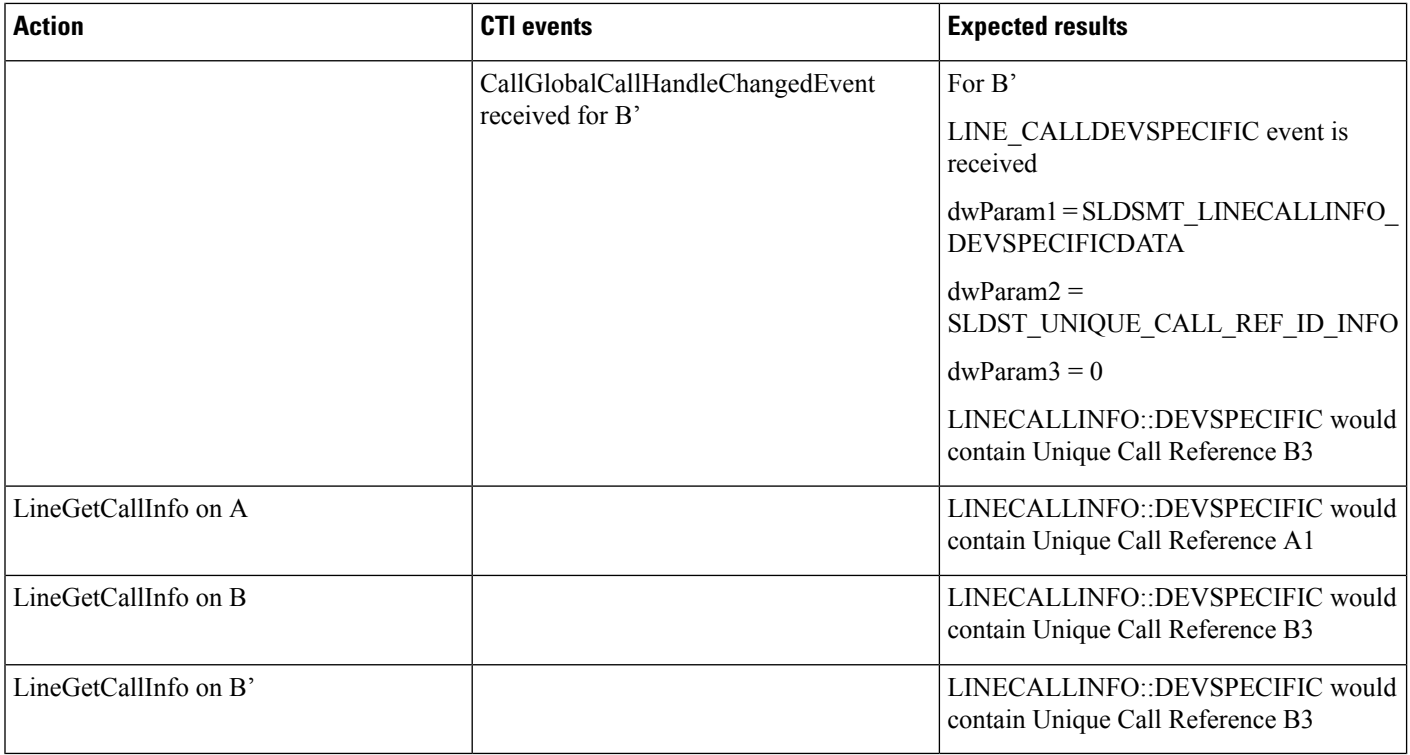

## **Call Park Scenario: Variation 1**

Application does a LineInitialize and opens all lines with new ExtVersion 0x000A0000. A calls B and B answers the call. Application initiates a CallPark on B. A is parked on parkedDn. C calls parkDn and C is connected to A

Service Parameter Preserve globalcallid For Parked Calls set to False

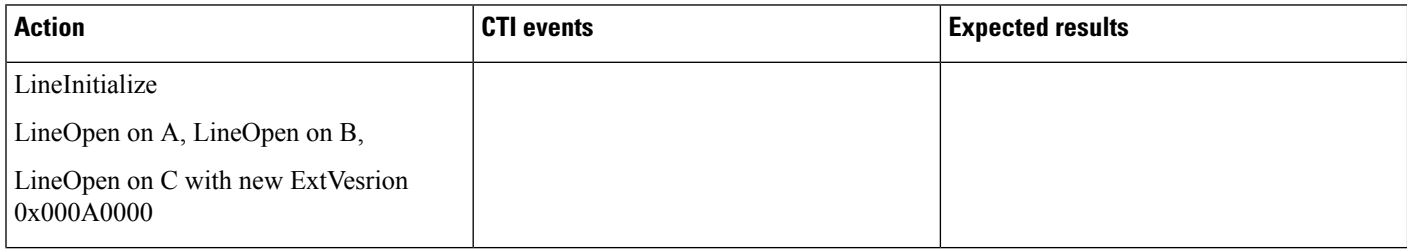
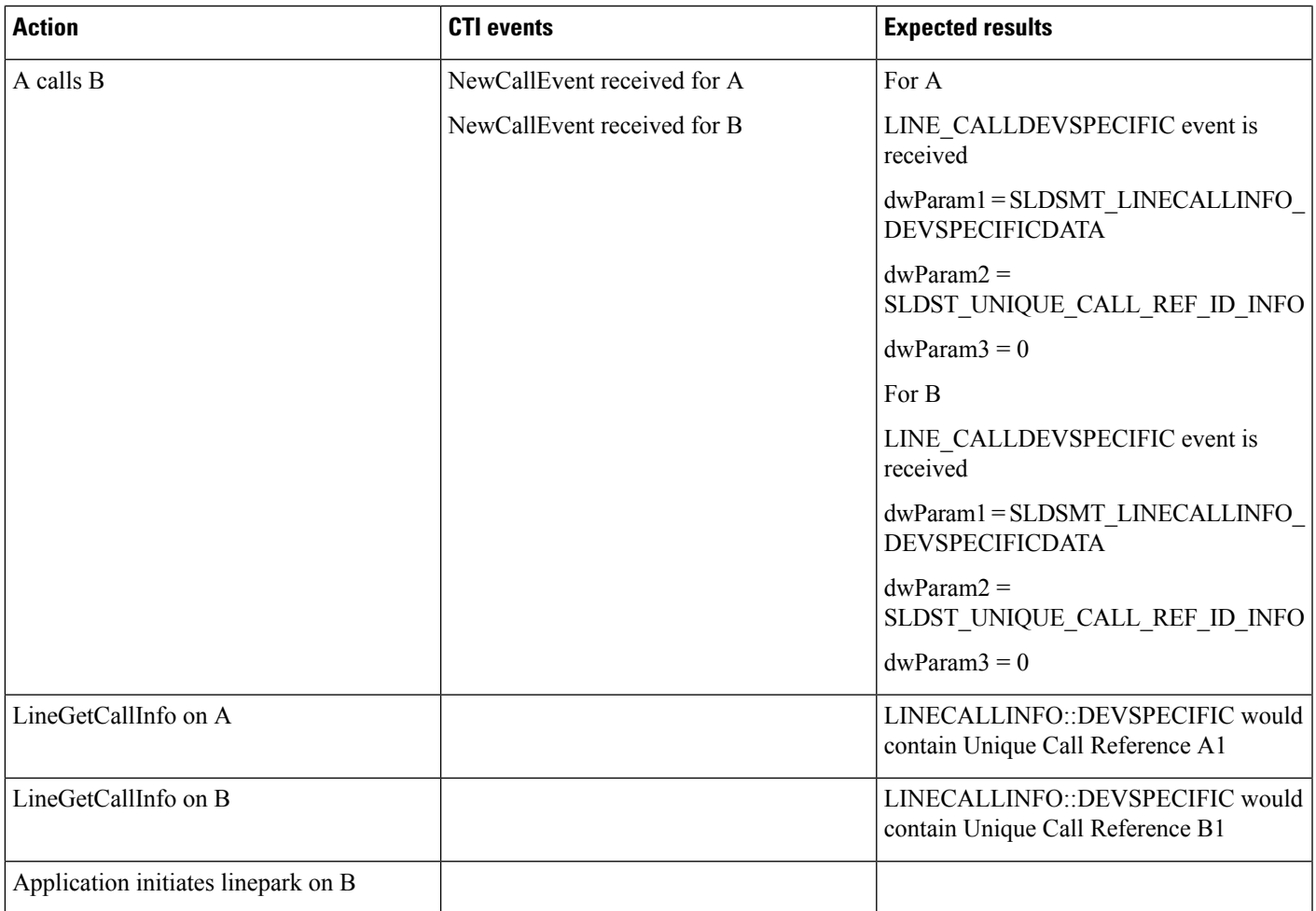

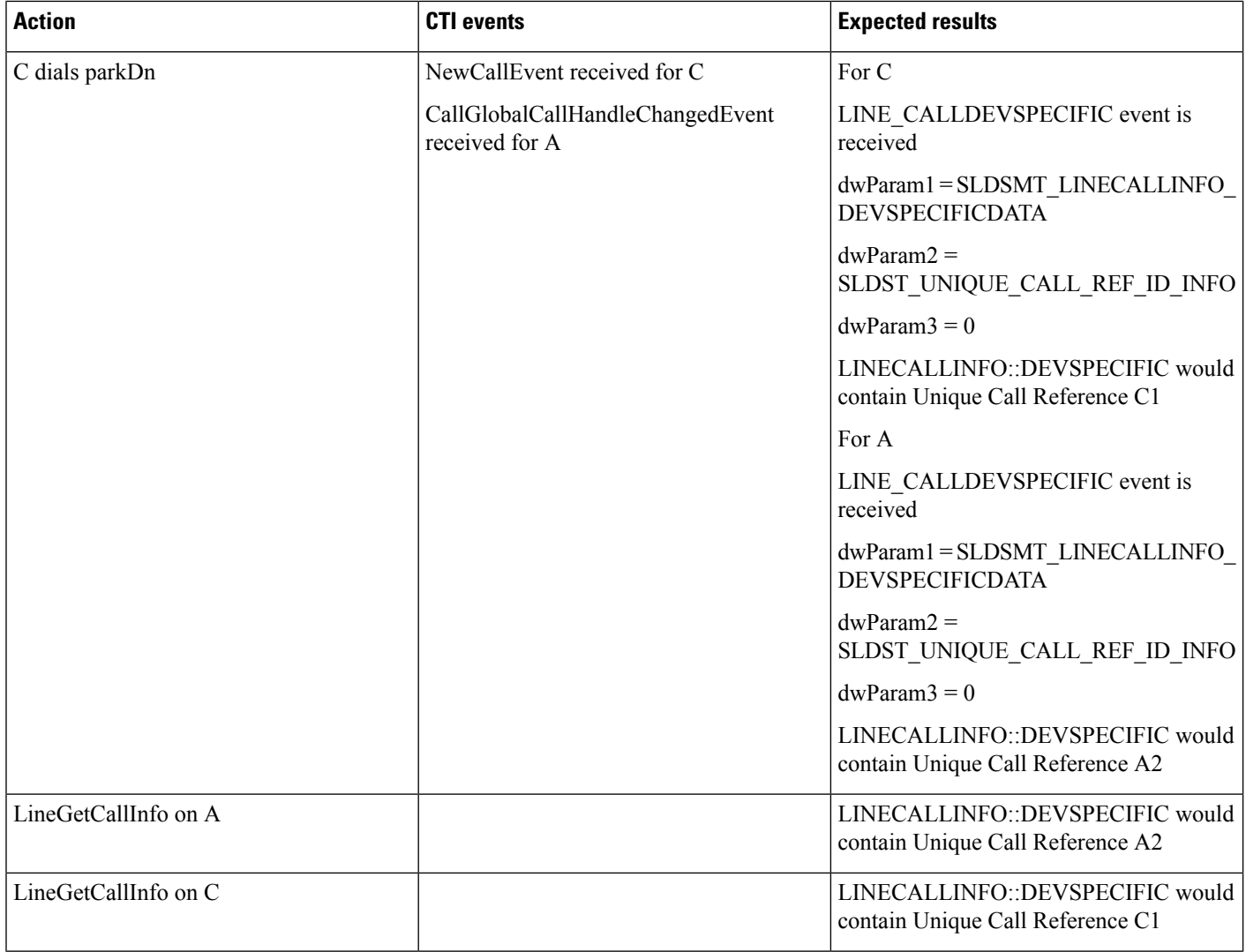

#### **Call Park Scenario: Variation 2**

Application does a LineInitialize.Application opens all lines with new ExtVersion 0x000A0000. A calls B and B answers the call. Application initiates a CallPark on B. A is parked on parkedDn. C calls parkDn and C is connected to A

Service Parameter Preserve globalcallid For Parked Calls set to True

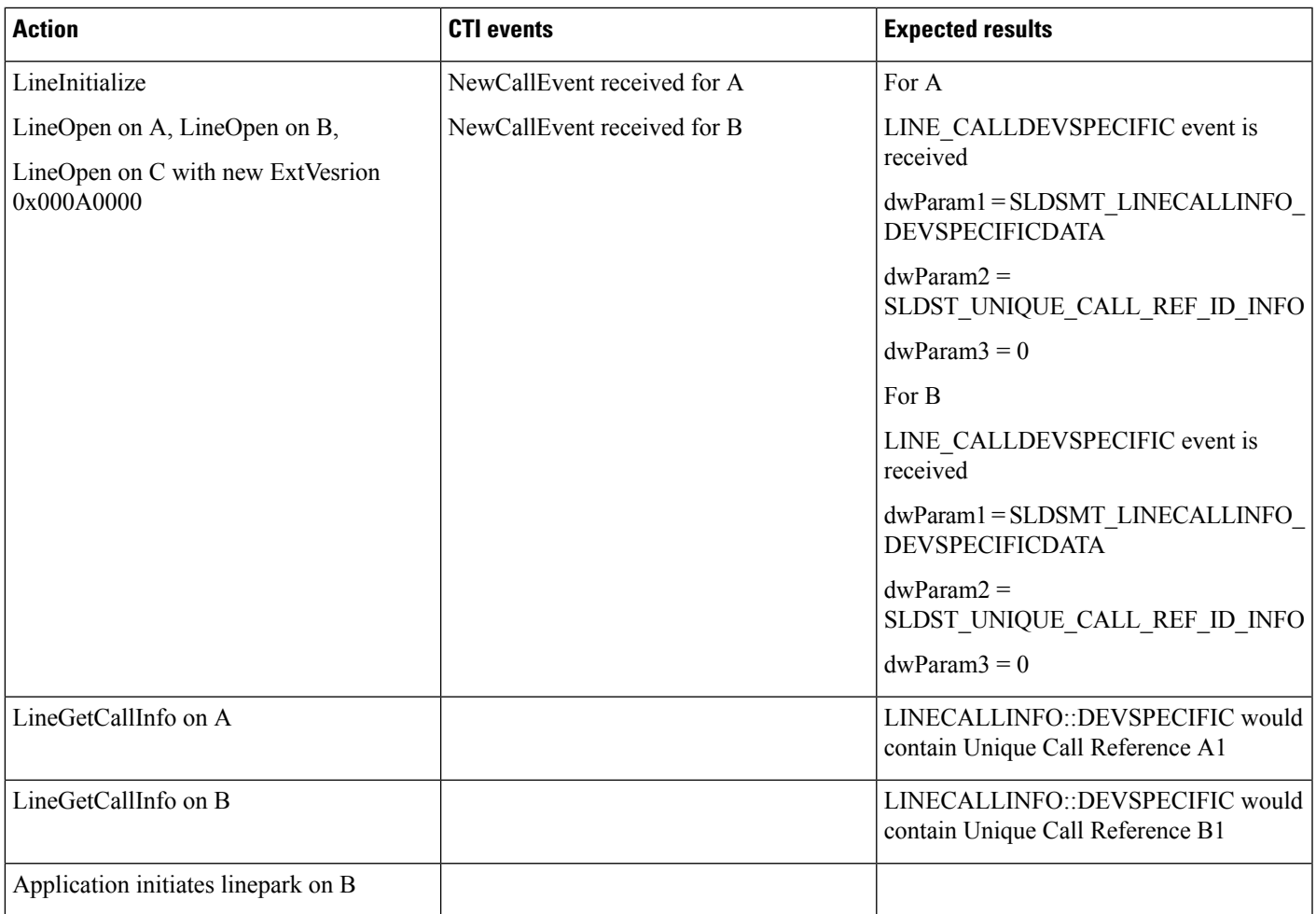

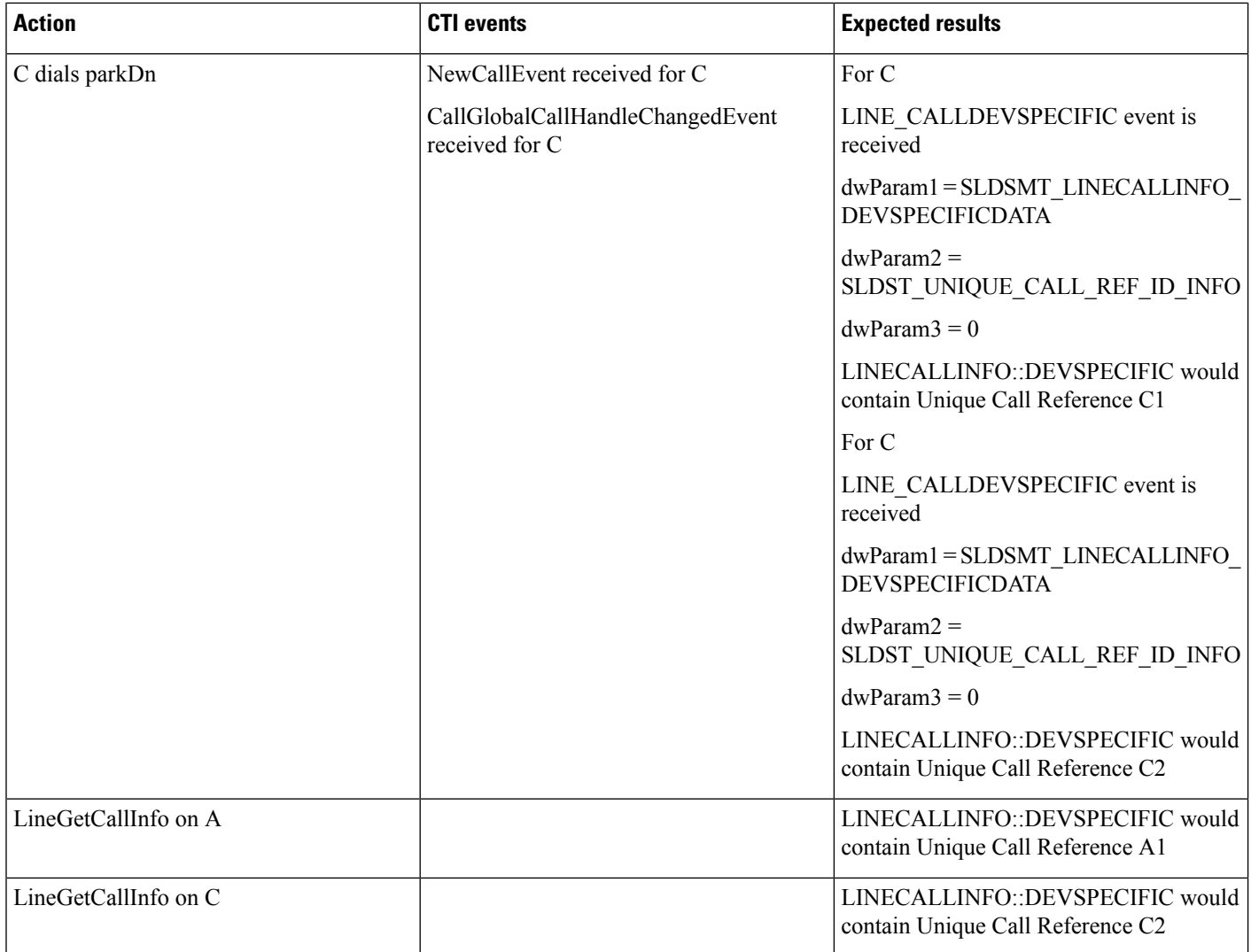

## **3-Party Conference Call Scenario**

Application does a LineInitialize and opens all lines with new ExtVersion 0x000A0000. A calls B and B answers the call. B sets up conference to C, C answers the call, and B completes conference. A, B and C are in conference.

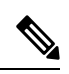

**Note** For all conference scenarios, conference call leg's Unique Call Reference ID is 0.

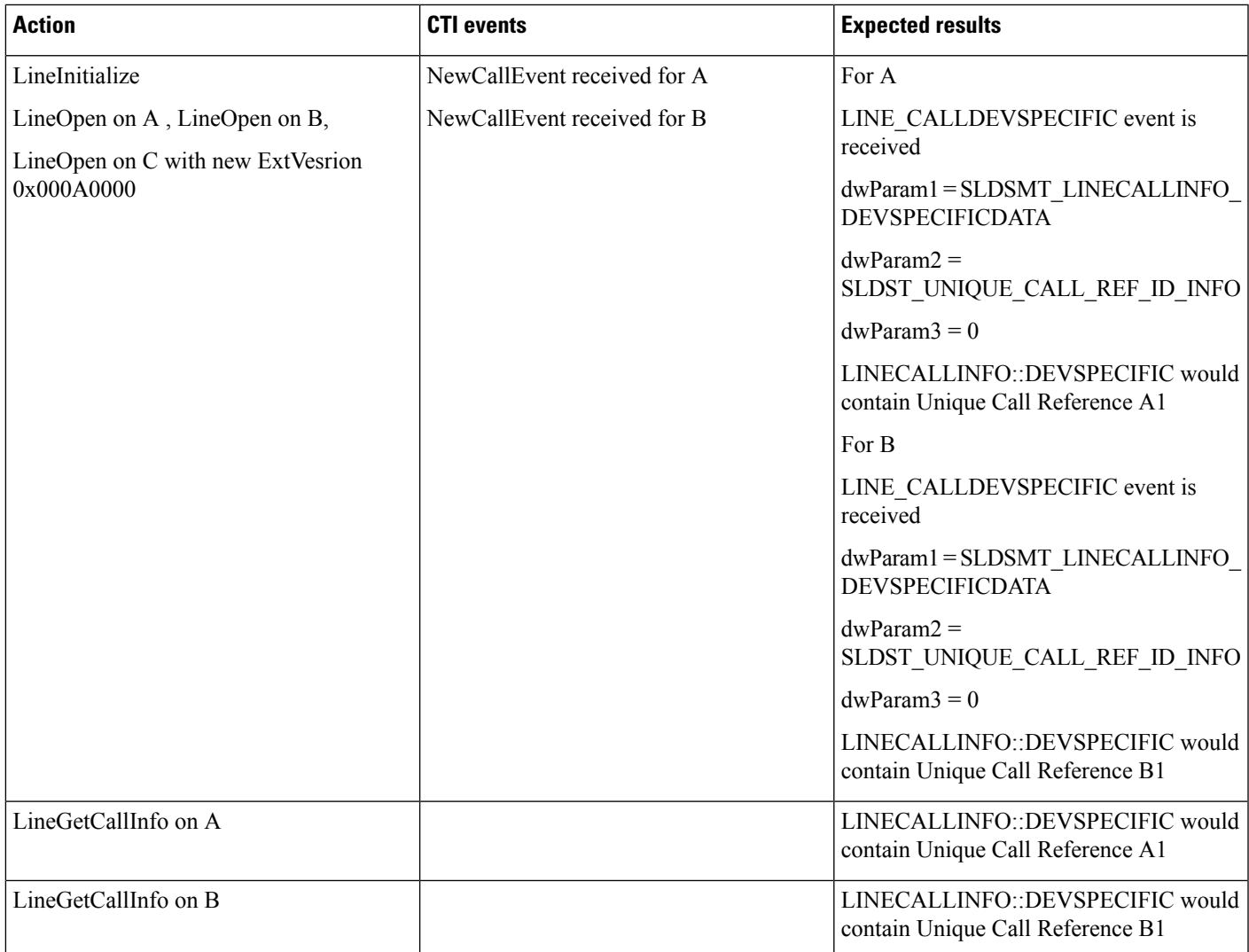

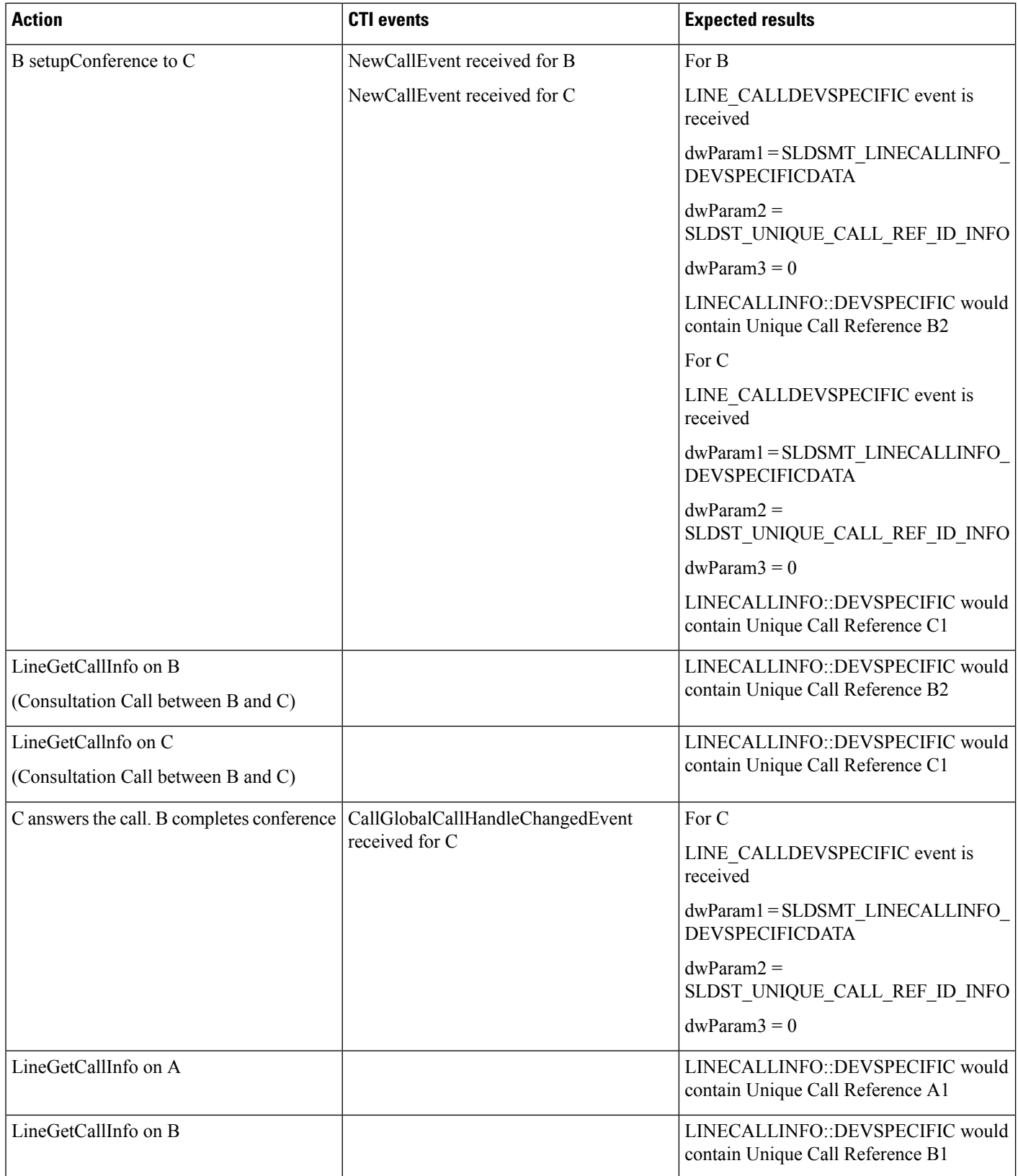

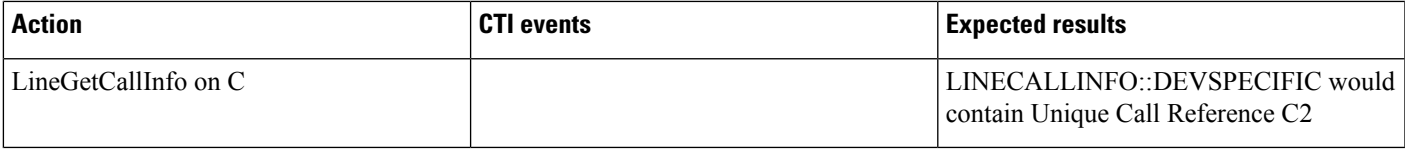

#### **Three-Party Conference Drop Down to Two-Party Call Scenario**

Application does a LineInitialize and opens all lines with new ExtVersion 0x000A0000. A calls B and B answers the call. B sets up conference with C, C answers the call, and B completes conference. A,B and C in conference. C drops from the conference.A connected to B.

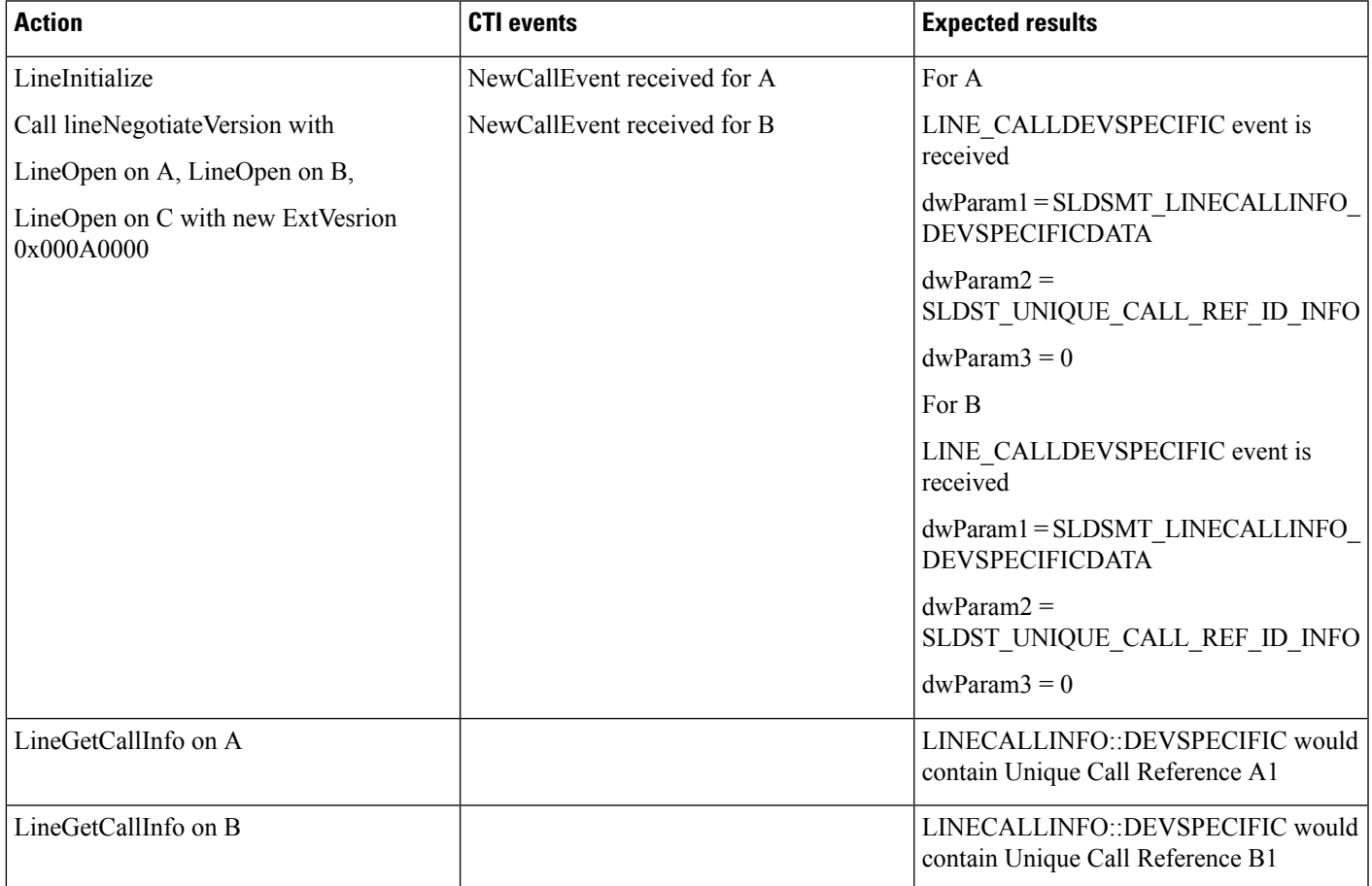

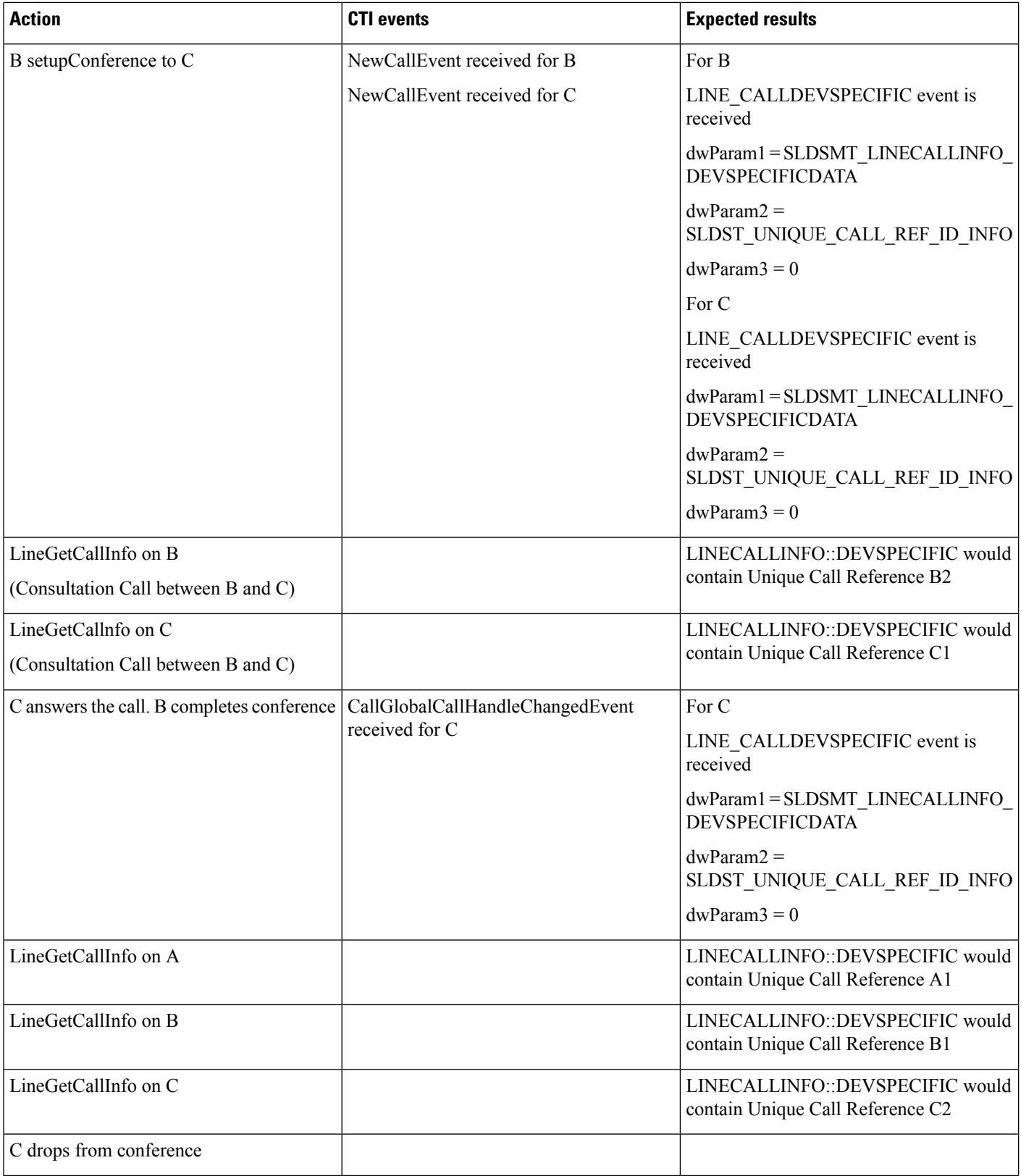

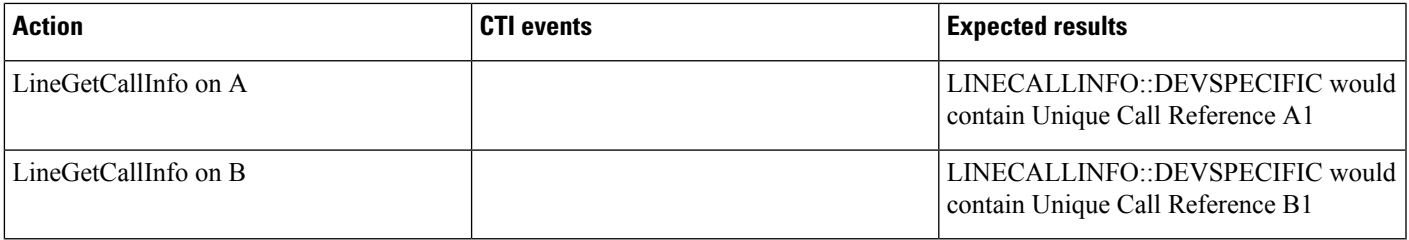

#### **Conference Chaining Scenario Using Join**

Application does a LineInitialize and opens all lines with new ExtVersion 0x000A0000. A, B and C are in Conference1. C, D and E are in another Conference2. Application sends CallJoinRequest to join both the conference calls.

E drops from the conference.

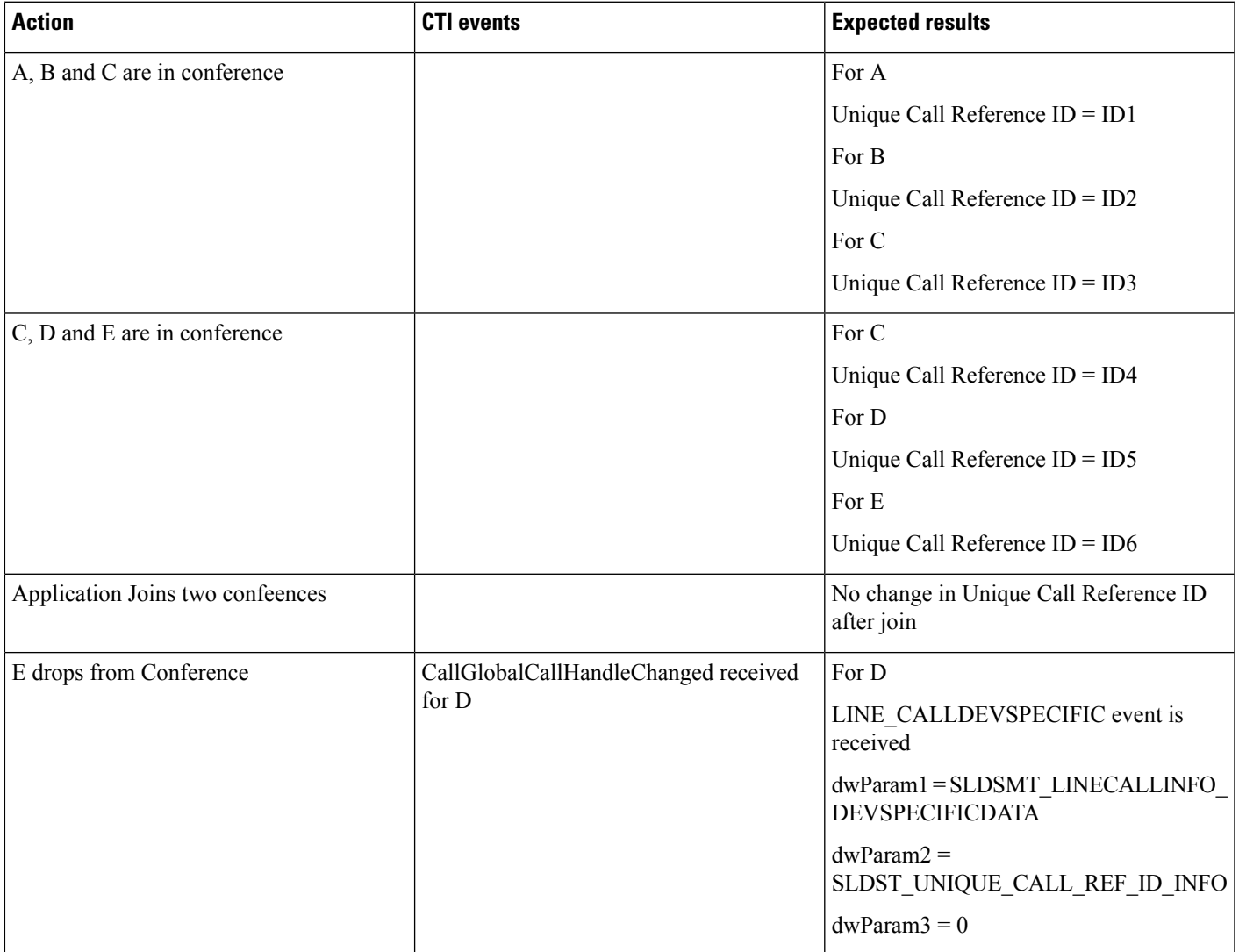

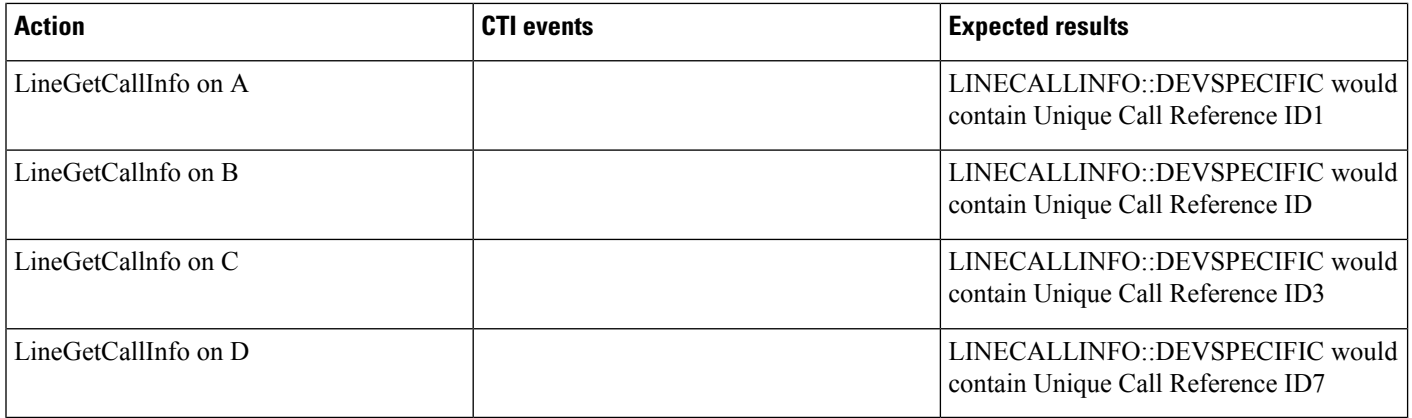

#### **Transfer Call Scenario via QSIP Without Path Replacement**

Application does a LineInitialize and opens all lines with new ExtVersion 0x000A0000. A in Cluster 1 calls B in Cluster 2, B answers the call, and B sets up transfer to C in Cluster 1. C answers the call and B completes the transfer. A connected to C.

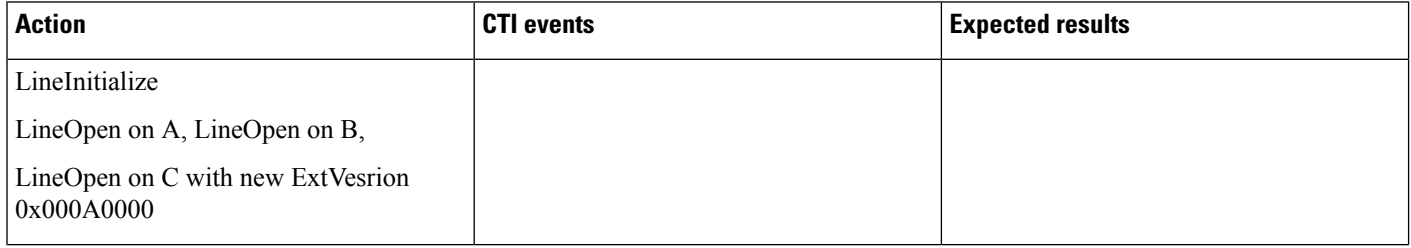

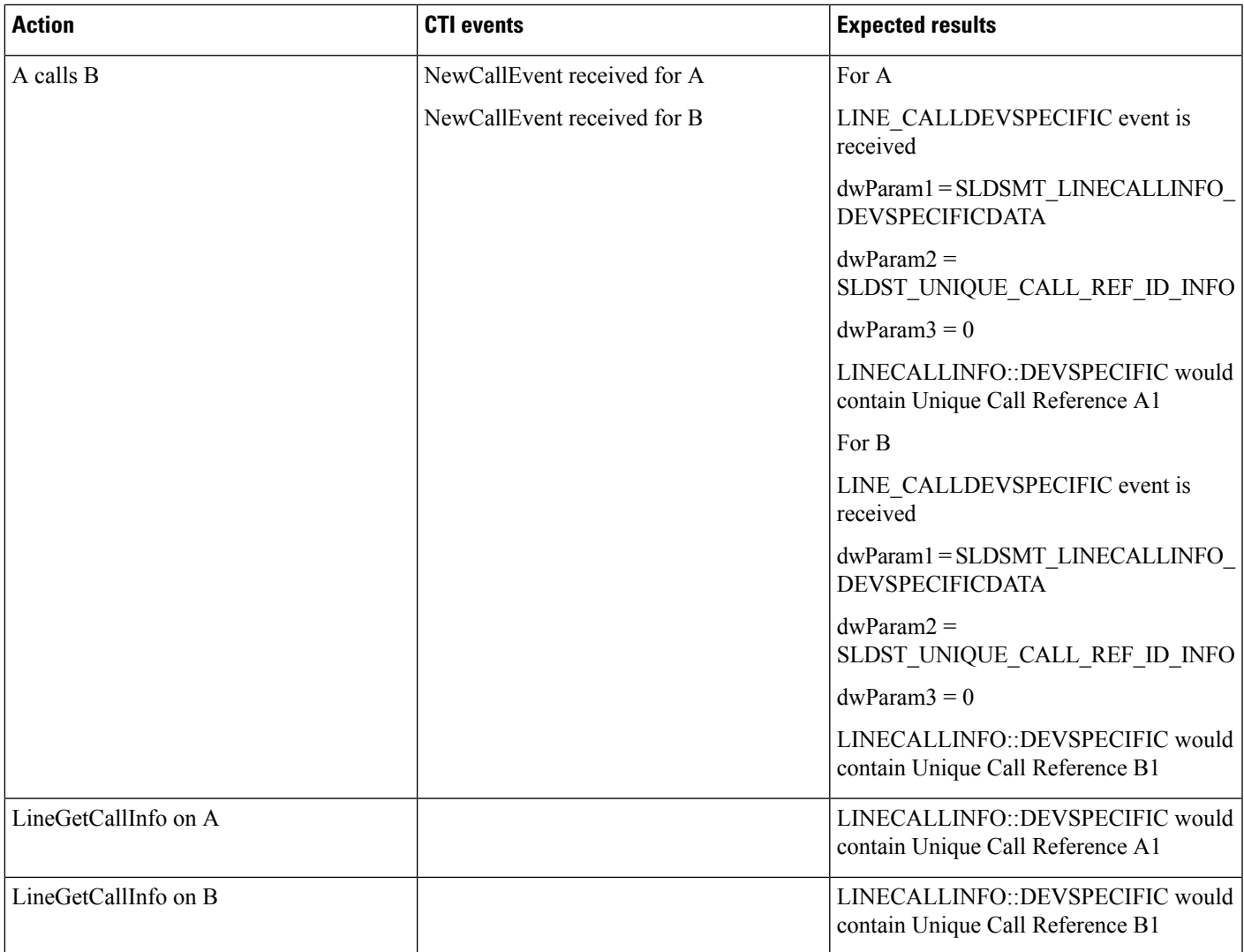

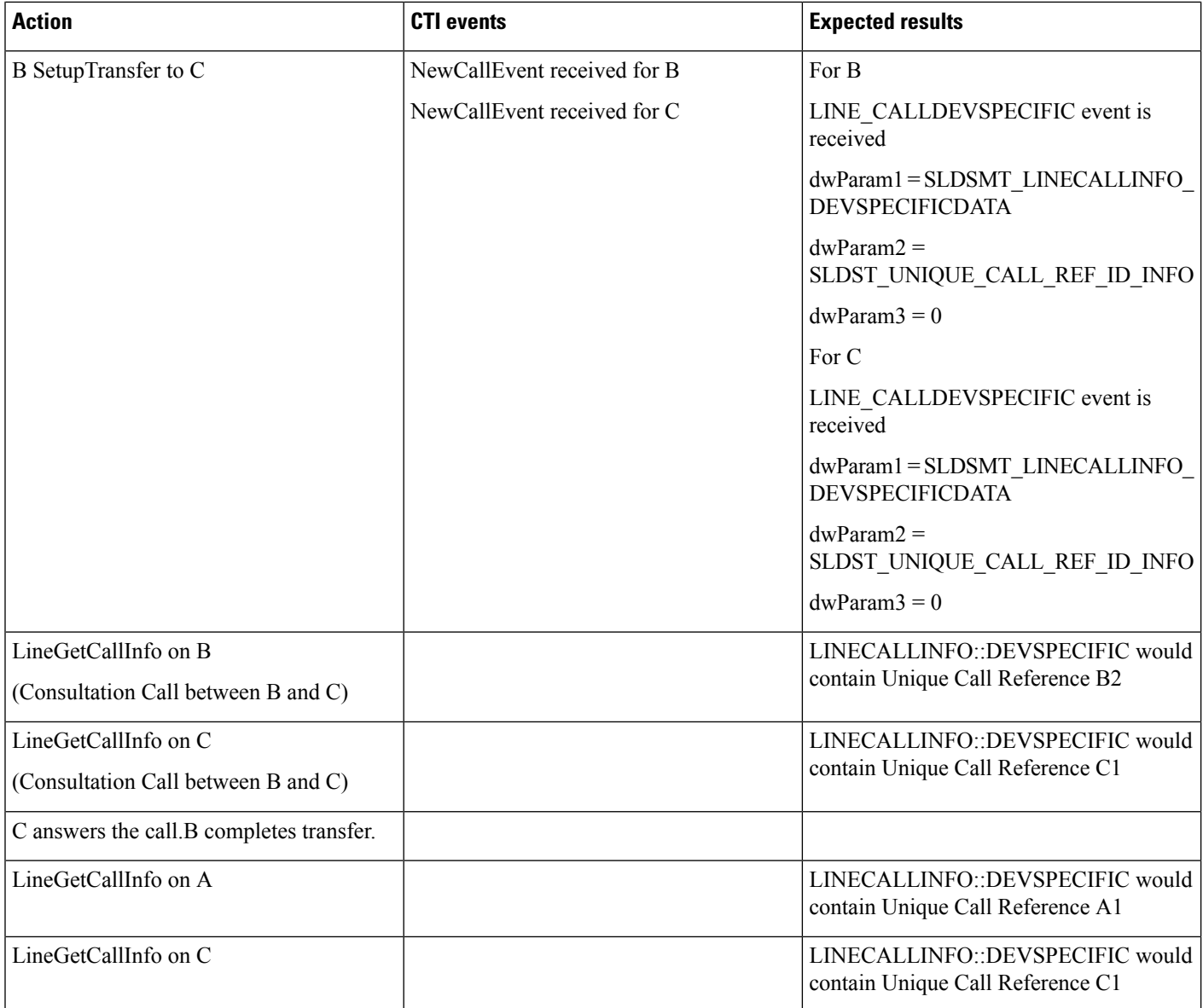

#### **Transfer Call Scenario via QSIP with Path Replacement**

Application does a LineInitialize and opens all lines with new ExtVersion 0x000A0000. A in Cluster 1 calls B in Cluster 2, B answers the call and sets up transfer with C in Cluster 1. C answers the call amd B completes the transfer. A connected to C.

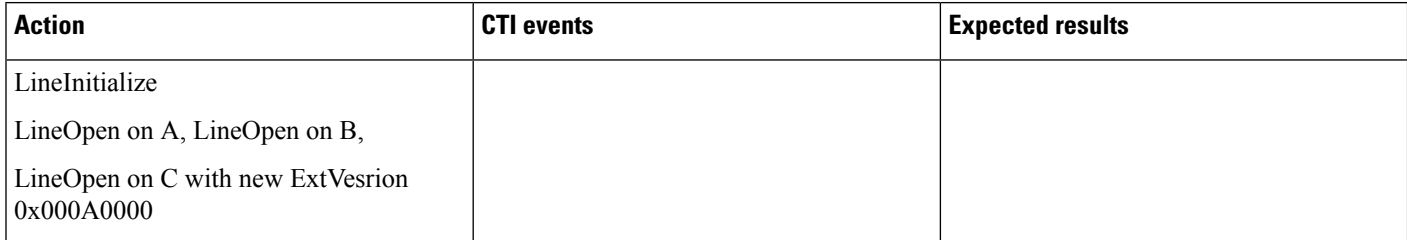

I

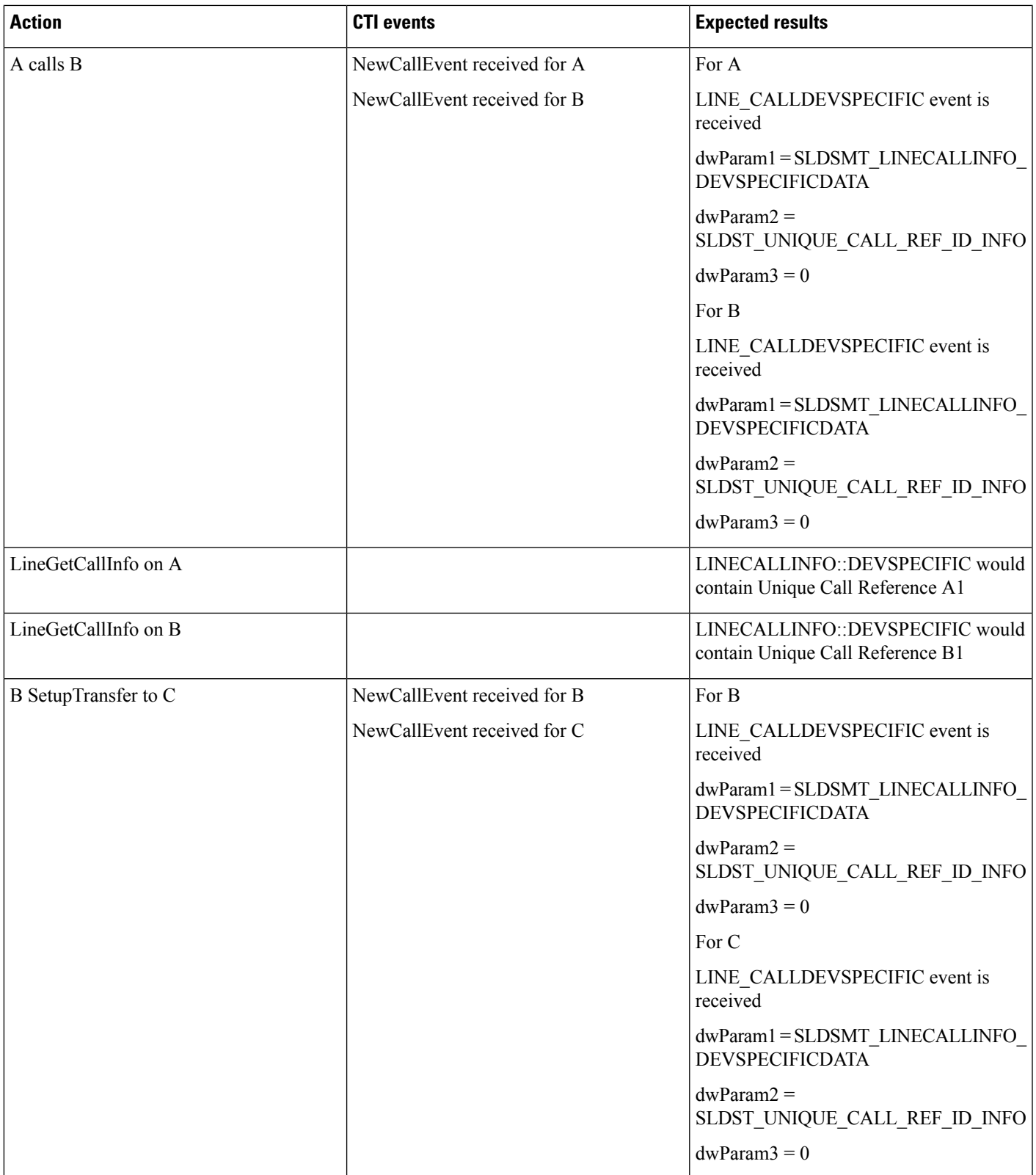

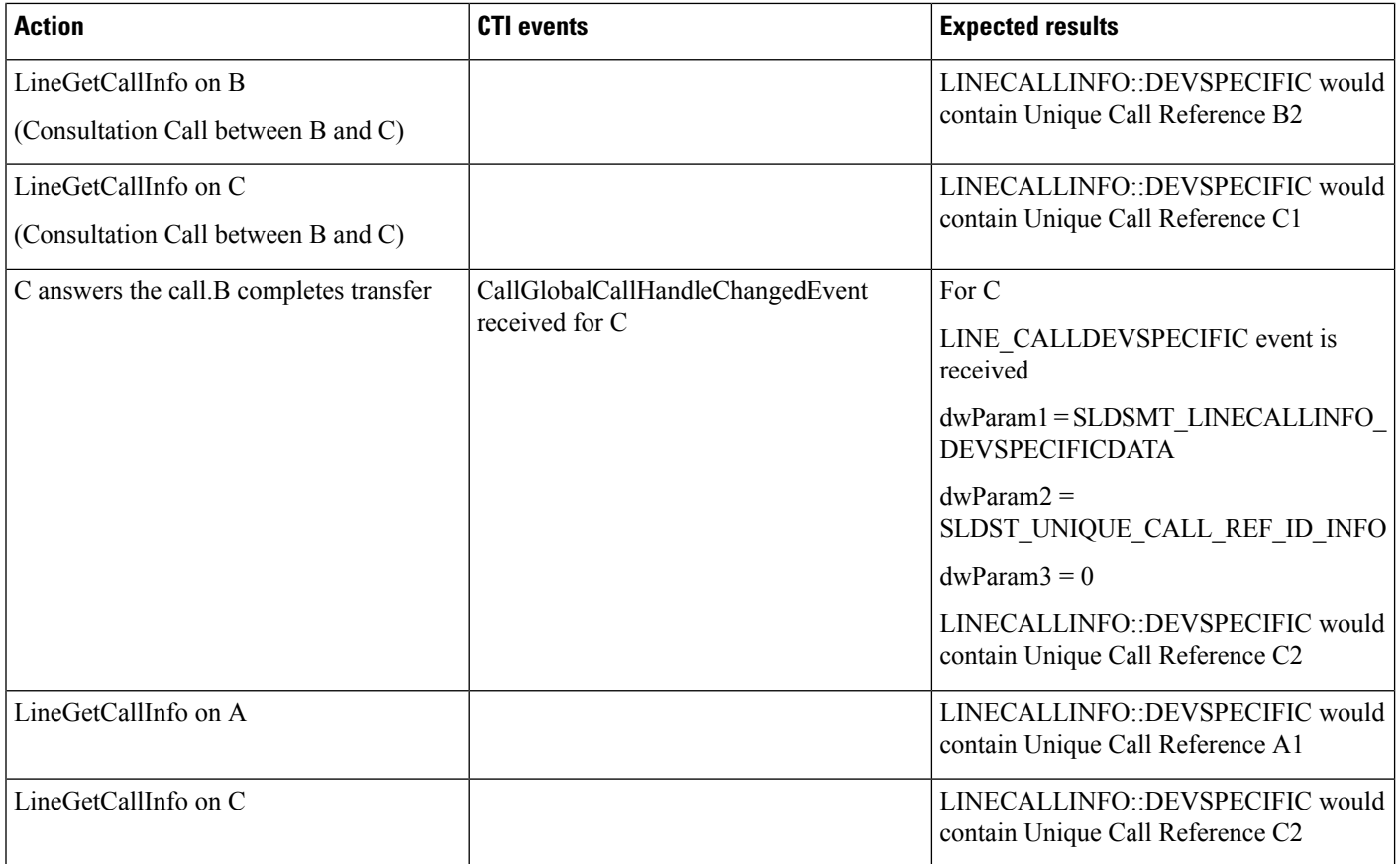

#### **Hunt List Scenario**

LineGroup LG1,LG2 and LG3 configured with A,B and C. HuntList "Hunt\_List" configured with Line Groups LG1,LG2 and LG3. Hunt Pilot "99999" configured with this HuntList.

Application does a LineInitialize. Application opens all lines with new ExtVersion 0x000A0000. D calls "99999". Call is routed through A, B and C.

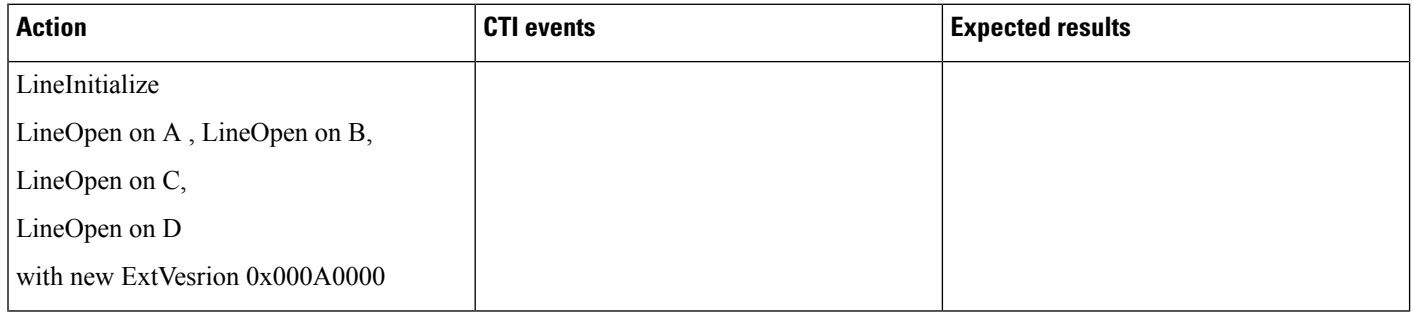

I

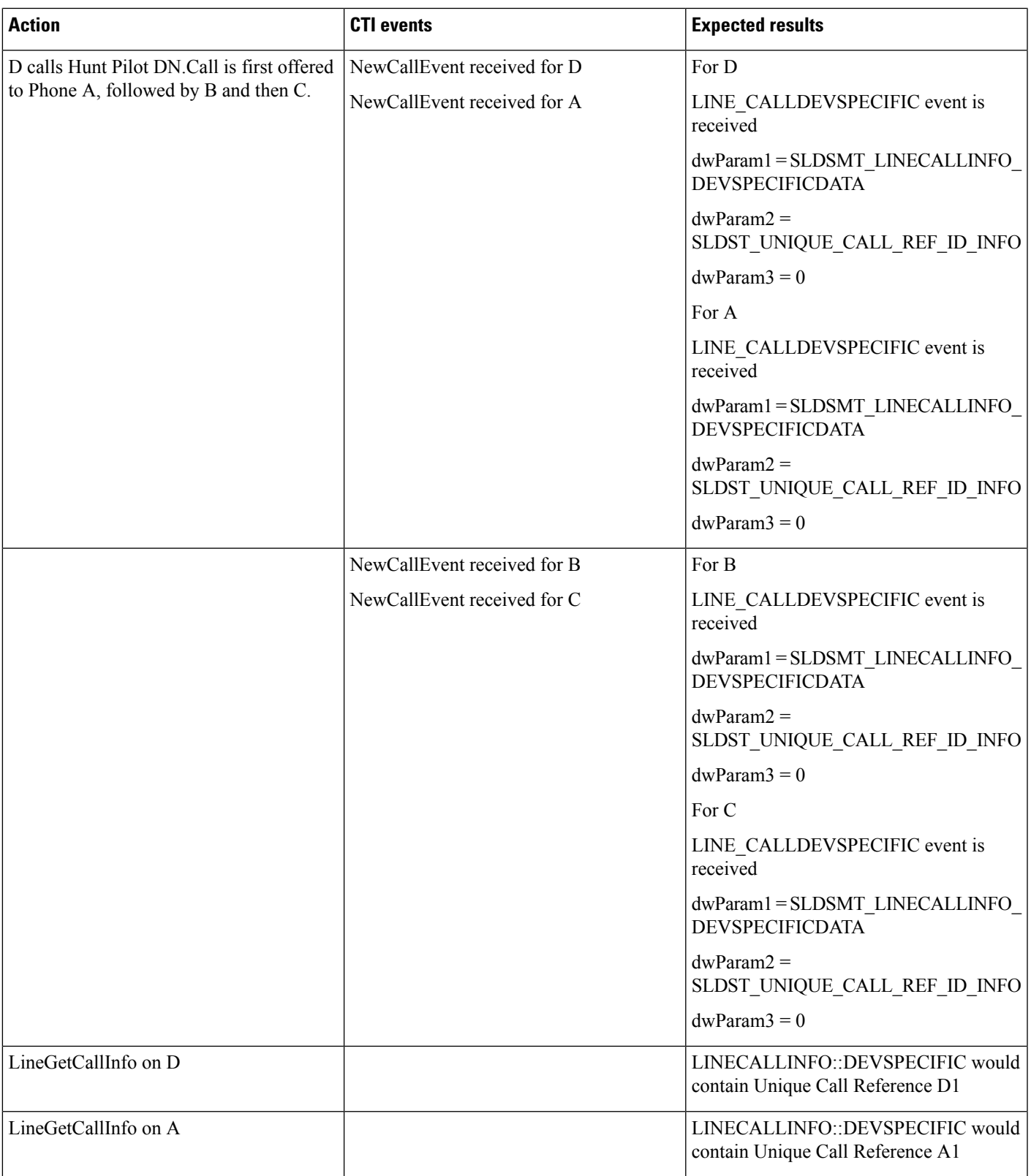

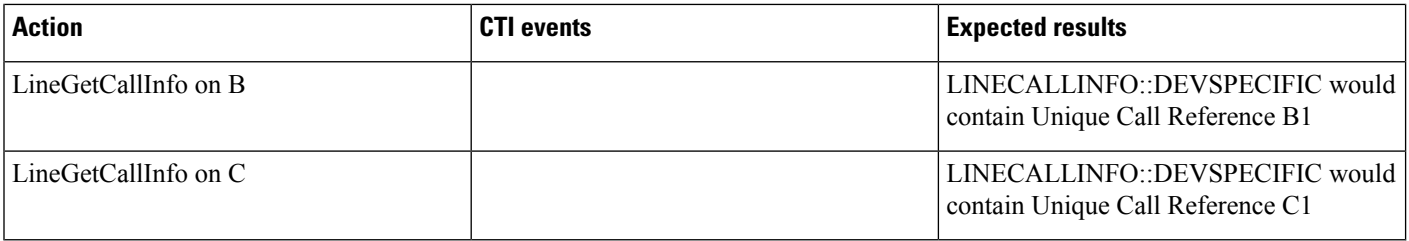

#### **Call Pickup Scenario: Variation 1**

Application does a LineInitialize and opens all lines with new ExtVersion 0x000A0000.

B and C in same Call Pickup Group. Service Parameter, Auto Call Pickup Enabled, is set to False. A calls B and C presses the NewCall softkey followed by Call Pickup softkey. Call is redirected to C.

Same Behaviour for Group Pickup.

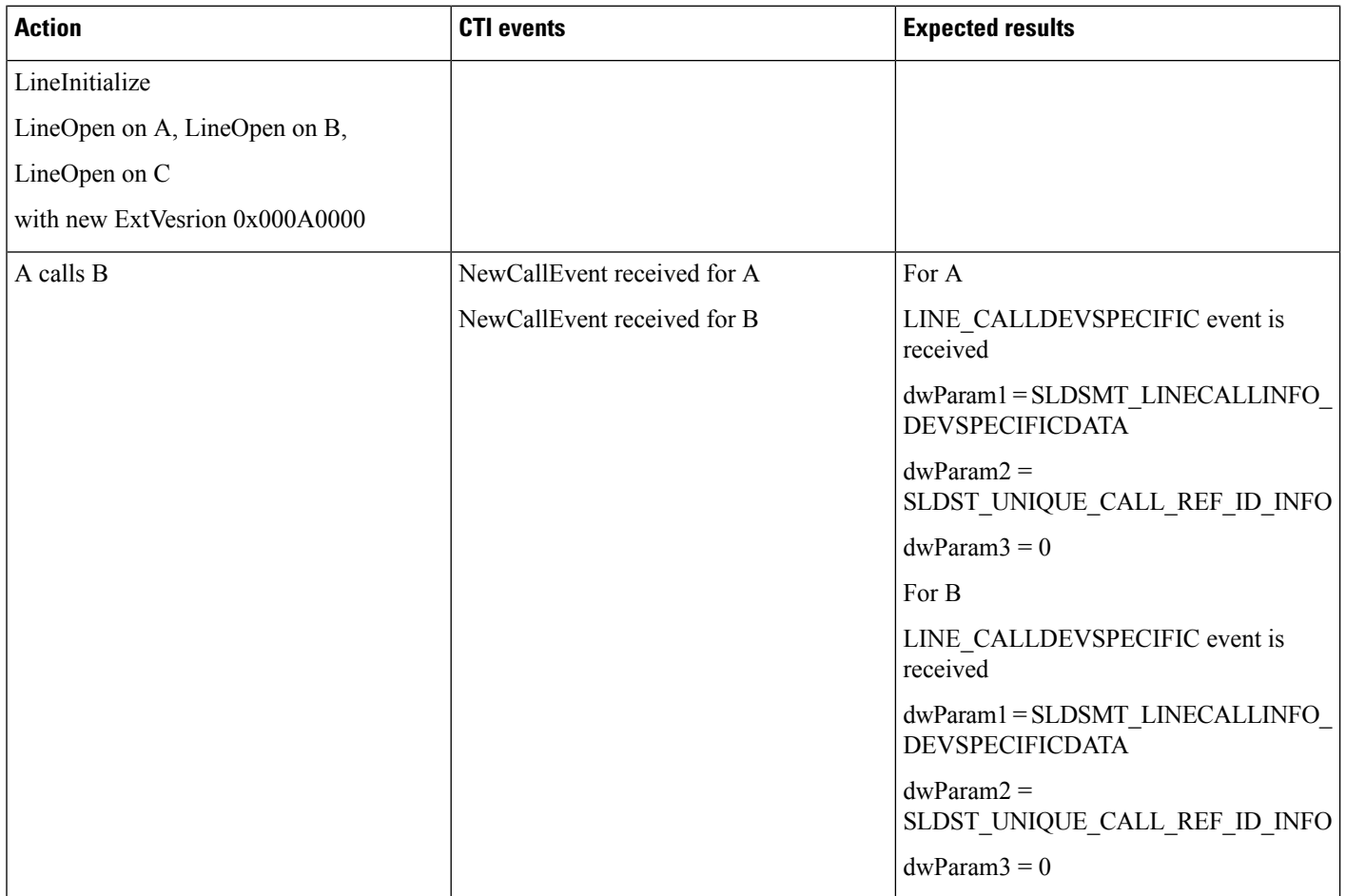

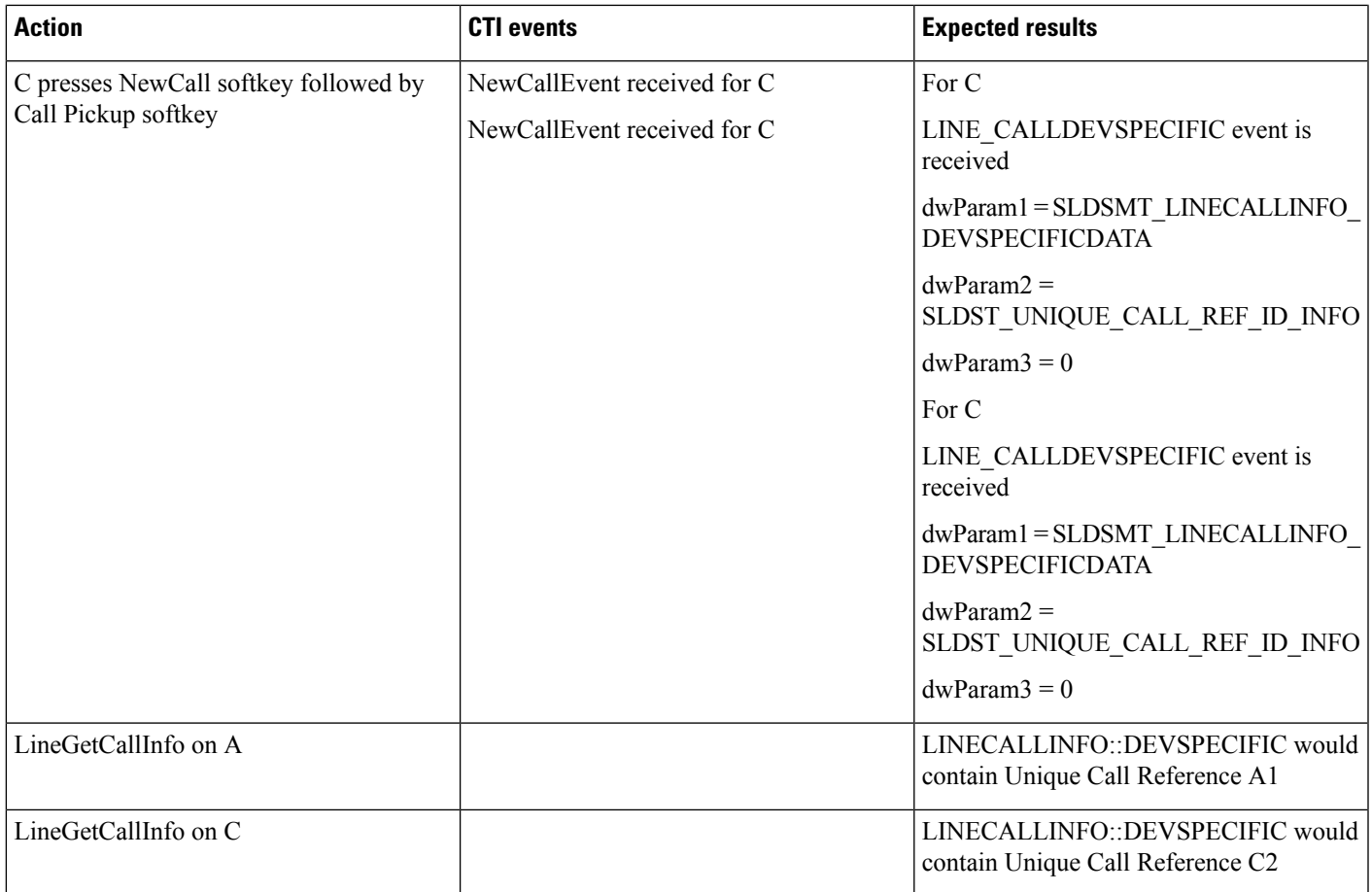

## **Call Pickup Scenario: Variation 2**

Application does a LineInitialize and opens all lines with new ExtVersion 0x000A0000.

B and C are in the same Call Pickup Group. Service Parameter Auto Call Pickup Enabled is set to True. A calls B, C presses NewCall softkey followed by Call Pickup softkey, and call is redirected to C.

Same Behaviour for Group Pickup.

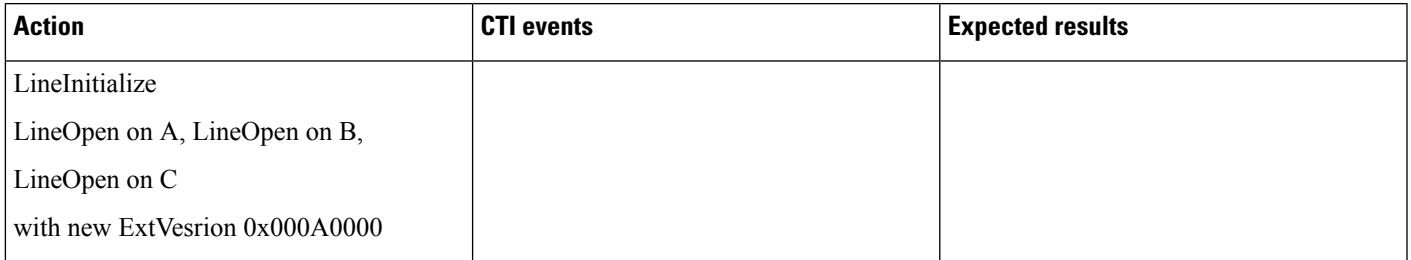

 $\mathbf{l}$ 

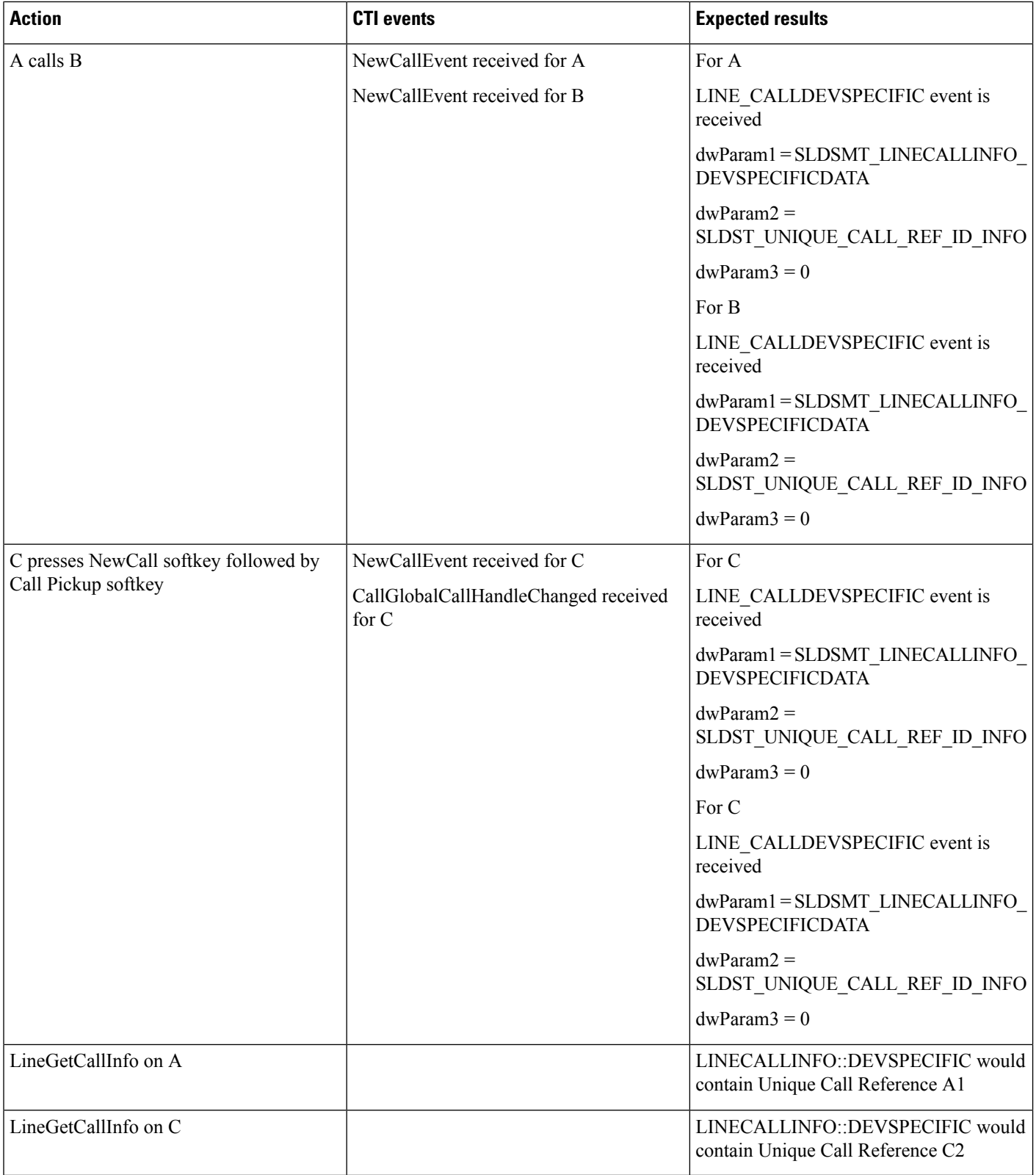

# **EnergyWise Deep Sleep Mode Use Cases**

#### **Configuration**

Line A on Cisco Unified IP Phones Series 9900, 7900, and 6900 phones connect to an EnergyWise Switch, LineNegotiate with supported extension 0x000B0000 or higher, in order to receive the reason code in dwparam2 of LINE\_LINEDEVSTATE /PHONE\_STATE EVENT. From the Device Administration page, Enable Power save and configure Power On and Power Off timers.

## **Verify EnergyWisePowerSavePlus Reason Code in LINEDEVSTATE Message**

Verify EnergyWisePowerSavePlus Reason code in LINEDEVSTATE message, whenDevice unregisters when going into Deep sleep.

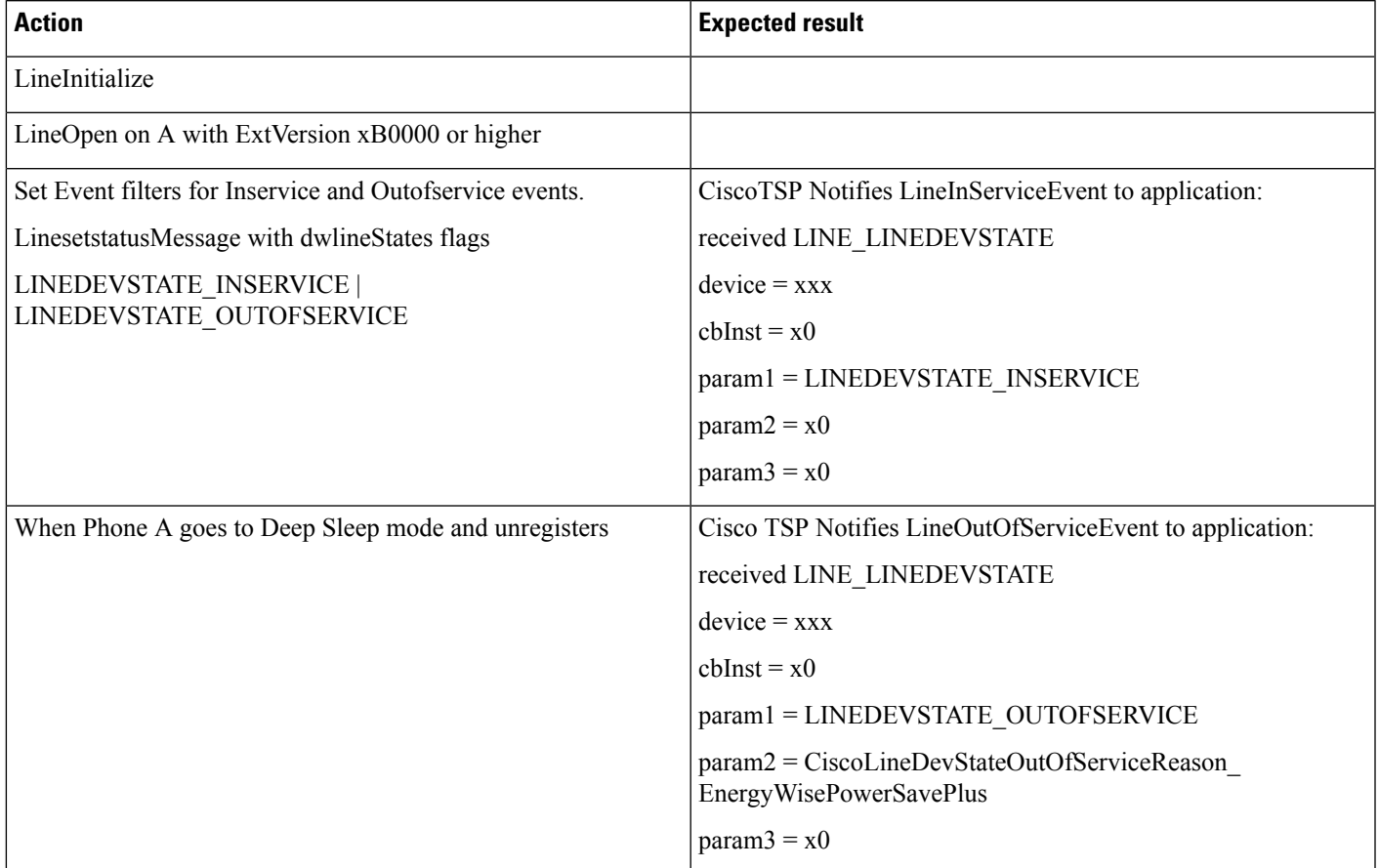

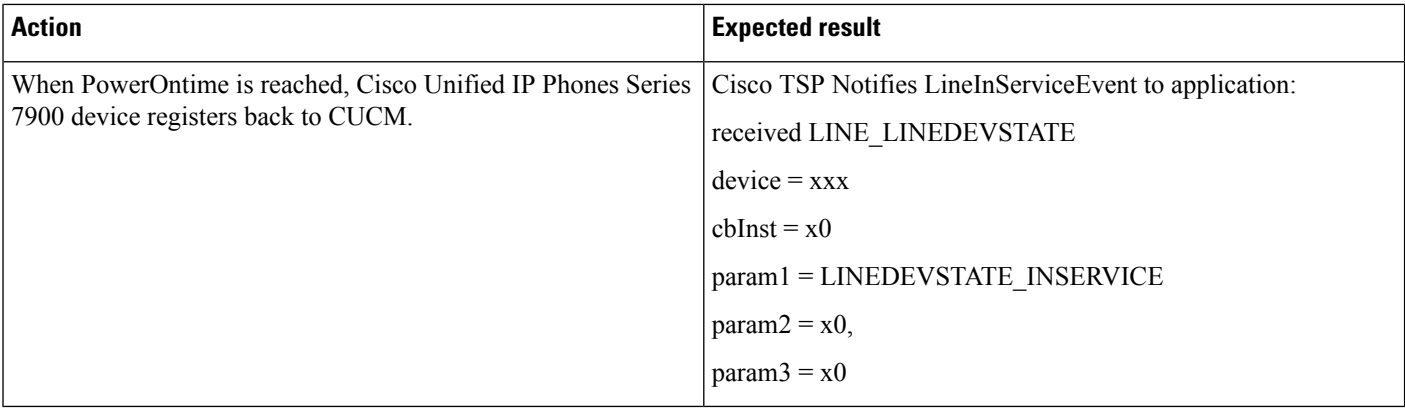

#### **Variance**

For Cisco Unified IP Phones Series 9900 and 6900, press the Select Key to power up.

#### **Verify EnergyWisePowerSavePlus Reason Code in PhoneState Suspend**

Verify EnergyWisePowerSavePlus Reason code in PhoneState suspend, whenDevice unregisters when in Deep Sleep Mode.

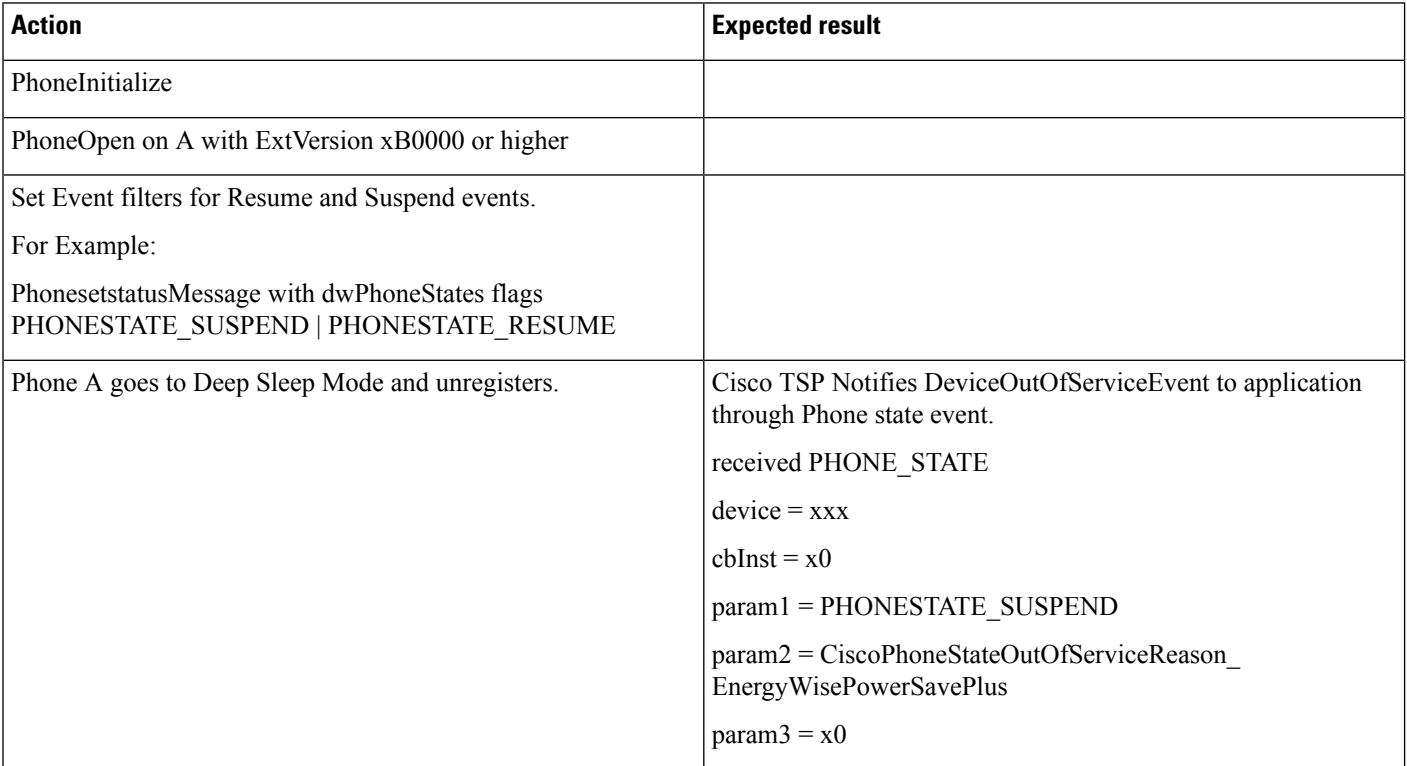

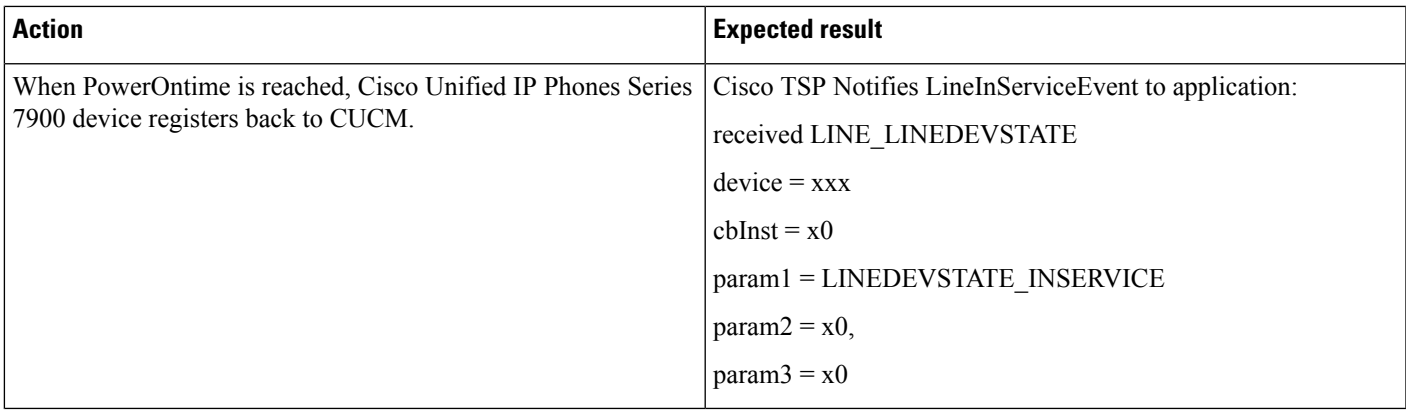

#### **Variance**

For Cisco Unified IP Phones Series 9900 and 6900, press the Select Key to power up.

#### **Verify Reason EnergyWisePowerSavePlus Reason Code in LineDevstate/Phone State Message**

Verify EnergyWisePowerSavePlus Reason code in LineDevstate/PhoneState message, when unregisters after Power save idle time-out. Configure power save idle time-out = 20 mins(default = 1 hour).

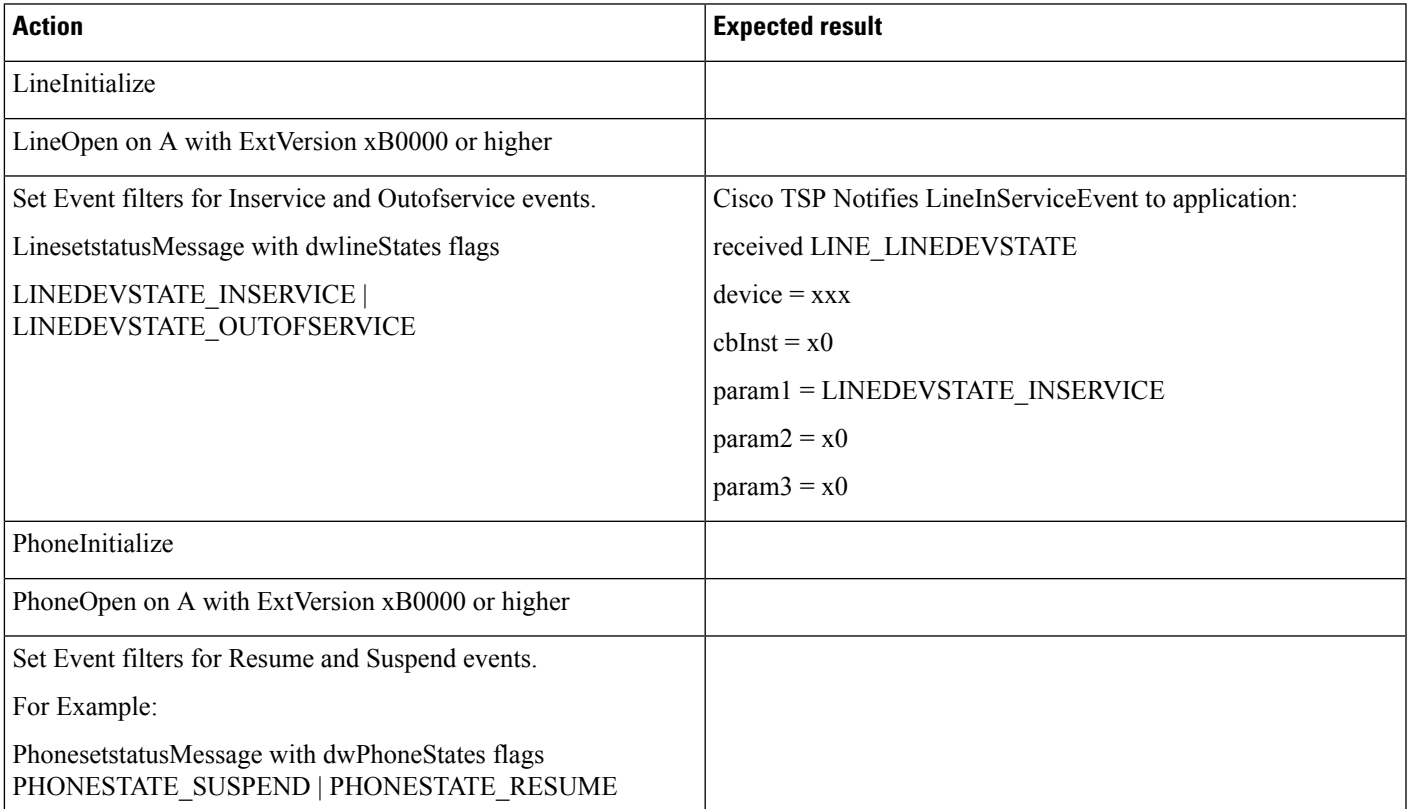

 $\mathbf I$ 

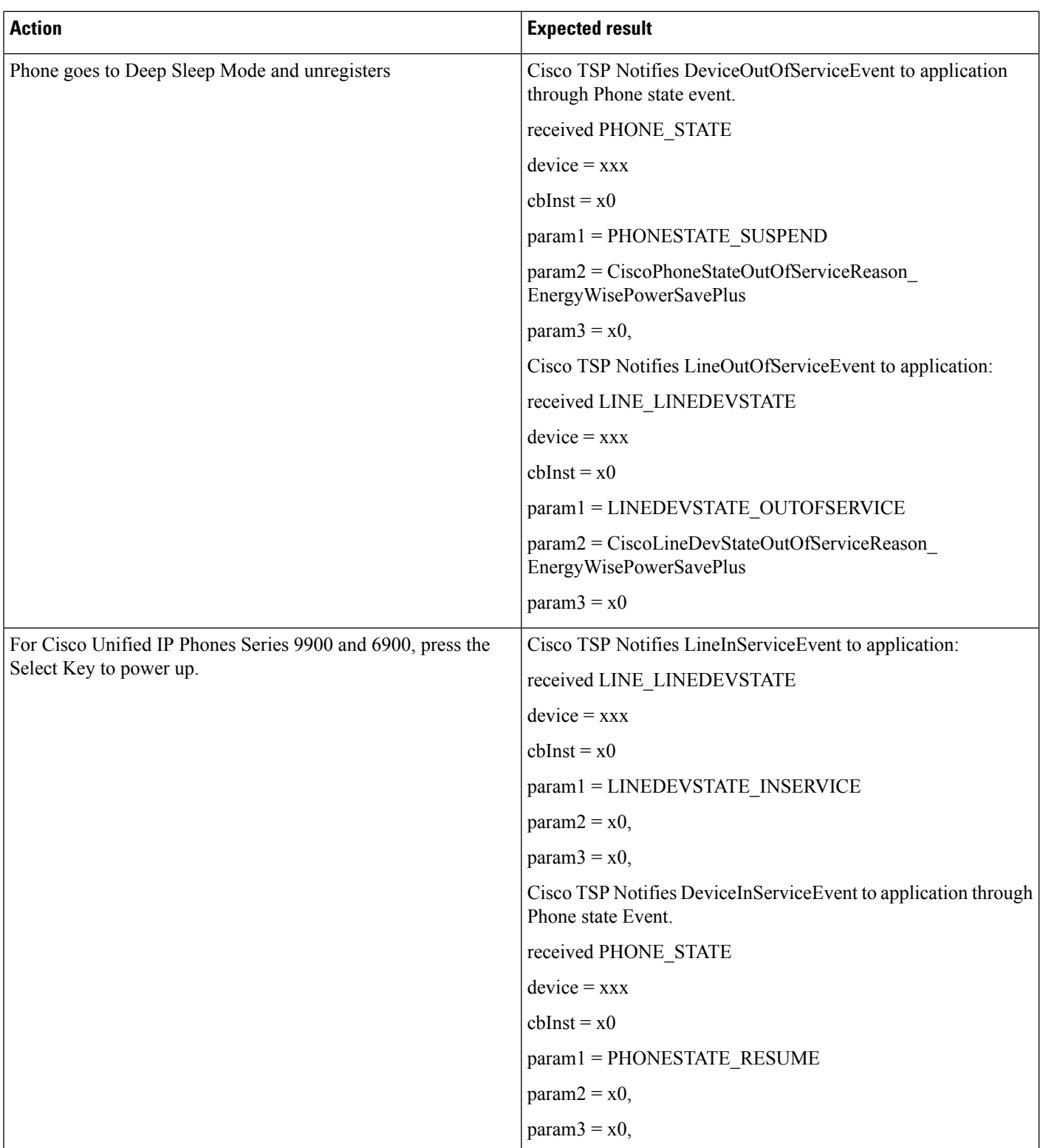

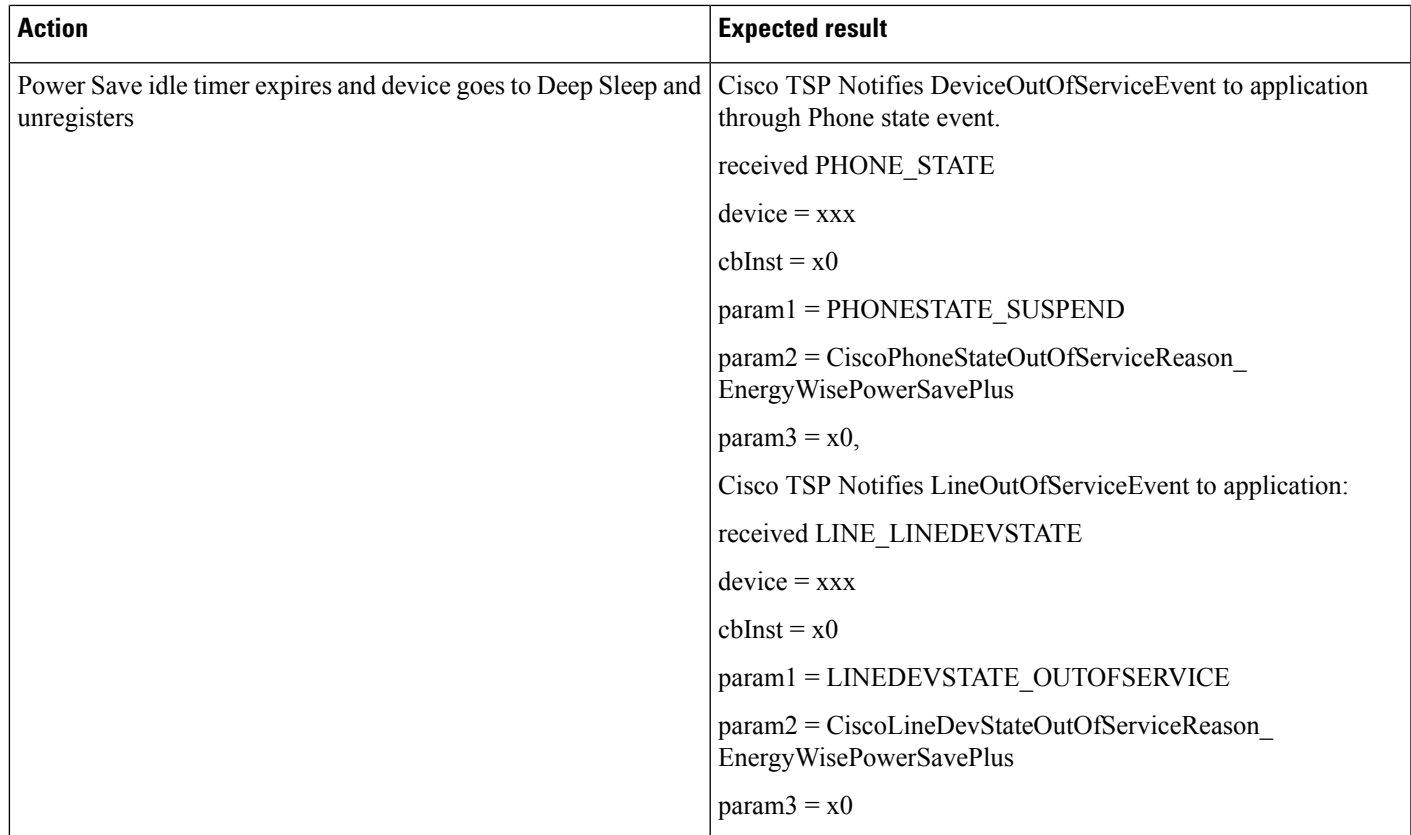

#### **Verify Call Manager Failure Reason Code in LineDevstate/Phone State Message**

Verify CallManagerFailure Reason code in LineDevstate/PhoneState message, when Device unregisters when Call Manager service is Restarted from serviceability page.

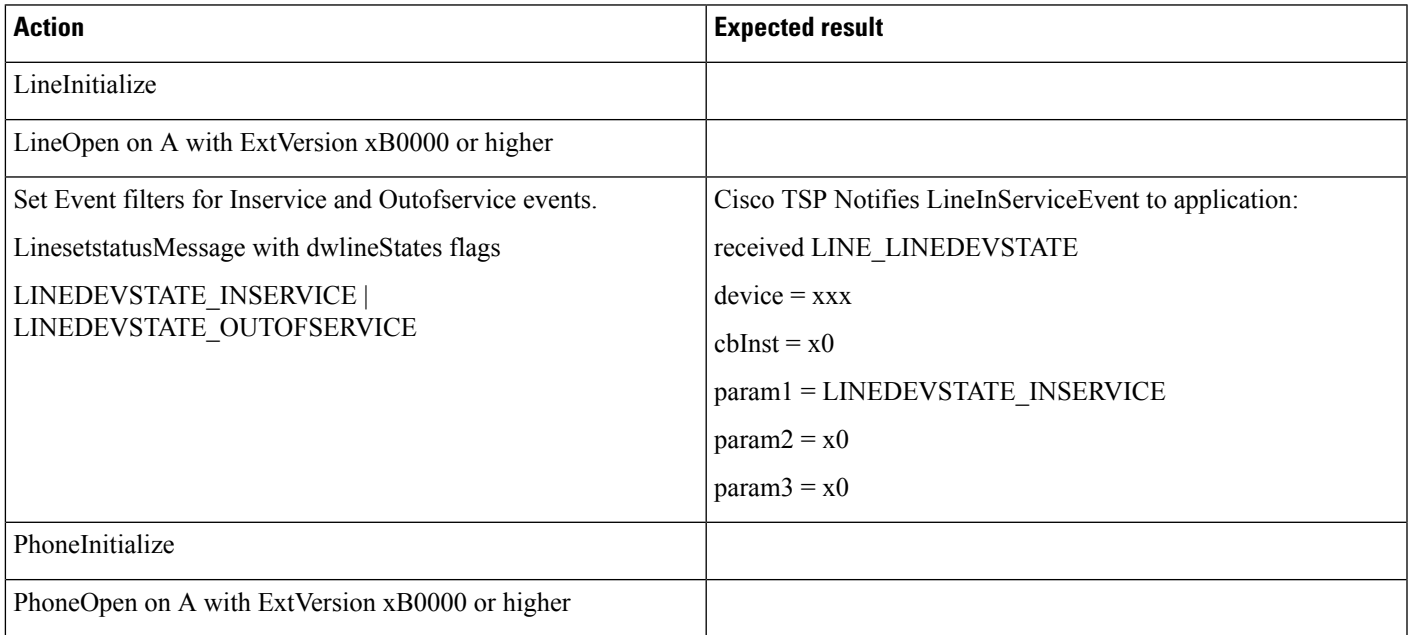

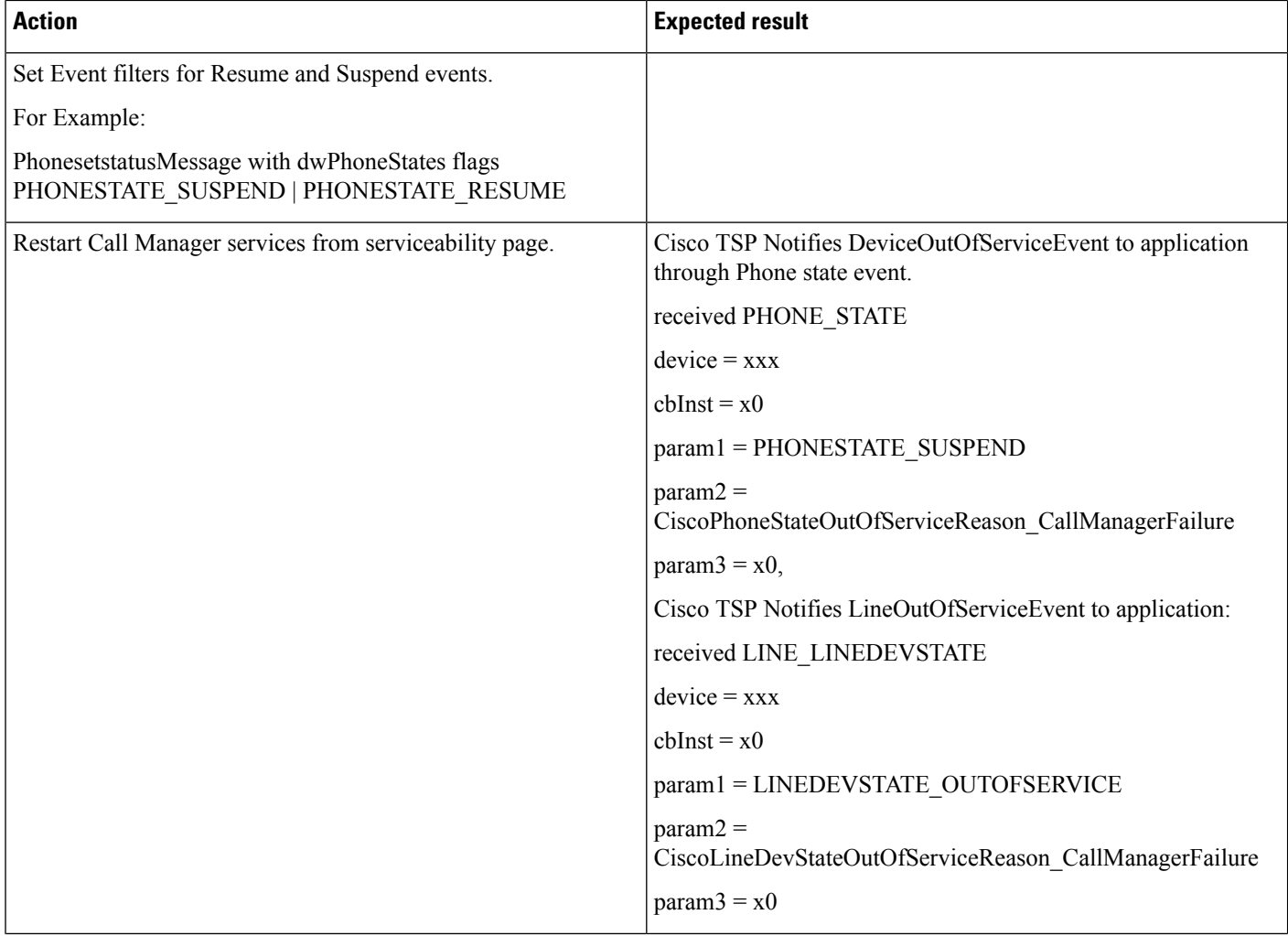

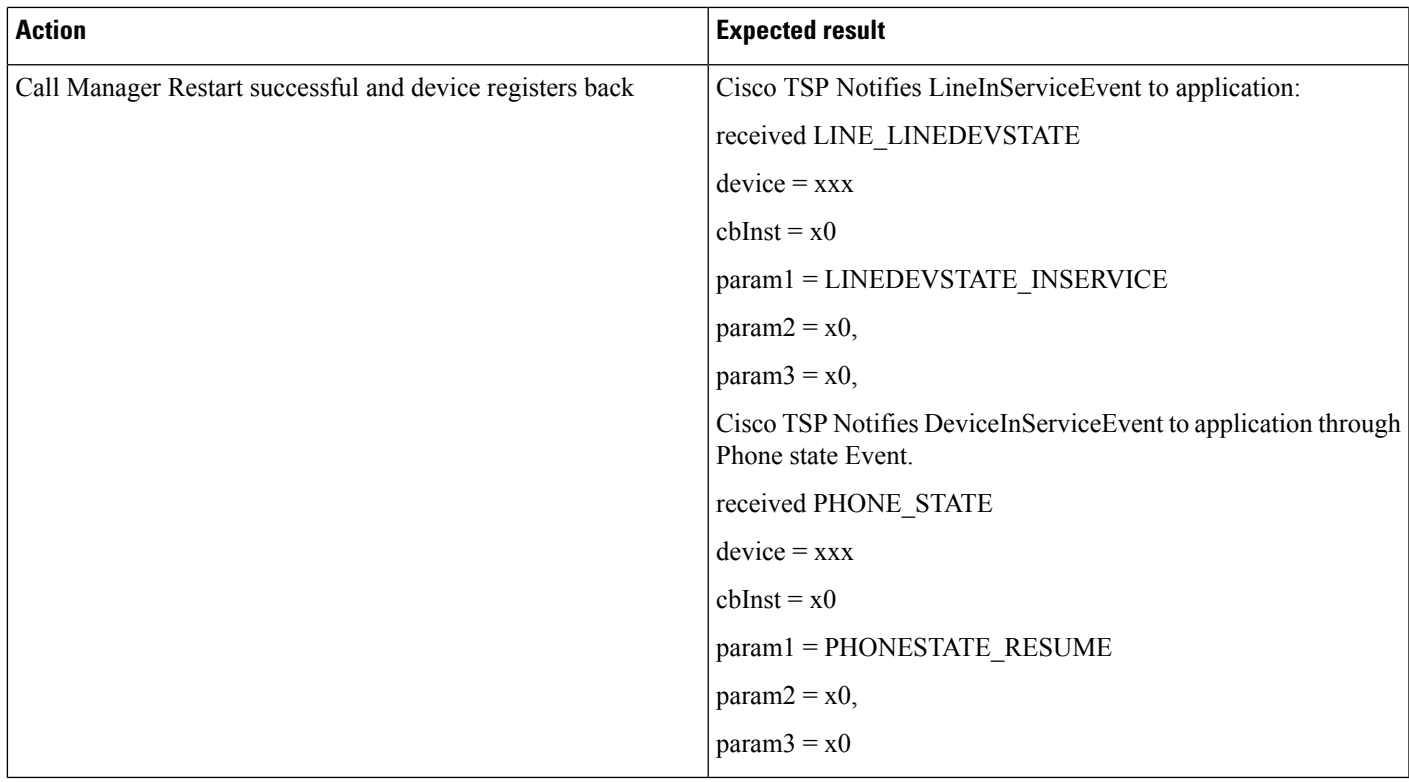

## **Verify DeviceUnregister Reason Code in LineDevstate/Phone State Event**

Verify DeviceUnregister Reason code in LineDevstate/PhoneState Event, when Device unregisters by manually unplugging the Ethernet cable from device.

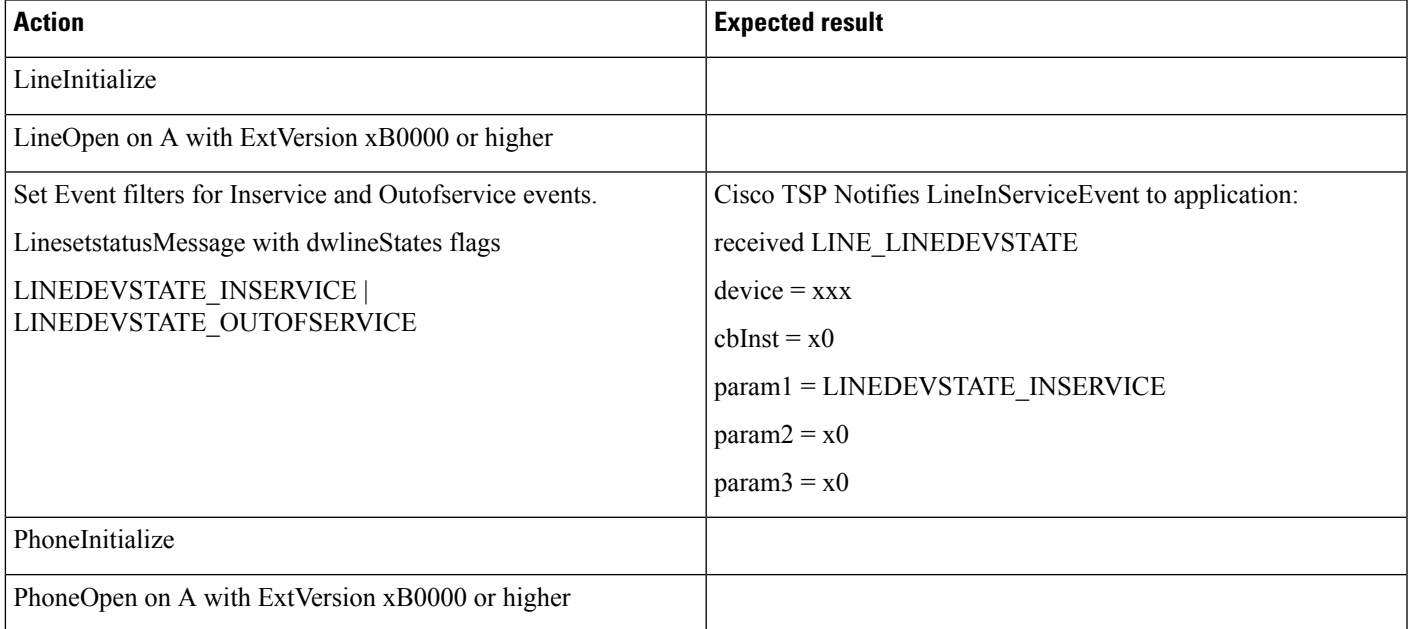

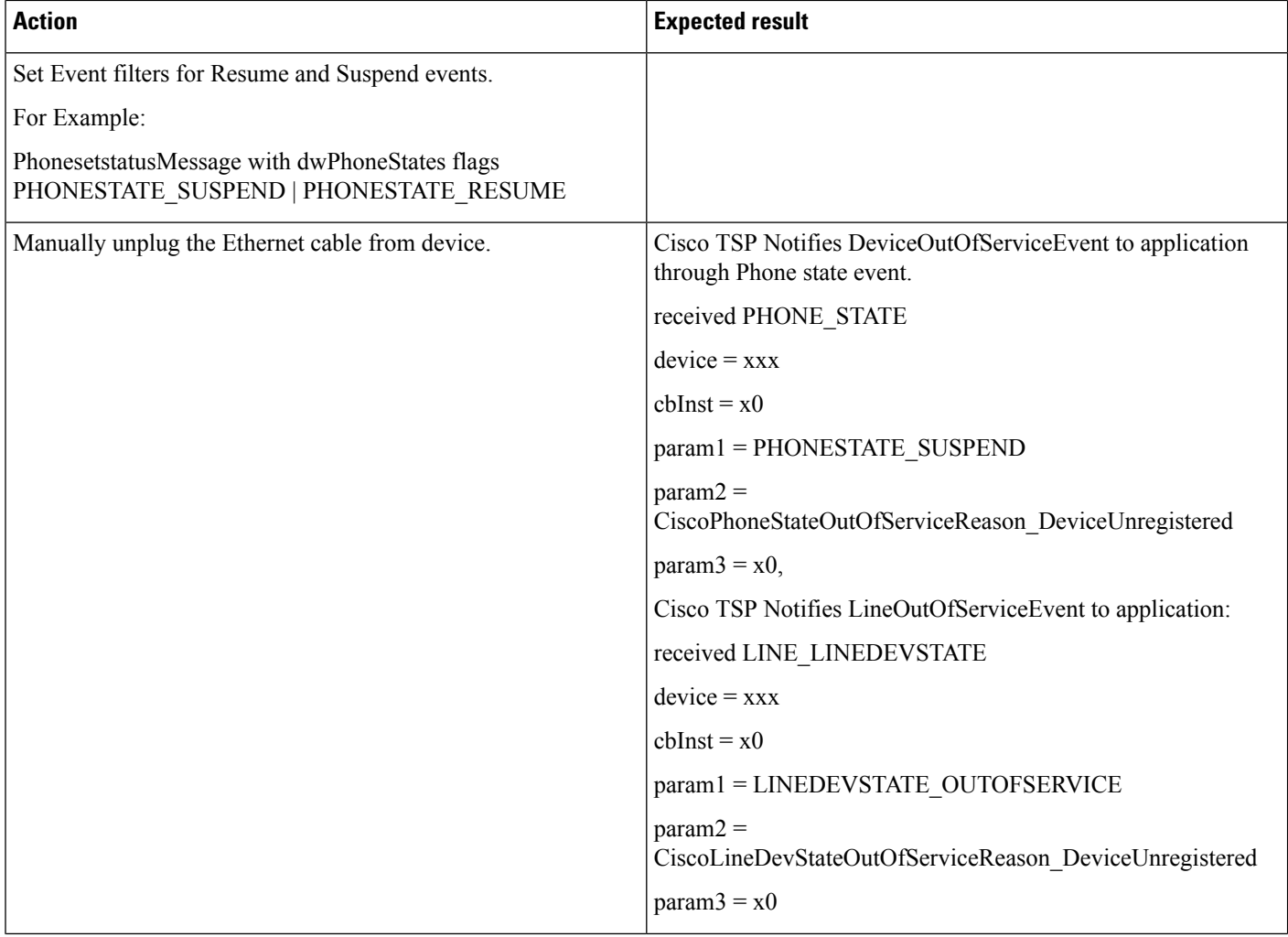

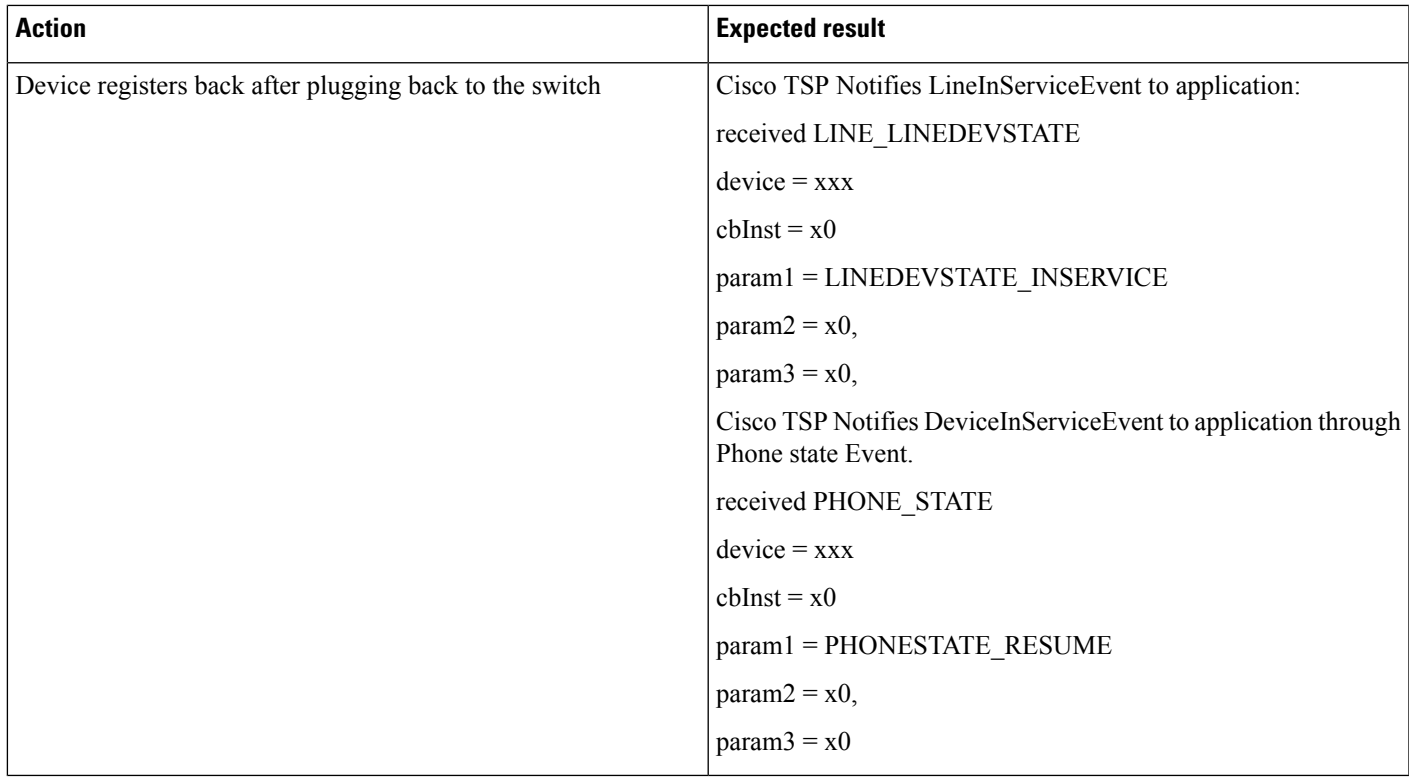

## **Verify CTILinkFailure Reason Code in LineDevstate/Phone State Message**

Verify CTILinkFailure Reason code in LineDevstate/Phone State message, when CTIManager services are stopped.

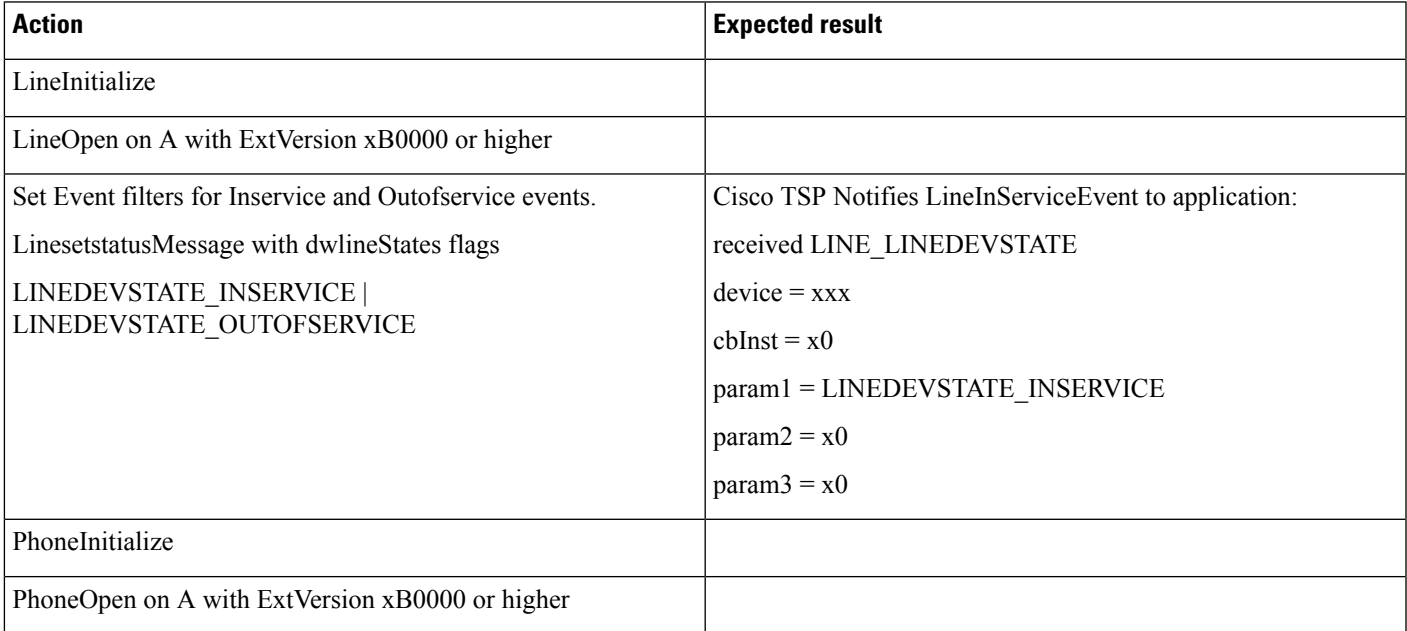

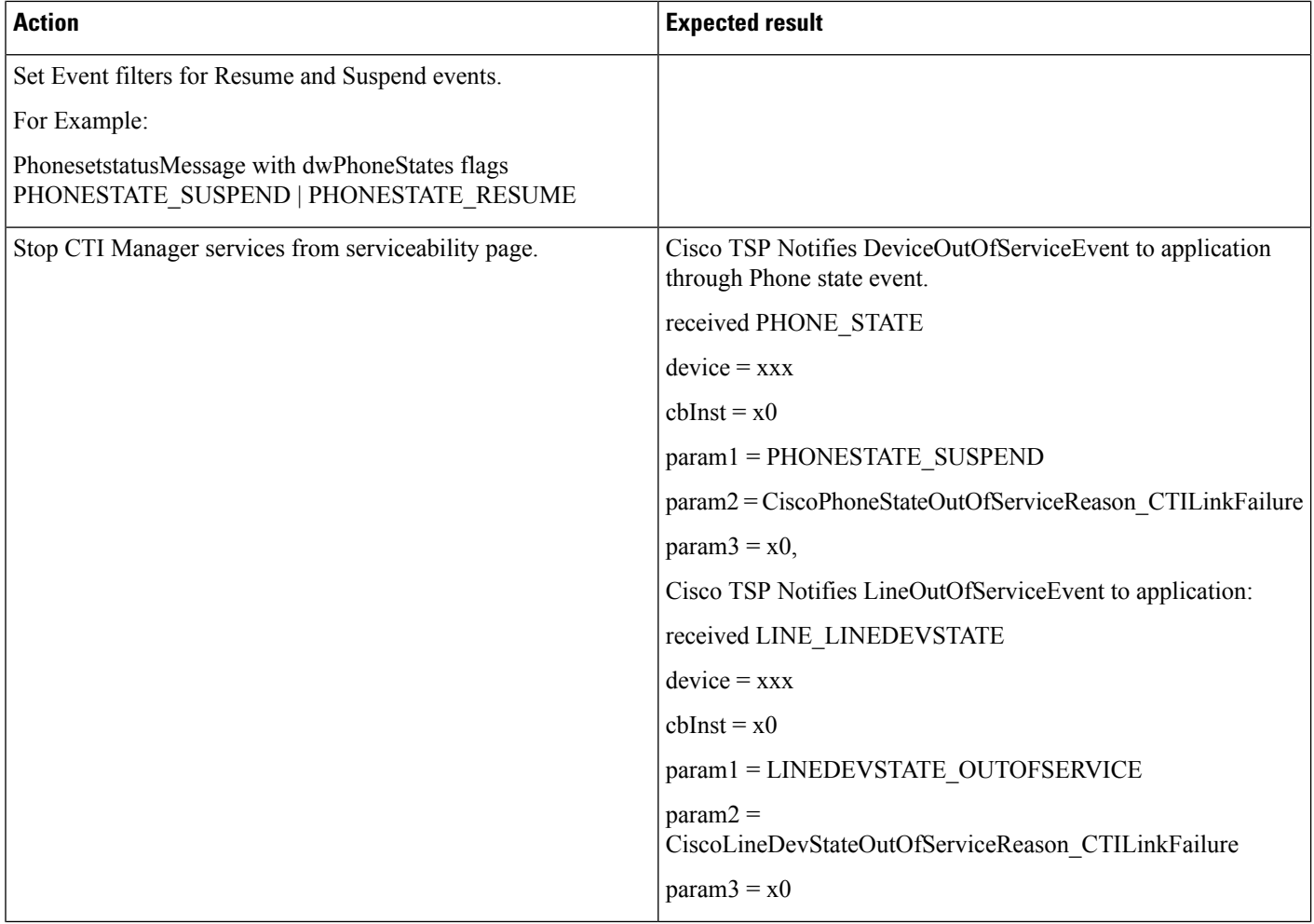

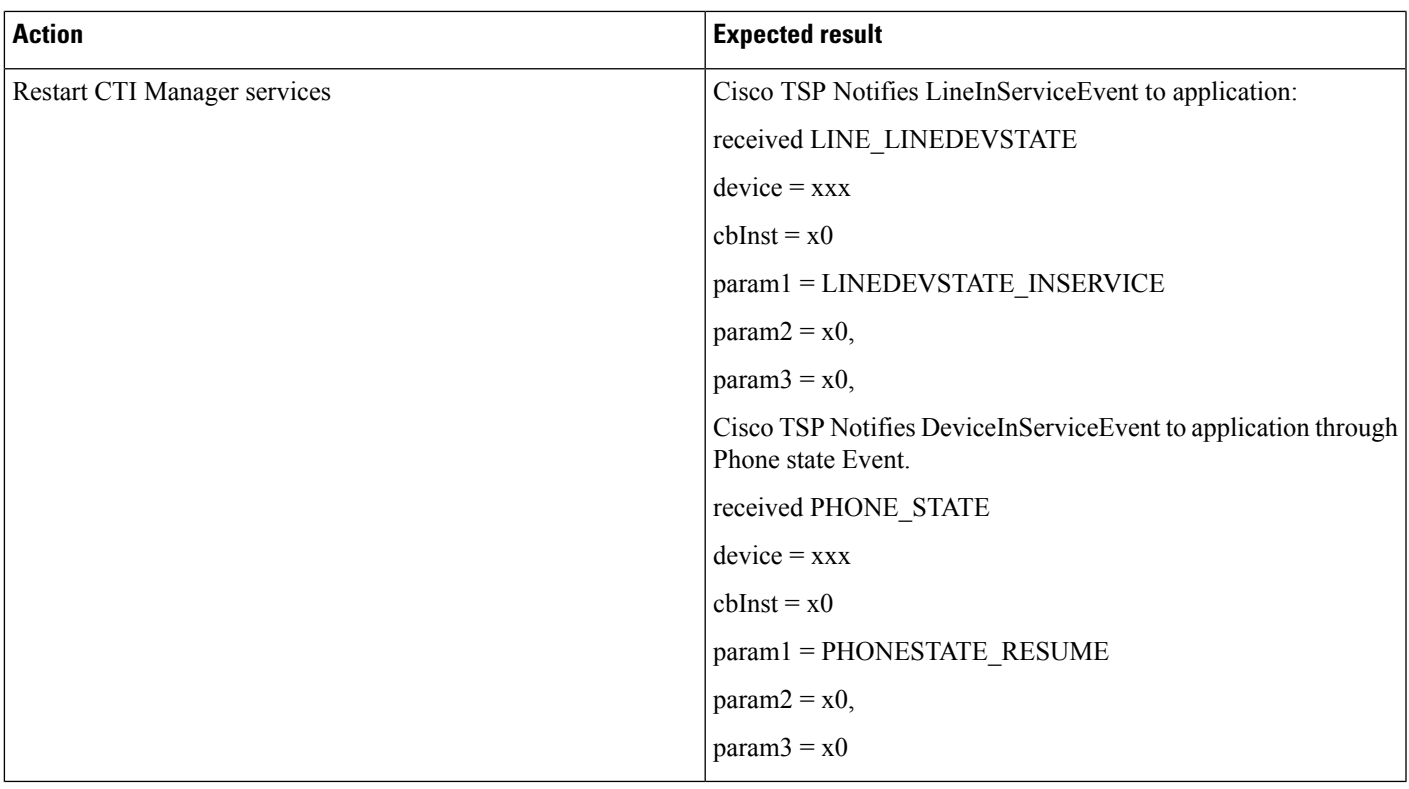

# **Extension Mobility Cross Cluster**

Common Configuration

- User A has a device profile EM\_Profile1 configured with Line1 in Cluster1 (home cluster)
- CiscoTSP uses CTIManager on Cluster1 (home cluster) in order to open provider

## **TAPI Application Does LineInitializeEx and EMCC User Logs Into a Device**

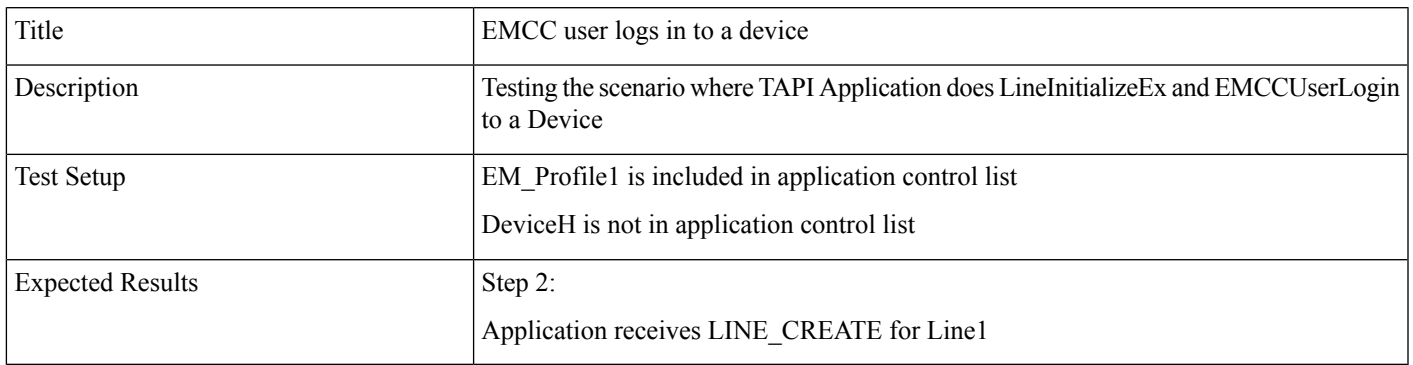

**1.** Open the TAPI Application with User A and do LineInitializeEx.

**2.** User A EM login to DeviceH on Cluster1.

#### **TAPI Application Does LineInitializeEx and EMCCUser Logs Out of a Device**

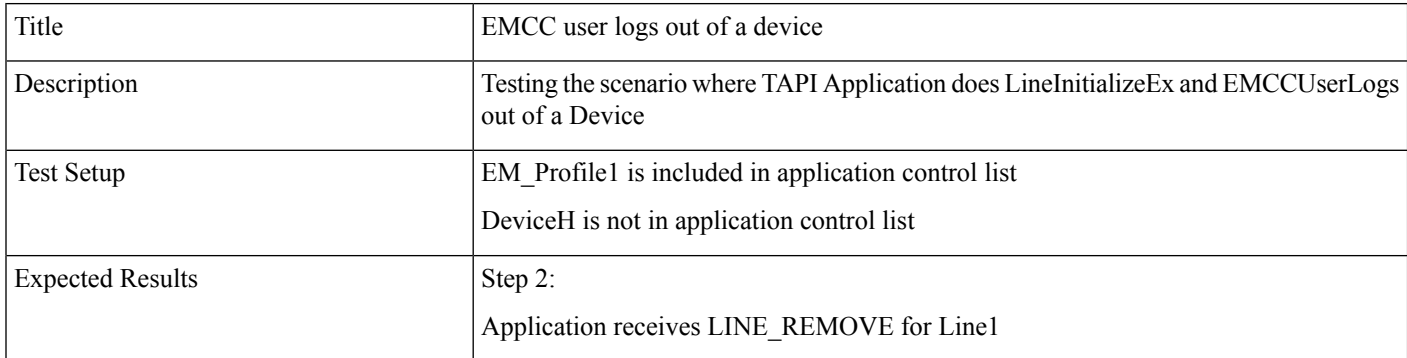

- 1. Open the TAPI Application with User A and do LineInitializeEx.
- **2.** User A EM logout of a device DeviceH on Cluster1.

#### **Application Does PhoneInitializeEx and EMCC User Logs In to a Device**

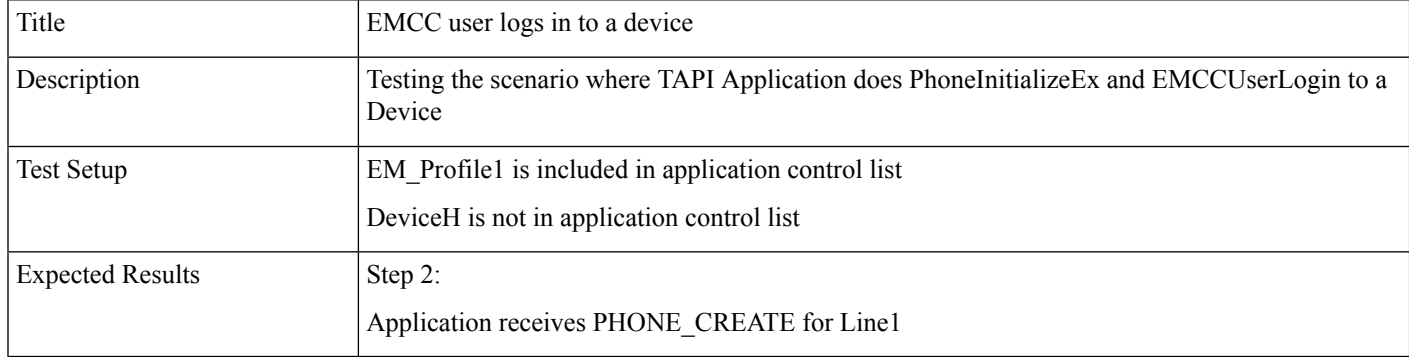

- **1.** Step1: Open the TAPI Application with User A and do PhoneInitializeEx.
- **2.** Step2: User A EM login to DeviceH on Cluster1.

#### **TAPI Application Does PhoneInitializeEx and EMCC User Logs Out of a Device**

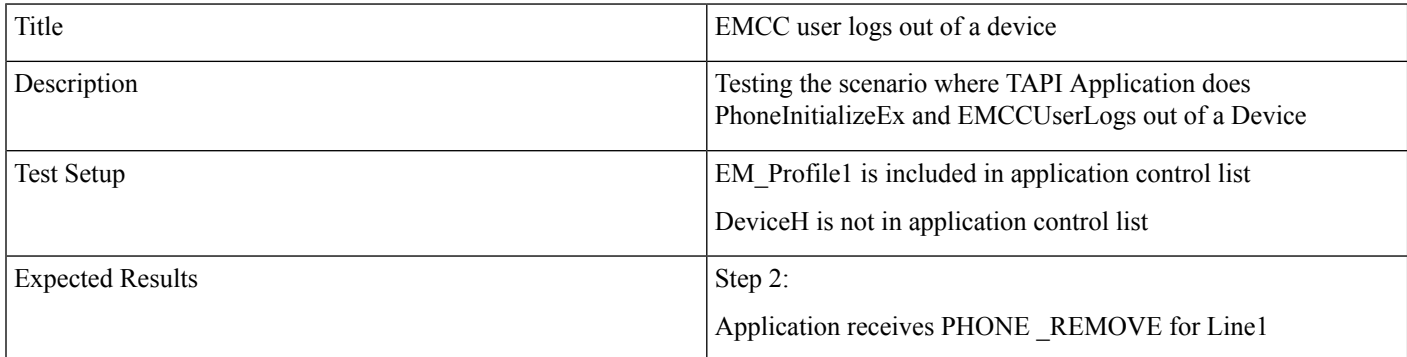

- **1.** Step1: Open the TAPI Application with User A and do PhoneInitializeEx.
- **2.** Step2: User A EM logout of a device DeviceH on Cluster1.

#### **EMCC User Logs in to a Device From Cluster 2 (Visiting Cluster)**

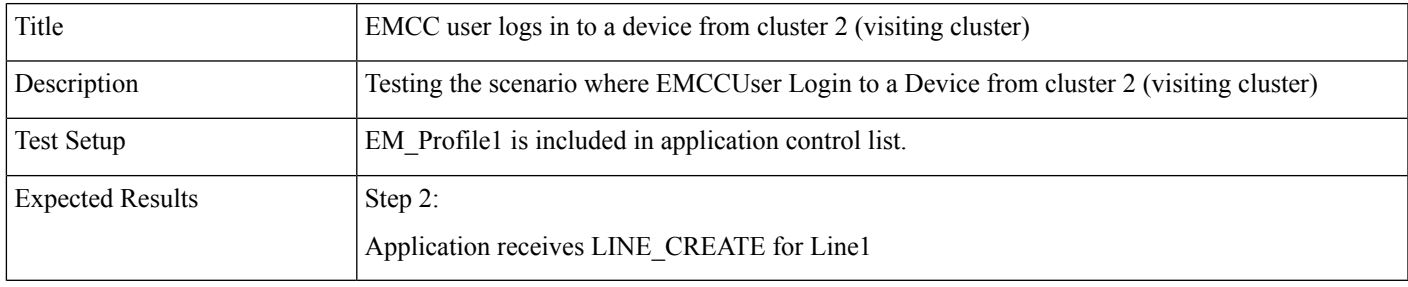

- 1. Open the TAPI Application with User A and do LineInitializeEx.
- **2.** User A goes to the Cluster 2(visiting Cluster) and EM login to a device DeviceV.

#### **EMCC User Logs Out of a Device From Cluster 2 (Visiting Cluster)**

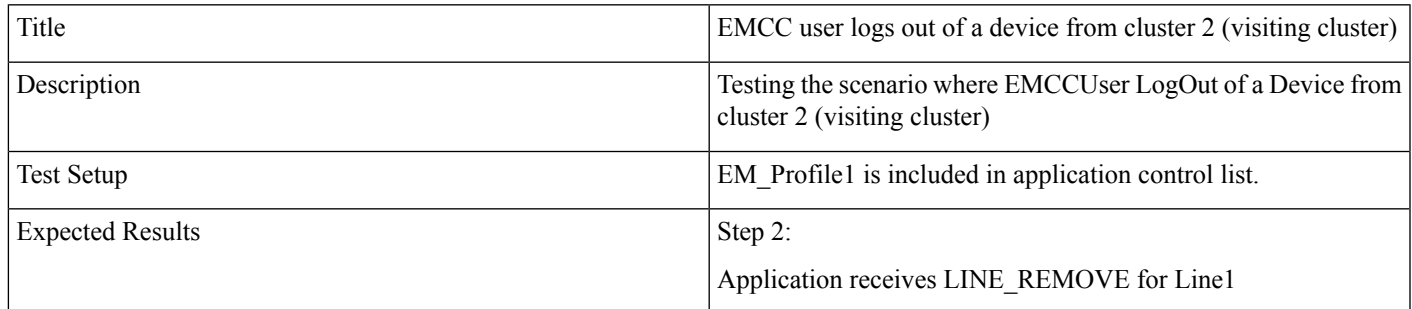

- 1. Open the TAPI Application with User A and do LineInitializeEx.
- **2.** After the Execution of the above usecase User A EM logout of a device DeviceV.

#### **EMCC User Logs In to a Device with LineH Configured**

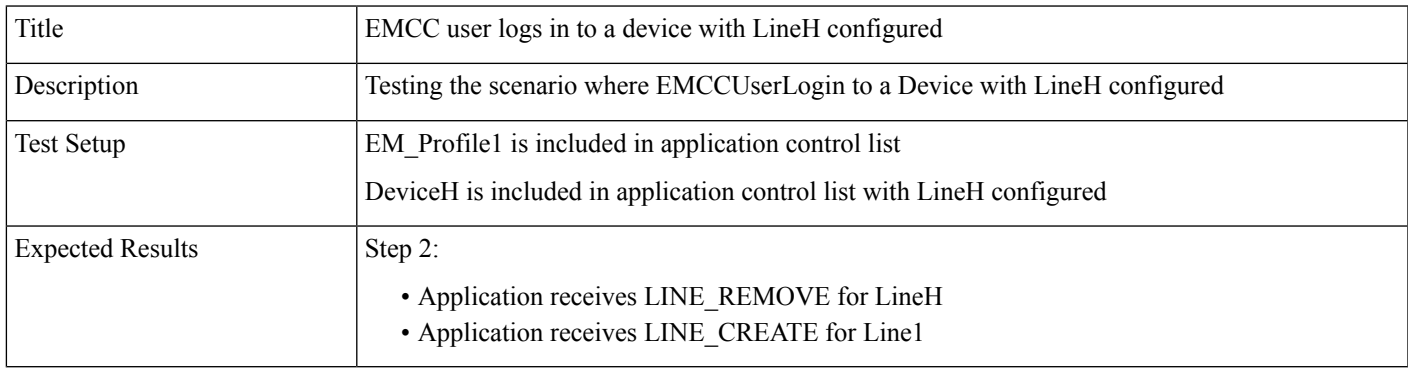

1. Open the TAPI Application with User A and do LineInitializeEx.

**2.** User A EM login to a device DeviceH on Cluster1.

#### **EMCC User Logs Out of a Device with LineH Configured**

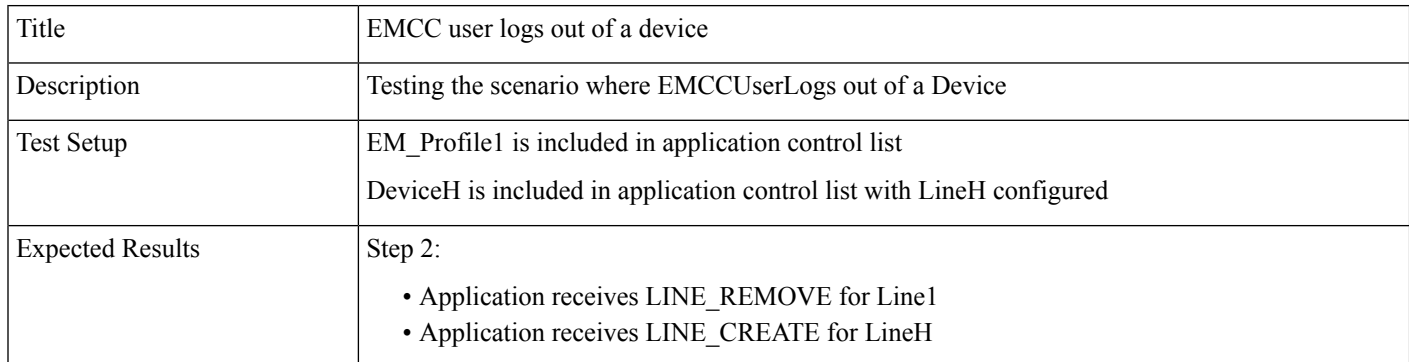

**1.** After the Execution of the above usecase User A EM logout of a device DeviceH on Cluster1.

#### **EMCC User Logs In to a DeviceH Configured for Multiple Lines (LineH)**

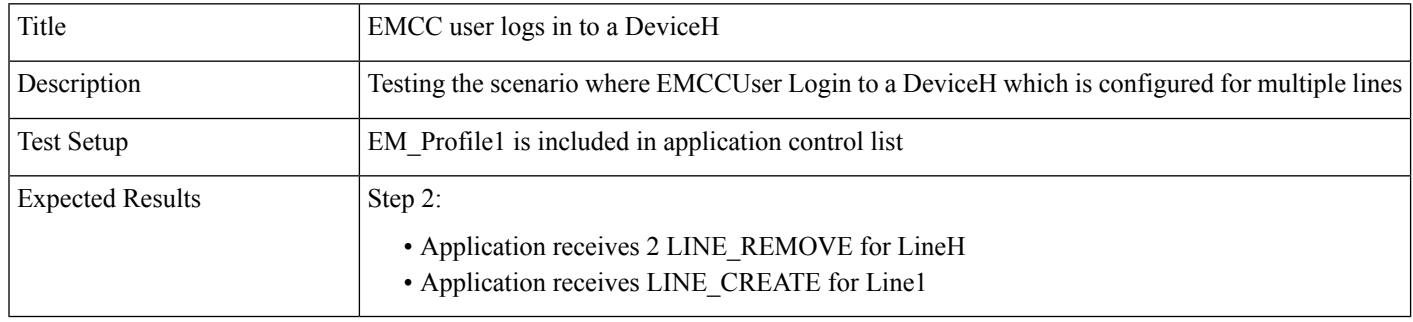

- 1. Open the TAPI Application with User A and do LineInitializeEx.
- **2.** User A goes to the Cluster 2(visiting Cluster) and EM login to a device DeviceH(A device with multiple lines (LineH)).

#### **EMCC User Logs In to a Device with LineH Configured and Administrator Removes the Device From Application Control List**

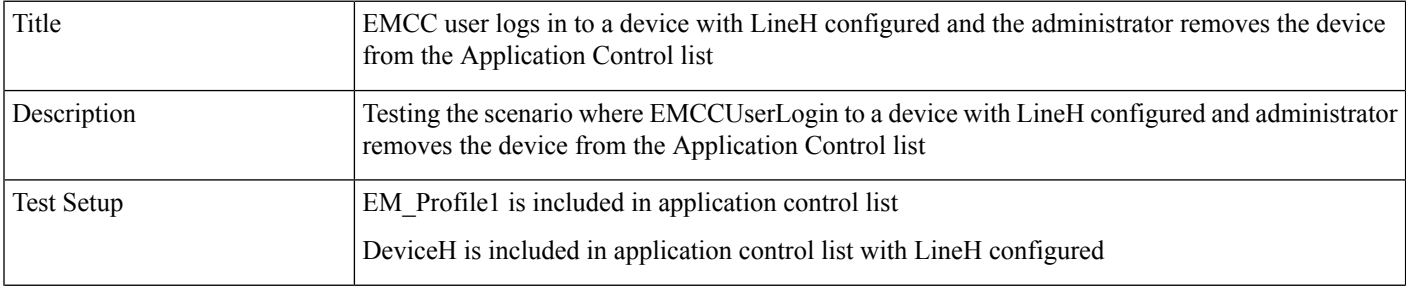

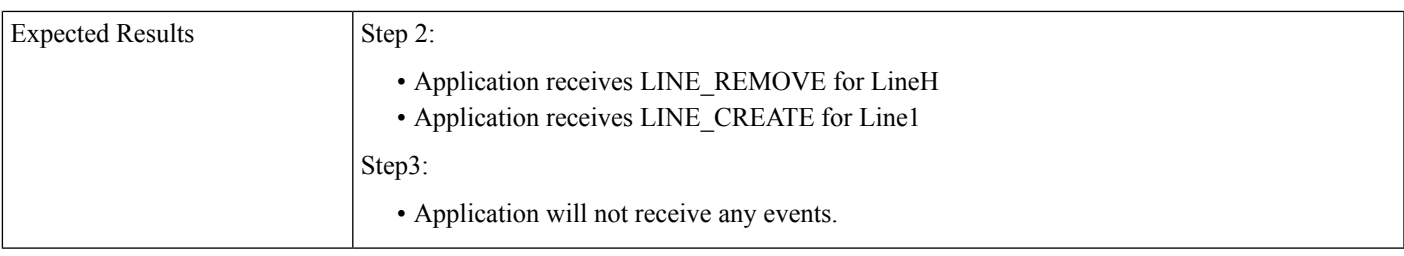

- 1. Open the TAPI Application with User A and do LineInitializeEx.
- **2.** User A EM login to a device DeviceH on Cluster1.
- **3.** Administrator removes the DeviceH from application control list.

#### **EMCC User Logs In and Out of a Device with LineH Configured and Administrator Removes the Device From Application Control List**

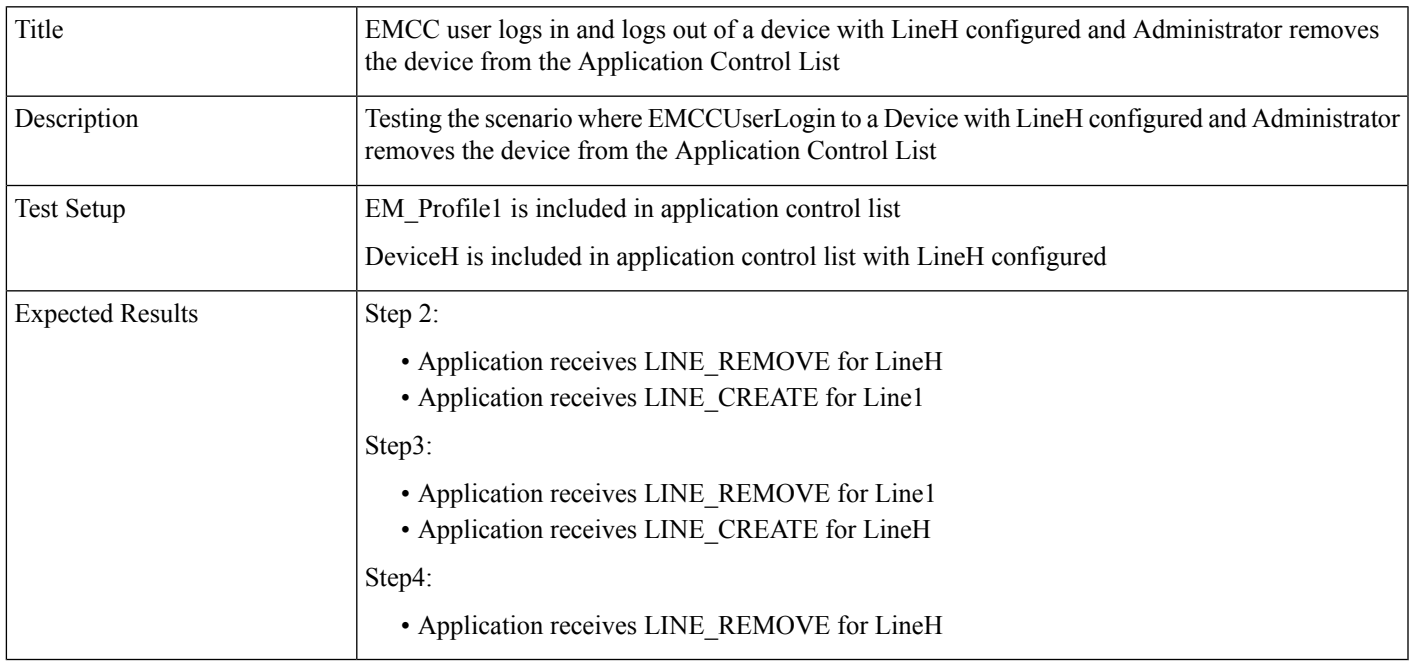

- **1.** Open the TAPI Application with User A and do LineInitializeEx.
- **2.** User A EM login to a device DeviceH on Cluster1.
- **3.** User A EM logout of the device DeviceH on Cluster1.
- **4.** Administrator removes the DeviceH from application control list.

#### **EMCC User Logs in to a Device with LineH Configured and EM\_Profile Not Included in Application Control List**

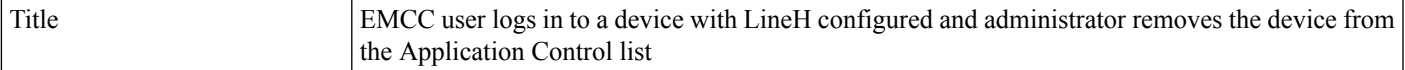

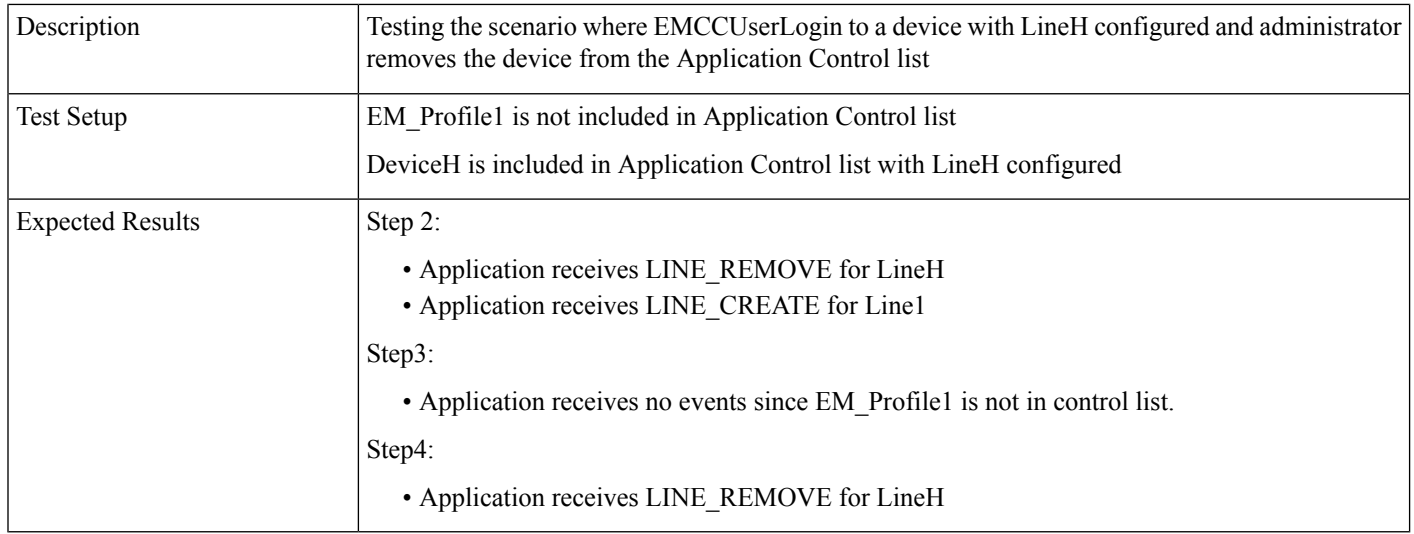

- 1. Open the TAPI Application with User A and do LineInitializeEx.
- **2.** User A EM login to a device DeviceH on Cluster1.
- **3.** Administrator removes the DeviceH from application control list.
- **4.** User A EM logout of the device DeviceH on Cluster1.

#### **EMCC User Logs In to a DeviceV and EM\_Profile Is Removed by Administrator From Application Control List**

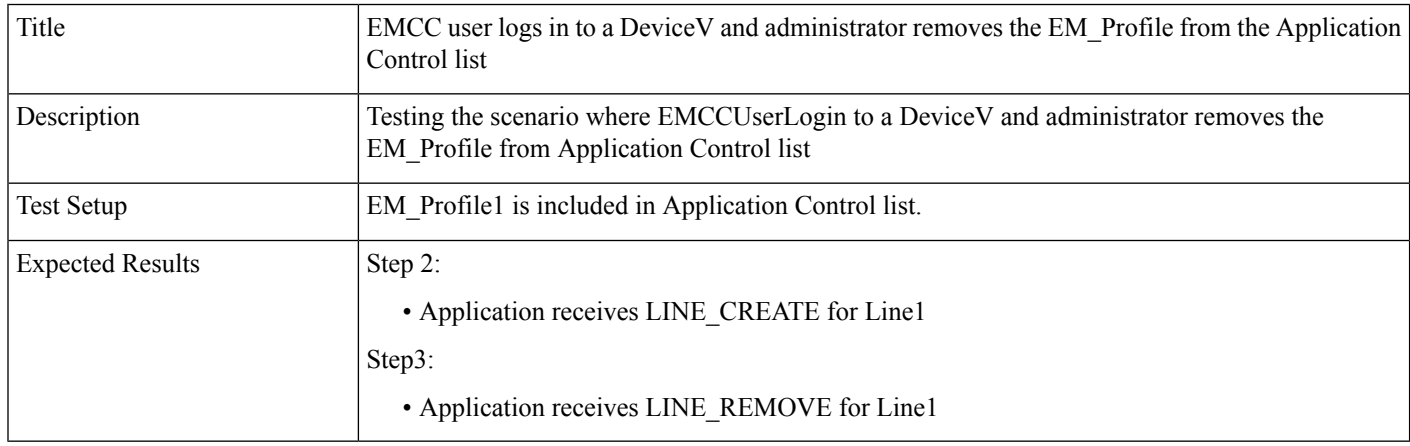

- 1. Open the TAPI Application with User A and do LineInitializeEx.
- **2.** User A EM login to a DeviceV (Visiting Device).
- **3.** Administrator removes the EM\_Profile1 from application control list.

#### **EMCC User Logs In to a Device Then Application Does Provider Open**

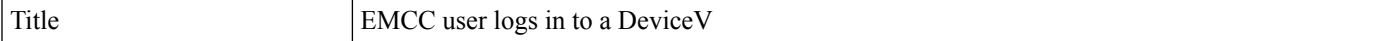

Ш

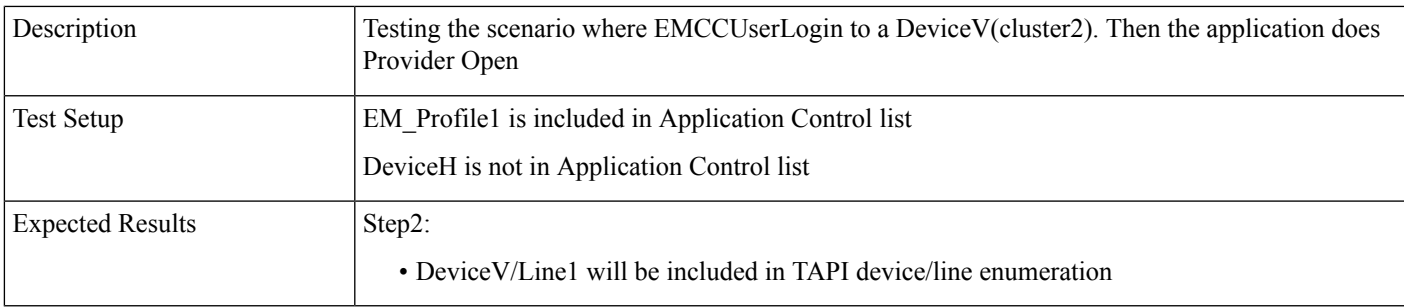

- **1.** User A EM login to DeviceV on Cluster2.
- **2.** Open the TAPI Application with User A and do LineInitializeEx.

#### **EMCC User Logs In to a DeviceV in Visiting Cluster and Administrator Adds the EM\_Profile to Application Control List**

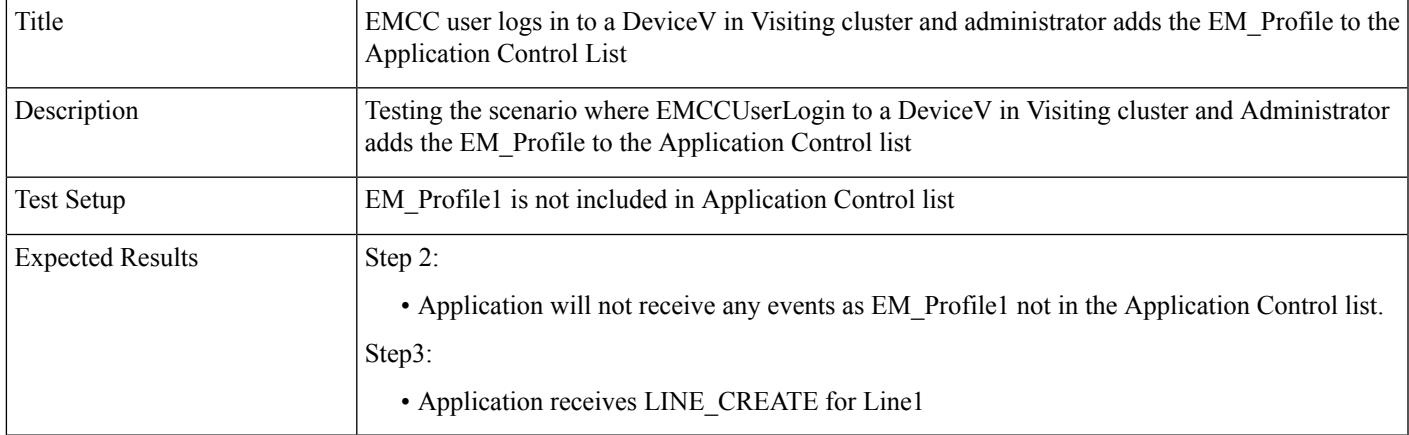

- **1.** Open the TAPI Application with User A and do LineInitializeEx.
- **2.** User B EM login to a DeviceV on Cluster2.
- **3.** Administrator Adds the EM\_Profile1 to the application control list.

# **Extension Mobility Memory Optimization Option**

The following section describes common configuration and use cases for Early Offer Support.

## **Common Configuration**

The message flow in the following figure is described below:

- IP Phone\_A is configured in DB with lines Line\_A1 and LineA2
- User1 has a device profile EM\_Profile1 configured with Line\_P11

• User2 has a device profile EM\_Profile2 configured with lines Line\_P21 and Line\_P22

**Figure 1: EM Memory Optimization Scenario 1**

| <b>EM Profile P1</b> | FM Profile P2                                |
|----------------------|----------------------------------------------|
| Line P11             | Line P <sub>21</sub><br>Line P <sub>22</sub> |
|                      |                                              |

The message flow in the following figure is described below:

• Application uses Line\_N to receive other-device state notifications

#### **Figure 2: EM Memory Optimization Scenario 2**

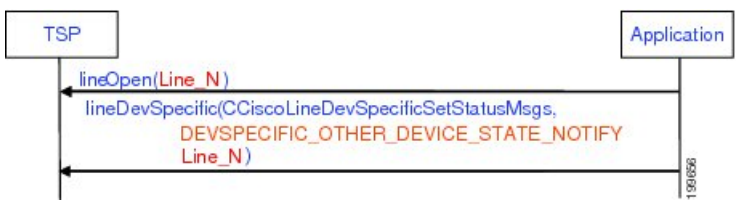

#### **Use Cases**

Use cases related to the EM Memory Optimization Option feature are mentioned below:

- Use Case 1
	- **1.** Line\_A1 and Line\_A2 are not opened
	- **2.** EM user with Profile\_P1 logs in
	- **3.** EM user with Profile\_P1 logs out
	- **4.** EM user with Profile\_P1 logs in

The message flow in the following figure is described in steps 1 to 4.
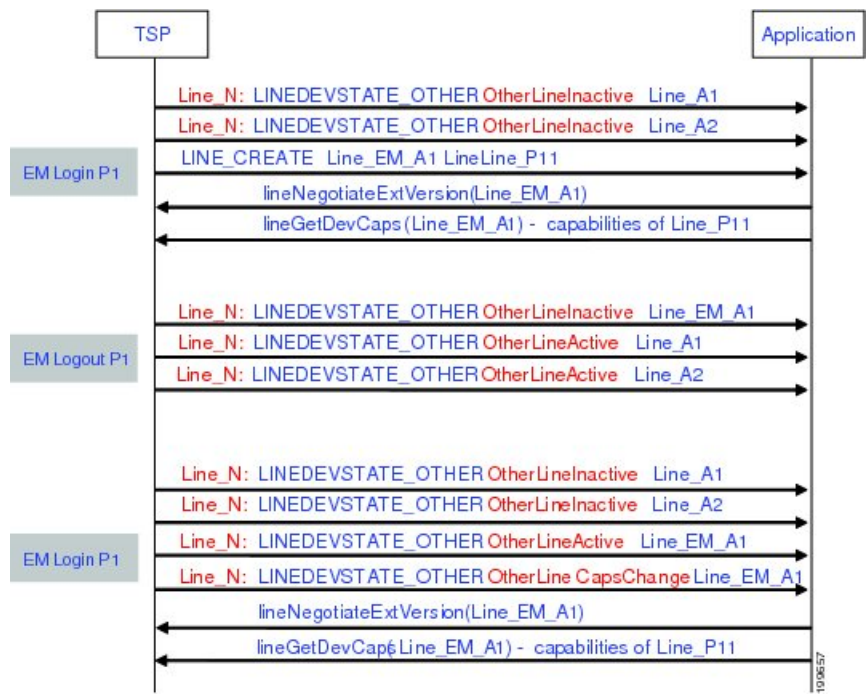

#### **Figure 3: EM Memory Optimization Option Feature Use Case 1**

- Use Case 2
	- **1.** Line\_A1 and Line\_A2 has been opened
	- **2.** EM user with Profile\_P1 logs in
	- **3.** Application opens Line\_P11
	- **4.** EM user with Profile\_P1 logs out
	- **5.** Application opens Line\_A1

The message flow in the following figure is described in steps 1 to 5.

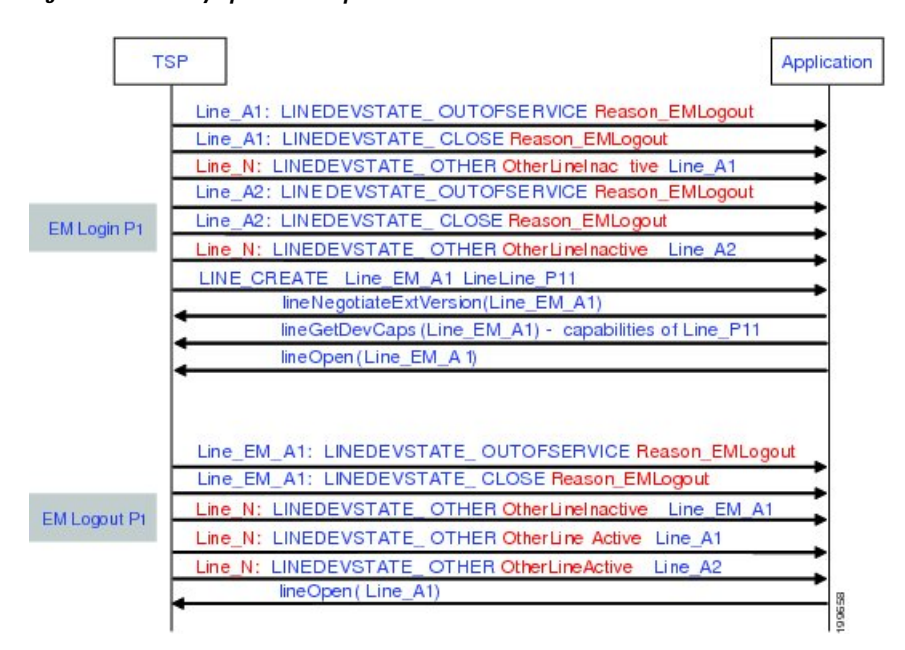

#### **Figure 4: EM Memory Optimization Option Feature Use Case 2**

- Use Case 3
- **1.** Line\_A1 and Line\_A2 are not opened
- **2.** EM user with Profile\_P1 logs in
- **3.** EM user with Profile\_P1 logs out
- **4.** EM user with Profile\_P2 logs in
- **5.** EM user with Profile\_P2 logs out

The message flow in the following figure is described in steps 1 to 5.

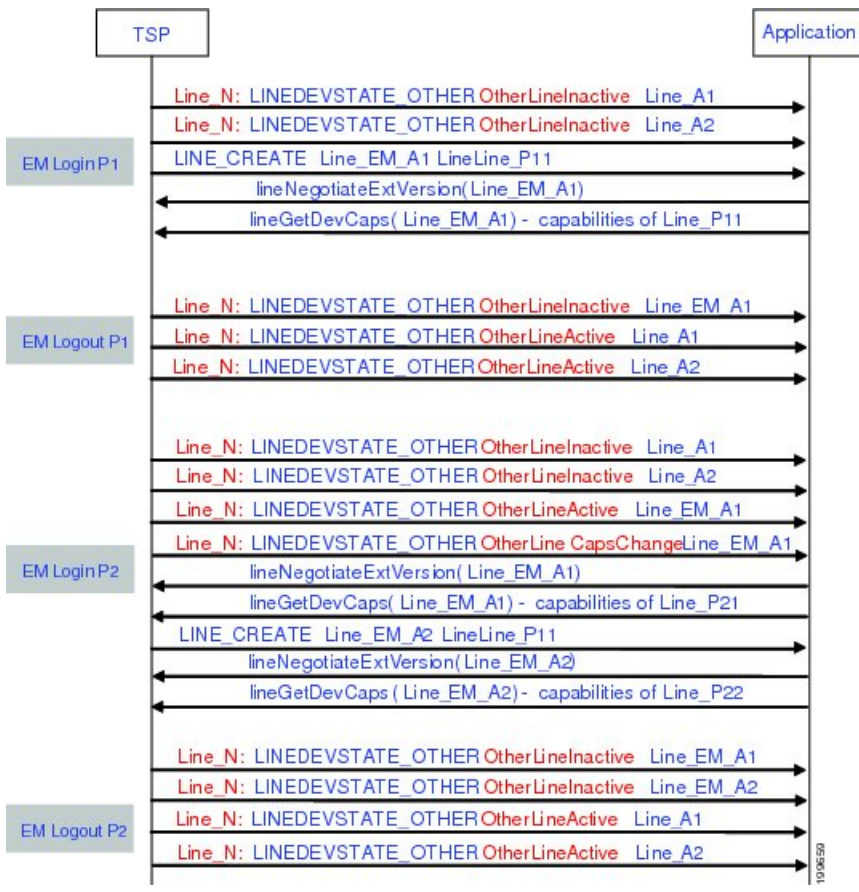

#### **Figure 5: EM Memory Optimization Option Feature Use Case 3**

• Use Case 4

- **1.** EM user with Profile\_P1 logs in
- **2.** Operation request failed on inactive Line\_A1
- **3.** EM user with Profile\_P1 logs out
- **4.** Operation request failed on inactive Line\_P11 with … error code …

The message flow in the following figure is described in steps 1 to 4.

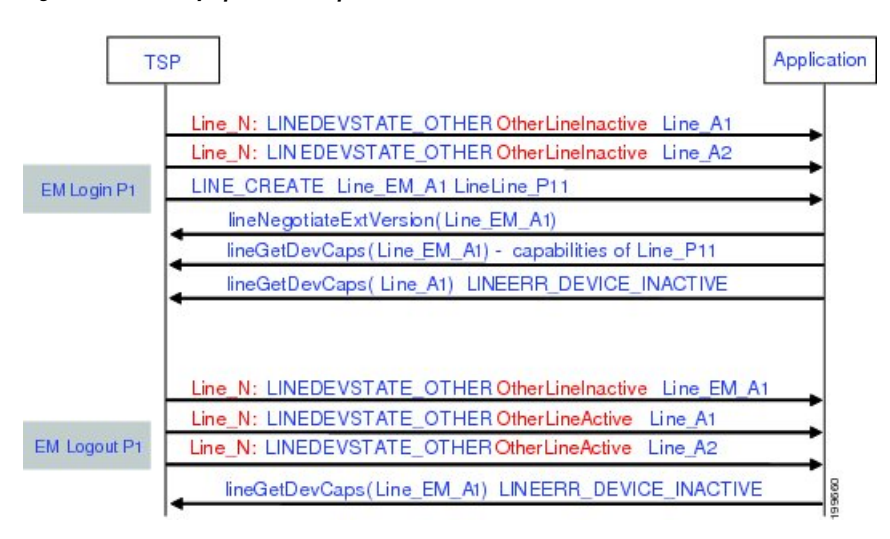

#### **Figure 6: EM Memory Optimization Option Feature Use Case 4**

# **External Call Control**

# **BasicCallInitiated FromTAPIwith ExternalCallControl on TranslationPattern and CEPM Returns Reject**

#### **Configuration**

Phone A, B are in cluster devices. B matches the translation pattern BXXX which has calling and called party transformation defined to transform A to A1 and B to B1 and External Call Control is also enabled.

Procedure

Application sends a lineMakeCall at A to call B.

#### **Result**

Dialed number B matches the translation pattern BXXX which has External Call Control enabled. This takes precedence and CUCM requests CEPM to get routing rule for B. CEPM returns Reject.

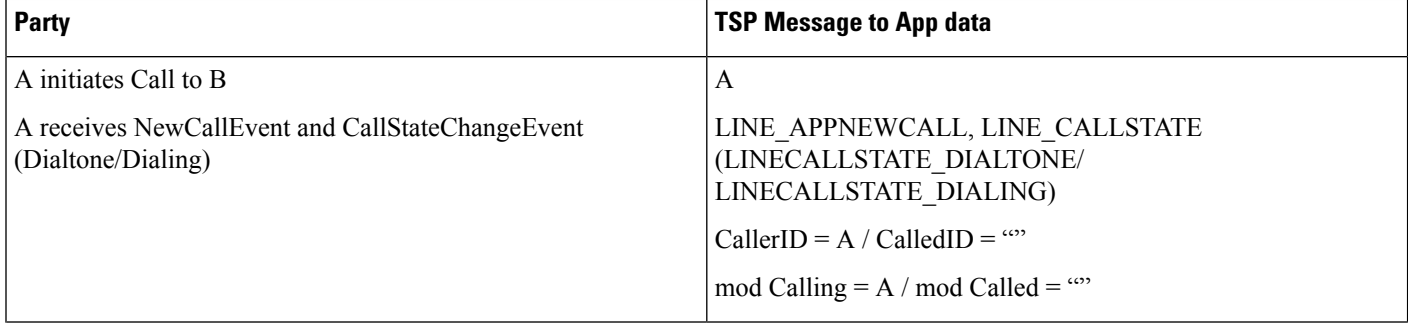

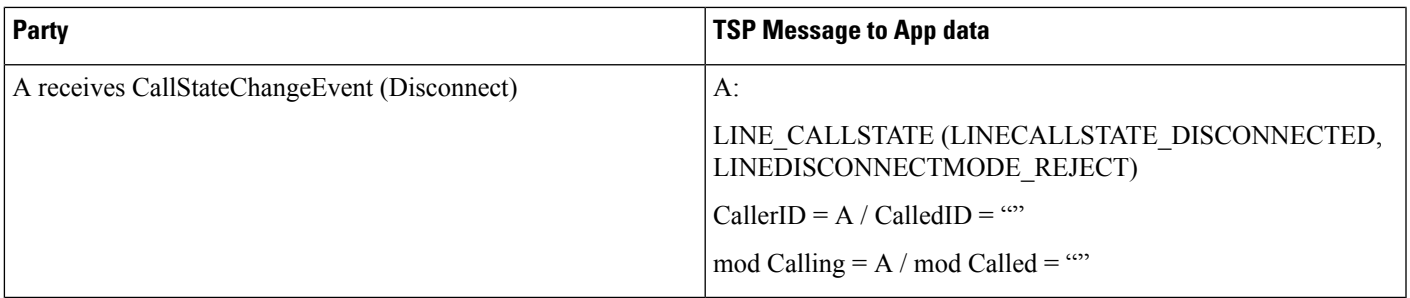

# **BasicCallInitiated FromTAPIUsing ExternalCallControl on TranslationPattern andCEPMReturns Divert with Modified Calling and Called Parties**

## **Configuration**

П

Phone A, B are in cluster devices. B matches the translation pattern BXXX which has calling and called party transformation defined to transform A to A1 and B to B1 and External Call Control is also enabled.

Procedure

Application sends a lineMakeCall at A to call B.

#### **Result**

Dialed number B matches the translation pattern BXXX which has External Call Control enabled. This takes precedence and CUCM requests CEPM to get routing rule for B.

CEPM returns divert To = C, with ModifiedCalling = MA and ModifiedCalled = MB

Call will be extended to C (modified calling and modified called in divert to routing directive, overrides the calling and called number transformation configured for translation pattern and the call is diverted to C)

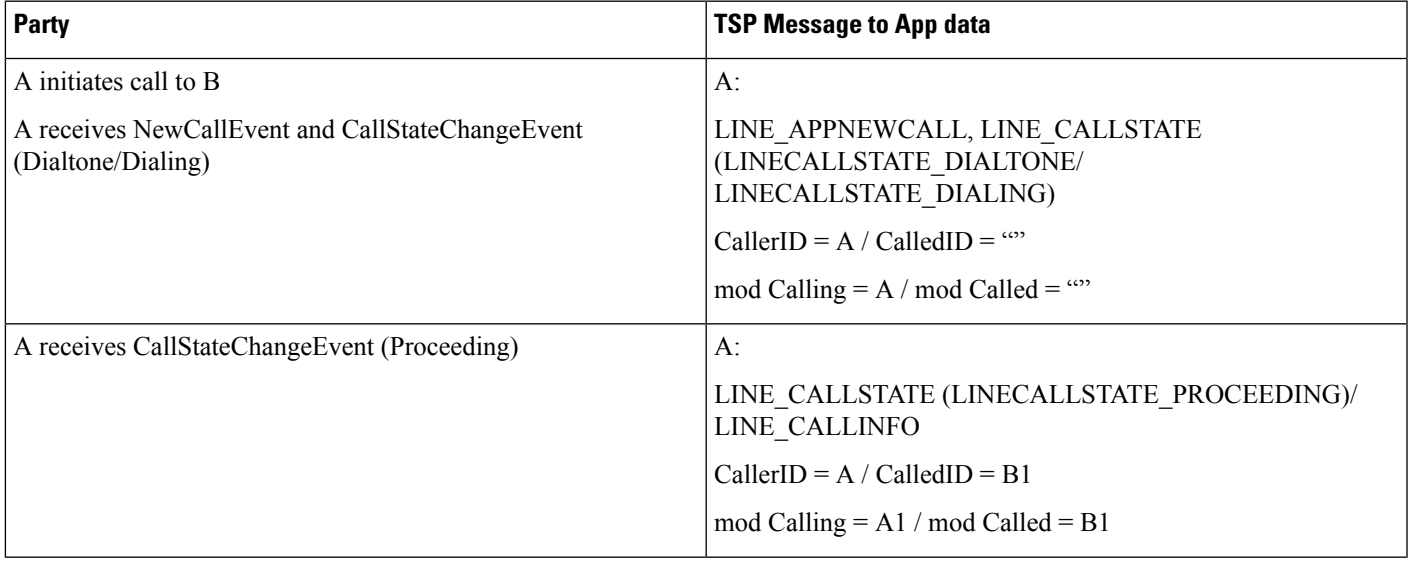

 $\mathbf l$ 

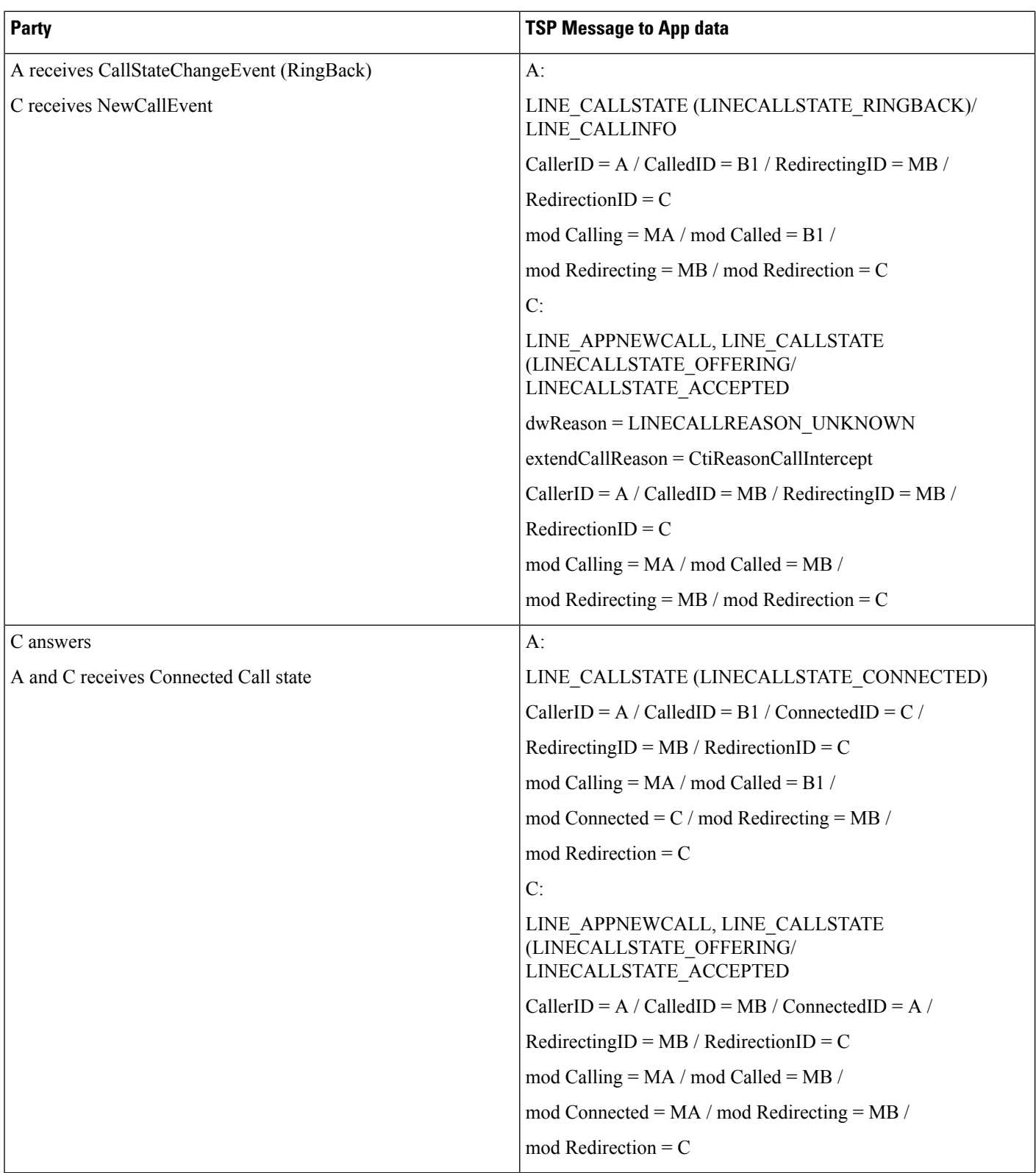

## **BasicCallInitiated FromTAPIUsing ExternalCallControl on TranslationPattern andCEPMReturns Continue with Modified Calling and Called Parties**

## **Configuration**

П

Phone A, B are in cluster devices. B matches the translation pattern BXXX which has calling and called party transformation defined to transform A to A1 and B to B1 and External Call Control is also enabled.

Procedure

Application sends a lineMakeCall at A to call B.

#### **Result**

Dialed number B matches the translation pattern BXXX which has External Call Control enabled. This takes precedence and CUCM requests CEPM to get routing rule for B.

CEPM returns continue with ModifiedCalling =  $MA$  and ModifiedCalled =  $MB$ 

Call will be extended to MB (modified calling and modified called in continue routing directive, overrides the calling & called number transformation configured for translation pattern)

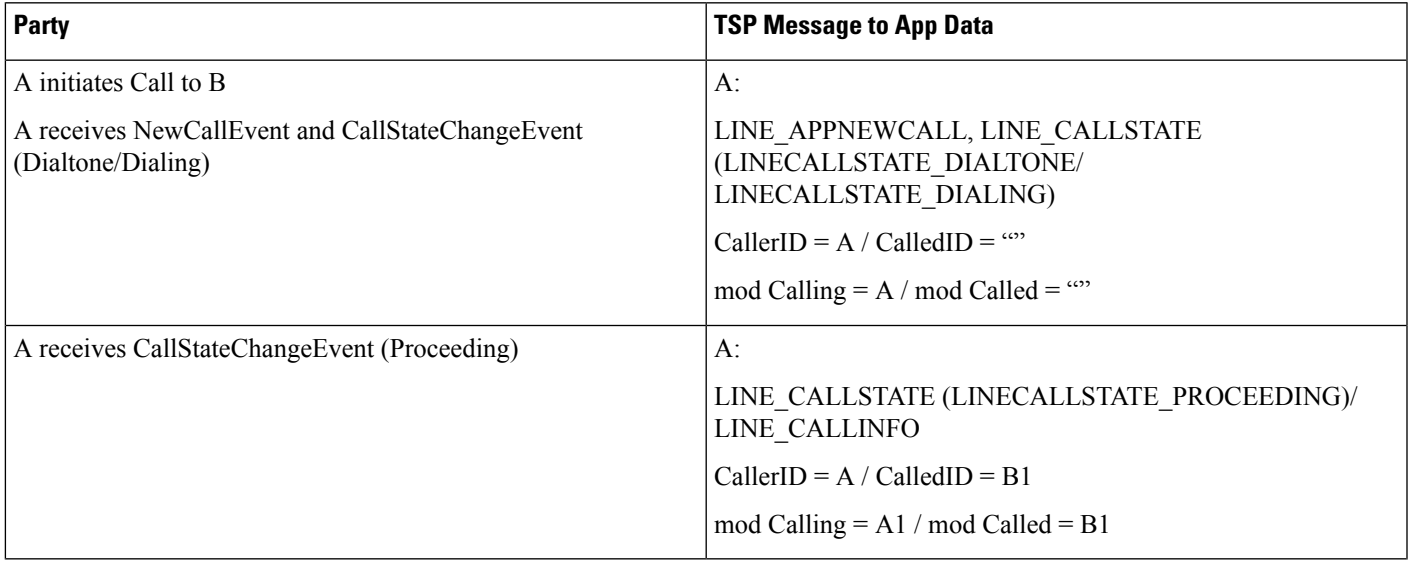

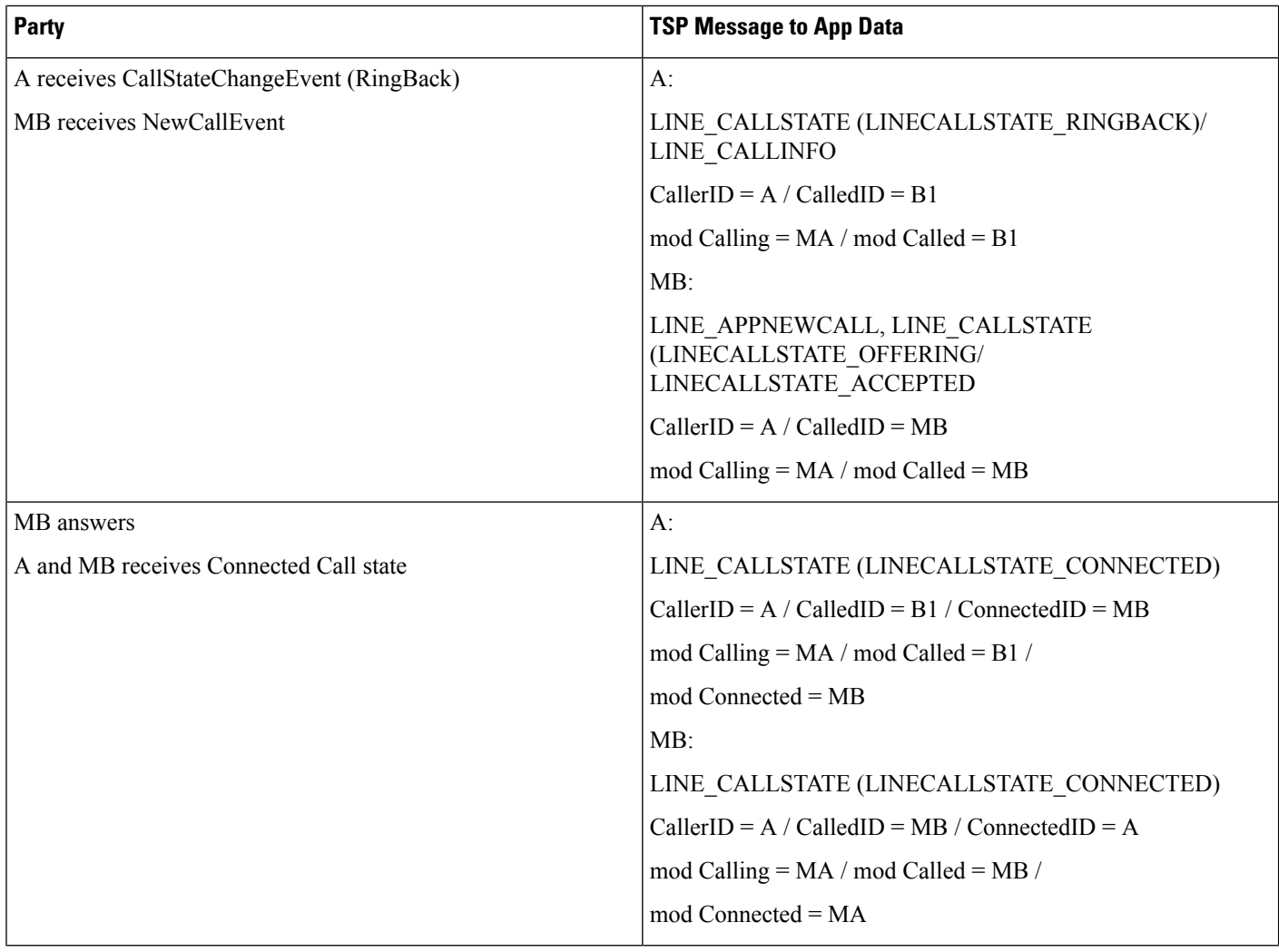

# **Conference Call Initiated From TAPI Using External Call Control on Translation Pattern and CEPM Returns Continue with Modified Calling and Called Parties in the Consult Call**

## **Configuration**

Phone A, B, C are in cluster devices.

C matchesthe translation pattern CXXX which has calling and called party transformation defined to transform B to A1 and C to C1 and External Call Control is also enabled.

#### Procedure

Application sends a lineMakeCall at A to call B. Application sends a lineSetupConference/lineAddToconference to B to consult conference the call to C.

#### **Result**

Dialed number C matches the translation pattern CXXX which has External Call Control enabled. This takes precedence and CUCM requests CEPM to get routing rule for B.

CEPM returns continue with ModifiedCalling = MB and ModifiedCalled = MC

Call will be extended to "MC" (modified calling and modified called in continue routing directive, overrides the calling & called number transformation configured for translation pattern)

After conference is complete, the correct number of CONFERENCE calls are see at all the participants.

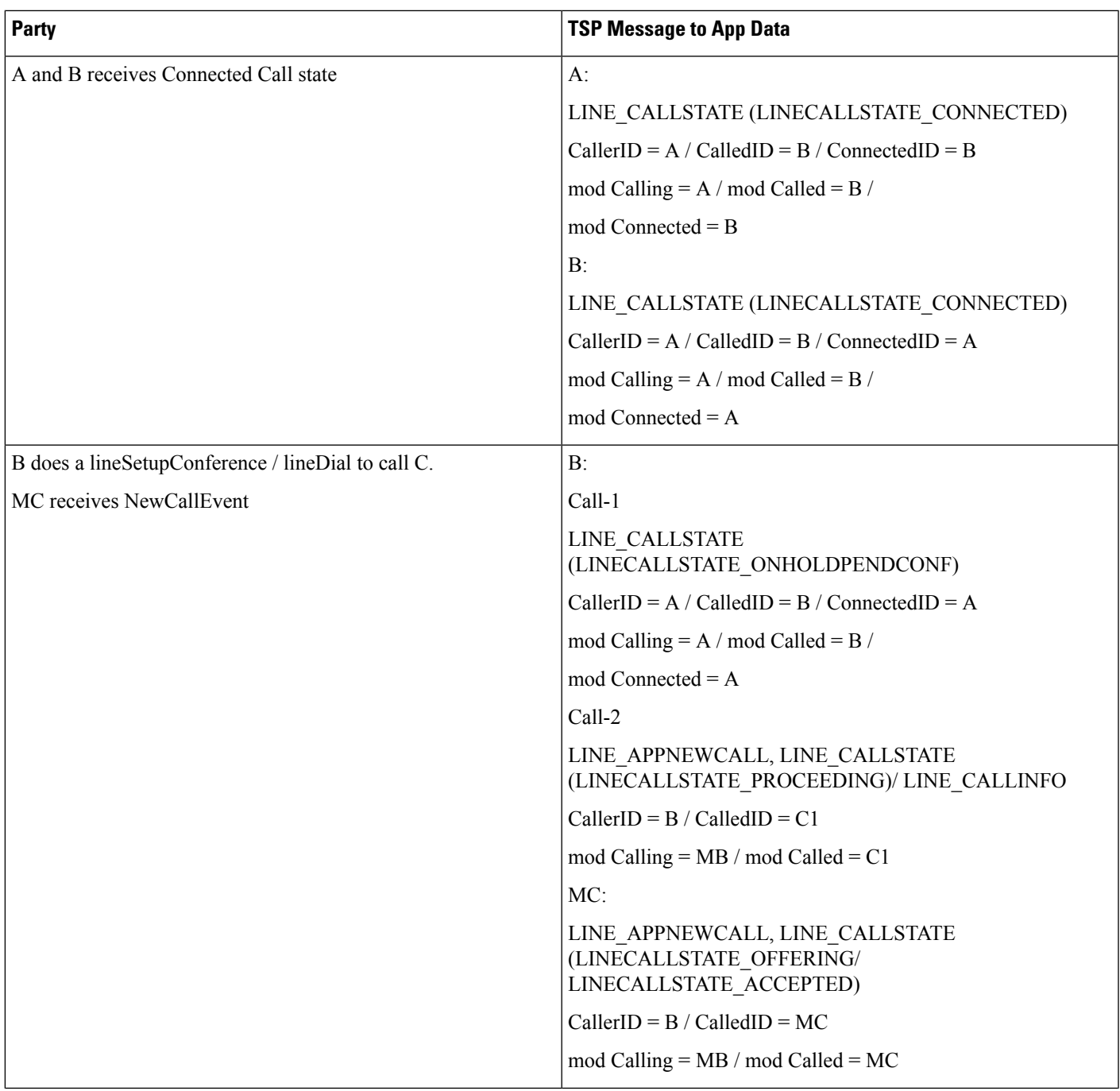

 $\mathbf l$ 

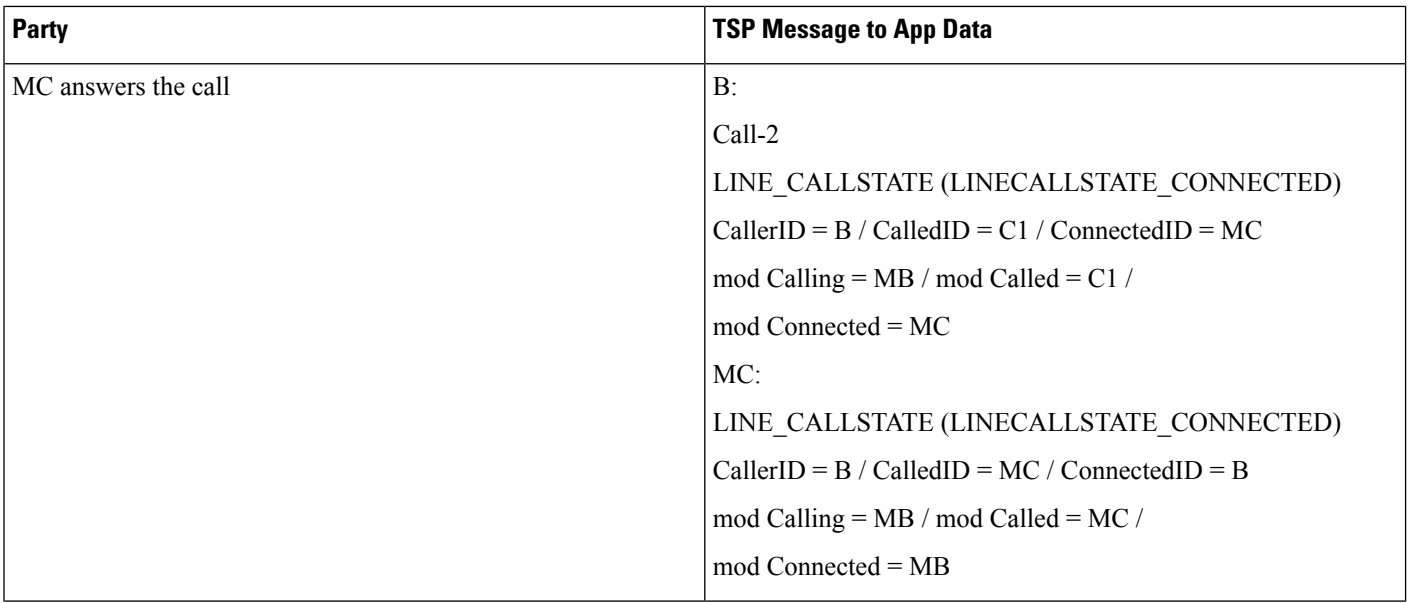

 $\mathbf{l}$ 

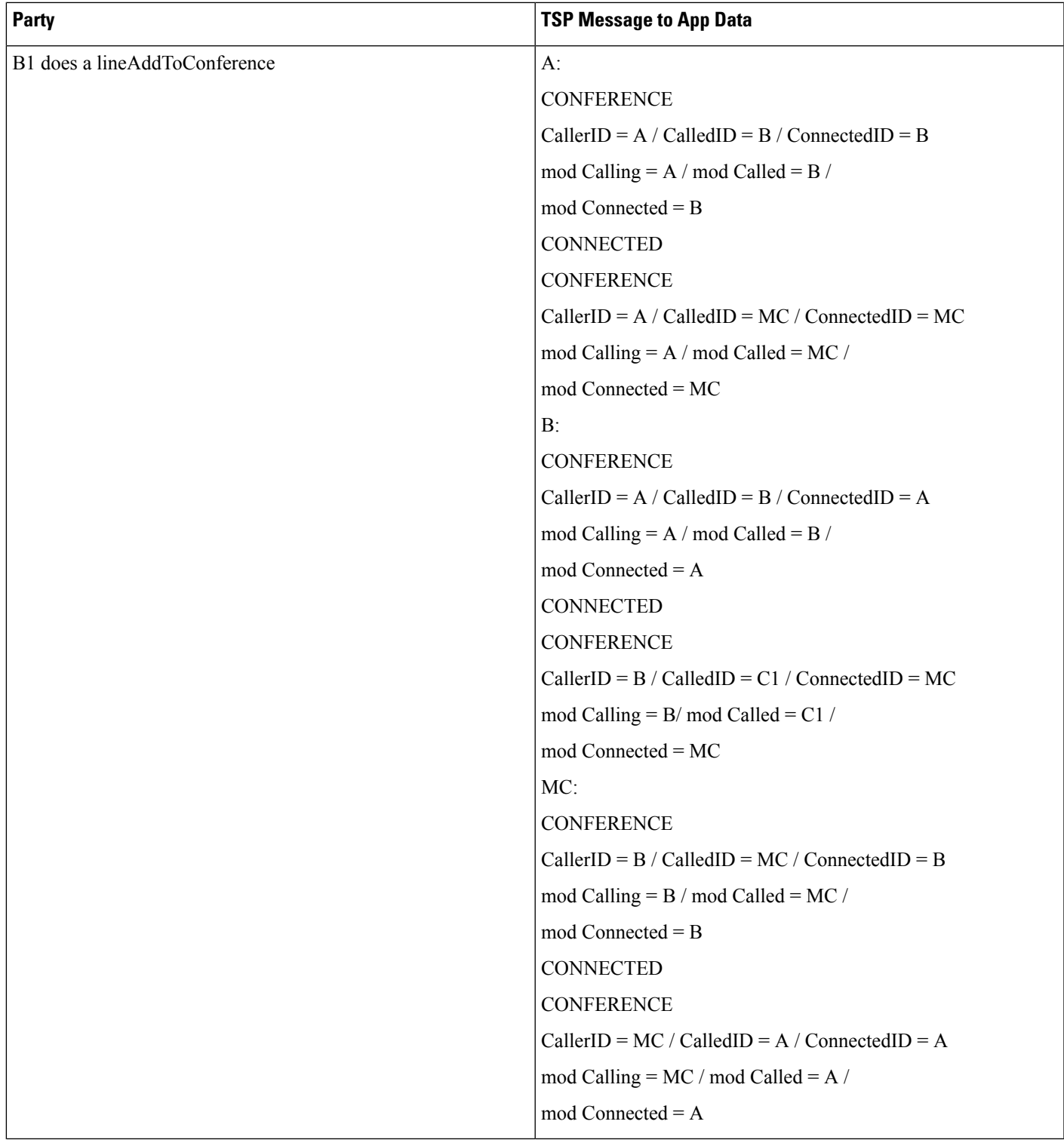

## **Call Is Redirected to a Hunt List of Chaperones and Chaperone Enables Call Recording and Conferences in the Called Party**

#### **Configuration**

Phone A, C1, D are in cluster devices. B matches the translation pattern BXXX where External Call Control is enabled. Application sends a lineMakeCall at A to call B.

CEPM determines this calls need to have a chaperone's supervise. CEPM returns the permit decision with the obligation <divert>, destination HuntPilot C, which is a hunt pilot of chaperones, and a reason string "chaperone".

CUCM redirects the call to the hunt pilot C, and the chaperone member C1 answers the call.

After talking to A briefly and discovered that A intended to talk to D, the chaperone C1 starts to establish a conference to D. C1 presses the conference softkey and dials D.

CUCM queries CEPM for the call, with calling user C1 with DN C1, and called user D with DN D.

CEPM returns the response with permit decision with <continue> call routing directive, since the policy server detects that the caller is the chaperone.

CUCM rings D's phone and D answers the call.

C1 presses the conference softkey again, and the conference is established.

The chaperone C1 presses the "record" softkey. This triggers the call recording being setup from C1's IP phone to the recorder.

When the call recording is eablished successfully, the recording warning tone is playing to the C1's phone. The recording warning tone is enabled by setting service parameter Play Recording Notification Tone To Observed Target to True.

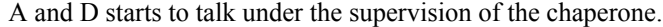

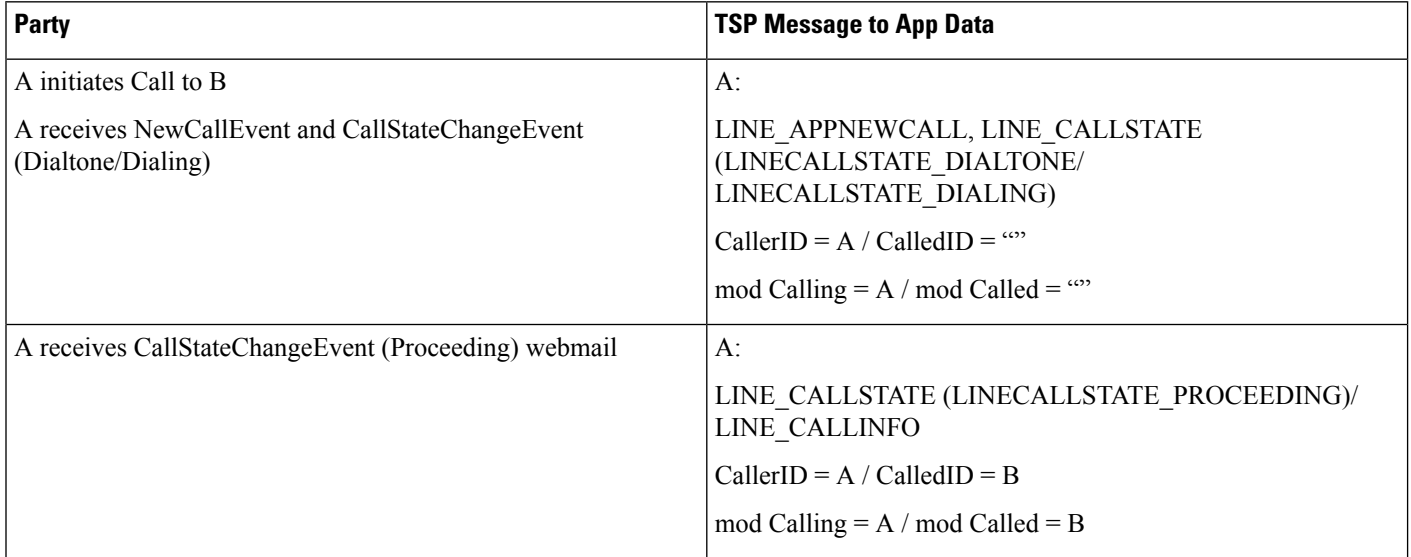

 $\mathbf l$ 

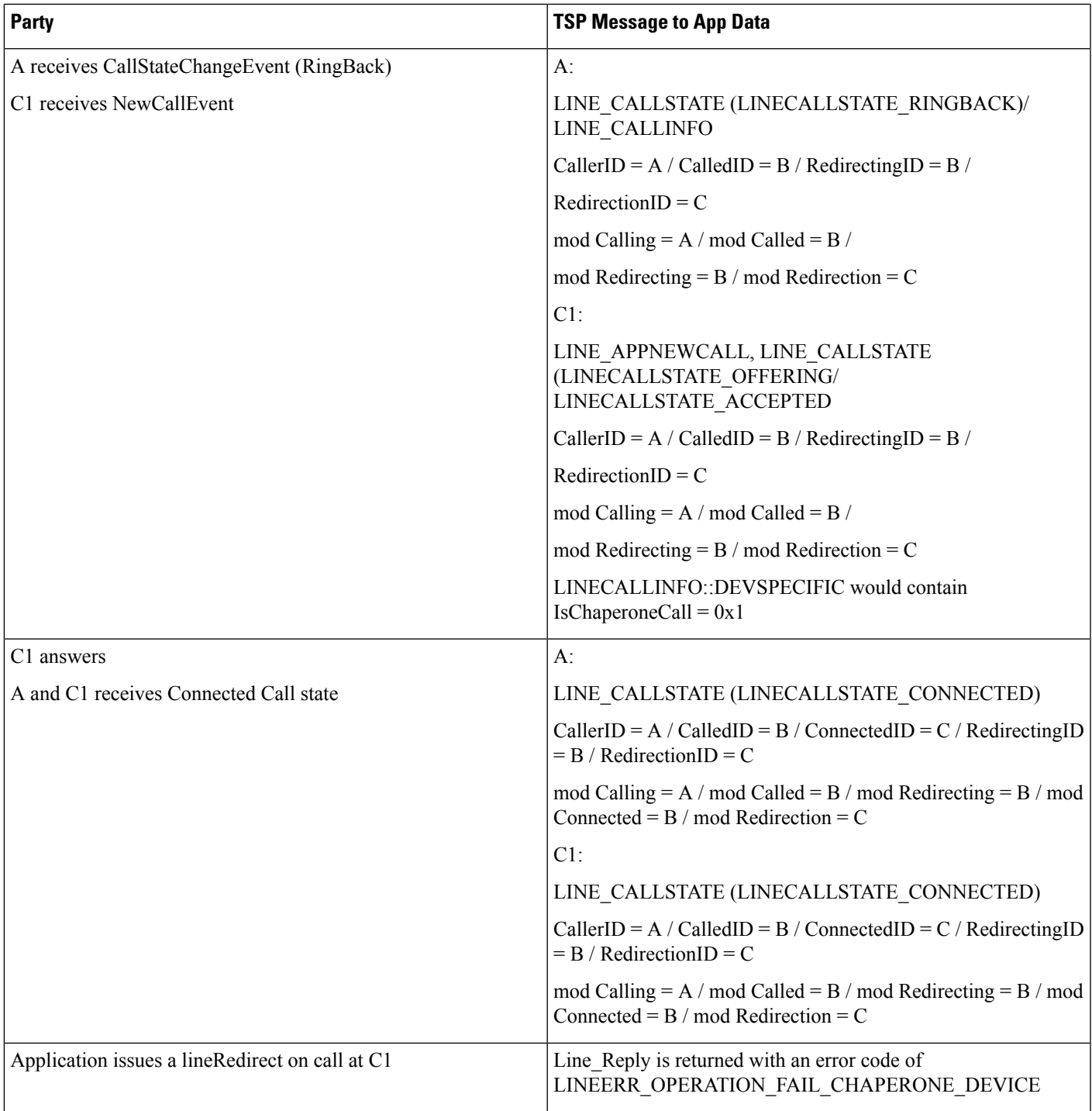

 $\mathbf{l}$ 

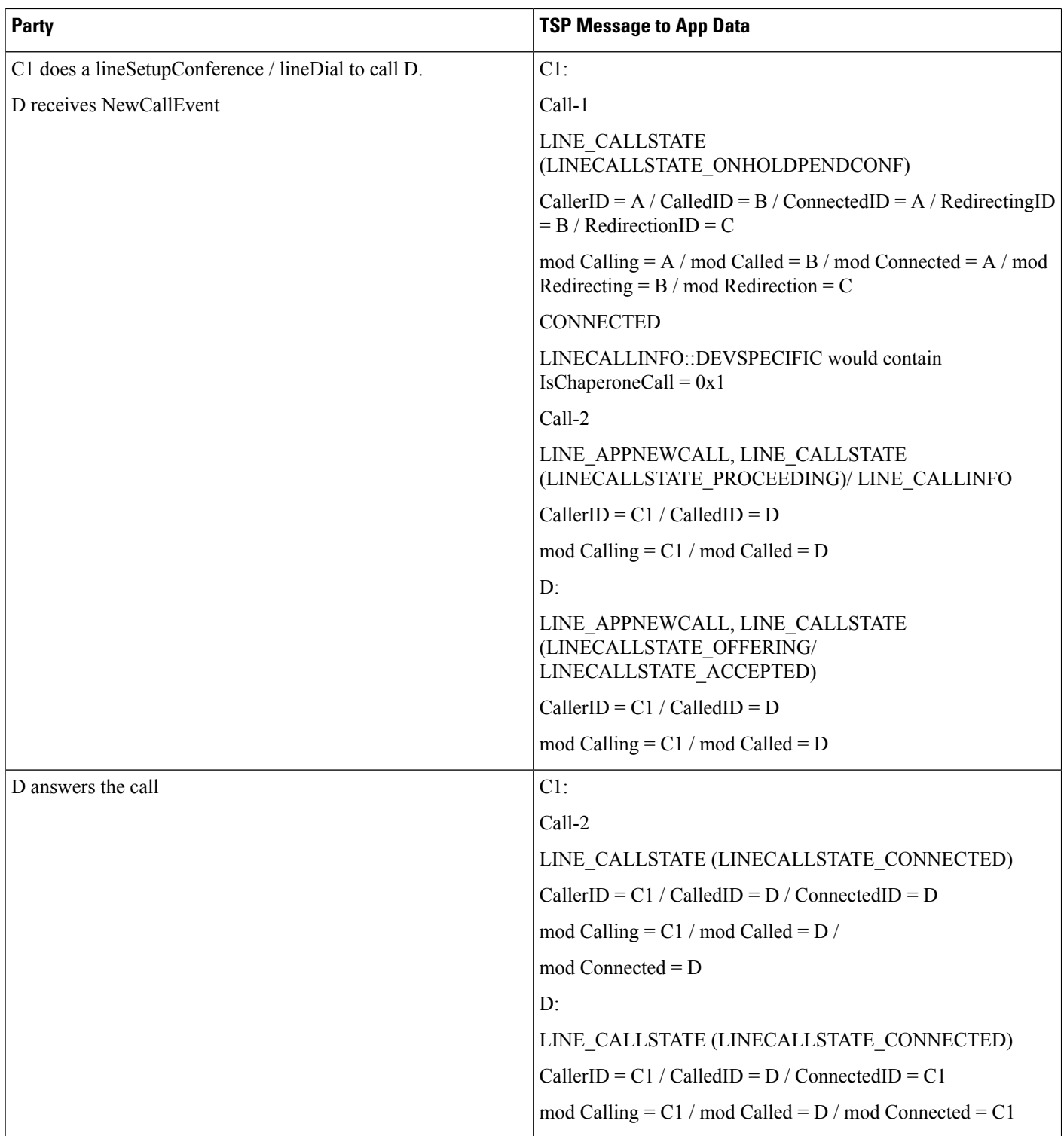

 $\mathbf l$ 

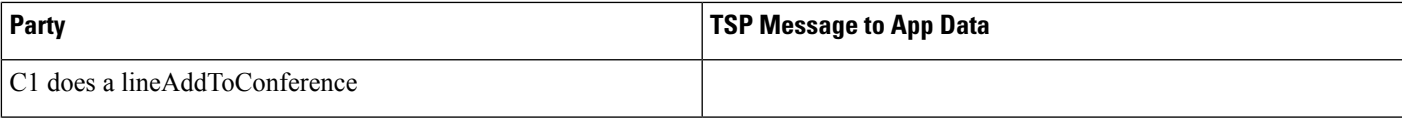

 $\mathbf{l}$ 

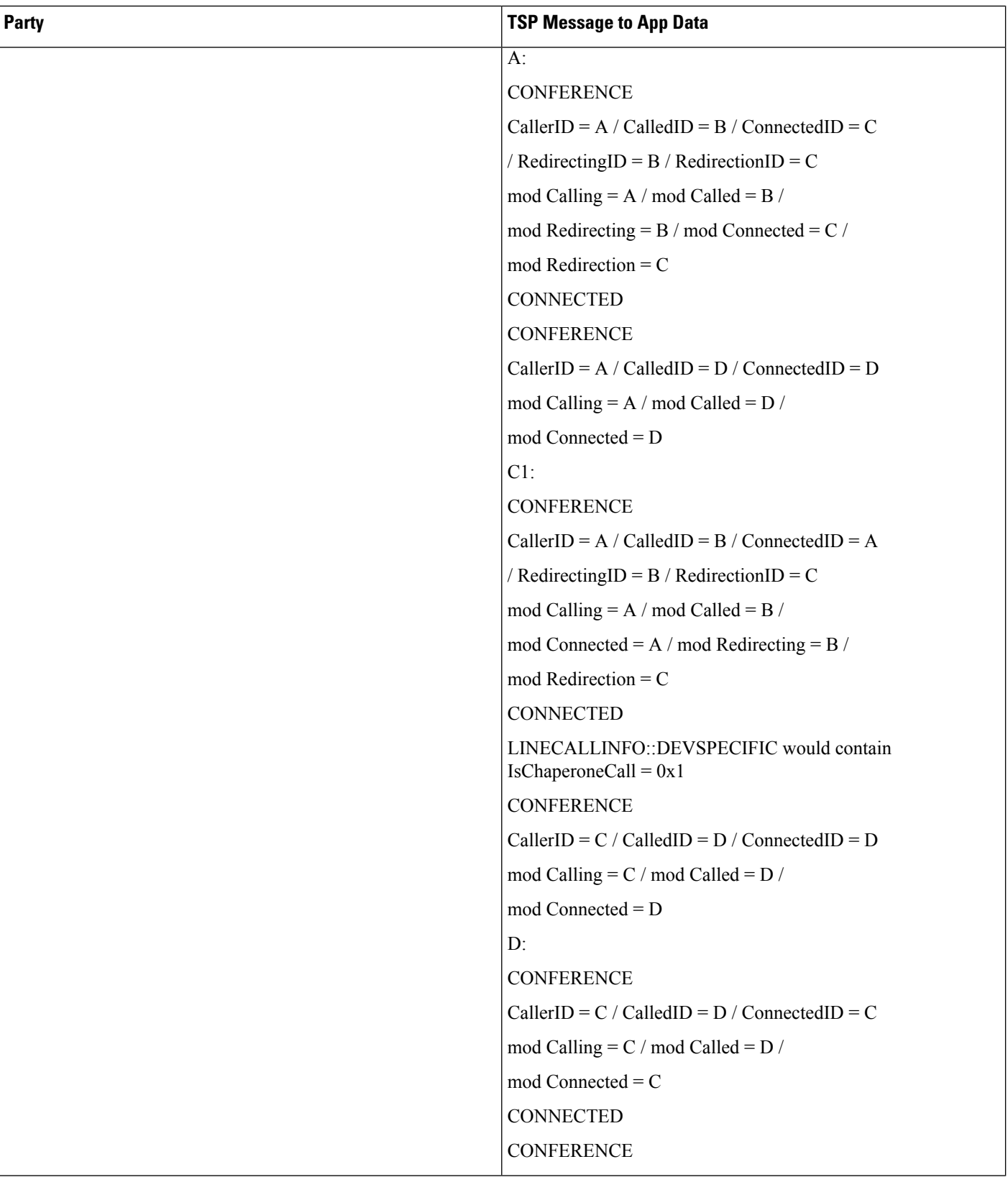

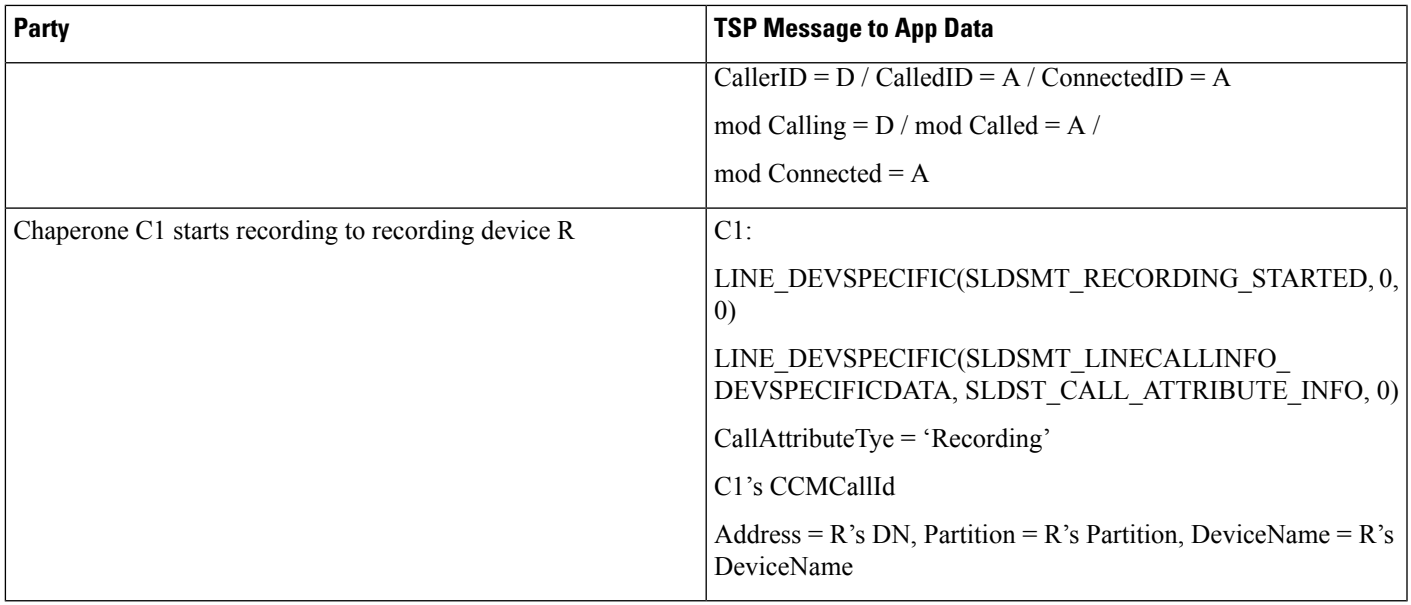

# **Forced Authorization and Client Matter Code Scenarios**

# **Manual Call to a Destination That Requires an FAC**

The following table describes the message sequences for the Forced Authorization and Client Matter Code scenario of Manual Call to a Destination that requires an FAC.

## **Preconditions**

Party A is Idle. Party B requires an FAC.

The scenario remains similar if Party B requires a CMC instead of an FAC.

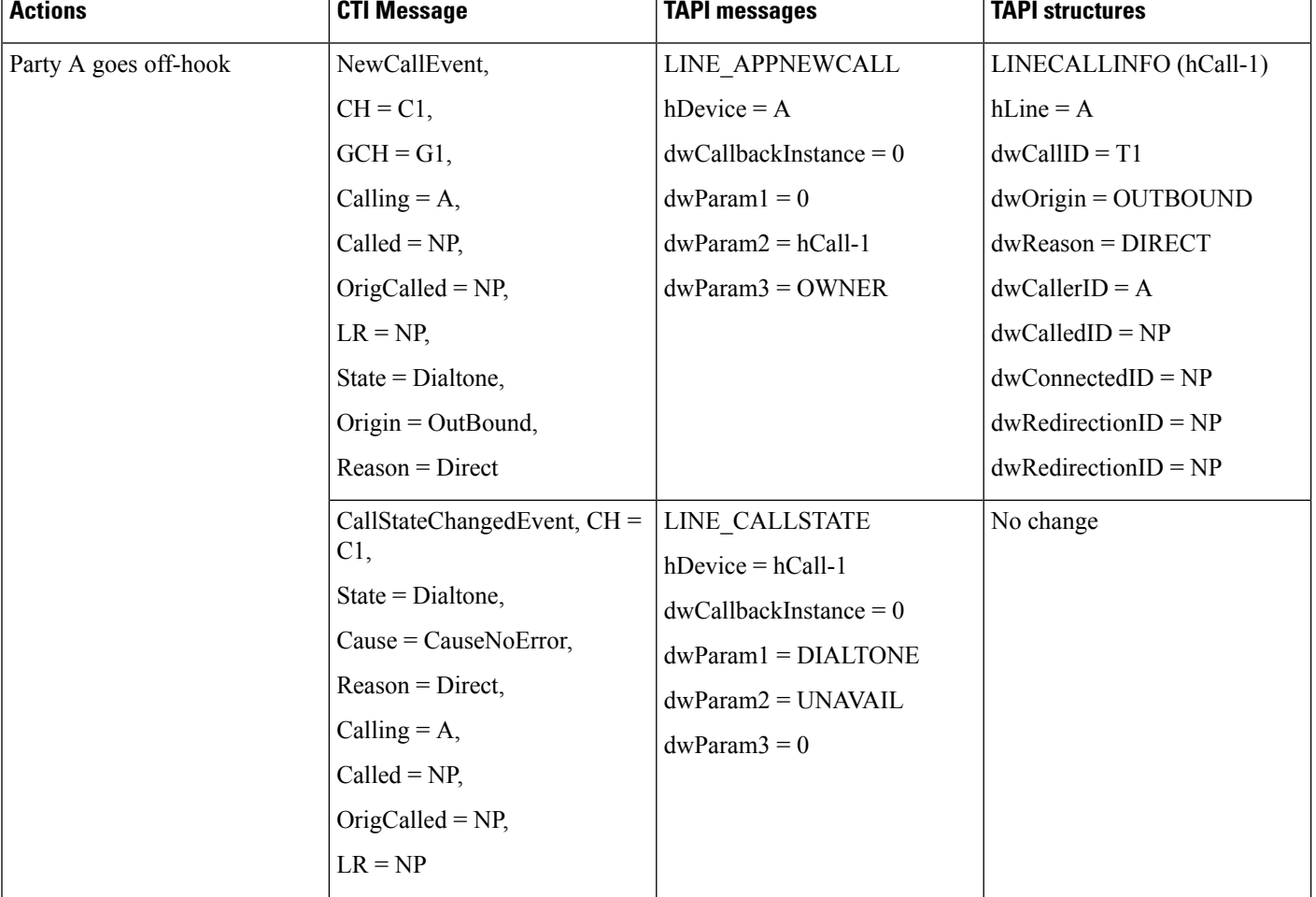

## **Table 51: Message Sequences for Manual Call to <sup>a</sup> Destination That Requires an FAC**

 $\mathbf l$ 

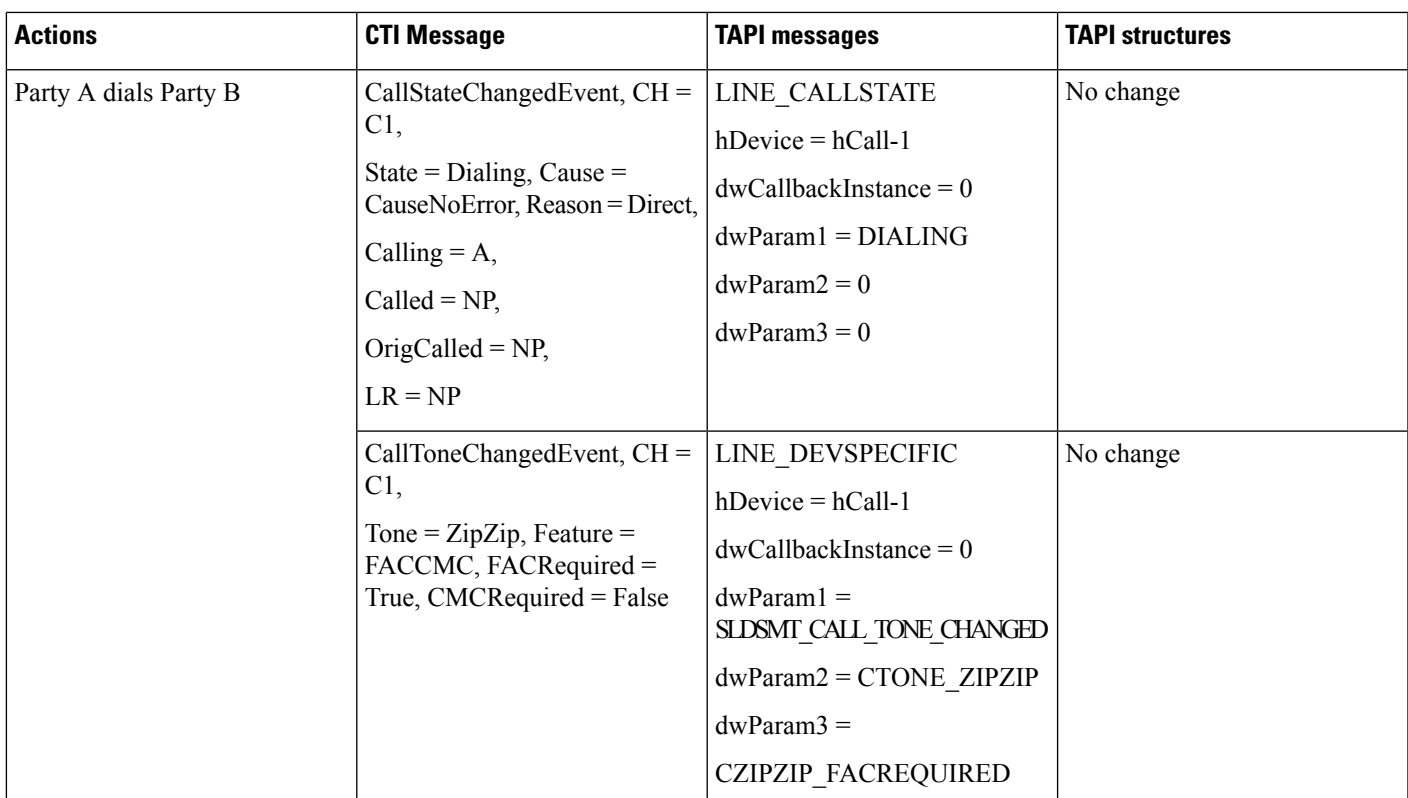

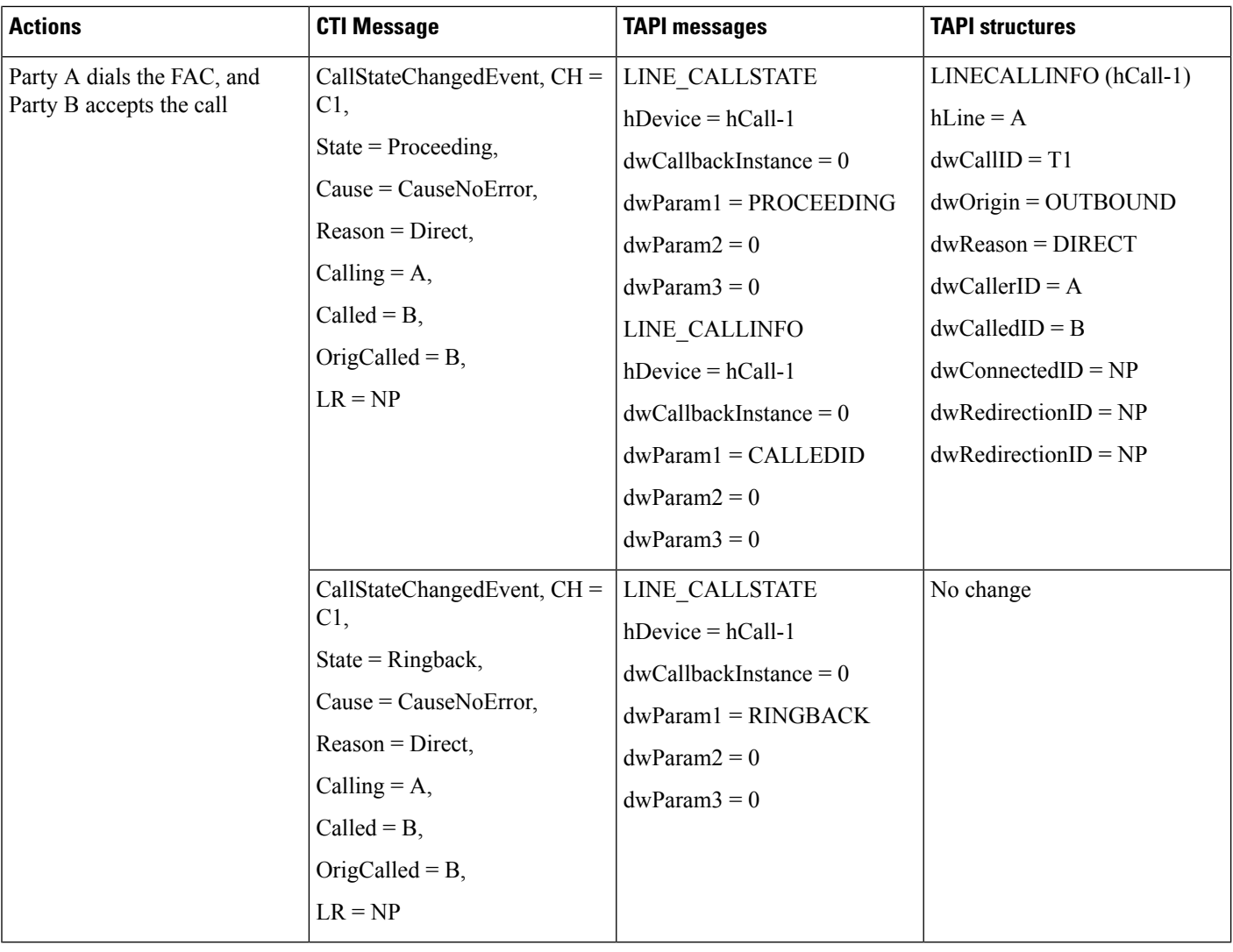

## **Manual Call to a Destination That Requires Both FAC and CMC**

The following table describes the message sequences for the Forced Authorization and Client Matter Code scenario of a manual call to a destination that requires both FAC and CMC.

## **Preconditions**

Party A is Idle. Party B requires an FAC and a CMC.

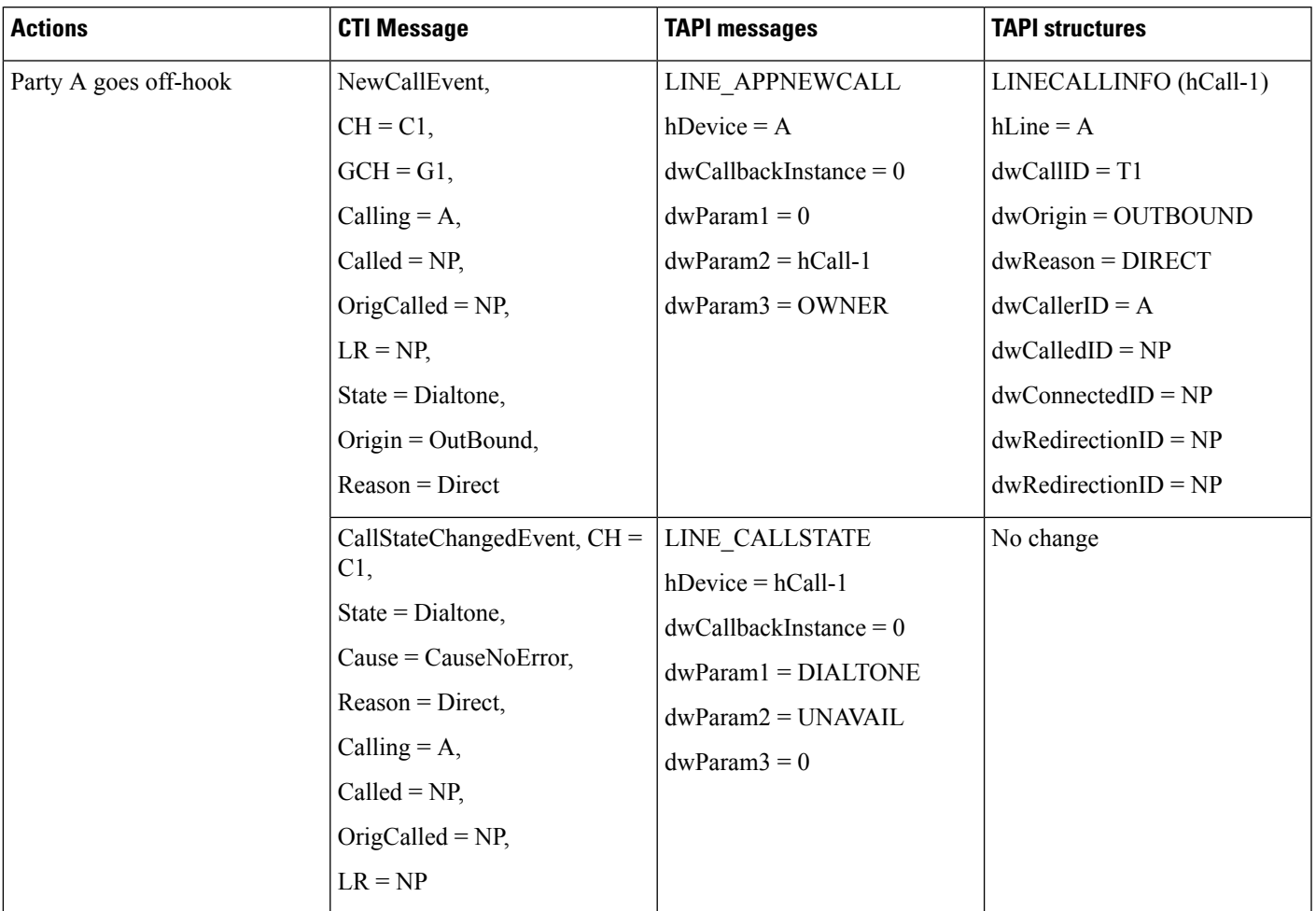

## **Table 52: Message Sequences for Manual Call to <sup>a</sup> Destination That Requires Both FAC and CMC**

 $\mathbf{l}$ 

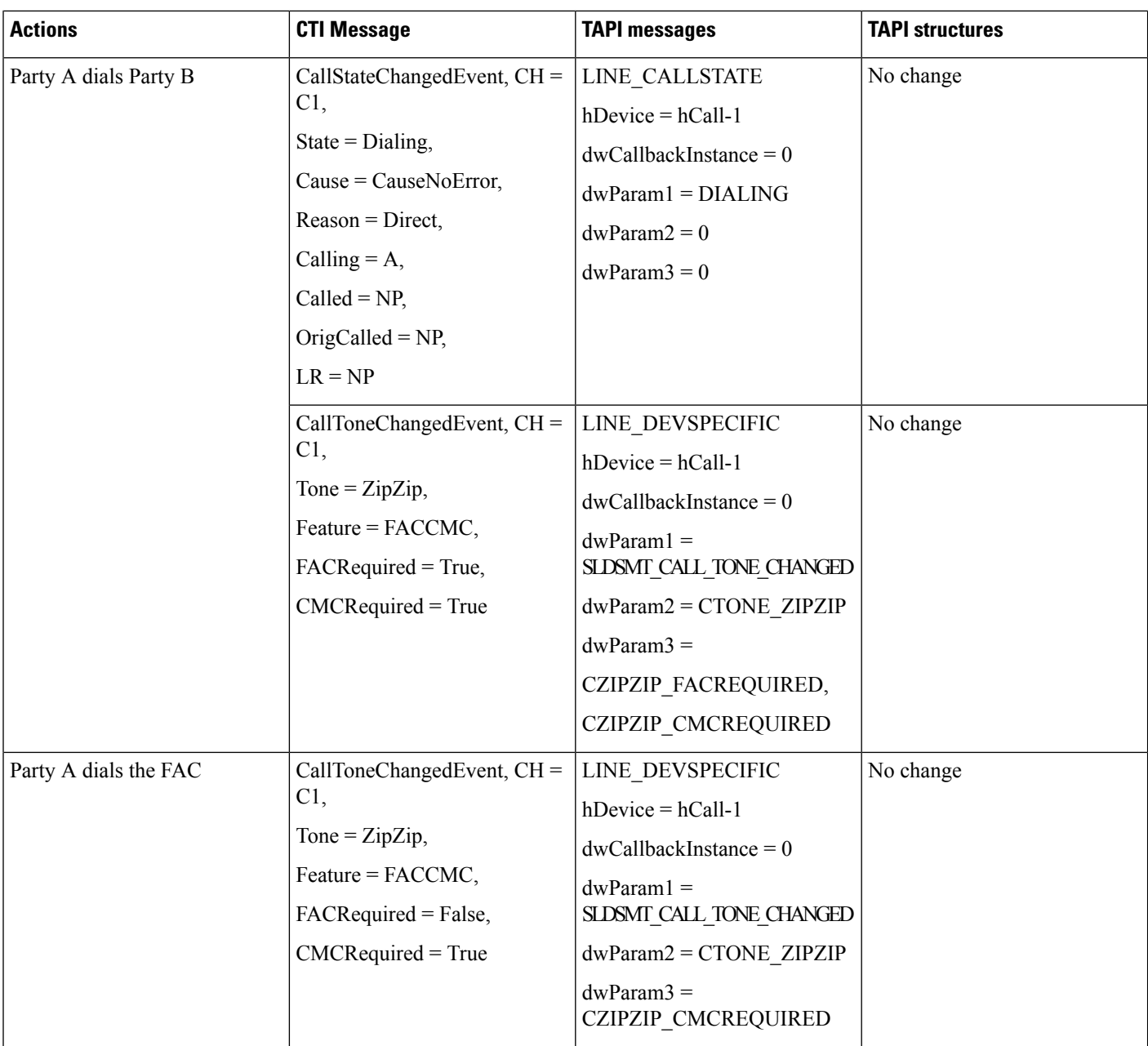

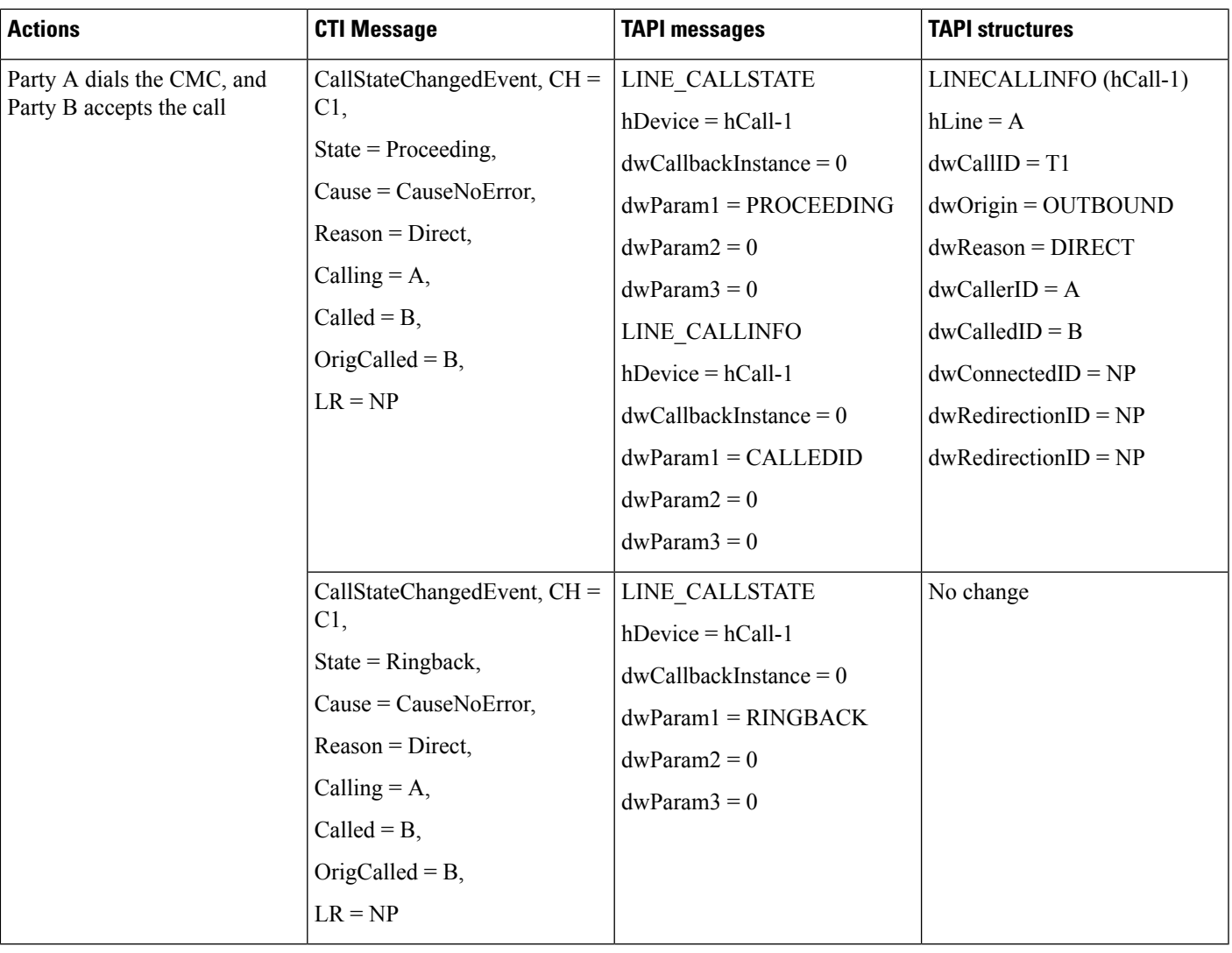

## **lineMakeCall to a Destination That Requires an FAC**

The following table describes the message sequences for the Forced Authorization and Client Matter Code scenario of lineMakeCall to a destination that requires an FAC.

## **Preconditions**

Party A is Idle. Party B requires an FAC. Note that the scenario is similar if Party requires a CMC instead of an FAC.

I

### **Table 53: Message Sequences for lineMakeCall to <sup>a</sup> Destination That Requires an FAC**

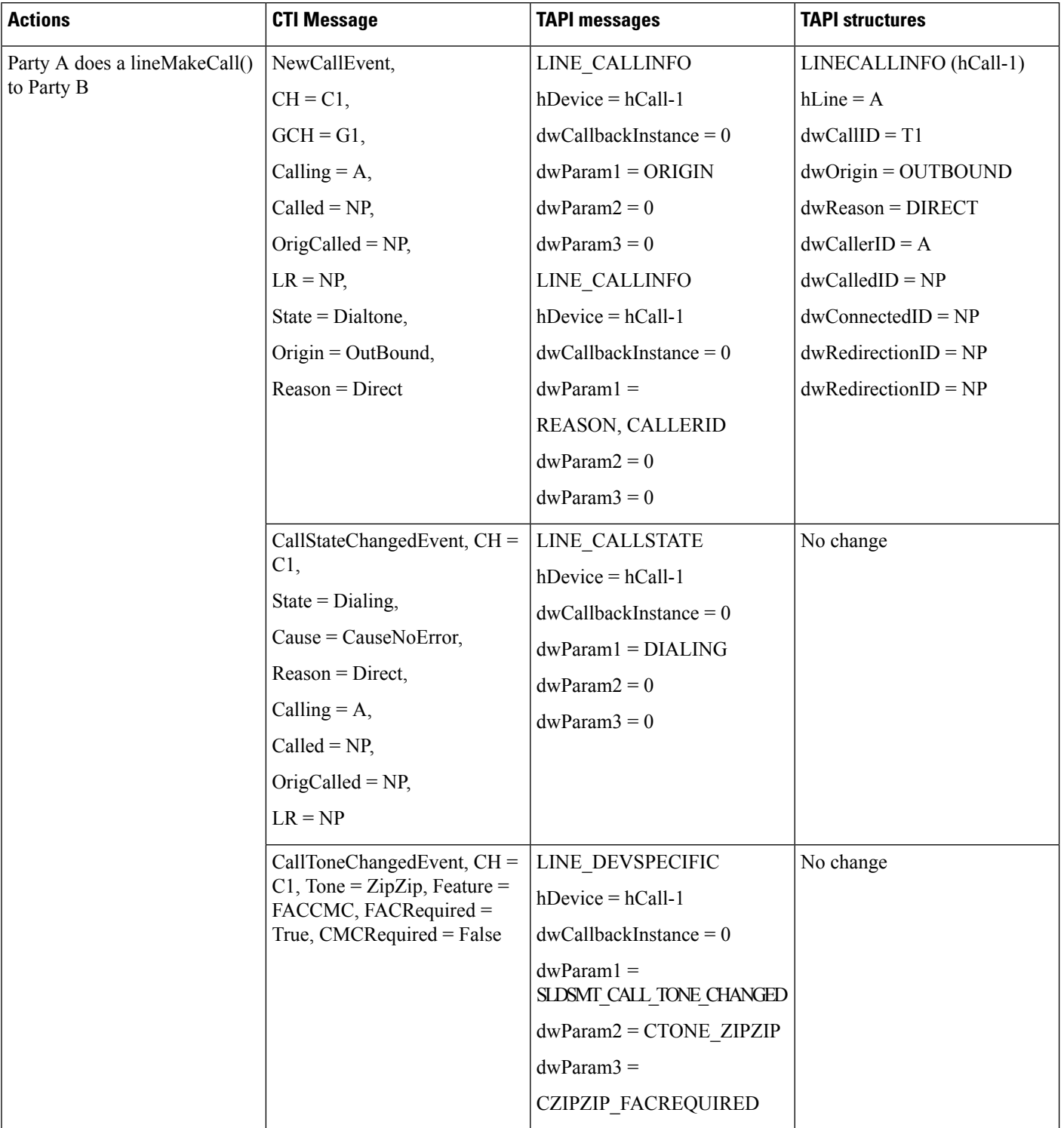

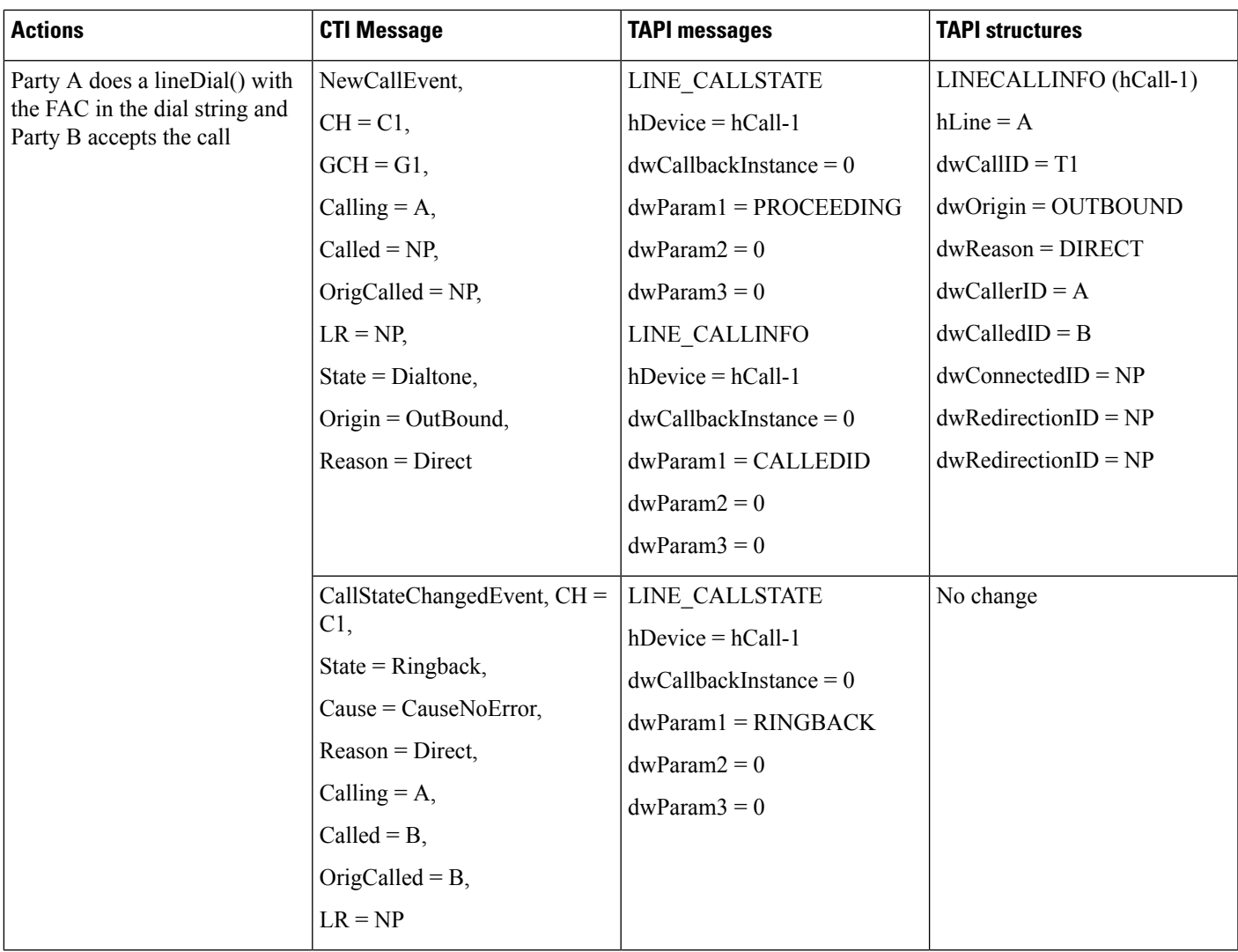

# **lineMakeCall to a Destination That Requires Both FAC and CMC**

The following table describes the message sequences for the Forced Authorization and Client Matter Code scenario of lineMakeCall to a destination that requires both FAC and CMC. In this scenario, Party A is Idle and Party B requires both an FAC and a CMC.

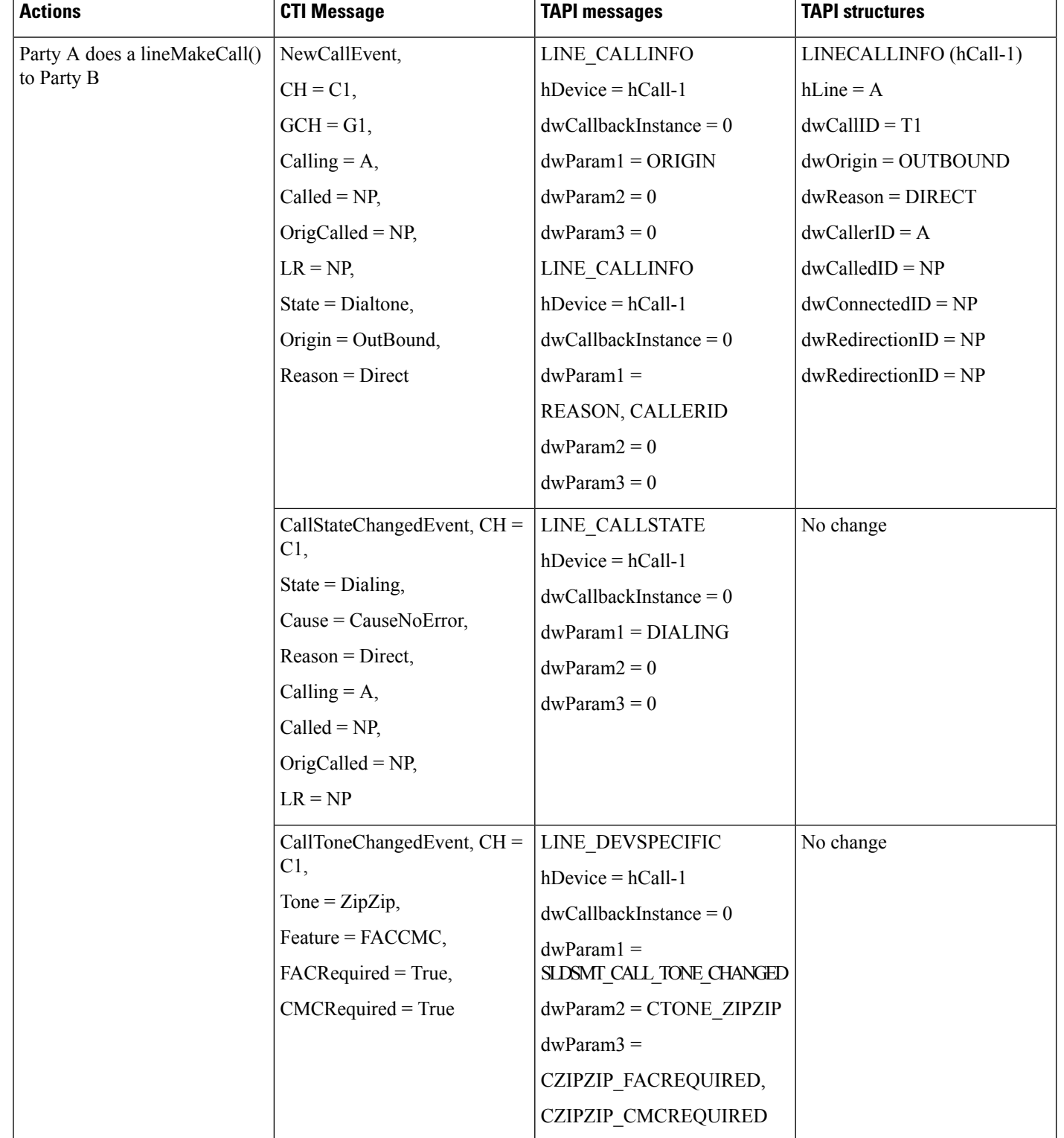

#### **Table 54: Message Sequences for lineMakeCall to <sup>a</sup> Destination That Requires Both FAC and CMC**

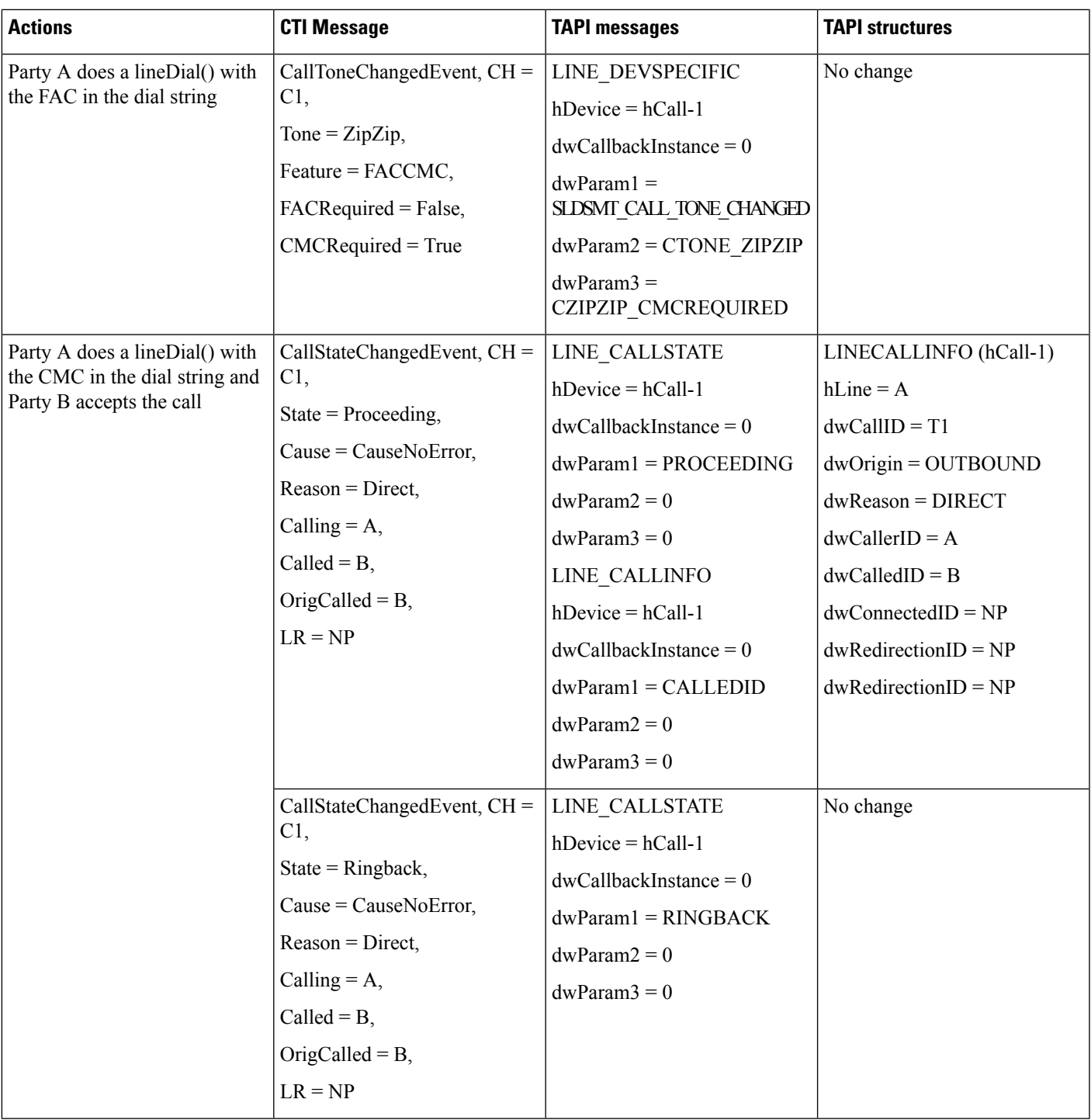

# **Timeout Waiting for FAC or Invalid FAC**

The following table describes the message sequences for the Forced Authorization and Client Matter Code scenario of timeout waiting for FAC or invalid FAC entered. Here, Party A is Idle and Party B requires an FAC.

The scenario remains similar if Party B required a CMC instead of a FAC.

**Table 55: Message Sequences for Timeout Waiting for FAC or Invalid FAC**

| <b>Actions</b>                              | <b>CTI Message</b>                                                                                                    | <b>TAPI messages</b>                                                                                                    | <b>TAPI structures</b>  |
|---------------------------------------------|----------------------------------------------------------------------------------------------------|----------------------------------------------------------------------------------------------------|-------------------------|
| Party A does a lineMakeCall()<br>to Party B | NewCallEvent,                                                                                                    | LINE CALLINFO                                                                                                    | LINECALLINFO (hCall-1)  |
|                                             | $CH = C1$ ,                                                                                                    | $h$ Device = $h$ Call-1                                                                                                    | $hLine = A$             |
|                                             | $GCH = G1$ ,                                                                                                    | $dwCallbackInstance = 0$                                                                                                    | $dwCallID = T1$         |
|                                             | Calling $= A$ ,                                                                                                    | $dwParam1 = ORIGIN$                                                                                                    | $dwOriginal = OUTBOUND$ |
|                                             | $Called = NP$ ,                                                                                                    | $dwParam2 = 0$                                                                                                    | $dwReason = DIRECT$     |
|                                             | OrigCalled = $NP$ ,                                                                                                    | $dwParam3 = 0$                                                                                                    | $dwCallerID = A$        |
|                                             | $LR = NP$ ,                                                                                                    | LINE CALLINFO                                                                                                    | $dwCalledID = NP$       |
|                                             | State = $Dial$ tone,                                                                                                    | $h$ Device = $h$ Call-1                                                                                                    | $dwConnectedID = NP$    |
|                                             | Origin = $OutBound$ ,                                                                                                    | $dwCallbackInstance = 0$                                                                                                    | $dwRedirectionID = NP$  |
|                                             | $Reason = Direct$                                                                                                    | $dwParam1 =$                                                                                                    | $dwRedirectionID = NP$  |
|                                             |                                                                                                    | REASON, CALLERID                                                                                                    |                         |
|                                             |                                                                                                    | $dwParam2 = 0$                                                                                                    |                         |
|                                             |                                                                                                    | $dwParam3 = 0$                                                                                                    |                         |
|                                             | $CallStateChangedEvent, CH =$<br>C1,<br>$State = Dialing,$<br>$Cause = CauseNoError,$<br>$Reason = Direct,$<br>Calling $= A$ ,<br>$Called = NP$ ,<br>OrigCalled = $NP$ ,<br>$LR = NP$ | LINE_CALLSTATE<br>$h$ Device = $h$ Call-1<br>$dwCallbackInstance = 0$<br>$dwParam1 = DIALING$<br>$dwParam2 = 0$<br>$dwParam3 = 0$                                                              | No change               |
|                                             | $CallToneChangedEvent, CH =$<br>C1,<br>Tone = $\overline{ZipZip}$ ,<br>Feature = FACCMC,<br>FACRequired = True,<br>$CMCRequired = False$                                              | LINE_DEVSPECIFIC<br>$h$ Device = $h$ Call-1<br>$dwCallbackInstance = 0$<br>$dwParam1 =$<br>SLDSMT_CALL_TONE_CHANGED<br>$dwParam2 = CTONE ZIPZIP$<br>$dwParam3 =$<br><b>CZIPZIP FACREQUIRED</b> | No change               |

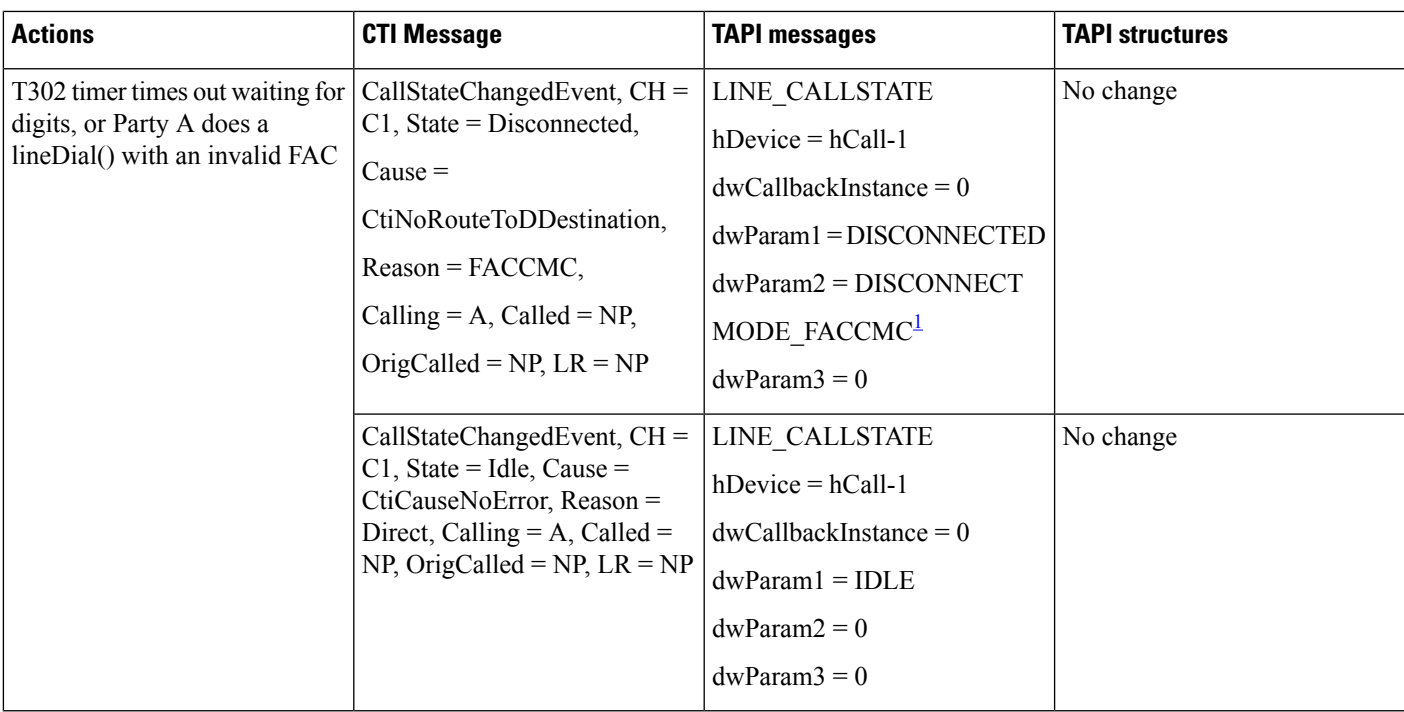

<span id="page-316-0"></span><sup>1</sup> dwParam2 get set to DISCONNECTMODE\_FACCMC if the extension version on the line is set to at least 0x00050000. Otherwise, dwParam2 get set to DISCONNECTMODE\_UNAVAIL.

# **Gateway Recording**

**Table 56: ClusterID and RecordType in LineGetDevCaps**

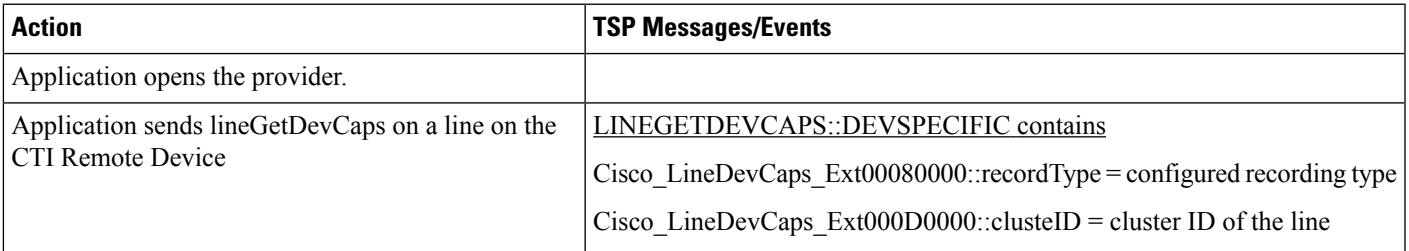

Setup:

A is external caller.

CTI RD has remote destination routed externally through a gateway that does not support recording

#### **Table 57: External Call to <sup>a</sup> CTI Remote Device Using Ingress Gateway for Forking with Selective Recording**

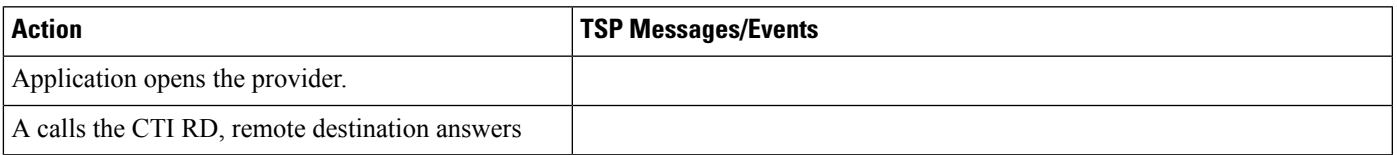

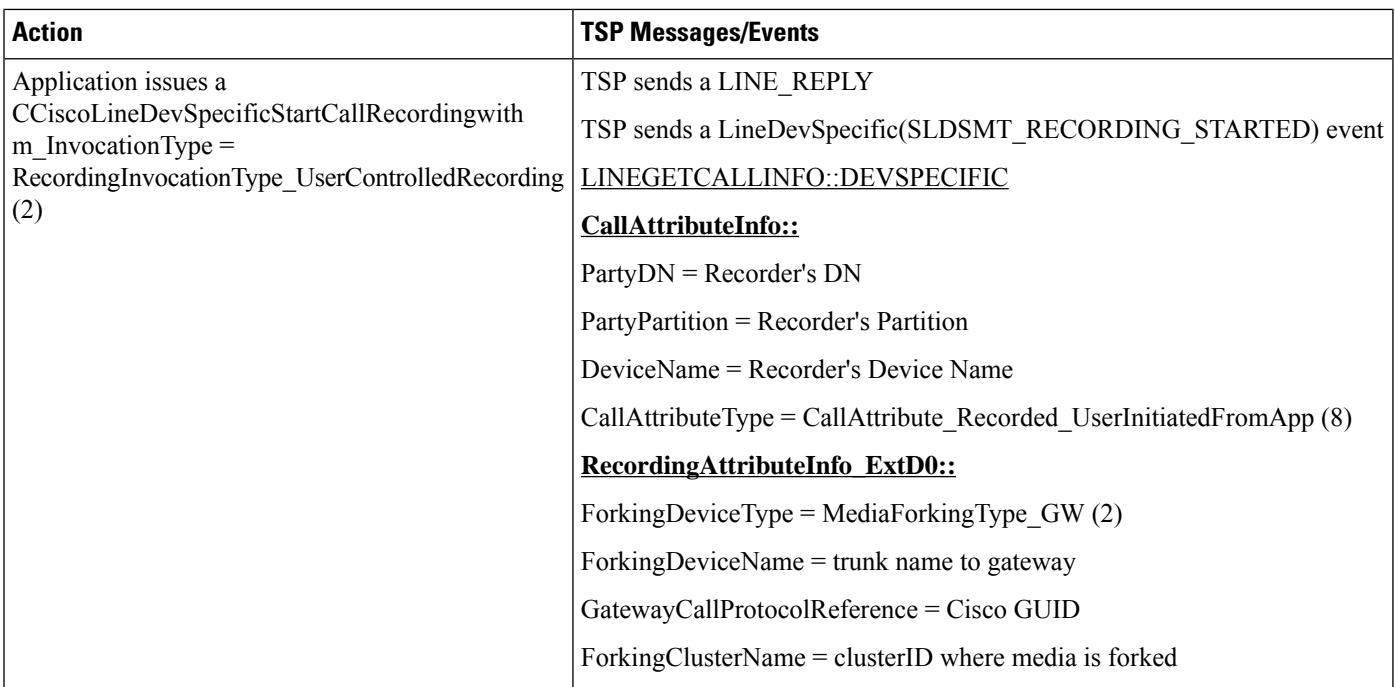

Setup:

A is external caller.

CTI RD has remote destination routed externally through a gateway that supports recording

#### **Table 58: External Call to <sup>a</sup> CTI Remote Device Using Egress Gateway for Forking with Automatic Recording**

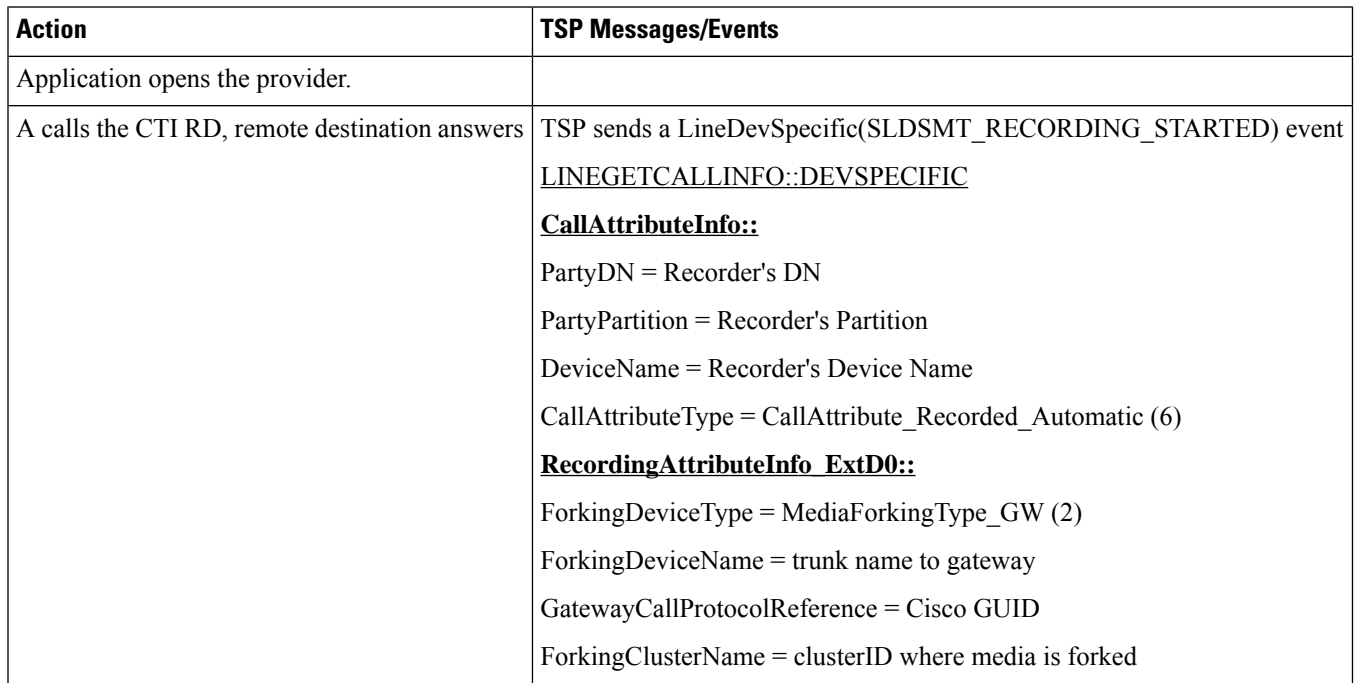

Setup:

A is external caller.

CTI RD has remote destination routed externally through a gateway that supports recording

#### **Table 59: Initiate <sup>a</sup> Recording at CTIRD Follow by Hold and Resume the Call at the CTIRD**

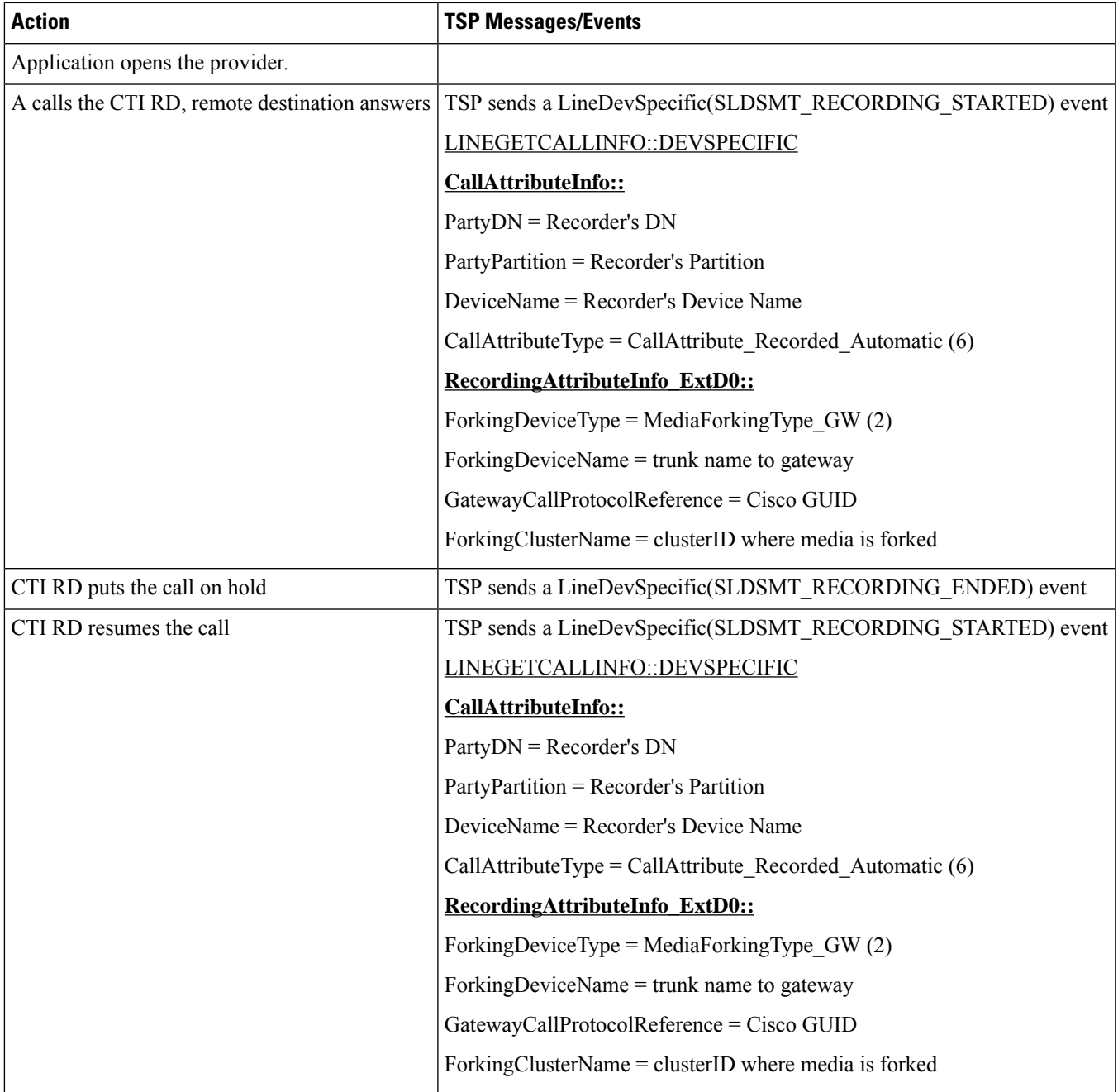

Setup:

A is external caller.

CTI RD has remote destination routed externally through a gateway that supports recording

#### Table 60: Initiate a Recording at CTIRD Follow by Hold and Resume the Call at the Internal Other Party

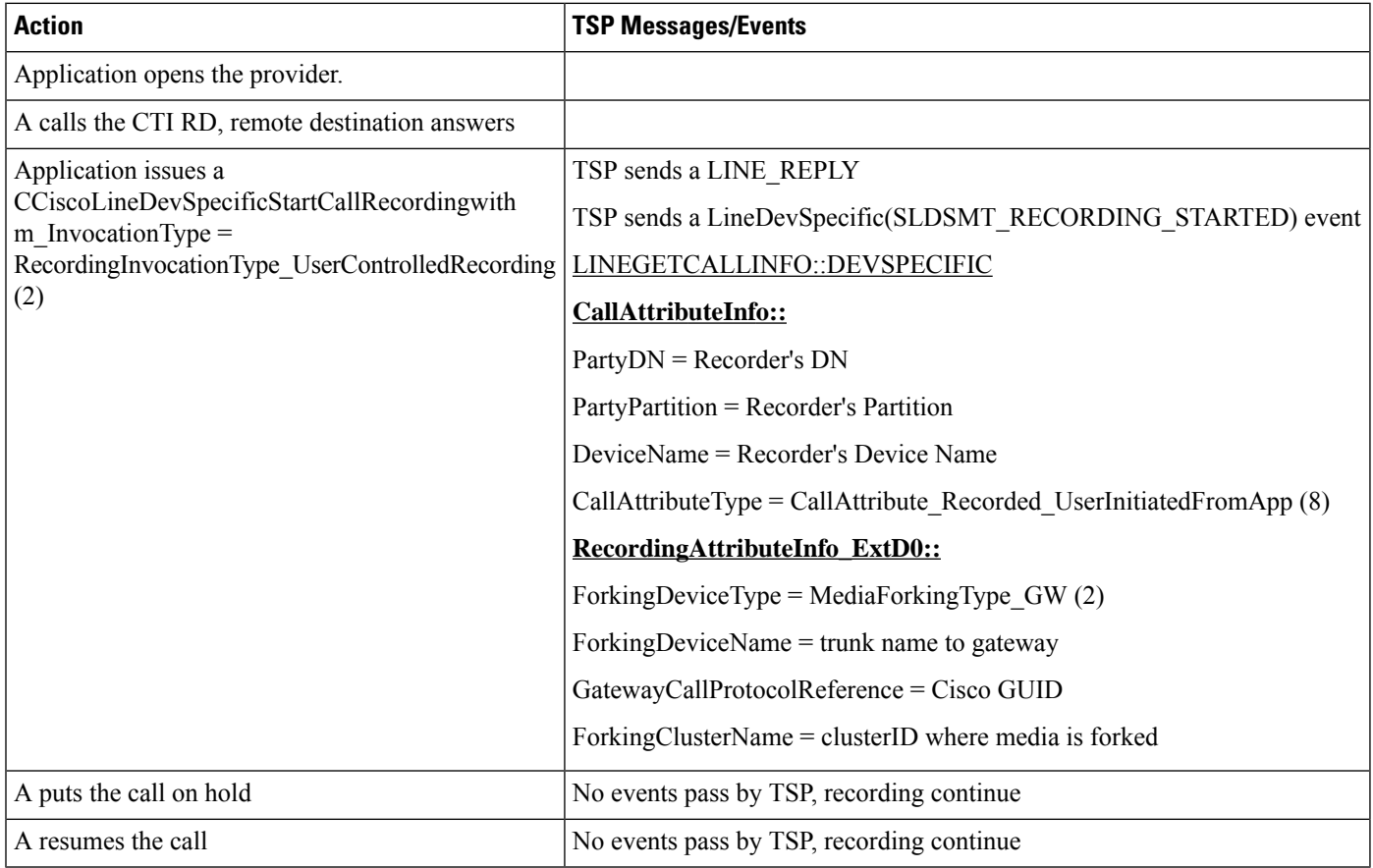

Setup:

A, B are internal callers to the CTI RD

CTI RD has remote destination routed externally through a gateway that supports recording

#### Table 61: Initiate a Recording at CTIRD Follow by Internal Other Party Redirects the Call to an Internal 3rd Party

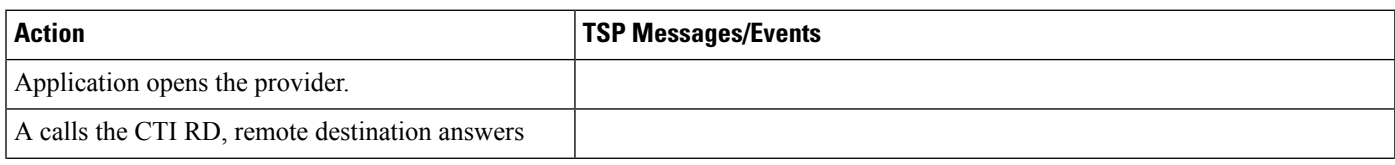

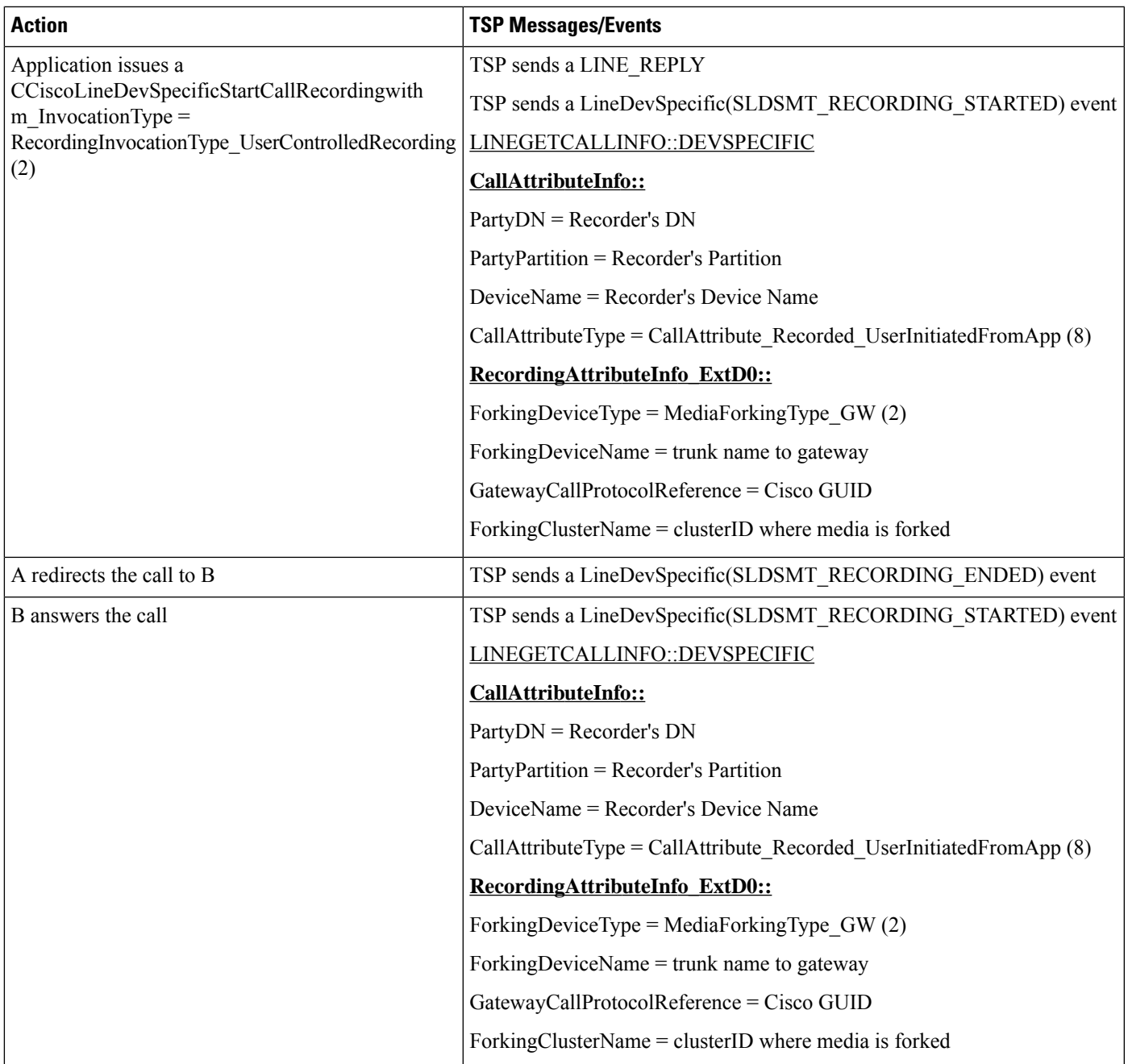

Setup:

A, B are external callers to the CTI RD through a SIP trunk

CTI RD has remote destination routed externally through a gateway that supports recording

### Table 62: Initiate a Recording at CTIRD Follow by External Other Party Redirects the Call to an External 3rd Party

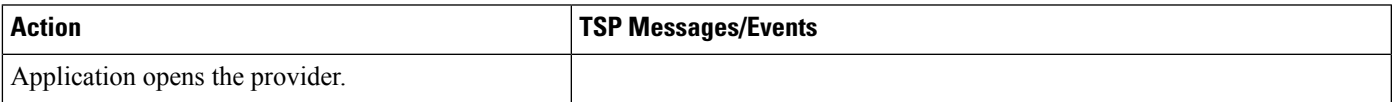

I

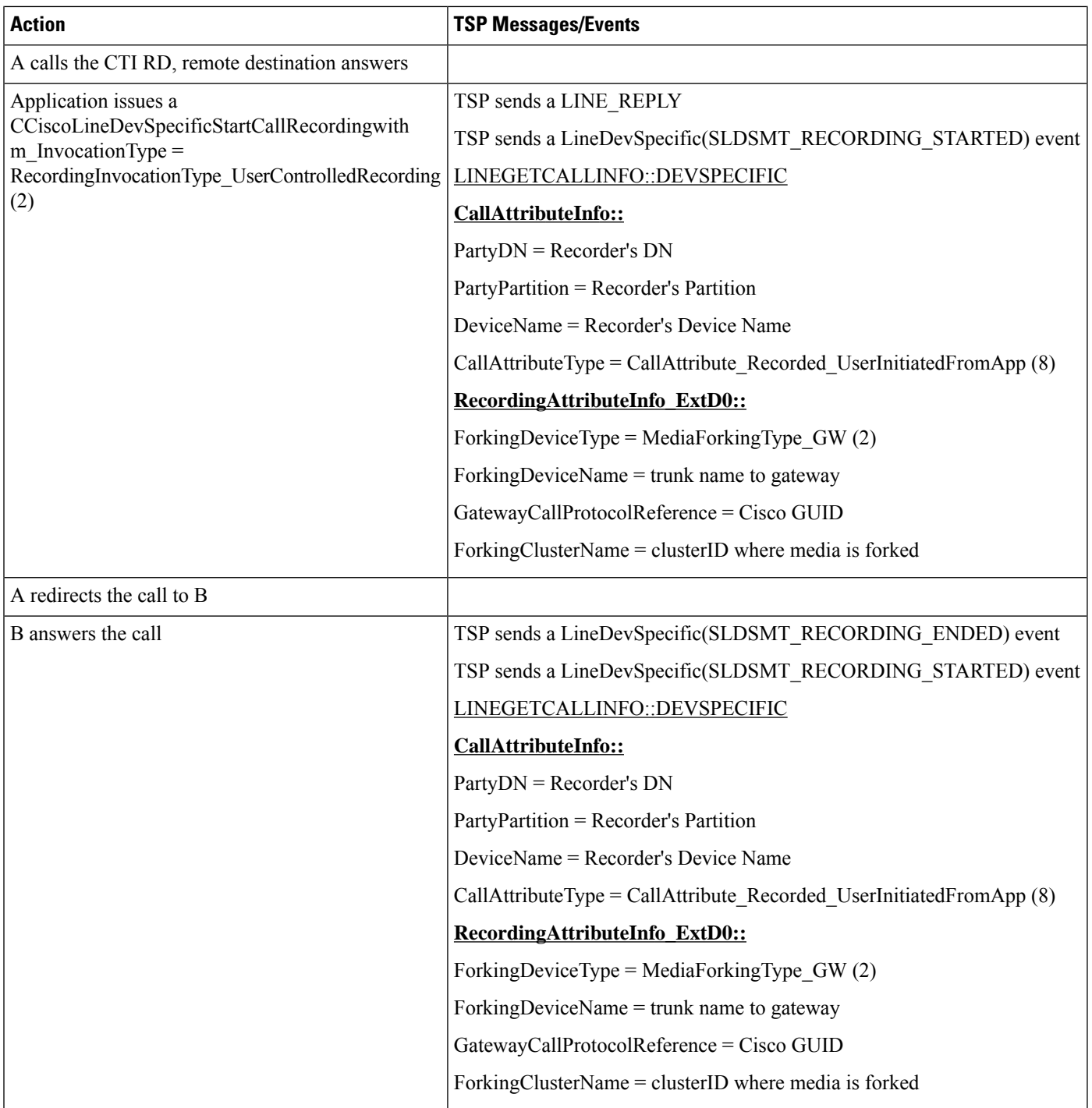

Setup:

A, B are internal callers to the CTI RD

CTI RD has remote destination routed externally through a gateway that supports recording

#### Table 63: Initiate a Recording at CTIRD Follow by Internal Other Party Transfers the Call to an Internal 3rd Party

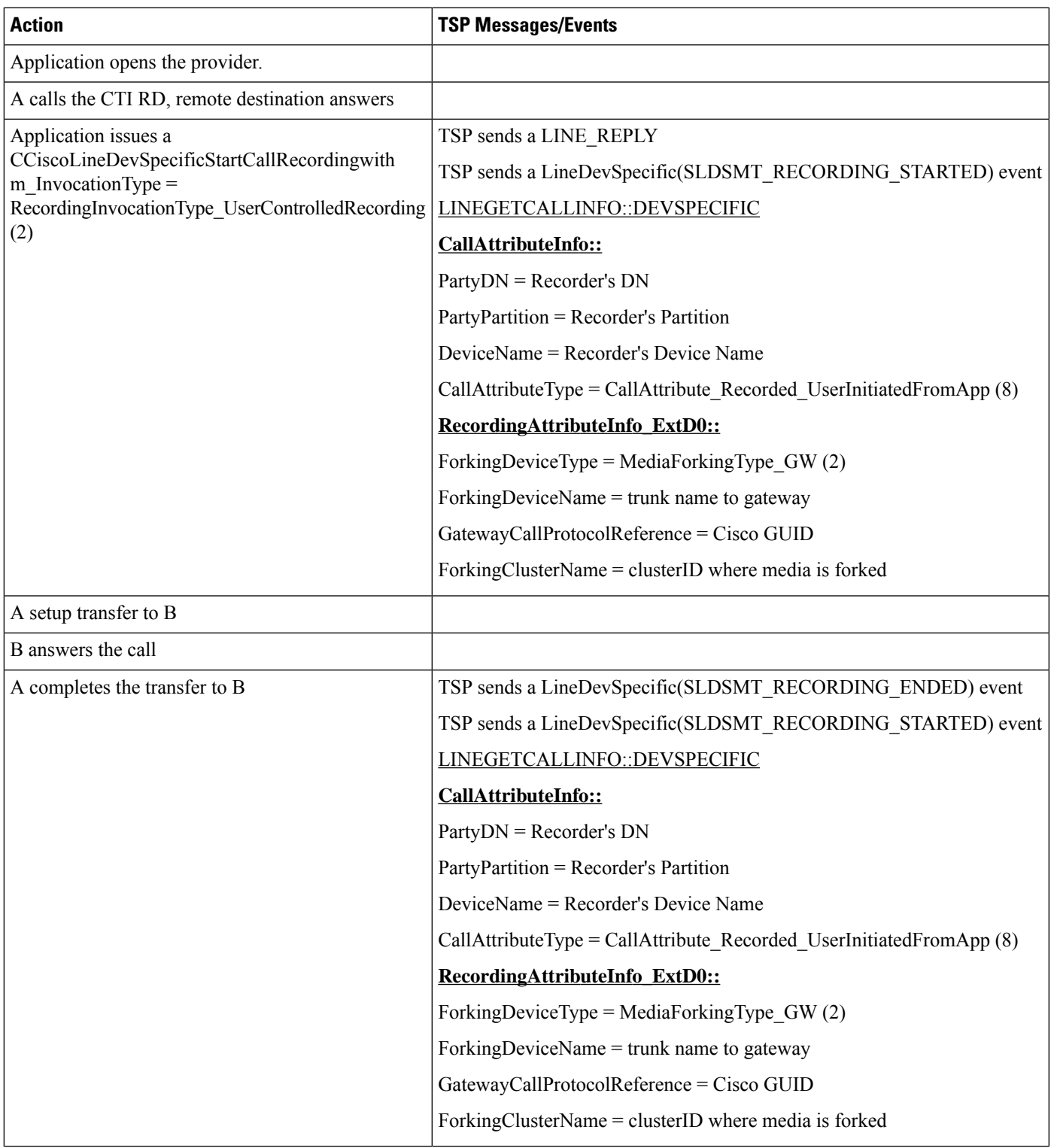

Setup:

A, B are external callers to the CTI RD through a SIP trunk

CTI RD has remote destination routed externally through a gateway that supports recording

#### Table 64: Initiate a Recording at CTIRD Follow by External Other Party Transfers the Call to an External 3rd Party

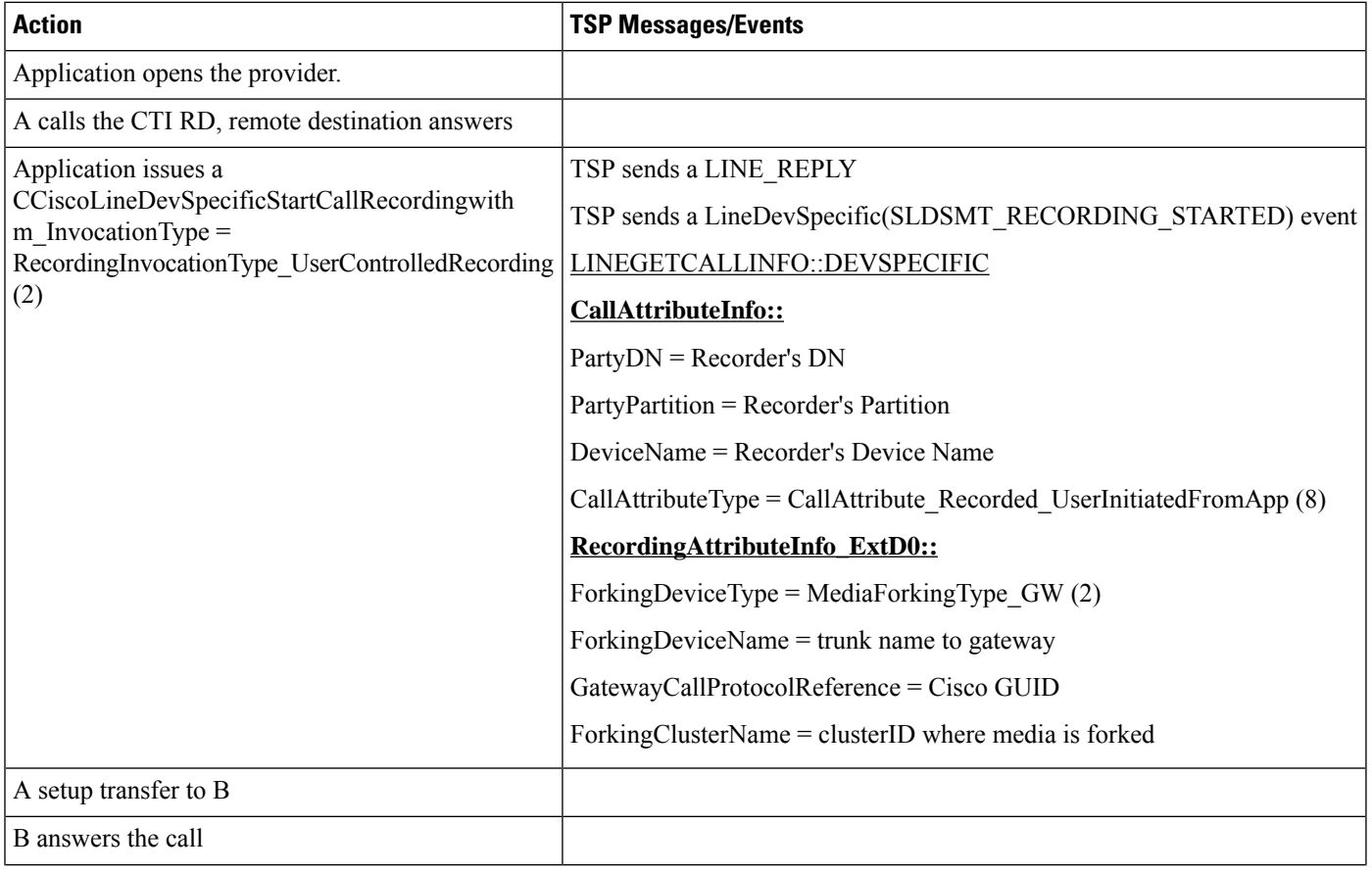
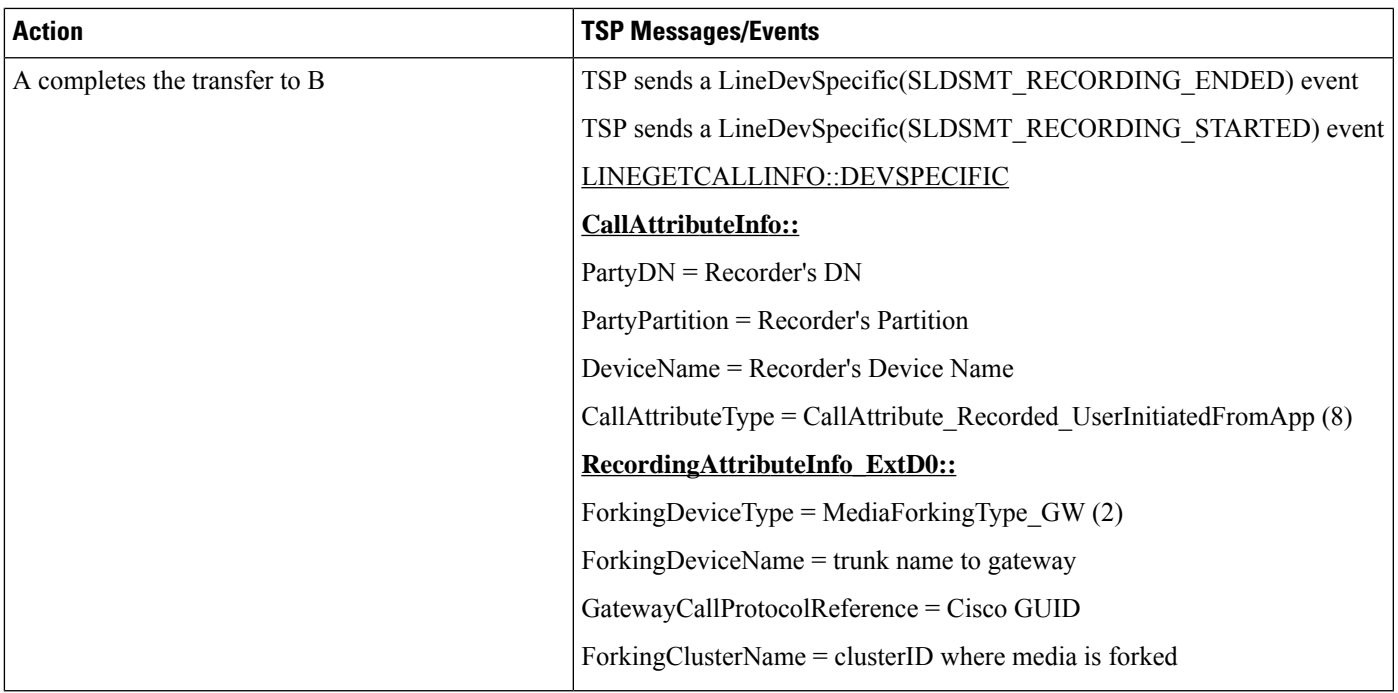

Setup:

A, B are internal callers to the CTI RD

CTI RD has remote destination routed externally through a gateway that supports recording

#### **Table 65: Initiate <sup>a</sup> Recording at CTIRD Follow by Internal Other Party Conferences an Internal 3rd Party**

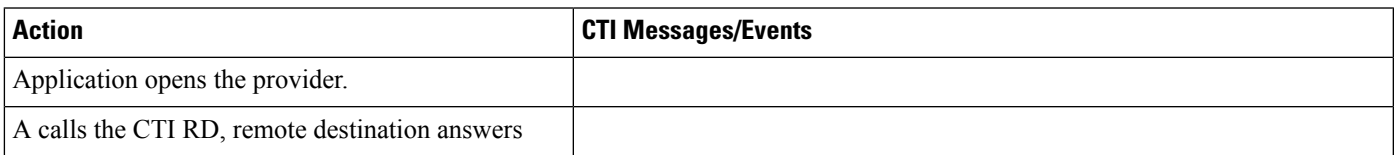

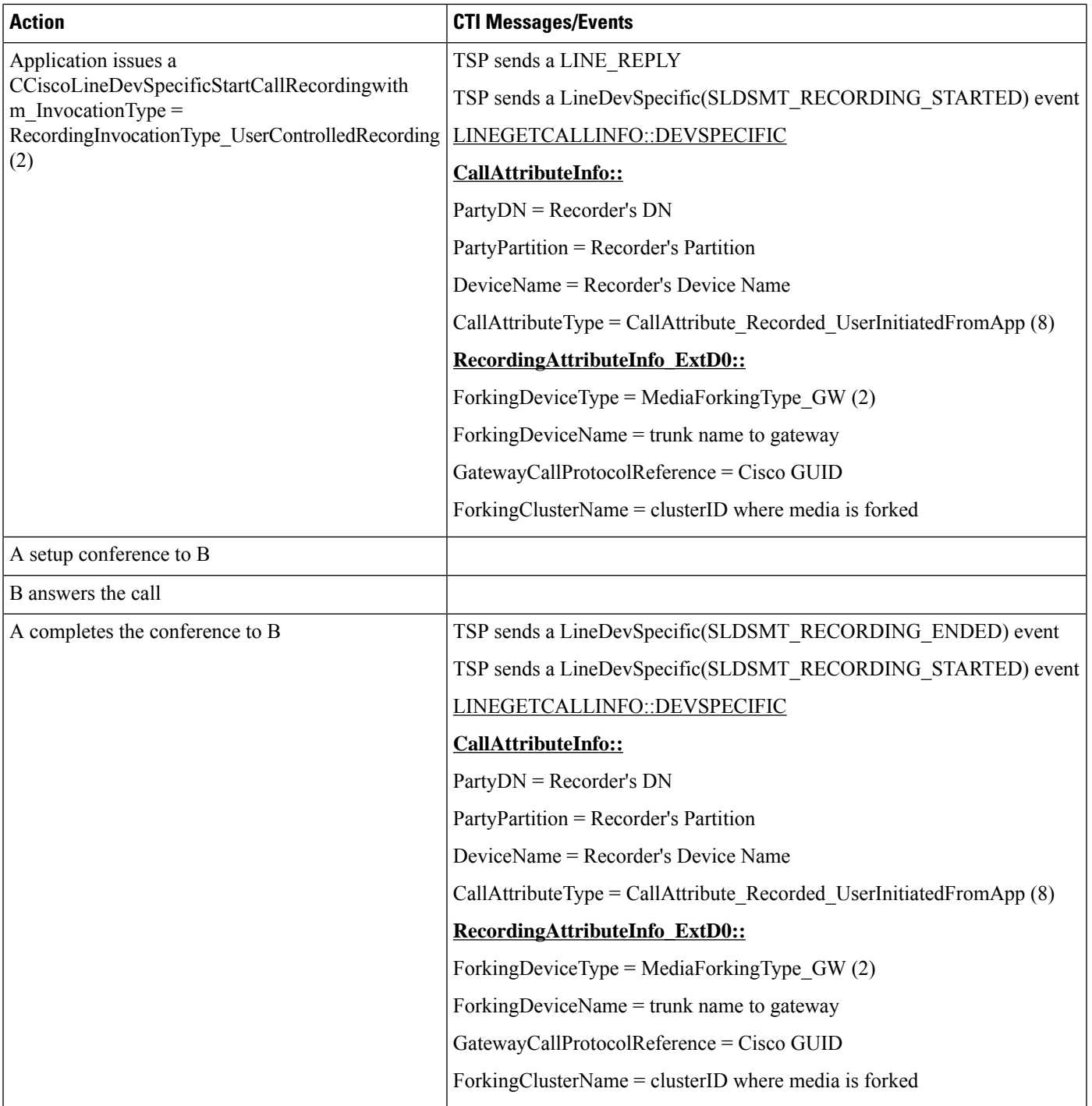

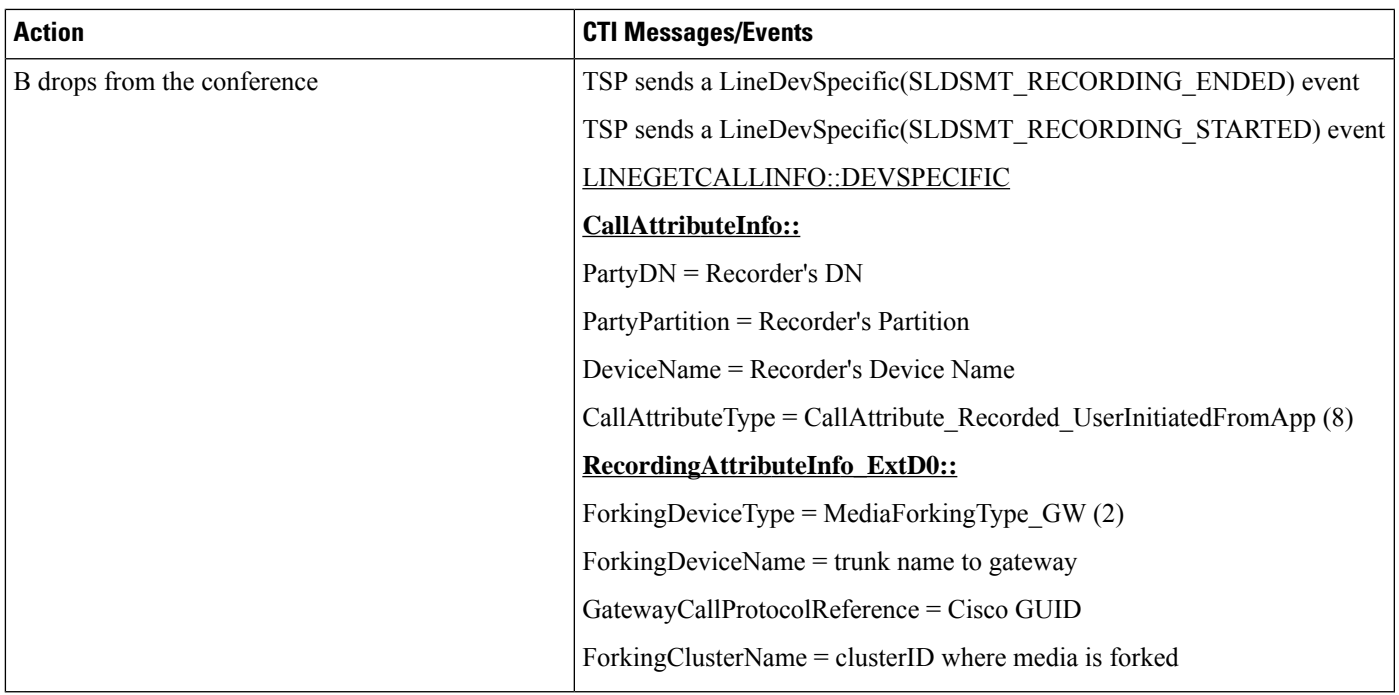

Setup:

A, B are internal callers to the CTI RD

CTI RD has remote destination routed externally through a gateway that supports recording

#### **Table 66: Initiate <sup>a</sup> Recording at CTIRD Follow by Restart Recording That Fails**

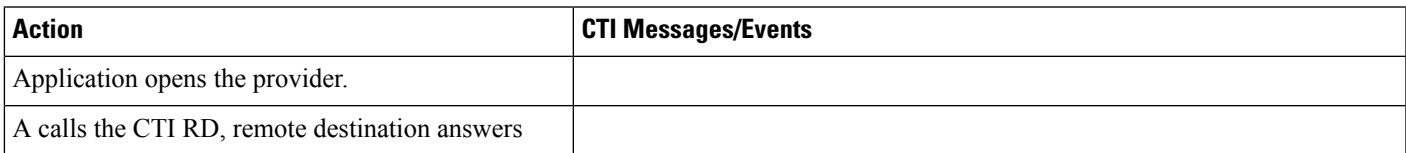

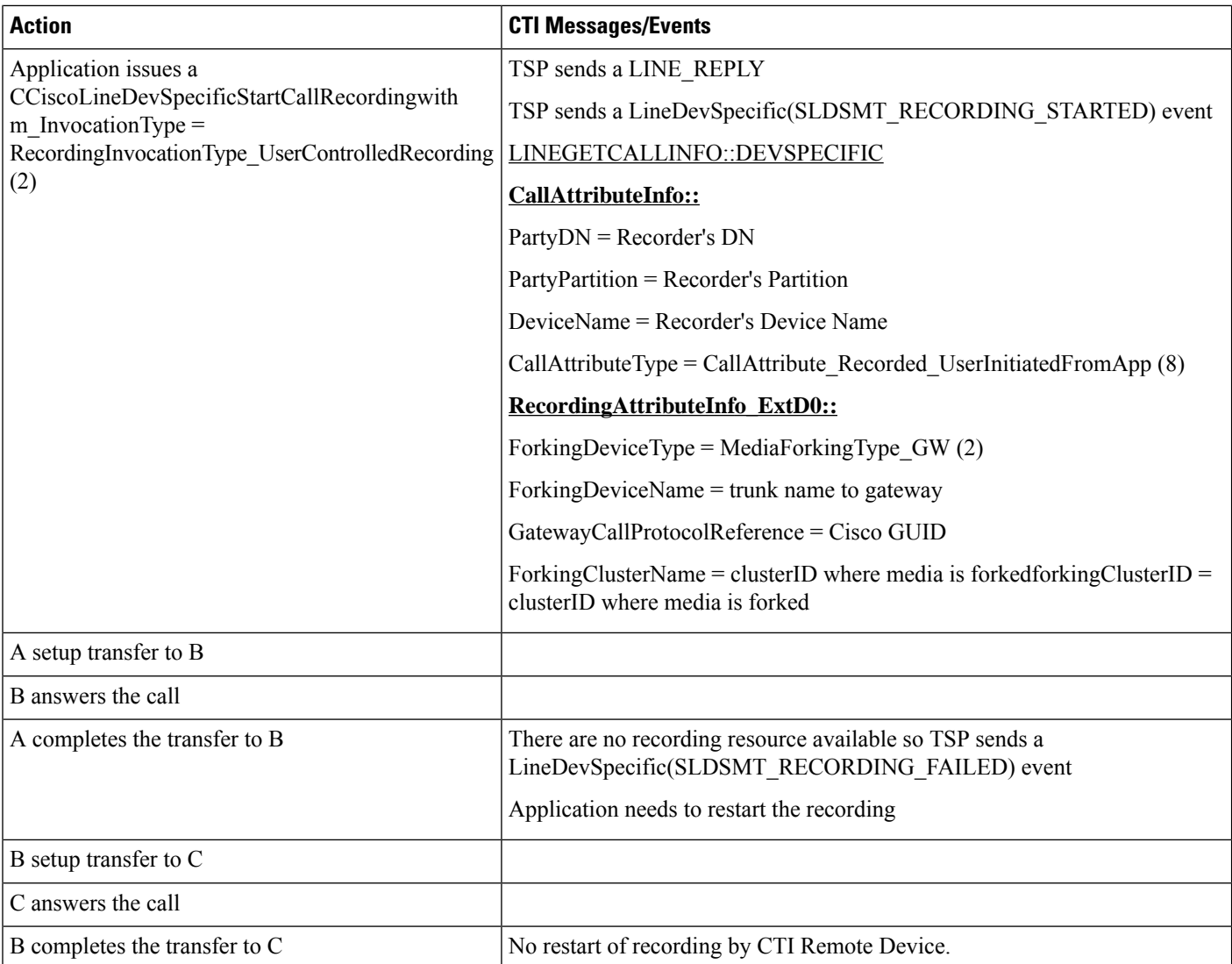

# **Hunt List**

Phones -A, B, C and X Hunt Pilots: HP1 Member LG1, LG2, LG3 HP2. Member LG11, LG12, LG13 are CTI port Pickup Group1 : has LG1, lG2, LG3, X Pickup Group2: has HP1, X TSP app opens all lines, otherwise will be stated in use case.

## **Basic Hunt List Call**

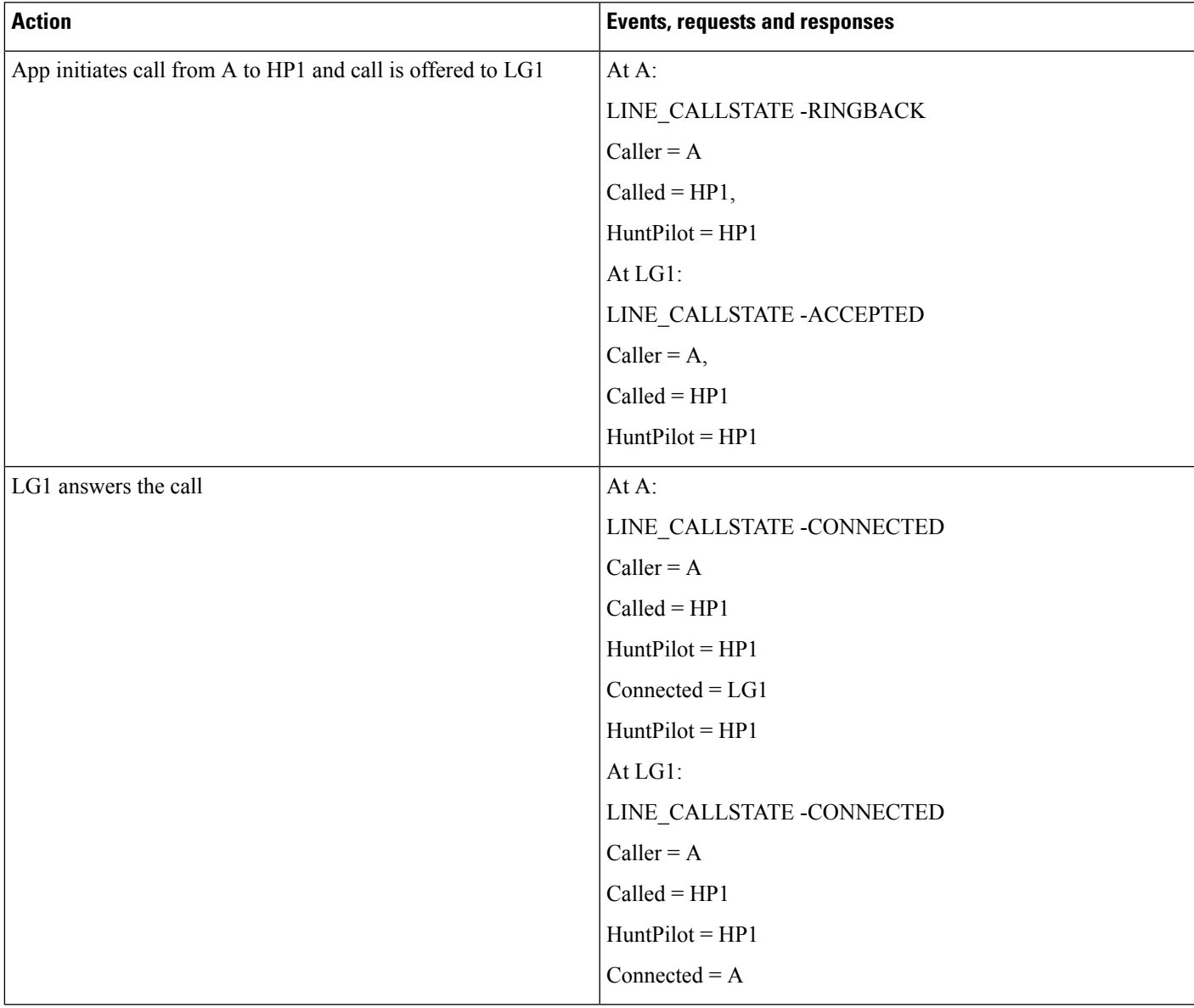

 $\mathbf l$ 

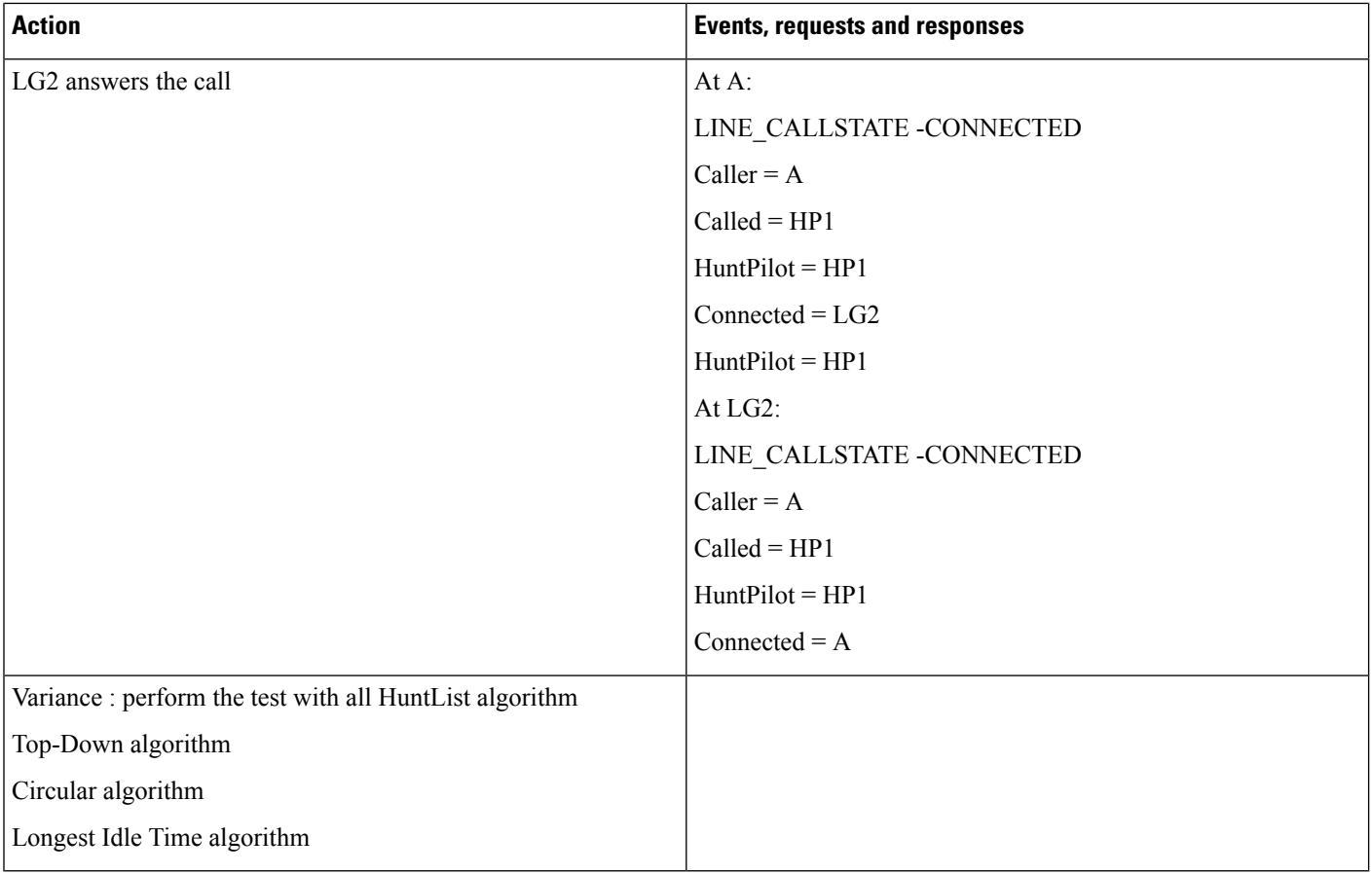

#### **Hunt List Call Moved to Next Member**

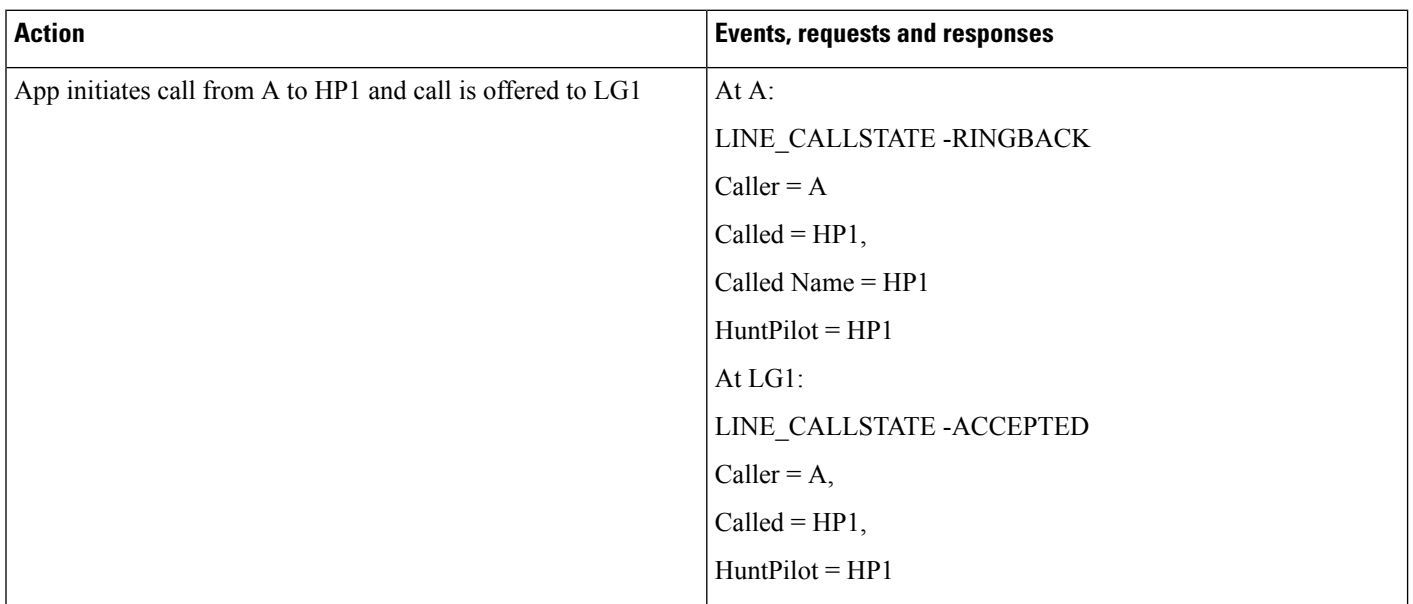

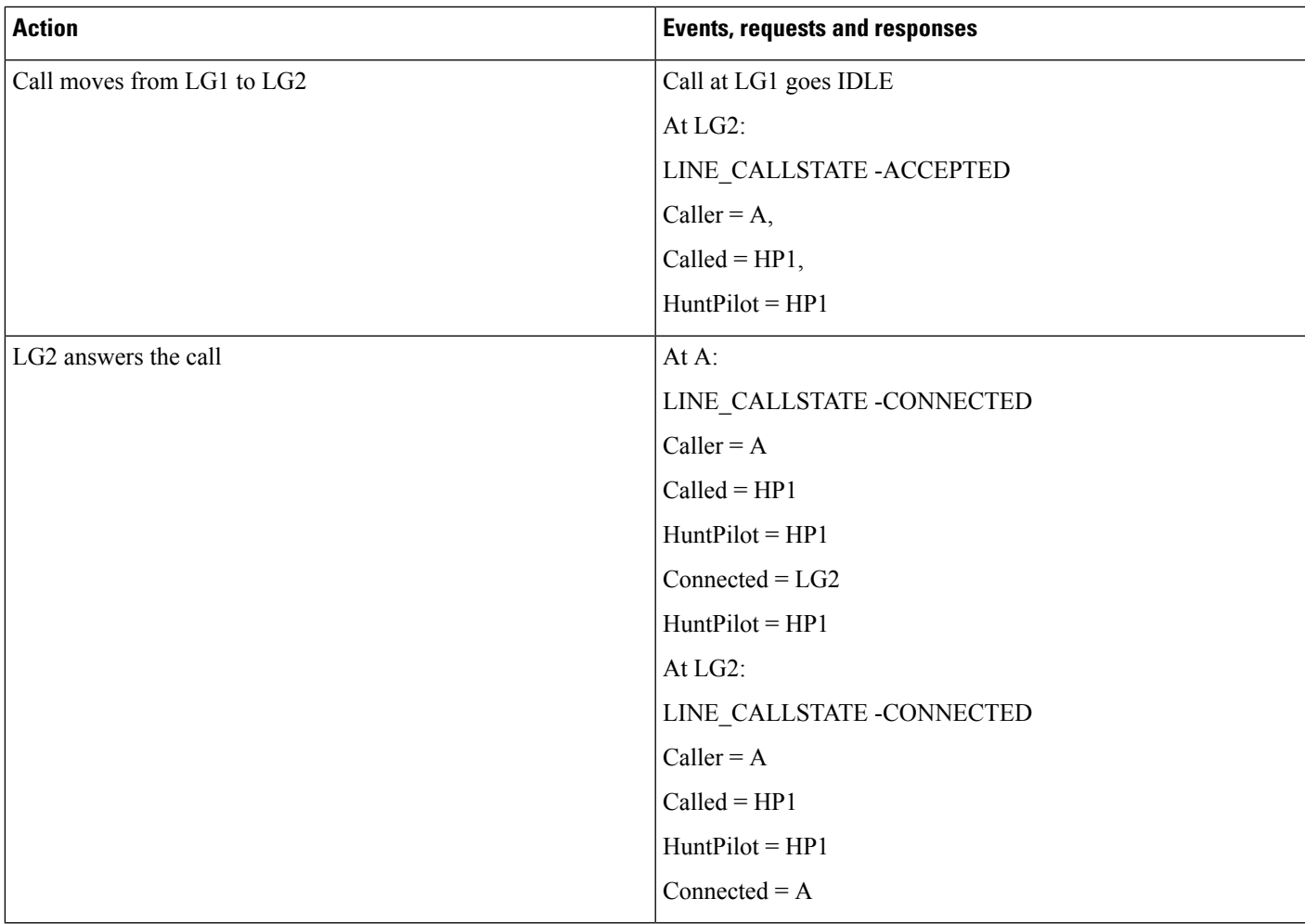

## **Hunt List Calls FWNA and FWNA Is Not Configured on HuntPilot**

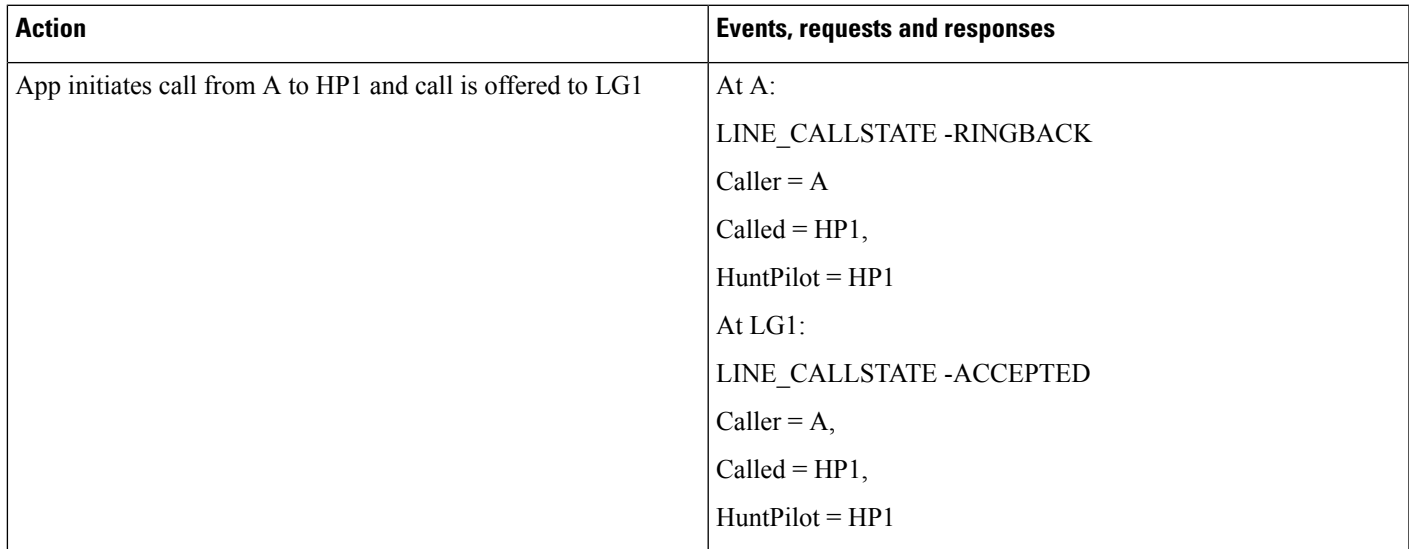

 $\mathbf l$ 

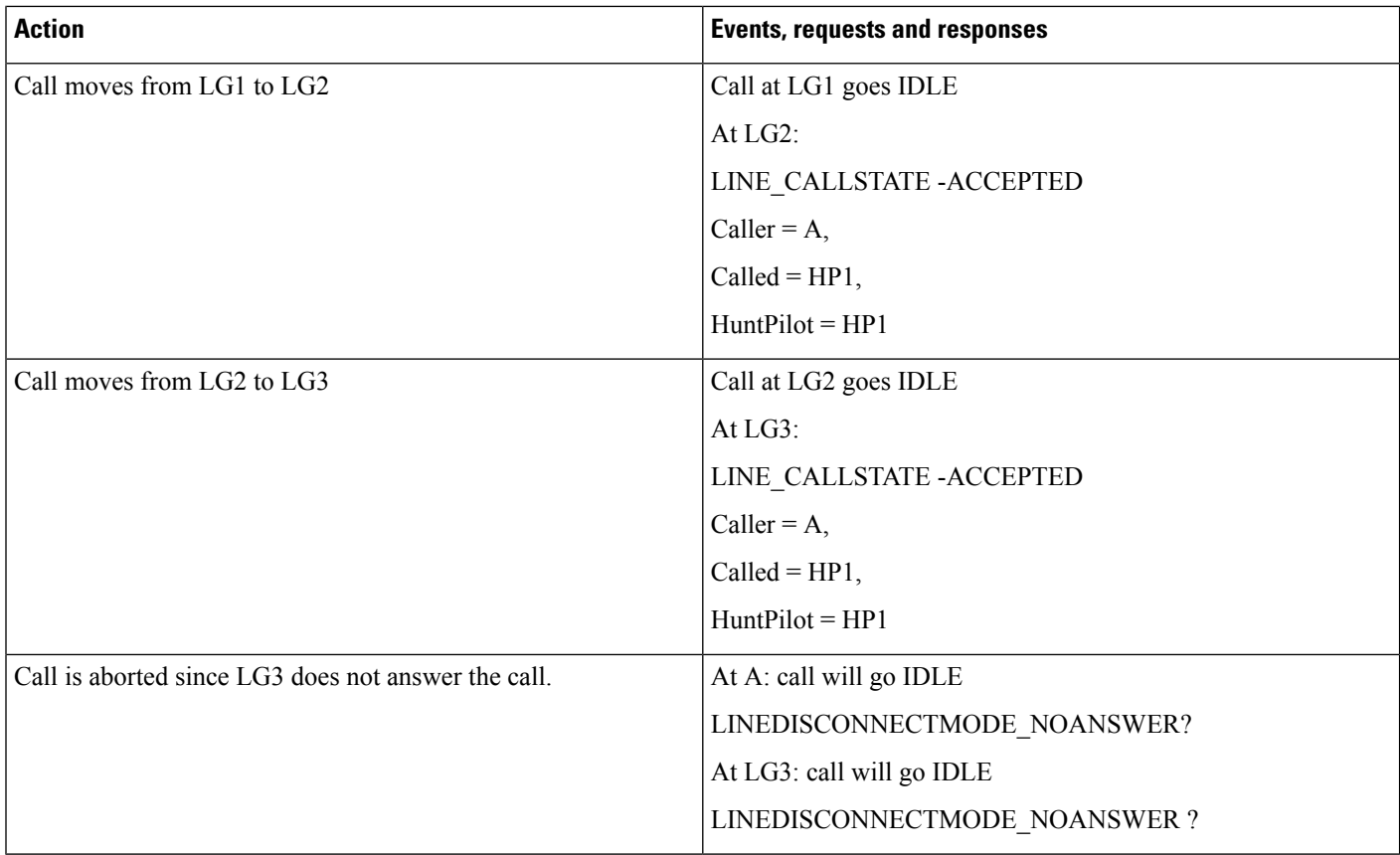

#### **Hunt List Call FWNA with FWNA to B**

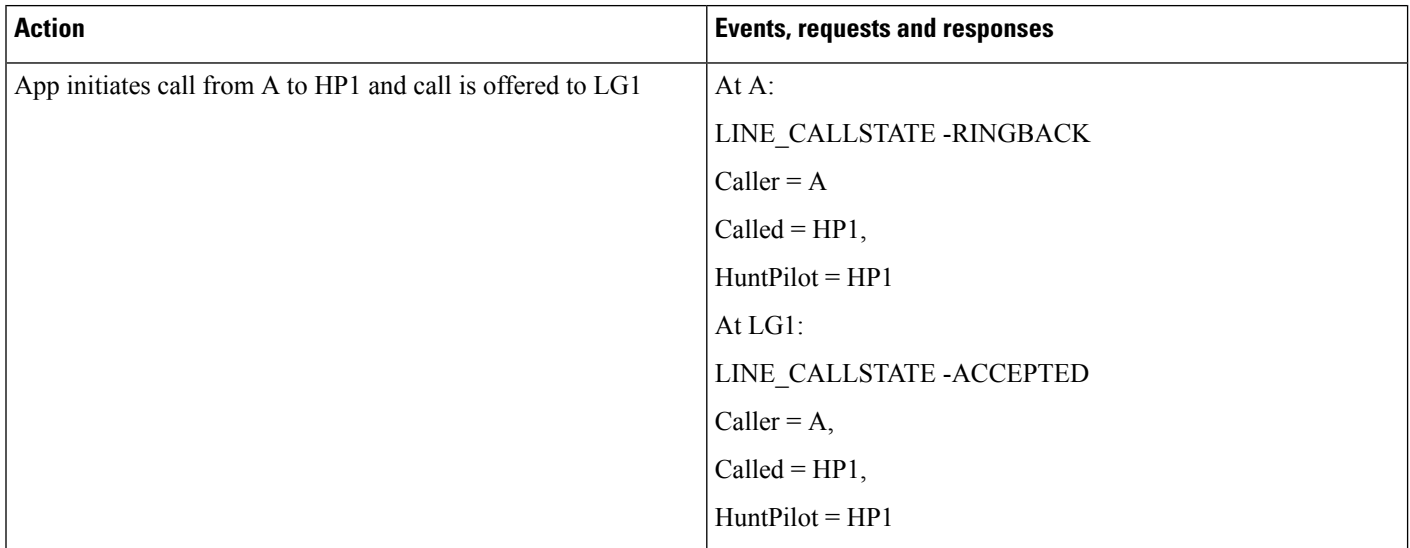

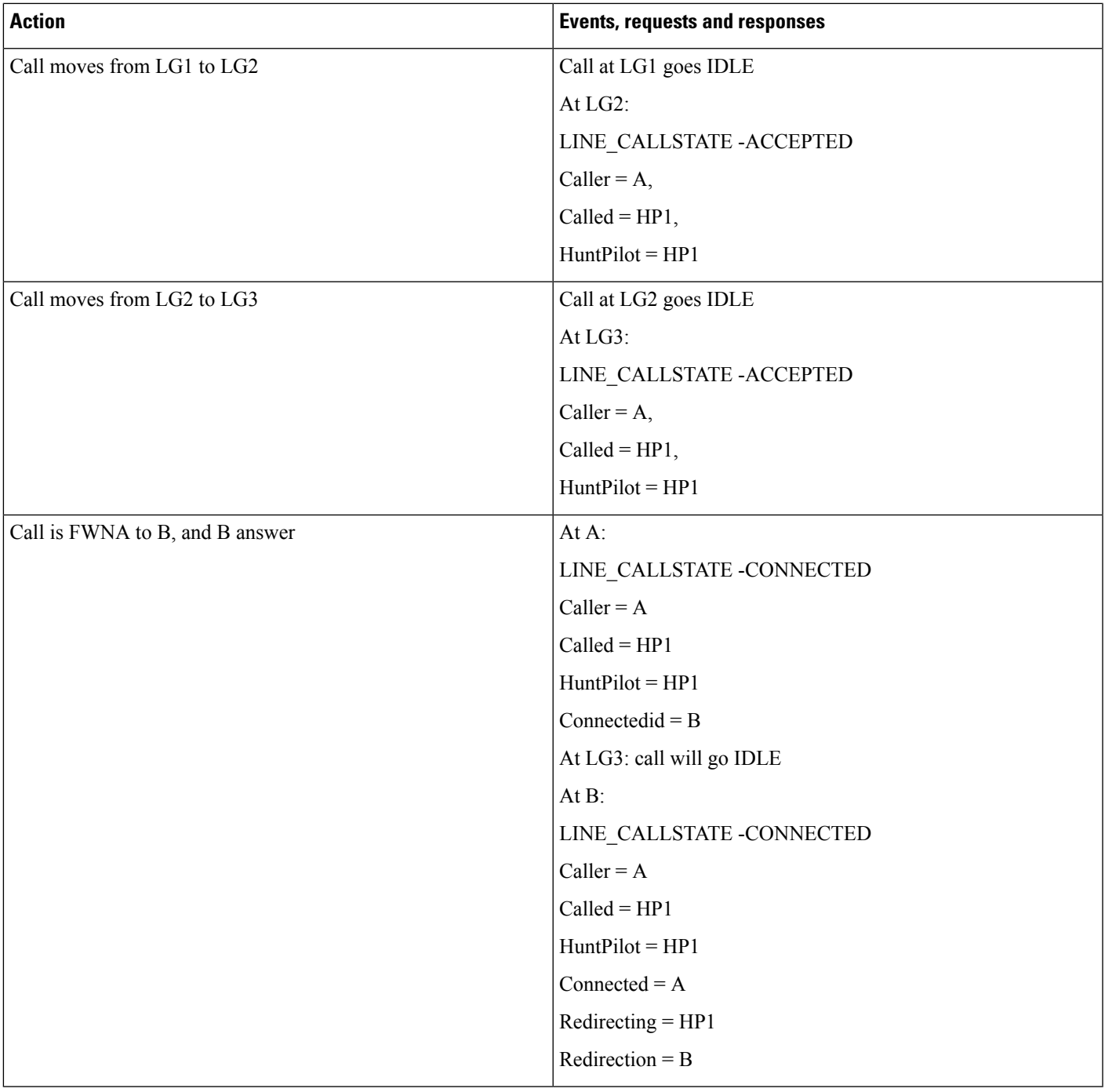

#### **Hunt List Call Dropped When Hunt List Is Busy and FWB Is Not Configured**

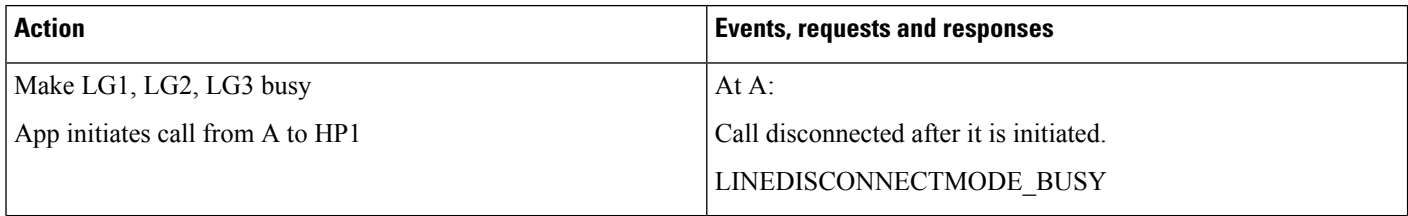

## **Hunt List Call Is Forwarded When Hunt List Is Busy and FWB Is Configured to B**

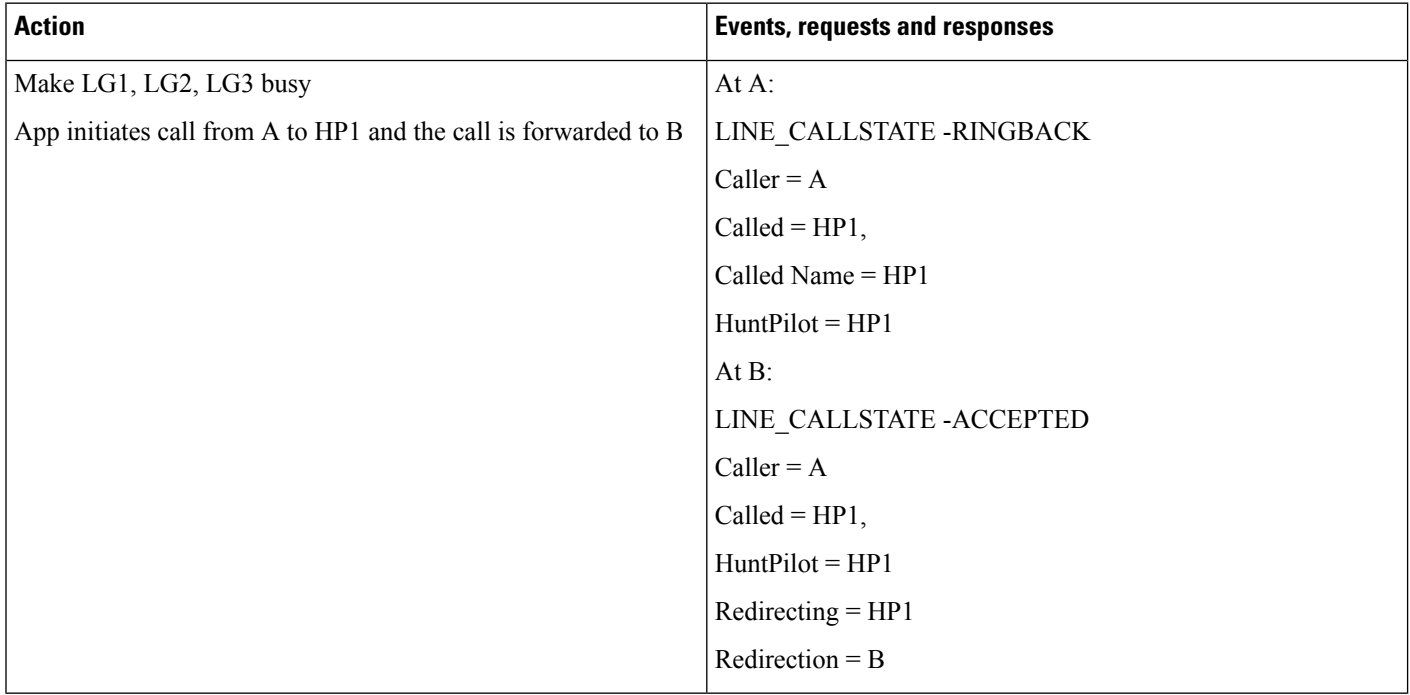

#### **HuntList Call Redirected When in ACCEPT State**

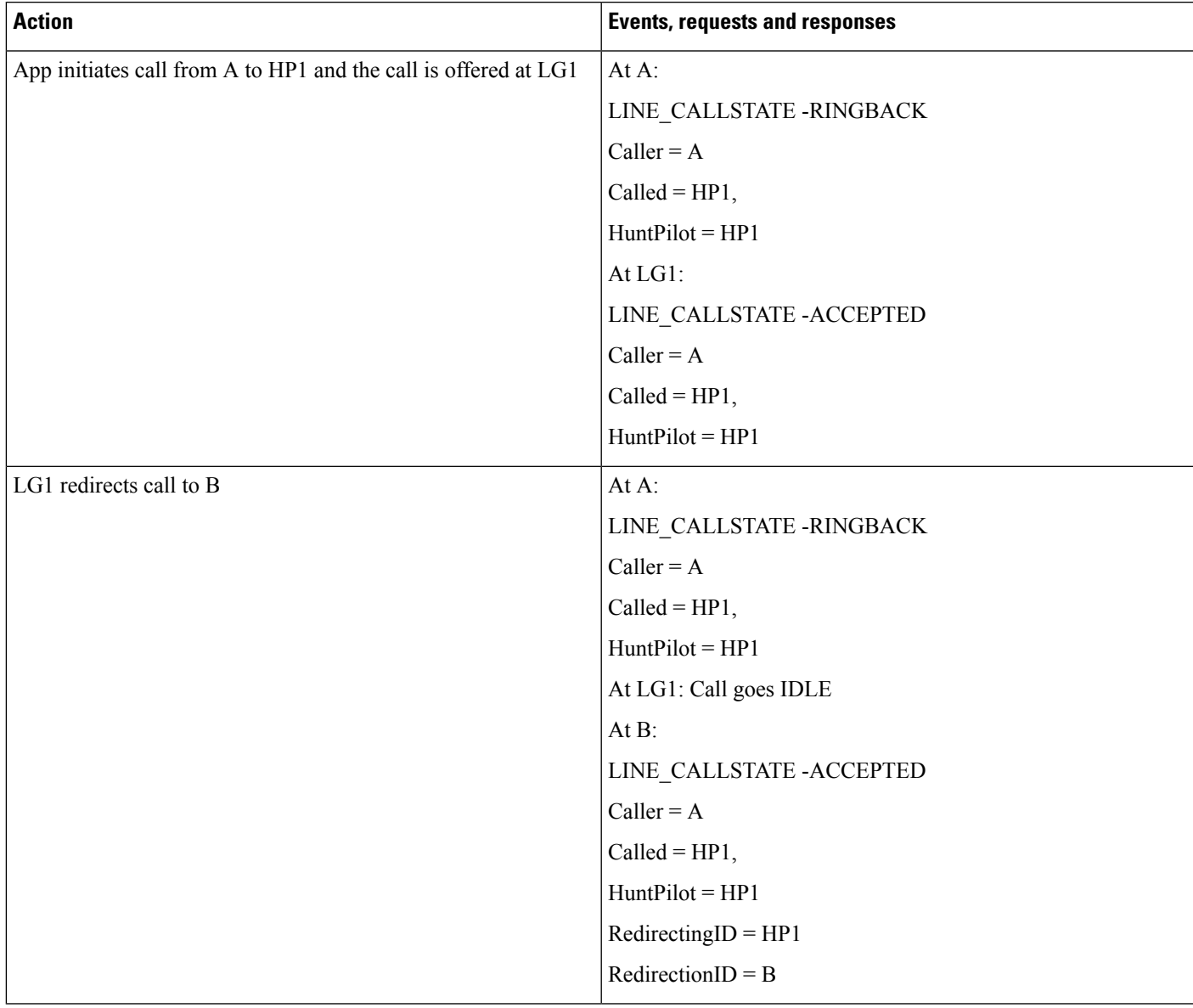

#### **Hunt List Call Redirected When in Connected State**

**Table 67: Message Sequence for Hunt List Call Redirected When in Connected State**

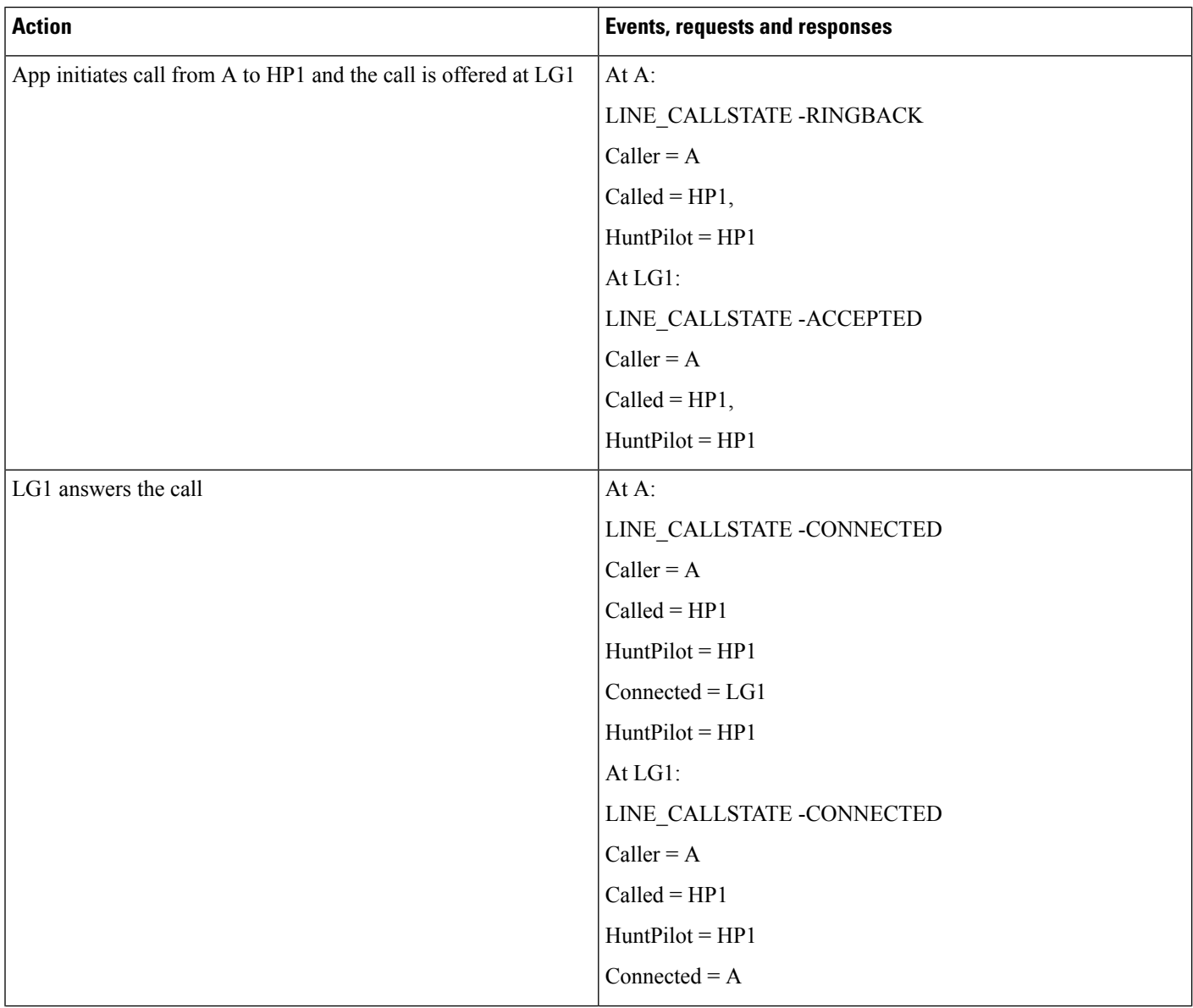

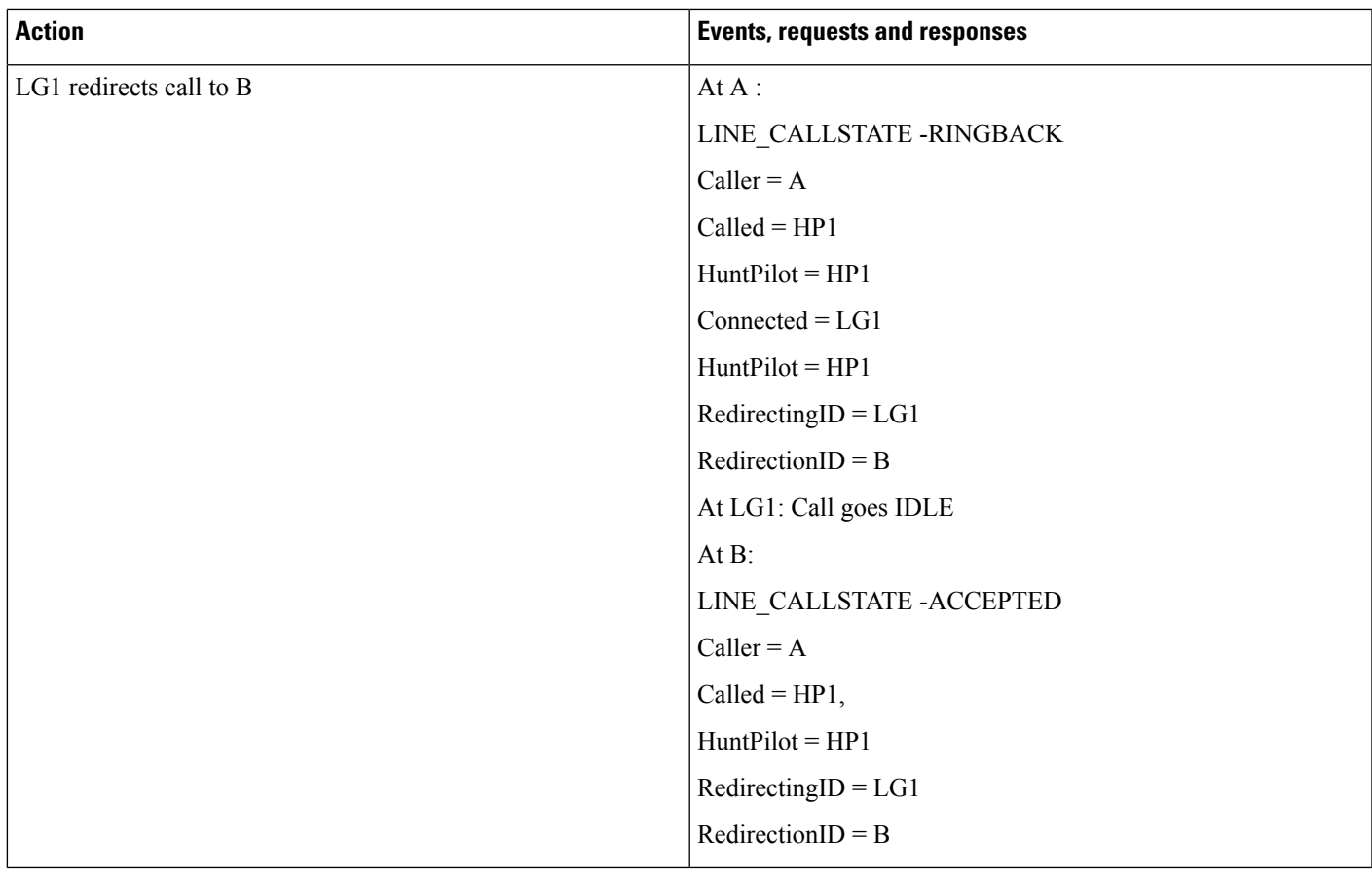

#### **Hunt List Call Member Is CTI or RP Port**

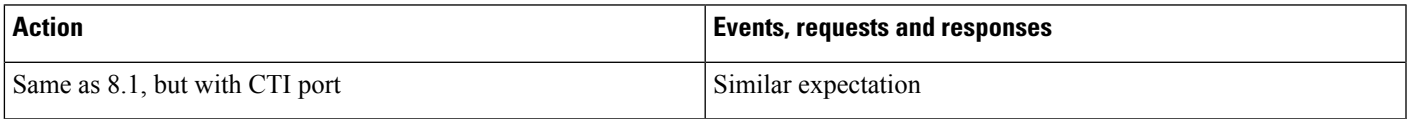

#### **Hunt List Call Moved to Different Line Group Members and Answered by CTI Port**

Table 68: Message Sequence for Hunt List Call Moved to Different Line Group Members and Answered by CTI Port

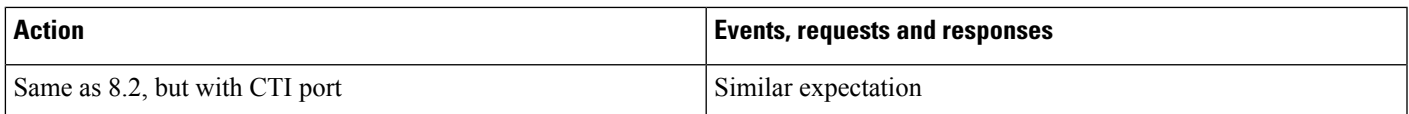

 $\mathbf I$ 

#### **Hunt List Call Is Redirected to Another Hunt List**

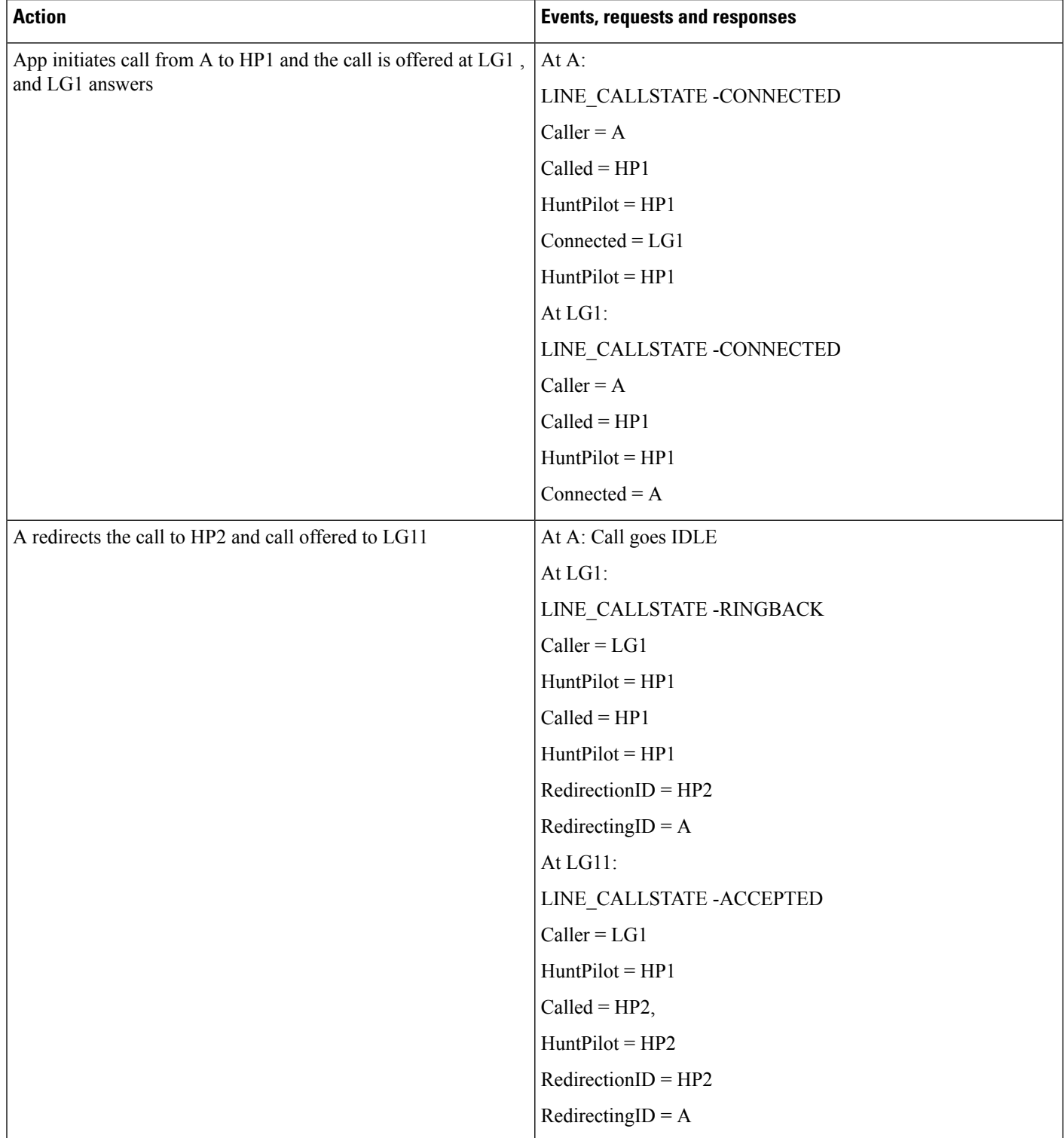

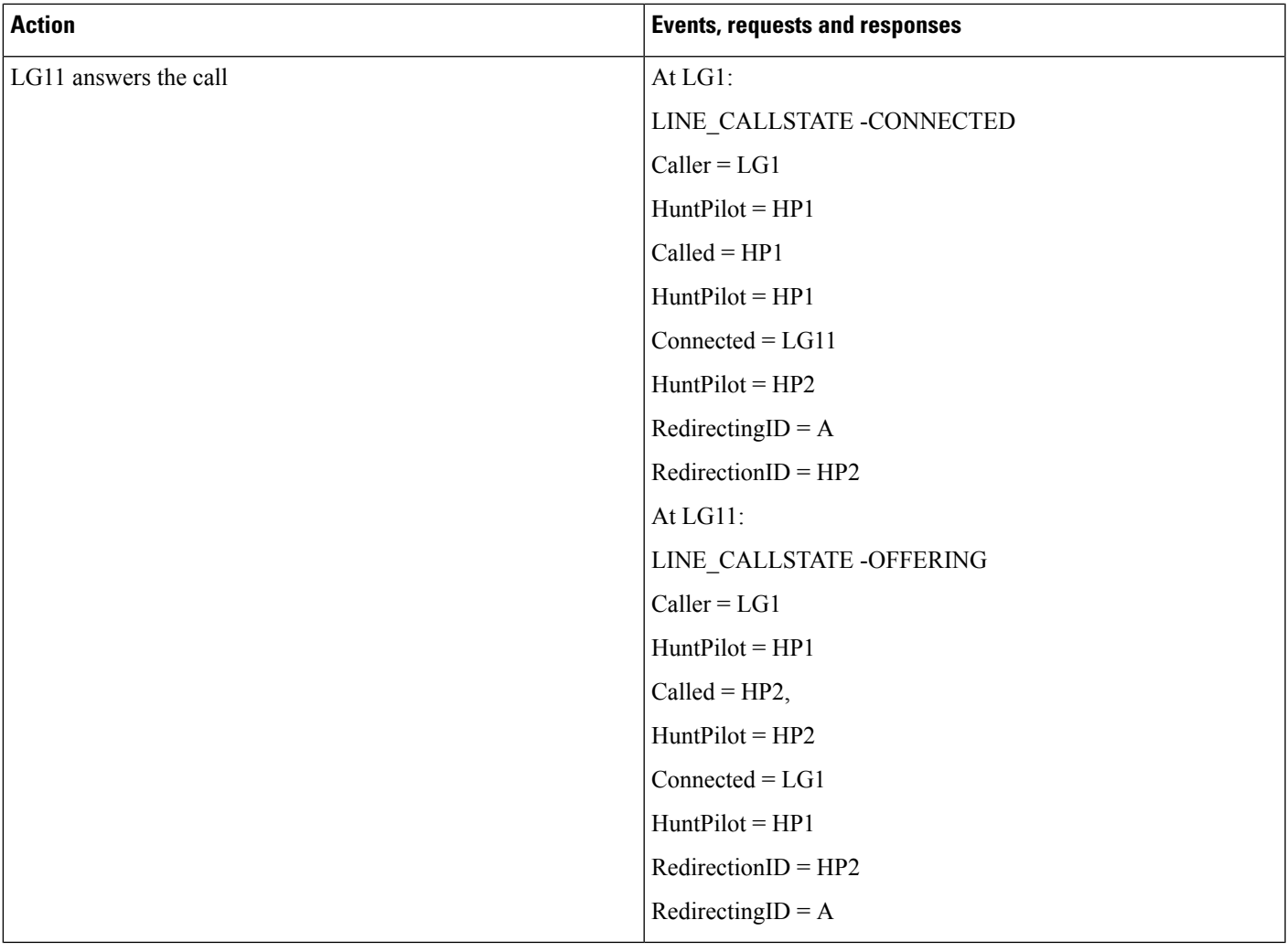

#### **Hunt List Call Is Consult Transferred to Another Line**

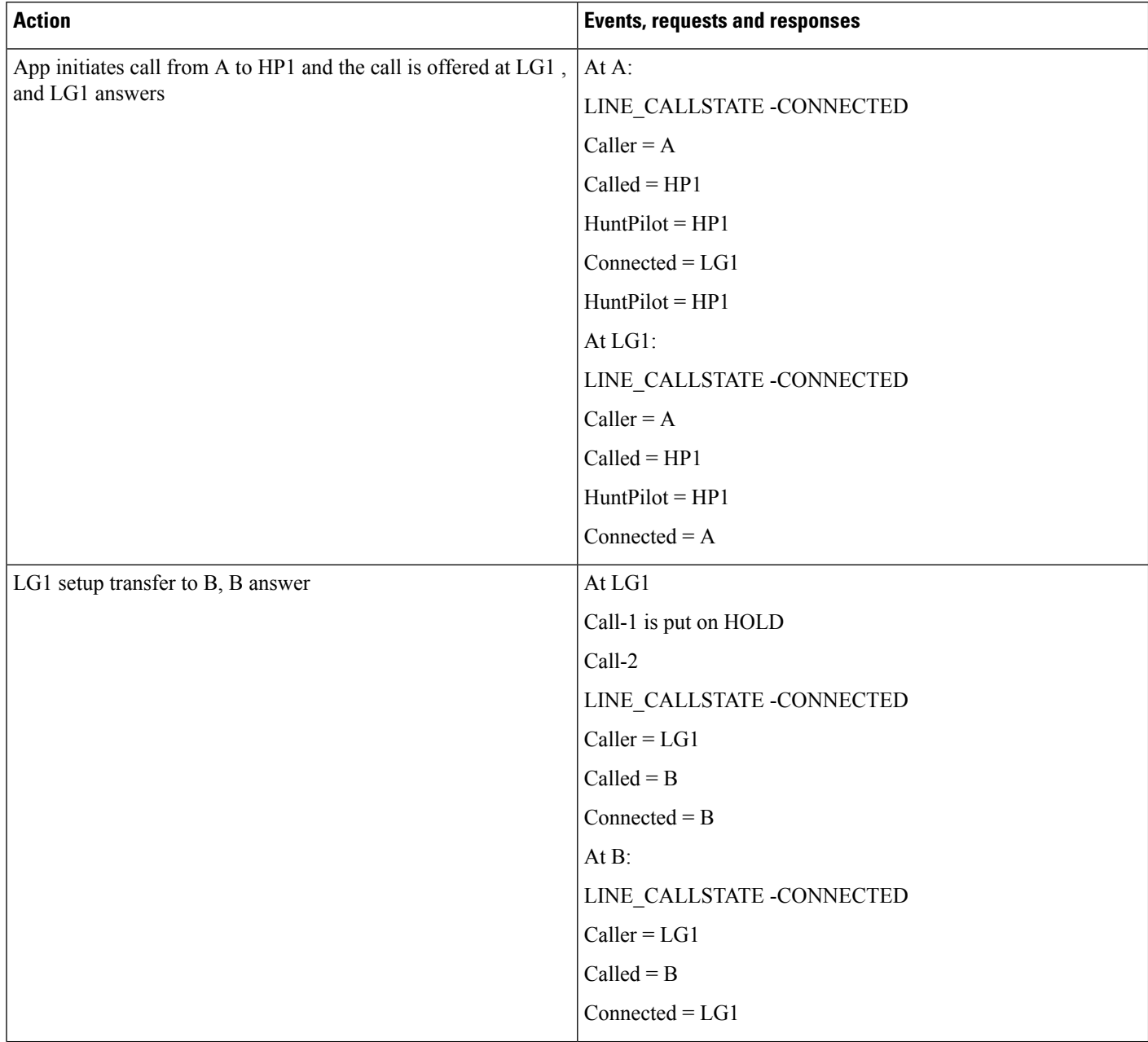

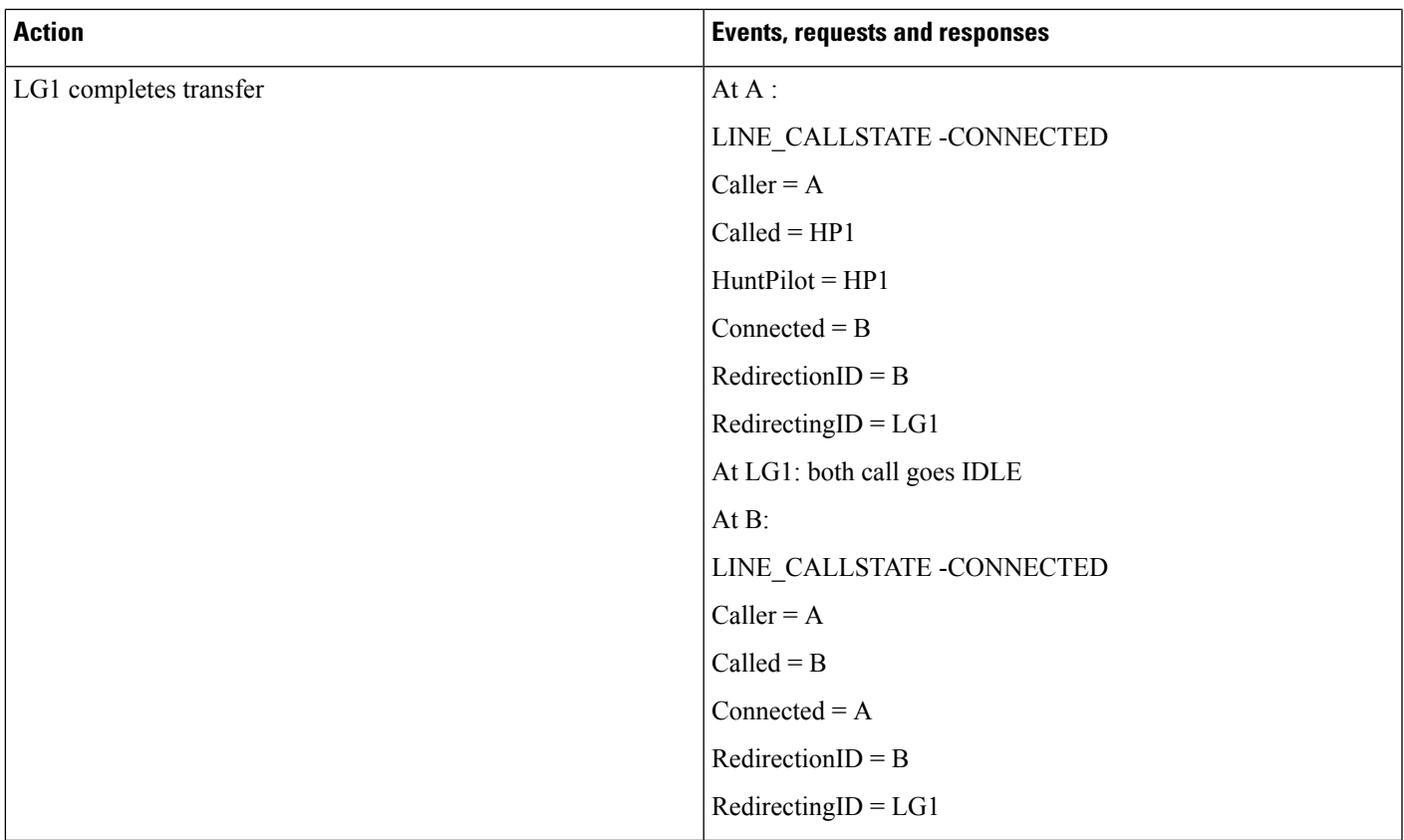

#### **Hunt List Call Direct Transferred to Another Line**

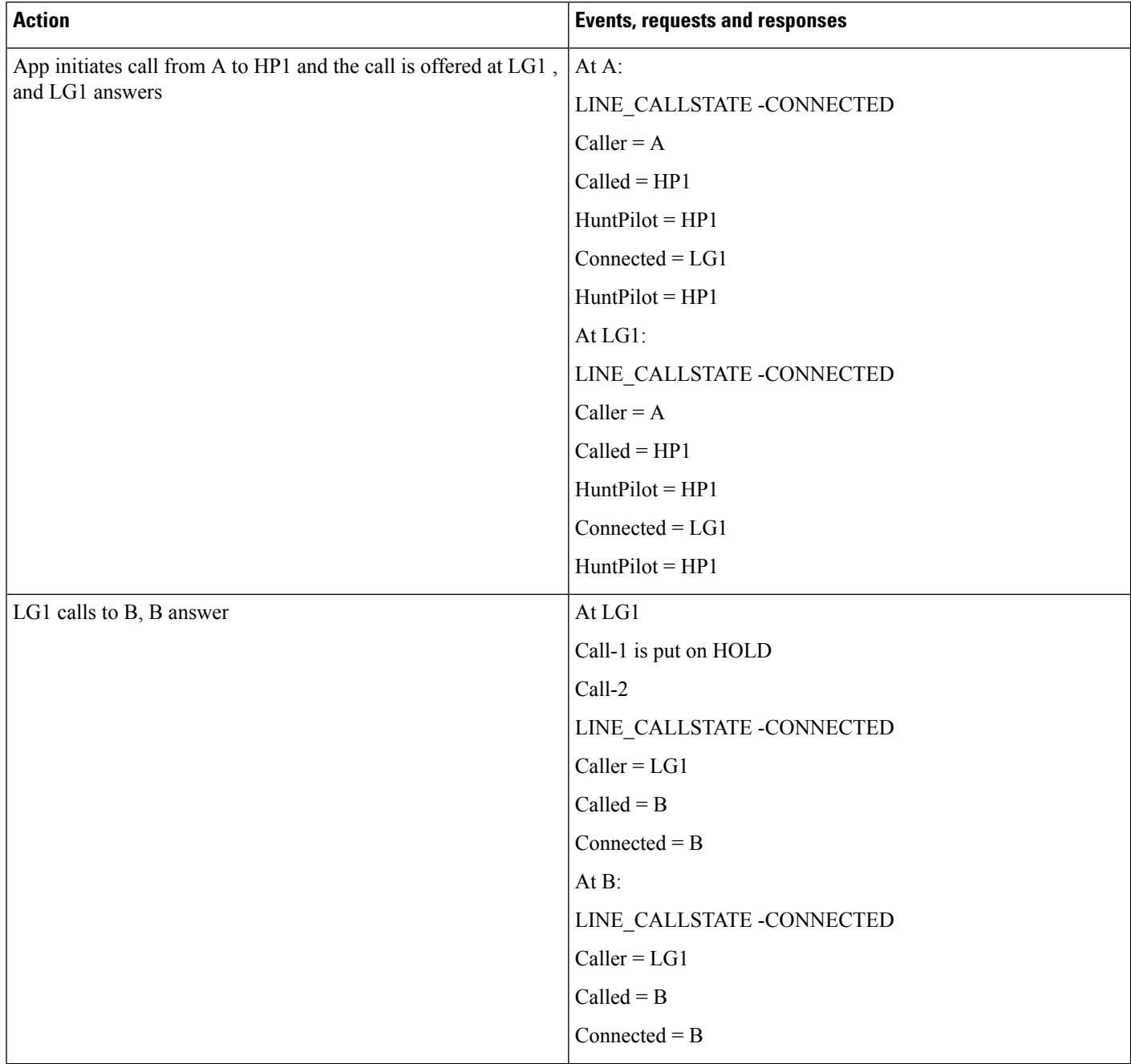

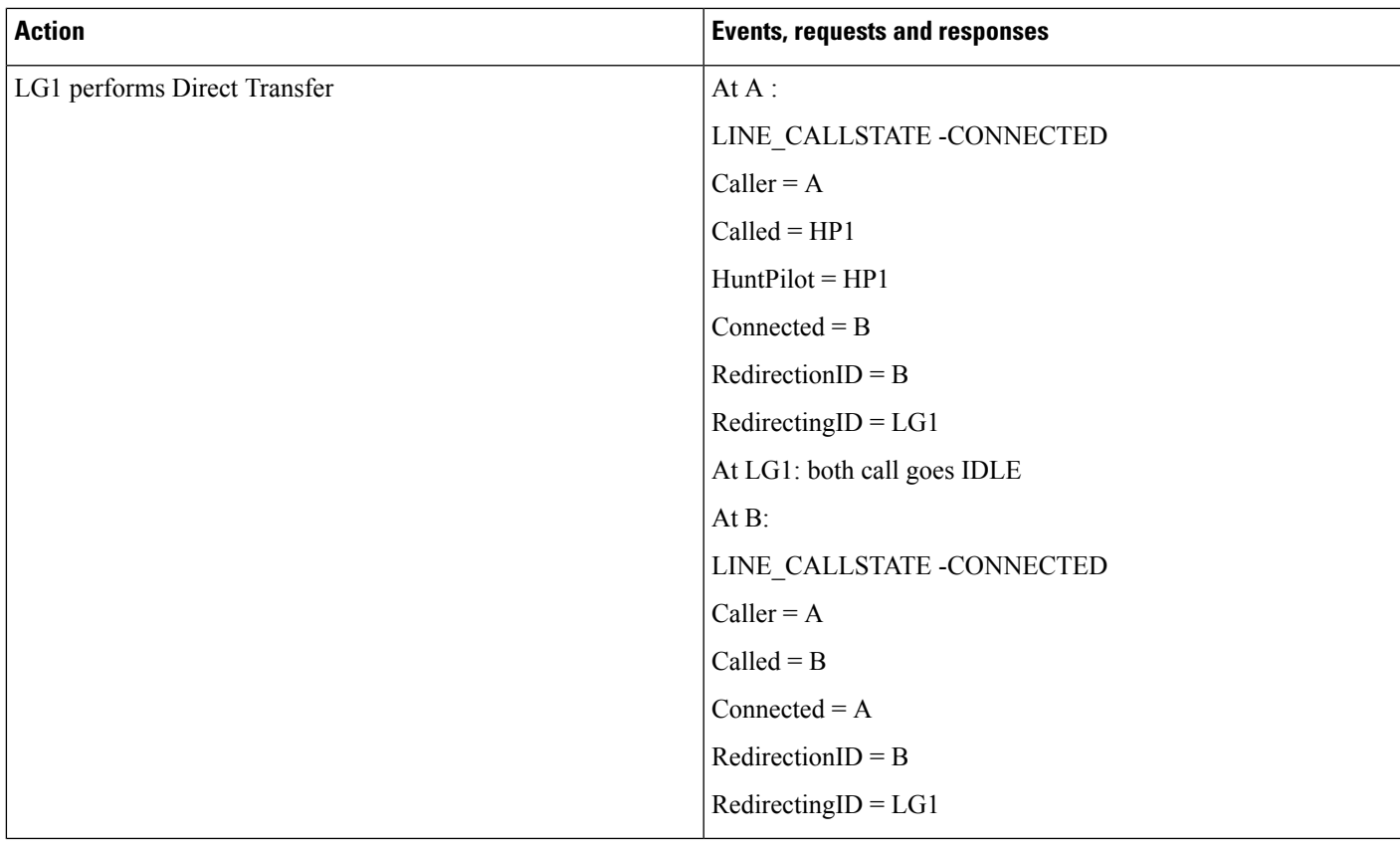

#### **Hunt List Call Is Conferenced to Another Line**

I

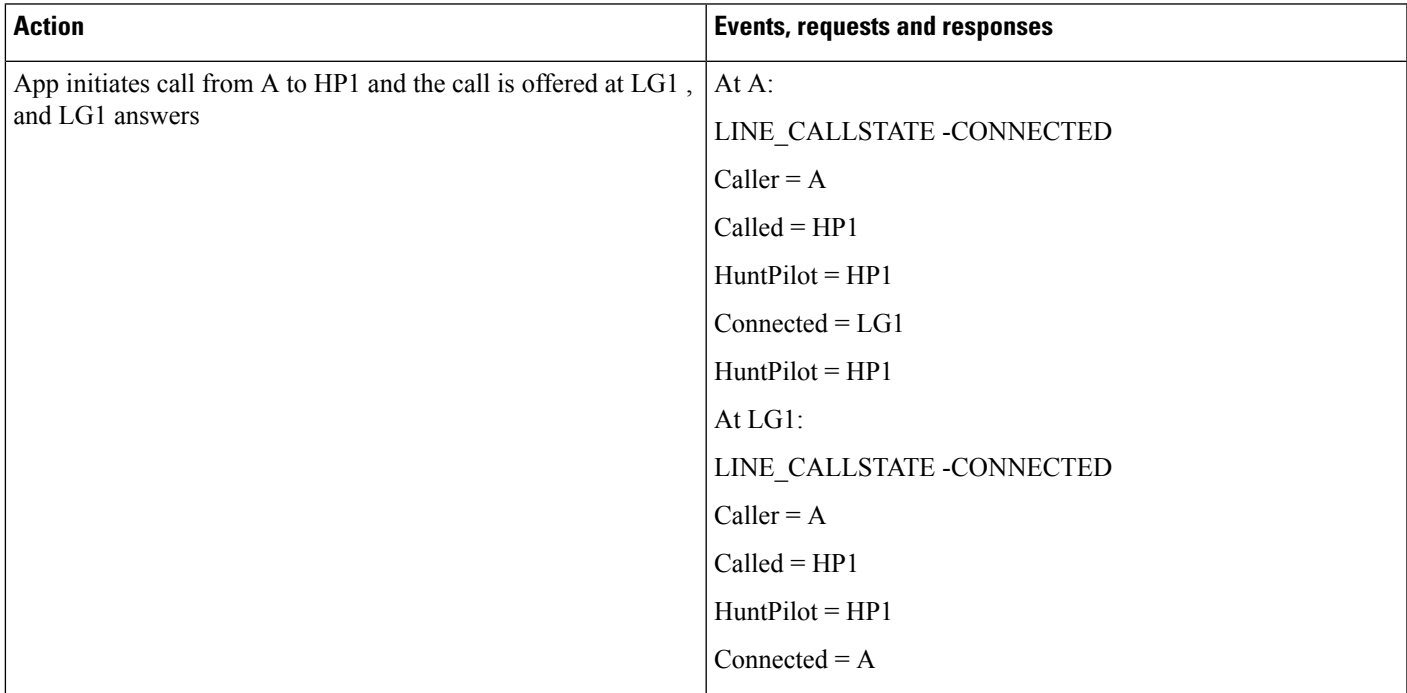

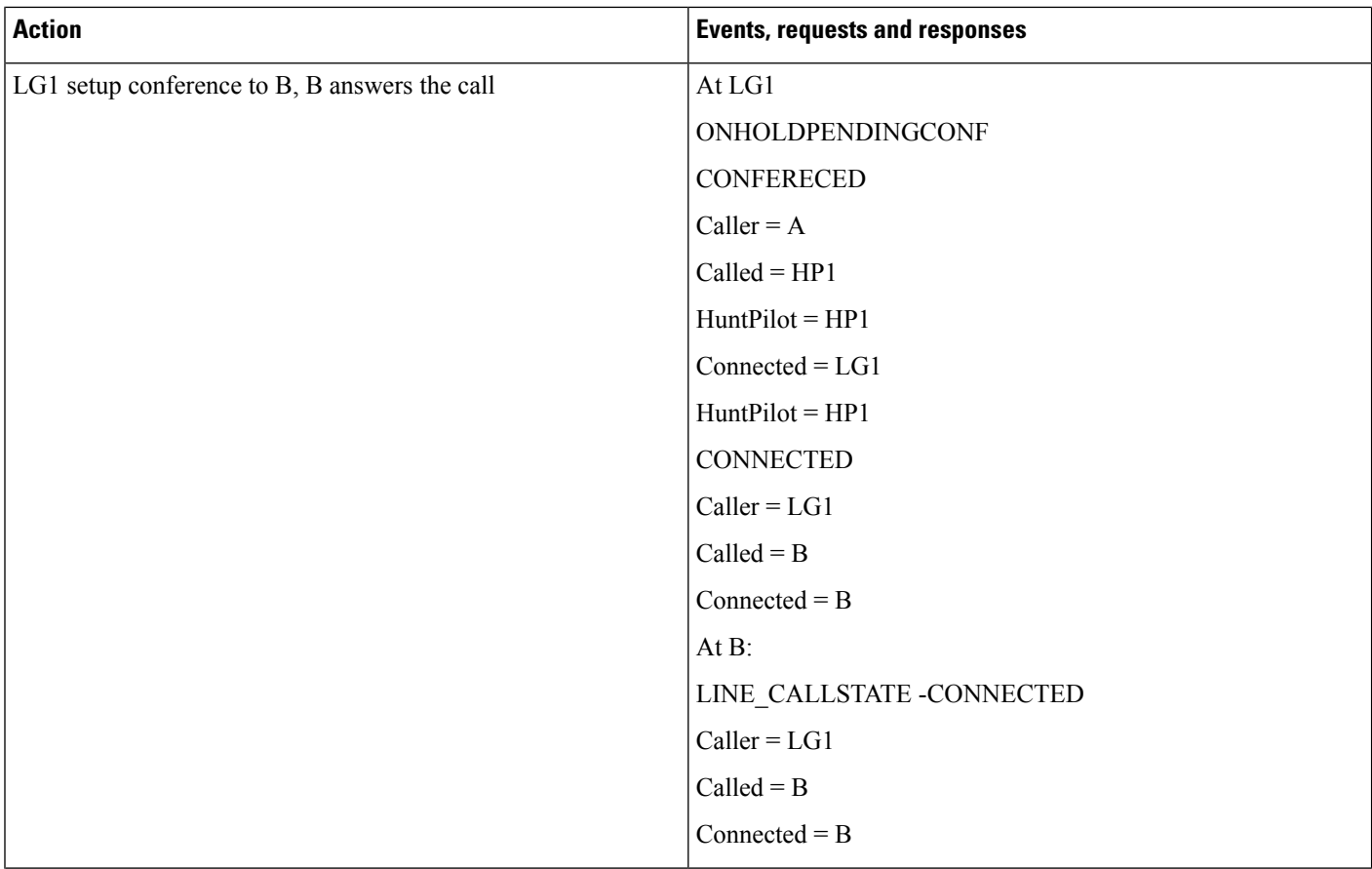

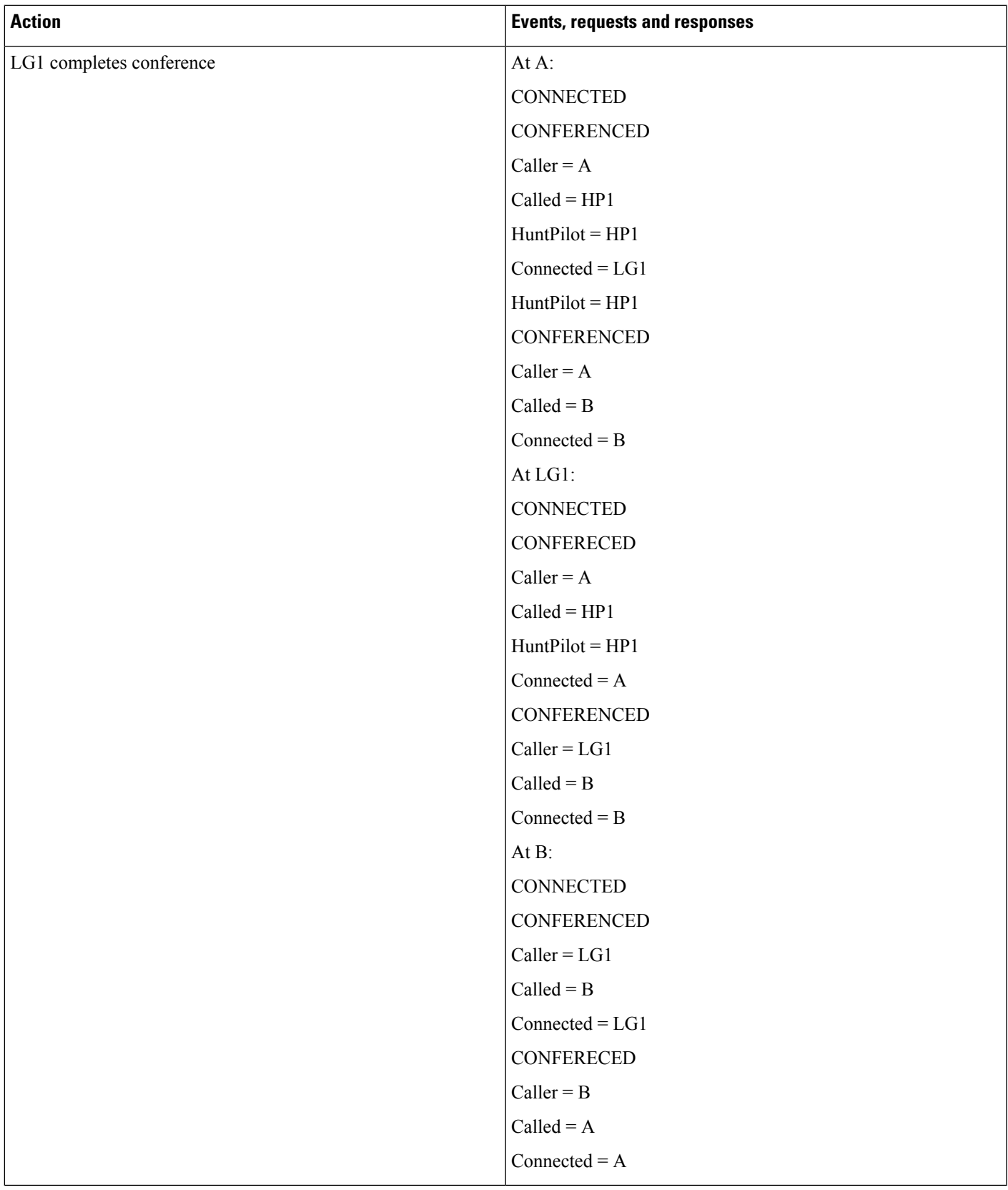

#### **Hunt List Call Is Joined to Another Line**

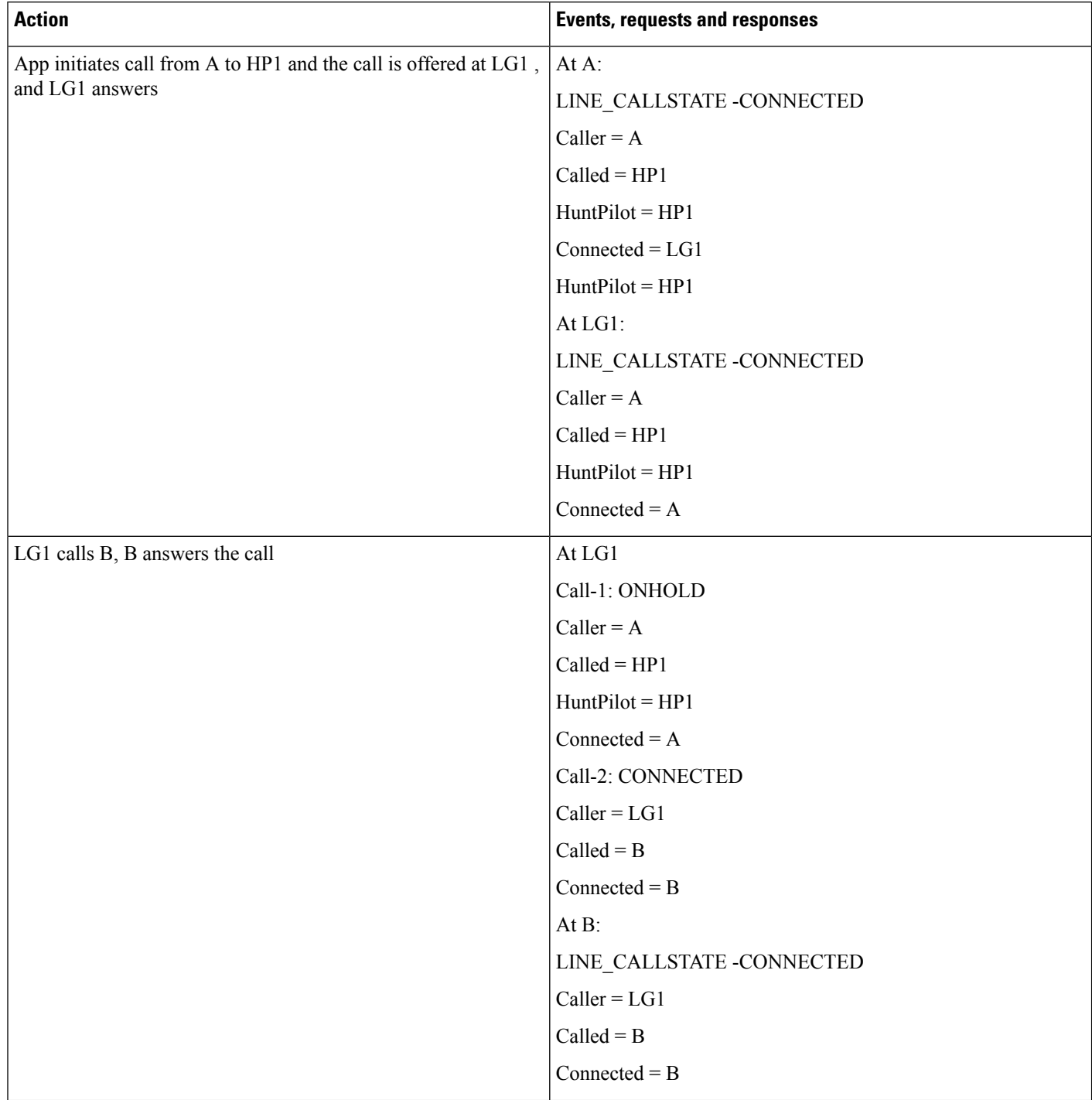

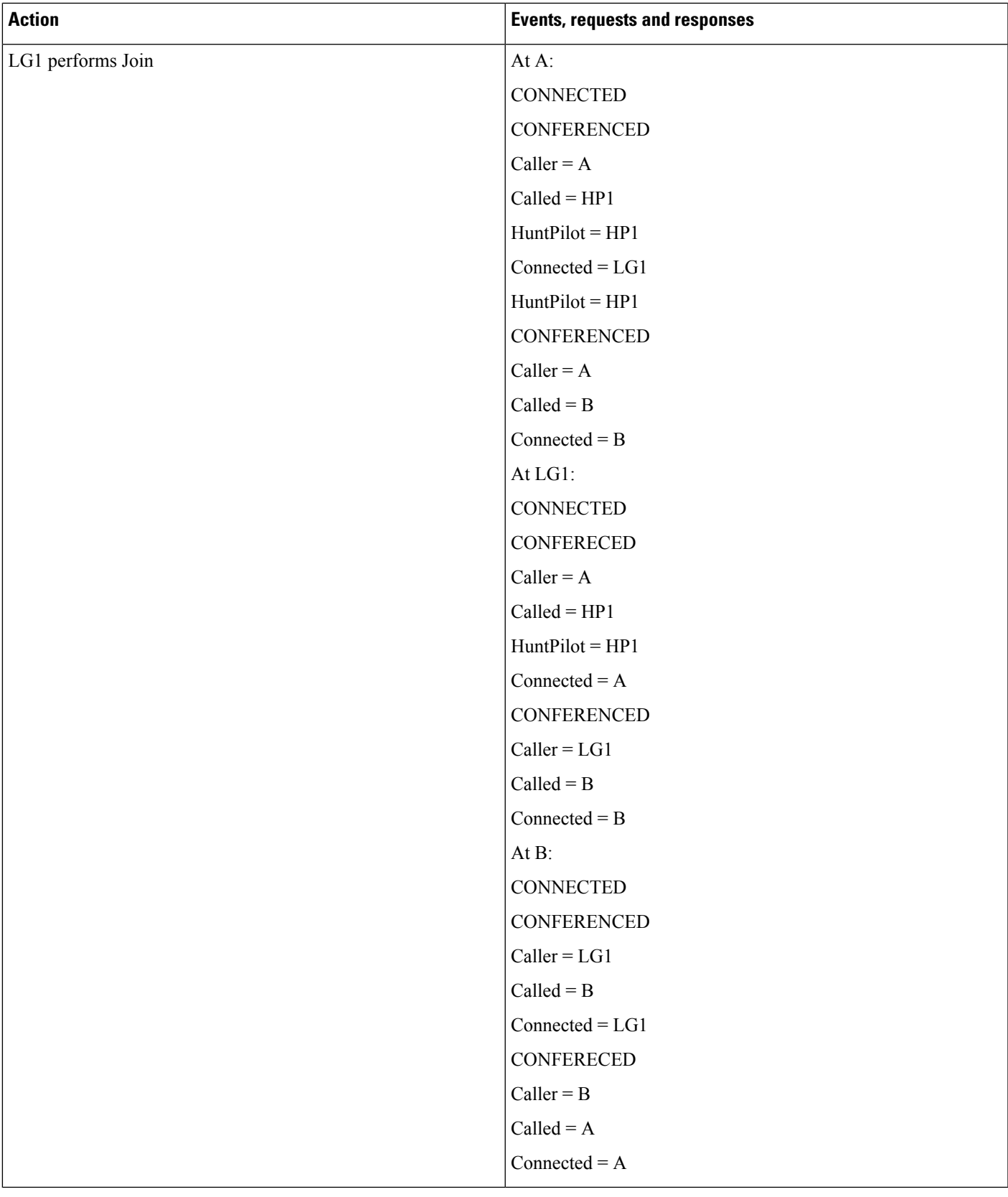

#### **Hunt List Call Is Conferenced to Another Hunt List After LG11 Answers**

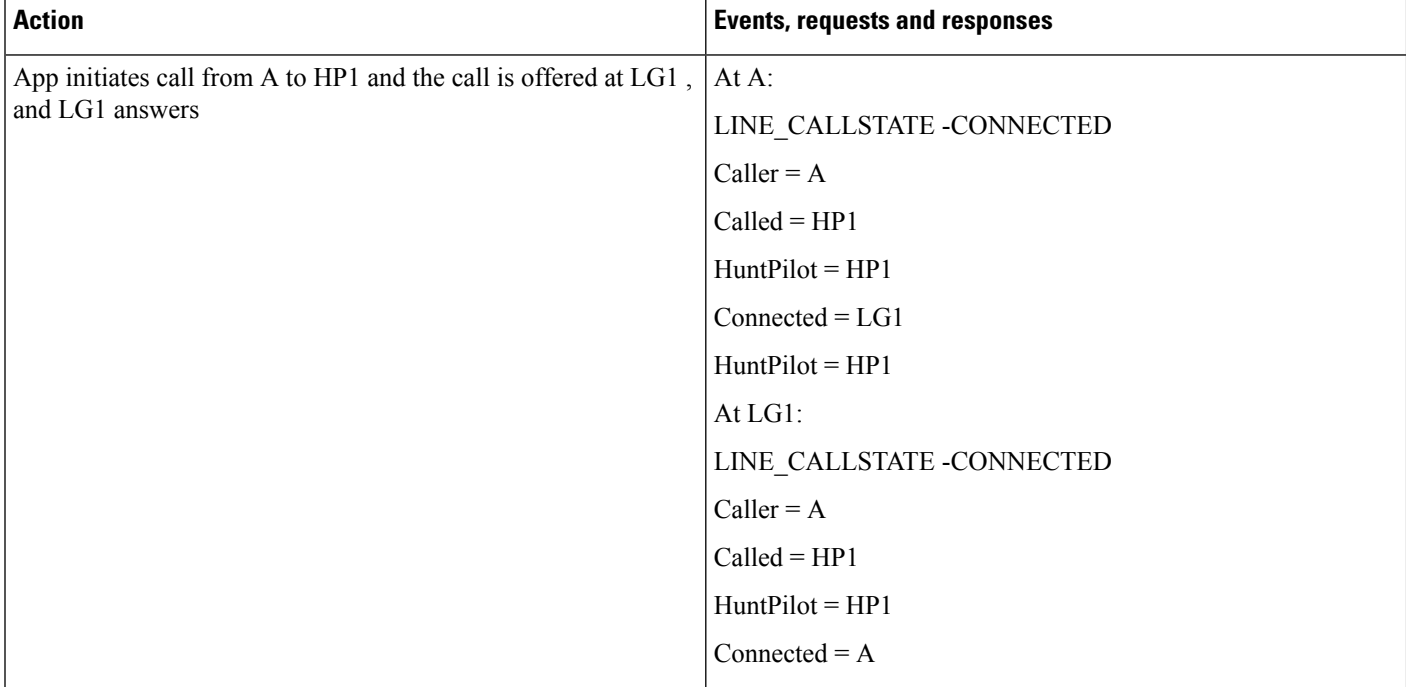

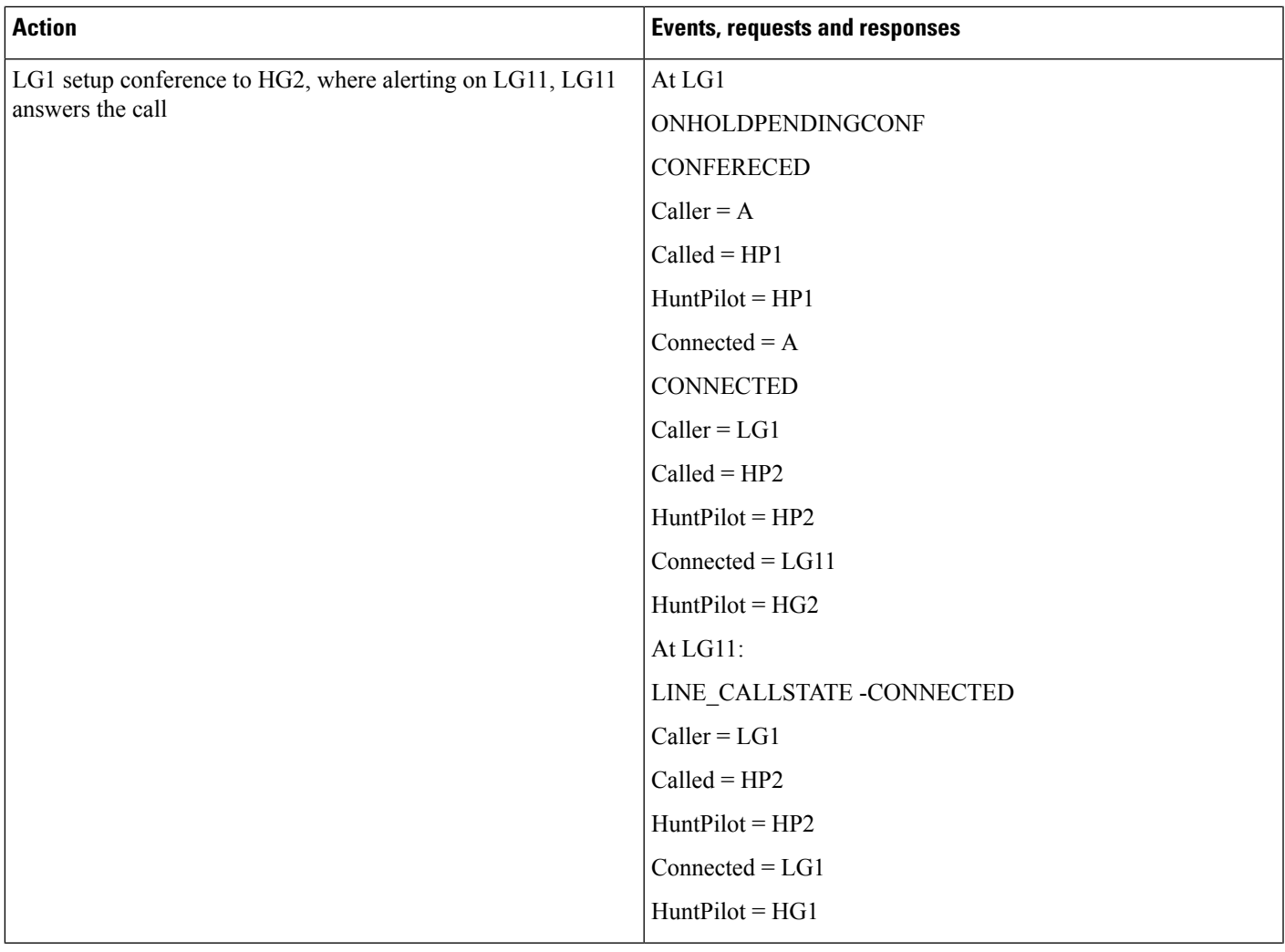

 $\mathbf l$ 

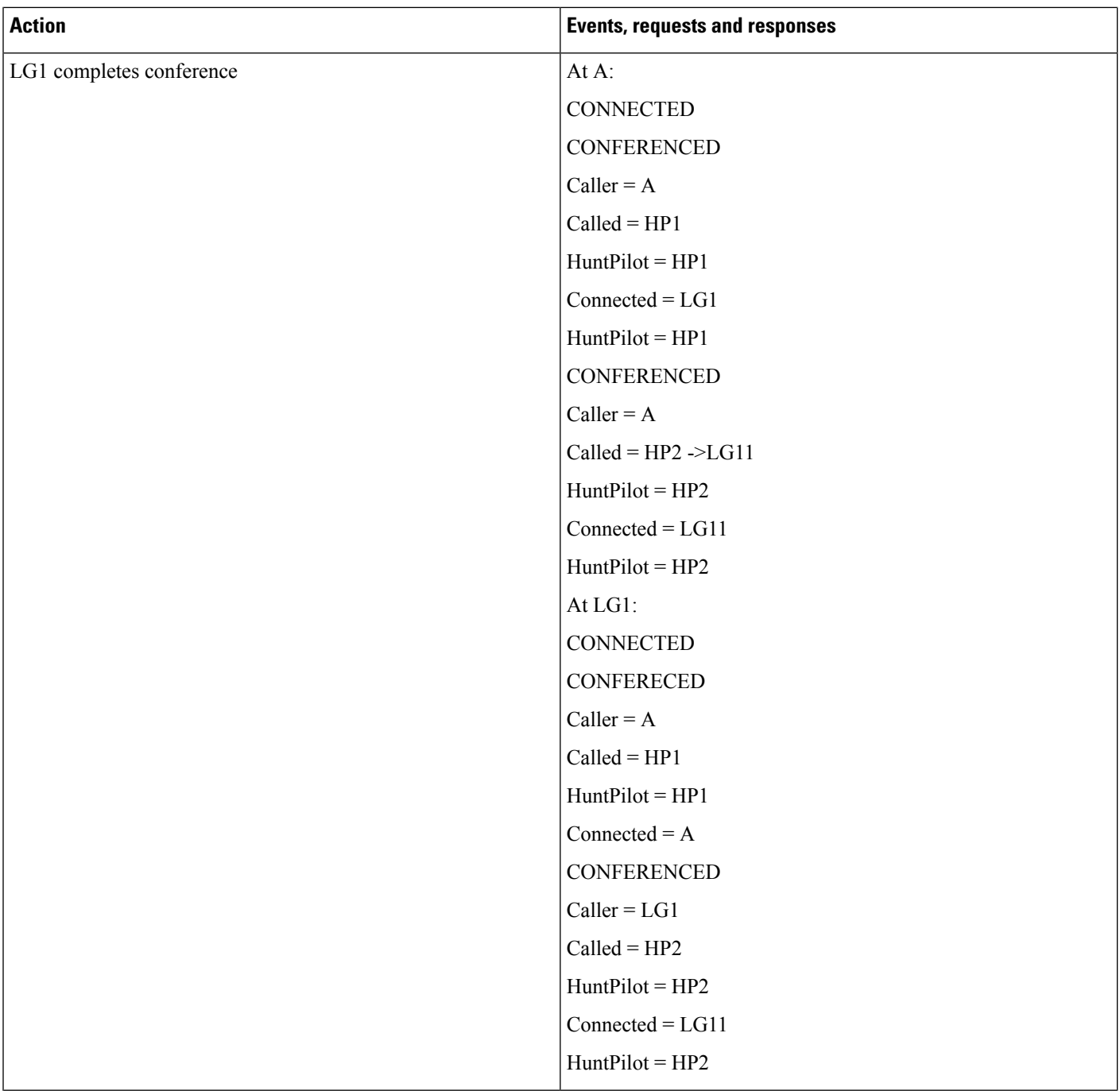

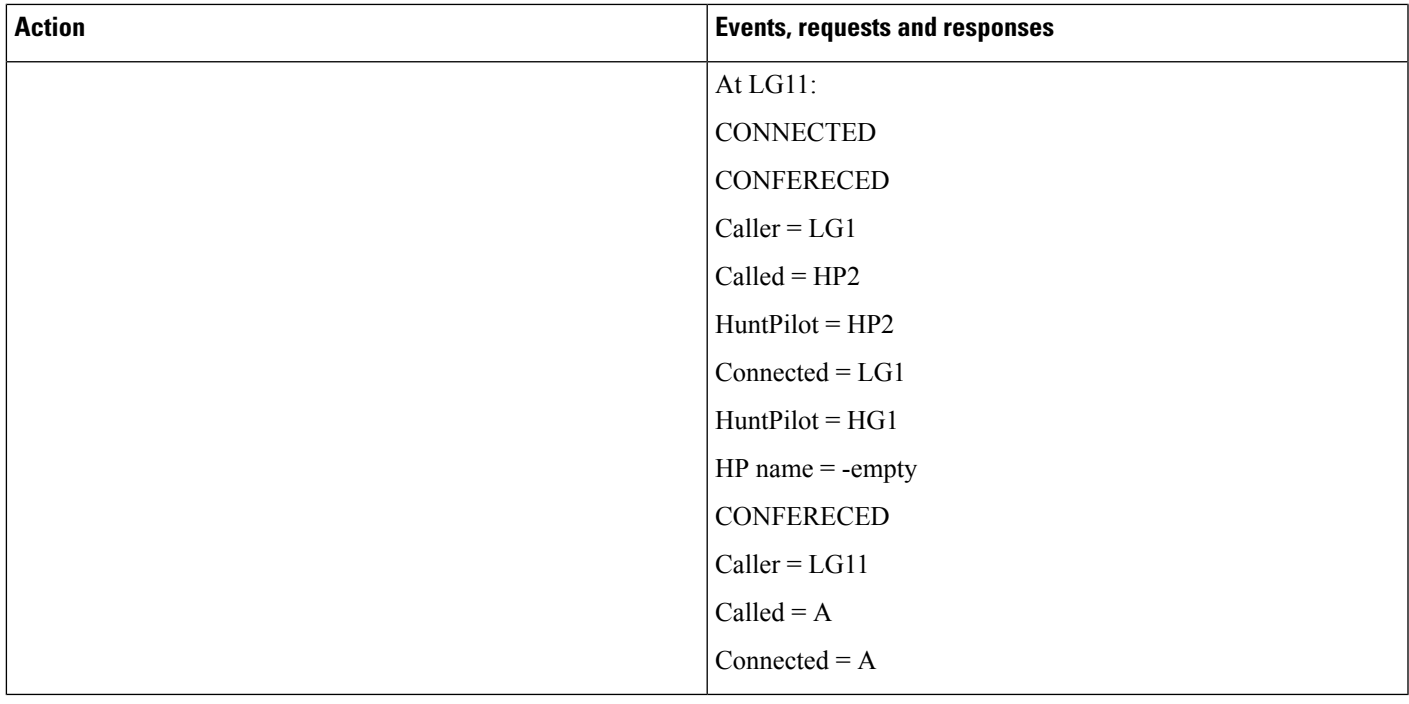

#### **Hunt List Call Conferenced to the SameHunt List and Completes Conference BeforeHunt ListAgent Answers**

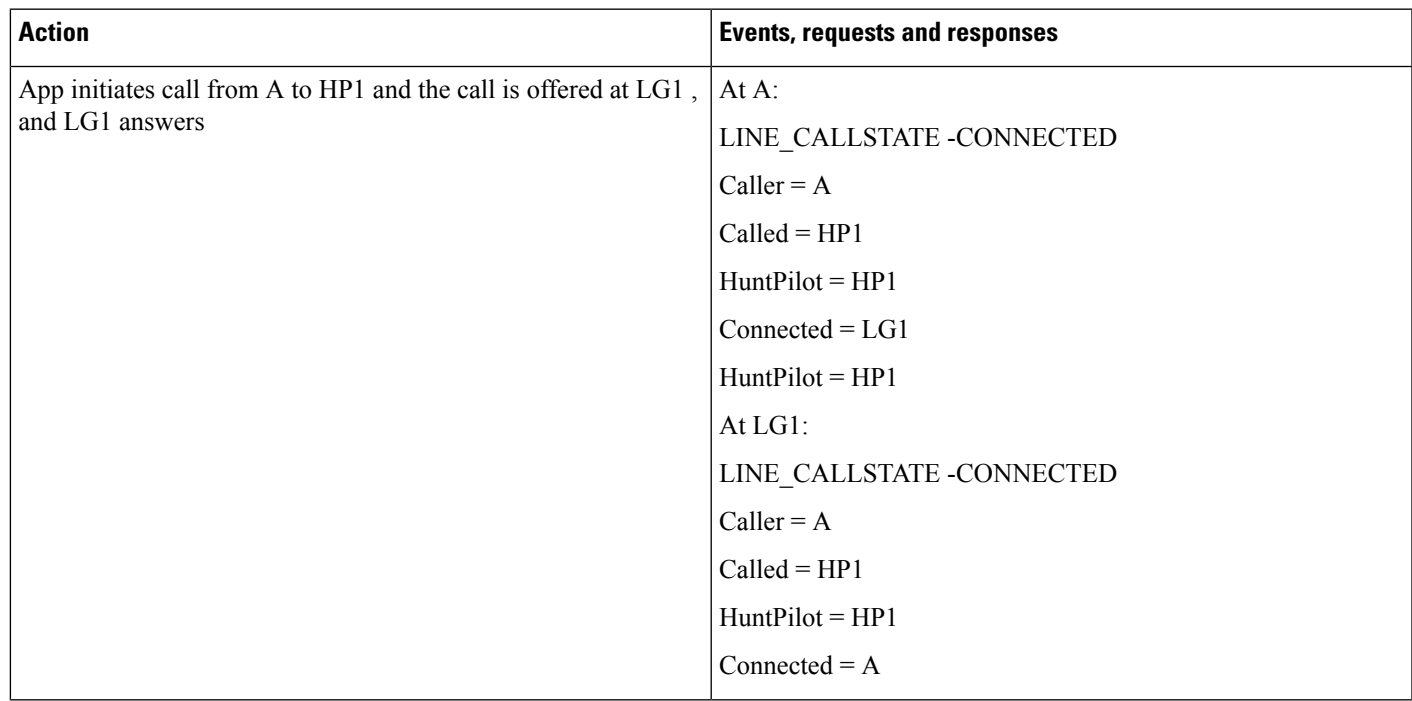

 $\mathbf l$ 

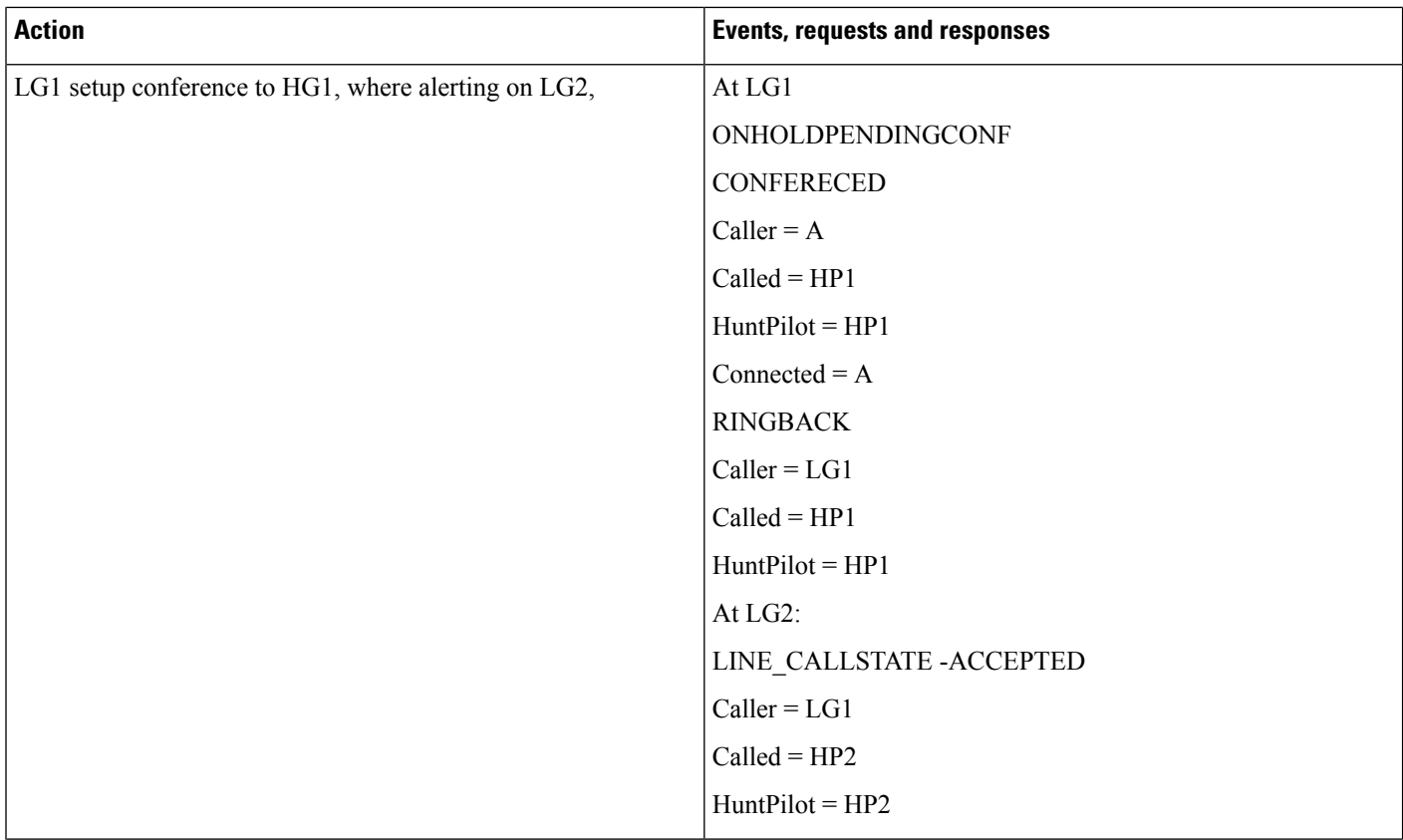

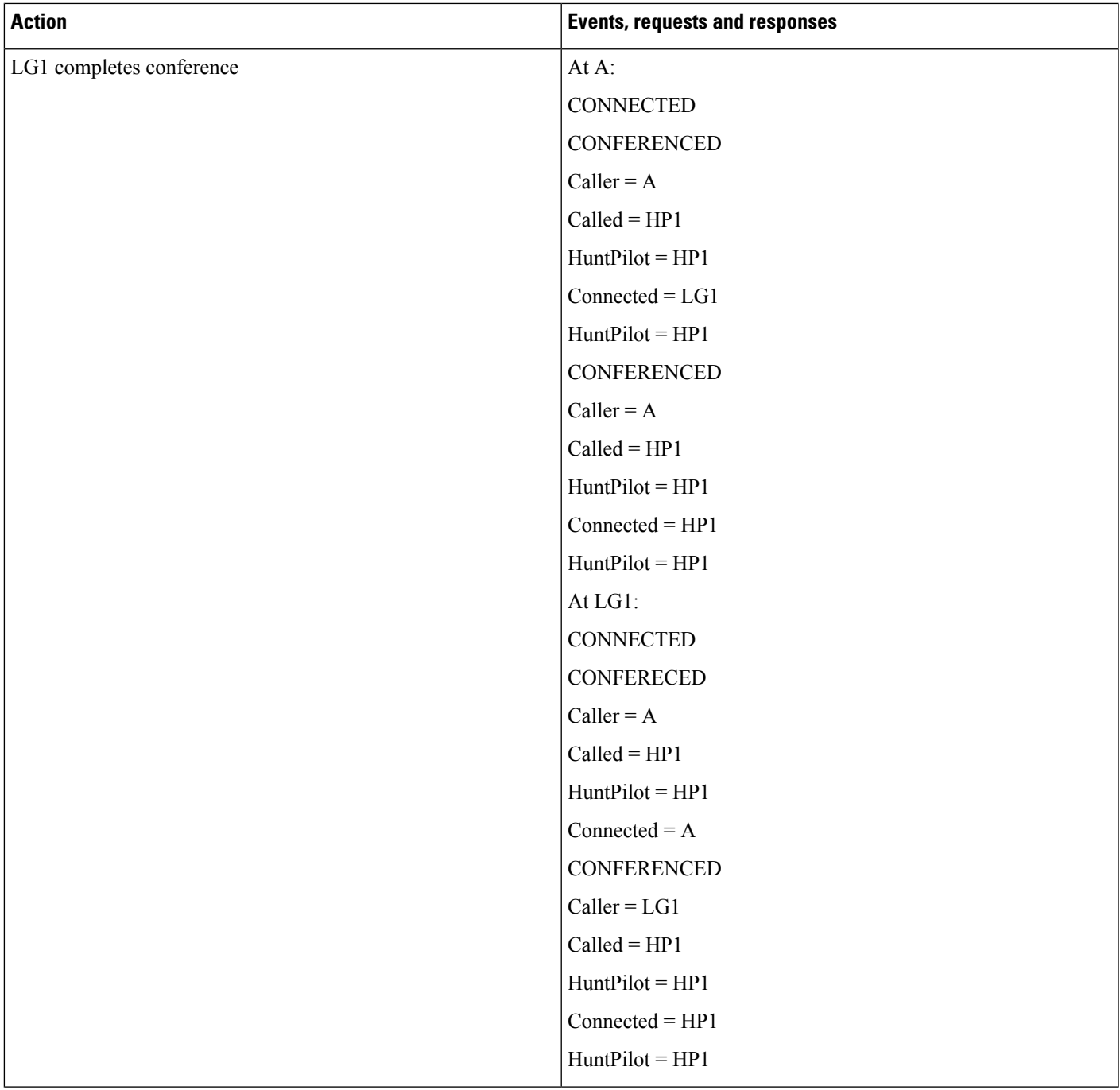

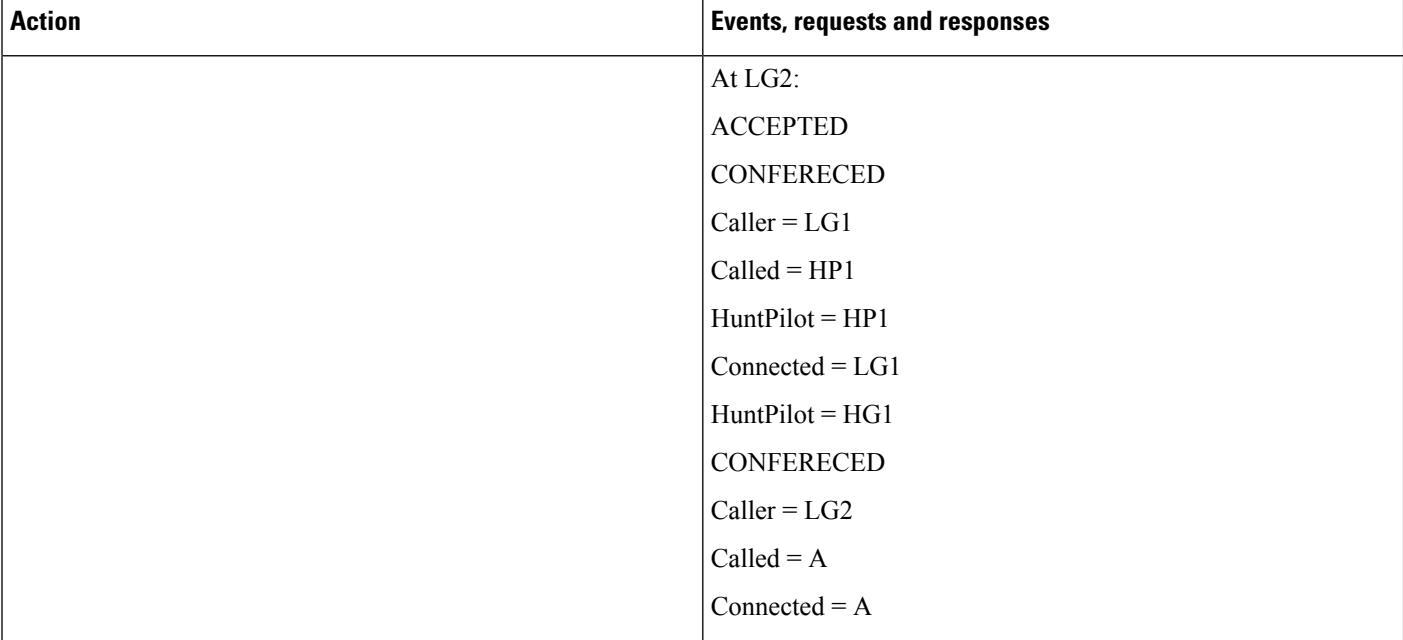

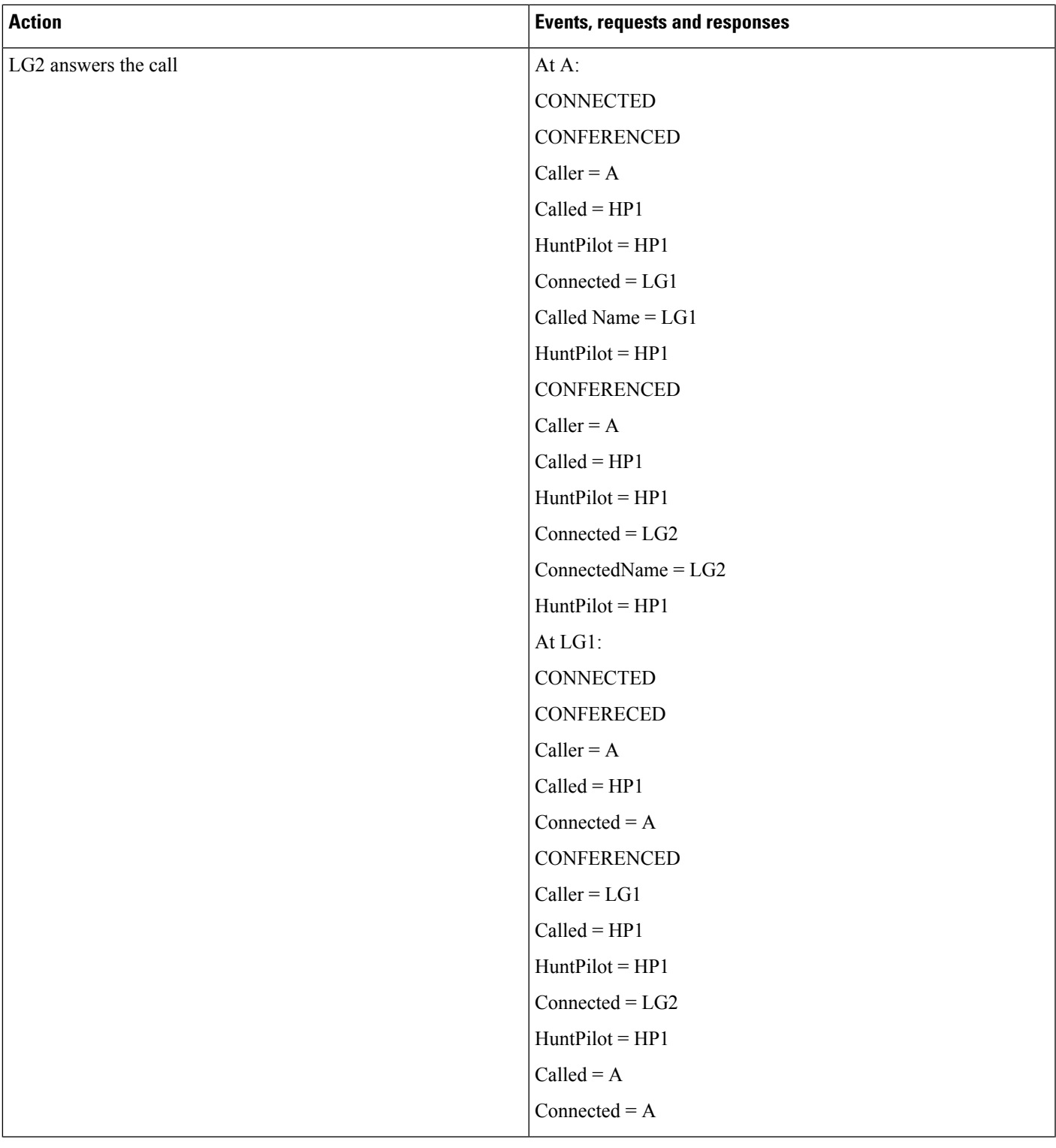

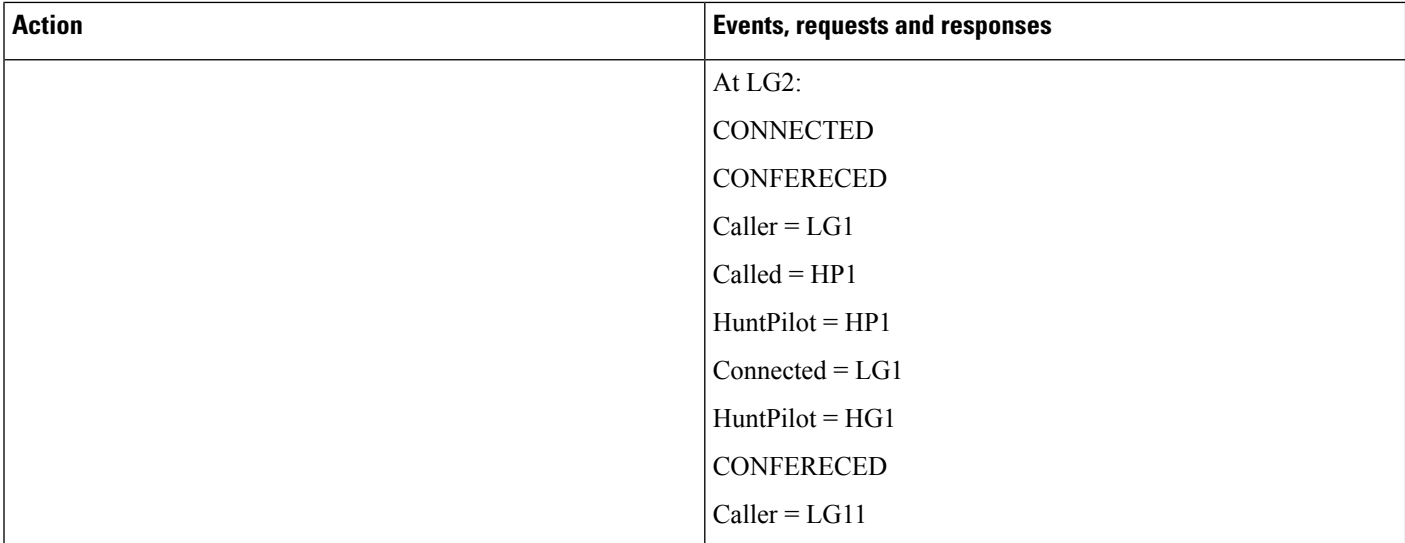

#### **Hunt List Basic Call with SharedLine**

LG1' is sharedline with LG1

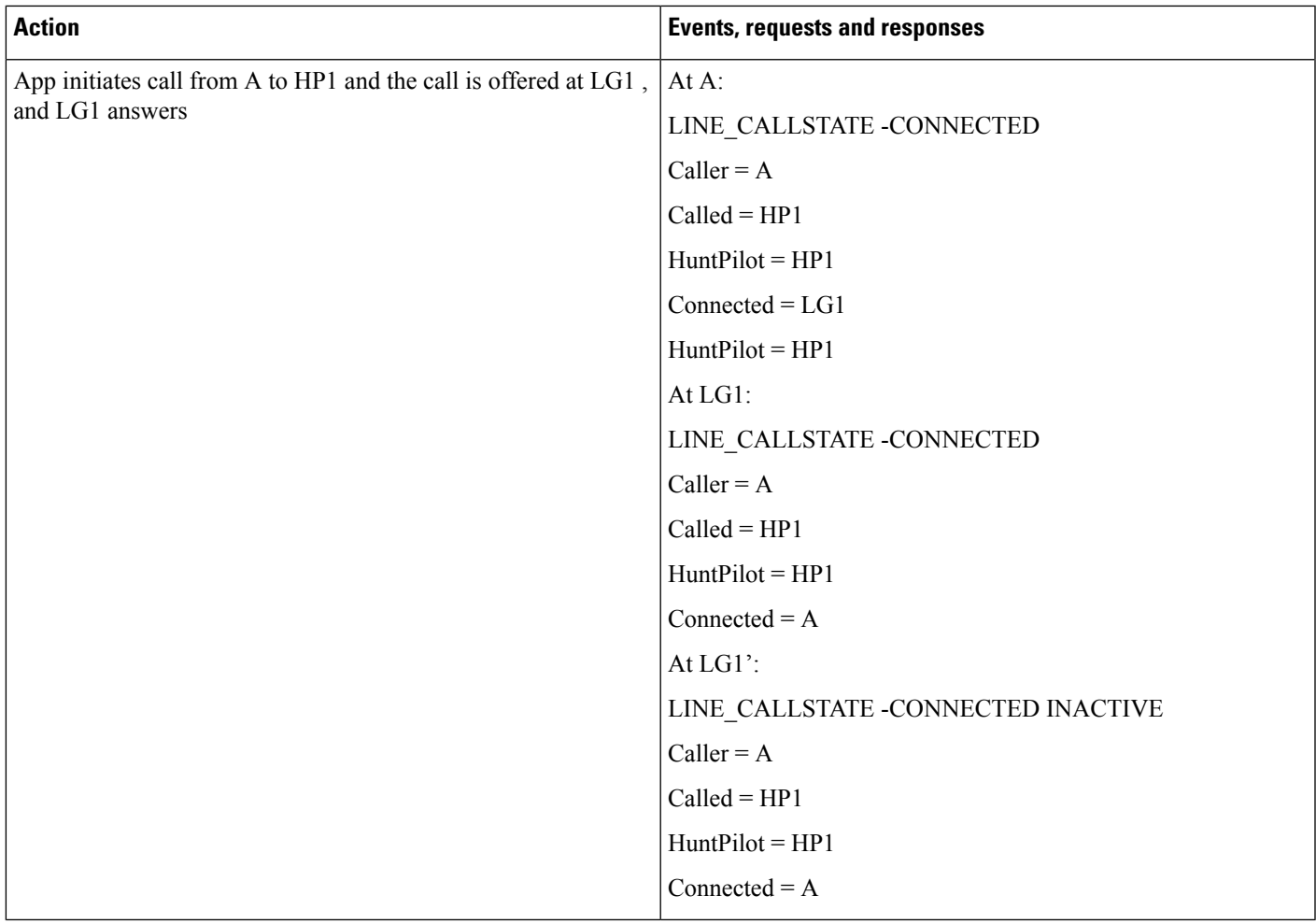

#### **Hunt List Basic Call with DND-R Configured on LG1**

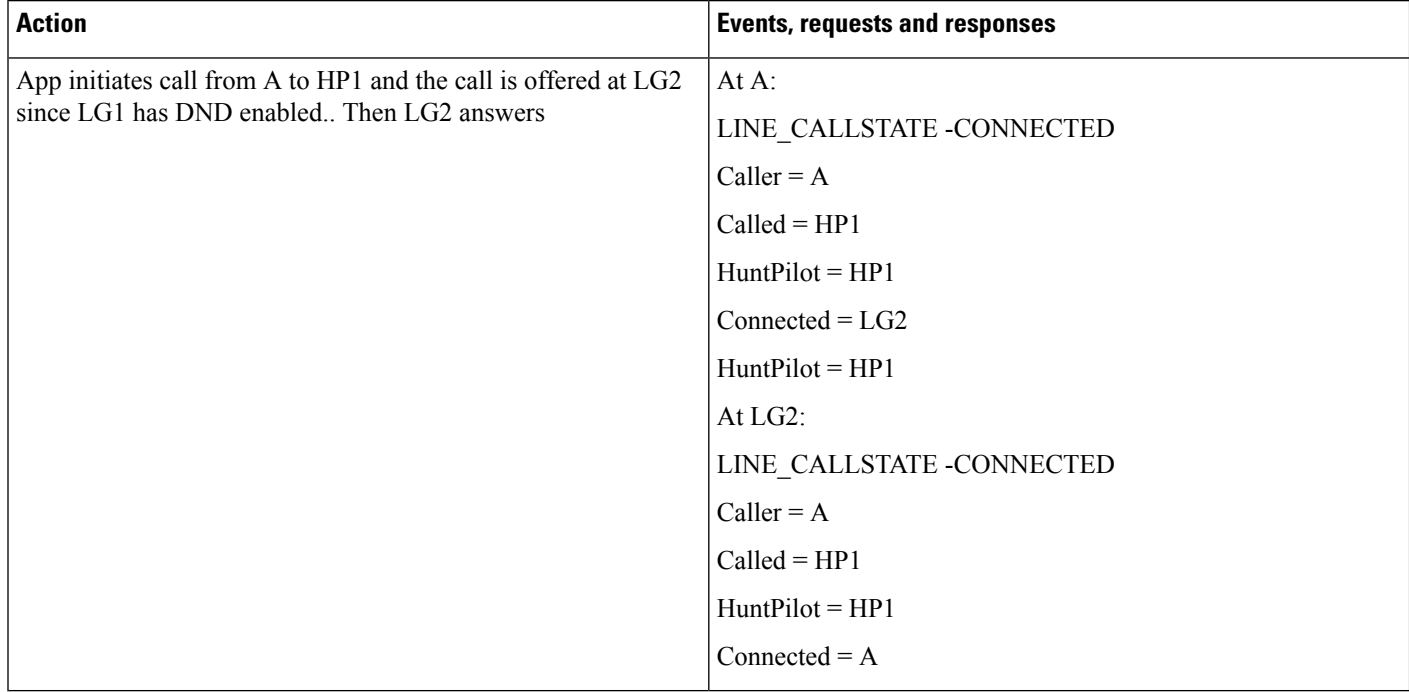

#### **Hunt List Call Put in Conference via Join Operation**

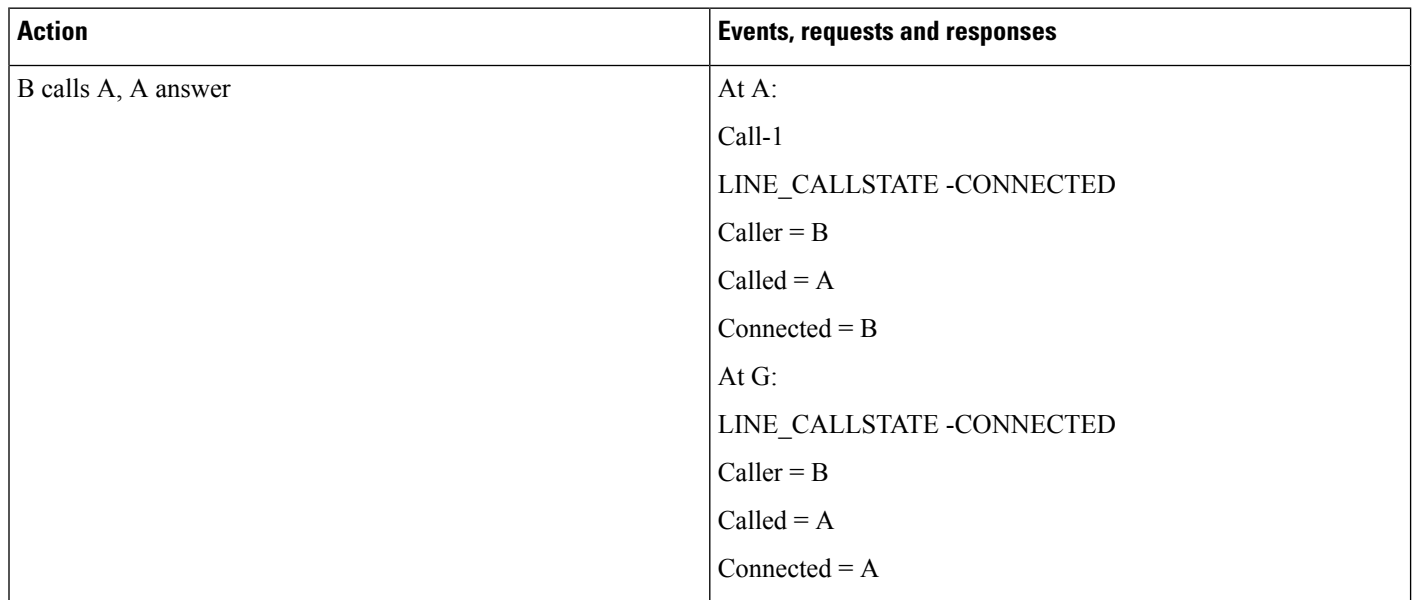

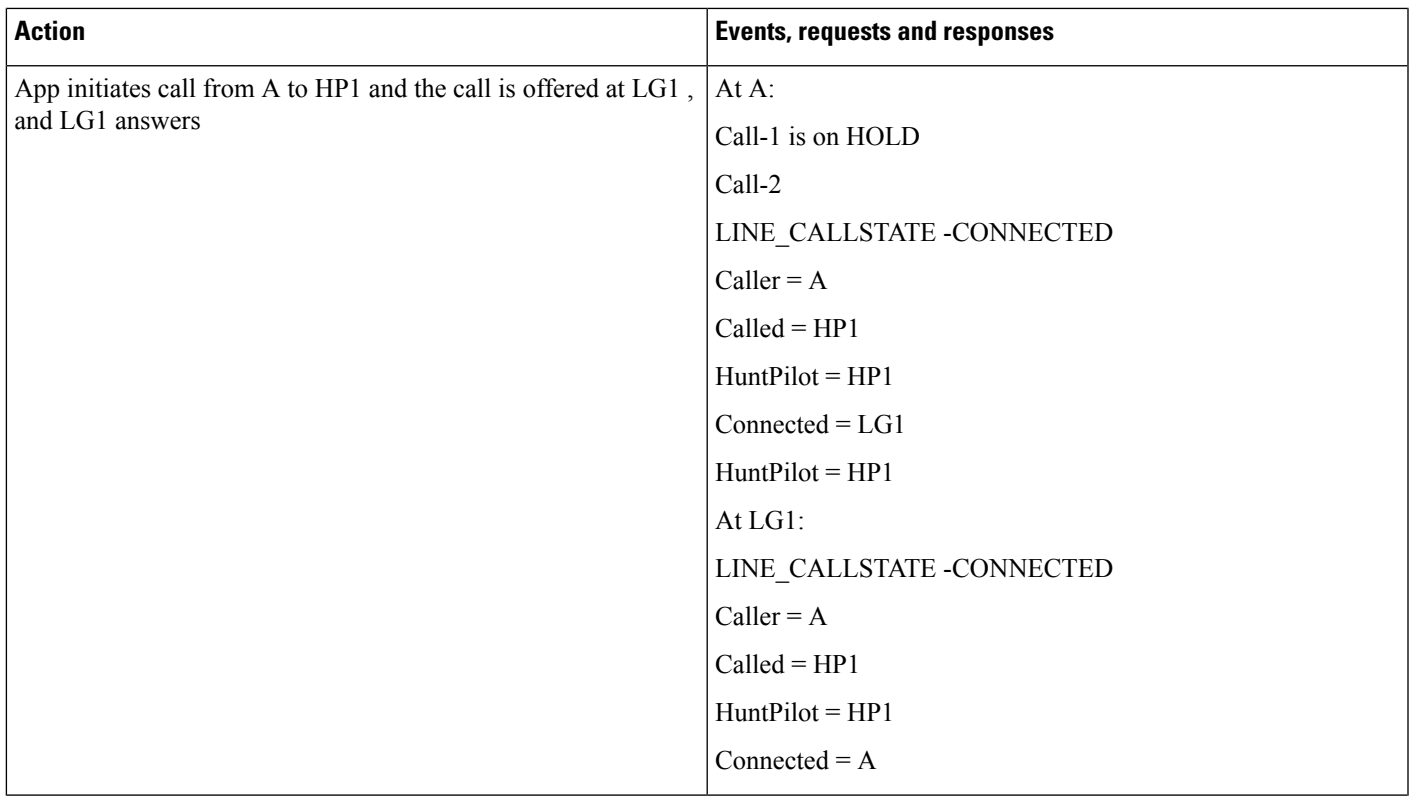

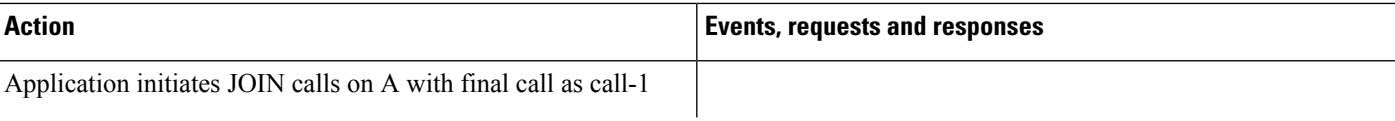
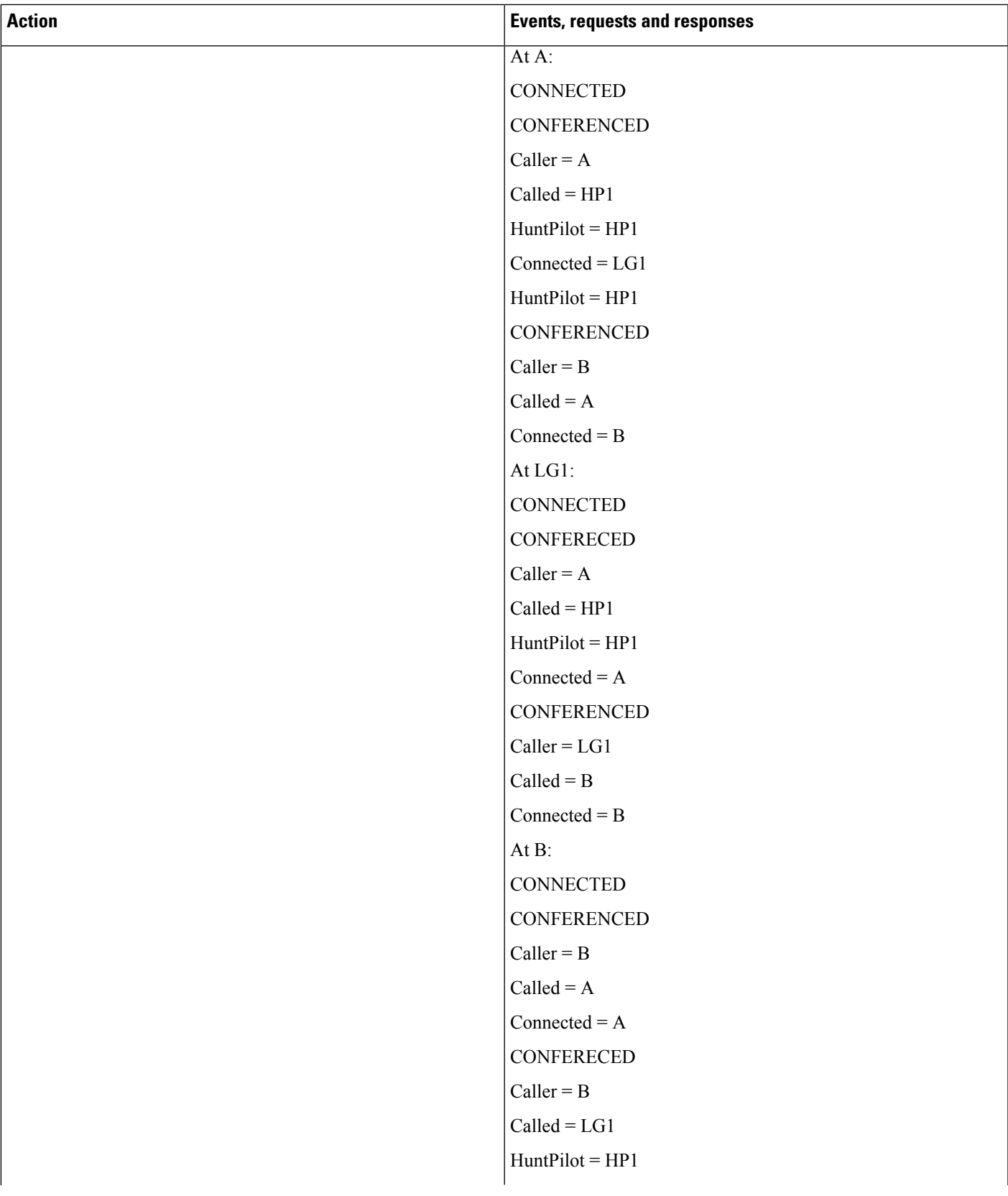

I

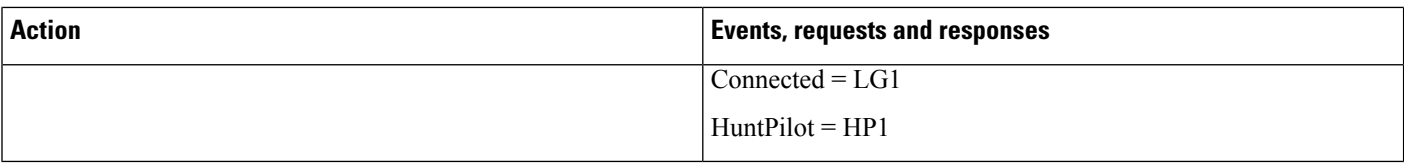

### **Hunt List Call Is Picked Up From Pickup Group -G-Pickup Auto Pick Pp Is Enabled**

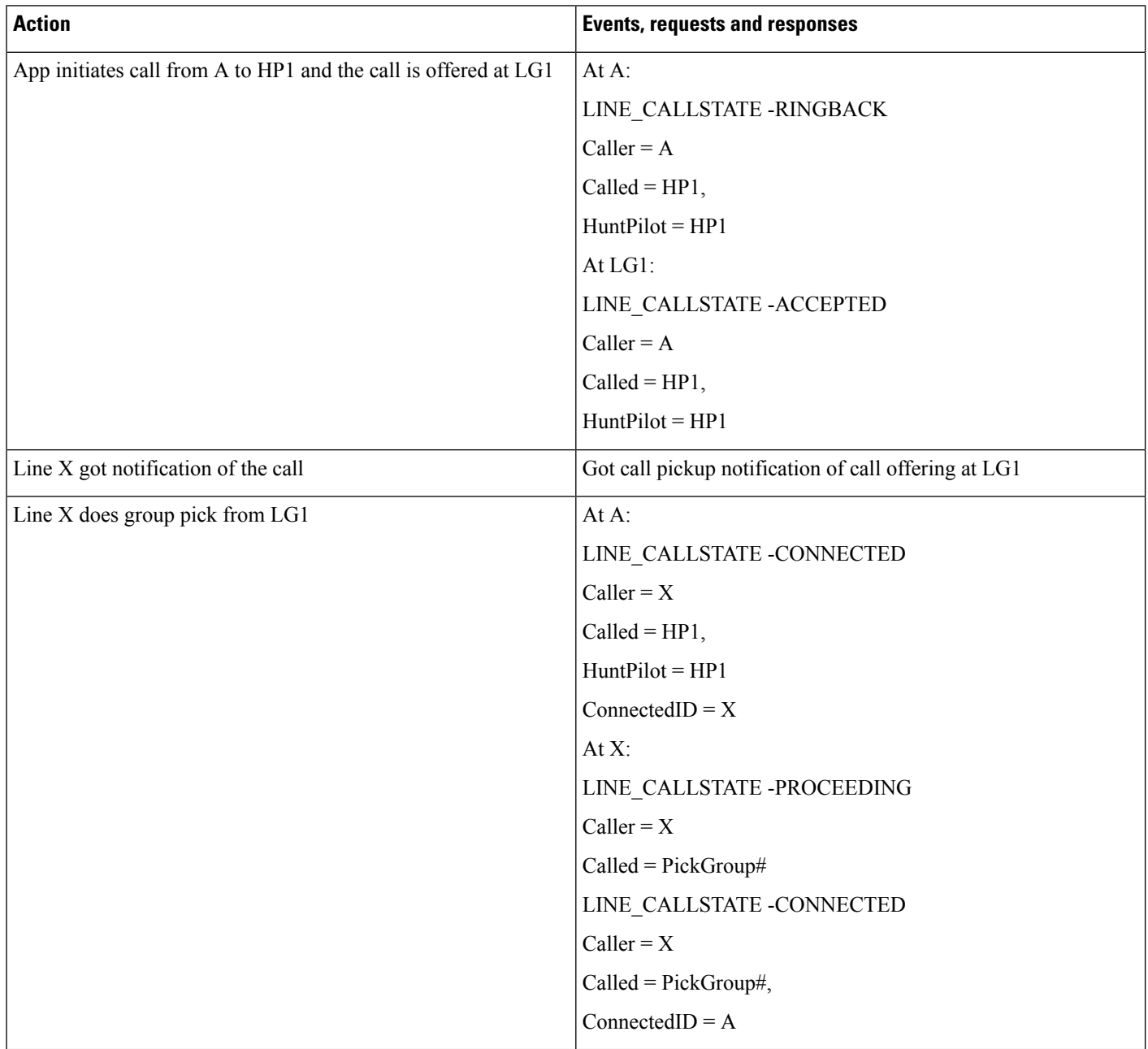

 $\overline{\phantom{a}}$ 

# **Hunt ListCallIsPickedUpFromPickupGroupWhen LG1 Is inPickupGroup 1 -AutoPickupDisabled**

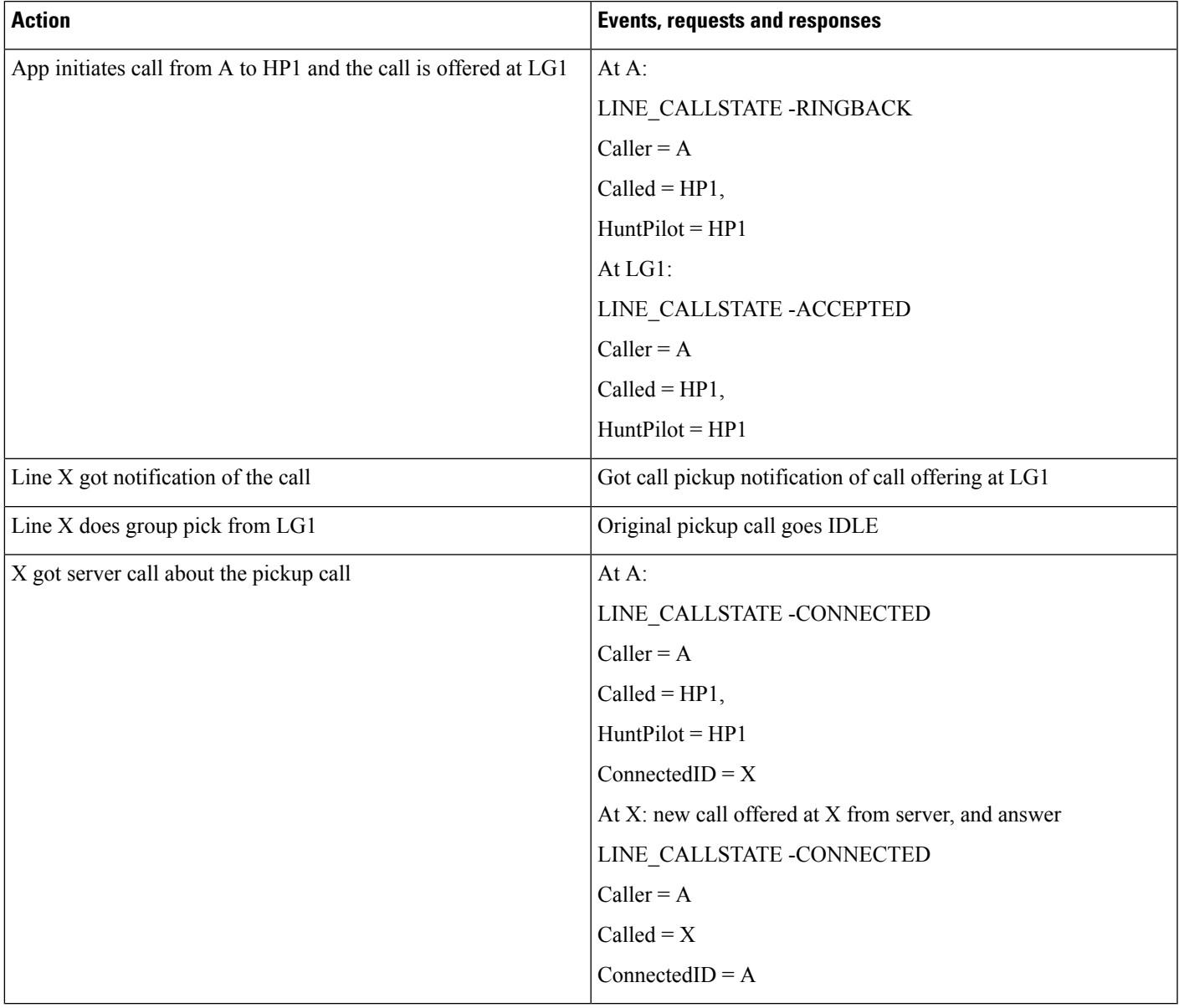

I

### **Hunt List Call Is Picked Up From Pickup Group When HP2 Is in Pickup Group 2 -Auto Pick Up Enabled**

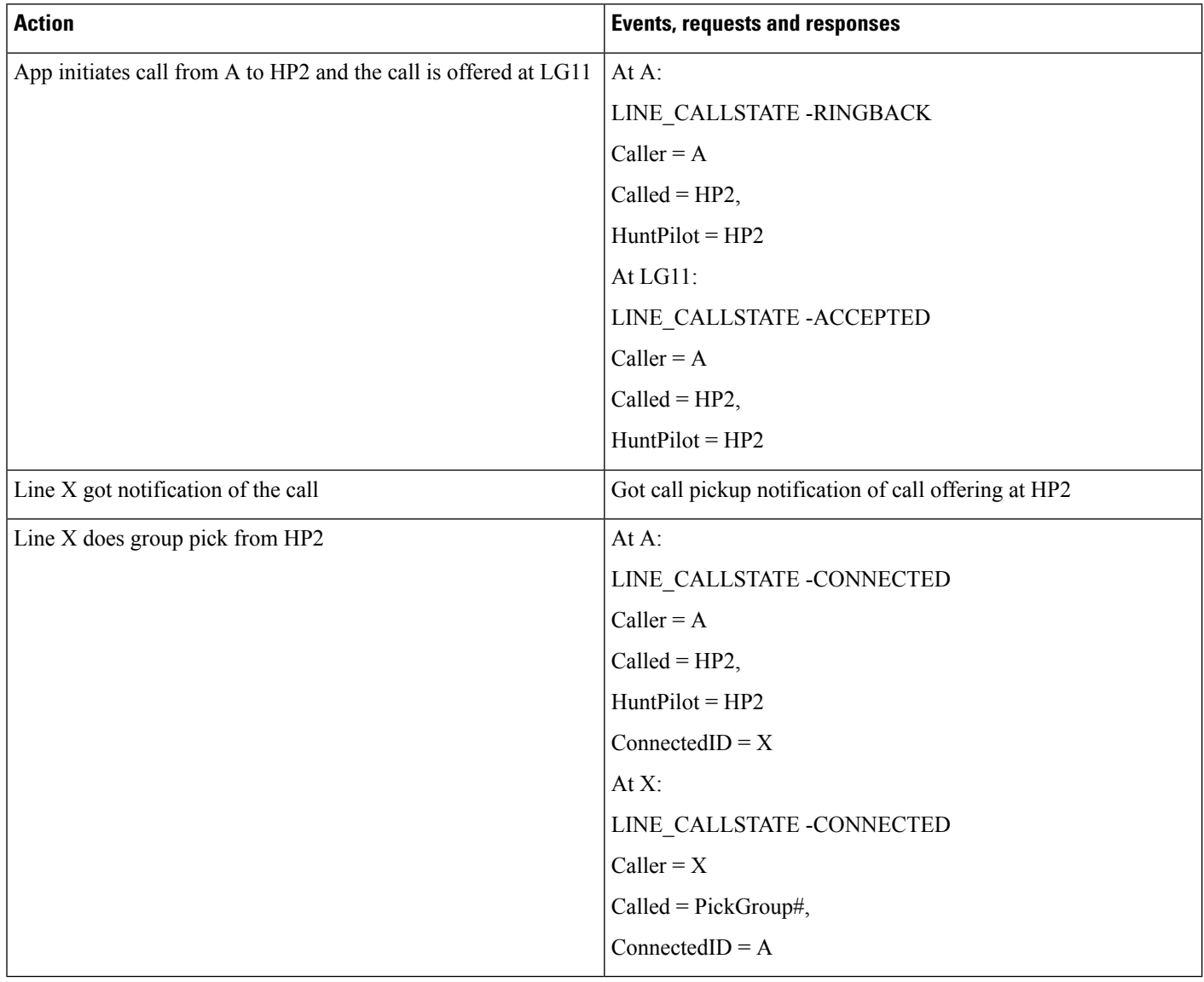

 $\overline{\phantom{a}}$ 

# **Conferenced Hunt List Call Becomes Two-Party Call**

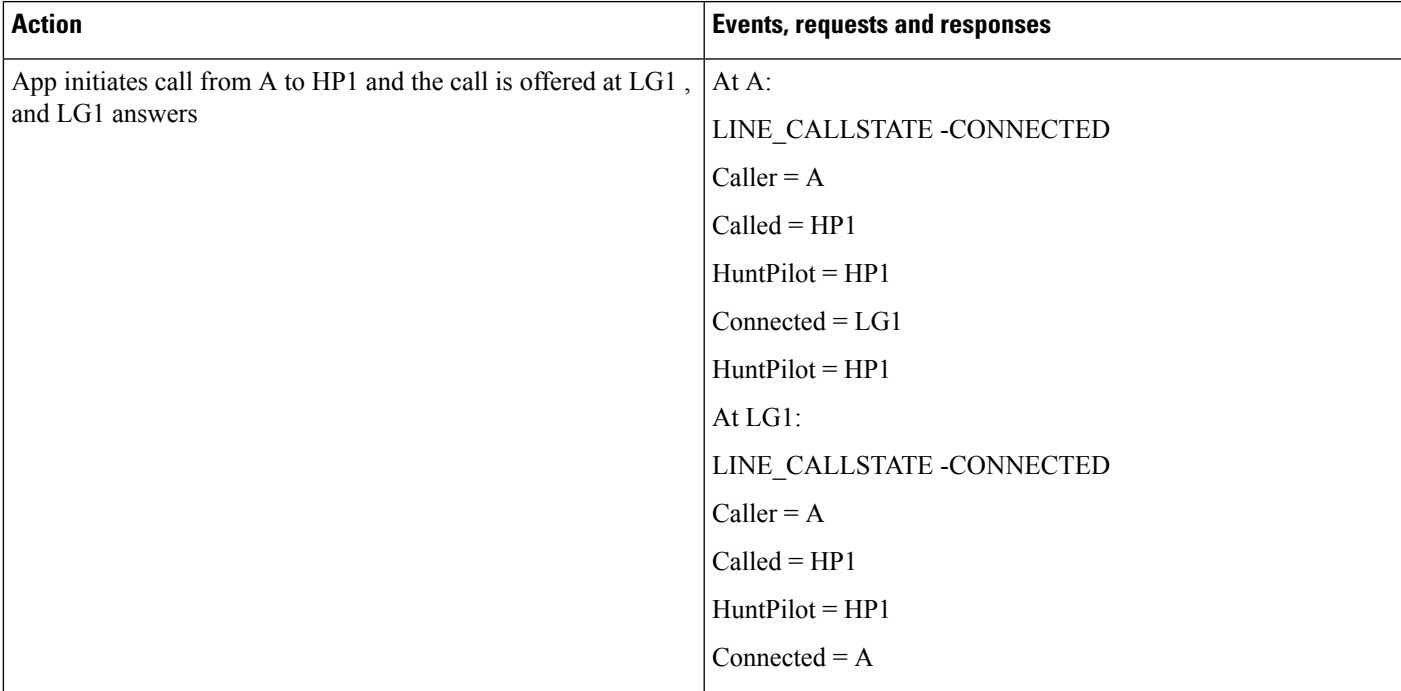

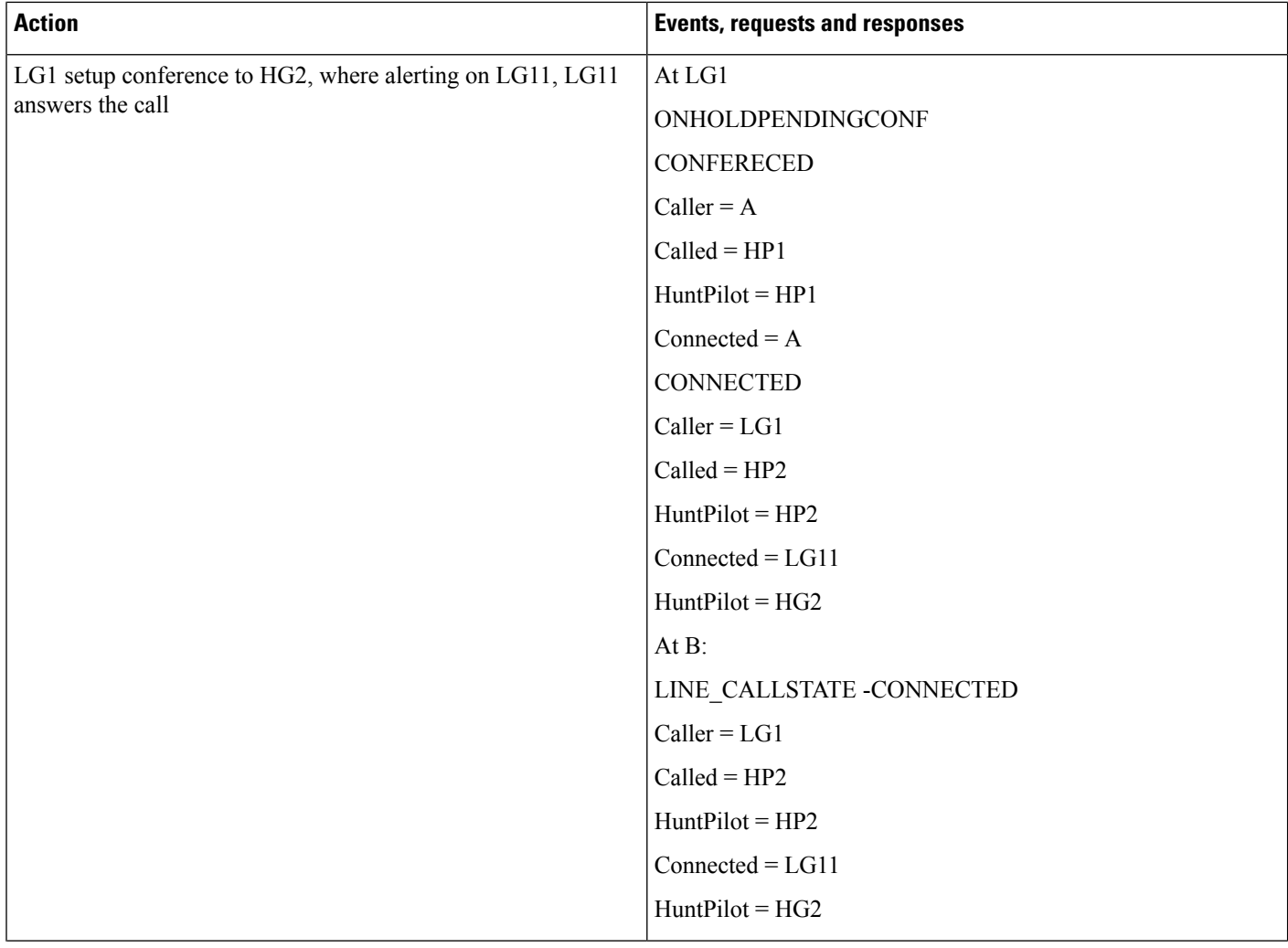

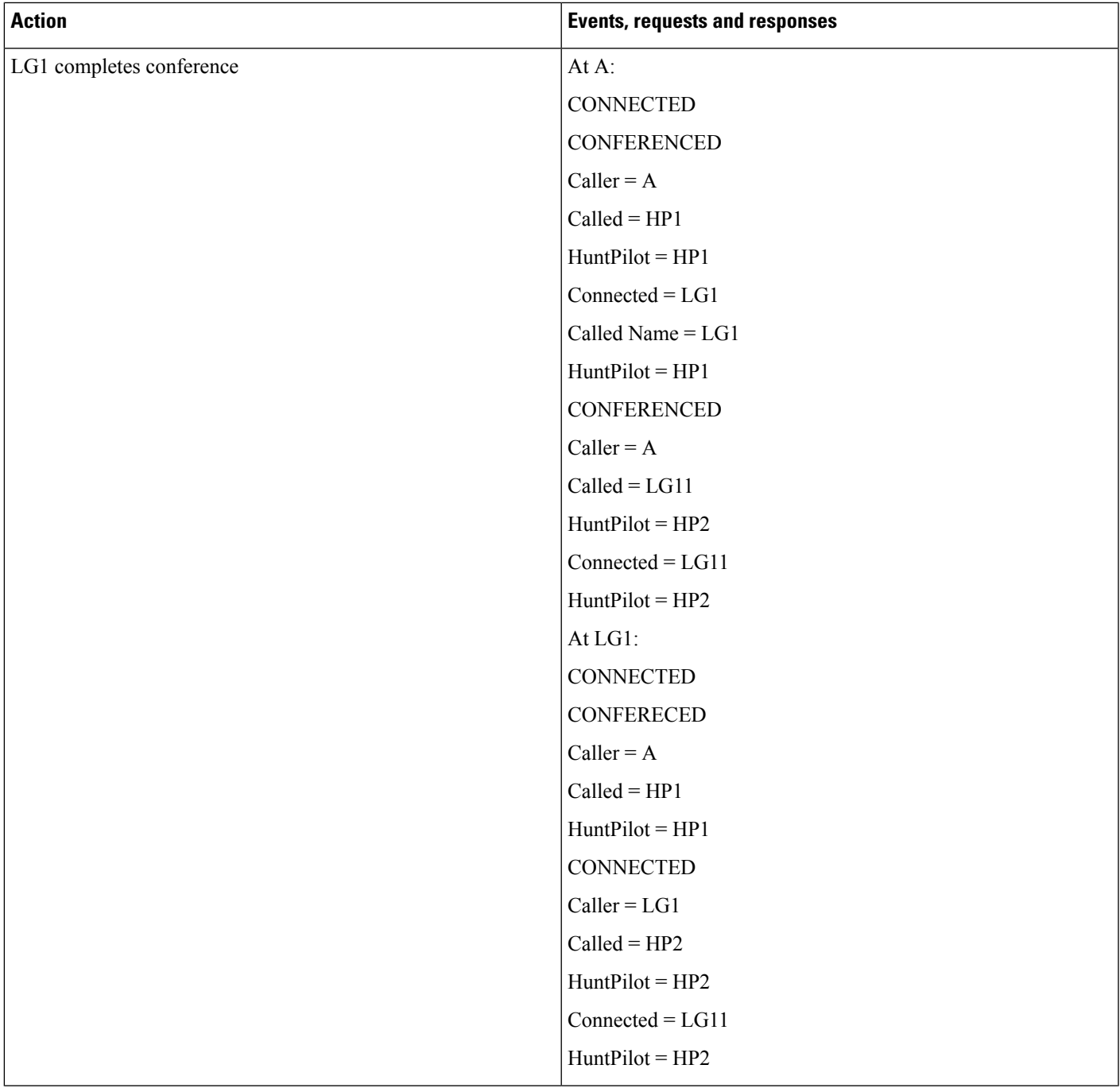

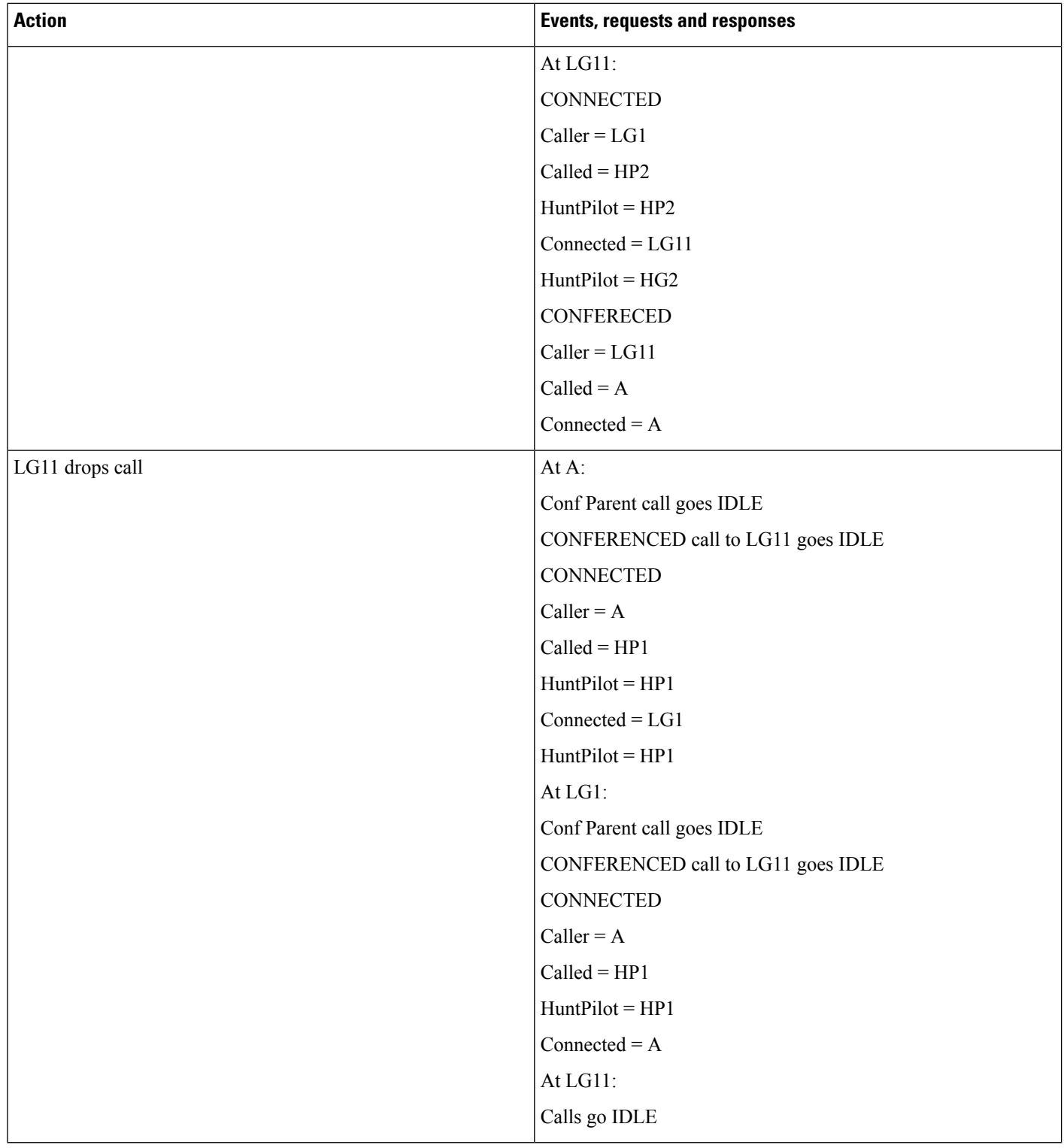

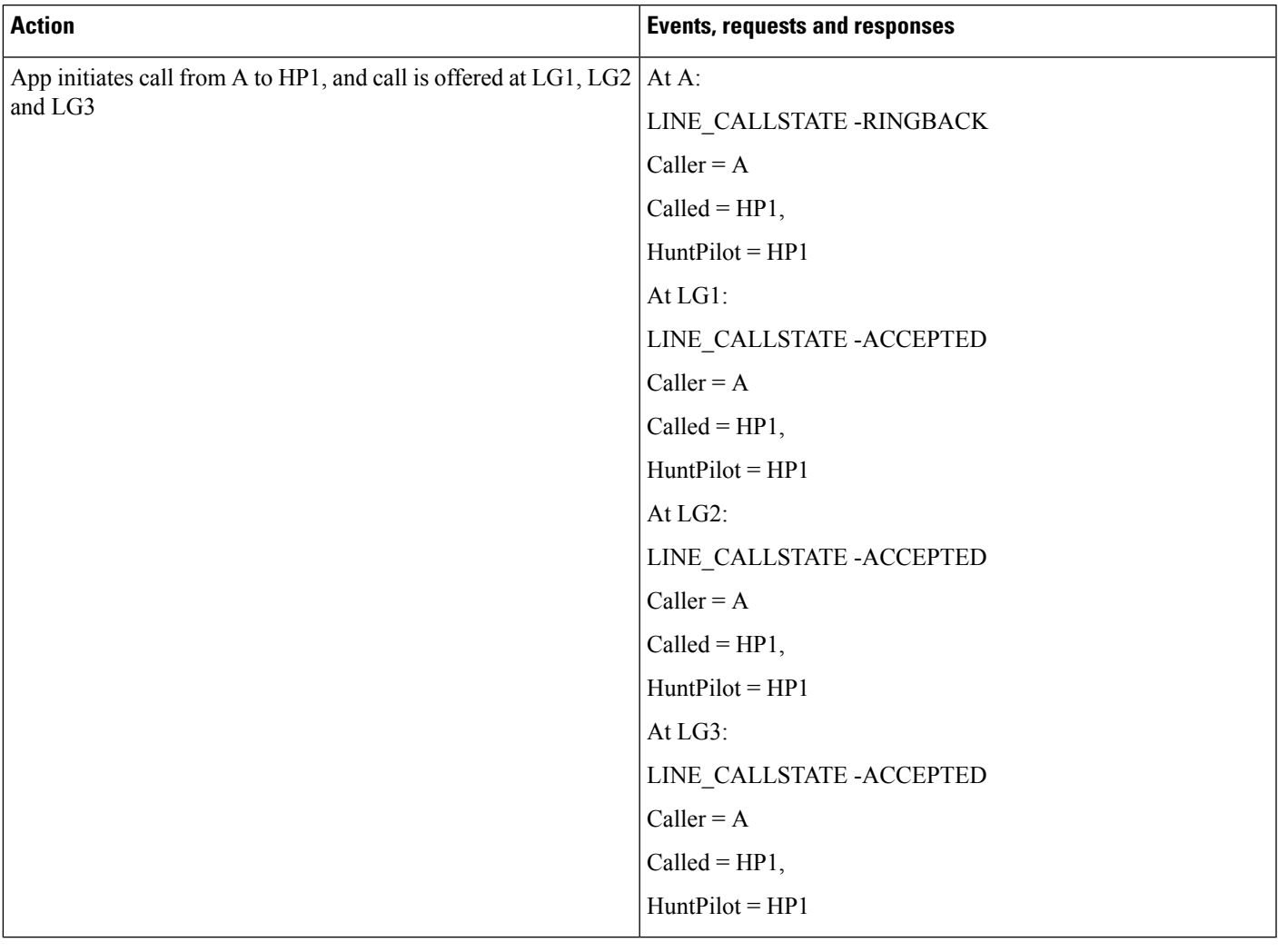

### **Hunt List Broadcast Scenario (Broadcast Option Is Configured on HP1)**

S.

**Note** HP Broadcast is not supported when interacting with Call PickUp feature.

### **Hunt List Call Is Involved in c-Barge Conference**

LG1' is sharedline with LG1

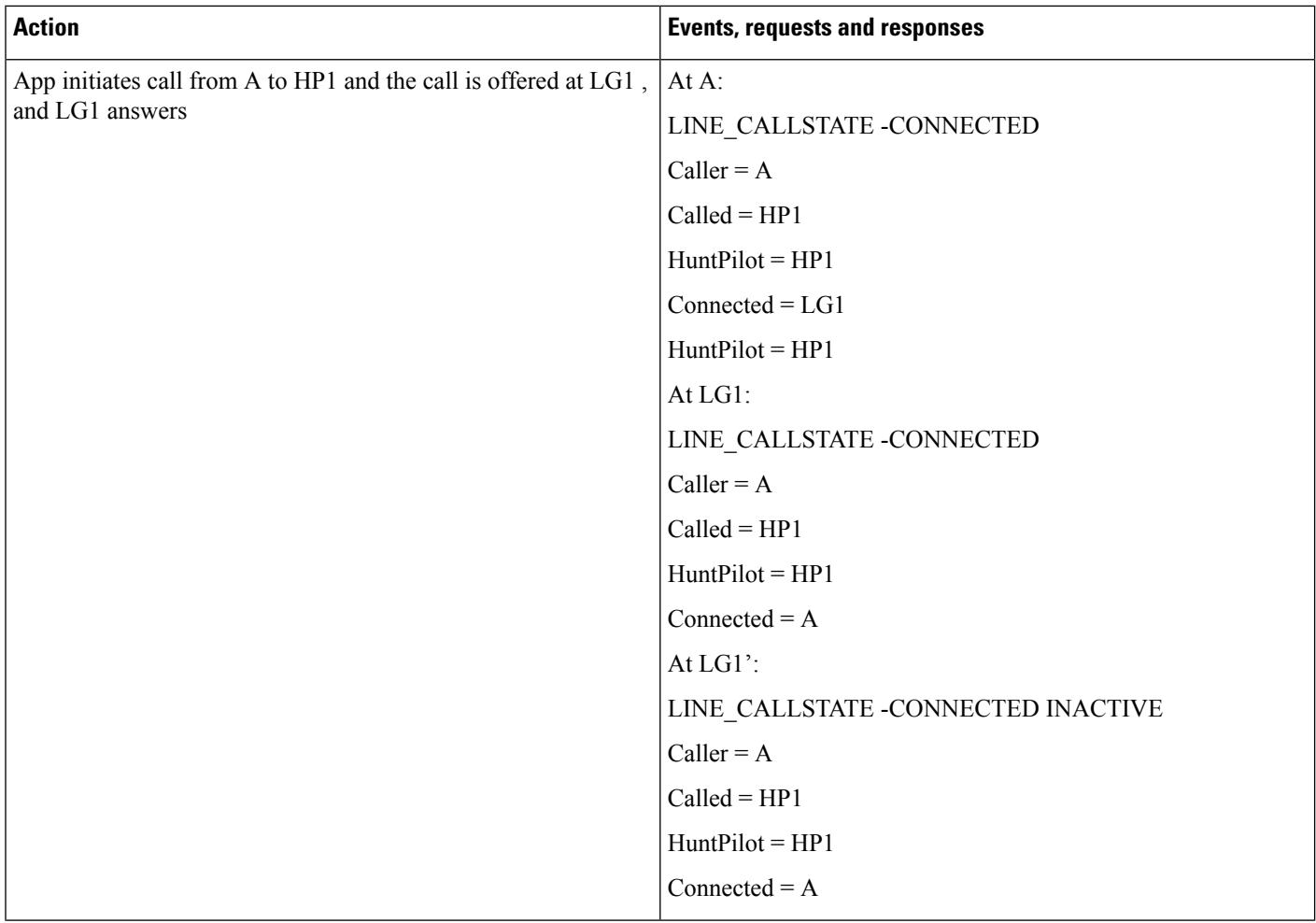

I

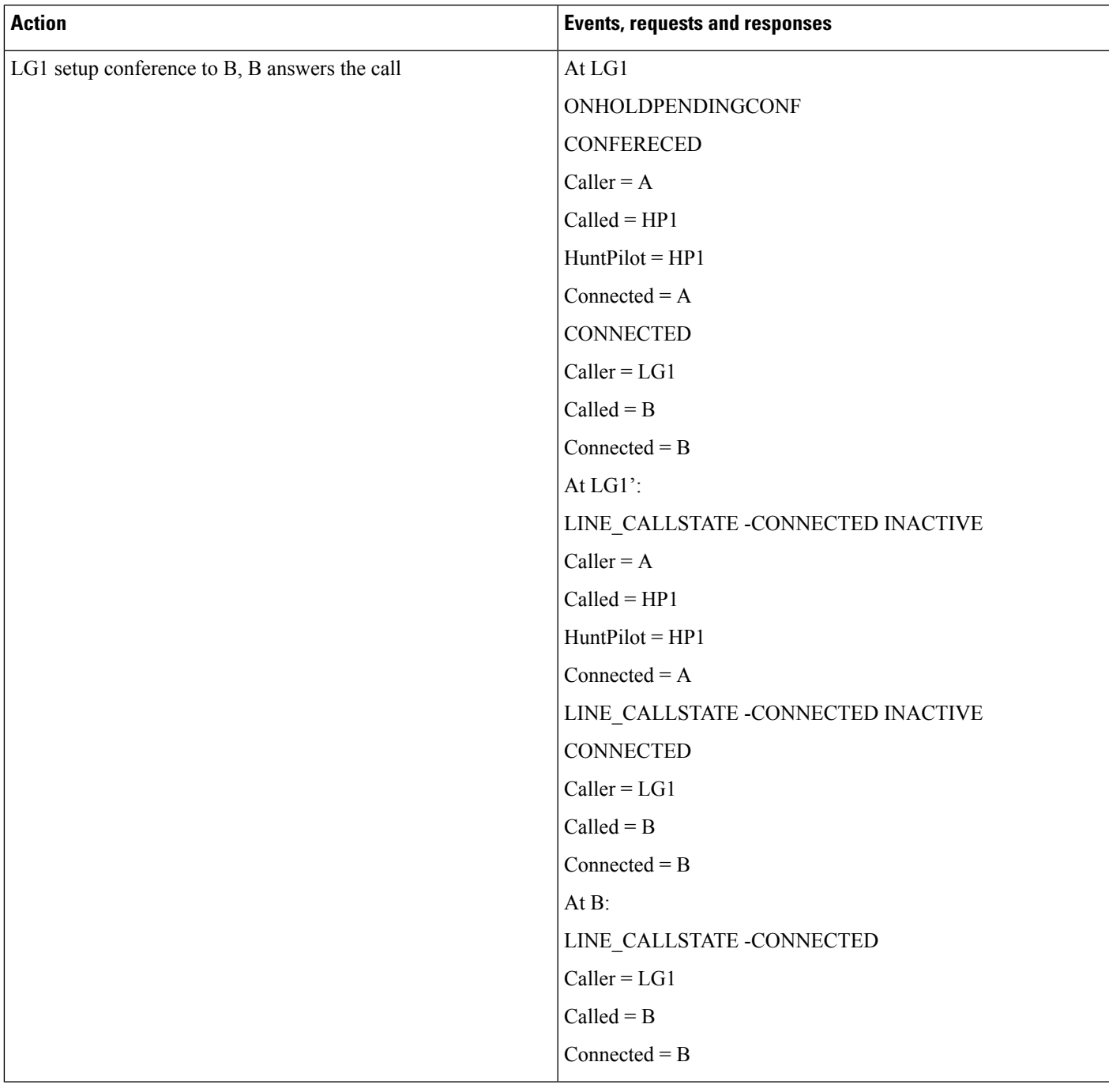

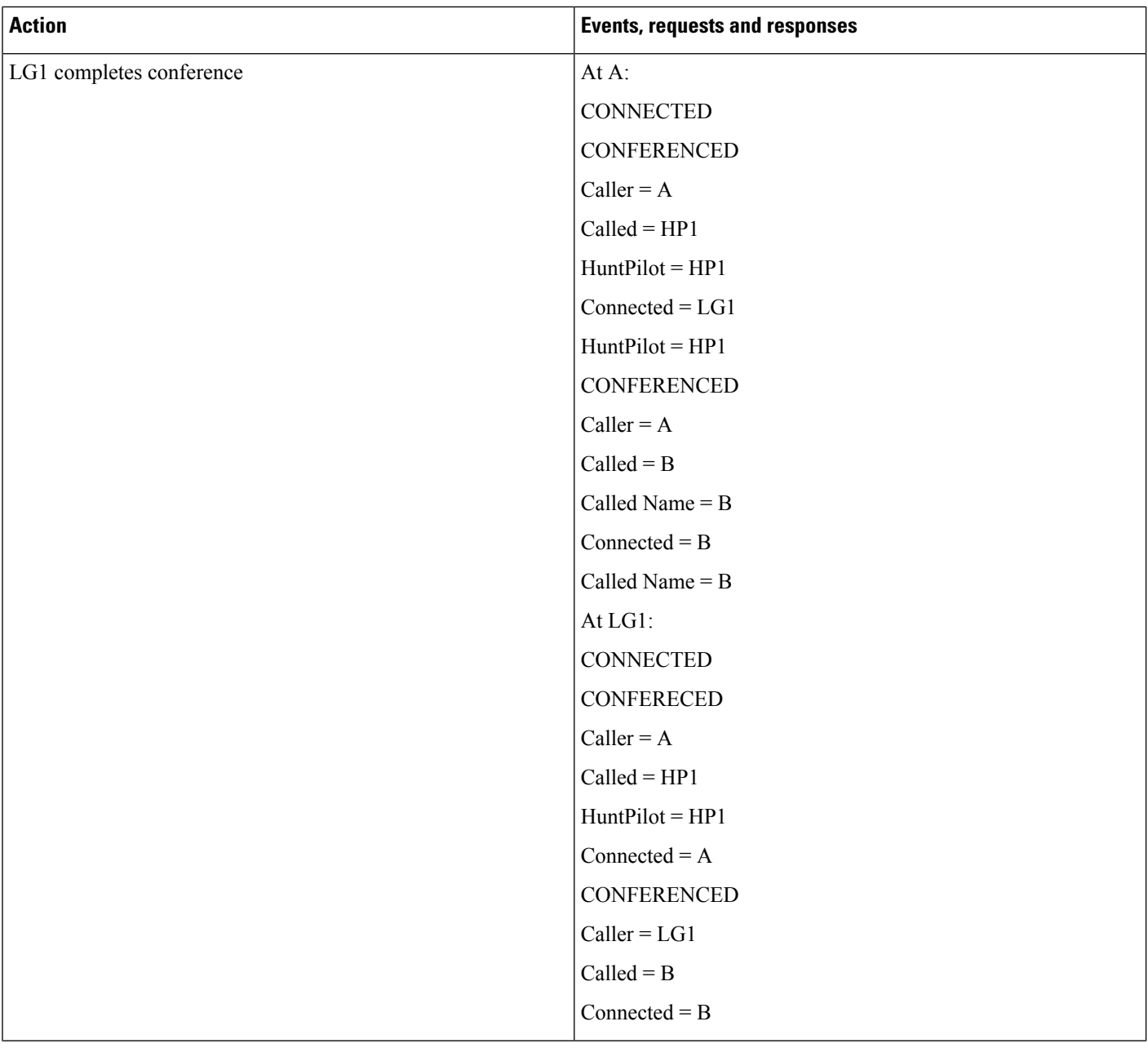

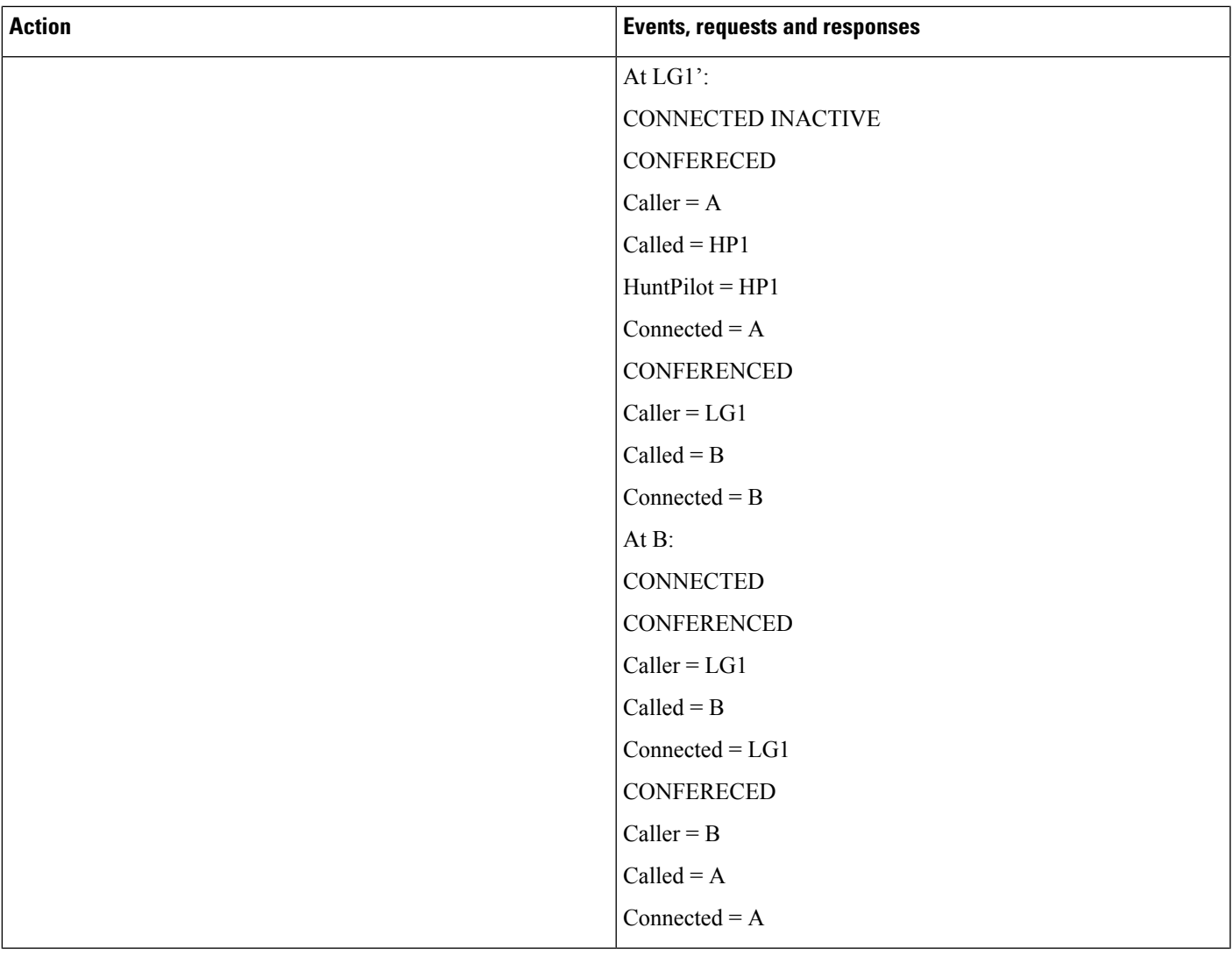

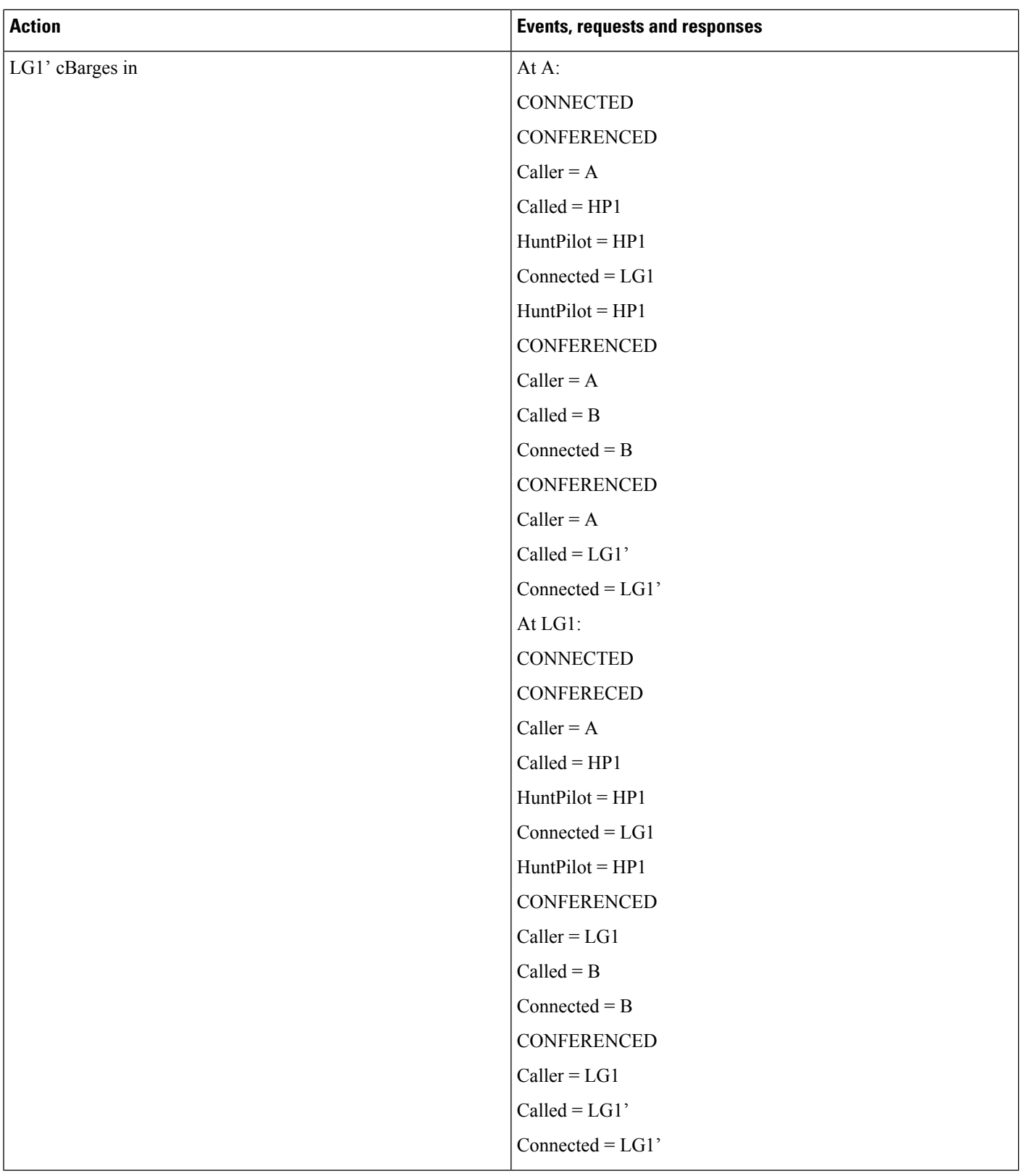

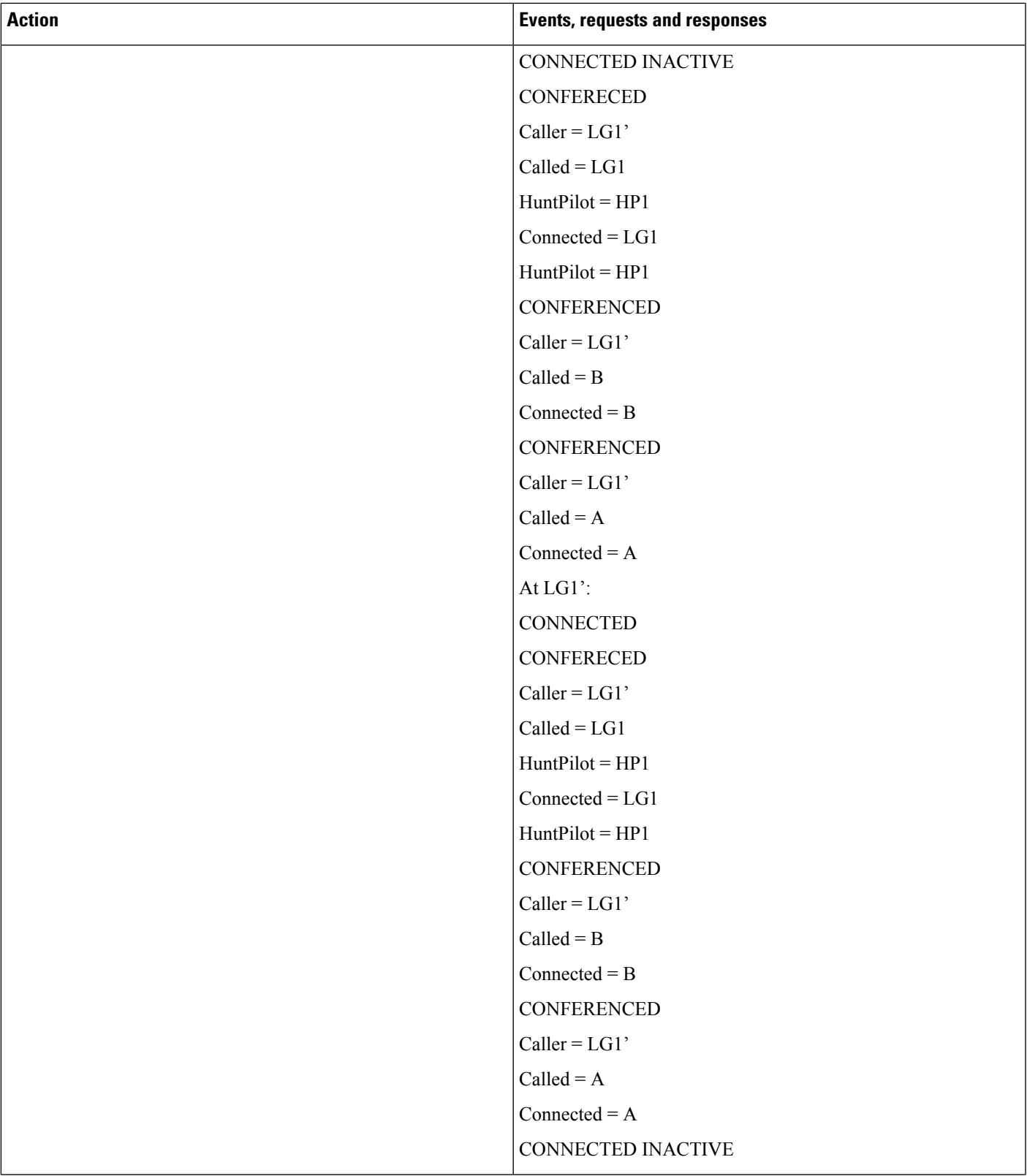

 $\mathbf I$ 

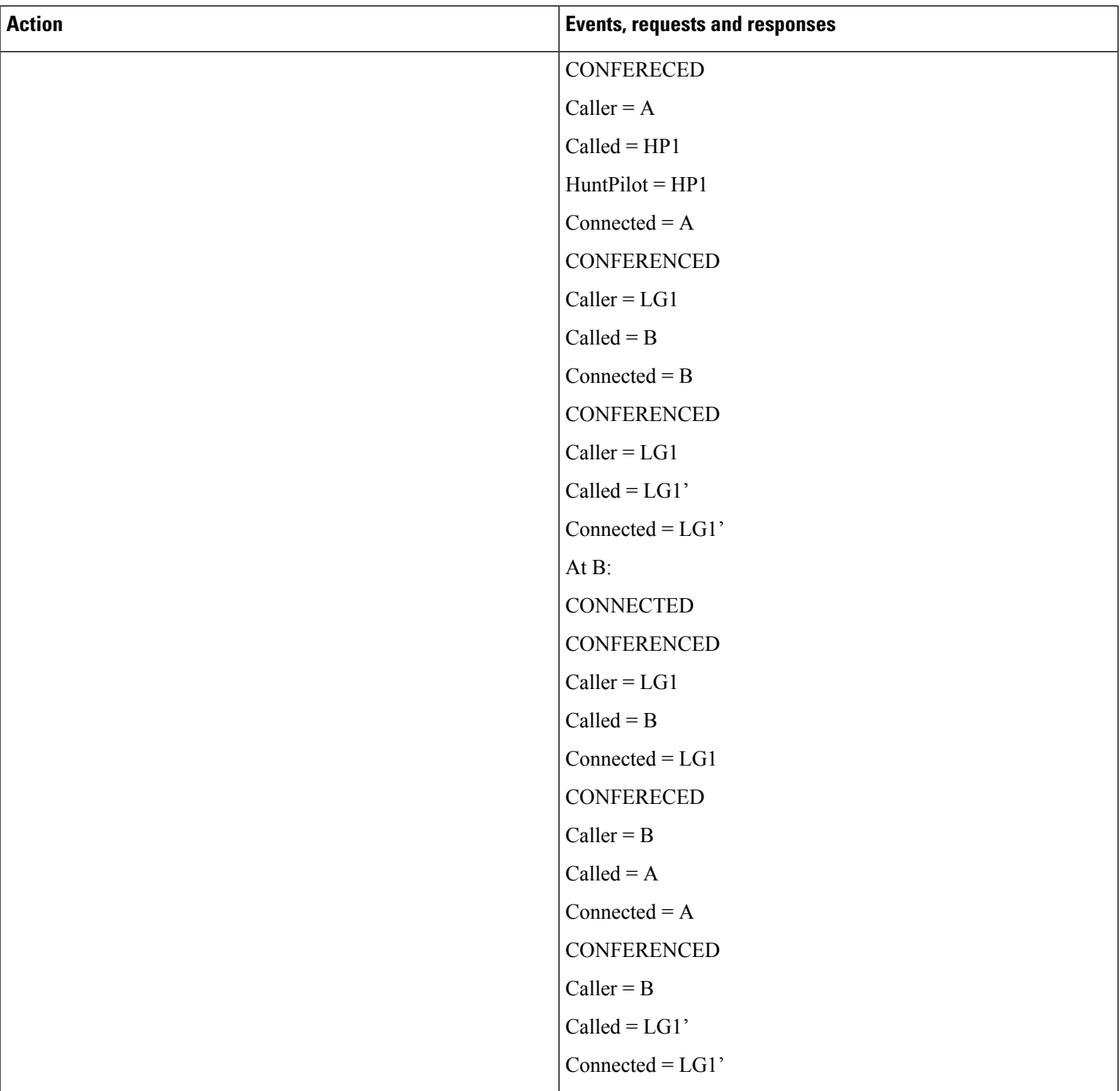

## **Hunt List Feature Interact with Four-Party Conference**

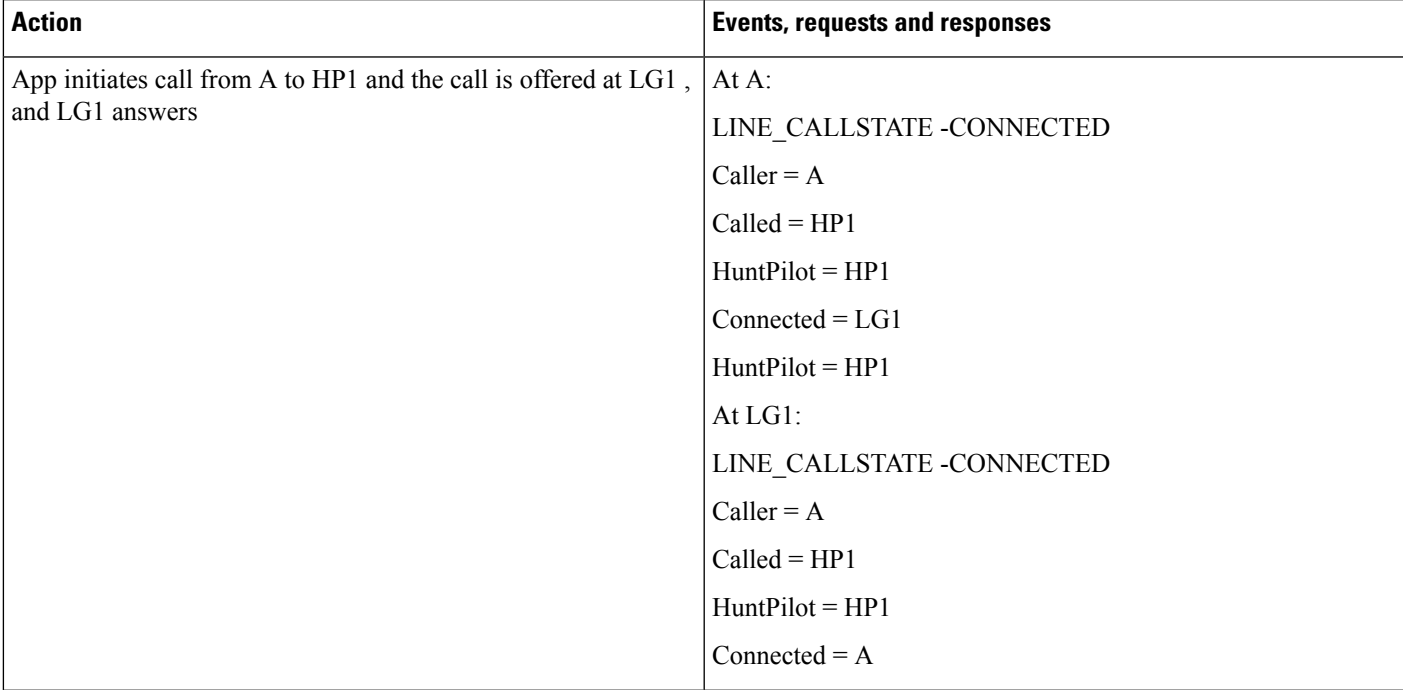

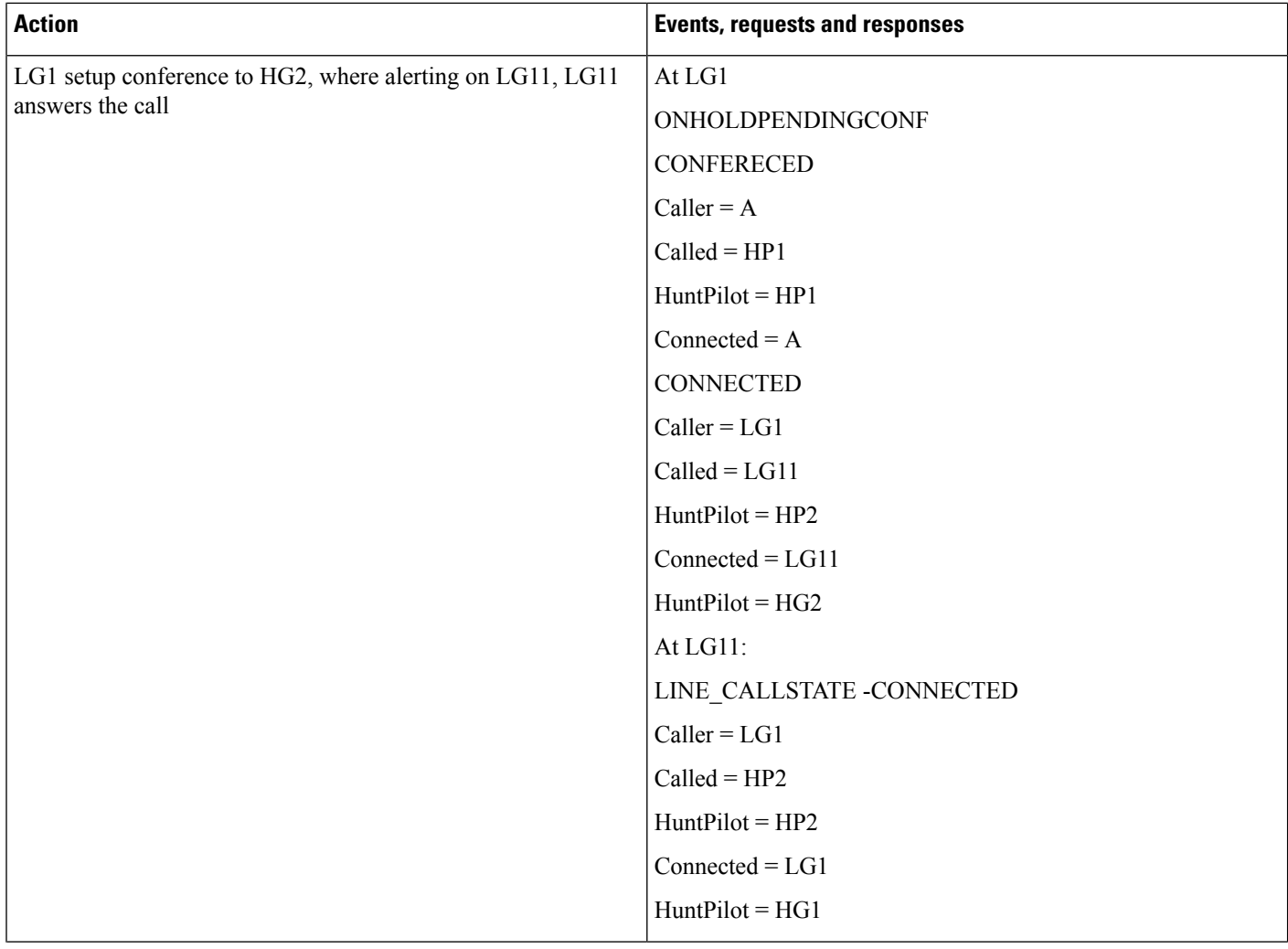

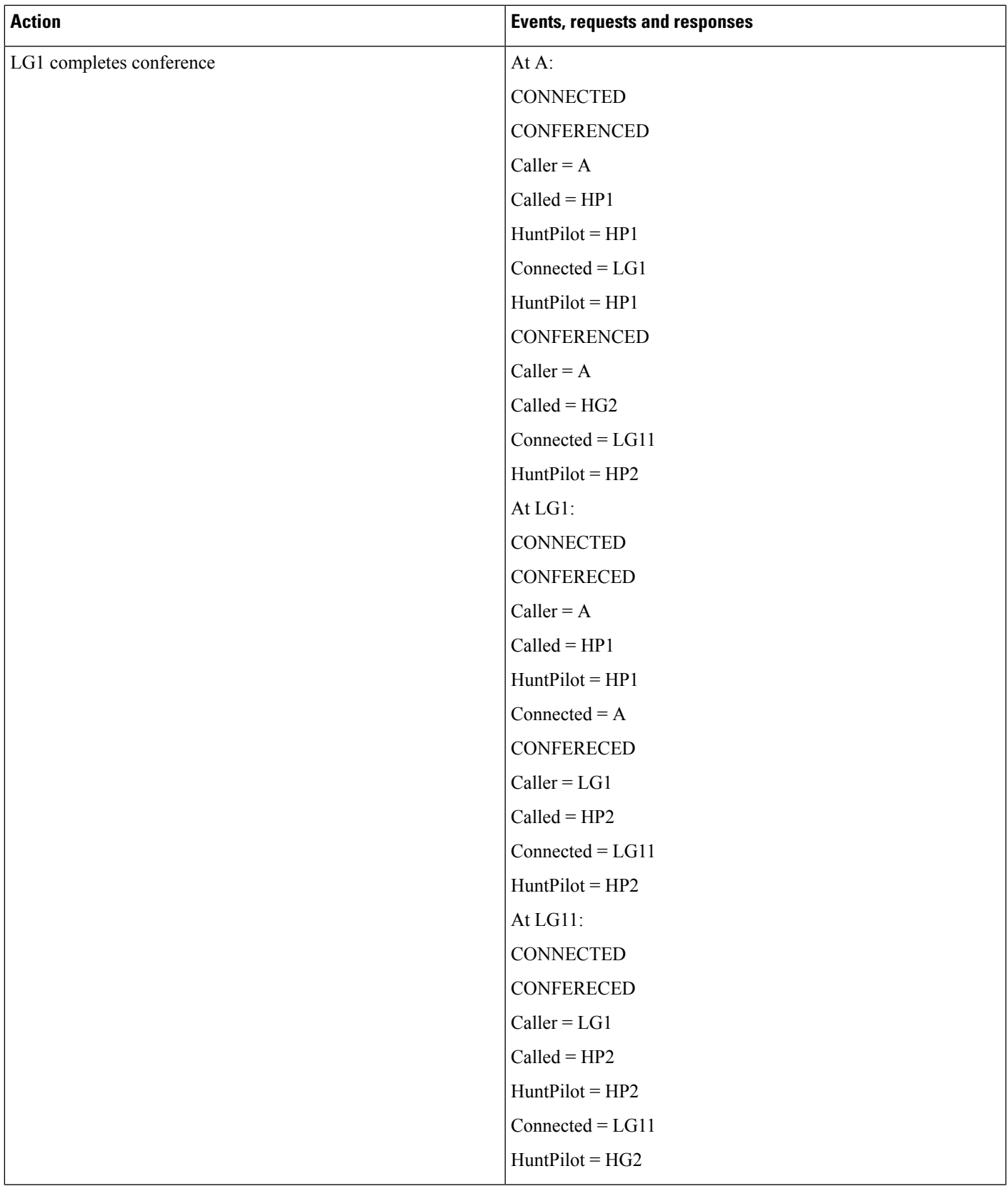

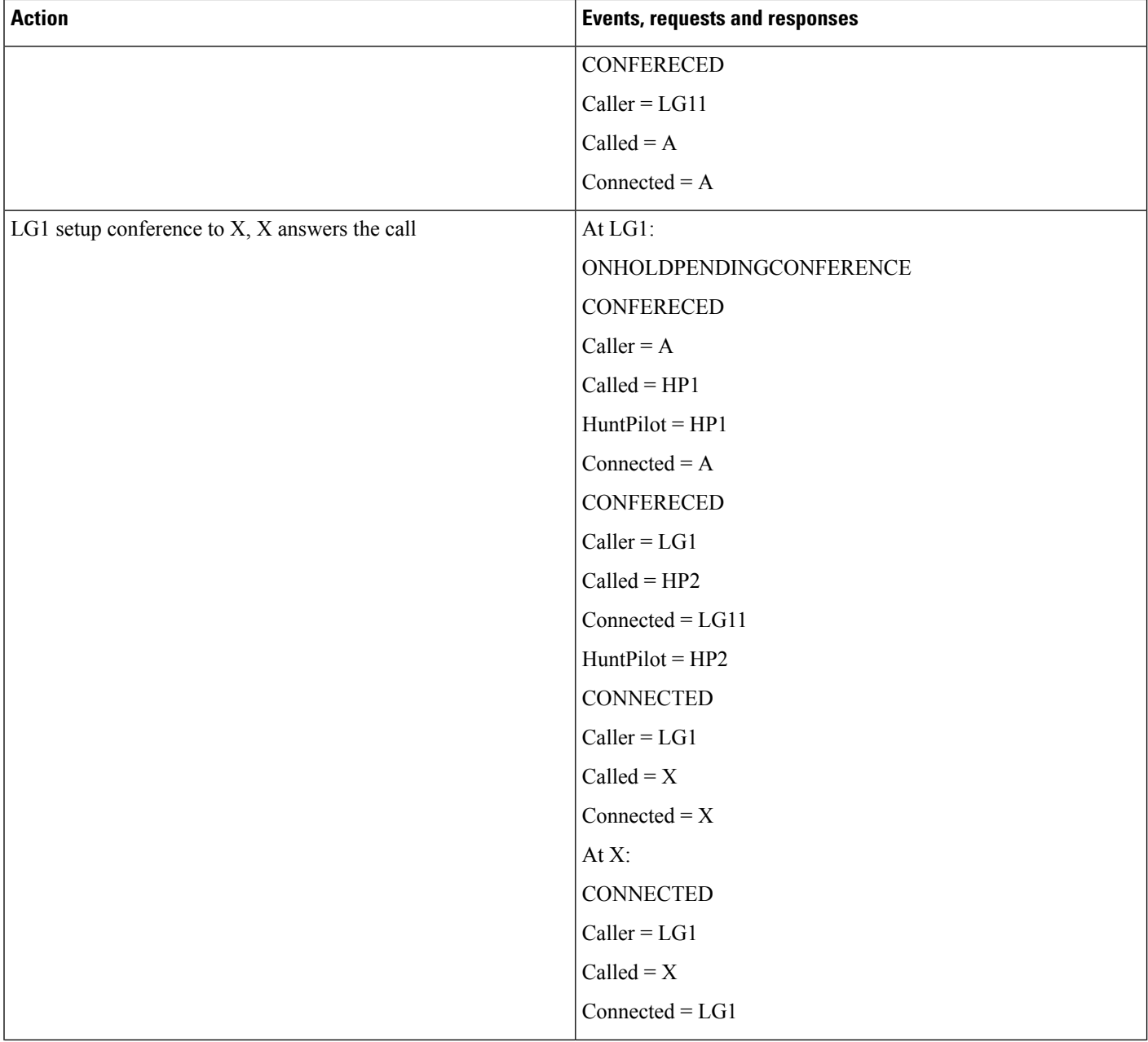

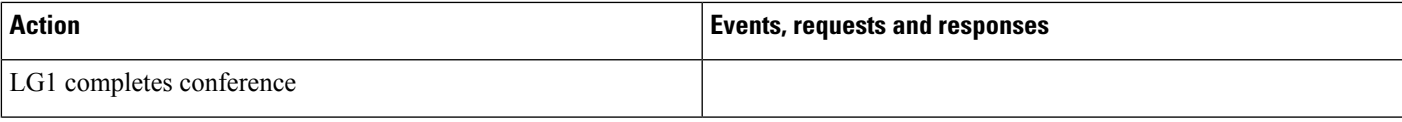

 $\mathbf I$ 

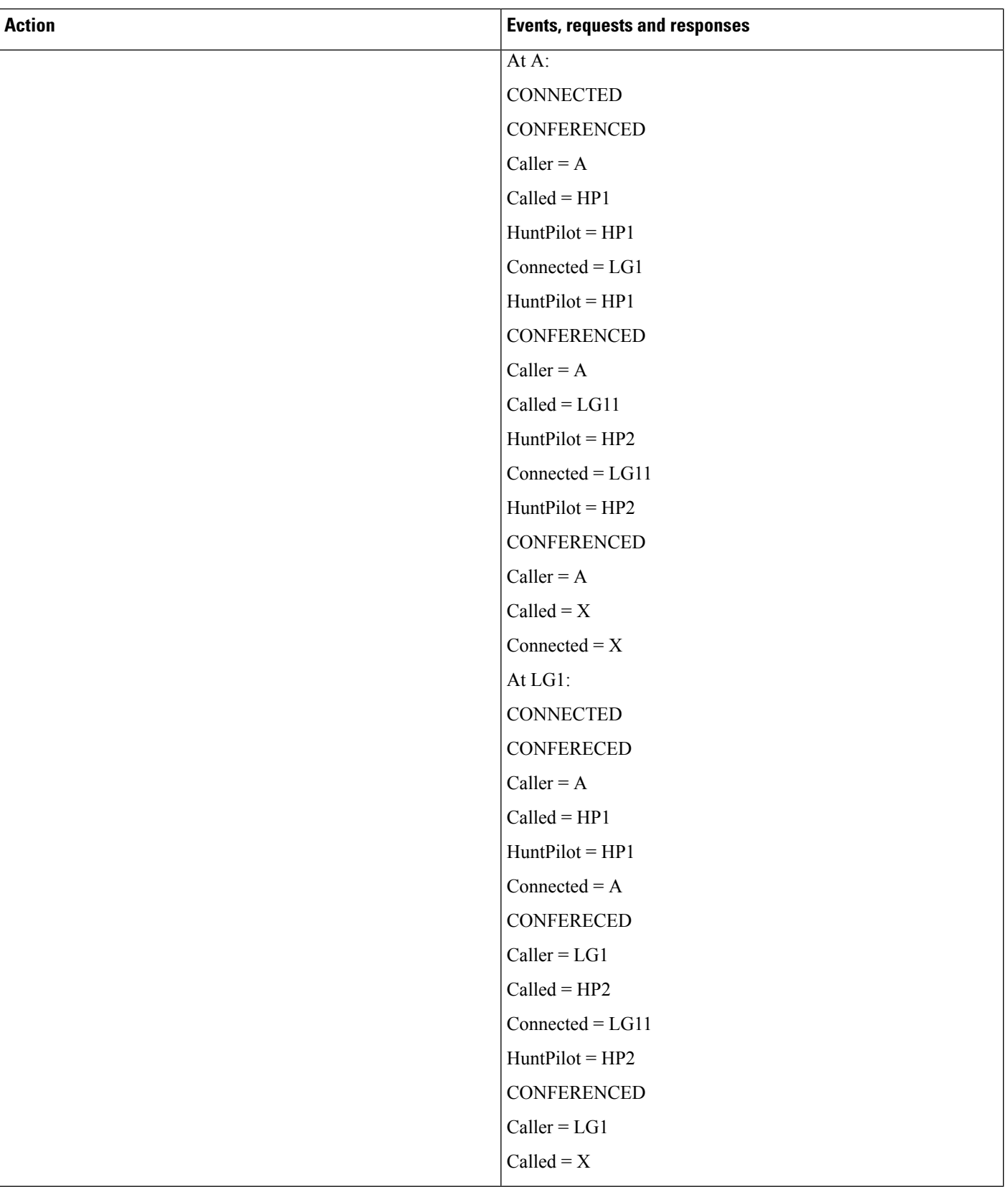

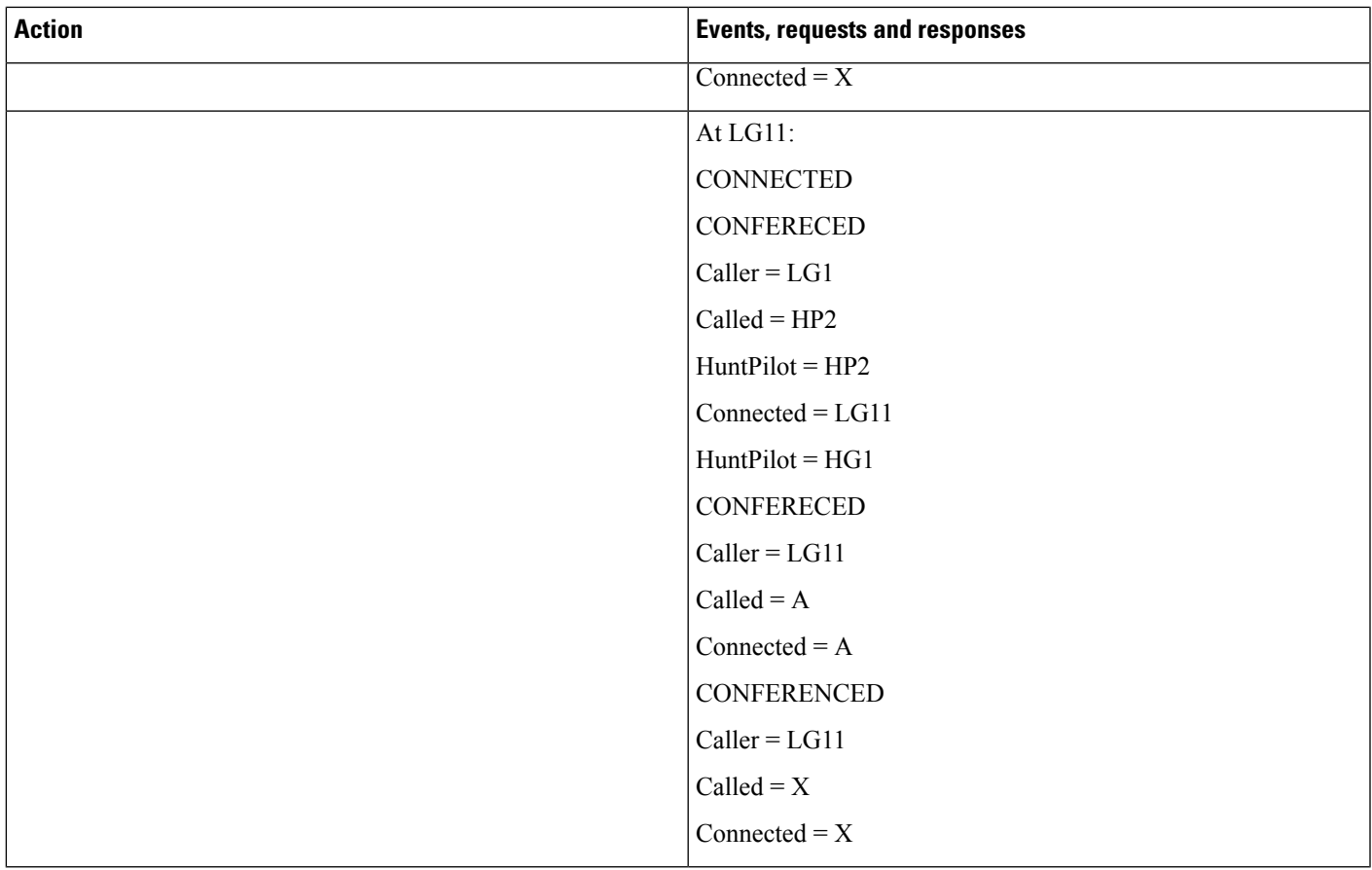

# **Hunt Pilot Connected Number Feature**

HP1 and HP2 are 2 Huntpilots with configuration "Display Line Group Member DN as Connected Party" set. HP1: LG1, LG2, LG3(LineGroup/MemberDNs HP2: LG4, LG5, LG6(LineGroups/MemberDNs

L

#### <span id="page-383-0"></span>**Table 69: Basic Hunt List Call**

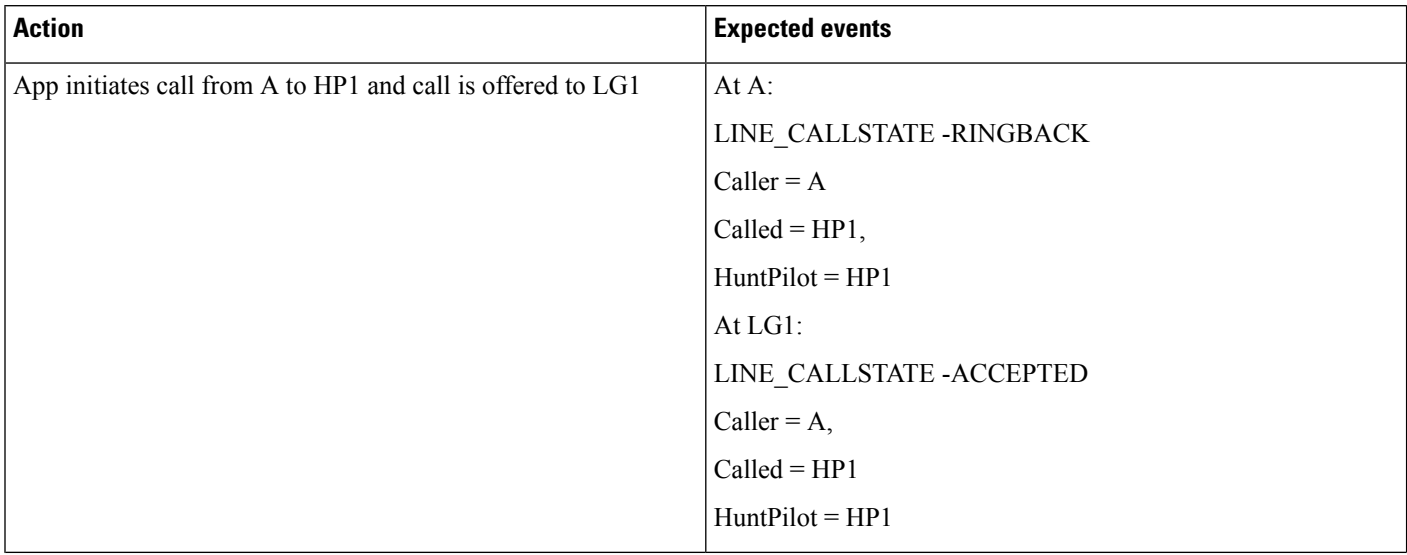

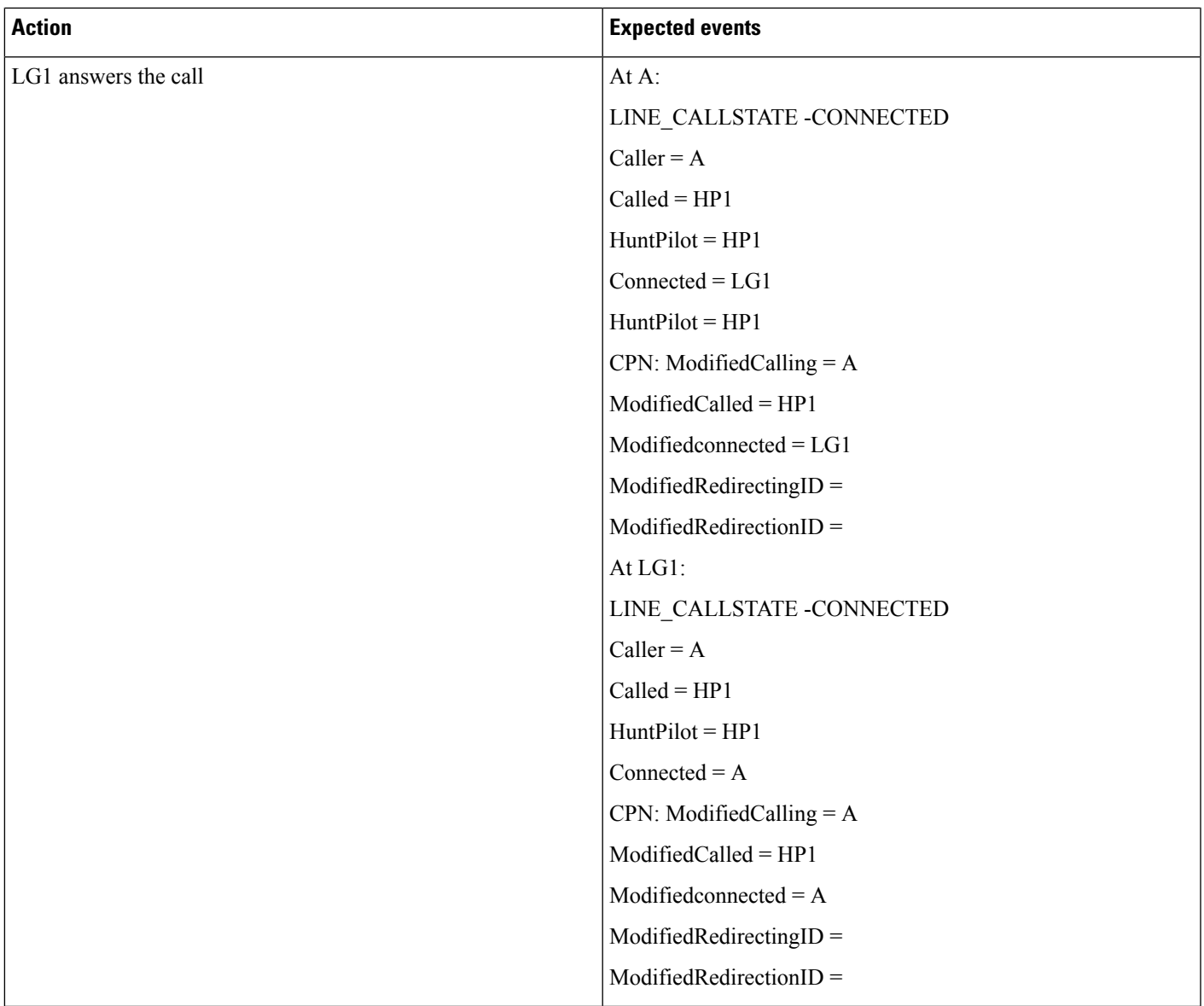

I

#### <span id="page-385-0"></span>**Table 70: Hunt List Call Moved to Next Member**

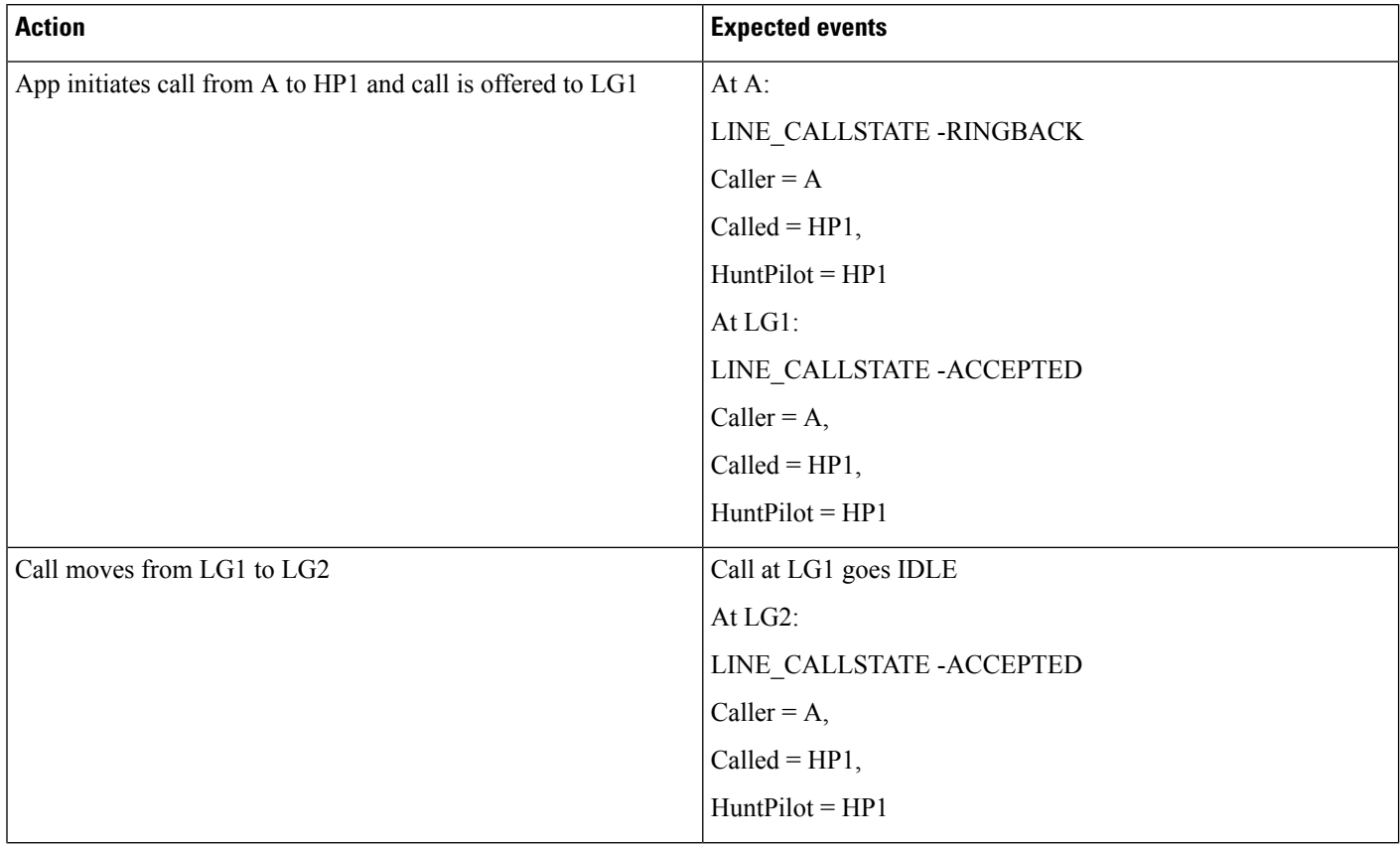

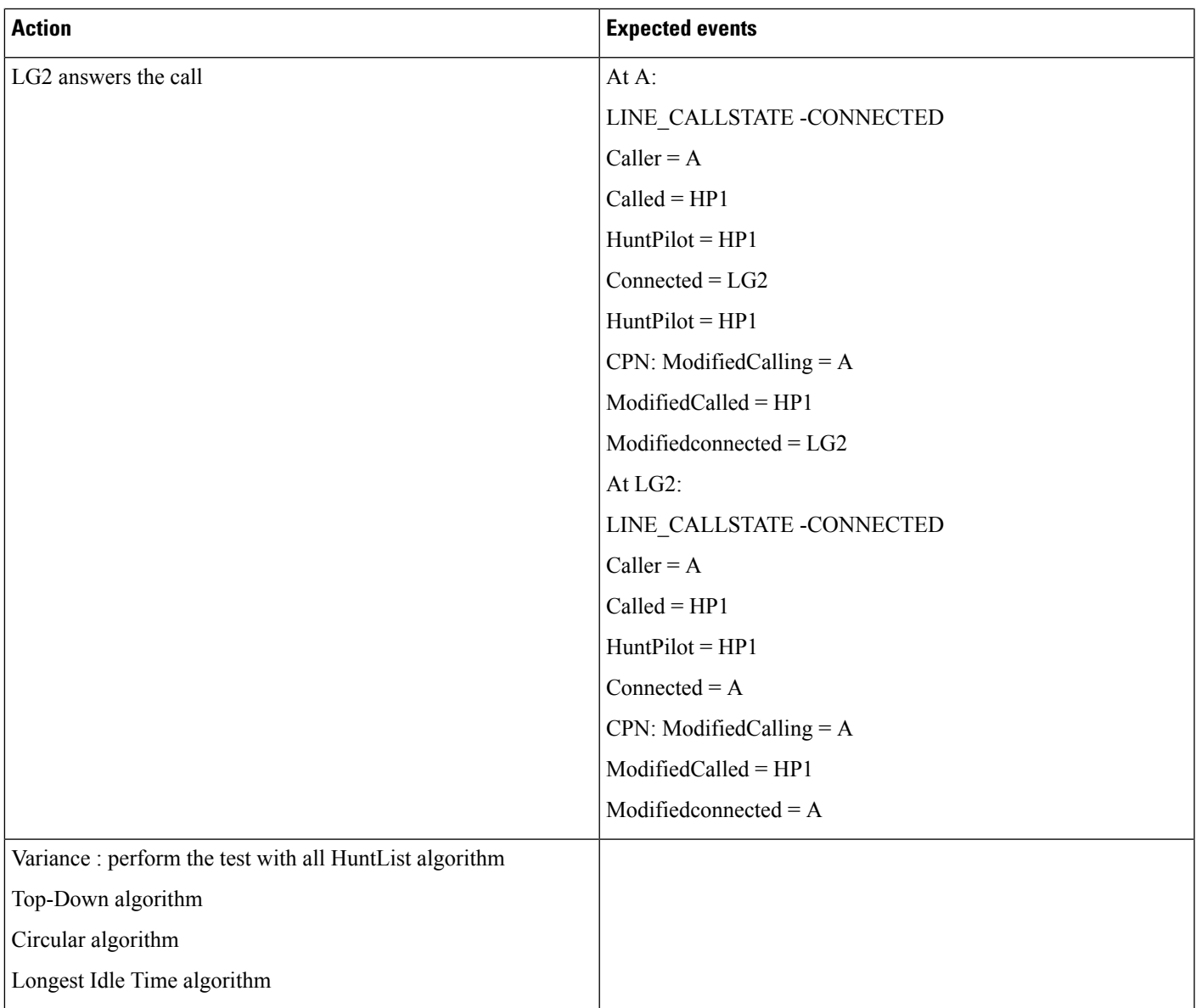

I

#### **Table 71: Hunt List Call Is Redirected When It Is in Connected State**

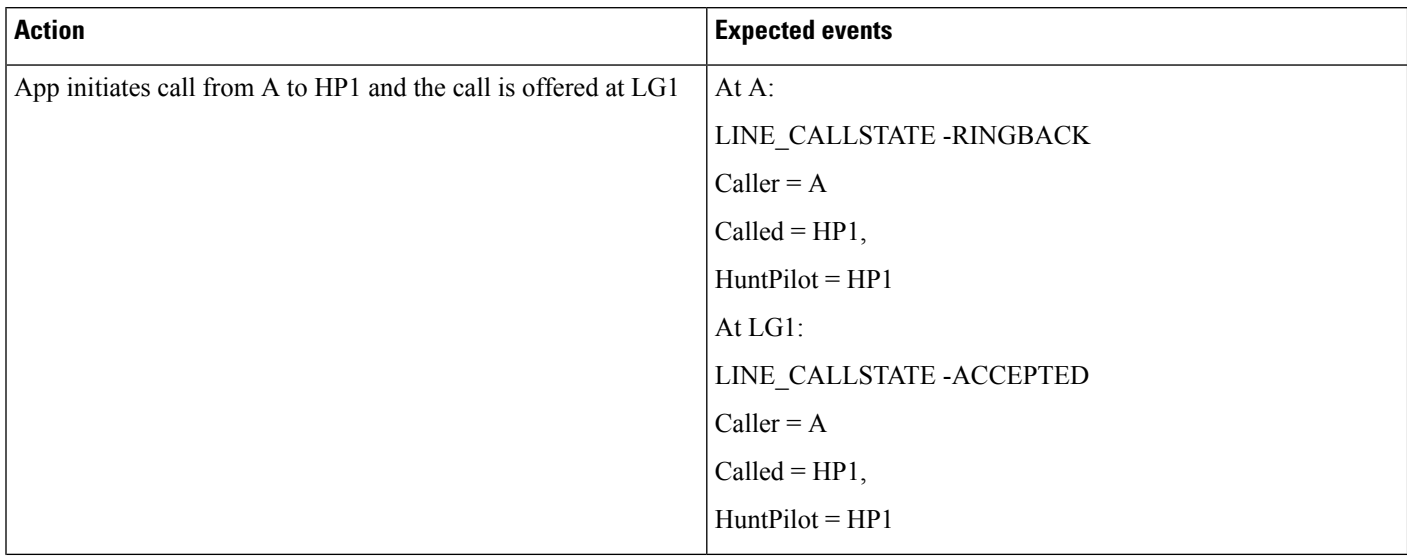

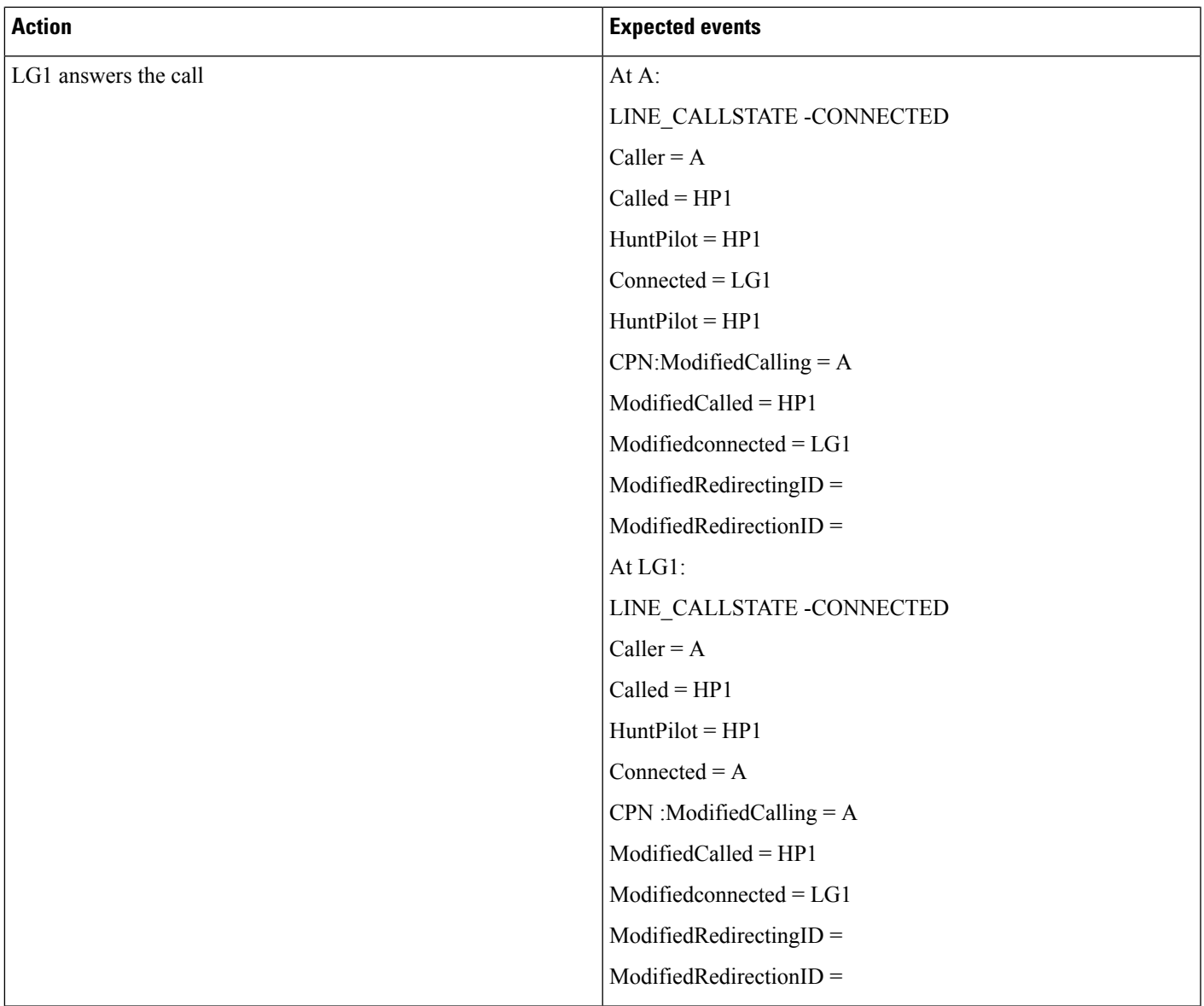

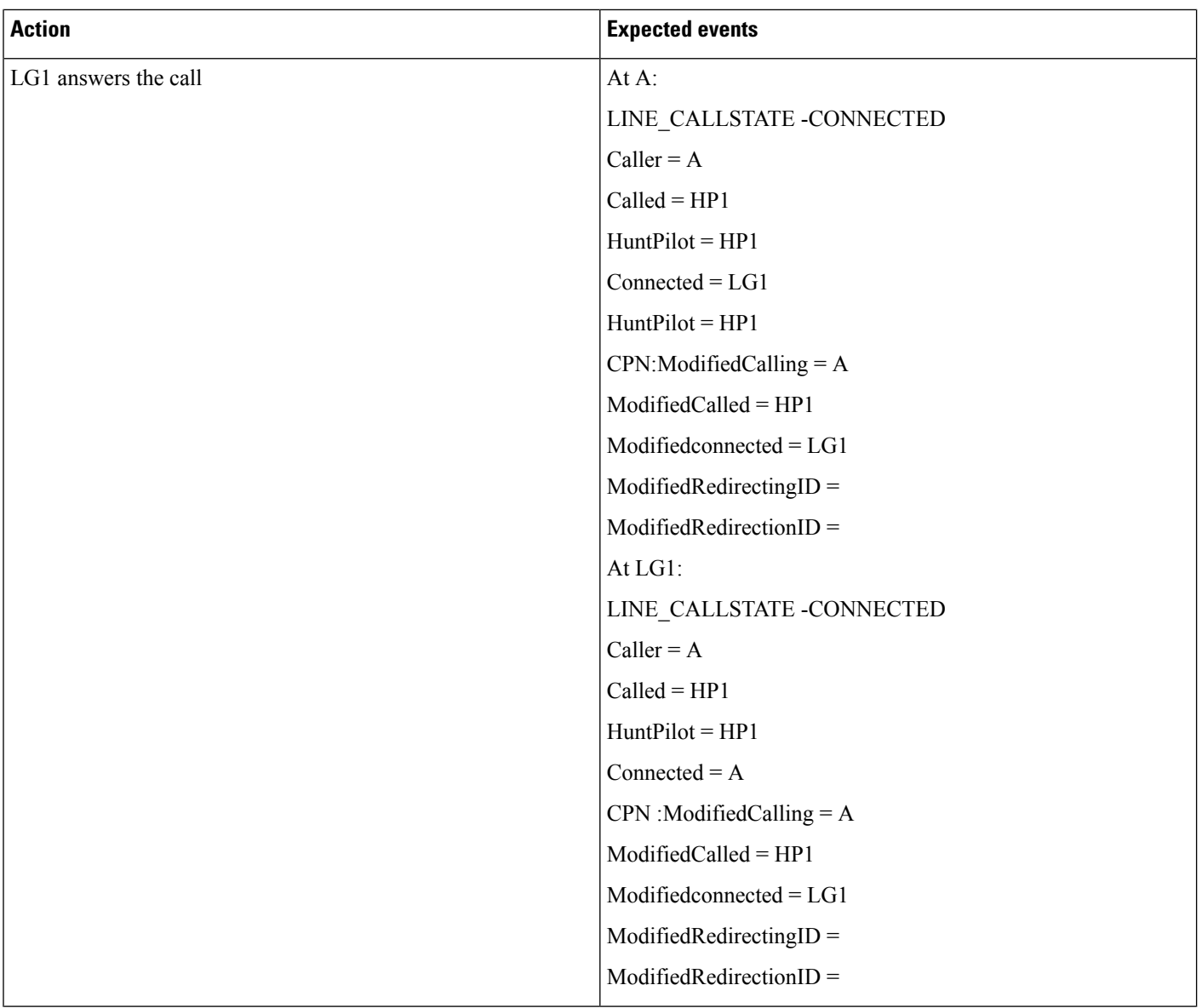

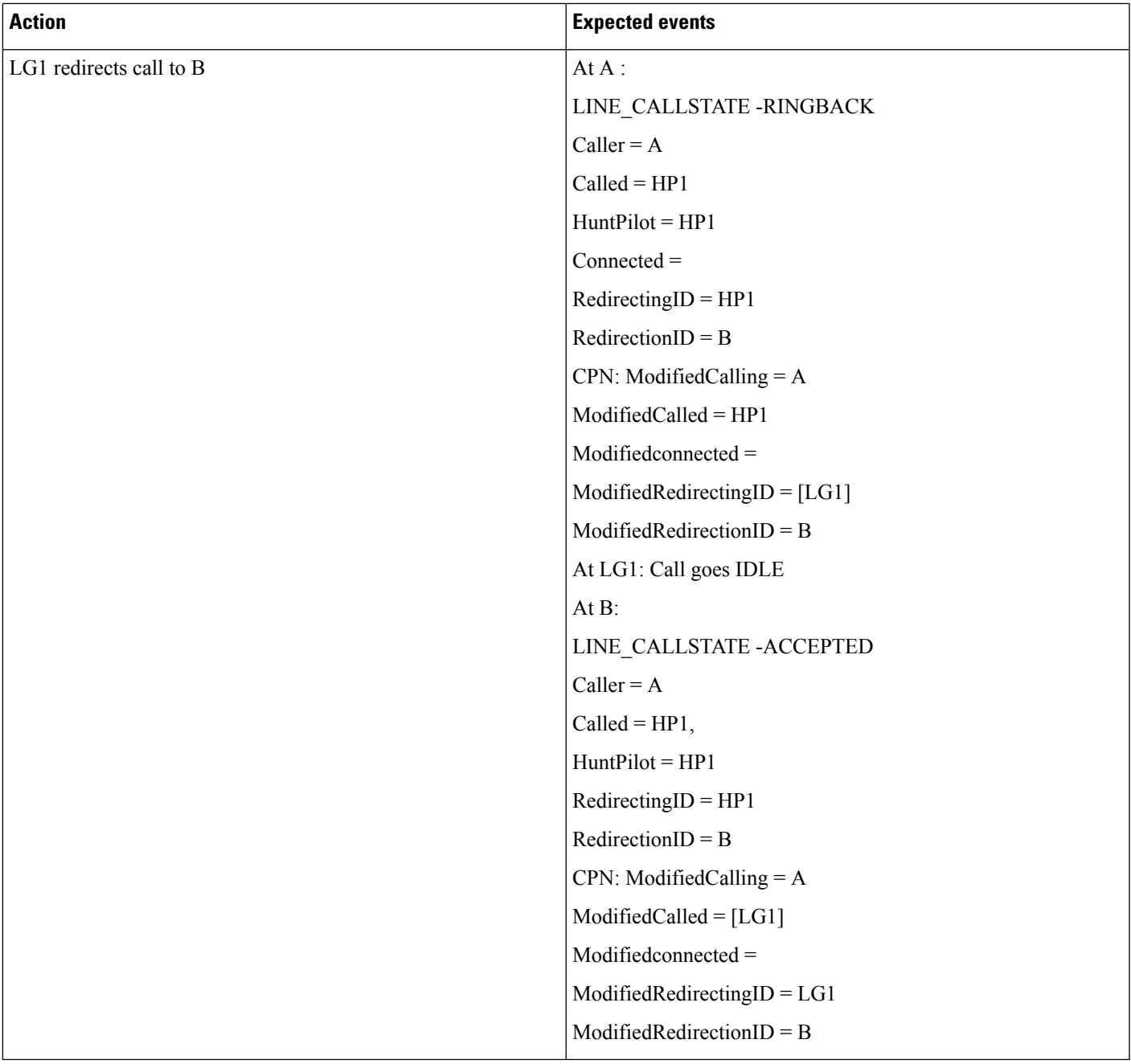

#### **Table 72: Hunt List Call -member Is CTI / RP Port**

I

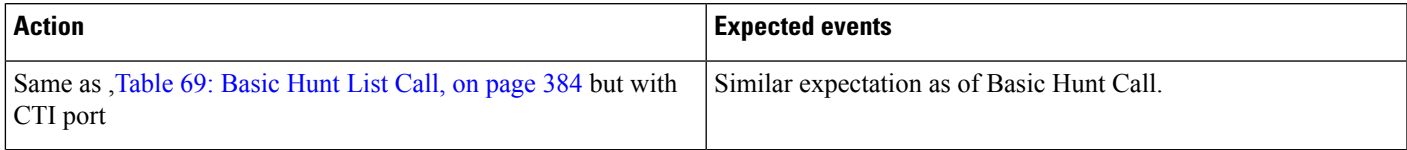

#### **Table 73: Hunt List Call Moved to Different Line Group Members and Answered by CTI Port**

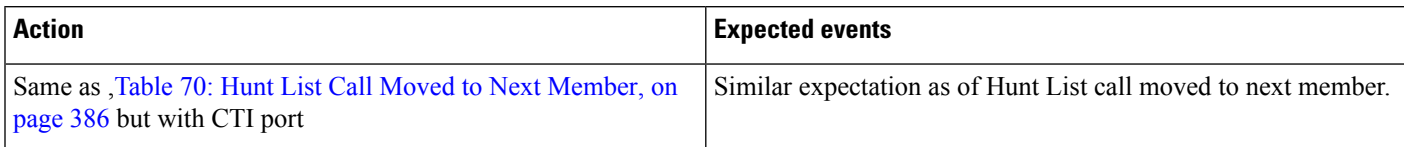

#### **Table 74: Hunt List Call Is Redirected to Another Hunt List**

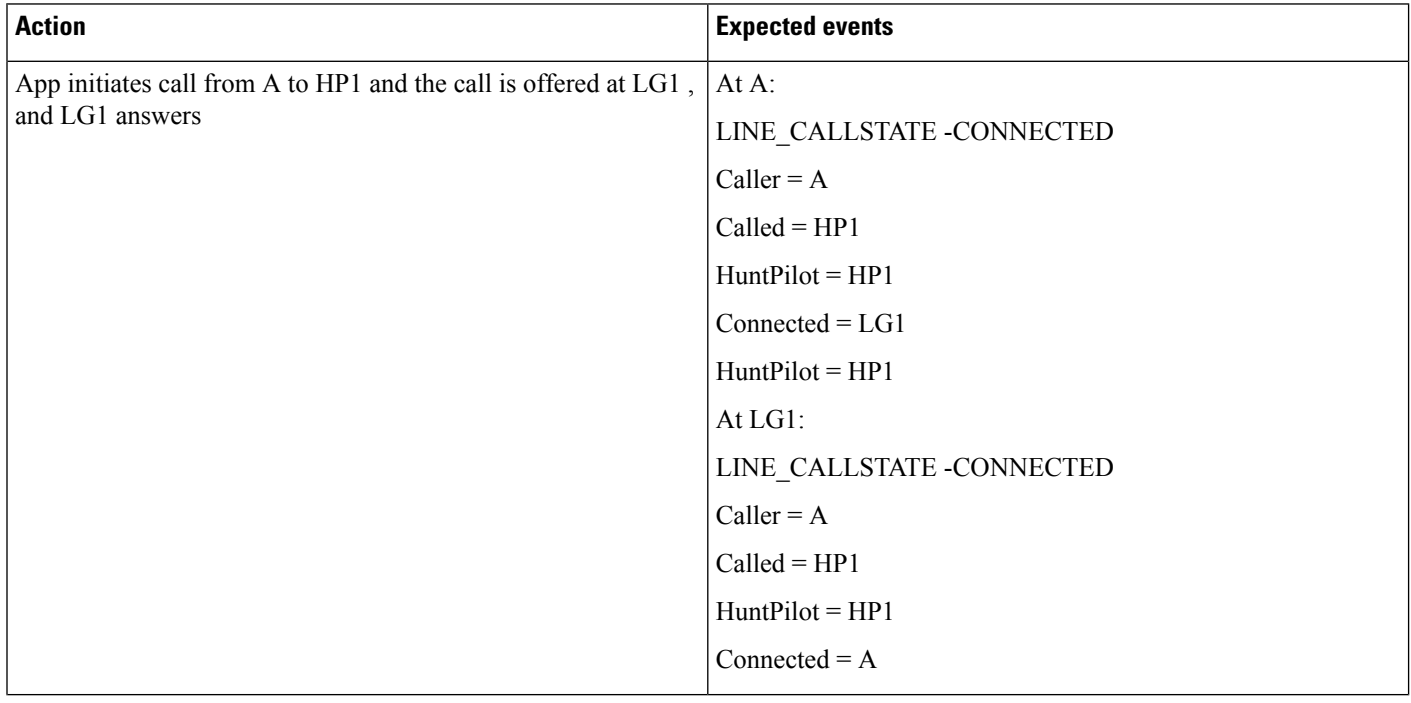

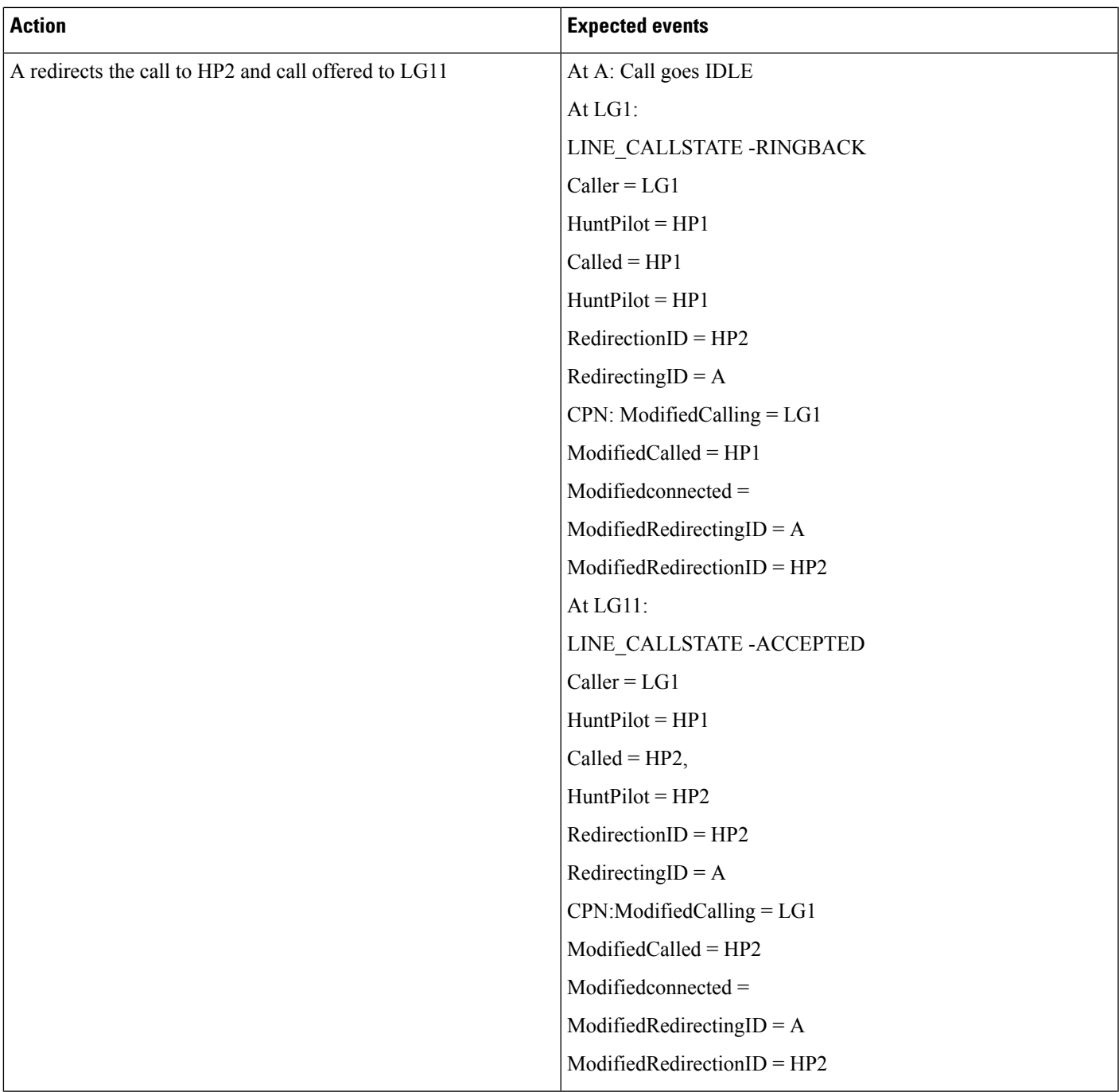

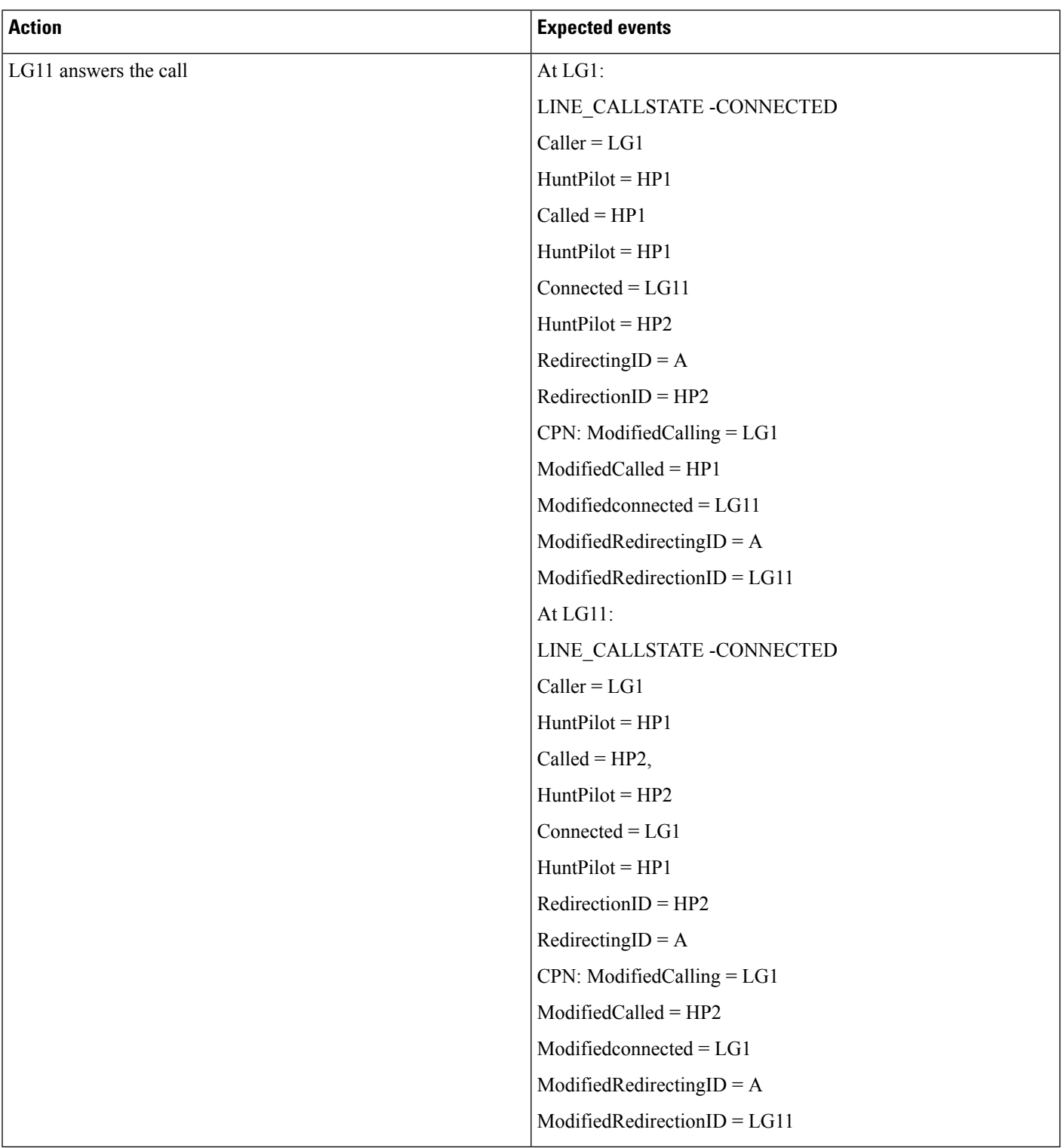

I

#### **Table 75: Hunt List Call Is Consult Transferred to Another Line**

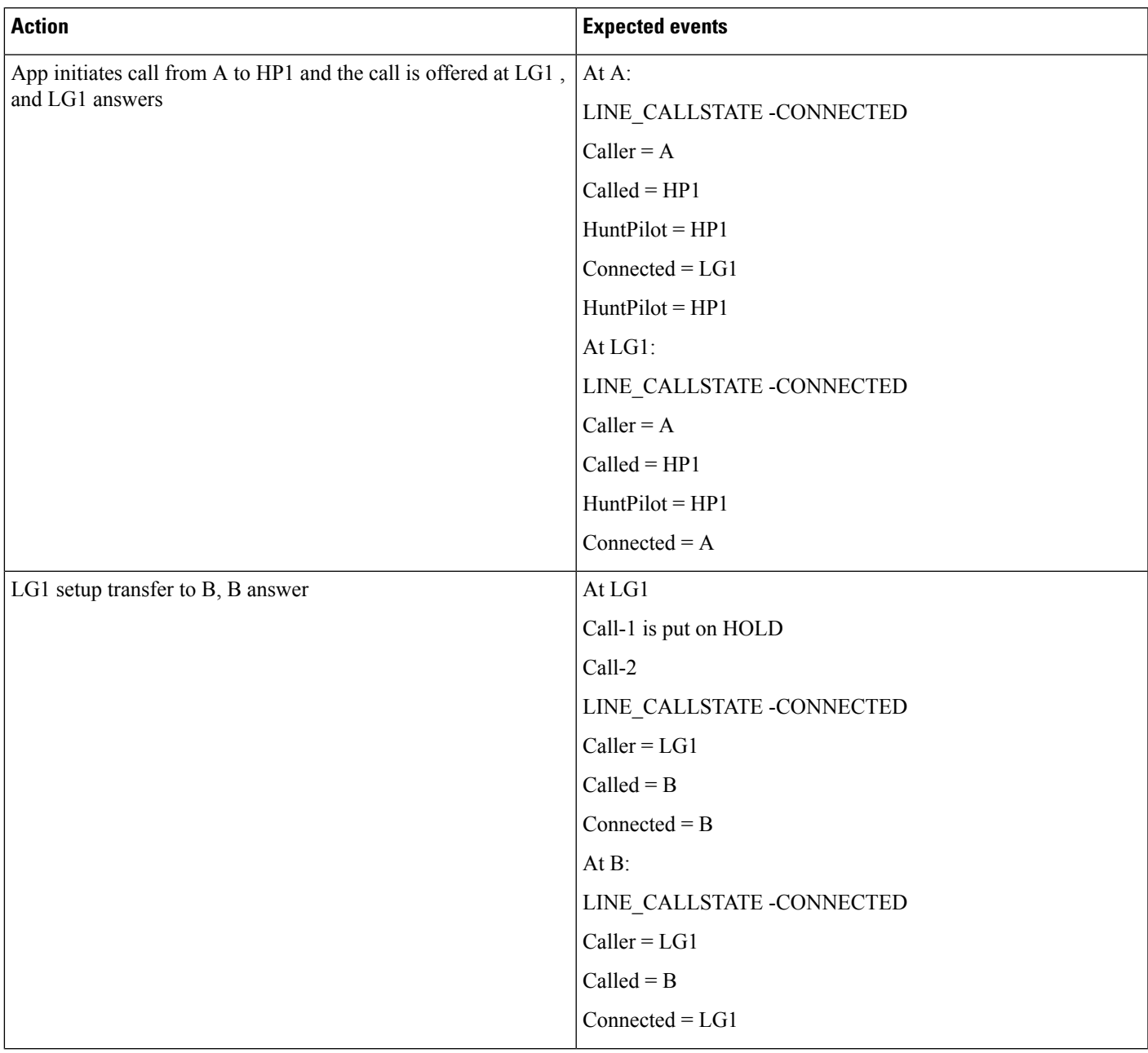

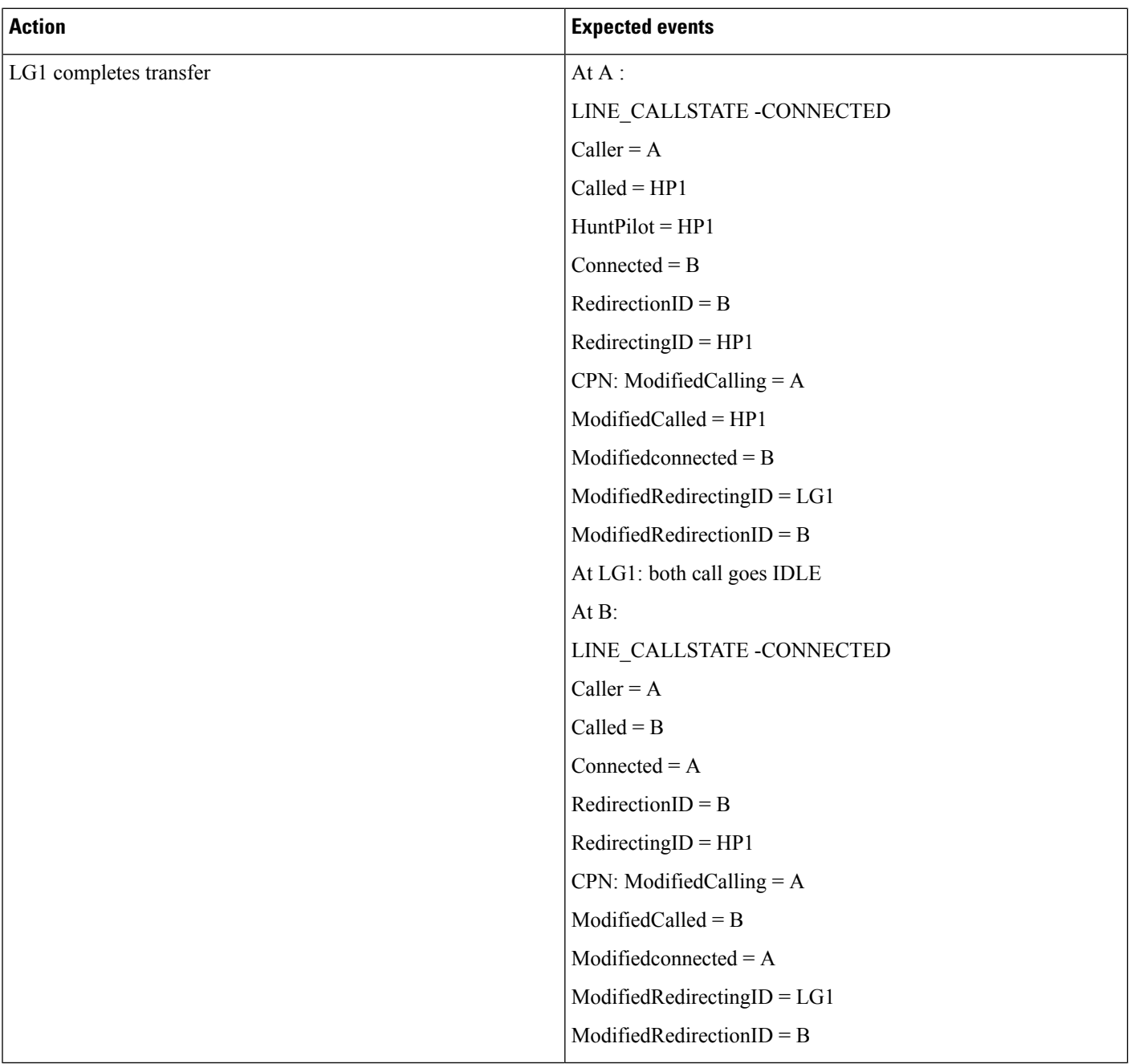
#### **Table 76: Hunt List Call Is Conferenced to Another Line**

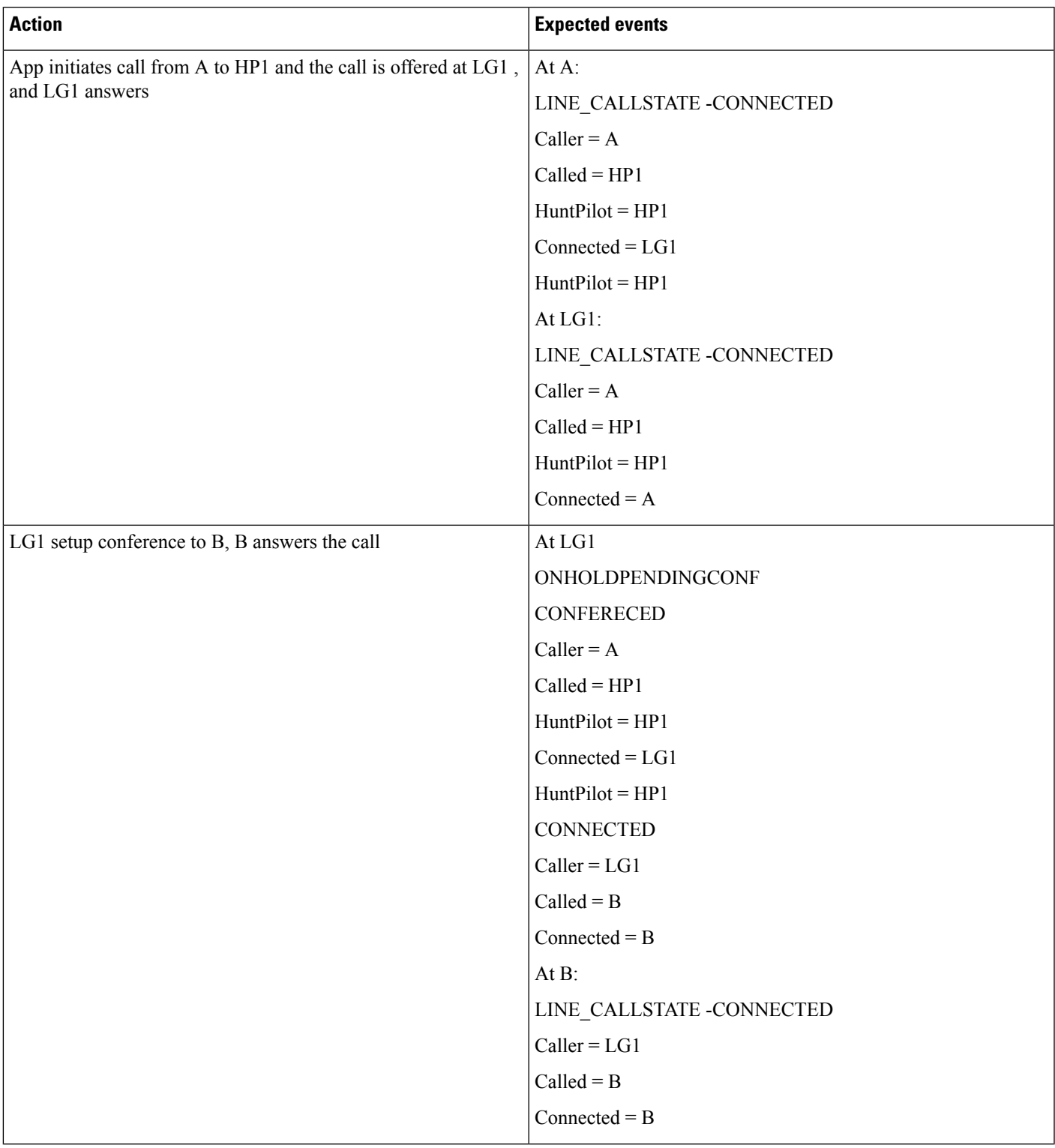

 $\mathbf l$ 

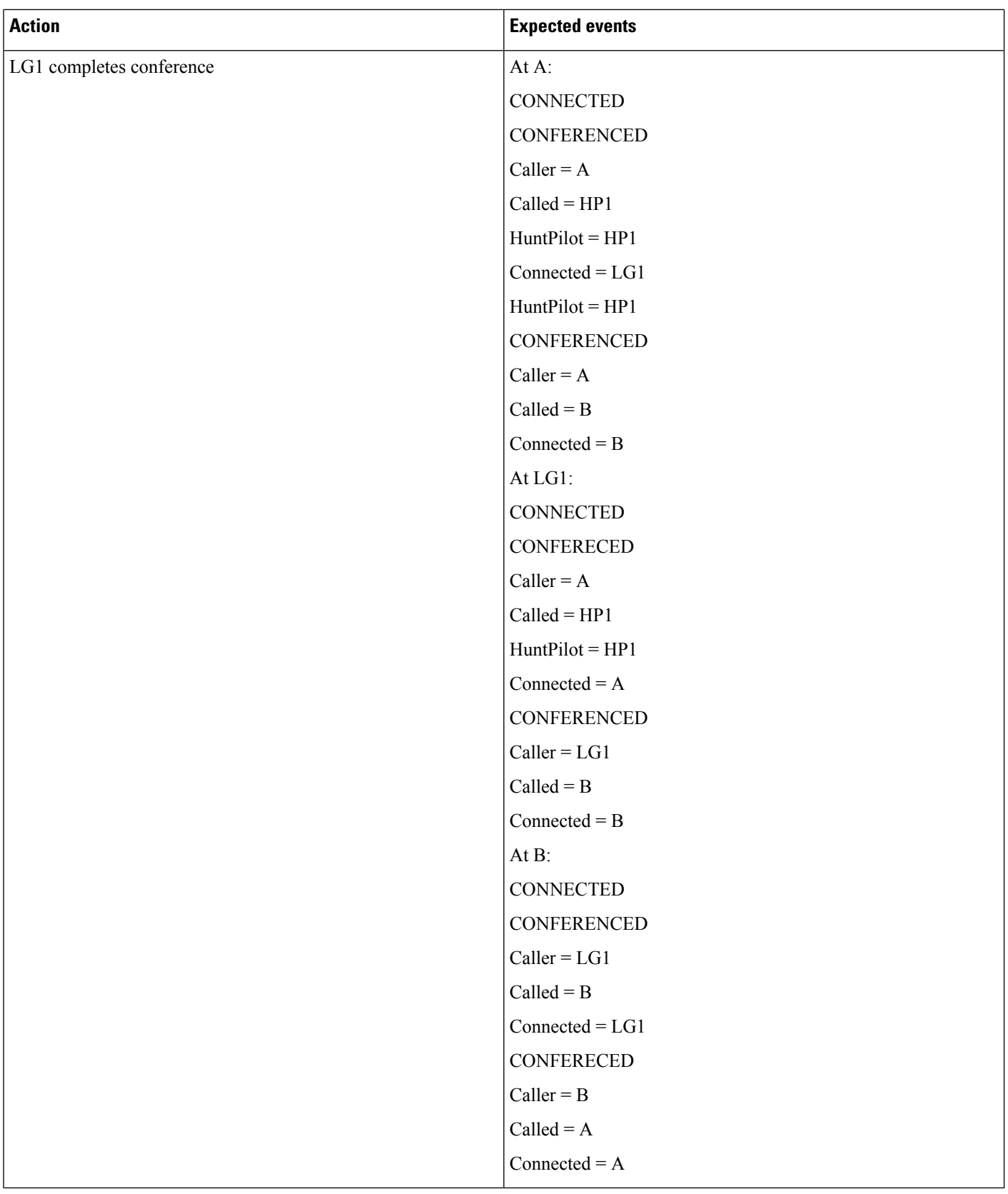

ı

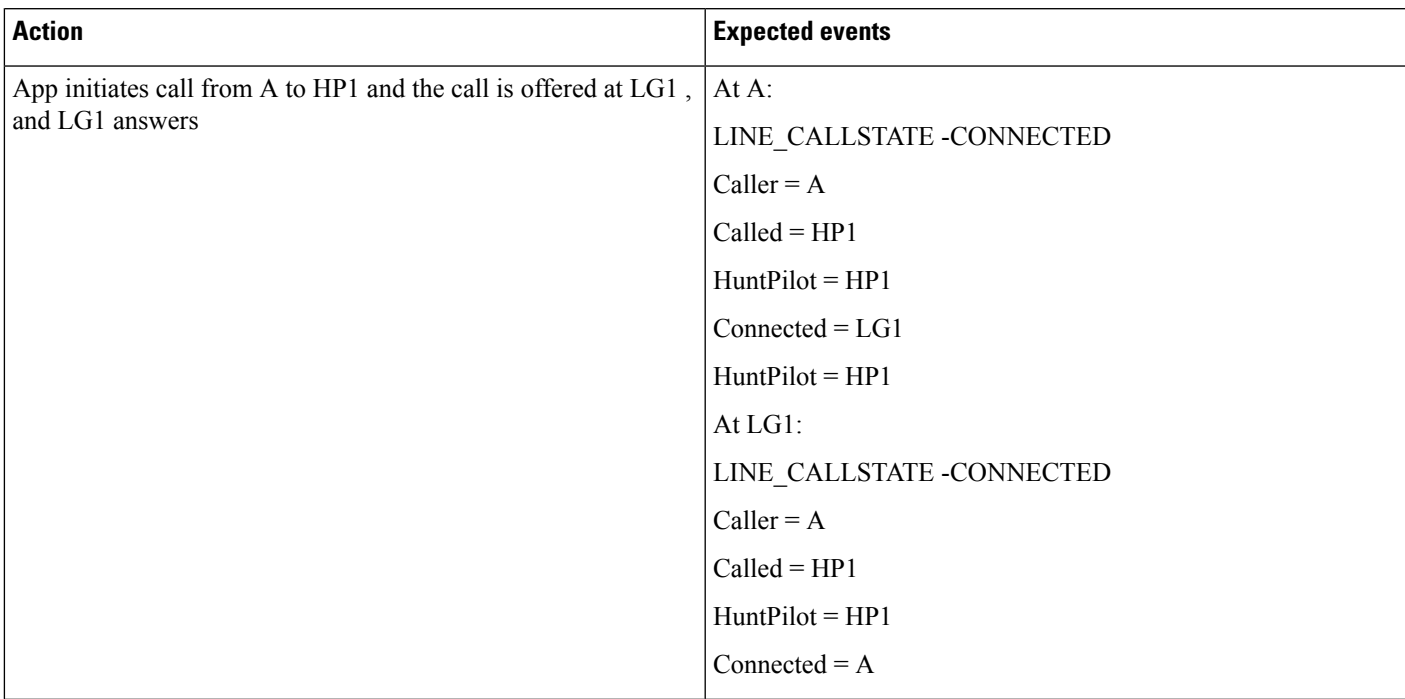

#### **Table 77: Hunt List Call Is Conferenced to Another Hunt List After LG11 Answers**

 $\mathbf l$ 

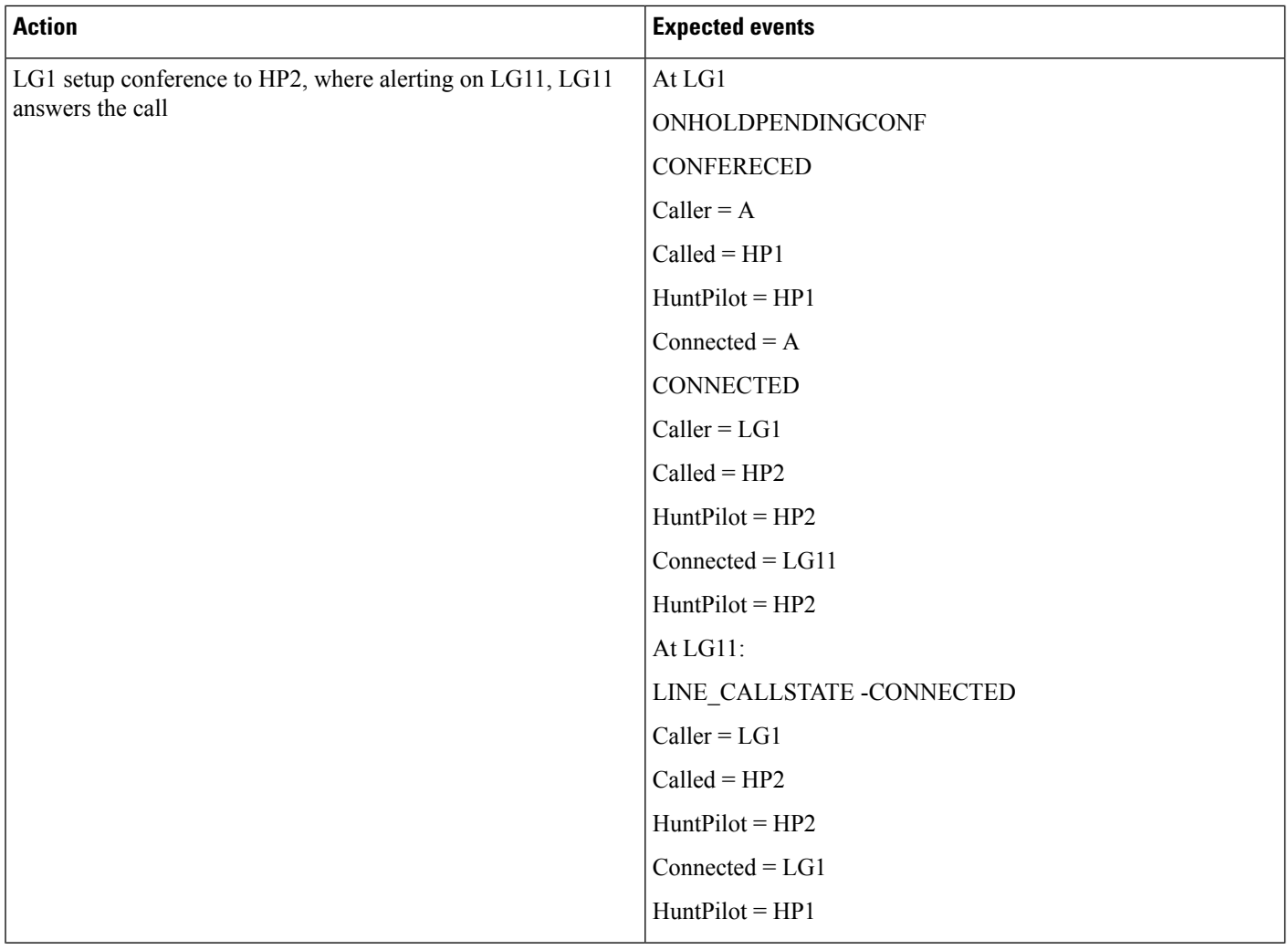

 $\mathbf{l}$ 

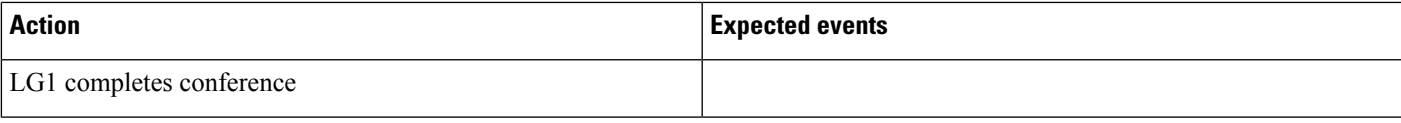

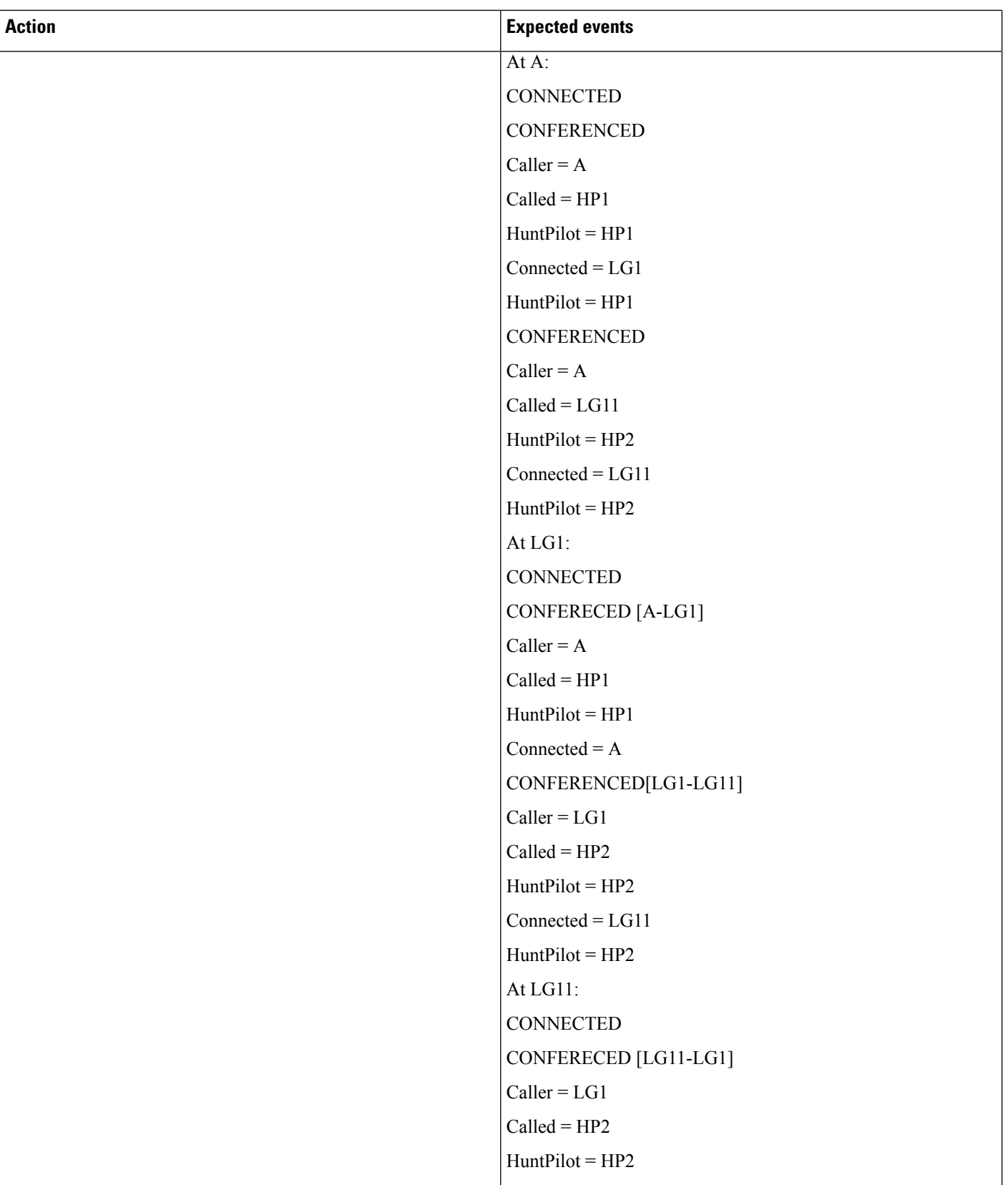

 $\mathbf I$ 

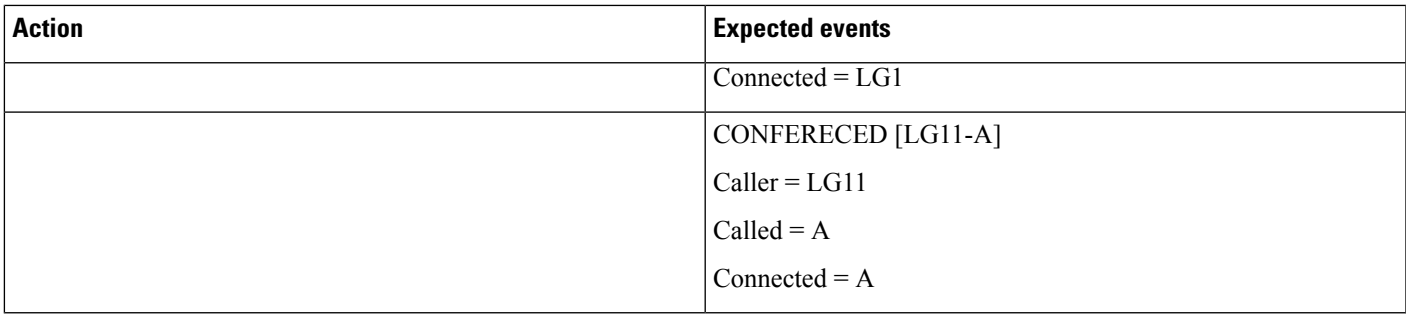

# **Caller Consult Transfer Call to Another Hunt List**

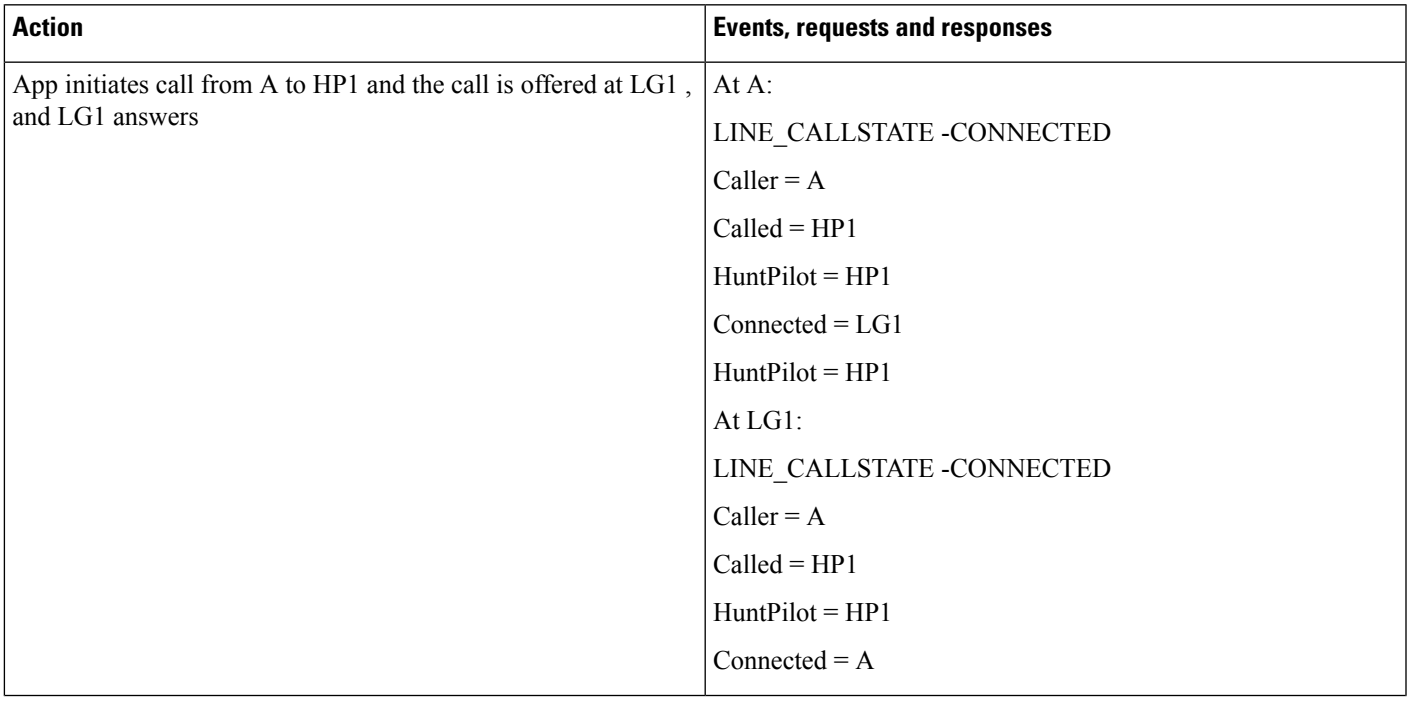

 $\mathbf{l}$ 

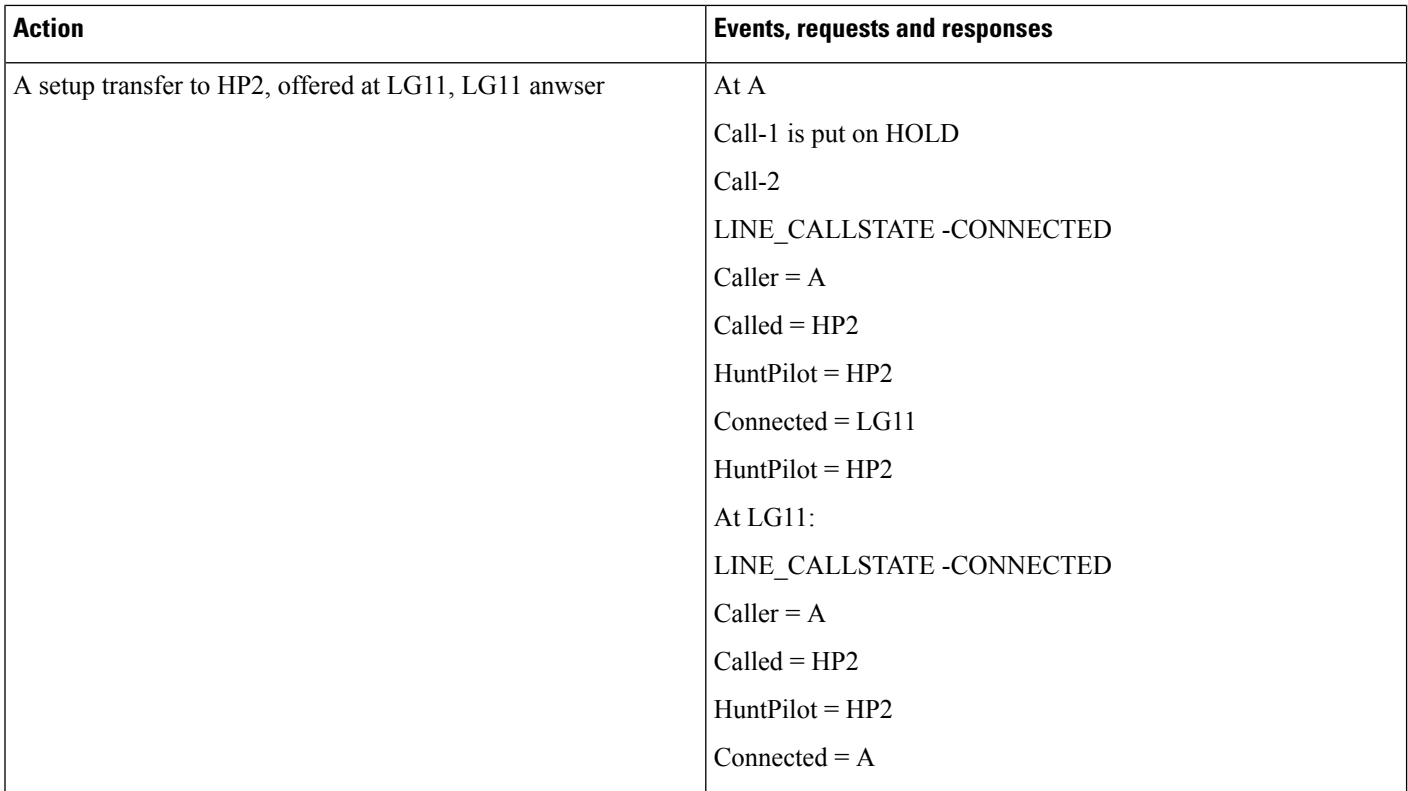

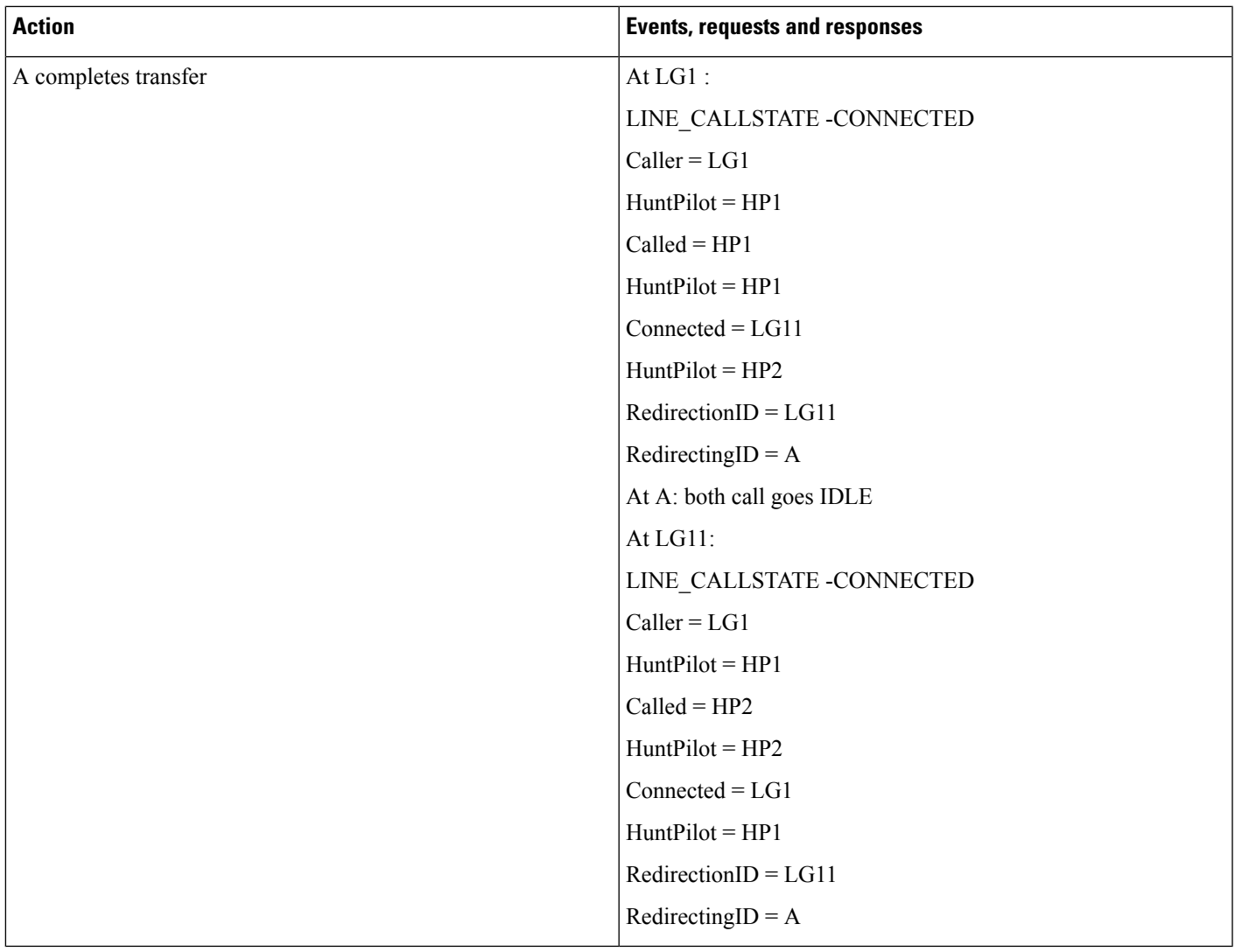

# **Hunt Group Login Status**

Use cases related to HuntGroup Login Status with extension feature are mentioned below:

Device A, B.

Application opens the device and the line and set the HuntGroup log in status from Login(1) to Logout(2)

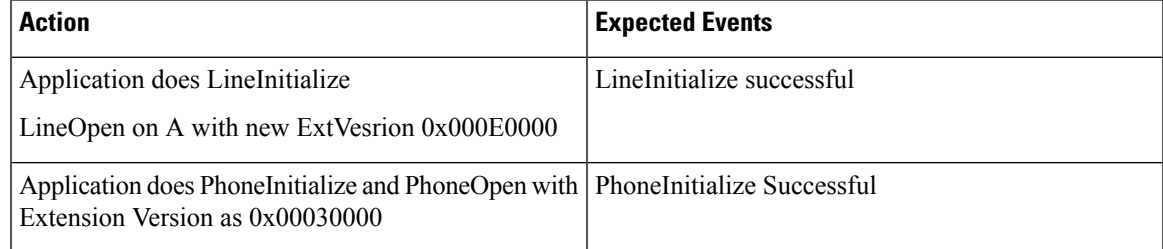

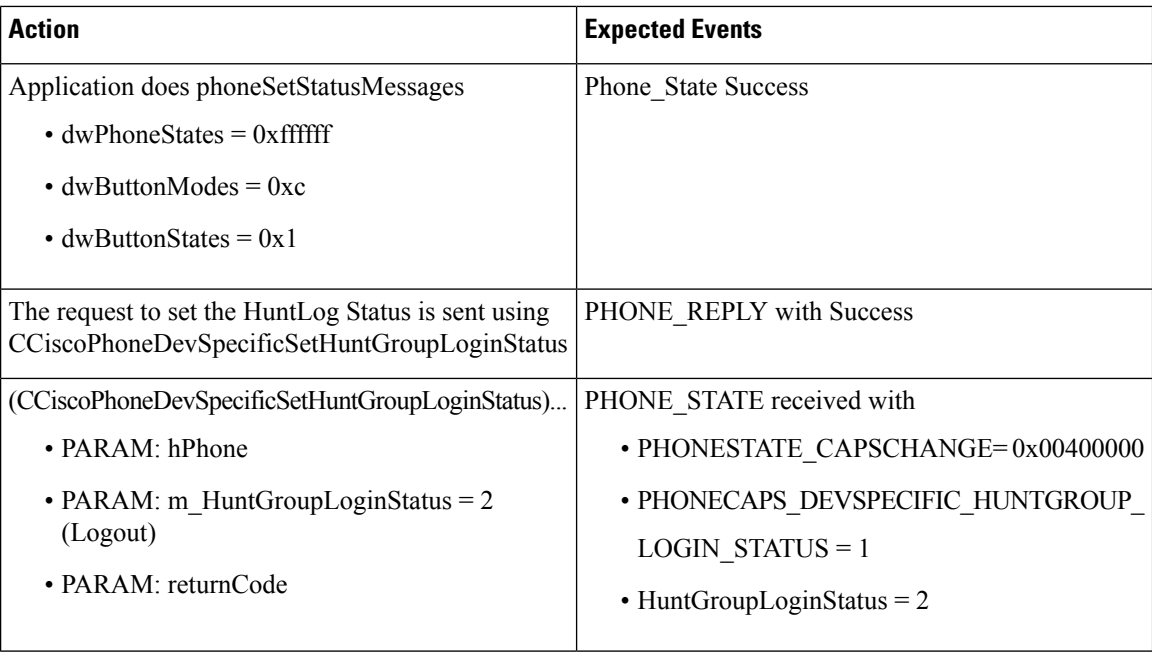

Application opens the device and the line and set the HuntGroup log in status from Login(1) to Login(1)

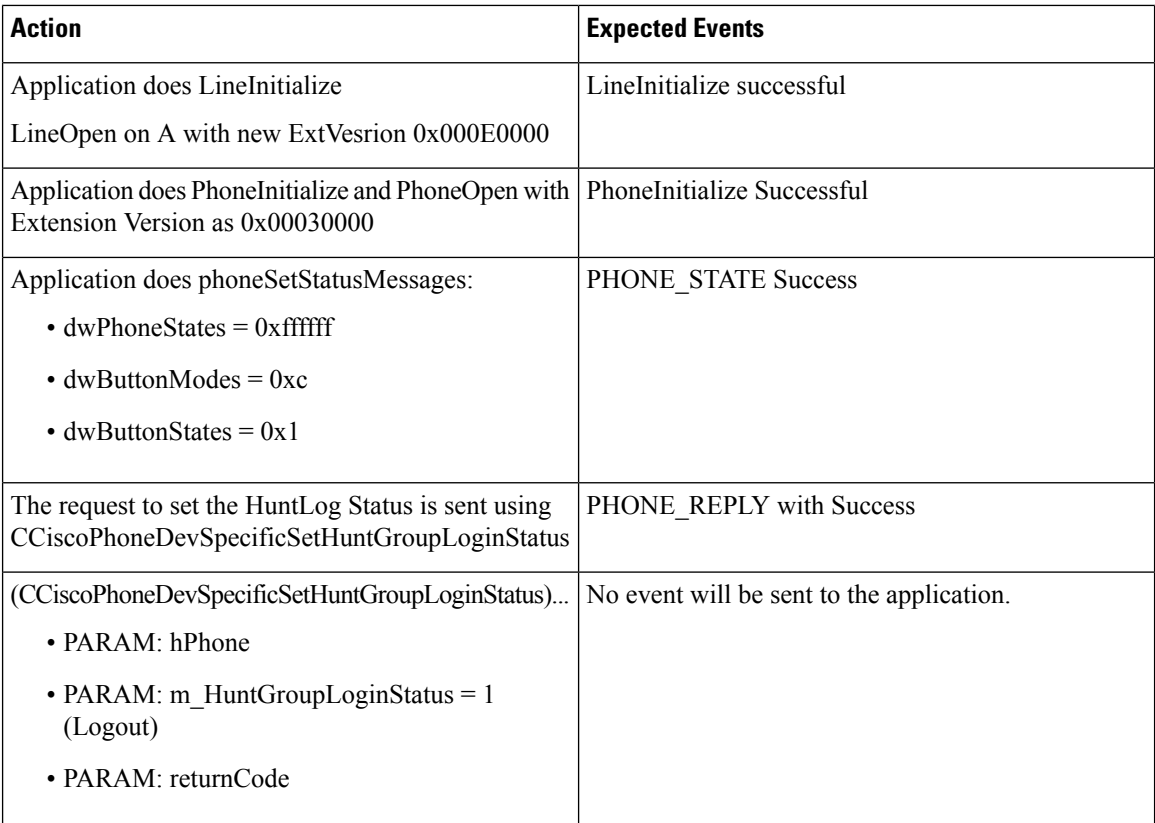

Application opensthe device and the line and get HuntGroupLogin status of the device using LineGetDevCaps

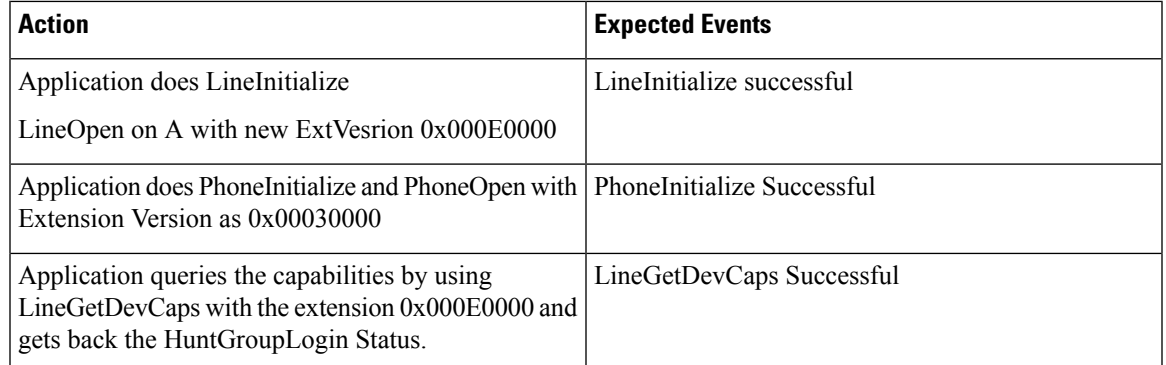

Application opens the device and the line and set the HuntGroup Login Status field as any number not falling in the range of  $(0,1,2)$ 

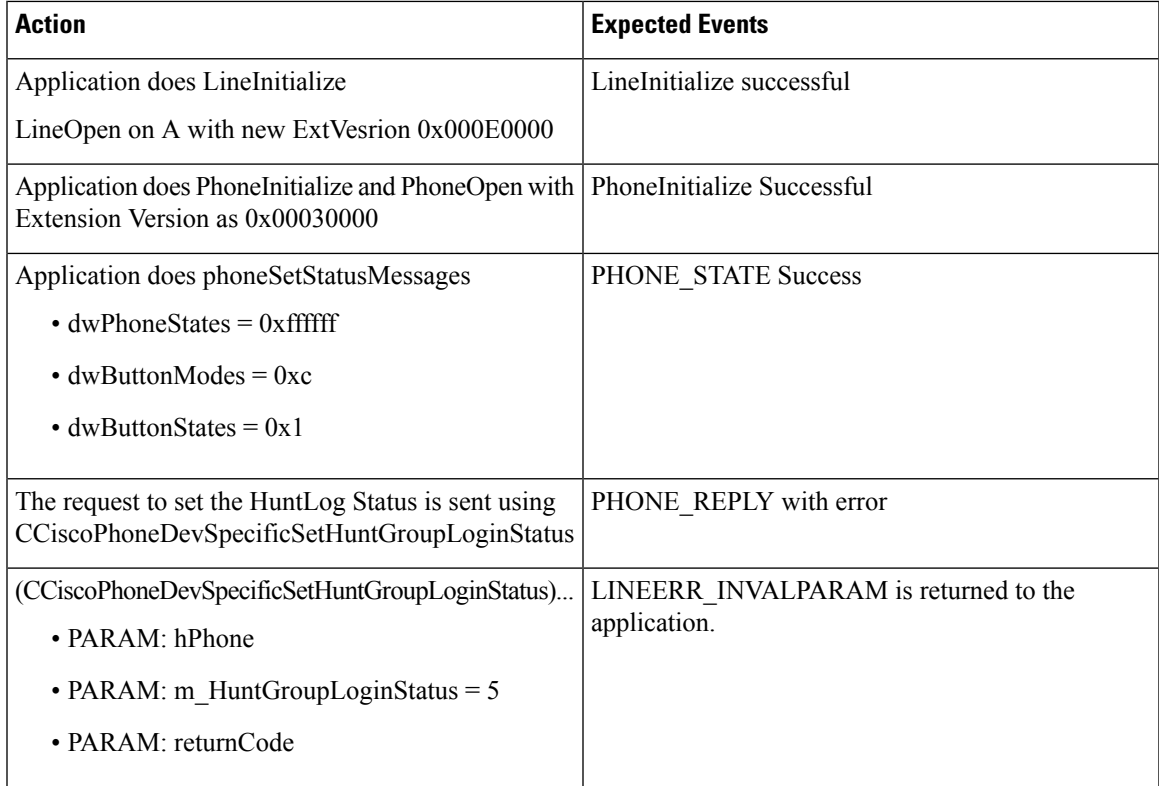

Application updates the HuntGroup Login Status on Unsupported Device.

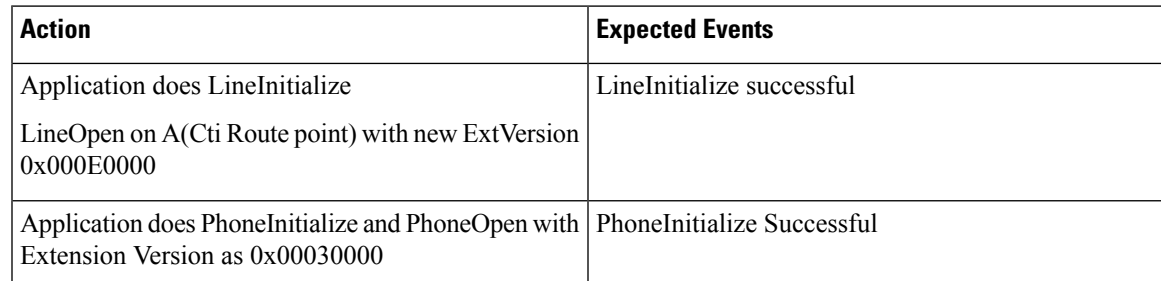

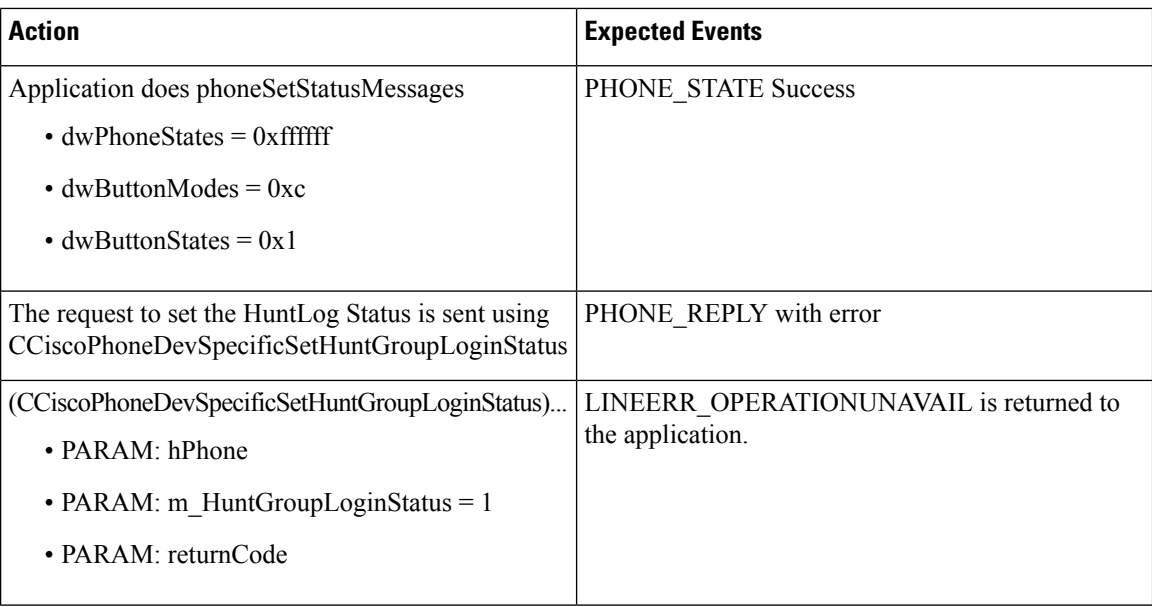

Application calls to Hunt Pilot where the Hunt Member is logged into HuntGroup

Login.

Phones - A, B, C

Hunt Pilot - HP1

Member - LG1

LG1 has the members - Phone B and C.

B is Logged out of the huntGroup

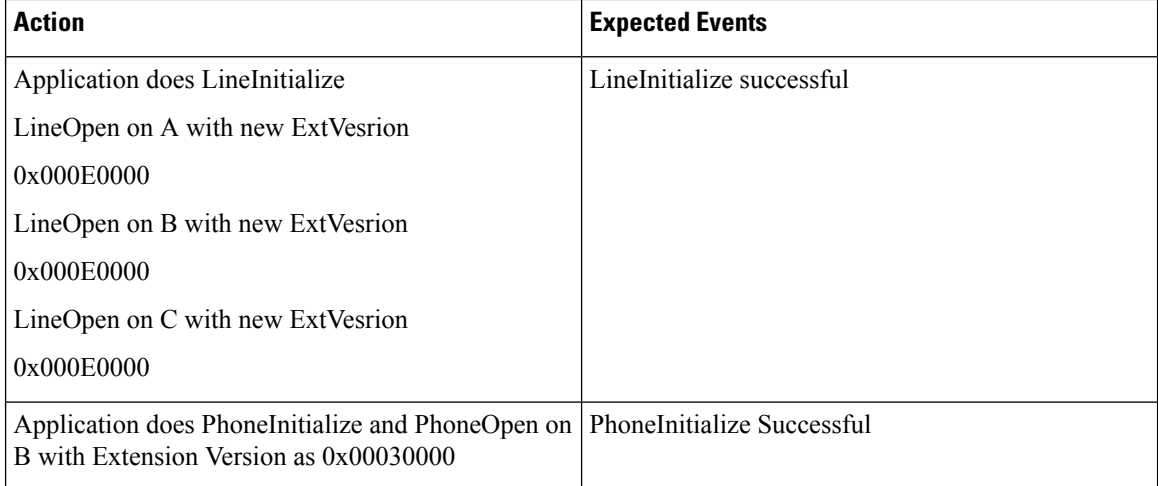

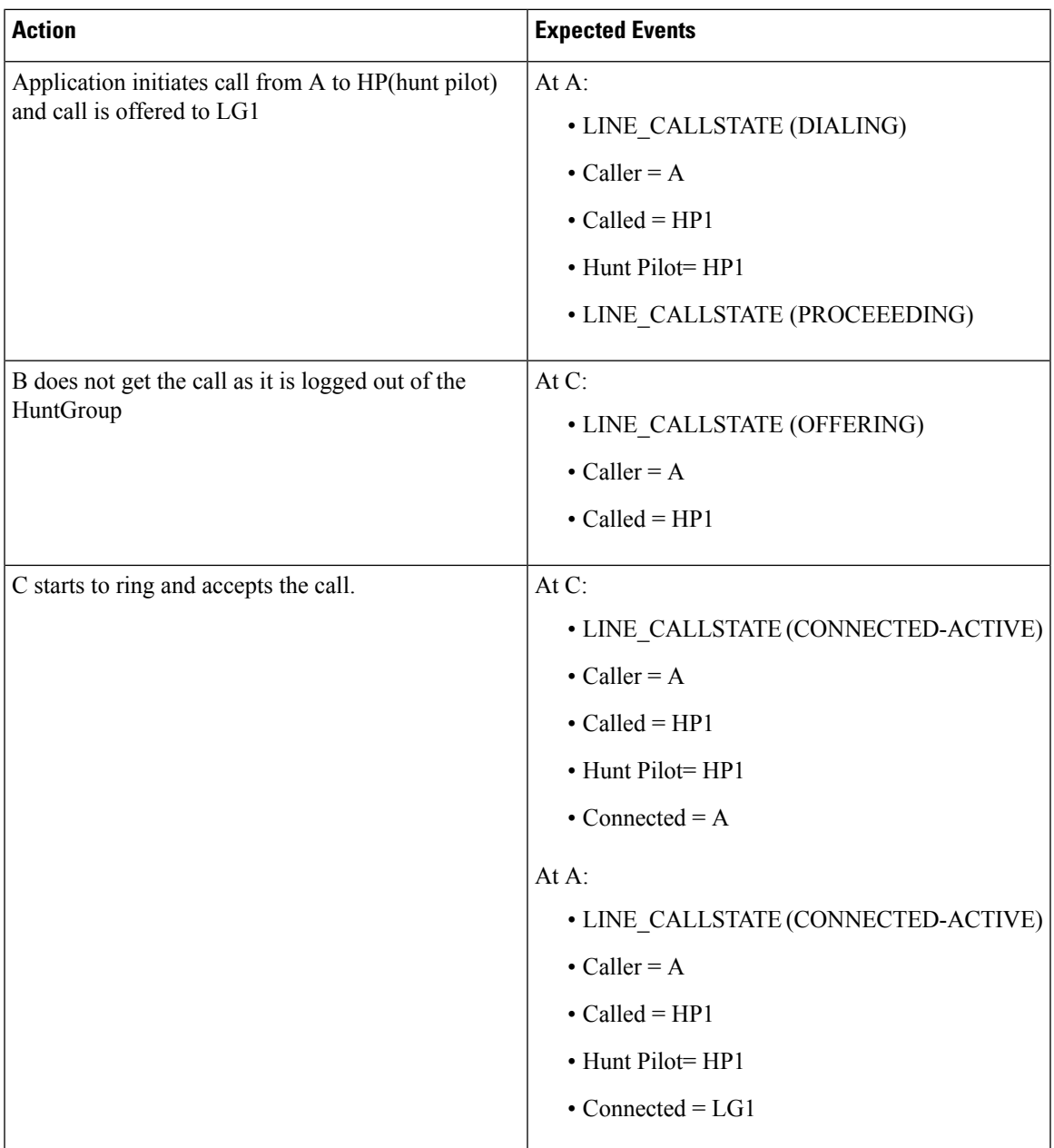

# **Intercom**

This configuration gets used for all the following use cases:

- **1.** IPPhone A has two lines, line1 (1000) and line2 (5000). Line2 represents an intercom line. Speeddial to 5001 with label ìAssistant\_1î gets configured.
- **2.** IPPhone B hasthree lines, line1 (1001), line2 (5001), and Line3 (5002). Line2 and Line3 represent intercom lines. Speeddial to 5000 with label ìManager\_1î gets configured on line2. Line 3 does not have Speeddial configured for it.
- **3.** IPPhone C hastwo lines, line1 (1002) and line2 (5003). 5003 represents an intercom line that is configured with Speeddial to 5002 with label iAssistant\_5002î.
- **4.** IPPhone D has one line (5004). 5004 represnts an intercom line.
- **5.** CTIPort X has two lines, line1 (2000) and line2 (5555). Line2 represents an intercom line. Speedial to 5001 gets configured with label ìAssistant\_1î.
- **6.** Intercom lines (5000 to 5003) exists in same partition = Intercom\_Group\_1 and they remain reachable from each other. 5004 exists in Intercom\_Group\_2.
- **7.** Application monitoring all lines on all devices.

Assumption: Application initialized and CTI provided the details on speeddial and lines with intercom line on all the devices. Behavior should act the same for phones that are running SCCP, and those that are running SIP.

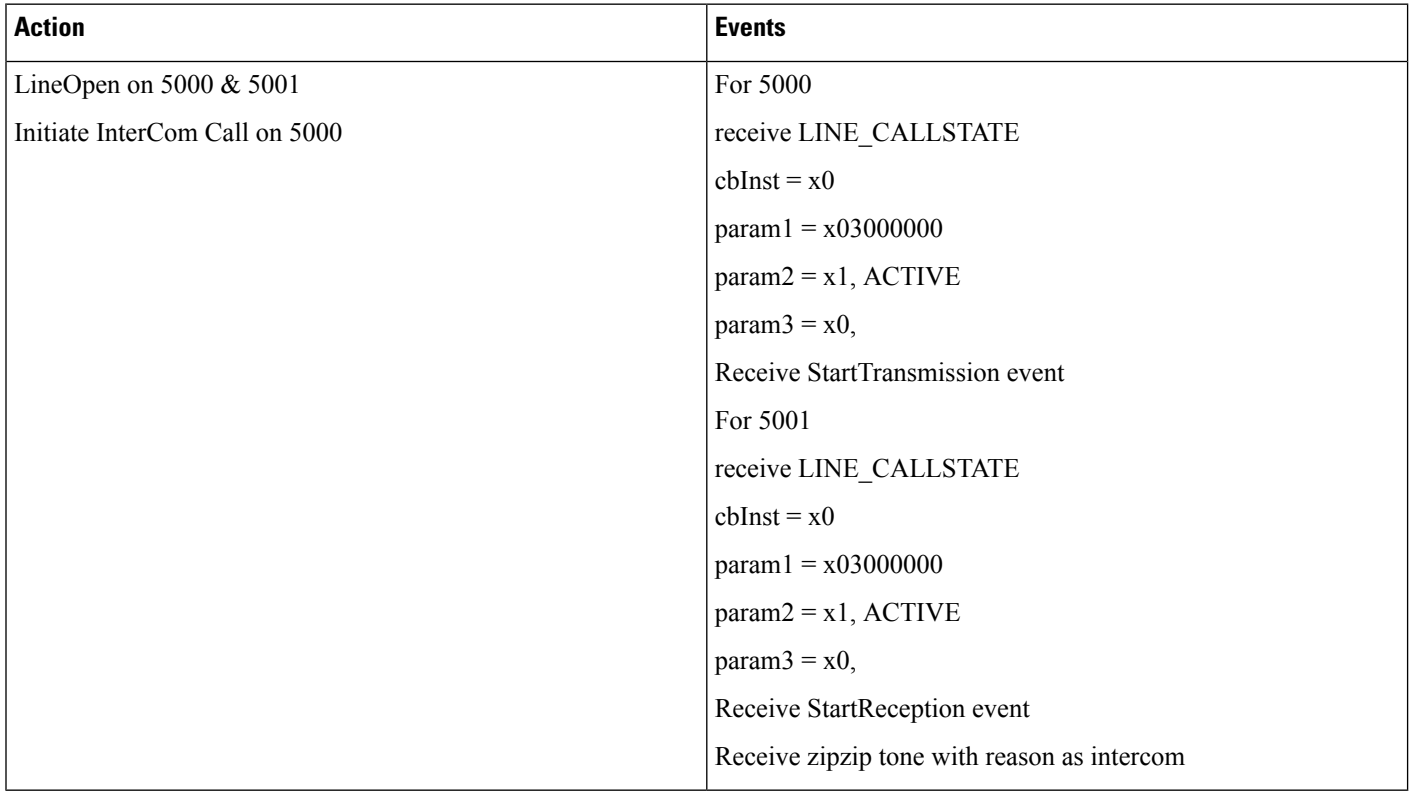

# **Application Invoking Speeddial**

# **Agent Invokes Talkback**

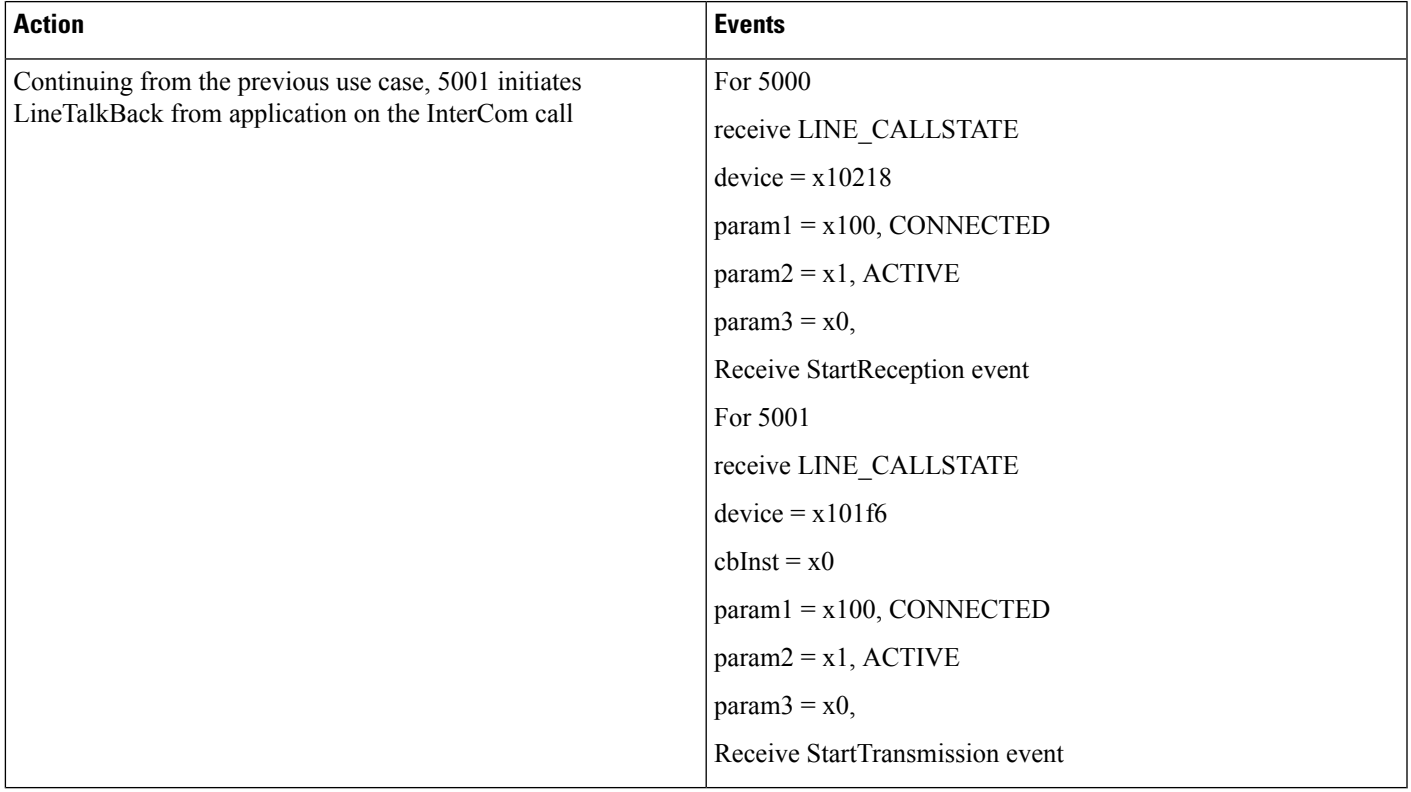

# **Change the SpeedDial**

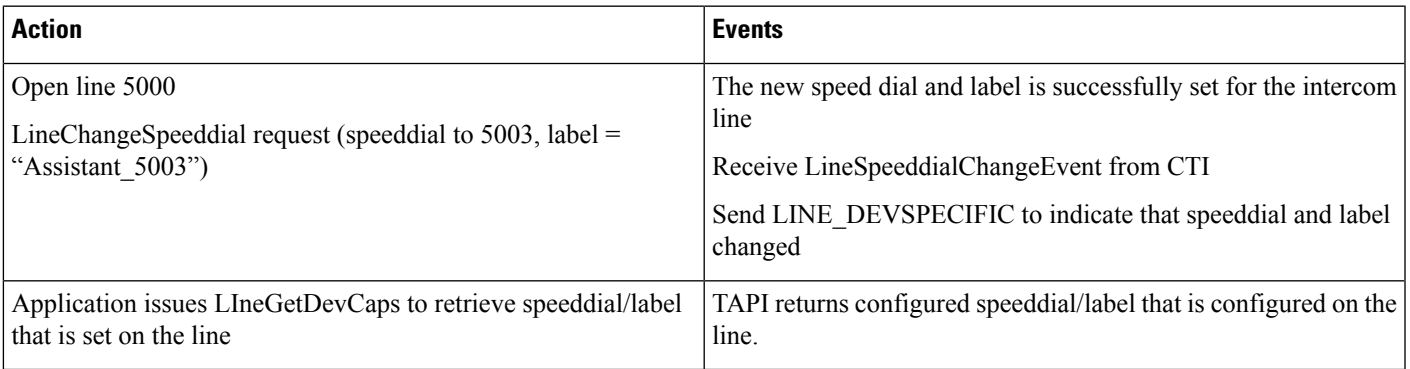

# **IPv6 Use Cases**

The use cases related to IPv6 are provided below:

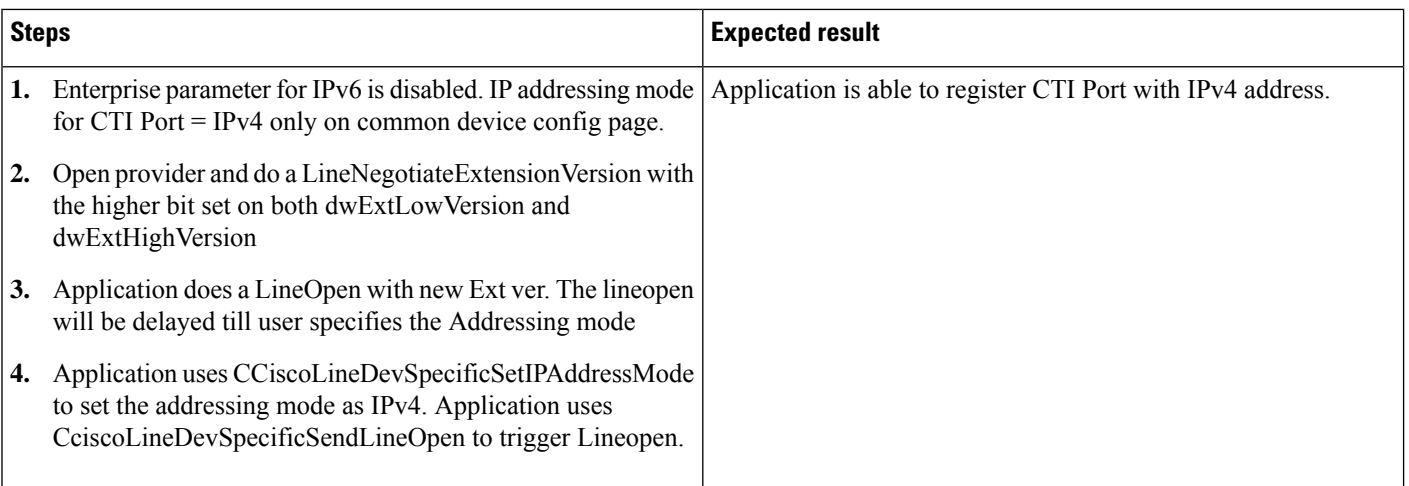

#### **Register CTI Port with IPv4 When Unified CM Is IPv6 Disabled and Common Device Configuration Is IPv4**

### **Register CTI Port with IPv6 When Unified CM Is IPv6 Disabled and Common Device Configuration Is IPv6**

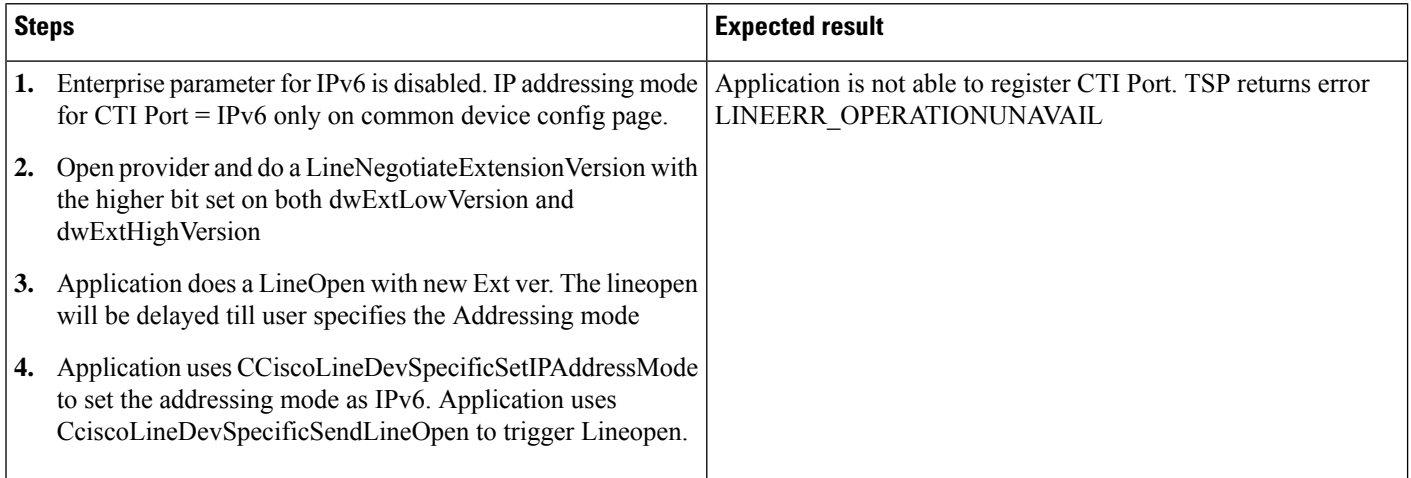

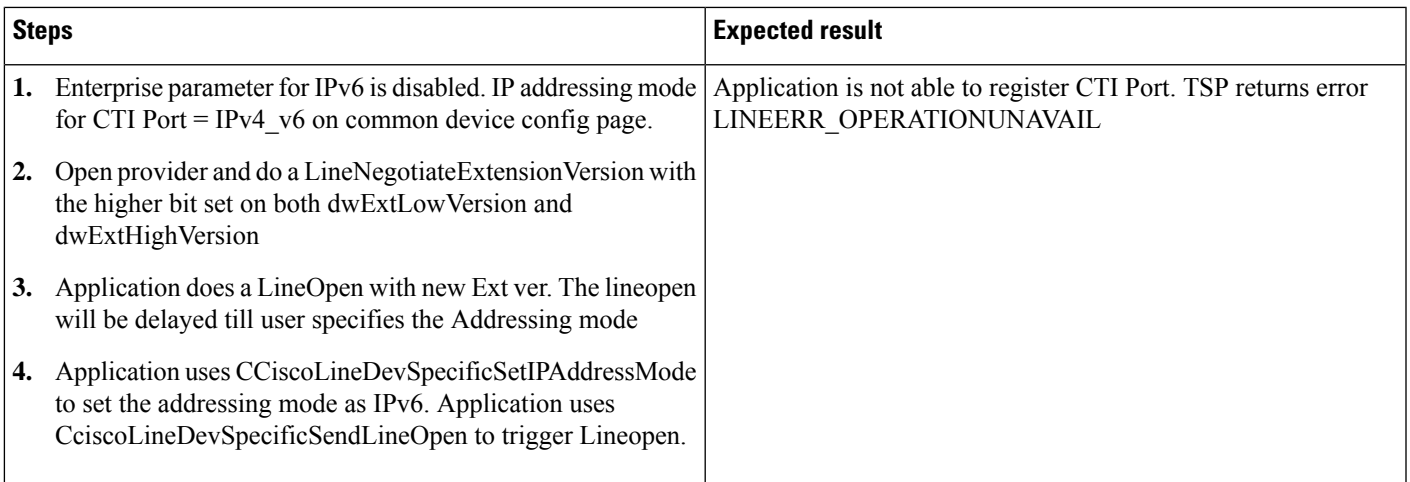

#### **RegisterCTIPort with IPv6 When UnifiedCM Is IPv6 Disabled andCommon DeviceConfiguration Is IPv4\_v6**

#### **IPv6 Phone A Calls IPv6 Phone B**

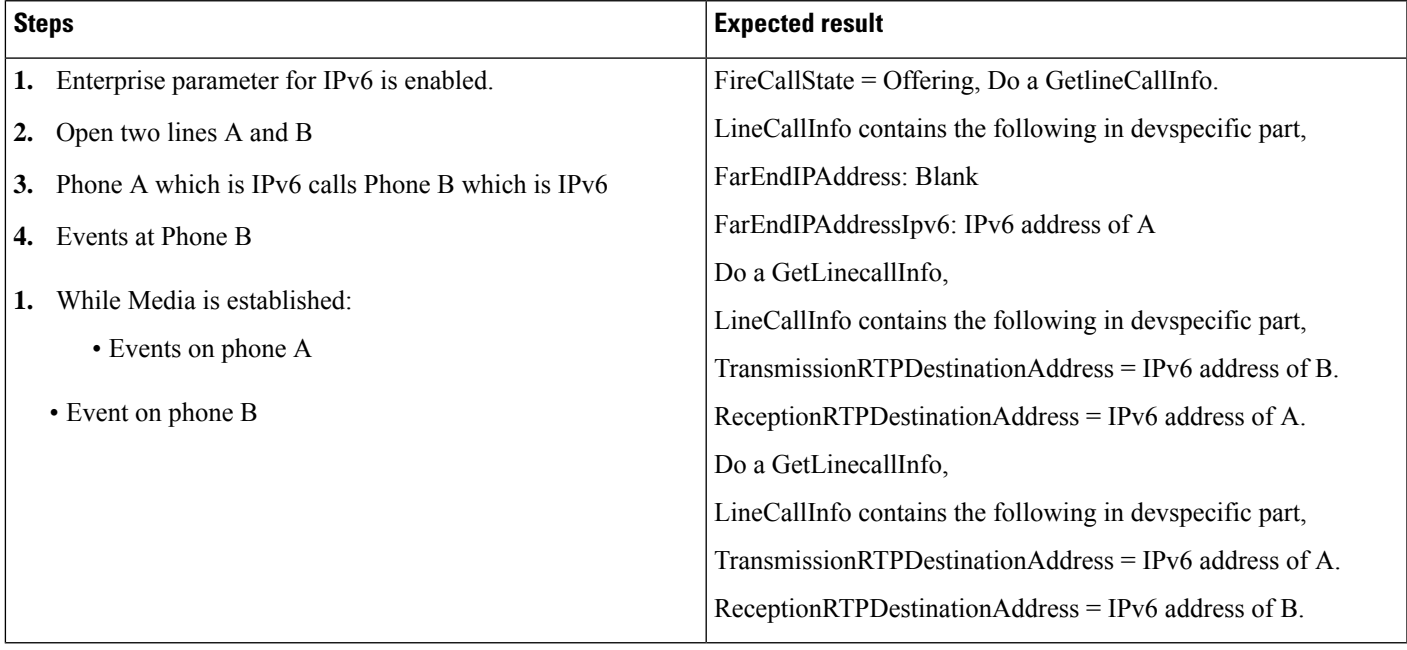

 $\mathbf I$ 

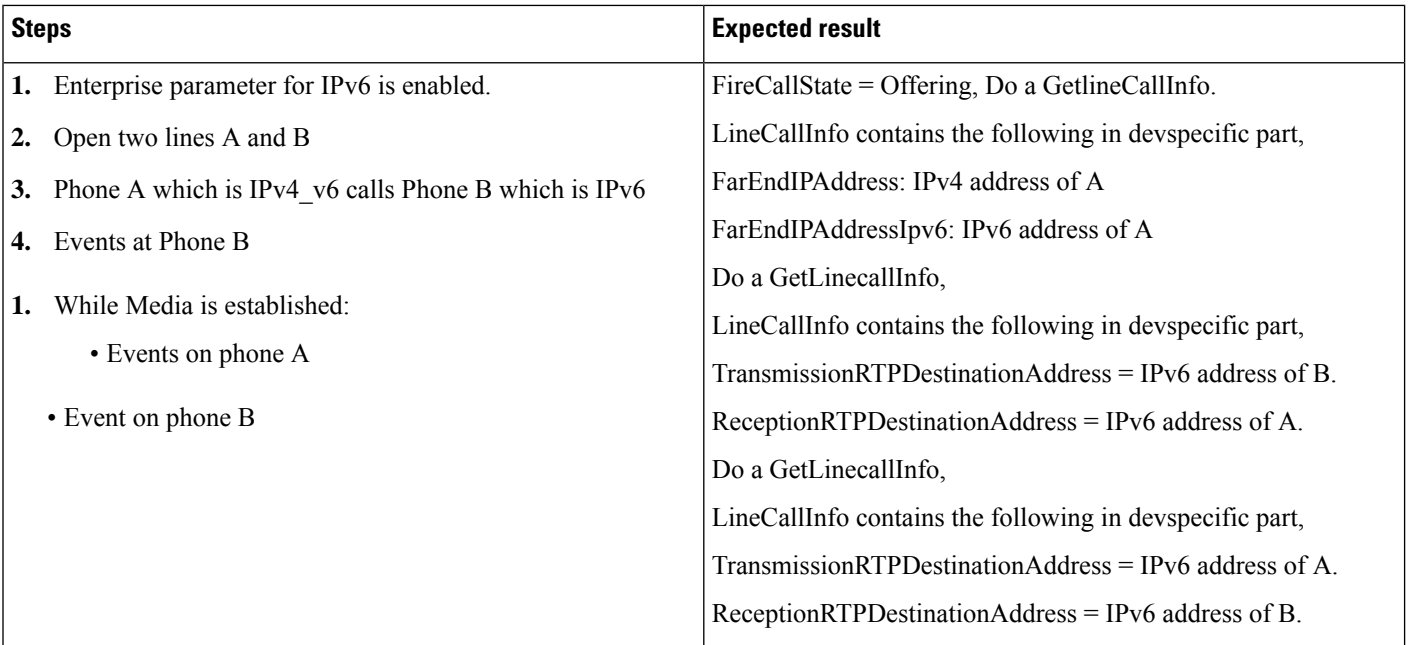

#### **IPv4\_v6 Phone Calls IPv6 Phone**

### **IPv4 Phone Calls IPv6 Phone**

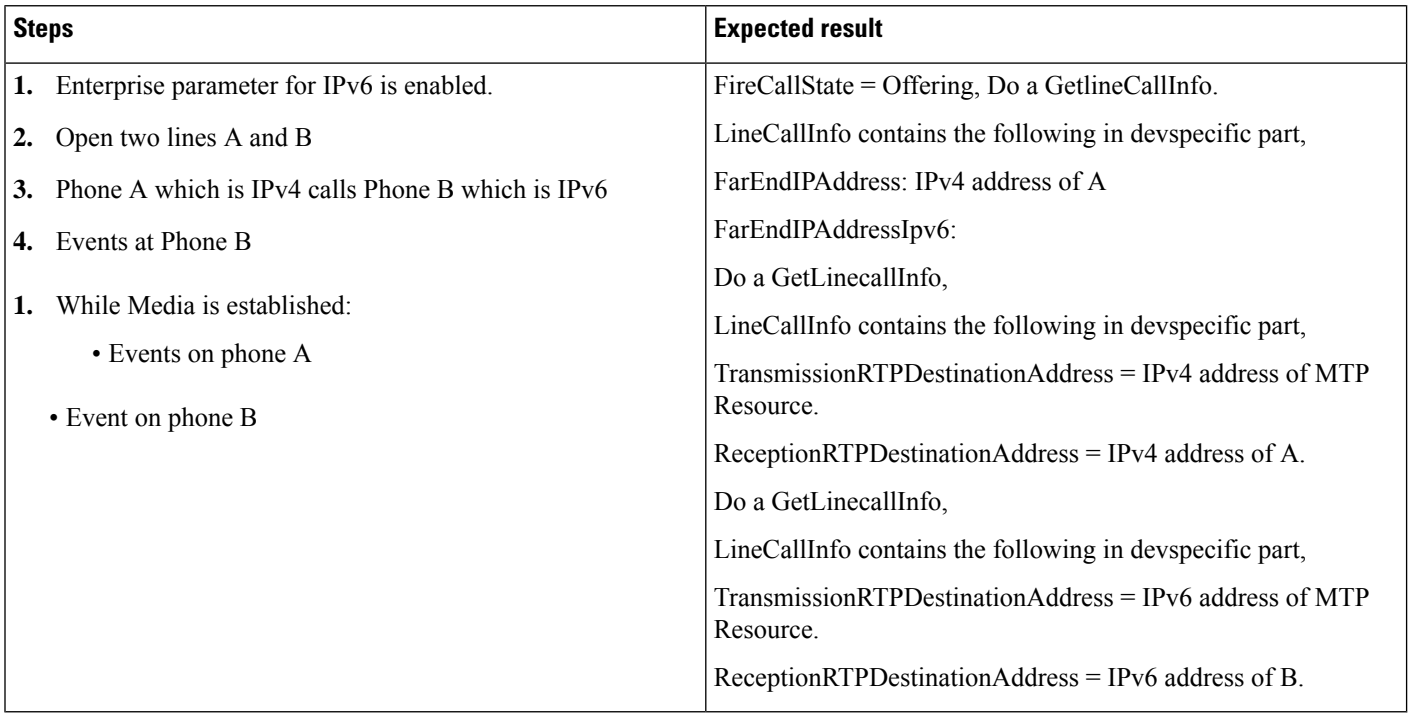

## **IPv6 Phone Calls IPv4 Phone**

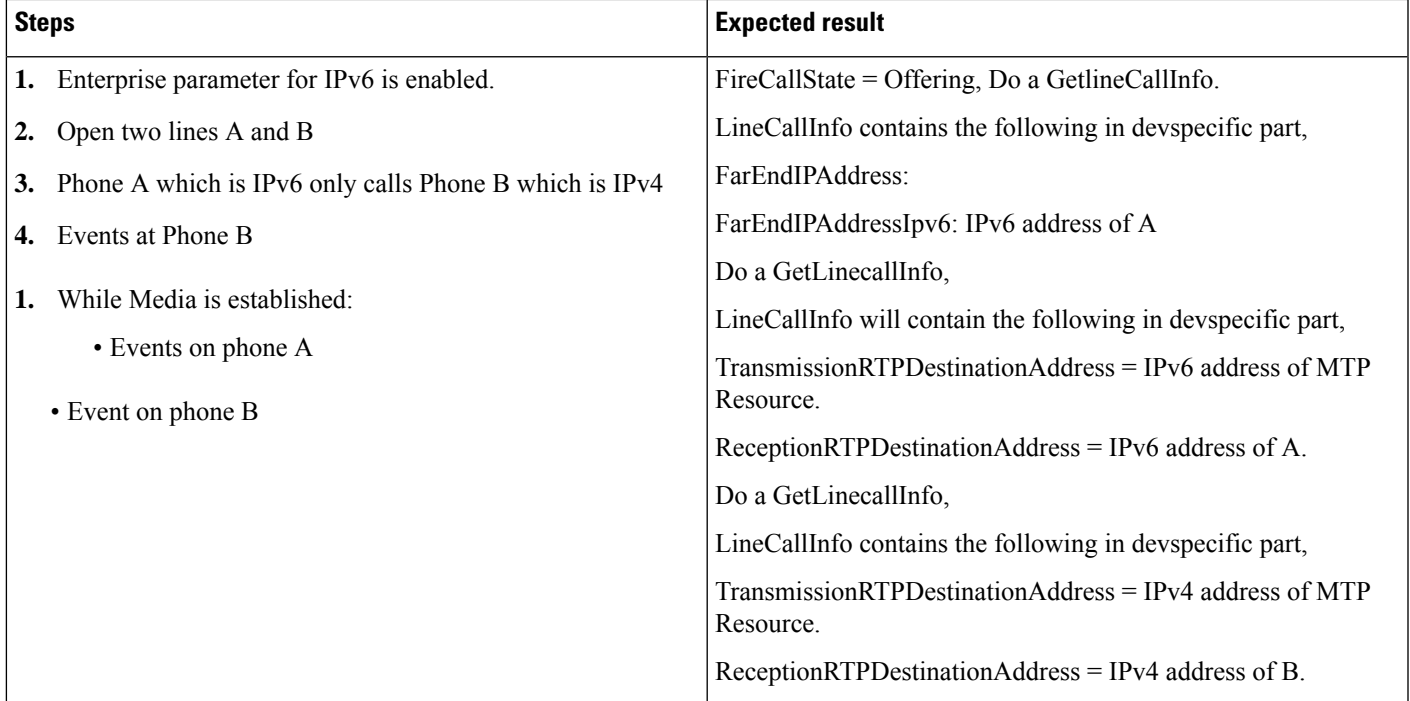

#### **IPv6 Phone Calls IPv4\_v6 Phone**

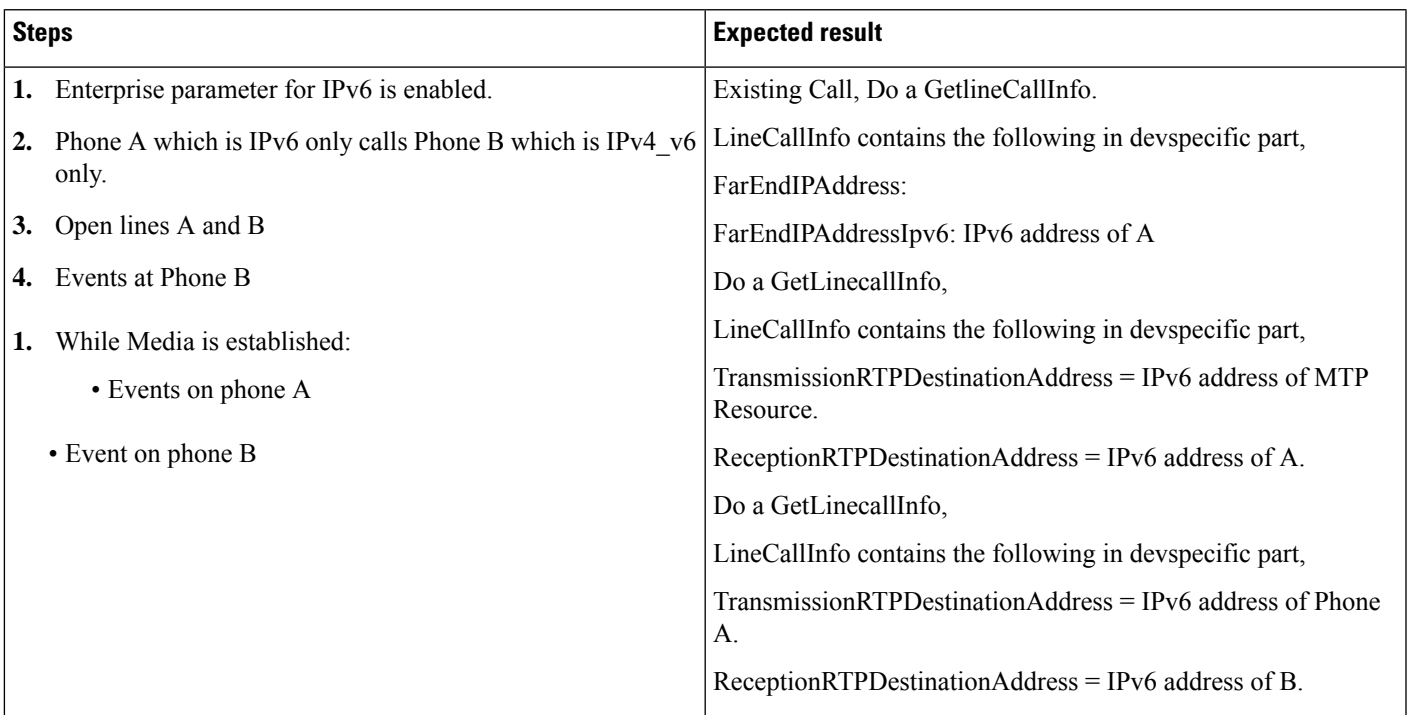

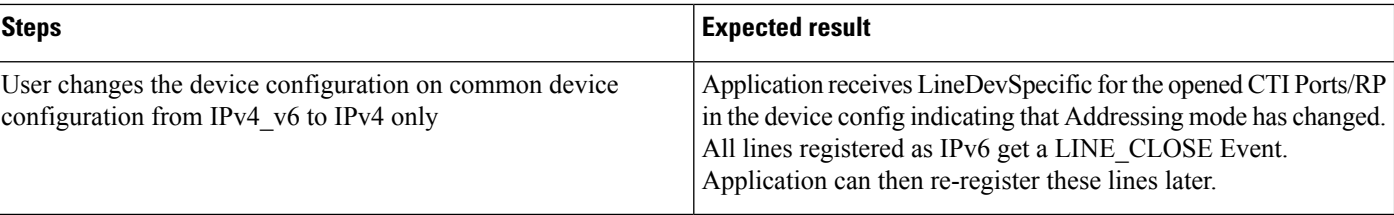

#### **Common Device Configuration Device Mode Changes From IPv4\_v6 to IPv4**

#### **Common Device Configuration Device Mode Changes From IPv4 to IPv6**

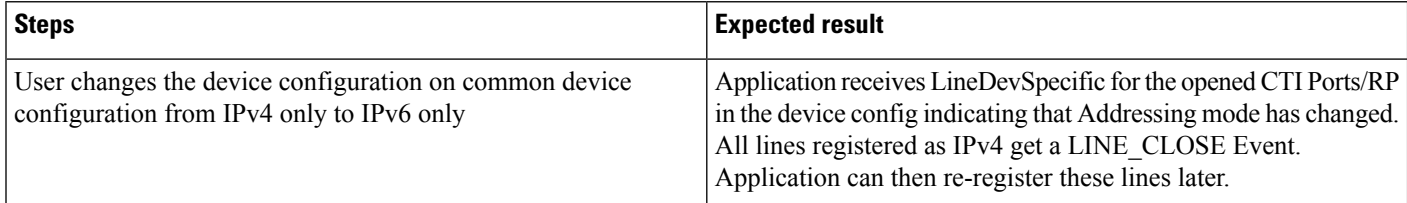

# **Join Across Lines**

#### **Setup**

Line A on device A Line B1 and B2 on device B Line C on device C Line D on device D Line B1' on device B1', B1' is a shared line with B1

#### **Join Two Calls From Different Lines to B1**

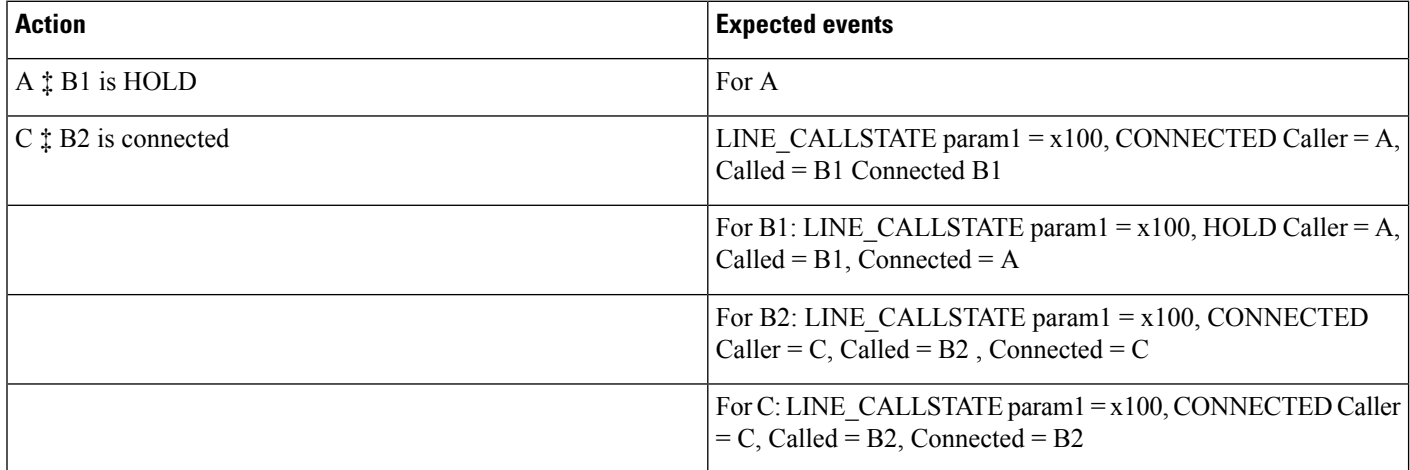

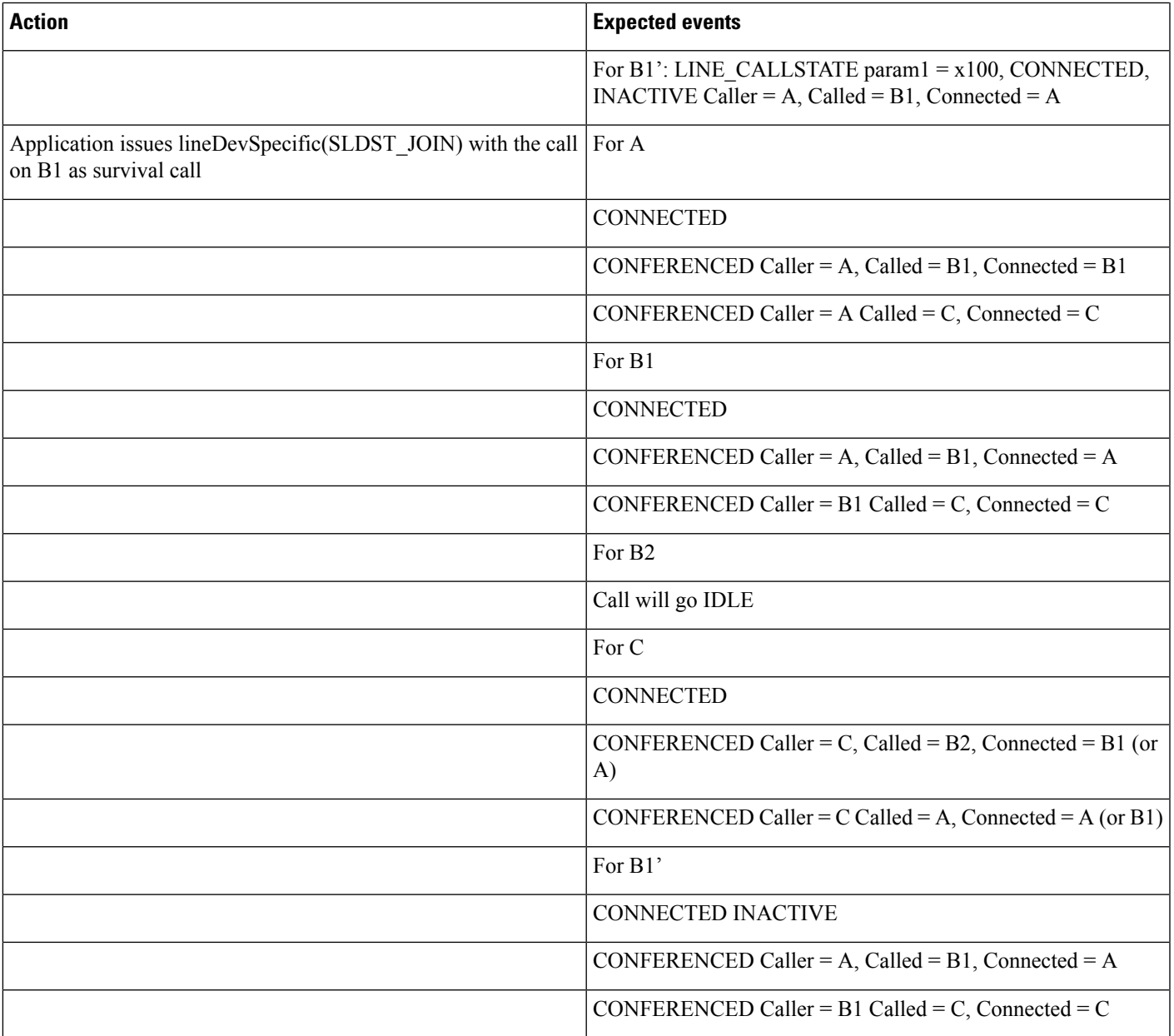

### **Join Three Calls From Different Lines to B1**

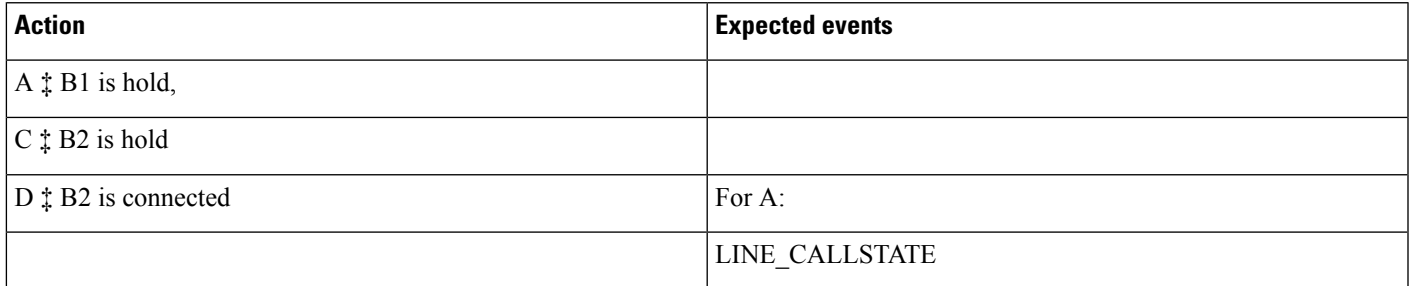

r

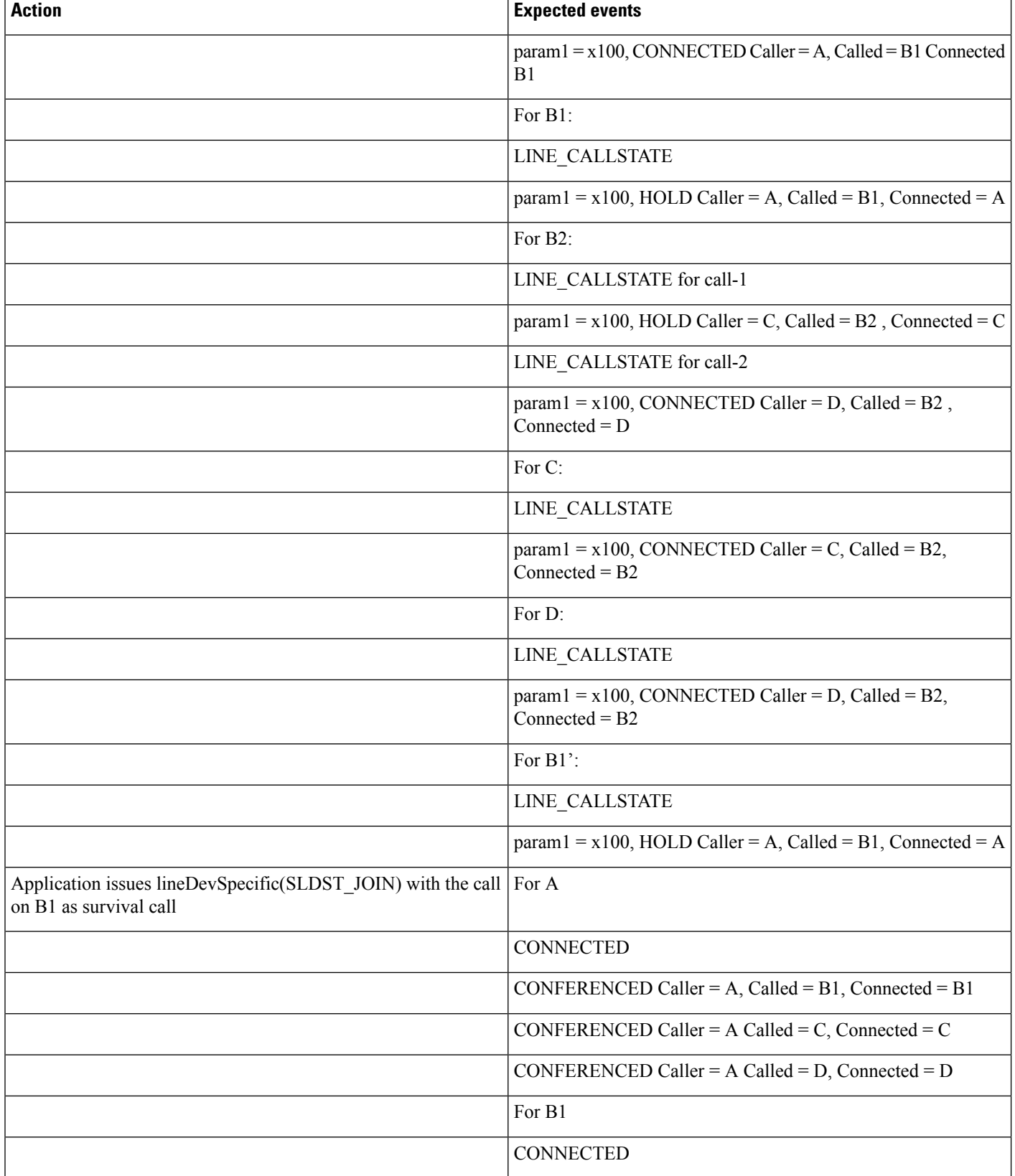

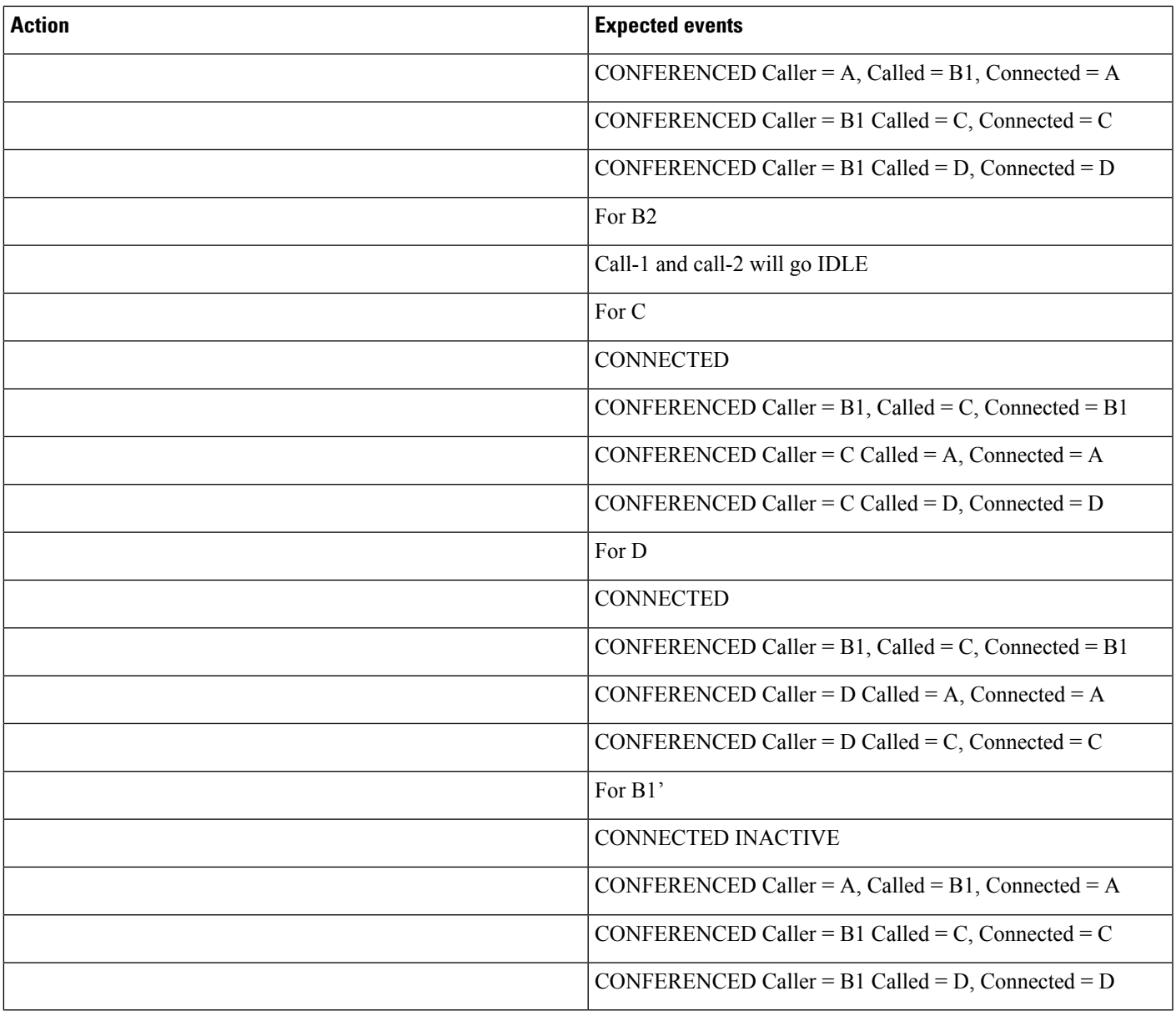

#### **Join Calls From Different Lines to B1 with Conference**

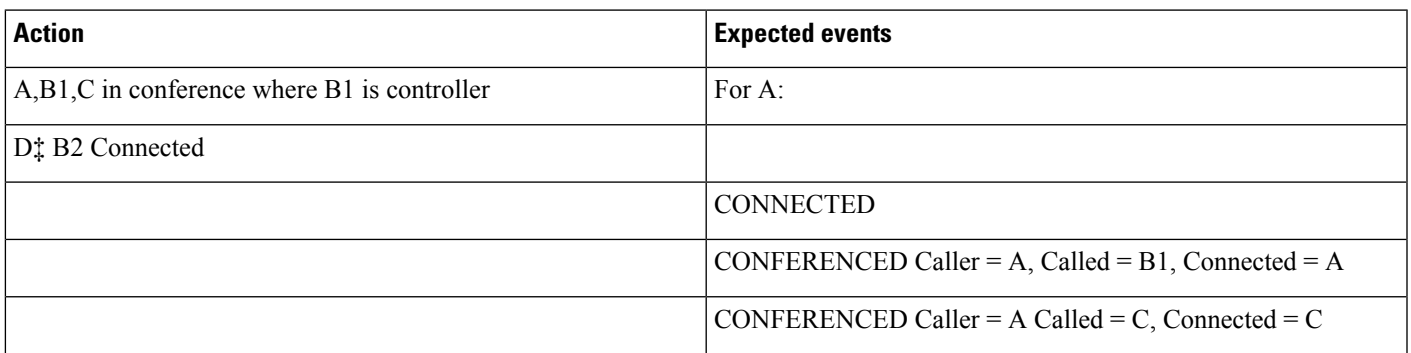

 $\mathbf I$ 

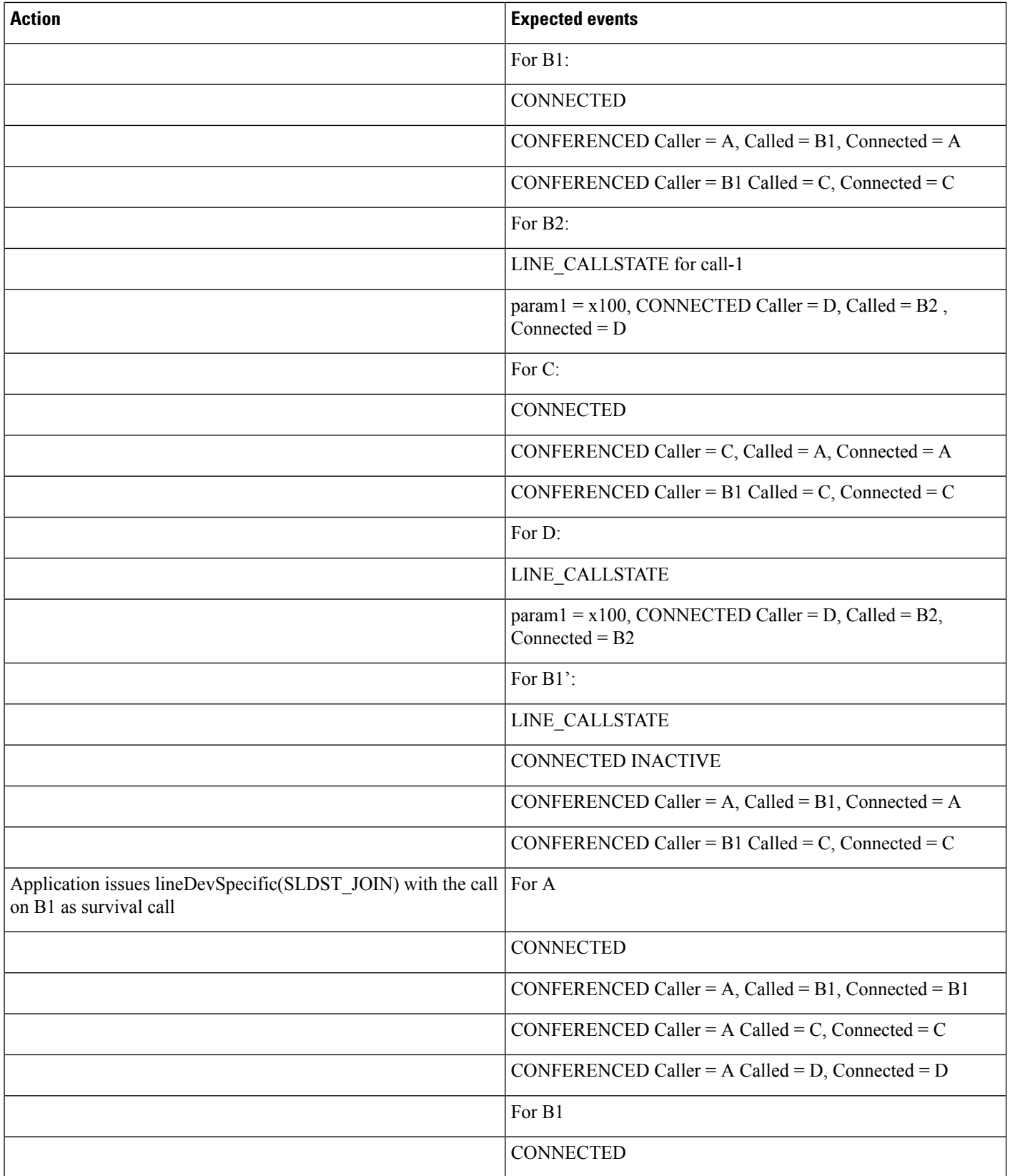

 $\mathbf l$ 

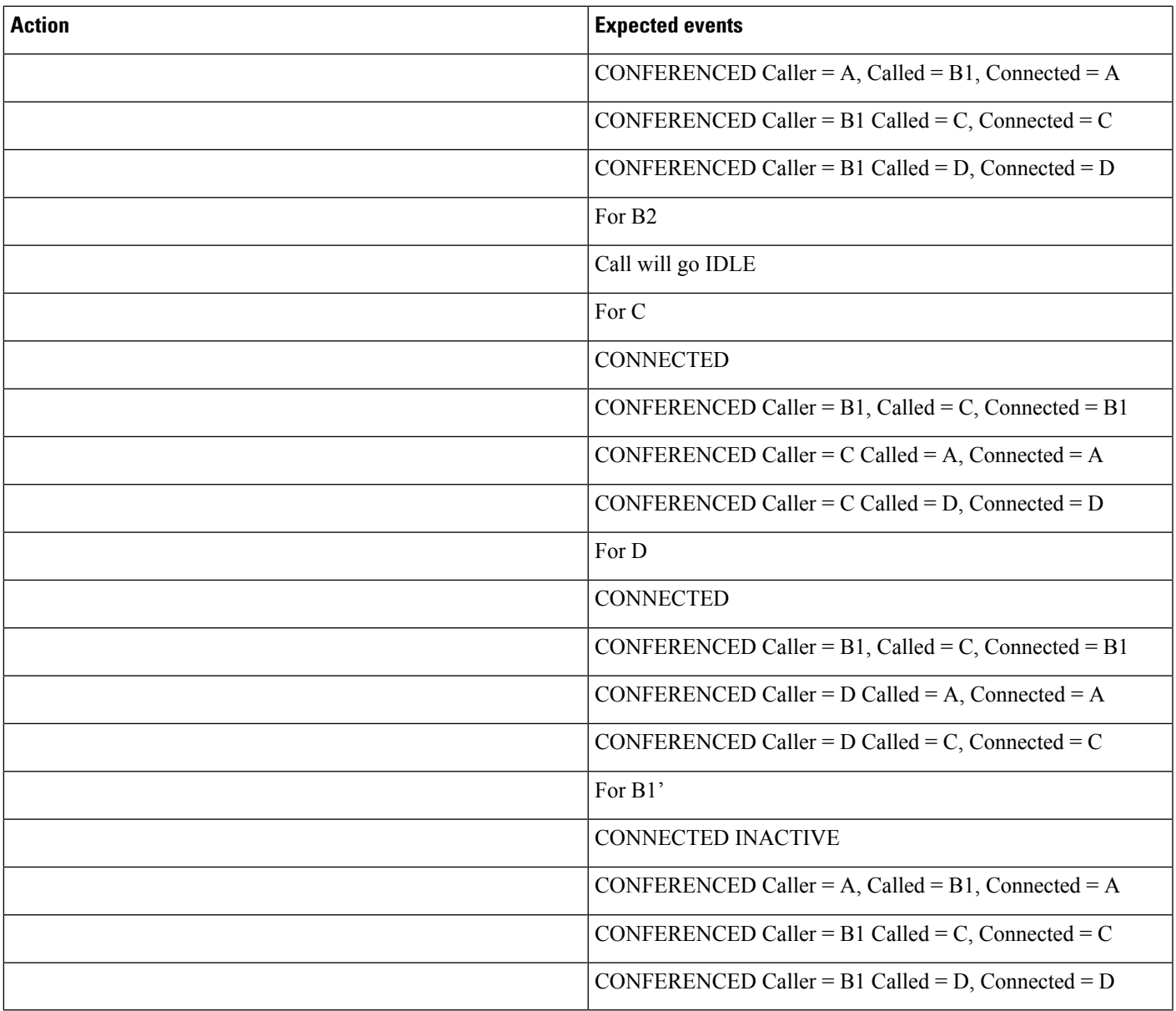

## **Join Two Calls From Different Lines to B1 While B1 Is Not Monitored by TAPI**

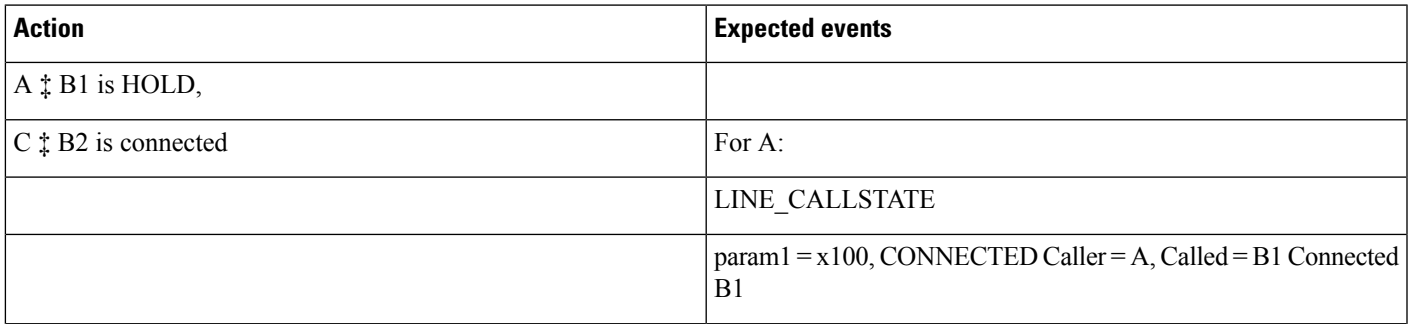

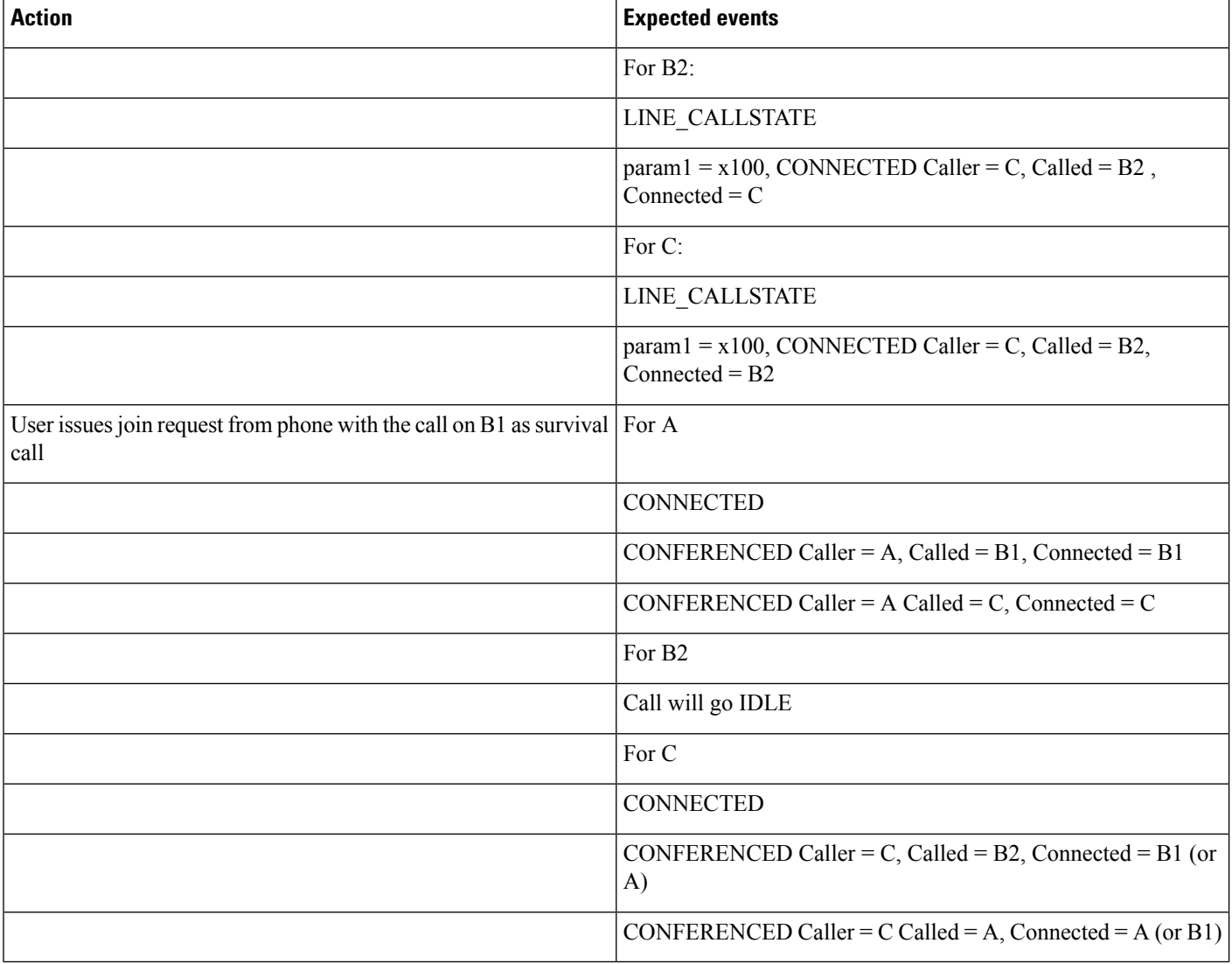

### **Join Two Calls From Different Lines to B2**

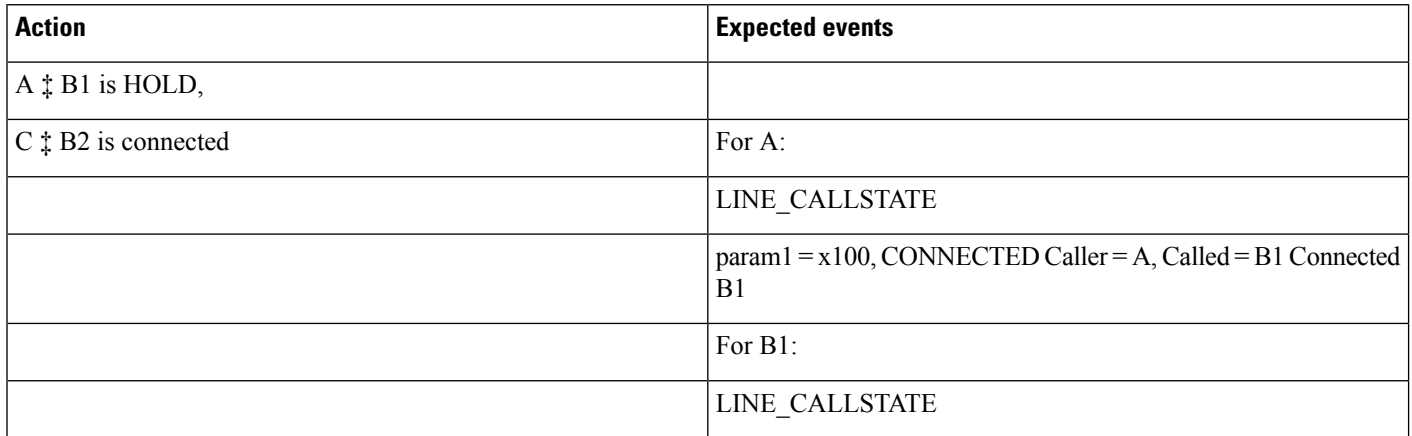

 $\mathbf{l}$ 

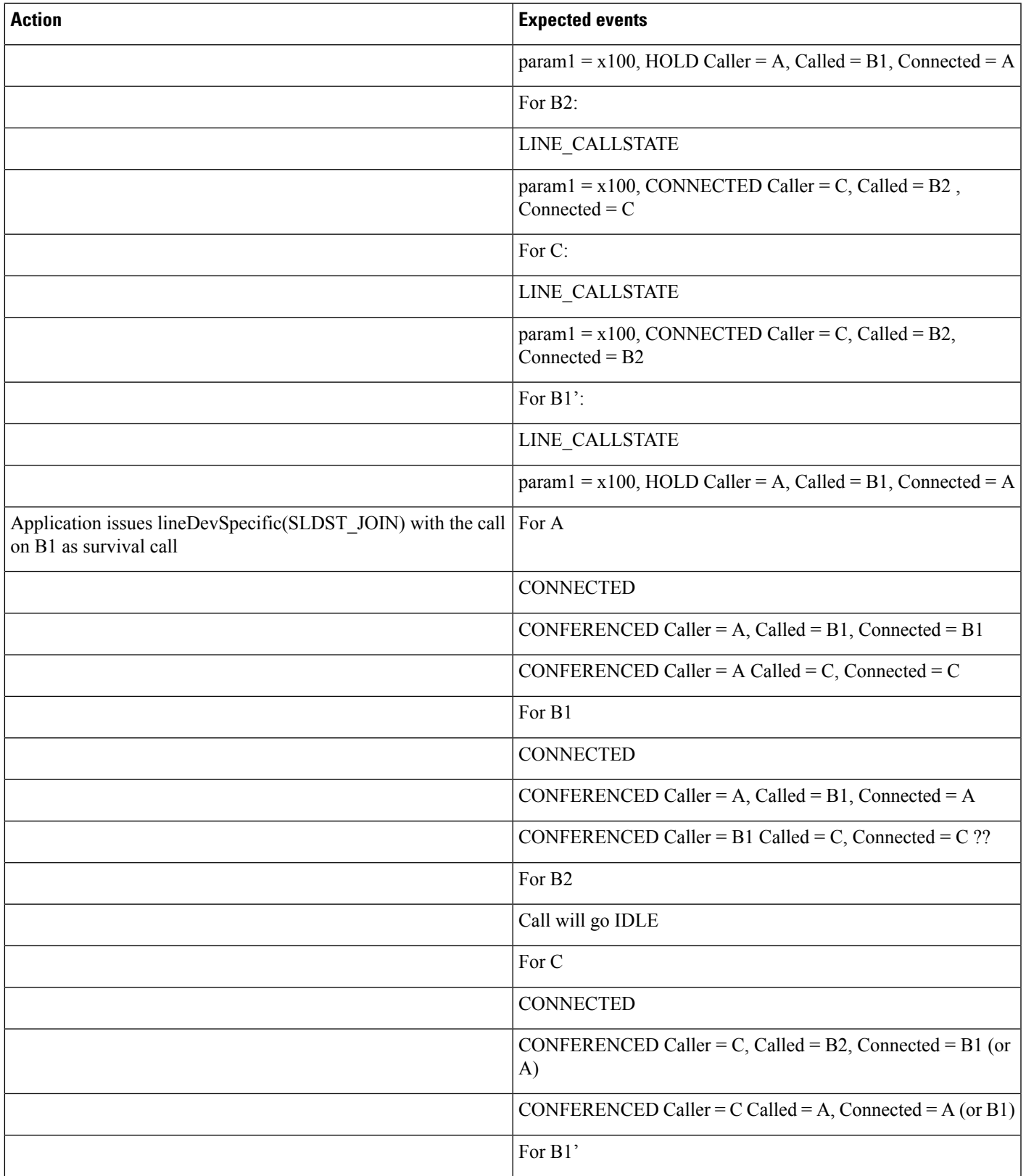

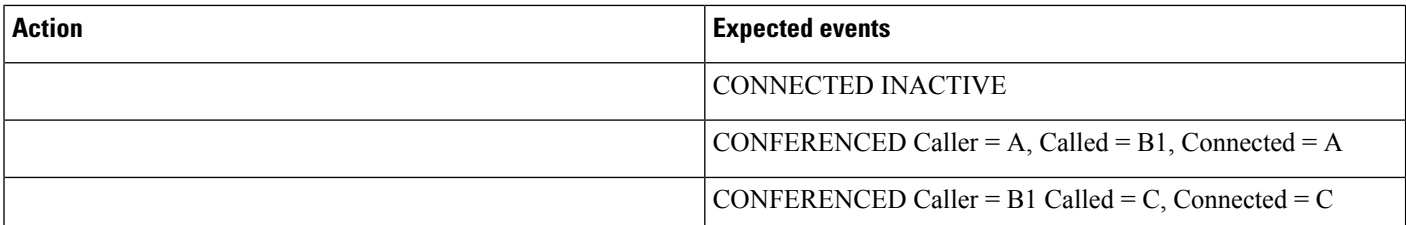

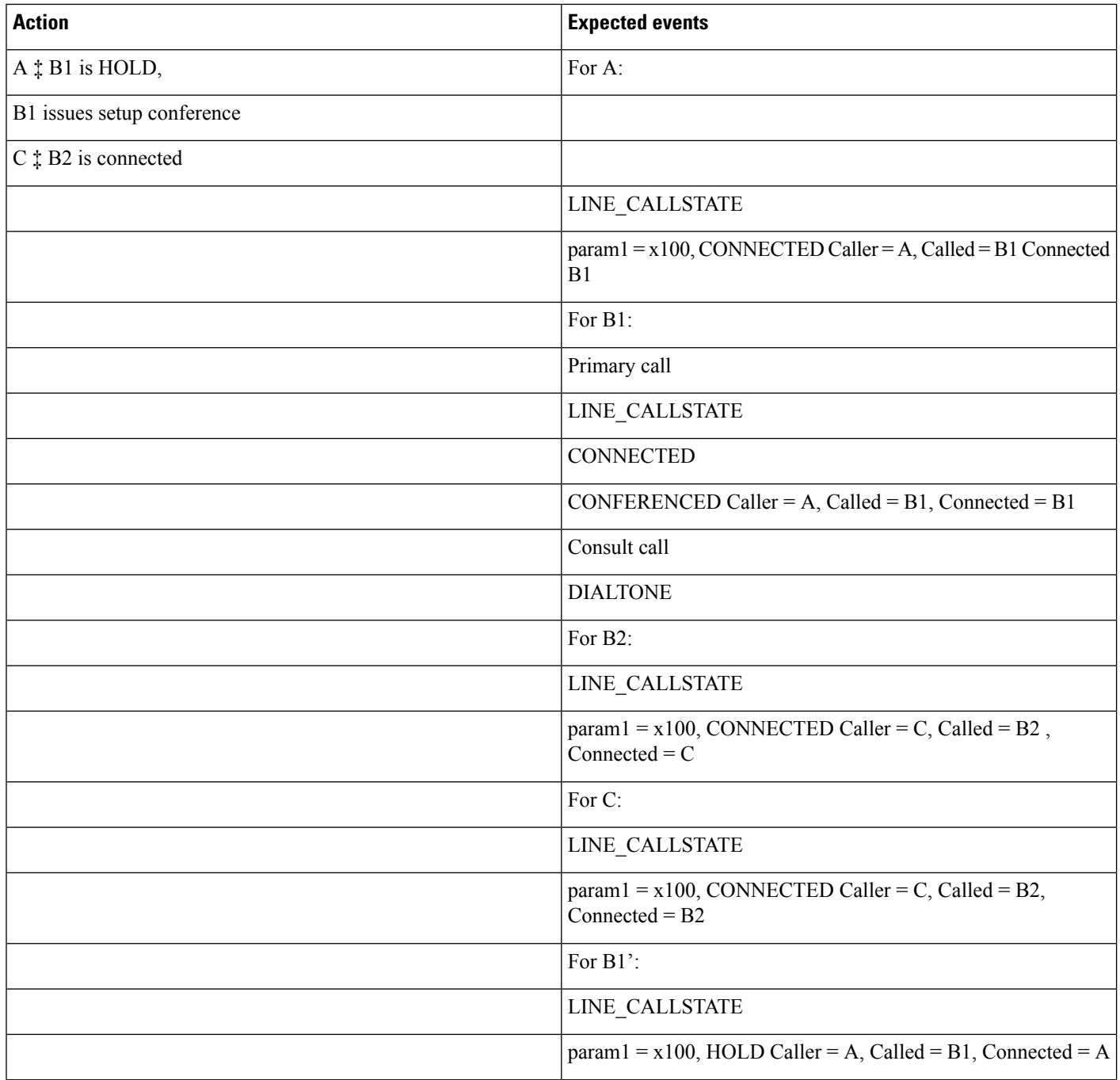

 $\mathbf l$ 

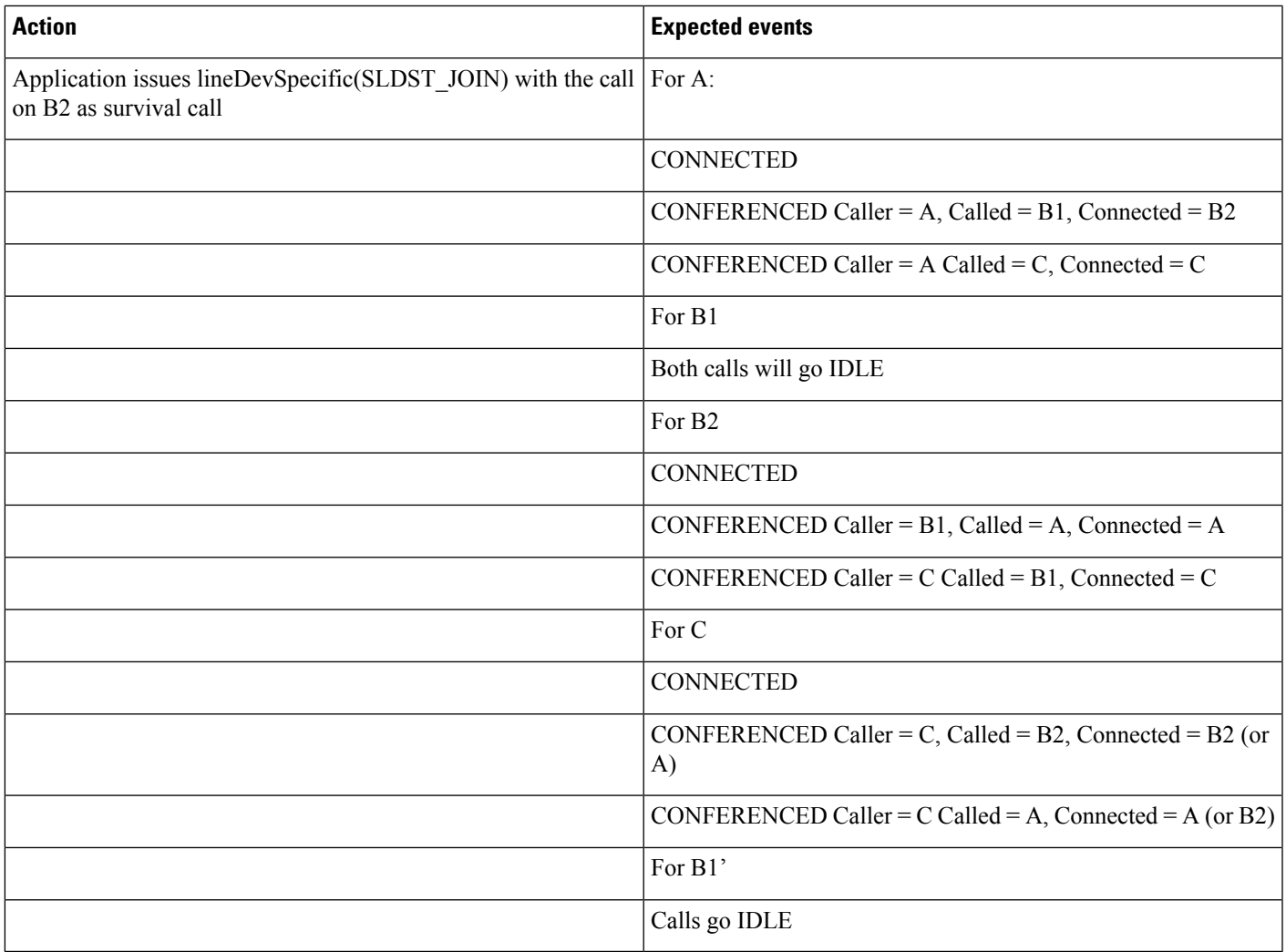

### **B1 Performs a Join Across Line Where B1 Is Already in a Conference Created by A**

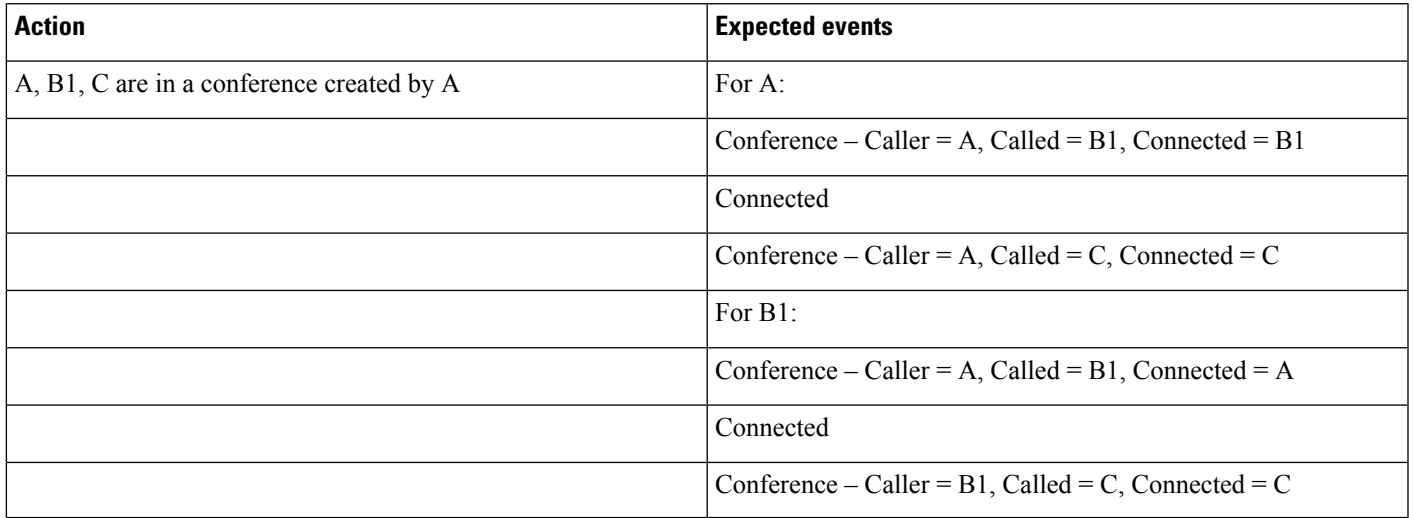

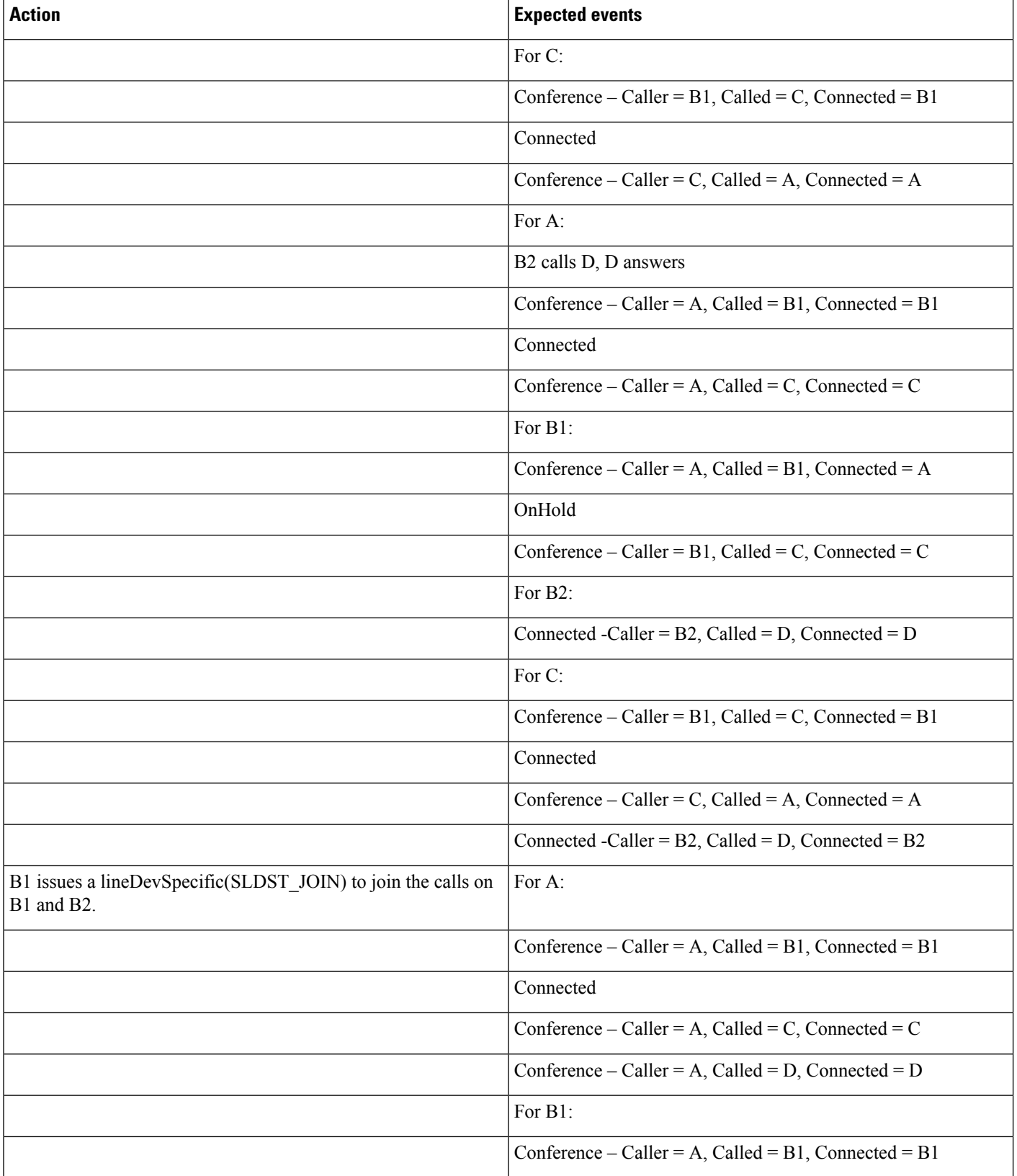

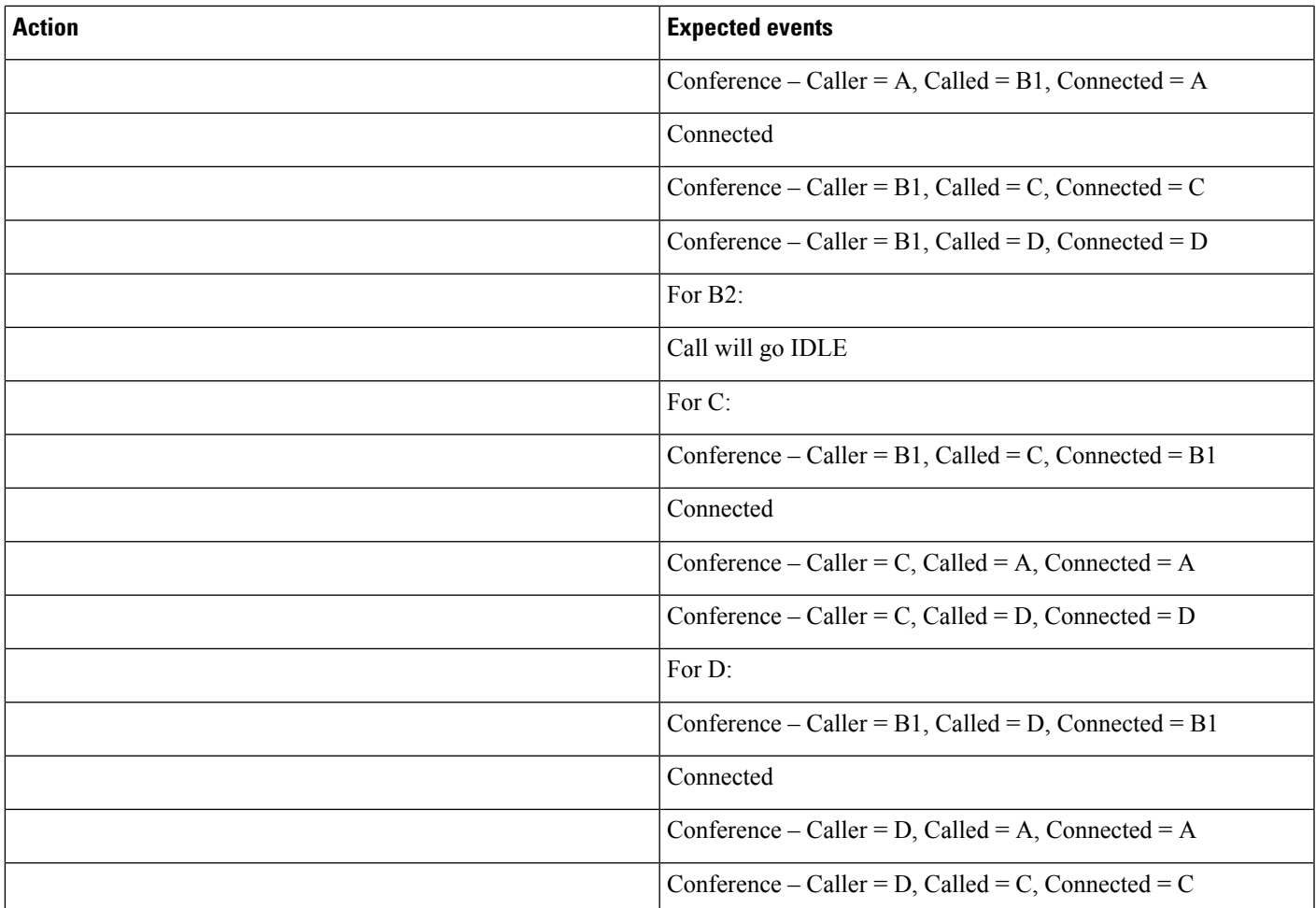

# **B2 Performs a Join Across Line Where B1 Is Already in a Conference Created by A**

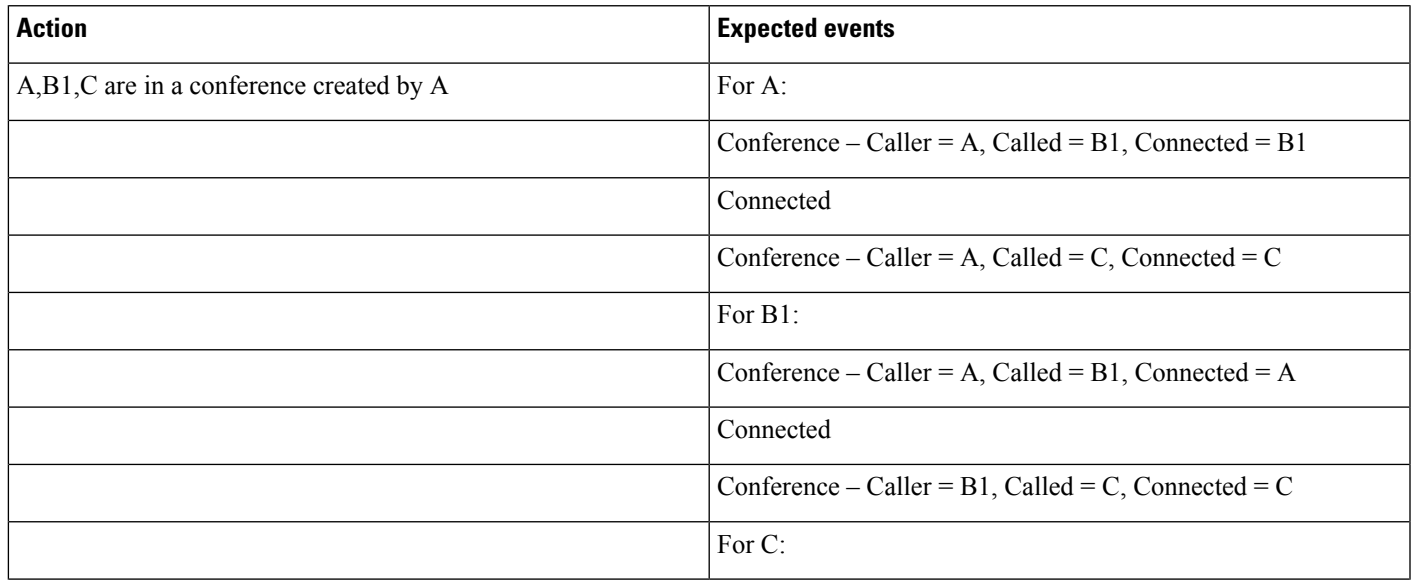

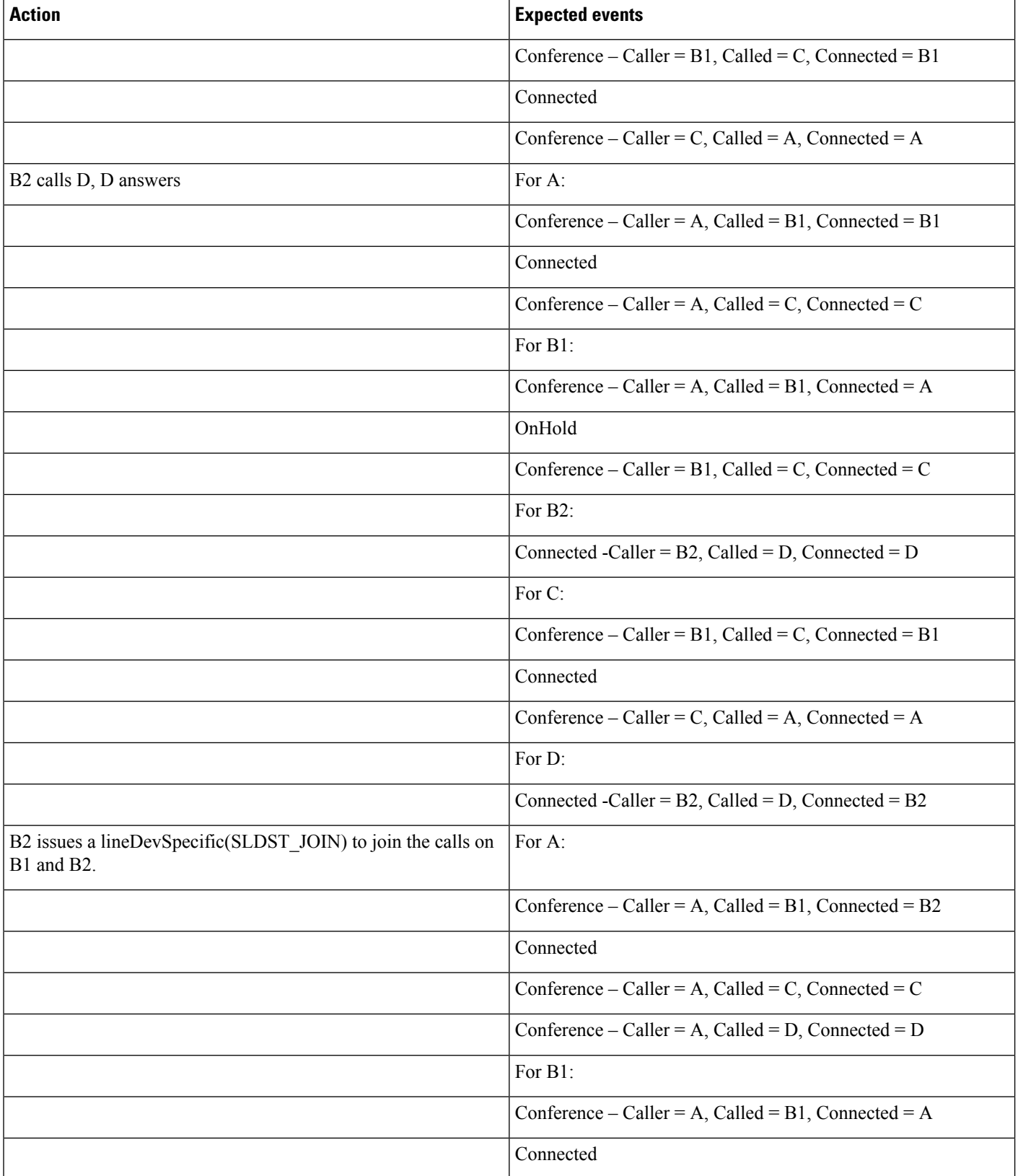

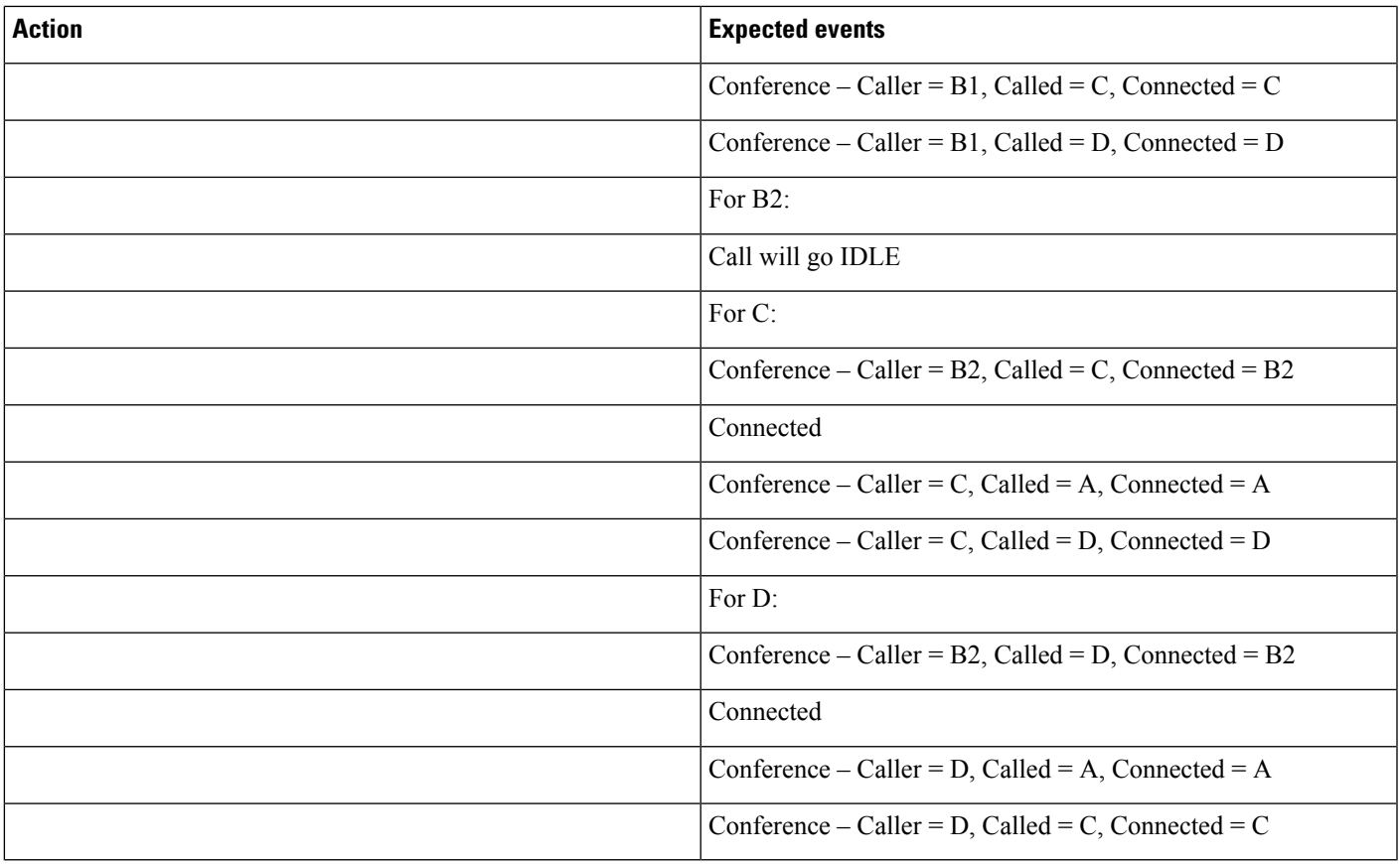

### B1 Performs a Join Across Line Where B1 Is in One Conference and B2 Is in a Separate Conference

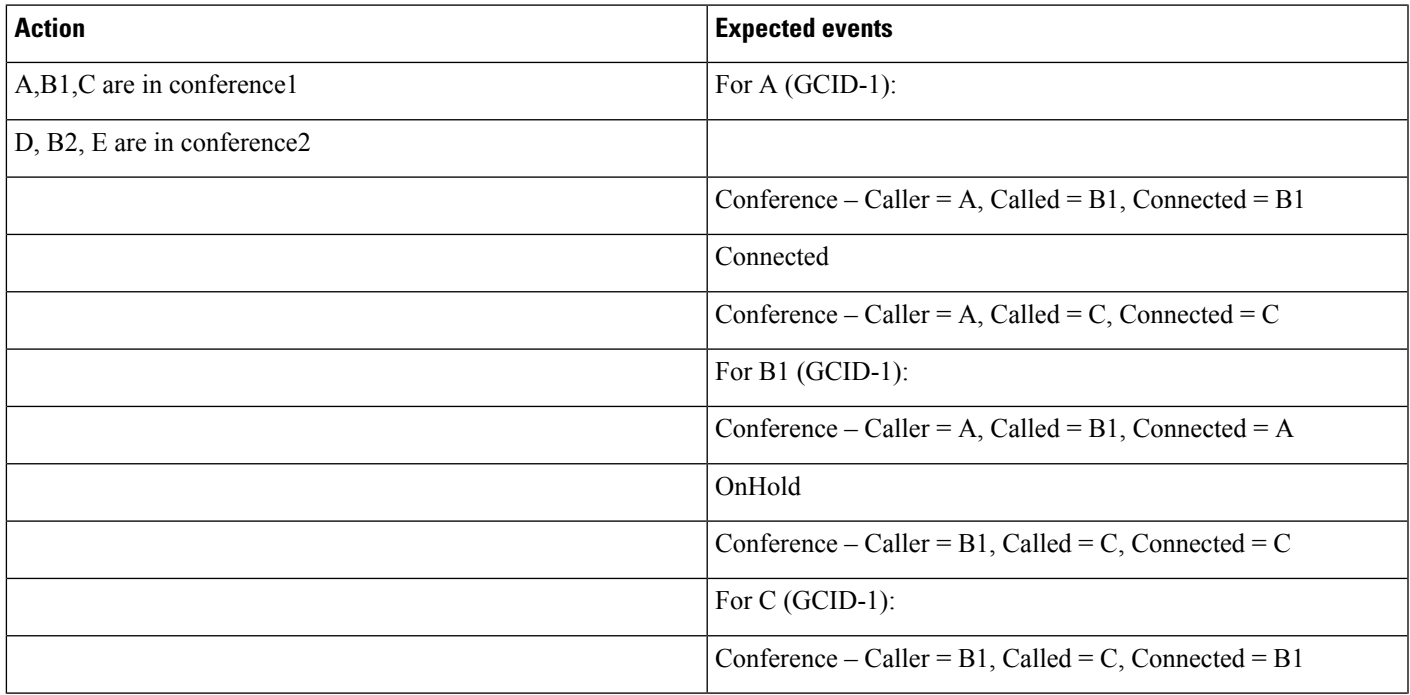

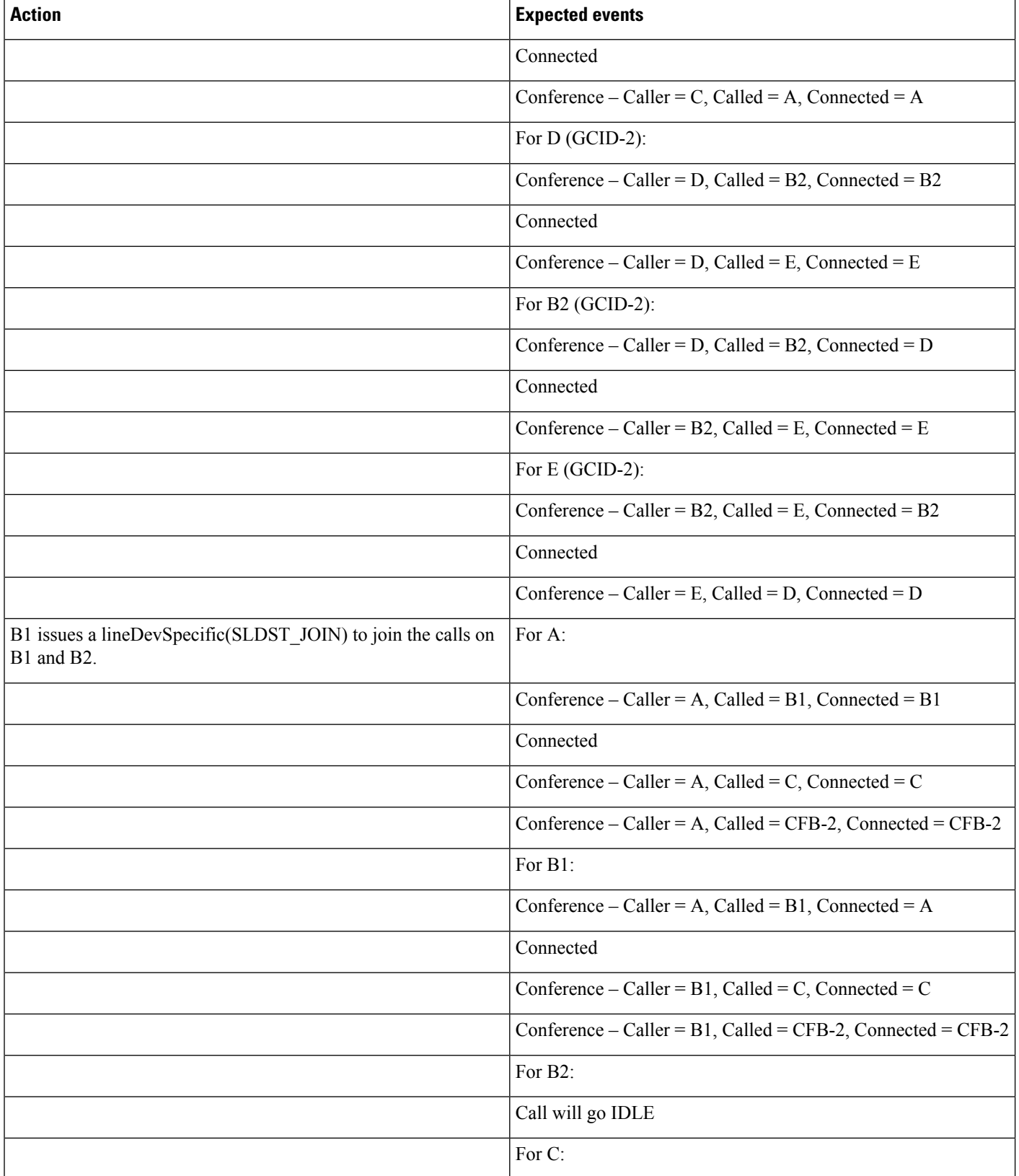

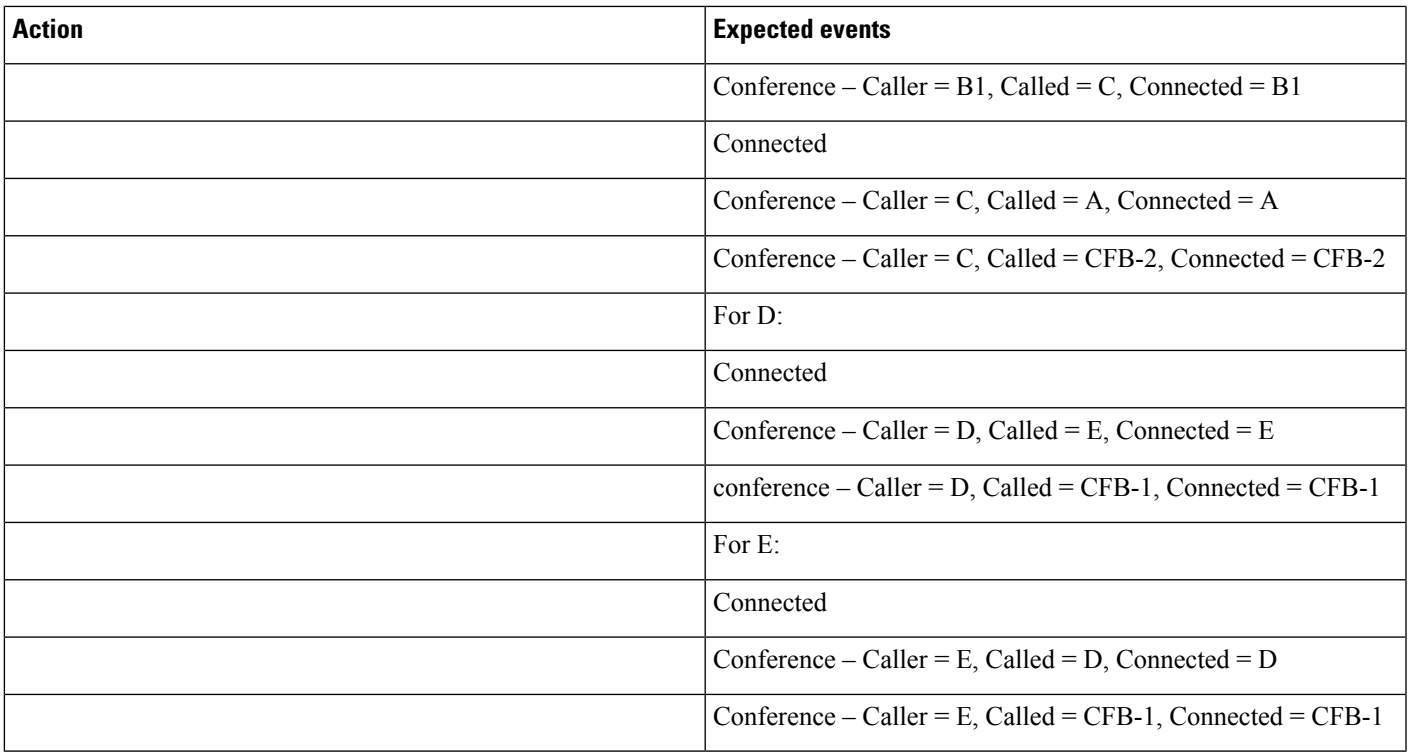

# **Logical Partitioning**

 $\overline{\phantom{a}}$ 

Use cases related to Logical Partitioning feature are mentioned below:

#### **Basic Call Scenario**

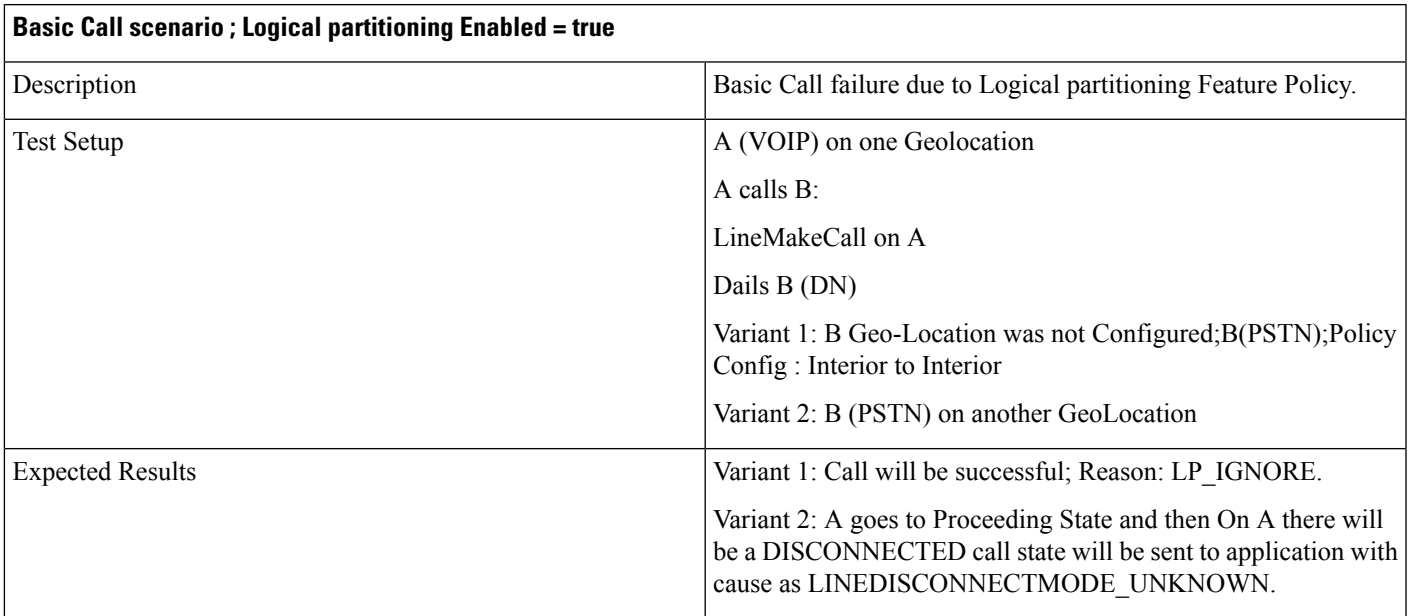

 $\mathbf I$ 

#### **Redirect Scenario**

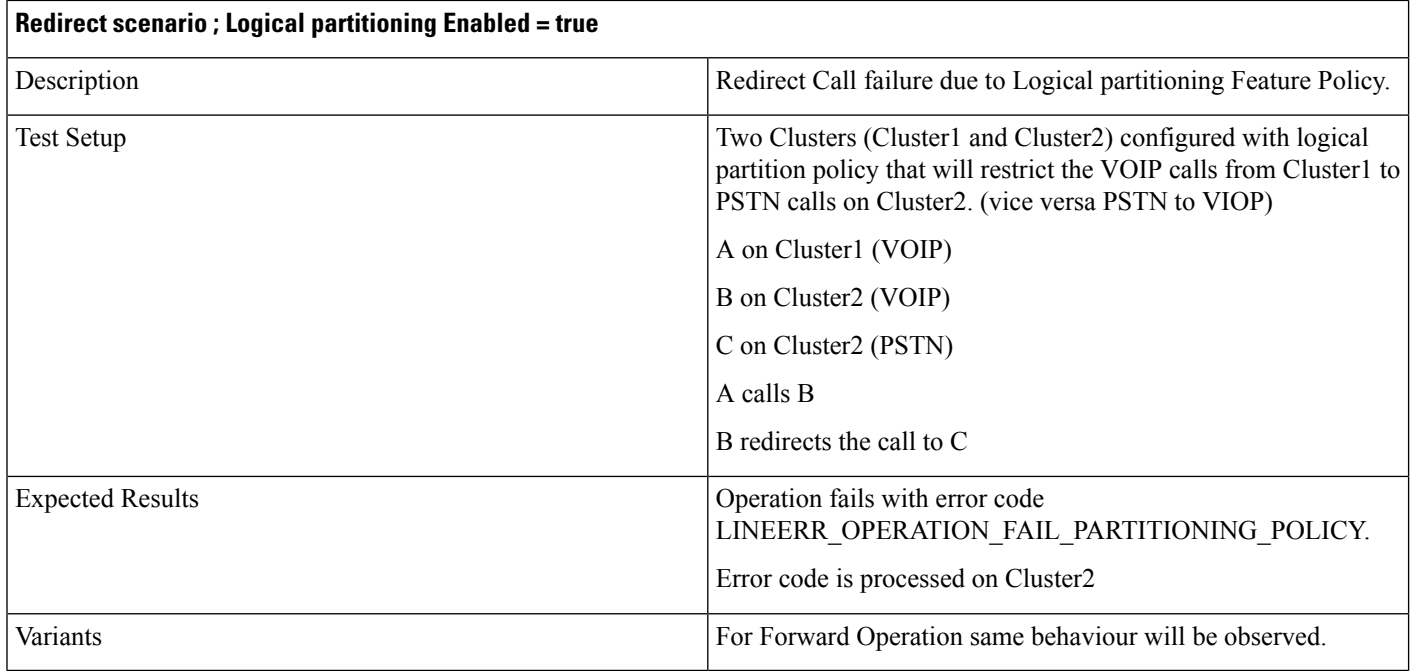

## **Transfer Call Scenario**

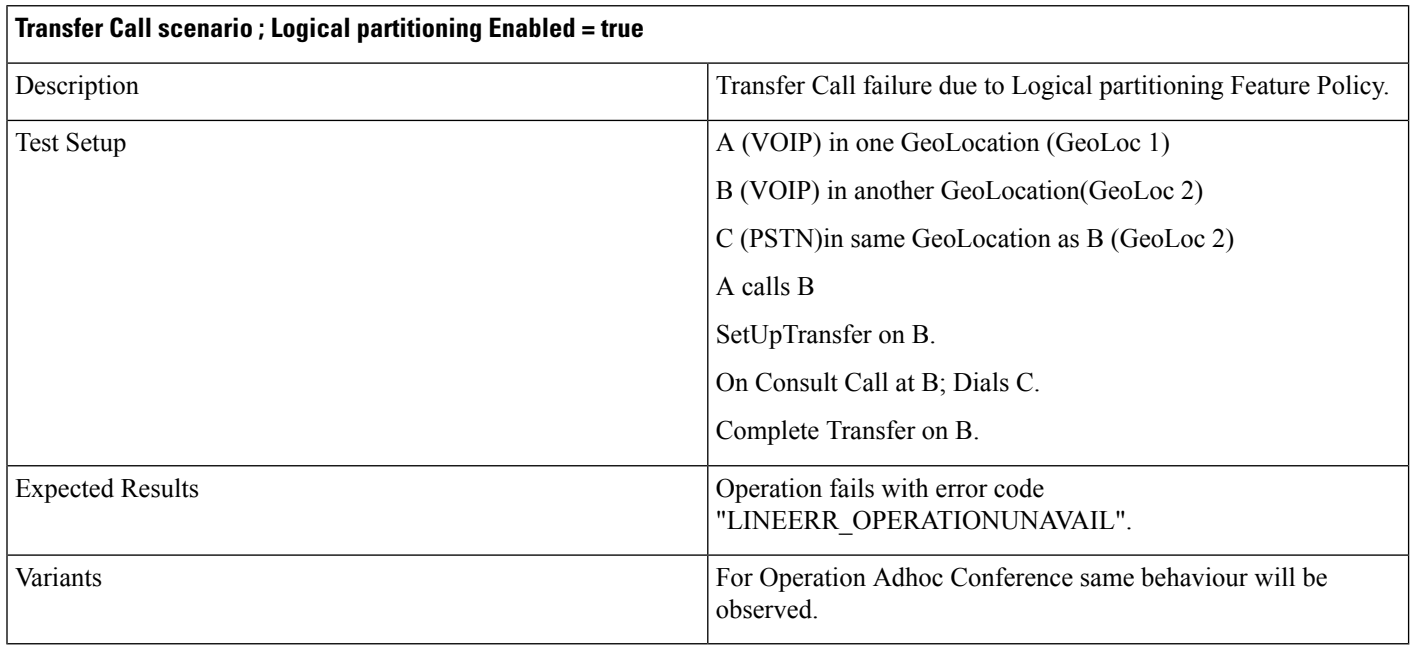
I

## **Join Scenario**

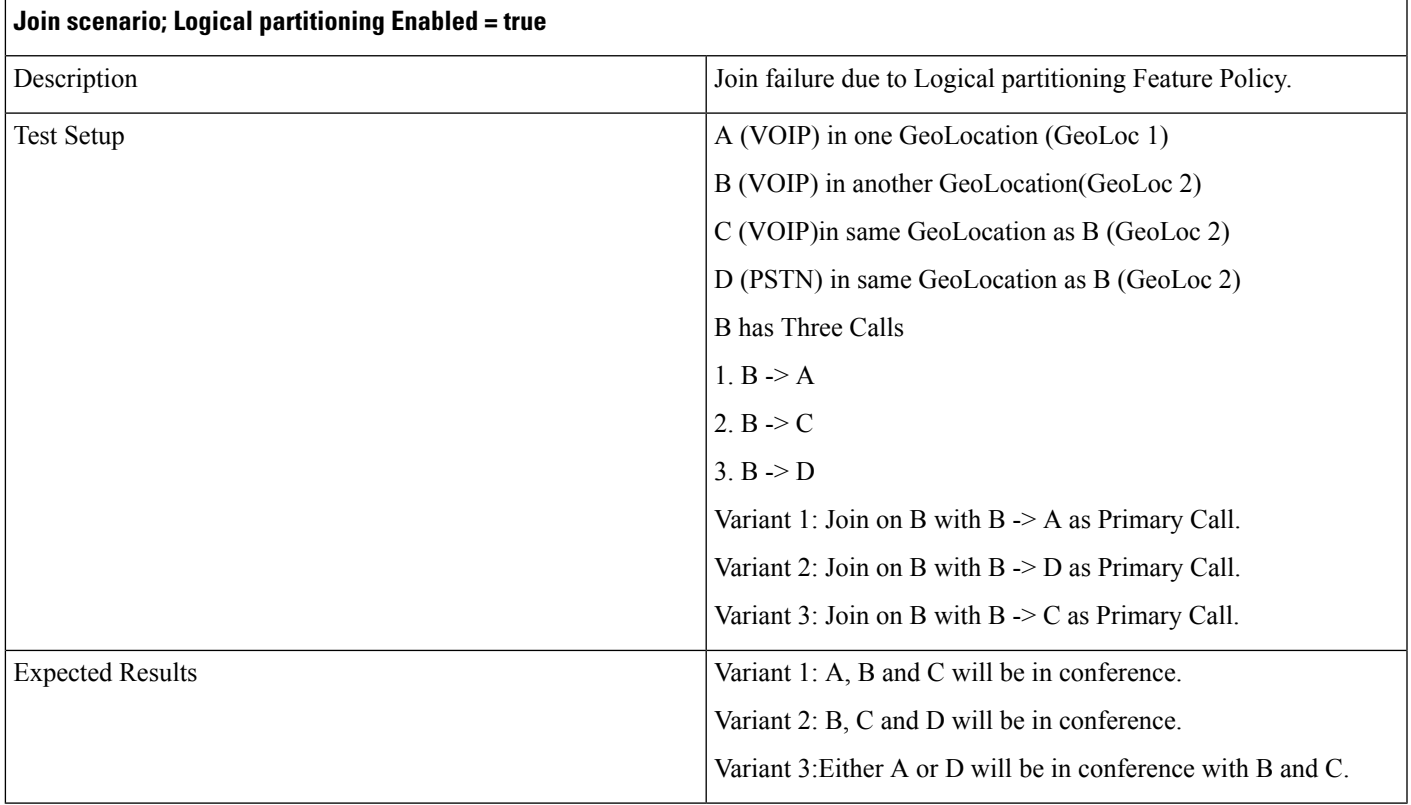

# **Shared Line Scenario**

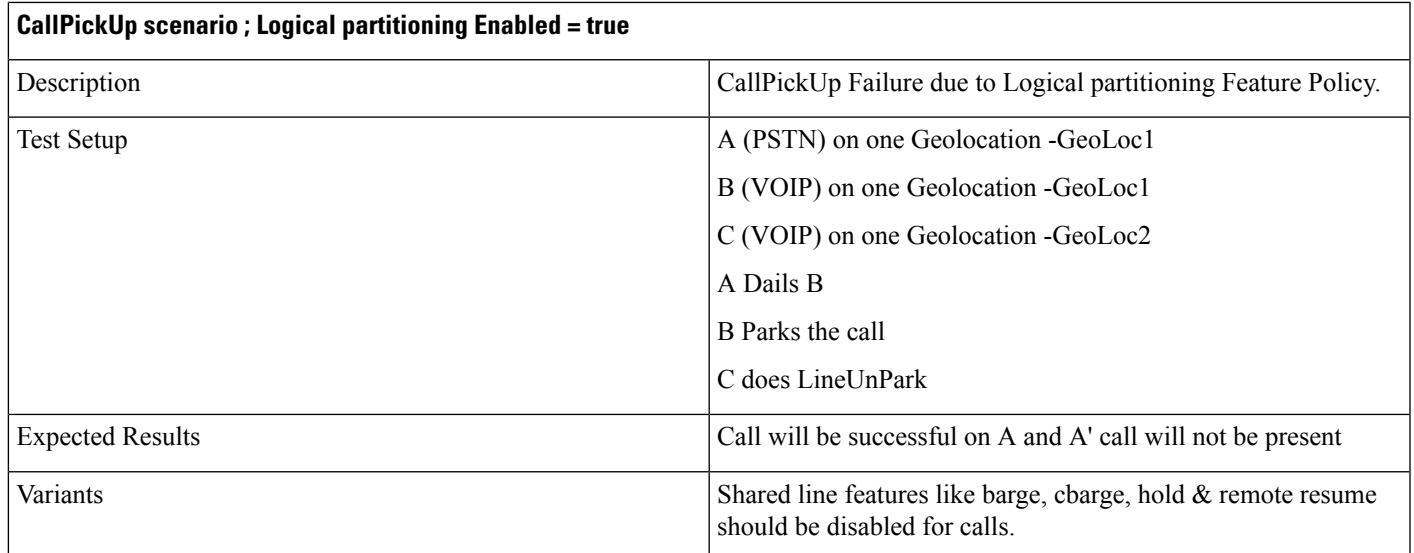

# **CallPark: Retrieve Scenario**

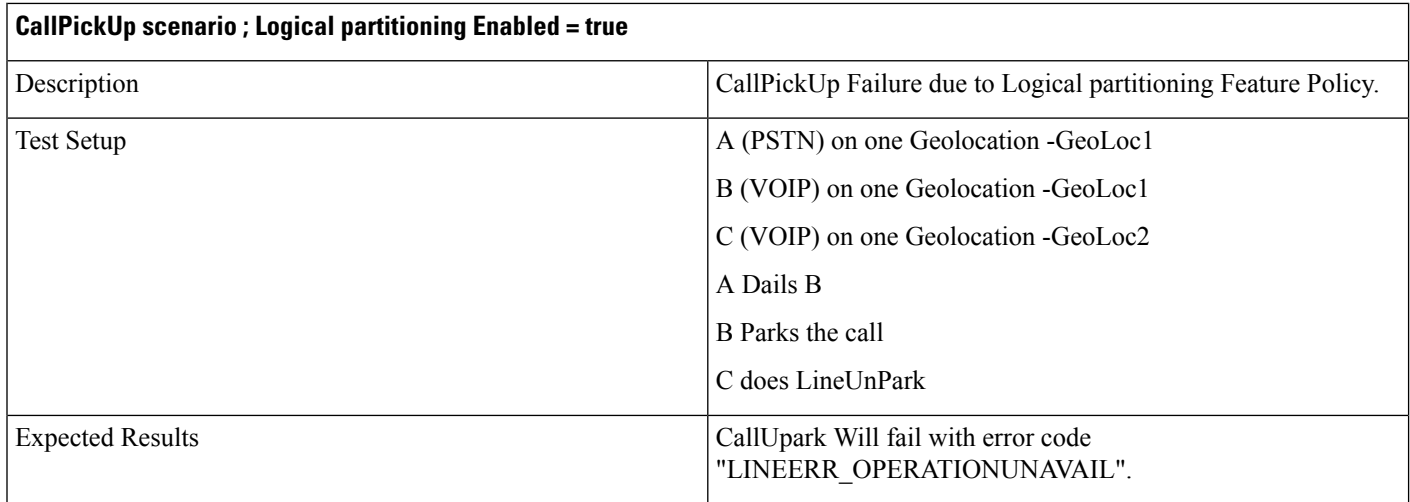

# **Basic Call Scenario**

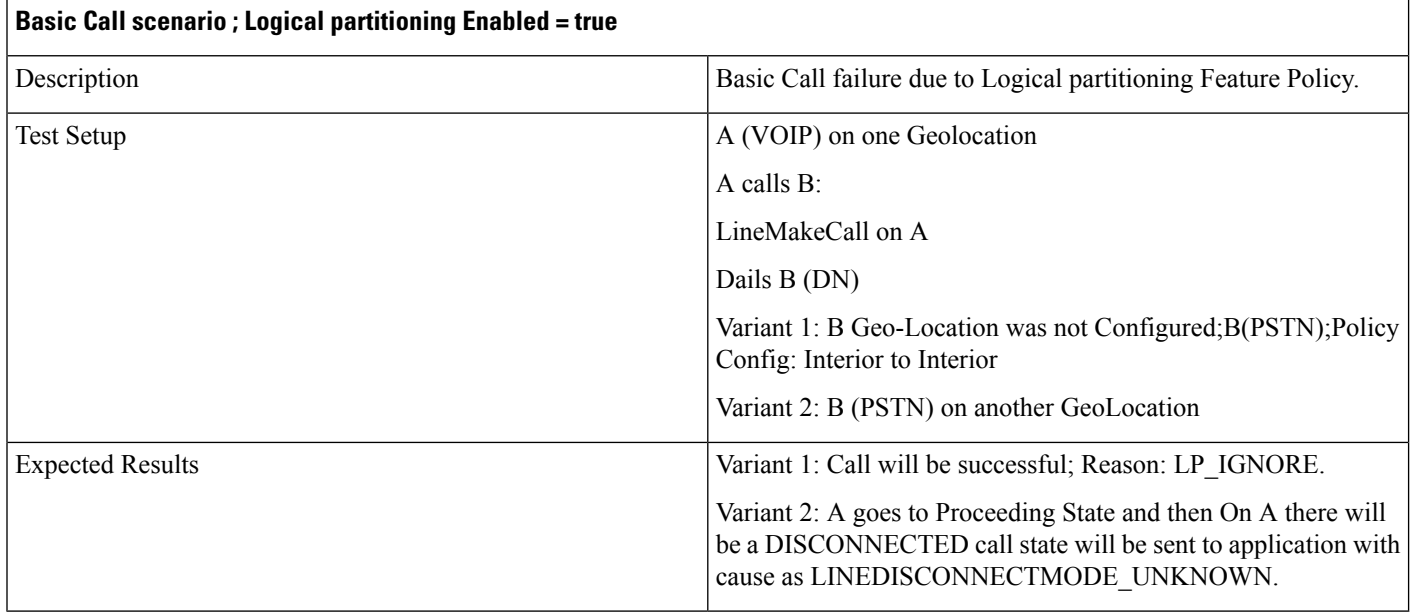

# **Manual Outbound Call**

The following table describes the message sequences for Manual Outbound Call when party A is idle.

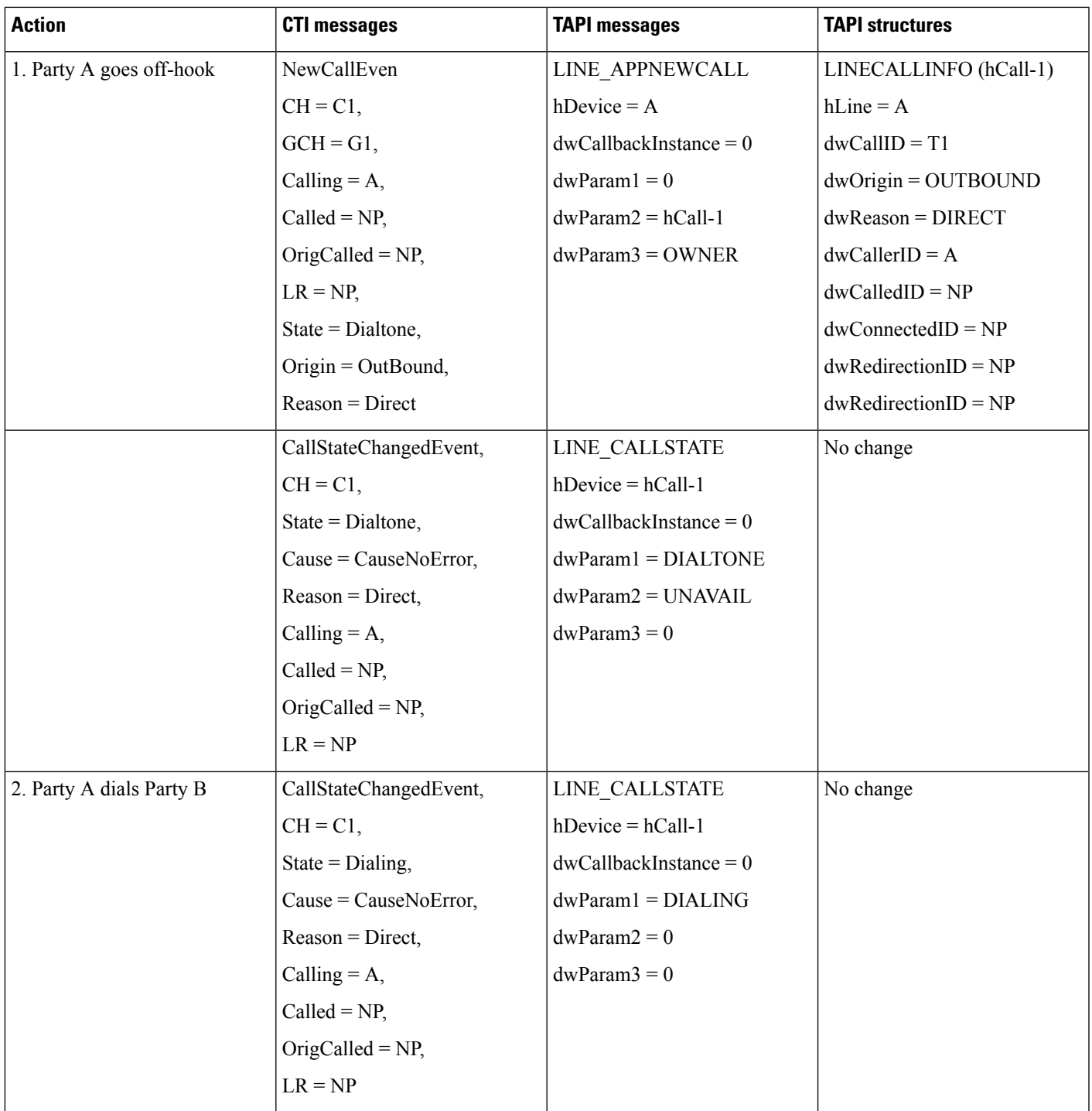

 $\mathbf I$ 

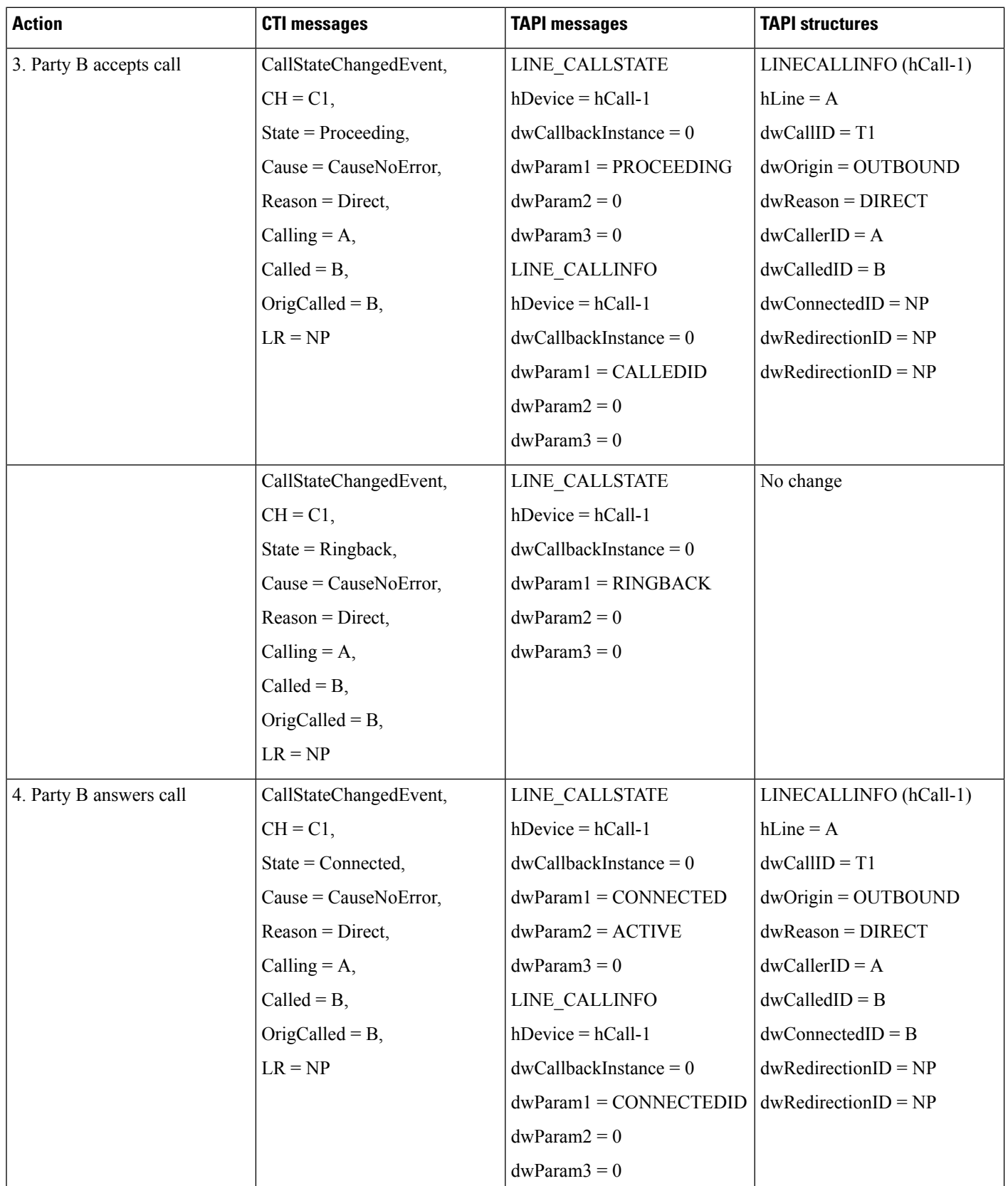

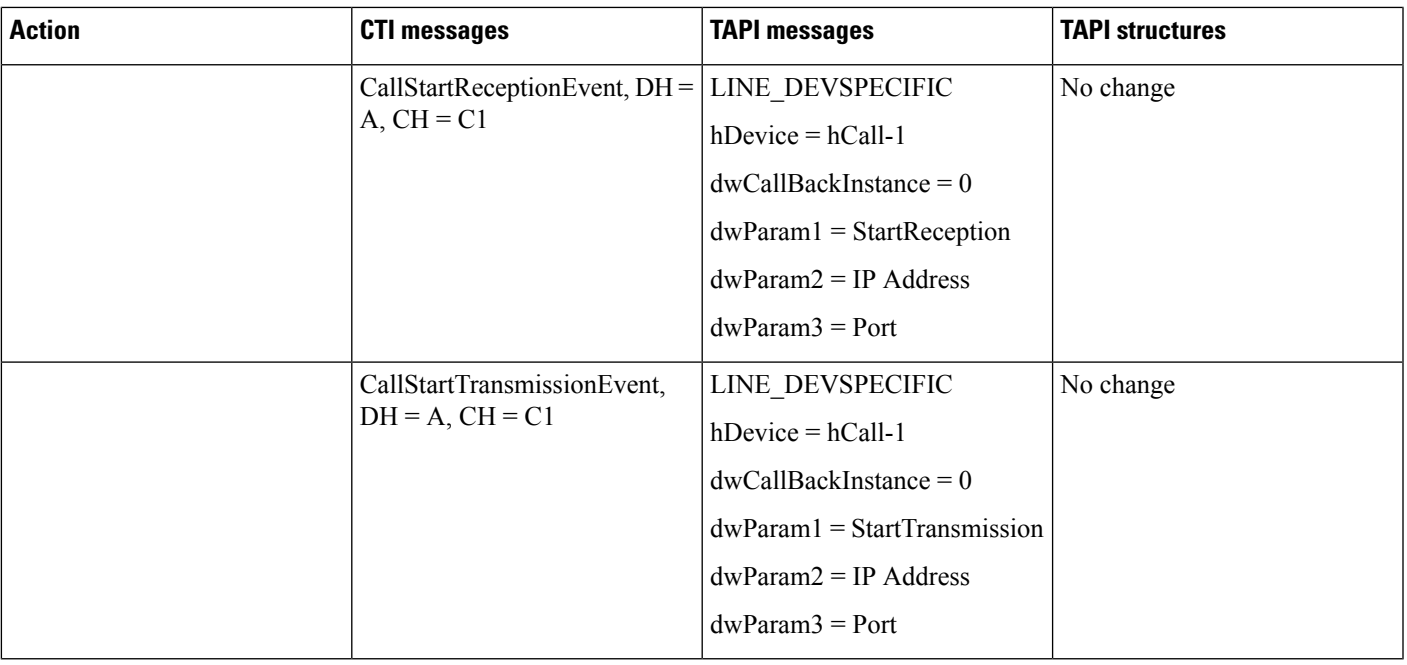

**Note** LINE\_DEVSPECIFIC events are sent only if the application has requested them by using lineDevSpecific().

# **Monitoring and Recording**

# **Monitoring a Call**

A (agent) and B (customer) get connected. BIB on A gets set to on.

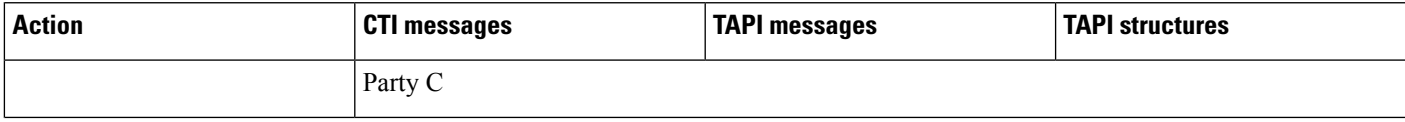

 $\mathbf{l}$ 

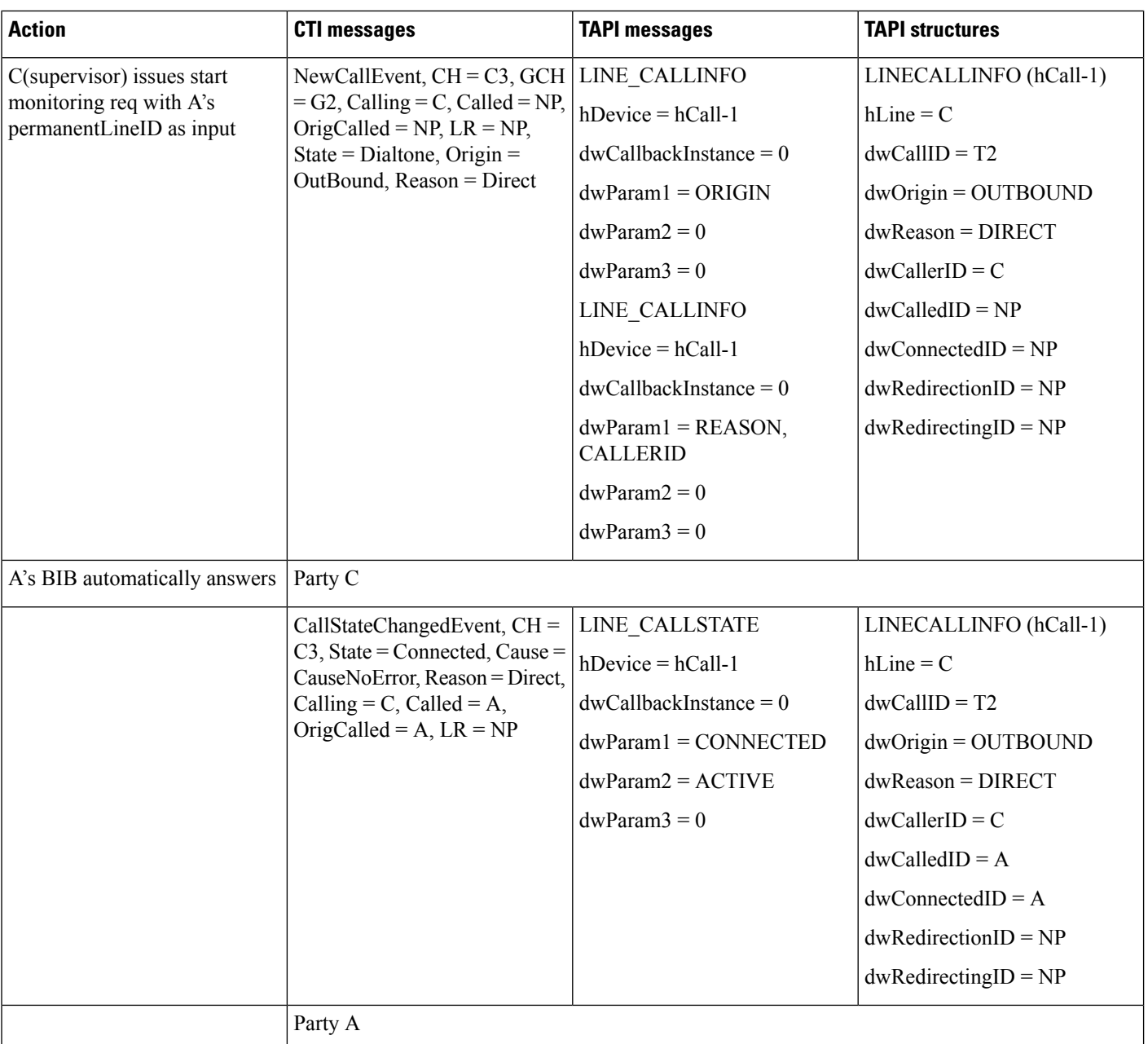

 $\mathbf{l}$ 

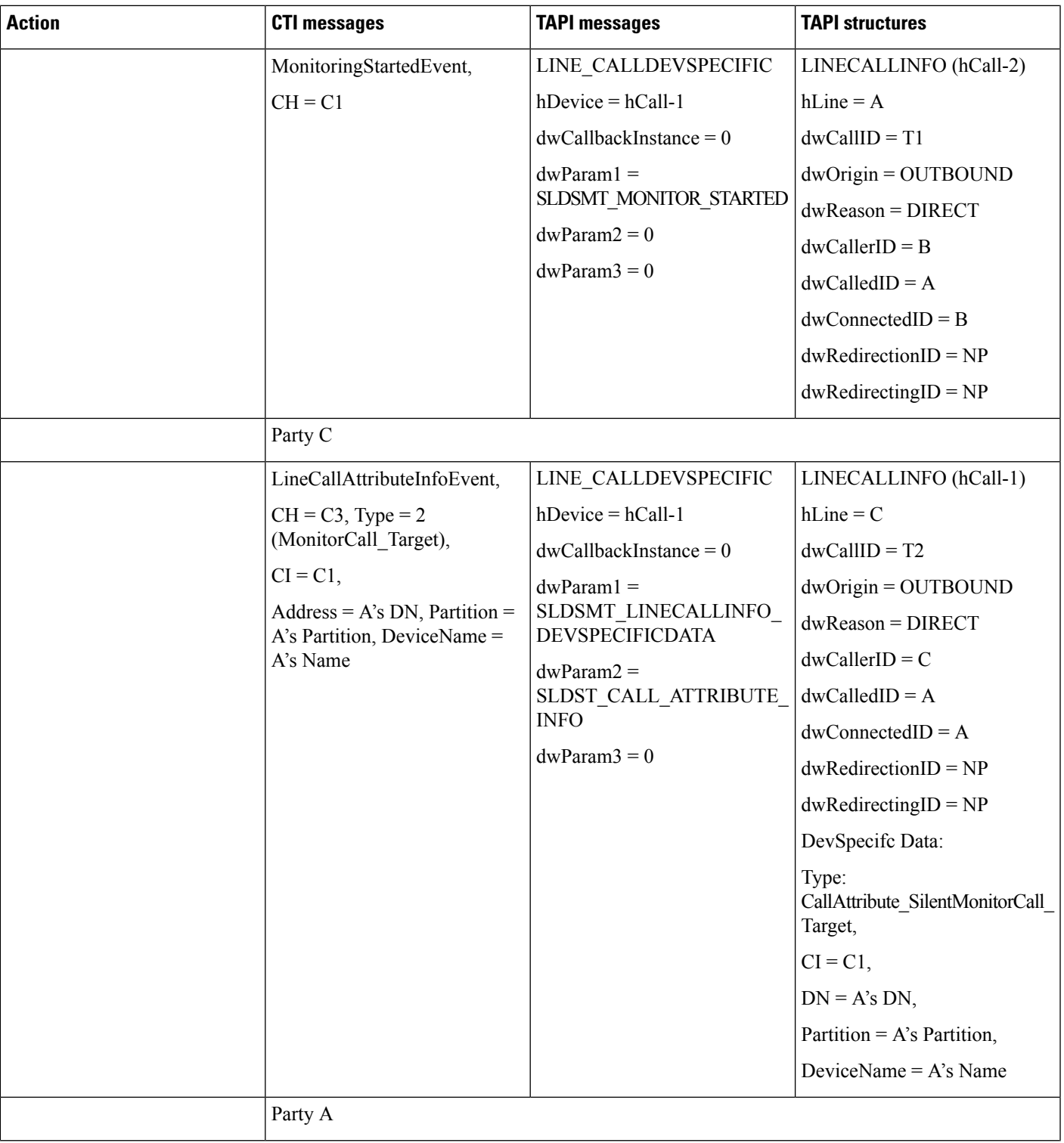

I

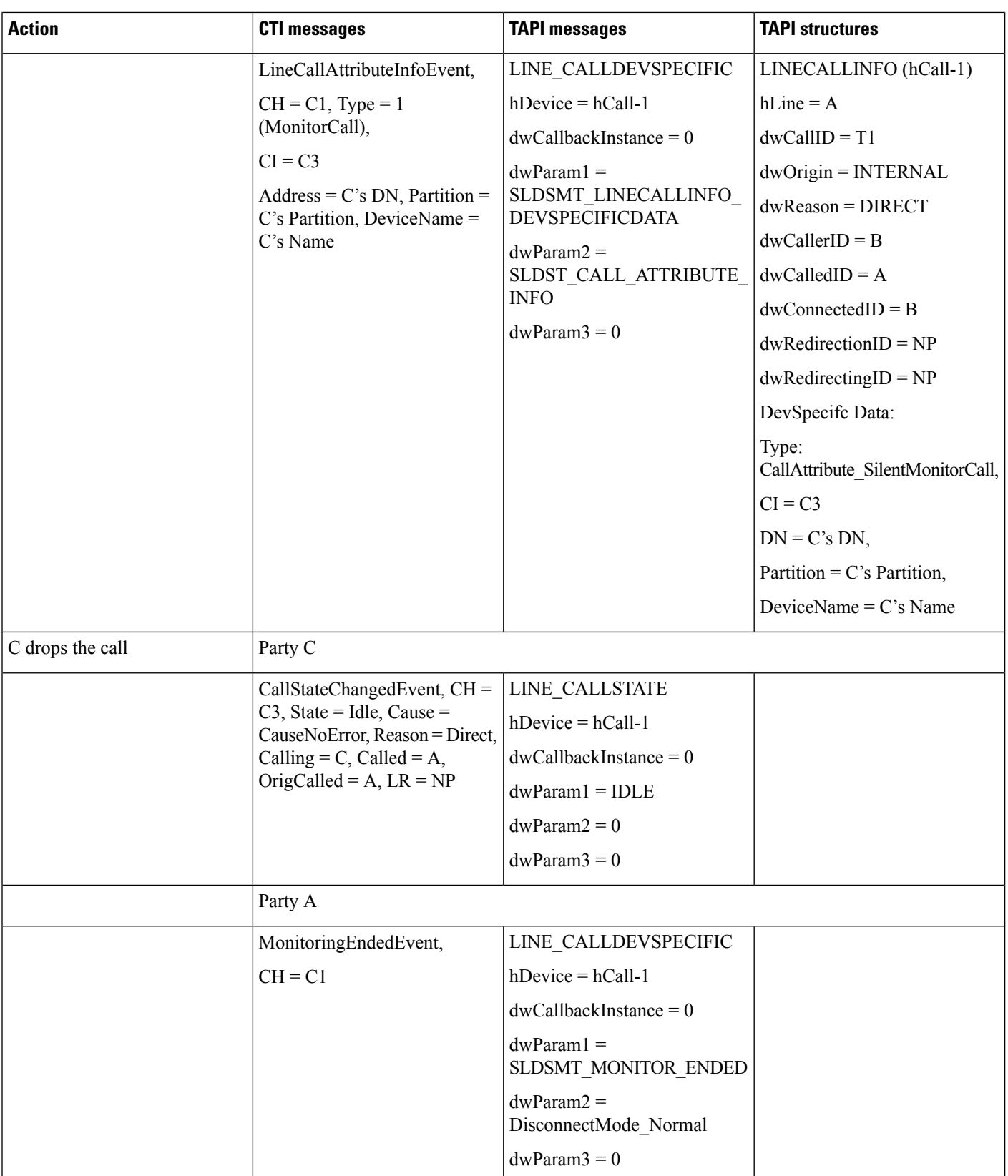

# **Automatic Recording**

 $\overline{\phantom{a}}$ 

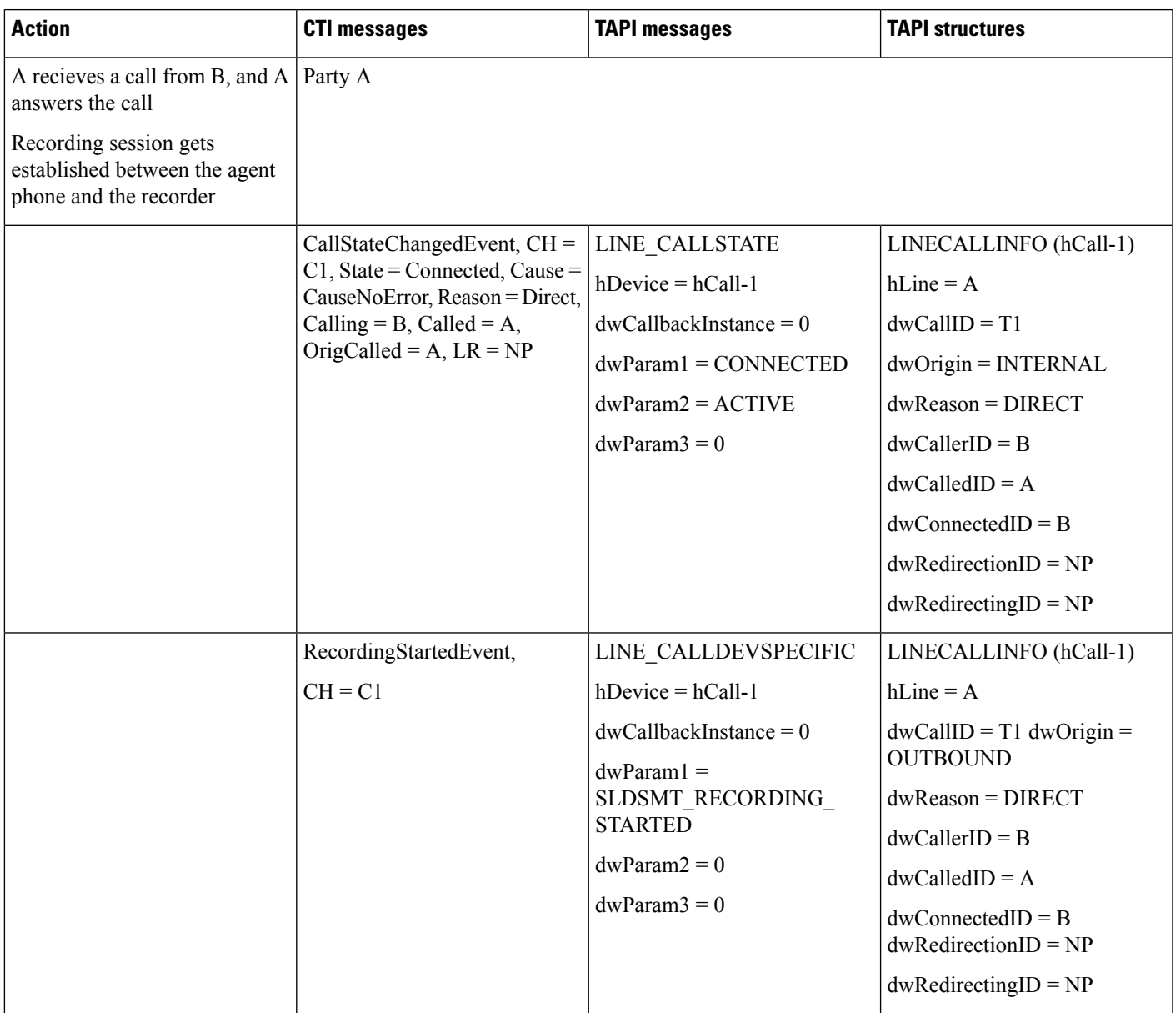

Recording type on A (agent phone) is configured as Automatic. D is configured as a Recorder Device.

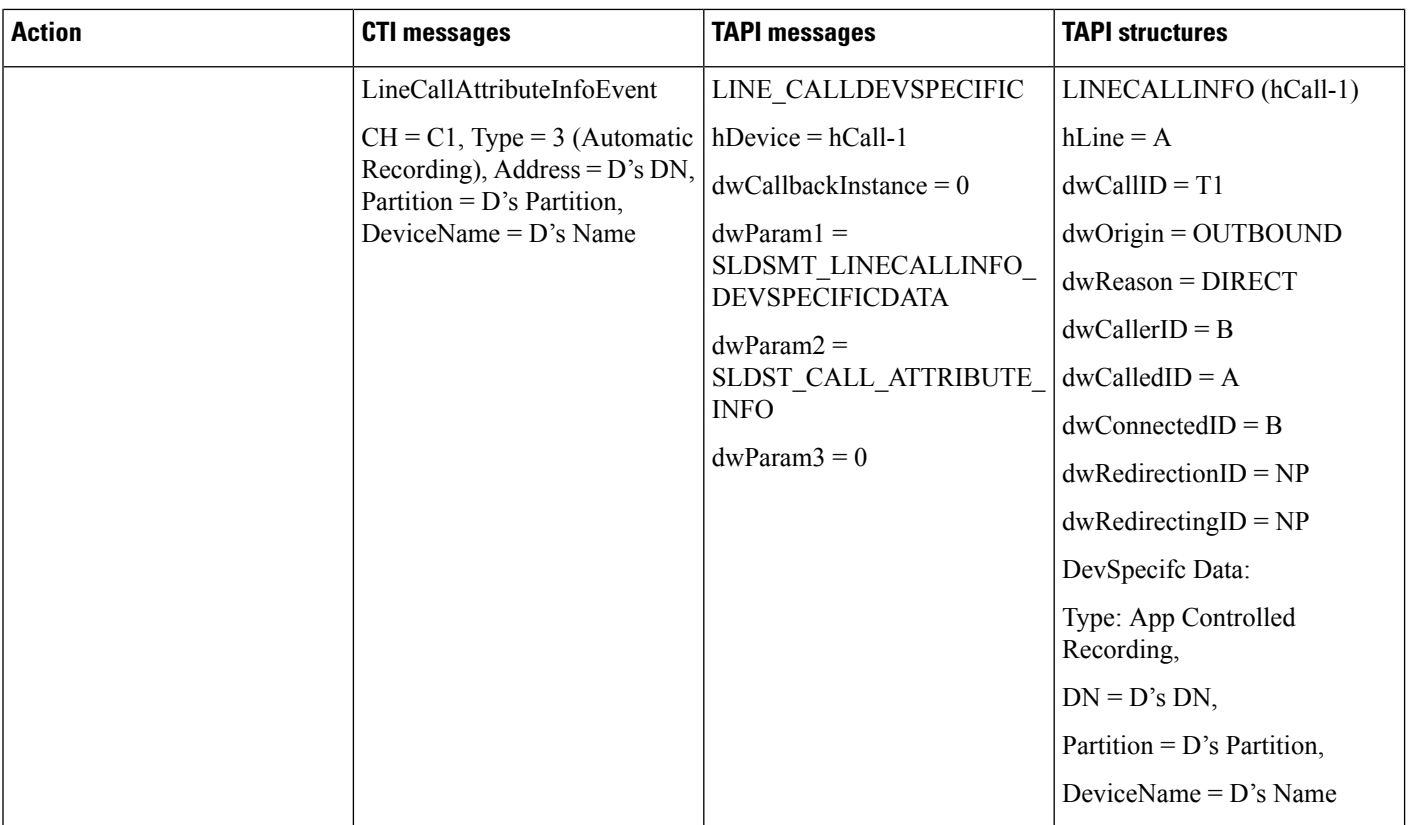

# **Application-Controlled Recording**

A (C1) and B (C2) connect. Recording Type on A gets configured as 'Application Based'. D gets configured as a Recorder Device.

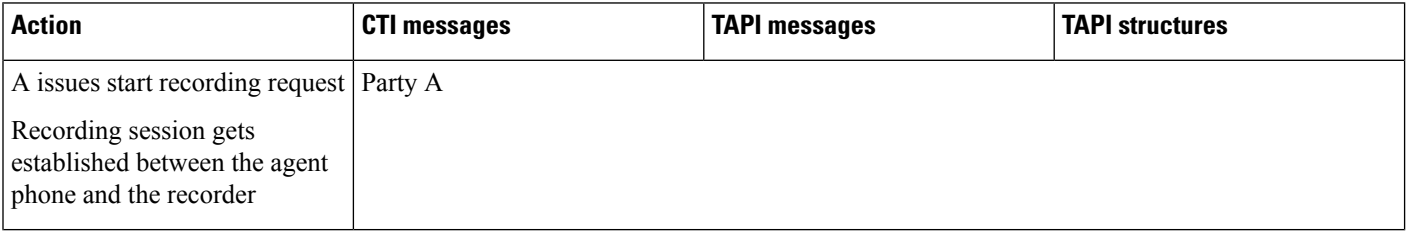

 $\mathbf{l}$ 

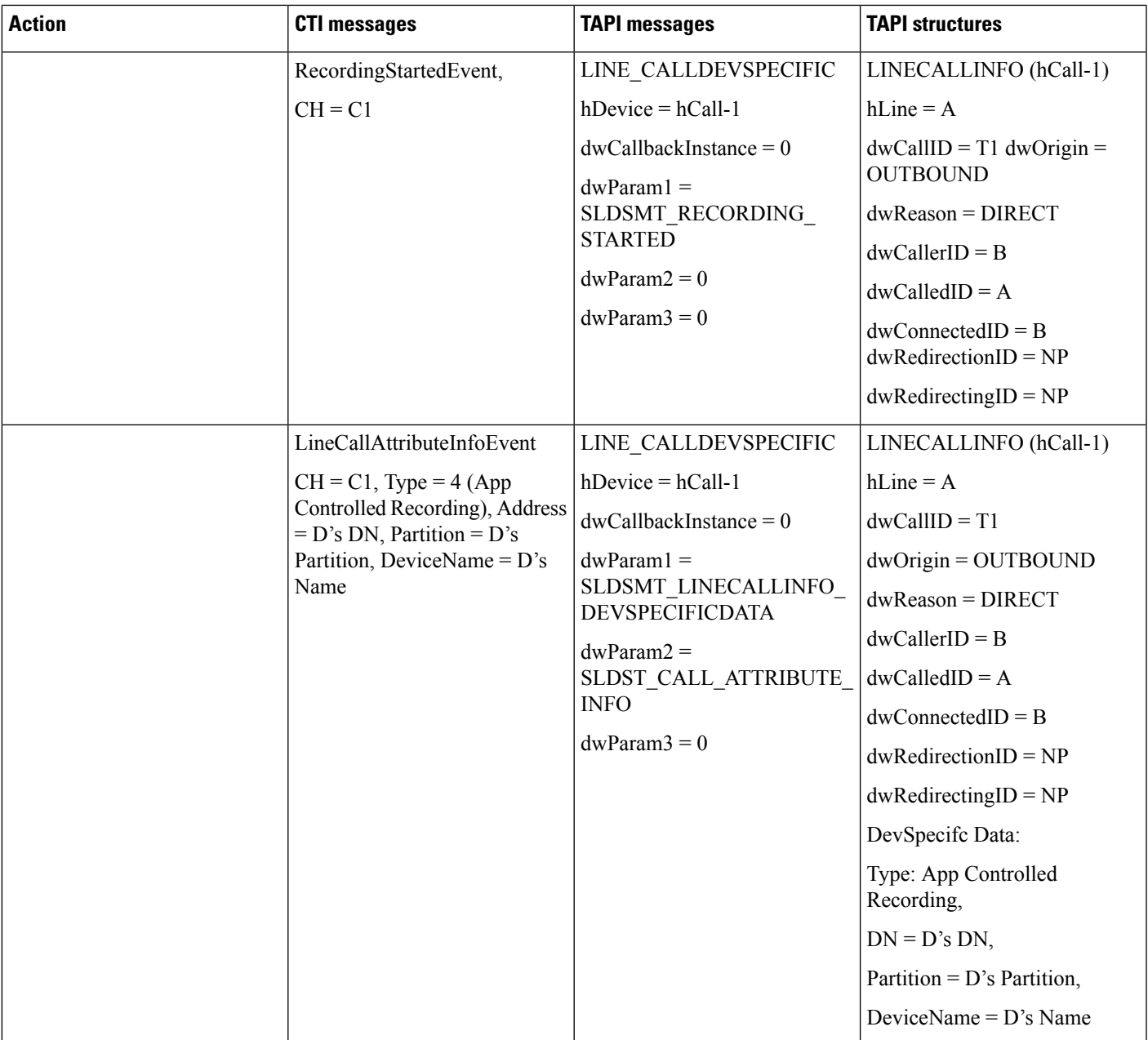

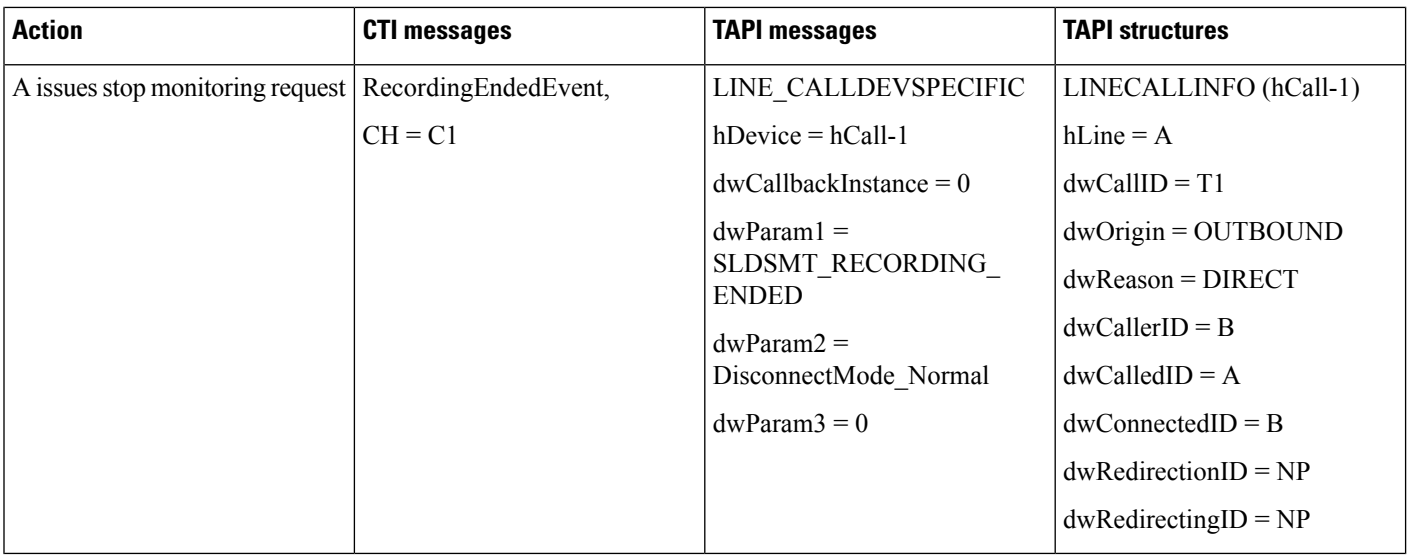

# **NuRD (Number Matching for Remote Destination) Support**

# **Park Monitoring**

Use cases related to Park Monitoring feature are mentioned below:

## **Park Monitoring Feature Disabled**

Setup:

The Park Monitoring message flag is disabled by default.

Cisco Unified IP phones (future version) running SIP: A(3000), B(3001)

All lines are monitered by TSP

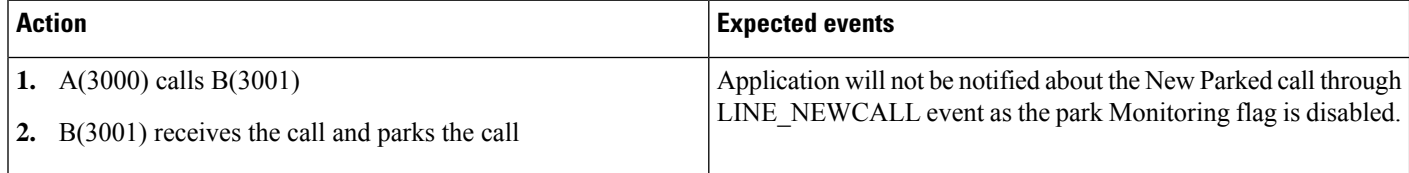

### **Park Monitoring Feature Enabled**

Setup:

Cisco Unified IP phones (future version) running SIP: A(3000), B(3001),C(3002) All lines are monitered by TSP

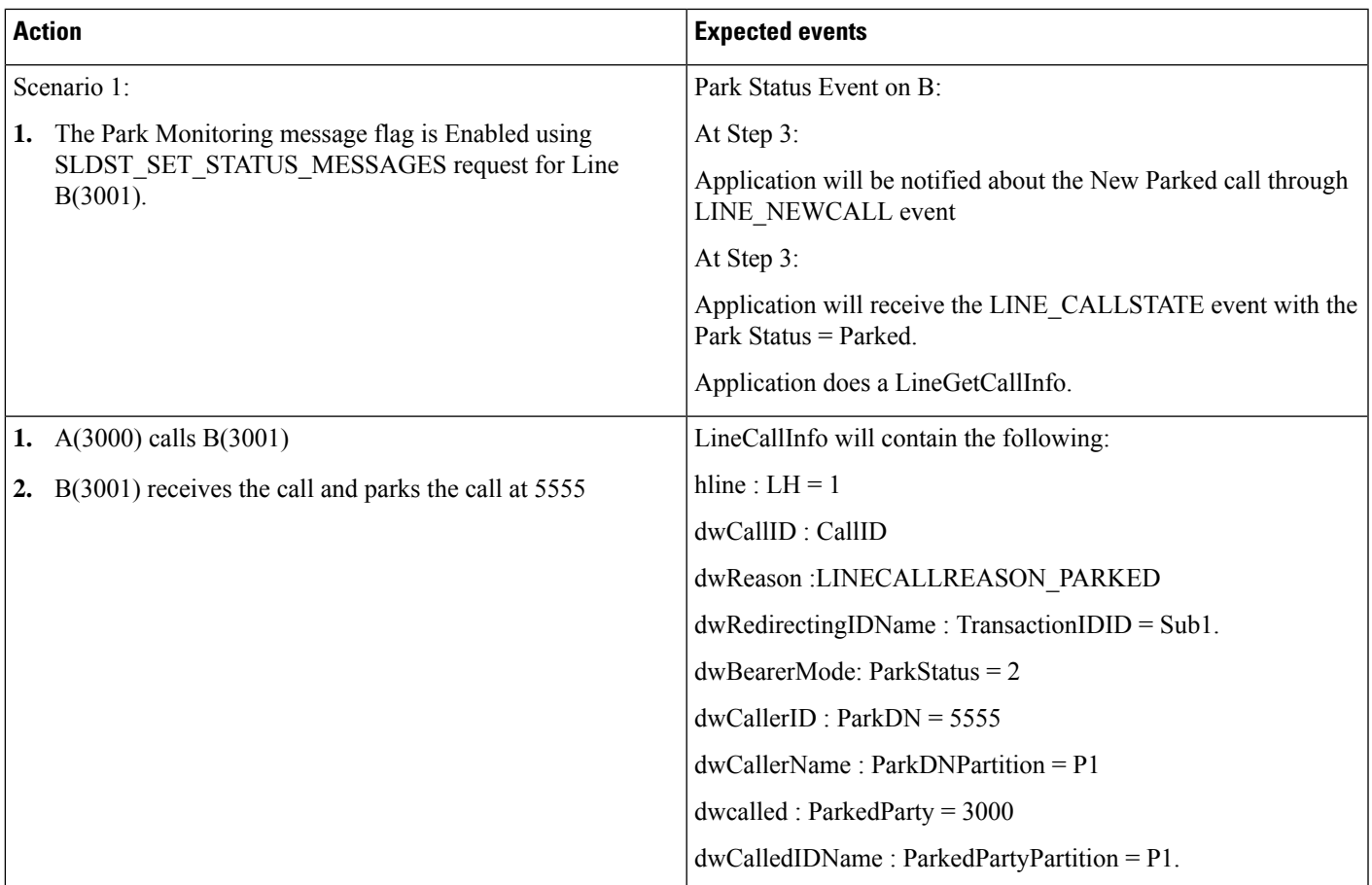

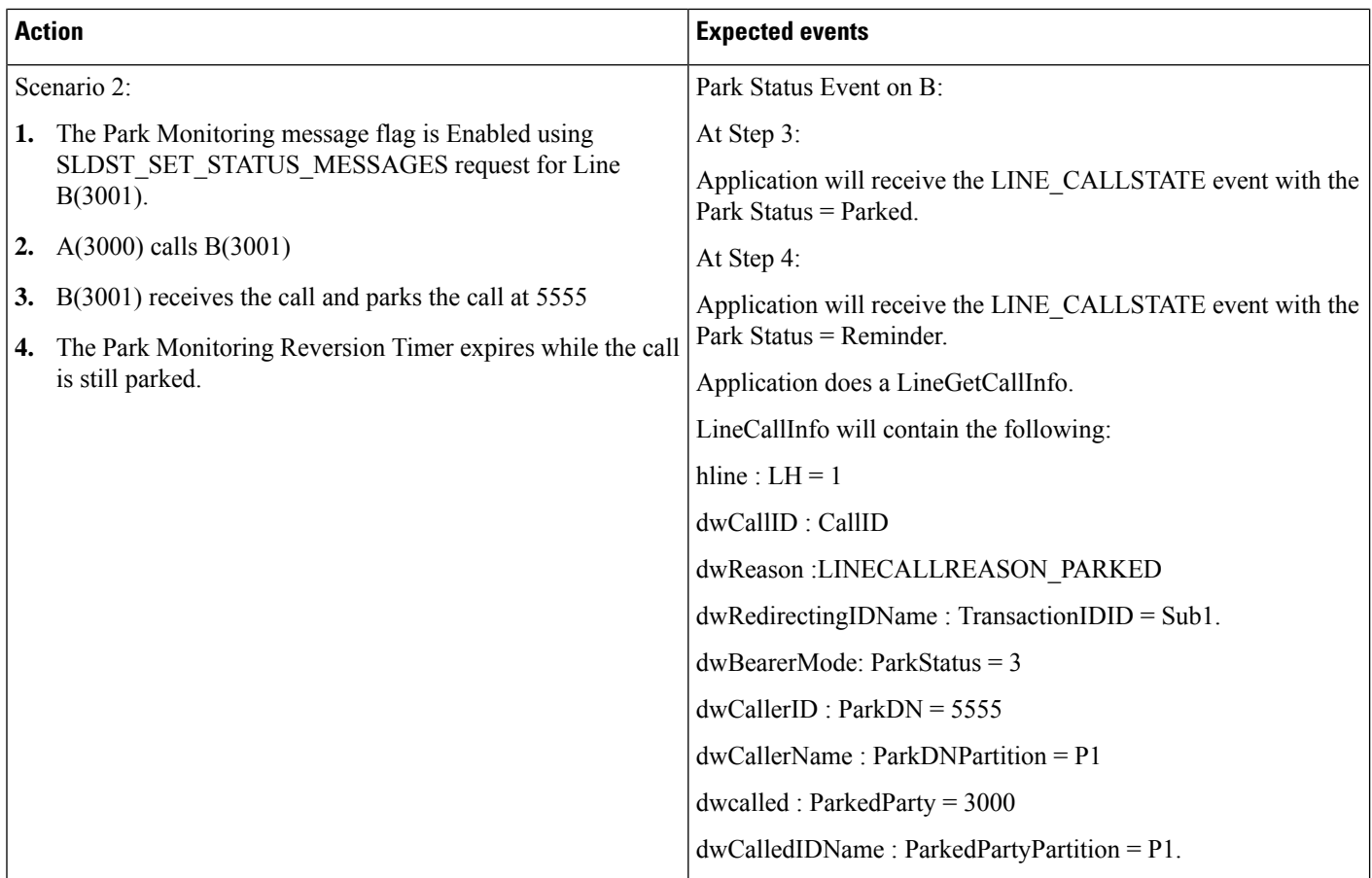

 $\mathbf{l}$ 

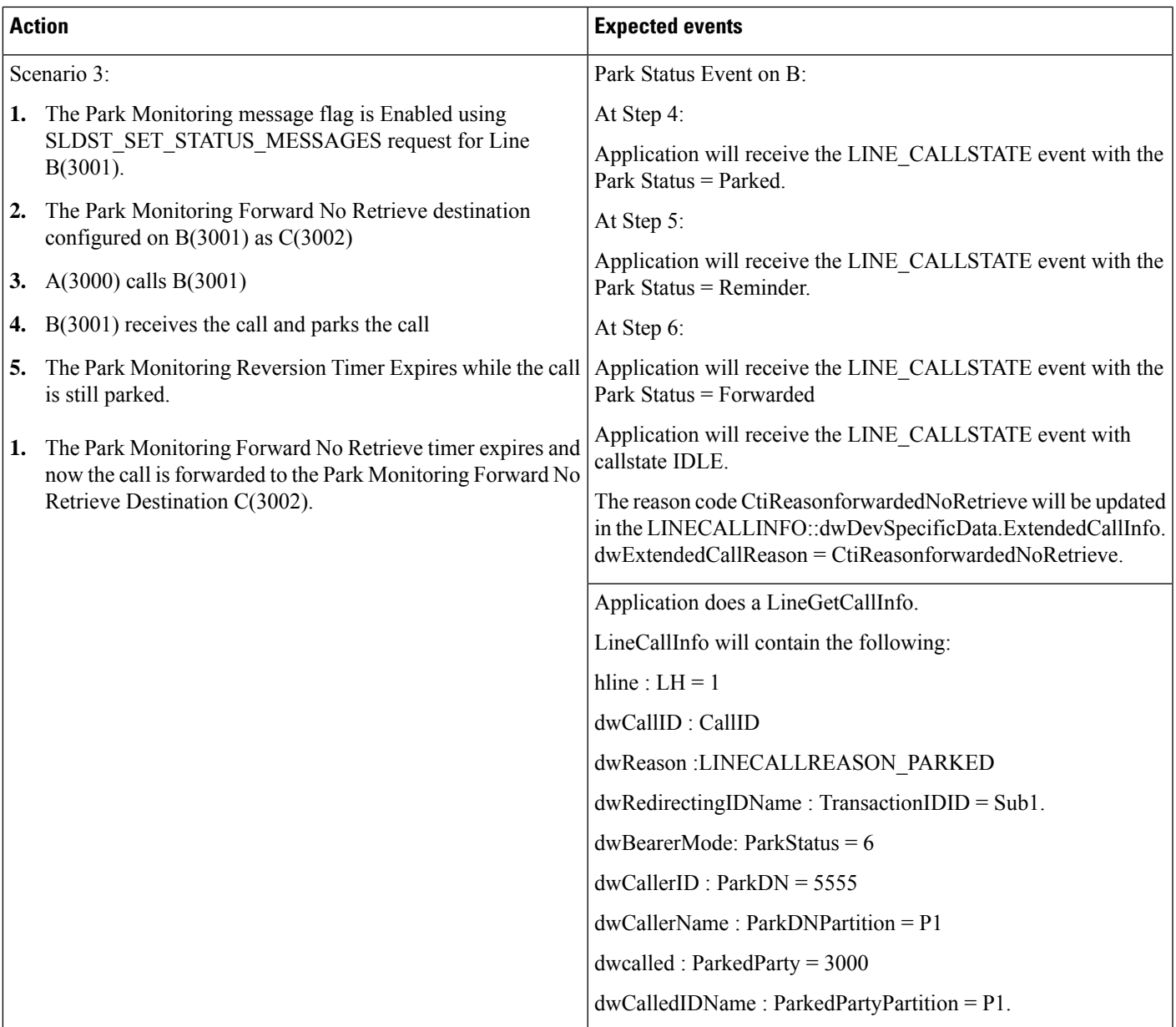

 $\mathbf{l}$ 

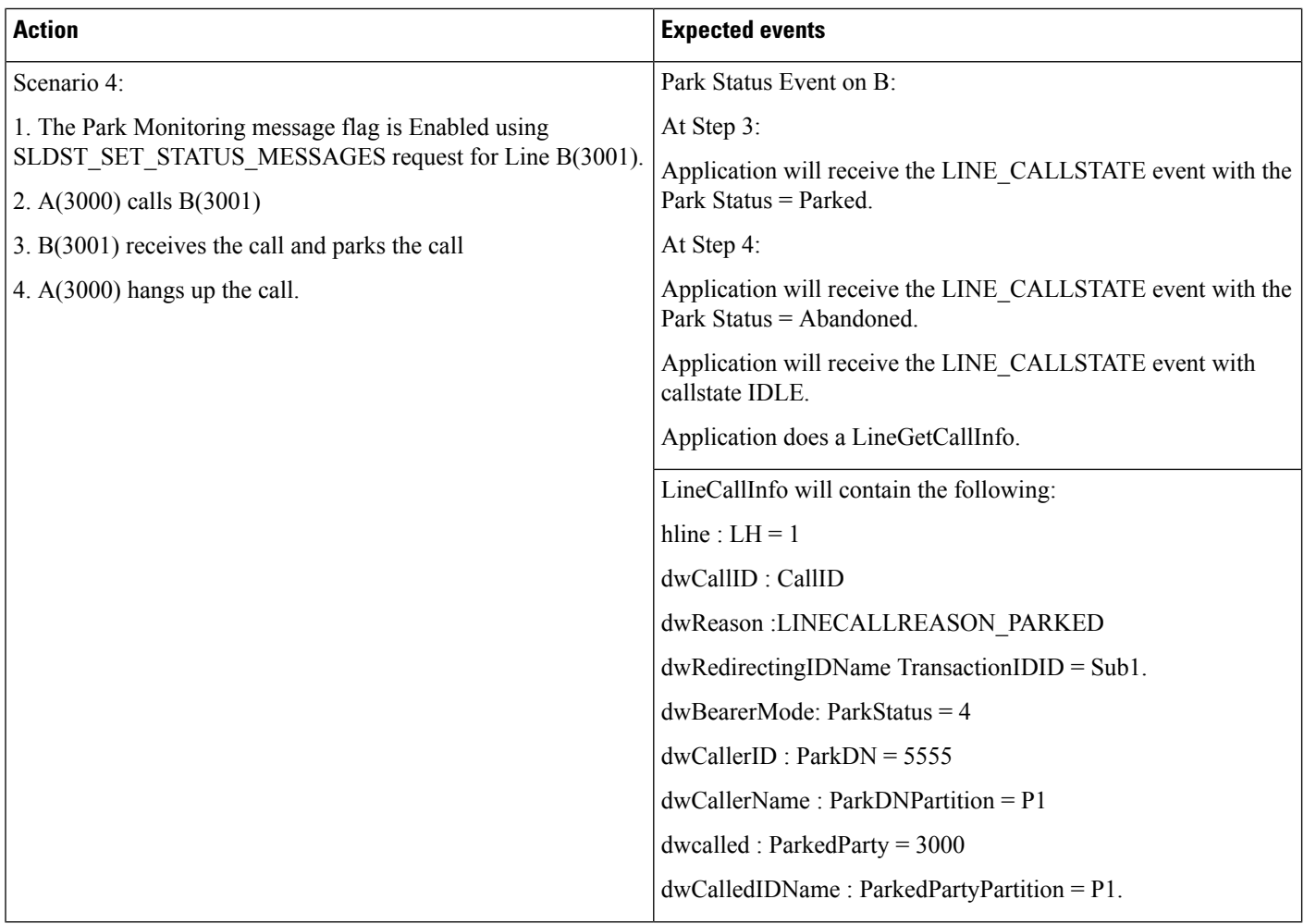

I

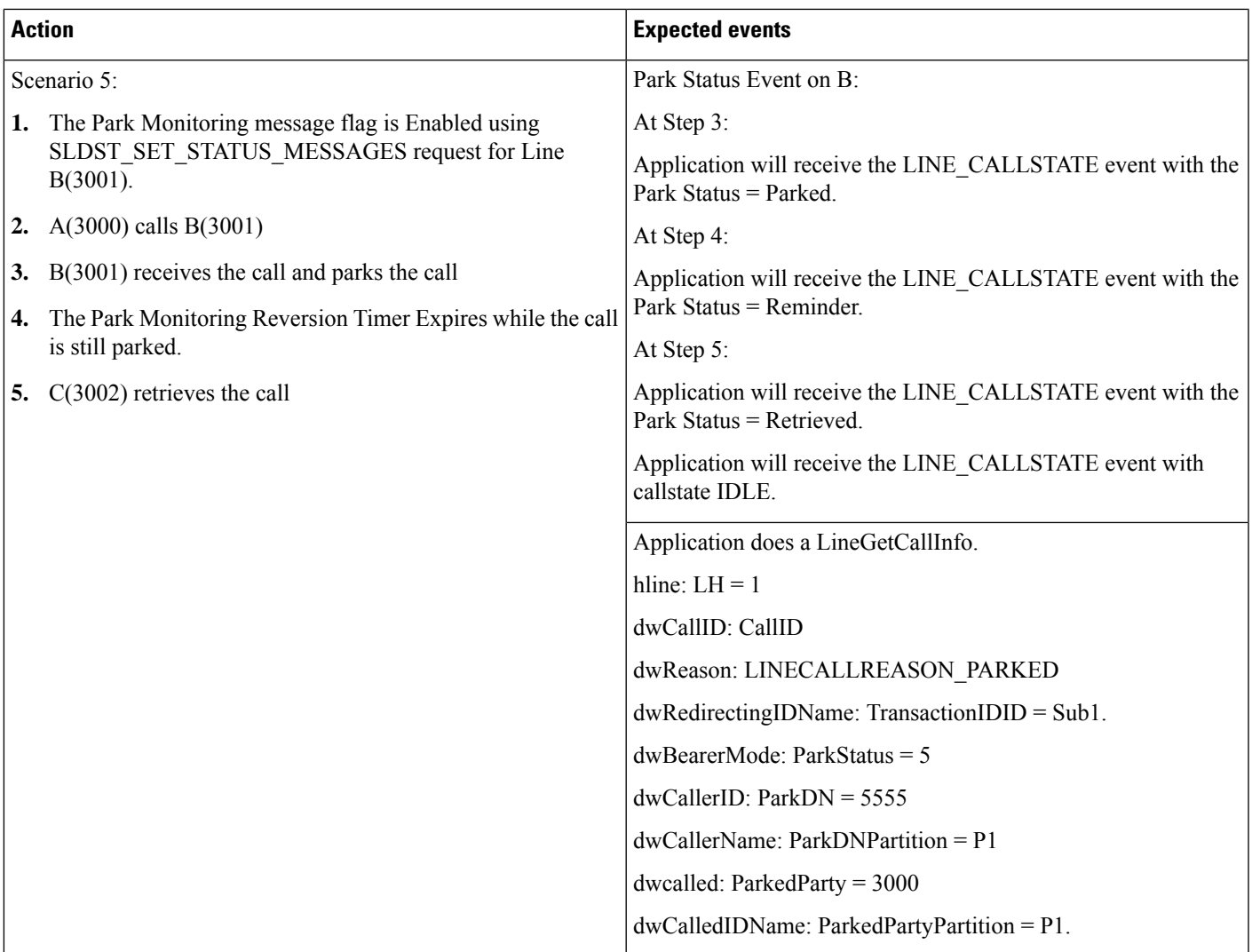

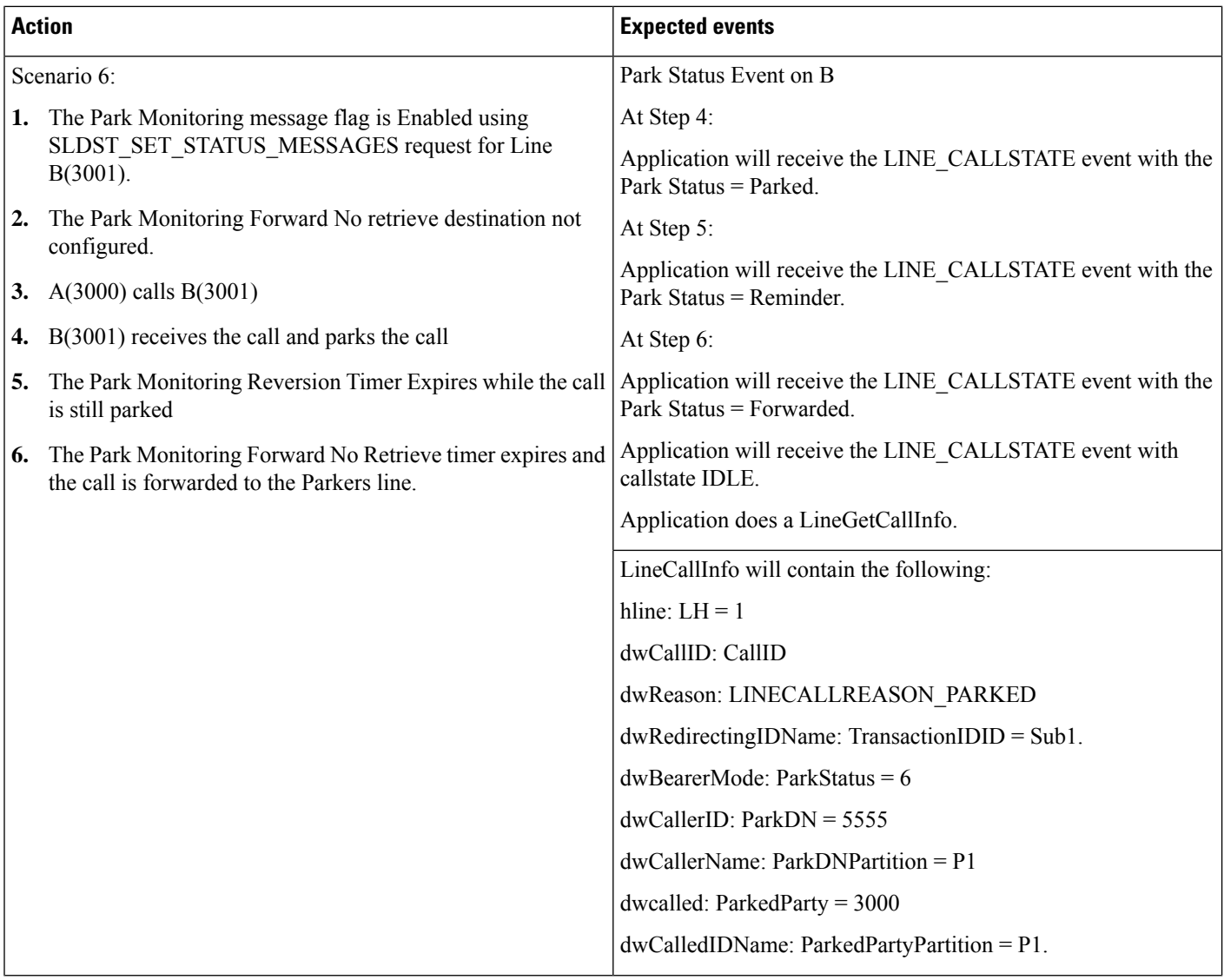

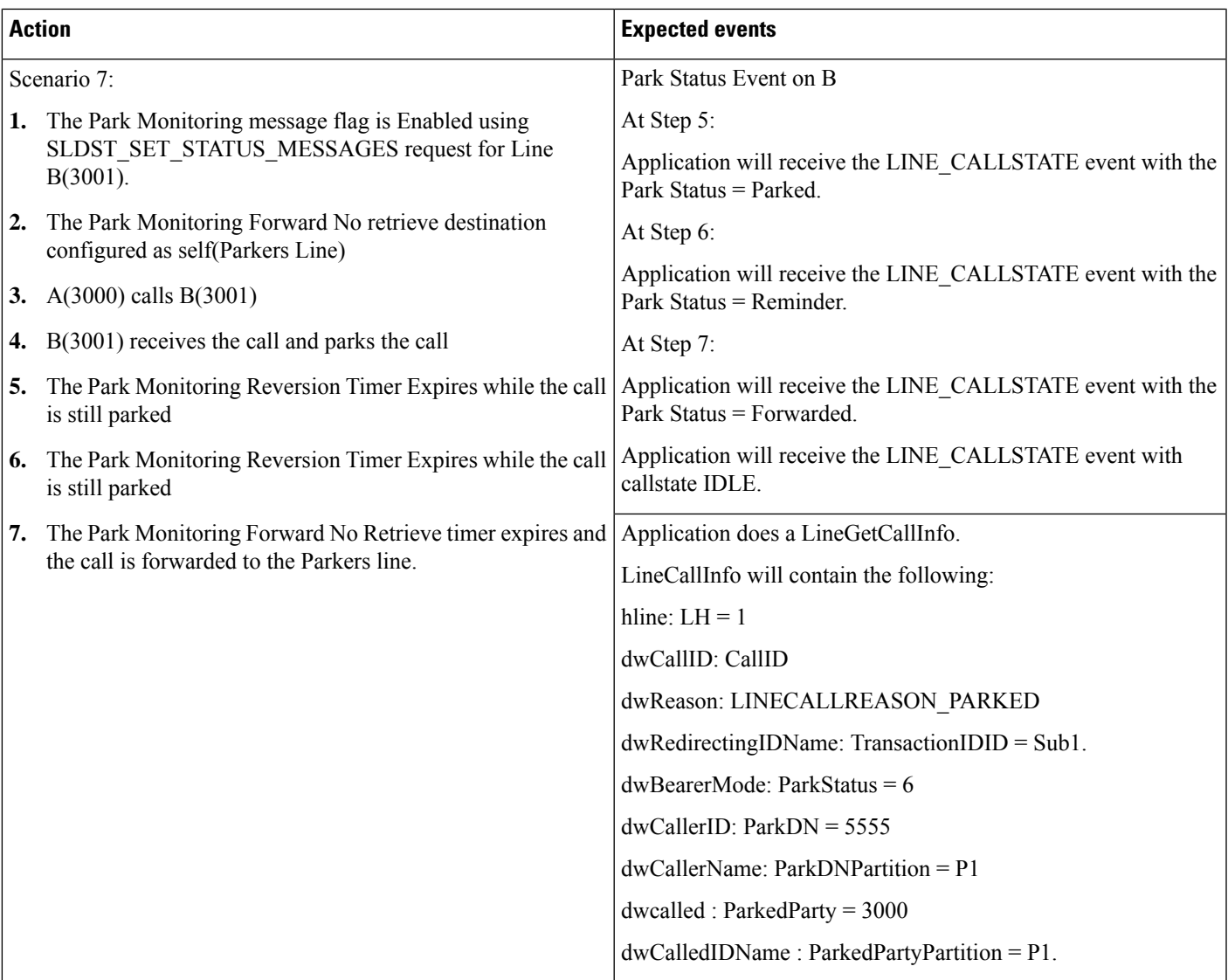

# **Parked Call Exists**

Setup:

 $\overline{\phantom{a}}$ 

Cisco Unified IP phones (future version) running SIP: A(3000), B(3001).

B is not monitered by TSP.

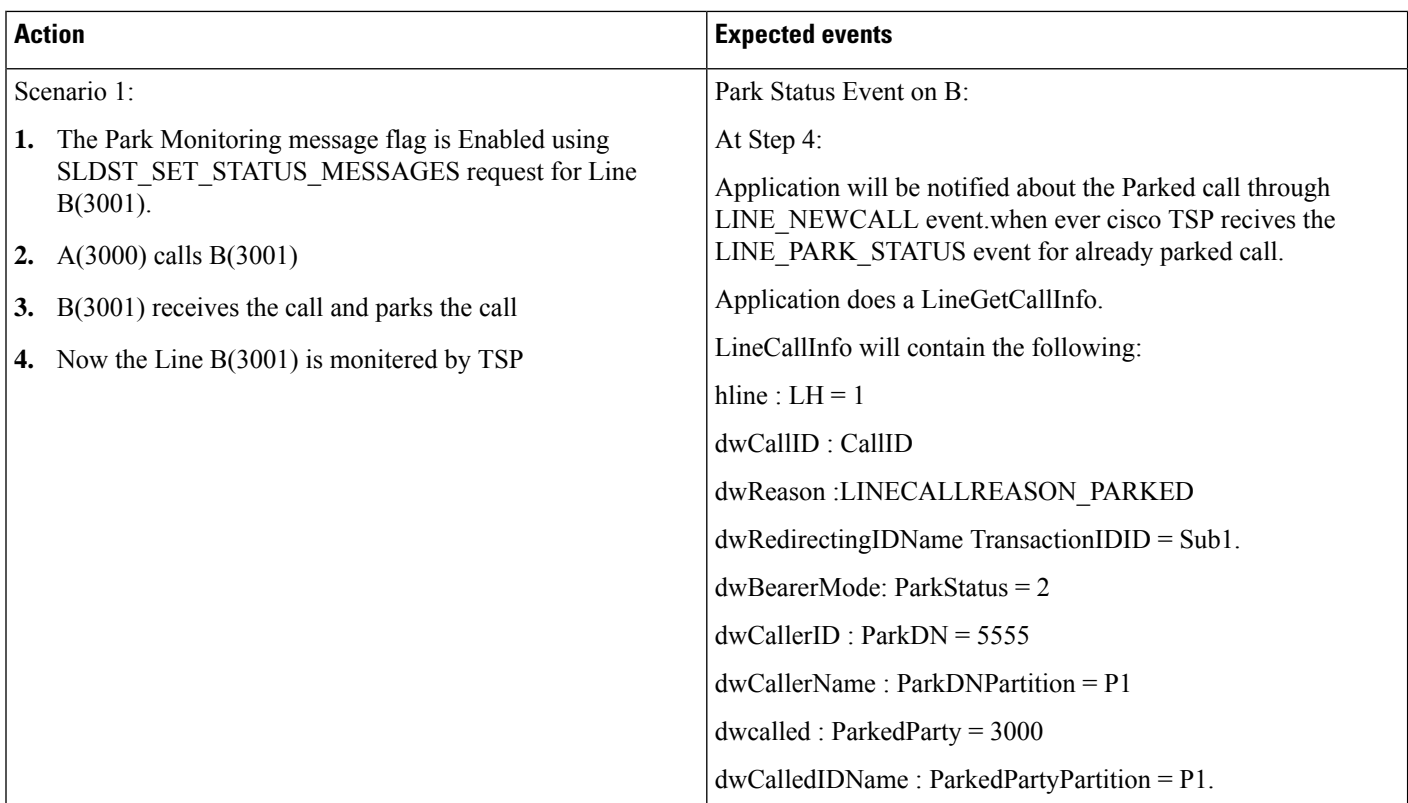

# **Shared Line Scenario**

Setup:

A(3000) ,D(3003) are Cisco Unified IP phones (future version) running SIP

B(3001) and B'(3001) are shared lines for Cisco Unified IP phones (future version) running SIP

C(3002) and C'(3002) are shared lines where C is a Cisco Unified IP phone (future version) running SIP and C' is a Cisco Unified IP Phone 7900 Series running SIP .

For the shared lines the events will be delivered to the phone which parks the call .Events will not be delivered to the other phone though the line is shared.

 $\mathbf{l}$ 

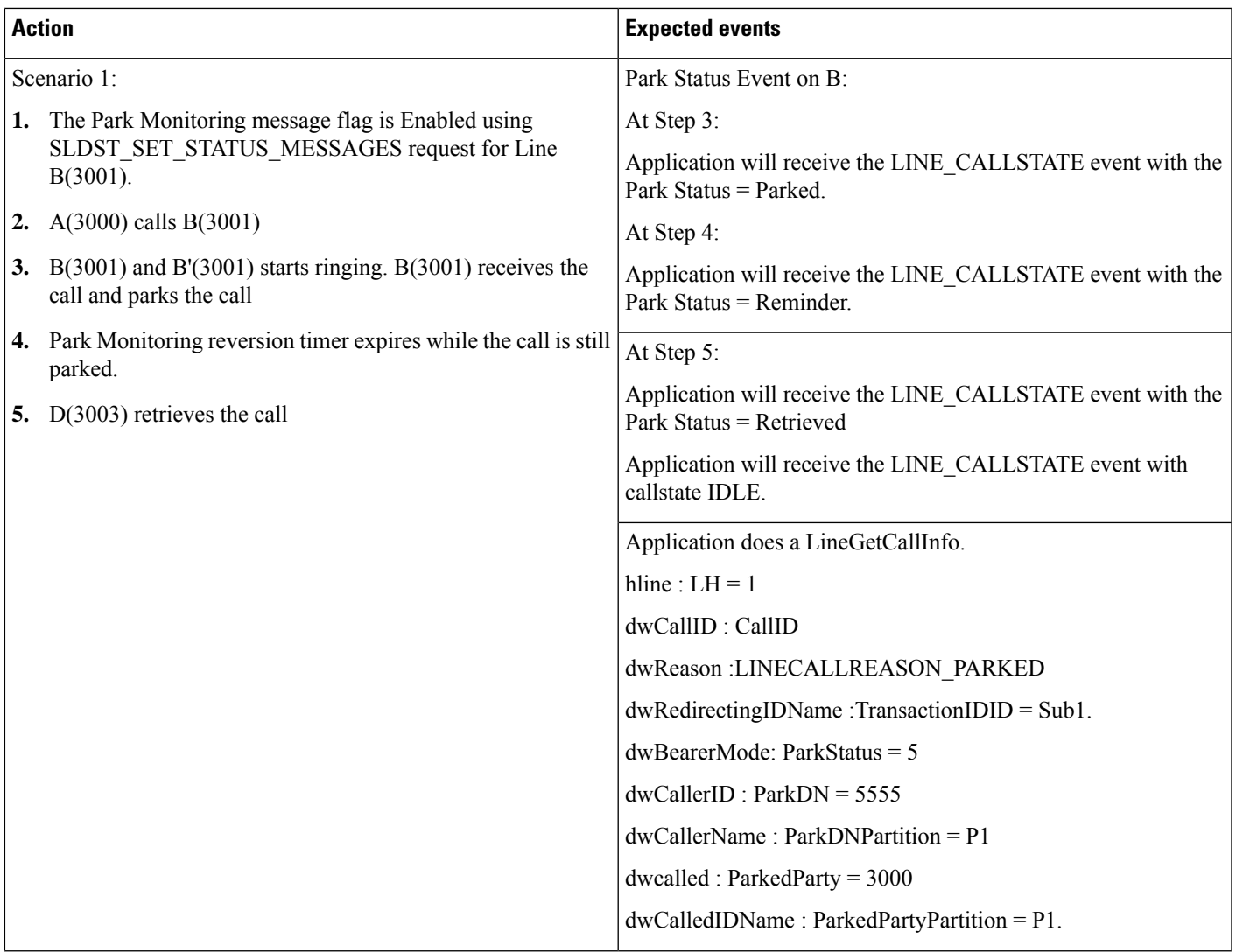

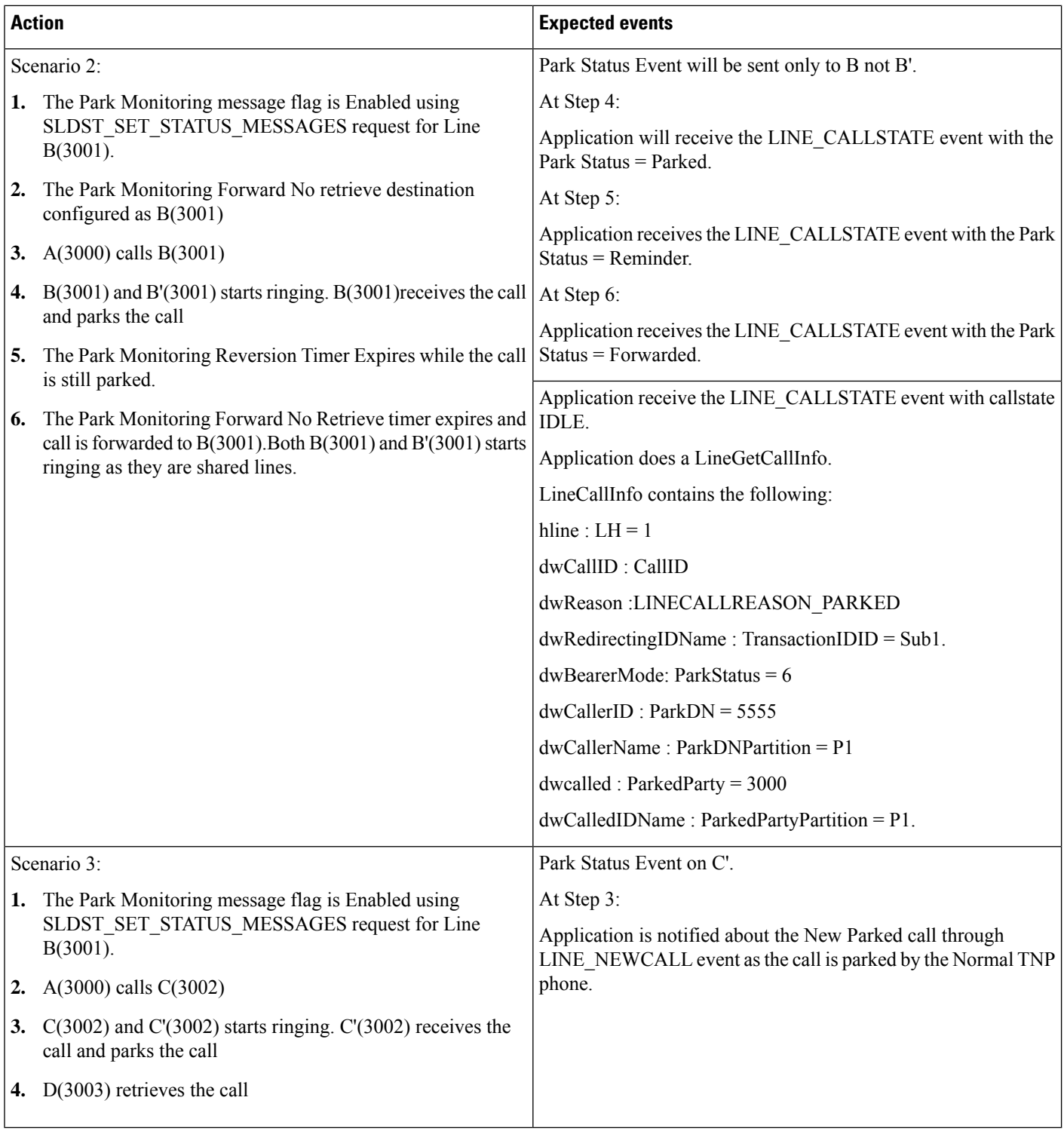

# **Park Monitoring Feature Disabled**

Setup:

.

The Park Monitoring message flag is Enabled using SLDST\_SET\_STATUS\_MESSAGES request for line B(3001).

A(3000), D(3003) is a Cisco Unified IP phones (future version)

Application invokes the Line\_open () API on provider to monitor ParkDN

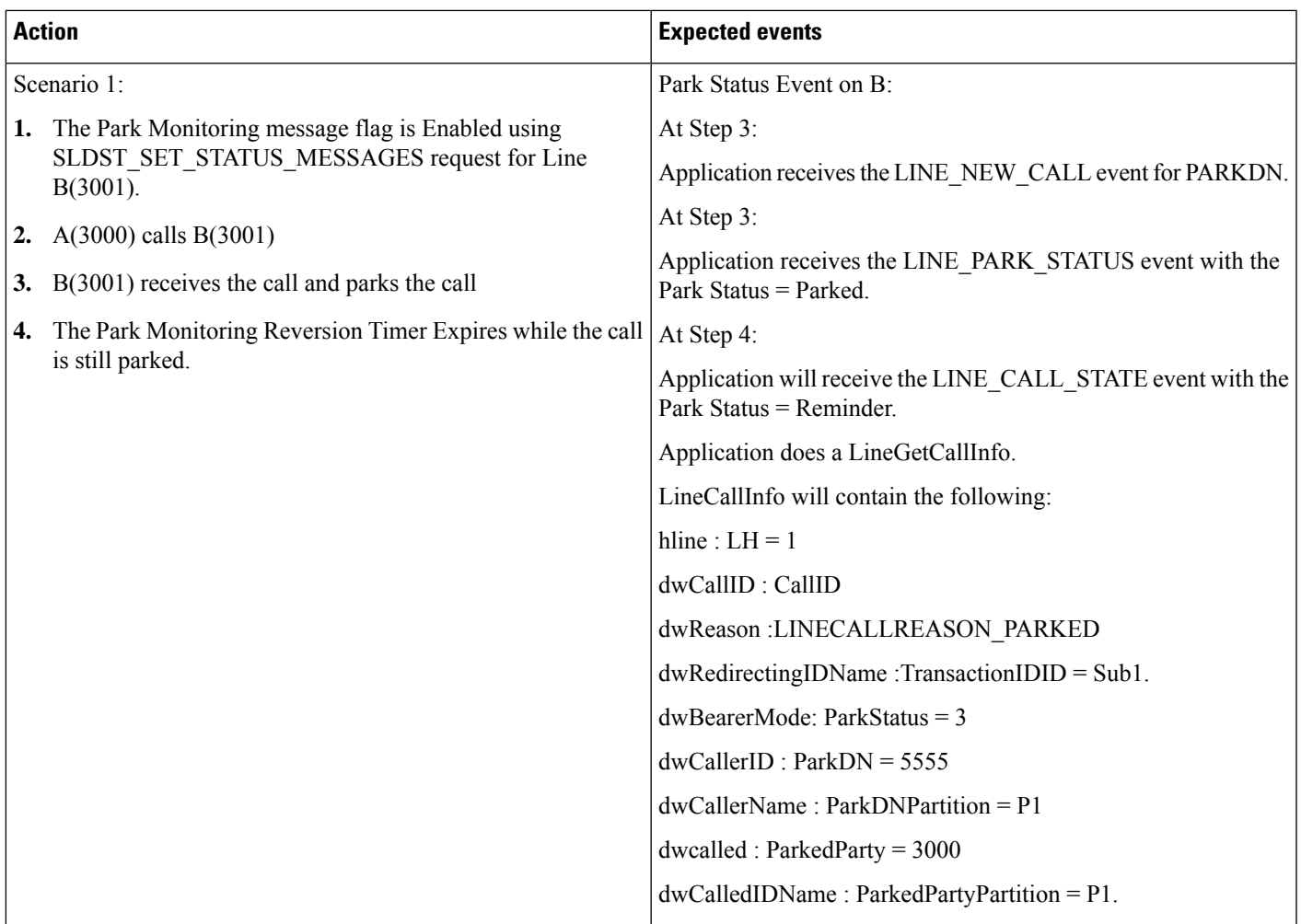

# **Persistent Connection Use Cases**

The following pre-conditions apply to all persistent call use cases, unless specified:

- The provider is in IN\_SERVICE state.
- All addresses and terminals are already in service.
- Device A (CTI Remote Device Name: "CTIRDtapi", Line A1 (dn: 881000)) Remote destination 1 (Name: "rd", Number: "78000")
- Device B (IP Phone Name: "SEP001319ACCA26", Line B1 (dn: 1000))
- Device C (IP Phone Name: "SEP00156247EE60", Line C1 (dn: 2000))
- User1 has in its control list: Devices A, B and C. All devices and lines are observed.

Table 78: Call createPersistentCall() on an Address That Is Not Configured to a Remote Terminal Device, i.e. on an IP Phone

| <b>Action</b>                                                                                             | <b>Events</b>                                                                                                    | <b>Call Info</b>                                                                                                    |
|----------------------------------------------------------------------------------------------------|----------------------------------------------------------------------------------------------------|----------------------------------------------------------------------------------------------------|
| User1 opens Provider and adds a provider   ProvInServiceEv<br>observer.                                   |                                                                                                    |                                                                                                    |
| User1 invokes CiscoAddress.<br>createPersistentCall ("SEP00156247EE60",<br>"5000", "remote") on device C. | Caught exception<br>com.cisco.jtapi.PlatformException: Internal   PlatformException:<br>callprocessing error :Device does not<br>support the command | Let "ex" be an instance of<br>$((Cisc of tapiException)$ ex).getError $Code()$<br>$=$ CiscoJtapiException.<br>COMMAND NOT IMPLEMENTED<br>ON DEVICE. |

#### Table 79: Call createPersistentCall()on an Address That Is Configured to a Remote Terminal Device Where Active RD Is Not Set

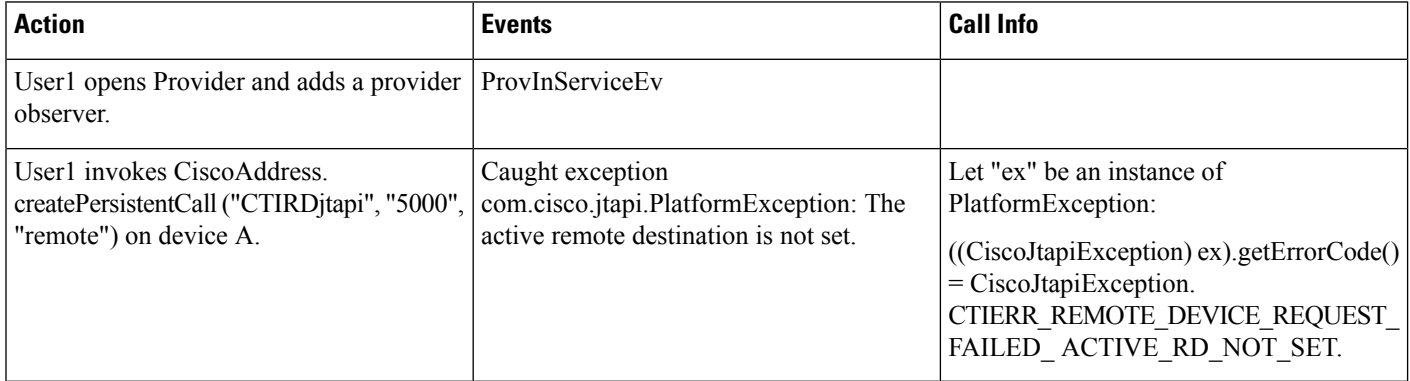

Table 80: Call createPersistentCall() on an Address That Is Configured to a Remote Terminal Device and Where Active RD Is Set. Verify That Persistent Call Is **Connected**

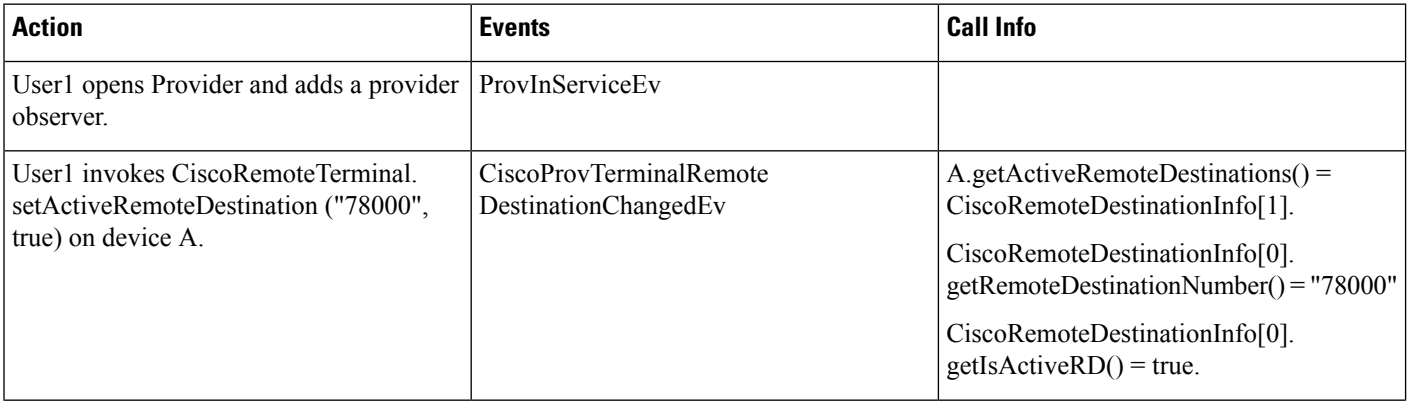

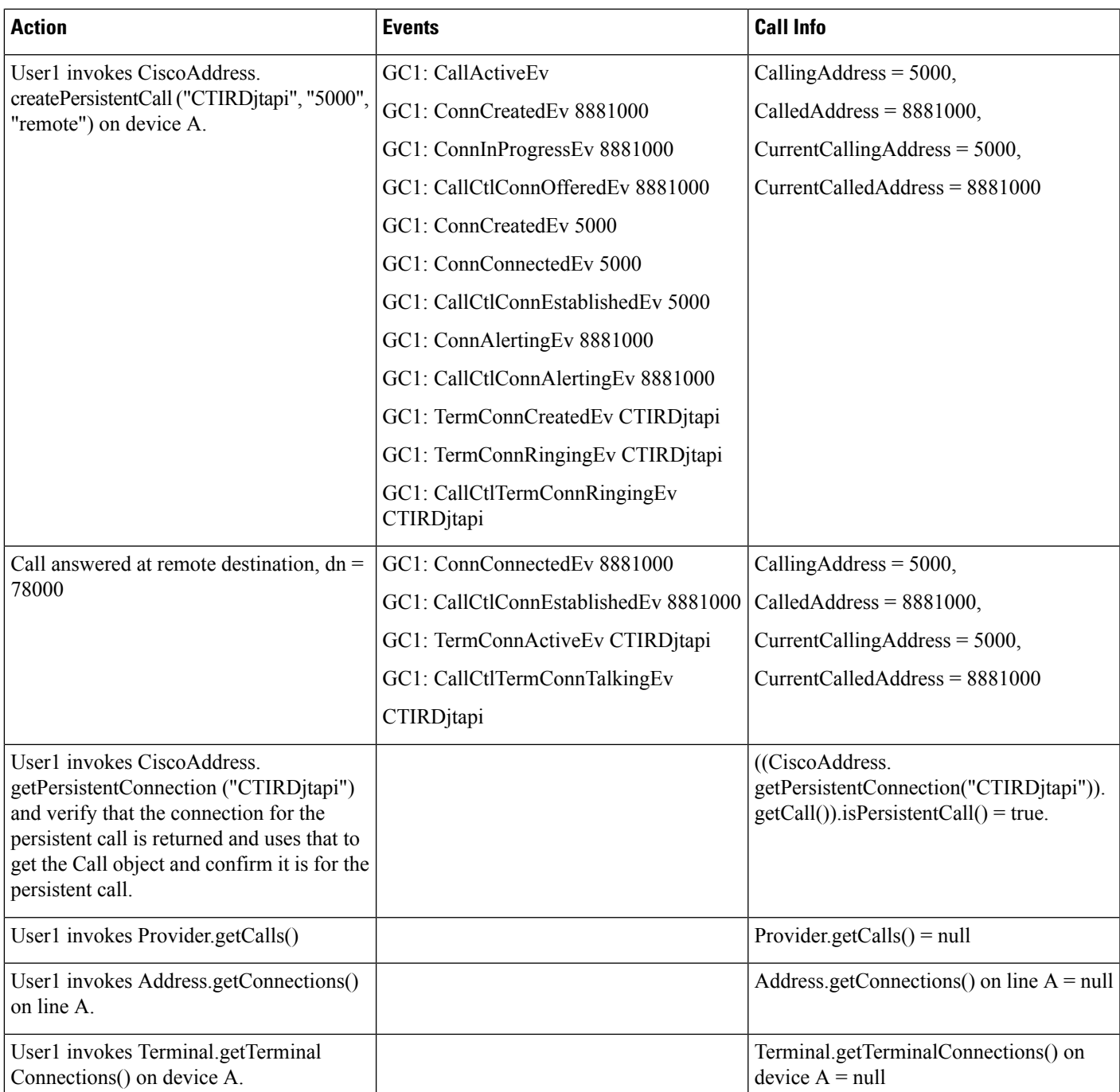

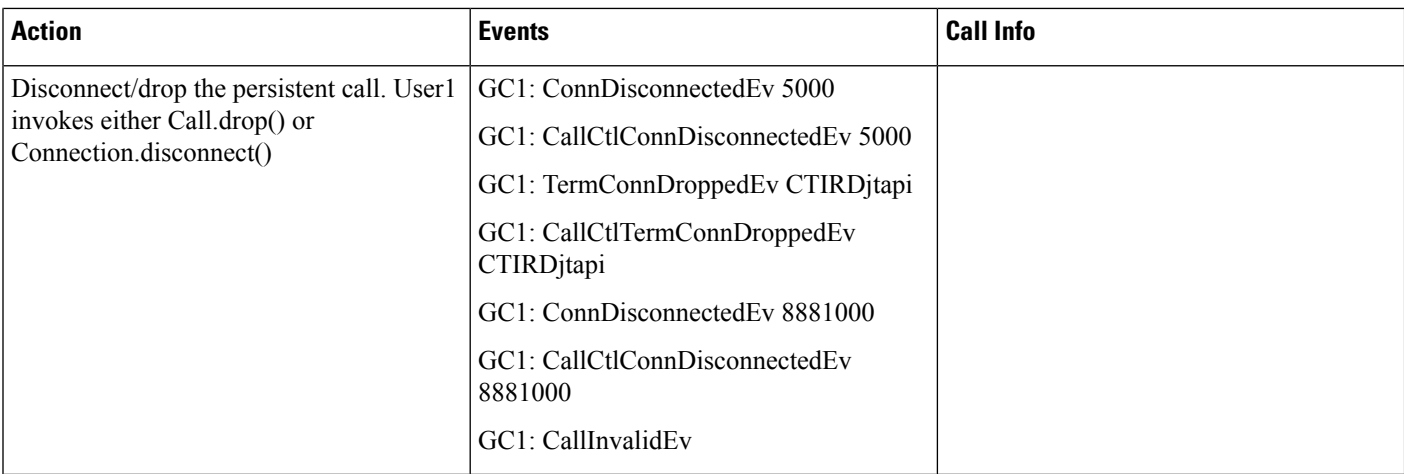

### Table 81: Call createPersistentCall() on an Address Configured to a Remote Terminal Device Where a Persistent Call Already Exists

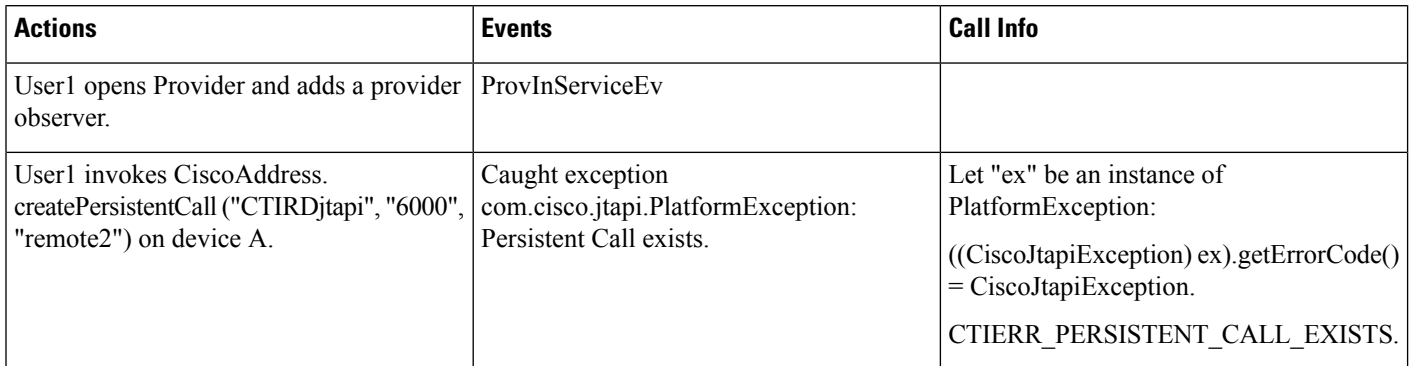

#### Table 82: Call createPersistentCall() on an Address That Is Configured to a Remote Terminal Device and Where Active RD Is Set. Verify That Persistent Call Is **Connected and Then Have Remote Destination Hang Up**

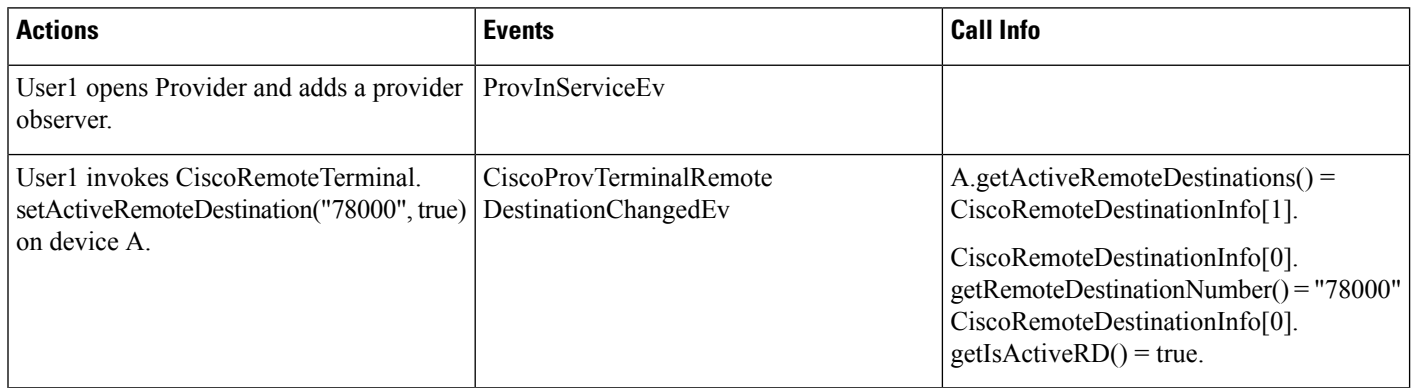

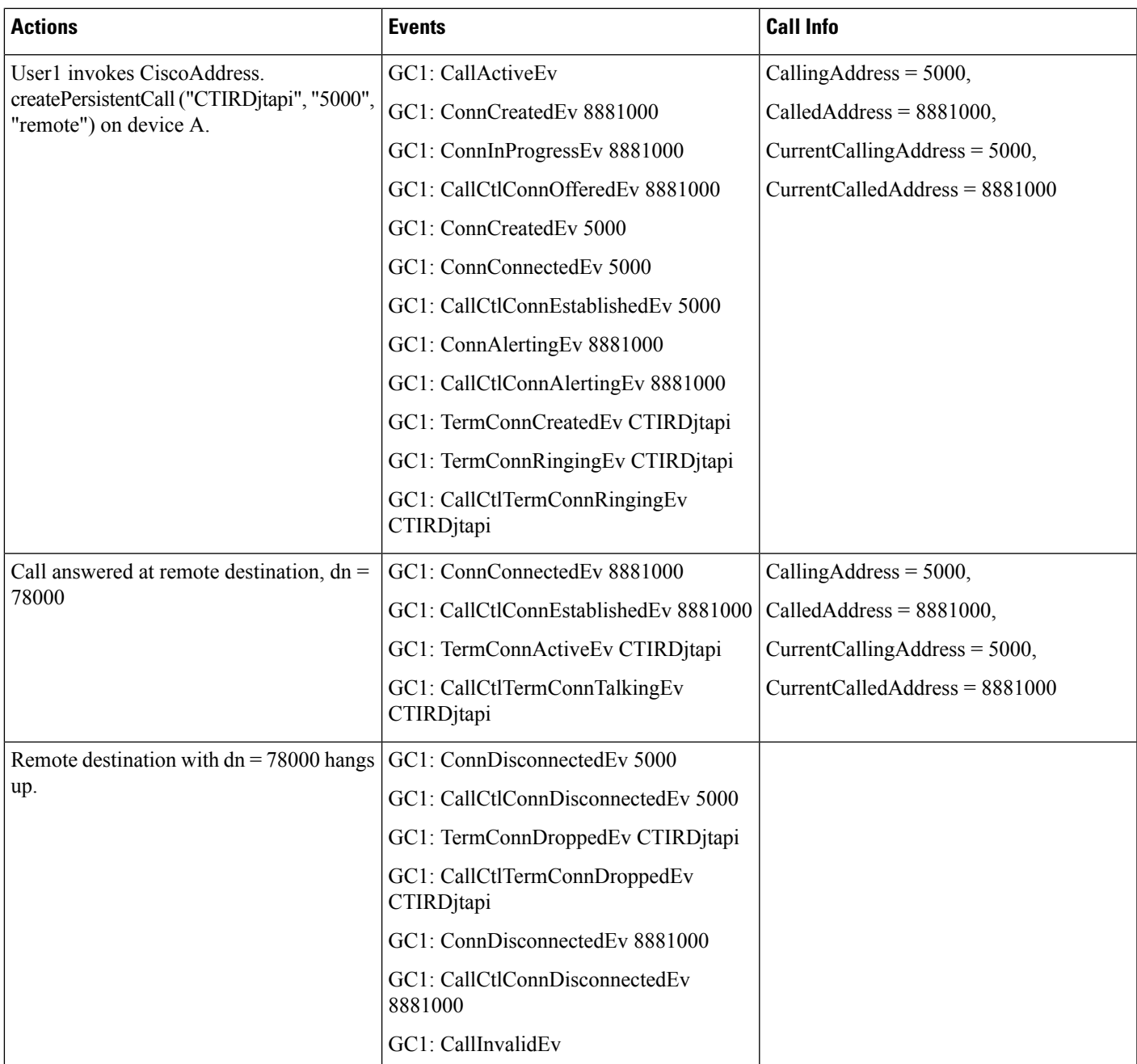

Table 83: Call createPersistentCall() on an Address That Is Configured to a Remote Terminal Device and Where Active RD = True. Verify That Persistent Call Is **Connected. Set Active RD <sup>=</sup> False and Verify That Persistent Call Is Dropped**

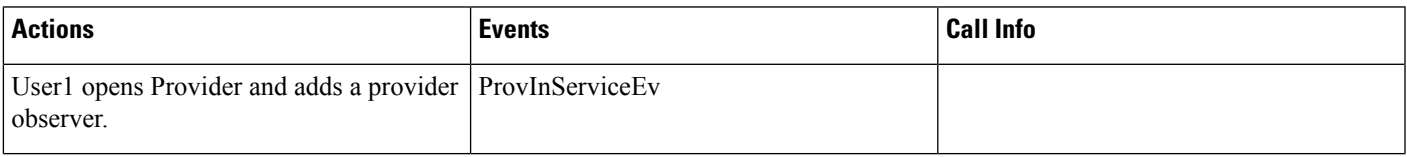

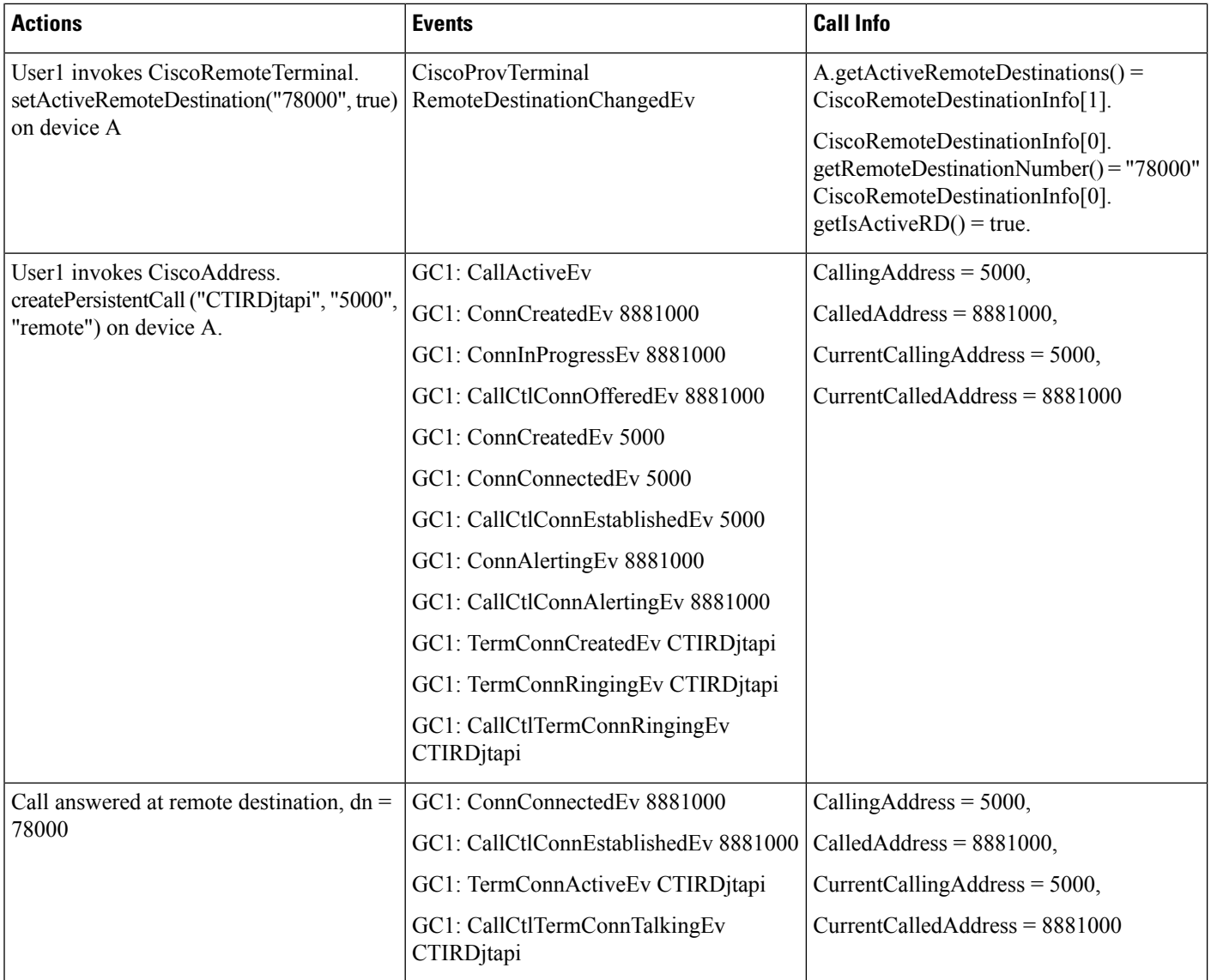

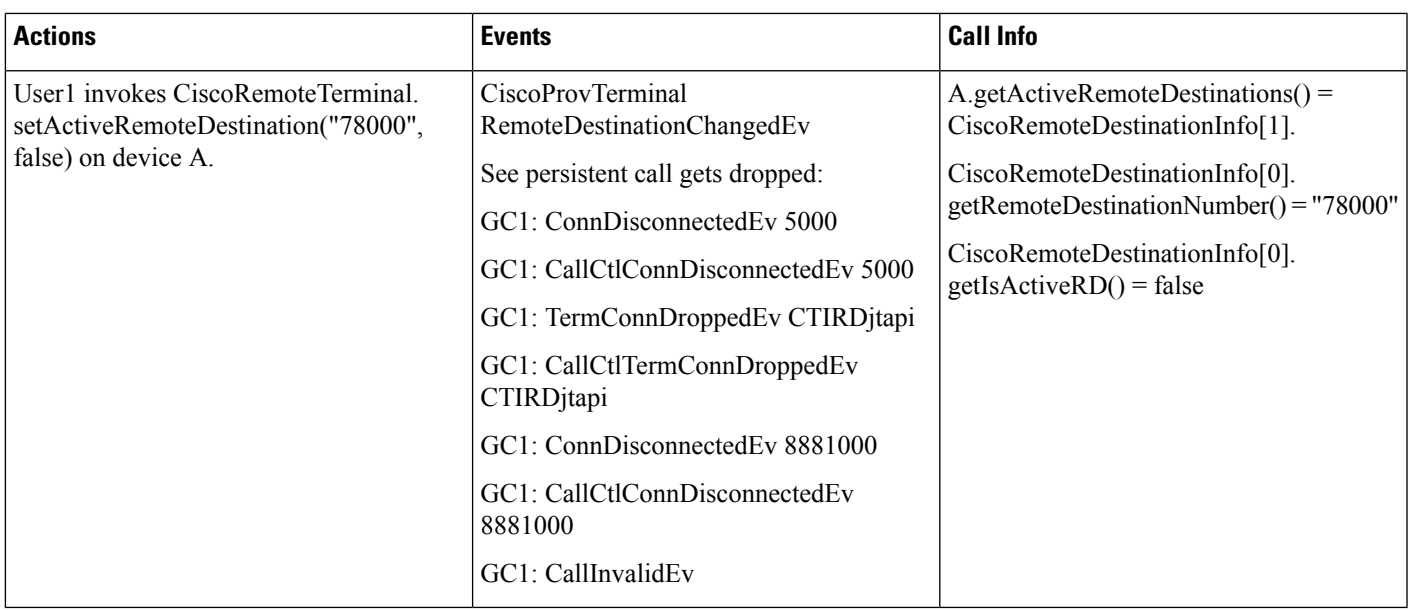

Table 84: Call createPersistentCall() on an Address That Is Configured to a Remote Terminal Device and Where Active RD = True. Verify That Persistent Call Is **Connected. Make Incoming Customer Call to Same Remote Terminal Device**

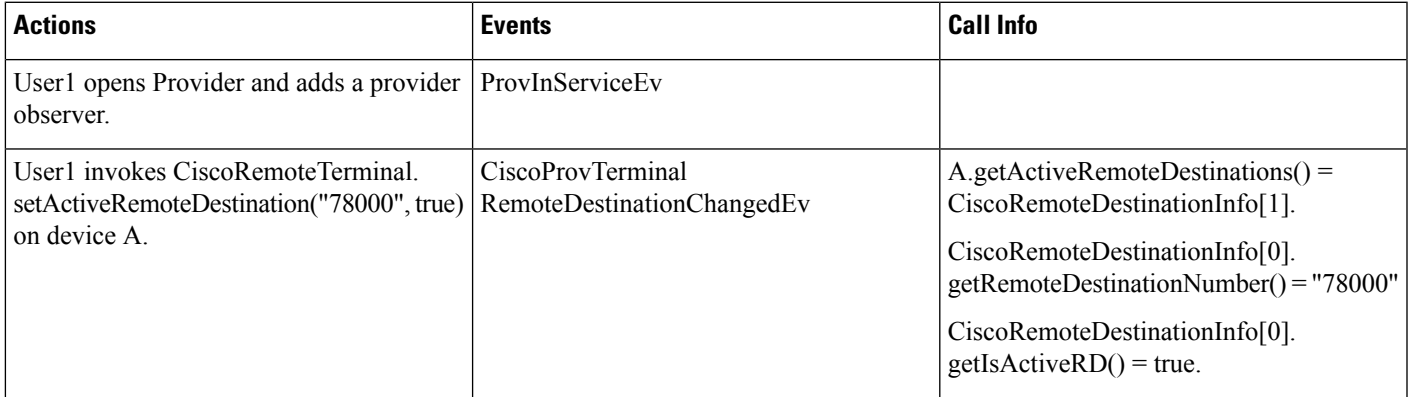

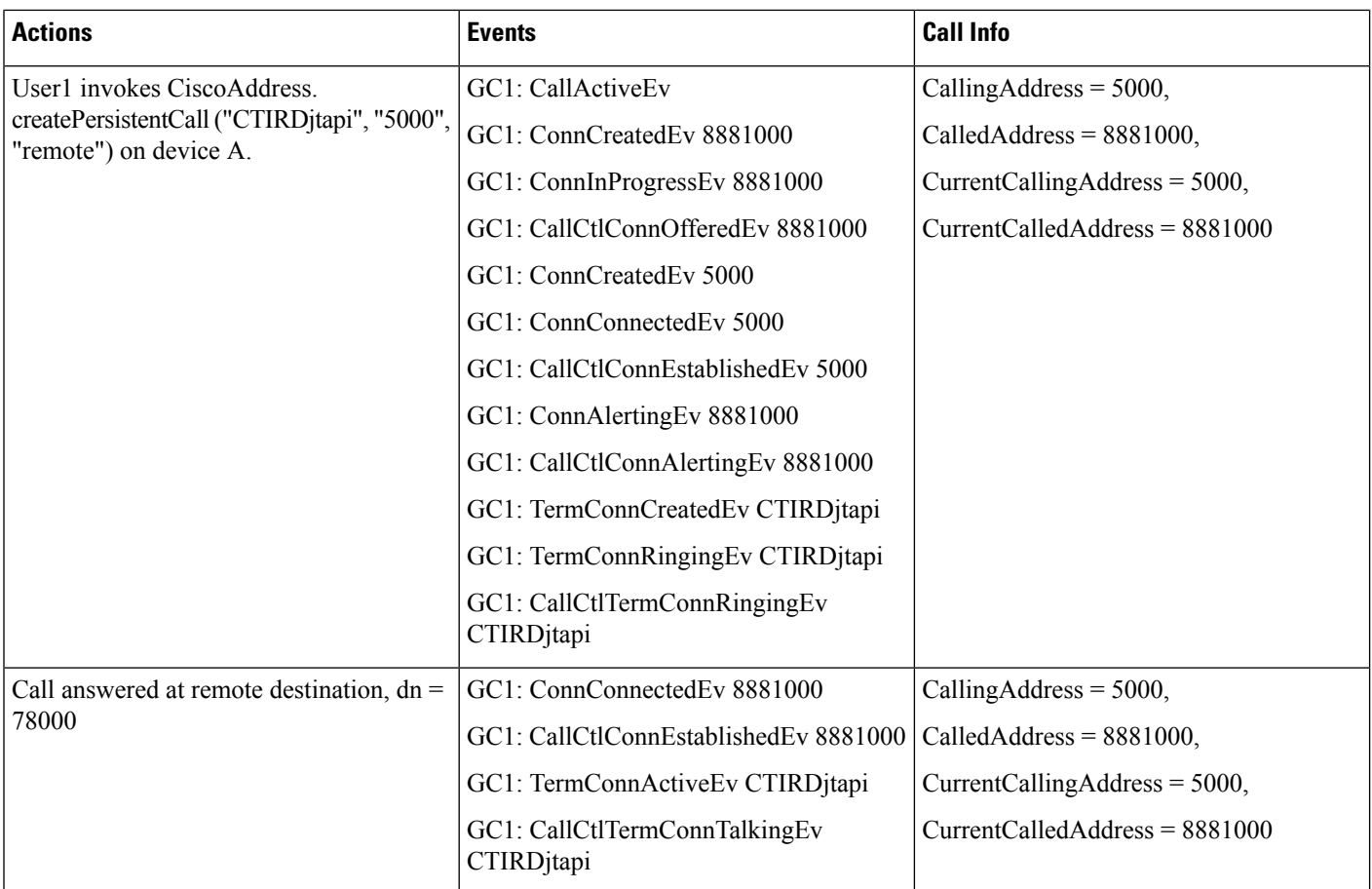

I

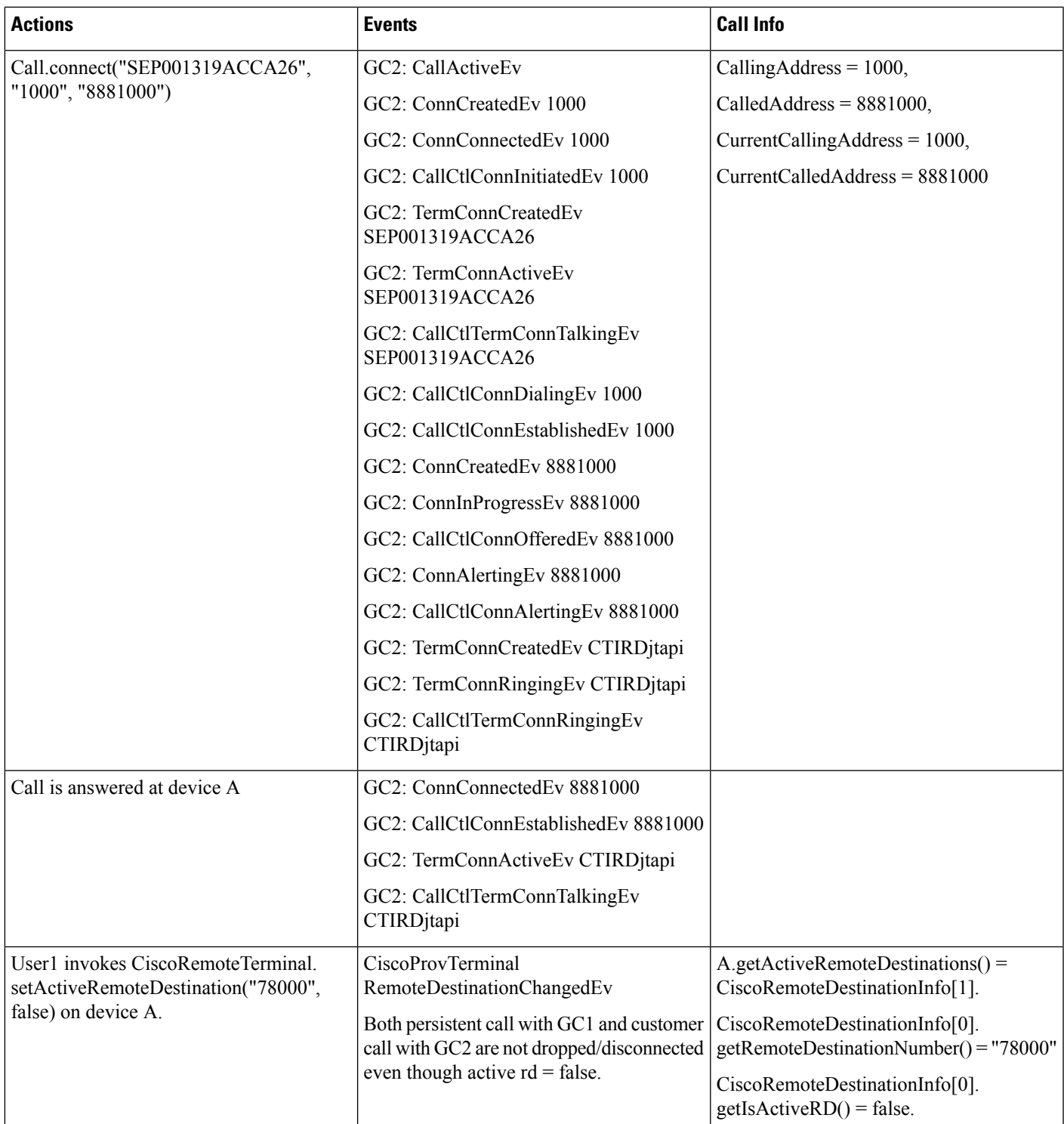

I

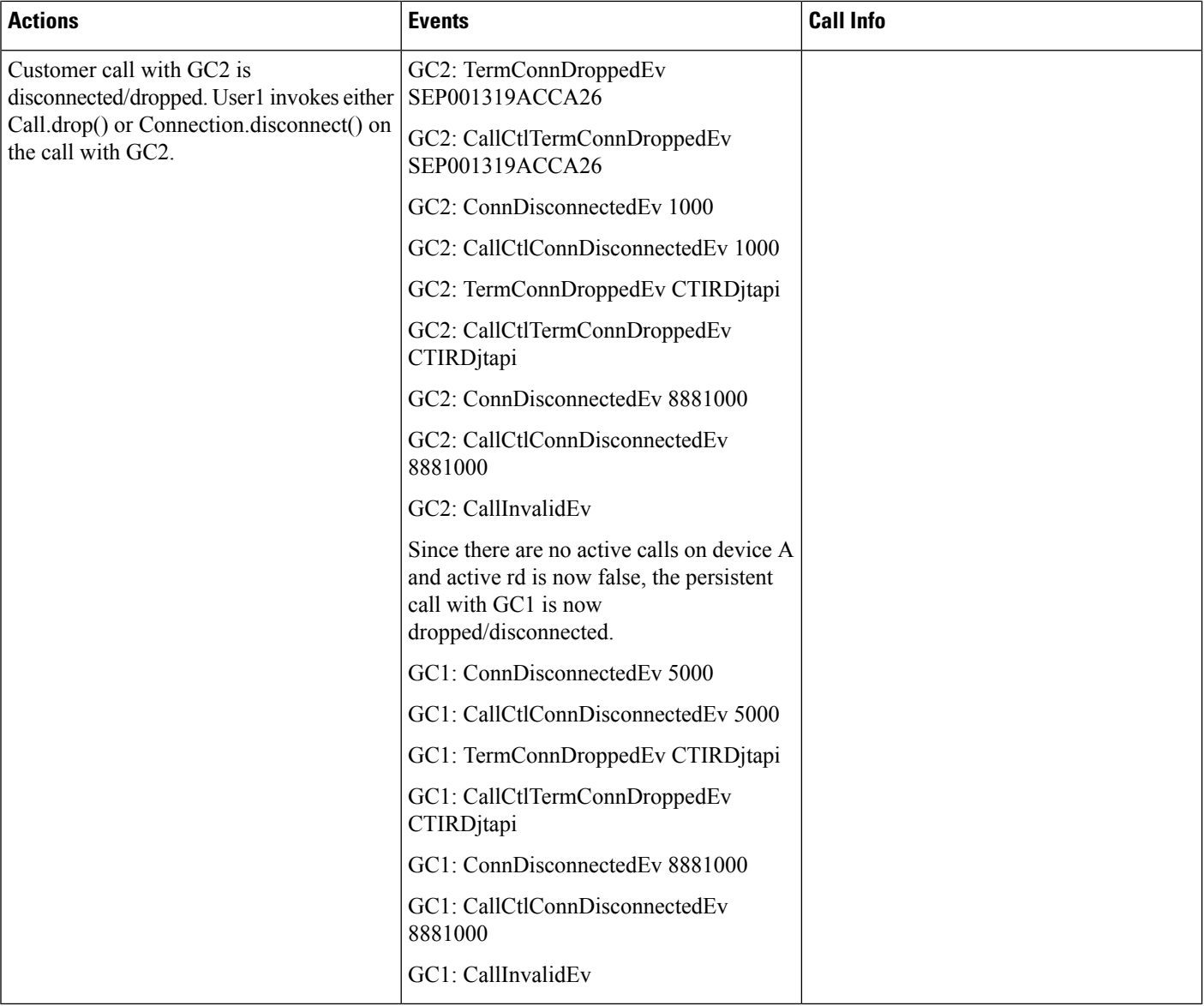

#### Table 85: Have a Persistent Call and Customer Call Connected. Invoke hold() on the Persistent Call Which Should Be Rejected

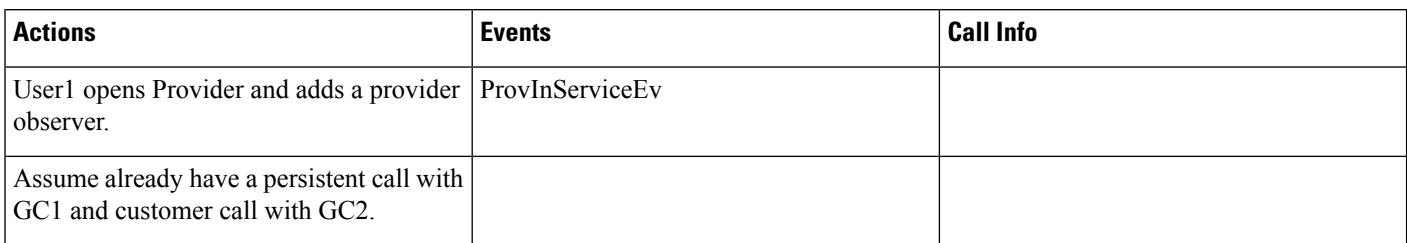

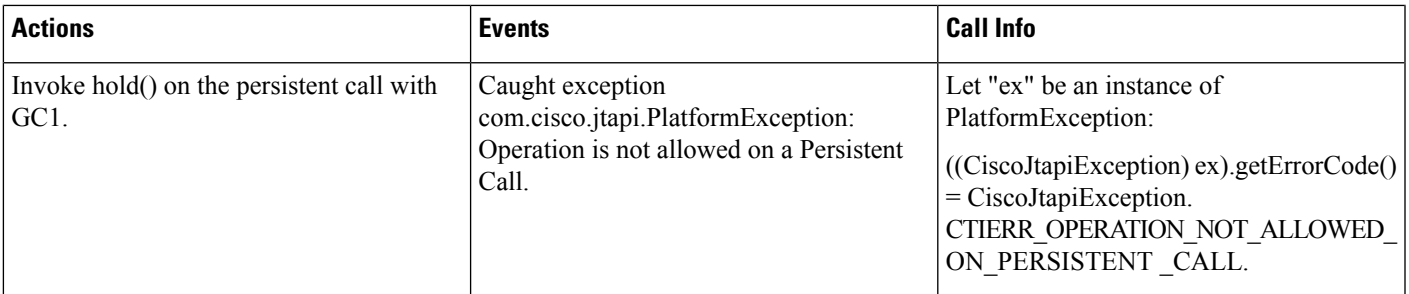

#### Table 86: Have a Persistent Call and Customer Call Connected. Invoke startRecording() on the Persistent Call Which Should Be Rejected

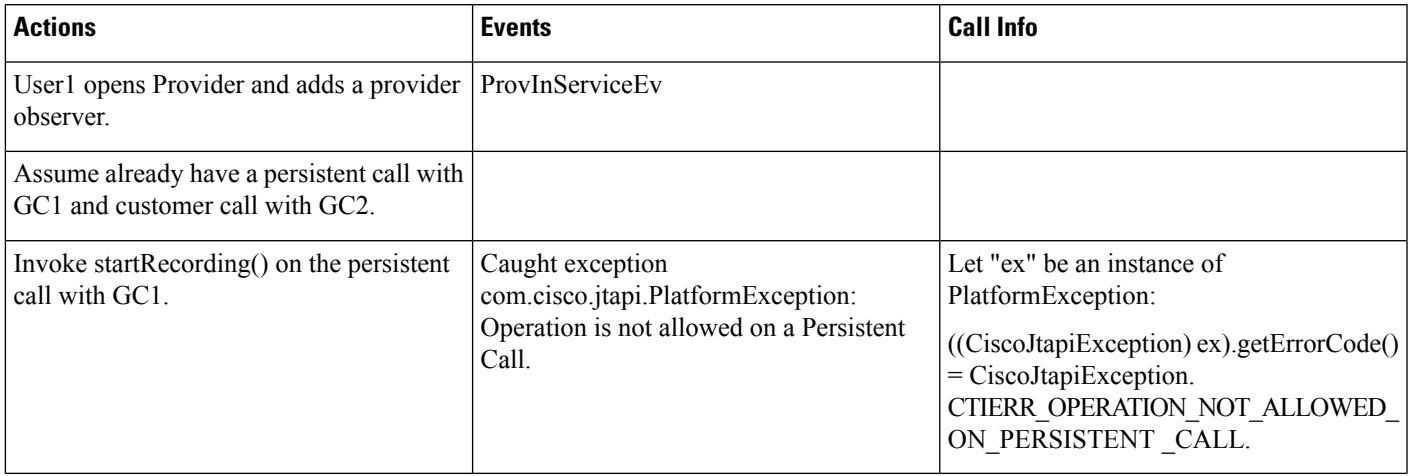

#### Table 87: Have a Persistent Call and Customer Call Connected. Invoke stopRecording() on the Persistent Call Which Should Be Rejected

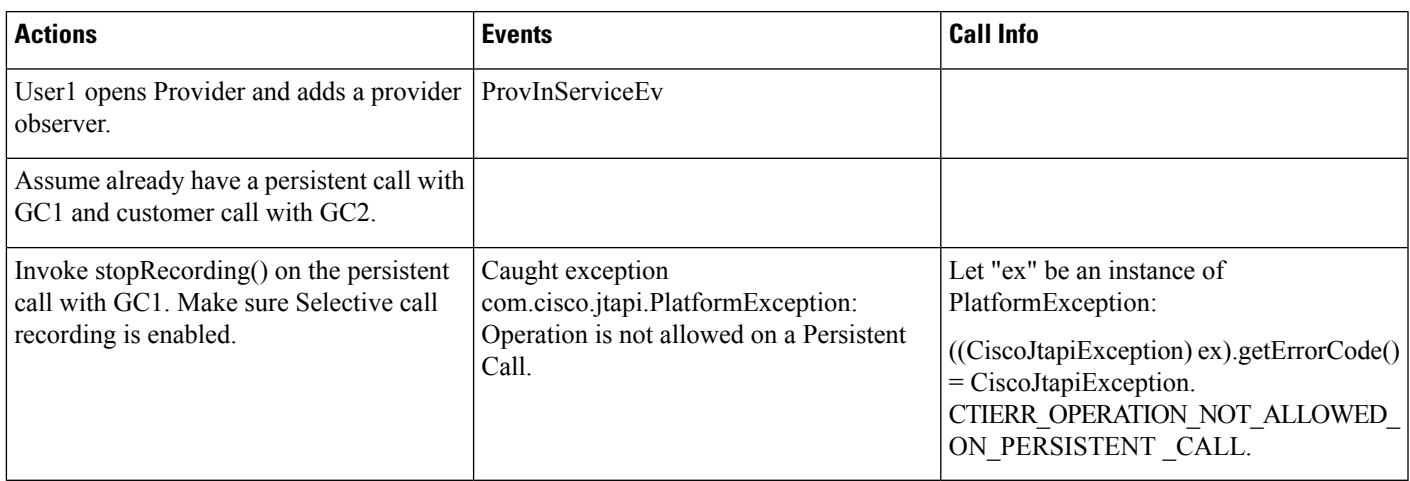

### Table 88: Have a Persistent Call and Customer Call Connected. Invoke conference() on the Persistent Call Where Persistent Call Is Primary Which Should Be Rejected

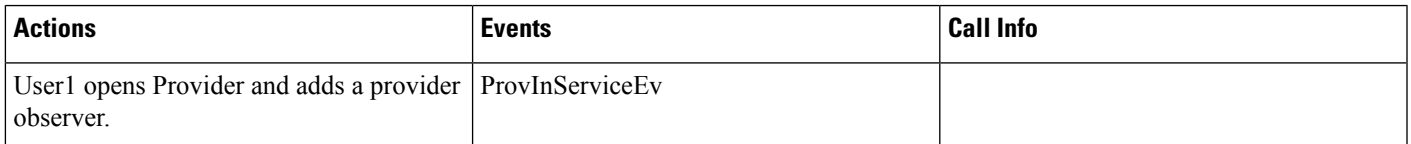

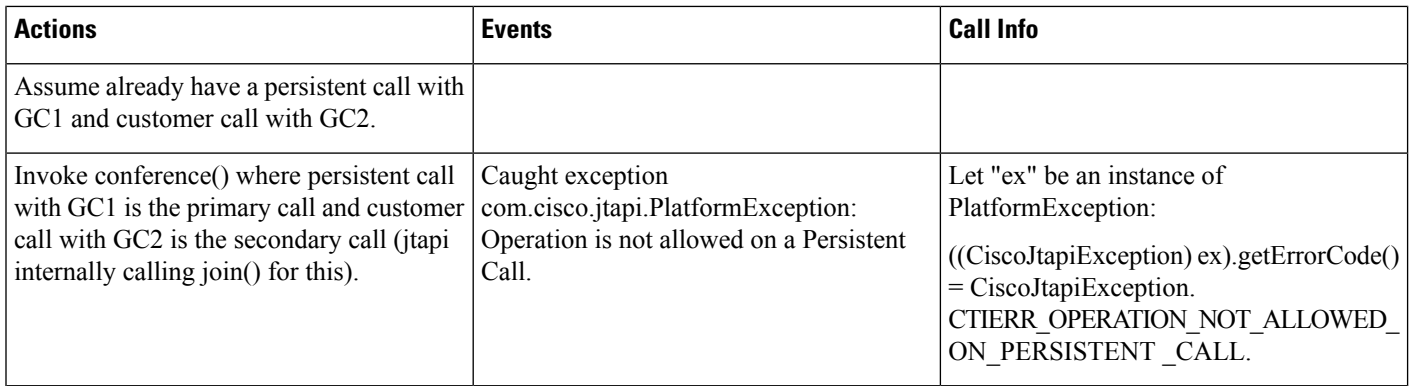

Table 89: Have a Persistent Call and Customer Call Connected. Invoke conference() on the Persistent Call Where Persistent Call Is Secondary Which Should Be **Rejected**

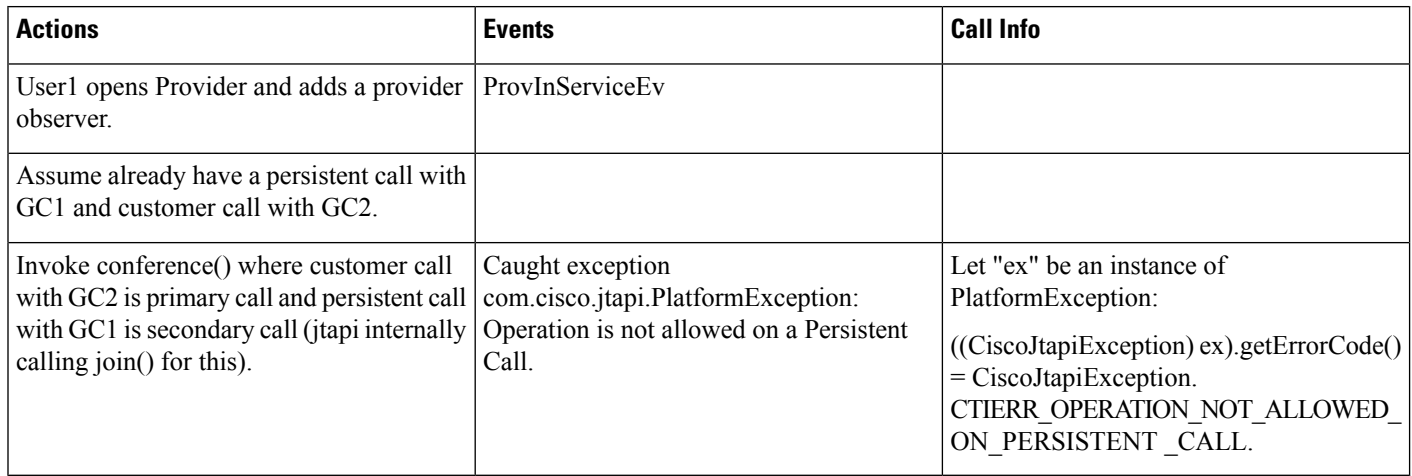

## Table 90: Have a Persistent Call and Customer Call Connected. Invoke park() on the Persistent Call Which Should Be Rejected

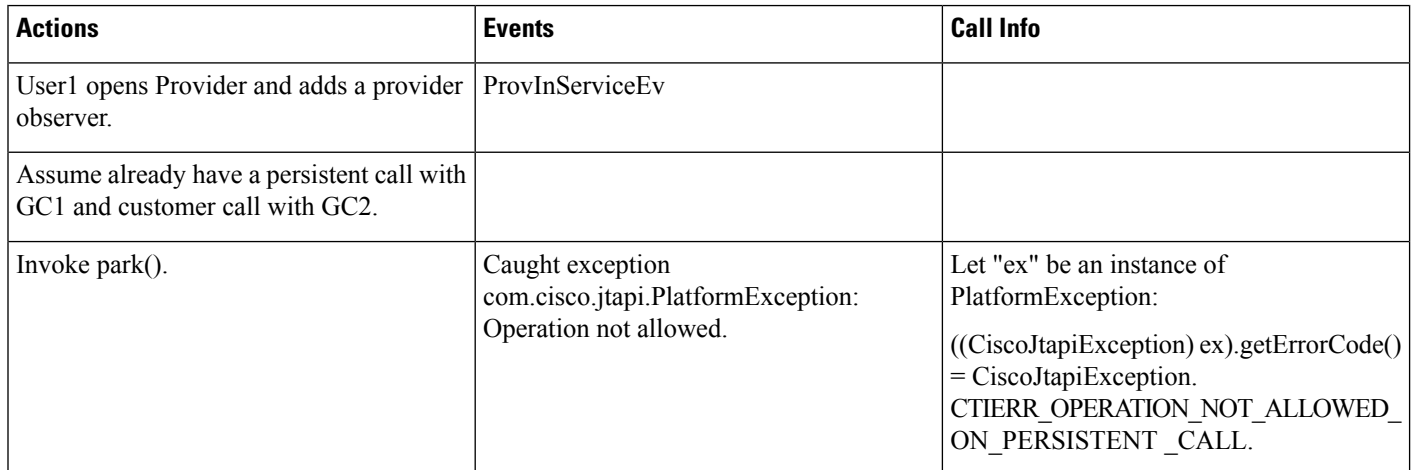

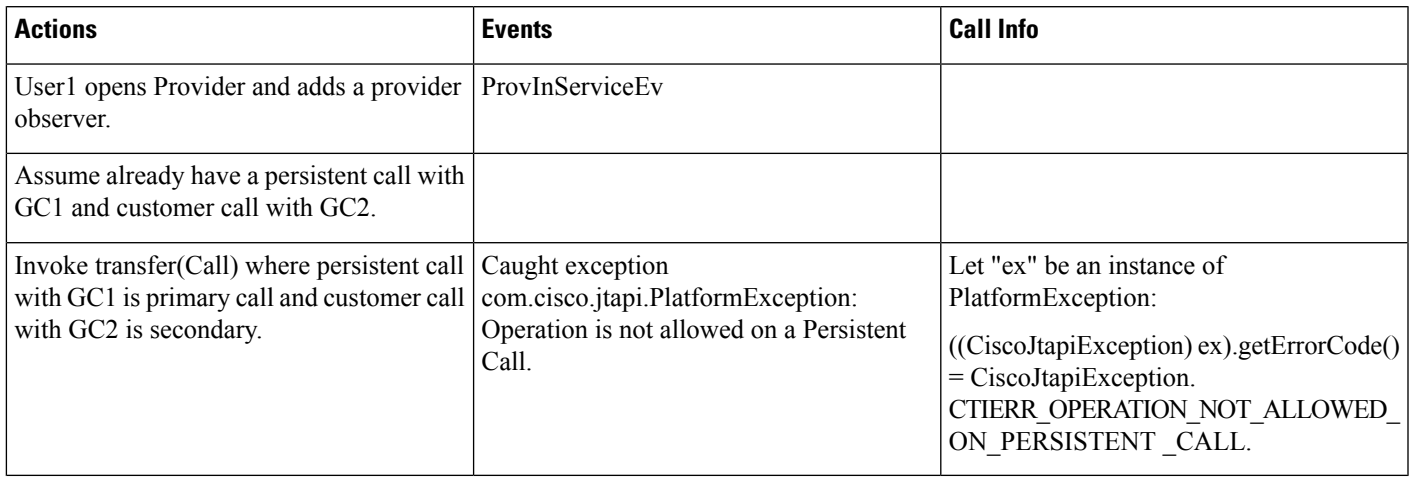

## Table 91: Have a Persistent Call and Customer Call Connected. Invoke transfer() on the Persistent Call Where Pc Is Primary Which Should Be Rejected

Table 92: Have a Persistent Call and Customer Call Connected. Invoke transfer() on the Persistent Call Where Pc Is Primary to Another Dn Which Should Be Rejected

| <b>Actions</b>                                                                                               | <b>Events</b>                                                                                               | <b>Call Info</b>                                                                                                    |
|----------------------------------------------------------------------------------------------------|----------------------------------------------------------------------------------------------------|----------------------------------------------------------------------------------------------------|
| User1 opens Provider and adds a provider   ProvInServiceEv<br>observer.                                      |                                                                                                    |                                                                                                    |
| Assume already have a persistent call with<br>GC1 and customer call with GC2.                                |                                                                                                    |                                                                                                    |
| Invoke transfer (String address) where<br>persistent call with GC1 is primary call to<br>line C (dn = 2000). | Caught exception<br>com.cisco.jtapi.PlatformException:<br>Operation is not allowed on a Persistent<br>Call. | Let "ex" be an instance of<br>PlatformException:<br>$((Cisc of tapiException) ex). get ErrorCode()$<br>$=$ CiscoJtapiException.<br>CTIERR OPERATION NOT ALLOWED<br>ON PERSISTENT CALL. |

#### Table 93: Have a Persistent Call and Customer Call Connected. Invoke transfer() on the Persistent Call Where Pc Is Secondary Which Should Be Rejected

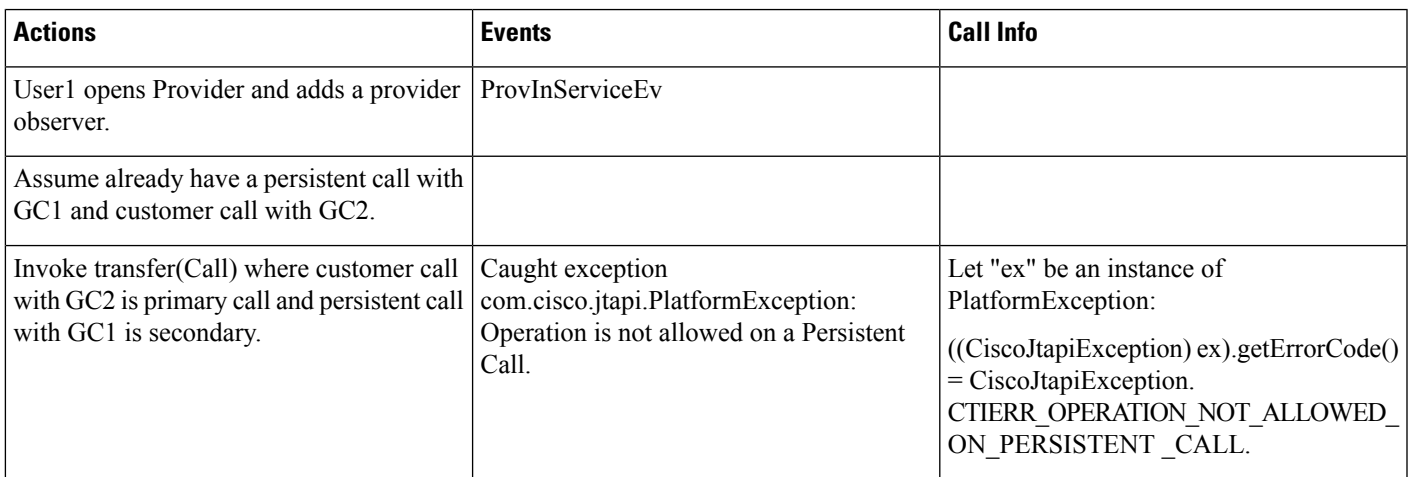

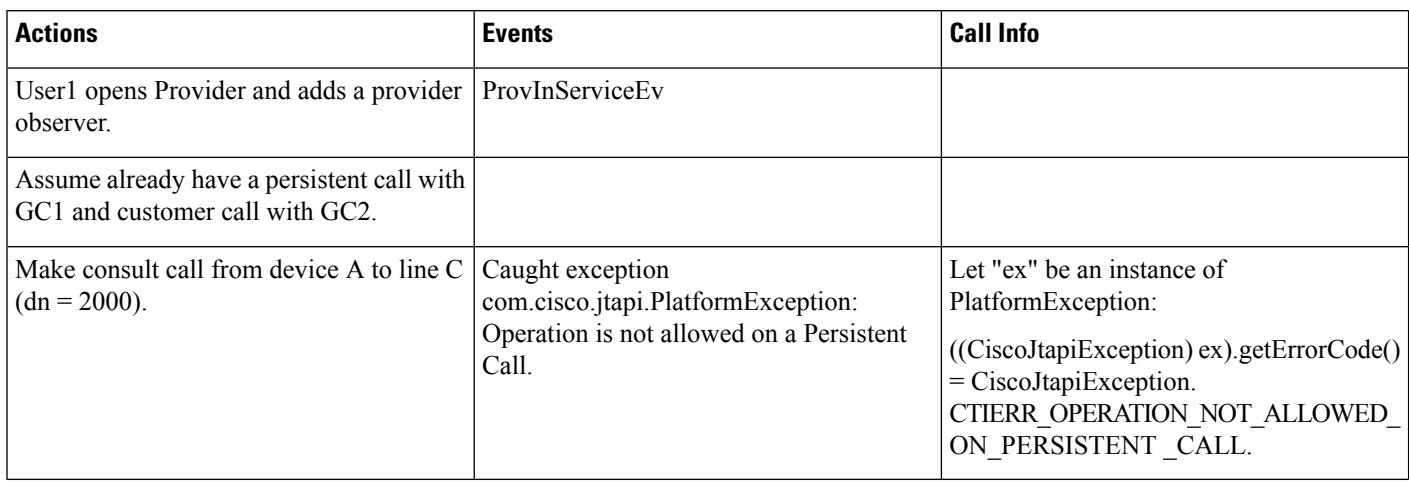

### Table 94: Have a Persistent Call and Customer Call Connected. Invoke consult() on the Persistent Call Which Should Be Rejected

Table 95: Have a Persistent Call and Customer Call Connected. Invoke pickup() on the Persistent Call Which Should Be Rejected

| <b>Actions</b>                                                                | <b>Events</b>                                                                    | <b>Call Info</b>                                                                                                    |
|-------------------------------------------------------------------------------|----------------------------------------------------------------------------------|----------------------------------------------------------------------------------------------------|
| User1 opens Provider and adds a provider   ProvInServiceEv<br>observer.       |                                                                                  |                                                                                                    |
| Assume already have a persistent call with<br>GC1 and customer call with GC2. |                                                                                  |                                                                                                    |
| Invoke pickup("8881000") on device A.                                         | Caught exception<br>com.cisco.jtapi.PlatformException:<br>Operation not allowed. | Let "ex" be an instance of<br>PlatformException:<br>$((Cisc of tapiException)$ ex).getErrorCode $()$<br>$=$ CiscoJtapiException.<br>CTIERR OPERATION NOT ALLOWED<br>ON PERSISTENT CALL. |

#### Table 96: Have a Persistent Call and Customer Call Connected. Invoke otherPickup() on the Persistent Call Which Should Be Rejected

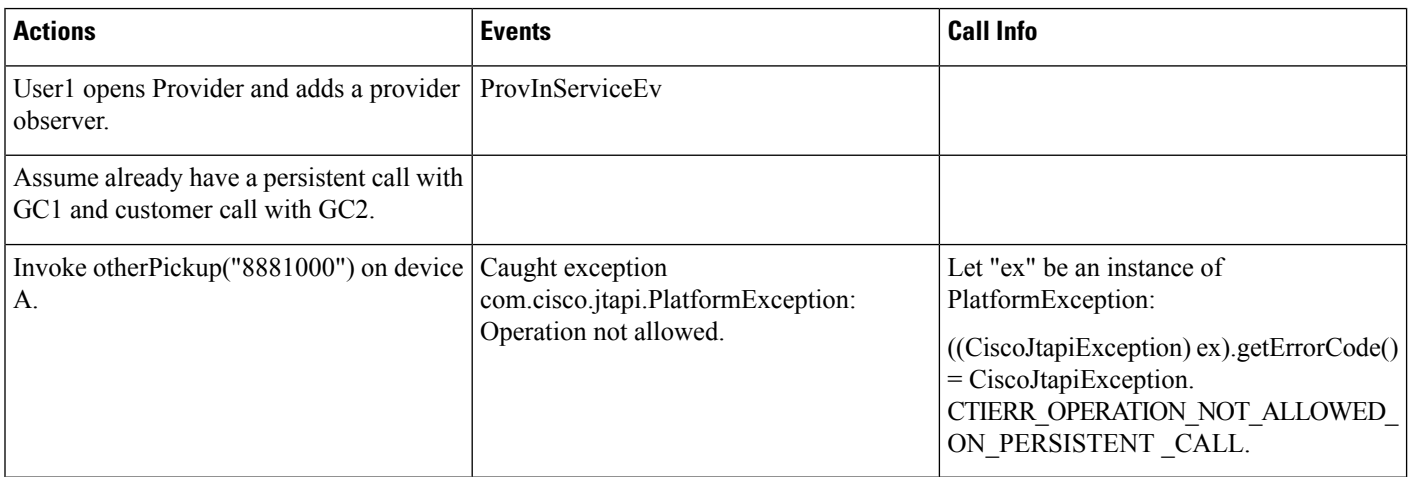
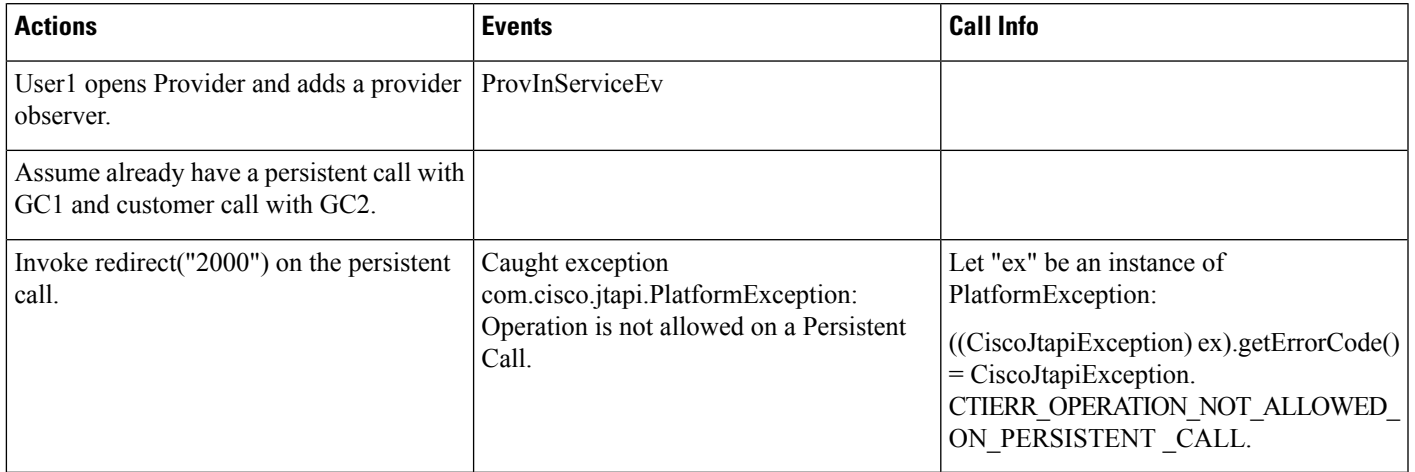

Table 97: Have a Persistent Call and Customer Call Connected. Invoke redirect() on the Persistent Call Which Should Be Rejected

# **Presentation Indication**

## **Making a Call Through Translation Pattern**

The following table describes the message sequences for the Presentation Indication scenario of making a call through translation pattern. In the Translation Pattern admin pages, both the callerID/Name and ConnectedID/Name get set to "Restricted".

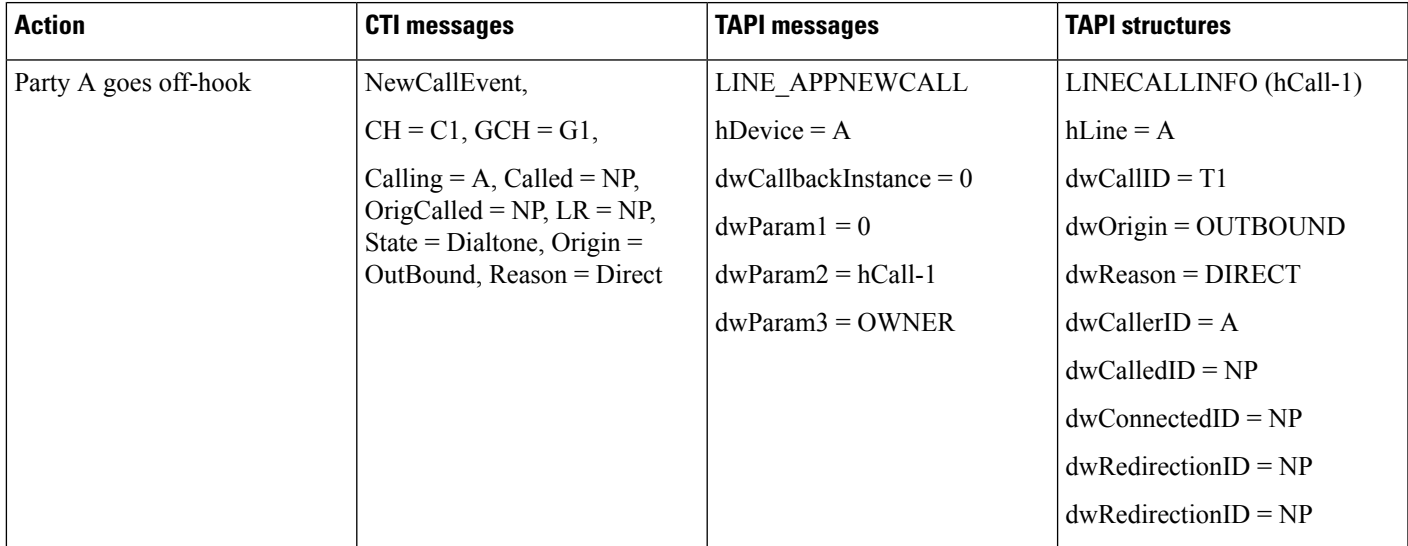

I

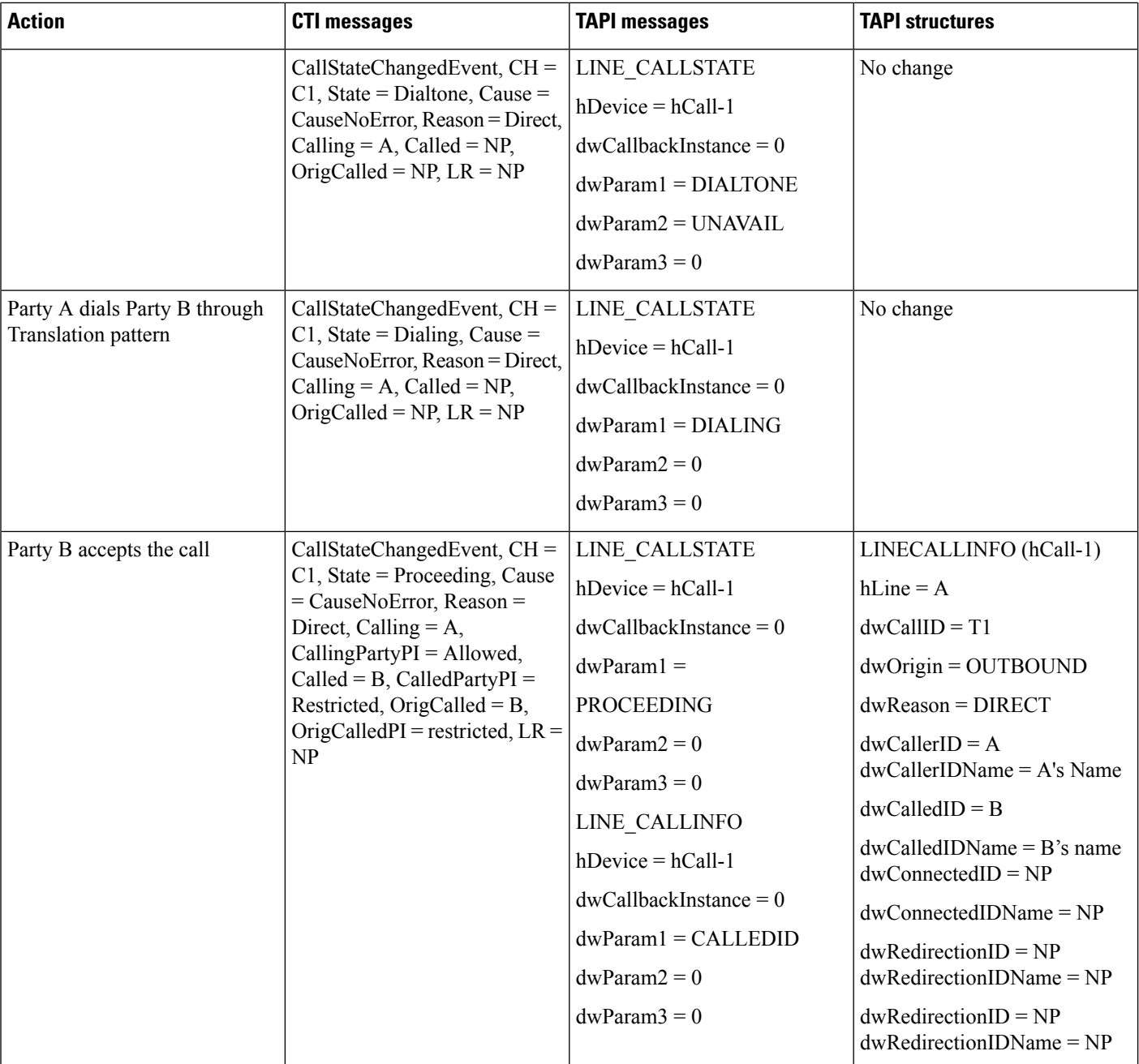

 $\mathbf{l}$ 

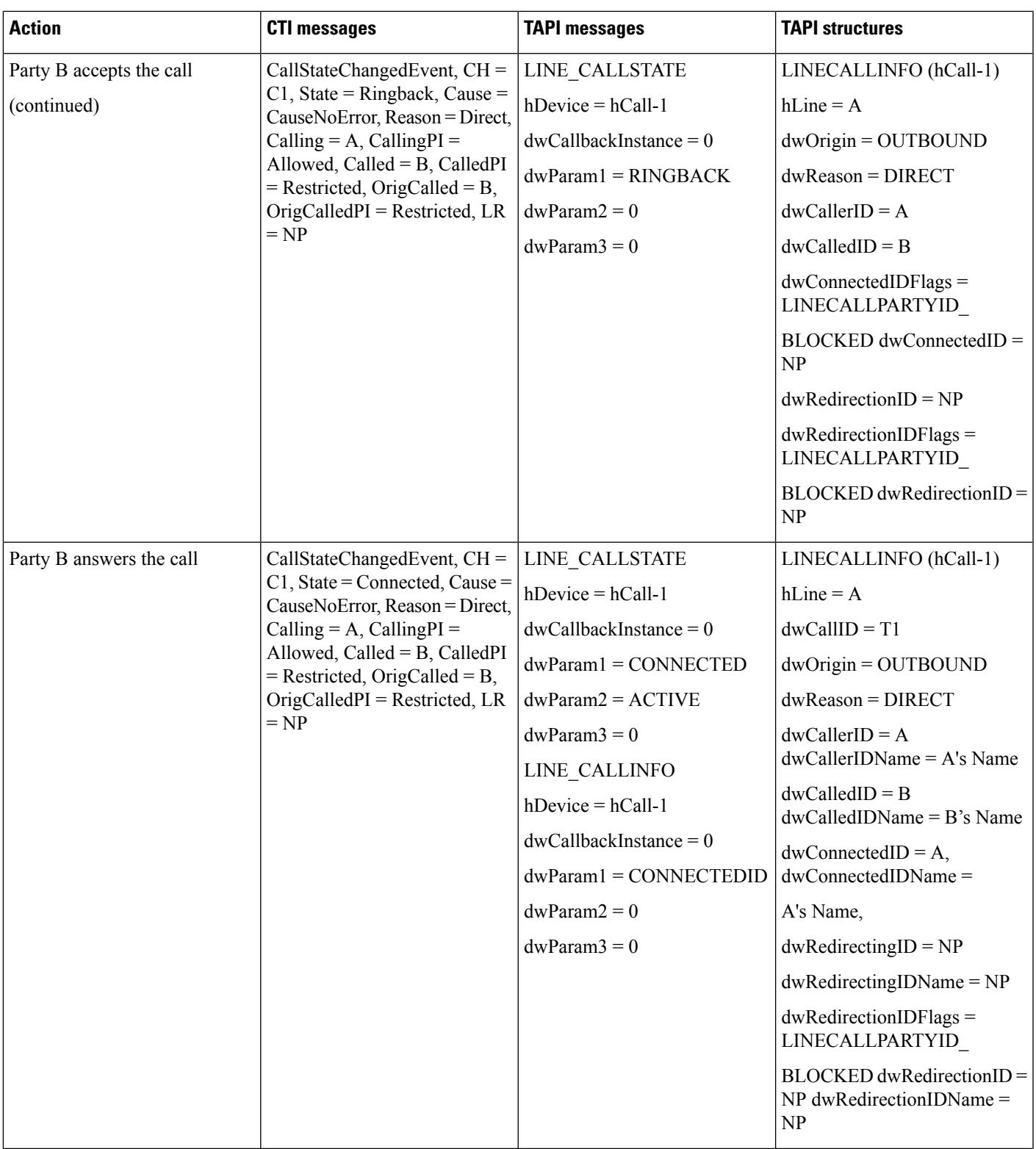

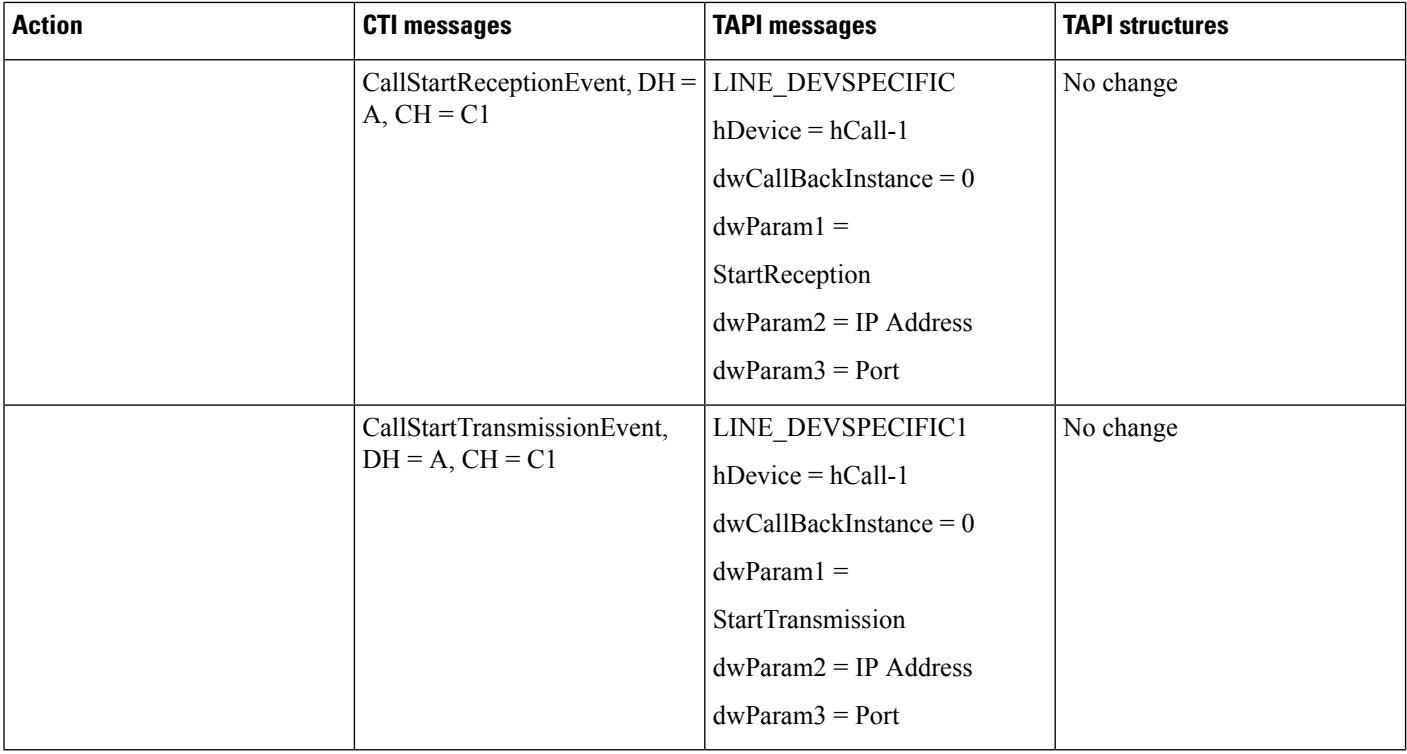

 $\mathscr{D}$ 

**Note** LINE\_DEVSPECIFIC events only get sent if the application requested them by using lineDevSpecific().

## **Blind Transfer Through Translation Pattern**

The following table describes the message sequences for the Presentation Indication scenario of Blind Transfer through Translation Pattern. In this scenario, A calls via translation pattern B, B answers, and A and B are connected.

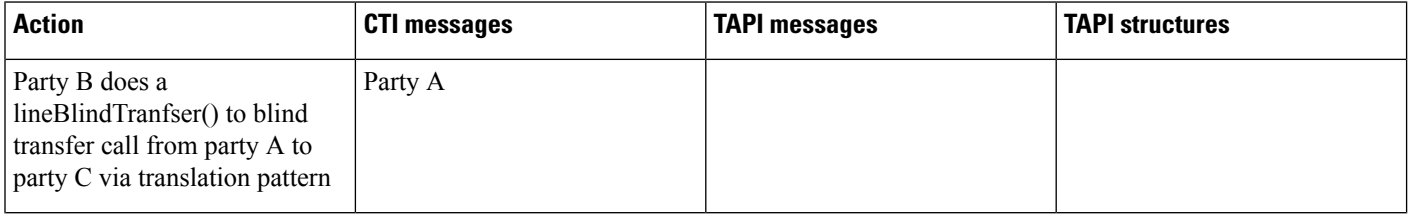

 $\mathbf{l}$ 

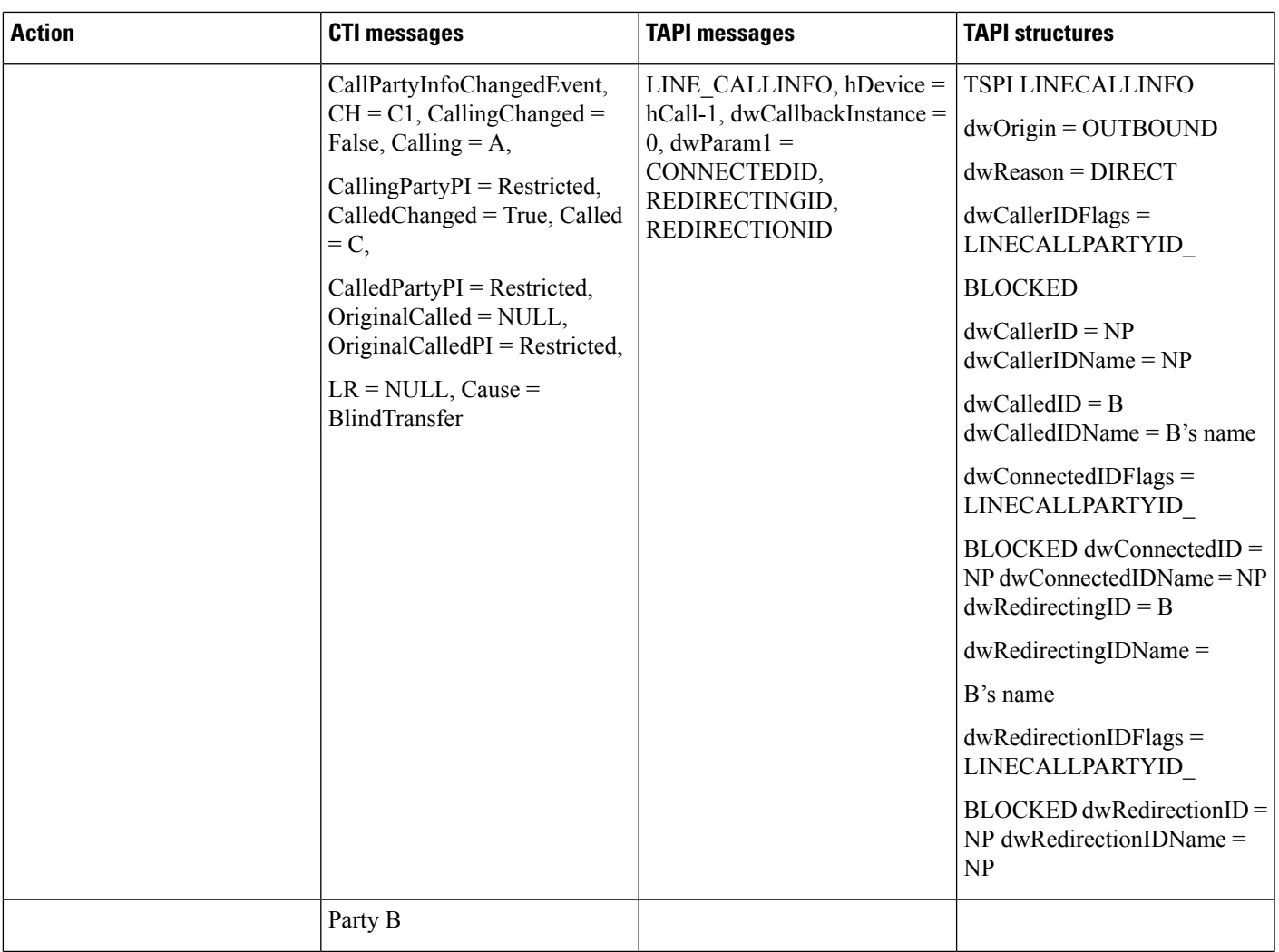

 $\mathbf{l}$ 

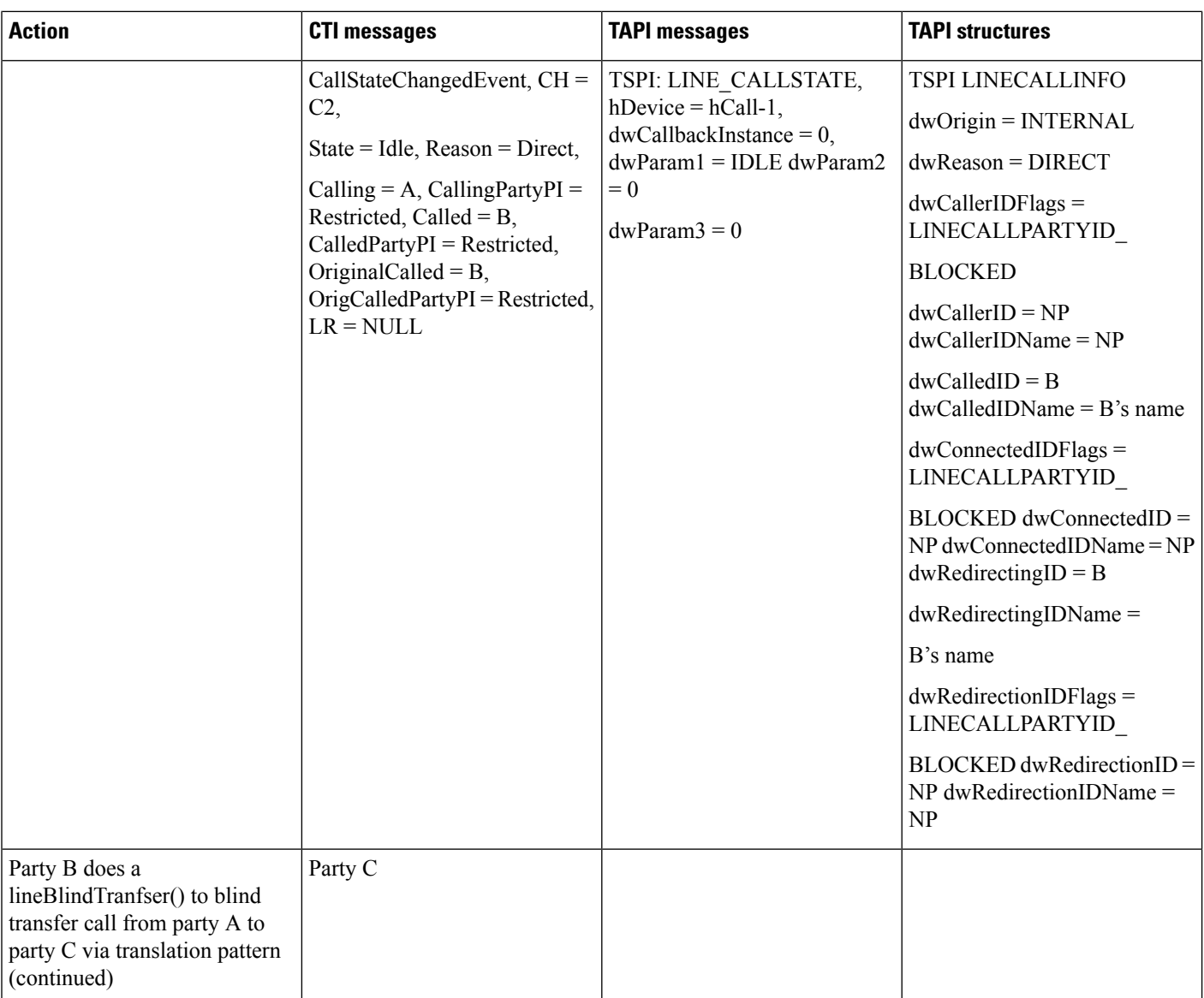

 $\mathbf l$ 

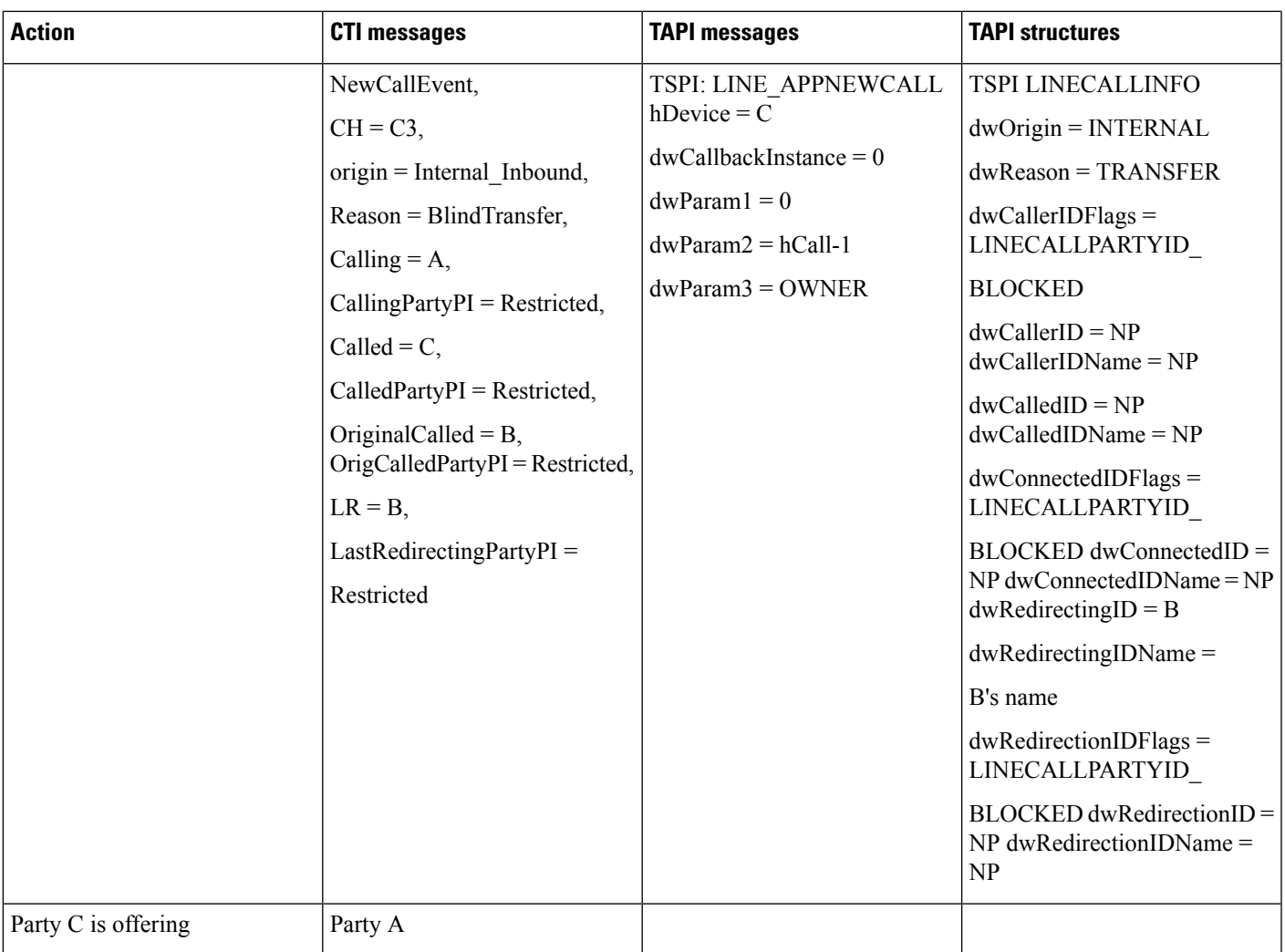

 $\mathbf l$ 

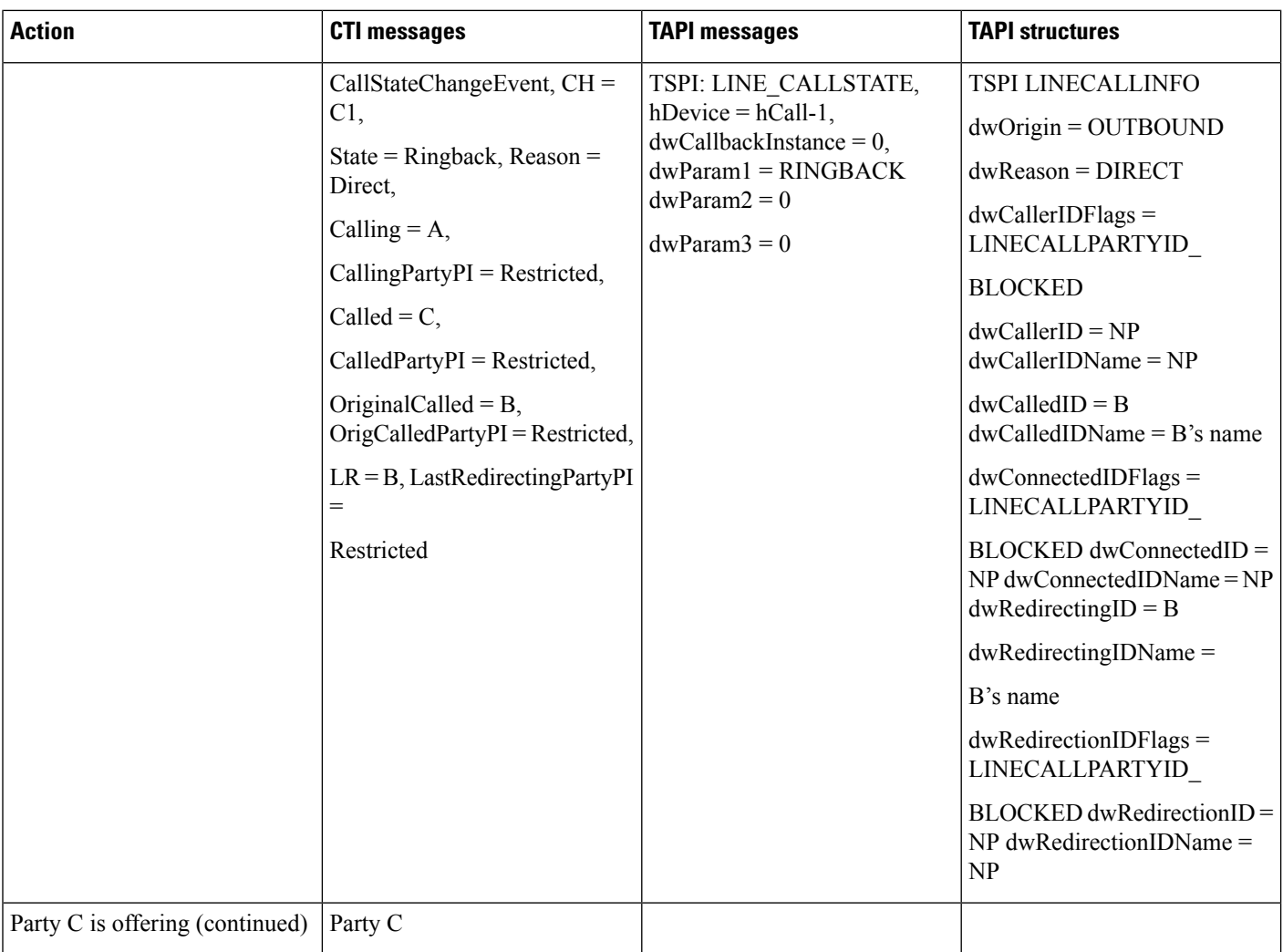

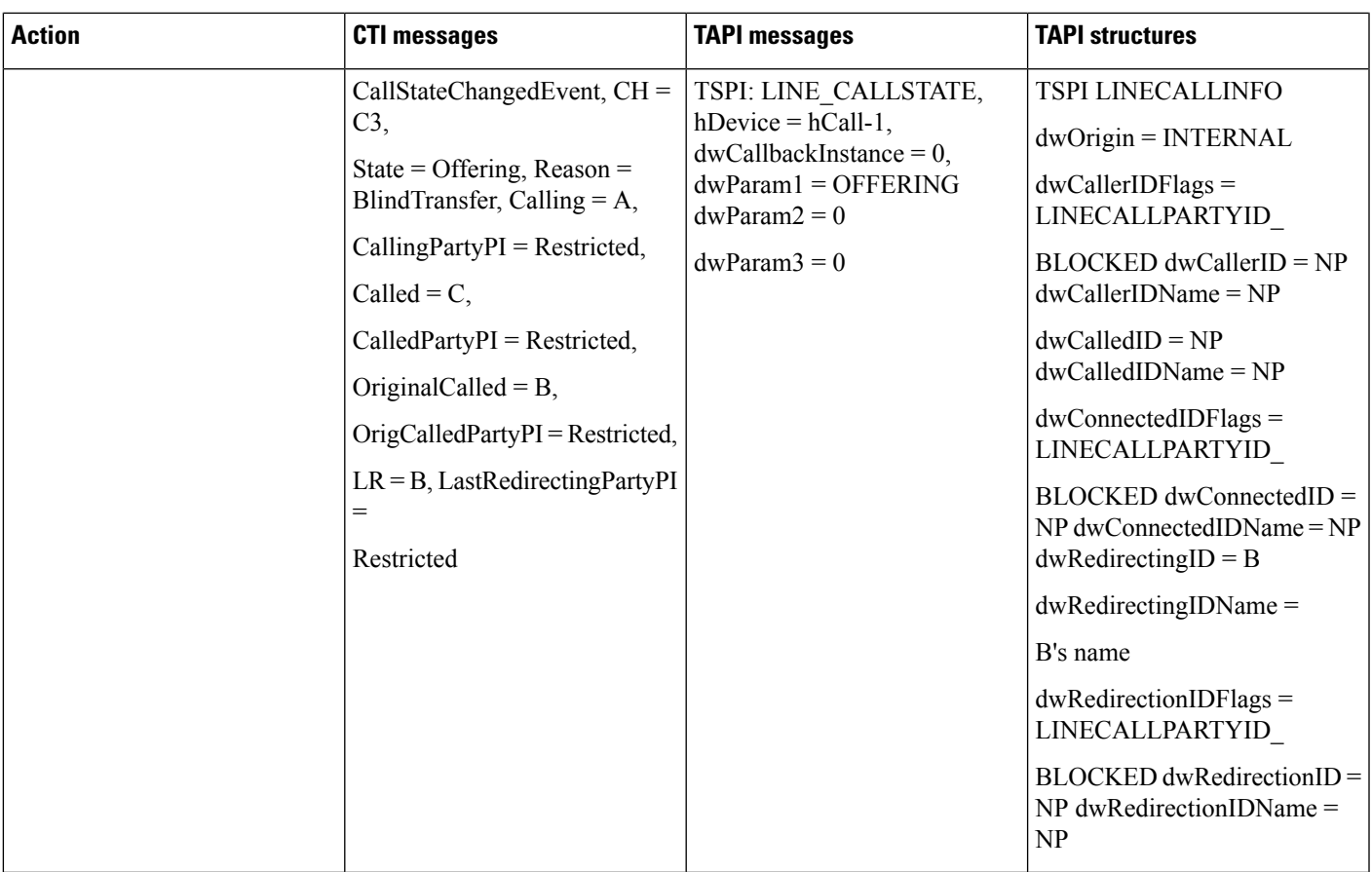

# **Redirect to Device**

The following use cases are related to PSAP Callback Redirect to a device feature. For all use cases, there are four devices: device A, B, C and C'. Devices C and C' share a line.

Scenario 1: A calls B and B redirects the call to C, C' with redirectDeviceName as C.

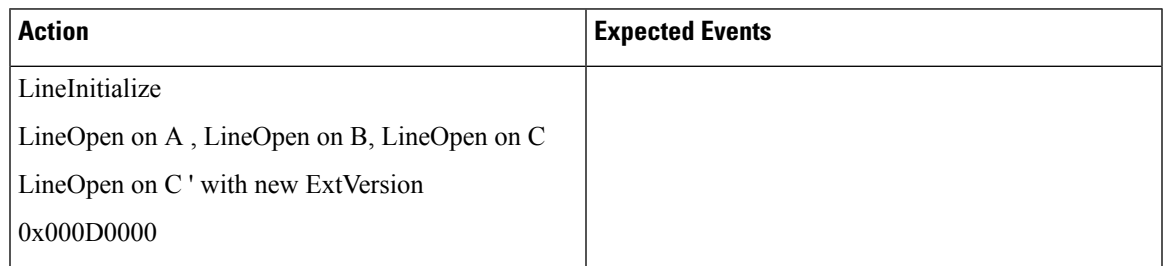

I

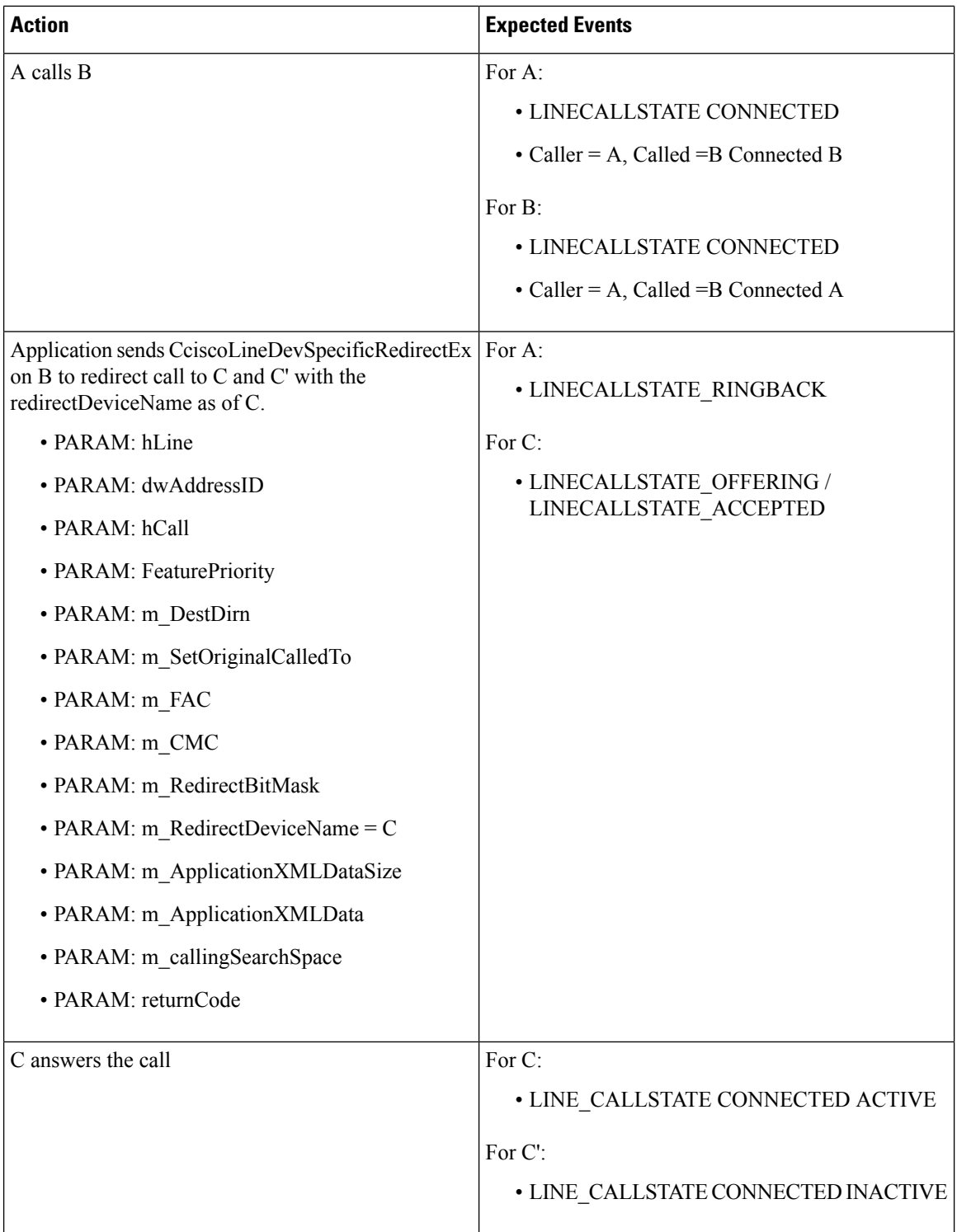

Scenario 2: A calls B and B redirects the call to C, C' with invalid device name.

 $\overline{\phantom{a}}$ 

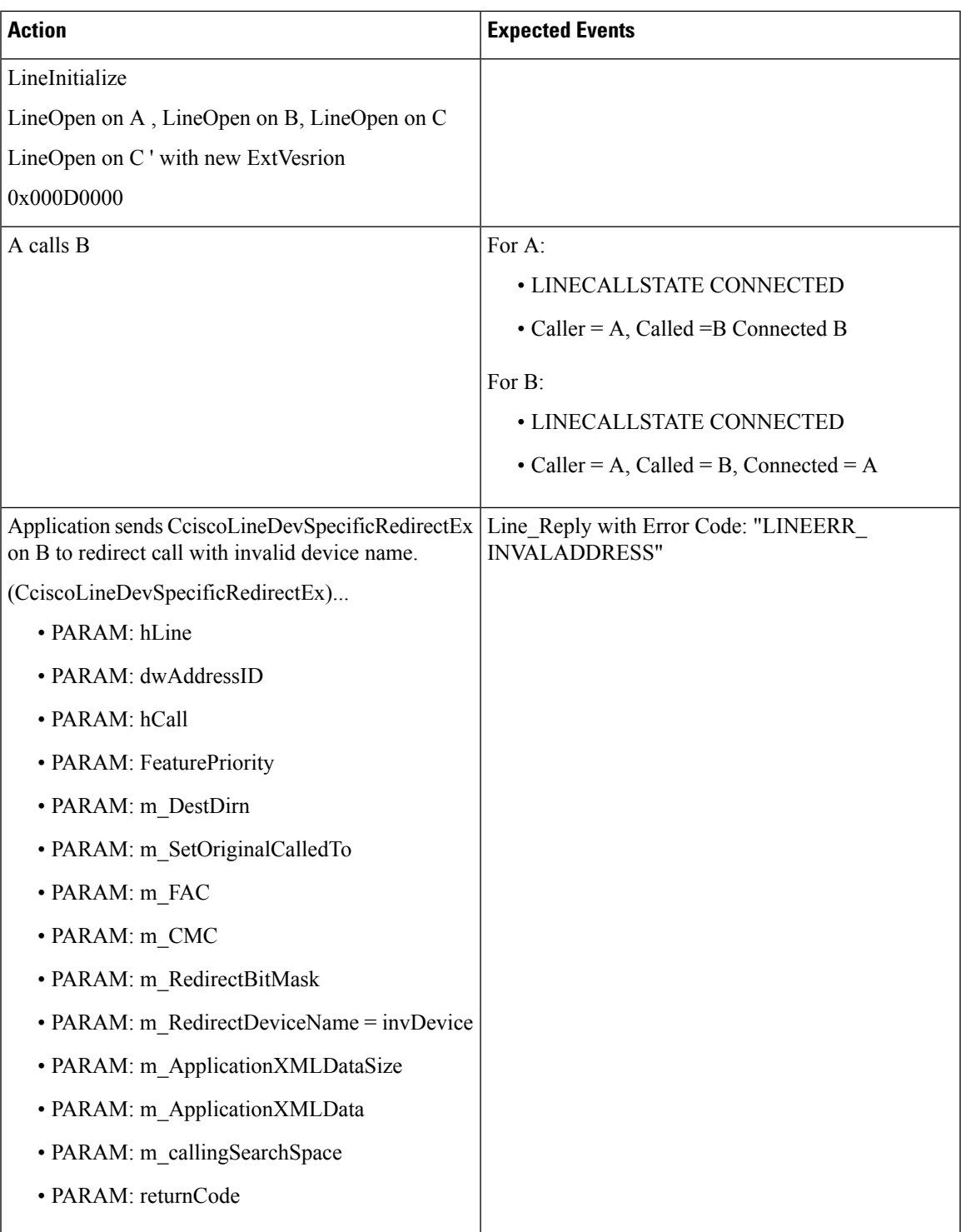

Scenario 3: A calls B and B redirects the call to C,C' with redirectDeviceName as of C and with CallingSearchSpace with the value 2.

I

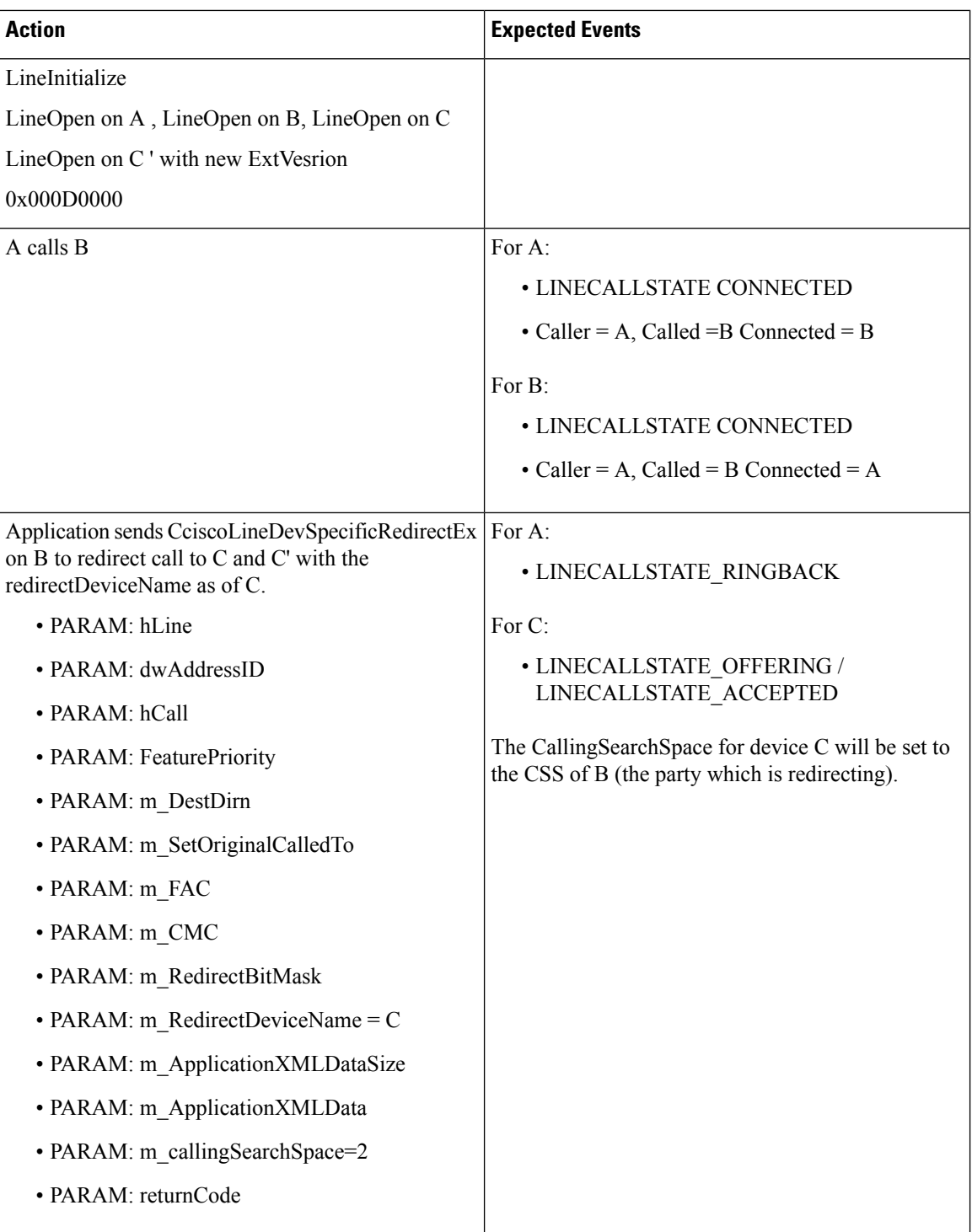

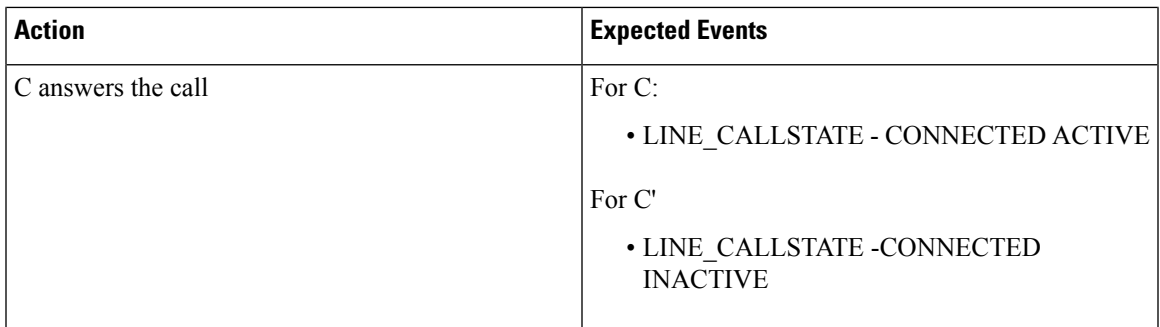

# **Redirect Set Original Called (TxToVM)**

The following table describes the message sequences for Redirece Set Original Called (TxToVM) feature where A calls B, B answers, and A and B are connected.

I

#### **Table 98: Message Sequences for Redirect Set Original Called (TxToVM)**

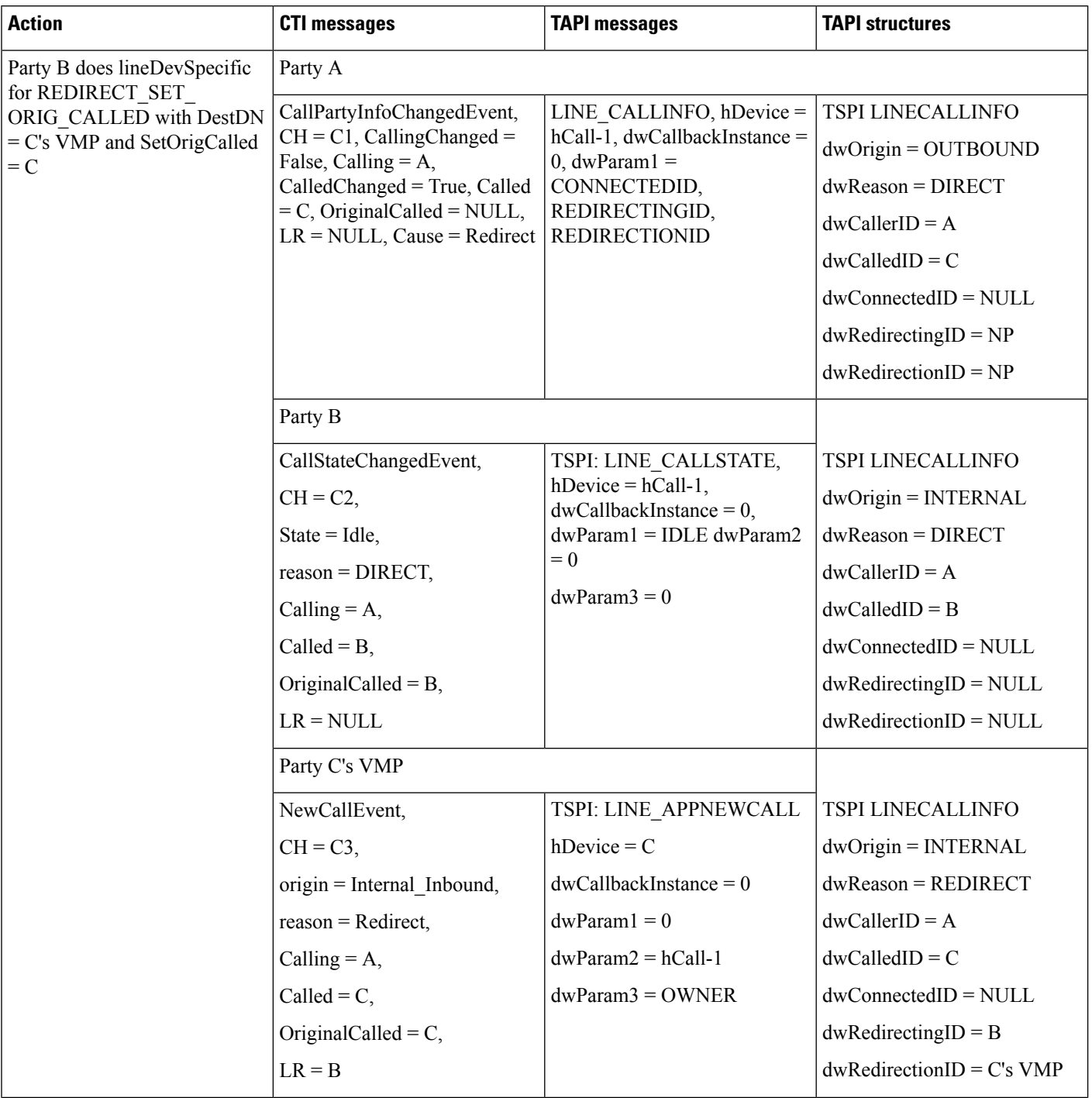

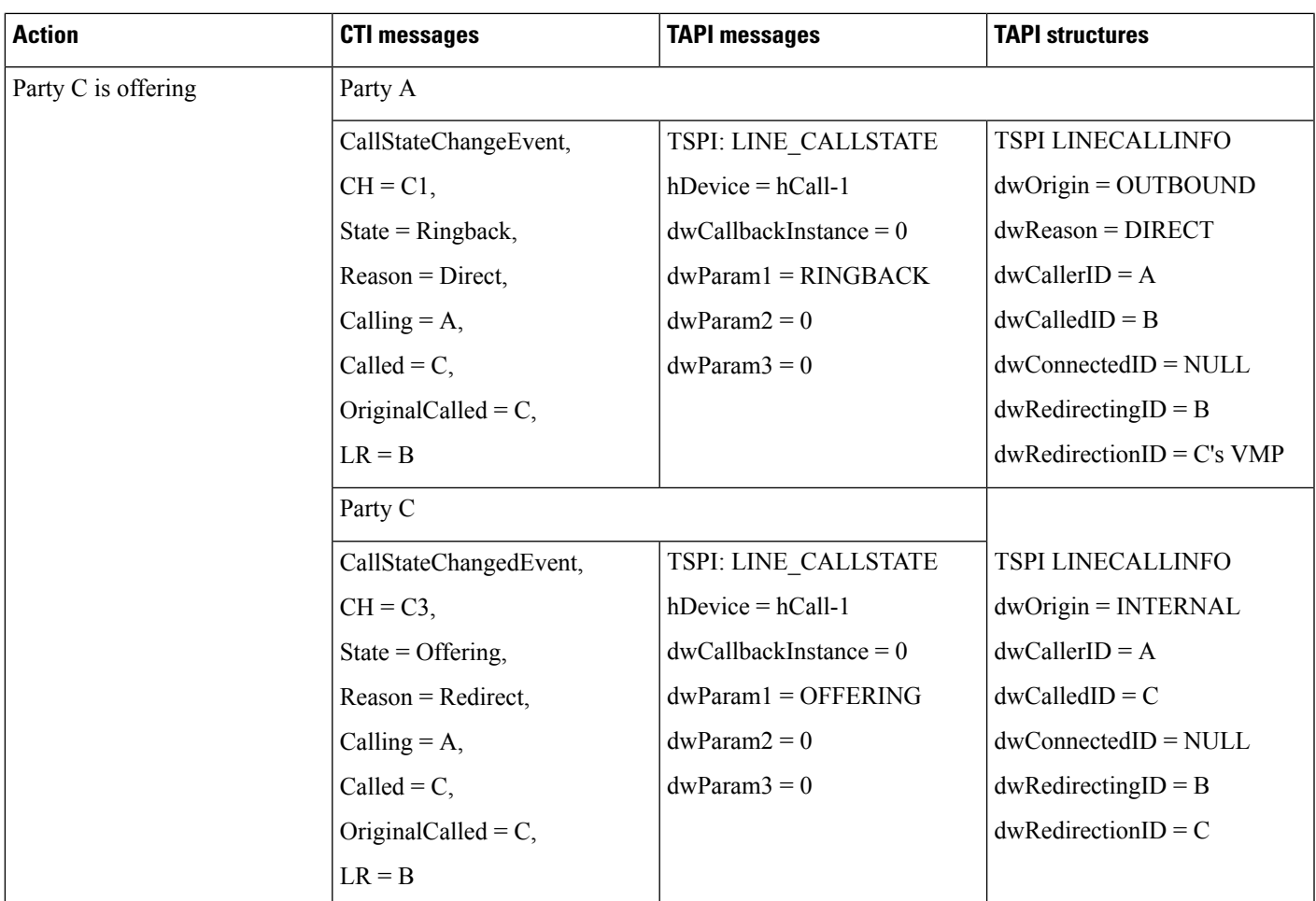

# **Refer and Replace Scenarios**

## **In-Dialog Refer -Referrer in Cisco Unified Communications Manager Cluster**

The following table describes the message sequences for the Refer and Replaces scenario of in-dialog refer where referer is in Cisco Unified Communications Manager cluster.

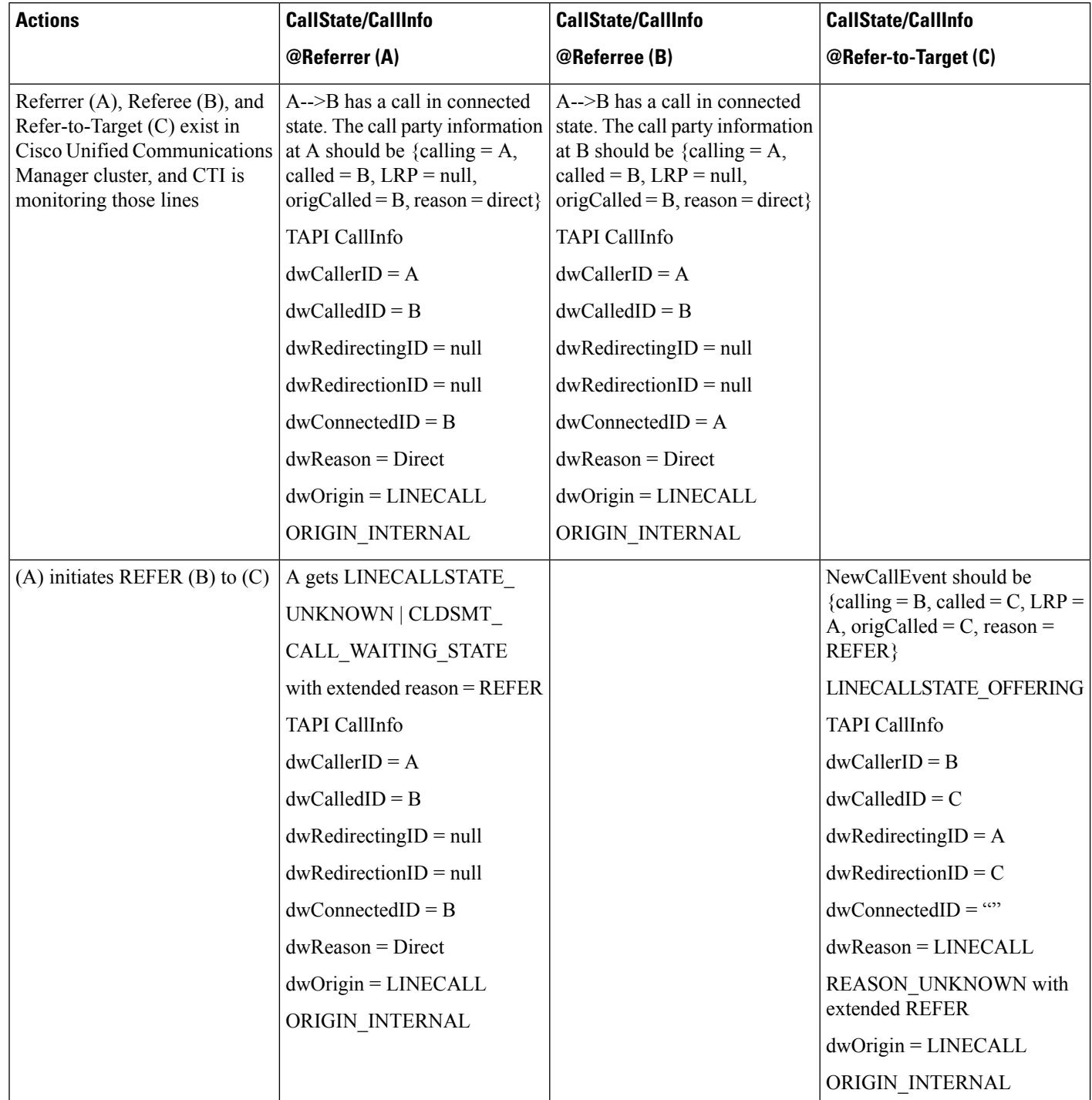

#### **Table 99: Message Sequences for In-Dialog Refer -Referrer in Cisco Unified Communications**

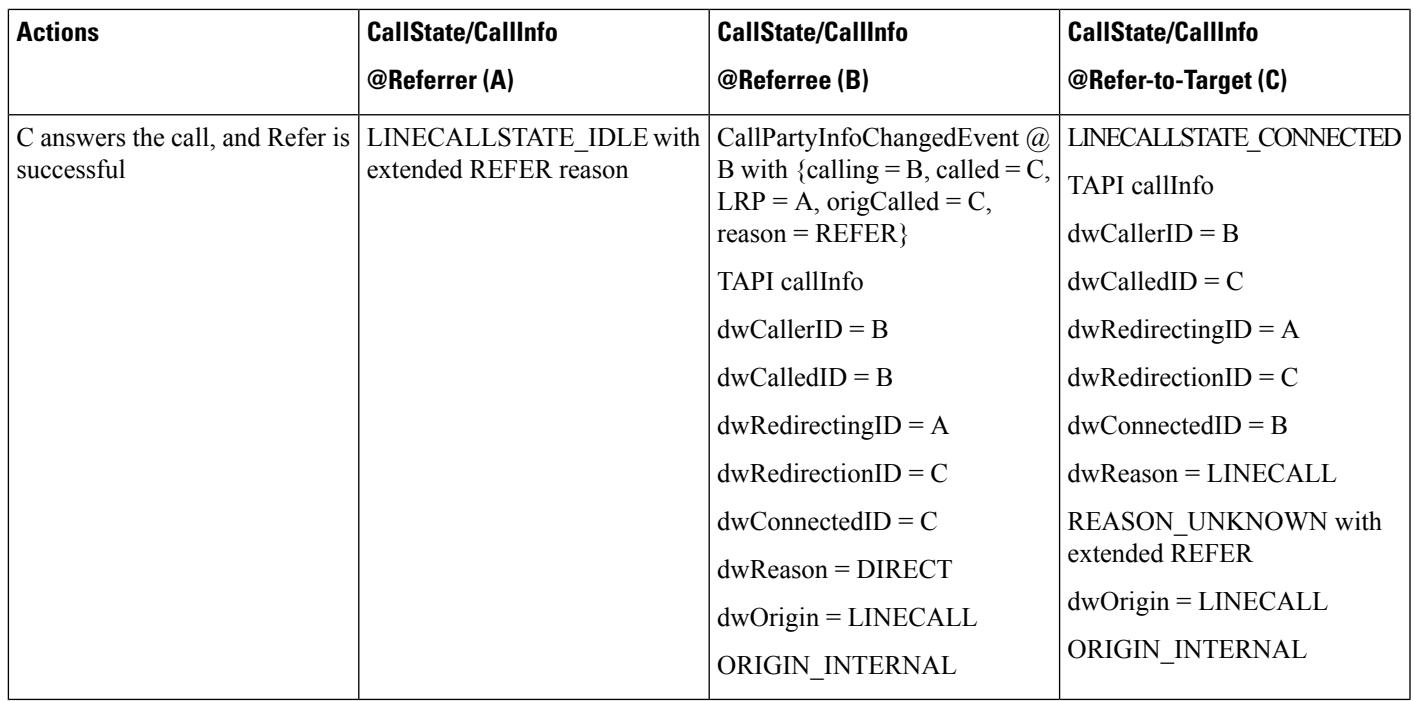

### **In-Dialog Refer Where ReferToTarget Redirects the Call in Offering State**

The following table describes the message sequences for the Refer and Replaces scenario of in-dialog refer where ReferToTarget redirects the call in Offering state.

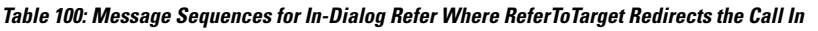

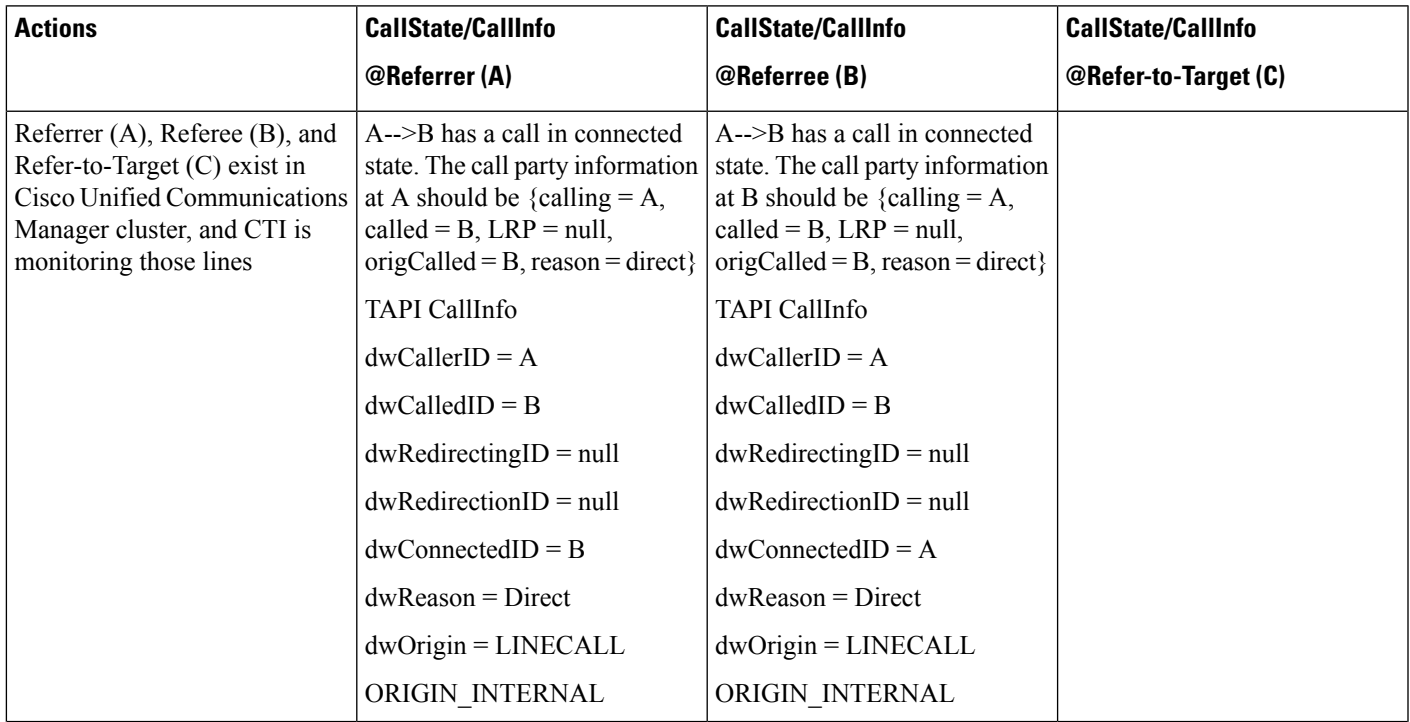

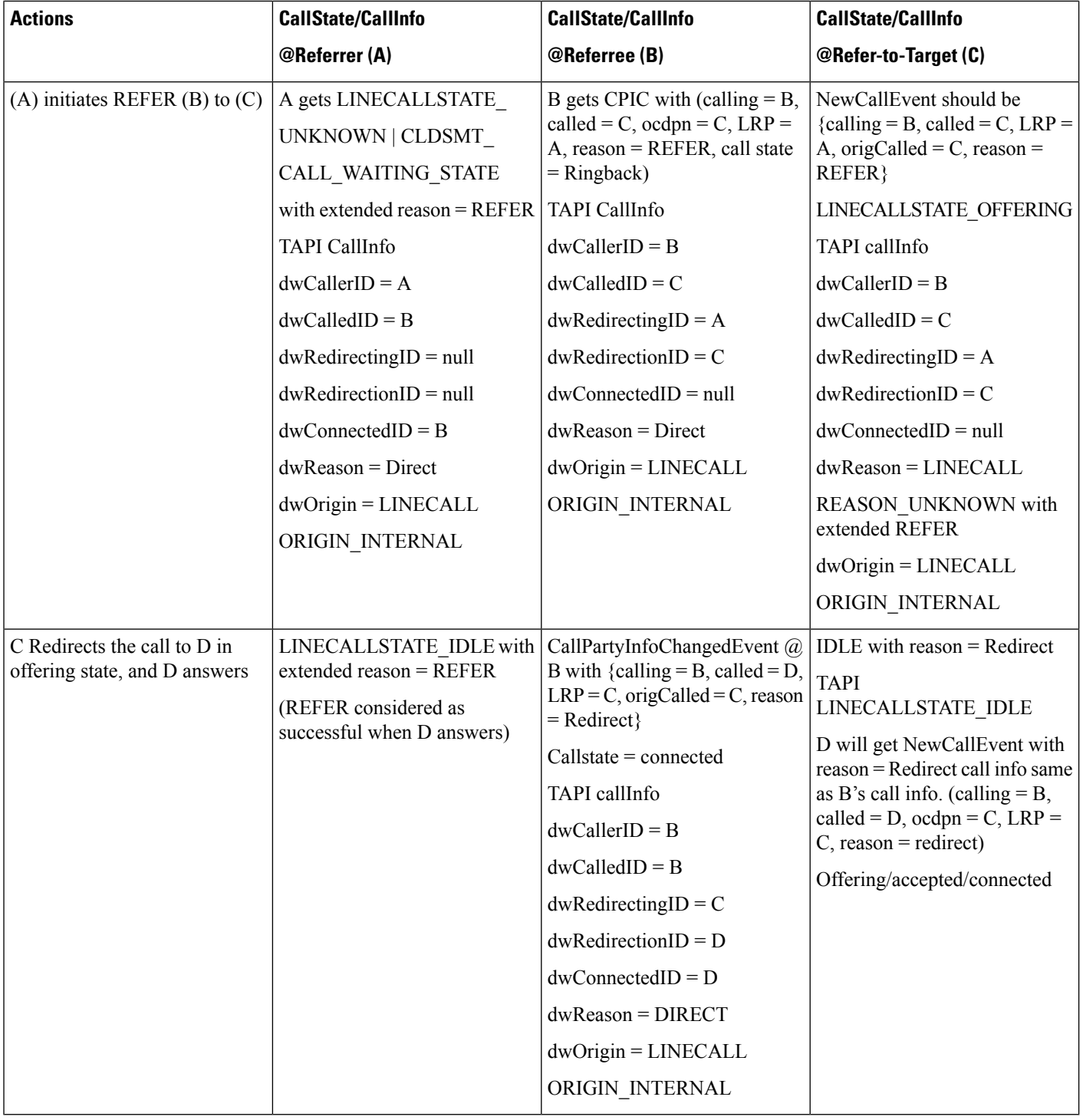

### **In-Dialog Refer Where Refer Fails or Refer to Target Is Busy**

The following table describes the message sequences for the Refer and Replaces scenario of in-dialog refer fails or refer to target is busy.

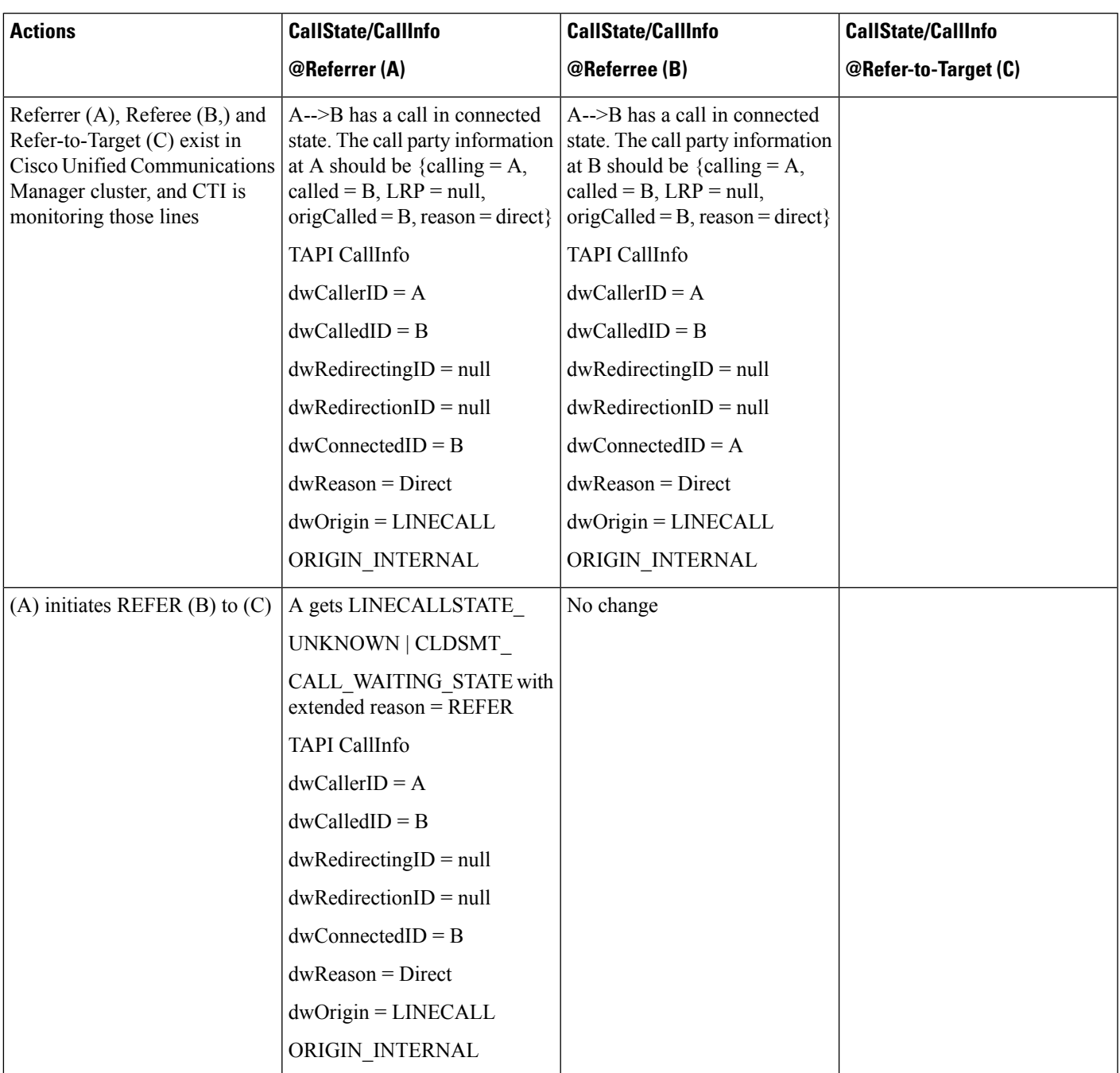

**Table 101: Message Sequences for In-Dialog Refer Where Refer Fails or Refer to Target Is Busy**

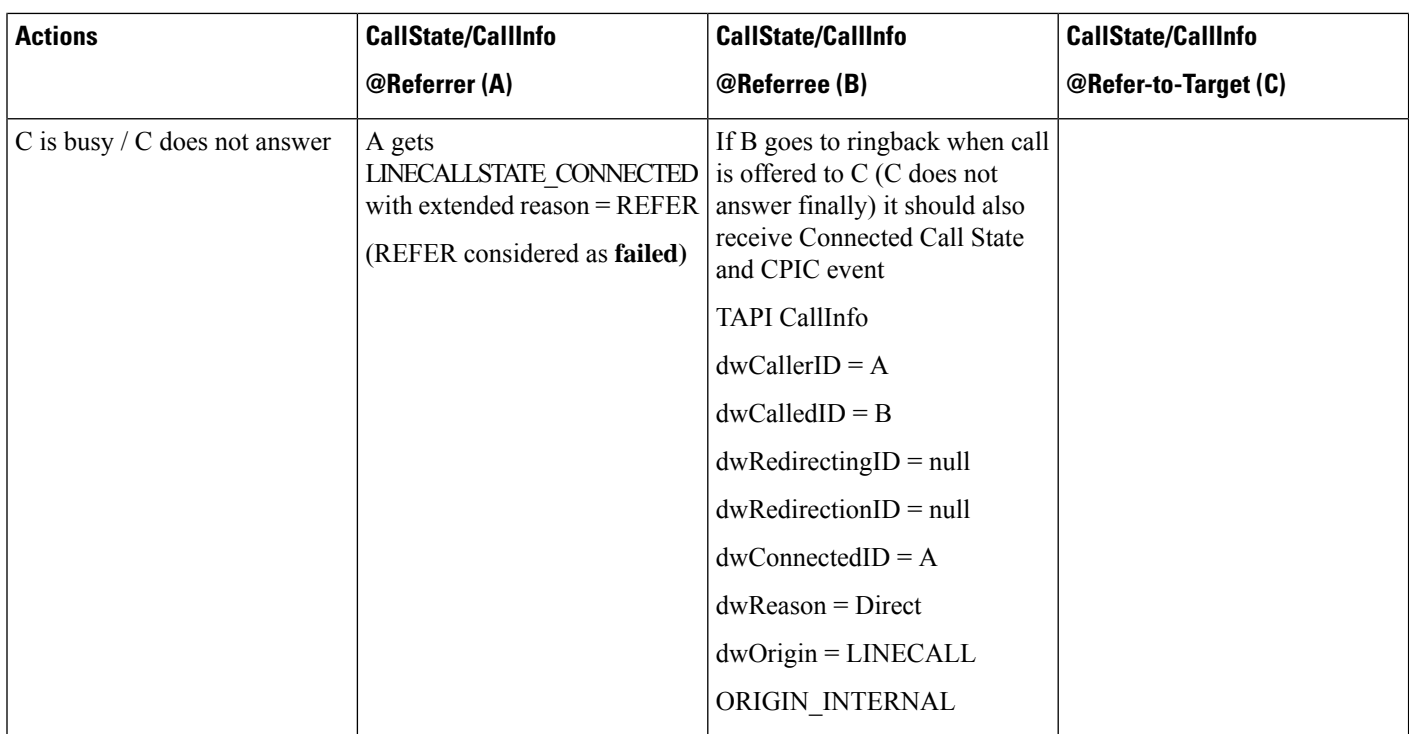

### **Out-of-Dialog Refer**

The following table describes the message sequences for the Refer and Replaces scenario of Out-of-Dialog Refer.

#### **Table 102: Message Sequences for Out-of-Dialog Refer**

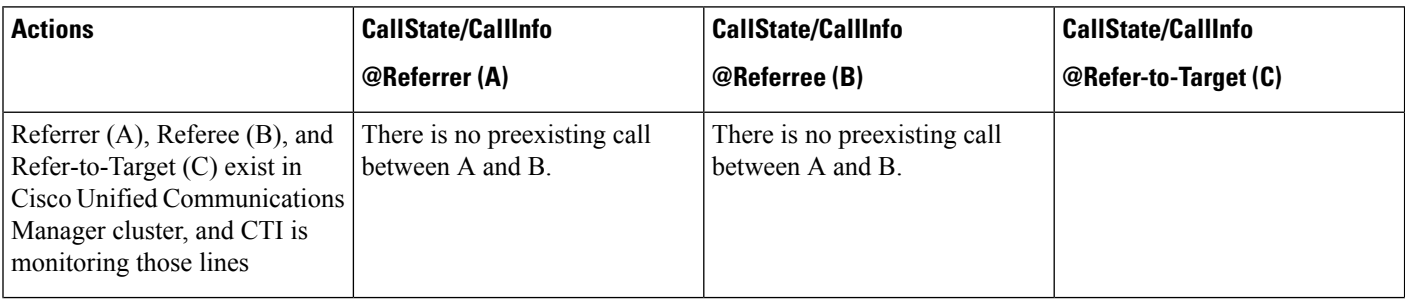

 $\mathbf{l}$ 

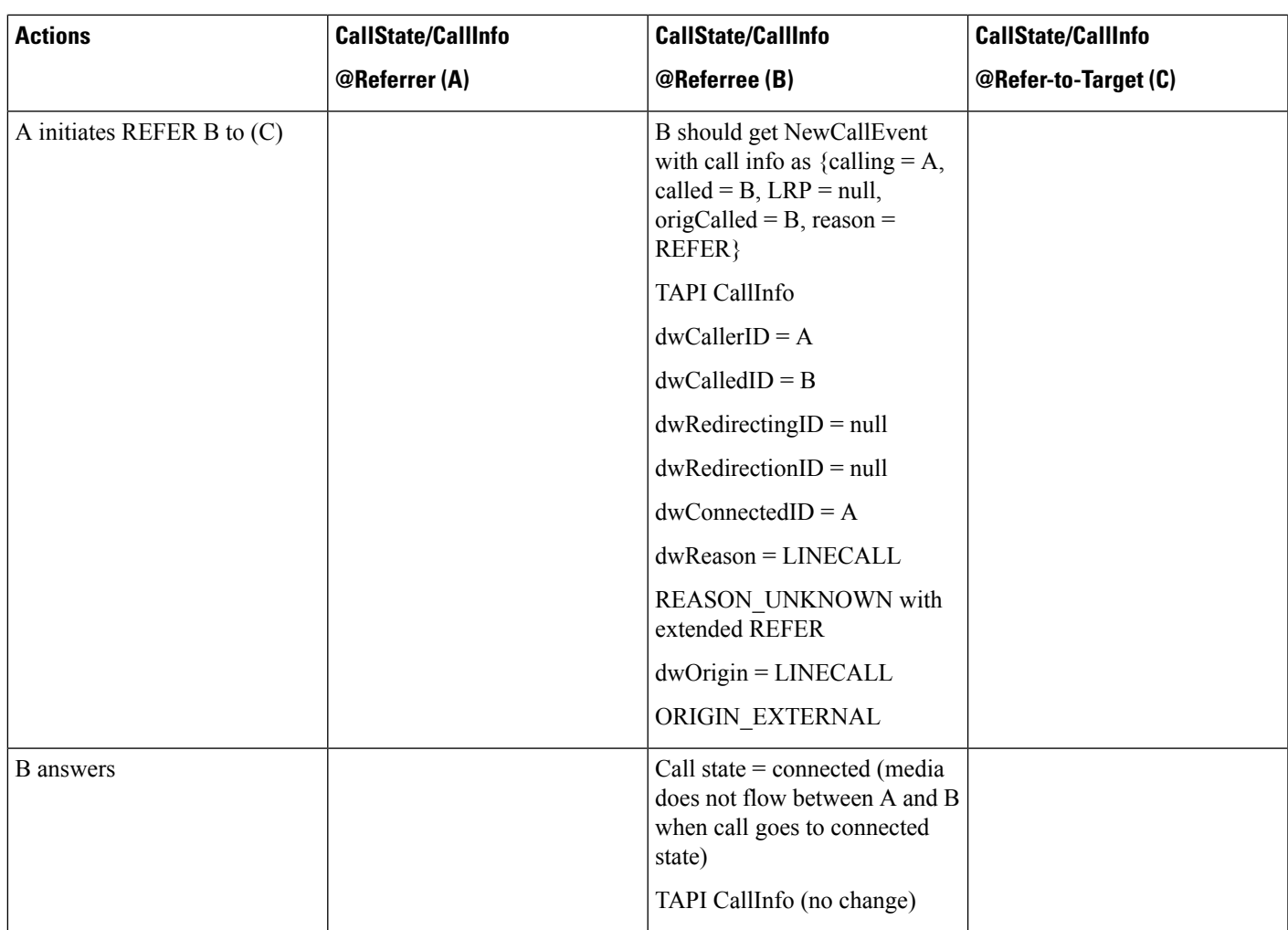

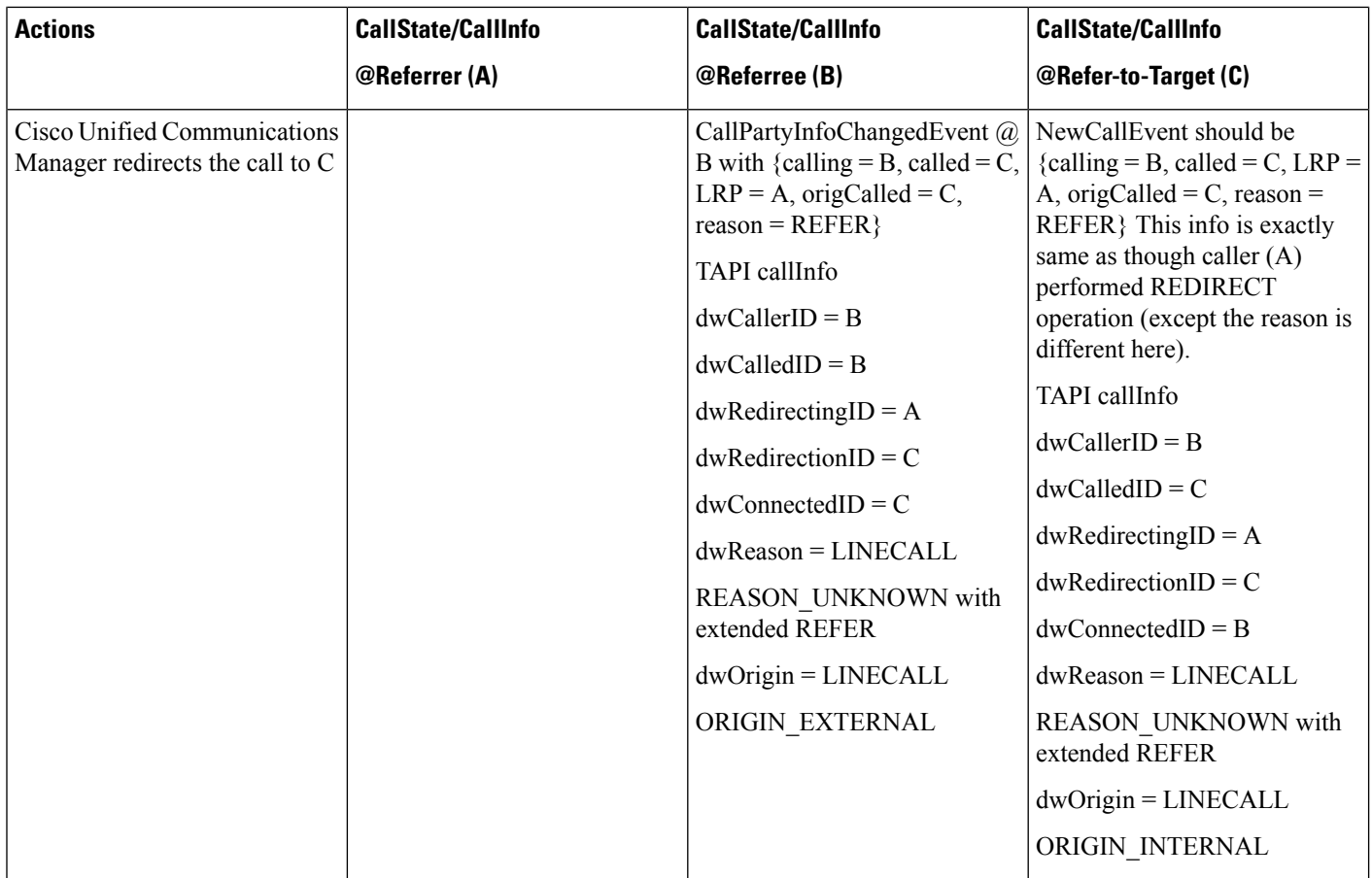

### **Invite with Replace for Confirmed Dialog**

The following table describes the message sequences for the Refer and Replaces scenario of invite with replace for confirmed dialog. Here, A, B, and C exist inside Cisco Unified Communications Manager. A confirmed dialog occurs between A and B. C initiates Invite to A with replace B's dialog ID.

**Table 103: Message Sequences for Invite with Replace for Confirmed Dialog**

| <b>Actions</b>                             | <b>CallState/CallInfo</b>  | <b>CallState/CallInfo</b>  | <b>CallState/CallInfo</b> |
|--------------------------------------------|----------------------------|----------------------------|---------------------------|
|                                            | @Referrer (A)              | @Referree (B)              | @Refer-to-Target (C)      |
| Confirmed dialog occurs<br>between A and B | Call State = connected,    | Call State $=$ connected   |                           |
|                                            | Caller = $A$ ,             | Caller = $A$ ,             |                           |
|                                            | Called = $B$ ,             | $Called = B$ ,             |                           |
|                                            | Connected $= B$ ,          | Connected $= A$ ,          |                           |
|                                            | $Reason = direct$ ,        | $Reason = direct$ ,        |                           |
|                                            | $\text{grid} = \text{GC1}$ | $\text{grid} = \text{GC1}$ |                           |

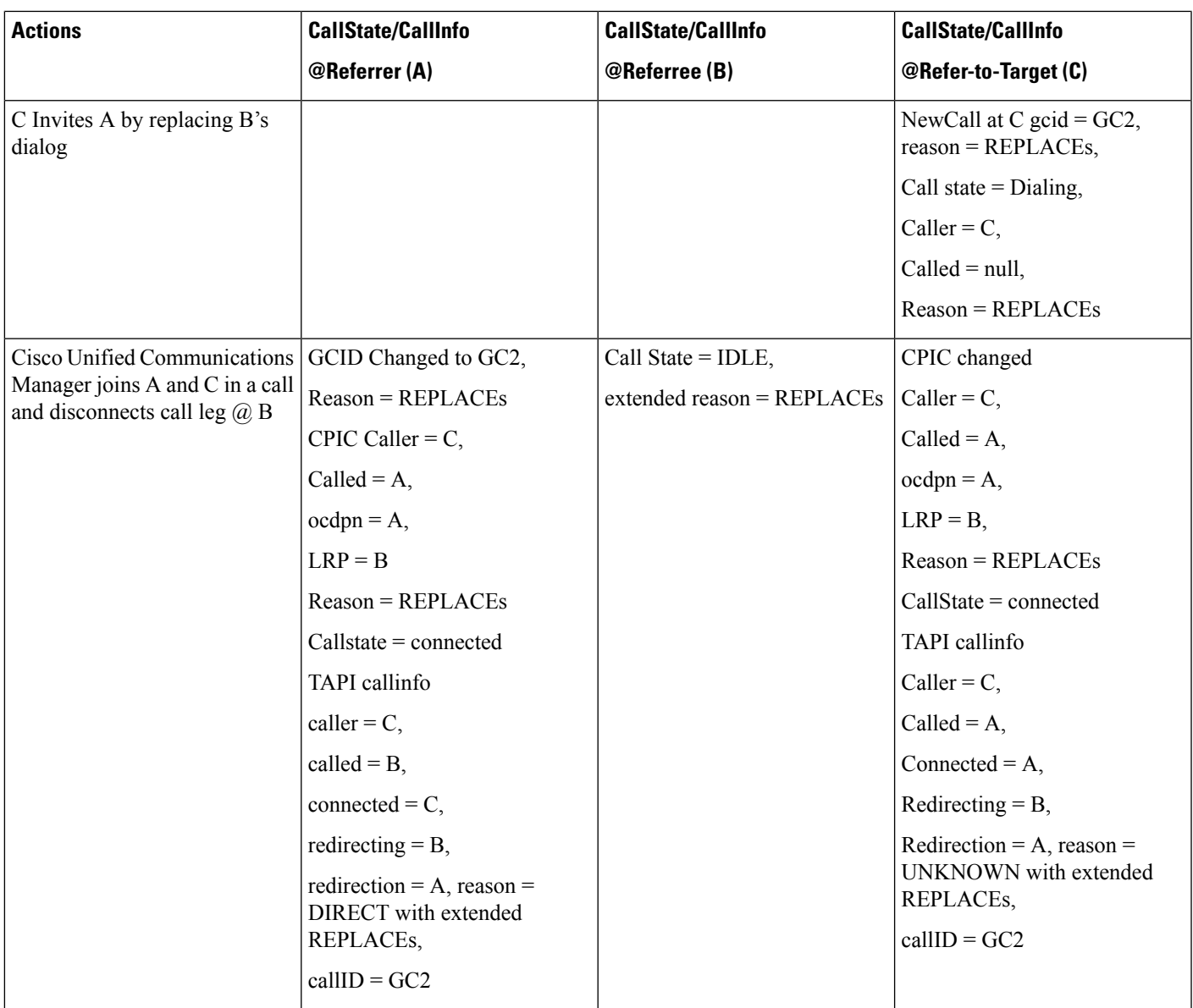

### **Refer with Replace for All in Cluster**

The following table describes the message sequences for the Refer and Replaces scenario of refer with replace for all in cluster. Here, a confirmed dialog exists between A and B and A and C. A initiates Refer to C with replace B's dialog ID.

I

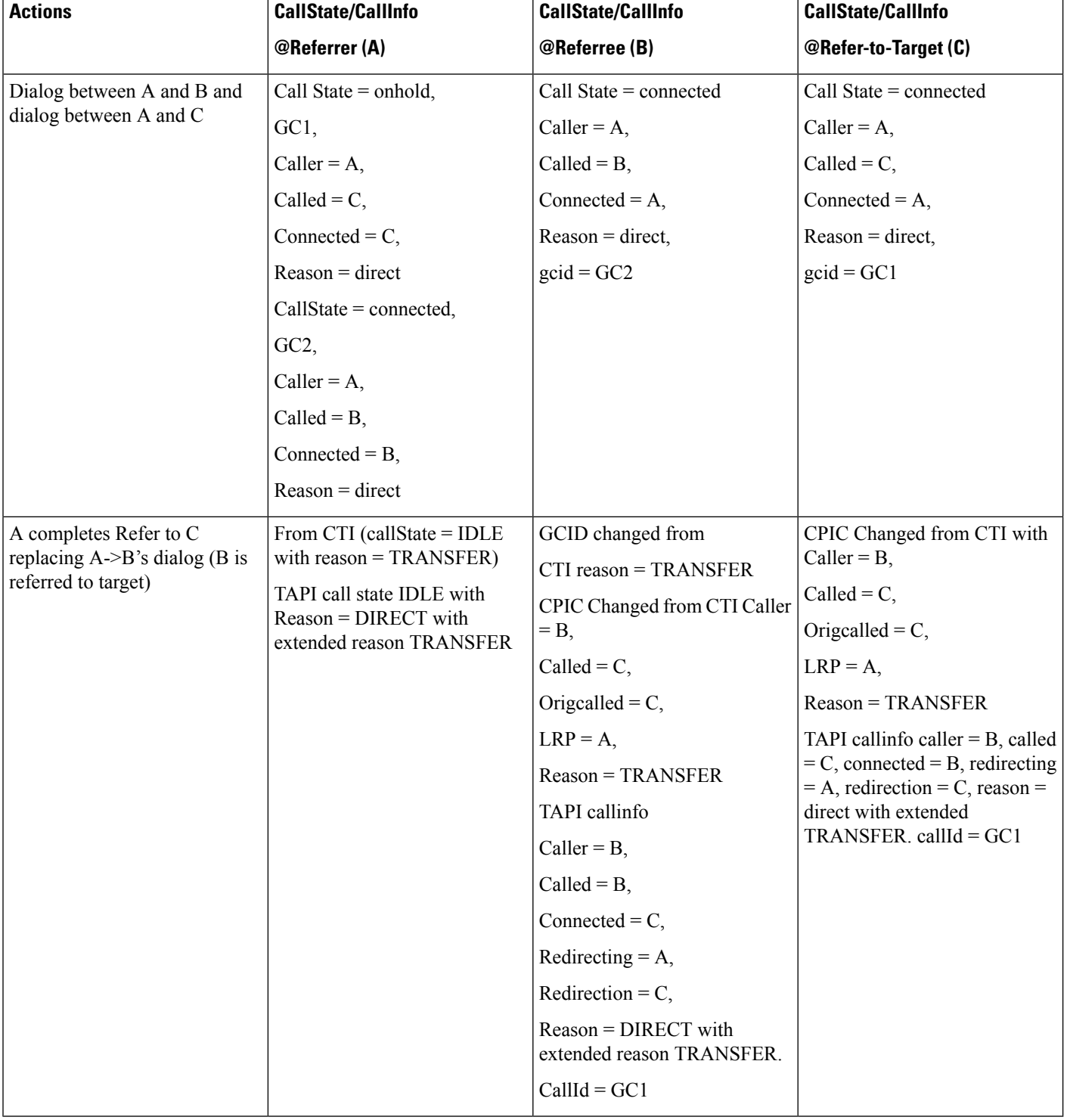

#### **Table 104: Message Sequences for Refer with Replace for All in Cluster**

### **Refer with Replace for All in Cluster Replace Dialog Belongs to Another Station**

The following table describes the message sequences for the Refer and Replaces scenario of refer with replace for all in cluster, where replace dialog belongs to another station. In this scenario:

A is Referrer, D is Referee, and C is Refer-to-Target.

A confirmed dialog exists between  $A(d1)$  and B & C(d2) and D.

A initiates Refer to D on (d1) with Replaces (d2).

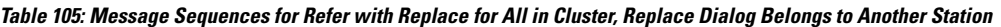

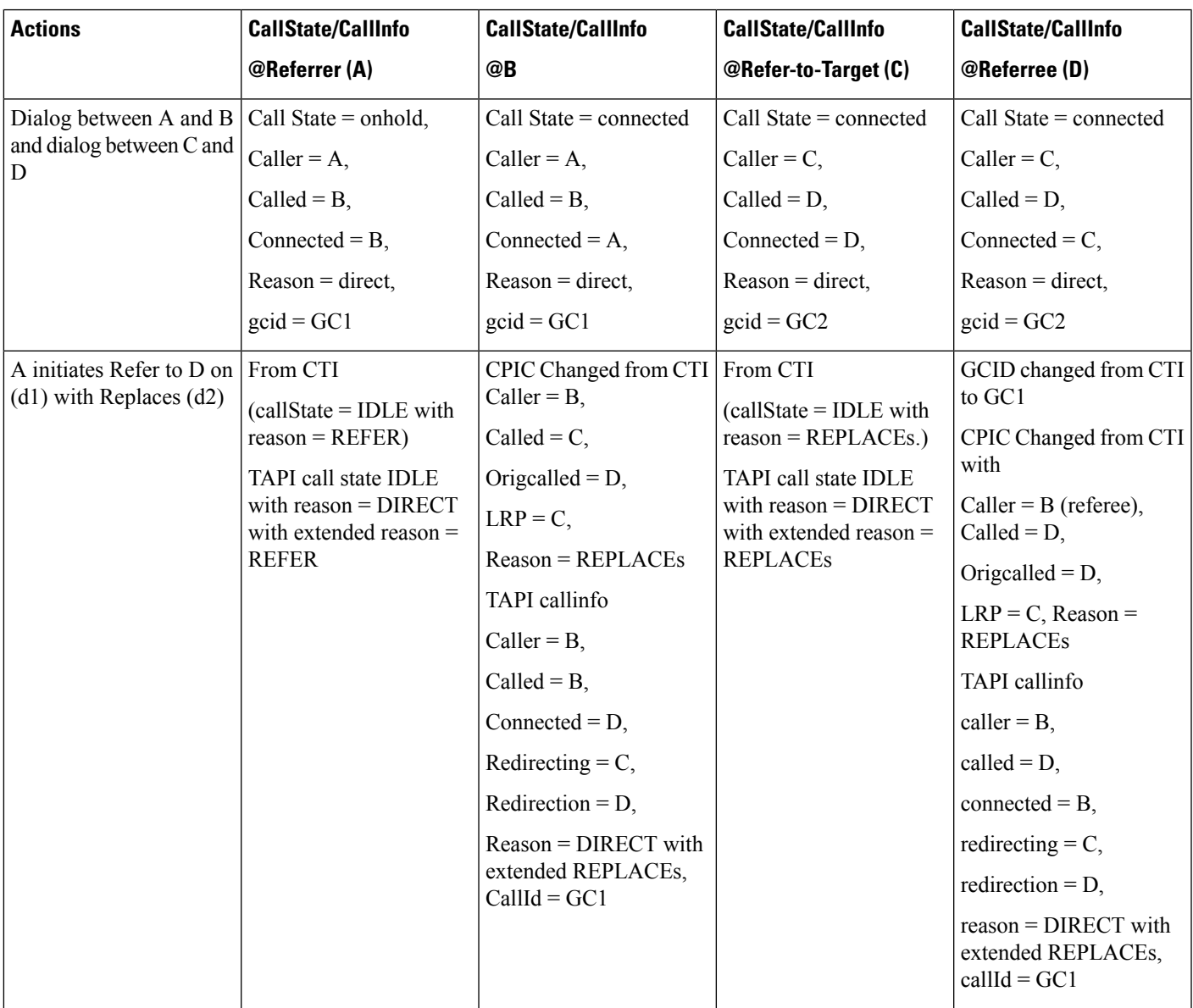

# **Secure Conferencing**

## **Conference with All Parties as Secure**

The conference bridge includes security profile. MOH is not configured. A, B, and C get registered as Encrypted.

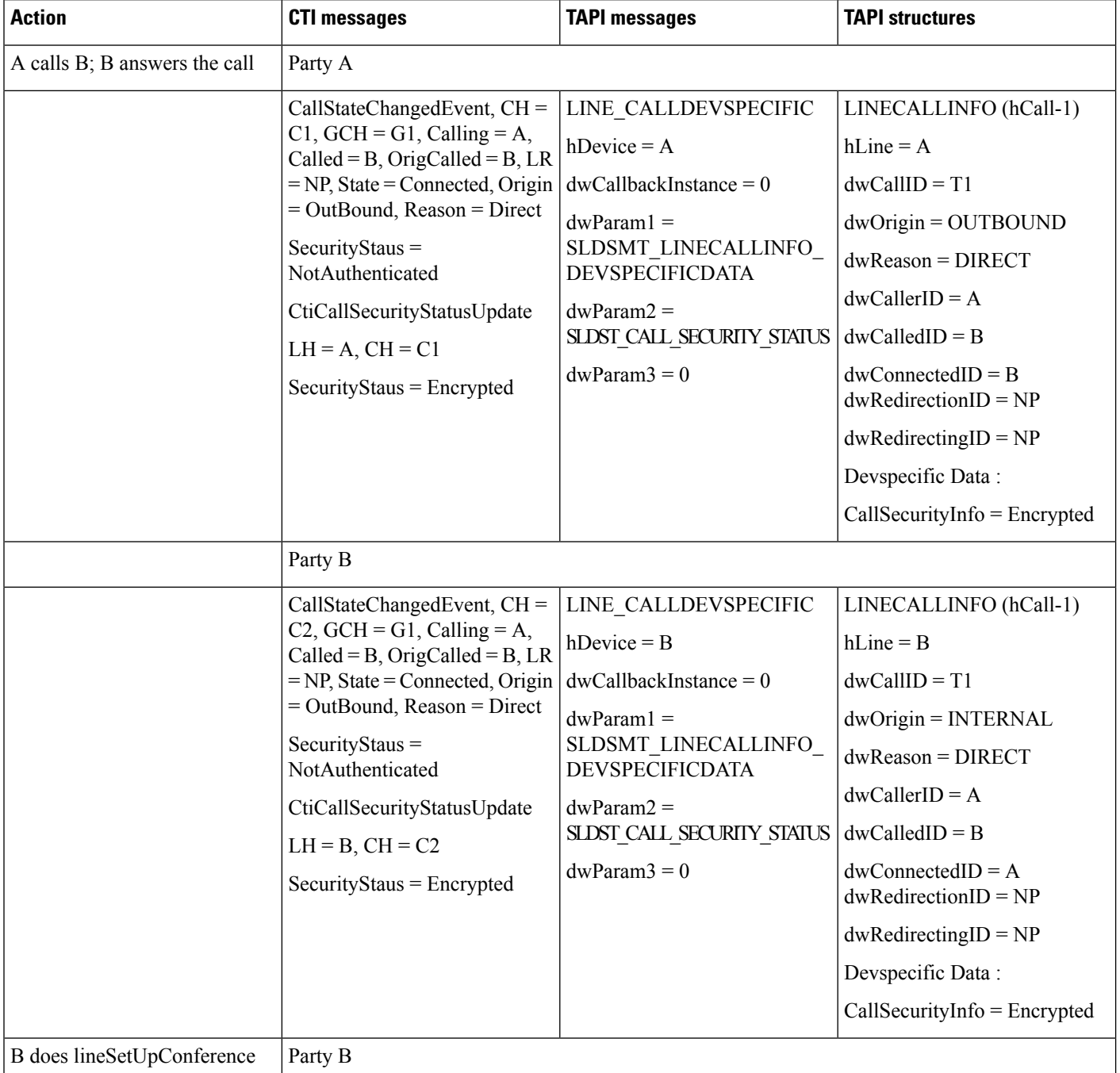

 $\mathbf{l}$ 

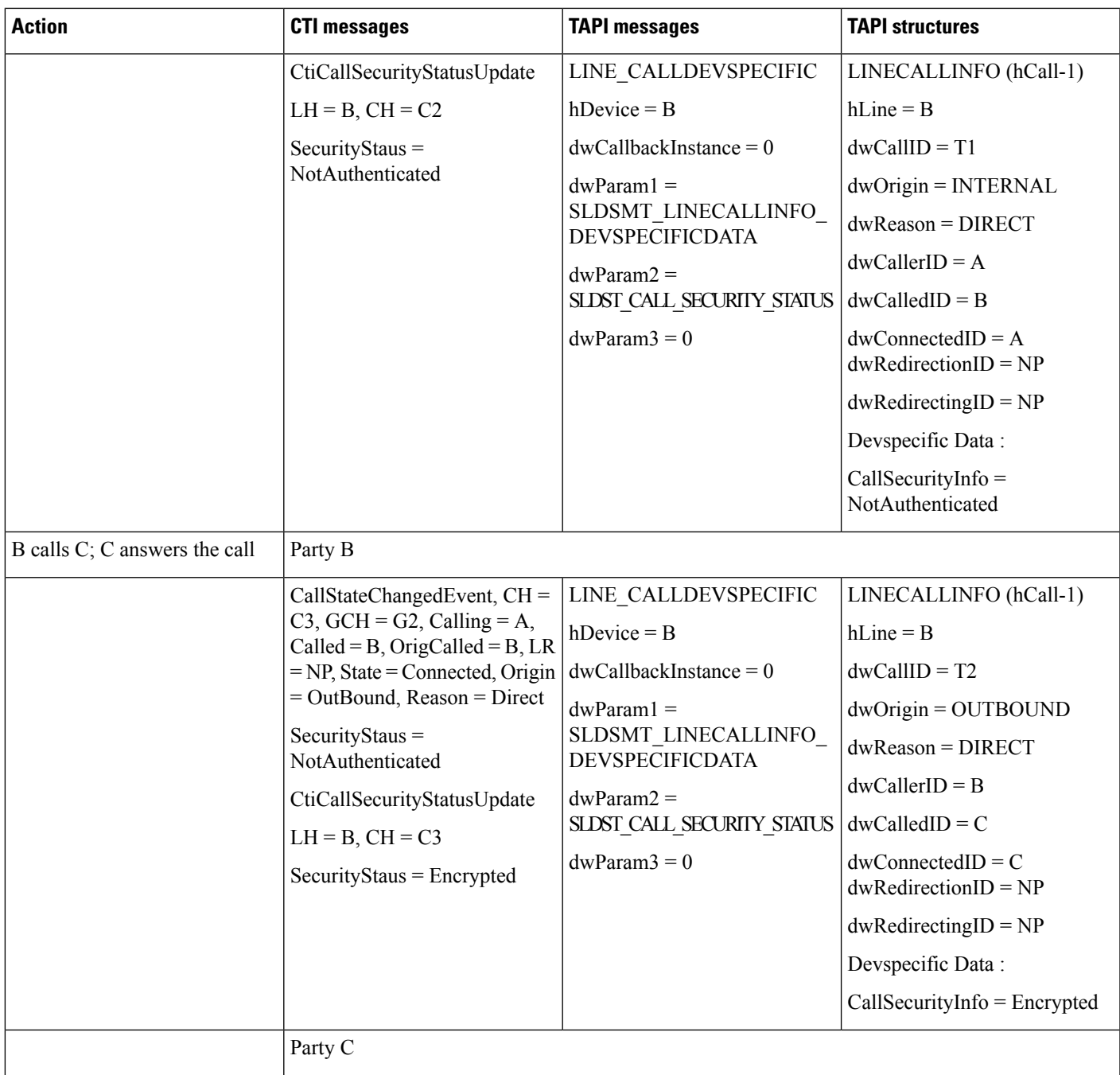

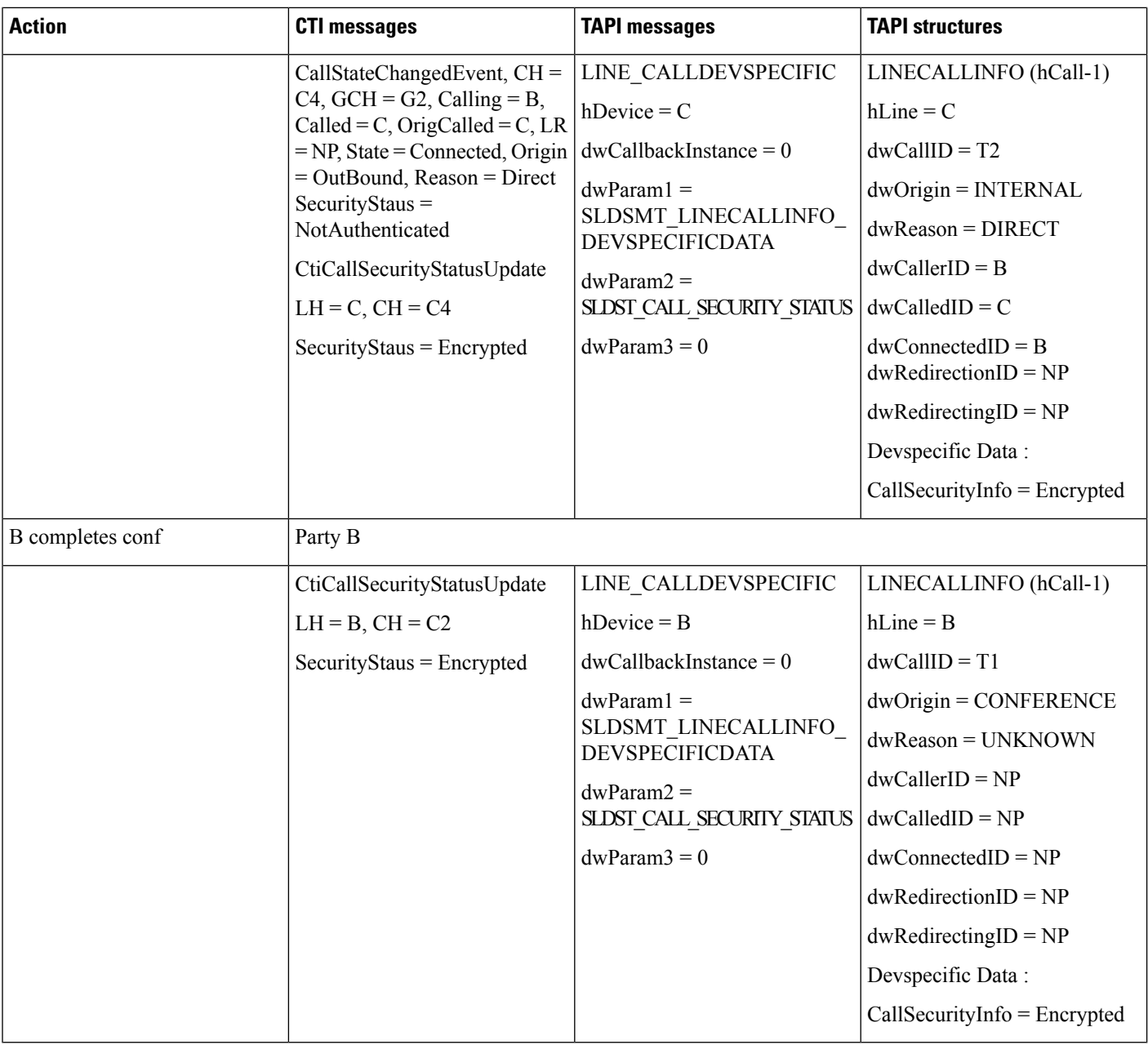

### **Hold or Resume in Secure Conference**

Conference bridge includes security profile. MOH gets configured. A, B, and C represent secure phones and exist in conference with overall call security status as secure.

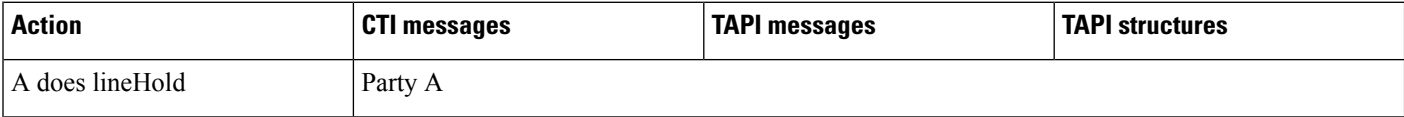

 $\mathbf{l}$ 

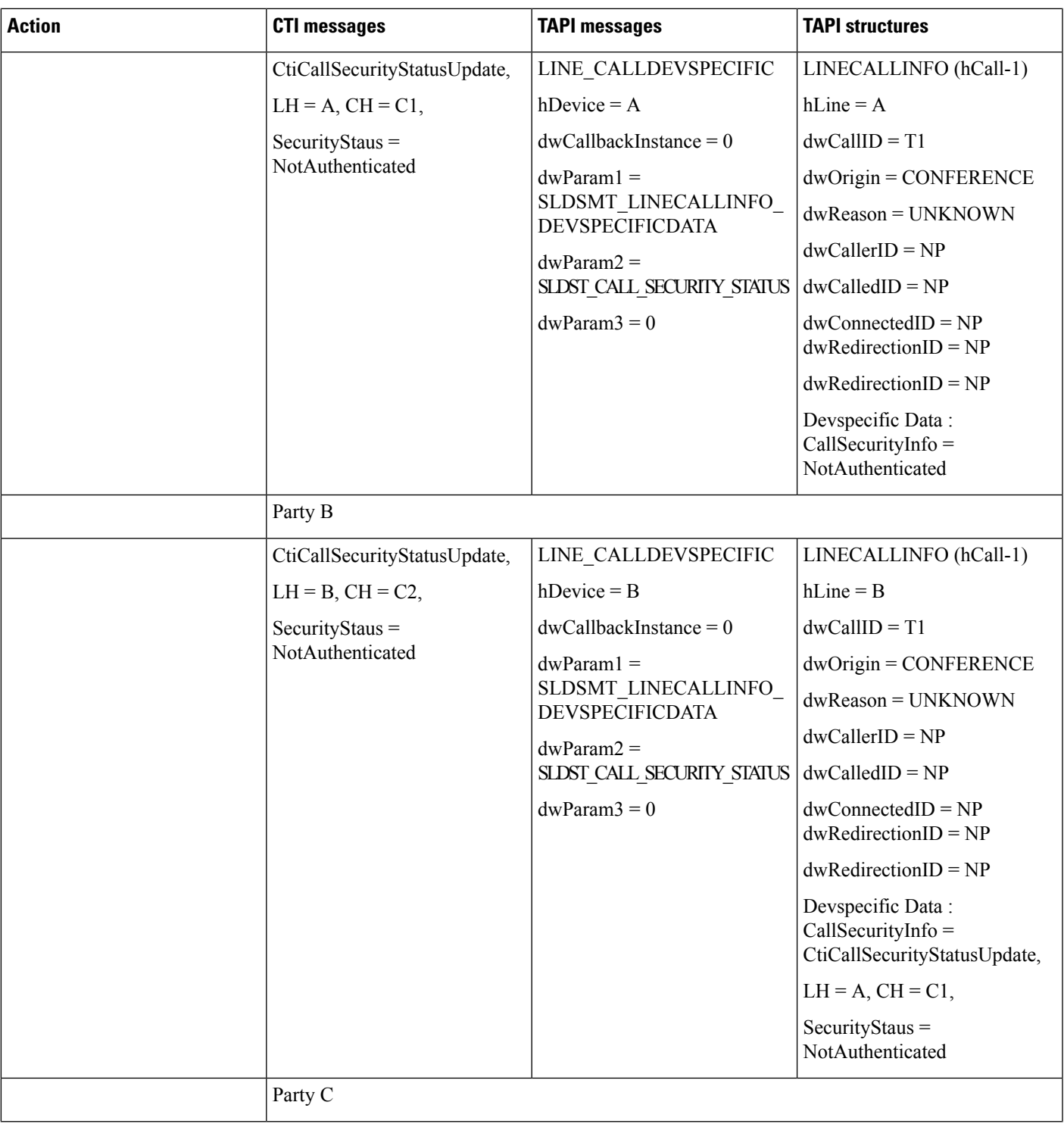

I

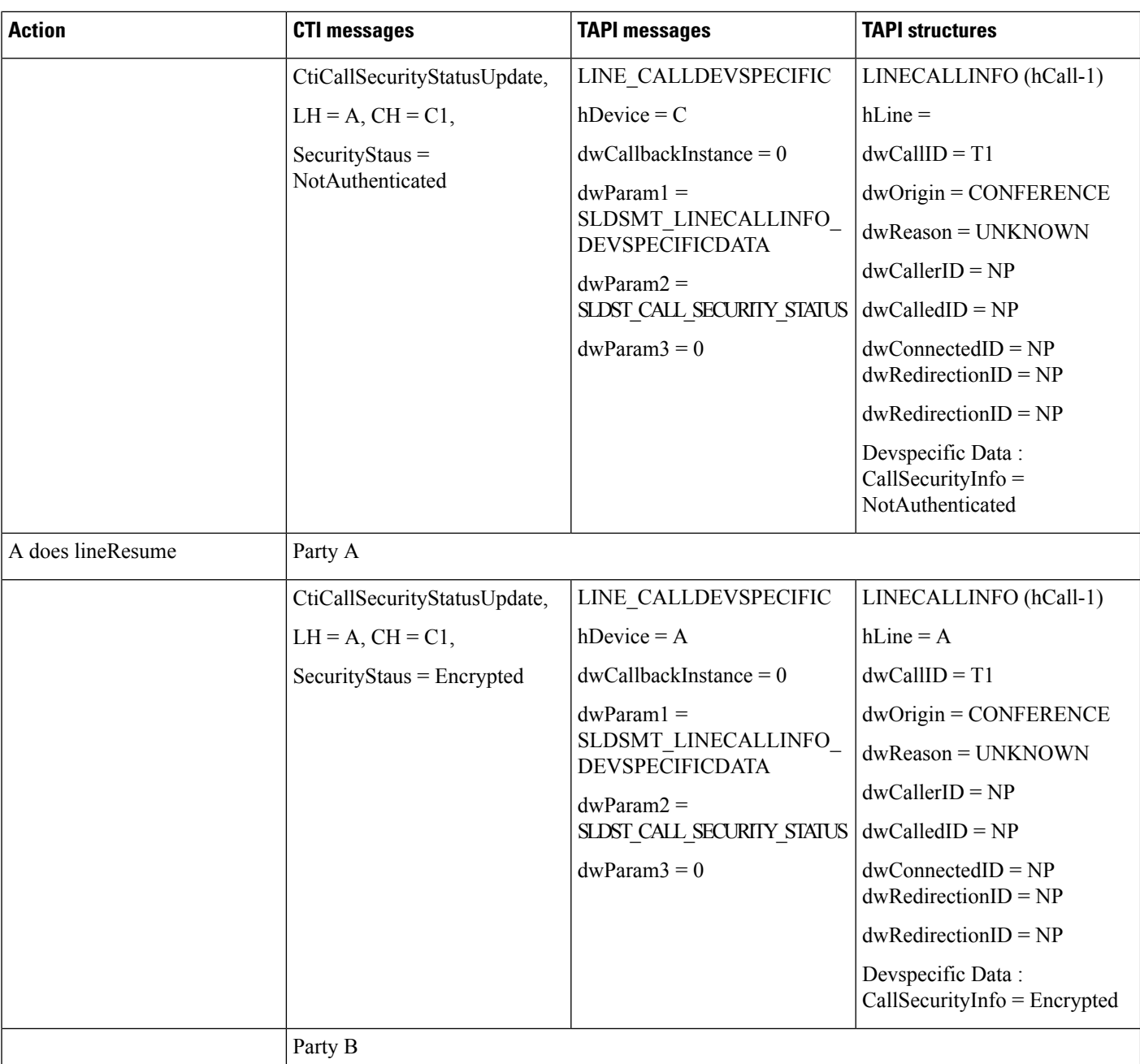

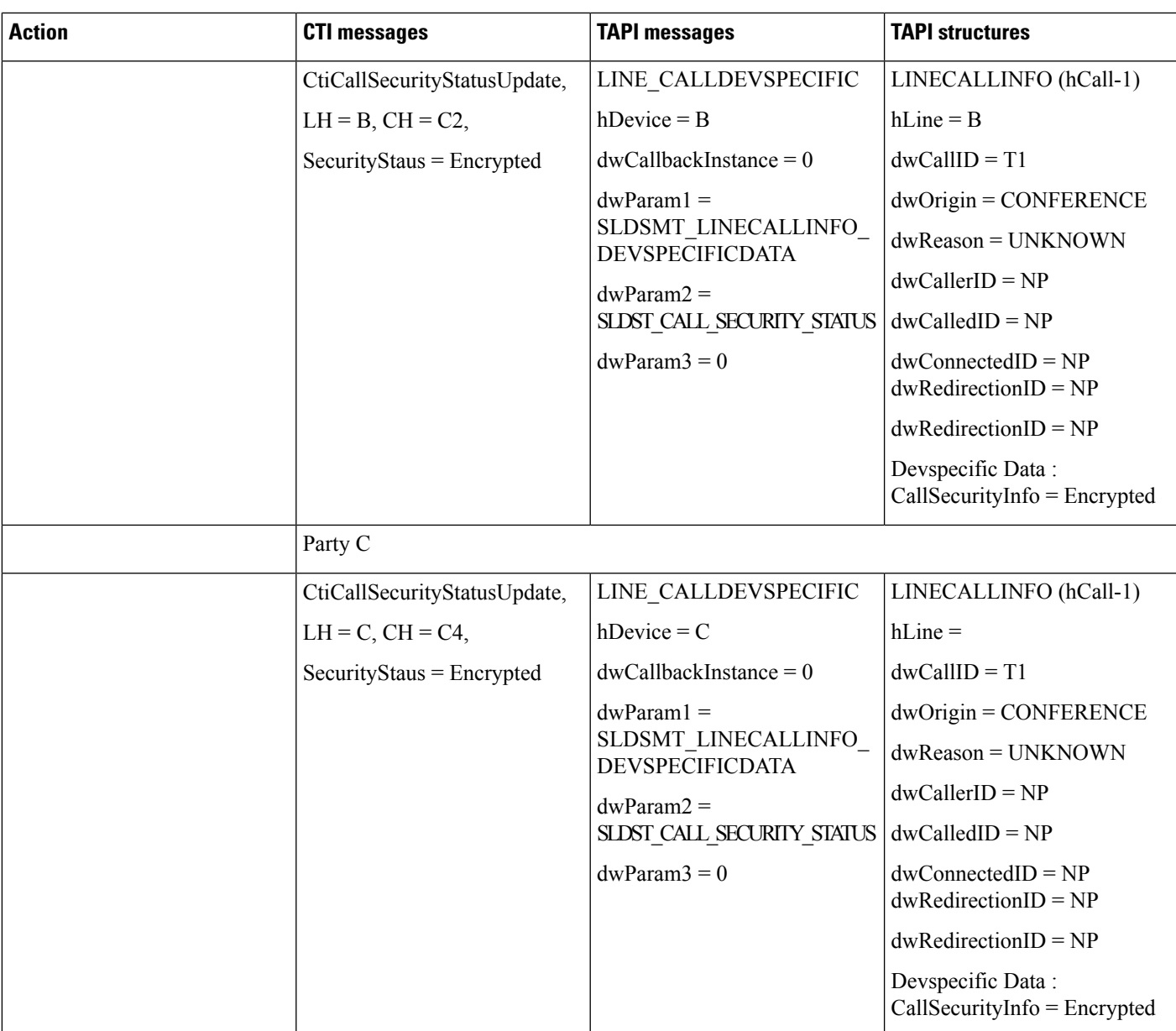

# **Secure Monitoring and Recording**

## **Silent Monitoring**

Set up: User is in "Allow Monitoring" Group BIB on B is set to ON A, A1 – Customer Phones

#### B, B1– Agent phones

C, C1 – Supervisor phones

All Lines are Opened with Ext Version – 0x000A0000

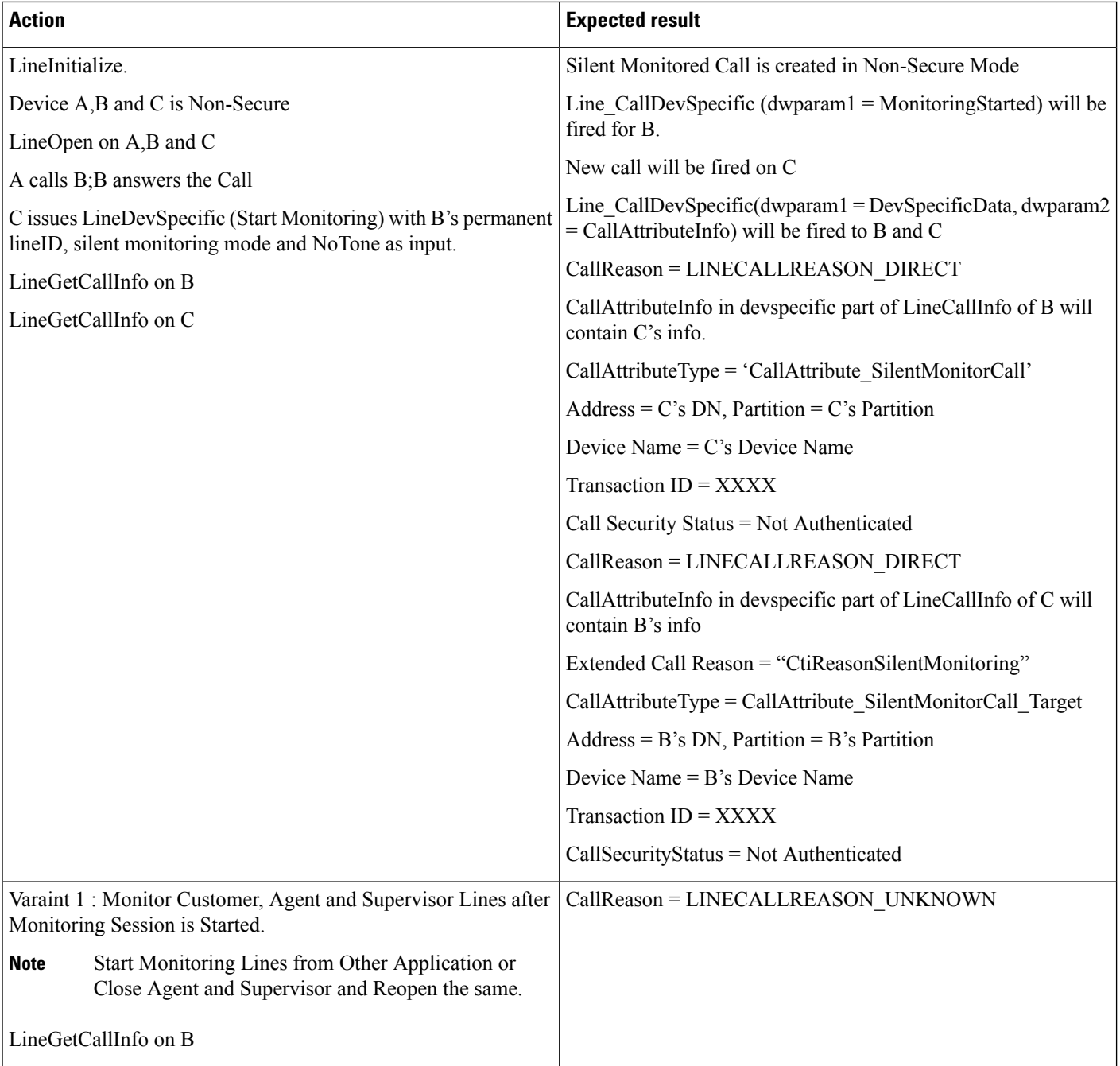

 $\overline{\phantom{a}}$ 

## **Basic Silent Monitoring Scenario in Secure Mode**

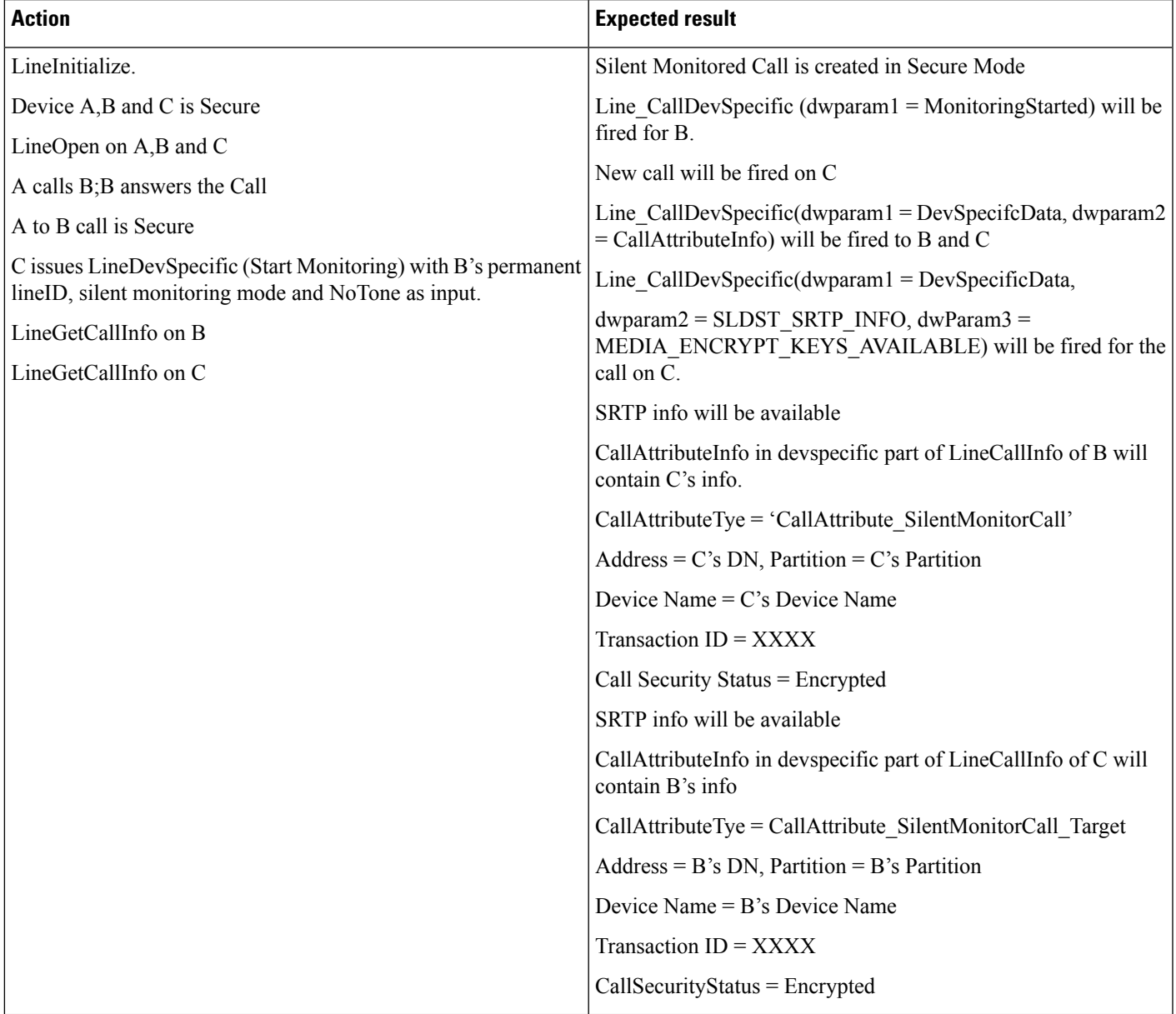

### **Silent Monitoring Scenario on Non-Secure Call in Secure Mode**

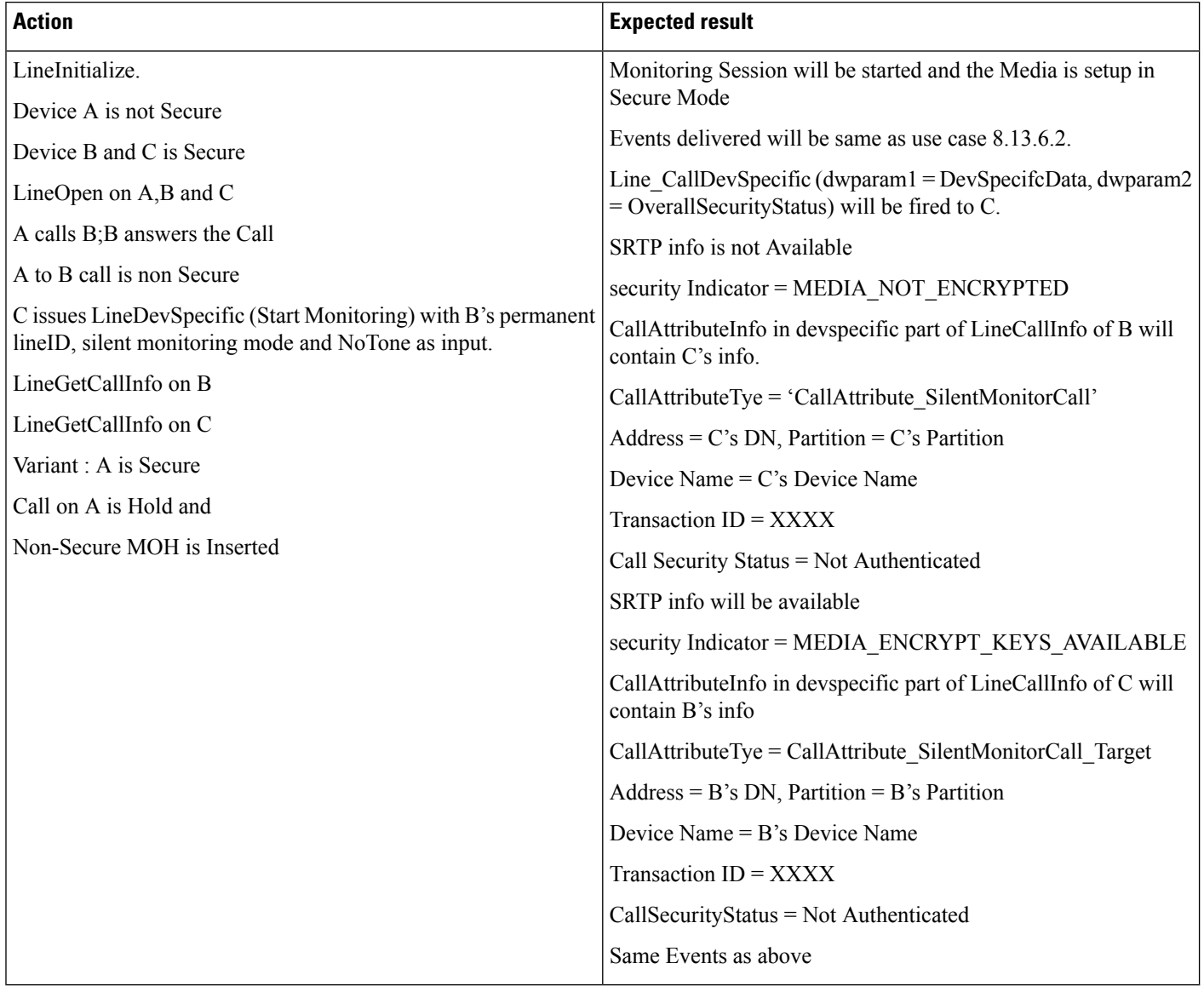

### **Silent Monitoring Scenario on Non-Secure Call From Supervisor Which Is Secure**

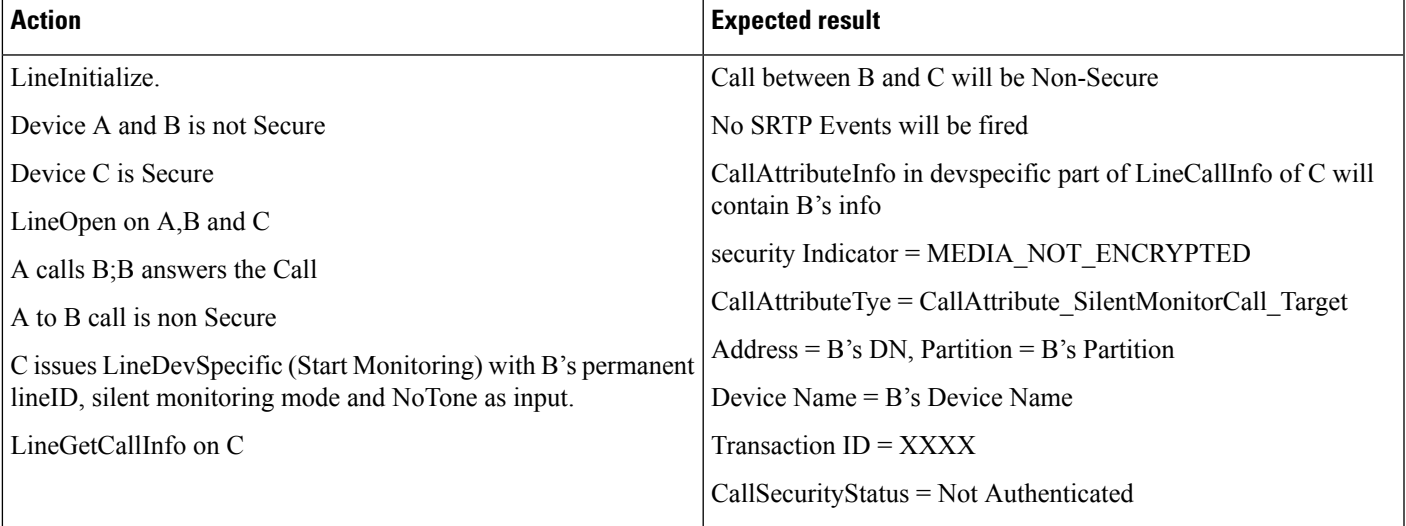

### **Silent Monitoring Scenario on Secure Call From Supervisor Which Is Non-Secure**

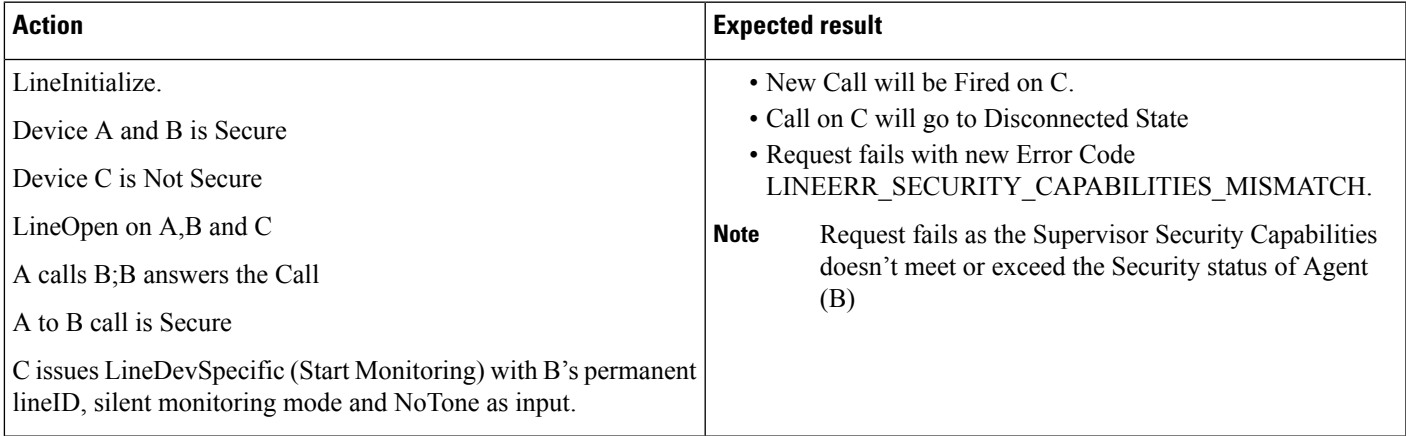

I

### **Transfer of Monitored Call From Supervisor to Other Supervisor**

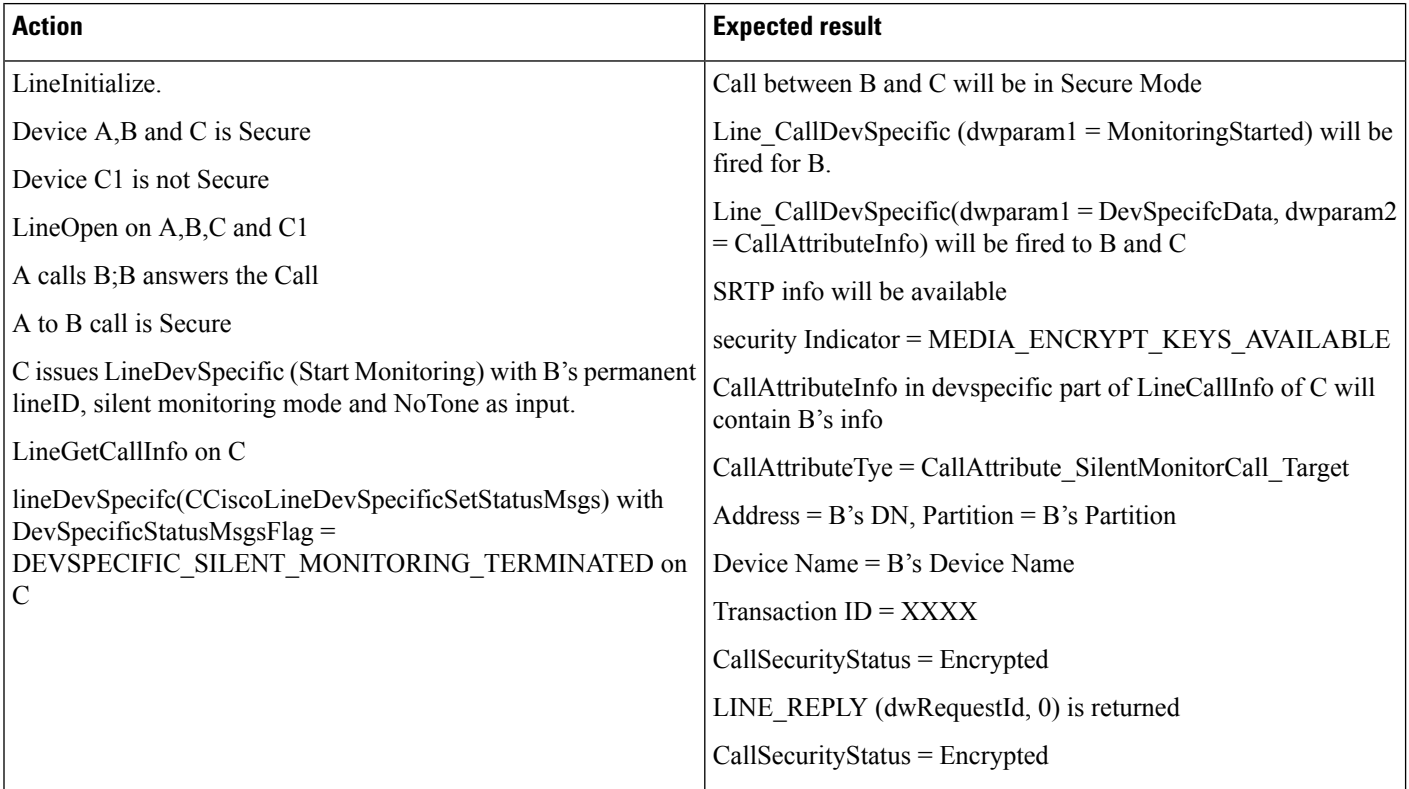
$\mathbf{l}$ 

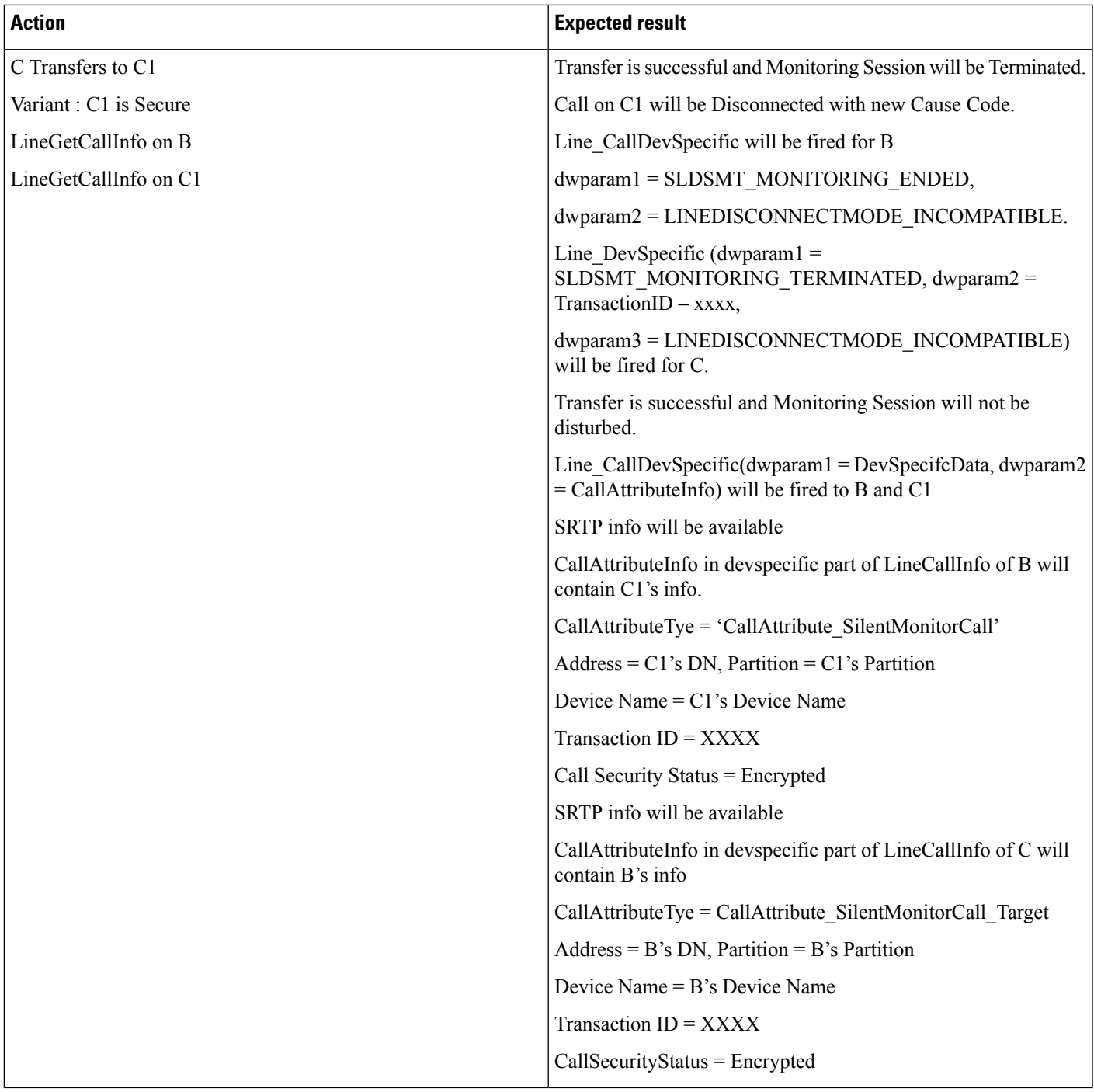

 $\mathbf I$ 

## **Transfer of Call From One Customer to Other**

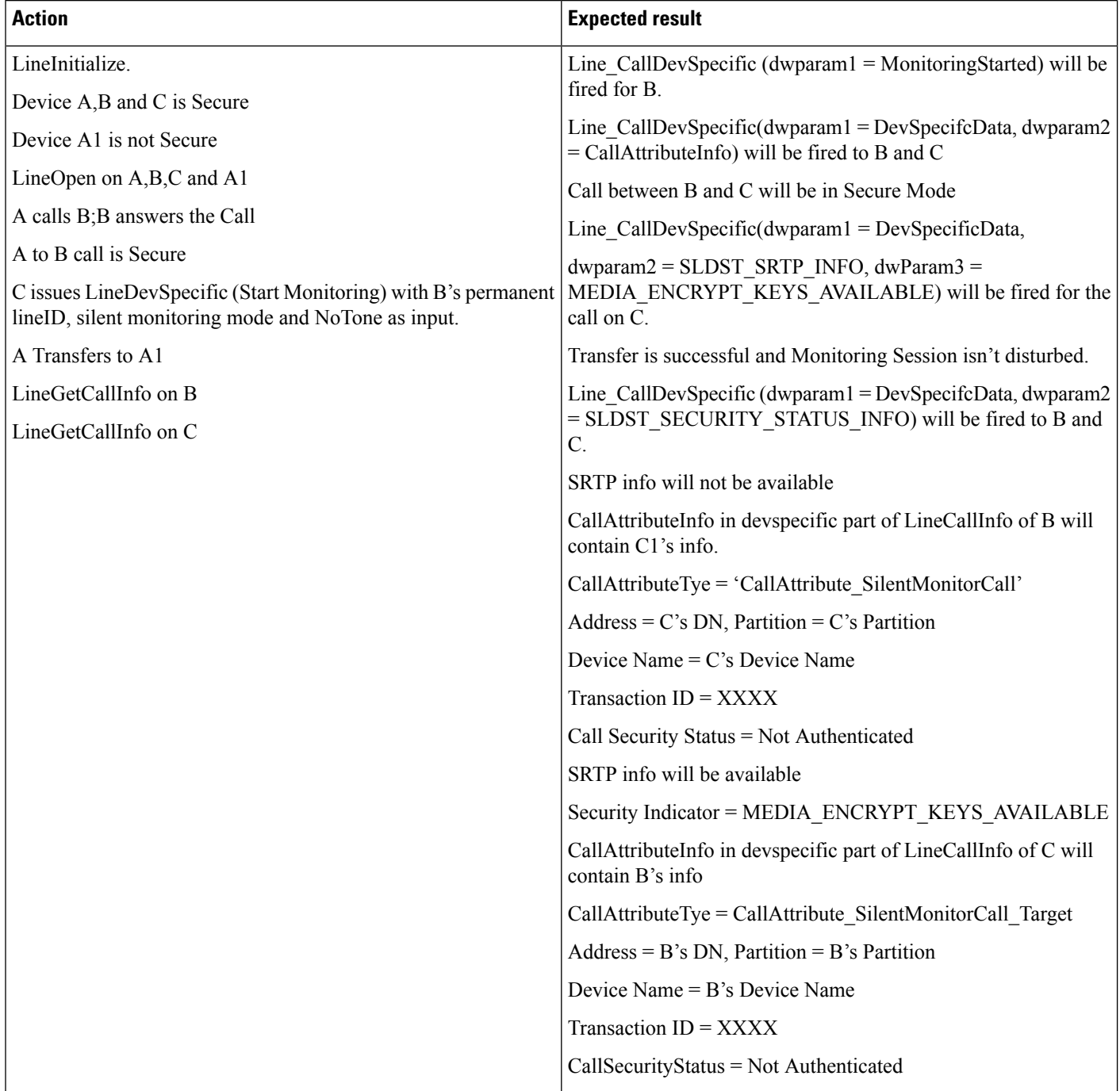

## **Park on Supervisor**

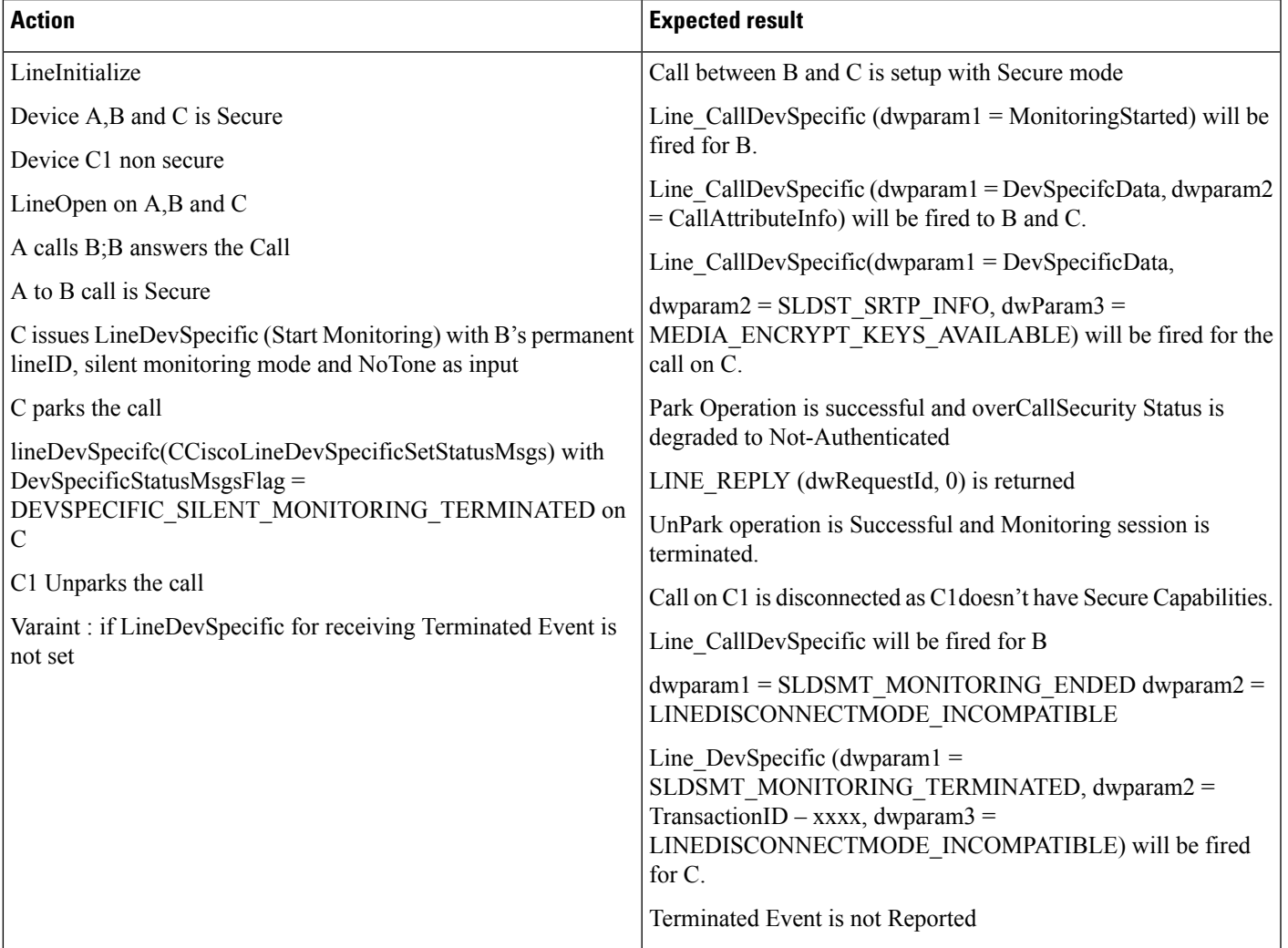

## **Silent Monitoring on Conferenced Call**

I

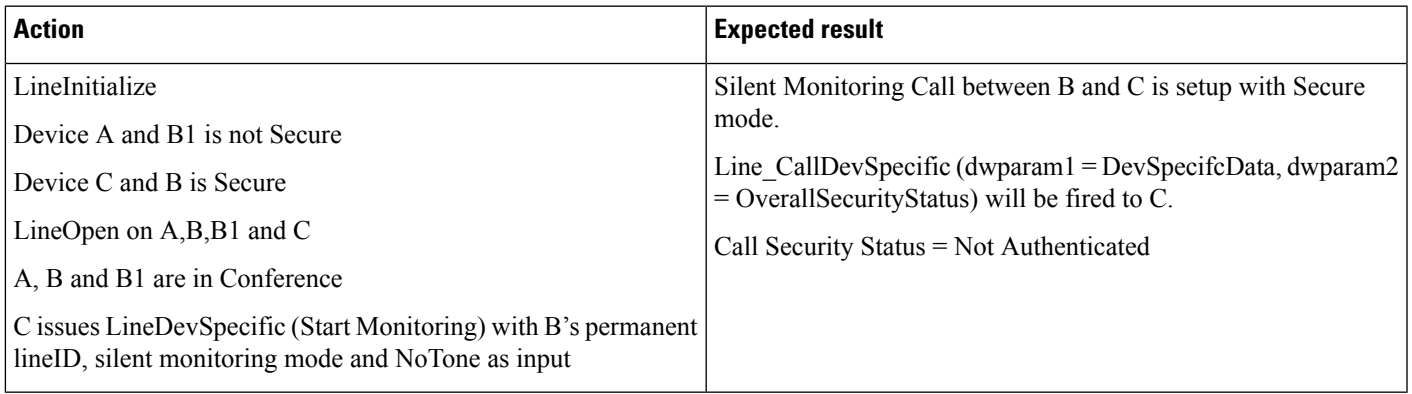

I

## **Conference on Monitored Call**

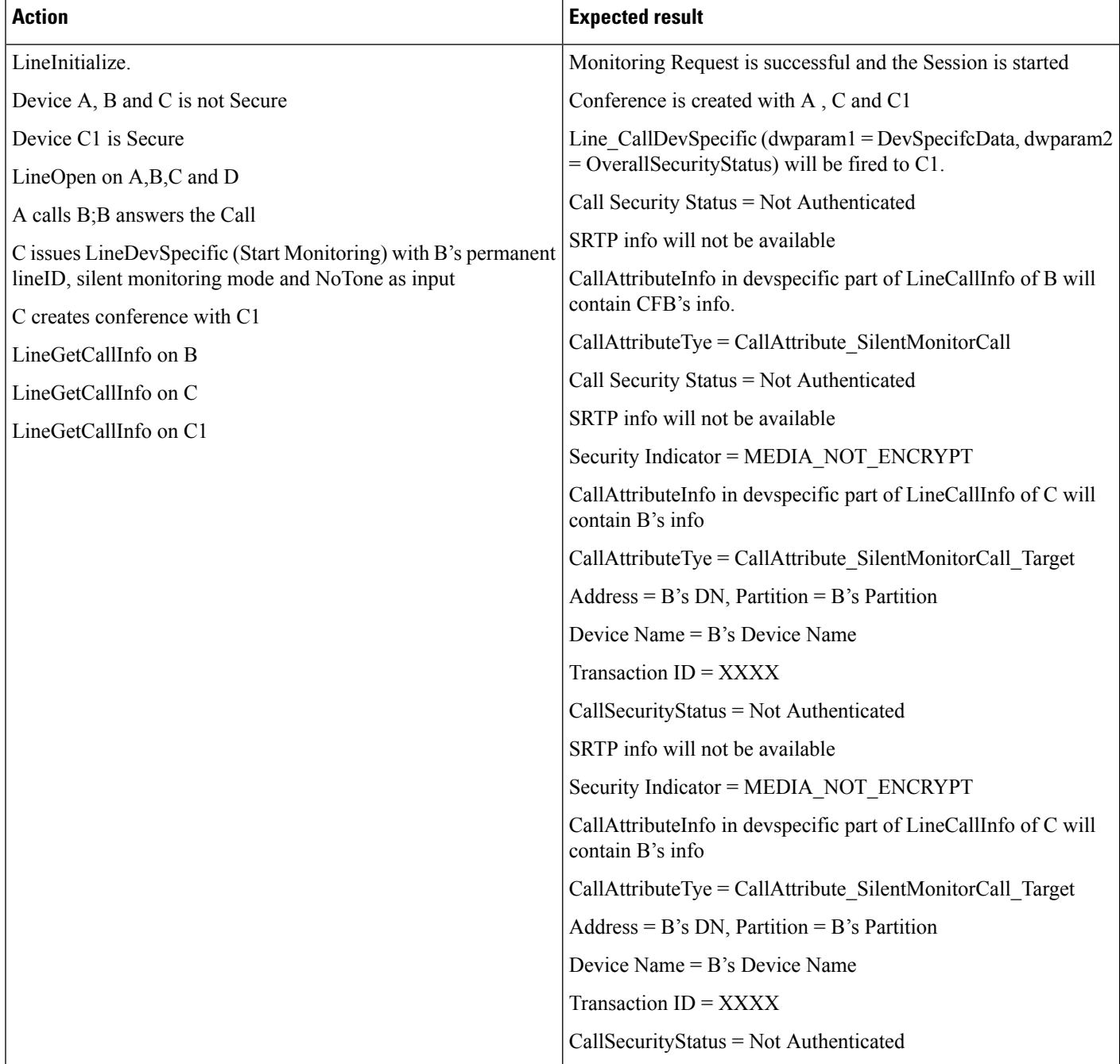

## **Conference on Monitored Call**

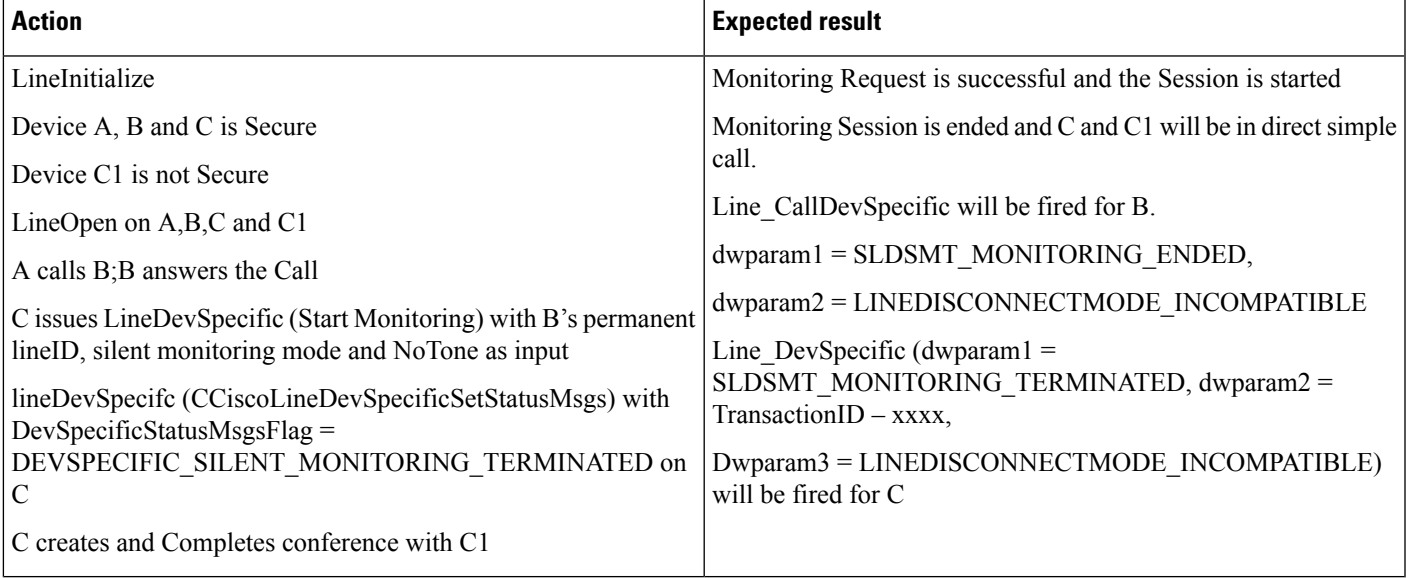

## **Supervisor Holds the Call**

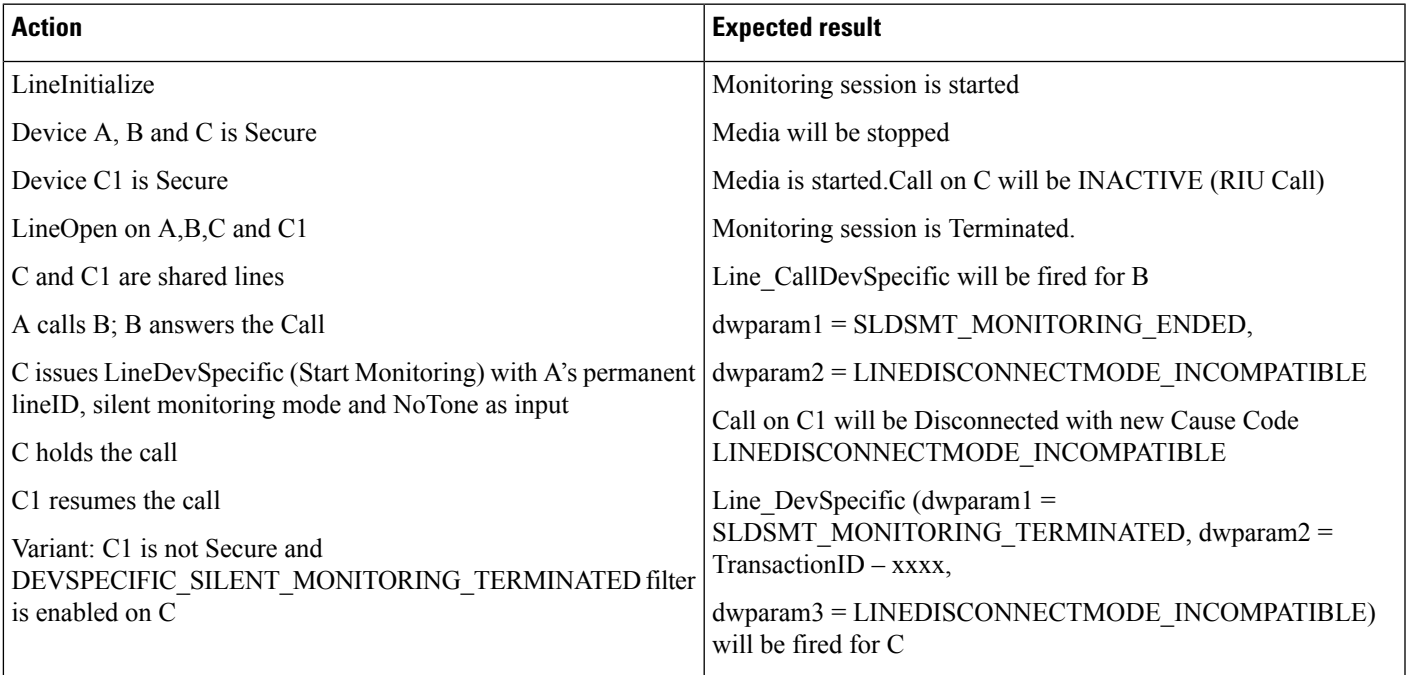

## **Recording**

Set up User is in Allow Recording group A is Customer Device

B is Agent C is Recording Device BIB on B is set to on. Recording Type on B is Application Invoked C is configured as the recording device for B

### **Basic Recording Scenario**

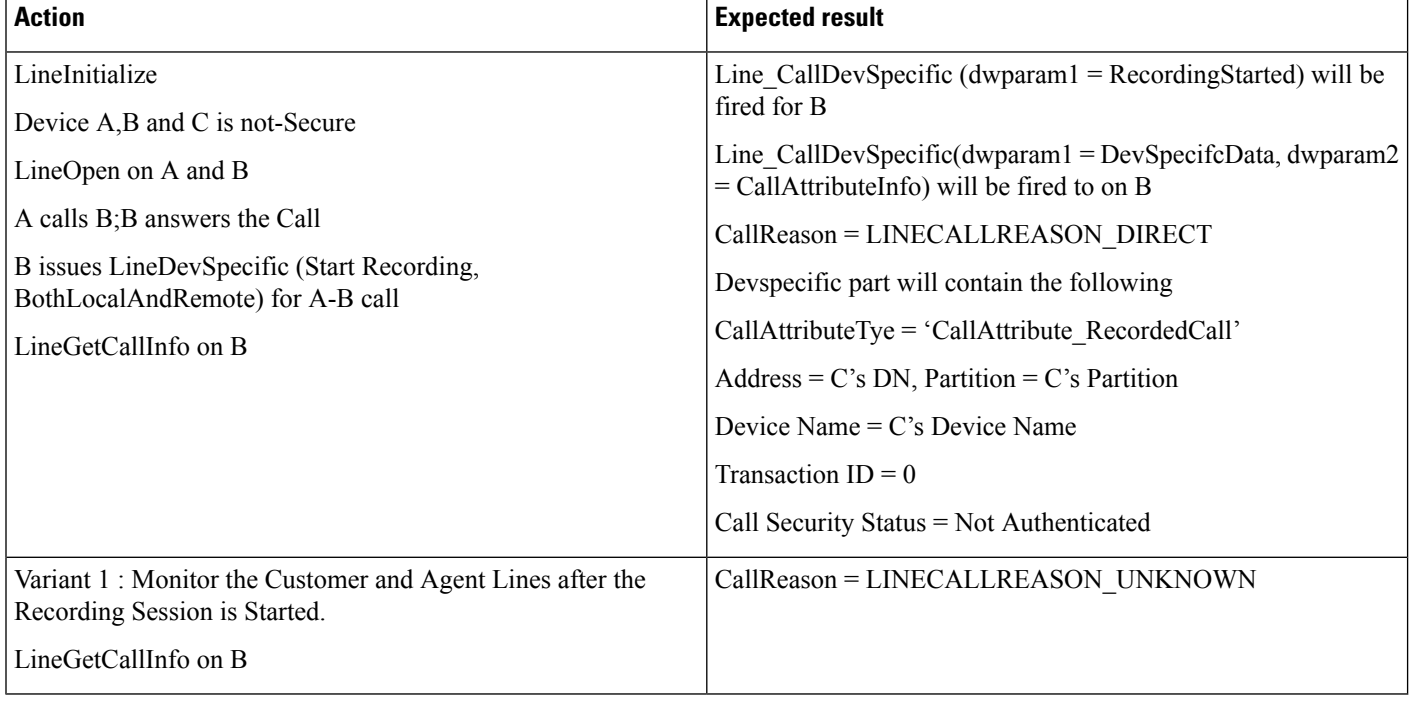

 $\overline{\phantom{a}}$ 

## **Basic Recording Scenario in Secure Mode**

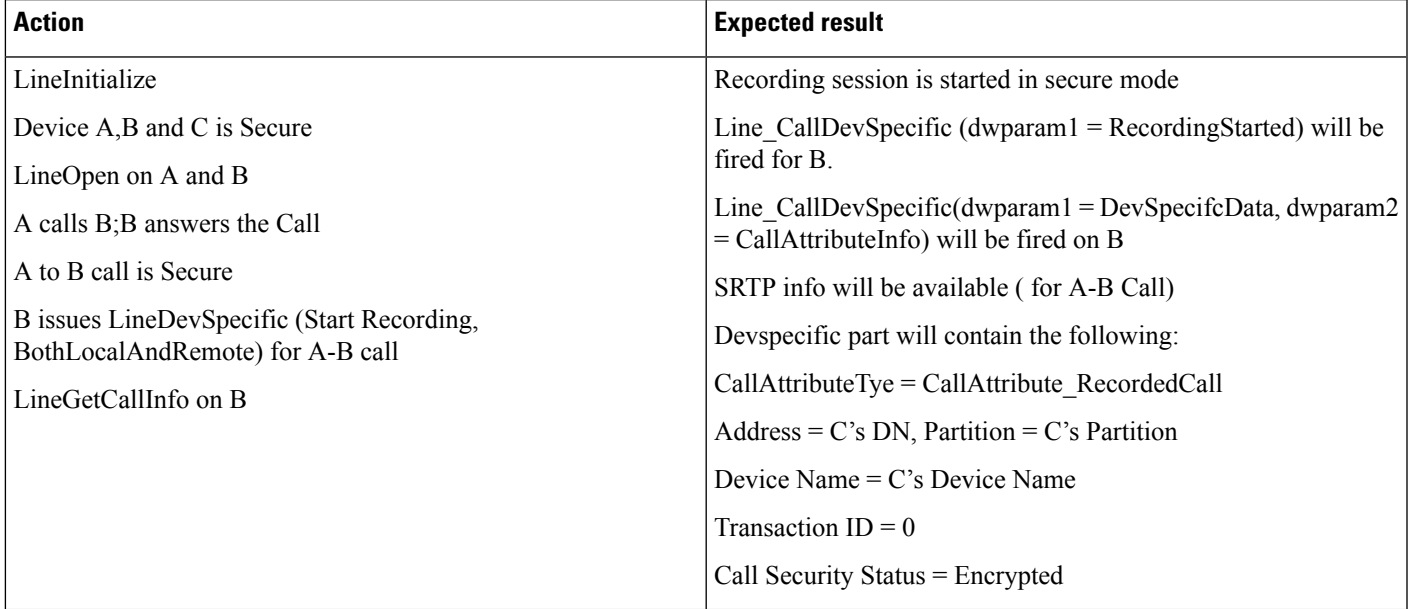

## **Recording Scenario on Non-Secure Call in Secure Mode**

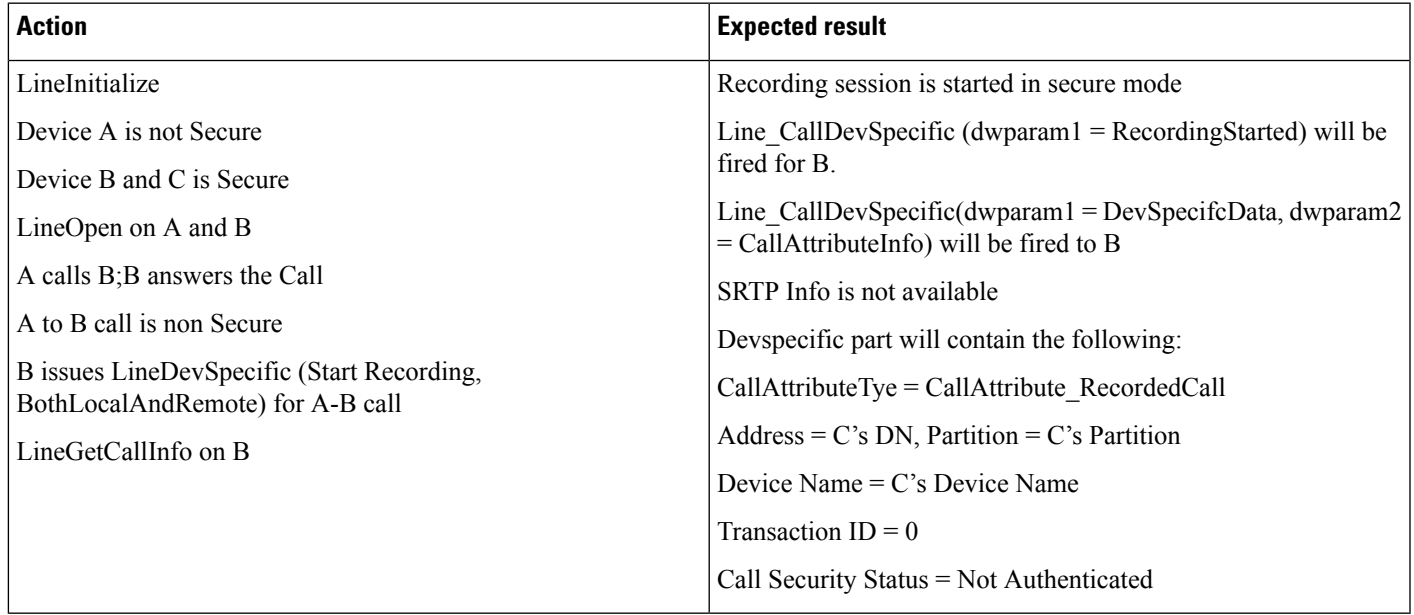

### **Recording Scenario on Non-Secure Call Using Secure Recording Profile/Device**

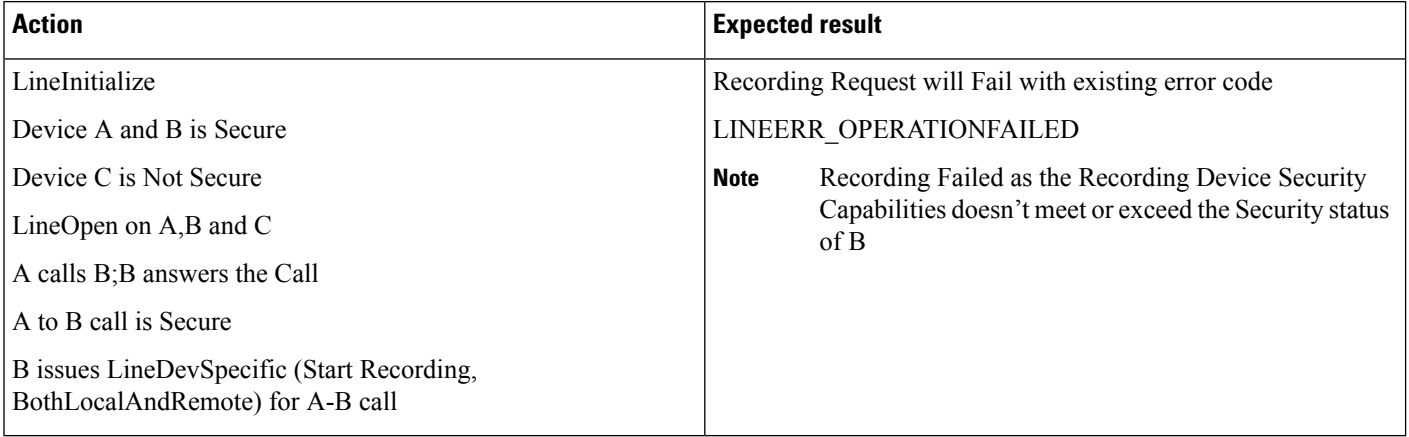

### **Recording Scenario When Agent Holds the Call**

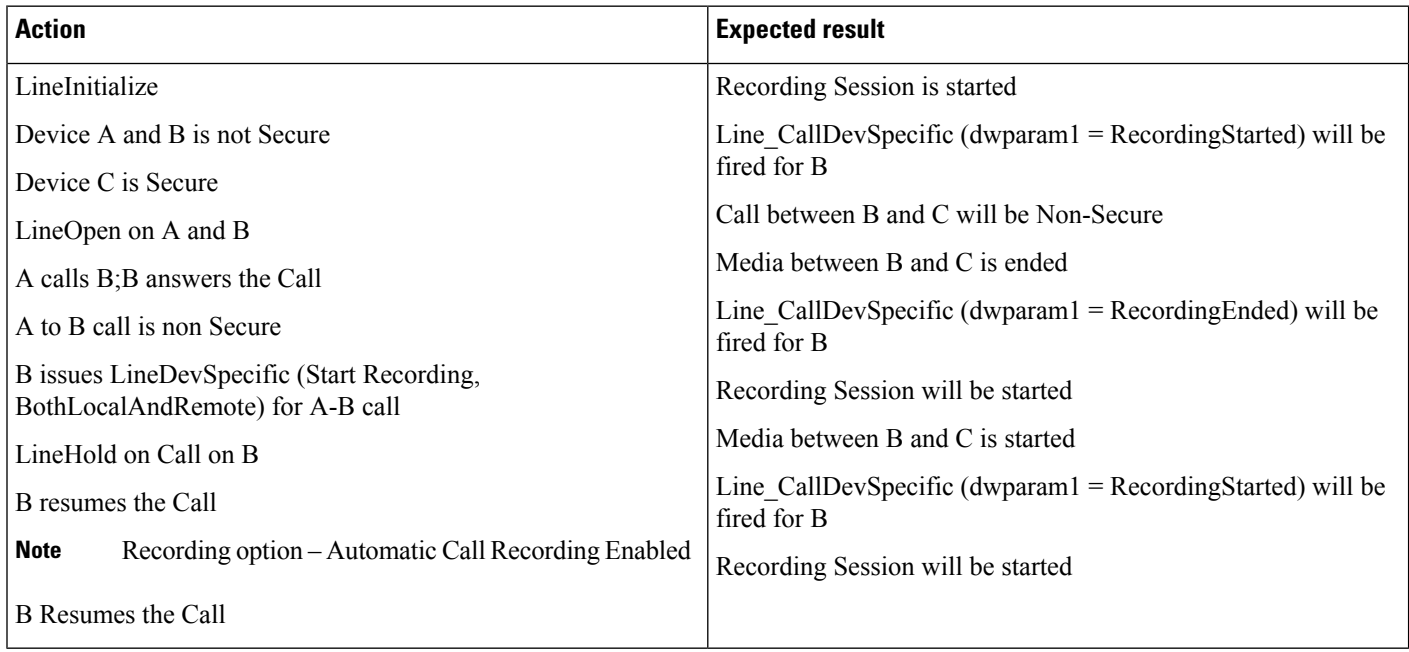

### **Recording and Monitoring**

This section describes Silent Monitoring and Recording on Agent Call in Secure Mode.

 $\overline{\phantom{a}}$ 

## **Both Silent Monitoring and Recording on Agent Call in Secure Mode**

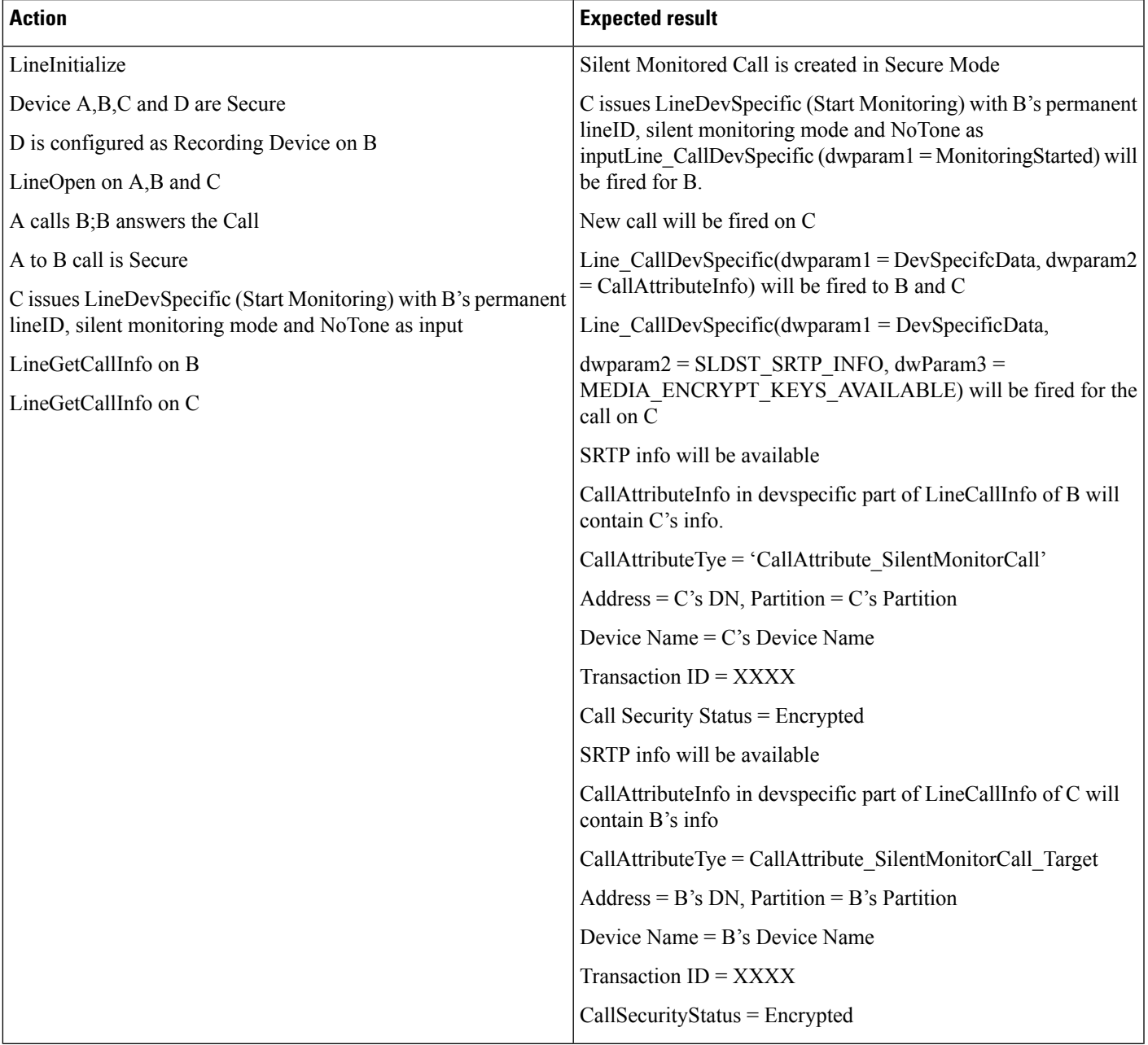

 $\mathbf{l}$ 

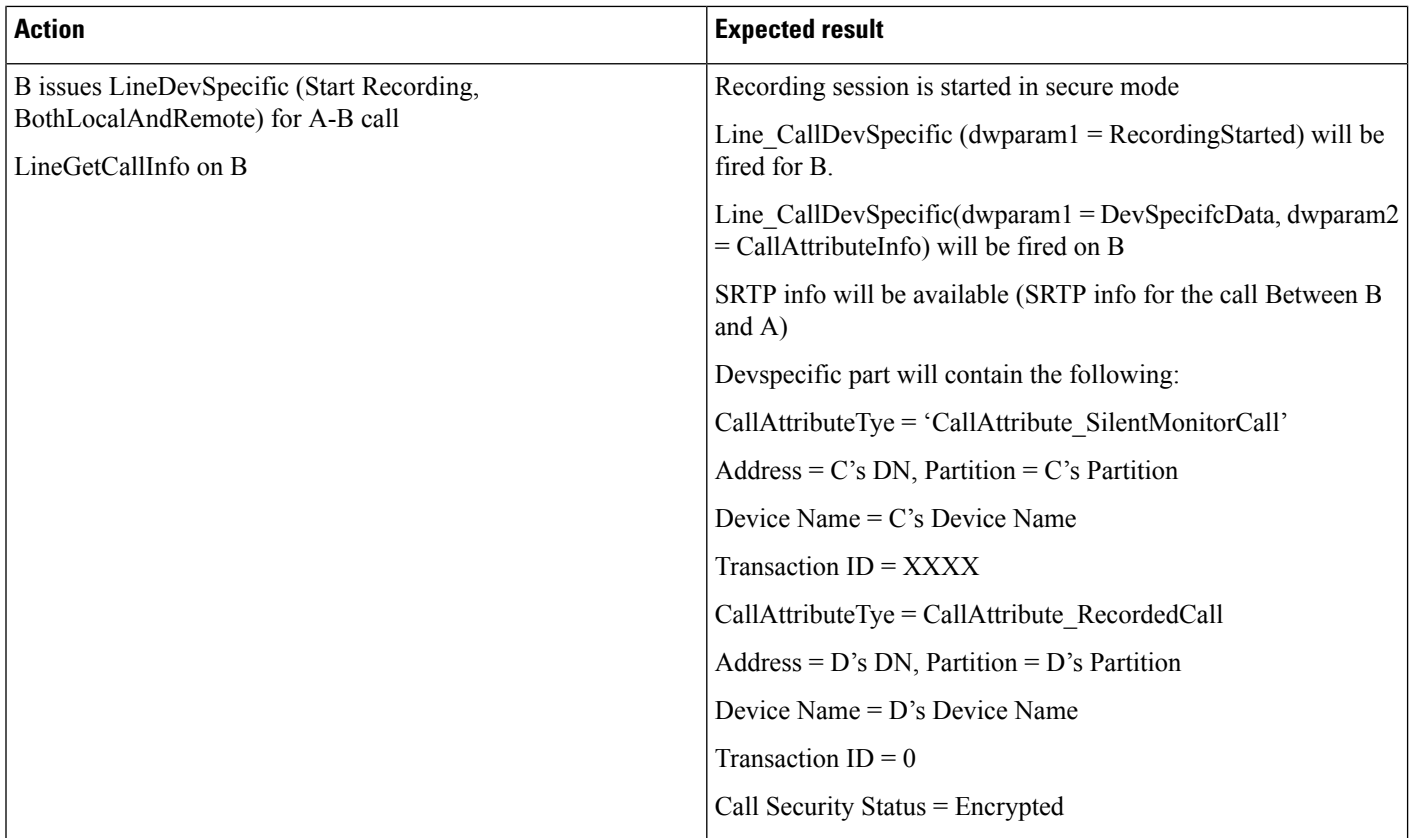

 $\overline{\phantom{a}}$ 

## **Recording Silent Monitored Call on Supervisor**

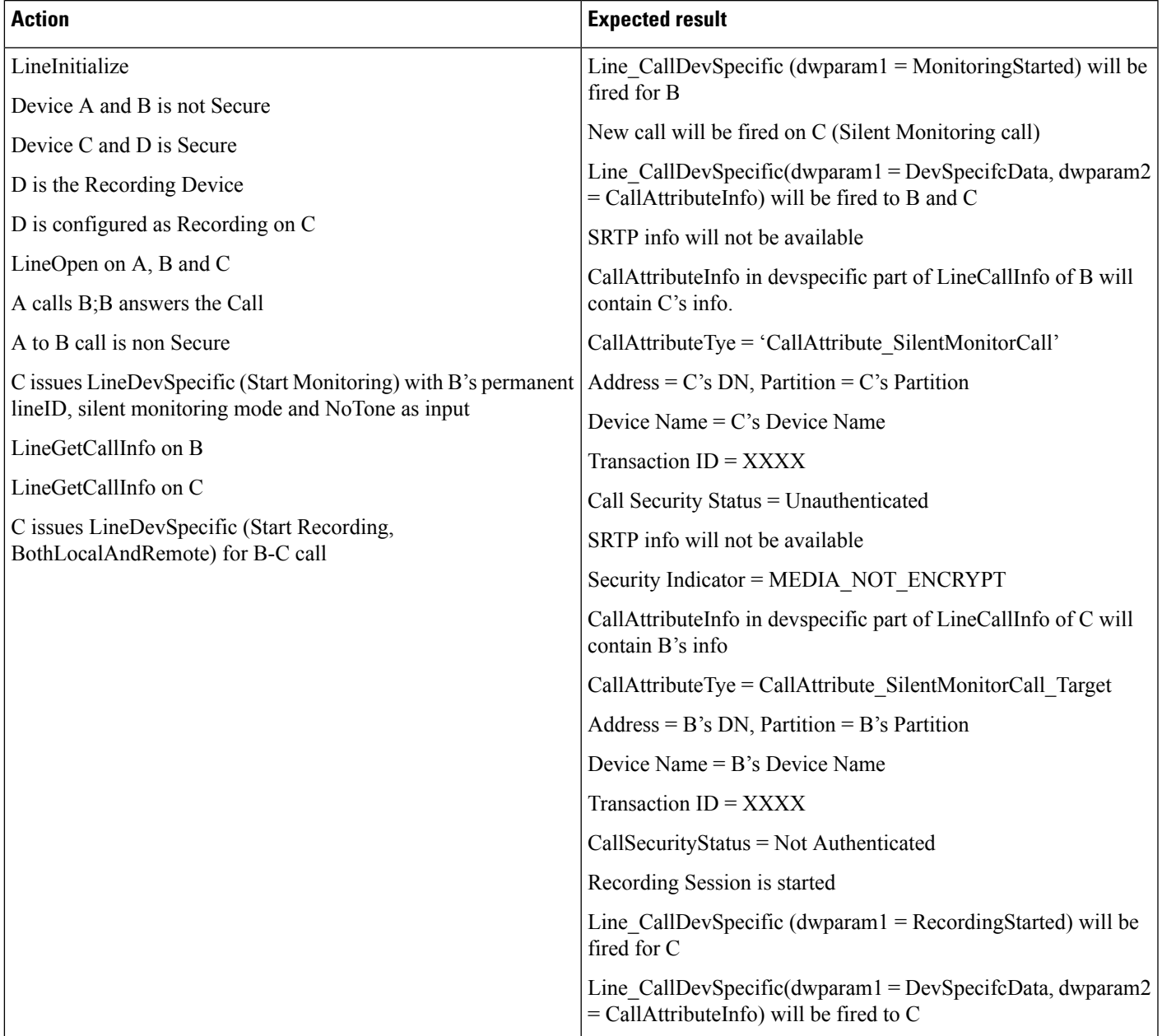

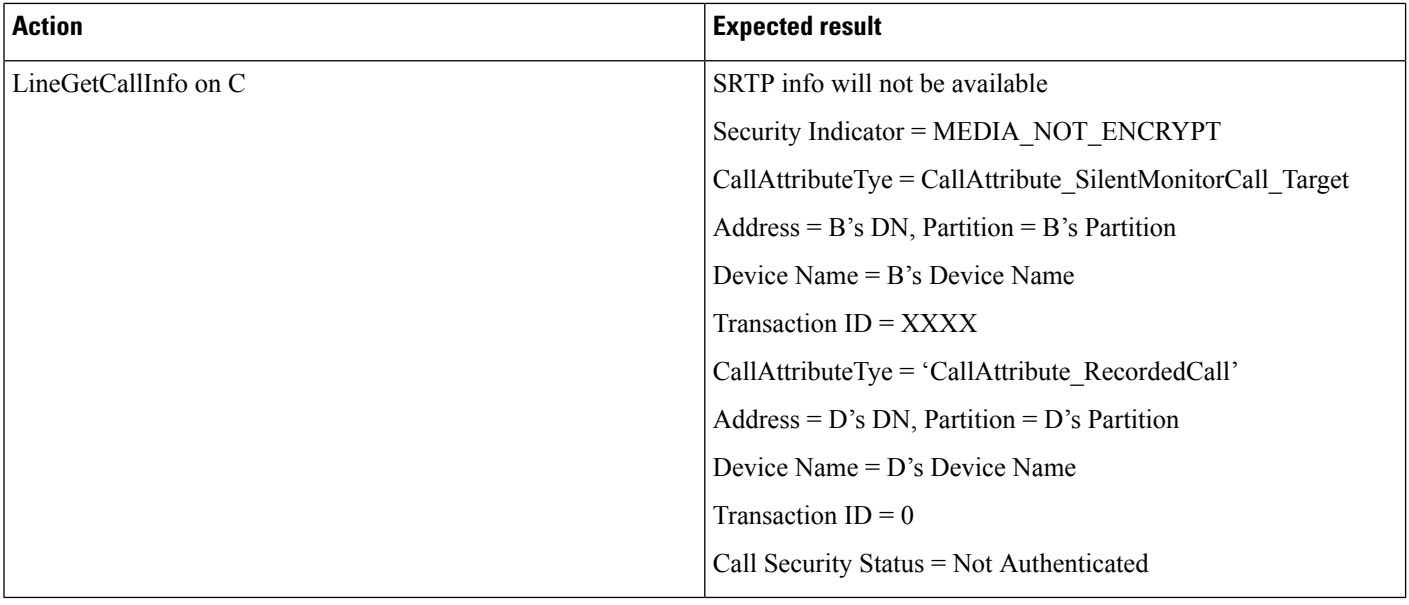

# **Shared Lines-Initiating a New Call Manually**

The following table describes the message sequences for Shared Lines-Initiating a new call manually where Party A and Party A' represent shared line appearances. Also, Party A and Party A' are idle.

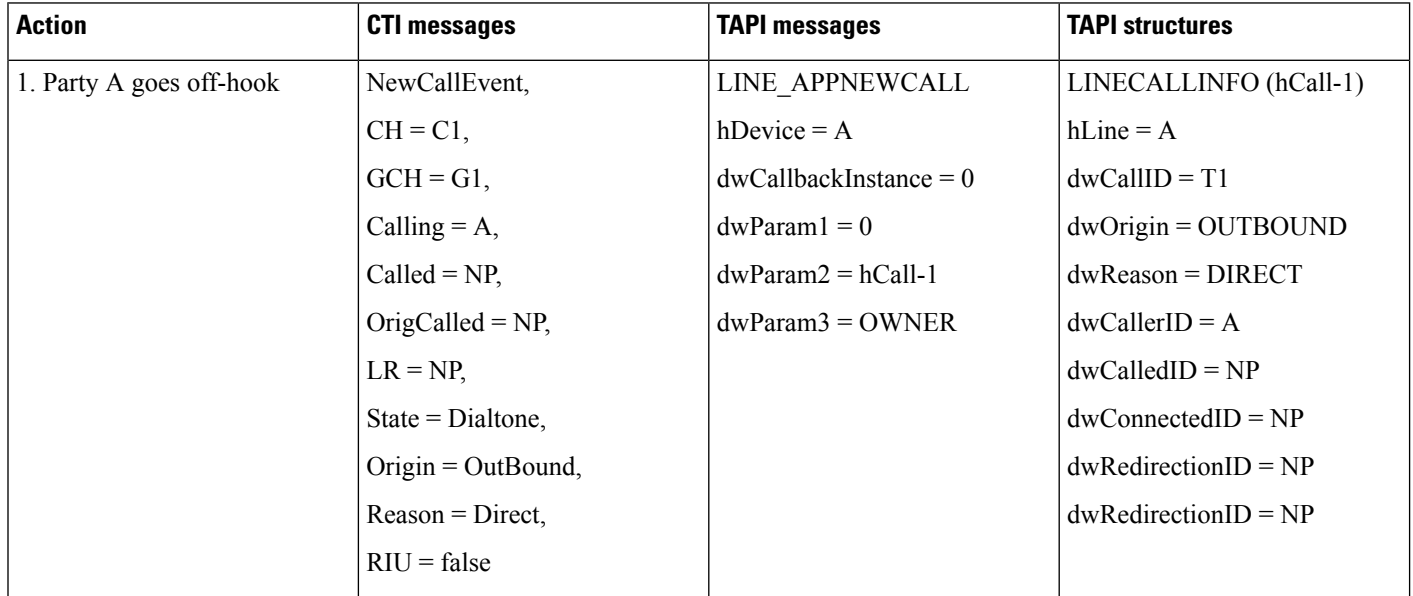

I

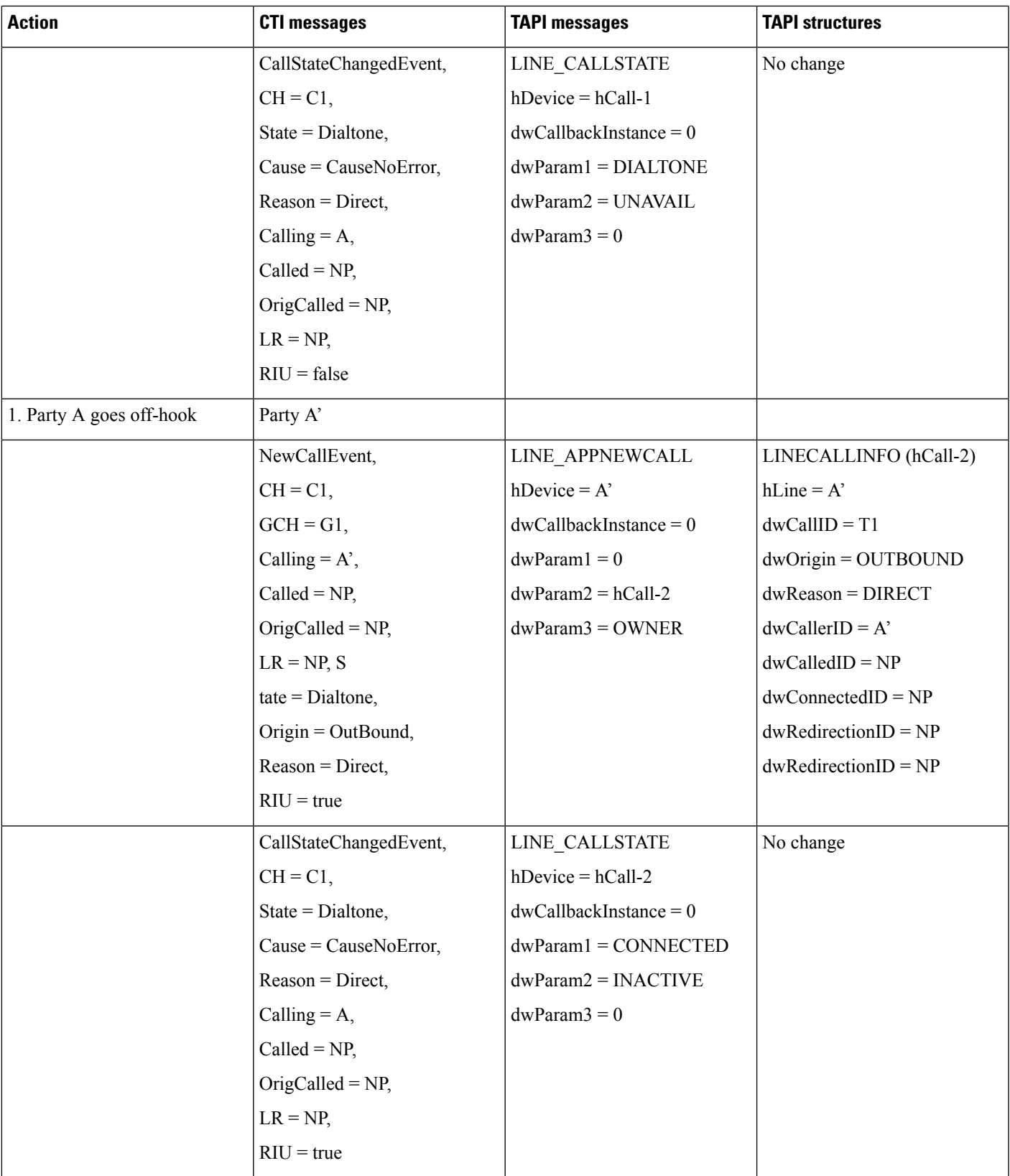

 $\mathbf{l}$ 

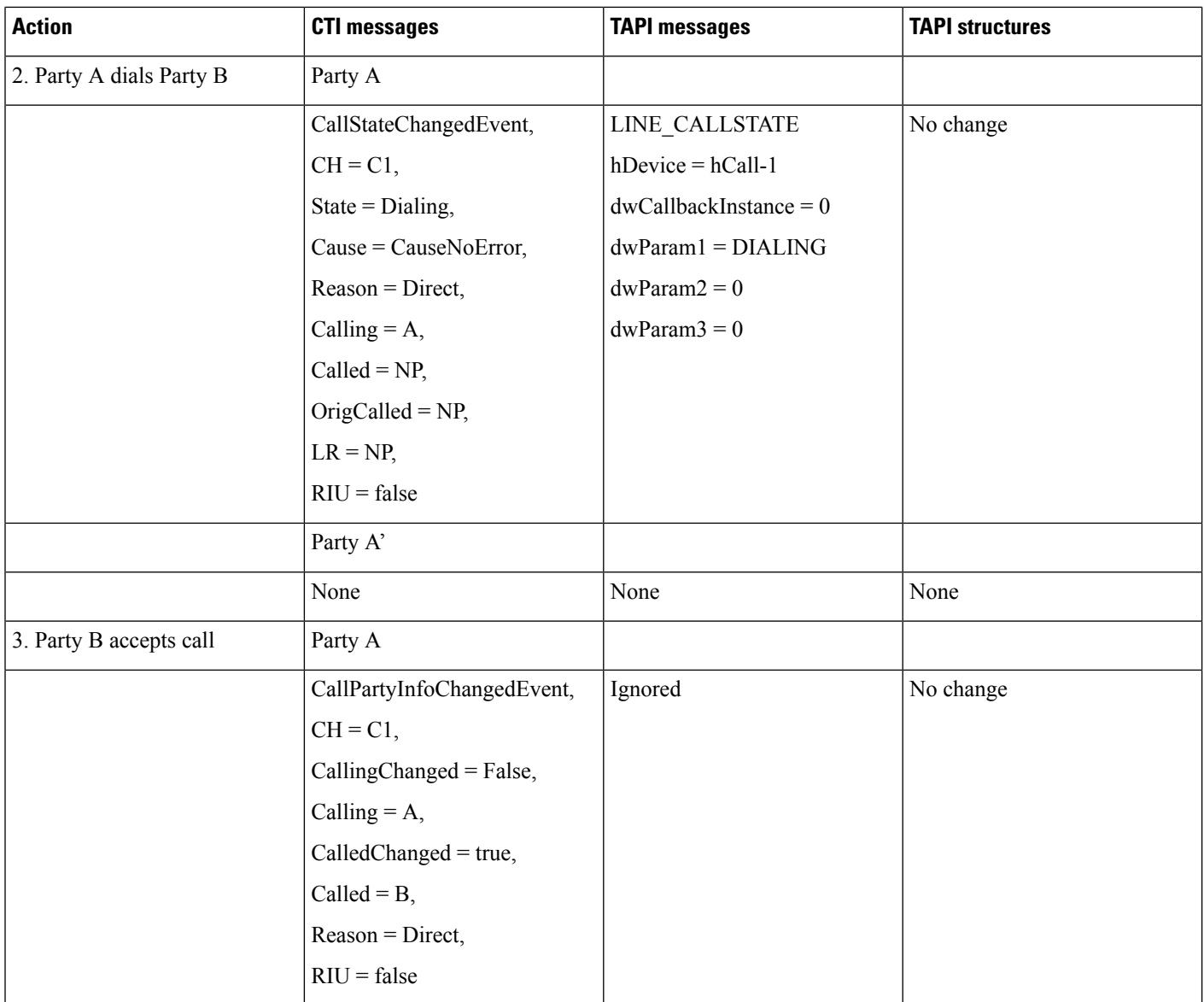

I

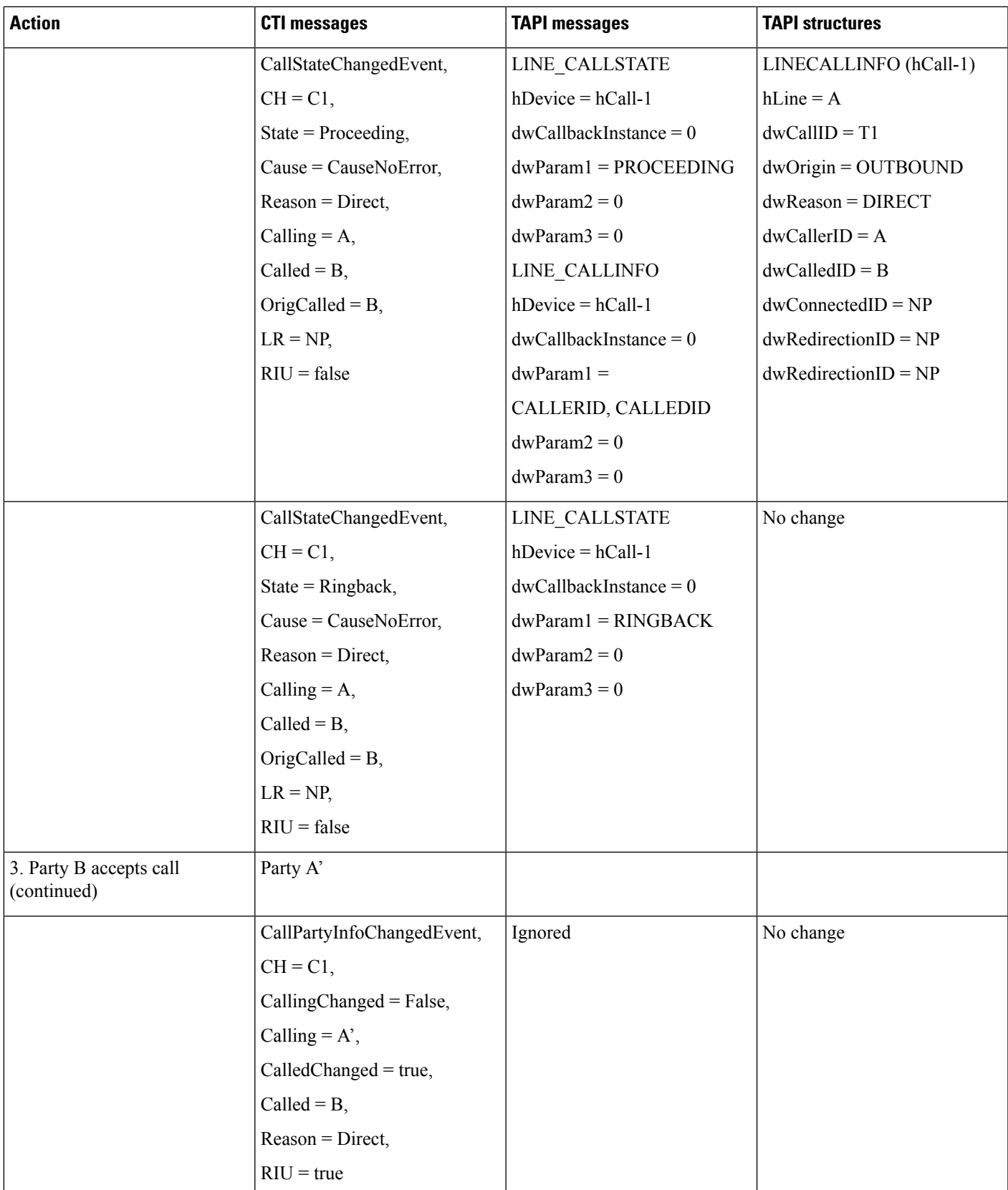

 $\mathbf I$ 

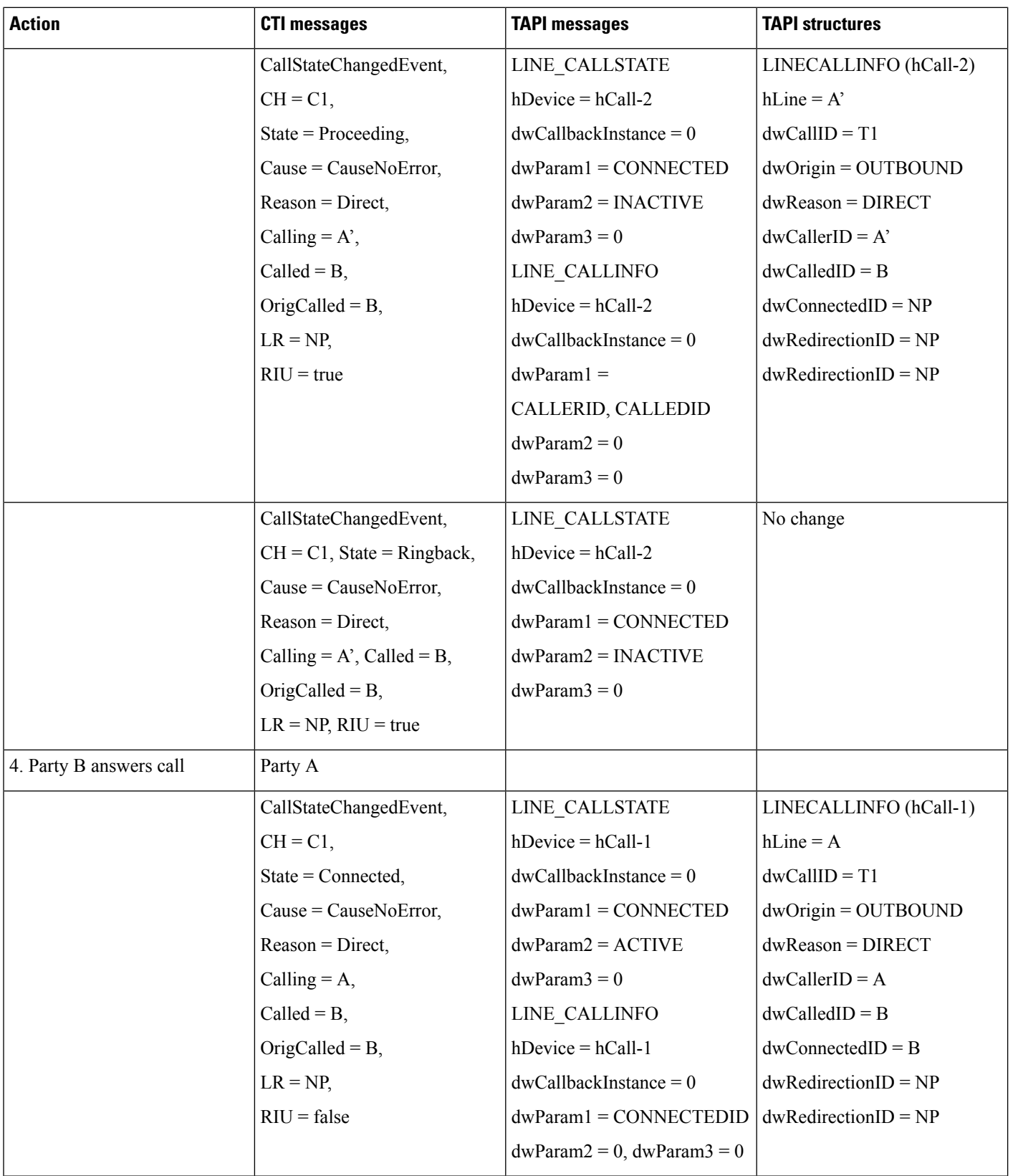

ш

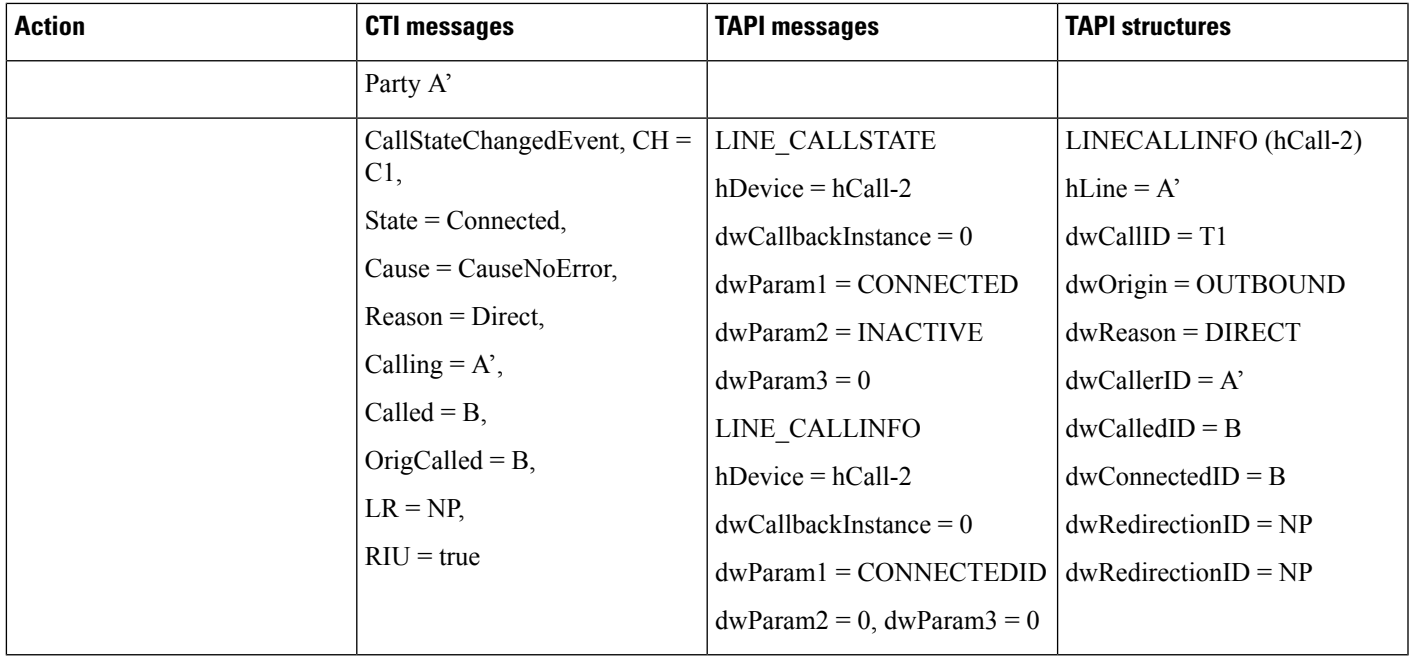

# **SRTP**

## **Media Terminate by Application (Open Secure CTI Port or RP)**

- Negotiate version
- Sends LineOpen with extension version as 0x8007000
- Send CciscoLineDevSpecificUserSetSRTPAlgorithmID
- Send CCiscoLineDevSpecificUserControlRTPStream
- Now, the CTI port or RP gets registered as secure port
- Make call from secure IP phone to the CTI port or RP port
- Answer the call from application
- SRTP indication gets reported as LineDevSpecific event
- SRTP key information get stored in LINECALLINFO::devSpecifc for retrieval

### **Media Terminate by TSP Wave Driver (Open Secure CTI Port)**

- Negotiate version
- Sends LineOpen with extension version as 0x4007000
- Send CciscoLineDevSpecificUserSetSRTPAlgorithmID
- Send CciscoLineDevSpecificSendLineOpen
- Now, the CTI port gets registered as secure port
- Make call from secure IP phone to the CTI port
- Answer the call from application
- SRTP indication gets reported as LineDevSpecific event
- SRTP key information get stored in LINECALLINFO::devSpecifc for retrieval

# **Support for Cisco IP Phone 6900 Series**

Use cases related to Cisco Unified IP Phone 6900 Series support feature are mentioned below:

#### **MonitoringCisco Unified IPPhone 6900Series/Cisco Unified IPPhone 7931 inRoll Over Mode When User Is Added to New User Group**

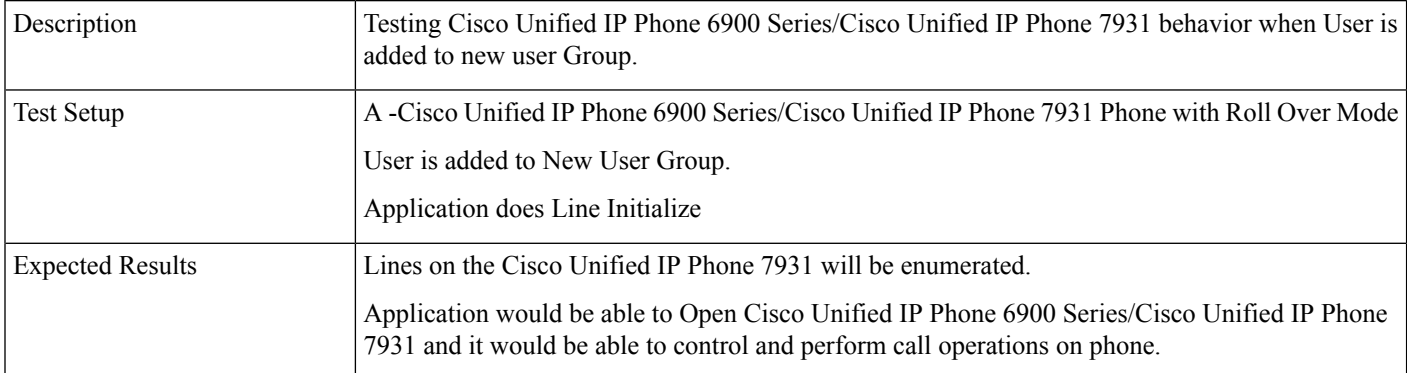

#### **MonitoringCisco Unified IPPhone 6900Series/Cisco Unified IPPhone 7931 inRoll Over Mode When User Is Added to New User Group**

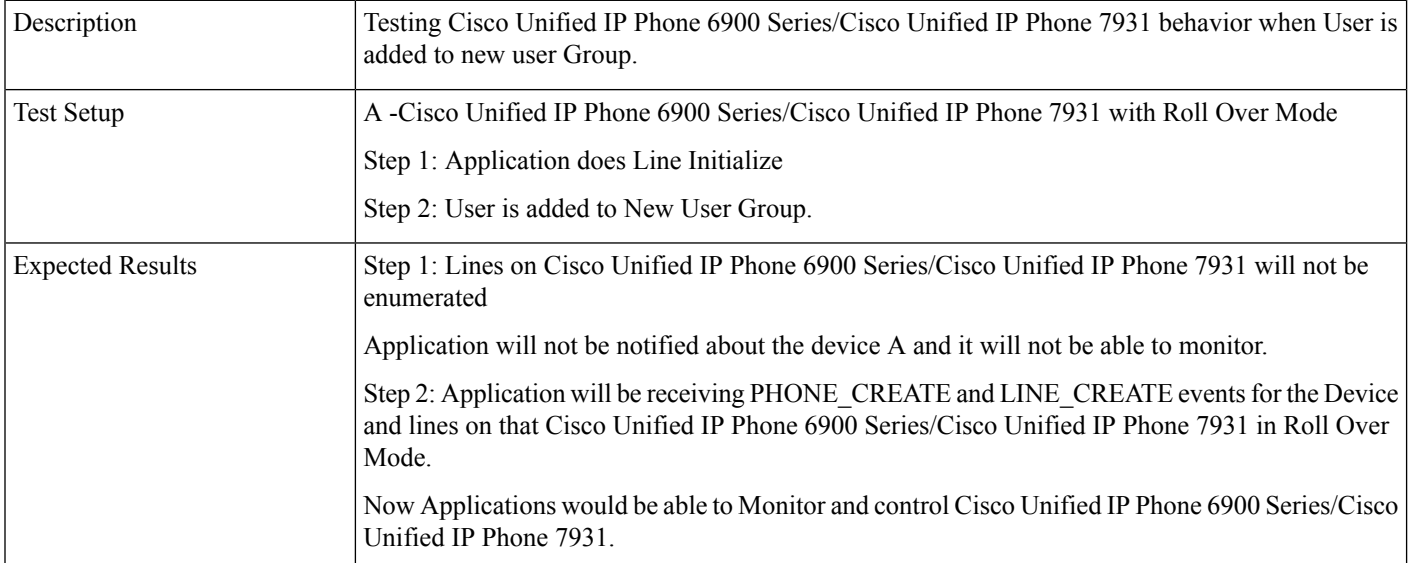

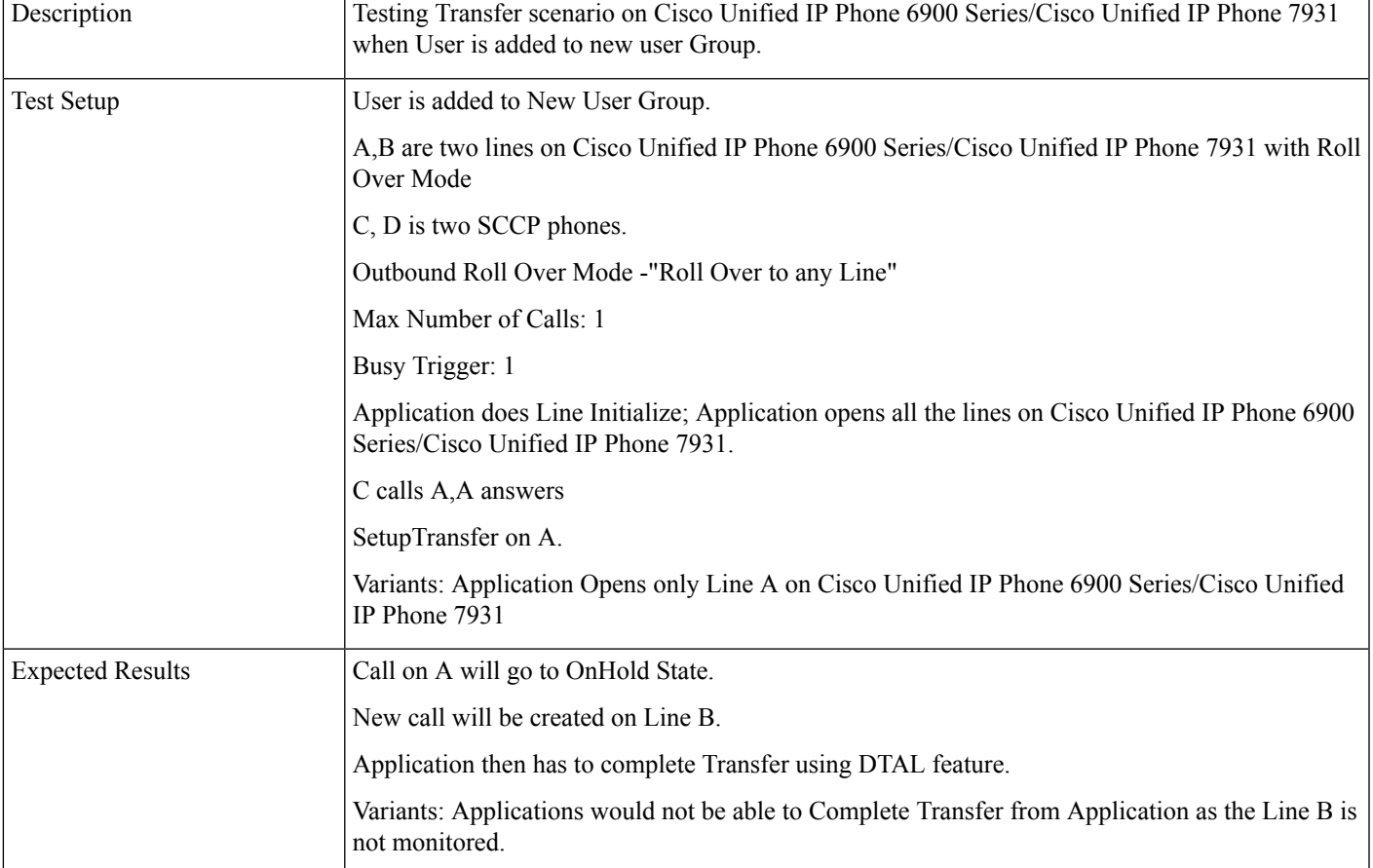

#### **Transfer Operation on Cisco Unified IP Phone 6900 Series/Cisco Unified IP Phone 7931 in Roll Over Mode When User Is Added to New User Group**

#### **Conference Operation onCisco Unified IPPhone 6900Series/Cisco Unified IPPhone 7931 inRoll Over Mode When User Is Added to New User Group**

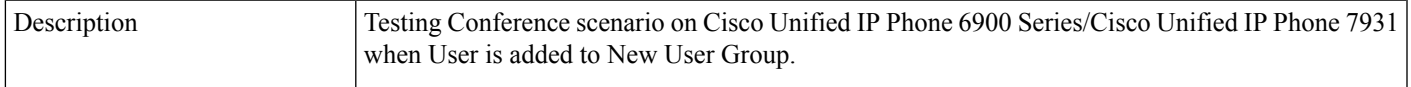

I

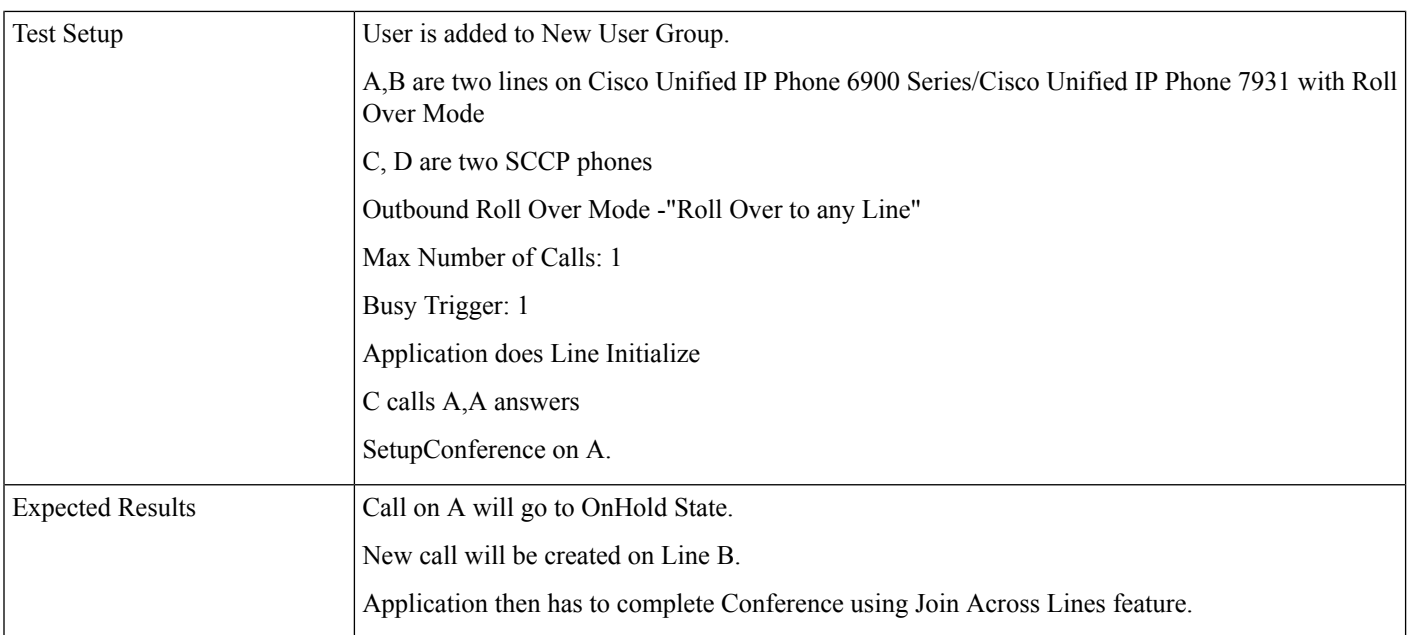

#### **Transfer/Conference Operation on Cisco Unified IP Phone 6900 Series/Cisco Unified IP Phone 7931 in Roll Over Mode When User Is Added to New User Group**

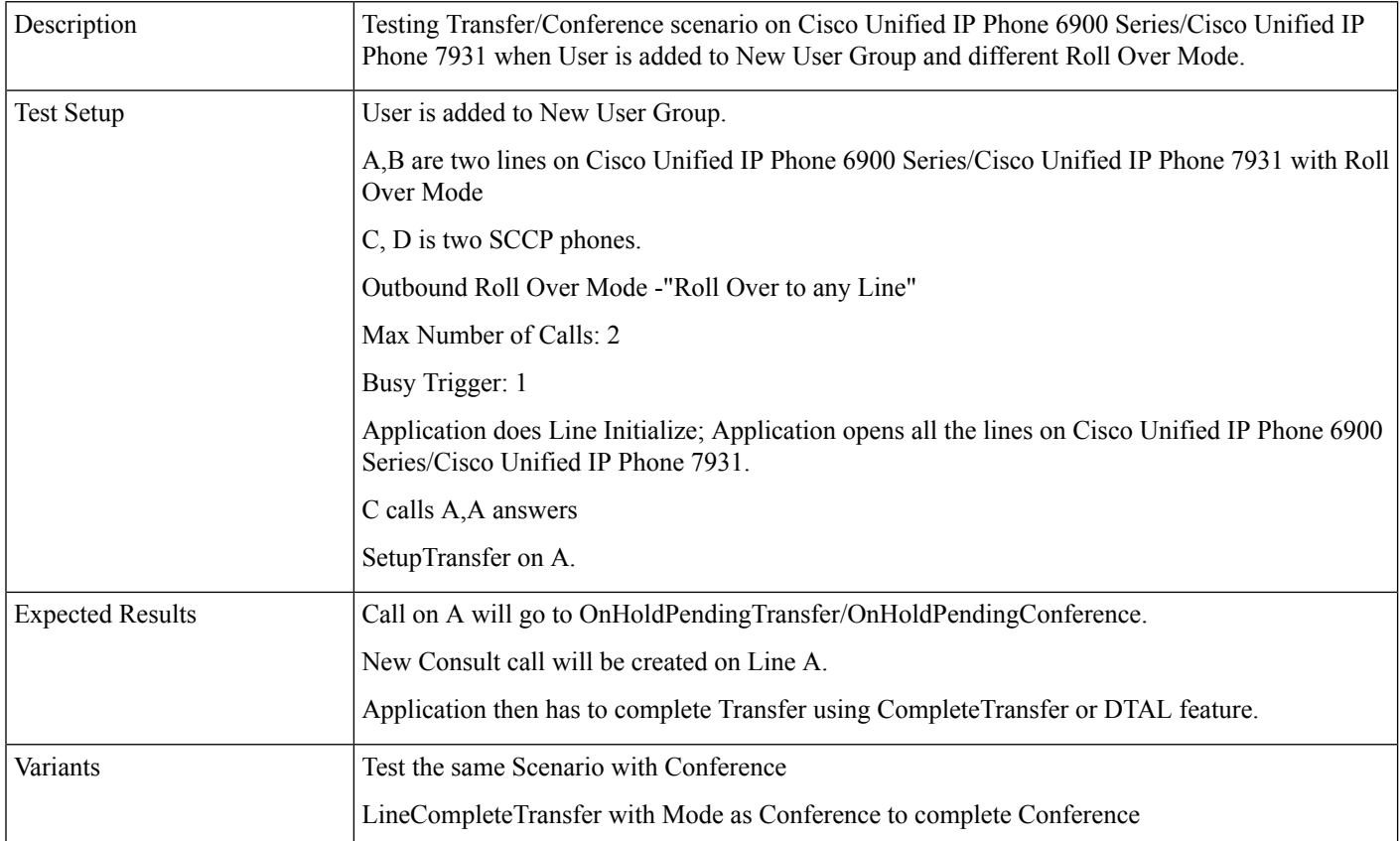

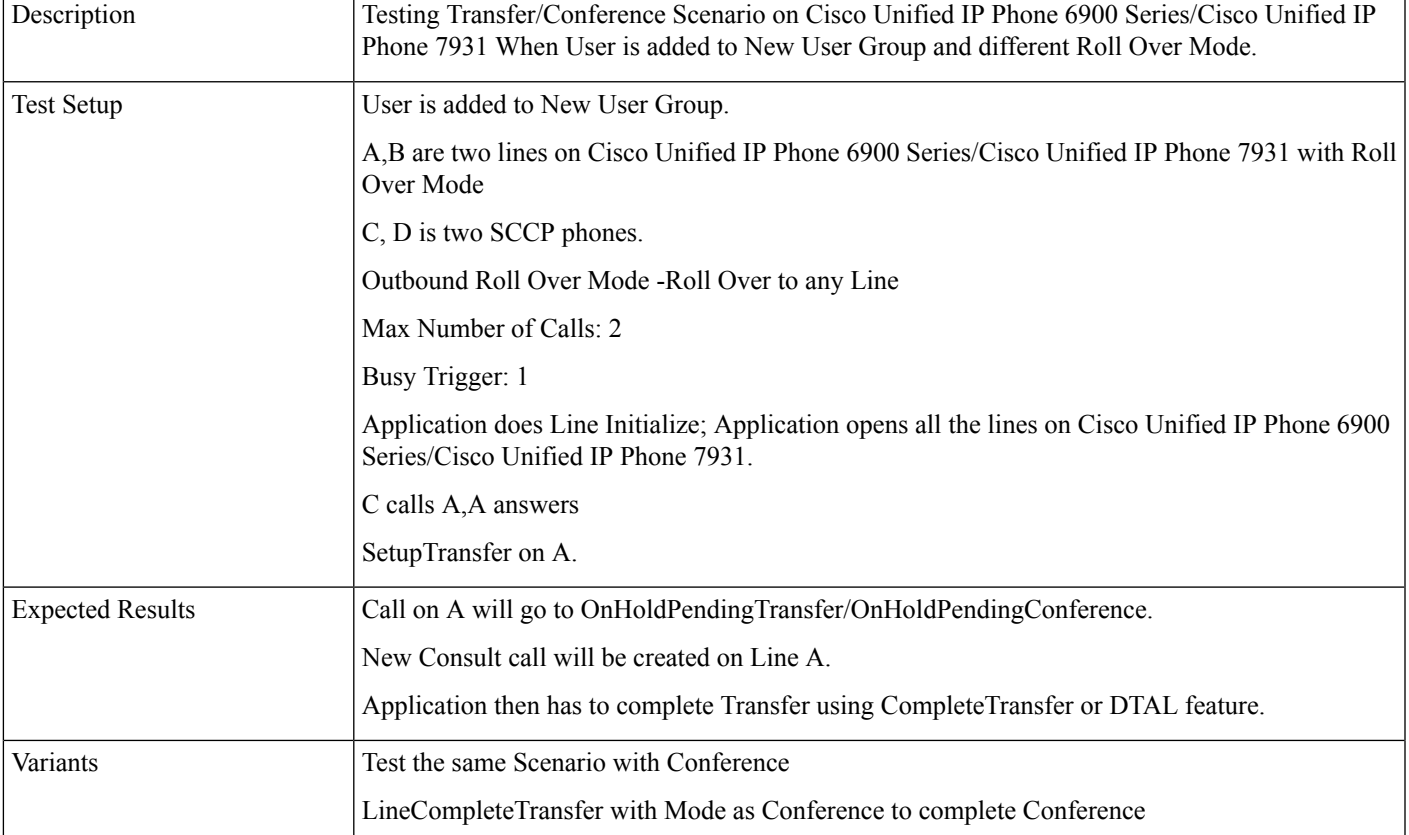

#### **Transfer/Conference Operation on Cisco Unified IP Phone 6900 Series/Cisco Unified IP Phone 7931 in Roll Over Mode When User Is Added to New User Group**

#### **Transfer/Conference Operation on Cisco Unified IP Phone 6900 Series/Cisco Unified IP Phone 7931 in Roll Over Mode When User Is Added to New User Group**

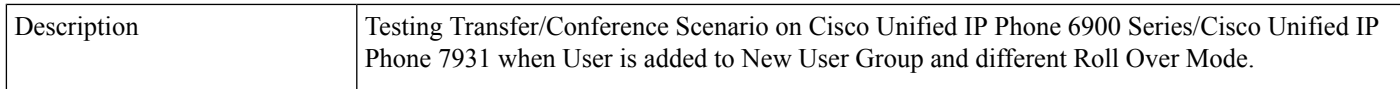

 $\mathbf I$ 

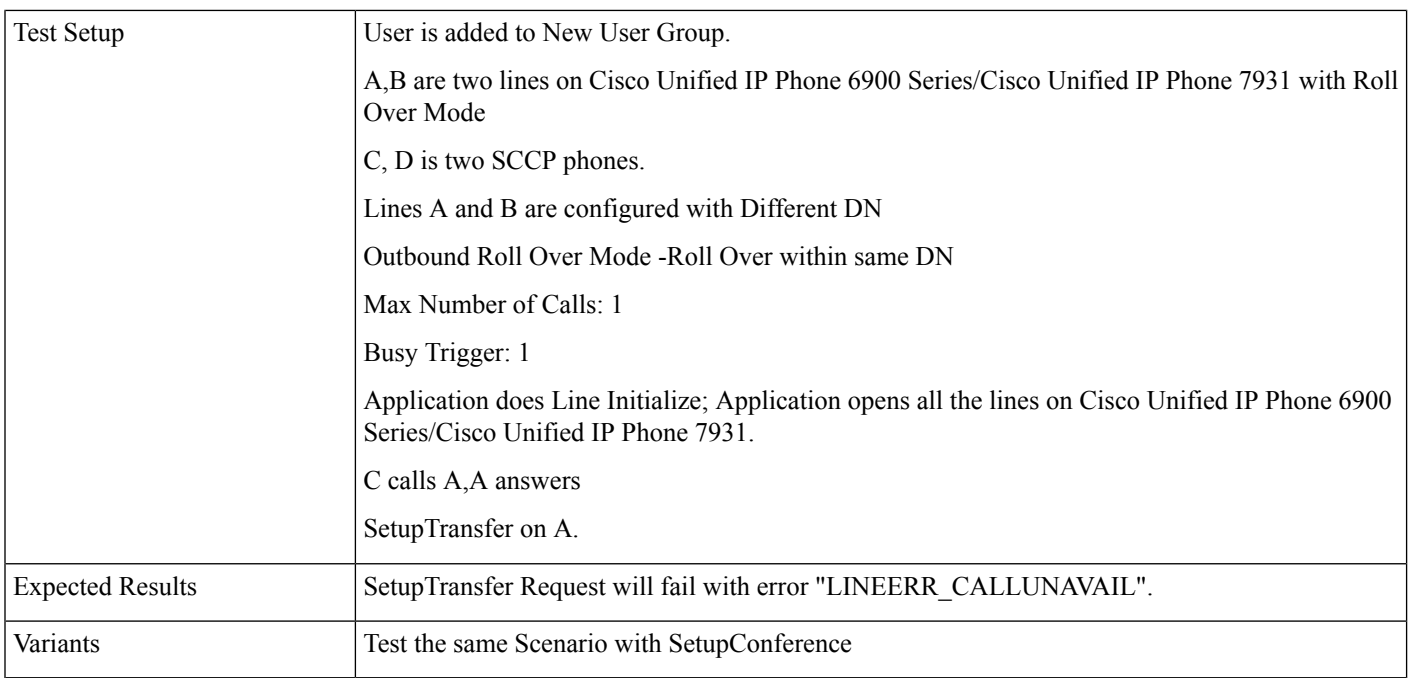

#### **Transfer/Conference Operation on Cisco Unified IP Phone 6900 Series/Cisco Unified IP Phone 7931 in Roll Over Mode When User Is Added to New User Group**

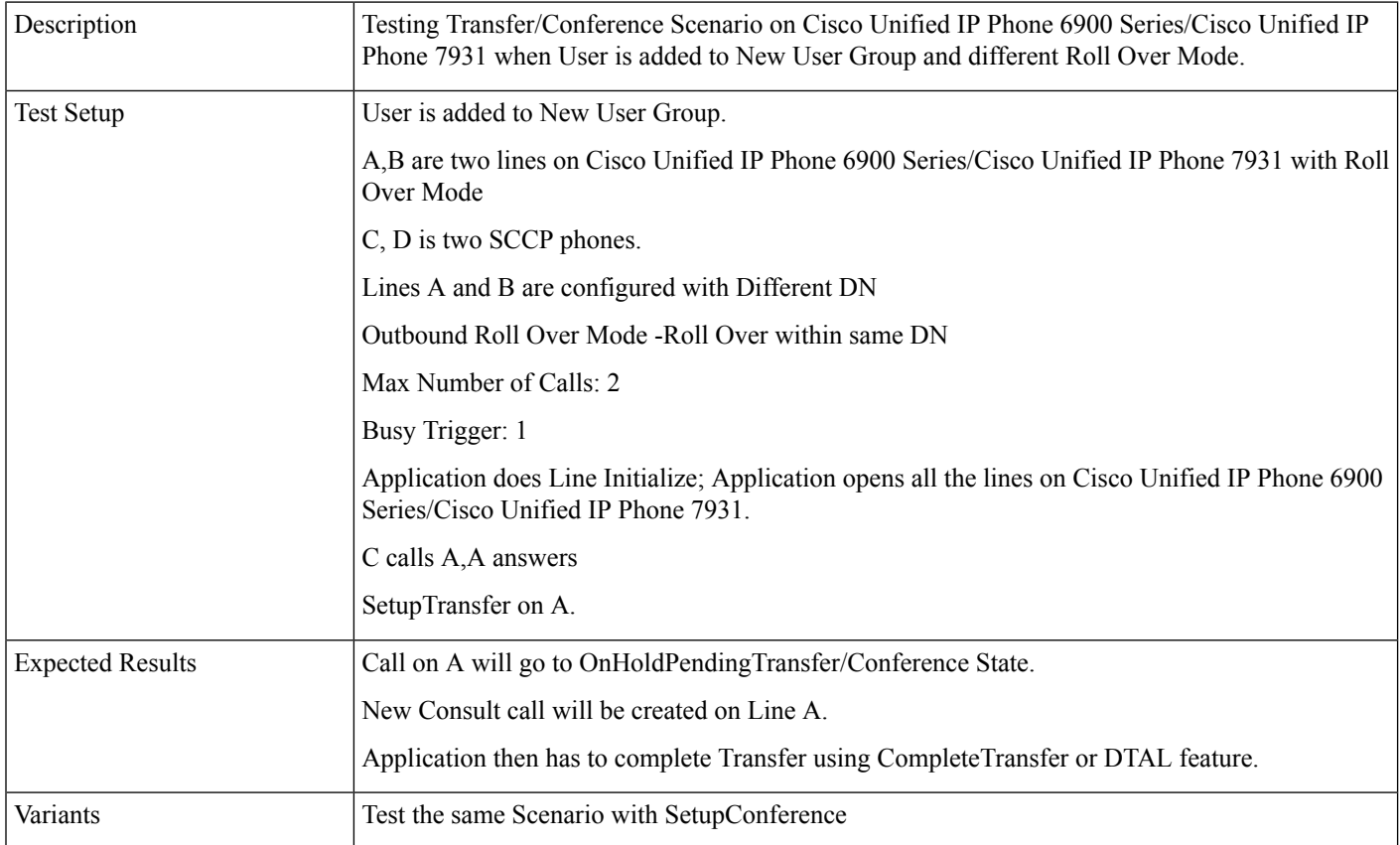

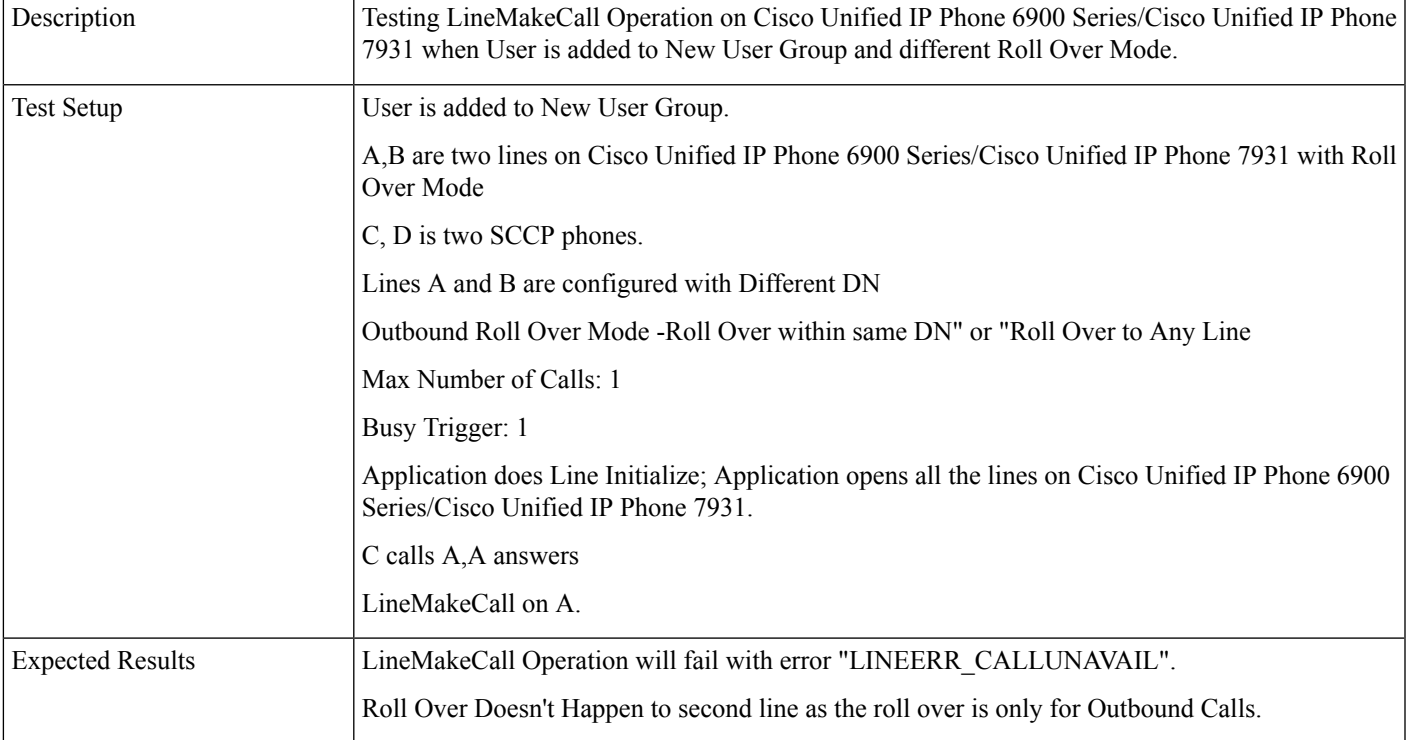

#### **LineMakeCall Operation on Cisco Unified IP Phone 6900 Series/Cisco Unified IP Phone 7931 in Roll Over Mode When User Is Added to New User Group**

#### **LineUnPark Operation onCisco Unified IPPhone 6900Series/Cisco Unified IPPhone 7931 inRoll Over Mode When User Is Added to New User Group**

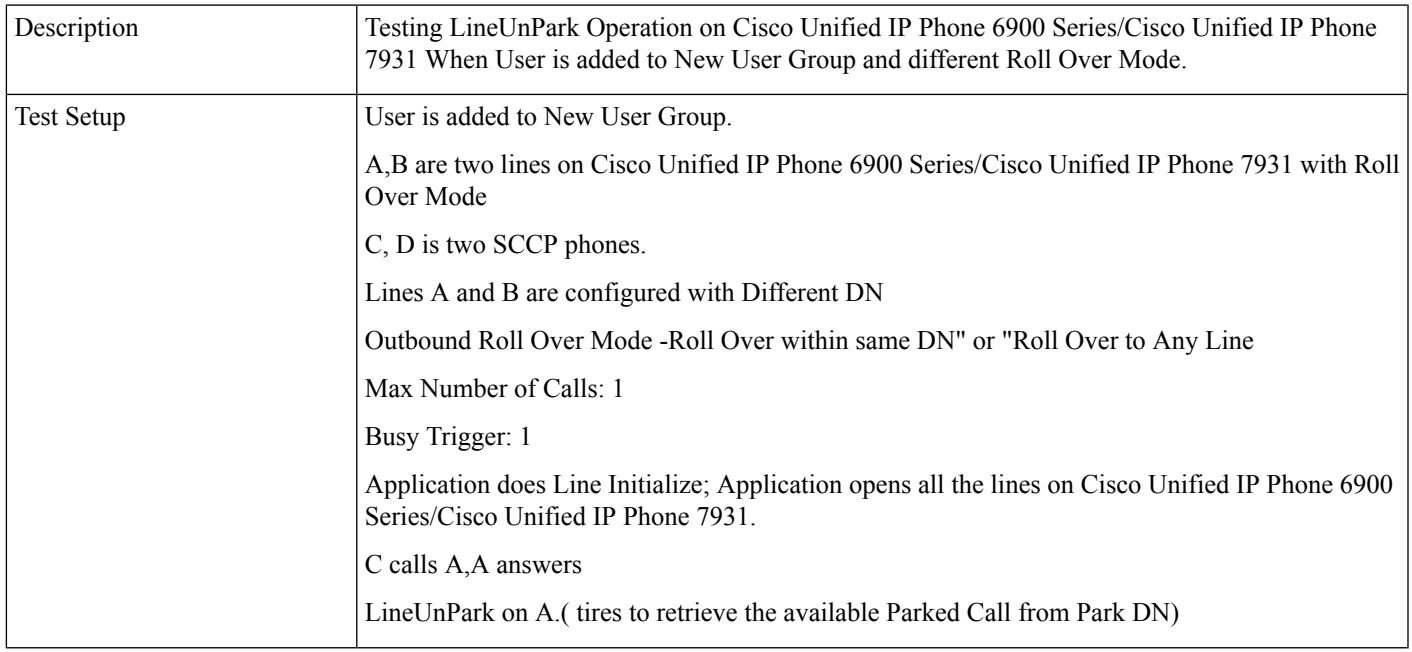

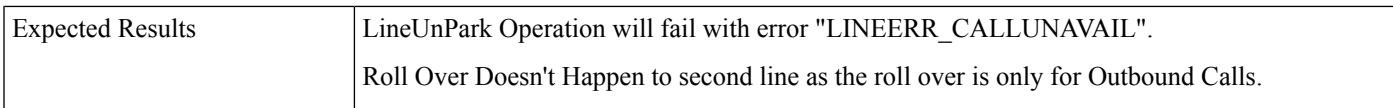

#### **EM Login/Logout Operation on Cisco Unified IP Phone 6900 Series/Cisco Unified IP Phone 7931 in Roll Over Mode When User Is Added to New User Group**

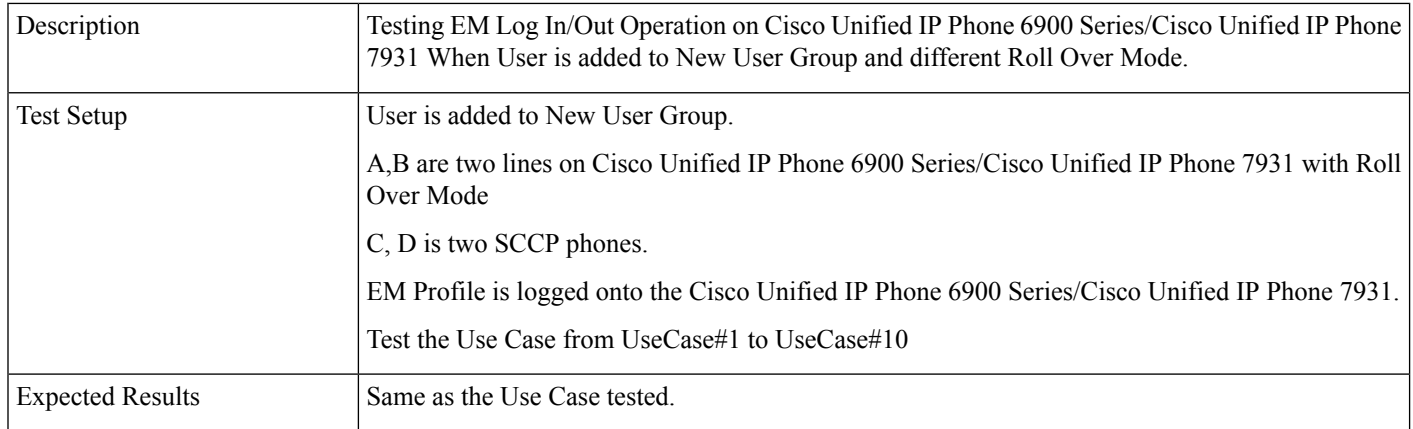

#### **Manual Transfer Operation on Cisco Unified IP Phone 6900 Series/Cisco Unified IP Phone 7931 in Roll Over Mode When User Is Added to New User Group**

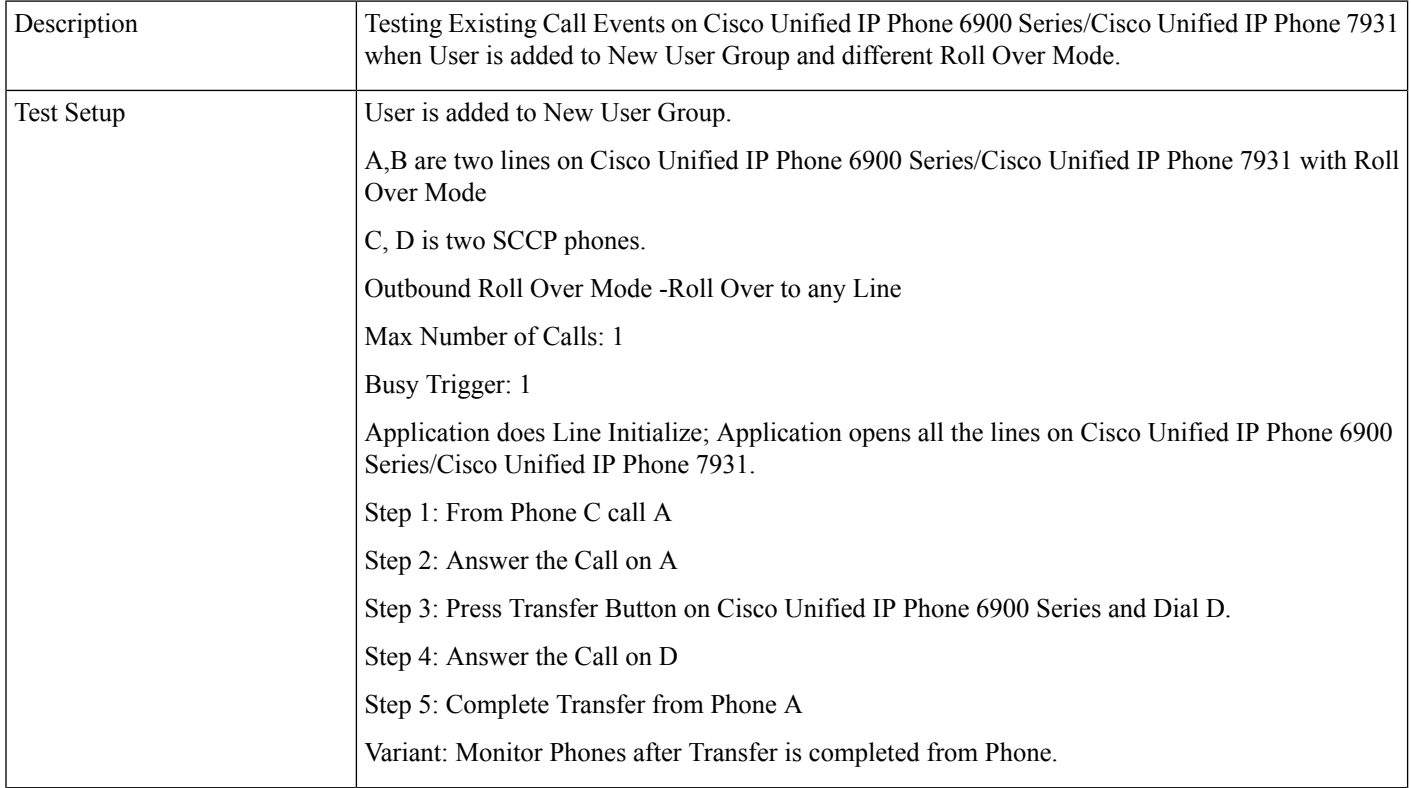

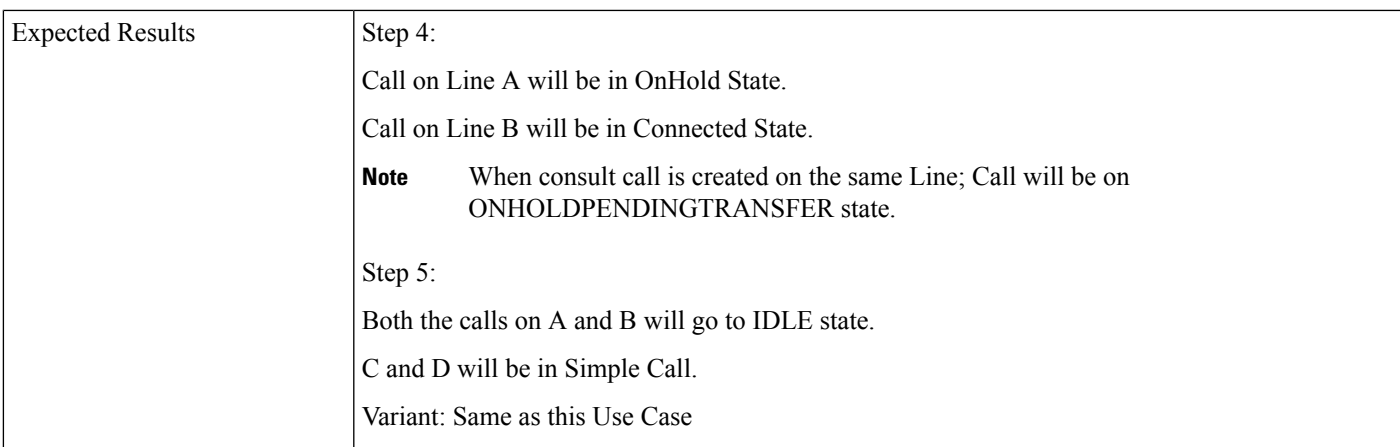

#### **Manual Conference Operation on Cisco Unified IP Phone 6900 Series/Cisco Unified IP Phone 7931 in Roll Over Mode When User Is Added to New User Group**

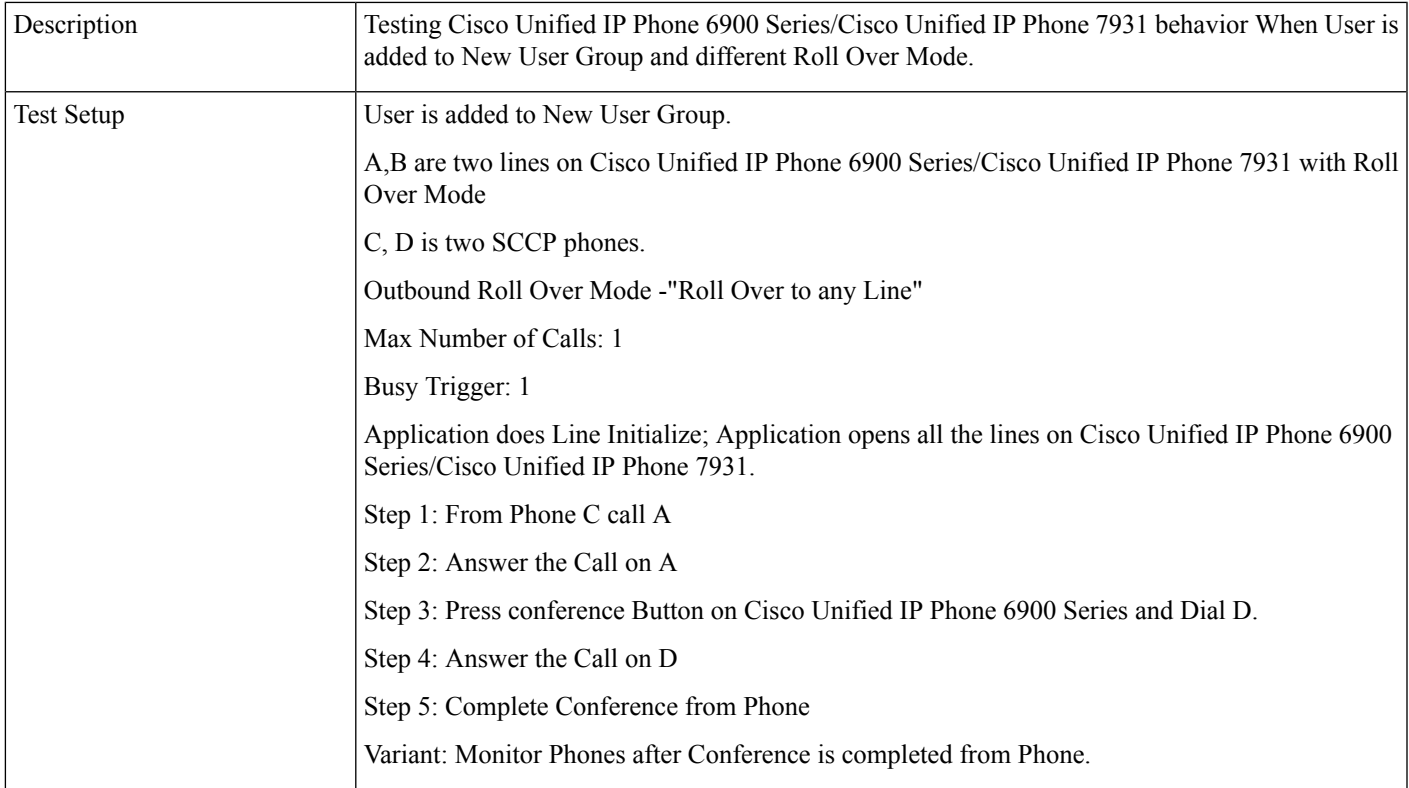

I

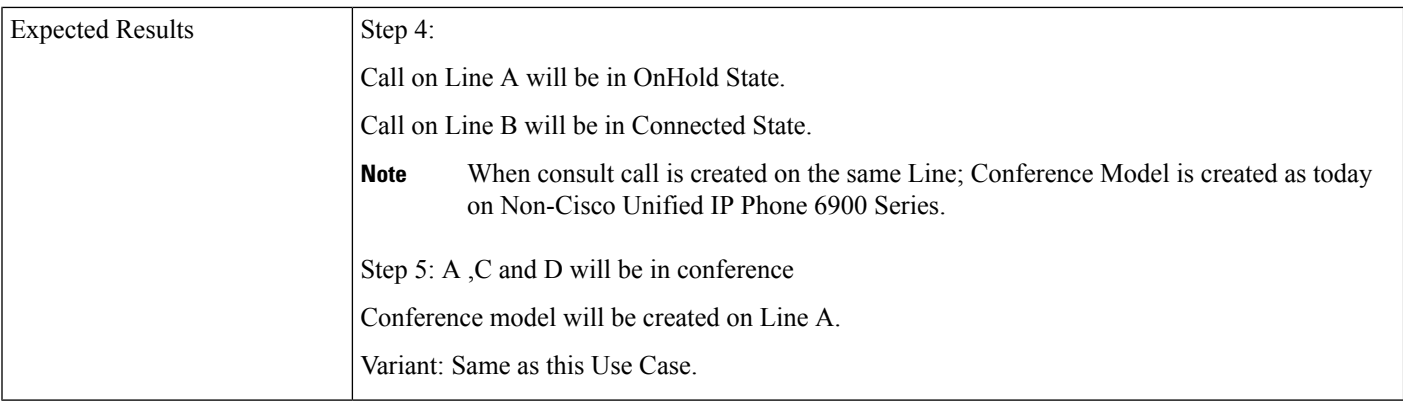

#### **Manual Conference Operation on Cisco Unified IP Phone 6900 Series/Cisco Unified IP Phone 7931 in Roll Over Mode When User Is Added to New User Group**

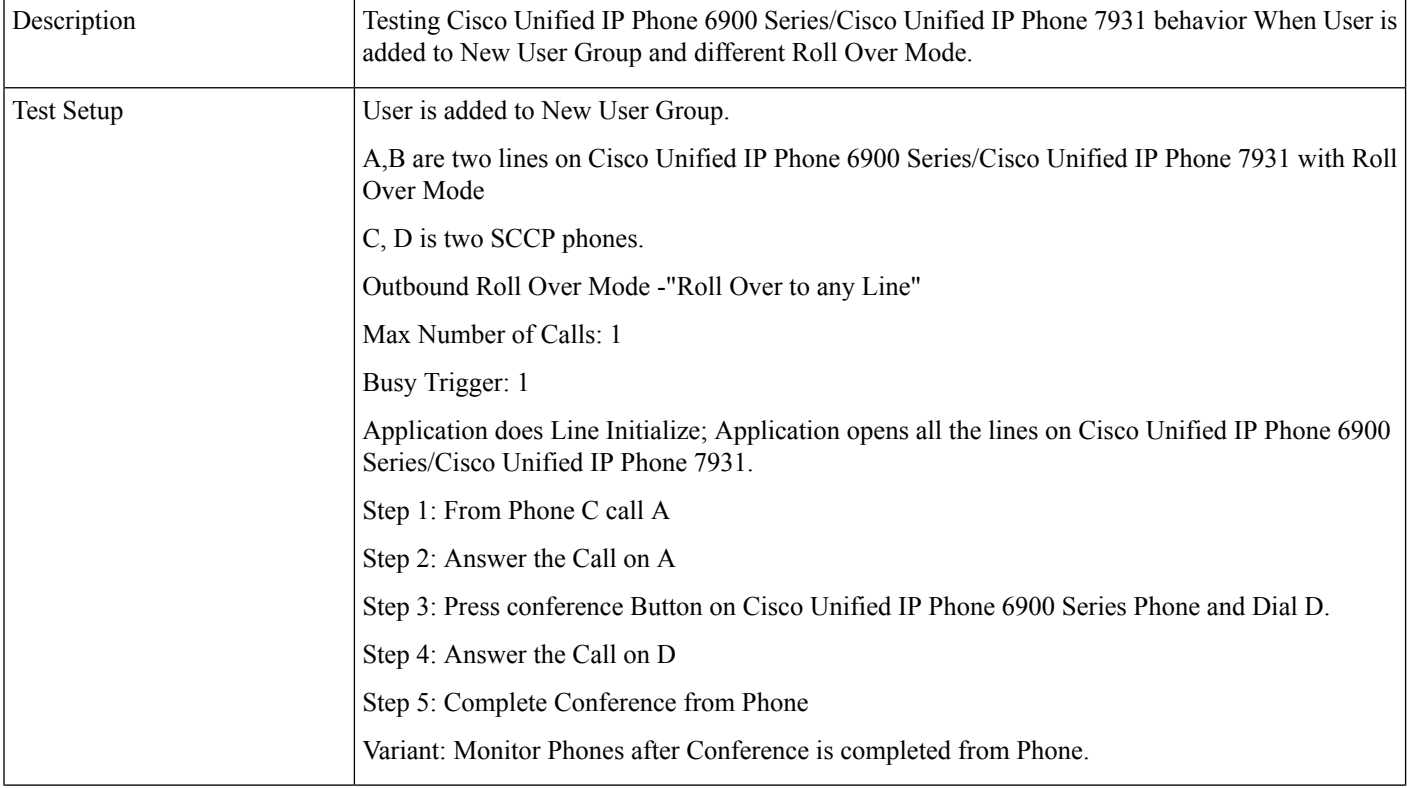

ı

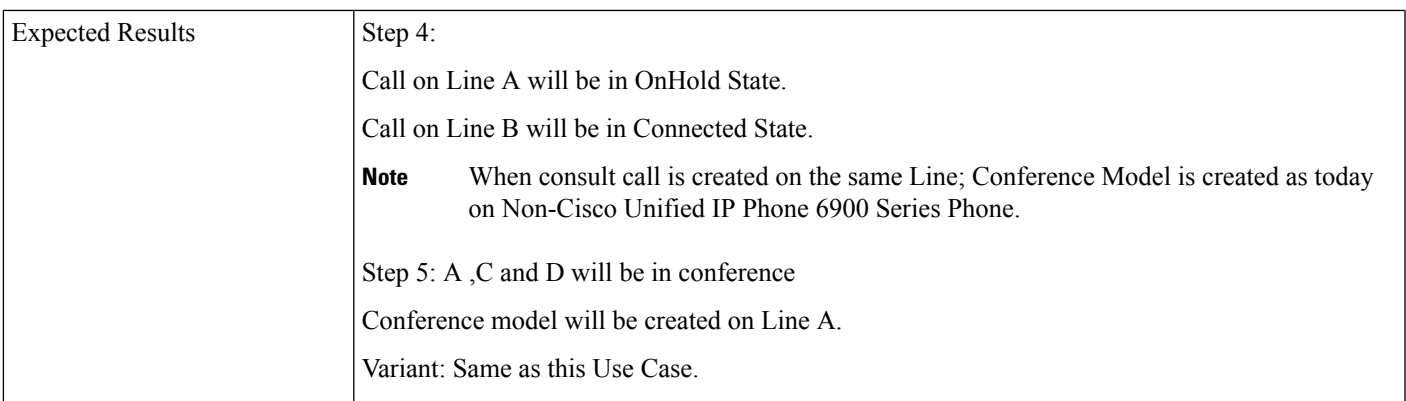

#### **SetupConference Operation on Cisco Unified IP Phone 6900 Series/Cisco Unified IP Phone 7931 in Roll Over Mode When User Is Added to New User Group**

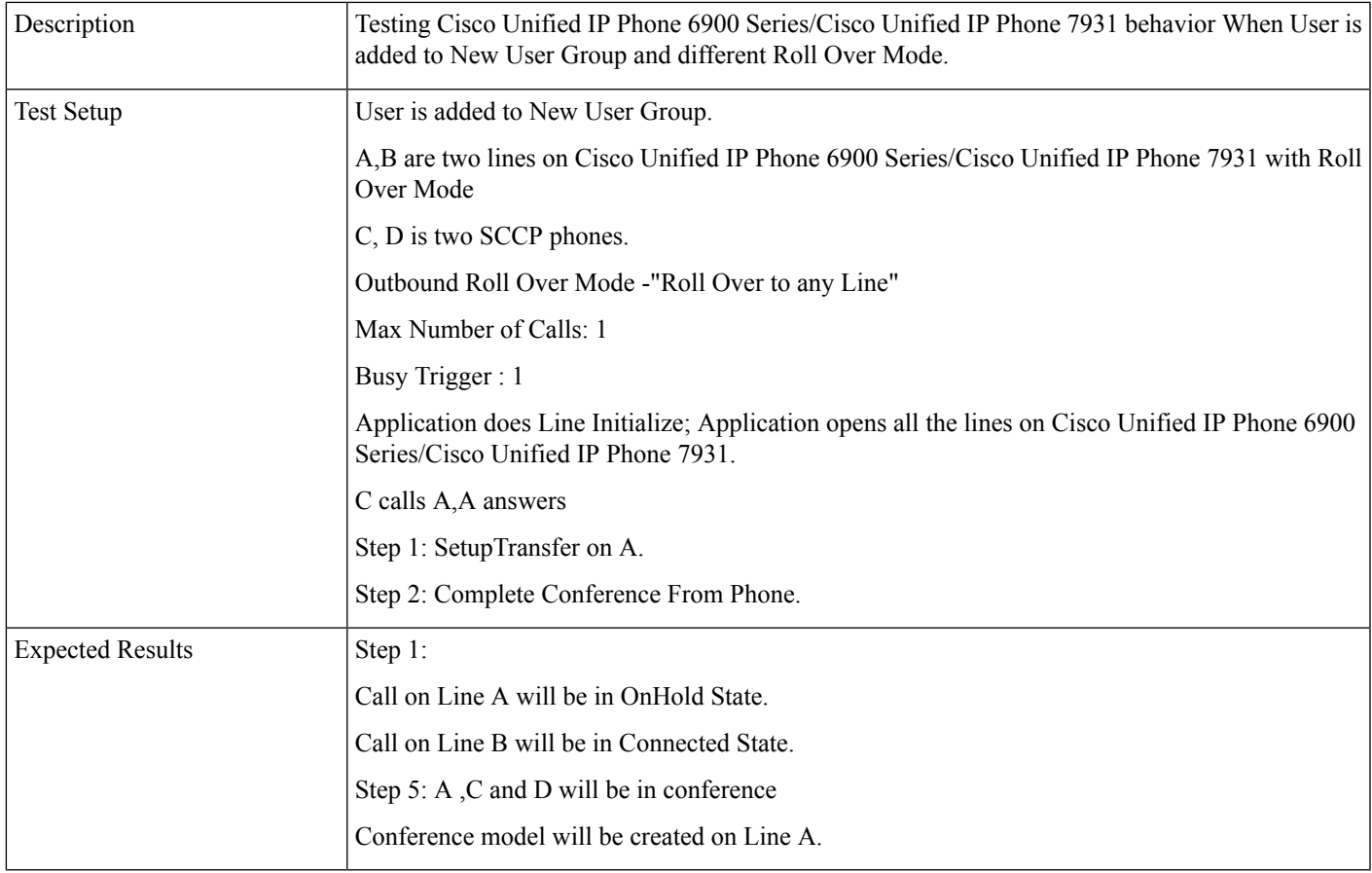

#### BWC on Cisco Unified IP Phone 7931 in Non Roll Over Mode When User Is Removed From New User Group

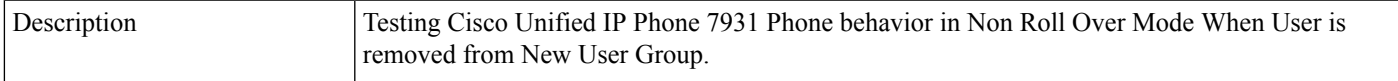

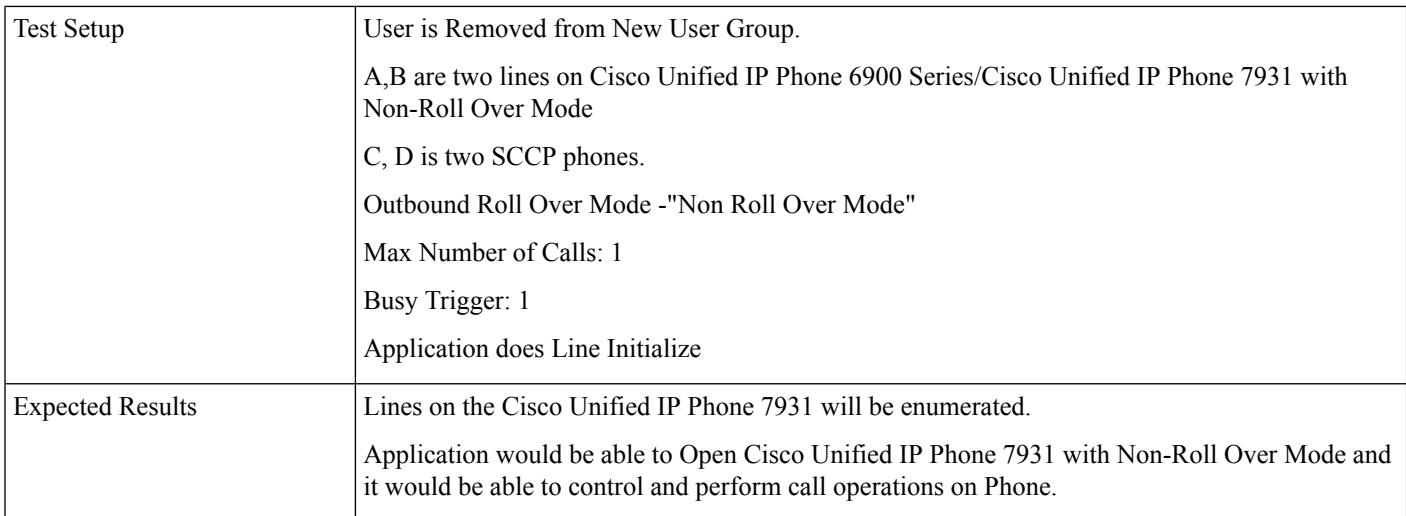

#### **Acquire Device onCisco Unified IPPhone 6900Series/Cisco Unified IPPhone 7931 inRoll Over Mode When User Is Added to New User Group**

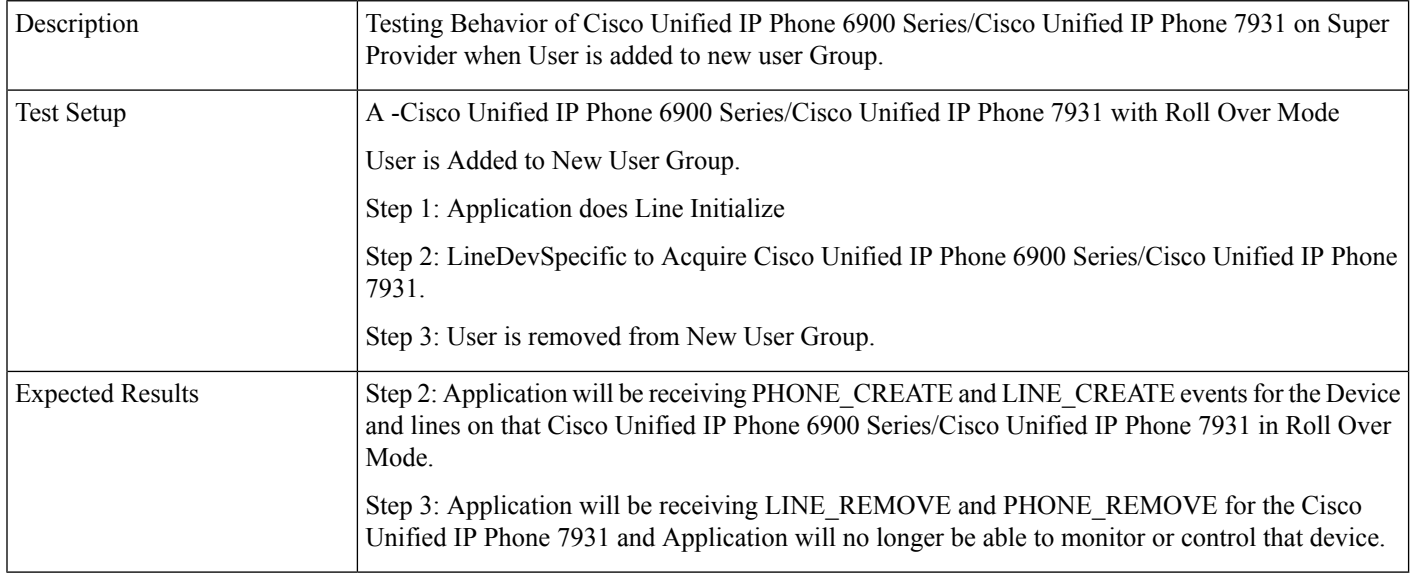

# **Support for Cisco Unified IP Phone 6900 and 9900 Series Use Cases**

The use cases related to Support for Cisco Unified IP Phone 6900 and 9900 Series are provided below:

#### **Check Max Calls Information**

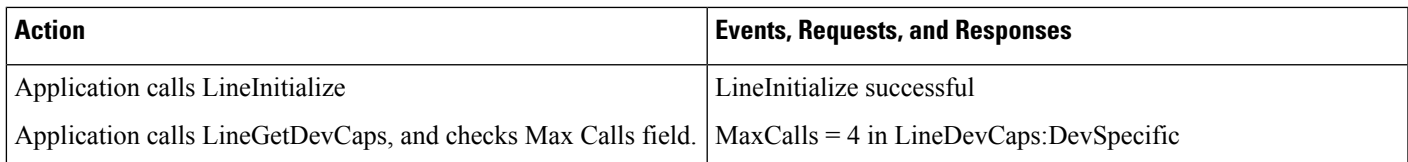

#### **Check Busy Trigger Information**

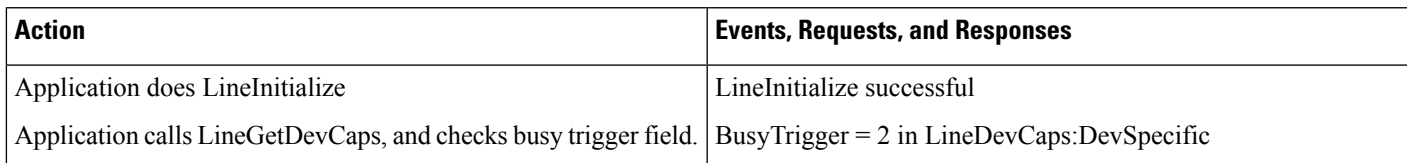

#### **Check Line Instance**

.

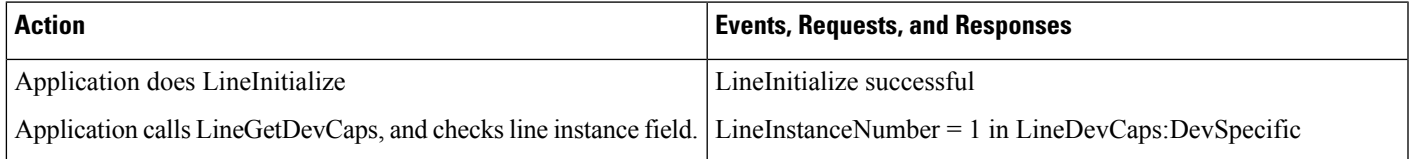

#### **Check Line Label**

.

.

.

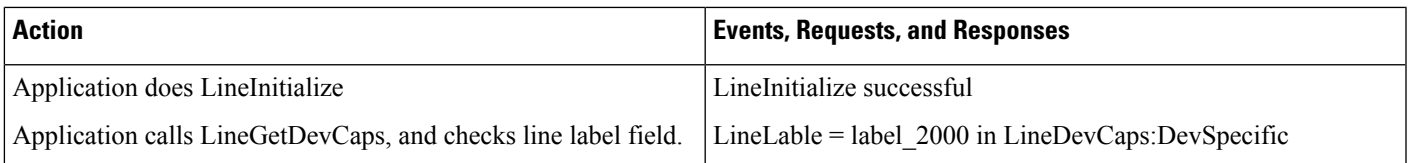

#### **Check Voice Mail Pilot**

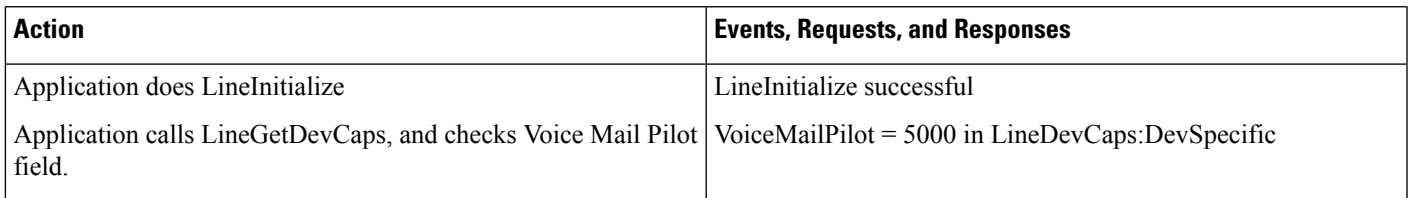

#### **Check Registered IP Address of the Device or Line**

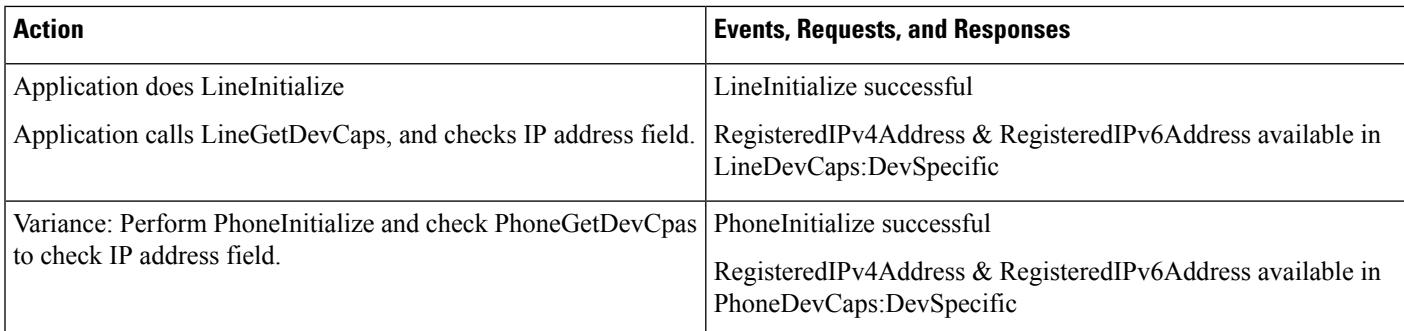

#### **Check Consult Rollover Information of the Line**

ConsultRollOver is true for the device

.

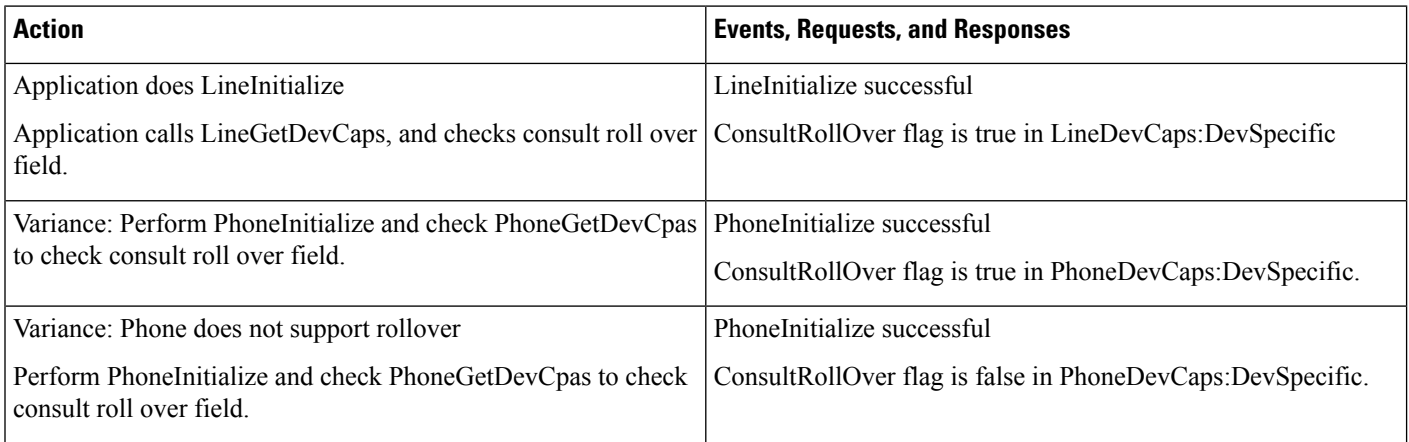

#### **Check JAL or DTAL Information of the Line**

JAL or DTAL is true for the device.

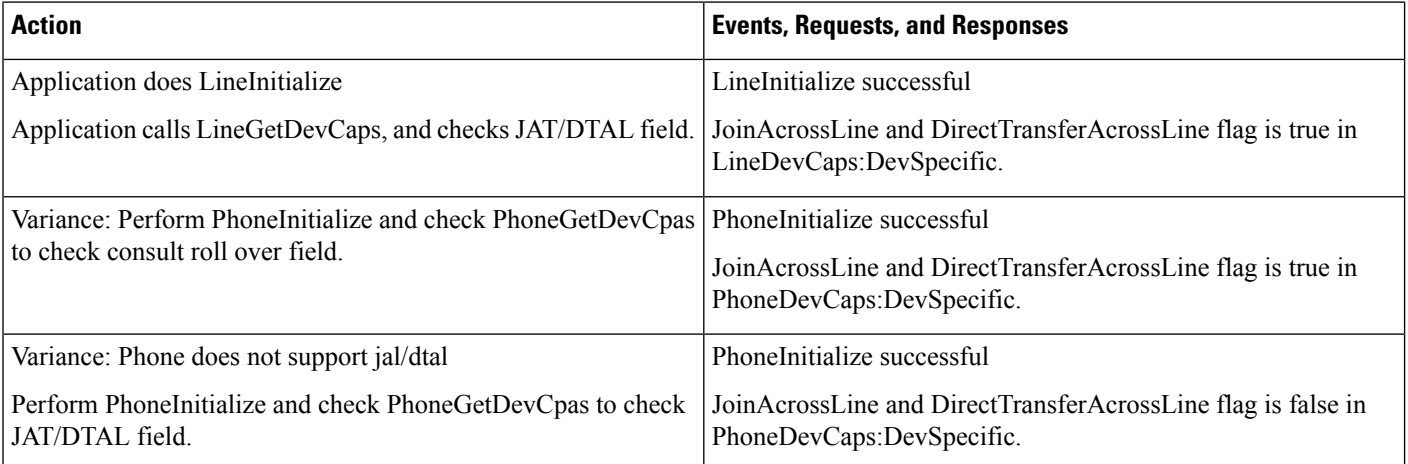

#### **Handle Voice Mail Pilot Change**

Voice Mail Pilot number is changed to 6000.

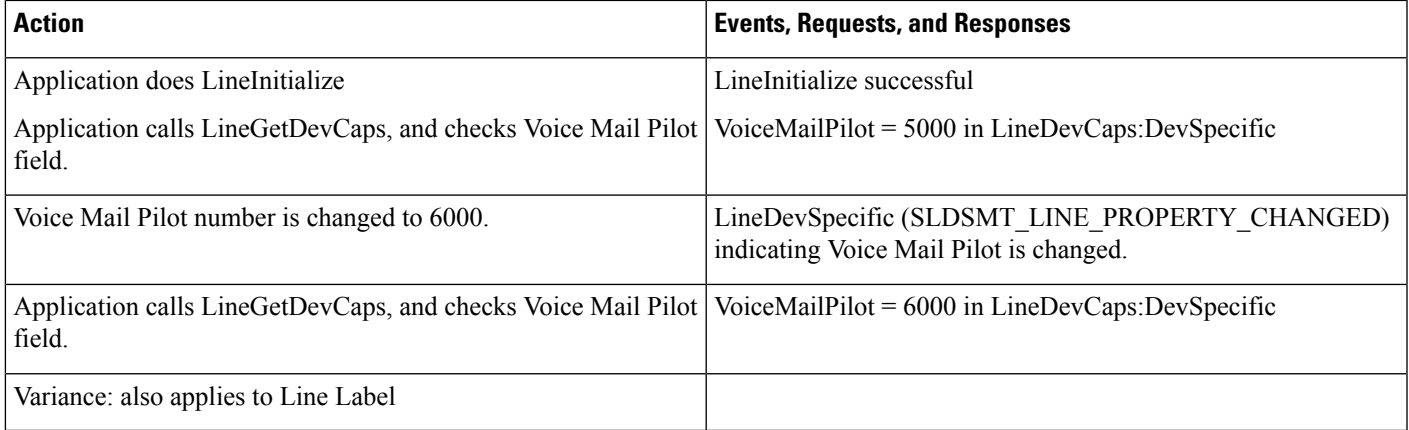

#### **Check IP Address When Device Is Unregistered or Registered**

It is assumed that phone uses static IP address and is already registered.

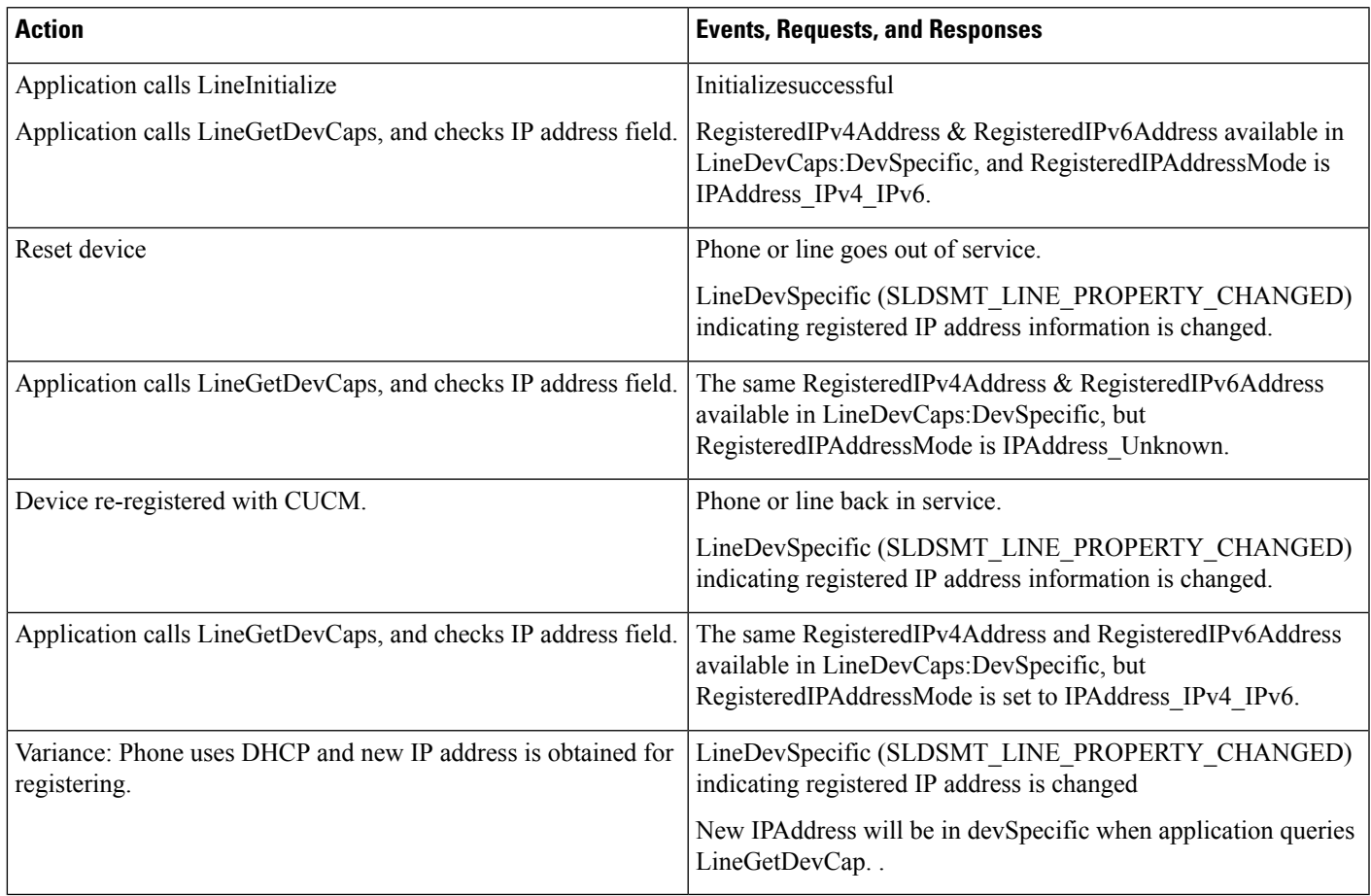

# **Swap or Cancel**

Use cases related to Swap or Cancel feature are mentioned below:

#### **Connected Transfer**

Device A, B, C where A is a Cisco Unified IP Phone (future version)..

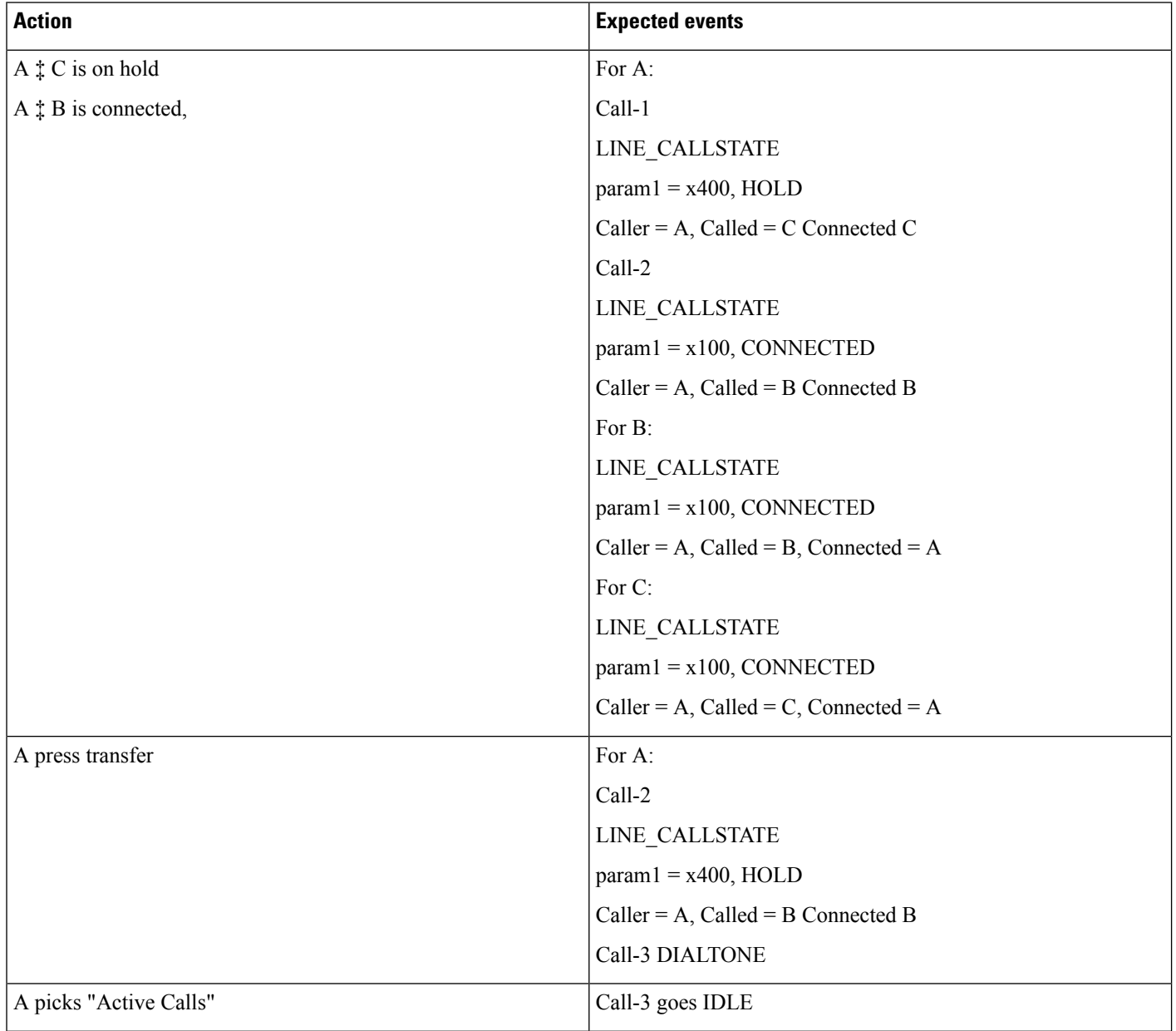

I

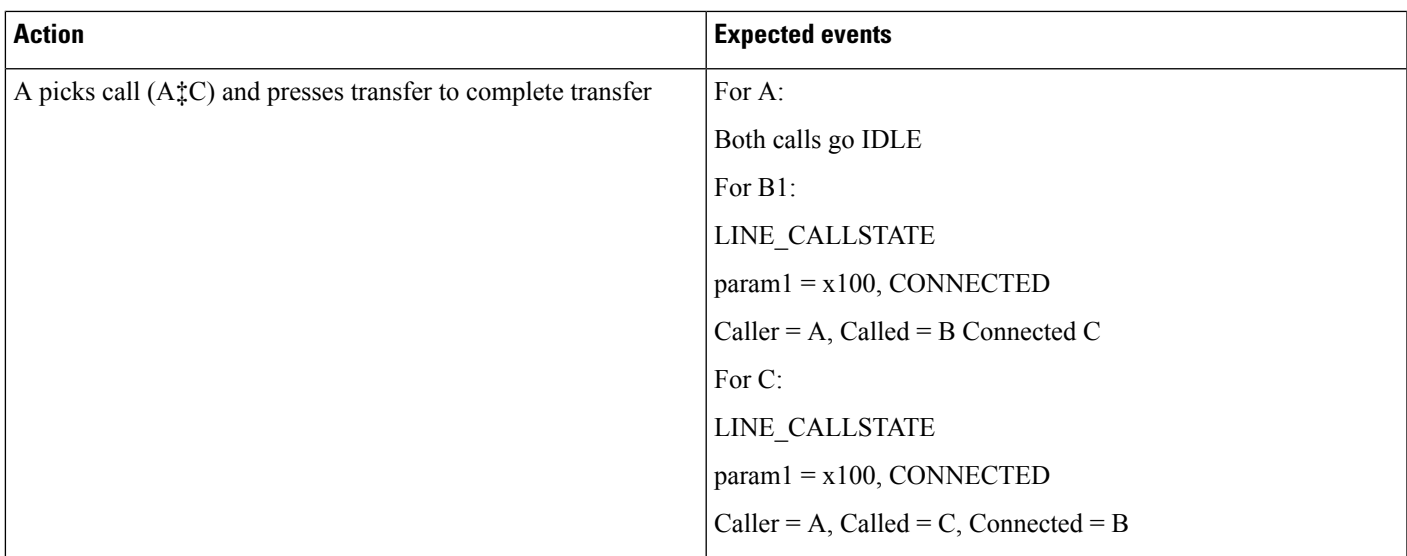

#### **Connected Transfer on Phones with Shared Lines**

Device A, B, C, A' where A and A' are sharedline.

 $\mathbf I$ 

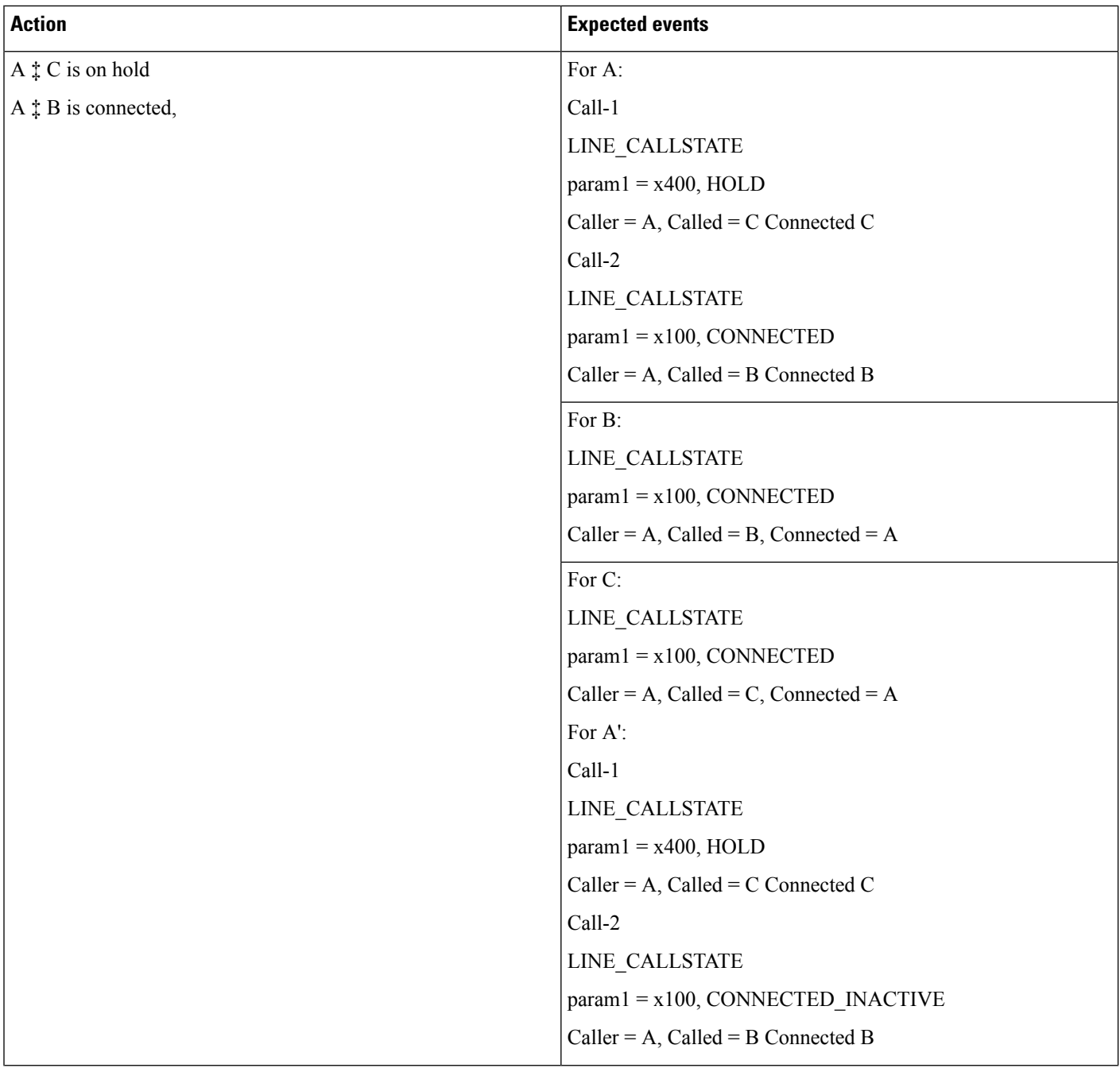

 $\mathbf{l}$ 

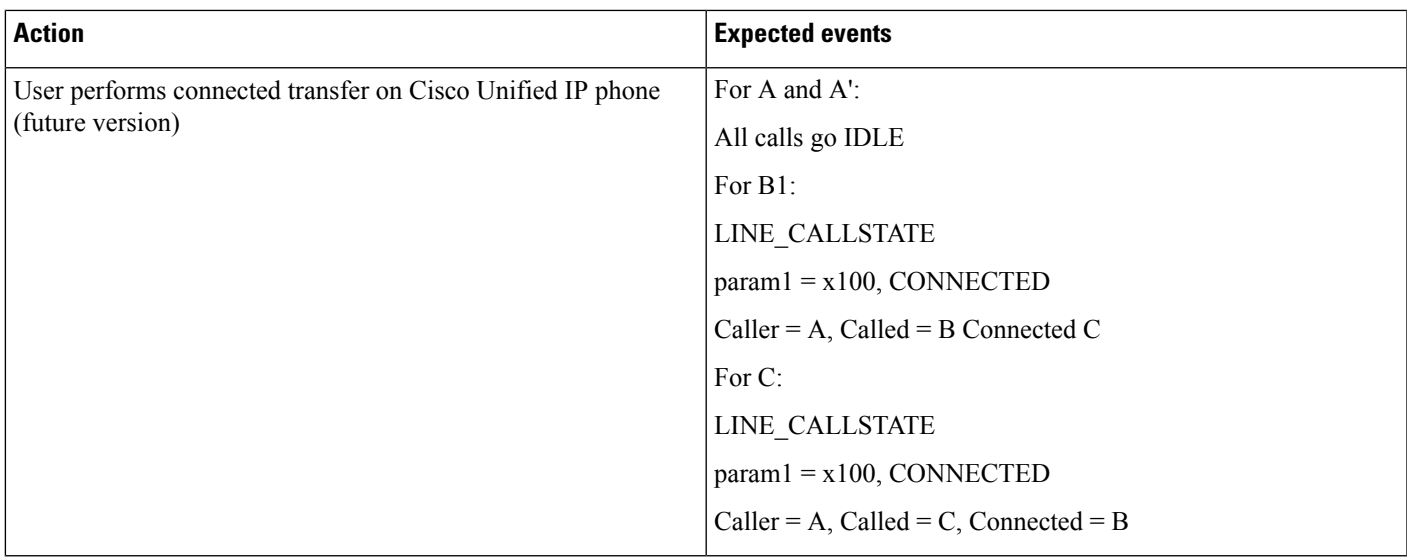

### **Connected Transfer: Initiate From Phone, Complete From CTI**

Device A, B, C .

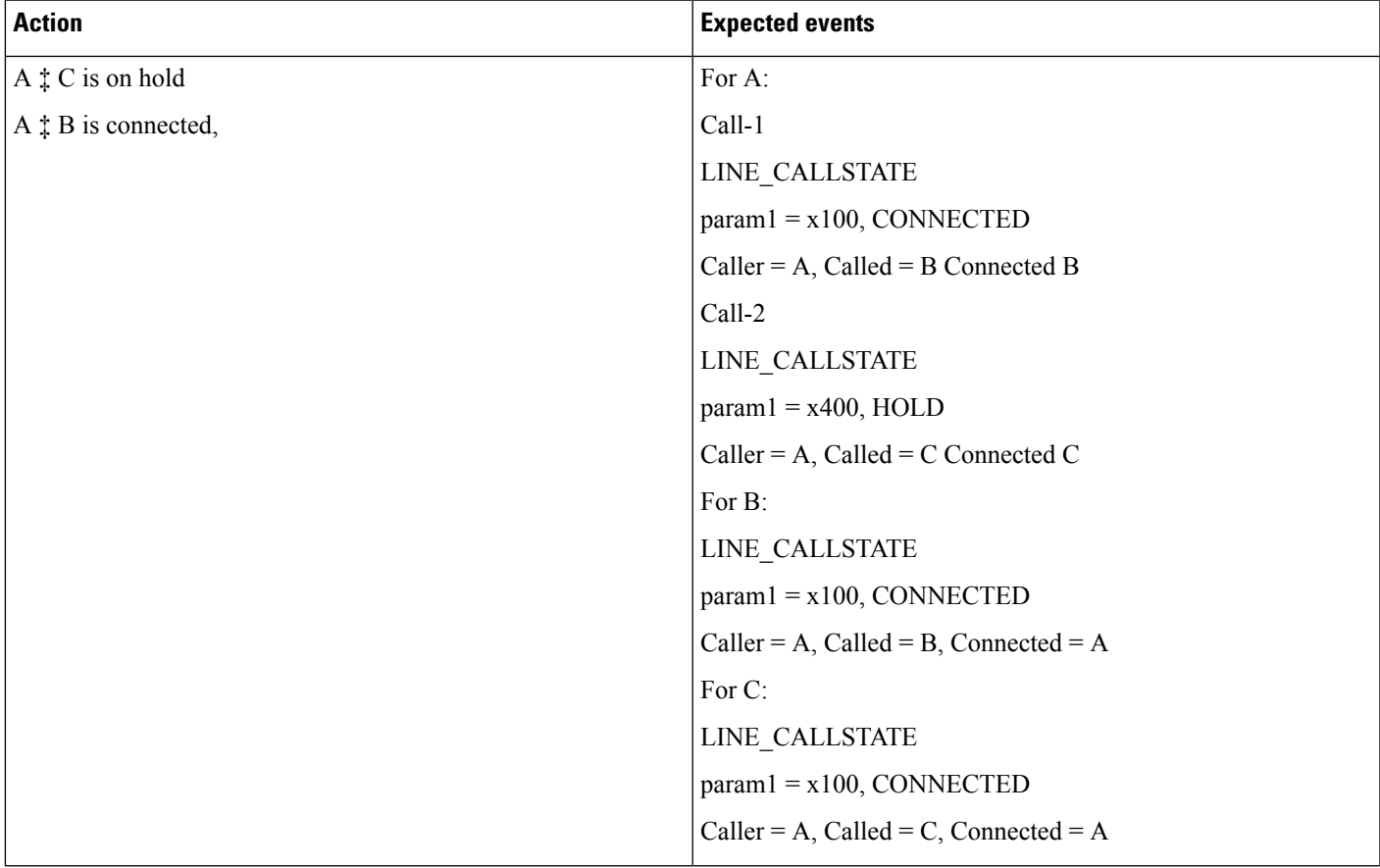

 $\mathbf l$ 

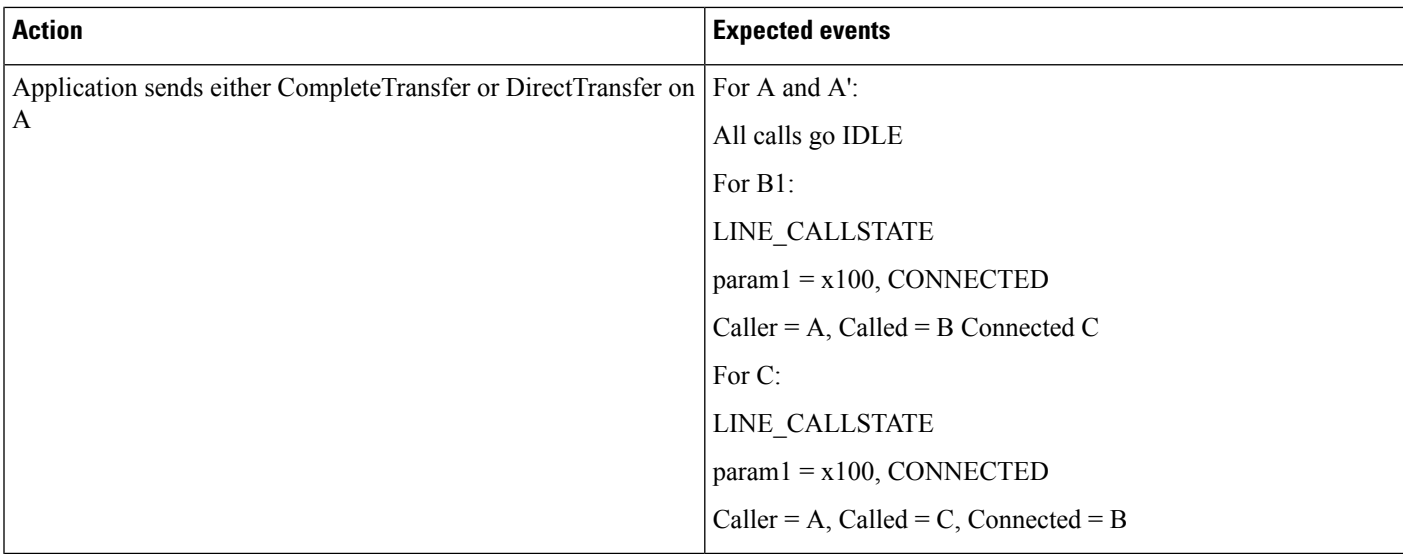

### **Consult Transfer: Resume Primary Call (Implicit Cancel)**

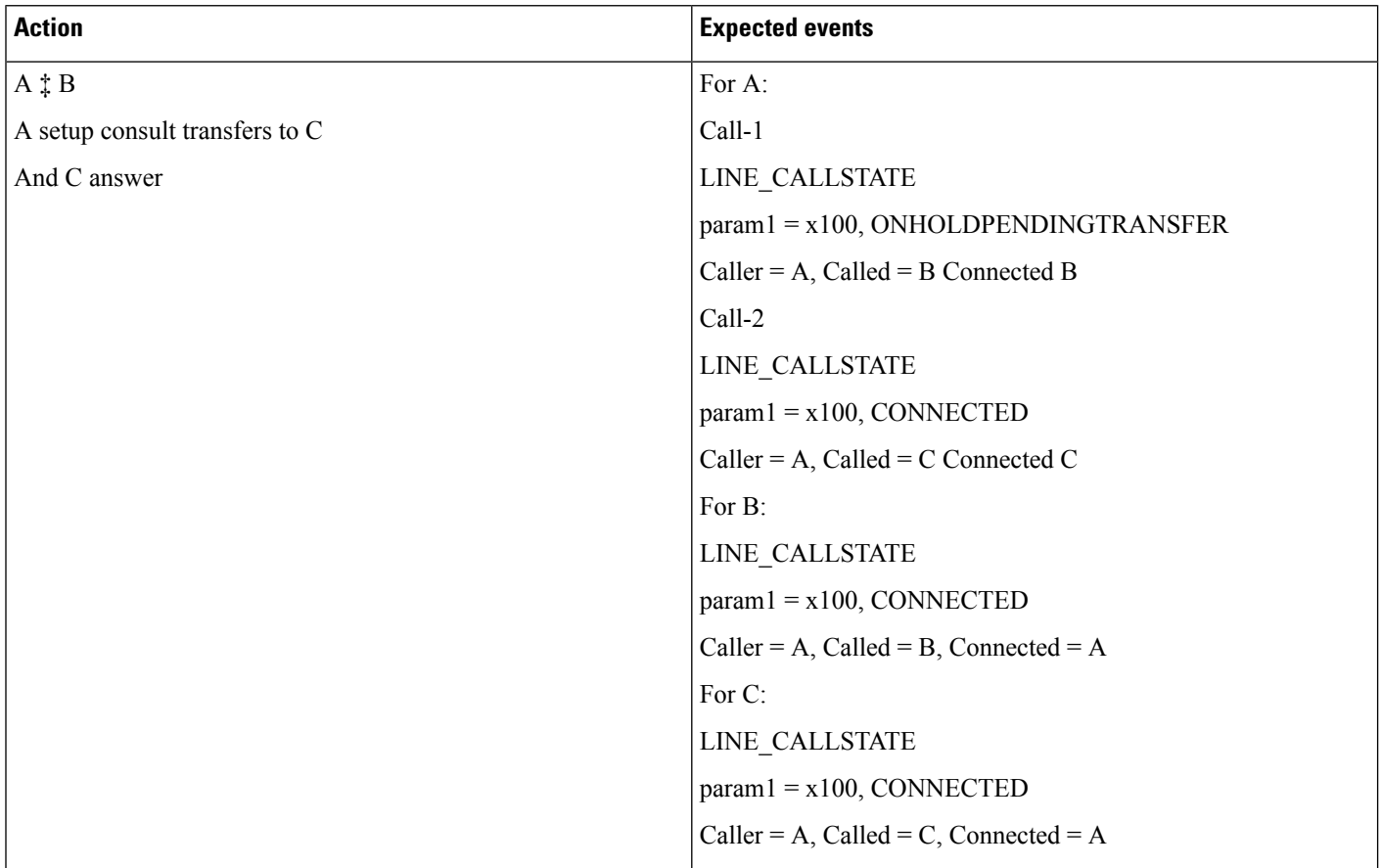
$\mathbf{l}$ 

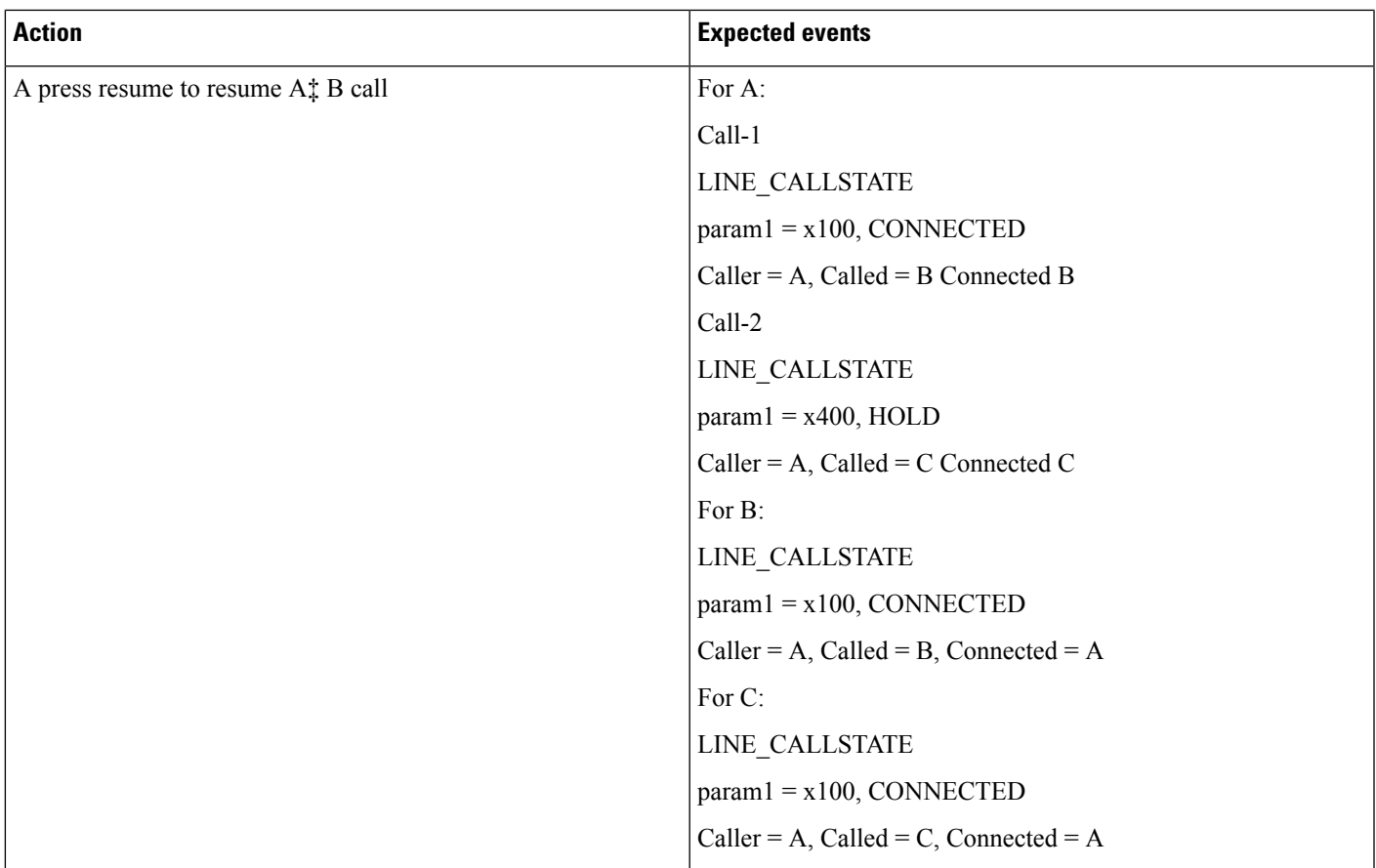

 $\mathbf I$ 

### **Consult Transfer: Swap Calls**

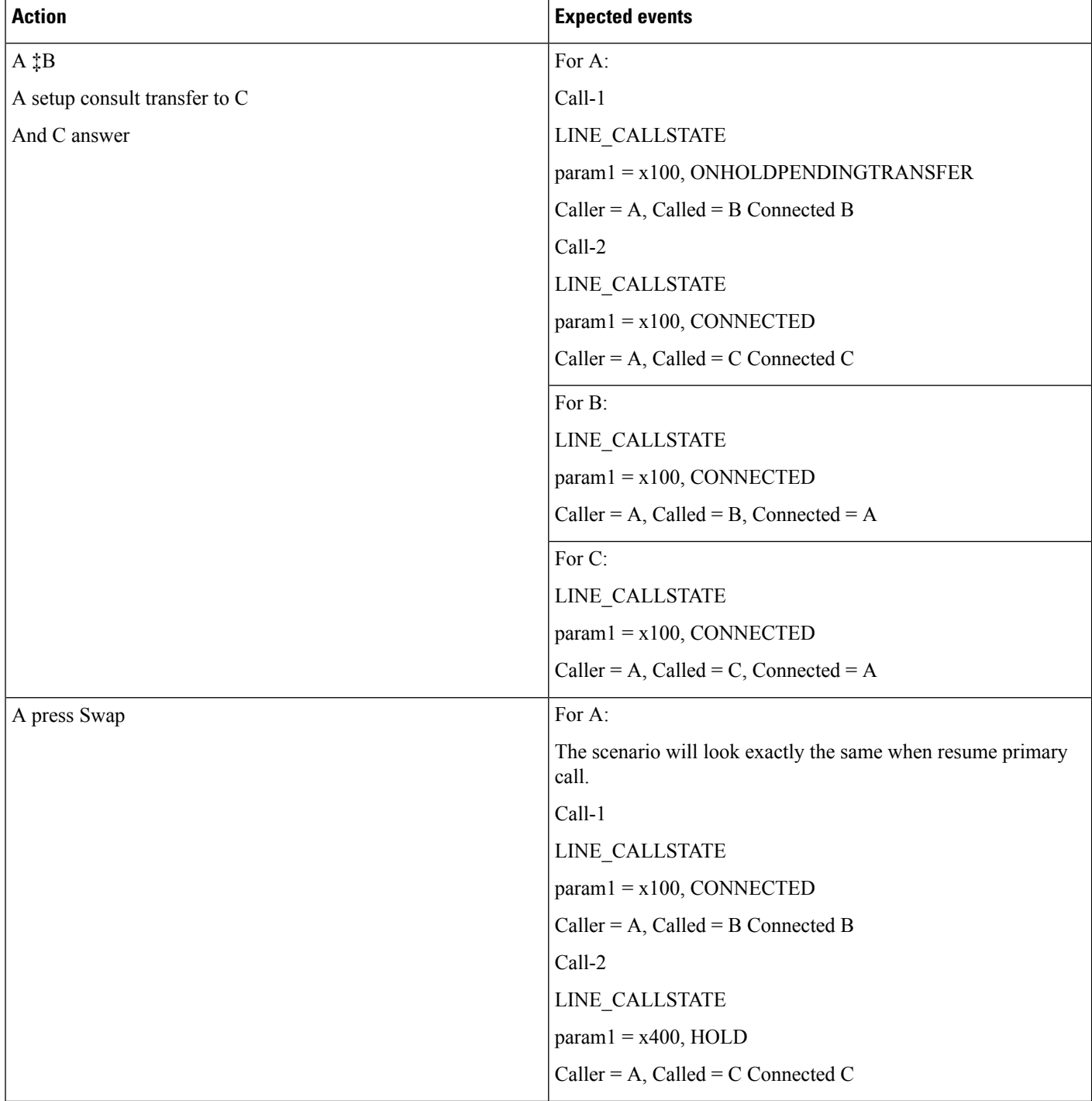

 $\mathbf{l}$ 

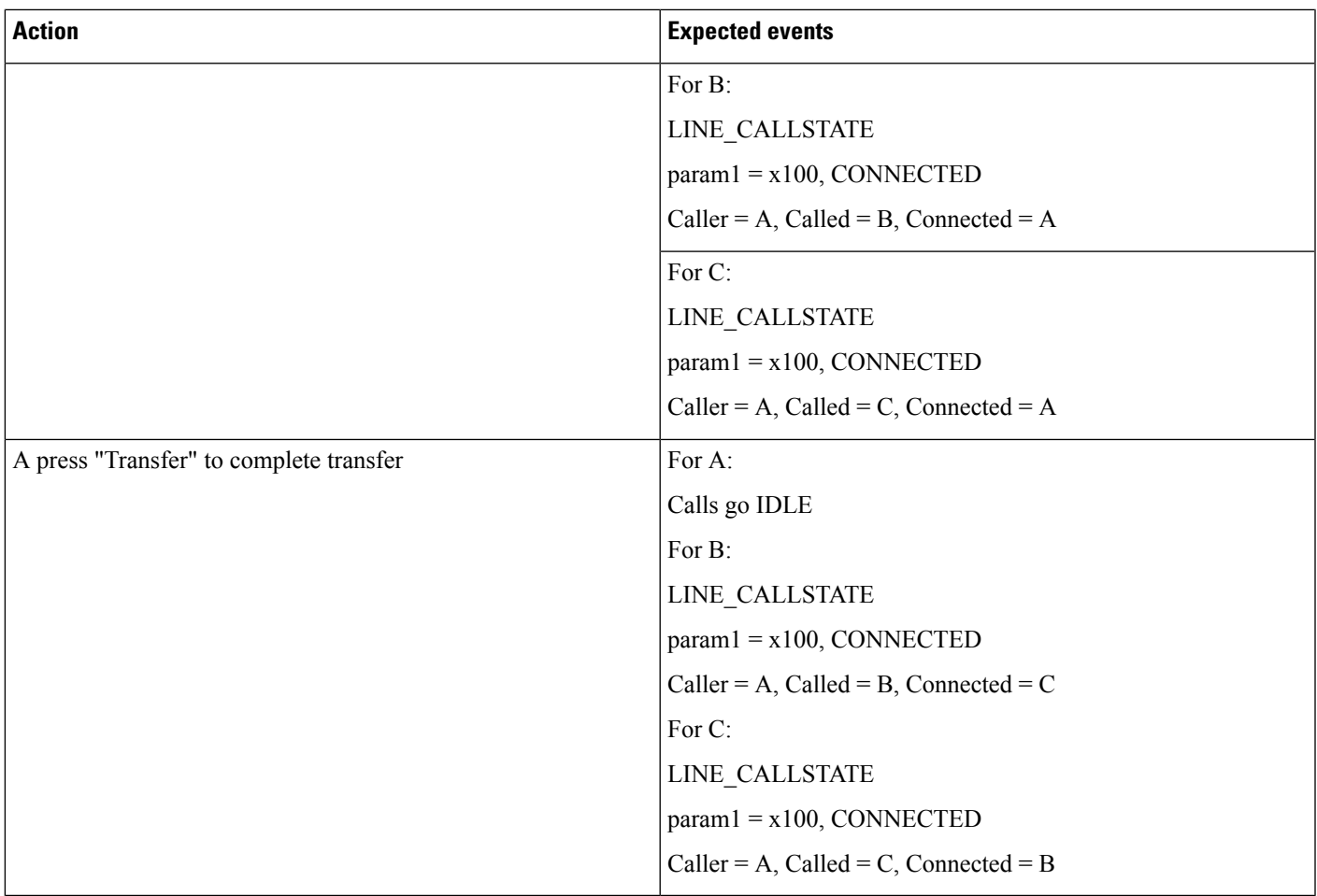

L

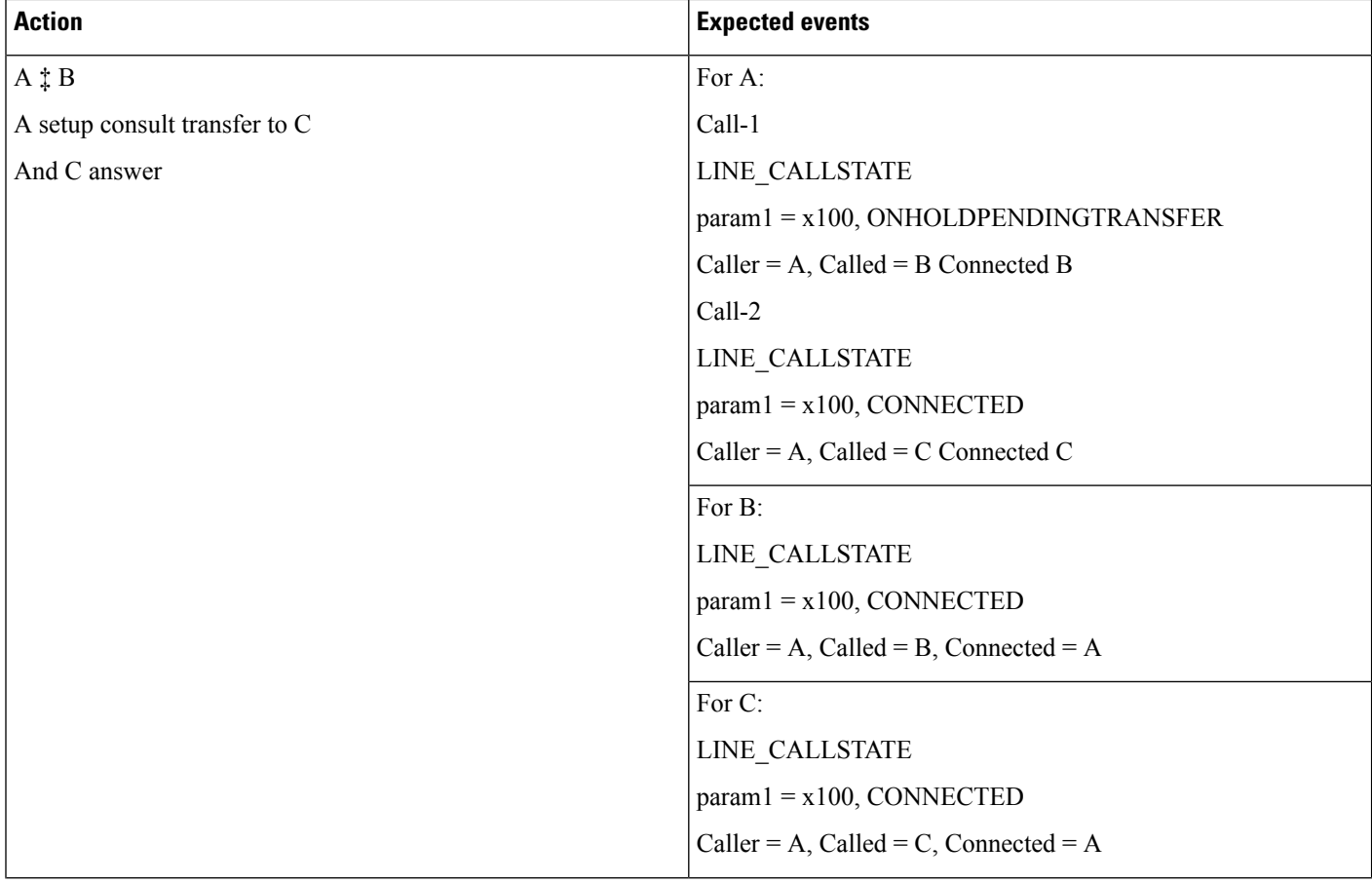

### **Consult Transfer on Phone: Swap Calls; CTI Sends SetupTransfer on Connected Call**

I

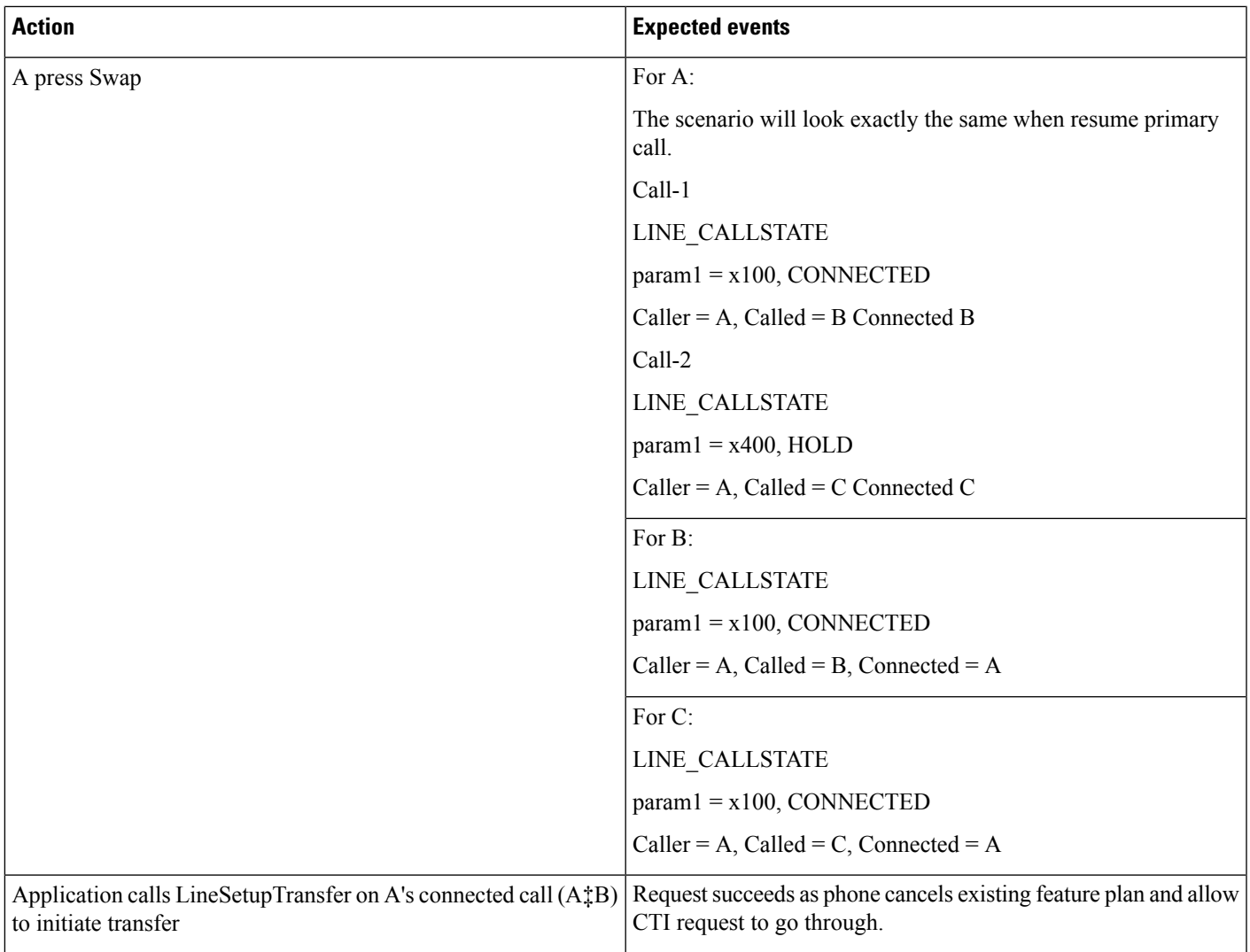

I

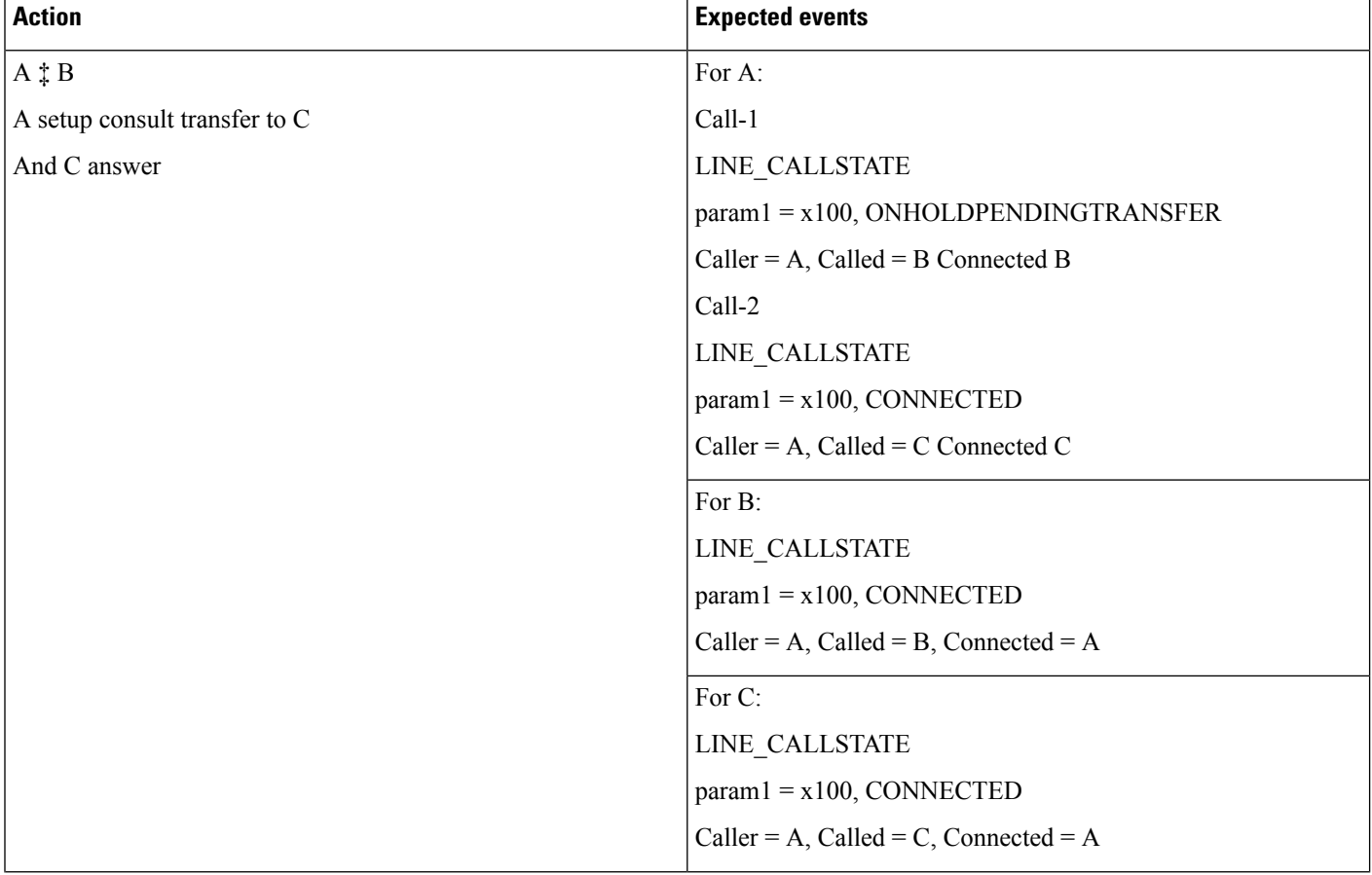

### **Consult Transfer: Swap and Cancel**

 $\mathbf{l}$ 

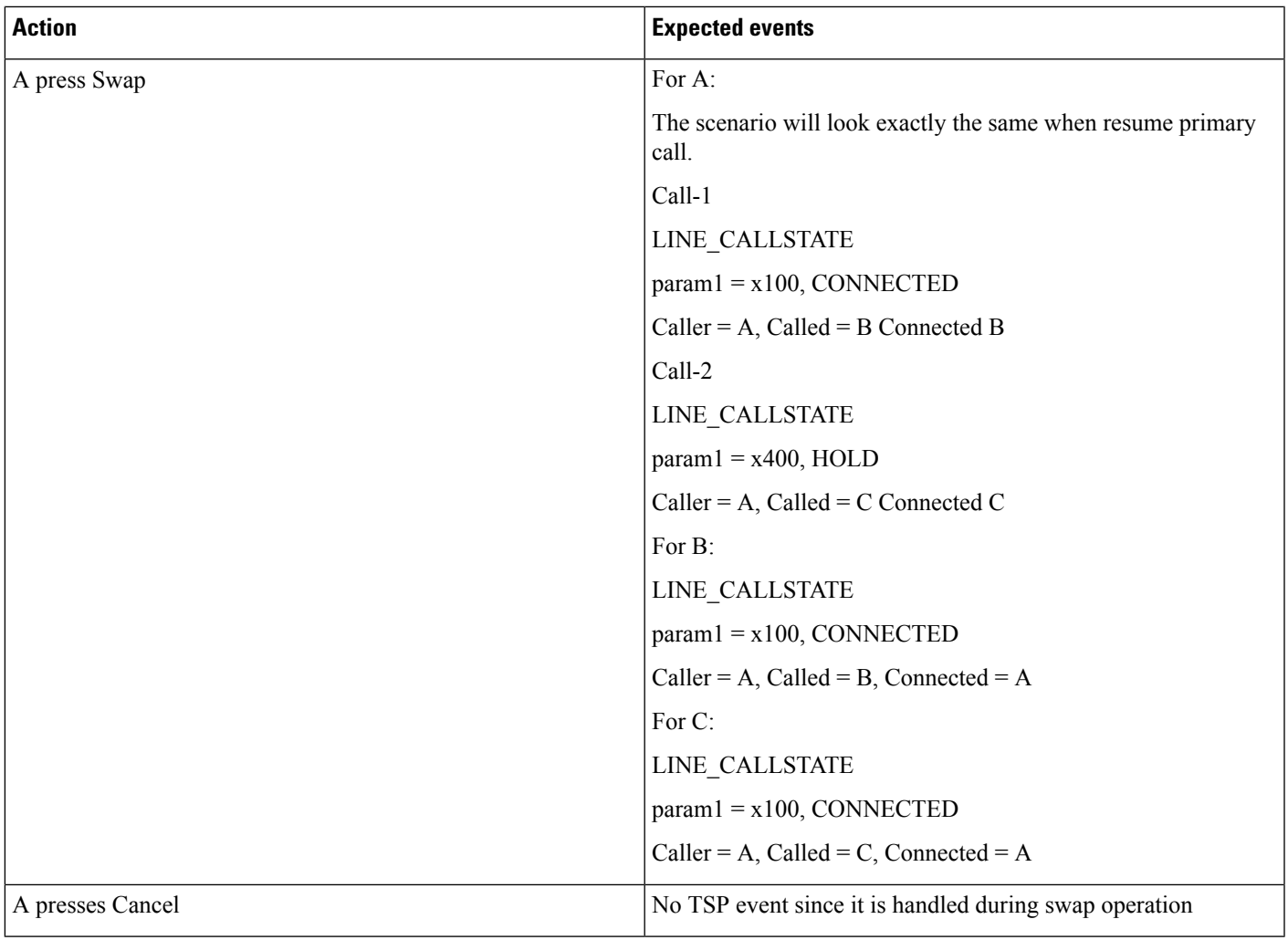

 $\mathbf I$ 

### **RoundTable Connected Conference**

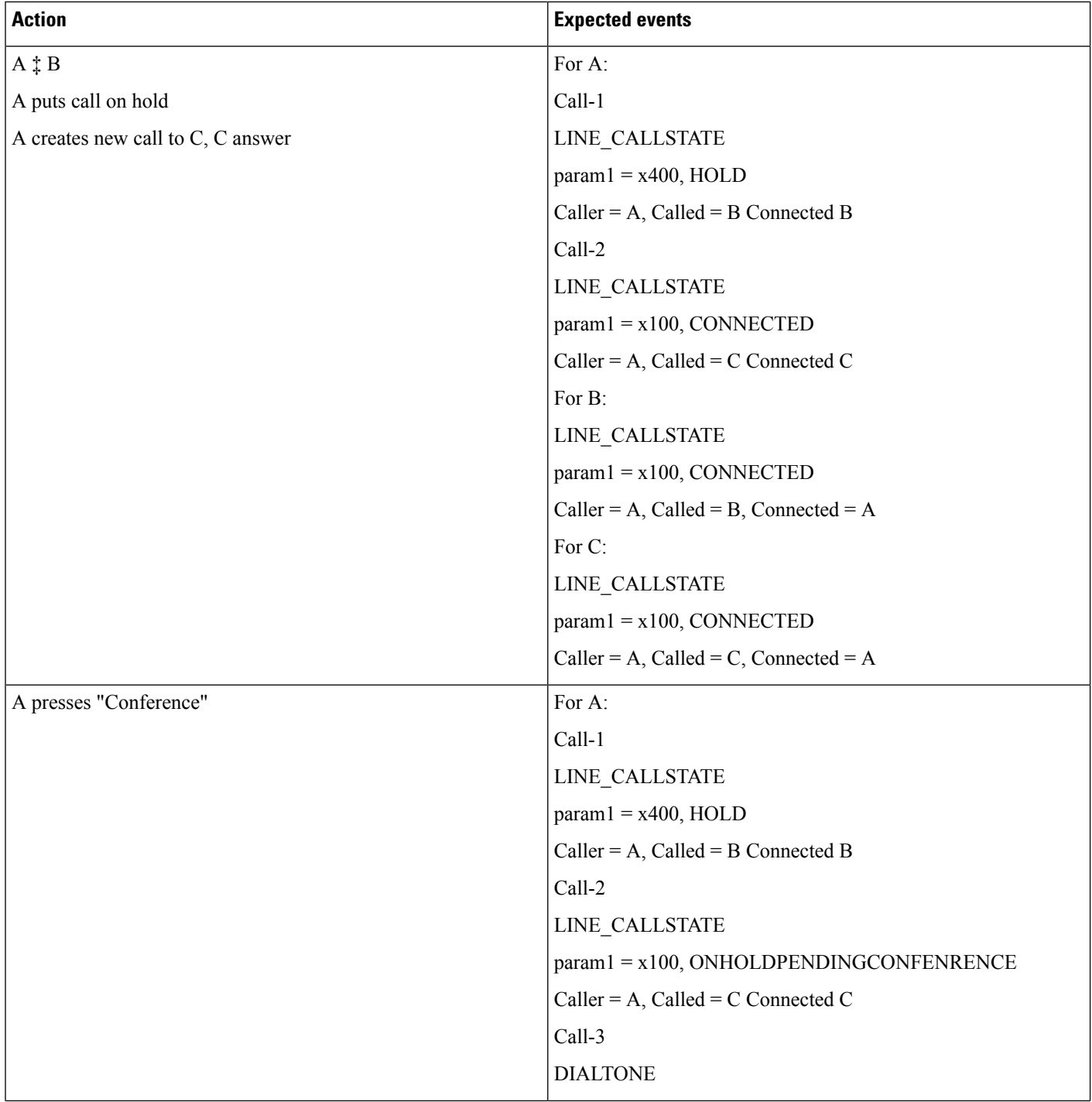

I

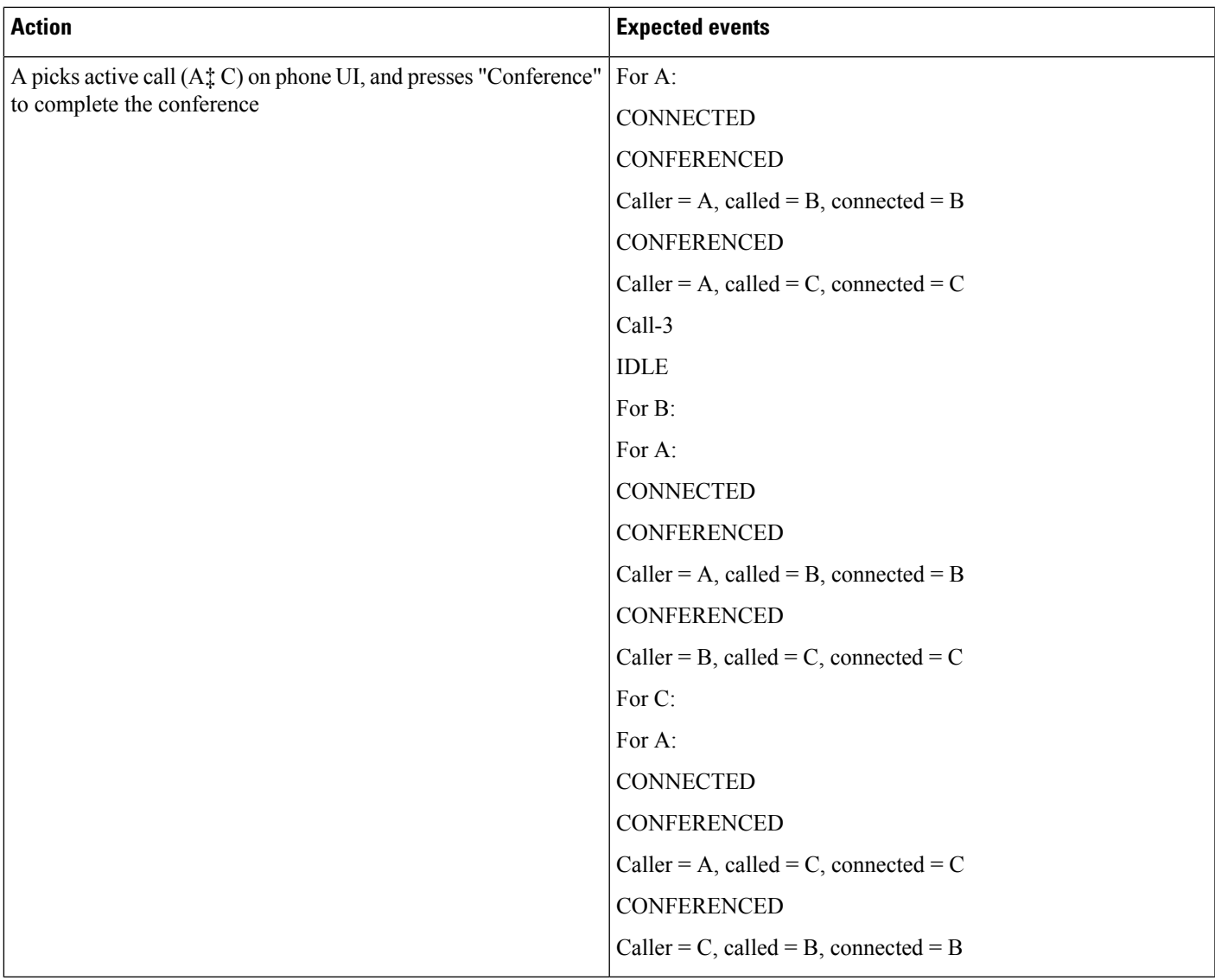

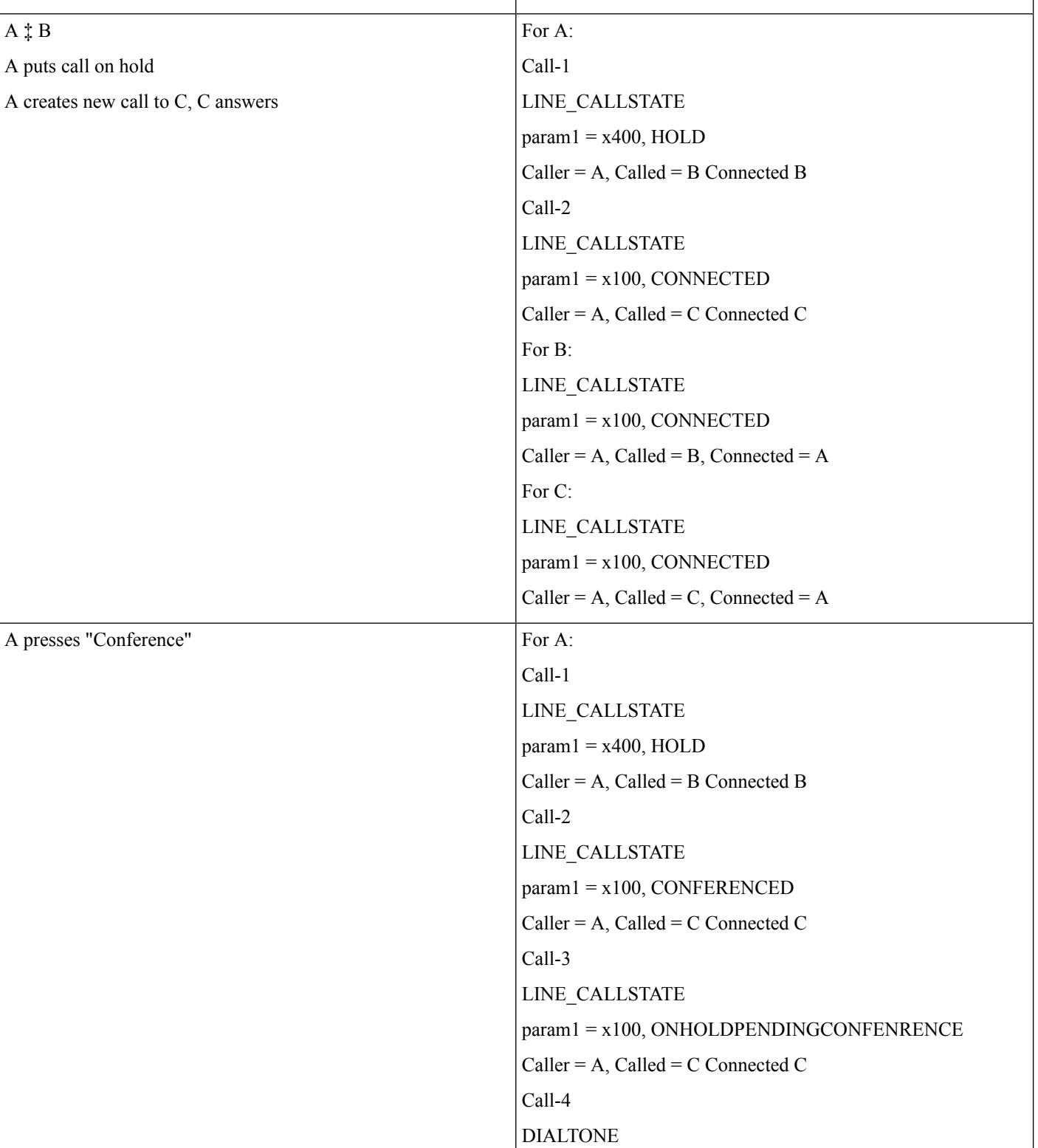

### **RoundTable Connected Conference: Cancel**

**Action Expected events**

 $\mathbf{l}$ 

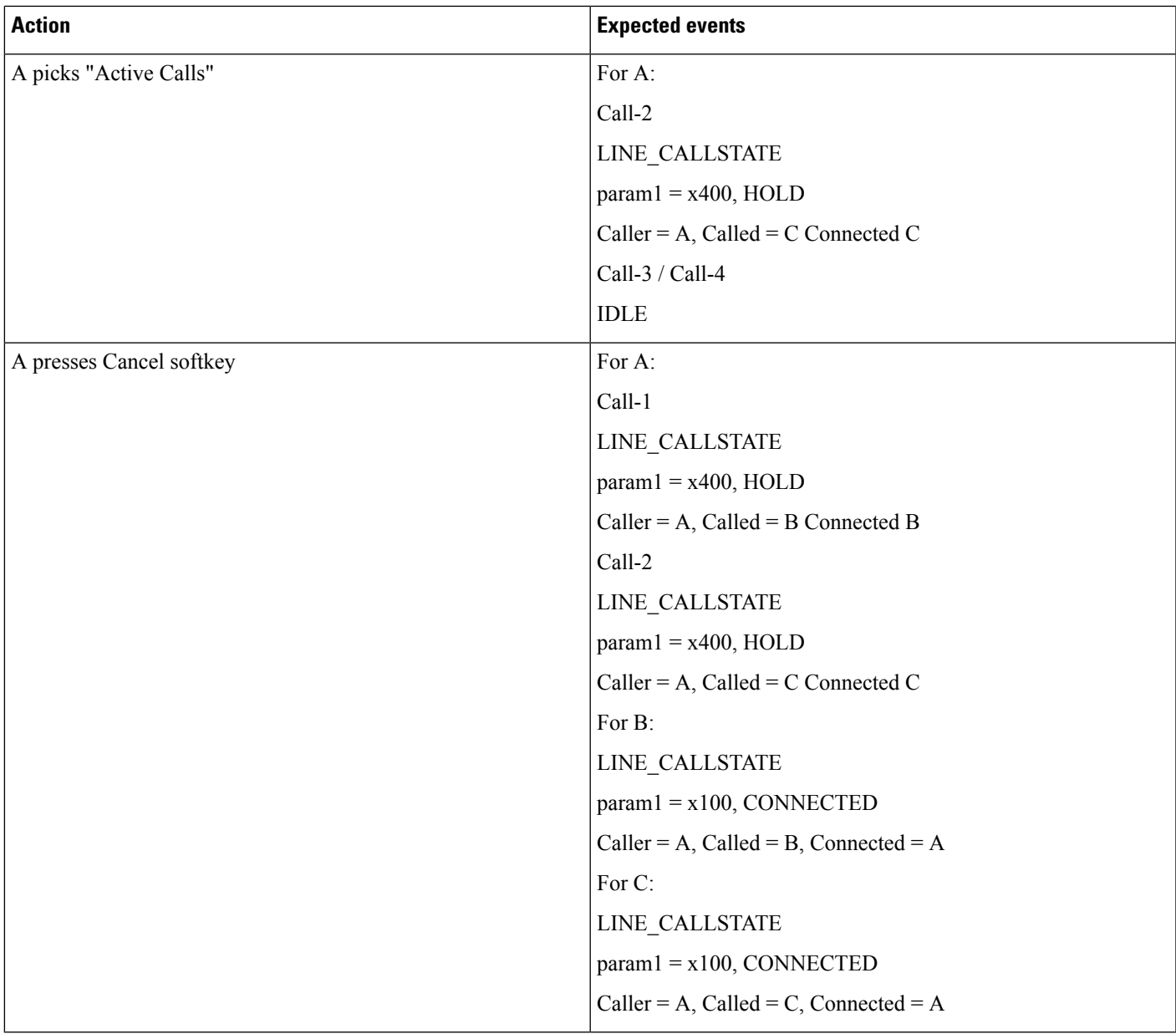

I

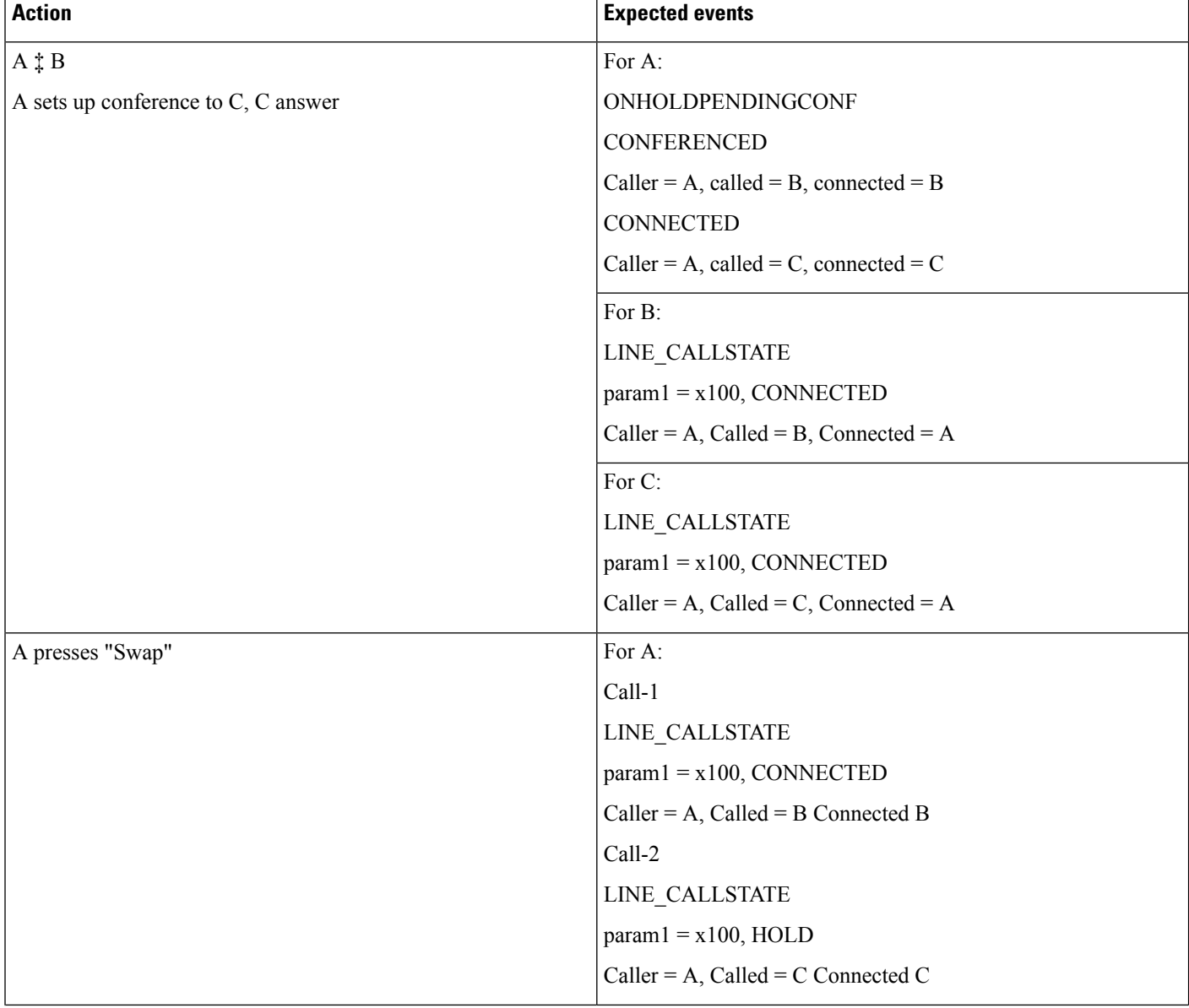

### **Set Up Consult Conference From RT, Then Swap and Complete Conference From RT**

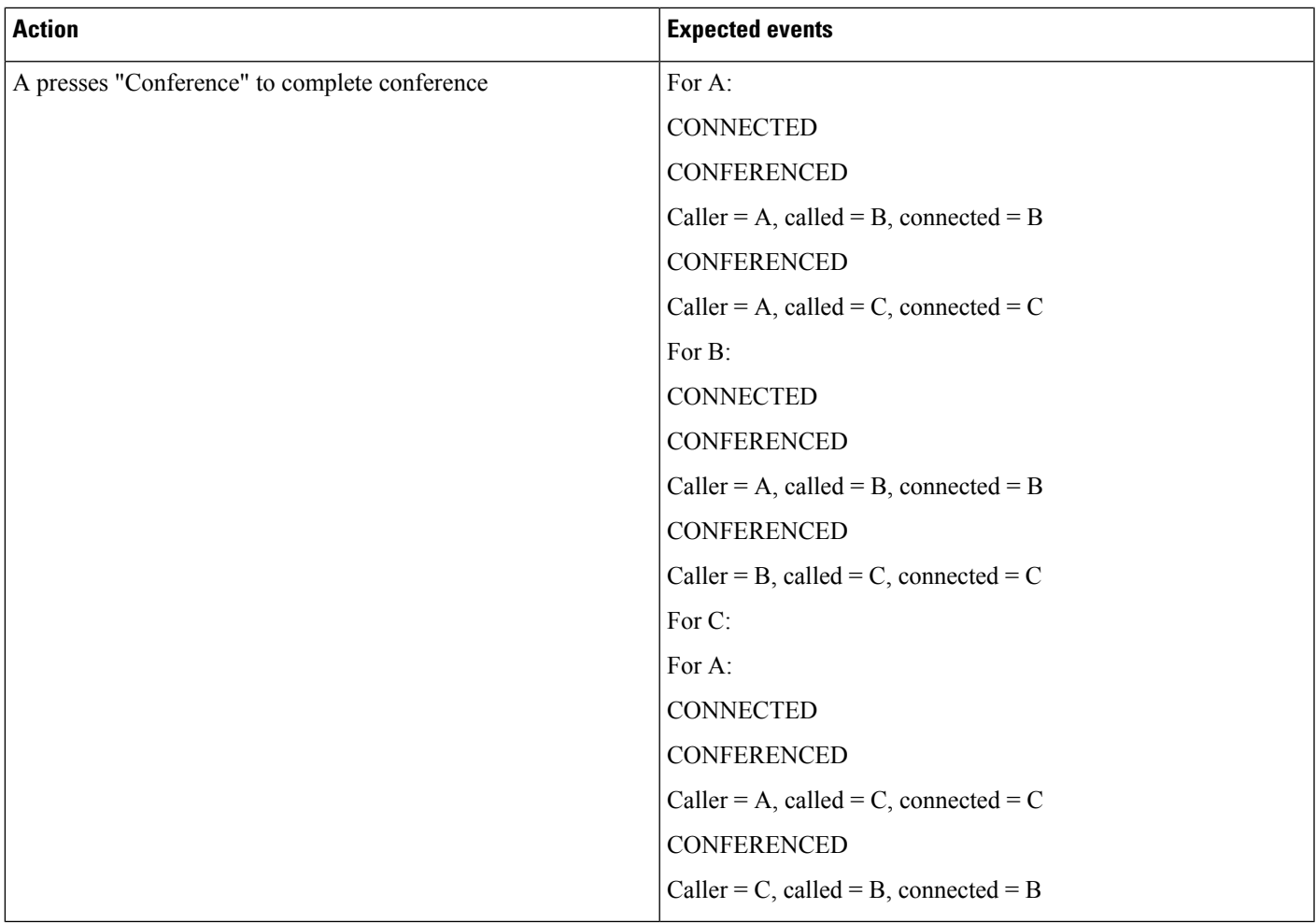

### **Set Up Consult Conference From RT, Then Swap and Cancel From Phone with Shared Line Scenario**

A and A' are shared lines..

I

 $\mathbf{l}$ 

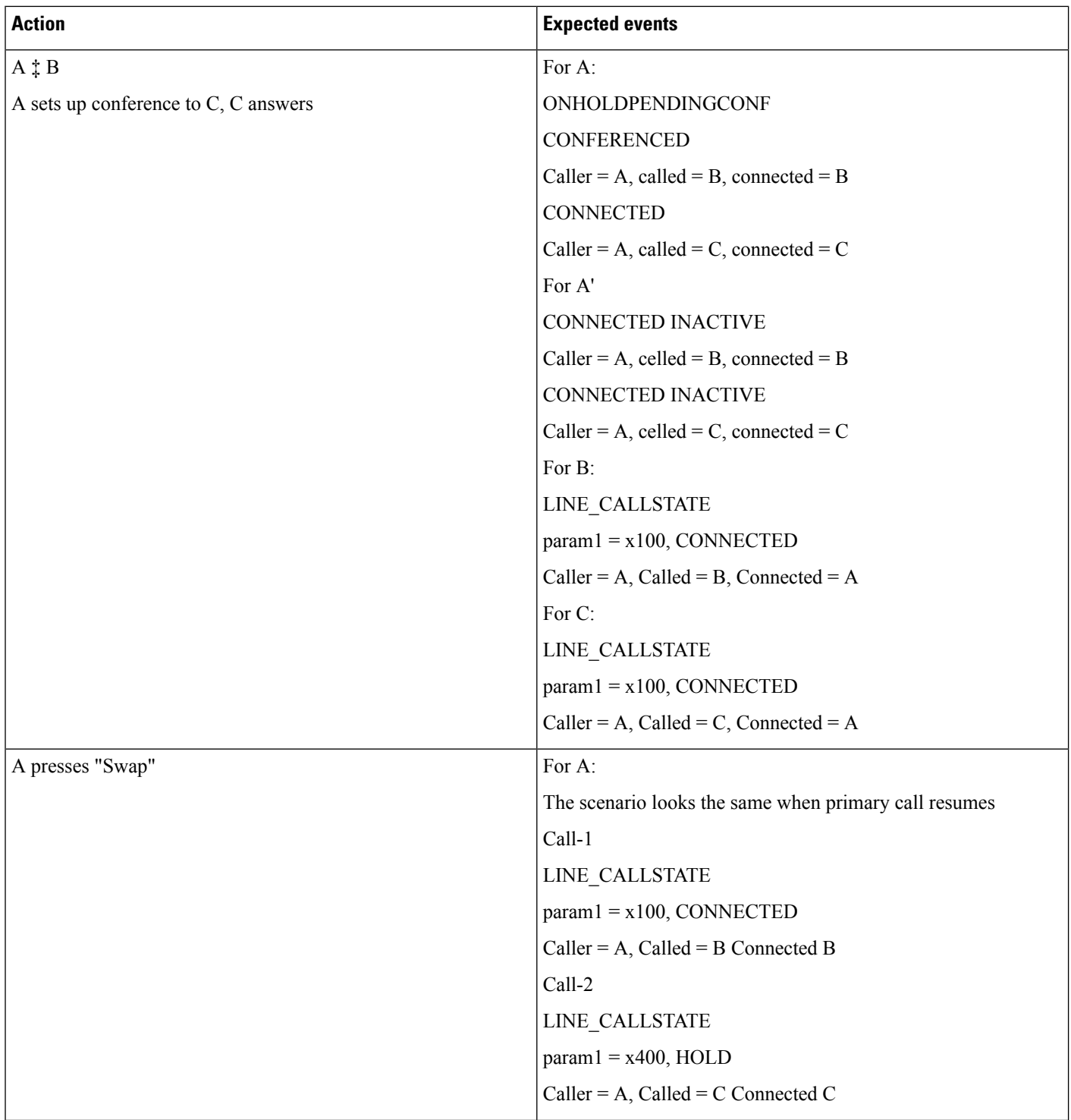

 $\mathbf{l}$ 

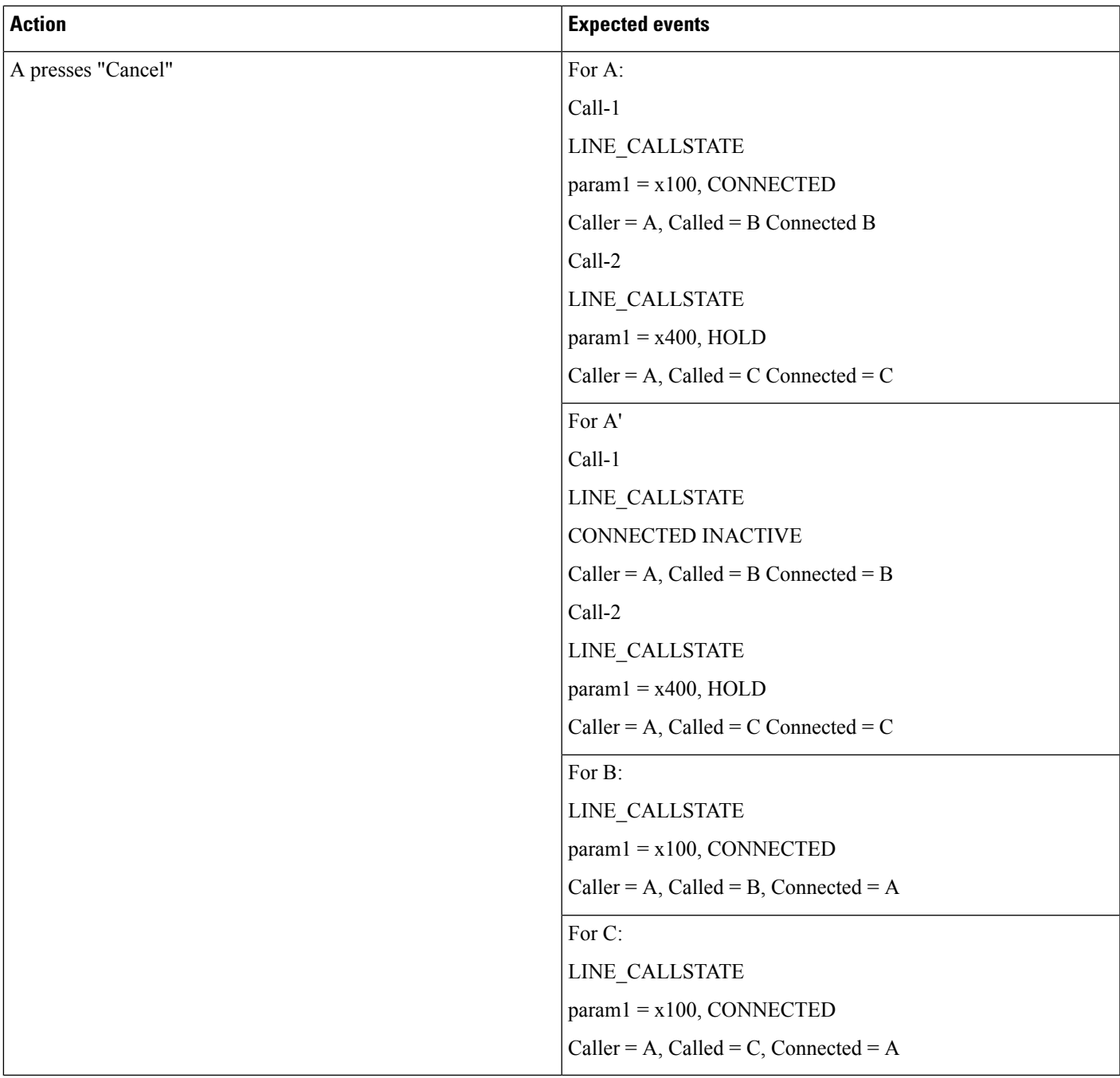

I

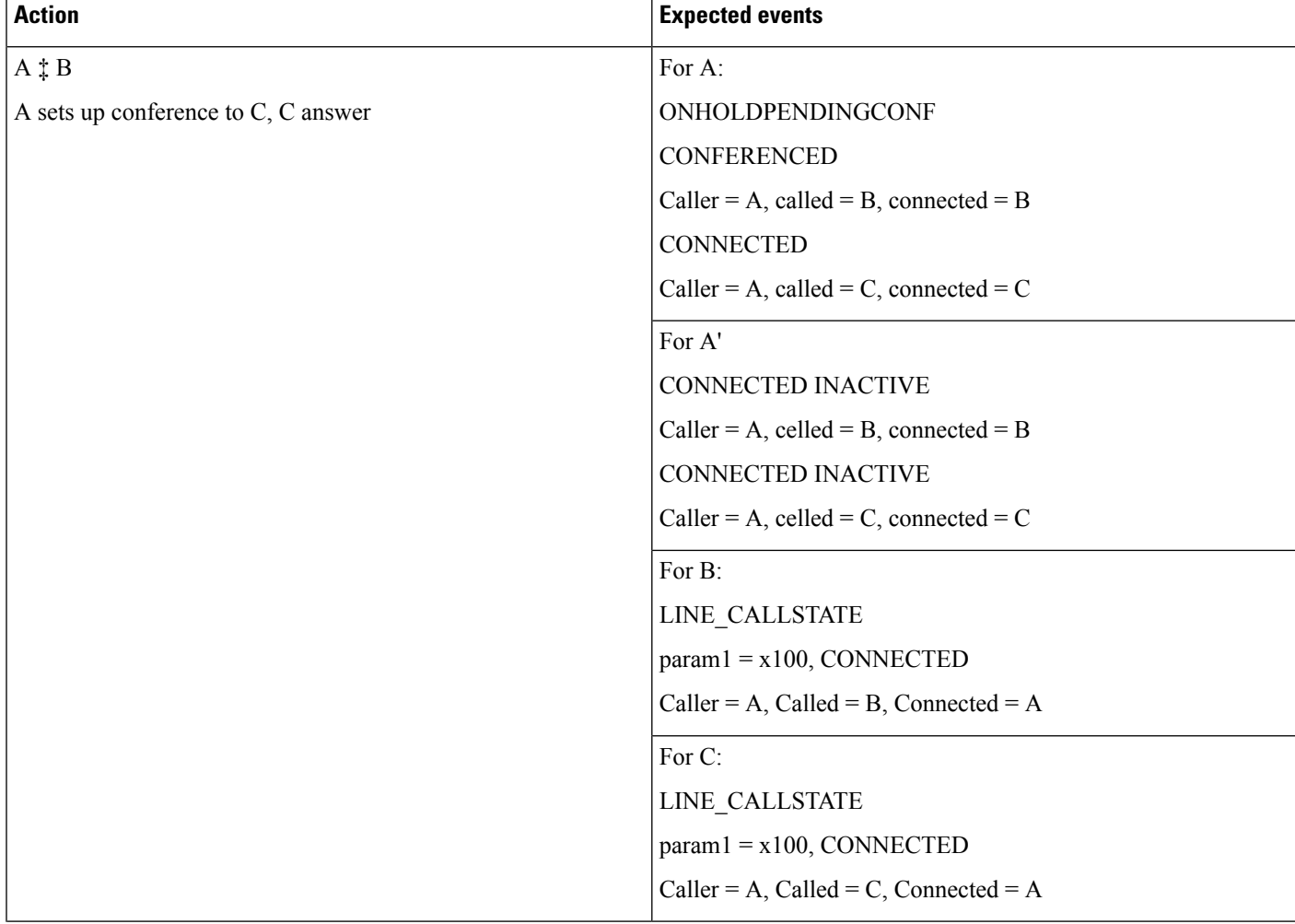

### **Set Up Consult Conference From RT: Resume Primary Call (Implicit Cancel)**

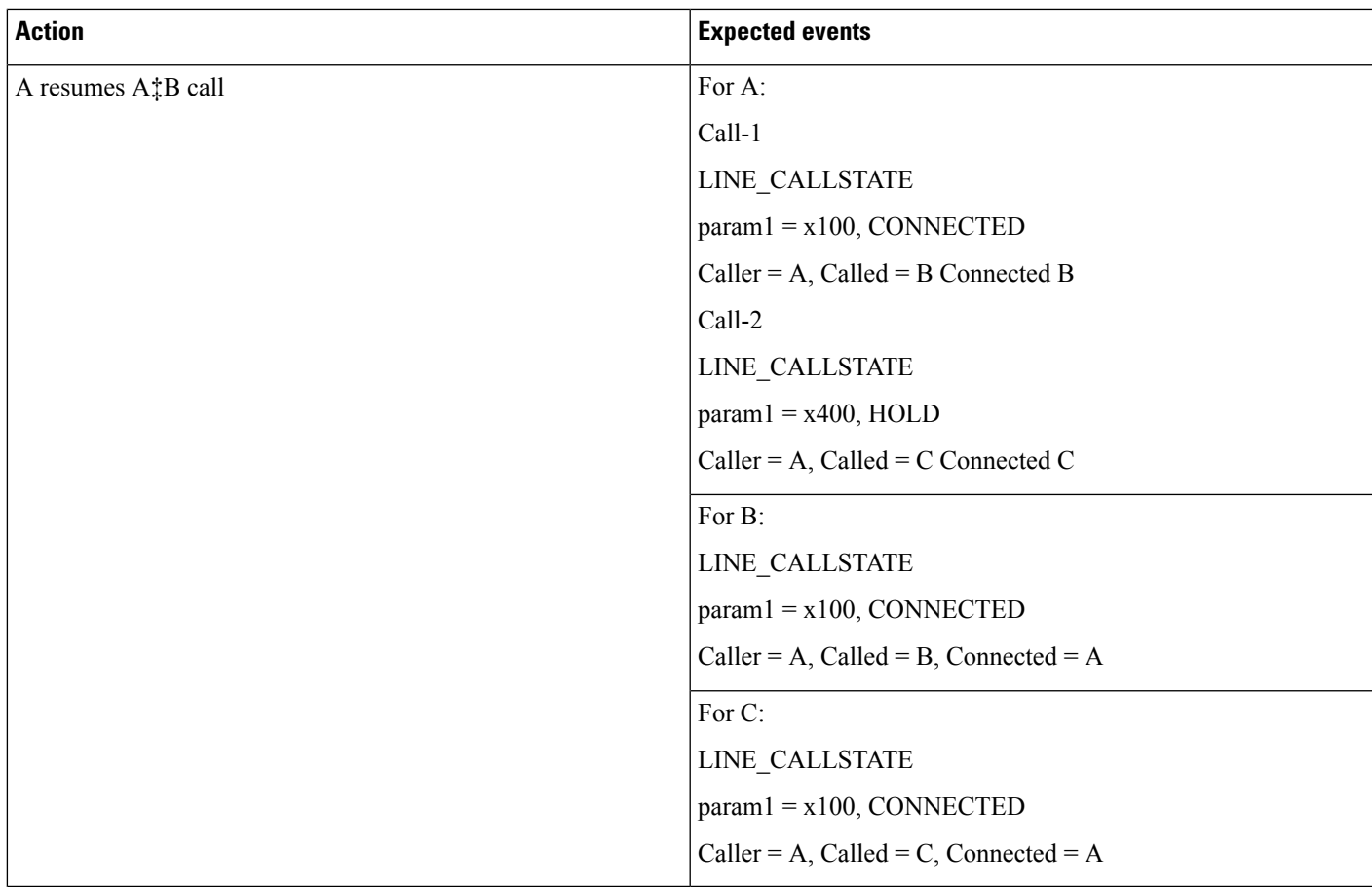

### **User Is Removed From Standard Supports Connected Xfer/Conf Group**

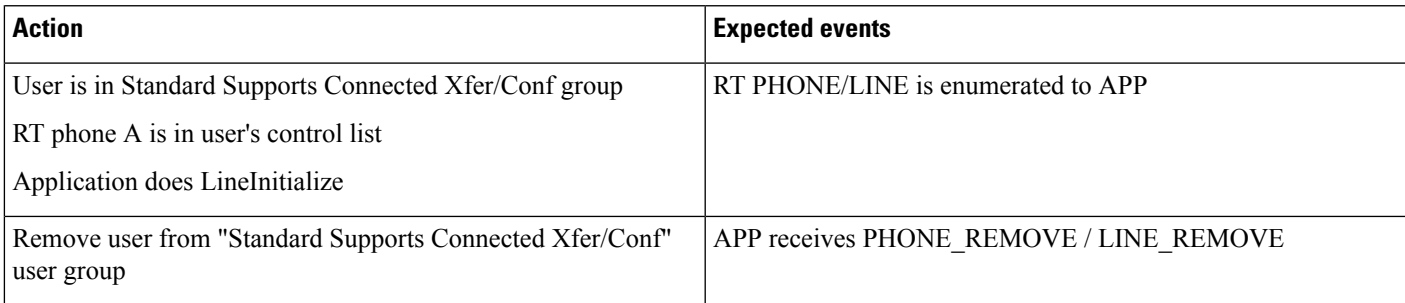

### **User Is Removed From Standard Supports Connected Xfer/Conf Group**

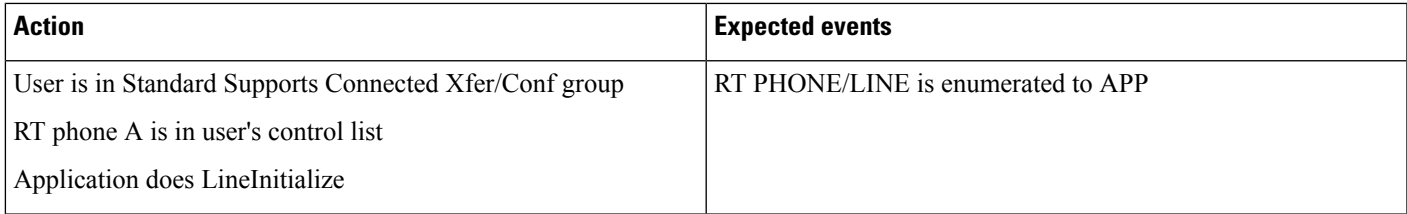

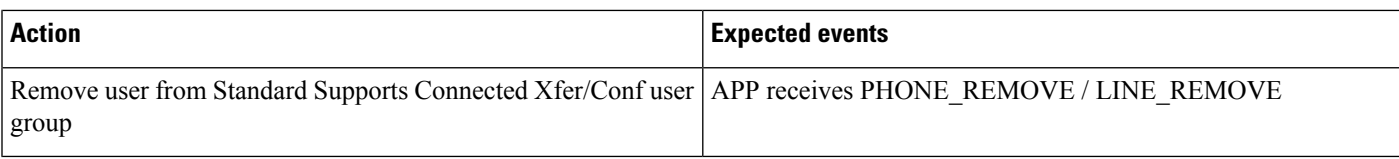

### **User Is Removed From Standard Supports Connected Xfer/Conf Group While Line Is Open**

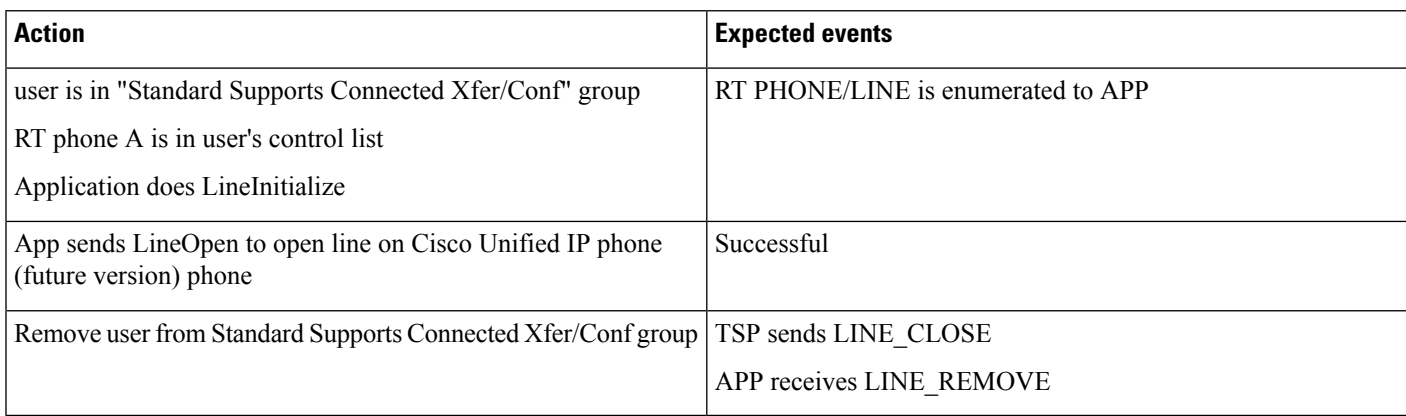

### **User Is Added to Standard Supports Connected Xfer/Conf Group**

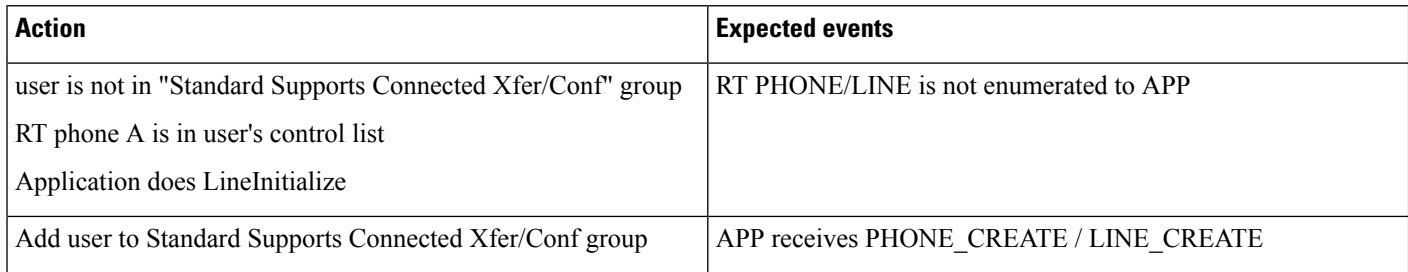

# **Unrestricted Unified CM**

**Table 106: Application Tries Secure Connection to Unrestricted Unified CM During Upgrade**

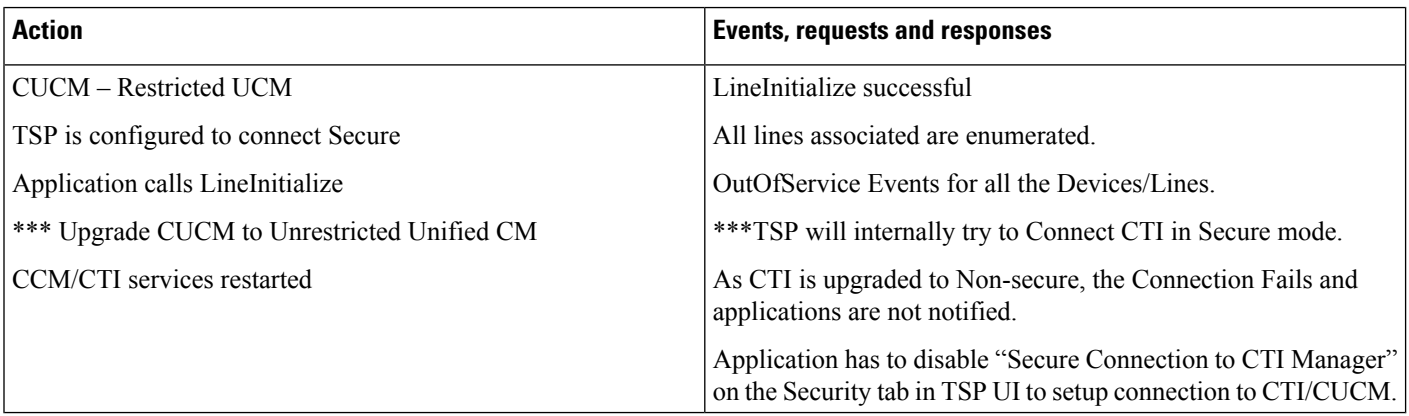

#### **Table 107: Application Tries Secure Connection to Unrestricted Unified CM After Upgrade**

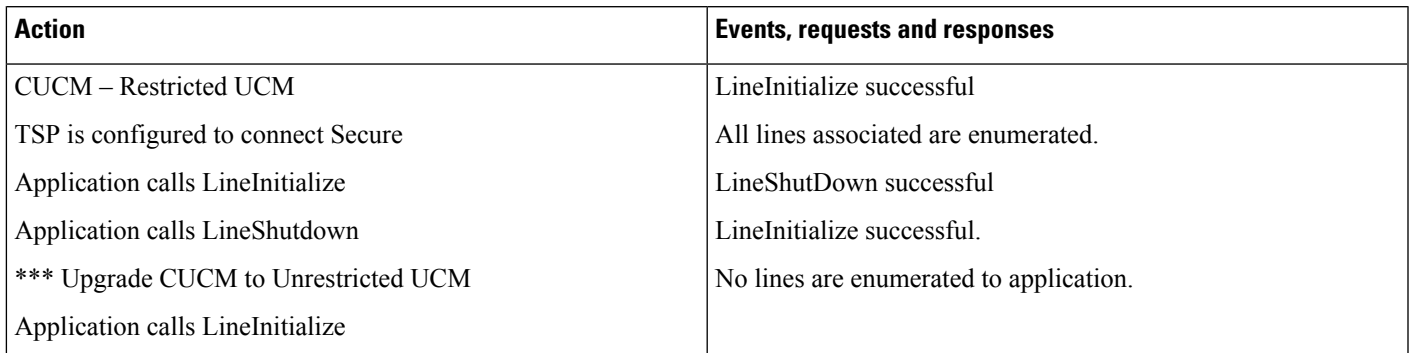

#### **Table 108: Registering Secure CTI Port with Unrestricted Unified CM CTI Manager**

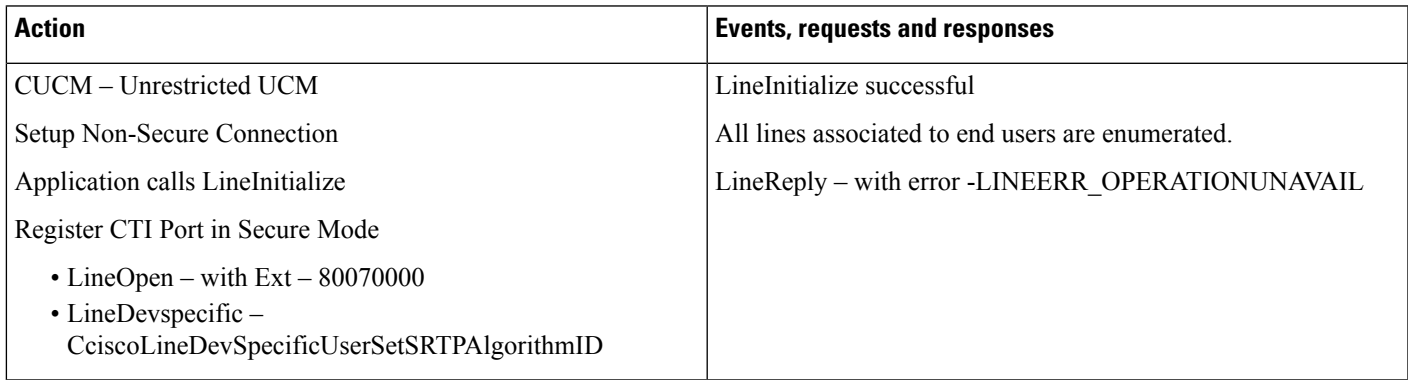

#### **Table 109: Registering Secure CTI Port with Unrestricted Unified CM CTI Manager**

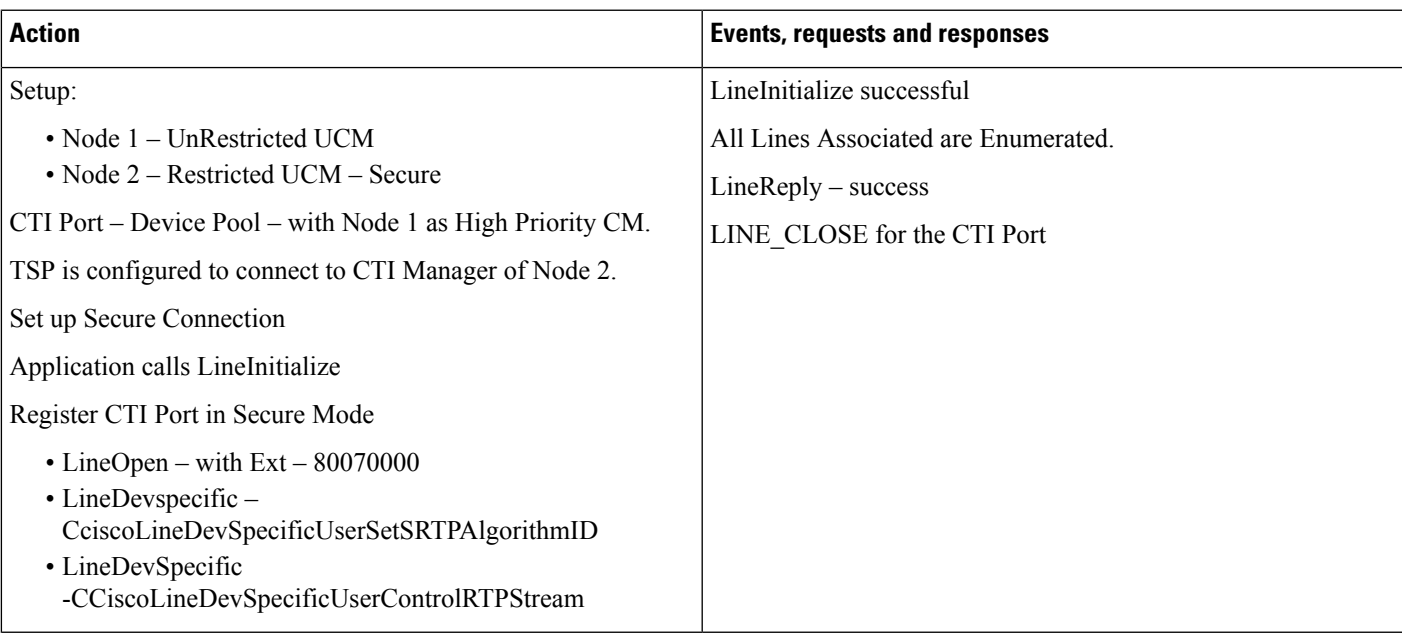

# **LineHold Enhancement**

#### **Prerequisites**

Pre-conditions to all persistent call use cases, unless specified otherwise:

- Device A (IP Phone, Line A1 (dn: 1000))
- Device B (IP Phone, Line B1 (dn: 2000))
- The content id corresponding to VoH stream is contentID1
- User1 has in its control list: Devices A and B. All devices and lines are observed
- Provider is opened ( lineInitializeEx successfully executed)
- All relevant lines are opened with Extension version 0x000D0000 and in service

**Table 110: Basic Case - Hold with ContentID to Be Played**

| <b>Action</b>                                                                                          | <b>TAPI Messages</b>                   | <b>TAPI Structures</b> |
|----------------------------------------------------------------------------------------------------|----------------------------------------|------------------------|
| <b>Create Call:</b>                                                                                    | At A:                                  | CallInfo on $A$ :      |
| LineMakeCall() on Line-A w ith DestAddress="DN<br>of B" and B answers the Call                         | LINE CALLSTATE $dwParam1 = 0x00000100$ | CallerID: 1000         |
|                                                                                                    | (CONNECTED)                            | CalledID: 2000         |
|                                                                                                    | At B:                                  | ConnectedID: 2000      |
|                                                                                                    | LINE CALLSTATE $dwParam1 = 0x00000100$ |                        |
|                                                                                                    | (CONNECTED)                            |                        |
| Application issues CCiscoLineDevSpecificHoldEx<br>with ContentID = contentID1 on $hCall1$ (call on A1) | At A:                                  |                        |
|                                                                                                    | LINE CALLSTATE $dwParam1 = 0x00000400$ |                        |
| *** Call will be placed on Hold and VoH stream<br>selected is played to B.                             | (LINECALLSTATE ONHOLD)                 |                        |

# **Whisper Coaching**

# **Setup**

Customer Phone – IP Phone A Agent Phone – IP Phone B Supervisor Phone – IP Phone C Application monitoring all lines on all devices New extension is negotiated when application opens lines

### **Application Initiates a Whisper Coaching Session**

Service Parameter Setting: Observed Target = false, Observed Connected Parties = true

### **Table 111: Application Initiates <sup>a</sup> Whisper Coaching Session**

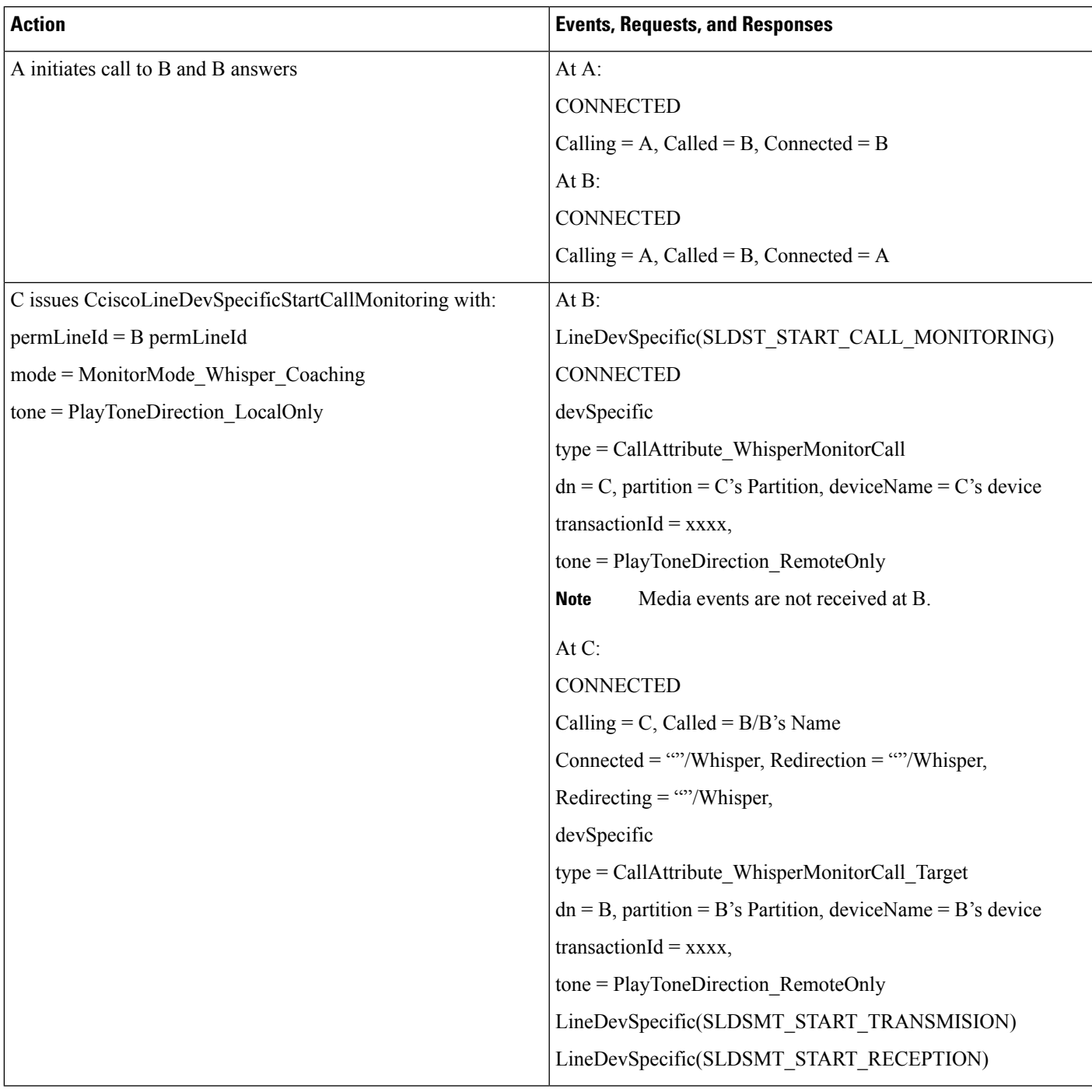

### **Application Updates the Monitoring Mode**

Service Parameter Setting: Observed Target = true, Observed Connected Parties = false

٦

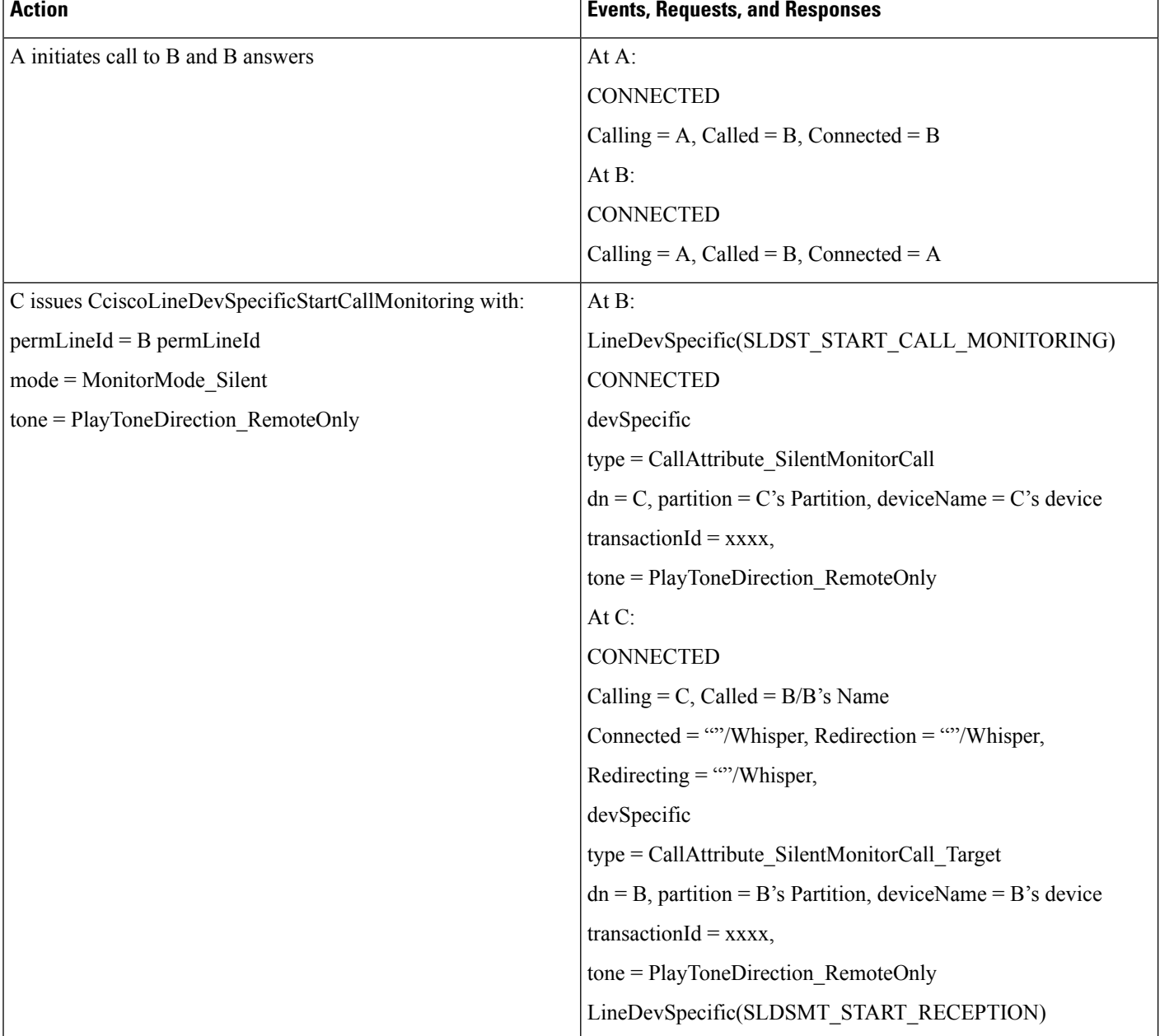

Table 112: Application Updates the Monitoring Mode (Silent to WhisperCoaching) and Then Updates the Monitoring Mode (WhisperCoaching to Silent)

 $\mathbf{l}$ 

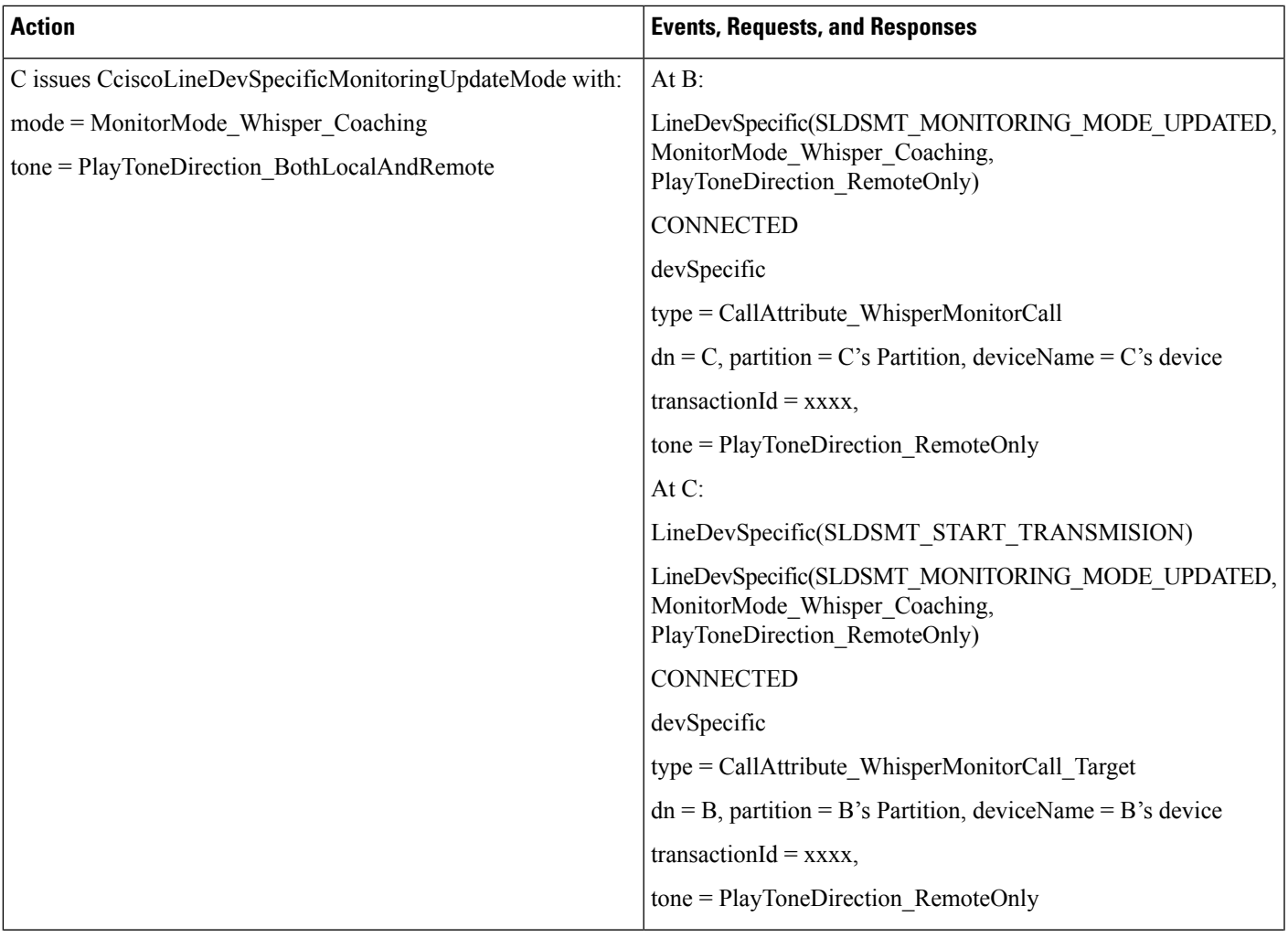

I

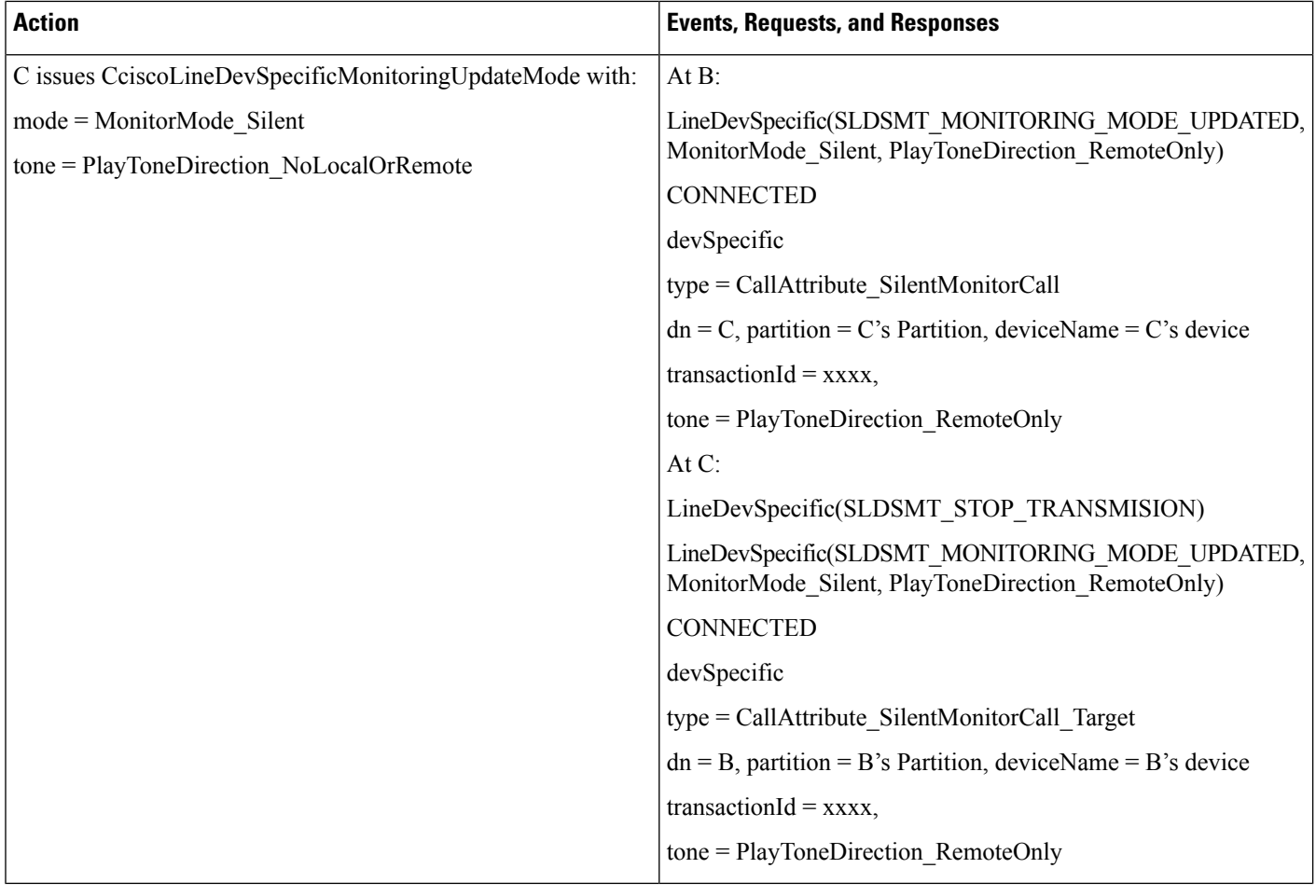

# **Agent Holds the Customer Call with Whisper Coaching Then Agent S Shared Line Resumes the Call**

Additional Setup: Agent shared line IP Phone B

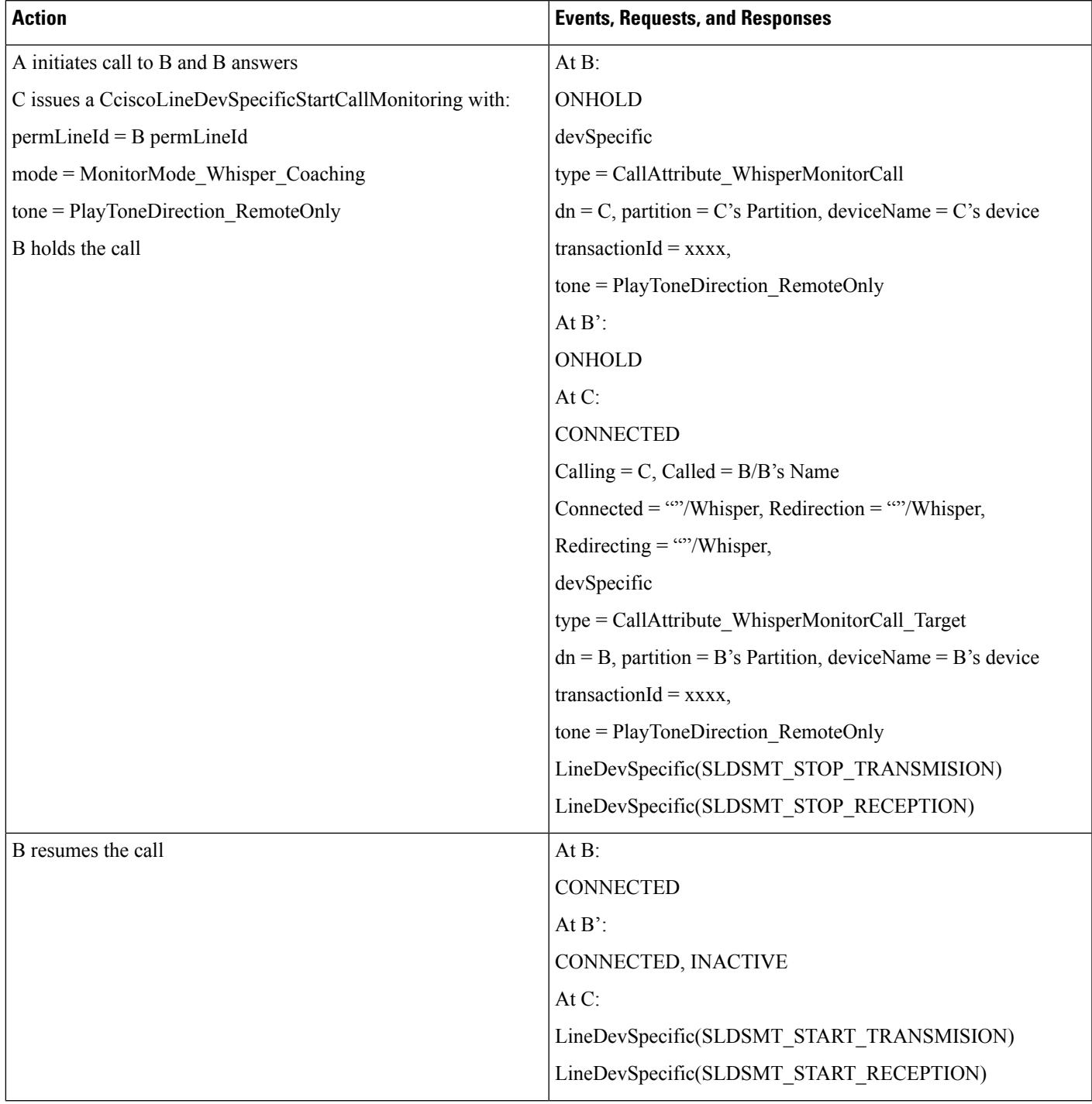

#### **Table 113: Agent Holds the Customer Call with Whisper Coaching, Then Agent's Shared Line Resumes the Call**

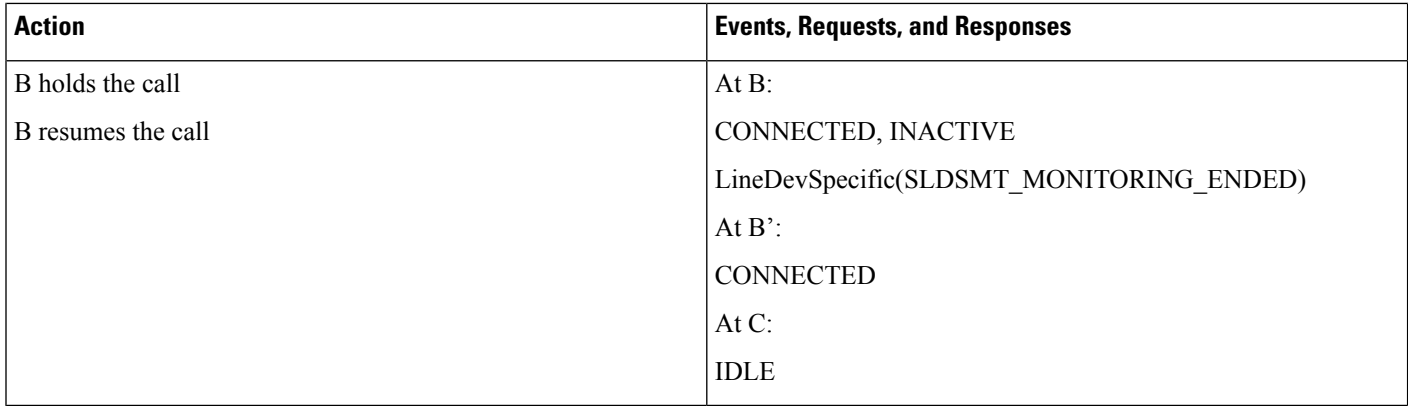

## **Agent Transfers a Whisper Coaching Call Monitoring Call Goes Idle at the Supervisor**

Additional Setup: IP Phone D

### **Table 114: Agent Transfers <sup>a</sup> Whisper Coaching Call, Monitoring Call Goes Idle at the Supervisor**

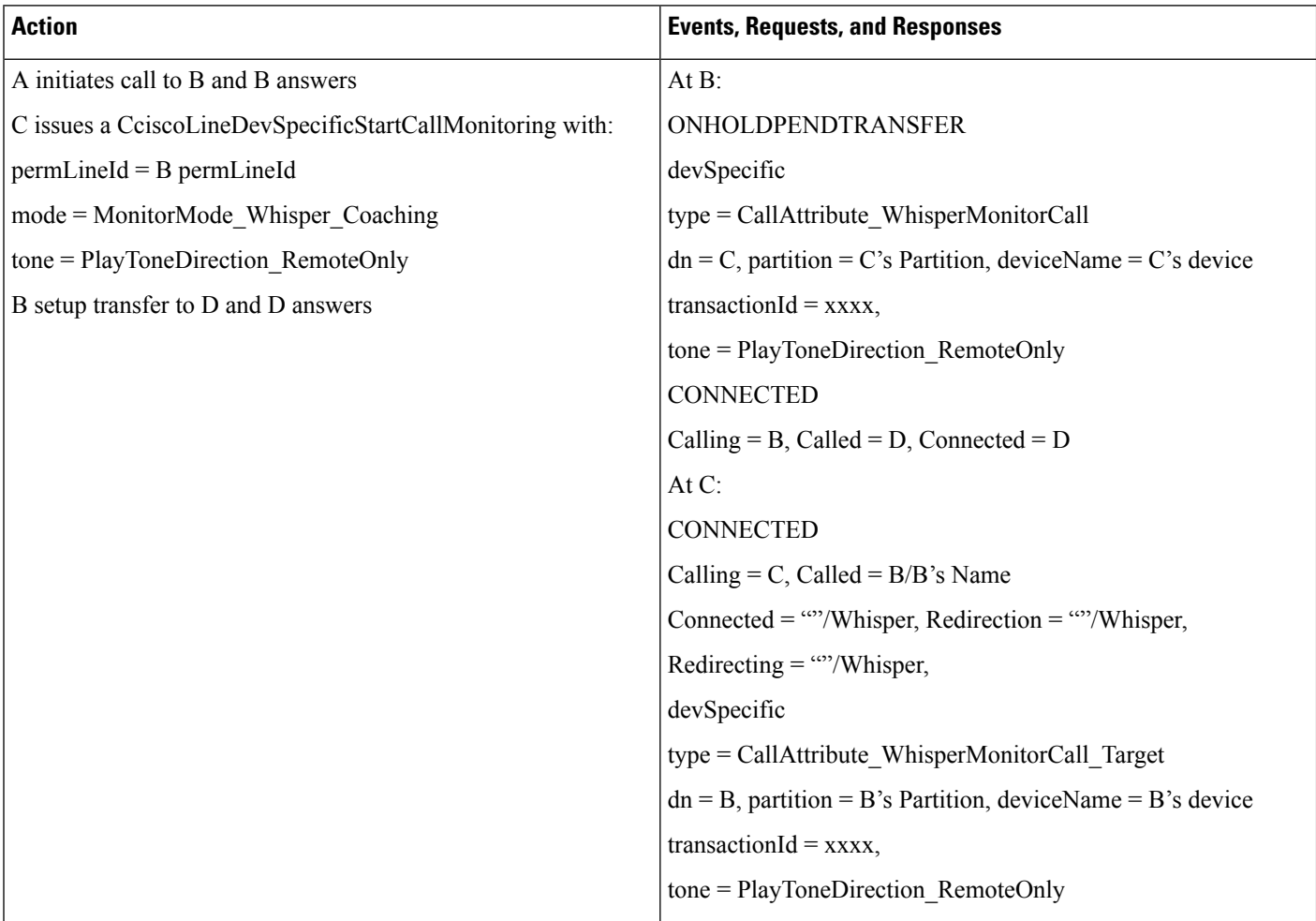

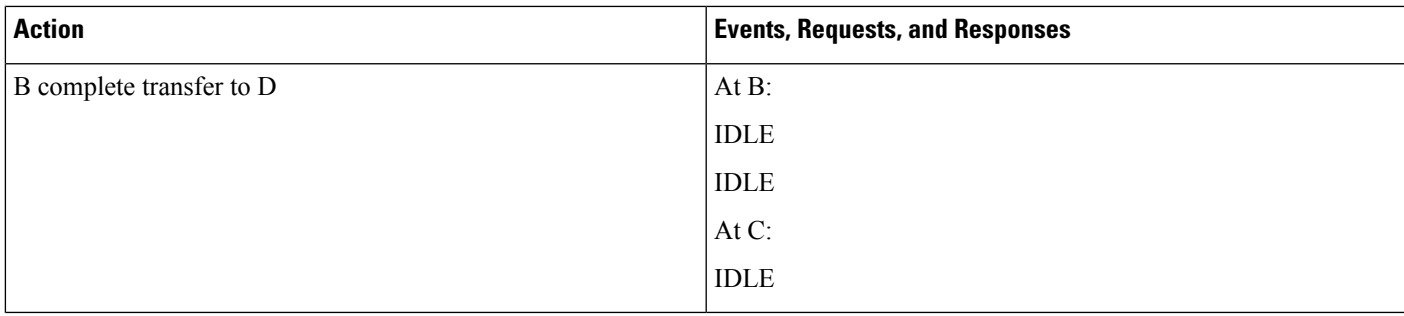

# **Application Updates the Monitoring Mode (WhisperCoaching to Silent)**

Additional Setup: IP Phone D

Table 115: Application Updates the Monitoring Mode (WhisperCoaching to Silent) After the Agent Conferences the Whisper Coaching Call

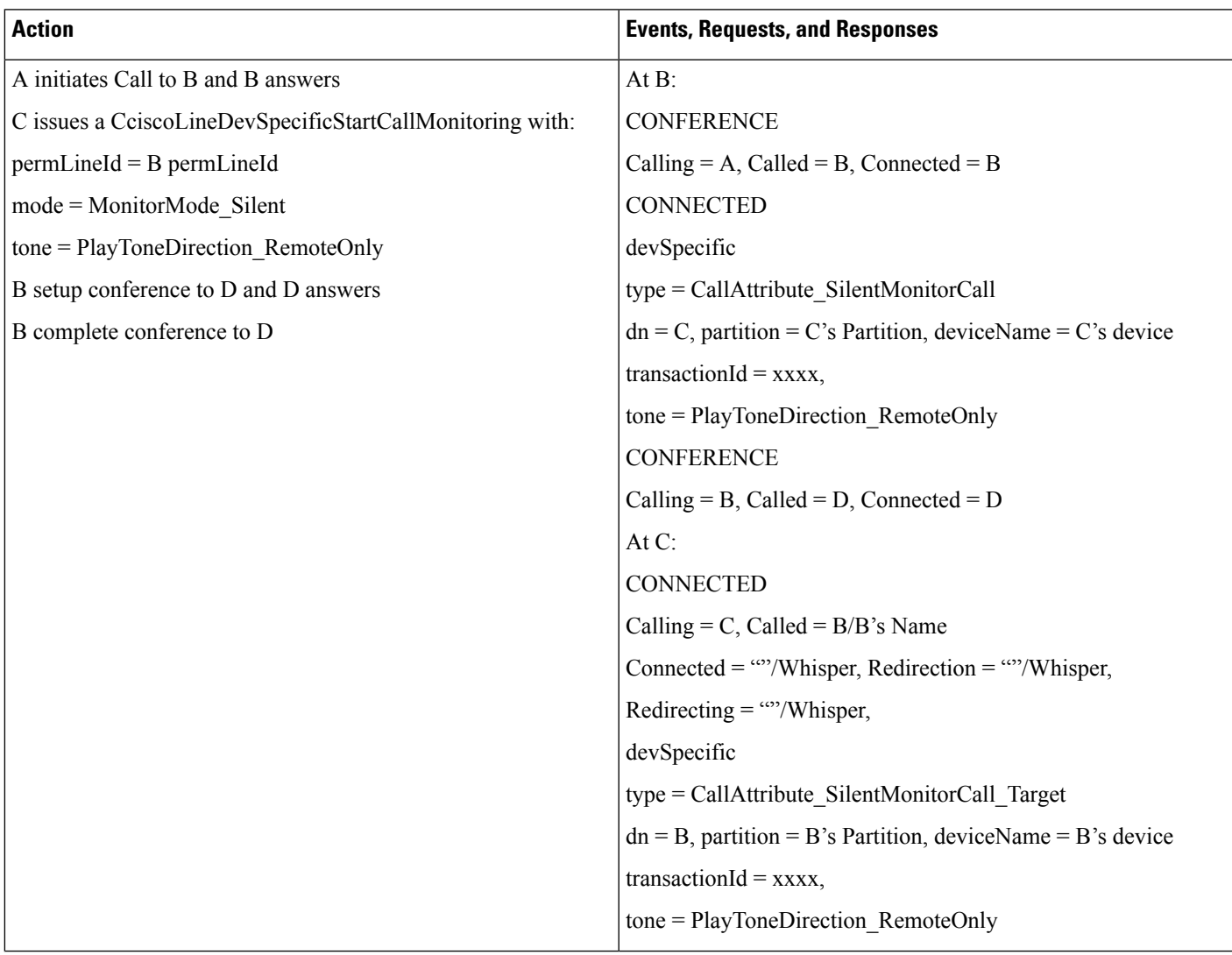

 $\mathbf l$ 

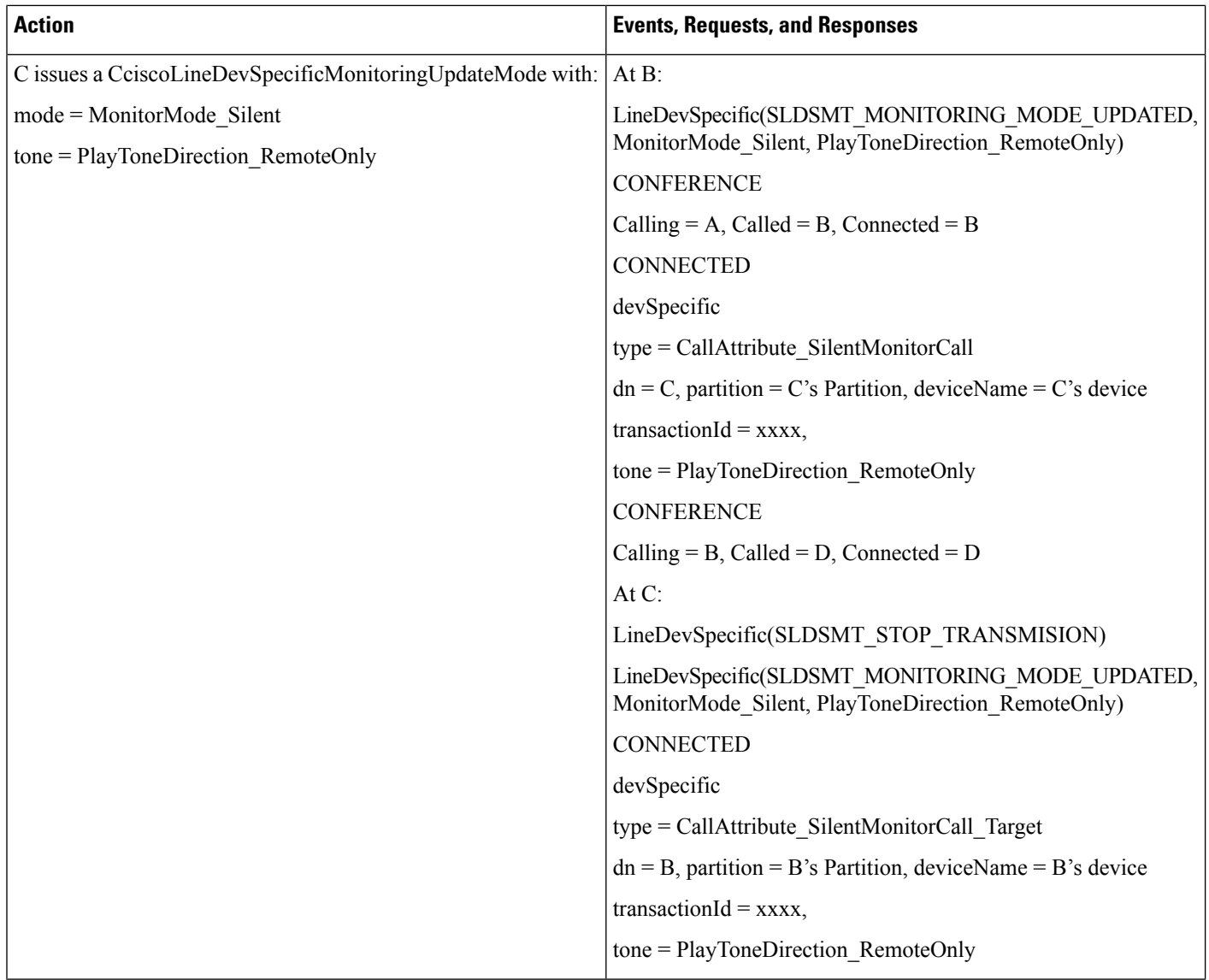

 $\overline{\phantom{a}}$ 

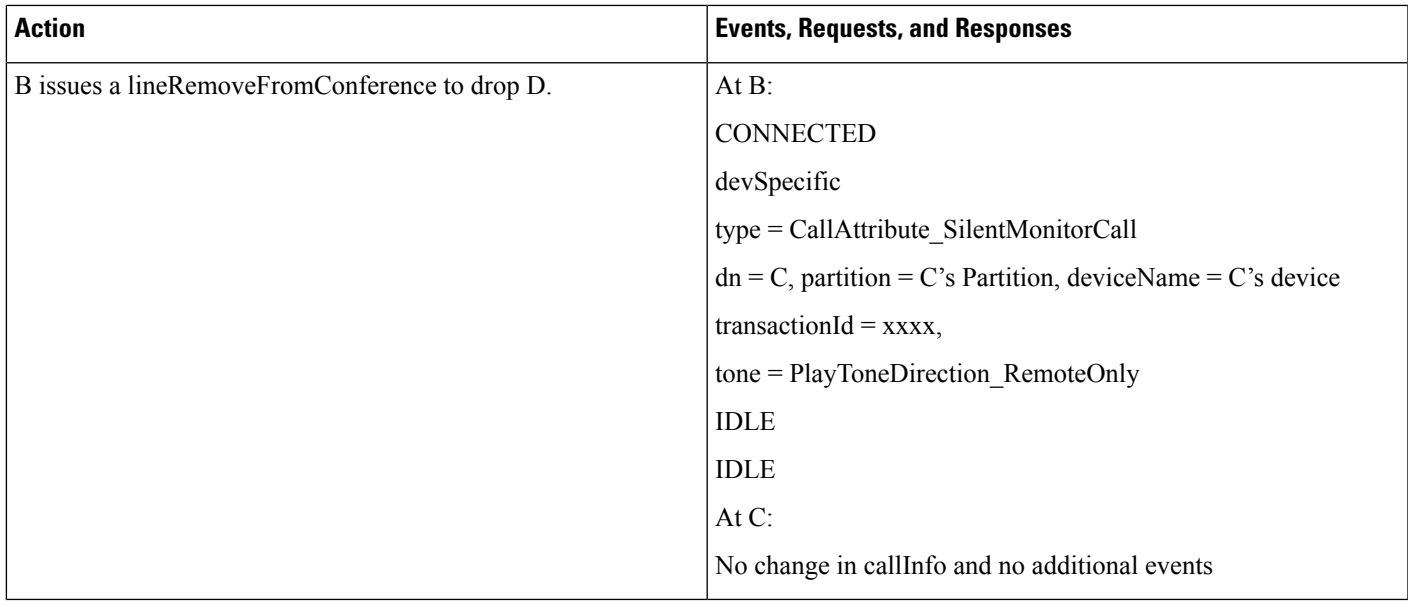

# **Supervisor Holds/Resumes the Whisper Coaching Monitoring Session**

Additional Setup: IP Phone D

I

#### **Table 116: Supervisor Holds/Resumes the Whisper Coaching Monitoring Session**

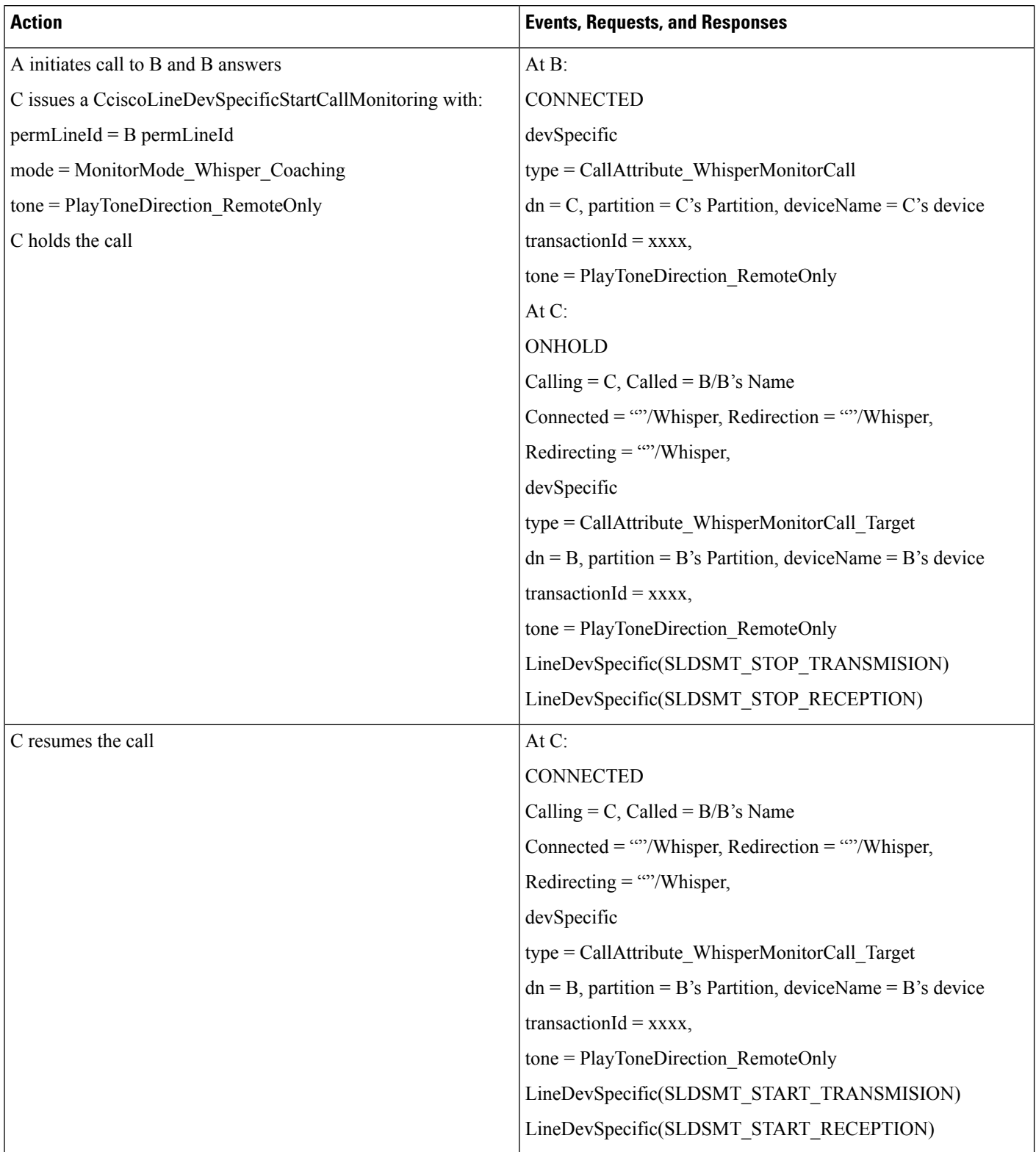

## **Supervisor Transfers the Whisper Coaching Session to Another Supervisor**

Additional Setup: Supervisor IP Phone D

**Table 117: Supervisor Transfers the Whisper Coaching Session to Another Supervisor**

| <b>Action</b>                                             | <b>Events, Requests, and Responses</b>                        |
|-----------------------------------------------------------|---------------------------------------------------------------|
| A initiates call to B and B answers                       | At B:                                                         |
| C issues a CciscoLineDevSpecificStartCallMonitoring with: | <b>CONNECTED</b>                                              |
| $permLineId = B permLineId$                               | devSpecific                                                   |
| $mode = \text{MonitorMode}$ Whisper Coaching              | type = CallAttribute WhisperMonitorCall                       |
| tone = PlayToneDirection RemoteOnly                       | $dn = C$ , partition = C's Partition, deviceName = C's device |
| C setup transfers the call to D, D answers                | transactionId = $xxxxx$ ,                                     |
|                                                           | tone = PlayToneDirection_RemoteOnly                           |
|                                                           | At C:                                                         |
|                                                           | ONHOLDPENDTRANSFER                                            |
|                                                           | Calling = C, Called = $B/B$ 's Name                           |
|                                                           | Connected = ""/Whisper, Redirection = ""/Whisper,             |
|                                                           | Redirecting = " $\degree$ "/Whisper,                          |
|                                                           | devSpecific                                                   |
|                                                           | type = CallAttribute_WhisperMonitorCall_Target                |
|                                                           | $dn = B$ , partition = B's Partition, deviceName = B's device |
|                                                           | transactionId = $xxxxx$ ,                                     |
|                                                           | tone = PlayToneDirection RemoteOnly                           |
|                                                           | <b>CONNECTED</b>                                              |
|                                                           | Calling = C, Called = D, Connected = D                        |
|                                                           | At $D$ :                                                      |
|                                                           | <b>CONNECTED</b>                                              |
|                                                           | Calling = C, Called = D, Connected = C                        |

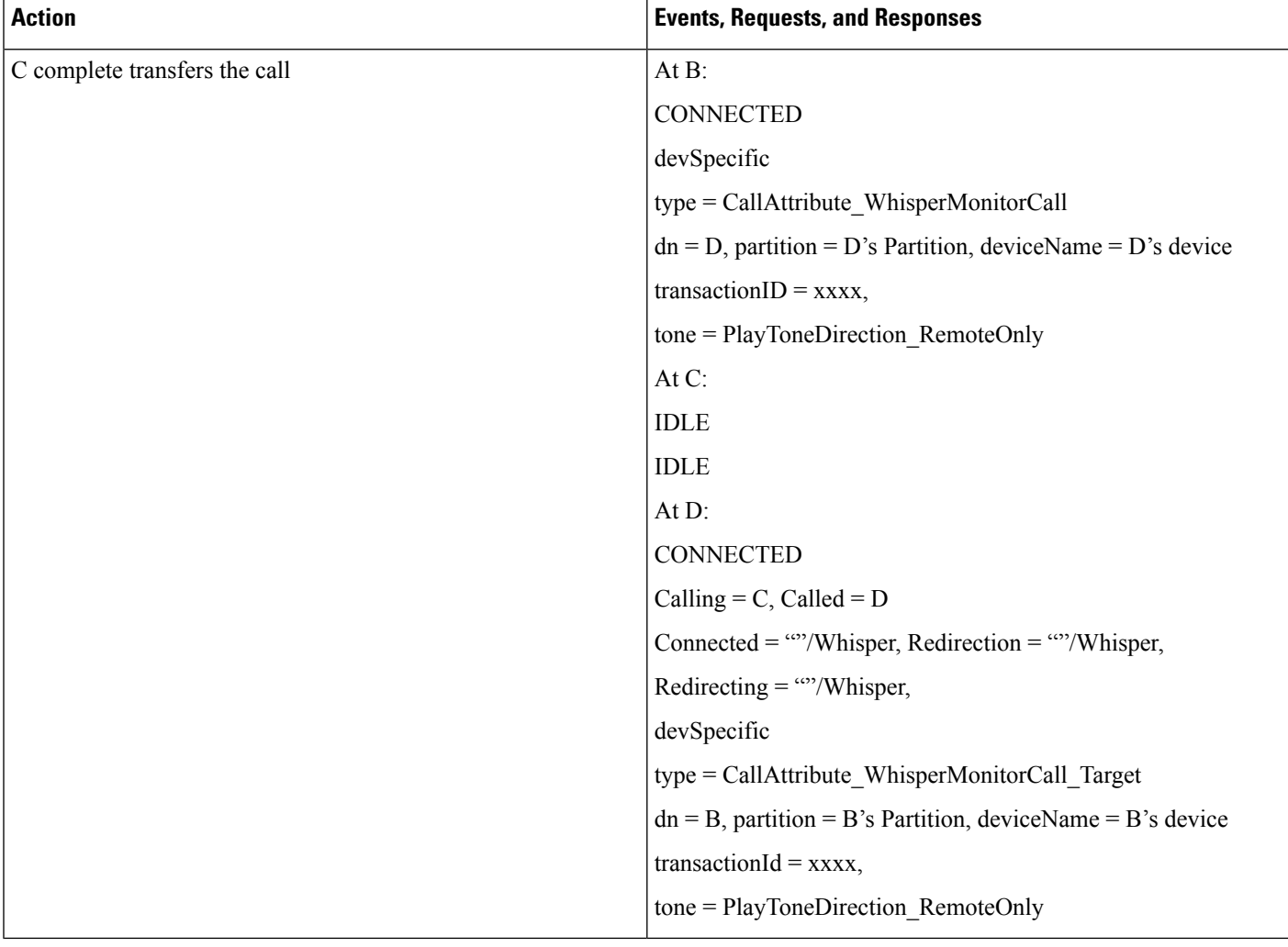

## **Supervisor Conferences the Whisper Coaching Session to Another Supervisor**

Additional Setup: Supervisor IP Phone D

#### **Table 118: Supervisor Conferences the Whisper Coaching Session to Another Supervisor**

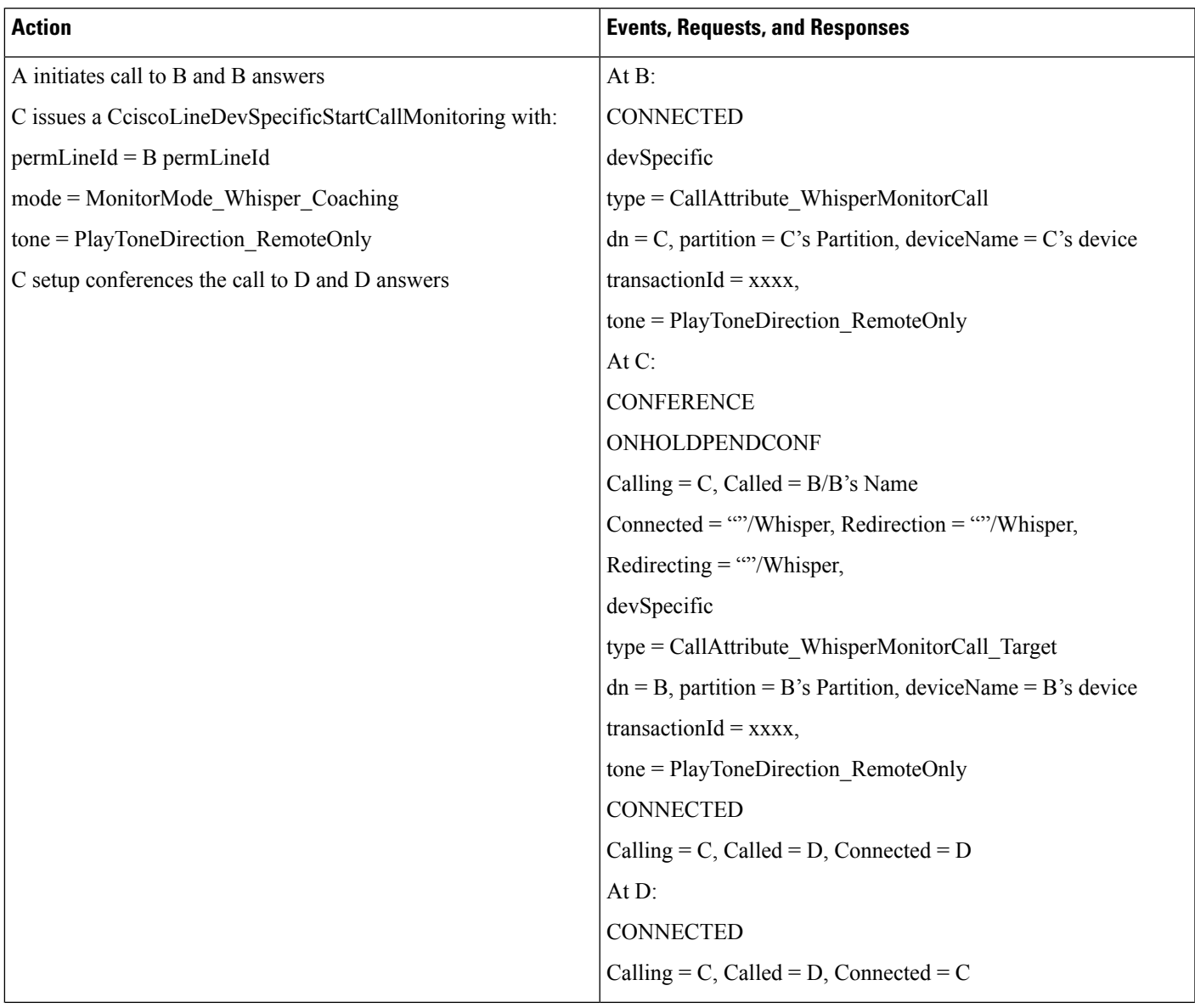

 $\mathbf I$ 

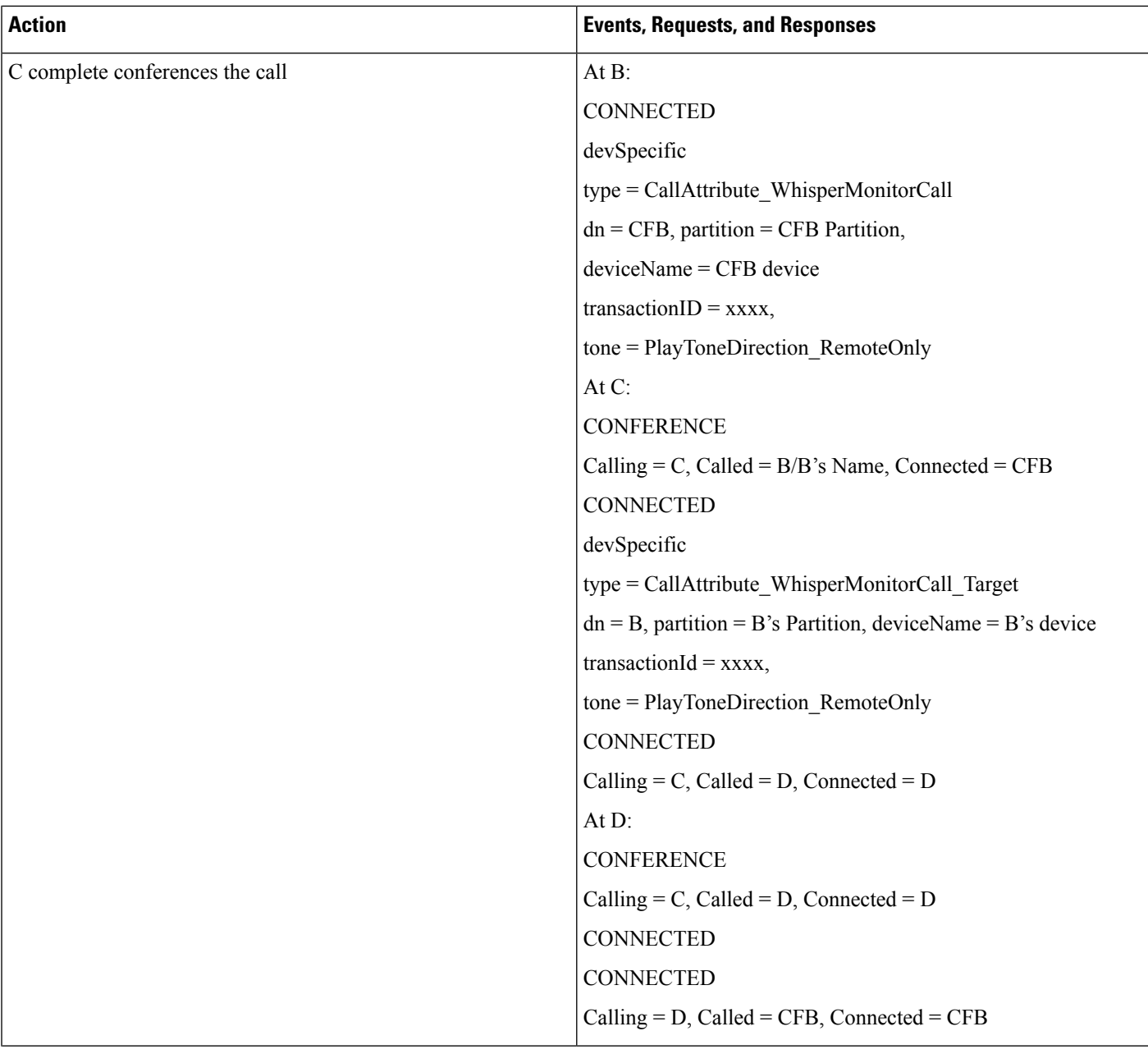

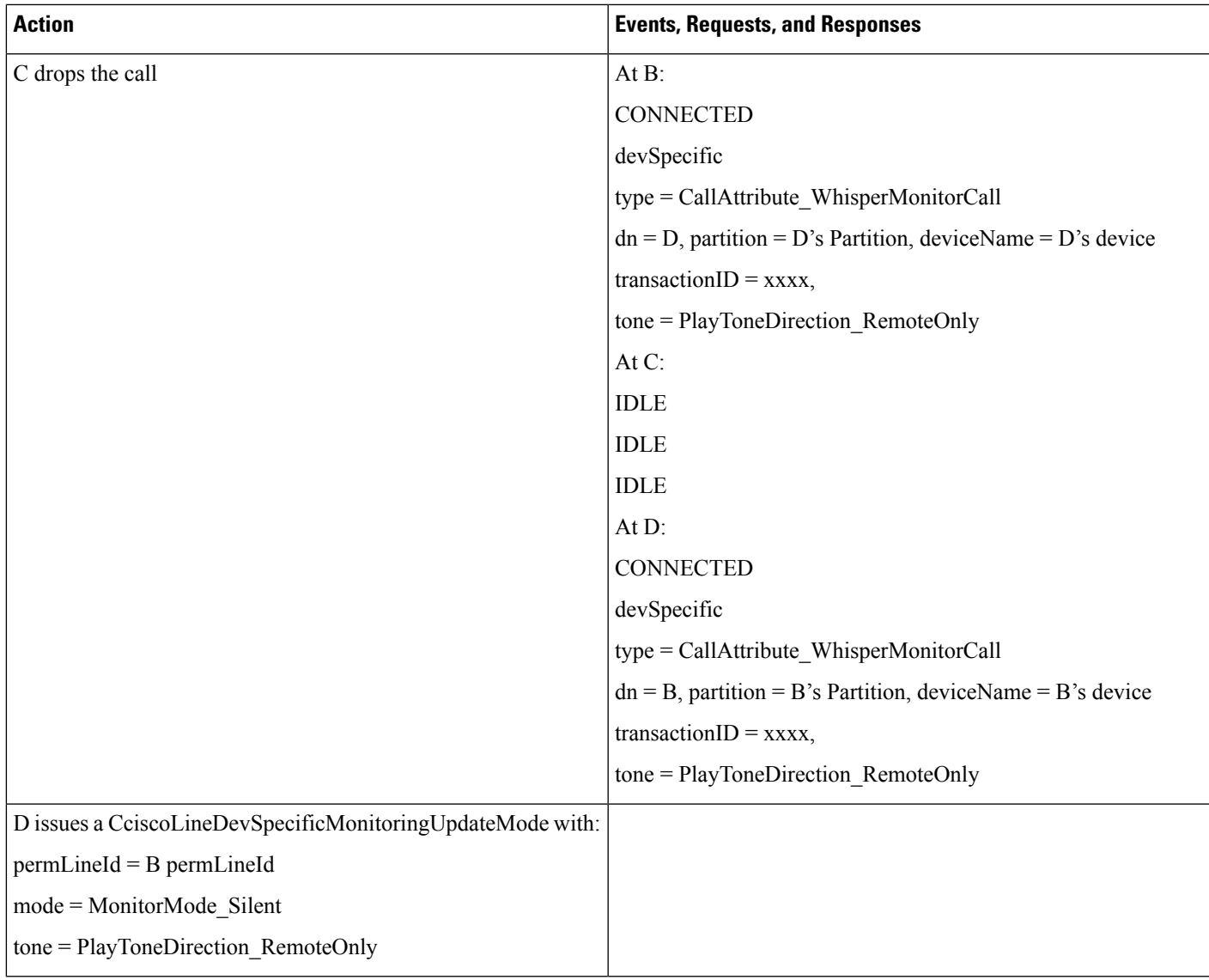

## **Application Initiates a Whisper Coaching Session Second Application on a Different Client Opens All Lines**

Additional Setup: Supervisor IP Phone D

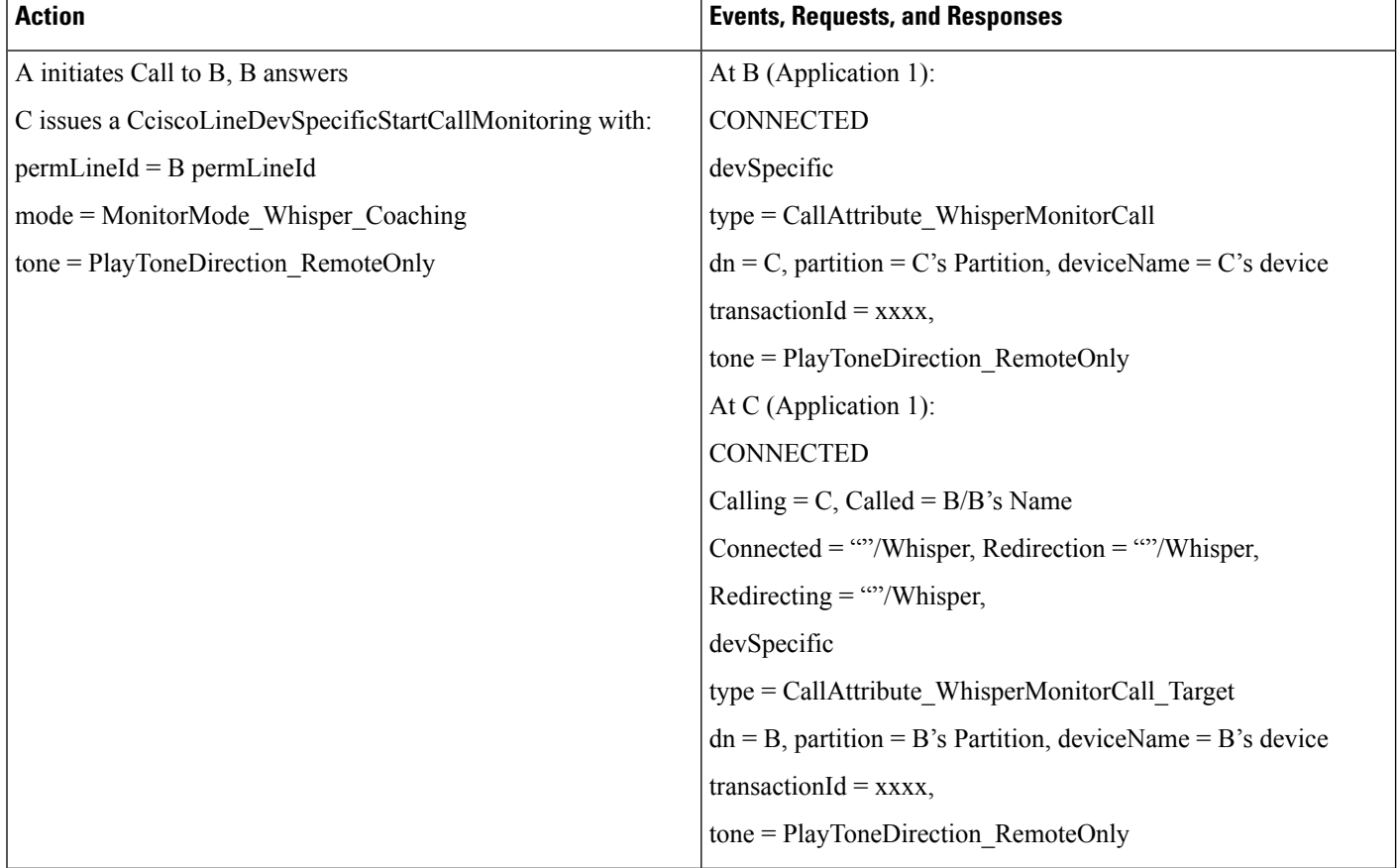

#### Table 119: Application Initiates a Whisper Coaching Session, Second Application on a Different Client Opens All Lines
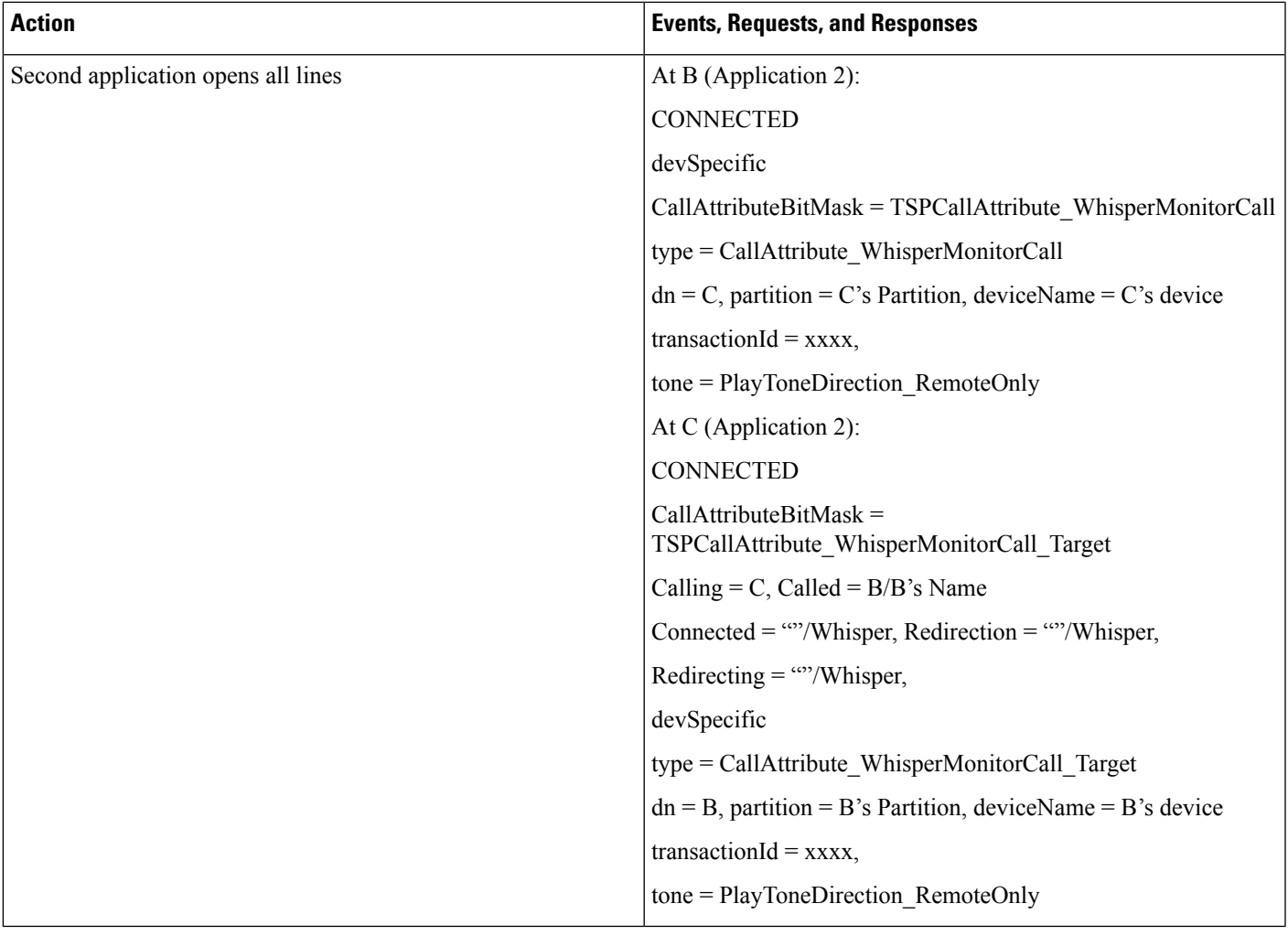

## **Secure R & M with Whisper Coaching Supports**

- Overall security status of the monitoring call either silent or whisper must be same. See Secure monitoring use cases.
- Overall security status of the monitoring call must not change if monitor mode is updated either from silent to whisper or vice versa.

# **Application Initiates a Secure Whisper Coaching Session**

Additional Setup: All devices are secure

I

#### **Table 120: Application Initiates <sup>a</sup> Secure Whisper Coaching Session**

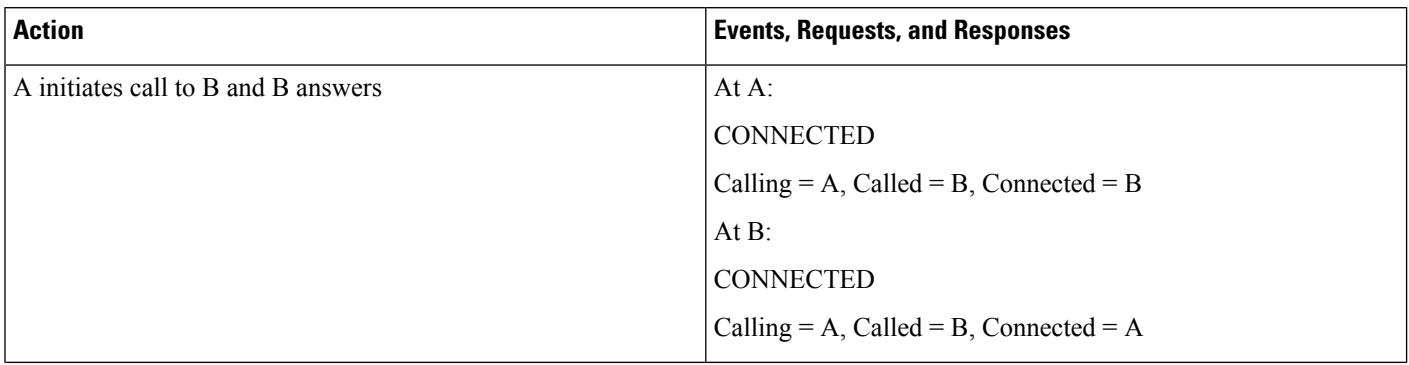

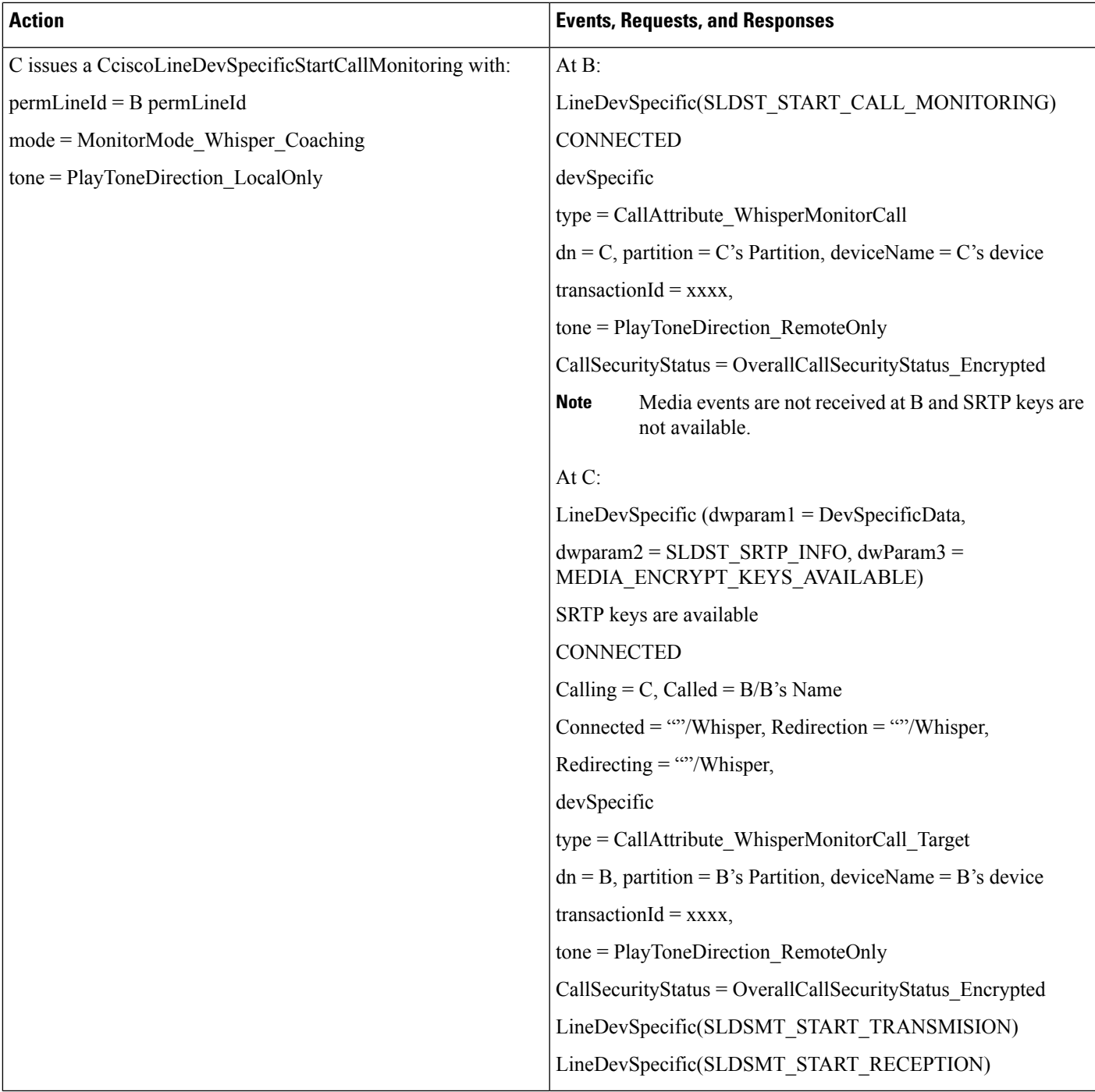

# **Application Updates the Monitoring Mode on an Agent Call That Is on Hold**

The application updates the monitoring mode on an agent call that is on hold as follows:

- **1.** A initiates Call to B and B answers
- **2.** C issues a CciscoLineDevSpecificStartCallMonitoring with:
- permLineId = B permLineId
- mode = MonitorMode\_Whisper\_Coaching
- tone = PlayToneDirection\_RemoteOnly
- **3.** B puts the call on hold
- **4.** C issues CciscoLineDevSpecificMonitoringUpdateMode with:
	- mode = MonitorMode\_Silent
	- tone = PlayToneDirection\_RemoteOnly
- **5.** LINE\_REPLY returns LINEERR\_INVALCALLSTATE

## **Application Initiates Whisper Coaching Where the Agent Is a SIP Device with Older Firmware Version That Does Not Support Media Mixing**

The application initiates Whisper Coaching where the agent is a SIP device with older firmware version that does not support media mixing as follows:

- **1.** A initiates Call to B and B answers
- **2.** C issues a CciscoLineDevSpecificStartCallMonitoring with:
	- permLineId = B permLineId
	- mode = MonitorMode Whisper Coaching
	- tone = PlayToneDirection\_RemoteOnly
- **3.** LINE\_REPLY returns LINEERR\_RESOURCEUNAVAIL

# **Application Updates the Monitoring Mode Where the Agent Is a SIP Device with Older Firmware Version That Does Not Support Media Mixing**

The application updates the monitoring mode where the agent is a SIP device with older firmware version that does not support media mixing as follows:

- **1.** A initiates Call to Band B answers
- **2.** C issues a CciscoLineDevSpecificStartCallMonitoring with:
	- permLineId = B permLineId
	- mode = MonitorMode Silent
	- tone = PlayToneDirection RemoteOnly
- **3.** C issues a CciscoLineDevSpecificMonitoringUpdateMode with:
	- mode = MonitorMode Whisper Coaching
	- tone = PlayToneDirection RemoteOnly

**4.** LINE\_REPLY returns LINEERR\_RESOURCEUNAVAIL

## **Application Updates the Monitoring Mode on a Monitoring Call at the Supervisor That Is in a Conference**

The application updates the monitoring mode on a monitoring call at the supervisor that is in a conference as follows:

- **1.** A initiates Call to Band B answers
- **2.** C issues a CciscoLineDevSpecificStartCallMonitoring with:
	- permLineId = B permLineId
	- mode = MonitorMode\_Silent
	- tone = PlayToneDirection RemoteOnly
- **3.** C setups or completes the call to D and D answers.
- **4.** C issues a CciscoLineDevSpecificMonitoringUpdateMode with:
	- mode = MonitorMode Whisper Coaching
	- tone = PlayToneDirection\_RemoteOnly
- 5. LINE\_REPLY returns LINEERR\_OPERATIONUNAVAIL

#### **Application Initiates Whisper Coaching on an Agent That Is Already Playing an Agent Greeting**

The application initiates Whisper Coaching on a agent that already is playing an agent greeting as follows:

- **1.** A initiates Call to Band B answers
- **2.** B issues a CCiscoLineDevSpecificStartSendMediaToBIBRequest with:
	- $\cdot$  DN = IVR DN
	- $\cdot$  timeout = 30
- **3.** C issues a CciscoLineDevSpecificStartCallMonitoring with:
	- permLineId = B permLineId
	- mode = MonitorMode Whisper Coaching
	- tone = PlayToneDirection RemoteOnly
- 4. LINE\_REPLY returns LINEERR\_RESOURCEUNAVAIL

#### **Application Initiates Agent Greeting on a Call That Already Has a Whisper Coaching Session**

The application initiates Agent Greeting on a call that already has a Whisper Coaching session as follows:

- **1.** A initiates Call to Band B answers
- **2.** C issues a CciscoLineDevSpecificStartCallMonitoring with:
- permLineId = B permLineId
- mode = MonitorMode\_Whisper\_Coaching
- tone = PlayToneDirection\_RemoteOnly
- **3.** B issues a CCiscoLineDevSpecificStartSendMediaToBIBRequest with:
	- DN = IVR DN
	- timeout  $= 30$
- **4.** LINE\_REPLY returns LINEERR\_RESOURCEUNAVAIL